# クリップボードへ転送と取り出し**(BITMAP)**Ⅱ

BITMAPファイルを読み込み、クリップボードへ転送します。また、そのデータをピクチャボックスに描画します。 LoadImage 画像ファイルの読み込み CopyImage イメージを拡大縮小してコピー OpenClipboard クリップボードをオープン EmptyClipboard クリップボードをからにする SetClipboardData クリップボードにデータを設定 GetClipboardData クリップボードから指定フォーマットのデータを検索 CloseClipboard クリップボードをクローズ IsClipboardFormatAvailable 指定したフォーマットがクリップボードにあるかどうかを判定 CreateCompatibleDC メモリデバイスコンテキストを作成 SelectObject 指定されたデバイスコンテキストのオブジェクトを選択 GetObject オブジェクトを取得 BitBlt ビットブロック転送を行う DeleteDC 指定されたデバイスコンテキストを削除 GetDC デバイスコンテキストのハンドルを取得 ReleaseDC デバイスコンテキストを解放

BitmapファイルをEditBoxにドラッグ&ドロップし「コピー」クリックでクリップボードに転送、「貼り付け」でフォームに 画像を貼り付けます。

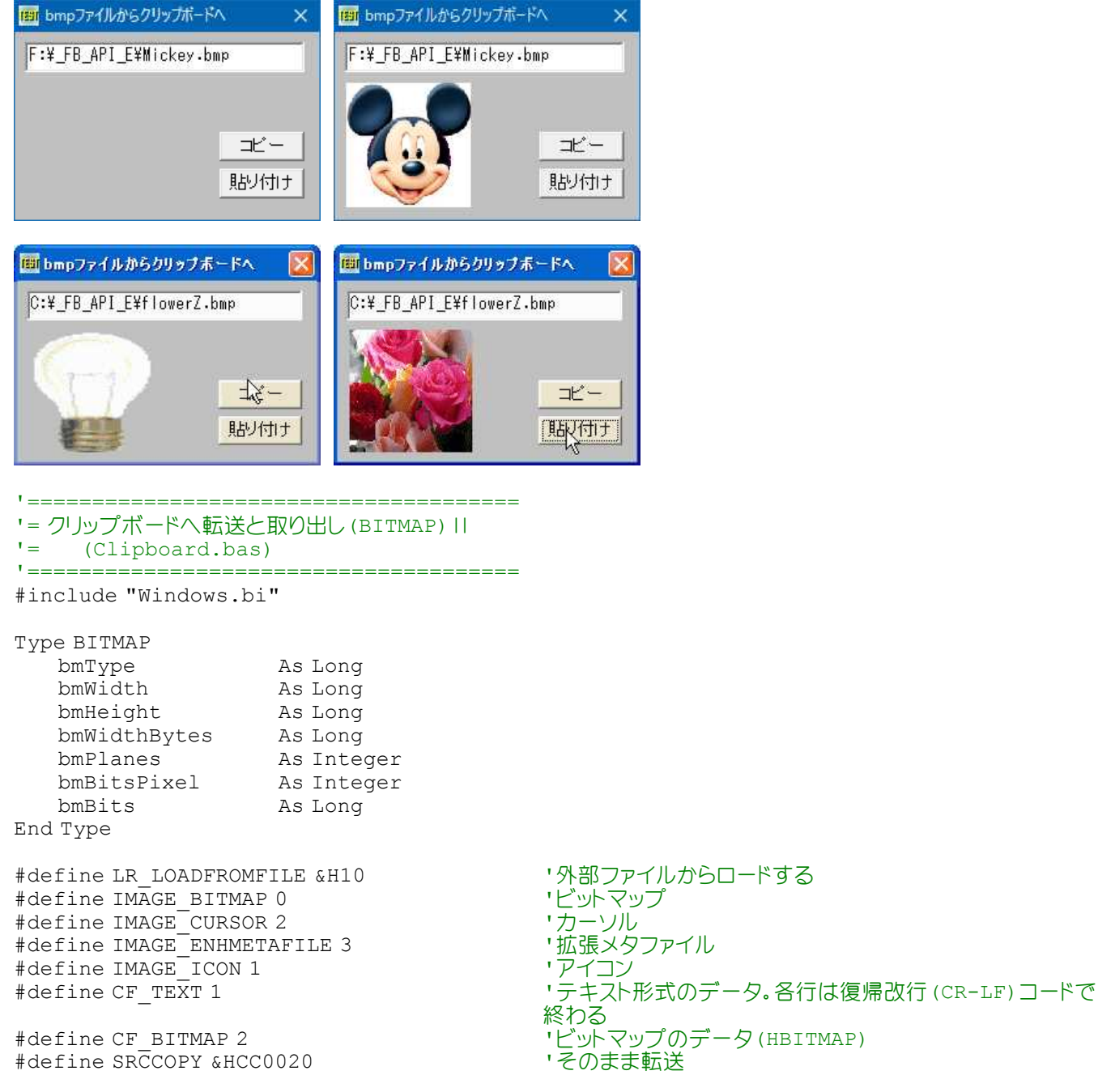

## ' 画像ファイルの読み込み

Declare Function Api\_LoadImage& Lib "user32" Alias "LoadImageA" (ByVal hInst&, ByVal lpszName\$, ByVal uType&, ByVal cxDesired&, ByVal cyDesired&, ByVal fuLoad&)

## ' クリップボードをオープン

Declare Function Api OpenClipboard& Lib "User32" Alias "OpenClipboard" (ByVal hWnd&)

## ' クリップボードをクローズ

Declare Function Api\_CloseClipboard& Lib "User32" Alias "CloseClipboard" ()

## ' クリップボードを空にする

Declare Function Api\_EmptyClipboard& Lib "user32" Alias "EmptyClipboard" ()

## ' クリップボードにデータを設定

Declare Function Api SetClipboardData& Lib "user32" Alias "SetClipboardData" (ByVal wFormat&, ByVal hMem&)

## ' クリップボードから指定フォーマットのデータを検索

Declare Function Api\_GetClipboardData& Lib "user32" Alias "GetClipboardData" (ByVal wFormat&)

' 指定したフォーマットがクリップボードにあるかどうか判定 Declare Function Api IsClipboardFormatAvailable& Lib "user32" Alias "IsClipboardFormatAvailable" (ByVal wFormat&)

## ' ビットブロック転送を行う。コピー元からコピー先のデバイスコンテキストへ、指定された長方形内の各ピクセルの色 データをコピー

Declare Function Api\_BitBlt& Lib "gdi32" Alias "BitBlt" (ByVal hDestDC&, ByVal X&, ByVal Y&, ByVal nWidth&, ByVal nHeight&, ByVal hSrcDC&, ByVal xSrc&, ByVal ySrc&, ByVal dwRop&)

' 指定されたデバイスコンテキストに関連するデバイスと互換性のあるメモリデバイスコンテキストを作成 Declare Function Api\_CreateCompatibleDC& Lib "gdi32" Alias "CreateCompatibleDC" (ByVal hDC&)

# ' オブジェクト取得

Declare Function Api\_GetObject& Lib "gdi32" Alias "GetObjectA" (ByVal hObject&, ByVal nCount&, lpObject As Any)

### ' 指定されたウィンドウのクライアント領域または画面全体を表すディスプレイデバイスコンテキストのハンドルを取得 Declare Function Api\_GetDC& Lib "user32" Alias "GetDC" (ByVal hWnd&)

## ' デバイスコンテキストを解放

Declare Function Api ReleaseDC& Lib "user32" Alias "ReleaseDC" (ByVal hWnd&, ByVal hDC&)

## ' 指定されたデバイスコンテキストのオブジェクトを選択

Declare Function Api SelectObject& Lib "gdi32" Alias "SelectObject" (ByVal hDC&, ByVal hObject&)

## ' 指定されたデバイスコンテキストを削除

Declare Function Api DeleteDC& Lib "gdi32" Alias "DeleteDC" (ByVal hDC&)

Var Shared Edit1 As Object Var Shared Button1 As Object Var Shared Button2 As Object

Edit1.Attach GetDlgItem("Edit1") : Edit1.SetFontSize 14 Button1.Attach GetDlgItem("Button1") : Button1.SetFontSize 14 Button2.Attach GetDlgItem("Button2") : Button2.SetFontSize 14

Var Shared hDC As Long Var Shared mhDC As Long Var Shared FileName As String

'======================================  $'$ '======================================

Declare Sub MainForm\_Start edecl () Sub MainForm Start()

hDC = Api\_GetDC(GethWnd)

End sub

```
'======================================
'= シェルドロップされたファイル名を取得
'======================================
Declare Sub Edit1_DropFiles edecl (ByVal DF As Long)
Sub Edit1 DropFiles (ByVal DF As Long)
   Var CN As Long
   CN = GetDropFileCount(DF)
   FileName = GetDropFileName(DF, 0)
   Edit1.SetWindowText FileName
End Sub
'======================================
T ='======================================
Declare Sub Button1 on edecl ()
Sub Button1_on()
   Var hBitmap As Long
   Var Ret As Long
   'ビットマップを指定するサイズでメモリにロード
   hBitmap = Api LoadImage(GethInst, FileName, IMAGE BITMAP, 100, 100, LR LOADFROMFILE)
   If h\overline{b} hBitmap = 0 Then
      A% = MessageBox (GetWindowText, "ビットマップをロードできません!", 0, 2)
      Exit Sub
   End If
   'クリップボードをオープン
   Ret = Api_OpenClipboard(GethWnd)
   'クリップボードをクリア
   Ret = Api_EmptyClipboard()
   'クリップボードにビットマップをセット
   Ret = Api_SetClipboardData(CF_BITMAP, hBitmap)
   'クリップボードをクローズ
   Ret = Api_CloseClipboard()
End Sub
'======================================
''======================================
Declare Sub Button2_on edecl ()
Sub Button2_on()
   Var bmp As BITMAP
   Var hBit As Long
   Var Ret As Long
   'Bitmap型式データの有無を調査
   If Api_IsClipboardFormatAvailable(CF_BITMAP) <> 0 Then
      Ret = Api OpenClipboard(GethWnd)'指定フォーマットのBITMAPデータを検索
      hBit = Api GetClipboardData(CF_BITMAP)
      'メモリデバイスコンテキストを作成
      mhDC = Api CreateCompatibleDC(hDC)'Object取得
      Ret = Api_GetObject(hBit, Len(bmp), bmp)
      'Object選択
      Ret = Api_SelectObject(mhDC, hBit)
       '指定ののデバイスコンテキストにメモリデバイスコンテキストのデータを転送
      Ret = Api_BitBlt(hDC, 10, 40, bmp.bmWidth, bmp.bmHeight, mhDC, 0, 0, SRCCOPY)
   End If
```
End Sub

```
'======================================
' ='======================================
Declare Sub MainForm_QueryClose edecl ()
Sub MainForm_QueryClose()
   Var Ret As Long
   Ret = Api_ReleaseDC(GethWnd, hDC)
   Ret = Api_DeleteDC(mhDC)
   Ret = Api^-CloseClipboard()End SUb
'======================================
''======================================
While 1
   WaitEvent
Wend
Stop
End
```
# クリップボードを所有するウィンドウのハンドルを取得

GetClipboardOwner クリップボードを所有するウィンドウのハンドルを取得

左:メモ帳内のテキストをコピーしたとき 右:デスクトップ画面を「PrintScreen」でコピーしたとき

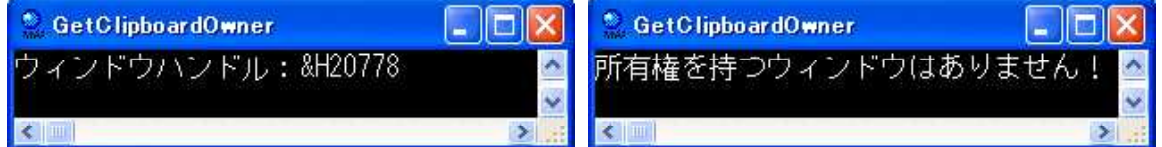

'======================================

'= クリップボードを所有しているウィンドウのハンドルを取得

'= (GetClipboardOwner.bas)

'======================================

### ' クリップボードを所有するウィンドウのハンドルを取得

Declare Function Api\_GetClipboardOwner& Lib "user32" Alias "GetClipboardOwner" ()

Var Owner As Long

```
Owner = Api_GetClipboardOwner()
If Owner <> 0 Then
   Print "ウィンドウハンドル:&H" & Hex$(Owner)
Else
   Print "所有権を持つウィンドウはありません!"
End If
Stop
```
End

# クリップ領域を指定されたオフセット分移動

OffsetClipRgn デバイス コンテキストのクリップ領域を指定されたオフセット分移動 DeleteObject オブジェクトに関連付けられていたすべてのシステムリソースを解放 SelectObject 指定されたデバイスコンテキストのオブジェクトを選択 Rectangle 長方形の描画 CreateSolidBrush ソリッドカラーで論理ブラシを作成 selectClipRgnクリッピング領域を設定

CreateEllipticRgn 楕円形のリージョンを作成 GetClientRect ウィンドウのクライアント領域の座標を取得 Sleep カレントスレッドの実行を指定の時間だけ中断 GetDC デバイスコンテキストのハンドルを取得 ReleaseDC デバイスコンテキストを解放

例では、CreateEllipticRgnで作成された楕円形をOffsetClipRgnで1ドットずつ右方向へ移動させています。

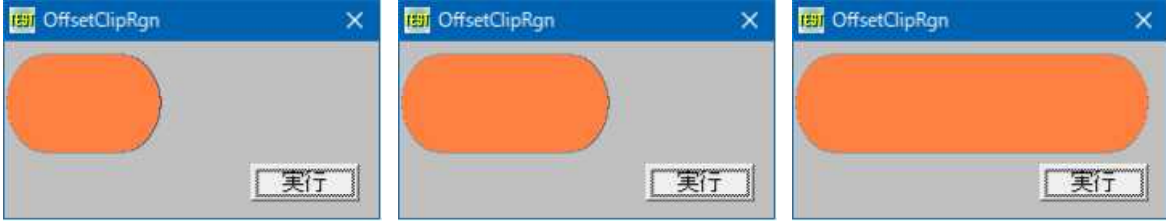

<u>'===================================</u>== '= クリップ領域を指定されたオフセット分移動<br>'= (OffsetClipBan bas) (OffsetClipRgn.bas)

'======================================

#include "Windows.bi"

Type RECT

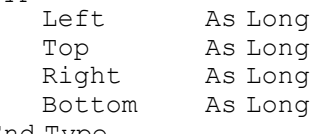

End Type

### ' ウィンドウのクライアント領域の座標を取得

Declare Function Api GetClientRect& Lib "user32" Alias "GetClientRect" (ByVal hWnd&, lpRect As RECT)

### ' 楕円形のリージョンを作成

Declare Function Api\_CreateEllipticRgn& Lib "gdi32" Alias "CreateEllipticRgn" (ByVal X1&, ByVal Y1&, ByVal X2&, ByVal Y2&)

#### ' クリッピング領域を設定

Declare Function Api SelectClipRgn& Lib "gdi32" Alias "SelectClipRgn" (ByVal hDC&, ByVal hRan&)

### ' ソリッドカラーで論理ブラシを作成

Declare Function Api\_CreateSolidBrush& Lib "gdi32" Alias "CreateSolidBrush" (ByVal crColor&)

#### ' 指定されたデバイスコンテキストのオブジェクトを選択

Declare Function Api\_SelectObject& Lib "gdi32" Alias "SelectObject" (ByVal hDC&, ByVal hObject&)

## ' デバイス コンテキストのクリップ領域を指定されたオフセット分移動

Declare Function Api OffsetClipRgn& Lib "gdi32" Alias "OffsetClipRgn" (ByVal hDC&, ByVal x&, ByVal y&)

' ペン、ブラシ、フォント、ビットマップ、リージョン、パレットのいずれかの論理オブジェクトを削除し、そのオブジェクトに 関連付けられていたすべてのシステムリソースを解放。オブジェクトを削除した後は、指定されたハンドルは無効になる Declare Function Api\_DeleteObject& Lib "gdi32" Alias "DeleteObject" (ByVal hObject&)

## ' 長方形の描画

Declare Function Api Rectangle& Lib "gdi32" Alias "Rectangle" (ByVal hDC&, ByVal X1&, ByVal Y1&, ByVal  $X2\overline{\&}$ , ByVal Y2&)

#### ' カレントスレッドの実行を指定の時間だけ中断

Declare Sub Api Sleep Lib "Kernel32" Alias "Sleep" (ByVal dwMilliseconds&)

' 指定されたウィンドウのクライアント領域または画面全体を表すディスプレイデバイスコンテキストのハンドルを取得 Declare Function Api\_GetDC& Lib "user32" Alias "GetDC" (ByVal hWnd&)

#### ' デバイスコンテキストを解放

Declare Function Api ReleaseDC& Lib "user32" Alias "ReleaseDC" (ByVal hWnd&, ByVal hDC&)

Var Shared Button1 As Object

Button1.Attach GetDlgItem("Button1") : Button1.SetFontSize 14

'======================================  $'$ '====================================== Declare Sub Button1 on edecl () Sub Button1\_on() Var hDC As Long Var rc As RECT Var Rgn As Long Var Brush As Long Var Prev As Long Var Cnt As Long Var Ret As Long Randomize Time Cls 'デバイスコンテキスト取得 hDC = Api\_GetDC(GethWnd) 'ウィンドウのクライアント領域の座標を取得 Ret = Api\_GetClientRect(GethWnd, rc) '楕円形のリージョンを作成  $Rqn = Api CreateEllipticRqn(0, 8, 50, 70)$ 'クリッピング領域を設定 Ret = Api\_SelectClipRgn(hDC, Rgn) 'ソリッドカラーで論理ブラシを作成(ランダム) Brush = Api CreateSolidBrush(RGB(Rnd(1) \* 255, Rnd(1) \* 255, Rnd(1) \* 255)) '指定されたデバイスコンテキストのオブジェクトを選択 Prev = Api\_SelectObject(hDC, Brush) '座標(0 ~ Right-50)の範囲 For  $Cnt = 0$  To  $rc.Right - 50$  Step 1 'デバイス コンテキストのクリップ領域を指定されたオフセット分移動  $Ret = Api$  OffsetClipRqn(hDC, 1, 0) '長方形の描画 Ret = Api Rectangle(hDC, rc.Left, rc.Top, rc.Right, rc.Bottom) '時間調整 Api Sleep 8 Next Cnt 'オブジェクト・デバイスコンテキストの解放 Ret = Api\_SelectObject(hDC, Prev)  $Ret = \text{Api}$ DeleteObject(Brush)  $Ret =$ Api $\overline{DeleteObject(Rqn)}$  $Ret = Api<sup>-</sup>ReleaseDC(GethWnd, hDC)$ End Sub '======================================  $' =$ '====================================== While 1 WaitEvent Wend Stop End

# グレースケール・セピア変換

フルカラー画像をYIQ変換しグレースケール・セピアで表示します。 CreateCompatibleDC 互換性のあるメモリデバイスコンテキストを作成 CreateCompatibleBitmap デバイスコンテキストと互換性のあるビットマップを作成 SelectObject 指定されたデバイスコンテキストのオブジェクトを選択 DeleteDC 指定されたデバイスコンテキストを削除 DeleteObject グラフィックスオブジェクトを削除し、システムリソースを解放 BitBlt 画像のビットブロック転送 GetPixel ピクセルのカラー値を取得 SetPixelV 指定の位置のピクセルを指定のカラーに最も近いカラー値に設定

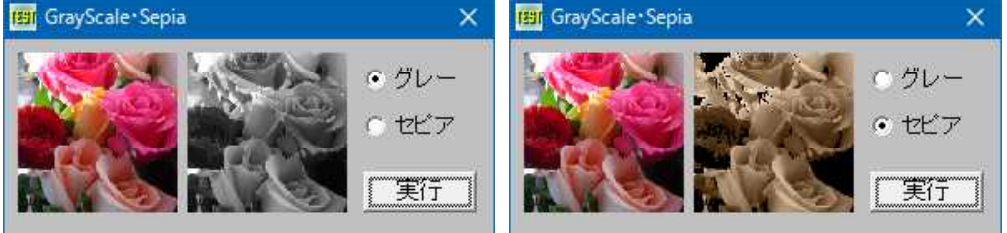

## YIQ変換

YIQ変換とは、カラー画像の表色系の一つで、**Y** は輝度、**I** は肌色を含むオレンジからシアンにかけての色調、**Q** はそ れ以外の色を表す。

RGBからYIQ変換を行うには次の式で表される。  $Y=0.299*R+0.587*G+0.114*B$ 

'====================================== '= グレースケールセピア変換

(GrayScale.bas)

'======================================

#include "Windows.bi"

' 指定されたデバイスコンテキストに関連するデバイスと互換性のあるメモリデバイスコンテキストを作成 Declare Function Api\_CreateCompatibleDC& Lib "gdi32" Alias "CreateCompatibleDC" (ByVal  $hDC(x)$ 

# ' デバイスコンテキストと互換性のあるビットマップを作成

Declare Function Api CreateCompatibleBitmap& Lib "gdi32" Alias "CreateCompatibleBitmap" (ByVal hDC&, ByVal nWidth&, ByVal nHeight&)

## ' 指定されたデバイスコンテキストのオブジェクトを選択

Declare Function Api SelectObject& Lib "gdi32" Alias "SelectObject" (ByVal hDC&, ByVal hObject&)

' 指定されたデバイスコンテキストを削除

Declare Function Api\_DeleteDC& Lib "gdi32" Alias "DeleteDC" (ByVal hDC&)

' ペン、ブラシ、フォント、ビットマップ、リージョン、パレットのいずれかの論理オブジェクトを削除し、そのオブジェクトに 関連付けられていたすべてのシステムリソースを解放します。オブジェクトを削除した後は、指定されたハンドルは無効 になります。

Declare Function Api DeleteObject& Lib "gdi32" Alias "DeleteObject" (ByVal hObject&)

## ' ビットブロック転送を行います。コピー元からコピー先のデバイスコンテキストへ、指定された長方形内の各ピクセル の色データをコピーします。

Declare Function Api BitBlt& Lib "gdi32" Alias "BitBlt" (ByVal hDestDC&, ByVal X&, ByVal Y&, ByVal nWidth&, ByVal nHeight&, ByVal hSrcDC&, ByVal xSrc&, ByVal ySrc&, ByVal dwRop&)

# ' 指定された座標のピクセルのRGB値を取得

Declare Function Api GetPixel& Lib "gdi32" Alias "GetPixel" (ByVal hDC&, ByVal X&, ByVal Y&)

' 指定の位置のピクセルを指定のカラーに最も近いカラー値に設定

Declare Function Api\_SetPixelV& Lib "gdi32" Alias "SetPixelV" (ByVal hDC&, ByVal X&, ByVal Y&, ByVal crColor&)

' 指定されたウィンドウのクライアント領域または画面全体を表すディスプレイデバイスコンテキストのハンドルを取得。 その後、GDI 関数を使って、返されたデバイスコンテキスト内で描画を行える Declare Function Api\_GetDC& Lib "user32" Alias "GetDC" (ByVal hWnd&)

' デバイスコンテキストを解放

Declare Function Api ReleaseDC& Lib "user32" Alias "ReleaseDC" (ByVal hWnd&, ByVal hDC&)

#define SRCCOPY &HCC0020 'そのまま転送<br>#define DSTINVERT &H550009 'コピー先を反転してコピー #define DSTINVERT &H550009 Var Shared Picture1 As Object Var Shared Picture2 As Object Var Shared Radio1 As Object Var Shared Radio2 As Object Var Shared Button1 As Object Picture1.Attach GetDlgItem("Picture1") Picture2.Attach GetDlgItem("Picture2") Radio1.Attach GetDlgItem("Radio1") : Radio1.SetFontSize 14 Radio2.Attach GetDlgItem("Radio2") : Radio2.SetFontSize 14 Button1.Attach GetDlgItem("Button1") : Button1.SetFontSize 14 Var Shared Bitmap As Object BitmapObject Bitmap Var Shared hDC1 As Long Var Shared hDC2 As Long Var Shared Flag As Byte '======================================  $'$ '====================================== Declare Function GraySepiaBltSub(ByVal lngColor As Long) As Long Function GraySepiaBltSub(ByVal lngColor As Long) As Long On Error Goto \*Er\_Trap Var Ret As Long '色をRGBに分割し、YIQ変換を実行 Ret = (lngColor And &HFF)  $*$  0.299 + ((lngColor And &HFF00) / 256)  $*$  0.587 + ((lngColor And &HFF0000) / 65536) \* 0.114 'RGB値が0~255の範囲に収まるようにする If  $Ret \ge 255$  Then  $Ret = 255$ Else If  $Ret \le 0$  Then  $R \ominus t = 0$ End If '変換した値を返す If  $Flag = 0$  Then GraySepiaBltSub = RGB(Ret, Ret, Ret) 'グレースケール Else GraySepiaBltSub = RGB(Ret + 30, Ret, Ret - 30)  $12f^2$ End If Exit Function \*Er\_Trap Resume Next End Function '======================================  $'$ '====================================== Declare Sub GraySepiaBlt(ByVal srchDC As Long, ByVal srcLeft As Long, ByVal srcTop As Long, ByVal srcWidth As Long, ByVal srcHeight As Long, ByVal hDC2 As Long, ByVal trgLeft As Long, ByVal trgTop As Long ) Sub GraySepiaBlt(ByVal srchDC As Long, ByVal srcLeft As Long, ByVal srcTop As Long, ByVal srcWidth As Long, ByVal srcHeight As Long, ByVal hDC2 As Long, ByVal trgLeft As Long, ByVal trgTop As Long ) On Error Goto \*Er\_Trap

Var lX As Long Var lY As Long Var Ret As Long

```
Var mhDC As Long
   Var hBmp As Long
   'メモリDCを作成
   mhDC = Api CreateCompatibleDC(srchDC)
   'ビットマップオブジェクトの作成
   hBmp = Api CreateCompatibleBitmap(srchDC, srcWidth, srcHeight)
   'メモリDCへビットマップを割付
   Ret = Api_SelectObject(mhDC, hBmp)
   'メモリDCへ画像をコピー
   Ret = Api BitBlt(mhDC, 0, 0, srcWidth, srcHeight, srchDC, srcLeft, srcTop, SRCCOPY)
   '色情報の読み込み及びYIQ変換処理
   For 1Y = 0 To srcHeight - 1
      For lx = 0 To srcWidth - 1
         Ret = Api SetPixelV(mhDC, lX, lY, GraySepiaBltSub(Api GetPixel(mhDC, lX,
lY)))
      Next lX
   Next lY
   '対象のDCにメモリDCをコピー
   Ret = Api_BitBlt(hDC2, trgLeft, trgTop, srcWidth, srcHeight, mhDC, 0, 0, SRCCOPY)
*Er_Trap
   'メモリDCの削除
   Ret = Api_DeleteDC(mhDC)
   'ビットマップオブジェクトの削除
   Ret = Api_DeleteObject(hBmp)
End Sub
'======================================
\mathbf{r}'======================================
Declare Sub Mainform_Start edecl ()
Sub mainform Start()
   'Picture1にBitmap読込
   Bitmap.LoadFile "flower.bmp"
   Picture1.DrawBitmap Bitmap, 0, 0
   Bitmap.DeleteObject
End Sub
'======================================
\mathbf{r} =
'======================================
Declare Sub Button1 on edecl ()
Sub Button1_on()
   'Picture1のデバイスコンテキスト取得
   hDC1 = Api_GetDC(Picture1.GethWnd)
   hDC2 = Api_GetDC(Picture2.GethWnd)
   If Radio1.GetCheck = 1 Then Flag = 0 Else Flag = 1
   SetMousePointer 2
   Picture2.Cls
   'グレースケール・セピア変換実行
   GraySepiaBlt hDC1, 0, 0, Picture1.GetWidth, Picture1.GetHeight, hDC2, 0, 0
   SetMousePointer 0
   'デバイスコンテキスト解放
   Ret = Api_ReleaseDC(Picture1.GethWnd, hDC1)
```

```
Ret = Api_ReleaseDC(Picture2.GethWnd, hDC2)
```
End Sub

```
'======================================
''======================================
While 1
  WaitEvent
Wend
Stop
End
```
# クロスヘアカーソル

クロスヘアカーソルを描画します。 ShowCursor マウスカーソルの表示・非表示

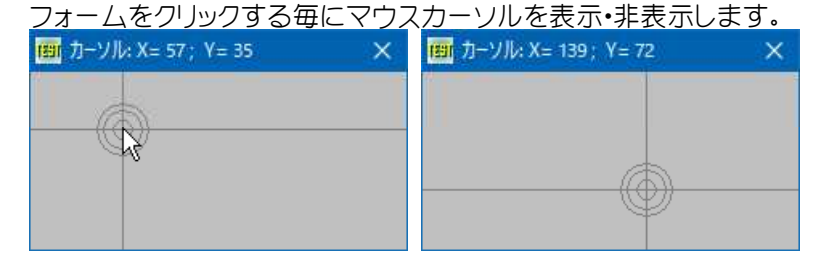

'====================================== '= クロスヘアカーソル<br>'= (CrossHairCu (CrossHairCursor.bas) '======================================

#include "Windows.bi"

## ' マウスカーソルの表示・非表示

Declare Function Api\_ShowCursor& Lib "user32" Alias "ShowCursor" (ByVal bShow&)

Var Shared MainForm As Object

MainForm.Attach GethWnd

```
'======================================
\mathbf{r}'======================================
Declare Sub HideMouse ()
Sub HideMouse()
   While Api ShowCursor(0) >= 0
   Wend
End Sub
'======================================
''======================================
Declare Sub ShowMouse ()
Sub ShowMouse()
   While Api ShowCursor(1) < 0Wend
End Sub
'======================================
''======================================
Declare Sub MainForm MouseMove edecl (ByVal Button As Integer, ByVal Shift As Integer,
ByVal x As Single, ByVal y As Single)
Sub MainForm MouseMove(ByVal Button As Integer, ByVal Shift As Integer, ByVal x As Single,
ByVal y As Single)
   Cls
   Line (x, 0) - (x, GetHeight), 1
```

```
Line (0, y) - (GetWidth, y), , 1
   Circle (x, y), 6, 1
   Circle (x, y), 12, 1
   Circle (x, y), 16, 1
   SetWindowText "カーソル: X=" & Str$(x) & " ; Y=" & Str$(y)
End Sub
'======================================
'=
'======================================
Declare Sub MainForm_Click edecl ()
Sub MainForm_Click()
   static CursorAn As Integer
   CursorAn = Not CursorAn
   If CursorAn Then
      HideMouse
   Else
       ShowMouse
   End If
End Sub
'======================================
' ='======================================
Declare Sub MainForm_QueryClose edecl ()
Sub MainForm_QueryClose()
   ShowMouse
   End
End Sub
'======================================
''======================================
While 1
   WaitEvent
Wend
Stop
End
```
# 経過時間**(**ミリ秒**)**をフォーマットして表示

ミリ秒で表された数値を経過時間フォーマットで表示します。 StrFromTimerInterval 時間を表す数値を文字列に変換

表示桁数(digit)は、xx時間yy分zz秒の合計桁数を表します。

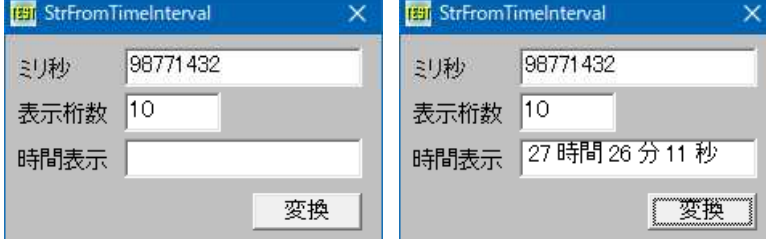

'====================================== '= 経過時間(ミリ秒)をフォーマットして表示

'= (StrFromTimeInterval2.bas)

'======================================

#include "Windows.bi"

# ' 時間を表す数値を文字列に変換

Declare Function Api\_StrFromTimeInterval& Lib "shlwapi" Alias "StrFromTimeIntervalA" (ByVal pszOut\$, ByVal cchMax&, ByVal dwTimeMS&, ByVal dwDigits&)

Var Shared Text(3) As Object

```
Var Shared Edit(1) As Object
Var Shared Button1 As Object
For i = 0 To 3
   If i < 2 Then
      Edit(i).Attach GetDlgItem("Edit" & Trim$(Str$(i + 1))) : Edit(i).SetFontSize 14
   End If
   Text(i).Attach GetDlgItem("Text" & Trim$(Str$(i + 1))) : Text(i).SetFontSize 14
Next
Button1.Attach GetDlgItem("Button1") : Button1.SetFontSize 14
ShowWindow -1
C<sub>ls</sub>
'======================================
''======================================
Declare Sub Button1 on edecl ()
Sub Button1_on()
   Var wTime As Long
   Var digit As Integer
   Var sOut As String
   Var Ret As Long
   Text(3).SetWindowText ""
   sOut = String$(100, 0)'ミリ秒取得
   wTime = Val(Edit(0).GetWindowText)'xx時間yy分zz秒 表示するxxyyzzの桁数取得
   digit = Val(Edit(1).GetWindowText)
   Ret = Api_StrFromTimeInterval(sOut, Len(sOut), wTime, digit)
   Text(3).SetWindowText sOut
End Sub
'======================================
''======================================
While 1
  WaitEvent
Wend
Stop
End
```
# 経過時間を取得

GetTickCount システムが起動してからの経過時間を取得

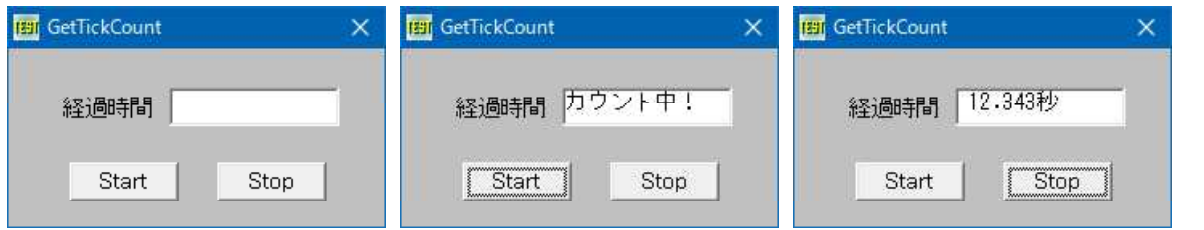

#### 参考

GetTickCount関数は、Windowsが起動されてから約49.7日間継続すると「0」に戻る。 また、Long型で扱うため約25日経過すると値がマイナス値になるので、値の大小を比較する必要があります。

'====================================== '= 経過時間を取得 '= (GetTickCount.bas) <u>'==================================</u>==

```
' システムが起動してからの経過時間を取得
Declare Function Api_GetTickCount& Lib "Kernel32" Alias "GetTickCount" ()
Var Shared Text(1) As Object
Var Shared Button(1) As Object
For i = 0 To 1Text(i).Attach GetDlgItem("Text" & Trim$(Str$(i + 1))) : Text(i).SetFontSize 14
   Button(i).Attach GetDlgItem("Button" & Trim$(Str$(i + 1))) : Button(i).SetFontSize 14
Next i
Var Shared Count As Long
<u>'==================================</u>===
\mathbf{I} =
'======================================
Declare Sub Button1 on edecl ()
Sub Button1_on()
   Text(1).SetWindowText "カウント中!"
   Count = Api_GetTickCount()
End Sub
'======================================
' ='======================================
Declare Sub Button2_on edecl ()
Sub Button2_on()
   Var Count2 As Long
   Count2 = Api_GetTickCount()
   '通常
   If Count2 > Count Then
       Text(1).SetWindowText Str$((Count2 - Count) / 1000) & "秒"
   '25日間を超えた場合
   Else
       Text(1).SetWindowText Str$((Count - Count2) / 1000) & "秒"
   End If
End Sub
'======================================
\mathbf{r}'======================================
While 1
   WaitEvent
Wend
Stop
End
```
# 言語**ID**から言語名を取得

VerLanguageName 言語IDから言語名を取得

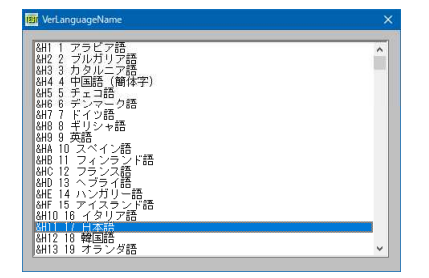

該当のないIDでは Buffer に「ニュートラル言語」が入るのでそれ以外の言 語を ListBox に表示させています。

```
'======================================
'= 言語IDから言語名を取得
'= (VerLanguageName.bas)
'======================================
#include "Windows.bi"
' 言語IDから言語名を取得
Declare Function Api_VerLanguageName& Lib "kernel32" Alias "VerLanguageNameA" (ByVal
wLang&, ByVal szLang\overline{S}, ByVal nSize&)
Var Shared List1 As Object
List1.Attach GetDlgItem("List1") : List1.SetFontSize 14
'======================================
T =<u>'==================================</u>===
Declare Sub MainForm_Start edecl ()
Sub MainForm_Start()
   Var Buffer As String
   Var LangID As Long
   Var Ret As Long
   For LangID = 0 To 20490
       Buffer = String (255, 0)
       Ret = Api VerLanguageName(LangID, Buffer, Len(Buffer))
       Buffer = Left$(Buffer, InStr(1, Buffer, Chr$(0)) - 1)
       If Buffer <> "ニュートラル言語" Then
          List1.AddString "&H" & hex$(LangID) & " " & Trim$(Str$(LangID)) & " " & Buffer
       End If
   Next
End Sub
'======================================
\mathbf{r}'======================================
While 1
  WaitEvent
Wend
Stop
End
```
# 現在のキーの状態を調べる

# GetKeyState 現在のキーの状態を調べる

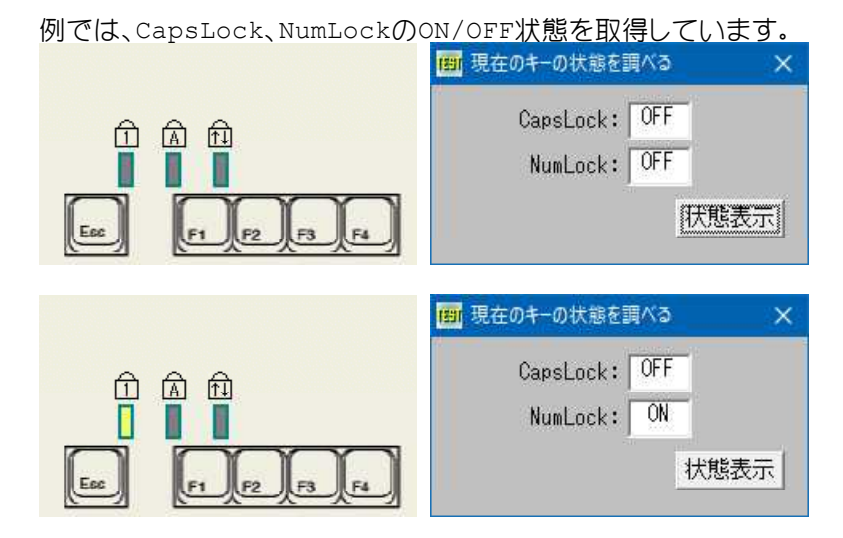

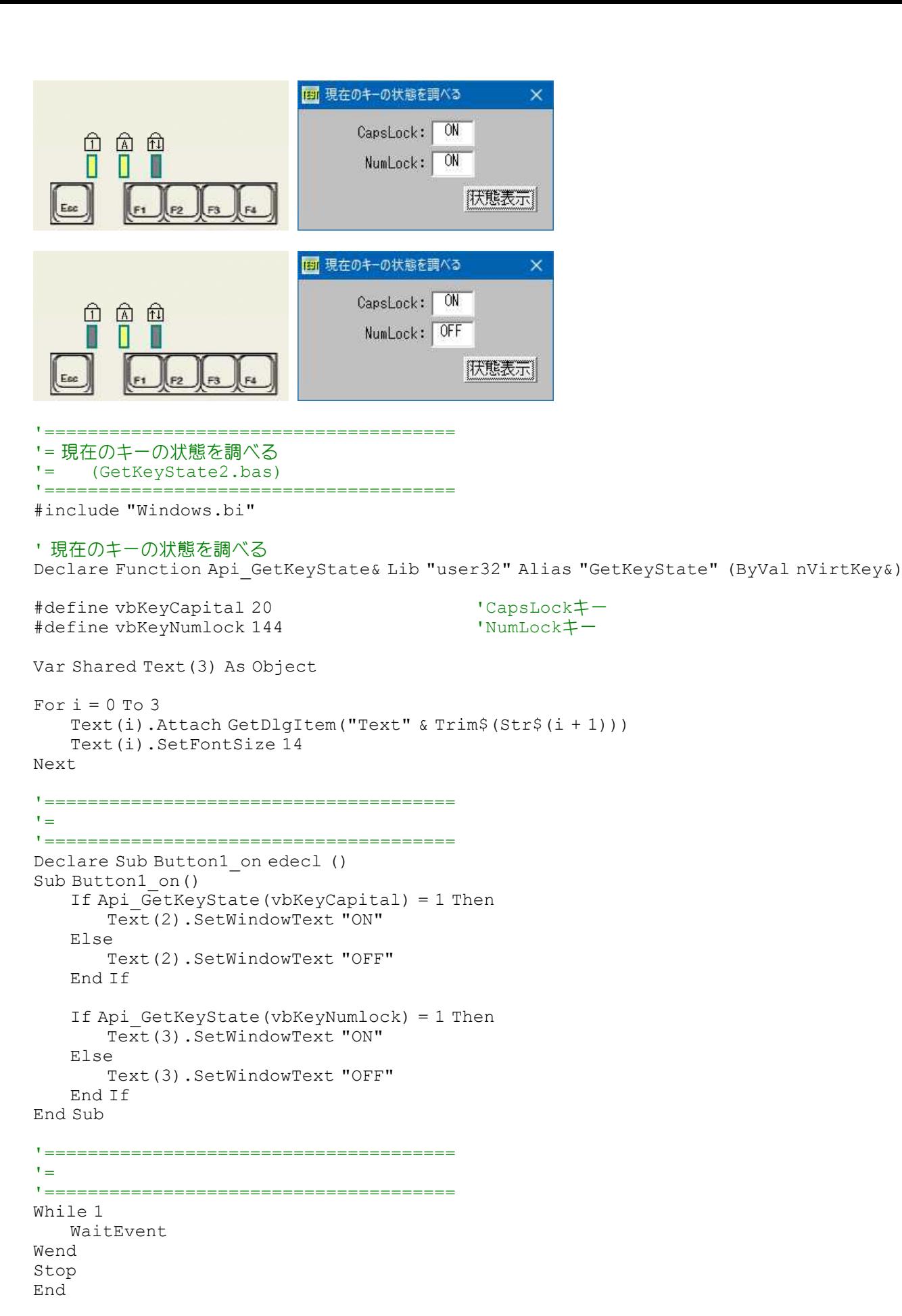

# 検索・置換ダイアログボックスの作成

ReplaceText システムが定義したモードレスの[置換]ダイアログボックスを作成

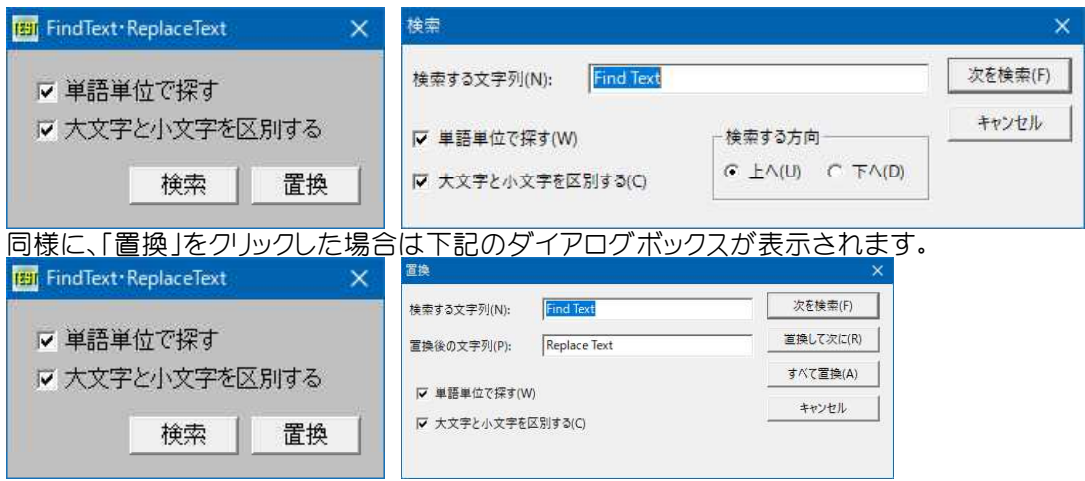

#### '====================================== '= 「検索」・「置換」ダイアログボックスの作成

```
'= (FindText.bas)
```

```
'======================================
```
#include "Windows.bi"

```
Type FINDREPLACE
```
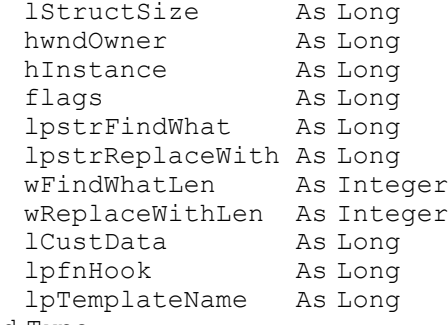

End Type

## ' システムが定義したモードレスの[検索]ダイアログボックスを作成

Declare Function Api\_FindText& Lib "comdlg32" Alias "FindTextA" (pFindreplace As FINDREPLACE)

# ' システムが定義したモードレスの[置換]ダイアログボックスを作成

Declare Function Api ReplaceText& Lib "comdlg32" Alias "ReplaceTextA" (pFindreplace As FINDREPLACE)

Var Shared Check(1) As Object Var Shared Button(1) As Object

For  $i = 0$  To 1

Check(i).Attach GetDlgItem("Check" & Trim\$(Str\$(i + 1))) : Check(i).SetFontSize 14 Button(i).Attach GetDlgItem("Button" & Trim\$(Str\$(i + 1))) : Button(i).SetFontSize 14 Next

Var Shared fr As FINDREPLACE Var Shared c1 As Long Var Shared c2 As Long

```
'======================================
\mathbf{r} =
'======================================
Declare Sub MainForm_Start edecl ()
Sub MainForm Start()
   fr.lpstrReplaceWith = StrAdr ("Replace Text" & Chr$(0))
   fr.lpstrFindWhat = StrAdr("Find Text" \& Chr$(0))
   fr.wFindWhatLen = 9
   fr.wReplaceWithLen = 12
   fr.hInstance = GethInst
```

```
fr.hwndOwner = GethWnd
   fr. lStructSize = Len(fr)
End Sub
'======================================
''======================================
Declare Sub Button1 on edecl ()
Sub Button1_on()
   Var Ret As Long
   If Check(0). GetCheck = 1 Then c1 = 2 Else c1 = 0If Check(1). GetCheck = 1 Then c2 = 4 Else c2 = 0fr.flags = c1 Or c2Ret = Api FindText(fr)
End Sub
'======================================
''======================================
Declare Sub Button2_on edecl ()
Sub Button2_on()
   Var Ret As Long
   If Check(0). GetCheck = 1 Then c1 = 2 Else c1 = 0If Check(1). GetCheck = 1 Then c2 = 4 Else c2 = 0fr.flags = c1 Or c2Ret = Api ReplaceText(fr)End Sub
'======================================
''======================================
While 1
   WaitEvent
Wend
Stop
End
```
# 子ウィンドウかどうかを調べる

指定のウィンドウに対して、子ウィンドウかどうかを調べます。 IsChild ウィンドウが子ウィンドウかどうかを判断

左:MainformにText1を貼り付けています 在:Paintoimにtoine」<br>中:Text1がMainFormに対して  $\overline{A}$ :MainFormがText1に対し

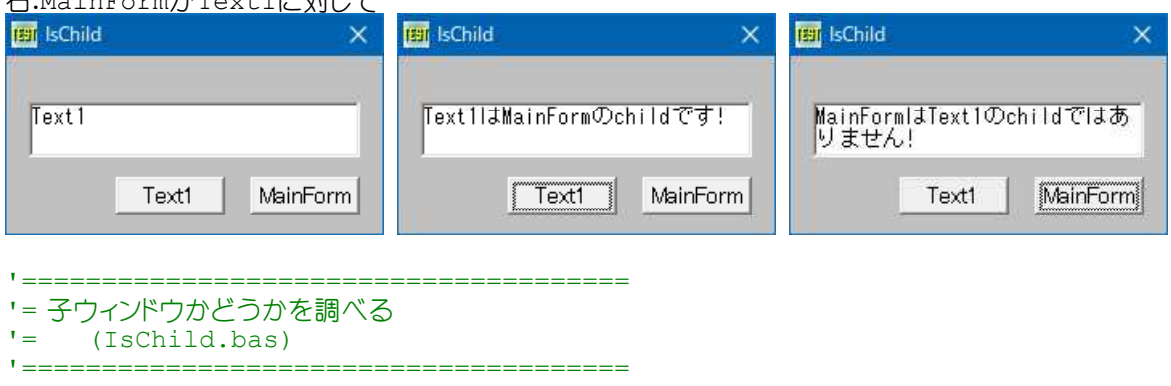

#include "Windows.bi"

### ' ウィンドウが子ウィンドウかどうかを判断

Declare Function Api IsChild& Lib "user32" Alias "IsChild" (ByVal hWndParent&, ByVal hWnd&)

```
Var Shared Text1 As Object
Var Shared Button1 As Object
Var Shared Button2 As Object
Text1.Attach GetDlgItem("Text1") : Text1.SetFontSize 14
Button1.Attach GetDlgItem("Button1") : Button1.SetFontSize 14
Button2.Attach GetDlgItem("Button2") : Button2.SetFontSize 14
'======================================
'<u>'==================================</u>==
Declare Sub Button1_on edecl ()
Sub Button1_on()
   If Api IsChild(GethWnd, Text1.GethWnd) = 1 Then
       Text1.SetWindowText "Text1はMainFormのchildです!"
   Else
       Text1.SetWindowText "Text1はMainFormのchildではありません!"
   End If
End Sub
'======================================
\mathbf{r} =
'======================================
Declare Sub Button2_on edecl ()
Sub Button2_on()
   If Api IsChild(Text1.GethWnd, GethWnd) = 1 Then
       Text1.SetWindowText "MainFormはText1のchildです!"
   Else
       Text1.SetWindowText "MainFormはText1のchildではありません!"
   End If
End Sub
'======================================
'=
'======================================
While 1
  WaitEvent
Wend
Stop
End
```
# 固定キー機能の情報を取得

SystemParametersInfo システム全体に関するパラメータを取得・設定

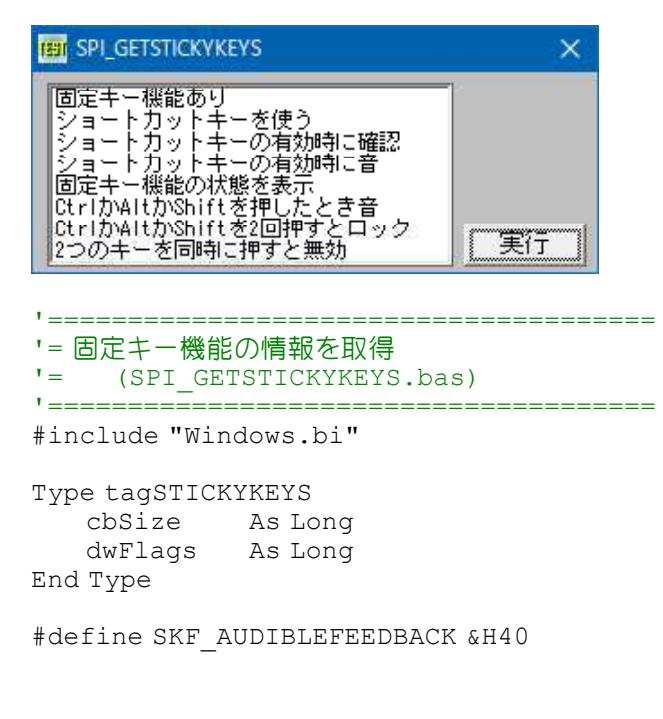

#define SKF\_AUDIBLEFEEDBACK &H40 'このフラグが設定されると、システムは、ユーザーが、ロッ

ク、ラッチ、サウンド、またはリリース修飾キーは<br>「固定キー機能が使用可能 #define SKF\_AVAILABLE &H2<br>#define SKF\_CONFIRMHOTKEY &H8 "Windows9\*・Windows2000:確認のダイアログボックスが 固定キー機能のホットキーを使用してアクティブに表示・ #define SKF\_HOTKEYACTIVE &H4 'ユーザーは、固定キー、Shiftキーを5回押してオンとオフ の機能を無効にすることができる #define SKF\_HOTKEYSOUND &H10 'システムは、ユーザーが固定ホットキーを使用してオンまた はオフ機能をオンサイレンの音を再生する #define SKF\_INDICATOR &H20 'Win98・Win2K:視覚的なインジケータは、固定キー機能が 表示される必要があります。 #define SKF\_LALTLATCHED &H10000000<br>#define SKF\_LALTLOCKED &H100000 #define SKF\_LALTLATCHED &H10000000 'Win98·Win2K:左[Alt]キーがラッチされる<br>#define SKF\_LALTLOCKED &H100000 'Win98·Win2K:左[Alt]キーがロックされる<br>#define SKF\_LCTLLATCHED &H4000000 'Win98·Win2K:左[Ctrl]キーがラッチされ。 #define SKF\_LCTLLATCHED &H4000000 'Win98·Win2K:左[Ctrl]キーがラッチされる<br>#define SKF\_LCTLLOCKED &H40000 'Win98·Win2K:左[Ctrl]キーがロックされる #define SKF\_LCTLLOCKED &H40000 'Win98・Win2K:左[Ctrl]キーがロックされる #define SKF\_LSHIFTLATCHED &H1000000 'Win98・Win2K:左[Shift]キーがラッチされる #define SKF\_LSHIFTLOCKED &H10000 'Win98・Win2K:左[Shift]キーがロックされる #define SKF\_LWINLATCHED &H40000000 'Win98・Win2K:左[Windows]キーがラッチされる #define SKF\_LWINLOCKED &H400000 'Win98・Win2K:左[Windows]キーがロックされる #define SKF\_RALTLATCHED &H20000000 'Win98・Win2K:右[Alt]キーがラッチされる #define SKF\_RALTLOCKED &H200000 'Win98・Win2K:右[Alt]キーがロックされる #define SKF\_RCTLLATCHED &H8000000 'Win98・Win2K:右[Ctrl]キーがラッチされる #define SKF\_RCTLLOCKED &H80000 'Win98・Win2K:右[Ctrl]キーがロックされる #define SKF\_RSHIFTLATCHED &H2000000 'Win98・Win2K:右[Shift]キーがラッチされる #define SKF\_RSHIFTLOCKED &H20000 'Win98・Win2K:右[Shift]キーがロックされる #define SKF\_RWINLATCHED &H80000000 'Win98・Win2K:右[Windows]キーがラッチされる #define SKF\_RWINLOCKED &H800000 'Win98・Win2K:右[Windows]キーがロックされる #define SKF\_STICKYKEYSON &H1 '固定キー機能が有効 '[Shift]・[Ctrl]・[Alt]を2回押したとき、押し続けてい ると見なし3回目を押したとき、その設定を解除 #define SKF\_TWOKEYSOFF &H100 '別のキーと同時に押している[Shift]・[Ctrl]・[Alt]を アップしたとき、スティックキーをオフにする #define SPI\_GETSTICKYKEYS 58 'ユーザー補助機能の固定キーを定義するSTICKYKEYS構 造体取得 ' システム全体に関するパラメータを取得・設定 Declare Function Api SystemParametersInfo& Lib "user32" Alias "SystemParametersInfoA" (ByVal uiAction&, ByVal uiParam&, pvParam As Any, ByVal fWinIni&) Var Shared List1 As Object Var Shared Button1 As Object

Button1.Attach GetDlgItem("Button1") : Button1.SetFontSize 14 List1.Attach GetDlgItem("List1") : List1.SetFontSize 12

 $\mathbf{r}$  = '====================================== Declare Sub Button1 on edecl () Sub Button1\_on() Var tsk As tagSTICKYKEYS Var Ret As Long 'リストボックスをクリア List1.ResetContent '構造体を初期化 tsk.cbSize = Len(tsk)

'======================================

'固定キー機能の情報を取得 Ret = Api SystemParametersInfo(SPI GETSTICKYKEYS, Len(tsk), tsk, 0) '固定キー機能の情報を表示

If (tsk.dwFlags And SKF\_STICKYKEYSON) = SKF\_STICKYKEYSON Then List1.AddString "固定キー機能有効" End If If (tsk.dwFlags And SKF\_AVAILABLE) = SKF\_AVAILABLE Then

List1.AddString "固定キー機能あり" End If

If (tsk.dwFlags And SKF\_HOTKEYACTIVE) = SKF\_HOTKEYACTIVE Then

List1.AddString "ショートカットキーを使う" End If If (tsk.dwFlags And SKF\_CONFIRMHOTKEY) = SKF\_CONFIRMHOTKEY Then List1.AddString "ショートカットキーの有効時に確認" End If If (tsk.dwFlags And SKF\_HOTKEYSOUND) = SKF\_HOTKEYSOUND Then List1.AddString "ショートカットキーの有効時に音" End If If (tsk.dwFlags And SKF\_INDICATOR) = SKF\_INDICATOR Then List1.AddString "固定キー機能の状態を表示" End If If (tsk.dwFlags And SKF\_AUDIBLEFEEDBACK) = SKF\_AUDIBLEFEEDBACK Then List1.AddString "CtrlかAltかShiftを押したとき音" End If If (tsk.dwFlags And SKF\_TRISTATE) = SKF\_TRISTATE Then List1.AddString "CtrlかAltかShiftを2回押すとロック" End If If (tsk.dwFlags And SKF\_TWOKEYSOFF) = SKF\_TWOKEYSOFF Then .<br>List1.AddString "2つのキーを同時に押すと無効" End If If (tsk.dwFlags And SKF\_LALTLOCKED) = SKF\_LALTLOCKED Then List1.AddString "左Altキー ロック" End If If (tsk.dwFlags And SKF\_LCTLLOCKED) = SKF\_LCTLLOCKED Then List1.AddString "左Ctrlキー ロック" End If If (tsk.dwFlags And SKF\_LSHIFTLOCKED) = SKF\_LSHIFTLOCKED Then List1.AddString "左Shiftキー ロック" End If If (tsk.dwFlags And SKF\_RALTLOCKED) = SKF\_RALTLOCKED Then List1.AddString "右Altキー ロック" End If If (tsk.dwFlags And SKF\_RCTLLOCKED) = SKF\_RCTLLOCKED Then List1.AddString "右Ctrlキー ロック" End If If (tsk.dwFlags And SKF\_RSHIFTLOCKED) = SKF\_RSHIFTLOCKED Then List1.AddString "右Shiftキー ロック" End If If (tsk.dwFlags And SKF\_LWINLOCKED) = SKF\_LWINLOCKED Then List1.AddString "左Windowsキー ロック" End If If (tsk.dwFlags And SKF\_RWINLOCKED) = SKF\_RWINLOCKED Then List1.AddString "右Windowsキー ロック" End If End Sub '======================================  $\mathbf{r}$ '====================================== While 1 WaitEvent Wend Stop End

# 異なるアプリケーション間の通信

異なるアプリケーション間の通信をテストします。 送信部 SetProp ウィンドウに関するプロパティを設定 RemoveProp 指定のウィンドウプロパティリストから項目を削除 GlobalAddAtom グローバルアトムテーブルに項目を追加 GlobalDeleteAtom グローバルアトムテーブルから指定のアトムの項目を削除

## 受信部

GetProp ウィンドウに関連するプロパティを取得する FindWindowEx クラス名 or キャプションを与えてウィンドウのハンドルを取得 GlobalGetAtomName グローバルアトムテーブルから文字列を取得

送信部エディットボックスに入力したテキストは、受信部で周期的にチェックされ受信側エディットボックスに表示されま す。

受信部フォームには、タイマーコントロールが貼り付けられています。 **Test GlobalAddAtom()** # (E)

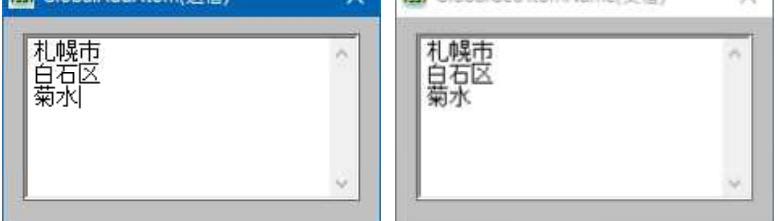

'======================================

- ' = GlobalAddAtom (テキスト送信)
- '= (GlobalAddAtom.bas)
- '======================================

#include "Windows.bi"

## ' ウィンドウに関するプロパティを設定

Declare Function Api SetProp& Lib "user32" Alias "SetPropA" (ByVal hWnd&, ByVal lpString\$, ByVal hData&)

## ' 指定のウィンドウプロパティリストから項目を削除

Declare Function Api\_RemoveProp& Lib "user32" Alias "RemovePropA" (ByVal hWnd&, ByVal lpString\$)

## ' グローバルアトムテーブルに項目を追加

Declare Function Api\_GlobalAddAtom% Lib "kernel32" Alias "GlobalAddAtomA" (ByVal lpString\$)

## ' グローバルアトムテーブルから指定のアトムの項目を削除

Declare Function Api\_GlobalDeleteAtom% Lib "kernel32" Alias "GlobalDeleteAtom" (ByVal nAtom%)

Var Shared intAtom As Integer

Var Shared Edit1 As Object

Edit1.Attach GetDlgItem("Edit1") : Edit1.SetFontSize 14

```
'======================================
''======================================
Declare Sub Edit1 Change edecl ()
Sub Edit1 Change \overline{()}Var strText As String
   Var lngRet As Long
   Var intRet As Integer
   If intAtom <> 0 Then
       intRet = Api_GlobalDeleteAtom(intAtom)
       intAtom = 0
   End If
```

```
strText = Left$(GetDlgItemText("Edit1"), 255)
   intAtom = Api_GlobalAddAtom(strText)
   If intAtom \langle> 0 Then
       lngRet = Api_SetProp(GetHwnd, "ExportProp", intAtom)
   End If
End Sub
'======================================
'=
'======================================
Declare Sub Mainform_QueryClose edecl (Cancel%, Mode%)
Sub Mainform_QueryClose(Cancel%, Mode%)
   Var lngRet As Long
   Var intRet As Integer
   If Cancel<sup>8</sup> = 0 Then
       If intAtom <> 0 Then
           intRet = Api_GlobalDeleteAtom(intAtom)
       End If
       lngRet = Api_RemoveProp(GetHwnd, "ExportProp")
   End If
End Sub
'======================================
\mathbf{r}'======================================
While 1
   WaitEvent
Wend
Stop
End
```

```
'======================================
'= GlobalGetAtomName(テキスト受信)
'= (GlobalGetAtomName.bas)
```
'======================================

#include "Windows.bi"

## ' ウィンドウに関連するプロパティを取得

Declare Function Api\_GetProp& Lib "user32" Alias "GetPropA" (ByVal hWnd&, ByVal lpString\$)

#### ' クラス名 、または キャプションを与えてウィンドウのハンドルを取得

Declare Function Api\_FindWindowEx& Lib "user32" Alias "FindWindowExA" (ByVal hWndParent&, ByVal hWndChildAfter&, ByVal lpszClass\$, ByVal lpszWindow\$)

#### ' グローバルアトムテーブルから文字列を取得

Declare Function Api\_GlobalGetAtomName% Lib "kernel32" Alias "GlobalGetAtomNameA" (ByVal nAtom%, ByVal lpBuffer\$, ByVal nSize&)

Var Shared Edit1 As Object Var Shared Timer1 As Object

Edit1.Attach GetDlgItem("Edit1") : Edit1.SetFontSize 14 Timer1.Attach GetDlgItem("Timer1")

```
'======================================
'
```
'====================================== Declare Sub Mainform\_Start edecl ()

```
Sub Mainform_Start()
```

```
Timer1.SetInterval 30
   Timer1.Enable -1
End Sub
```

```
'======================================
''======================================
Declare Sub Timer1 Timer edecl ()
Sub Timer1 Timer()
   Var intRet As Integer
   Var intAtom As Integer
   Var hWnd As Long
   Var strText As String * 255 マママリの長さは255バイト以下
   hWnd = Api FindWindowEx(0, 0, ByVal 0, "GlobalAddAtom(送信)")
   If hWnd Then
      intAtom = Api_GetProp(hWnd, "ExportProp")
      If intAtom Then
          intRet = Api_GlobalGetAtomName(intAtom, strText, 255)
          Edit1.SetWindowText strText
      End If
   End If
End Sub
'======================================
' ='======================================
While 1
  WaitEvent
Wend
Stop
End
```
# コピー・切り取り・クリア

SendMessage ウィンドウにメッセージを送信 WM\_COPY(&H301) テキストボックス・コンボボックスの選択テキストをクリップボードにコピー WM\_CUT(&H300) 選択されているテキスト部分を削除、そのテキストをCF\_TEXTフォーマットでクリップボードにコピー WM\_CLEAR(&H303) テキストボックス・コンボボックスの選択テキストを削除 CF\_TEXT(1) テキスト形式のデータ。各行は復帰改行(CR-LF)コードで終わる

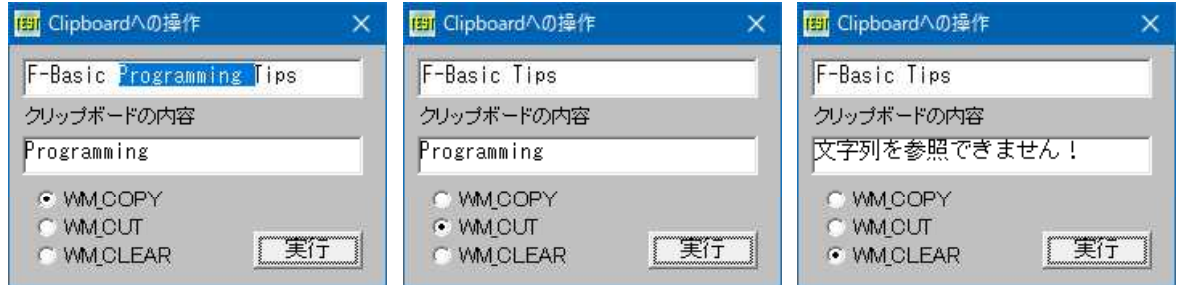

'======================================

- '= コピー・切り取り・クリア
- '= (SendMessage8.bas) '======================================
- #include "Windows.bi"

# ' ウィンドウにメッセージを送信

Declare Function Api\_SendMessage& Lib "user32" Alias "SendMessageA" (ByVal hWnd&, ByVal wMsg&, ByVal wParam&, lParam As Any)

' クリップボードをオープン

Declare Function Api\_OpenClipboard& Lib "user32" Alias "OpenClipboard" (ByVal hWnd&)

# ' クリップボードから指定フォーマットのデータを検索

Declare Function Api\_GetClipboardData& Lib "user32" Alias "GetClipboardData" (ByVal wFormat&)

```
' クリップボードをクローズ
Declare Function Api_CloseClipboard& Lib "user32" Alias "CloseClipboard" ()
' ヒープに確保されたメモリをロック
Declare Function Api GlobalLock& Lib "kernel32" Alias "GlobalLock" (ByVal hMem&)
' メモリブロックのロックを解除
Declare Function Api GlobalUnlock& Lib "kernel32" Alias "GlobalUnlock" (ByVal hMem&)
' 文字列をコピーする
Declare Function Api lstrcpy& Lib "kernel32" Alias "lstrcpy" (ByVal lpString1 As Any,
ByVal lpString2 As Any)
#define WM_COPY &H301 | インプリング マキストボックス・コンボボックスの選択テキストをクリップボ
                                        ードにコピー
#define WM_CUT &H300 '' さい さいかん '選択されているテキスト部分を削除し、そのテキストを
                                        CF_TEXTフォーマットでクリップボードにコピー
#define WM_CLEAR &H303            'テキストボックス・コンボボックスの選択テキストを削除
#define CF<sup>T</sup>TEXT 1 インプリング ウキスト形式のデータ。各行は復帰改行(CR-LF)コードで
                                        終わる
#define MAXSIZE 4096
Var Shared Edit1 As Object
Var Shared Text1 As Object
Var Shared Radio(2) As Object
Var Shared Button1 As Object
Edit1.Attach GetDlgItem("Edit1") : Edit1.SetFontSize 14
Text1.Attach GetDlgItem("Text1") : Text1.SetFontSize 14
Button1.Attach GetDlgItem("Button1") : Button1.SetFontSize 14
For i = 0 To 2
   Radio(i).Attach GetDlgItem("Radio" & Trim$(Str$(i + 1)))
   Radio(i).SetFontSize 14
Next
'======================================
\mathbf{r}'======================================
Declare Function Index bdecl () As Integer
Function Index()
  Index = Val(Mid$(GetDlgRadioSelect("Radio1"), 6)) - 1
End Function
'======================================
\mathbf{r} =
'======================================
Declare Sub MainForm_Start edecl ()
Sub MainForm_Start()
   Edit1.SetWindowText "F-Basic Programming Tips"
   '"Programming "を選択
   Edit1.SetSelText 8, 20
End Sub
'======================================
\mathbf{r}'======================================
Declare Sub Button1_on edecl ()
Sub Button1_on()
   Var hMem As Long
   Var lpMem As Long
   Var txt As String
   Var Ret As Long
   ClearCB
   Select Case Index
      Case 0 'コピー
          Ret = Api SendMessage(Edit1.GethWnd, WM COPY, 0, ByVal 0)
      Case 1 しゅうしゃ しゅうしゅう はいしょう しゅうしょう けいりょう
```

```
Ret = Api_SendMessage(Edit1.GethWnd, WM_CUT, 0, ByVal 0)<br>e 2 'Case 2
          Ret = Api SendMessage(Edit1.GethWnd, WM CLEAR, 0, ByVal 0)
   End Select
   Text1.SetWindowText ""
   If Api OpenClipboard(0) = 0 Then
      Text1.SetWindowText "クリップボードが開きません"
      Exit Sub
   End If
   'テキストを参照しているグローバルメモリのブロックへのハンドルを取得
   hMem = Api GetClipboardData(CF_TEXT)
   'クリップボードのメモリをロックし、実際の文字列を参照
   lpMem = Api_GlobalLock(hMem)
   If lpMem <> 0 Then
      txt = Space$(MAXSIZE)
      Ret = Api_lstrcpy(txt, lpMem)
      Ret = Api_GlobalUnlock(hMem)
       'nullを削除
       txt = Left$(txt, InStr(txt, Chr$(0)) - 1)Text1.SetWindowText txt
   Else
      Text1.SetWindowText "文字列を参照できません!"
   End If
   Ret = Api_CloseClipboard()
End Sub
'======================================
'=
'======================================
While 1
  WaitEvent
Wend
Stop
End
```
# コピーされたファイル名をクリップボードから取得

マイコンピュータやエクスプローラ等でコピーされたファイル名をクリップボードから取得します。 IsClipboardFormatAvalable 指定したフォーマットがクリップボードにあるかどうかの判定 OpenClipboard クリップボードをオープン GetClipboardData クリップボードから指定のフォーマットのデータを検索 CloseClipboard クリップボードをクローズ DragQueryFile ドラッグアンドドロップされたファイル名を取得 lstlen 指定された文字列のバイトまたは文字の長さを返す

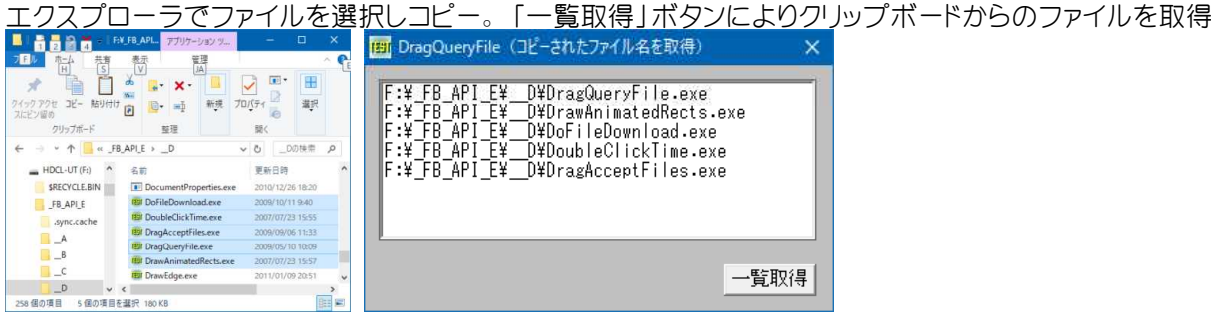

'====================================== '= コピーされたファイル名をクリップボードから取得 (DragQueryFile.bas) '======================================

```
- 25 -
```
# ' 指定したフォーマットがクリップボードにあるかどうか判定

Declare Function Api\_IsClipboardFormatAvailable& Lib "user32" Alias "IsClipboardFormatAvailable" (ByVal wFormat&)

## ' クリップボードをオープン

Declare Function Api OpenClipboard& Lib "user32" Alias "OpenClipboard" (ByVal hWnd&)

## ' クリップボードから指定フォーマットのデータを検索

Declare Function Api\_GetClipboardData& Lib "user32" Alias "GetClipboardData" (ByVal wFormat&)

' クリップボードをクローズ Declare Function Api\_CloseClipboard& Lib "user32" Alias "CloseClipboard" ()

## ' ドラッグアンドドロップされたファイル名を取得

Declare Function Api DragQueryFile& Lib "shell32" Alias "DragQueryFileA" (ByVal hDrop&, ByVal iFile&, ByVal  $lpszFile$ \$, ByVal cch&)

## ' 指定された文字列のバイトまたは文字の長さを返す

Declare Function Api lstrlen& Lib "Kernel32" Alias "lstrlenA" (ByVal lpString\$)

#define CF\_HDROP 15 'HDROP型

Var Shared List1 As Object Var Shared Button1 As Object List1.Attach GetDlgItem("List1") : List1.SetFontSize 14 Button1.Attach GetDlgItem("Button1") : Button1.SetFontSize 14

#### '====================================== '= クリップボードにCF\_HDROP形式データがあるかどうかの確認 <u>'=================================</u>==

Declare Function ClipboardHasFiles() As Integer Function ClipboardHasFiles() As Integer

ClipboardHasFiles = (Api\_IsClipboardFormatAvailable(CF\_HDROP) > 0) End Function

### '======================================

'= Chr\$(0)を取り除く

'======================================

Declare Function TrimNull(startstr As String) As String Function TrimNull(startstr As String) As String TrimNull = Left\$(startstr, Api\_lstrLen(startstr)) End Function

#### '====================================== '= クリップボードのCF\_HDROP形式ファイルデータをListBoxに

'====================================== Declare Sub ClipboardGetFiles() Sub ClipboardGetFiles()<br>Var hCBData As Long Var numFiles As Long Var cbBuffer As Long Var buffer As String Var cnt As Long Var Ret As Long

'クリップボード内のデータハンドル<br>*'データ*の数

List1.ResetContent

'CF HDROP形式ファイルデータがある場合 If ClipboardHasFiles() Then

> 'クリップボードオープン If Api OpenClipboard $(0)$   $\leq$  0 Then

'クリップボードデータのハンドルを取得 hCBData = Api\_GetClipboardData(CF\_HDROP)

```
'指定形式のデータが存在する場合
          If hCBData <> 0 Then
             'ドラッグドロップされたデータ数を取得
             numFiles = Api DragQueryFile(hCBData, -1, ByVal 0, 0)
             For cnt = 0 To numFiles -1cbBuffer = Api DragQueryFile(hCBData, cnt, ByVal 0, 0)
                If cbBuffer > 0 Then
                    buffer = Space\(cbBuffer + 1)
                    cbBuffer = Len(buffer)'Bufferに入ったファイル名を整形(TrimNull)してListBoxに表示
                    If Api DragQueryFile(hCBData, cnt, buffer, cbBuffer) > 0 Then
                       List1.AddString TrimNull(buffer)
                    End If
                End If
             Next cnt
          End If
          'クリップボードクローズ
          Ret = Api_CloseClipboard
      End If
   End If
End Sub
'======================================
'= エクスプローラ等でコピーされたファイル名をクリップボードから取得
'======================================
Declare Sub Button1 on edecl ()
Sub Button1_on()
   ClipboardGetFiles
End Sub
'======================================
''======================================
While 1
 WaitEvent
Wend
Stop
End
```
# コマンドボタン内の文字位置設定

コマンドボタン内の文字位置を設定します。 GetWindowLong 指定されたウィンドウの属性を取得 SetWindowLong 指定されたウィンドウの属性を変更

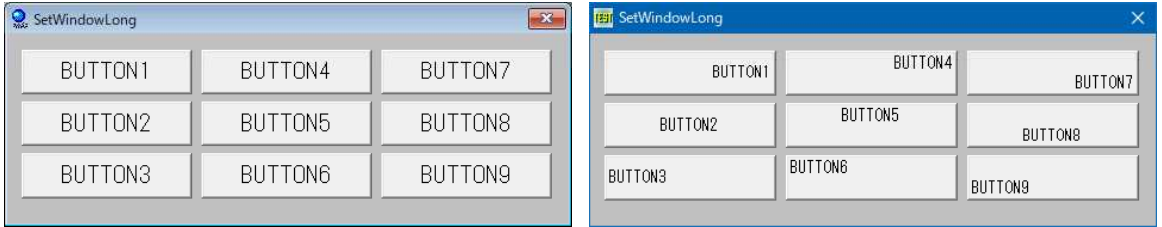

'======================================

- '= コマンドボタン内の文字位置設定
- '= (SetWindowLong.bas)

'====================================== #include "Windows.bi"

#define BS\_LEFT &H100 'バボタンの中にテキストを左揃え

#define BS\_RIGHT &H200 'ボタンの中にテキストを右揃え #define BS\_BOTTOM &H800 ''ボタンの下部にテキストを置く<br>#define GWL STYLE -16 ''アプリケーションのインスタン

#define BS\_CENTER &H300 'ボタンの中にテキストを中央揃え #define BS TOP &H400 'ボタンの上部にテキストを置く ・アプリケーションのインスタンスハンドル

### ' 指定されたウィンドウの属性を変更

Declare Function Api SetWindowLong& Lib "user32" Alias "SetWindowLongA" (ByVal hWnd&, ByVal nIndex&, ByVal dwNewLong&)

#### ' 指定されたウィンドウの属性を取得

Declare Function Api GetWindowLong& Lib "user32" Alias "GetWindowLongA" (ByVal hWnd&, ByVal nIndex&)

Var Shared Button(8) As Object

```
For i = 0 To 8
   Button(i).Attach GetDlgItem("Button" & Trim$(Str$(i + 1)))
   Button(i).SetFontSize 14
Next
'======================================
\mathbf{r} =
'======================================
Declare Sub Mainform_Start edecl ()
Sub Mainform Start()
   Var Ret As Long
   For i = 0 To 8
       Ret = Api_GetWindowLong(Button(i).GethWnd, GWL_STYLE)
       Select Case i
          Case 0
              Ret = Api_SetWindowLong(Button(i).GethWnd, GWL_STYLE, BS_RIGHT Or Ret)
          Case 1
              Ret = Api_SetWindowLong(Button(i).GethWnd, GWL_STYLE, BS_CENTER Or Ret)
          Case 2
              Ret = Api_SetWindowLong(Button(i).GethWnd, GWL_STYLE, BS_LEFT Or Ret)
          Case 3
              Ret = Api SetWindowLong(Button(i).GethWnd, GWL STYLE, BS TOP Or BS RIGHT
Or Ret)
          Case 4
              Ret = Api SetWindowLong(Button(i).GethWnd, GWL STYLE, BS TOP Or Ret)
           Case 5
              Ret = Api SetWindowLong(Button(i).GethWnd, GWL STYLE, BS TOP Or BS LEFT Or
Ret)
          Case 6
              Ret = Api SetWindowLong(Button(i).GethWnd, GWL STYLE, BS BOTTOM Or
BS RIGHT Or Ret)
          Case 7
              Ret = Api SetWindowLong(Button(i).GethWnd, GWL STYLE, BS_BOTTOM Or Ret)
           Case 8
              Ret = Api SetWindowLong(Button(i).GethWnd, GWL STYLE, BS BOTTOM Or BS LEFT
Or Ret)
       End Select
       Button(i).SetFocus
   Next
End Sub
'======================================
'=
'======================================
While 1
  WaitEvent
Wend
Stop
End
```
# コマンドボタンの作成

CreateEllipticRgn 楕円形のリージョンを作成 CombineRgn 既存の二つの領域を結合して新しい領域を作成 SetWindowRgn 指定の領域をウィンドウ領域として設定 RGN OR(2) リージョン同士のOR結合

 $\times$ 

PictureBoxをコマンドボタン代わりにしてみました。

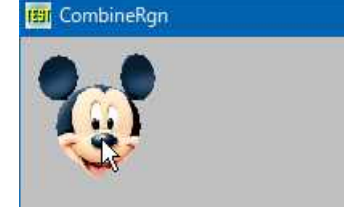

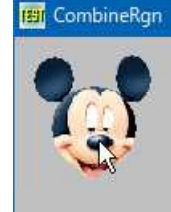

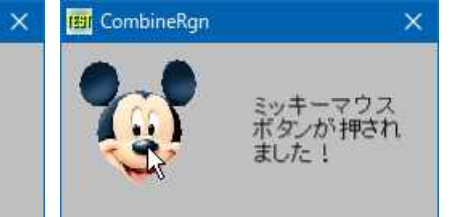

'======================================

'= コマンドボタンの作成

'= (CombineRgn2.bas)

'======================================

#include "Windows.bi"

## ' 楕円形のリージョンを作成

Declare Function Api\_CreateEllipticRgn& Lib "gdi32" Alias "CreateEllipticRgn" (ByVal nLeftRect&, ByVal nTopRect&, ByVal nRightRect&, ByVal nBottomRect&)

### ' 既存の二つの領域を結合して新しい領域を作成

Declare Function Api CombineRgn& Lib "gdi32" Alias "CombineRgn" (ByVal hRgnDest&, ByVal hRgnSrc1&, ByVal hRgnSrc2&, ByVal nCombineMode&)

## ' 指定の領域をウィンドウ領域として設定

Declare Function Api SetWindowRgn& Lib "user32" Alias "SetWindowRgn" (ByVal hWnd&, ByVal hRgn&, ByVal bRedraw&)

#define RGN OR 2 'リージョン同士のOR結合

Var Shared Bitmap As Object BitmapObject Bitmap

Var Shared Picture1 As Object Var Shared Text1 As Object

Picture1.Attach GetDlgItem("Picture1") Text1.Attach GetDlgItem("Text1") : Text1.SetFontSize 14

'======================================  $'$ 

'====================================== Declare Sub MainForm\_Start edecl () Sub MainForm Start() Var Rgn0 As Long Var Rgn1 As Long

Var Rgn2 As Long Var Rgn3 As Long Var Ret As Long

> Bitmap.LoadFile "Mickey1.bmp" Picture1.StretchBitmap Bitmap, 0, 0, 80, 80 Bitmap.DeleteObject

Rgn0 = Api\_CreateEllipticRgn(14, 20, 68, 75) '顔中央部<br>Rgn1 = Api CreateEllipticRgn(3, 3, 30, 33) '左耳 Rgn1 = Api\_CreateEllipticRgn(3, 3, 30, 33) '左耳 Rgn2 = Api\_CreateEllipticRgn(52, 2, 77, 33) '右耳  $Rgn3 = Api-CreateEllipticRgn(26, 33, 53, 79)$  '顎

Ret = Api CombineRgn(Rgn0, Rgn0, Rgn1, RGN OR) 'Rgn0 と Rgn1 を合成 = Rgn0 Ret = Api<sup>-</sup>CombineRgn(Rgn0, Rgn0, Rgn2, RGN<sup>-</sup>OR) 'Rgn0 と Rgn2 を合成 = Rgn0 Ret = Api<sup>-</sup>CombineRgn(Rgn0, Rgn0, Rgn3, RGN<sup>-</sup>OR) 'Rgn0 と Rgn3 を合成 = Rgn0

```
Ret = Api_SetWindowRgn(Picture1.GethWnd, Rgn0, True)
   Picture1.ShowWindow -1
End Sub
'======================================
\hspace{0.02cm} '=
'======================================
Declare Sub Picture1 MouseDown edecl (ByVal Button As Integer, ByVal Shift As Integer,
ByVal x As Single, ByVal y As Single)
Sub Picture1 MouseDown(ByVal Button As Integer, ByVal Shift As Integer, ByVal x As Single,
ByVal y As Single)
   If Button = 1 Then
      Picture1.MoveWindow 9, 9
       Bitmap.LoadFile "Mickey2.bmp"
       Picture1.StretchBitmap Bitmap, 0, 0, 80, 80
       Bitmap.DeleteObject
   End If
End Sub
'======================================
''======================================
Declare Sub Picture1_MouseUp edecl (ByVal Button As Integer, ByVal Shift As Integer, ByVal
x As Single, ByVal y As Single)
Sub Picture1 MouseUp(ByVal Button As Integer, ByVal Shift As Integer, ByVal x As Single,
ByVal y As Single)
   Picture1.MoveWindow 8, 8
   Bitmap.LoadFile "Mickey1.bmp"
   Picture1.StretchBitmap Bitmap, 0, 0, 80, 80
   Bitmap.DeleteObject
   Text1.SetWindowtext "ミッキーマウスボタンが押されました!"
   Wair + 100Text1.SetWindowText ""
End Sub
'======================================
''======================================
While 1
  WaitEvent
Wend
Stop
End
```
# コマンドボタンを作成しアイコンを描画

ピクチャボックスを利用して、コマンドボタン、アイコンおよびフォーカス用点線も描画してみます。 CreateFontIndirect 論理フォントを作成 SelectObject 指定されたデバイスコンテキストのオブジェクトを選択 GetSysColor システムの背景色を取得 SetBkColor デバイスコンテキストの背景色を設定 DrawFrameControl 指定されたタイプとスタイルを備えるボタンやスクロールバー等のフレームコントロール描画 DrawText 文字列を指定領域に出力 ExtractIconEx EXE・DLLから大きいアイコン・小さいアイコンを取得 DrawIconEx アイコンを描画 DrawEdge 矩形に3D効果を与える DrawFocusRect フォーカスを得た時の点線の枠を描く SetCapture 指定のウィンドウにマウスキャプチャを設定 ReleaseCapture マウスのキャプチャを解放 DestroyIcon アイコンのハンドルを解放 GetDC デバイスコンテキストのハンドルを取得 **ReleaseDC デバイスコンテキストを解放** DeleteObject システムリソースを解放

ピクチャボックスを利用してコマンドボタンを作成しアイコンを描画しています。

あらかじめ作成してある、16ドット・32ドットサイズのアイコン「favicon.ico」、16ドットサイズのBitmapを利用してい ます。

他のウィンドウが重なったとき、リサイズ時に再描画されないなど欠点があります。Timerで強制的に再描画していま すが、ちょっと挙動が変ですね (^^;)

Visual Basic での Refresh と、F-Basic でのそれとは、動作が異なるようです。 RedrawWindow、UpdateWindowなどを試してみましたが、今のところ思い通りの動作はしてくれません。

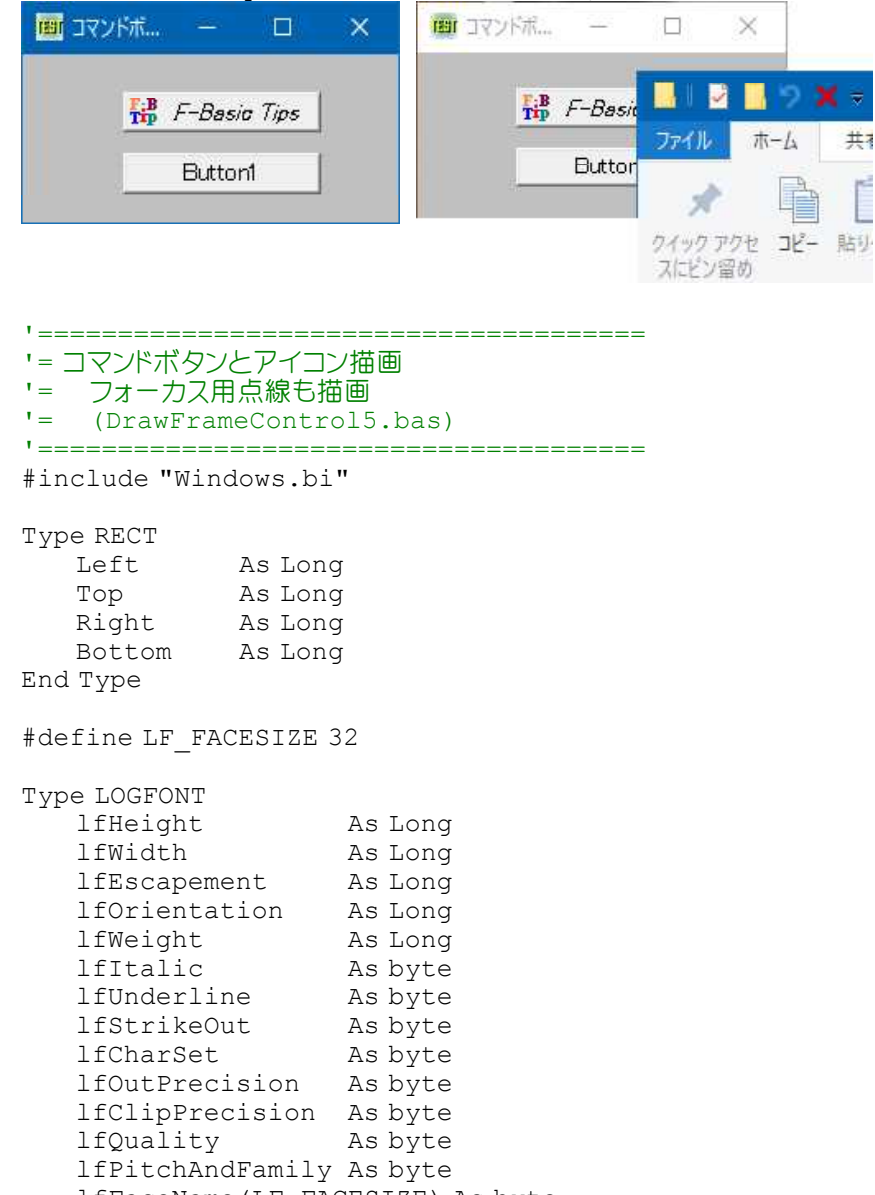

lfFaceName(LF\_FACESIZE) As byte End Type

# ' 論理フォントを作成

Declare Function Api CreateFontIndirect& Lib "gdi32" Alias "CreateFontIndirectA" (lpLogFont As LOGFONT)

## ' 指定されたデバイスコンテキストのオブジェクトを選択

Declare Function Api\_SelectObject& Lib "gdi32" Alias "SelectObject" (ByVal hDC&, ByVal hObject&)

## ' システムの背景色を取得

Declare Function Api GetSysColor& Lib "user32" Alias "GetSysColor" (ByVal nIndex&)

### ' デバイスコンテキストの背景色を設定

Declare Function Api SetBkColor& Lib "gdi32" Alias "SetBkColor" (ByVal hDC&, ByVal crColor&)

### ' 指定されたタイプとスタイルを備える、ボタンやスクロールバーなどのフレームコントロールを描画

Declare Function Api\_DrawFrameControl& Lib "user32" Alias "DrawFrameControl" (ByVal hDC&, lpRect As RECT, ByVal un1&, ByVal un2&)

## ' 文字列を指定領域に出力

Declare Function Api DrawText& Lib "user32" Alias "DrawTextA" (ByVal hDC&, ByVal lpStr\$, ByVal nCount&, lpRect As RECT, ByVal wFormat&)

## ' EXE・DLLから大きいアイコン・小さいアイコンを取得

Declare Function Api ExtractIconEx& Lib "shell32" Alias "ExtractIconExA" (ByVal lpszFile\$, ByVal nIconIndex&, phiconLarge&, phiconSmall&, ByVal nIcons&)

#### ' アイコンを描画

Declare Function Api DrawIconEx& Lib "user32" Alias "DrawIconEx" (ByVal hDC&, ByVal xLeft&, ByVal yTop&, ByVal hIcon&, ByVal cxWidth&, ByVal cyWidth&, ByVal istepIfAniCur&, ByVal hbrFlickerFreeDraw&, ByVal diFlags&)

## ' 矩形に3D効果を与える

Declare Function Api DrawEdge& Lib "user32" Alias "DrawEdge" (ByVal hDC&, qrc As RECT, ByVal edge&, ByVal grfFlags&)

#### ' フォーカスを得た時の点線の枠を描く

Declare Function Api DrawFocusRect& Lib "user32" Alias "DrawFocusRect" (ByVal hDC&, lpRect As RECT)

' 指定のウィンドウにマウスキャプチャを設定 Declare Function Api\_SetCapture& Lib "user32" Alias "SetCapture" (ByVal hWnd&)

#### ' マウスのキャプチャを解放

Declare Function Api ReleaseCapture& Lib "user32" Alias "ReleaseCapture" ()

### ' アイコンのハンドルを解放

Declare Function Api\_DestroyIcon& Lib "user32" Alias "DestroyIcon" (ByVal hIcon&)

' 指定されたウィンドウのクライアント領域または画面全体を表すディスプレイデバイスコンテキストのハンドルを取得 Declare Function Api\_GetDC& Lib "user32" Alias "GetDC" (ByVal hWnd&)

#### ' デバイスコンテキストを解放

Declare Function Api ReleaseDC& Lib "user32" Alias "ReleaseDC" (ByVal hWnd&, ByVal hDC&)

' 論理オブジェクトを削除し、そのオブジェクトに関連付けられていたすべてのシステムリソースを解放 Declare Function Api DeleteObject& Lib "gdi32" Alias "DeleteObject" (ByVal hObject&)

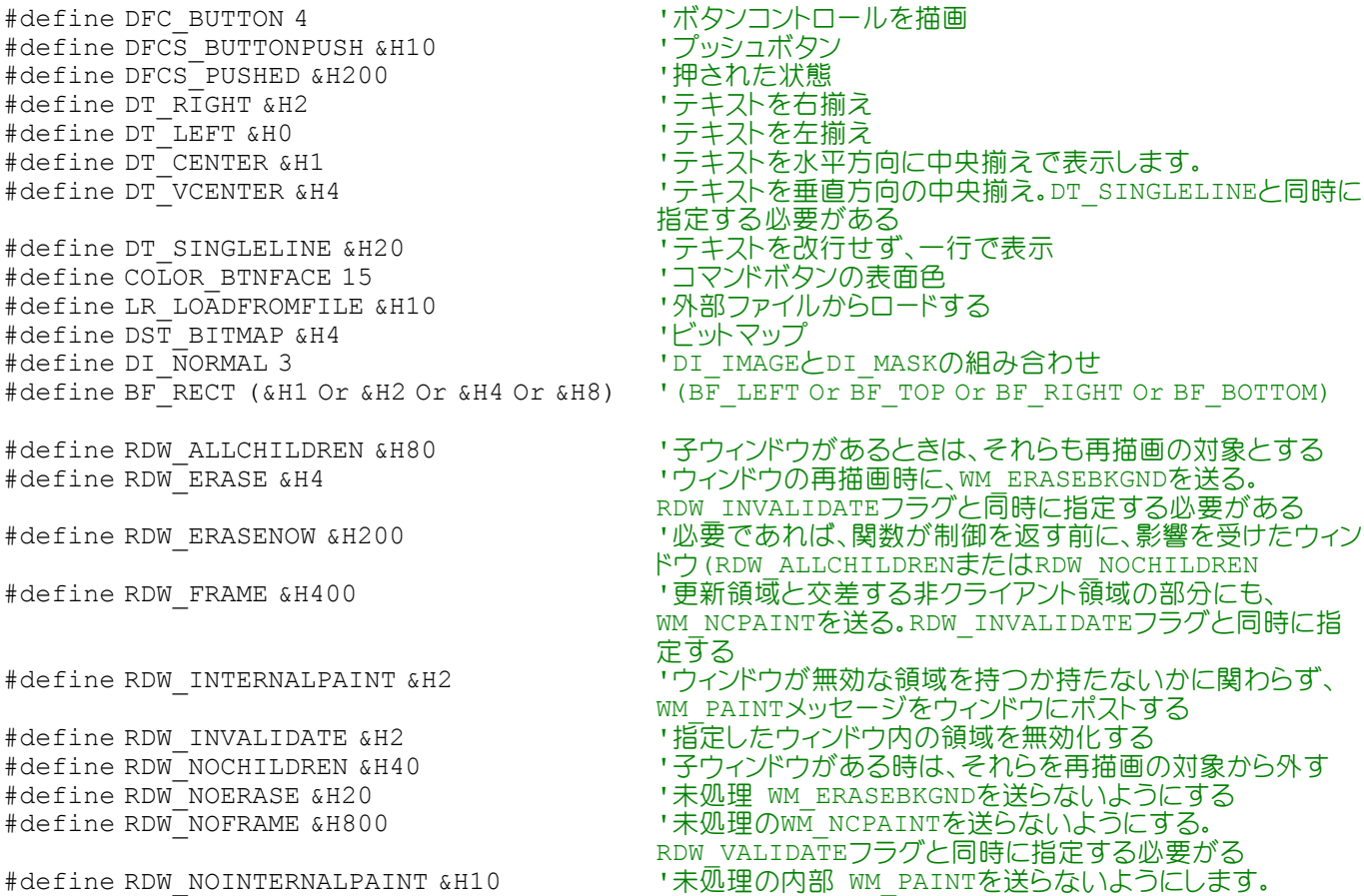

#define RDW\_UPDATENOW &H100 'W要であれば、関数が制御を返す前に、影響を受けたウィン ドウ(RDW\_ALLCHILDRENフラグまたはRDW\_NOCHILDREN #define RDW VALIDATE &H8 '' ド定したウィンドウ内の領域を有効化する

Var Shared mPushed As Integer Var Shared mFocus As Integer Var Shared rc As RECT Var Shared Picture1 As Object Var Shared Button1 As Object Var Shared Timer1 As Object

Picture1.Attach GetDlgItem("Picture1") Button1.Attach GetDlgItem("Button1") : Button1.SetFontSize 14 Timer1.Attach GetDlgItem("Timer1")

'====================================== '= コマンドボタンを描画

'====================================== Declare Sub ButtonDraw edecl () Sub ButtonDraw() Var rc2 As RECT Var hDC As Long Var hIcon As Long Var lIcon As Long Var sIcon As Long Var State As Long Var Caption As String Var lf As LOGFONT Var rFont As Long Var Size As Integer Var BkCol As Long Var Edge As Long Var Ret As Long

'Picture1のデバイスコンテキストを取得 hDC = Api\_GetDC(Picture1.GethWnd)

'ハンドルを取得 'Iconの場合(32x32、16x16の合成) hIcon = Api ExtractIconEx("favicon.ico", 0, lIcon, sIcon, 1)

'Bmpの場合(16x16) 'hIcon = Api ExtractIconEx("fbtip16.bmp", 0, lIcon, sIcon, 1)

'キャプションを設定 Caption = " F-Basic Tips"

'ボタンの色をシステムより取得 BkCol = Api\_GetSysColor(COLOR\_BTNFACE)

'バックカラーに指定  $Ret = Api$  SetBkColor(hDC, BkCol)

'フォントサイズ、日本語、イタリック指定  $Size = 14$ lf.lfHeight = Size lf.lfCharSet = 128 lf.lfItalic = 1 rFont = Api\_CreateFontIndirect(lf)  $Ret = \overline{Api} \ \overline{SelectObject(hDC, rFont)}$ 

### 'ボタンの凹凸を設定

State = DFCS\_BUTTONPUSH If mPushed = True Then State = State Or DFCS\_PUSHED End If

'ボタンの矩形領域を指定  $rc. \text{Left} = 0 : x = 0$  $rc. Top = 0 : y = 0$ 

```
rc.Right = Picture1.GetWidth
rc.Bottom = Picture1.GetHeight
```
## 'フォーカス用の矩形領域を指定

```
rc2. \text{Left} = rc. \text{Left} + 4rc2.Top = rc.Top + 4rc2.Right = rc.Right - 4rc2.Bottom = rc.Bottom - 4
```
## 'ボタンを描画

Ret = Api DrawFrameControl(hDC, rc, DFC BUTTON, State)

## '押された場合、キャプションをずらす

If mPushed = True Then  $rc. \text{Left} = 2 : x = 2$  $rc. Top = 2 : y = 2$ End If

## 'ボタンの外形

Ret = Api DrawEdge(hDC, rc, Edge, BF RECT)

## 'キャプションを描画

```
Ret = Api_DrawText(hDC, Caption, Len(Caption), rc, DT_CENTER Or DT_VCENTER Or
DT_SINGLELINE)
```
#### 'Iconを描画

Ret = Api DrawIconEx(hDC,  $x + 4$ ,  $y + 4$ , sIcon, 0, 0, ByVal 0, 0, DI\_NORMAL)

# 'フォーカス用の矩形を描く

If mFocus = True Then  $Ret = Api DrawFocusRect(hDC, rc2)$ End If

```
'デバイスコンテキスト、ハンドルの解放
   Ret = Api ReleaseDC(Picture1.GethWnd, hDC)
   Ret = Api_DestroyIcon(hIcon)
   Ret = Api_DeleteObject(rFont)
End Sub
```

```
'======================================
''======================================
```

```
Declare Sub MainForm_Start edecl ()
Sub MainForm_Start()
   Timer1.SetInterval 5
   Timer1.Enable -1
End Sub
```
#### '====================================== '= マウスを動かしたとき

'======================================

```
Declare Sub Picture1 MouseMove edecl(ByVal Button As Integer, ByVal Shift As Integer,
ByVal x As Single, ByVal y As Single)
Sub Picture1_MouseMove(ByVal Button As Integer, ByVal Shift As Integer, ByVal x As Single,
ByVal y As Single)
   Var Ret As Long
```
## 'マウスが Picture 上にあるとき

If  $x \ge 0$  And  $y \ge 0$  And  $x \le$  Picture1. GetWidth And  $y \le$  Picture1. GetHeight Then Ret = Api\_SetCapture(Picture1.GethWnd) ButtonDraw

### 'マウスが Picture1 を外れたとき Else Ret = Api\_ReleaseCapture  $mPushed = False$ mFocus = False ButtonDraw End If End Sub

```
'======================================
'= マウスを押したとき
'======================================
Declare Sub Picture1_MouseDown edecl (Button As Integer, Shift As Integer, x As Single, y
As Single)
Sub Picture1_MouseDown(Button As Integer, Shift As Integer, x As Single, y As Single)
   Var Ret As Long
   Ret = Api_SetCapture(Picture1.GethWnd)
   mPushed = TruemFocus = True
   ButtonDraw
   Set Focus
End Sub
'======================================
'= マウスを離したとき
'======================================
Declare Sub Picture1 MouseUp edecl (Button As Integer, Shift As Integer, x As Single, y As
Single)
Sub Picture1 MouseUp(Button As Integer, Shift As Integer, x As Single, y As Single)
   Var Ret As Long
   Ret = Api_ReleaseCapture
   mPushed = FalseButtonDraw
End Sub
'======================================
\mathbf{r}'======================================
Declare Sub Timer1 Timer edecl ()
Sub Timer1 Timer()
   ButtonDraw
End Sub
'======================================
^\dagger =
'======================================
While 1
  WaitEvent
Wend
Stop
End
```
# コマンドボタンを描画

ピクチャボックスを利用し、コマンドボタンを作成します。 CreateFontIndirect 論理フォントを作成 SelectObject 指定されたデバイスコンテキストのオブジェクトを選択 GetSysColor システムの背景色を取得 SetBkColor デバイスコンテキストの背景色を設定 DrawFrameControl 指定されたタイプとスタイルを備える、ボタンやスクロールバー等のフレームコントロール描画 DrawText 文字列を指定領域に出力 GetDC ディスプレイデバイスコンテキストのハンドルを取得 ReleaseDC デバイスコンテキストを解放

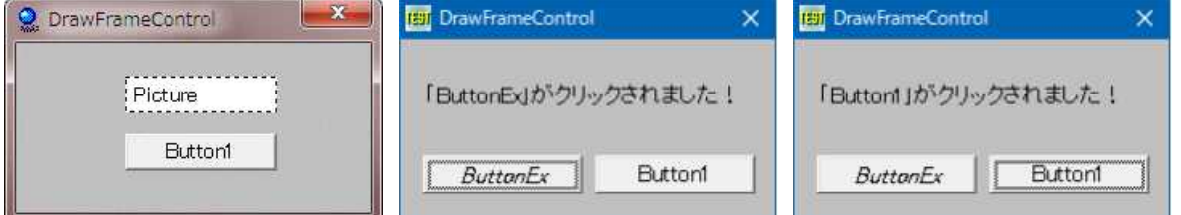

'====================================== '= コマンドボタンを描画 '= フォーカス点線無し '= (DrawFrameControl4.bas) '======================================

#include "Windows.bi"

#### Type RECT

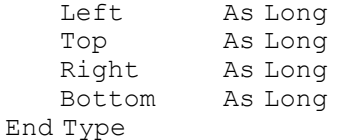

#define LF\_FACESIZE 32

## Type LOGFONT

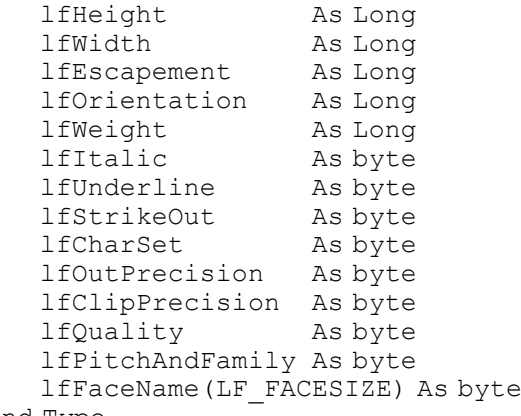

### End Type

#### ' 論理フォントを作成

Declare Function Api CreateFontIndirect& Lib "gdi32" Alias "CreateFontIndirectA" (lpLogFont As LOGFONT)

#### ' 指定されたデバイスコンテキストのオブジェクトを選択

Declare Function Api SelectObject& Lib "gdi32" Alias "SelectObject" (ByVal hDC&, ByVal hObject&)

#### ' システムの背景色を取得

Declare Function Api GetSysColor& Lib "user32" Alias "GetSysColor" (ByVal nIndex&)

#### ' デバイスコンテキストの背景色を設定

Declare Function Api SetBkColor& Lib "gdi32" Alias "SetBkColor" (ByVal hDC&, ByVal crColor&)

#### ' 指定されたタイプとスタイルを備える、ボタンやスクロールバーなどのフレームコントロールを描画

Declare Function Api DrawFrameControl& Lib "user32" Alias "DrawFrameControl" (ByVal hDC&, lpRect As RECT, ByVal un1&, ByVal un2&)

#### ' 文字列を指定領域に出力

Declare Function Api\_DrawText& Lib "user32" Alias "DrawTextA" (ByVal hDC&, ByVal lpStr\$, ByVal nCount&, lpRect As RECT, ByVal wFormat&)

#### ' 指定のウィンドウにマウスキャプチャを設定

Declare Function Api SetCapture& Lib "user32" Alias "SetCapture" (ByVal hWnd&)

#### ' マウスのキャプチャを解放

Declare Function Api\_ReleaseCapture& Lib "user32" Alias "ReleaseCapture" ()

' 指定されたウィンドウのクライアント領域または画面全体を表すディスプレイデバイスコンテキストのハンドルを取得 Declare Function Api\_GetDC& Lib "user32" Alias "GetDC" (ByVal hWnd&)

### ' デバイスコンテキストを解放

Declare Function Api ReleaseDC& Lib "user32" Alias "ReleaseDC" (ByVal hWnd&, ByVal hDC&)

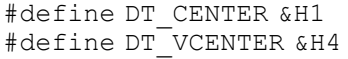

'テキストを水平方向に中央揃えで表示します。 "テキストを垂直方向の中央揃え。DT SINGLELINEと同時に
#define DT\_SINGLELINE &H20 ソテキストを改行せず、一行で表示<br>#define BDR\_RAISEDOUTER &H1 ソト側エッジが凸 #define BDR\_RAISEDOUTER &H1 #define BDR\_SUNKENOUTER &H2 '外側エッジが凹<br>#define BDR\_RAISEDINNER &H4 '内側が凸 #define BDR\_RAISEDINNER &H4 '内側が凸<br>#define BDR\_SUNKENINNER &H8 '内側が凹 #define BDR\_SUNKENINNER & H8 #define BDR\_OUTER &H3 ' #define BDR\_INNER &HC ' #define DFC\_BUTTON 4 'ボタンコントロールを描画 #define DFCS\_BUTTONPUSH &H10 'ブッシュボタン<br>#define DFCS\_PUSHED &H200 ''押された状態 #define DFCS PUSHED &H200<br>#define COLOR BTNFACE 15 ソコマンドボタンの表面色 #define COLOR\_BTNFACE 15

Var Shared Pushed As Integer

Var Shared Picture1 As Object Picture1.Attach GetDlgItem("Picture1")

'======================================  $'$ 

'====================================== Declare Sub ButtonDraw edecl ()

Sub ButtonDraw() Var rc As RECT Var lf As LOGFONT Var hDC As Long Var State As Long Var Caption As String Var rFont As Long Var BkCol As Long

'Picture1のハンドルを取得 hDC = Api\_GetDC(Picture1.GethWnd)

'ボタンの色をシステムより取得 BkCol = Api\_GetSysColor(COLOR\_BTNFACE)

'バックカラーに指定 Ret = Api\_SetBkColor(hDC, BkCol)

#### 'ボタンの凹凸を設定

State = DFCS\_BUTTONPUSH If Pushed =  $\bar{T}$ rue Then State = State Or DFCS\_PUSHED End If

'キャプションを設定 Caption = "ButtonEx"

# 'フォントサイズ14P、日本語、イタリック指定

lf.lfHeight = 14 lf.lfCharSet = 128 lf.lfItalic = 1  $rFont = Api CreateFontIndirect(lf)$  $Ret = Api$  SelectObject(hDC, rFont)

### 'ボタンのサイズを設定

 $rc. \text{Left} = 0$  $rc.Top = 0$ rc.Right = Picture1.GetWidth rc.Bottom = Picture1.GetHeight

'ボタンを描画

Ret = Api\_DrawFrameControl(hDC, rc, DFC\_BUTTON, State)

'押されている状態の時は2ドットずらす If Pushed = True Then rc.Left = 2  $rc.Top = 2$ 

#define BF\_RECT &HF '(BF\_LEFT Or BF\_TOP Or BF\_RIGHT Or BF\_BOTTOM)

指定する必要がある

End If

```
'ボタンのテキストの表示
```
Ret = Api\_DrawText(hDC, Caption, Len(Caption), rc, DT\_CENTER Or DT\_VCENTER Or DT SINGLELINE)

```
'デバイスコンテキストの解放
```

```
Ret = Api_ReleaseDC(Picture1.GethWnd, hDC)
End Sub
```

```
'======================================
\mathbf{r}'======================================
Declare Sub MainForm_Start edecl ()
Sub MainForm Start()
   Ret = Api_SetCapture(Picture1.GethWnd)
   ButtonDraw
End Sub
```

```
'======================================
```
### '= マウスを動かしたとき

```
'======================================
Declare Sub Picture1 MouseMove edecl(ByVal Button As Integer, ByVal Shift As Integer,
ByVal x As Single, ByVal y As Single)
Sub Picture1 MouseMove(ByVal Button As Integer, ByVal Shift As Integer, ByVal x As Single,
ByVal y As Single)
   Var Ret As Long
```
### 'マウスが Picture 上にあるとき

```
If x \ge 0 And y \ge 0 And x \le Picture1. GetWidth And y \le Picture1. GetHeight Then
   Ret = Api_SetCapture(Picture1.GethWnd)
   ButtonDraw
```

```
'マウスが Picture1 を外れたとき
Else
   Ret = Api_ReleaseCapture
   Pushed = \overline{F}alse
   ButtonDraw
End If
```
End Sub

```
'======================================
```
'= マウスを押したとき '======================================

```
Declare Sub Picture1_MouseDown edecl (Button As Integer, Shift As Integer, x As Single, y
As Single)
```

```
Sub Picture1 MouseDown (Button As Integer, Shift As Integer, x As Single, y As Single)
   Var Ret As Long
```

```
Ret = Api_SetCapture(Picture1.GethWnd)
   Pushed = True
   ButtonDraw
   SetFocus
End Sub
```

```
'======================================
```
'= マウスを離したとき

```
'======================================
```

```
Declare Sub Picture1 MouseUp edecl (Button As Integer, Shift As Integer, x As Single, y As
Single)
Sub Picture1 MouseUp(Button As Integer, Shift As Integer, x As Single, y As Single)
   Var Ret As Long
```

```
Ret = Api_ReleaseCapture
   Pushed = FalseButtonDraw
End Sub
```
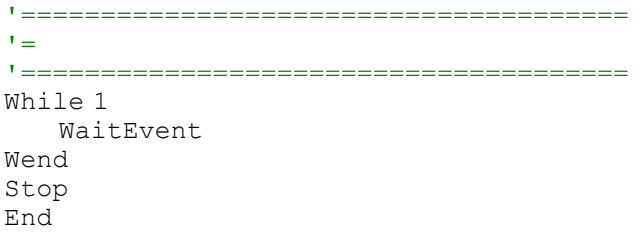

# ゴミ箱のサイズ取得と削除

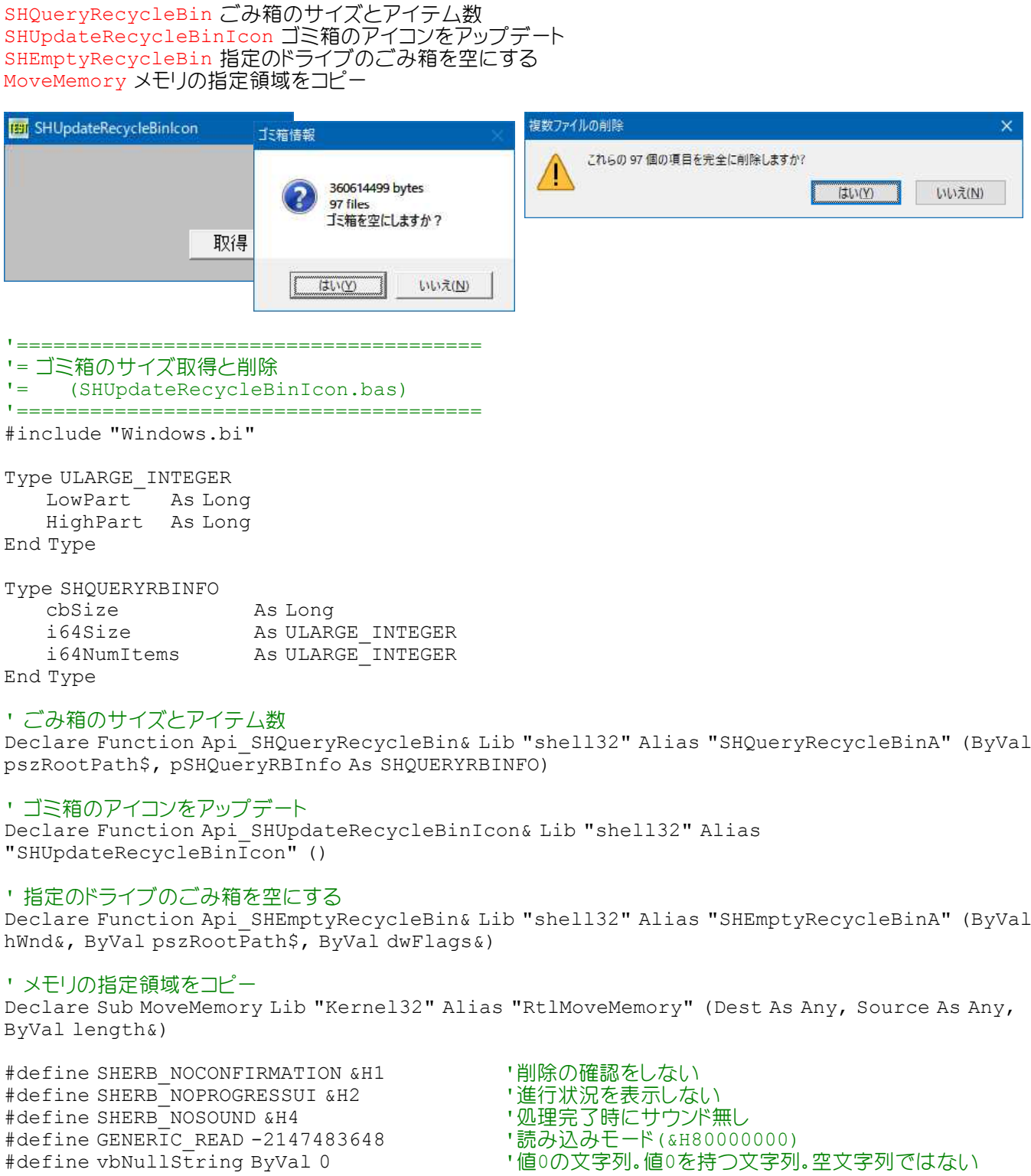

Var Shared Button1 As Object Button1.Attach GetDlgItem("Button1") : Button1.SetFontSize 14

#define GENERIC\_READ -2147483648<br>#define vbNullString ByVal 0

```
'======================================
''======================================
Declare Sub Button1 on edecl ()
Sub Button1_on()
   Var si As SHQUERYRBINFO
   Var Ret As Long
   si.cbSize = Len(si)Ret = Api SHQueryRecycleBin(vbNullString, si)
   If (si.i64Size.LowPart And GENERIC READ) = GENERIC READ Or si.i64Size.HighPart > 0
Then
      A% = MessageBox("ゴミ箱情報", "2GBを越えています" & Chr$(13, 10) & "ゴミ箱を空にします
か?", 4, 1)
   Else
       A% = MessageBox("ゴミ箱情報", Str$(si.i64Size.LowPart) & " bytes" & Chr$(13, 10) &
Str$(si.i64NumItems.LowPart) & " files" & Chr$(13, 10) & "ゴミ箱を空にしますか?", 4, 1)
   End If
   If A<sup>o</sup> = 5 Then
       Ret = Api_SHEmptyRecycleBin(GethWnd, vbNullString, 0)
       Ret = Api_SHUpdateRecycleBinIcon
   End If
End Sub
'======================================
\mathbf{r} =
'======================================
While 1
  WaitEvent
Wend
Stop
End
```
# ゴミ箱のサイズとアイテム数の取得

ゴミ箱のサイズとアイテム数を取得します。 ニ マロング インピア コミドロール・ファイテム数を取得 SHEmptyRecycleBin 指定のドライブのごみ箱を空にする

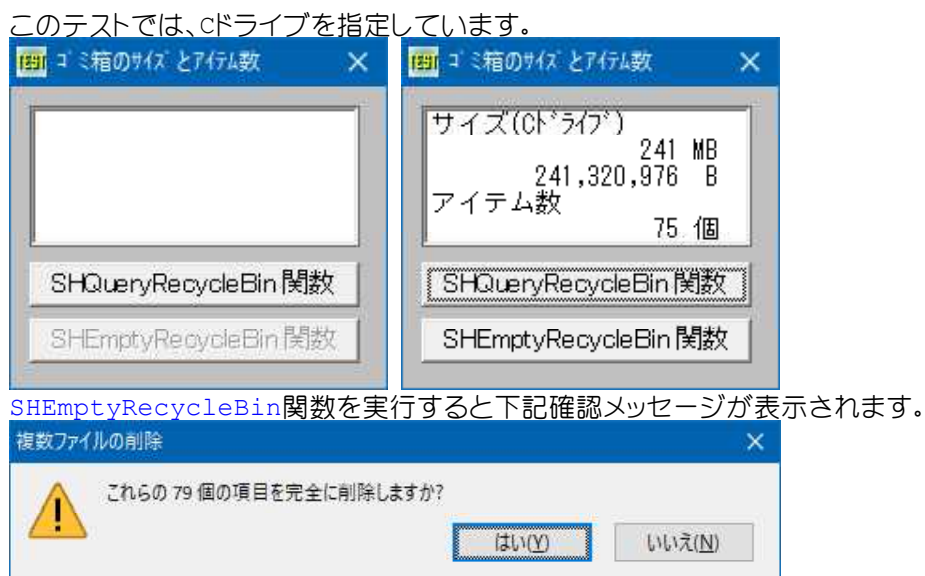

'====================================== '= ゴミ箱のサイズとアイテム数の取得 '= (SHQueryRecycleBin.bas) '======================================

#include "Windows.bi"

# Type SHQUERYRBINFO

cbSize As Long ' 構造体のバイト数 i64SizeHigh As Long '同、上位32ビット値 i64NumItemsHigh As Long '同、上位32ビット値

i64SizeLow As Long ''ごみ箱にある全アイテム数の下位32ビット値 i64NumItemsLow As Long ''ごみ箱にあるアイテム数の下位32ビット値

## End Type

### ' ごみ箱のサイズとアイテム数

Declare Function Api\_SHQueryRecycleBin& Lib "Shell32" Alias "SHQueryRecycleBinA" (ByVal pszRootPath\$, pSHQueryRBInfo As SHQUERYRBINFO)

#### ' 指定のドライブのごみ箱を空にする

Declare Function Api\_SHEmptyRecycleBin& Lib "Shell32" Alias "SHEmptyRecycleBinA" (ByVal hWnd&, ByVal pszRootPath\$, ByVal dwFlags&)

#### and a state  $\sim$

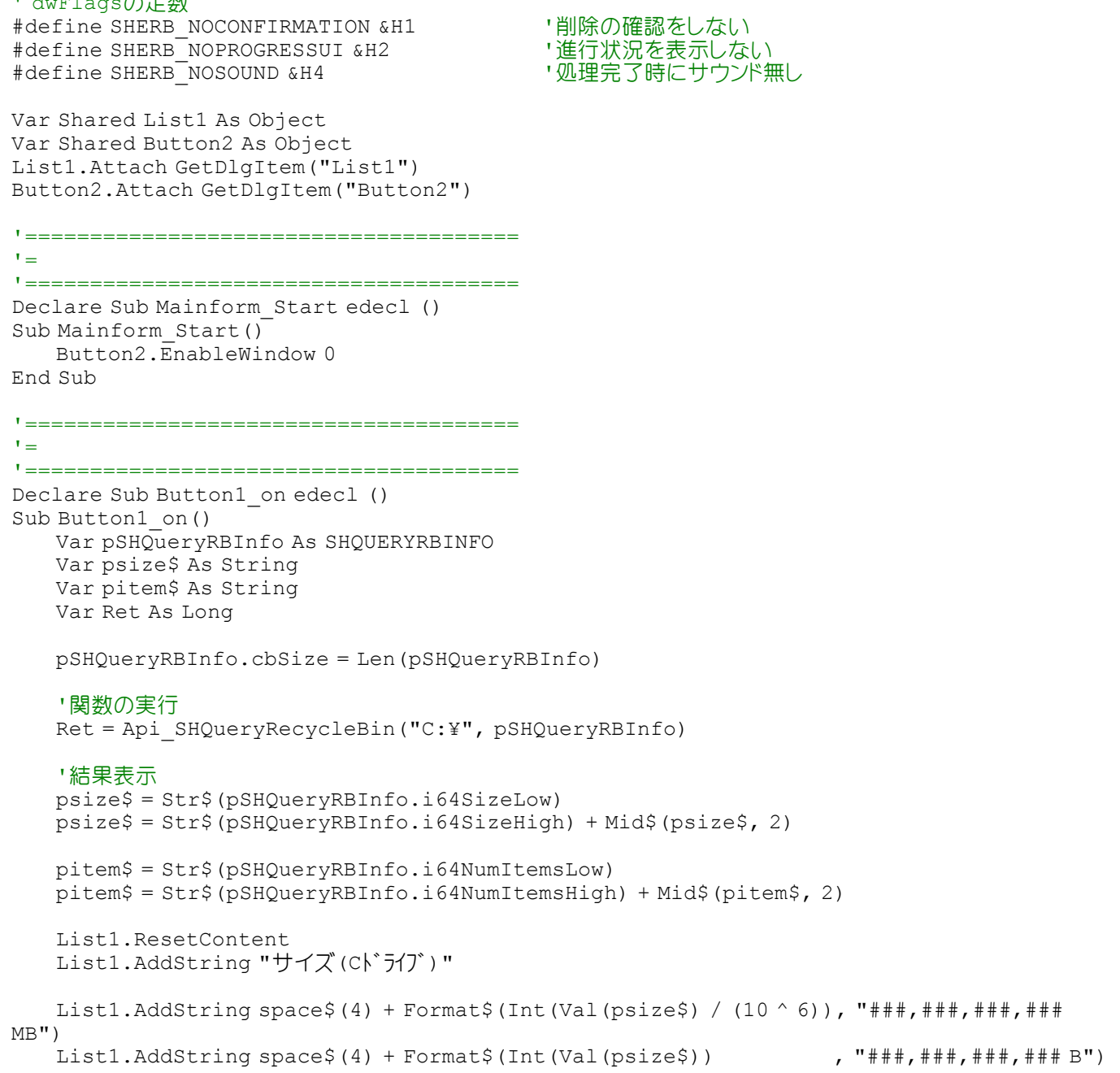

```
List1.AddString "アイテム数"
```

```
List1.AddString space$(4) + Format$(Val(pitem$) , "###,### 個")
   If val(pitem$) > 0 Then
      Button2.EnableWindow -1
   Else
      Button2.EnableWindow 0
   End If
End Sub
'======================================
''======================================
```

```
Declare Sub Button2_on edecl ()
Sub Button2_on()
   Var Ret As Long
```
 $Ret = Api SHEmptyRecycleBin(GethWnd, "C:¥", 0)$ End Sub

```
'======================================
''======================================
While 1
  WaitEvent
Wend
Stop
End
```
# コンソールウィンドウの操作(32bit○、64bit○)

AllocConsole 呼び出し側プロセスに新しいコンソールを割り当てる FreeConsole 呼び出し側プロセスをそのコンソールから切り離す CloseHandle オープンされているオブジェクトハンドルをクローズ GetStdHandle 標準入力デバイス、標準出力デバイス、標準エラーデバイスのいずれかのハンドルを返す WriteConsole コンソールスクリーンバッファの現在のカーソル位置に文字列を挿入 ReadConsole コンソール入力バッファから文字入力を読み取り、読み取った文字をバッファから削除 SetConsoleTextAttribute スクリーンバッファに書き込む文字、エコーする文字の前景(テキスト)色属性と背景 色属性を設定

SetConsoleTitle コンソールウィンドウのタイトル文字列を設定

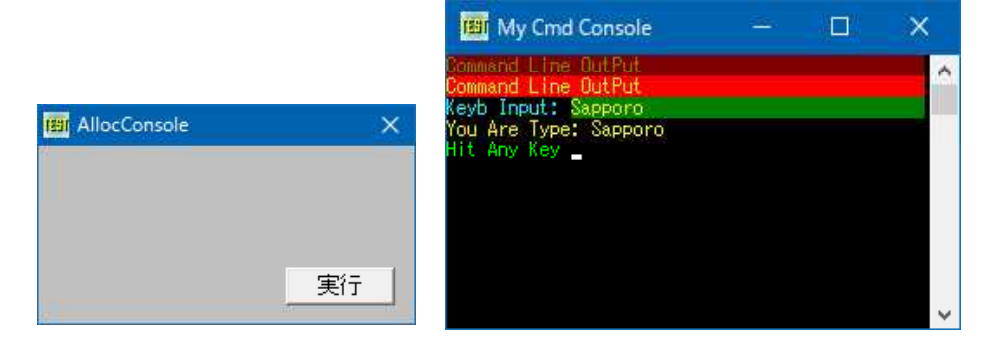

'====================================== '= コンソールウィンドウの操作

```
'= (AllocConsole3.bas)
```

```
'======================================
```

```
#include "Windows.bi"
```
#define FOREGROUND BLUE &H1 #define FOREGROUND GREEN & H2  $# \text{define FOREGROUND}^{-}$ RED &H4 #define FOREGROUND INTENSITY &H8 '前景色(強調) #define FOREGROUND SEARCH & H10 #define BACKGROUND\_BLUE &H10 #define BACKGROUND\_GREEN &H20 #define BACKGROUND RED & H40

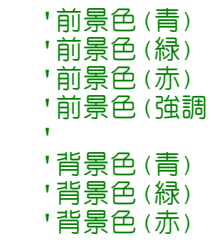

#define BACKGROUND INTENSITY &H80 <sup>'背景色(強調)</sup> #define BACKGROUND\_SEARCH &H20 ' #define ENABLE\_LINE\_INPUT &H2 #define ENABLE\_ECHO\_INPUT &H4 #define ENABLE MOUSE INPUT &H10 #define ENABLE\_PROCESSED\_INPUT &H1 #define ENABLE\_WINDOW\_INPUT &H8 #define ENABLE\_PROCESSED\_OUTPUT &H1 #define ENABLE\_WRAP\_AT\_EOL\_OUTPUT &H2 #define STD\_OUTPUT\_HANDLE (-11) #define STD\_INPUT\_HANDLE (-10) #define STD\_ERROR\_HANDLE (-12) #define INVALID HANDLE VALUE (-1)

#### ' 呼び出し側プロセスに新しいコンソールを割り当てる

Declare Function Api\_AllocConsole& Lib "kernel32" Alias "AllocConsole" ()

' 呼び出し側プロセスをそのコンソールから切り離す

Declare Function Api\_FreeConsole& Lib "kernel32" Alias "FreeConsole" ()

### ' オープンされているオブジェクトハンドルをクローズ

Declare Function Api CloseHandle& Lib "Kernel32" Alias "CloseHandle" (ByVal hObject&)

' 標準入力デバイス、標準出力デバイス、標準エラーデバイスのいずれかのハンドルを返す Declare Function Api GetStdHandle& Lib "kernel32" Alias "GetStdHandle" (ByVal nStdHandle&)

### ' コンソールスクリーンバッファの現在のカーソル位置に文字列を挿入 Declare Function Api\_WriteConsole& Lib "kernel32" Alias "WriteConsoleA" (ByVal hConsoleOutput&, lpBuffer As Any, ByVal nNumberOfCharsToWrite&,

lpNumberOfCharsWritten&, lpReserved As Any)

### ' コンソール入力バッファから文字入力を読み取り、読み取った文字をバッファから削除 Declare Function Api\_ReadConsole& Lib "kernel32" Alias "ReadConsoleA" (ByVal

hConsoleInput&, ByVal lpBuffer\$, ByVal nNumberOfCharsToRead&, lpNumberOfCharsRead&, lpReserved As Any)

' スクリーンバッファに書き込む文字、エコーする文字の前景(テキスト)色属性と背景色属性を設定 Declare Function Api\_SetConsoleTextAttribute& Lib "kernel32" Alias "SetConsoleTextAttribute" (ByVal hConsoleOutput&, ByVal wAttributes&)

### ' コンソールウィンドウのタイトル文字列を設定

Declare Function Api\_SetConsoleTitle& Lib "kernel32" Alias "SetConsoleTitleA" (ByVal lpConsoleTitle\$)

Var Shared hCmdIn As Long Var Shared hCmdOut As Long Var Shared hCmdError As Long

Var Shared MainForm As Object Var Shared Button1 As Object

MainForm.Attach GetDlgItem("MainForm") Button1.Attach GetDlgItem("Button1") : Button1.setFontSize 14

```
'======================================
\mathbf{r} =
```
'======================================

Declare Sub Button1 on edecl () Sub Button1\_on() Var CmdIn As String \* 256 Var CmdOUT As String Var Ret As Long

```
'コンソールウィンドウをオープン
Ret = Api_AllocConsole
```
'コンソールにタイトルを設定 Ret = Api\_SetConsoleTitle("My Cmd Console")

'コンソールのハンドルを取得 hCmdIn = Api GetStdHandle(STD\_INPUT\_HANDLE)  $hCmdOut = ApI$  GetStdHandle(STD OUTPUT HANDLE)  $hCmdError = Api GetStdHandle(STD ERROR HANDLE)$ 

#### '文字列

CmdOUT = "Command Line OutPut" & Chr\$ (13, 10)

#### '背景色を暗い赤にに、文字列を暗い黄に設定

Ret = Api SetConsoleTextAttribute(hCmdOut, FOREGROUND RED Or FOREGROUND GREEN Or BACKGROUND\_RED)

#### 'コンソールに文字列を書き込み

Ret = Api WriteConsole(hCmdOut, CmdOUT, Len(CmdOUT), 1, 1)

#### '背景色を赤(FOREGROUND\_INTENSITY)に、文字列を黄(BACKGROUND\_INTENSITY)に設定

Ret = Api SetConsoleTextAttribute(hCmdOut, FOREGROUND RED Or FOREGROUND GREEN Or FOREGROUND\_INTENSITY Or BACKGROUND\_RED Or BACKGROUND\_INTENSITY)

#### 'コンソールに文字列を書き込み

Ret = Api WriteConsole(hCmdOut, CmdOUT, Len(CmdOUT), 1, 1)

#### '文字列

CmdOUT = "Keyb Input: "

## '背景色を黒に、文字列を薄緑に設定

Ret = Api SetConsoleTextAttribute(hCmdOut, FOREGROUND BLUE Or FOREGROUND GREEN Or FOREGROUND INTENSITY)

'コンソールに文字列を書き込み

Ret = Api\_WriteConsole(hCmdOut, CmdOUT, Len(CmdOUT), 1, 1)

#### '背景色を暗い緑に、文字列を黄に設定

Ret = Api SetConsoleTextAttribute(hCmdOut, FOREGROUND RED Or FOREGROUND GREEN Or FOREGROUND\_INTENSITY OR BACKGROUND\_GREEN)

#### 'コンソールから文字列を読み込み

Ret = Api ReadConsole(hCmdIn, CmdIn, Len(CmdIn), 1, 1)

CmdOUT = "You Are Type: " & Left\$(CmdIn, InStr(CmdIn, Chr\$(0)) - 3) & Chr\$(13, 10)

#### '背景色を暗い緑に、文字列を黄に設定

Ret = Api SetConsoleTextAttribute(hCmdOut, FOREGROUND RED Or FOREGROUND GREEN Or FOREGROUND\_INTENSITY)

'コンソールに文字列を書き込み

Ret = Api WriteConsole(hCmdOut, CmdOUT, Len(CmdOUT), 1, 1)

### '文字列

 $CmdOUT = "Hit Any Key"$ 

### '背景色を黒に、文字列を緑に設定

Ret = Api SetConsoleTextAttribute(hCmdOut, FOREGROUND GREEN Or FOREGROUND INTENSITY)

'コンソールに文字列を書き込み Ret = Api WriteConsole(hCmdOut, CmdOUT, Len(CmdOUT), 1, 1)

'コンソールから文字列を読み込み Ret = Api\_ReadConsole(hCmdIn, CmdIn, Len(CmdIn), 1, 1)

'コンソールウィンドウを閉じる Ret = Api\_FreeConsole

MainForm.SetFocus End Sub

 $\mathbf{r}$  =

'======================================

<u>'===================================</u>==

# コントロール上のカーソルを変更

例では、Button上のカーソルを変更しています。 LoadCursorFromFile カーソルをファイルから取得 SetClassLong クラスに関連づけされている補足領域にlong値を設定

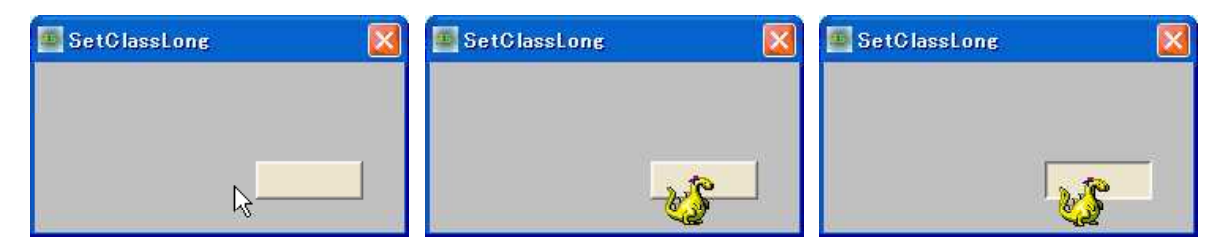

'======================================

- '= コントロール上のカーソルを変更
- '= (SetClassLong2.bas)

'======================================

#include "Windows.bi"

### ' カーソルをファイルから取得

Declare Function Api\_LoadCursorFromFile& Lib "user32" Alias "LoadCursorFromFileA" (ByVal lpFileName\$)

# ' クラスに関連付けている補足データ域にlong値を設定

Declare Function Api\_SetClassLong& Lib "user32" Alias "SetClassLongA" (ByVal hWnd&, ByVal nIndex&, ByVal dwNewLong&)

#define GCW\_HCURSOR (-12) '初期値のカーソルハンド

Var Shared Button1 As Object Button1.Attach GetDlgItem("Button1")

```
'======================================
\mathbf{r} =
```
'====================================== Declare Sub MainForm\_Start edecl () Sub MainForm Start() Var hWnd As Long

Var Ret As Long

'ファイルからカーソルを読み込む hWnd = Api\_LoadCursorFromFile("C:¥Windows¥Cursors¥dinosau2.ani")

'ファイルからカーソルを読み込む(Windows10 には上記カーソルはありません)

'hWnd = Api\_LoadCursorFromFile("C:¥Windows¥Cursors¥aero\_working.ani")

'Button上のカーソル

Ret = Api\_SetClassLong(Button1.GethWnd, GCW\_HCURSOR, hWnd) End Sub

```
'======================================
\mathbf{r}'======================================
While 1
  WaitEvent
Wend
Stop
End
```
# コントロールの背景色設定テスト

コントロール(TextBox、EditBox、PictureBox)の背景色を設定するテストです。 FillRect 長方形を塗りつぶす CreateSolidBrush 純色論理ブラシの作成 SetBKMode 背景色の塗り潰しモード設定 SetBKColor デバイスコンテキストの背景色を設定 TextOut テキストを指定の位置に出力 GetDC デバイスコンテキストの取得 ReleaseDC デバイスコンテキストの解放

スクロールバーでRGBの値を設定し、その色を各コントロールの背景色にしています。 そのときのRGB値をテキストボックスに表示しています。

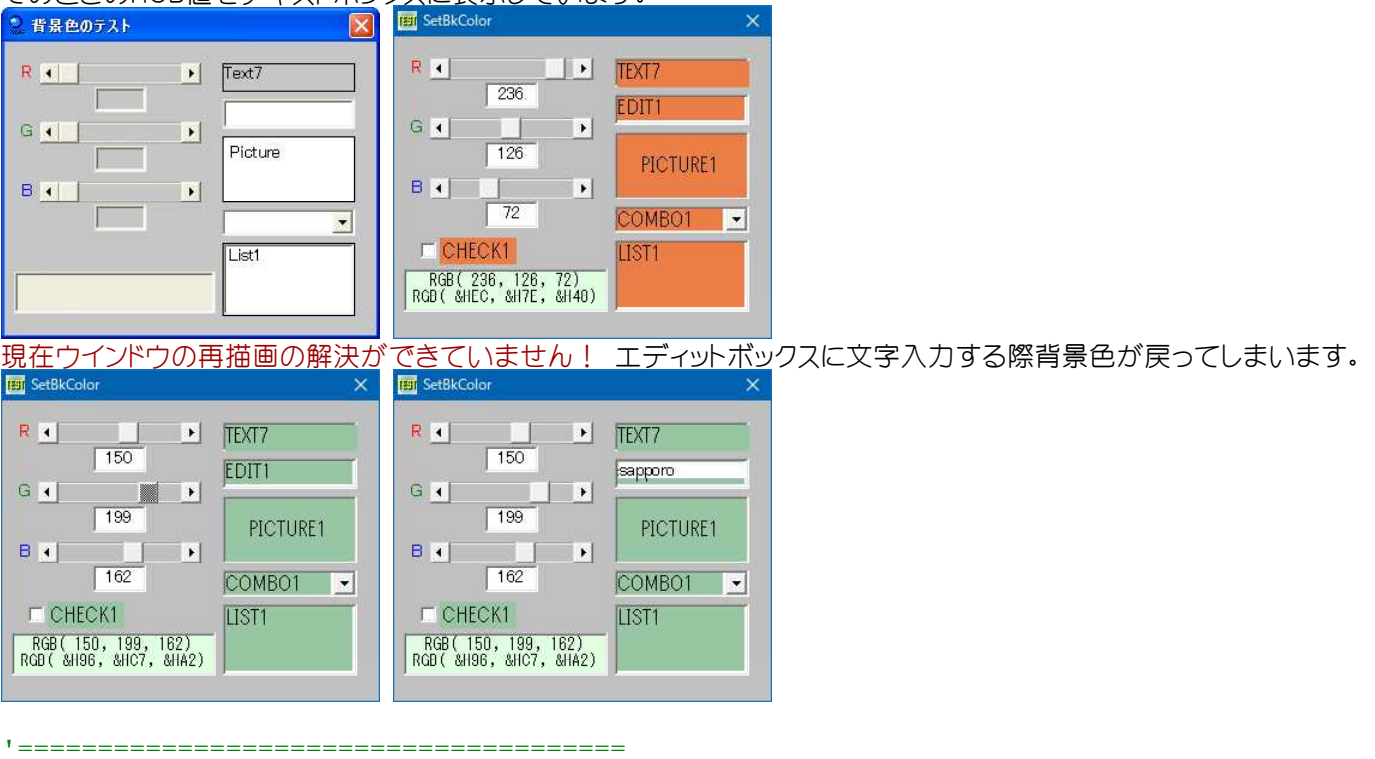

- '= 背景色を変更する
- '= (SetBkColor.bas)
- '======================================

#include "Windows.bi"

### Type RECT

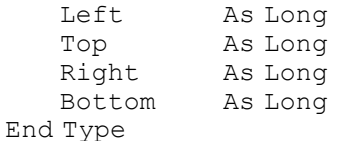

### ' ブラシで矩形領域を塗りつぶす

Declare Function Api\_FillRect& Lib "user32" Alias "FillRect" (ByVal hDC&, ByRef r As RECT, ByVal hBrush&)

### ' 純色で論理ブラシを作成

Declare Function Api\_CreateSolidBrush& Lib "gdi32" Alias "CreateSolidBrush" (ByVal crColor&)

### ' バックグラウンドの塗りつぶしモード設定

Declare Function Api\_SetBkMode& Lib "gdi32" Alias "SetBkMode" (ByVal hDC&, ByVal iBkMode&)

### ' デバイスコンテキストの背景色を設定

Declare Function Api SetBkColor& Lib "gdi32" Alias "SetBkColor" (ByVal hDC&, ByVal crColor&)

### ' デバイスコンテキストの背景色を取得(ここでは使っていません)

Declare Function Api\_GetBkColor& Lib "gdi32" Alias "GetBkColor" (ByVal hDC&)

#### ' テキストを指定の位置に出力

Declare Function Api TextOut& Lib "gdi32" Alias "TextOutA" (ByVal hDC&, ByVal nXStart&, ByVal nYStart&, ByVal lpString\$, ByVal cbString&)

' 指定されたウィンドウのクライアント領域または画面全体を表すディスプレイデバイスコンテキストのハンドルを取得 Declare Function Api GetDC& Lib "user32" Alias "GetDC" (ByVal hWnd&)

#### ' デバイスコンテキストを解放

Declare Function Api ReleaseDC& Lib "user32" Alias "ReleaseDC" (ByVal hWnd&, ByVal hDC&)

#define OPAQUE 2 '' というのは '背景色を設定する #define TRANSPARENT 1 '' インドンの '背景色を設定しない

Var Shared Text(7) As Object Var Shared Edit1 As Object Var Shared Combo1 As Object Var Shared List1 As Object Var Shared Check1 As Object Var Shared Picture1 As Object Var Shared HScroll1 As Object Var Shared HScroll2 As Object Var Shared HScroll3 As Object For  $i = 0$  To 7 Text(i).Attach GetDlgItem("Text" & Trim\$(Str\$(i + 1))) Text(i).SetFontSize 14 Next Edit1.Attach GetDlgItem("Edit1") : Edit1.SetFontSize 14 List1.Attach GetDlgItem("List1") : List1.SetFontSize 14 Combo1.Attach GetDlgItem("Combo1") : Combo1.SetFontSize 14 Check1.Attach GetDlgItem("Check1") : Check1.SetFontSize 14 Picture1.Attach GetDlgItem("Picture1") HScroll1.Attach GetDlgItem("HScroll1") HScroll2.Attach GetDlgItem("HScroll2") HScroll3.Attach GetDlgItem("HScroll3") Var Shared hDCT As Long 'Text(6)のデバイスコンテキスト Var Shared hDCE As Long 'Edit1のデバイスコンテキスト Var Shared hDCP As Long 'Picture1のデバイスコンテキスト Var Shared hDCC As Long 'Combo1のデバイスコンテキスト Var Shared hDCL As Long 'List1のデバイスコンテキスト Var Shared hDCK As Long 'Check1のデバイスコンテキスト Var Shared rgbColor As Long Var Shared r As Byte Var Shared g As Byte Var Shared b As Byte '======================================  $'$ '====================================== Declare Sub BackColorSet edecl () Sub BackColorSet() Var rct As RECT Var x As Integer Var y As Integer Var txt As String Var cbStr As Long Var colBrush As Long Var Ret As Long colBrush = Api CreateSolidBrush(rgbColor) '描画色を設定  $rct.$  Top = 0  $rct.Left = 0$  $rct.Right = Text(6) . GetWidth - 2$  $rct.Dottom = Text(6) .GetHeight - 2$ 

 $txt = "TEST7"$ <br> $cbStr = Len(txt)$ cbStr = Len(txt) Ret = Api\_FillRect(hDCT, rct, colBrush) '長方形を設定 Ret = Api\_FillRect (hDCT, rct, colBrush) '長方形を設定<br>Ret = Api\_SetBkMode(hDCT, OPAQUE) 'Text(6)の背景色のモードを設定する<br>Ret = Api\_SetBkColor(hDCT, rgbColor) '背景色を設定する Ret = Api\_SetBkColor(hDCT, rgbColor) '背景色を設定する Ret = Api\_TextOut(hDCT, 0, 0, txt, cbStr) '指定位置にtxt表示  $rct.Top = 0$  $rct.Left = 0$ rct.Right = Edit1.GetWidth - 6 '3D枠分減算<br>rct\_Rottom = Edit1\_GetHeight\_-6 '//  $rct.Bottom = Edit1.GetHeight -6$ If Edit1.GetWindowText = "" Then txt = "EDIT1" Else txt = Edit1.GetWindowText End If  $cbStr = Len(txt)$ Ret = Api\_FillRect(hDCE, rct, colBrush) '長方形を設定 Ret = Api\_SetBkMode(hDCE, OPAQUE) 'Edit1の背景色のモードを設定する Ret = Api\_SetBkColor(hDCE, rgbColor) '背景色を設定する Ret = Api\_TextOut(hDCE, 0, 0, txt, cbStr) '指定位置にtxt表示 x = 20  $\overline{P}$  /Picture1内のx位置 y = 16 コンプレート Telectrical Development Transfer Telectrical Property Telectrical 内のy位置  $txt = "PICTURE1"$  $cbStr = Len(txt)$  $rct. Top = 0$ rct. Left  $= 0$ rct.Right = Picture1.GetWidth - 2 '左右ライン分減算 rct.Bottom = Picture1.GetHeight - 2 '上下ライン分減算 Ret = Api\_FillRect(hDCP, rct, colBrush) '長方形を設定 Ret = Api\_SetBkMode(hDCP, OPAQUE) 'Picture1の背景色のモードを設定する Ret = Api\_SetBkColor(hDCP, rgbColor) '背景色を設定する Ret = Api\_TextOut(hDCP, x, y, txt, cbStr) '指定位置にtxt表示  $rct.Top = 2$  $rct.Left = 2$ rct.Right = Combo1.GetWidth - 22 '3D枠+▼分減算  $rct.Bottom = Combol.GetHeight - 2$  $txt = "COMBO1"$  $cbStr = Len(txt)$ Ret = Api\_FillRect(hDCC, rct, colBrush) '長方形を設定<br>Ret = Api\_SetBkMode(hDCC, OPAQUE) 'Combo1の背景色のモードを設定する Ret = Api\_SetBkMode(hDCC, OPAQUE) 'Combo1の背景色のモードを設定する Ret = Api\_SetBkColor(hDCC, rgbColor) '背景色を設定する Ret = Api\_TextOut(hDCC, 2, 2, txt, cbStr) '指定位置にtxt表示  $rct.Top = 0$ rct.Left = 0 rct.Right = List1.GetWidth - 6 '3D枠分減算  $rct.Bottom = List1.GetHeight - 6$  $txt = "LIST1"$  $cbStr = Len(txt)$ Ret = Api\_FillRect(hDCL, rct, colBrush) '長方形を設定<br>Ret = Api\_SetBkMode(hDCL, OPAQUE) 'List1の背景色のモードを設定する Ret = Api\_SetBkMode(hDCL, OPAQUE) 'List1の背景色のモードを設定する Ret = Api\_SetBkColor(hDCL, rgbColor) '背景色を設定する Ret = Api<sup>\_</sup>TextOut(hDCL, 0, 0, txt, cbStr) '指定位置にtxt表示  $rct.Top = 0$  $rct.Left = 16$ rct.Right = Check1.GetWidth rct.Bottom = Check1.GetHeight txt = "CHECK1"  $cbStr = Len(txt)$ Ret = Api FillRect(hDCK, rct, colBrush) '長方形を設定

```
Ret = Api_SetBkMode(hDCK, OPAQUE)       'Check1の背景色のモードを設定する
    Ret = Api_SetBkColor(hDCK, rgbColor) '背景色を設定する
    Ret = Api_TextOut(hDCK, 18, 2, txt, cbStr)   '指定位置にtxt表示
End Sub
'======================================
'=
'======================================
Declare Sub Scroll_Change edecl ()
Sub Scroll Change\overline{()}r = HScroll1.GetScrollPos
   g = HScroll2.GetScrollPos
   b = HScroll3.GetScrollPos
   rgbColor = RGB(r, g, b)Text(3).SetWindowText Trim$(Str$(r))
   Text(4).SetWindowText Trim$(Str$(g))
   Text(5).SetWindowText Trim$(Str$(b))
   txt1$ = "RGB(" & Trim$(Str$(r)) & "," " & Trim$(Str$(g)) & "," " & Trim$(Str$(b)) & ","txt2$ = "RGB( &&H" & Hex$(r) & ", &&H" & Hex$(g) & ", &&H" & Hex$(b) & ")"
   Text(7).SetWindowText txt1$ & Chr$(13,10) & txt2$
   BackColorSet
End Sub
'======================================
''======================================
Declare Sub MainForm_Start edecl ()
Sub MainForm Start()
   HScroll1.SetScrollPos 128
   HScroll2.SetScrollPos 128
   HScroll3.SetScrollPos 128
   hDCT = Api_GetDC(Text(6).GethWnd) hDCT = Api_GetDC(Text(6).GethWnd) hDCE = Ani GetDC(Edit1.GethWnd) hhDCE = Api<sup>

</sup>
CetDC(Edit1.GethWnd) 'Edit1のDC取得

hDCP = Api

GetDC(Picture1.GethWnd)
'Picture1のDC取得
   hDCP = Api_GetDC(Picture1.GethWnd) 'Picture1のDC取得
   hDCC = Api\_GetDC(Combo1.GethWnd)hDCL = Api<sup>GetDC</sup>(List1.GethWnd) 'List1のDC取得
   hDCK = Api\overline{G}etDC(Check1.GethWnd)rgbColor = RGB(HScroll1.GetScrollPos, HScroll2.GetScrollPos, HScroll3.GetScrollPos)
   BackColorSet
End Sub
'======================================
\mathbf{r} =
'======================================
Declare Sub MainForm_QueryClose edecl (Cancel%, Mode%)
Sub MainForm_QueryClose(Cancel%, Mode%)
   Var Ret As Long
   If Cancel<sup>8</sup> = 0 Then
       Ret = Api_ReleaseDC(Text(6).GethWnd, hDCT)
       Ret = \overline{Api} ReleaseDC(Edit1.GethWnd, hDCE)
       Ret = Api<sup>-</sup>ReleaseDC(Picture1.GethWnd, hDCP)Ret = Api<sup>-</sup>ReleaseDC(Combol.GethWnd, hDCC)Ret = Api ReleaseDC(List1.GethWnd, hDCL)
       End
   End If
End Sub
'======================================
\mathbf{r}'======================================
While 1
 WaitEvent
Wend
Stop
End
```
# コントロールパネルのアイテムを呼び出す**(**Ⅰ**)**

コントロールパネルのアイテムを直接呼び出します。 WinExec 指定されたアプリケーションを実行

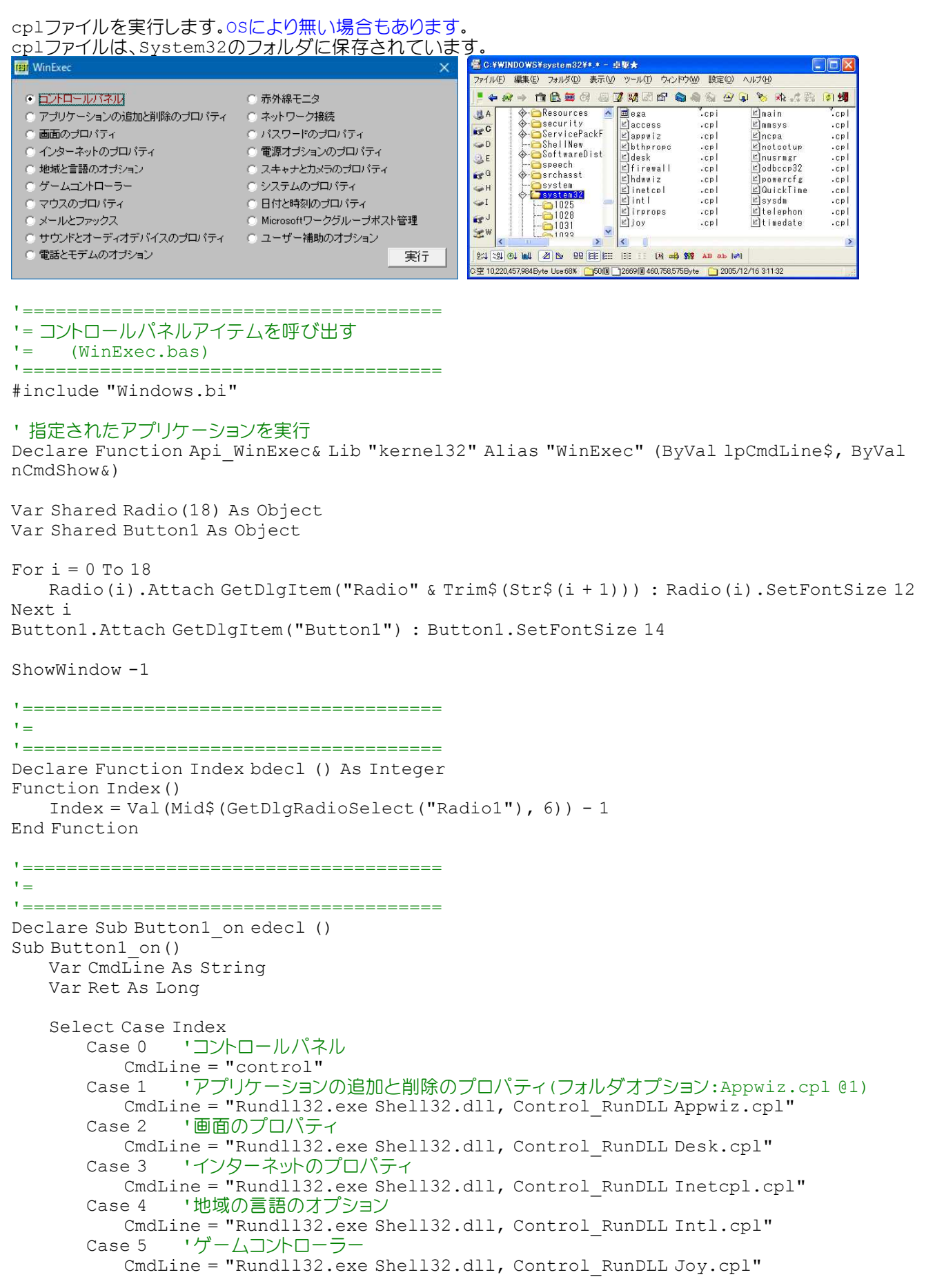

Case 6 'マウスのプロパティ(キーボード:Main.cpl @1) CmdLine = "Rundll32.exe Shell32.dll, Control RunDLL Main.cpl" Case 7 'メールとファックス CmdLine = "Rundl132.exe Shell32.dll, Control RunDLL Mlcfg32.cpl" Case 8 'サウンドとオーディオデバイスのプロパティ CmdLine = "Rundll32.exe Shell32.dll, Control\_RunDLL Mmsys.cpl" Case 9 '電話とモデムのオプション CmdLine = "Rundll32.exe Shell32.dll, Control RunDLL Modem.cpl" Case 10 '赤外線も似た CmdLine = "Rundll32.exe Shell32.dll, Control RunDLL Infrared.cpl" Case 11 'ネットワーク接続(ネットワークセットアップウィザード:NetSetup.cpl) CmdLine = "Rundll32.exe Shell32.dll, Control RunDLL Ncpa.cpl" Case 12 'パスワードのプロパティ CmdLine = "Rundll32.exe Shell32.dll, Control\_RunDLL Password.cpl" Case 13 '伝下の婦ションのプロパティ CmdLine = "Rundll32.exe Shell32.dll, Control RunDLL Powercfg.cpl" Case 14 'スキャナとカメラのプロパティ CmdLine = "Rundll32.exe Shell32.dll, Control RunDLL Sticpl.cpl" Case 15 'システムのプロパティ CmdLine = "Rundll32.exe Shell32.dll, Control RunDLL Sysdm.cpl" Case 16 '日付と時刻のプロパティ CmdLine = "Rundll32.exe Shell32.dll, Control RunDLL Timedate.cpl" Case 17 'Microsoftワークグループポスト管理 CmdLine = "Rundll32.exe Shell32.dll, Control RunDLL Wgpocpl.cpl" Case 18 'ユーザー補助のオプション CmdLine = "Rundl132.exe Shell32.dll, Control RunDLL Access.cpl" End Select Ret = Api\_WinExec(CmdLine, 0) End Sub '====================================== <u>'===================================</u>== While 1 WaitEvent

Wend Stop End

 $' =$ 

コントロールパネルのアイテムを呼び出す**(**Ⅱ**)**

コントロールパネル内の各アイテムはCPLファイル形式でWindowsのシステムフォルダに保存されています。 それらを直接呼び出してみます。 CPlApplet\_Desk 画面のプロパティ CPlApplet\_Intl 地域と言語のオプション CPlApplet\_MMSys サウンドとオーディオデバイスのプロパティ CPlApplet\_Access ユーザー補助のプロパティ CPlApplet\_AppWiz プログラムの追加と削除 CPlApplet\_InetCpl インターネットのプロパティ CPlApplet\_Telephon 電話とモデムのオプション CPlApplet\_TimeDate 日付と時刻のプロパティ CPlApplet\_Main マウスのプロパティ・キーボードのプロパティ

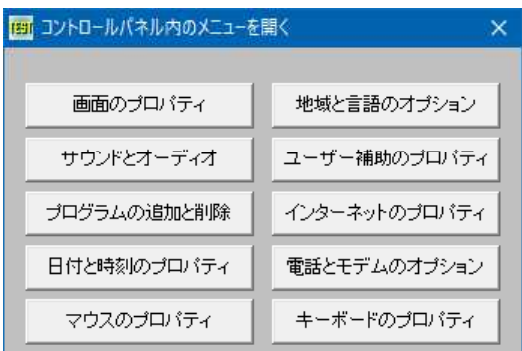

'====================================== '= コントロールパネル内のメニューを開く '= (CPlApplet.bas) '======================================

#include "Windows.bi" Type CPLINFO idIcon As Long idName As Long idInfo As Long lData As Long

### End Type

### ' 画面のプロパティ

Declare Function CPlApplet Desk& Lib "desk.cpl" Alias "CPlApplet" (ByVal GethWndCPl&, ByVal uMsg&, ByVal lParam1&, ByVal lParam2&)

#### ' 地域と言語のオプション

Declare Function CPlApplet Intl& Lib "intl.cpl" Alias "CPlApplet" (ByVal GethWndCPl&, ByVal uMsg&, ByVal lParam1&, ByVal lParam2&)

#### ' サウンドとオーディオデバイスのプロパティ

Declare Function CPlApplet MMSys& Lib "mmsys.cpl" Alias "CPlApplet" (ByVal GethWndCPl&, ByVal uMsg&, ByVal lParam1&, ByVal lParam2&)

#### ' ユーザー補助のプロパティ

Declare Function CPlApplet\_Access& Lib "access.cpl" Alias "CPlApplet" (ByVal GethWndCPl&, ByVal uMsg&, ByVal lParam1&, ByVal lParam2&)

#### ' プログラムの追加と削除

Declare Function CPlApplet\_AppWiz& Lib "appwiz.cpl" Alias "CPlApplet" (ByVal GethWndCPl&, ByVal uMsg&, ByVal lParam1&, ByVal lParam2&)

#### ' インターネットのプロパティ

Declare Function CPlApplet InetCpl& Lib "inetcpl.cpl" Alias "CPlApplet" (ByVal GethWndCPl&, ByVal uMsg&, ByVal lParam1&, ByVal lParam2&)

#### ' 電話とモデムのオプション

Declare Function CPlApplet Telephon& Lib "telephon.cpl" Alias "CPlApplet" (ByVal GethWndCPl&, ByVal uMsg&, ByVal lParam1&, ByVal lParam2&)

#### ' 日付と時刻のプロパティ

Declare Function CPlApplet TimeDate& Lib "timedate.cpl" Alias "CPlApplet" (ByVal GethWndCPl&, ByVal uMsg&, ByVal lParam1&, ByVal lParam2&)

#### ' マウスのプロパティ・キーボードのプロパティ

Declare Function CPlApplet Main& Lib "main.cpl" Alias "CPlApplet" (ByVal GethWndCPl&, ByVal uMsg&, ByVal lParam1&, ByVal lParam2&)

#define CPL\_INIT 1 #define CPL\_GETCOUNT 2 #define CPL\_INQUIRE 3 #define CPL\_SELECT 4 #define CPL\_DBLCLK 5 #define CPL\_STOP 6 #define CPL\_EXIT 7 #define CPL\_NEWINQUIRE 8

Var Shared ci As CPLINFO

Var Shared Button(9) As Object

```
For i = 0 To 9
   Button(i).Attach GetDlgItem("Button" & Trim$(Str$(i + 1)))
   Button(i).SetFontSize 12
Next
```
'======================================  $'$ 

'======================================

Declare Sub MainCplApplet(lParam1 As Long)

```
Sub MainCplApplet(lParam1 As Long)
   Var Ret As Long
   If CPlApplet Main(GethWnd, CPL INIT, 0, 0) <> 0 Then
       Ret = CPlApplet Main(GethWnd, CPL INQUIRE, lParam1, VarAdr(ci))
       Ret = CPlApplet_Main(GethWnd, CPL_DBLCLK, lParam1, ci.lData)
       Ret = CPlApplet_Main(GethWnd, CPL_STOP, 0, ci.lData)
       Ret = CPlApplet_Main(GethWnd, CPL_EXIT, 0, 0)
   End If
End Sub
'======================================
'= 画面のプロパティ
'======================================
Declare Sub Button1 on edecl ()
Sub Button1_on()
   Var Ret As Long
   If CPlApplet Desk(GethWnd, CPL INIT, 0, 0) <> 0 Then
       Ret = CPlApplet_Desk(GethWnd, CPL_INQUIRE, 0, VarAdr(ci))
       Ret = CPlApplet_Desk(GethWnd, CPL_DBLCLK, 0, ci.lData)
       Ret = CPlApplet_Desk(GethWnd, CPL_STOP, 0, ci.lData)
       Ret = CPlApplet_Desk(GethWnd, CPL_EXIT, 0, 0)
   End If
End Sub
'======================================
'= サウンドとオーディオデバイスのプロパティ
'======================================
Declare Sub Button2_on edecl ()
Sub Button2_on()
   Var Ret As Long
   If CPlApplet MMSys(GethWnd, CPL INIT, 0, 0) <> 0 Then
       Ret = CPlApplet MMSys(GethWnd, CPL INQUIRE, 0, VarAdr(ci))
       Ret = CPlApplet_MMSys(GethWnd, CPL_DBLCLK, 0, ci.lData)
       Ret = CPlApplet_MMSys(GethWnd, CPL_STOP, 0, ci.lData)
       Ret = CPlApplet_MMSys(GethWnd, CPL_EXIT, 0, 0)
   End If
End Sub
<u>'===================================</u>==
'= プログラムの追加と削除
'======================================
Declare Sub Button3_on edecl ()
Sub Button3_on()
   Var Ret As Long
   If CPlApplet AppWiz(GethWnd, CPL INIT, 0, 0) <> 0 Then
       Ret = CPlApplet AppWiz(GethWnd, CPL INQUIRE, 0, VarAdr(ci))
       Ret = CPlApplet AppWiz(GethWnd, CPL DBLCLK, 0, ci.lData)
       Ret = CPlApplet_AppWiz(GethWnd, CPL_STOP, 0, ci.lData)
       Ret = CPIApplet AppWiz(GethWnd, CPL EXIT, 0, 0)
   End If
End Sub
'======================================
'= 日付と時刻のプロパティ
'======================================
Declare Sub Button4_on edecl ()
Sub Button4_on()
   Var Ret As Long
   If CPlApplet TimeDate(GethWnd, CPL INIT, 0, 0) <> 0 Then
       Ret = CPlApplet_TimeDate(GethWnd, CPL_INQUIRE, 0, VarAdr(ci))
       Ret = CPlApplet TimeDate(GethWnd, CPL DBLCLK, 0, ci.lData)
       Ret = CPlApplet_TimeDate(GethWnd, CPL_STOP, 0, ci.lData)
       Ret = CPIAppletTimeDate(GethWnd, CPL<sup>-</sup>EXIT, 0, 0)
   End If
End Sub
```

```
'======================================
'= マウスのプロパティ
'======================================
Declare Sub Button5_on edecl ()
Sub Button5_on()
   MainCplApplet(0)
End Sub
'======================================
'= 地域と言語のオプション
'======================================
Declare Sub Button6_on edecl ()
Sub Button6_on()
   Var Ret As Long
   If CPlApplet Intl(GethWnd, CPL INIT, 0, 0) \lt 0 Then
       Ret = CPlApplet Intl(GethWnd, CPL INQUIRE, 0, VarAdr(ci))
       Ret = CPlApplet_Intl(GethWnd, CPL_DBLCLK, 0, ci.lData)
       Ret = cPlApplet[Intl(GethWnd, CPLSTOP, 0, ci.lData)]Ret = CPlApplet_Intl(GethWnd, CPL_EXIT, 0, 0)
   End If
End Sub
'======================================
'= ユーザー補助のプロパティ
'======================================
Declare Sub Button7_on edecl ()
Sub Button7_on()
   Var Ret As Long
   If CPlApplet Access (GethWnd, CPL INIT, 0, 0) <> 0 Then
       Ret = CPlApplet_Access(GethWnd, CPL_INQUIRE, 0, VarAdr(ci))
       Ret = CPlApplet_Access(GethWnd, CPL_DBLCLK, 0, ci.lData)
       Ret = CPlApplet_Access(GethWnd, CPL_STOP, 0, ci.lData)
       Ret = cPlApplet Access (GethWnd, CPL EXIT, 0, 0)
   End If
End Sub
'======================================
'= インターネットのプロパティ
'======================================
Declare Sub Button8_on edecl ()
Sub Button8_on()
   Var Ret As Long
   If CPlApplet InetCpl(GethWnd, CPL INIT, 0, 0) <> 0 Then
       Ret = CPlApplet_InetCpl(GethWnd, CPL_INQUIRE, 0, VarAdr(ci))
       Ret = CPlApplet_InetCpl(GethWnd, CPL_DBLCLK, 0, ci.lData)
       Ret = CPlApplet InetCpl(GethWnd, CPL STOP, 0, ci.lData)
       Ret = CPlApplet InetCpl(GethWnd, CPL EXIT, 0, 0)
   End If
End Sub
'======================================
'= 電話とモデムのオプション
'======================================
Declare Sub Button9 on edecl ()
Sub Button9_on()
   Var Ret As Long
   If CPlApplet Telephon(GethWnd, CPL INIT, 0, 0) <> 0 Then
       Ret = CPlApplet_Telephon(GethWnd, CPL_INQUIRE, 0, VarAdr(ci))
       Ret = CPlApplet_Telephon(GethWnd, CPL_DBLCLK, 0, ci.lData)
       Ret = CPlApplet_Telephon(GethWnd, CPL_STOP, 0, ci.lData)
       Ret = CPlApplet Telephon(GethWnd, CPL EXIT, 0, 0)
   End If
End Sub
```

```
'======================================
'= キーボードのプロパティ
'======================================
Declare Sub Button10_on edecl ()
Sub Button10_on()
   MainCplApplet(1)
End Sub
'======================================
''======================================
While 1
  WaitEvent
Wend
Stop
End
```
# コンピュータ上のボリューム名を取得

GetLogicalDrives 利用可能ディスクドライブ取得 FindVolumeClose 指定したボリューム検索ハンドルを閉じる FindFirstVolume コンピュータ上のボリューム名を返す FindNextVolume FindFirstVolume 関数により開始したボリューム検索を継続 lstrlenW (Null文字で終了する)UNICODE文字列の文字数を返す GetVolumeNameForVolumeMountPoint マウントポイントまたはルートディレクトリを取得し、それに対応する一意 のボリューム名を返す

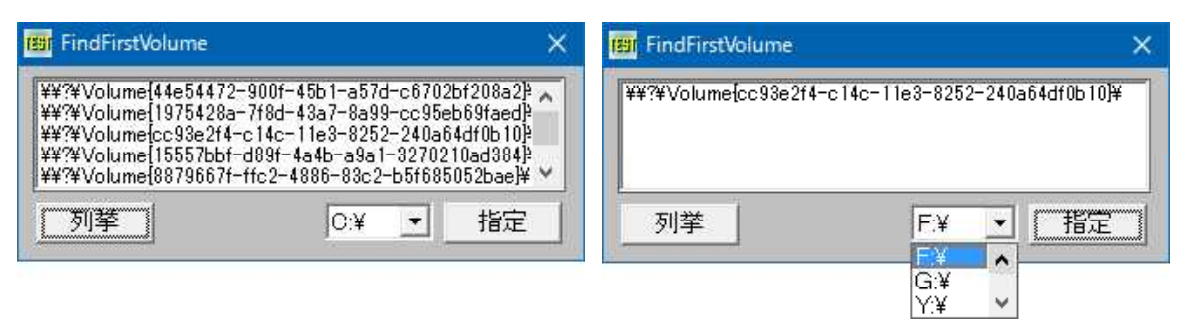

'======================================

- '= コンピュータ上のボリューム名を取得
- '= (FindFirstVolume.bas)

'======================================

#include "Windows.bi"

#### ' 利用可能ディスクドライブ取得

Declare Function Api\_GetLogicalDrives& Lib "kernel32" Alias "GetLogicalDrives" ()

### ' 指定したボリューム検索ハンドルを閉じる

Declare Function Api\_FindVolumeClose& Lib "kernel32" Alias "FindVolumeClose" (ByVal hFindVolume&)

### ' コンピュータ上のボリューム名を返す

Declare Function Api\_FindFirstVolume& Lib "kernel32" Alias "FindFirstVolumeA" (ByVal lpszVolumeName\$, ByVal cchBufferLength&)

#### ' FindFirstVolume 関数により開始したボリューム検索を継続

Declare Function Api\_FindNextVolume& Lib "kernel32" Alias "FindNextVolumeA" (ByVal hFindVolume&, ByVal lpszVolumeName\$, ByVal cchBufferLength&)

## ' (Null文字で終了する)UNICODE文字列の文字数を返す

Declare Function Api\_lstrlenW& Lib "kernel32" Alias "lstrlenW" (ByVal lpString&)

### ' マウントポイントまたはルートディレクトリを取得し、それに対応する一意のボリューム名を返す

Declare Function Api\_GetVolumeNameForVolumeMountPoint& Lib "kernel32" Alias "GetVolumeNameForVolumeMountPointA" (ByVal lpszVolumeMountPoint\$, ByVal lpszVolumeName\$, ByVal cchBufferLength&)

```
Var Shared List1 As Object
Var Shared Combo1 As Object
Var Shared Button1 As Object
Var Shared Button2 As Object
List1.Attach GetDlgItem("List1") : List1.SetFontSize 12 : List1.SetWindowSize 306, 66
Combo1.Attach GetDlgItem("Combo1") : Combo1.SetFontSize 14
Button1.Attach GetDlgItem("Button1") : Button1.SetFontSize 14
Button2.Attach GetDlgItem("Button2") : Button2.SetFontSize 14
<u>'==================================</u>==
''======================================
Declare Function TrimNull(startstr As String) As String
Function TrimNull(startstr As String) As String
   TrimNull = Left$(startstr, Api_lstrlenW(StrAdr(startstr)))
End Function
'======================================
''======================================
Declare Function GetVolumeFromDrive(sVolumeMountPoint As String) As String
Function GetVolumeFromDrive(sVolumeMountPoint As String) As String
   Var buff As String
   Var cbbuff As Long
   buff = Space$(1024)cbbuff = Len(buff)If Api_GetVolumeNameForVolumeMountPoint(sVolumeMountPoint, buff, cbbuff) <> 0 Then
       GetVolumeFromDrive = TrimNull(buff)
   End If
End Function
'======================================
\mathbf{r}'======================================
Declare Sub MainForm_Start edecl ()
Sub MainForm Start()
   Var Drive As String
   Var i As Integer
   Drives = Api_GetLogicalDrives()
   If Drives = 0 Then Exit Sub
   For i = 0 To 25
       If (Drives And 1) = 1 Then
          Drive = Chr$(65 + i)Drive = Drive & ":¥"
          Combo1.AddString Drive
       End If
       Drives = Drives ¥ 2
   Next i
End Sub
'======================================
' ='======================================
Declare Sub Button1 on edecl ()
Sub Button1_on()
   Var buff As String
   Var hVolume As Long
   Var cbbuff As Long
   Var sVolumeMountPoint As String
   Var Ret As Long
   buff = Space$ (4096)
   cbbuffer = Len(buff)hVolume = Api FindFirstVolume(buff, cbbuff)
```

```
List1.ResetContent
   Do
       sVolumeMountPoint = TrimNull(buff)
      List1.AddString sVolumeMountPoint
      buff = Space$(4096)cbbuffer = Len(buff)Loop While Api FindNextVolume(hVolume, buff, cbbuff)
   List1.AddString ""
   Ret = Api_FindVolumeClose(hVolume)
End Sub
'======================================
''======================================
Declare Sub Button2_on edecl ()
Sub Button2_on()
   List1.ResetContent
   List1.AddString GetVolumeFromDrive(Left$(Combo1.GetText(Combo1.GetCursel), 3))
End Sub
'======================================
''======================================
While 1
  WaitEvent
Wend
Stop
```
# コンピュータ名取得**(**Ⅰ**)**

End

コンピュータ名を取得します。GetComputerNameとの相違点は、取得する名前の種類を指定することができること です。 GetComputerNameEx コンピュータ名を取得

<sup>®</sup> GetComputerNameEx  $\overline{\mathbf{x}}$ etBI0S名:T0K0VALUE etB10S名:IUKUVALUE<br>DNSホスト名:IUKUVALUE<br>DNSドメイン名:IOKOVALUE<br>完全修飾DNS名:IOKOVALUE<br>物理的なINEもIOS名:IOKOVALUE<br>物理的なDNSホスト名:IOKOVALUE<br>物理的な完全修飾DNSを:IOKOVALUE

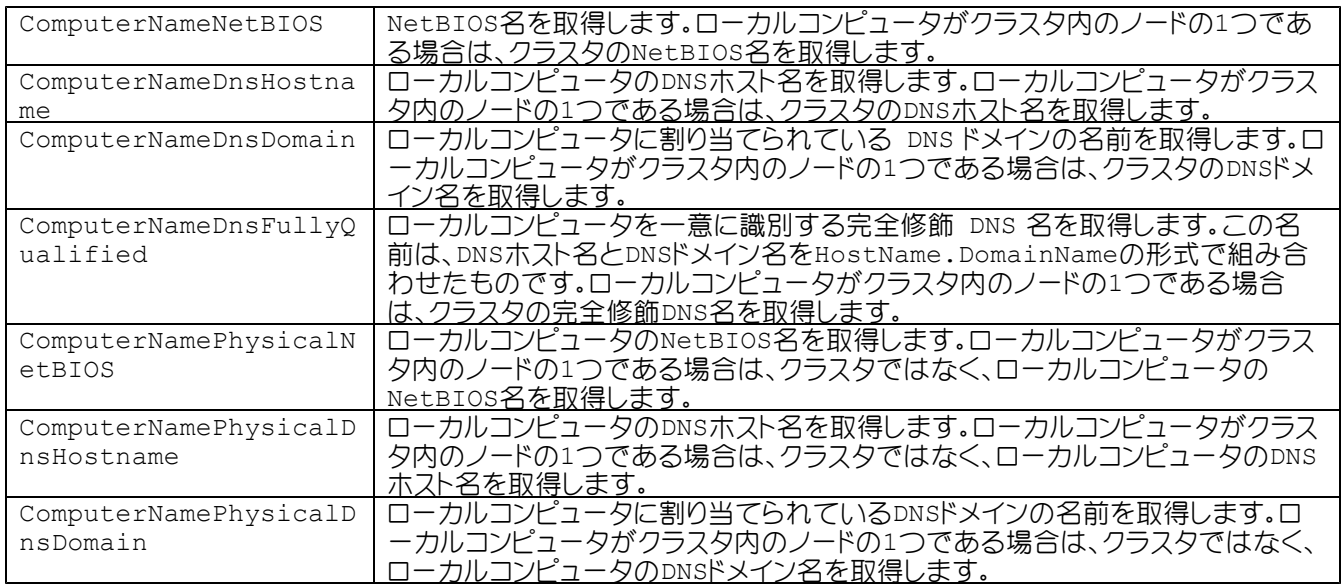

'======================================

ComputerNamePhysicalD コンピュータを一意に識別する完全修飾DNS名を取得します。ローカルコンピュー<br>nsFullyQualified リタがクラスタ内のノードの1つである場合は、クラスタではなく、ローカルコンピュ タがクラスタ内のノードの1つである場合は、クラスタではなく、ローカルコンピュ ータの完全修飾DNS名を取得します。

```
'= コンピュータ名を取得
    (GetComputerNameEx.bas)
'======================================
' コンピュータ名を取得
Declare Function Api_GetComputerNameEx& Lib "kernel32" Alias "GetComputerNameExA" (ByVal
NameType&, ByVal lpBuffer$, lpnSize&)
'======================================
'= Null[Chr$(0)]を取り除く
'======================================
Declare Function TrimNull (item As String) As String
Function TrimNull(item As String) As String
   Var ePos As Integer
   ePos = instr(item, Chr$(0))
   If ePos Then
       TrimNull = left (item, ePos - 1)
   Else
       TrimNull = item
   End If
End Function
'------------------------------
Var ComputerName As String * 128
Var txt As String
Var Ret As Long
Ret = Api GetComputerNameEx(ComputerNameNetBIOS, ComputerName, len(ComputerName))
txt = "NeEBIOSZ" : Gosub *dspRet = Api GetComputerNameEx(ComputerNameDnsHostname, ComputerName, len(ComputerName))
txt = "DNSホスト名" : GoSub *dsp
Ret = Api GetComputerNameEx(ComputerNameDnsDomain, ComputerName, len(ComputerName))
txt = "DNSドメイン名" : GoSub *dsp
Ret = Api_GetComputerNameEx(ComputerNameDnsFullyQualified, ComputerName,
len(ComputerName))
txt = "完全修飾DNS名" : GoSub *dsp
Ret = Api_GetComputerNameEx(ComputerNamePhysicalNetBIOS, ComputerName,
len(ComputerName))
txt = "物理的なNetBIOS名" : GoSub *dsp
Ret = Api_GetComputerNameEx(ComputerNamePhysicalDnsHostname, ComputerName,
len(ComputerName))
txt = "物理的なDNSホスト名" : GoSub *dsp
Ret = Api_GetComputerNameEx(ComputerNamePhysicalDnsDomain, ComputerName,
len(ComputerName))
txt = "物理的なDNSドメイン名" : GoSub *dsp
Ret = Api GetComputerNameEx(ComputerNamePhysicalDnsFullyQualified, ComputerName,
len(ComputerName))
txt = "物理的な完全修飾DNS名" : GoSub *dsp
Stop
End
*dsp
   If Ret <> 0 Then
       Print txt & ":" & TrimNull(ComputerName)
   End If
return
```
# コンピュータ名取得**(**Ⅱ**)**

コンピュータ名を取得します。 Environ\$ 環境変数を獲得

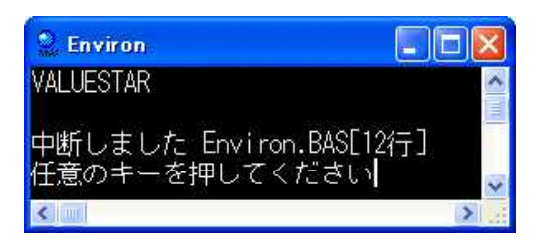

'====================================== '= コンピュータ名取得

'====================================== Declare Function GetComputerName() As String Function GetComputerName() As String GetComputerName = Environ\$("ComputerName") End Function

Print GetComputerName()

Stop End

# コンピュータ名の変更

コンピュータ名を変更します。 GetComputerName コンピュータ名取得 SetComputerName コンピュータ名設定

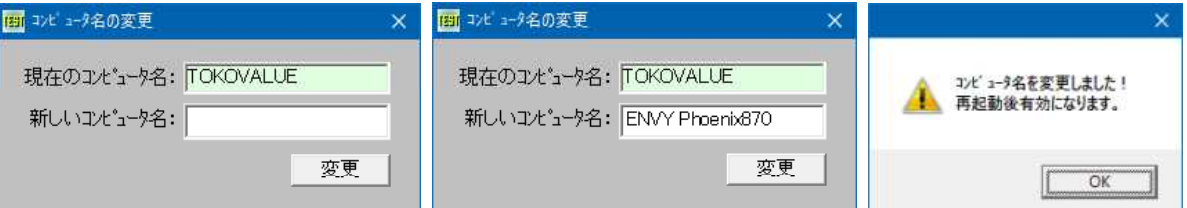

起動すると現在のコンピュータ名が表示されます。新しいコンピュータ名を入力し変更ボタンをクリックすると再起動後 有効になります。

'====================================== '= コンピュータ名の変更<br>'= (SetComputerNam (SetComputerName.bas)

'======================================

#include "Windows.bi"

' コンピュータの名前を文字列として取得

Declare Function Api\_GetComputerName& Lib "kernel32" Alias "GetComputerNameA" (ByVal lpBuffer\$, nSize&)

' コンピュータ名を変更

Declare Function Api\_SetComputerName& Lib "kernel32" Alias "SetComputerNameA" (ByVal lpComputerName\$)

Var Shared Text(2) As Object Var Shared Edit1 As Object Var Shared Button1 As Object For  $i = 0$  To 2 Text(i).Attach GetDlgItem("Text" & Trim\$(Str\$(i+1))) Text(i).SetFontSize 14 Next

```
Edit1.Attach GetDlgItem("Edit1") : Edit1.SetFontSize 14
Button1.Attach GetDlgItem("Button1") : Button1.SetFontSize 14
'======================================
''======================================
Declare Sub MainForm_Start edecl ()
Sub MainForm Start()
   Var pcName$ As String
   Var Leng As Long
   Var Res As Long
   pcName$ = String$ (250, Chr$ (0))Leng = Len(pcName<sup>§</sup>)Res = Api_GetComputerName(pcName$, Leng)
   pclame$ = Left$ (pclame$, InStr(pclame$, Chr$(0)) - 1)Text(2). SetWindowText pcName$
End Sub
'======================================
\mathbf{r} =
'======================================
Declare Sub Button1_on edecl ()
Sub Button1_on()
   Var sNewName$ As String
   Var Res As Long
   sNewName$ = GetDlgItemText("Edit1")
   If sNewName$ = "" Then Exit Sub
   Res = Api_SetComputerName(sNewName$)
   Res = MessageBox("", "コンピュータ名を変更しました!" & Chr$(13,10) & "再起動後有効になります。",
0, 2)End Sub
'======================================
''======================================
While 1
  WaitEvent
Wend
Stop
End
```
# コンピュータ名・ユーザ名の取得

コンピュータ名およびユーザ名を取得します。 GetComputerName コンピュータ名取得 GetUserName ユーザ名を取得

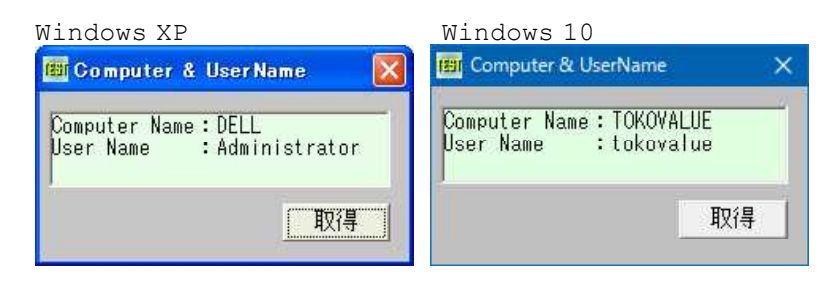

'======================================

- '= コンピュータ名・ユーザー名取得
- '= (ComUsrName.bas)

```
'======================================
```

```
#include "Windows.bi"
```
### ' コンピュータの名前を文字列として取得

Declare Function Api\_GetComputerName& Lib "Kernel32" Alias "GetComputerNameA" (ByVal lpBuffer\$, nSize&)

# ' ユーザー名を取得 Declare Function Api GetUserName& Lib "advapi32" Alias "GetUserNameA" (ByVal lpBuffer\$, nSize&) Var Shared Text1 As Object Var Shared Button1 As Object Text1.Attach GetDlgItem("Text1") : Text1.SetFontSize 14 Button1.Attach GetDlgItem("Button1") : Button1.SetFontSize 14 '======================================  $\mathbf{r}$ '====================================== Declare Sub Button1 on edecl () Sub Button1\_on() Var PcName As String Var UserName As String Var Length As Long Var txt As String Var Ret As Long PcName =  $String$(250, Chr$(0))$  $Length = Len(PcName)$ Ret = Api\_GetComputerName(PcName, Length) PcName =  $Left$(PcName, InStr(PcName, Chr$(0)) - 1)$ UserName =  $String$ (250, Chr$ (0))$ Length = Len(UserName) Ret = Api\_GetUserName(UserName, Length) UserName = Left\$ (UserName, InStr (UserName, Chr\$ $(0)$ ) - 1) txt = "Computer Name:" & PcName & Chr\$(13, 10) & "User Name :" & UserName Text1.SetWindowtext txt End Sub '======================================  $\mathbf{v}$   $=$ '====================================== While 1 WaitEvent Wend Stop

# コンピュータをロックする

End

LockWorkStation コンピュータをロックします。

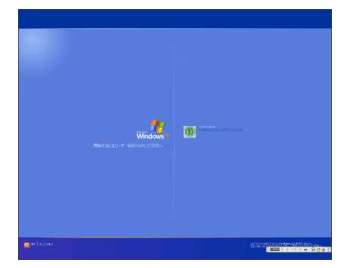

Windows2000/WindowsXp

```
'======================================
'= コンピュータをロックする
'= (LockWorkStation.bas)
'======================================
```
# ' コンピュータをロック

Declare Function Api\_LockWorkStation& Lib "user32" Alias "LockWorkStation" ()

Var Ret As Long

Ret = Api\_LockWorkStation

Stop End

# コンボボックス内のリストを取り出す

コンボボックス内のリストを取り出します。 SendMessage 指定のウィンドウにメッセージを送る CB GETCOUNT (&H146) 項コンボボックスのリストボックスの項目数を取得する CB\_GETLBTEXT(&H148) コンボボックスのリストボックスから文字列を取得する CB\_GETLBTEXTLEN(&H149) コンボボックスのリストボックス文字列の長さを取得する

# 項目数を取得 → その長さを取得 → テキストを取得

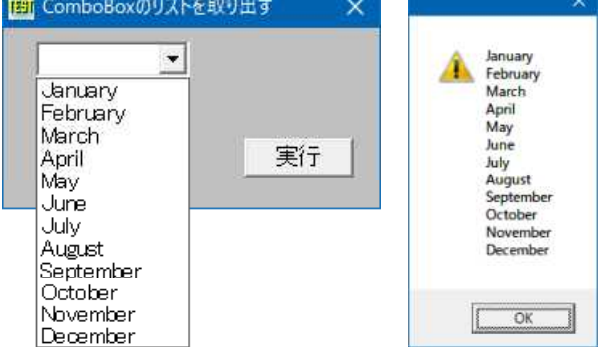

'====================================== '= コンボボックスのリストを取り出す<br>'= (SendMessage4 bas) (SendMessage4.bas)

'======================================

#include "Windows.bi"

# ' ウィンドウにメッセージを送信

Declare Function Api\_SendMessage& Lib "user32" Alias "SendMessageA" (ByVal hWnd&, ByVal  $wMsg\&$ , ByVal wParam $\&$ , lParam As Any)

#define CB\_GETCOUNT &H146 'コンボボックスのリストボックスの項目数を取得する<br>#define CB\_GETLBTEXT &H148 'コンボボックスのリストボックスから文字列を取得す

#define vbCrLf (Chr\$(13) & Chr\$(10)) 'キャリッジリターンとラインフィード(¥r¥n)

#define CB\_GETLBTEXT &H148 'コンボボックスのリストボックスから文字列を取得する<br>#define CB\_GETLBTEXTLEN &H149 'コンボボックスのリストボックス文字列の長さを取得す 'コンボボックスのリストボックス文字列の長さを取得する

Var Shared Combo1 As Object Combo1.Attach GetDlgItem("Combo1") : Combo1.SetFontSize 14

'======================================  $' =$ '====================================== Declare Sub MainForm\_Start edecl ()

Sub MainForm Start() Combo1.AddString "January" Combo1.AddString "February" Combo1.AddString "March" Combo1.AddString "April" Combo1.AddString "May" Combo1.AddString "June" Combo1.AddString "July" Combo1.AddString "August" Combo1.AddString "September" Combo1.AddString "October"

```
Combo1.AddString "November"
   Combo1.AddString "December"
End Sub
'======================================
''======================================
Declare Sub Button1 on edecl ()
Sub Button1_on()
   Var num As Long
   Var i As Integer
   Var txt As String
   Var Buffer As String
   Var length As Long
   'コンボボックスの項目数を取得
   num = Api SendMessage(Combo1.GethWnd, CB_GETCOUNT, 0, 0)
   'リストを調べる
   For i = 0 To num -1'項目の長さを取得
       length = Api SendMessage(Combo1.GethWnd, CB_GETLBTEXTLEN, i, 0)
       'バッファの確保
       Buffer = Space (length + 1)
       'テキストを取得
       length = Api SendMessage(Combo1.GethWnd, CB_GETLBTEXT, i, Buffer)
       txt = txt & Left$(Buffer, length) & vbCrLf
   Next i
   A<sup>8</sup> = MessageBox("", txt, 0, 2)
End Sub
'======================================
^\dagger =
'======================================
While 1
  WaitEvent
Wend
Stop
End
```
# コンボボックスの**F4**キーによる**DropDown**禁止

通常、コンボボックスはF4キーでドロップダウンしますが、それを禁止します。 SendMessage ウィンドウにメッセージを送信 CB\_SETEXTENDEDUI デフォルトまたは拡張のユーザーインターフェイスを設定

ドロップダウン禁止(▼クリックでドロップダウン)

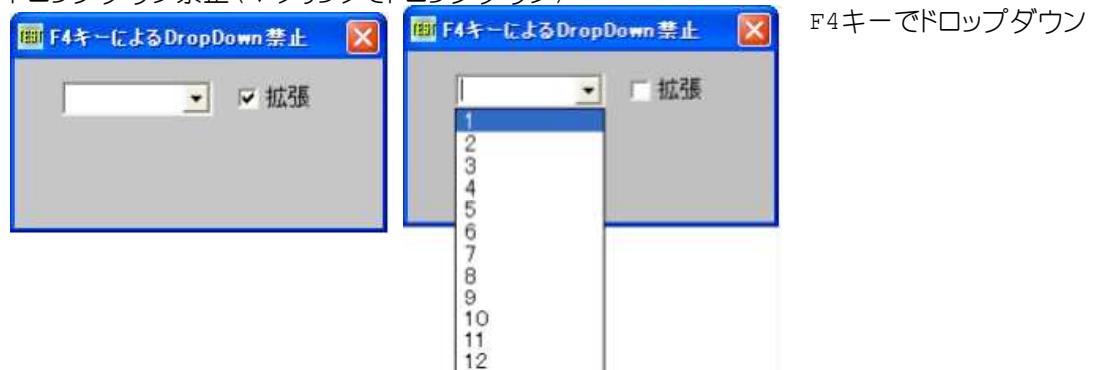

```
'======================================
'= コンボボックスのF4キーによるドロップダウン禁止
'======================================
#include "Windows.bi"
' ウィンドウにメッセージを送信。
Declare Function Api_SendMessage& Lib "user32" Alias "SendMessageA" (ByVal hWnd&, ByVal
wMsg&, ByVal wParam&, ByVal lParam&)
#define CB_GETEXTENDEDUI &H156                   'コンボボックスが拡張インターフェイスを持つかを判断する<br>#define CB_SETEXTENDEDUI &H155                   'デフォルトまたは拡張のユーザーインターフェイスを設定
                                             - コン・・・・・・・・・。<br>- コン・・・・・・・・・ こっとのコーザーインターフェイスを設定
Var Shared Combo1 As Object
Var Shared Check1 As Object
Combo1.Attach GetDlgItem("Combo1") : Combo1.SetFontSize 14
Check1.Attach GetDlgItem("Check1")
'======================================
''======================================
Declare Sub MainForm_Start edecl ()
Sub MainForm_Start()
   For i\frac{1}{6} = 1 To 12
       Combo1.AddString Str$(i%)
   Next
   Combo1.SetFocus
End Sub
'======================================
''======================================
Declare Sub Check1_on edecl ()
Sub Check1_on()
   Var Ret As Long
   If Check1.GetCheck Then
       Ret = Api SendMessage(Combo1.GethWnd, CB SETEXTENDEDUI, 1, 0)
   Else
       Ret = Api SendMessage(Combo1.GethWnd, CB SETEXTENDEDUI, 0, 0)
   End If
   Combo1.SetFocus
End Sub
'======================================
\mathbf{r}'======================================
While 1
   WaitEvent
Wend
Stop
End
```
# コンボボックスのエディットウィンドウハンドルを取得

FindWindowEx クラス名 、または キャプションを与えてウィンドウのハンドルを取得 SendMessage ウィンドウにメッセージを送信 SetWindowText ウィンドウのタイトルを変更

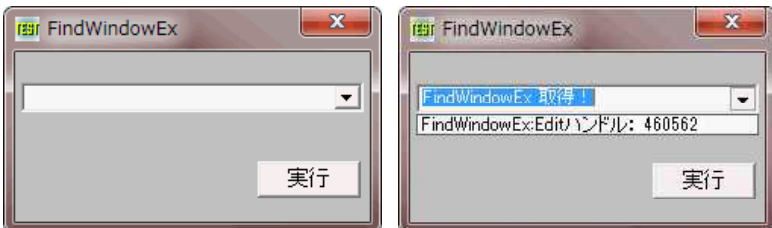

'====================================== '= コンボボックスのエディットウィンドウハンドルを取得 '= (FindWindowEx2.bas) '======================================

#include "Windows.bi"

#define CB<sup>T</sup>SETITEMDATA &H151

#define CB\_ADDSTRING &H143 'コンボボックスのリストボックスに文字列を追加する<br>#define CB\_SETITEMDATA &H151 'アプリケーション定義の値を設定する

### ' クラス名 、または キャプションを与えてウィンドウのハンドルを取得

Declare Function Api\_FindWindowEx& Lib "user32" Alias "FindWindowExA" (ByVal hWndParent&, ByVal hWndChildAfter&, ByVal lpszClass\$, ByVal lpszWindow\$)

### ' ウィンドウにメッセージを送信

Declare Function Api SendMessage& Lib "user32" Alias "SendMessageA" (ByVal hWnd&, ByVal wMsg&, ByVal wParam&, lParam As Any)

### ' ウィンドウのタイトルを変更

Declare Function Api SetWindowText& Lib "user32" Alias "SetWindowTextA" (ByVal hWnd&, ByVal lpString\$)

Var Shared Combo1 As Object Var Shared Button1 As Object

Combo1.Attach GetDlgItem("Combo1") : Combo1.SetFontSize 12 Button1.Attach GetDlgItem("Button1") : Button1.SetFontSize 14

'======================================  $\mathbf{r}$ 

'======================================

Declare Sub Button1\_on edecl () Sub Button1\_on() Var hwndEdit As Long Var Ret As Long

hwndEdit = Api FindWindowEx(Combo1.GethWnd, 0&, ByVal 0, ByVal 0)

 $Ret = Api$  SetWindowText(hwndEdit, "FindWindowEx 取得!")

Ret = Api SendMessage(Combo1.GethWnd, CB\_ADDSTRING, 0&, "FindWindowEx:Editハンドル:" &  $Str$(hwndEdit))$ 

End Sub

```
'======================================
\mathbf{r} =
'======================================
While 1
   WaitEvent
Wend
Stop
End
```
# コンボボックスのエディットの選択範囲を指定

SendMessage 指定のウィンドウにメッセージを送る CB\_SETEDITSEL(&H142) コンボボックスのエディットコントロールで選択文字を設定する CB\_SHOWDROPDOWN(&H14F) コンボボックスのリストボックスの表示または非表示を切り替える

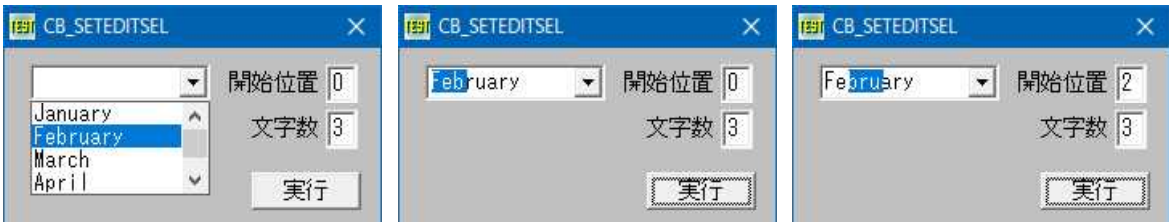

'====================================== '= コンボボックスのエディットの選択範囲を指定 '= (CB\_SETEDITSEL.bas) '====================================== #include "Windows.bi" ' ウィンドウにメッセージを送信 Declare Function Api\_SendMessage& Lib "user32" Alias "SendMessageA" (ByVal hWnd&, ByVal wMsg&, ByVal wParam&, lParam As Any) #define CB\_SETEDITSEL &H142 'コンボボックスのエディットコントロールで選択文字を設定<br>#define CB\_SHOWDROPDOWN &H14F 'コンボボックスのリストボックスの表示又は非表示を切替え \*コンボボックスのリストボックスの表示又は非表示を切替え Var Shared Edit(1) As Object Var Shared Text(1) As Object Var Shared Combo1 As Object Var Shared Button1 As Object Combo1.Attach GetDlgItem("Combo1") : Combo1.SetFontSize 14 For  $i = 0$  To 1 Edit(i).Attach GetDlgItem("Edit" & Trim\$(Str\$(i + 1))) : Edit(i).SetFontSize 14 Text(i).Attach GetDlgItem("Text" & Trim\$(Str\$(i + 1))) : Text(i).SetFontSize 14 Next Button1.Attach GetDlgItem("Button1") : Button1.SetFontSize 14 '======================================  $'$ '====================================== Declare Function MAKELPARAM(ByVal Start As Byte, ByVal Length As Byte) As Long Function MAKELPARAM(ByVal Start As Byte, ByVal Length As Byte) As Long '下位BYTE値と16ビット左シフトした上位BYTE値の論理和 MAKELPARAM =  $C\text{Lng}$ (Length) \* (2  $\textdegree$  16) Or  $C\text{Lng}$ (Start) End Function '====================================== '= '====================================== Declare Sub MainForm\_Start edecl () Sub MainForm Start() Var  $mm(11)$  As String Var Ret As Long For  $i = 0$  To 11 Read mm(i) Combo1.AddString mm(i) Next 'マウス砂時計解除 SetMousePointer 0 Ret = Api SendMessage(Combo1.GethWnd, CB SHOWDROPDOWN, 1, ByVal 0) Data "January ", "February", "March", "April", "May", "June" Data "July", "August", "September", "October", "November", "December" End Sub '======================================  $\mathbf{I}$  = '====================================== Declare Sub Button1 on edecl () Sub Button1\_on() Var Start As Long Var Length As Long Var SelRange As Long Var Ret As Long '選択範囲を指定  $Start = Val(Edit(0).GetWindowtext)$ Length =  $Start + Val(Edit(1).GetWindowText)$ '指定した選択範囲からLPARAMを生成 SelRange = MAKELPARAM(CByte(Start), CByte(Length))

### '選択範囲を設定

Ret = Api SendMessage(Combo1.GethWnd, CB SETEDITSEL, 0, ByVal SelRange) End Sub

```
'======================================
''======================================
While 1
  WaitEvent
Wend
Stop
End
```
# コンボボックスのエディット部高さを設定

SendMessage ウィンドウにメッセージを送信 CB SETITEMHEIGHT (&H153) コンボボックス内の項目の高さを設定

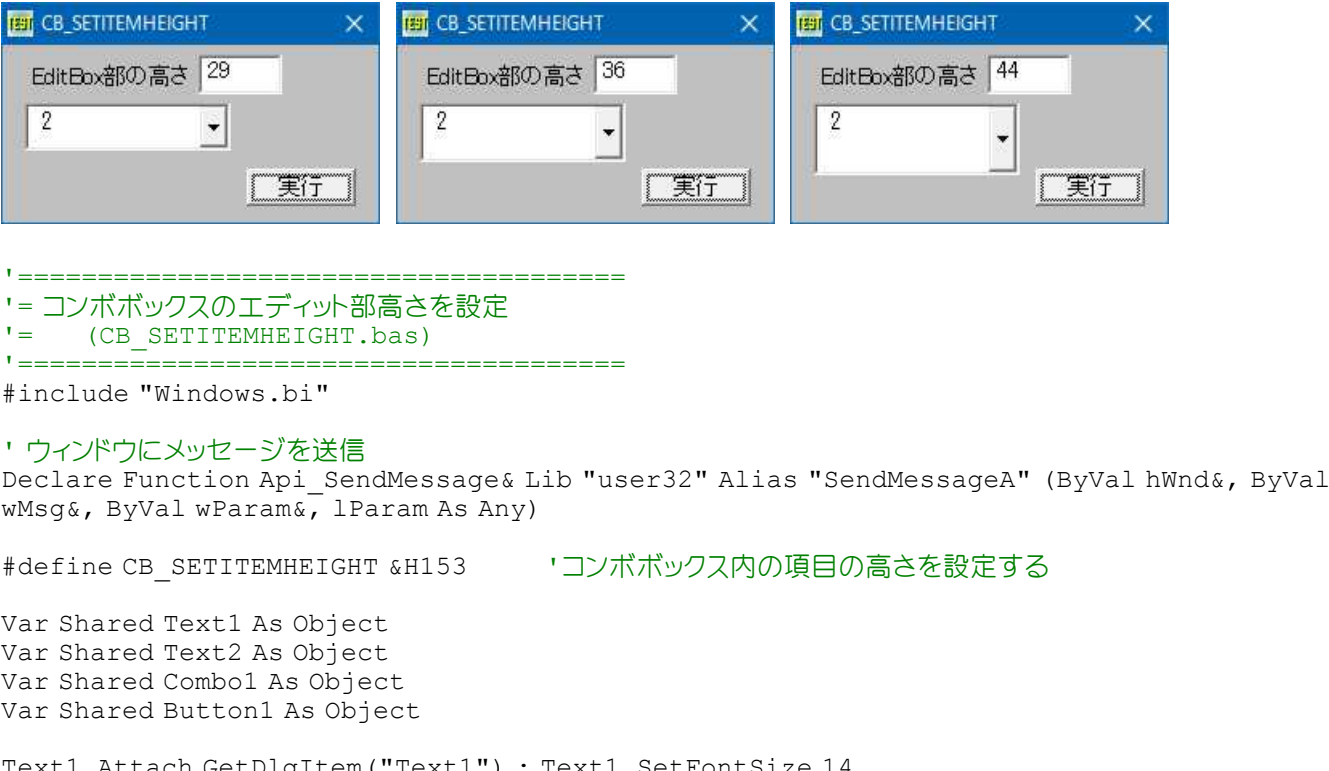

Text1.Attach GetDlgItem("Text1") : Text1.SetFontSize 14 Text2.Attach GetDlgItem("Text2") : Text2.SetFontSize 14 Combo1.Attach GetDlgItem("Combo1") : Combo1.SetFontSize 14 Button1.Attach GetDlgItem("Button1") : Button1.SetFontSize 14

```
'======================================
''======================================
Declare Sub MainForm_Start edecl ()
Sub MainForm Start()
  For i = 1 to 10
      Combo1.AddString Str$(i)
   Next
End Sub
'======================================
' ='======================================
Declare Sub Button1 on edecl ()
Sub Button1_on()
   Var ComboHeight As Long
   Var Item As Long
   Var Ret As Long
```
# '変更する構成要素にエディットボックスを指定

Item  $= -1$ 

'コンボボックスの高さ ComboHeight = CLng(Combo1.GetHeight \* 1.05)

'新しいコンボボックスの高さを設定

Ret = Api SendMessage(Combo1.GethWnd, CB SETITEMHEIGHT, Item, ByVal ComboHeight)

# '変更後のエディットボックスの高さを表示

Text2.SetWindowText Str\$(Combo1.GetHeight) End Sub

'======================================  $' =$ <u>'==================================</u>== While 1 WaitEvent Wend Stop End

# コンボボックスの項目表示数の変更

コンボボックスのリスト項目表示数を変更します。 例ではCOMBO1、2ともに最大10項目表示する高さに設定しています。 起動するとCOMBO1は、最大項目(10)表示で開きます。おなじサイズで設定したCOMBO2は、COMBO1で選択した項目 数を表示する高さで開きます。 SendMessage ウィンドウにメッセージを送信 MoveWindow 指定されたウィンドウの位置およびサイズを変更 CB\_SHOWDROPDOWN(&H14F) コンボボックスのリスト部、表示・非表示切替 CB\_GETITEMHEIGHT(&H154) コンボボックス内の項目の高さを取得

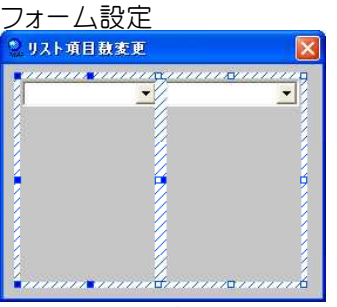

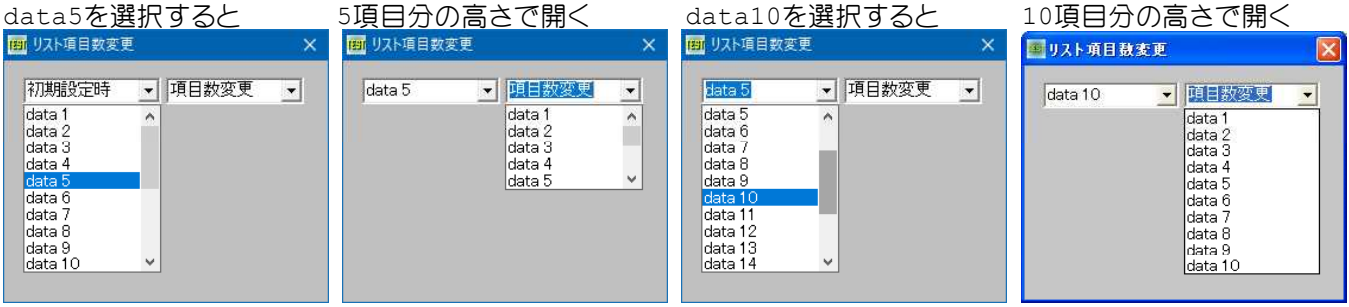

'======================================

'= コンボボックスの項目表示数の変更<br>'= (Combo I temChange, bas)

- (ComboItemChange.bas)
- '======================================

#include "Windows.bi"

# ' ウィンドウにメッセージを送信。この関数は、指定したウィンドウのウィンドウプロシージャが処理を終了するまで制御 を返さない

Declare Function Api SendMessage& Lib "user32" Alias "SendMessageA" (ByVal hWnd&, ByVal wMsg&, ByVal wParam&, lParam As Any)

```
' 指定されたウィンドウの位置およびサイズを変更
Declare Function Api MoveWindow& Lib "user32" Alias "MoveWindow" (ByVal hWnd&, ByVal X&,
ByVal Y&, ByVal nWidth&, ByVal nHeight&, ByVal bRepaint&)
#define CB SHOWDROPDOWN &H14F 'コンボボックスのリストボックスの表示または非表示を切り
                                        替える
#define CB_GETITEMHEIGHT &H154 'コンボボックス内の項目の高さを取得する
Var Shared Combo1 As Object
Var Shared Combo2 As Object
Combo1.Attach GetDlgItem("Combo1") : Combo1.SetFontSize 14
Combo2.Attach GetDlgItem("Combo2") : Combo2.SetFontSize 14
Var Shared ItemHeight As Long
'======================================
\mathbf{r} =
'======================================
Declare Sub MainForm_Start edecl ()
Sub MainForm_Start()
   Var i As Integer
   Var Ret As Long
   Combo1.SetWindowText "初期設定時"
   Combo2.SetWindowText "項目数変更"
   For i = 1 To 20
      Combo1.AddString "data" & Str$(i)
      Combo2.AddString "data" & Str$(i)
   Next i
   'コンボボックスコントロールの項目の高さを取得
   ItemHeight = Api_SendMessage(Combo2.GethWnd, CB_GETITEMHEIGHT, 0, 0)
   SetMousePointer 0
   Ret = Api SendMessage(Combo1.GethWnd, CB_SHOWDROPDOWN, 1, ByVal 0)
End Sub
'======================================
\prime='======================================
Declare Sub Combo1_Change edecl ()
Sub Combo1_Change()
   Var CbNewHeight As Long
   Var Ret As Long
    'コンボボックスコントロールの高さを設定 6項目を表示
    '("+2"はドロップダウンリスト部の上下の境界線の高さ分)
   CbNewHeight = Combo2.GetHeight + ItemHeight * (Combo1.GetCursel + 1 ) + 2
   'コンボボックスコントロール(ウィンドウ)の位置とサイズを変更
   Ret = Api_MoveWindow(Combo2.GethWnd, Combo2.GetLeft, Combo2.GetTop,
Combo2.GetWidth, CbNewHeight, 1)
   SetMousePointer 0
   Ret = Api_SendMessage(Combo2.GethWnd, CB_SHOWDROPDOWN, 1, ByVal 0)
   Combo2.SetFocus
End Sub
'======================================
\mathbf{r} =
'======================================
While 1
 WaitEvent
Wend
Stop
End
```
# コンボボックスの項目表示数を指定

コンボボックスのリスト項目表示数を指定します。 SendMessage ウィンドウにメッセージを送信 MoveWindow 指定されたウィンドウの位置およびサイズを変更 GetWindowRect ウィンドウの座標をスクリーン座標系で取得 ScreenToClient マウスカーソルの現在の位置に相当するスクリーン座標を取得し、クライアント座標に変換 CB\_SHOWDROPDOWN(&H14F) コンボボックスのリスト部、表示・非表示切替 CB\_GETITEMHEIGHT(&H154) コンボボックス内の項目の高さを取得

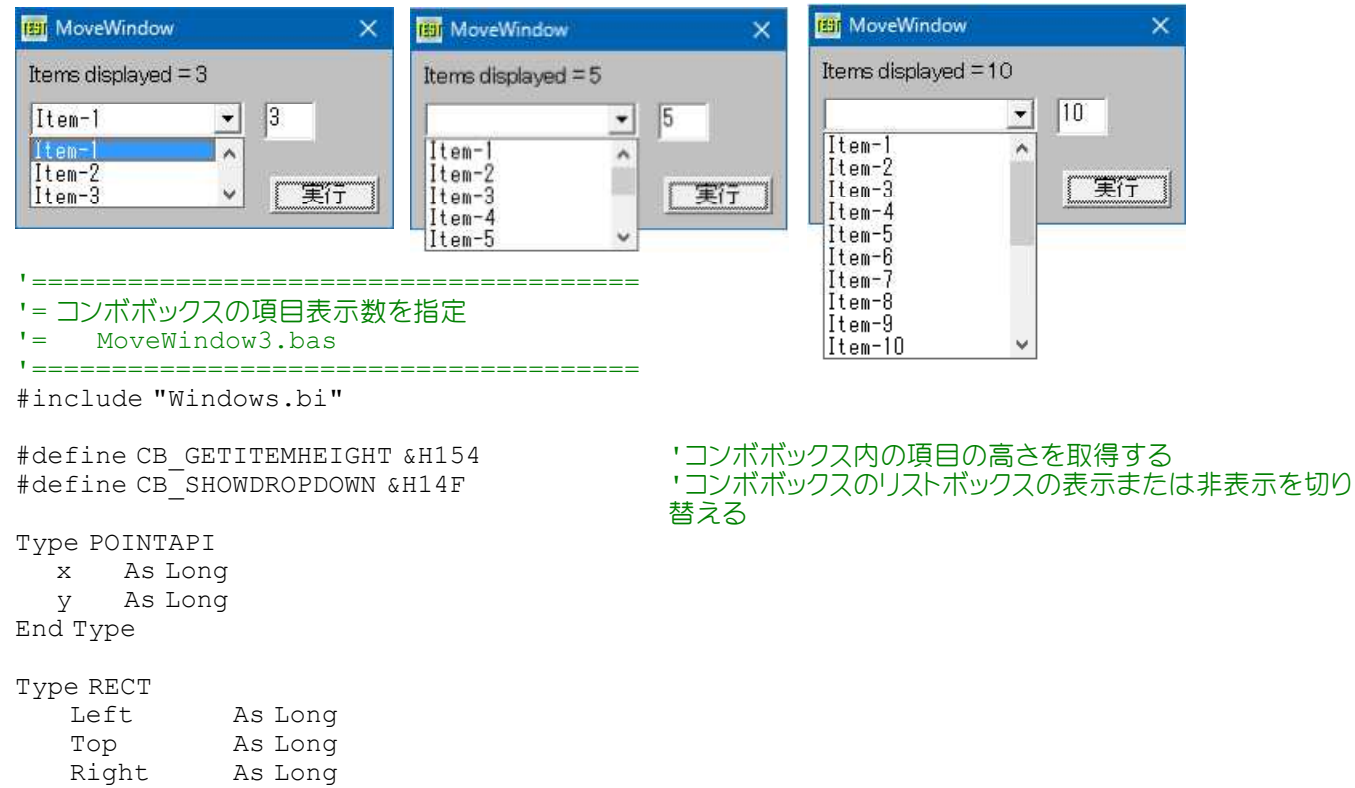

Bottom As Long

End Type

### ' ウィンドウにメッセージを送信

Declare Function Api SendMessage& Lib "user32" Alias "SendMessageA" (ByVal hWnd&, ByVal wMsg&, ByVal wParam&, lParam As Any)

### ' 指定されたウィンドウの位置およびサイズを変更

Declare Function Api MoveWindow& Lib "user32" Alias "MoveWindow" (ByVal hWnd&, ByVal X&, ByVal Y&, ByVal nWidth&, ByVal nHeight&, ByVal bRepaint&)

#### ' ウィンドウの座標をスクリーン座標系で取得

Declare Function Api GetWindowRect& Lib "user32" Alias "GetWindowRect" (ByVal hWnd&, lpRect As RECT)

#### ' マウスカーソルの現在の位置に相当するスクリーン座標を取得し、クライアント座標に変換

Declare Function Api ScreenToClient& Lib "user32" Alias "ScreenToClient" (ByVal hWnd&, lpPoint As POINTAPI)

Var Shared Combo1 As Object Var Shared Text1 As Object Var Shared Edit1 As Object Var Shared Button1 As Object

Combo1.Attach GetDlgItem("Combo1") : Combo1.SetFontSize 14 Text1.Attach GetDlgItem("Text1") : Text1.SetFontSize 14 Edit1.Attach GetDlgItem("Edit1") : Edit1.SetFontSize 14 Button1.Attach GetDlgItem("Button1") : Button1.SetFontSize 14

```
'======================================
'
```
'====================================== Declare Sub MainForm\_Start edecl ()

```
Sub MainForm_Start()
   For i = 1 To 20
       Combo1.AddString "Item-" & Trim$(Str$(i))
   Next
End Sub
'======================================
' ='======================================
Declare Sub Button1_on edecl ()
Sub Button1_on()
   Var pt As POINTAPI
   Var rc As RECT
   Var cWidth As Long
   Var newHeight As Long
   Var oldMapMode As Long
   Var numItemsToDisplay As Long
   Var itemHeight As Long
   numItemsToDisplay = Val(Edit1.GetWindowText)
   If numItemsToDisplay > 20 Then Edit1.SetWindowText "" : Exit Sub
   Text1.SetWindowText "Items displayed = " & Trim$(Str$(numItemsToDisplay))
   oldMapMode = GetMapMode
   SetMapMode 1
   cWidth = Combo1.GetWidth
   itemHeight = Api_SendMessage(Combo1.GethWnd, CB_GETITEMHEIGHT, 0, ByVal 0)
   newHeight = itemHeight * (numItemsToDisplay + 2)Ret = Api_GetWindowRect(Combo1.GethWnd, rc)
   pt.x = rc.Left
   pt.y = rc.Top
   Ret = Api_ScreenToClient(GethWnd, pt)
   Ret = Api MoveWindow(Combo1.GethWnd, pt.x, pt.y, Combo1.GetWidth, newHeight, True)
   Ret = Api SendMessage(Combo1.GethWnd, CB_SHOWDROPDOWN, True, ByVal 0)
   SetMapMode oldMapMode
End Sub
'======================================
''======================================
While 1
   WaitEvent
Wend
Stop
End
```
# コンボボックスの情報を取得

GetComboBoxInfo 指定したコンボボックスに関する情報を取得 SendMessage ウィンドウにメッセージを送信 SetWindowText ウィンドウのタイトルを変更

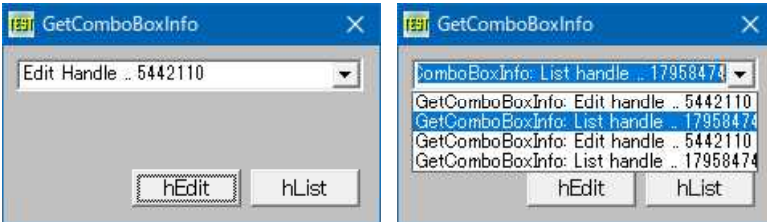

'====================================== '= コンボボックスの情報を取得<br>'= {GetComboBoxInfo}b (GetComboBoxInfo.bas)

'====================================== #include "Windows.bi"

#define CB\_ADDSTRING &H143 'コンボボックスのリストボックスに文字列を追加する #define CB SETITEMDATA &H151 'アプリケーション定義の値を設定する

Type RECT

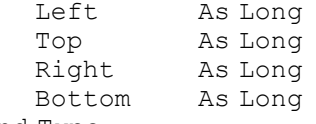

End Type

Type COMBOBOXINFO cbSize As Long rcItem As RECT rcButton As RECT stateButton As Long hwndCombo As Long hwndEdit As Long hwndList As Long End Type

### ' 指定したコンボボックスに関する情報を取得

Declare Function Api\_GetComboBoxInfo& Lib "user32" Alias "GetComboBoxInfo" (ByVal hwndCombo&, pcbi As COMBOBOXINFO)

### ' ウィンドウにメッセージを送信

Declare Function Api SendMessage& Lib "user32" Alias "SendMessageA" (ByVal hWnd&, ByVal wMsg&, ByVal wParam&, lParam As Any)

#### ' ウィンドウのタイトルを変更

Declare Function Api\_SetWindowText& Lib "user32" Alias "SetWindowTextA" (ByVal hWnd&, ByVal lpString\$)

Var Shared Combo1 As Object Var Shared Button1 As Object Var Shared Button2 As Object

Combo1.Attach GetDlgItem("Combo1") : Combo1.SetFontSize 12 Button1.Attach GetDlgItem("Button1") : Button1.SetFontSize 14 Button2.Attach GetDlgItem("Button2") : Button2.SetFontSize 14

```
'======================================
\mathbf{r}
```
'====================================== Declare Sub Button1 on edecl ()

Sub Button1\_on() Var cbi As COMBOBOXINFO Var hEdit As Long Var Ret As Long

> cbi.cbSize = Len(cbi) Ret = Api\_GetComboBoxInfo(Combo1.GethWnd, cbi)

hEdit = cbi.hwndEdit

Ret = Api SetWindowText(hEdit, "Edit Handle .." & Str\$(hEdit))
# 'Edit部のハンドルを追加

Ret = Api SendMessage(Combo1.GethWnd, CB\_ADDSTRING, 0, "GetComboBoxInfo: Edit handle  $\ldots$ "  $\&$  Str\$(hEdit)) End Sub

```
'======================================
\prime='======================================
```

```
Declare Sub Button2_on edecl ()
Sub Button2_on()
   Var cbi As COMBOBOXINFO
   Var hList As Long
   Var Ret As Long
   cbi.cbSize = Len(cbi)
   Ret = Api_GetComboBoxInfo(Combo1.GethWnd, cbi)
   hList = cbi.hwndList
```
## 'List部のハンドルを追加

Ret = Api SendMessage(Combo1.GethWnd, CB\_ADDSTRING, 0, "GetComboBoxInfo: List handle  $\ldots$ "  $\&$  Str\$(hList)) End Sub

```
'======================================
''======================================
Whi1 \approx 1WaitEvent
Wend
Stop
End
```
# コンボボックスのドロップダウンリスト座標

SendMessage 指定のウィンドウにメッセージを送る CB\_GETDROPPEDCONTROLRECT(&H152) コンボボックスのドロップダウンリストボックスの長方形を取得する CB<sup>SHOWDROPDOWN(&H14F) コンボボックスのリストボックスの表示または非表示を切り替える</sup>

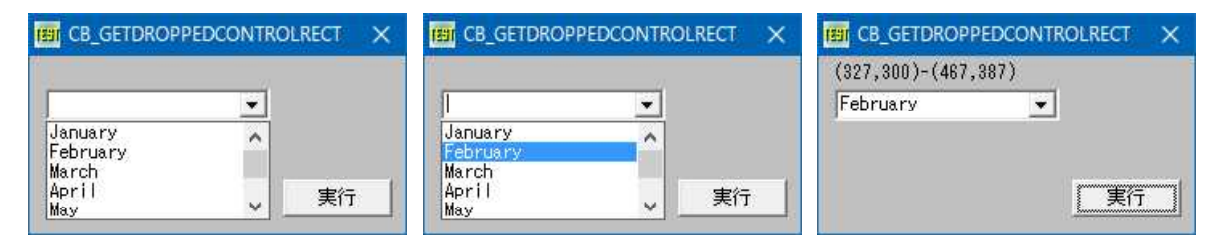

'====================================== '= コンボボックスのドロップダウンリスト座標

'= (CB\_GETDROPPEDCONTROLRECT.bas)

```
'======================================
```
#include "Windows.bi"

Type RECT

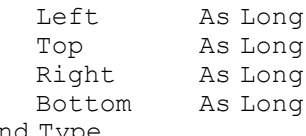

End Type

## ' ウィンドウにメッセージを送信

Declare Function Api\_SendMessage& Lib "user32" Alias "SendMessageA" (ByVal hWnd&, ByVal  $wMsg\&$ , ByVal wParam $\&$ , lParam As Any)

#define CB\_GETDROPPEDCONTROLRECT &H152 'コンボボックスのドロップダウンリストボックスの長方形を取 得する

```
#define CB SHOWDROPDOWN &H14F 'コンボボックスのリストボックスの表示または非表示を切り
                                         替える
Var Shared Combo1 As Object
Var Shared Text1 As Object
Var Shared Button1 As Object
Combo1.Attach GetDlgItem("Combo1") : Combo1.SetFontSize 12
Text1.Attach GetDlgItem("Text1") : Text1.SetFontSize 12
Button1.Attach GetDlgItem("Button1") : Button1.SetFontSize 12
'======================================
\mathbf{r}'======================================
Declare Sub MainForm_Start edecl ()
Sub MainForm Start()
   Var mm(11) As String
   Var Ret As Long
   For i = 0 To 11
      Read mm(i)
      Combo1.AddString mm(i)
   Next
   'コンボボックスドロップダウン表示
   SetMousePointer 0
   Ret = Api SendMessage(Combo1.GethWnd, CB SHOWDROPDOWN, 1, ByVal 0)
   Data "January ", "February", "March", "April", "May", "June"
   Data "July", "August", "September", "October", "November", "December"
End Sub
'======================================
\mathbf{r}'======================================
Declare Sub Button1_on edecl ()
Sub Button1_on()
   Var rct As RECT
   Var Ret As Long
    ' コンボボックスのドロップダウンリスト座標を取得
   Ret = Api SendMessage(Combo1.GethWnd, CB_GETDROPPEDCONTROLRECT, CLng(0), rct)
   '結果を表示
   Text1.SetWindowText "(" & Trim$(Str$(rct.Left)) & "," & Trim$(Str$(rct.Top)) & ")-" &
"(" & Trim$(Str$(rct.Right)) & "," & Trim$(Str$(rct.Bottom)) & ")"
End Sub
'======================================
''======================================
While 1
  WaitEvent
Wend
Stop
End
```
# コンボボックスのドロップダウンリスト幅を設定**(**Ⅰ**)**

コンボボックスのドロップダウンリスト幅を設定します。 SendMessage ウィンドウにメッセージを送信 CB\_SETDROPPEDWIDTH(&H160) コンボボックスのドロップダウンリスト幅を設定(Ⅰ)

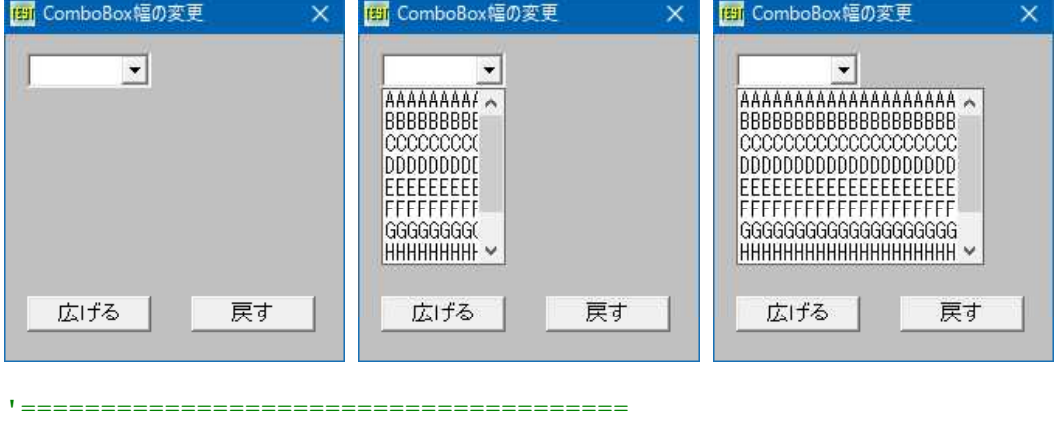

- '= コンボボックスリストダウン幅を変更
- '= (ComboWidth.bas)

'======================================

#include "Windows.bi"

# ' ウィンドウにメッセージを送信。この関数は、指定したウィンドウのウィンドウプロシージャが処理を終了するまで制御 を返さない

Declare Function Api SendMessage& Lib "user32" Alias "SendMessageA" (ByVal hWnd&, ByVal wMsg&, ByVal wParam&, ByVal lParam&)

#define CB\_SETDROPPEDWIDTH &H160 'コンボボックスのリスト幅を変更

Var Shared Combo1 As Object Var Shared Button1 As Object Var Shared Button2 As Object

Combo1.Attach GetDlgItem("Combo1") : Combo1.SetFontSize 14 Button1.Attach GetDlgItem("Button1") : Button1.SetFontSize 14 Button2.Attach GetDlgItem("Button2") : Button2.SetFontSize 14

'======================================  $'$ 

'====================================== Declare Sub MainForm\_Start edecl () Sub MainForm Start() Var i As Long

For  $i = 1$  To  $10$ Combo1.AddString String\$(20, Chr\$(&H40 + i)) Next End Sub

'====================================== '= 幅を広げる

'====================================== Declare Sub Button1 on edecl () Sub Button1\_on() Var nWidth As Long

Var Ret As Long

# 'ドロップダウンリスト幅を設定(2倍)

 $nWidth = CLng(Combol.GetWidth * 2)$ Ret = Api SendMessage(Combo1.GethWnd, CB SETDROPPEDWIDTH, nWidth, ByVal CLng(0)) End Sub

'====================================== '= 幅を戻す

```
'======================================
Declare Sub Button2_on edecl ()
Sub Button2_on()
```
Var nWidth As Long Var Ret As Long

'ドロップダウンリスト幅を設定 nWidth = CLng(Combo1.GetWidth)

Ret = Api SendMessage(Combo1.GethWnd, CB SETDROPPEDWIDTH, nWidth, ByVal CLng(0)) End Sub

'======================================  $\mathbf{r}$ '====================================== While 1 WaitEvent Wend Stop End

# コンボボックスのドロップダウンリスト幅を設定**(**Ⅱ**)**

コンボボックスのドロップダウンリスト幅を設定します。 SendMessage ウィンドウにメッセージを送信 CB GETLBTEXTLEN(&H149) コンボボックスのリストボックス文字列の長さを取得 CB\_GETDROPPEDWIDTH(&H15F) コンボボックスのリスト幅を取得 CB\_SHOWDROPDOWN(&H14F) コンボボックスのリストボックスの表示または非表示を切り替える CB\_SETDROPPEDWIDTH(&H160) コンボボックスのリスト幅を変更

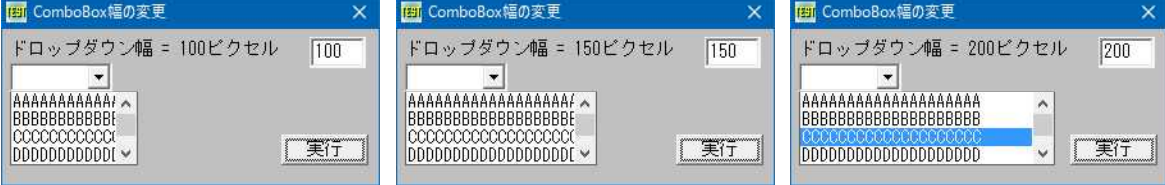

'====================================== '= コンボボックスのドロップダウンリスト幅を設定(Ⅱ)

- (ComboWidth2.bas)
- '======================================

#include "Windows.bi"

' ウィンドウにメッセージを送信。この関数は、指定したウィンドウのウィンドウプロシージャが処理を終了するまで制御 を返さない

Declare Function Api SendMessage& Lib "user32" Alias "SendMessageA" (ByVal hWnd&, ByVal wMsg&, ByVal wParam&, ByVal lParam&)

#define CB\_GETLBTEXTLEN &H149 'コンボボックスのリストボックス文字列の長さを取得<br>#define CB\_GETDROPPEDWIDTH &H15F 'コンボボックスのリスト幅を取得 #define CB\_GETDROPPEDWIDTH &H15F<br>#define CB\_SHOWDROPDOWN &H14F

- 
- 
- \*コンボボックスのリストボックスの表示または非表示を切り 替える

#define CB\_SETDROPPEDWIDTH &H160 'コンボボックスのリスト幅を変更

Var Shared Combo1 As Object Var Shared Edit1 As Object Var Shared Text1 As Object Var Shared Button1 As Object

Combo1.Attach GetDlgItem("Combo1") : Combo1.SetFontSize 14 Edit1.Attach GetDlgItem("Edit1") : Edit1.SetFontSize 14 Text1.Attach GetDlgItem("Text1") : Text1.SetFontSize 14 Button1.Attach GetDlgItem("Button1") : Button1.SetFontSize 14

```
'======================================
' ='======================================
Declare Sub MainForm_Start edecl ()
Sub MainForm Start()
   Var i As Long
   For i = 1 To 10Combo1.AddString String$(20, Chr$(&H40 + i))
   Next
End Sub
```
'====================================== '= 幅を広げる '====================================== Declare Sub Button1 on edecl () Sub Button1\_on() Var cwidth As Long Var NewDropDownWidth As Long If Val(Edit1.GetWindowText) Then NewDropDownWidth = Val(Edit1.GetWindowText) Ret = Api SendMessage(Combo1.GethWnd, CB SETDROPPEDWIDTH, NewDropDownWidth, ByVal 0) cwidth = Api\_SendMessage(Combo1.GethWnd, CB\_GETDROPPEDWIDTH, 0, ByVal 0) Text1.SetWindowText "ドロップダウン幅 = " & Trim\$(Str\$(cwidth)) & "ピクセル" Ret = Api SendMessage(Combo1.GethWnd, CB\_SHOWDROPDOWN, True, ByVal 0) End If End Sub '======================================  $\mathbf{r}$ '====================================== While 1 WaitEvent Wend Stop End

# コンボボックスの文字数制限

コンボボックスの入力文字数を制限します。(プロパティ:ドロップダウン) SendMessage ウィンドウにメッセージを送信 FindWindowEx クラス名、キャプションを与えてウィンドウのハンドルを取得 SetWindowText ウィンドウのタイトルを変更

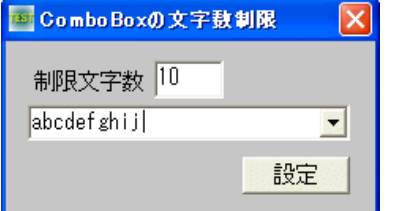

'======================================

'= コンボボックスの文字数制限 '======================================

#include "Windows.bi"

## ' ウィンドウにメッセージを送信

Declare Function Api SendMessage& Lib "user32" Alias "SendMessageA" (ByVal hWnd&, ByVal wMsg&, ByVal wParam&, lParam As Any)

## ' クラス名 、または キャプションを与えてウィンドウのハンドルを取得

Declare Function Api\_FindWindowEx& Lib "user32" Alias "FindWindowExA" (ByVal hWndParent&, ByVal hWndChildAfter&, ByVal lpszClass\$, ByVal lpszWindow\$)

## ' ウィンドウのタイトルを変更

Declare Function Api SetWindowText& Lib "user32" Alias "SetWindowTextA" (ByVal hWnd&, ByVal lpString\$)

#define EM\_LIMITTEXT &HC5 'エディットコントロール内のテキストの文字数を制限する

Var Shared Combo1 As Object Var Shared Edit1 As Object

```
Var Shared Text1 As Object
Var Shared Button1 As Object
Combo1.Attach GetDlgItem("Combo1") : Combo1.SetFontSize 14
Edit1.Attach GetDlgItem("Edit1") : Edit1.SetFontSize 14
Text1.Attach GetDlgItem("Text1") : Text1.SetFontSize 14
Button1.Attach GetDlgItem("Button1") : Button1.SetFontSize 14
'======================================
'<u>'==================================</u>==
Declare Sub Button1 on edecl ()
Sub Button1_on()
   Var hWnd As Long
   Var mLen As Long
   Var Ret As Long
   hWnd = Api FindWindowEx(Combo1.GethWnd, 0, ByVal 0, ByVal 0)
   mLen = Val(Edit1.GetWindowText)If hWnd <> 0 Then
       If mLen > 0 Then
          Ret = Api_SetWindowText(hWnd, "")
          Ret = ApiSendMessage(hWnd, EM_LIMITTEXT, mLen, 0)
       Else
          Ret = Api_SendMessage(hWnd, EM_LIMITTEXT, 0, 0)
       End If
   End If
   Ret = Api SetWindowText(GethWnd, Trim$(Str$(mLen)) & "文字に制限")
End Sub
'======================================
'=
'======================================
While 1
   WaitEvent
```
Wend Stop End

# コンボボックスのリスト表示状態の判断

SendMessage ウィンドウにメッセージを送信 CB GETDROPPEDSTATE(&H157) コンボボックスのリストボックスが表示されている状態かどうかを判断

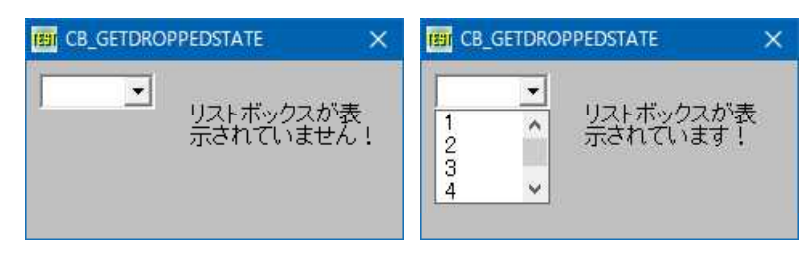

'======================================

- '= コンボボックスのリスト表示状態の判断
- (CB\_GETDROPPEDSTATE.bas)
- '======================================

#include "Windows.bi"

' ウィンドウにメッセージを送信

Declare Function Api\_SendMessage& Lib "user32" Alias "SendMessageA" (ByVal hWnd&, ByVal  $wMsg\&$ , ByVal wParam $\&$ , lParam As Any)

#define CB\_GETDROPPEDSTATE &H157 'コンボボックスのリストボックスが表示されている状態かど うかを判断する

```
Var Shared Combo1 As Object
Var Shared Text1 As Object
Var Shared Timer1 As Object
Combo1.Attach GetDlgItem("Combo1") : Combo1.SetFontSize 14
Text1.Attach GetDlgItem("Text1") : Text1.SetFontSize 14
Timer1.Attach GetDlgItem("Timer1")
'======================================
''======================================
Declare Sub MainForm_Start edecl ()
Sub MainForm Start()
   For i = 1 To 20
       Combo1.AddString Str$(i%)
   Next
   Timer1.SetInterval 10
   Timer1.Enable -1
End Sub
'======================================
r_{\pm}<u>'===================================</u>==
Declare Sub Timer1 Timer edecl ()
Sub Timer1 Timer()
   Var Ret As Long
   Ret = Api SendMessage(Combo1.GethWnd, CB_GETDROPPEDSTATE, 0, 0)
   If Ret Then
       Text1.SetWindowText "リストボックスが表示されています!"
   Else
       Text1.SetWindowText "リストボックスが表示されていません!"
   End If
End Sub
'======================================
\mathbf{r}'======================================
While 1
  WaitEvent
Wend
Stop
End
```
# コンボボックスのリスト表示・非表示

SendMessage ウィンドウにメッセージを送信 CB SHOWDROPDOWN(&H14F) コンボボックスのリストボックスの表示または非表示を切り替える

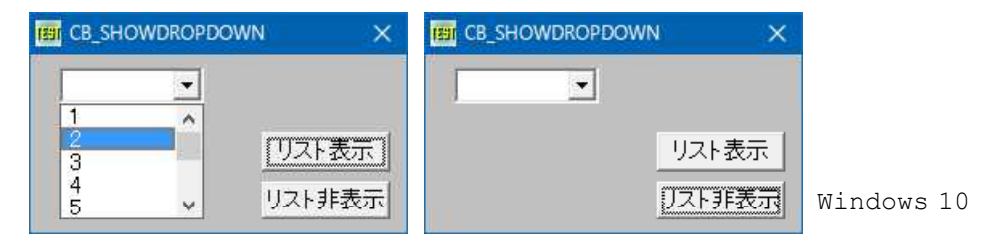

'======================================

- '= コンボボックスのリスト表示・非表示<br>'= (CB\_SHOMDROPDOMN\_bas)
- (CB\_SHOWDROPDOWN.bas)

<sup>&#</sup>x27;======================================

<sup>#</sup>include "Windows.bi"

```
' ウィンドウにメッセージを送信
Declare Function Api SendMessage& Lib "user32" Alias "SendMessageA" (ByVal hWnd&, ByVal
wMsg&, ByVal wParam&, lParam As Any)
#define CB_SHOWDROPDOWN &H14F 'コンボボックスのリストボックスの表示または非表示を切り
                                          替える
Var Shared Combo1 As Object
Var Shared Button1 As Object
Var Shared Button2 As Object
Combo1.Attach GetDlgItem("Combo1") : Combo1.SetFontSize 14
Button1.Attach GetDlgItem("Button1") : Button1.SetFontSize 14
Button2.Attach GetDlgItem("Button2") : Button2.SetFontSize 14
'======================================
''======================================
Declare Sub MainForm_Start edecl ()
Sub MainForm Start()
   For i = 1 To 20
       Combo1.AddString Str$(i%)
   Next
End Sub
'======================================
''======================================
Declare Sub Button1 on edecl ()
Sub Button1_on()
   Var Ret As Long
   Ret = Api SendMessage(Combo1.GethWnd, CB_SHOWDROPDOWN, True, ByVal 0)
End Sub
'======================================
\mathbf{r} =
'======================================
Declare Sub Button2_on edecl ()
Sub Button2_on()
   Var Ret As Long
   Ret = Api SendMessage(Combo1.GethWnd, CB SHOWDROPDOWN, False, ByVal 0)
End Sub
'======================================
\mathbf{r}'======================================
While 1
   WaitEvent
Wend
Stop
```
## コンボボックスのロケール情報を取得

End

コンボボックスのロケール情報を取得します。リストボックスの場合は、LB\_GETLOCALEを使います。 SendMessage ウィンドウにメッセージを送信

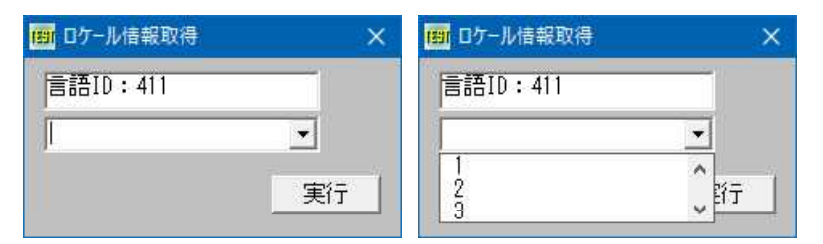

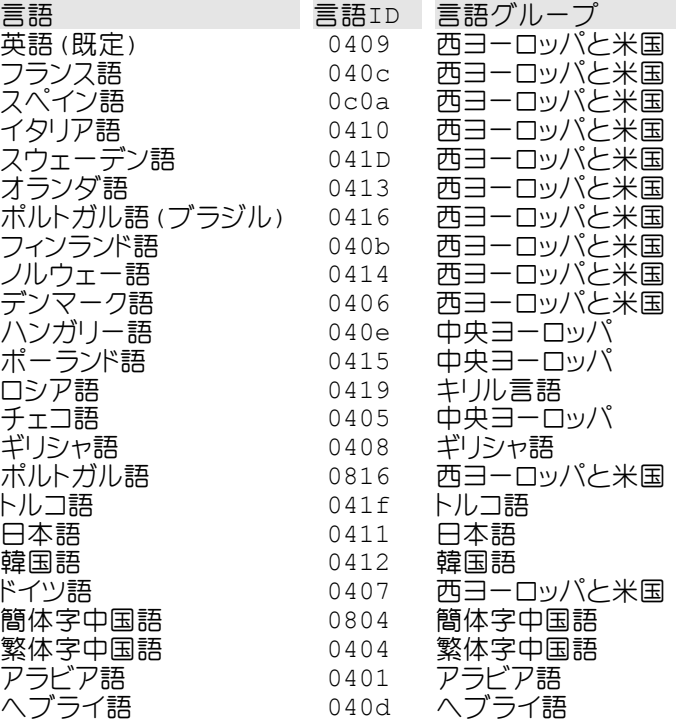

'======================================

'= コンボボックスのロケール情報を取得

'= (CbGetLocale.bas) '======================================

#include "Windows.bi"

## ' ウィンドウにメッセージを送信

Declare Function Api\_SendMessage& Lib "user32" Alias "SendMessageA" (ByVal hWnd&, ByVal wMsg&, ByVal wParam&, lParam As Any)

#define LB\_GETLOCALE &H1A6 ''現在のリストボックスのロケールを取得する

Var Shared Combo1 As Object Var Shared Text1 As Object

Combo1.Attach GetDlgItem("Combo1") : Combo1.SetFontSize 14 Text1.Attach GetDlgItem("Text1") : Text1.SetFontSize 14

'======================================  $' =$ 

```
'======================================
Declare Sub MainForm_Start edecl ()
Sub MainForm Start()
   Var i As Integer
   Var Ret As Long
   For i = 1 To 12
      Combo1.AddString Str$(i)
   Next i
   SetMousePointer 0
   Ret = Api SendMessage(Combo1.GethWnd, CB SHOWDROPDOWN, 1, ByVal 0)
End Sub
'======================================
''======================================
Declare Sub Button1 on edecl ()
Sub Button1_on()
   Var LocaleInfo As Long
```
#define CB SHOWDROPDOWN &H14F 'コンボボックスのリストボックスの表示または非表示を切り

替える

#define CB\_GETLOCALE 346 ''現在のコンボボックスのロケールを取得する(&H15A)

'ロケール情報を取得 LocaleInfo = Api SendMessage(Combo1.GethWnd, CB\_GETLOCALE, 0, ByVal CLng(0))

'取得したロケールIDから言語IDを取り出し表示 Text1.SetWindowtext "言語ID:" & Hex\$(LocaleInfo And &H7FFF) End Sub '======================================

```
'=
'======================================
While 1
  WaitEvent
Wend
Stop
End
```
# コンボボックスをアニメーションで開く

「コンボボックスをアニメーションで開く」の設定と解除 SystemParametersInfo システム全体に関するパラメータを取得・設定

左:アニメーションオープン解除 右:アニメーションオープン設定 Windows 7 で試したところ[AnimeOn]は効きませんでした。(Vistaではどうなんでしょう?)2010-02-28<br>|En ComboBoxをアニメーションで スート | En ComboBoxをアニメーションで スー

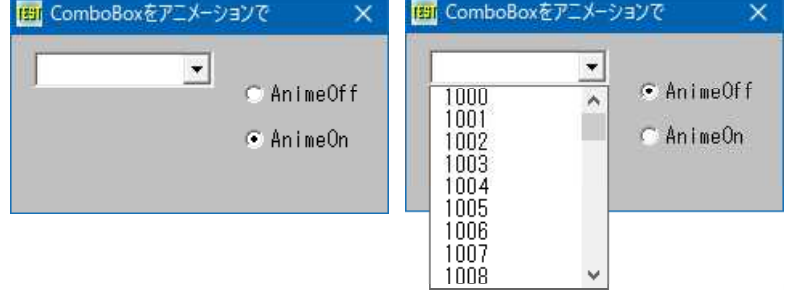

Windows10での例(アニメーションで開くことが確認できました)

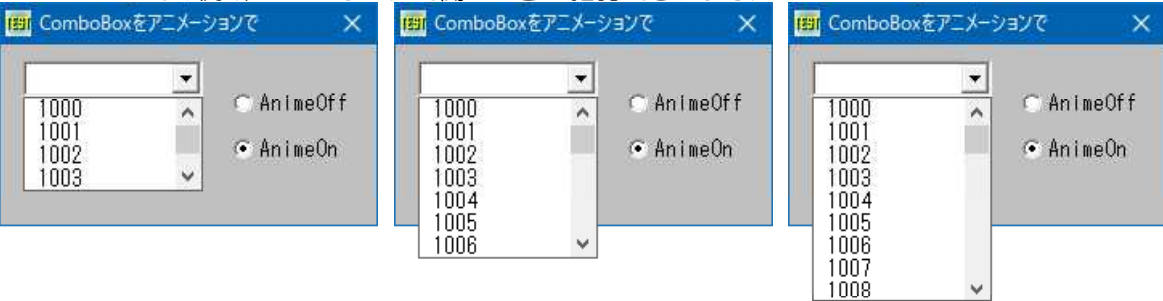

'====================================== '= コンボボックスをアニメーションで開く

'= (ComboSlideOpen.bas)

'======================================

#include "Windows.bi"

#define SPIF\_UPDATEINIFILE &H1 'ユーザープロファイルの更新を指定する定数の宣言 #define SPIF\_SEndWININICHANGE &H2 '全てのアプリケーションに通知して更新する #define SPIF\_SEndCHANGE SPIF\_SEndWININICHANGE

#define SPI\_SETCOMBOBOXANIMATION &H1005 'コンボボックスを開くときアニメーション効果を有効・無効に

設定<br>'ユーザープロファイルの更新を指定する定数の宣言<br>'全てのアプリケーションに通知して更新する

## ' システム全体に関するパラメータを取得・設定

Declare Function Api\_SystemParametersInfo& Lib "user32" Alias "SystemParametersInfoA" (ByVal uiAction&, ByVal uiParam&, pvParam As Any, ByVal fWinIni&)

Var Shared Combo1 As Object Combo1.Attach GetDlgItem("Combo1") : Combo1.SetFontSize 14

'======================================  $' =$ '====================================== Declare Sub MainForm\_Start edecl () Sub MainForm Start() Var Ret As Long For i = 1000 To 1140 Combo1.AddString Str\$(i) Next ' コンボボックスのアニメーション効果の有効・無効を設定 Ret = Api SystemParametersInfo(SPI SETCOMBOBOXANIMATION, 0, ByVal 0, SPIF\_UPDATEINIFILE Or SPIF\_SEndCHANGE) End Sub '======================================  $\mathbf{r}$ '====================================== Declare Sub Radio1\_on edecl () Sub Radio1\_on() Var Ret As Long ' コンボボックスのアニメーション効果の有効・無効を設定 Ret = Api\_SystemParametersInfo(SPI\_SETCOMBOBOXANIMATION, 0, ByVal 0, SPIF\_UPDATEINIFILE Or SPIF\_SEndCHANGE) End Sub '======================================  $\mathbf{r}$  = '====================================== Declare Sub Radio2\_on edecl () Sub Radio2\_on() Var Ret As Long ' コンボボックスのアニメーション効果の有効・無効を設定 Ret = Api\_SystemParametersInfo(SPI\_SETCOMBOBOXANIMATION, 0, ByVal 1, SPIF\_UPDATEINIFILE Or SPIF\_SEndCHANGE) End Sub '======================================  $\mathbf{r}$ <u>'==================================</u>== While 1 WaitEvent Wend Stop End

# コンボボックスをドロップダウンで開く

コンボボックスをドロップダウンで開く SendMessage ウィンドウにメッセージを送信 CB\_SHOWDROPDOWN コンボボックスのリストボックスの表示または非表示を切り替える

コンボボックスの▼をクリックして開き、該当行を選択するのは面倒です。 例では、EditBoxに文字を入力し[Enter]を押下すると、カーソルはComboBoxがドロップダウン状態で移動します。 F-Basicの場合、SendMessageの前にSetMousePointer 0(マウス砂時計解除)を入れないと目的動作ができな いようです。

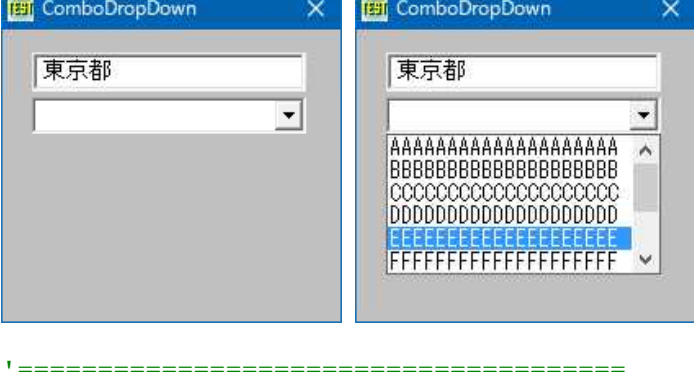

'======================================

- '= コンボボックスをドロップダウンで開く<br>'= (ComboDropdown.bas)
- (ComboDropdown.bas)

'======================================

#include "Windows.bi"

' ウィンドウにメッセージを送信。この関数は、指定したウィンドウのウィンドウプロシージャが処理を終了するまで制御 を返さない

Declare Function Api SendMessage& Lib "user32" Alias "SendMessageA" (ByVal hWnd&, ByVal wMsg&, ByVal wParam&, ByVal lParam&)

#define CB\_SHOWDROPDOWN &H14F 'コンボボックスのリストボックスの表示または非表示を切り 替える

Var Shared Edit1 As Object Var Shared Combo1 As Object

Edit1.Attach GetDlgItem("Edit1") : Edit1.SetFontSize 14 Combo1.Attach GetDlgItem("Combo1") : Combo1.SetFontSize 14

'======================================  $\mathbf{r}$ 

```
'======================================
Declare Sub MainForm_Start edecl ()
Sub MainForm Start()
   For i = 1 To 10
       Combo1.AddString String$(20, Chr$(&H40 + i))
   Next
   Edit1.SetFocus
End Sub
```

```
'======================================
''======================================
Declare Sub Edit1 Change edecl ()
Sub Edit1 Change \overline{()}Var Epos As Integer
```

```
Var Ret As Long
ED$ = GetDlgItemText("Edit1")
Epos = InStr(ED\, Chr\ (13,10))
If Epos \lt>0 Then
   ED$ = Mid$ (ED$, 1, Epos - 1) \& Mid$ (ED$, Epos + 2)Edit1.SetWindowText ED$
   Combo1.SetFocus
```
## 'マウス砂時計解除

```
SetMousePointer 0
       Ret = Api SendMessage(Combo1.GethWnd, CB SHOWDROPDOWN, 1, ByVal 0)
   End If
End Sub
'======================================
```

```
''======================================
While 1
```

```
WaitEvent
```
# コンボ**(**リスト**)**ボックス内の文字列検索

コンボボックスのリストボックス内、およびリストボックス内の文字列を検索します。 SendMessage ウィンドウにメッセージを送る関数 CB\_FINDSTRINGEXACT(&H158) コンボボックスに対して LB FINDSTRINGEXACT (&H1A2) リストボックスに対して

初期状態では『帯広』を検索しています。 『帯広』の検索結果と、『東京』の検索結果

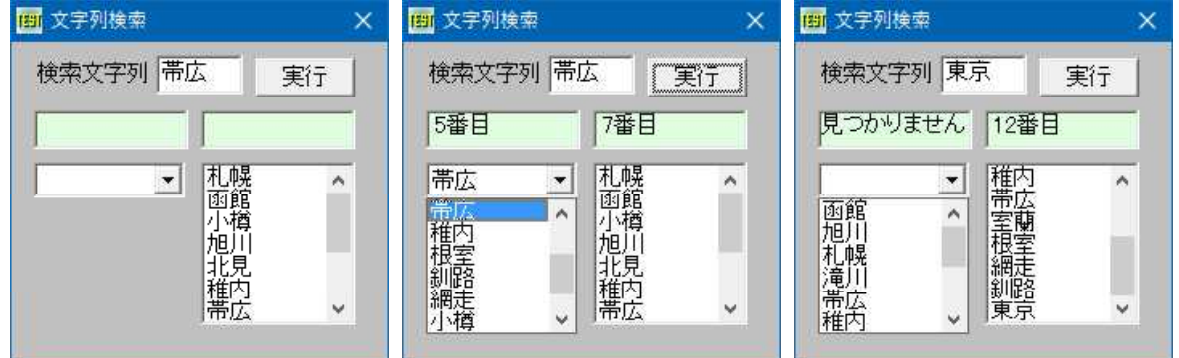

'====================================== '= コンボ(リスト)ボックス内の文字列検索

(FindString.bas)

'====================================== #include "Windows.bi"

## ' ウィンドウにメッセージを送る関数の宣言

Declare Function Api SendMessage& Lib "user32" Alias "SendMessageA" (ByVal hWnd&, ByVal wMsg&, ByVal wParam&, lParam As Any)

#define CB\_FINDSTRINGEXACT &H158 'コンボボックスのリスト内でプリフィックス文字を探す<br>#define CB\_ERR(-1) ''エラー 'エラー #define CB\_ERR (-1) 'エラー #define CB\_SHOWDROPDOWN &H14F 'コンボボックスドロップダウンで開く #define LB\_FINDSTRINGEXACT &H1A2 'リストボックスでプリフィックス文字を探す

Var Shared Combo1 As Object Var Shared List1 As Object Var Shared Edit1 As Object Var Shared Button1 As Object Var Shared Text(2) As Object

Combo1.Attach GetDlgItem("Combo1") : Combo1.SetFontSize 14 List1.Attach GetDlgItem("List1") : List1.SetFontSize 14 Edit1.Attach GetDlgItem("Edit1") : Edit1.SetFontSize 14 For  $i = 0$  To 2 Text(i).Attach GetDlgItem("Text" & Trim\$(Str\$(i + 1))) : Text(i).SetFontSize 14 Next i Button1.Attach GetDlgItem("Button1") : Button1.SetFontSize 14

'======================================  $'$ '====================================== Declare Sub MainForm\_Start edecl () Sub MainForm\_Start() Combo1.AddString "函館" : List1.AddString "札幌" Combo1.AddString "旭川" : List1.AddString "函館" Combo1.AddString "札幌" : List1.AddString "小樽" Combo1.AddString "滝川" : List1.AddString "旭川" Combo1.AddString "帯広" : List1.AddString "北見" Combo1.AddString "稚内" : List1.AddString "稚内" Combo1.AddString "根室" : List1.AddString "帯広"

```
Combo1.AddString "釧路" : List1.AddString "室蘭"
   Combo1.AddString "網走" : List1.AddString "根室"
   Combo1.AddString "小樽" : List1.AddString "網走"
   Combo1.AddString "北見" : List1.AddString "釧路"
   Combo1.AddString "室蘭" : List1.AddString "東京"
   Edit1.SetWindowText "帯広"
End Sub
'======================================
\mathbf{r}'======================================
Declare Sub Button1 on edecl ()
Sub Button1_on()
   Var Start As Long
   Var cFinded As Long
   Var lFinded As Long
   Var Prefix As String
   Var cIdx As Integer
   Var lIdx As Integer
   Start = (-1)              '検索する条件を全範囲に設定<br>Prefix = GetDlgItemText("Edit1")     '検索する文字列を指定
   Prefix = GetDlogItemText("Edit1")'指定した文字列を検索
   cFinded = Api_SendMessage(Combo1.GethWnd, CB_FINDSTRINGEXACT, Start, Prefix)
   lFinded = Api_SendMessage(List1.GethWnd, LB_FINDSTRINGEXACT, Start, Prefix)
   '検索した項目を選択
   cIdx = cFinded + 11Idx = 1Finded + 1If cFinded = CB_ERR Then
       Text(1).SetWindowText "見つかりません"
   Else
       Text(1).SetWindowText Str$(cIdx) & "番目"
   End If
   If lFinded = CB_ERR Then
       Text(2).SetWindowText "見つかりません"
   Else
       Text(2).SetWindowText Str$(lIdx) & "番目"
   End If
   SetMousePointer 0
   Ret = Api SendMessage(Combo1.GethWnd, CB SHOWDROPDOWN, 1, ByVal 0)
End Sub
'======================================
\mathbf{r}'======================================
While 1
 WaitEvent
Wend
Stop
End
```
# コンボ**(**リスト**)**ボックスの項目を全て削除

```
SendMessage ウィンドウにメッセージを送信
CB_RESETCONTENT(&H14B) コンボボックスのリストボックスからすべての項目を除去
LB_RESETCONTENT(&H184) リストボックスからすべての項目を除去
```

```
FEI RESETCONTENT
                           RESETCONTENT
                       \overline{\mathbf{x}}\bar{\mathbf{x}}\vert 1
      \vert \cdot \vert\land회
         5400\vee実行
                                             実行
'======================================
'= コンボ(リスト)ボックスの項目を全て削除
   (RESETCONTENT.bas)
'======================================
#include "Windows.bi"
' ウィンドウにメッセージを送信
Declare Function Api_SendMessage& Lib "user32" Alias "SendMessageA" (ByVal hWnd&, ByVal
wMsg\&, ByVal wParam\overline{\zeta}, 1Param As Any)
#define CB_RESETCONTENT &H14B 'コンボボックスのリストボックスからすべての項目を除去
#define LB_RESETCONTENT &H184 'リストボックスからすべての項目を除去する
Var Shared Combo1 As Object
Var Shared List1 As Object
Var Shared Button1 As Object
Combo1.Attach GetDlgItem("Combo1") : Combo1.SetFontSize 14
Combo1.SetWindowSize 66, 96
List1.Attach GetDlgItem("List1") : List1.SetFontSize 14
List1.SetWindowSize 66, 96
Button1.Attach GetDlgItem("Button1") : Button1.SetFontSize 14
'======================================
''======================================
Declare Sub MainForm_Start edecl ()
Sub MainForm Start()
   For i\epsilon = 1 To 20
       Combo1.AddString Str$(i%)
       List1.AddString Str$(i%)
   Next
   Combo1.SetCursel 0
End Sub
'======================================
\mathbf{r} =
'======================================
Declare Sub Button1 on edecl ()
Sub Button1_on()
   Var Ret As Long
   'コンボボックス・リストボックスの項目をすべて削除
   Ret = Api SendMessage(Combo1.GethWnd, CB_RESETCONTENT, 0, ByVal CLng(0))
   Ret = ApiSendMessage(List1.GethWnd, LB_RESETCONTENT, 0, ByVal CLng(0))
End Sub
'======================================
''======================================
While 1
   WaitEvent
Wend
Stop
End
```
## コンボ**(**リスト**)**ボックスの選択項目番号を取得

SendMessage ウィンドウにメッセージを送信 CB GETCURSEL(&H147) コンボボックスのリストボックス内で選択された項目のインデックスを取得する  $CB$ ERR(-1) エラー LB\_GETCURSEL(&H188) リストボックス内で選択された項目のインデックスを取得する  $LB$  $ERR(-1)$  エラ

Combo1.GetCursel、List1.GetCurselと同じです。

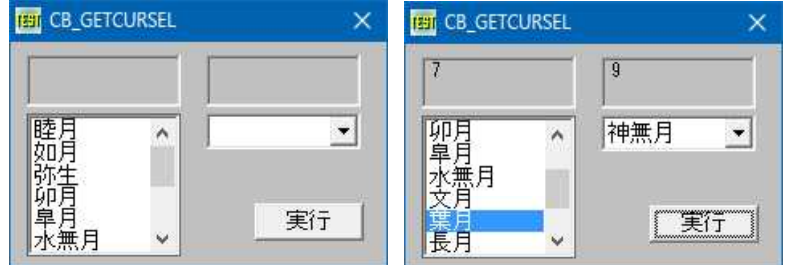

'======================================

'= コンボ(リスト)ボックスの選択項目番号を取得

(CB\_GETCURSEL.bas)

'======================================

#include "Windows.bi"

' ウィンドウにメッセージを送信

Declare Function Api SendMessage& Lib "user32" Alias "SendMessageA" (ByVal hWnd&, ByVal wMsg&, ByVal wParam&, lParam As Any)

#define  $CB$  ERR  $(-1)$ 

#define  $LB$  ERR (-1)

#define CB\_GETCURSEL &H147 'コンボボックスのリストボックス内で選択された項目のイン デックスを取得する<br>'エラー

#define LB\_GETCURSEL &H188 ''リストボックス内で選択された項目のインデックスを取得<br>#define LB\_ERR (-1) '' ーラー '' ーラー

Var Shared Combo1 As Object Var Shared List1 As Object Var Shared Text1 As Object Var Shared Text2 As Object Var Shared Button1 As Object

Combo1.Attach GetDlgItem("Combo1") : Combo1.SetFontSize 14 List1.Attach GetDlgItem("List1") : List1.SetFontSize 14 Text1.Attach GetDlgItem("Text1") : Text1.SetFontSize 12 Text2.Attach GetDlgItem("Text2") : Text2.SetFontSize 12 Button1.Attach GetDlgItem("Button1") : Button1.SetFontSize 14

Var Shared Month(11) As String

```
'======================================
''======================================
Declare Sub MainForm_Start edecl ()
Sub MainForm Start()
   For i = 0 To 11
       Read Month(i)
      Combo1.AddString Month(i)
      List1.AddString Month(i)
   Next
   Data "睦月","如月","弥生","卯月","皐月","水無月"
   Data "文月","葉月","長月","神無月","霜月","師走"
End Sub
'======================================
\mathbf{r} =
'======================================
```
Declare Sub Button1 on edecl () Sub Button1\_on() Var CbSelIndex As Long Var LbSelIndex As Long

> 'コンボボックスの選択項目インデックスを取得 CbSelIndex = Api SendMessage(Combo1.GethWnd, CB\_GETCURSEL, 0, ByVal CLng(0))

'項目インデックスが取得できたとき If CbSelIndex <> CB\_ERR Then

'選択項目インデックスを表示

Text1.SetWindowText Str\$(CbSelIndex)

'項目インデックスが取得できなかったとき Else

'エラーを表示

Text1.SetWindowText "項目が選択されていません。" End If

'リストボックスの選択項目インデックスを取得 LbSelIndex = Api SendMessage(List1.GethWnd, LB\_GETCURSEL, 0, ByVal CLng(0))

# '項目インデックスが取得できたときは

If LbSelIndex <> LB\_ERR Then

# '選択項目インデックスを表示

Text2.SetWindowText Str\$(LbSelIndex)

## '項目インデックスが取得できなかったとき Else

'エラーを表示 Text2.SetWindowText "項目が選択されていません。" End If

End Sub

'======================================  $'$ '====================================== While 1 WaitEvent Wend Stop End

# コンボ**(**リスト**)**ボックスの選択項目を削除

SendMessage 指定のウィンドウにメッセージを送る CB\_GETCURSEL(&H147) コンボボックスのリストボックス内で選択された項目のインデックスを取得する CB\_DELETESTRING(&H144) コンボボックスのリストボックス内の文字列を削除する CB\_SHOWDROPDOWN(&H14F) コンボボックスのリストボックスの表示または非表示を切り替える  $CB$ ERR(-1) エラー LB<sup>T</sup>GETCURSEL(&H188) リストボックス内で選択された項目のインデックスを取得する LB\_DELETESTRING(&H182) リストボックス中の文字列を削除する  $LB$  $ERR(-1)$   $T\overline{5}$ -

例では、コンボボックス内のMarchを選択し削除する流れを表しています。<br>Fig. CB\_DELETESTRING | Fig. CB\_DELETESTRING | Fig. CB\_DELETESTRING **THI CB DELETESTRING FEIT CB DELETESTRING** ×.  $\overline{\mathbf{x}}$  $\propto$ Januar A Januar A  $\blacktriangledown$ Januar<sub>A</sub>  $\blacktriangledown$ March  $\overline{\phantom{a}}$ Februal Februal Februa March Marc April Aprily May  $April$ May May June 実行 実行  $\vee$  $\ddot{\phantom{1}}$ 実行  $\ddot{\phantom{1}}$ June June July

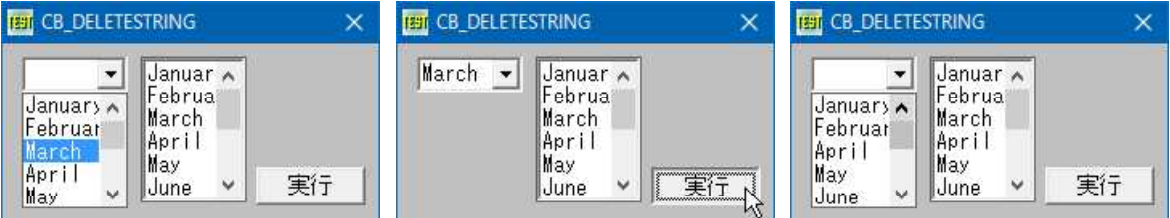

'====================================== '= コンボ(リスト)ボックスの選択項目を削除 '= (CB\_DELETESTRING.bas)

'======================================

#include "Windows.bi"

#### ' ウィンドウにメッセージを送信

Declare Function Api\_SendMessage& Lib "user32" Alias "SendMessageA" (ByVal hWnd&, ByVal  $wMsg\&$ , ByVal wParam $\overline{\zeta}$ , 1Param As Any)

 $\#$ define CB\_ERR (-1)  $\qquad \qquad$  'エラー

#define LB ERR  $(-1)$ 

Var Shared Combo1 As Object Var Shared List1 As Object Var Shared Button1 As Object

#define CB\_GETCURSEL &H147 | | コンボボックスのリストボックス内で選択された項目のイン デックスを取得 #define CB\_DELETESTRING &H144 'コンボボックスのリストボックス内の文字列を削除する

#define CB\_SHOWDROPDOWN &H14F 'コンボボックスのリストボックスの表示または非表示を切り 替える

#define LB\_GETCURSEL &H188 ''リストボックス内で選択された項目のインデックスを取得<br>#define LB\_DELETESTRING &H182 ''リストボックス中の文字列を削除する ·リストボックス中の文字列を削除する<br>'エラー

```
Combo1.Attach GetDlgItem("Combo1") : Combo1.SetFontSize 14
Combo1.SetWindowSize 66, 96
List1.Attach GetDlgItem("List1") : List1.SetFontSize 14
List1.SetWindowSize 66, 96
Button1.Attach GetDlgItem("Button1") : Button1.SetFontSize 14
```

```
'======================================
\mathbf{I} =
'======================================
```
Declare Sub MainForm\_Start edecl () Sub MainForm Start() Var  $mm(11)$  As String Var Ret As Long

For  $i = 0$  To 11 Read mm(i) Combo1.AddString mm(i) List1.AddString mm(i)

 $N \approx t$ 

## 'コンボボックスドロップダウン表示

SetMousePointer 0 Ret = Api\_SendMessage(Combo1.GethWnd, CB\_SHOWDROPDOWN, 1, ByVal 0)

Data "January ", "February", "March", "April", "May", "June" Data "July", "August", "September", "October", "November", "December" End Sub

```
'======================================
\mathbf{r}'======================================
Declare Sub Button1 on edecl ()
Sub Button1_on()
   Var SelIndex As Long
   Var Ret As Long
```
## 'コンボボックスの選択項目インデックスを取得

SelIndex = Api SendMessage(Combo1.GethWnd, CB\_GETCURSEL, 0, ByVal CLng(0))

## '項目インデックスが取得できたとき

If SelIndex <> CB\_ERR Then

#### '選択項目を削除

Ret = Api SendMessage(Combo1.GethWnd, CB\_DELETESTRING, SelIndex, ByVal CLng(0))

'エディットボックス部をクリア

Combo1.SetWindowText ""

End If

'リストボックスの選択項目インデックスを取得

SelIndex = Api SendMessage(List1.GethWnd, LB\_GETCURSEL, 0, ByVal CLng(0))

'項目インデックスが取得できたとき If SelIndex <> LB\_ERR Then

#### '選択項目を削除

Ret = Api SendMessage(List1.GethWnd, LB\_DELETESTRING, SelIndex, ByVal CLng(0)) End If End Sub

'======================================  $'$ '====================================== While 1 WaitEvent Wend Stop End

# サービスの状態および構成を取得(Ⅰ)

CloseServiceHandle サービスコントロールマネージャオブジェクトまたはサービスオブジェクトへの指定されたハ ンドルを閉じる QueryServiceStatus 指定されたサービスの現在のステータスを取得 OpenService 既存のサービスのハンドルを開く OpenSCManager 指定されたコンピュータ上のサービス制御マネージャとの接続を確立し、サービス制御マネージャ の指定されたデータベースを開く QueryServiceConfig 指定されたサービスの構成パラメータを取得 CopyMemory 文字列をコピーする lstrcpy ある位置から別の位置にメモリブロックを移動

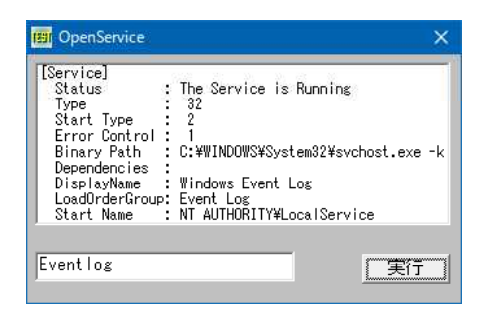

HKEY\_LOCAL\_MACHINE¥SYSTEM¥CurrentControlSet¥Services で 確認できます。

- '======================================
- '= サービスの状態および構成を取得 (OpenService.bas)
- 

```
'= HKEY_LOCAL_MACHINE¥SYSTEM¥CurrentControlSet¥Services
'======================================
```
#include "Windows.bi"

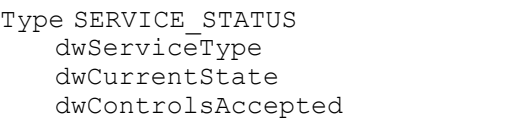

As Long As Long As Long

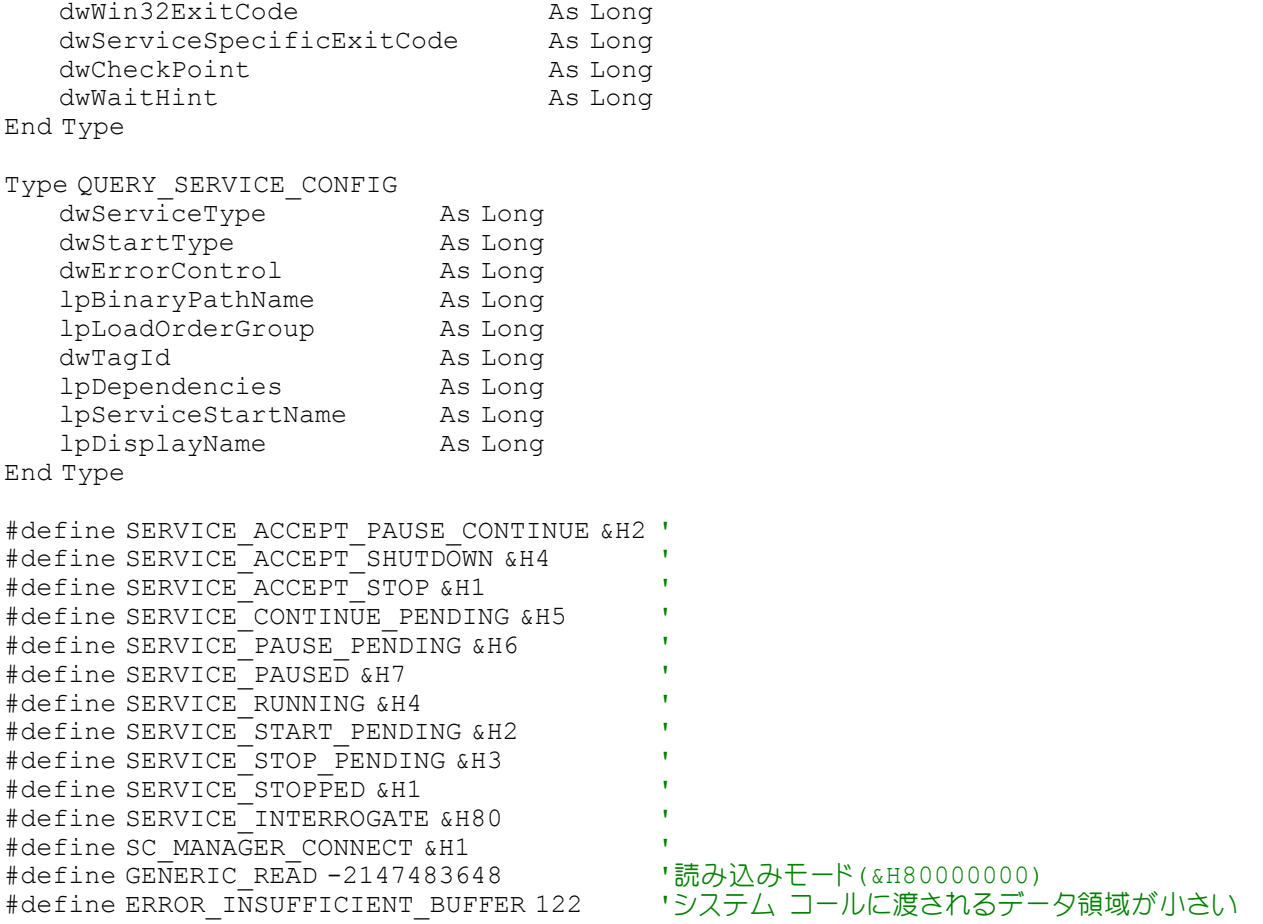

' サービスコントロールマネージャオブジェクトまたはサービスオブジェクトへの指定されたハンドルを閉じる Declare Function Api CloseServiceHandle& Lib "advapi32" Alias "CloseServiceHandle" (ByVal hSCObject&)

#### ' 指定されたサービスの現在のステータスを取得

Declare Function Api QueryServiceStatus& Lib "advapi32" Alias "QueryServiceStatus" (ByVal hService&, lpServiceStatus As SERVICE\_STATUS)

#### ' 既存のサービスのハンドルを開く

Declare Function Api\_OpenService& Lib "advapi32" Alias "OpenServiceA" (ByVal hSCManager&, ByVal lpServiceName\$, ByVal dwDesiredAccess&)

## ' 指定されたコンピュータ上のサービス制御マネージャとの接続を確立し、サービス制御マネージャの指定されたデ ータベースを開く

Declare Function Api\_OpenSCManager& Lib "advapi32" Alias "OpenSCManagerA" (ByVal lpMachineName\$, ByVal lpDatabaseName\$, ByVal dwDesiredAccess&)

#### ' 指定されたサービスの構成パラメータを取得

Declare Function Api\_QueryServiceConfig& Lib "advapi32" Alias "QueryServiceConfigA" (ByVal hService&, lpServiceConfig As Byte, ByVal cbBufSize&, pcbBytesNeeded&)

#### ' 文字列をコピーする

Declare Sub CopyMemory Lib "Kernel32" Alias "RtlMoveMemory" (hpvDest As Any, hpvSource As Any, ByVal cbCopy&)

#### ' ある位置から別の位置にメモリブロックを移動

Declare Function Api\_lstrcpy& Lib "Kernel32" Alias "lstrcpyA" (ByVal lpString1\$, ByVal lpString2&)

Var Shared Edit1 As Object Var Shared List1 As Object Var Shared Button1 As Object

Edit1.Attach GetDlgItem("Edit1") : Edit1.SetFontSize 14 List1.Attach GetDlgItem("List1") : List1.SetFontSize 12 Button1.Attach GetDlgItem("Button1") : Button1.SetFontSize 14

```
'======================================
' ='======================================
Declare Sub Button1 on edecl ()
Sub Button1_on()
   Var hSCM As Long
   Var hSVC As Long
   Var ss As SERVICE_STATUS
   Var qsc As QUERY_SERVICE_CONFIG
   Var lBytesNeeded As Long
   Var sTemp As String
   Var pFileName As Long
   Var Ret As Long
   List1.ResetContent
   hSCM = Api_OpenSCManager(ByVal 0, ByVal 0, SC_MANAGER_CONNECT)
   If hSCM = 0 Then
       A<sup>8</sup> = MessageBox("", "Error", 0, 2)
   End If
   hSVC = Api OpenService(hSCM, Trim$(Edit1.GetWindowText), GENERIC_READ)
   If hSVC = 0 Then
       A<sup>o</sup> = MessageBox("", "Error", 0, 2)
       GoTo *CloseHandles
   End If
   Ret = Api_QueryServiceStatus(hSVC, ss)
   If Ret = 0 Then
       A<sup>8</sup> = MessageBox("", "Error", 0, 2)
       GoTo *CloseHandles
   End If
   Select Case ss.dwCurrentState
       Case SERVICE_STOPPED
          sTemp = "The Service is Stopped"
       Case SERVICE_START_PENDING
          sTemp = "The Service Being Started"
       Case SERVICE_STOP_PENDING
          sTemp = "The Service is in the process of being stopped"
       Case SERVICE_RUNNING
          sTemp = "The Service is Running"
       Case SERVICE_CONTINUE_PENDING
          sTemp = "The Service is in the process of being Continued"
       Case SERVICE_PAUSE_PENDING
          sTemp = "The Service is in the process of being Paused"
       Case SERVICE_PAUSED
          sTemp = "The Service is Paused"
       Case SERVICE_ACCEPT_STOP
          sTemp = "The Service is Stopped"
       Case SERVICE ACCEPT PAUSE CONTINUE
          sTemp = "The Service is"
       Case SERVICE_ACCEPT_SHUTDOWN
          sTemp = "The Service is being Shutdown"
   End Select
   List1.AddString "[Service]"
   List1.AddString " Status : " & sTemp
   Dim abConfig(0) As Byte
   Ret = Api QueryServiceConfig(hSVC, abConfig(0), 0, lBytesNeeded)
   Erase abConfig
   Var abConfig(lBytesNeeded) As Byte
   Ret = Api QueryServiceConfig(hSVC, abConfig(0), lBytesNeeded, lBytesNeeded)
   CopyMemory qsc, abConfig(0), Len(qsc)
   List1.AddString " Type : " & Str$ (qsc.dwServiceType)
   List1.AddString " Start Type : " & Str$(qsc.dwStartType)
```

```
List1.AddString " Error Control : " & Str$(qsc.dwErrorControl)
   sTemp = Space$ (255)
   Ret = Api_lstrcpy(sTemp, qsc.lpBinaryPathName)
   List1.AddString " Binary Path : " & sTemp
   Ret = Api_lstrcpy(sTemp, qsc.lpDependencies)
   List1.AddString " Dependencies : " & sTemp
   Ret = Api_lstrcpy(sTemp, qsc.lpDisplayName)
   List1.AddString " DisplayName : " & sTemp
   Ret = Api_lstrcpy(sTemp, qsc.lpLoadOrderGroup)
   List1.AddString " LoadOrderGroup: " & sTemp
   Ret = Api_lstrcpy(sTemp, qsc.lpServiceStartName)
   List1.AddString " Start Name : " & sTemp
*CloseHandles
   'サービスのハンドルをクローズ
   Ret = Api_CloseServiceHandle(hSVC)
   'サービスコントロールマネージャーのハンドルをクローズ
   Ret = Api_CloseServiceHandle(hSCM)
End Sub
'======================================
\mathbf{r}'======================================
While 1
   WaitEvent
Wend
Stop
```
# サービスの状態および構成を取得**(**Ⅱ**)**

End

serial

OpenService 既存のサービスのハンドルを開く QueryServiceStatus 指定されたサービスの現在のステータスを取得 OpenSCManager 指定されたコンピュータ上のサービス制御マネージャとの接続を確立し、サービス制御マネージャ の指定されたデータベースを開く QueryServiceConfig 指定されたサービスの構成パラメータを取得 CloseServiceHandle サービスコントロールマネージャオブジェクトまたはサービスオブジェクトへの指定されたハ ンドルを閉じる CopyMemory ある位置から別の位置にメモリブロックを移動

lstrcpy 文字列をコピーする

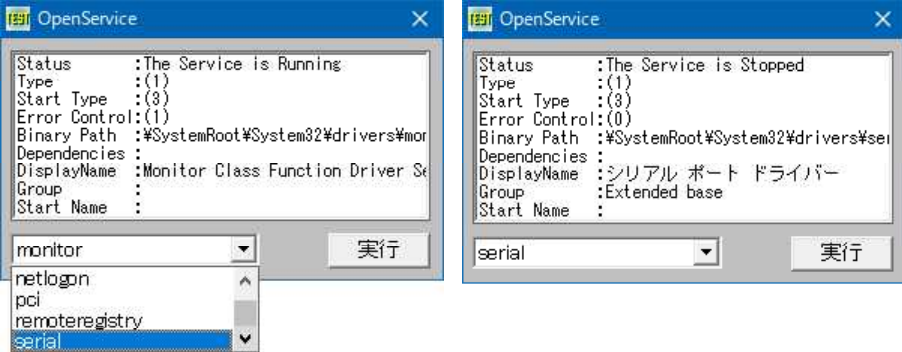

'======================================

- '= サービスの状態および構成を取得
- '= (OpenSCManager3.bas)<br>'= HKEY LOCAL MACHINE¥S

HKEY\_LOCAL\_MACHINE¥SYSTEM¥CurrentControlSet¥Services

<u>'==================================</u>==

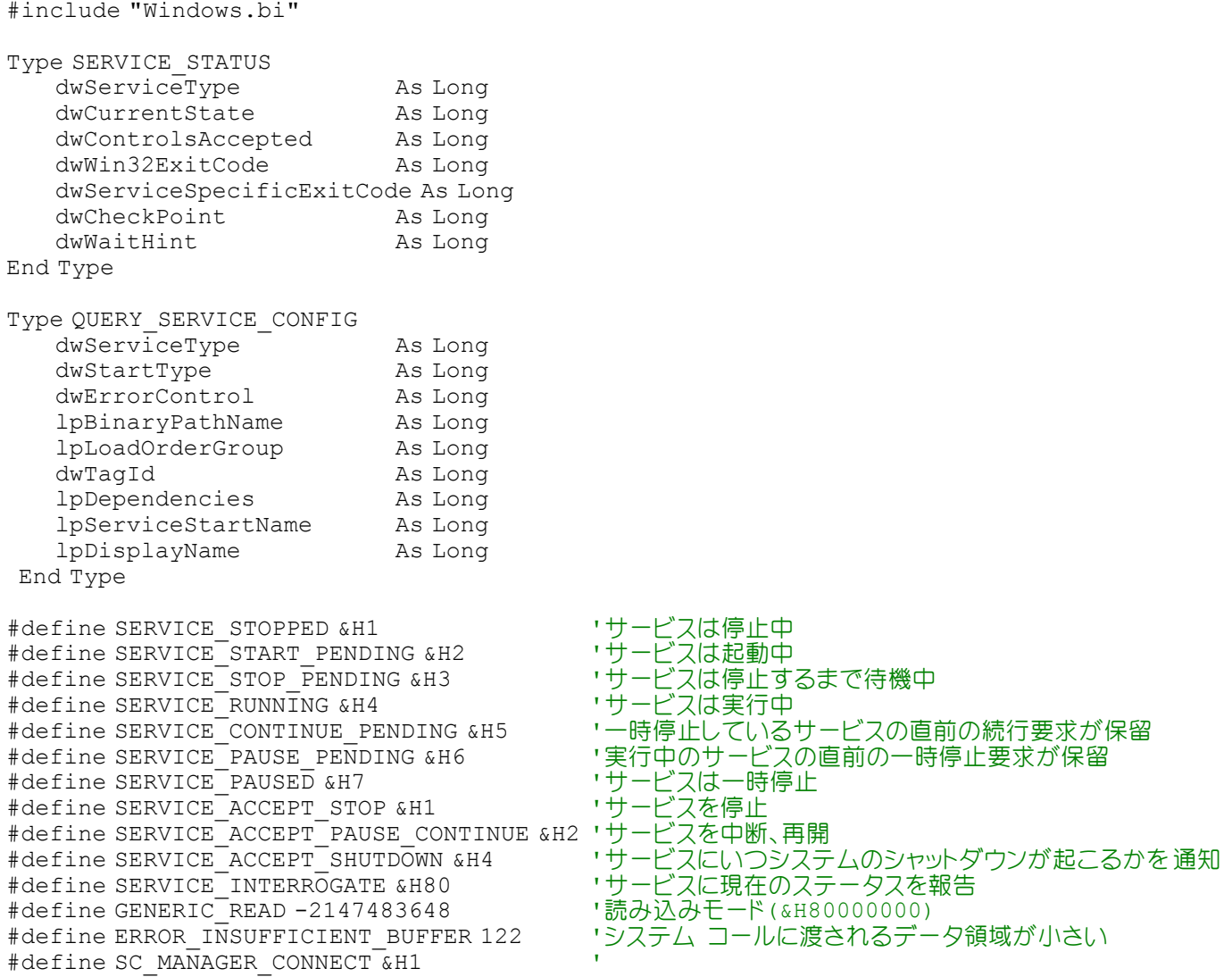

## ' 既存のサービスのハンドルを開く

Declare Function Api\_OpenService& Lib "advapi32" Alias "OpenServiceA" (ByVal hSCManager&, ByVal lpServiceName\$, ByVal dwDesiredAccess&)

## ' 指定されたサービスの現在のステータスを取得

Declare Function Api QueryServiceStatus& Lib "advapi32" Alias "QueryServiceStatus" (ByVal hService&, lpServiceStatus As SERVICE\_STATUS)

## ' 指定されたコンピュータ上のサービス制御マネージャとの接続を確立し、サービス制御マネージャの指定されたデ ータベースを開く

Declare Function Api\_OpenSCManager& Lib "advapi32" Alias "OpenSCManagerA" (ByVal lpMachineName\$, ByVal lpDatabaseName\$, ByVal dwDesiredAccess&)

## ' 指定されたサービスの構成パラメータを取得

Declare Function Api QueryServiceConfig& Lib "advapi32" Alias "QueryServiceConfigA" (ByVal hService&, lpServiceConfig As Byte, ByVal cbBufSize&, pcbBytesNeeded&)

## ' サービスコントロールマネージャオブジェクトまたはサービスオブジェクトへの指定されたハンドルを閉じる

Declare Function Api CloseServiceHandle& Lib "advapi32" Alias "CloseServiceHandle" (ByVal hSCObject&)

## ' ある位置から別の位置にメモリブロックを移動

Declare Sub CopyMemory Lib "Kernel32" Alias "RtlMoveMemory" (Destination As Any, Source As Any, ByVal Length&)

## ' 文字列をコピーする

Declare Function Api\_lstrcpy& Lib "Kernel32" Alias "lstrcpyA" (ByVal lpszString1\$, ByVal lpszString2&)

Var Shared List1 As Object Var Shared Combo1 As Object Var Shared Button1 As Object

```
List1.Attach GetDlgItem("List1") : List1.SetFontSize 12
Combo1.Attach GetDlgItem("Combo1") : Combo1.SetFontSize 14
Button1.Attach GetDlgItem("Button1") : Button1.SetFontSize 14
'======================================
'= HKEY_LOCAL_MACHINE¥SYSTEM¥CurrentControlSet¥Services
'======================================
Declare Sub MainForm_Start edecl ()
Sub MainForm_Start()
   Combo1.AddString "atapi"
   Combo1.AddString "eventlog"
   Combo1.AddString "eventsystem"
   Combo1.AddString "fax"
   Combo1.AddString "monitor"
   Combo1.AddString "netlogon"
   Combo1.AddString "pci"
   Combo1.AddString "remoteregistry"
   Combo1.AddString "serial"
End Sub
'======================================
''======================================
Declare Sub Button1 on edecl ()
Sub Button1_on()
   Var hSCM As Long
   Var hSVC As Long
   Var ss As SERVICE_STATUS
   Var qsc As QUERY_SERVICE_CONFIG
   Var Needed As Long
   Var Temp As String
   Var FileName As Long
   Var ServiceName As String
   Var Conf(300) As Byte
   Var Ret As Long
   List1.ResetContent
   hSCM = Api_OpenSCManager(ByVal 0, ByVal 0, SC_MANAGER_CONNECT)
   If hSCM = \overline{0} Then
       A<sup>8</sup> = MessageBox("1", "Error!", 0, 2)
   End If
   ServiceName = Combo1.GetText(Combo1.GetCursel)
   hSVC = Api OpenService(hSCM, ServiceName, GENERIC READ)
   If hSVC = 0 Then
       A<sup>8</sup> = MessageBox("2", "Error!", 0, 2)
       GoTo *CloseHandles
   End If
   Ret = Api_QueryServiceStatus(hSVC, ss)
   If Ret = 0 Then
       A<sup>8</sup> = MessageBox("3", "Error!", 0, 2)
       GoTo *CloseHandles
   End If
   Select Case ss.dwCurrentState
       Case SERVICE_STOPPED
           Temp = "The Service is Stopped"
       Case SERVICE_START_PENDING
           Temp = "The Service Being Started"
       Case SERVICE_STOP_PENDING
           Temp = "The Service is in the process of being stopped"
       Case SERVICE_RUNNING
           Temp = "The Service is Running"
       Case SERVICE_CONTINUE_PENDING
           Temp = "The Service is in the process of being Continued"
       Case SERVICE_PAUSE_PENDING
```

```
Temp = "The Service is in the process of being Paused"
       Case SERVICE_PAUSED
           Temp = "The Service is Paused"Case SERVICE_ACCEPT_STOP
          Temp = "The Service is Stopped"
       Case SERVICE_ACCEPT_PAUSE_CONTINUE
          Temp = "The Service is "
       Case SERVICE_ACCEPT_SHUTDOWN
           Temp = "The Service is being Shutdown"
   End Select
   List1.AddString "Status :" & Temp
   Ret = Api_QueryServiceConfig(hSVC, Conf(0), 0, Needed)
   Ret = Api_QueryServiceConfig(hSVC, Conf(0), Needed, Needed)
   If Ret = 0 Then
       A<sup>8</sup> = MessageBox("4", "Error =" & Str$(Err), 0, 2)
       GoTo *CloseHandles
   End If
   CopyMemory qsc, Conf(0), Len(qsc)
    List1.AddString "Type : (" & Trim$(Str$(qsc.dwServiceType)) & ")"
    List1.AddString "Start Type :(" & Trim$(Str$(qsc.dwStartType)) & ")"
   List1.AddString "Error Control:(" & Trim$(Str$(qsc.dwErrorControl)) & ")"
   Temp = Space$ (255)Ret = Api_lstrcpy(Temp, qsc.lpBinaryPathName)
   List1.AddString "Binary Path :" & Temp
   Ret = Api_lstrcpy(Temp, qsc.lpDependencies)
   List1.AddString "Dependencies :" & Temp
   Ret = Api_lstrcpy(Temp, qsc.lpDisplayName)
   List1.AddString "DisplayName : " & Temp
   Ret = Api_lstrcpy(Temp, qsc.lpLoadOrderGroup)<br>List1.AddString "Group : " & Temp
   List1.AddString "Group
   Ret = Api_lstrcpy(Temp, qsc.lpServiceStartName)
   List1.AddString "Start Name : " & Temp
*CloseHandles:
   Ret = Api_CloseServiceHandle(hSVC)
   Ret = Api^-CloseServiceHandle(hSCM)End Sub
'======================================
\mathbf{r} =
'======================================
While 1
   WaitEvent
Wend
Stop
End
```
# サービスを列挙

```
サービス(参照:http://yougo.ascii24.com/gh/13/001302.html)を列挙します。WindowsNT3.1以降
OpenSCManager サービスマネージャの指定されたデータベースを開く
EnumServicesStatus サービスを列挙
CloseServiceHandle サービスのハンドルを閉じる
lstrcpy 文字列をコピーする
```

```
コントロールパネル → 管理ツール → サービス で確認しています。(WindowsXPで確認)
Windows10では動作が停止してしまいました。
```
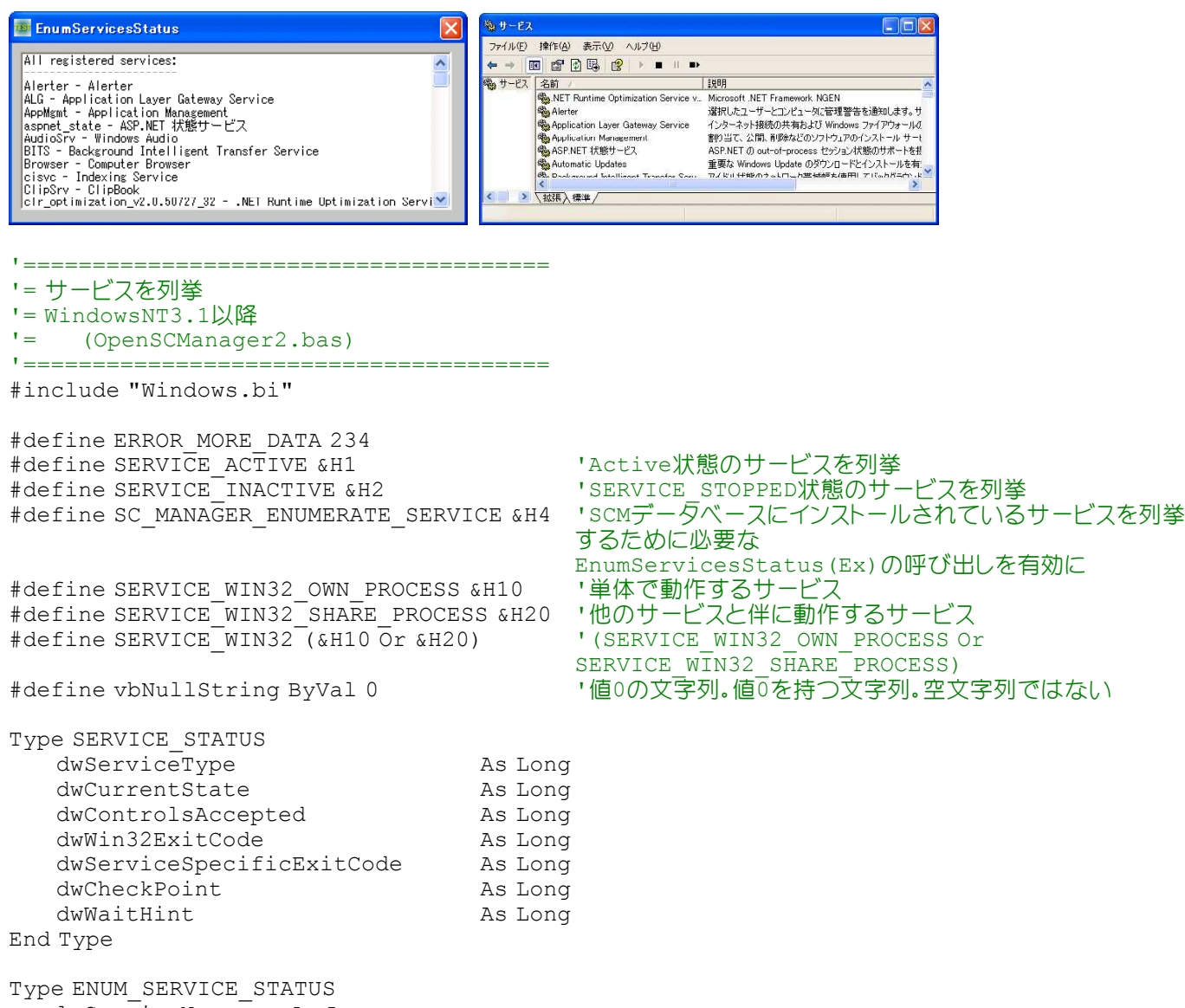

lpServiceName As Long lpDisplayName<br>ServiceStatus As SERVICE STATUS End Type

' 指定されたコンピュータ上のサービス制御マネージャとの接続を確立し、サービス制御マネージャの指定されたデ ータベースを開く

Declare Function Api OpenSCManager& Lib "advapi32" Alias "OpenSCManagerA" (ByVal lpMachineName\$, ByVal lpDatabaseName\$, ByVal dwDesiredAccess&)

## ' サービス制御マネージャ(Service Control Manager:SCM)の指定されたデータベース内のサービスを列挙

Declare Function Api\_EnumServicesStatus& Lib "advapi32" Alias "EnumServicesStatusA" (ByVal hSCManager&, ByVal dwServiceType&, ByVal dwServiceState&, lpServices As Any, ByVal cbBufSize&, pcbbNeeded&, lpReturned&, lpResumeHandle&)

' サービスコントロールマネージャオブジェクトまたはサービスオブジェクトへの指定されたハンドルを閉じる

Declare Function Api CloseServiceHandle& Lib "advapi32" Alias "CloseServiceHandle" (ByVal hSCObject&)

## ' 文字列をコピーする

Declare Function Api\_lstrcpy& Lib "kernel32" Alias "lstrcpyA" (ByVal szDest\$, ByVal szcSource&)

Var Shared List1 As Object

List1.Attach GetDlgItem("List1") : List1.SetFontSize 12

'======================================

'= Chr\$(0)を取り除く

'======================================

```
Declare Function TrimNull(sInput As String) As String
Function TrimNull(sInput As String) As String
   Var ZeroPos As Integer
   ZeroPos = InStr(1, SInput, Chr$(0))If ZeroPos > 0 Then
      TrimNull = Left$(sInput, ZeroPos - 1)
   Else
      TrimNull = sInput
   End If
End Function
'======================================
' ='======================================
Declare Sub MainForm_Start edecl ()
Sub MainForm_Start()
   Var hSCM As Long
   Var ess (261) As ENUM SERVICE STATUS
   Var InfoBuffer As Long
   Var ServiceName As String * 250
   Var ByteNeed As Long
   Var ServiceRet As Long
   Var NextUnreadEntry As Long
   Var StructNeed As Long
   Var Ret As Long
   Var i As Long
   Var txt As String
   hSCM = Api_OpenSCManager(vbNullString, vbNullString, SC_MANAGER_ENUMERATE_SERVICE)
   NextUnreadEntry = 0Ret = Api EnumServicesStatus(hSCM, SERVICE WIN32,
       SERVICE ACTIVE Or SERVICE INACTIVE, ByVal 0, 0, ByteNeed, ServiceRet,
NextUnreadEntry)
   StructNeed = ByteNeed / Len(ess(0)) + 1
   InfoBuffer = StructNeed * Len(ess(0))
   NextUnreadEntry = 0Ret = Api_EnumServicesStatus(hSCM, SERVICE_WIN32, SERVICE_ACTIVE
                     Or SERVICE INACTIVE, ess(0), InfoBuffer, ByteNeed, ServiceRet,
                                                                NextUnreadEntry)
   List1.Resetcontent
   List1.AddString "All registered services:"
   List1.AddString "------------------------"
   For i = 0 To ServiceRet - 1
       Ret = Api_lstrcpy(ServiceName, ess(i).lpServiceName)
       txt = TrimNull(ServativeName) & " - "
      Ret = Api_lstrcpy(ServiceName, ess(i).lpDisplayName)
       txt = txt \times TrimNull(ServativeName)List1.AddString txt
   Next i
   Ret = Api_CloseServiceHandle(hSCM)
End Sub
'======================================
\mathbf{r}'======================================
While 1
 WaitEvent
Wend
Stop
End
```
## 「最近使ったファイル」の追加・削除

「最近使ったファイル」リストの追加と削除を実行します。 SHAddToRecentDocs 「最近使ったファイル」のリストにショートカットを追加

例では、C:¥FBASIC¥Bin¥README.TXTを「最近使ったファイル」リストに追加及び削除した状態を示しています。

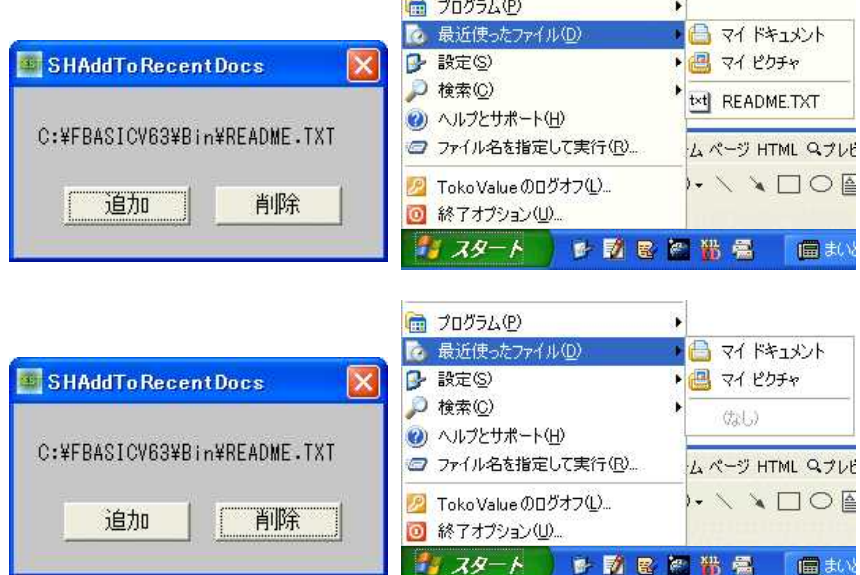

'======================================

'= 「最近使ったファイル」の追加・削除

(SHAddToRecentDocs.bas)

'======================================

#include "Windows.bi"

#### '「最近使ったファイル」のリストにショートカットを追加

Declare Sub Api\_SHAddToRecentDocs Lib "shell32" Alias "SHAddToRecentDocs" (ByVal uFlags&, pv As Any)

#define SHARD\_PIDL &H1 #define SHARD\_PATH &H2

Var Shared Text1 As Object Var Shared Button1 As Object Var Shared Button2 As Object

Text1.Attach GetDlgItem("Text1") : Text1.SetFontSize 14 Button1.Attach GetDlgItem("Button1") : Button1.SetFontSize 14 Button2.Attach GetDlgItem("Button2") : Button2.SetFontSize 14

```
'======================================
\mathbf{r}'======================================
```
Declare Sub Button1 on edecl () Sub Button1\_on() Var sPath As String

sPath = "C:¥FBASIC63¥Bin¥README.TXT" Api SHAddToRecentDocs SHARD PATH, sPath End Sub

```
'======================================
\mathbf{r} =
'======================================
Declare Sub Button2_on edecl ()
Sub Button2_on()
```
Api SHAddToRecentDocs SHARD PATH, ByVal 0 End Sub

'======================================  $' =$ '====================================== While 1 WaitEvent Wend Stop End

# 最終シャットダウン日時を取得

GetTimeZoneInformation タイムゾーン情報を取得 SystemTimeToTzSpecificLocalTime 世界協定時刻(UTC)を、指定したタイムゾーンの対応するローカル時刻 に変換 FileTimeToSystemTime ファイルタイムをシステムタイムに変換 RegOpenKeyEx レジストリのキーのハンドルを確保 RegQueryValueEx レジストリの値を取得

RegCloseKey レジストリのハンドルを解放 GetComputerName コンピュータの名前を文字列として取得 lstrlenW (Null文字で終了する)UNICODE文字列の文字数を返す

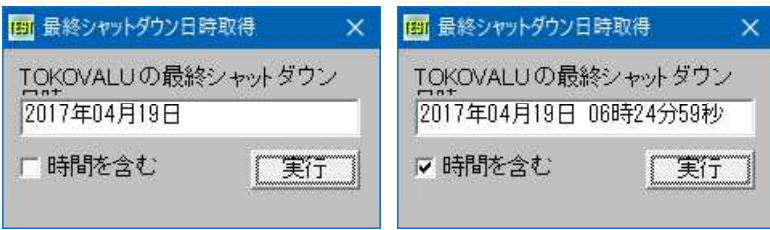

'======================================

StandardDate As SYSTEMTIME

'= 最終シャットダウン日時を取得 '= (SystemTimeToTzSpecificLocalTime.bas) '====================================== #include "Windows.bi" #define MAX\_COMPUTERNAME 16 #define REG\_BINARY 3 'バイナリデータ #define  $HKET$  LOCAL MACHINE -2147483646 #define ERROR\_SUCCESS &H0 '正常終了の戻り値を示す<br>#define STANDARD RIGHTS READ &H20000 '(READ CONTROL)オブミ '(READ CONTROL)オブジェクトのセキュリティ記述子の読 み取り許可 #define KEY\_QUERY\_VALUE &H1 'サブキーデータを問い合わせるためのアクセス権<br>#define KEY\_ENUMERATE\_SUB\_KEYS &H8 'サブキーの列挙を許可 #define KEY\_ENUMERATE\_SUB\_KEYS &H8 'サブキーの列挙を<br>#define KEY\_NOTIFY &H10 '変更の通知を許可 #define KEY\_NOTIFY &H10 '変更の通知<br>#define SYNCHRONIZE &H100000 '同期をとる  $#define SYNCHRONIZE$   $#H100000$ Type SYSTEMTIME<br>wYear<br>wMonth As Integer '年<br>As Integer '月 wMonth  $\qquad \qquad \text{As Integer} \qquad \qquad \text{! } \exists 1 \text{ (1:1)} \quad \text{2:2} \exists \quad \ldots)$ wDayOfWeek As Integer '曜(0:日曜 1:月曜 ...) wDay Of Week As Integer  $\begin{array}{ccc} \text{wDay} & \text{Ric} & \text{Ric} \\ \text{wDay} & \text{Ric} & \text{Ric} \\ \text{wHow} & \text{Ric} & \text{Ric} \\ \text{wHow} & \text{Ric} & \text{Ric} \\ \text{wHow} & \text{Ric} & \text{Ric} \\ \text{wHow} & \text{Ric} & \text{Ric} \\ \end{array}$ wHour As Integer '時<br>wMinute As Integer '分 wMinute As Integer '分 wSecond As Integer '秒 wMilliseconds As Integer End Type Type FILETIME dwLowDateTime As Long ソフトウェブのエクトンの<br>dwHighDateTime As Long ソフトウェブリット値 dwHighDateTime As Long End Type Type TIME\_ZONE\_INFORMATION Bias **Bias** As Long StandardName(32) As Integer

StandardBias As Long DaylightName(32) As Integer DaylightDate As SYSTEMTIME DaylightBias As Long End Type

## ' タイムゾーン情報を取得

Declare Function Api GetTimeZoneInformation& Lib "kernel32" Alias "GetTimeZoneInformation" (lpTimeZoneInformation As TIME\_ZONE\_INFORMATION)

## ' 世界協定時刻(UTC)を、指定したタイムゾーンの対応するローカル時刻に変換

Declare Function Api\_SystemTimeToTzSpecificLocalTime& Lib "kernel32" Alias "SystemTimeToTzSpecificLocalTime" (lpTimeZoneInformation As TIME\_ZONE\_INFORMATION, lpUniversalTime As SYSTEMTIME, lpLocalTime As SYSTEMTIME)

## ' ファイルタイムをシステムタイムに変換

Declare Function Api\_FileTimeToSystemTime& Lib "kernel32" Alias "FileTimeToSystemTime" (lpFileTime As FILETIME, lpSystemTime As SYSTEMTIME)

## ' レジストリのキーのハンドルを確保

Declare Function Api RegOpenKeyEx& Lib "advapi32" Alias "RegOpenKeyExA" (ByVal hKey&, ByVal lpSubKey\$, ByVal ulOptions&, ByVal samDesired&, phkResult&)

## ' レジストリの値を取得

Declare Function Api\_RegQueryValueEx& Lib "advapi32" Alias "RegQueryValueExA" (ByVal hKey&, ByVal lpvName\$, ByVal lpReserved&, lpType&, lpData As Any, lpcbData&)

## ' レジストリのハンドルを解放

Declare Function Api RegCloseKey& Lib "advapi32" Alias "RegCloseKey" (ByVal hKey&)

#### ' コンピュータの名前を文字列として取得

Declare Function Api\_GetComputerName& Lib "Kernel32" Alias "GetComputerNameA" (ByVal lpBuffer\$, nSize&)

## ' (Null文字で終了する)UNICODE文字列の文字数を返す Declare Function Api lstrlenW& Lib "Kernel32" Alias "lstrlenW" (ByVal lpString&)

Var Shared Edit1 As Object Var Shared Text1 As Object Var Shared Check1 As Object Var Shared Button1 As Object

Edit1.Attach GetDlgItem("Edit1") : Edit1.SetFontSize 14 Text1.Attach GetDlgItem("Text1") : Text1.SetFontSize 14 Check1.Attach GetDlgItem("Check1") : Check1.SetFontSize 14 Button1.Attach GetDlgItem("Button1") : Button1.SetFontSize 14

#### '======================================

#### $\mathbf{r}$  = '======================================

Declare Function GetFileToSystemDate(ft As FILETIME, bIncludeTime As Integer) As String Function GetFileToSystemDate(ft As FILETIME, bIncludeTime As Integer) As String Var buff As String

Var st As SYSTEMTIME 'system (UNC) time<br>
Var 1t As SYSTEMTIME ' 'local time Var 1t As SYSTEMTIME Var tz As TIME\_ZONE\_INFORMATION Var Ret As Long

If Api FileTimeToSystemTime(ft, st) Then  $Ret = Api GetTimeZoneInformation(tz)$  $Ret = \Delta pi$  SystemTimeToTzSpecificLocalTime(tz, st, lt)

buff = Right\$(Str\$(10000 + lt.wYear), 4) &  $"$  $\#$ " & Right\$(Str\$(100 + lt.wMonth), 2) & "月" & Right\$(Str\$(100 + lt.wDay), 2) & "日"

If bIncludeTime Then buff = buff & " " & Right\$(Str\$(100 + lt.wHour), 2) & "時" & Right\$(Str\$(100 + lt.wMinute), 2) & "分" & Right\$(Str\$(100 + lt.wSecond), 2) & "秒" End If

```
GetFileToSystemDate = buff
   Else
       GetFileToSystemDate = ""
   End If
End Function
'======================================
' ='======================================
Declare Function GetLastSystemShutdown(bIncludeTime As Integer) As String
Function GetLastSystemShutdown(bIncludeTime As Integer) As String
   Var hKey As Long
   Var sKey As String
   Var sValueName As String
   Var ft As FILETIME
   Var cbData As Long
   Var Ret As Long
   sKey = "System¥CurrentControlSet¥Control¥Windows"
   sValueName = "ShutdownTime"
   If Api RegOpenKeyEx(HKEY_LOCAL_MACHINE, sKey, 0, (STANDARD_RIGHTS_READ Or
KEY QUERY<sup>T</sup>VALUE Or EY ENUMERATE SUB KEYS Or KEY NOTIFY) And (Not SYNCHRONIZE), hKey) =
ERROR SUCCESS Then
       If hKey <> 0 Then
          cbData = Len(ft)If Api RegQueryValueEx(hKey, sValueName, 0, REG_BINARY, ft, cbData) =
ERROR SUCCESS Then
              GetLastSystemShutdown = GetFileToSystemDate(ft, bIncludeTime)
          End If
       Ret = Api_RegCloseKey(hKey)
       End If
   End If
End Function
'======================================
\mathbf{r}'======================================
Declare Function TrimNull(startstr As String) As String
Function TrimNull(startstr As String) As String
  TrimNull = Left$(startstr, Api_lstrlenW(StrAdr(startstr)))
End Function
'======================================
\mathbf{r} =
'======================================
Declare Function GetLocalComputerName() As String
Function GetLocalComputerName() As String
   Var tmp As String
   tmp = Space$(MAX_COMPUTERNAME)
   If Api_GetComputerName(tmp, Len(tmp)) <> 0 Then
       GetLocalComputerName = TrimNull(tmp)
   End If
End Function
'======================================
'=
'======================================
Declare Sub MainForm_Start edecl ()
Sub MainForm Start()
  Text1.SetWindowText GetLocalComputerName() & " の最終シャットダウン日時"
  Edit1.SetWindowText ""
End Sub
'======================================
''======================================
Declare Sub Button1_on edecl ()
```

```
Sub Button1_on()
  Var buff As StringVar bIncludeTime As Integer
  bIncludeTime = Check1.GetCheck
  buff = GetLastSystemShutdown(bIncludeTime)
  Edit1.SetWindowText buff
End Sub
'======================================
' ='======================================
Whi1 \approx 1WaitEvent
Wend
Stop
End
```
# 最小化されているウィンドウを復元する

例では、可視なしに設定したフォームを最小化し、3秒後に元の大きさに復元しています。 IsIconic ウィンドウが最小化されているかどうかを判断 OpenIcon 最小化されているウィンドウを、元のサイズに戻す Sleep 指定した時間の間、処理を停止

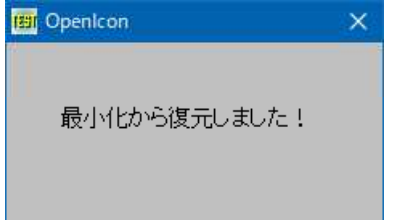

'====================================== '= 最小化されているウィンドウを復元する '= (OpenIcon.bas) '======================================

#include "Windows.bi"

' ウィンドウが最小化されているかどうかを判断 Declare Function Api\_IsIconic& Lib "user32" Alias "IsIconic" (ByVal hWnd&)

' 最小化されているウィンドウを、元のサイズに戻す Declare Function Api\_OpenIcon& Lib "user32" Alias "OpenIcon" (ByVal hWnd&)

' 指定した時間の間、処理を停止 Declare Sub Api\_Sleep Lib "kernel32" Alias "Sleep" (ByVal dwMilliseconds&)

Var Shared Text1 As Object

Text1.Attach GetDlgItem("Text1") : Text1.SetFontSize 14

'======================================  $' =$ 

'======================================

```
Declare Sub MainForm_Start edecl ()
Sub MainForm Start()
   Var Ret As Long
```
MinimizeWindow ShowWindow -1 CallEvent

'3秒待つ(単位:ミリ秒) Api\_Sleep 3000

```
'ウィンドウが最小化されている場合、復元しアクティブに
   If Api_IsIconic(GethWnd) <> False Then
      Ret = Api OpenIcon(GethWnd)
      Text1.SetWindowText "最小化から復元しました!"
   End If
End Sub
'======================================
'=
'======================================
While 1
  WaitEvent
Wend
Stop
End
```
# 最小化されているウィンドウの数を取得

最小化(アイコン化)されたウィンドウの数を取得します。 GetDesktopWindow Windowsのデスクトップウィンドウを識別 ArrangeIconicWindows 指定された親ウィンドウが持つ最小化(アイコン化)された子ウィンドウをすべて整列 自身を除く6個がアイコン化されている。

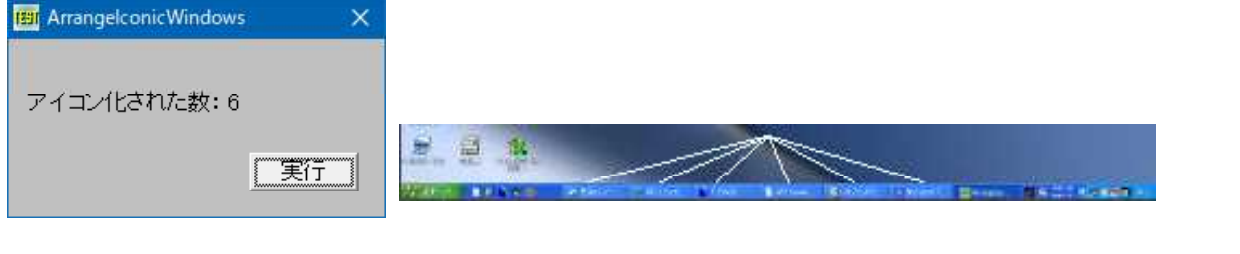

'============================================

'= 最小化されているウィンドウの数を取得

'= (ArrangeIconicWindows.bas) '============================================

#include "Windows.bi"

```
' Windowsのデスクトップウィンドウを識別。返されるポインタは、一時的なポインタ。後で使用するために保存してお
くことはできない
```

```
Declare Function Api_GetDesktopWindow& Lib "user32" Alias "GetDesktopWindow" ()
```

```
' 指定された親ウィンドウが持つ最小化(アイコン化)された子ウィンドウをすべて整列
Declare Function Api ArrangeIconicWindows& Lib "user32" Alias "ArrangeIconicWindows"
(ByVal hWnd&)
Var Shared Text1 As Object
Var Shared Button1 As Object
Text1.Attach GetDlgItem("Text1") : Text1.SetFontSize 14
Button1.Attach GetDlgItem("Button1") : Button1.SetFontSize 14
'============================================
' ='============================================
Declare Sub Button1 on edecl ()
Sub Button1_on()
   Var hWnd As Long
   Var Ret As Long
   hWnd = Api_GetDesktopWindow()
   Ret = Api \overline{ArrangeIconicWindows(ByVal hWnd)}Text1.SetWindowText "アイコン化された数:" & Str$(Ret)
End Sub
'============================================
''============================================
While 1
   WaitEvent
```
# サイズグリップを作成**(**Ⅰ**)**

サイズグリップを(擬似的に)作成してみます。 ReleaseCapture マウスのキャプチャを解放 SendMessage ウィンドウにメッセージを送信 GetSystemMetrics 表示要素の寸法とシステム構成の設定を取得

フォント名「Marlett」で小文字の「o」を書き込んだテキストボックス(境界線なし)を、常時フォームの右下に固定して います。

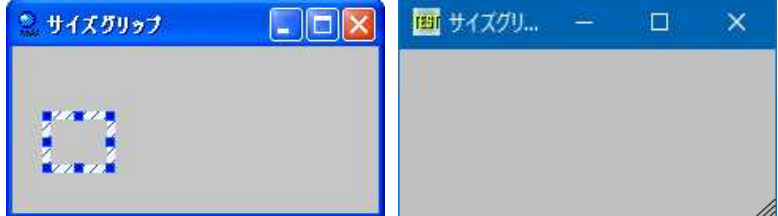

参考

Marlett について <http://www.itmedia.co.jp/help/tips/windows/w0288.html>

'====================================== '= サイズグリップを(擬似的に)作成 '= (SimulateSizeGrip.bas)

'======================================

#include "Windows.bi"

## ' マウスのキャプチャを解放

Declare Function Api ReleaseCapture& Lib "user32" Alias "ReleaseCapture" ()

## ' ウィンドウにメッセージを送信

Declare Function Api SendMessage& Lib "user32" Alias "SendMessageA" (ByVal hWnd&, ByVal wMsg&, ByVal wParam&, lParam As Any)

## ' 表示要素の寸法とシステム構成の設定を取得

Declare Function Api\_GetSystemMetrics& Lib "user32" Alias "GetSystemMetrics" (ByVal nIndex&)

#define HTBOTTOMRIGHT 17

#define SM\_CXFRAME 32 インドサイズ可変ウィンドウの境界線の、X方向の幅<br>#define SM\_CYFRAME 33 イントリーク Y方向の幅 #define SM\_CYFRAME 33<br>#define SM\_CYSIZE 31 #define SM\_CYSIZE 31 ''タイトルバー内のビットマップの高さ<br>#define SM\_CYBORDER 6 '' 'サイズ固定ウィンドウの境界線のY方

#define WM\_NCLBUTTONDOWN &HA1 '非クライアント領域で左マウスボタンを押す<br>#define HTBOTTOMRIGHT 17 ''ウィンドウ境界の右下隅

- 
- 
- ·サイズ固定ウィンドウの境界線のY方向の幅

Var Shared Text1 As Object

Var Shared zX As Integer Var Shared zY As Integer

'======================================  $\mathbf{r}$ '======================================

Declare Sub MainForm\_Start edecl () Sub MainForm Start() Var fs As Integer

 $fs = 14$ Text1.Attach GetDlgItem("Text1") Text1.SetFontSize fs Text1.SetWindowSize fs, fs Text1.SetFontName "Marlett"

```
Text1.SetWindowText "o"
   ShowWindow -1
   zX = Api_GetSystemMetrics(SM_CXFRAME) * 2
   zY = Api_GetSystemMetrics(SM_CYFRAME) * 2 + Api_GetSystemMetrics(SM_CYBORDER) +
Api GetSystemMetrics(SM_CYSIZE)
End Sub
'======================================
\mathbf{r}'======================================
Declare Sub Mainform MouseDown edecl (ByVal Button%, ByVal Shift%, ByVal SX!, ByVal SY!)
Sub Mainform MouseDown(ByVal Button%, ByVal Shift%, ByVal SX!, ByVal SY!)
   Var Ret As Long
   If Button\frac{1}{6} = 1 Then
       Ret = Api_ReleaseCapture()
       Ret = Api<sup>-</sup>SendMessage(Text1.GethWnd, WM_NCLBUTTONDOWN, HTBOTTOMRIGHT, 0)
   End If
End Sub
'======================================
''======================================
Declare Sub MainForm_Resize edecl ()
Sub MainForm Resize()
   Text1.MoveWindow (Getwidth - Text1.GetWidth) - zX, GetHeight - Text1.GetHeight - zY
End Sub
'======================================
\mathbf{r}
```

```
'======================================
While 1
   WaitEvent
Wend
Stop
End
```
# サイズグリップの作成**(**Ⅱ**)**

DrawFrameControlでサイズグリップを作成します。 DrawFrameControl フレームコントロールを描画 GetSystemMetrics 表示要素の寸法とシステム構成の設定を取得 GetSysColor システムの背景色を取得 GetDC デバイスコンテキストのハンドルを取得 ReleaseDC デバイスコンテキストの解放

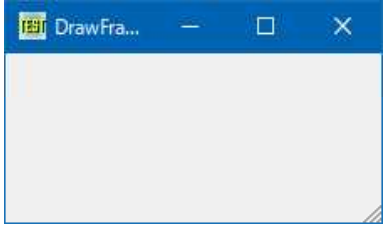

'====================================== '= サイズグリップを作成

'= (SizeGrip.bas)

'====================================== #include "Windows.bi"

Type RECT As Long Top As Long

Right As Long Bottom As Long End Type

#define DFC\_SCROLL 3 'スクロールバーを描画<br>#define DFCS SCROLLSIZEGRIP 8 'ウィンドウの右下隅にあ

#define HTBOTTOMRIGHT 17 #define COLOR\_BTNFACE 15

'ウィンドウの右下隅にあるサイズ変更グリップ

#define WM\_NCLBUTTONDOWN &HA1 '非クライアント領域で左マウスボタンを押す<br>#define HTBOTTOMRIGHT 17 'ウィンドウ境界の右下隅<br>#define COLOR\_BTNFACE 15 'コマンドボタンの表面色

#define SM\_CXFRAME 32 ''サイズ可変ウィンドウの境界線の、X方向の幅<br>#define SM\_CYFRAME 33 ''''サイズ可変ウィンドウの境界線の、Y方向の幅 #define SM\_CYFRAME 33 'サイズ可変ウィンドウの境界線の、Y方向の幅 #define SM\_CYSIZE 31 '' ソンパー内のビットマップの高さ<br>#define SM\_CYBORDER 6 '' サイズ固定ウィンドウの境界線のY方 'サイズ固定ウィンドウの境界線のY方向の幅

' 指定されたタイプとスタイルを備える、ボタンやスクロールバーなどのフレームコントロールを描画 Declare Function Api\_DrawFrameControl& Lib "user32" Alias "DrawFrameControl" (ByVal hDC&, lpRect As RECT, ByVal un1&, ByVal un2&)

#### ' 表示要素の寸法とシステム構成の設定を取得

Declare Function Api\_GetSystemMetrics& Lib "user32" Alias "GetSystemMetrics" (ByVal nIndex&)

#### ' システムの背景色を取得

Declare Function Api GetSysColor& Lib "user32" Alias "GetSysColor" (ByVal nIndex&)

' 指定されたウィンドウのクライアント領域または画面全体を表すディスプレイデバイスコンテキストのハンドルを取得 Declare Function Api\_GetDC& Lib "user32" Alias "GetDC" (ByVal hWnd&)

#### ' デバイスコンテキストを解放

Declare Function Api ReleaseDC& Lib "user32" Alias "ReleaseDC" (ByVal hWnd&, ByVal hDC&)

Var Shared zX As Integer Var Shared zY As Integer

'======================================  $\mathbf{r}$  = '====================================== Declare Sub MainForm\_Start edecl () Sub MainForm Start() Var rgbColor As Long rgbColor = Api\_GetSysColor(COLOR\_BTNFACE) 'Buttonの表面色を取得(EDE9EC)<br>SetBackColor rgbColor 'Mainformを取得色で塗りつぶす 'Mainformを取得色で塗りつぶす ShowWindow -1 zX = Api\_GetSystemMetrics(SM\_CXFRAME) \* 2 zY = Api\_GetSystemMetrics(SM\_CYFRAME) \* 2 + Api\_GetSystemMetrics(SM\_CYBORDER) + Api GetSystemMetrics(SM\_CYSIZE) End Sub '======================================  $'$ '====================================== Declare Sub MainForm\_Resize edecl () Sub MainForm Resize() Var rct As RECT Var hDC As Long Var Ret As Long hDC = Api\_GetDC(GethWnd) rct.Left = GetWidth - (zX + GetFontSize) rct.Top = GetHeight - (zY + GetFontSize)  $rct.Right = GetWidth - zX$ rct.Bottom = GetHeight - zY Cls Ret = Api\_DrawFrameControl(hDC, rct, DFC SCROLL, DFCS SCROLLSIZEGRIP)
Ret = Api\_ReleaseDC(GethWnd, hDC) End Sub '======================================  $'$ '====================================== While 1 WaitEvent Wend Stop End

# サウンド再生が可能かどうかを調べる

waveOutGetNumDevs システムに存在するWave出力デバイスの数を取得

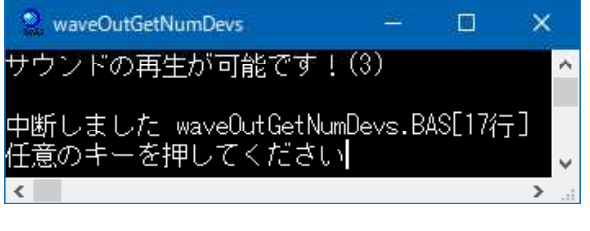

<u>'===================================</u>== '= サウンド再生が可能かどうかを調べる<br>'= (waveQutGetNumDeys bas) (waveOutGetNumDevs.bas)

'======================================

' システムに存在するWave出力デバイスの数を取得

Declare Function Api\_waveOutGetNumDevs& Lib "winmm" Alias "waveOutGetNumDevs" ()

```
Var Ret As Long
Ret = Api_waveOutGetNumDevs()
If Ret > 0 Then
   Print "サウンドの再生が可能です!(" & Trim$(Str$(Ret)) & ")"
Else
   Print "サウンドの再生は不可能です!"
End If
Stop
```
End

# サウンドの再生**(**Ⅰ**)**

サウンドを再生します。 PlaySound WAVファイルを再生する

例では、レジストリエントリー内のサウンドを再生します。**PlaySound PlaySound**  $\times$  $\times$ SystemStart SystemStart  $\blacktriangledown$ 그 RestoreDown  $\Delta$ RestoreUp SystemAsterisk 腎子 実行 SystemExclamation SystemExit SystemHand SystemQuestion

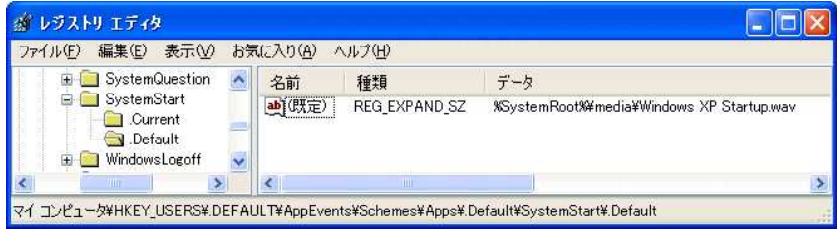

'====================================== '= サウンドの再生 '= (PlaySound.bas) '======================================

#include "Windows.bi"

' WAVファイルを再生する

Declare Function Api PlaySound& Lib "winmm" Alias "PlaySoundA" (ByVal lpszName\$, ByVal hModule&, ByVal dwFlags&)

#define SND\_ASYNC &H1 '''は、''非同期的にサウンドを再生(再生の開始直後に制御を返す)

#define SND\_LOOP &H8 'lpszSoundNameパラメータをNullに設定して sndPlaySoundを再び呼び出すまでサウンドを繰返し再生 #define SND\_MEMORY &H4 'lpszSoundNameで指定したパラメータがサウンドのメモリ 内データイメージを指すポインタであることを示す #define SND\_NODEFAULT\_&H2 ' サウンドが見つからないとき、関数はデフォルトのサウンドを 再生せずに制御を返す #define SND\_NOSTOP &H10 | イサウンドが現在再生中ならば、関数は要求されたサウンドを 再生せず、すぐにFalseを返す #define SND\_SYNC &H0 '同期的にサウンドを再生(再生が終了するまで制御を返さ ない)

Var Shared Combo1 As Object Var Shared Button1 As Object

Combo1.Attach GetDlgItem("Combo1") : Combo1.SetFontSize 14 Button1.Attach GetDLgItem("Button1") : Button1.SetFontSize 14

```
'======================================
\mathbf{r}'======================================
Declare Sub MainForm_Start edecl ()
Sub MainForm Start()
   Combo1.AddString ".Default"
   Combo1.AddString "AppGPFault"
   Combo1.AddString "Close"
   Combo1.AddString "Maximize"
   Combo1.AddString "MenuCommand"
   Combo1.AddString "MenuPopup.Current"
   Combo1.AddString "Minimize"
   Combo1.AddString "Open"
   Combo1.AddString "RestoreDown"
   Combo1.AddString "RestoreUp"
   Combo1.AddString "SystemAsterisk"
   Combo1.AddString "SystemExclamation"
   Combo1.AddString "SystemExit"
   Combo1.AddString "SystemHand"
   Combo1.AddString "SystemQuestion"
   Combo1.AddString "SystemStart"
End Sub
'======================================
\mathbf{r}'======================================
```

```
Declare Sub Button1 on edecl ()
Sub Button1_on()
   Var RegEntry As String
   Var fuSound As Long
   Var Ret As Long
```
'レジストリエントリを設定 RegEntry = Combo1.GetText(Combo1.GetCursel)

'再生方法を設定 fuSound = SND\_ASYNC Or SND\_NODEFAULT

'ウェーブフォームサウンドを再生 Ret = Api\_PlaySound(RegEntry, 0, fuSound) End Sub

'======================================  $\mathbf{r}$ '======================================  $Whi1e1$ WaitEvent Wend Stop End

## サウンドの再生**(**Ⅱ**)**

WAVファイルをドラッグ&ドロップし再生します。 PlaySound WAVファイルを再生 GetShortPathName ファイルの短い型式のパス名を取得

ファイルをドラッグ&ドロップしてEditBoxに入れ再生します。

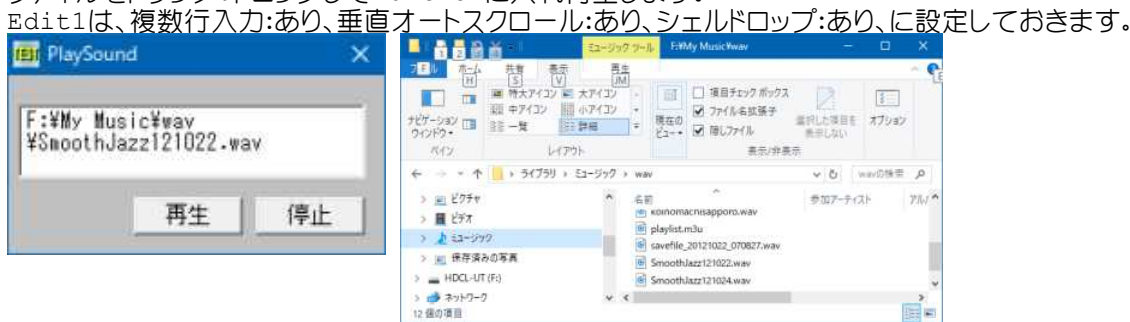

'======================================

- '= WAVファイルの再生
- '= (PlaySound2.bas)
- '======================================

#include "Windows.bi"

## ' WAVファイルを再生する

Declare Function Api\_PlaySound& Lib "winmm" Alias "PlaySoundA" (ByVal lpszName\$, ByVal hModule&, ByVal dwFlags&)

## ' ファイルの短い形式のパス名を取得

Declare Function Api\_GetShortPathName& Lib "Kernel32" Alias "GetShortPathNameA" (ByVal lpszLongPath\$, ByVal lpszShortPath\$, ByVal lBuffer&)

#define SND\_Alias &H10000 'pszSoundはシステムイベントのエイリアス #define SND Alias ID &H110000 'pszSoundは定義済みサウンド識別子 #define SND\_APPLICATION &H80 'アプリケーション特有の関連づけで再生<br>#define SND\_ASYNC &H1 ''#同期再生。再生が始まるとすぐに制御 "非同期再生。再生が始まるとすぐに制御を返す<br>'pszSoundはファイル名 #define SND\_FILENAME &H20000 'pszSoundは"<br>#define SND\_LOOP &H8 '繰り返し再生 #define SND\_LOOP &H8<br>#define SND\_MEMORY &H4 'サウンドイベントのファイルはメモリにロード #define SND\_NODEFAULT &H2 '指定のサウンドが見つからない時、警告音などを出さずに 終了 #define SND NOSTOP &H10 | インスコントンサービスでに他のサウンドが再生されている時、指定のサウンドを 再生しない #define SND\_NOWait &H2000 'ドライバがビジーの時はすぐに制御を返す<br>#define SND\_PURGE &H40 'サウンドの再生を停止 #define SND\_PURGE &H40<br>#define SND\_RESOURCE &H40004 'pszSoundはリソース識別子を表わす #define SND SYNC &H0 '' ーン '同期再生。再生が終了するまで制御を返さない

```
Var Shared Edit1 As Object
Var Shared Button1 As Object
Var Shared Button2 As Object
Edit1.Attach GetDlgItem("Edit1") : Edit1.SetFontSize 14
Button1.Attach GetDlgItem("Button1") : Button1.SetFontSize 14
Button2.Attach GetDlgItem("Button2") : Button2.SetFontSize 14
Var Shared PathName As String
Var Shared Sound As String
'======================================
\mathbf{r}'======================================
Declare Sub Button1 on edecl ()
Sub Button1_on()
   Var Ret As Long
   PathName = Edit1.GetWindowText
   Sound = Space (260)
   Ret = Api GetShortPathName(PathName, Sound, Len(Sound))
   If Len(Sound) > 0 Then
       Ret = Api_PlaySound(Sound, 0, SND_ASYNC Or SND_NODEFAULT Or SND_FILENAME)
       If Ret \leq 0 Then
          SetWindowText "Soundは再生中!"
       Else
          SetWindowText "Soundは再生できません!"
       End If
   End If
End Sub
'======================================
'=
'======================================
Declare Sub Button2_on edecl ()
Sub Button2_on()
   Var Ret As Long
   Ret = Api PlaySound(ByVal 0, 0, 0)
   SetWindowText "停止しました!"
End Sub
'======================================
'= シェルドロップされたファイル名を取得
'======================================
Declare Sub Edit1_DropFiles edecl (ByVal DF As Long)
Sub Edit1 DropFiles (ByVal DF As Long)
   Var CN As Long
   CN = GetDropFileCount(DF)
   PathName = GetDropFileName(DF, 0)
   Edit1.SetWindowText PathName
End Sub
'======================================
''======================================
While 1
   WaitEvent
Wend
Stop
End
```
## サウンド表示情報を取得

SystemParametersInfo システム全体に関するパラメータを取得・設定 lstrcpy 文字列をコピーする

下図のチェックボックス、ラジオボタンを選択した場合の状態を表示させています。

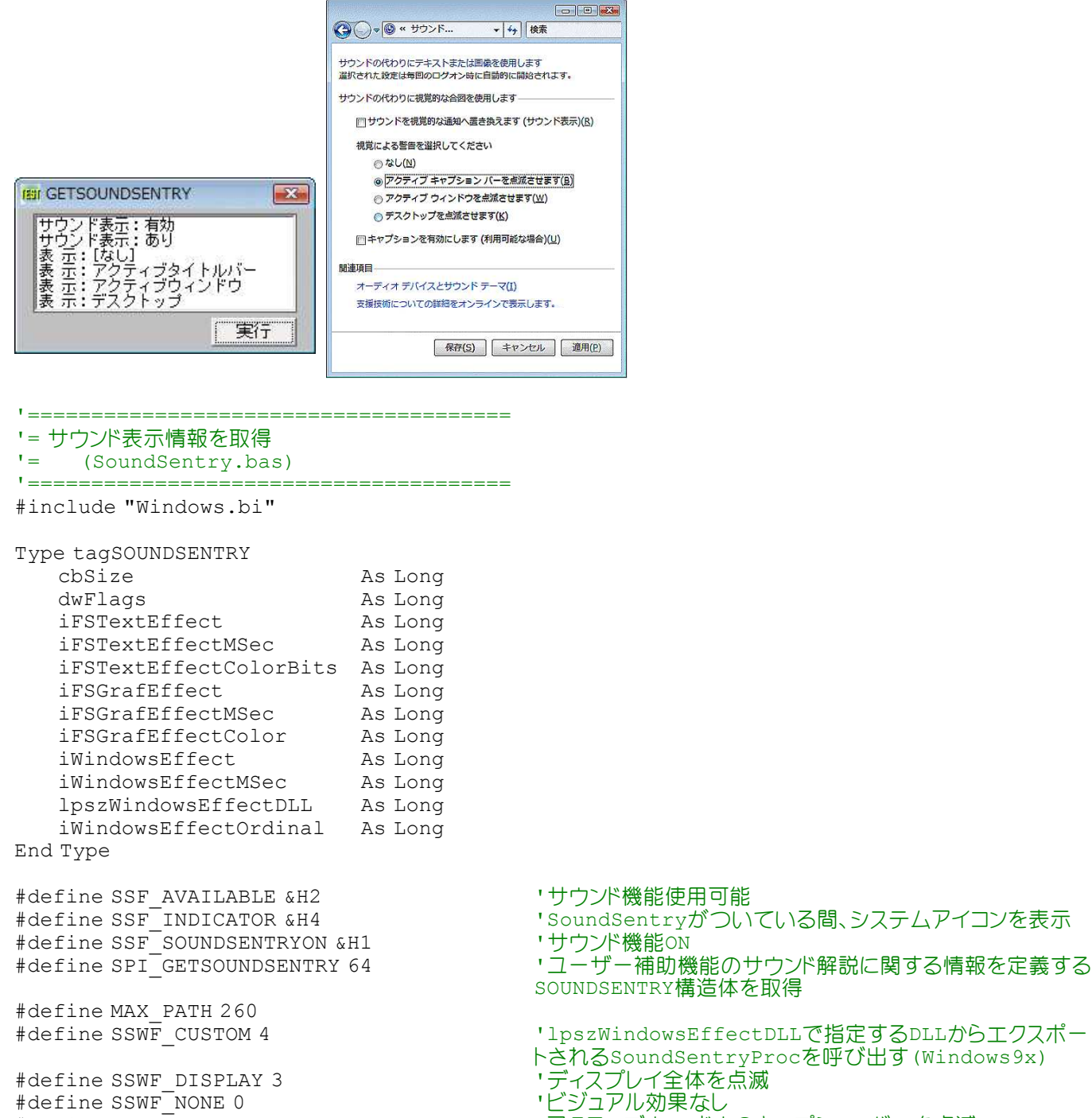

----------<br>| define SSWF\_NONE#<br>| define SSWF\_TITLE#

"SoundSentryがついている間、システムアイコンを表示<br>"サウンド機能on

SOUNDSENTRY構造体を取得

'lpszWindowsEffectDLLで指定するDLLからエクスポー トされるSoundSentryProcを呼び出す(Windows9x)

- 
- ・アクティブウィンドウのキャプションバーを点滅

' システム全体に関するパラメータを取得・設定

Declare Function Api SystemParametersInfo& Lib "user32" Alias "SystemParametersInfoA" (ByVal uiAction&, ByVal uiParam&, pvParam As Any, ByVal fWinIni&)

#### ' 文字列をコピーする

Declare Function Api lstrcpy\$ Lib "Kernel32" Alias "lstrcpy" (lpszString1\$, lpszString2 As Any)

Var Shared List1 As Object Var Shared Button1 As Object

List1.Attach GetDlgItem("List1") : List1.SetFontSize 12

Button1.Attach GetDlgItem("Button1") : Button1.SetFontSize 14

'======================================  $'$ '====================================== Declare Sub Button1\_on edecl () Sub Button1\_on() Var tss As tagSOUNDSENTRY Var edll As String \* MAX\_PATH Var Ret As Long 'リストボックスをクリア List1.ResetContent '構造体を初期化 tss.cbSize = Len(tss) 'サウンド表示の情報を取得 Ret = Api SystemParametersInfo(SPI GETSOUNDSENTRY, Len(tss), tss, 0) 'サウンド表示の情報を表示 If (tss.dwFlags And SSF\_SOUNDSENTRYON) = SSF\_SOUNDSENTRYON Then List1.AddString "サウンド表示:有効" End If If (tss.dwFlags And SSF\_AVAILABLE) = SSF\_AVAILABLE Then List1.AddString "サウンド表示:あり" End If If (tss.iWindowsEffect And SSWF\_NONE) = SSWF\_NONE Then List1.AddString "表 示:[なし]" End If If (tss.iWindowsEffect And SSWF\_TITLE) = SSWF\_TITLE Then List1.AddString "表 示:アクティブタイトルバー" End If If (tss.iWindowsEffect And SSWF\_WINDOW) = SSWF\_WINDOW Then List1.AddString "表 示:アクティブウィンドウ" End If If (tss.iWindowsEffect And SSWF\_DISPLAY) = SSWF\_DISPLAY Then List1.AddString "表 示:デスクトップ" End If If (tss.iWindowsEffect And SSWF\_CUSTOM) = SSWF\_CUSTOM Then List1.AddString "表示:カスタム" End If 'DLL名が含まれているとき If tss.lpszWindowsEffectDLL <> 0 Then edll = Api\_lstrcpy(edll, tss.lpszWindowsEffectDLL) List1.AddString "DLL名:" & Left\$(edll, InStr(edll, Chr\$(0)) - 1) End If End Sub '======================================  $'$ '====================================== While 1 WaitEvent Wend Stop End

## 視覚スタイル(**Visual Style**)を判別

視覚スタイル(Visual Style)を判別します。 IsThemeActive ビジュアルスタイルが有効かどうかを判別

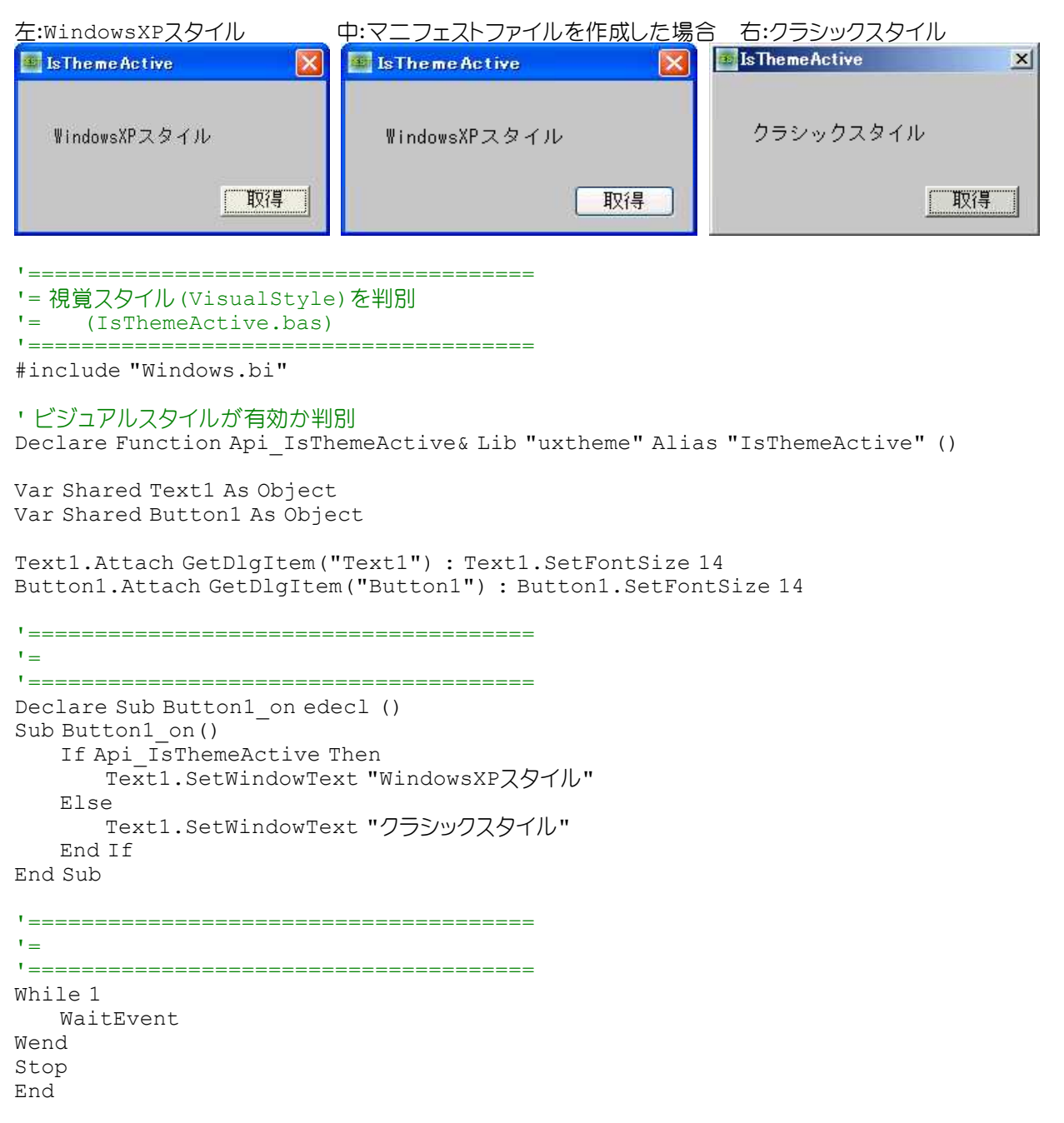

## 視覚スタイル**(VisualStyle)**を切り替える

```
FindWindow クラス名またはキャプションを与えてウィンドウのハンドルを取得
IsThemeActive ビジュアルスタイルが有効か判別
SetWindowTheme ウィンドウのビジュアルテーマを設定
```
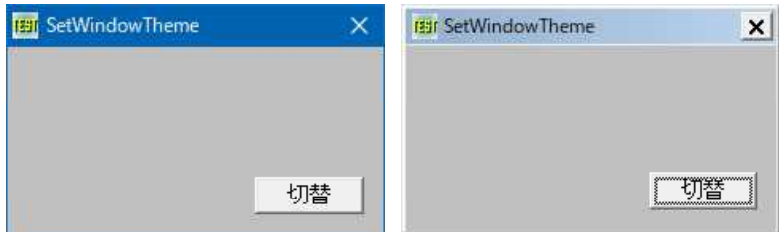

'====================================== '= 視覚スタイル (VisualStyle)を切り替える<br>'- (SetWindowTheme has) (SetWindowTheme.bas) '====================================== #include "Windows.bi" ' クラス名またはキャプションを与えてウィンドウのハンドルを取得 Declare Function Api FindWindow& Lib "user32" Alias "FindWindowA" (ByVal lpClassName\$, ByVal lpWindowName\$) ' ビジュアルスタイルが有効か判別 Declare Function Api IsThemeActive& Lib "uxtheme" Alias "IsThemeActive" () ' ウィンドウのビジュアルテーマを設定 Declare Function Api SetWindowTheme& Lib "uxtheme" Alias "SetWindowTheme" (ByVal hWnd&, ByVal pszSubAppName&, ByVal pszSubIdList&) Var Shared Button1 As Object Button1.Attach GetDlgItem("Button1") : Button1.SetFontSize 14 '======================================  $\mathbf{r}$ <u>'===================================</u>== Declare Sub Button1\_on edecl () Sub Button1\_on() Var hWnd As Long Static Flag As Integer Var Ret As Long hWnd = Api FindWindow(ByVal 0, "SetWindowTheme") If Api\_IsThemeActive <> 0 Then  $Flag = Not Flag$ If  $Flag = 0$  Then  $Ret = Api SetWindowThen (hWnd, 0, 0)$ Else Ret = Api SetWindowTheme(hWnd, StrAdr("" & Chr\$(0)), StrAdr("" & Chr\$(0))) End If End If End Sub '======================================  $\mathbf{r}$  = '====================================== While 1 WaitEvent Wend Stop End

## 時間を表す数値を文字列に変換

Windowsを起動してからの経過時間を取得し、文字列に変換表示します。 GetTickCount システムが起動してからの経過時間を取得 StrFromTimeInterval 時間を表す数値を文字列に変換

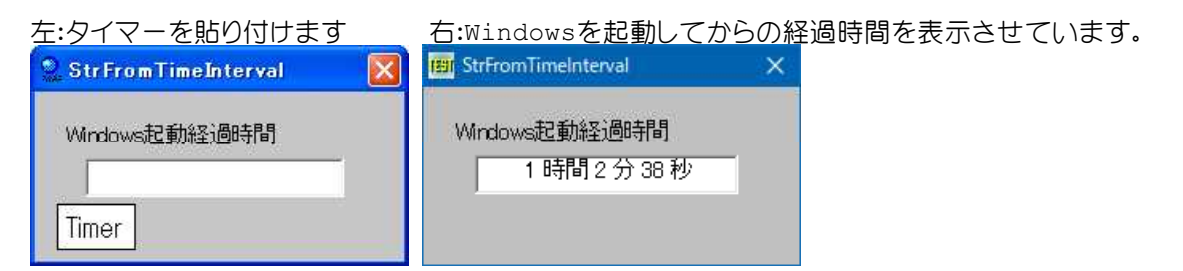

```
'======================================
'= 時間を表す数値を文字列に変換
'= (StrFromTimeInterval.bas)
```

```
'======================================
```

```
#include "Windows.bi"
```
' システムが起動してからの経過時間を取得

Declare Function Api GetTickCount& Lib "kernel32" Alias "GetTickCount" ()

## ' 時間を表す数値を文字列に変換

Declare Function Api\_StrFromTimeInterval& Lib "shlwapi" Alias "StrFromTimeIntervalA" (ByVal pszOut\$, ByVal cchMax&, ByVal dwTimeMS&, ByVal dwDigits&)

Var Shared Text1 As Object Var Shared Text2 As Object Var Shared Timer1 As Object

Text1.Attach GetDlgItem("Text1") : Text1.SetFontSize 14 Text2.Attach GetDlgItem("Text2") : Text2.SetFontSize 14 Timer1.Attach GetDlgItem("Timer1")

Var Shared numDigits As Long

```
'======================================
\mathbf{r}'======================================
```
Declare Function FormatTimeInterval(milliseconds As Long, numDigits As Long) As String Function FormatTimeInterval(milliseconds As Long, numDigits As Long) As String Var S As String \* 50

numDigits = 7

FormatTimeInterval = Left\$(S, Api StrFromTimeInterval(S, Len(S), milliseconds, numDigits)) End Function

```
'======================================
\mathbf{r}'======================================
Declare Sub MainForm_Start edecl ()
Sub MainForm Start()
   Timer1.SetInterval 10
   Timer1.Enable -1
End Sub
'======================================
\mathbf{r} =
'======================================
Declare Sub Timer1 Timer edecl ()
Sub Timer1 Timer()
   Text2.SetWindowText FormatTimeInterval(Api_GetTickCount, numDigits)
End Sub
'======================================
''======================================
While 1
   WaitEvent
Wend
Stop
End
```
## 時刻のフォーマット

SYSTEMTIMEで取得した時刻を地域の時刻にフォーマットします。 GetThreadLocale スレッドのロケールIDを取得 SetThreadLocale スレッドのロケールIDを設定 GetLocalTime ローカルタイムを取得

## GetTimeFormat 時刻をフォーマットし、指定された地域に対応する時刻文字列を作成

Ret = Api GetTimeFormat(0, 0, ST, "hh:mm:ss JST", fTime, Len(fTime))

- $h$  2001年12時間制。先頭に「0」が付かない<br>hh 12時間制。必要に応じ先頭に「0」。
	- 12時間制。必要に応じ先頭に「0」が付く
- H 24時間制。先頭に「0」が付かない<br>HH 24時間制。必要に応じ先頭に「0」
- 24時間制。必要に応じ先頭に「0」が付く
- m 分。先頭に「0」が付かない
- mm 分。必要に応じ先頭に「0」が付く
- s 秒。先頭に「0」が付かない
- ss 秒。必要に応じ先頭に「0」が付く
- t 時刻マーカー。「A」「P」
- tt 時刻マーカー。「AM」「PM」「午前」「午後」

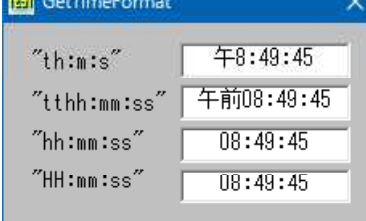

**Contract Contract Contract** 

- '======================================
- '= 時刻のフォーマット<br>'= (GetTimeFor
- (GetTimeFormat.bas)
- '======================================

#include "Windows.bi"

#define LOCALE\_SYSTEM\_DEFAULT &H400 'システムのデフォルトロケール<br>#define LOCALE USER DEFAULT &H800 '現在のユーザのデフォルトロケール #define LOCALE USER DEFAULT & H800 #define LOCALE\_NOUSEROVERRIDE -2147483648 'システムの既定の設定<br>#define LOCALE USE CP ACP &H40000000 'ロケールのコードペー

#define TIME\_NOMINUTESORSECONDS &H1 '分と秒を使わない<br>#define TIME\_NOSECONDS &H2 '砂を使わない #define TIME\_NOSECONDS &H2 '秒を使わない<br>#define TIME\_NOTIMEMARKER &H4 '時刻マーカーを使わない(AM/PM) #define TIME\_NOTIMEMARKER &H4 '時刻マーカーを{<br>#define TIME\_FORCE24HOURFORMAT &H8 '24時間制で表記 #define TIME\_FORCE24HOURFORMAT &H8

Type SYSTEMTIME

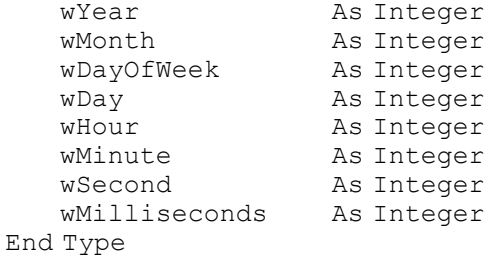

#### ' 時刻をフォーマットし、指定された地域に対応する時刻文字列を作成

Declare Function Api\_GetTimeFormat& Lib "kernel32" Alias "GetTimeFormatA" (ByVal Locale&, ByVal dwFlags&, lpTime As SYSTEMTIME, ByVal lpFormat As Any, ByVal lpTimeStr\$, ByVal cchTime&)

#### ' 呼び出し側スレッドの現在のロケールを取得

Declare Function Api\_GetThreadLocale& Lib "Kernel32" Alias "GetThreadLocale" ()

### ' 呼び出し側スレッドの現在のロケールを設定

Declare Function Api\_SetThreadLocale& Lib "kernel32" Alias "SetThreadLocale" (ByVal Locale&)

#### ' ローカルタイムを取得

Declare Sub Api\_GetLocalTime Lib "Kernel32" Alias "GetLocalTime" (lpSytemTime As SYSTEMTIME)

Var Shared Text(7) As Object Var Shared Timer1 As Object

 $- 118 -$ 

- htdケールのコードページの代わりに、システムのANSIコード
- ページを使う
	-
- 
- 

```
For i = 0 To 7
   Text(i).Attach GetDlgItem("Text" & Trim$(Str$(i + 1))) : Text(I).SetFontSize 14
Next
Timer1.Attach GetDlgItem("Timer1")
'======================================
' ='======================================
Declare Sub Timer1 Timer edecl ()
Sub Timer1_Timer()
   Var st As SYSTEMTIME
   Var fTime As String * 256
   Var Ret As Long
   If Api_GetThreadLocale <> LOCALE_SYSTEM_DEFAULT Then
       Ref = Api SetThreadLocale(LOCALE SYSTEM DEFINI)End If
   Api_GetLocalTime st
   Ret = Api GetTimeFormat(0, 0, st, "th:m:s", frame, Len(fTime))Text(4). SetWindowText Left$(fTime, Ret)
   Ret = Api GetTimeFormat(0, 0, st, "tthh:mm:ss", fTime, Len(fTime))
   Text(5). SetWindowText Left$(fTime, Ret)
   Ret = Api GetTimeFormat(0, 0, st, "hh:mm:ss", fTime, Len(fTime))
   Text(6). SetWindowText Left$(fTime, Ret)
   Ret = Api GetTimeFormat(0, 0, st, "HH:mm:ss", ffime, Len(fTime))Text(7).SetWindowText Left$(fTime, Ret)
End Sub
'======================================
\mathbf{r} =
'======================================
While 1
   WaitEvent
Wend
Stop
End
```
# システムアイコンの複製

選択したシステムアイコンを複製し、表示させています。 LoadIcon アイコンの読込 DuplicateIcon システムアイコンの複製 DrawIcon アイコンの描画

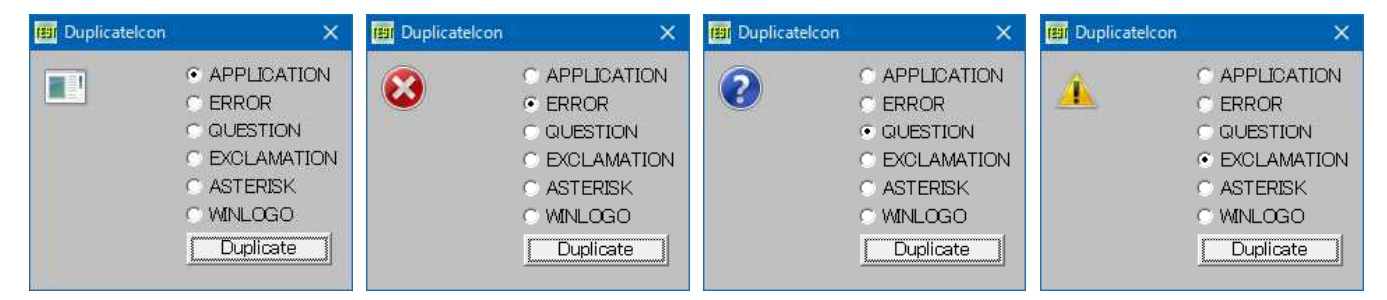

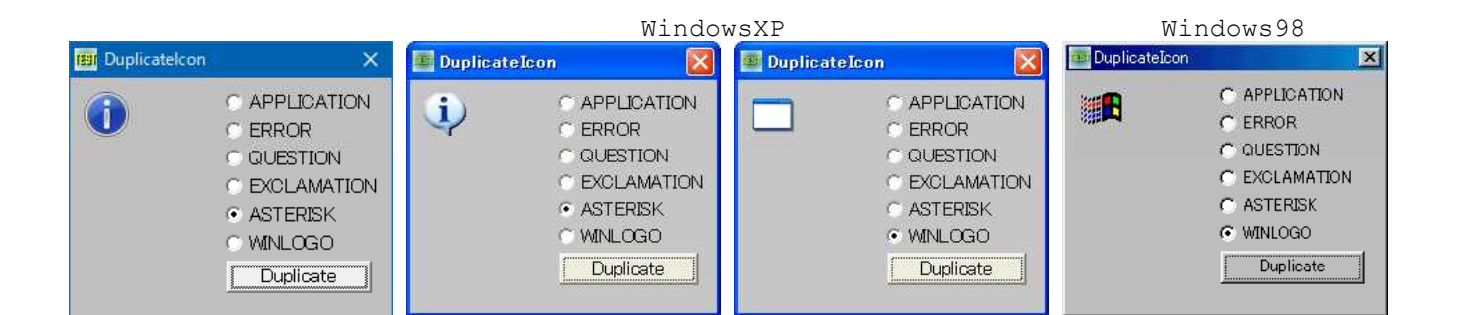

'====================================== '= システムアイコンの複製 (DuplicateIcon.bas)

'======================================

#include "Windows.bi"

#define IDI\_APPLICATION 32512 #define IDI\_HAND 32513 #define IDI\_ERROR 32513 'IDI\_HAND #define IDI\_QUESTION 32514 #define IDI\_WARNING 32515 'IDI\_EXCLAMATION #define IDI\_EXCLAMATION 32515 #define IDI\_ASTERISK 32516 #define IDI\_INFORMATION 32516 'IDI\_ASTERISK #define IDI\_WINLOGO 32517

## ' アイコンの複製

Declare Function Api DuplicateIcon& Lib "shell32" Alias "DuplicateIcon" (ByVal hInst&, ByVal hIcon&)

## ' アイコンのハンドルを解放

Declare Function Api\_DestroyIcon& Lib "user32" Alias "DestroyIcon" (ByVal hIcon&)

### ' アイコンを描画

Declare Function Api DrawIcon& Lib "user32" Alias "DrawIcon" (ByVal hDC&, ByVal x&, ByVal y&, ByVal exhIcon&)

#### ' アイコン読込

Declare Function Api\_LoadIcon& Lib "user32" Alias "LoadIconA" (ByVal hInstance&, ByVal lpIconName&)

' 指定されたウィンドウのクライアント領域または画面全体を表すディスプレイデバイスコンテキストのハンドルを取得 Declare Function Api\_GetDC& Lib "user32" Alias "GetDC" (ByVal hWnd&)

#### ' デバイスコンテキストを解放

Declare Function Api\_ReleaseDC& Lib "user32" Alias "ReleaseDC" (ByVal hWnd&, ByVal hDC&)

Var Shared Radio(5) As Object Var Shared Button1 As Object

For  $i = 0$  To 5

Radio(i).Attach GetDlgItem("Radio" & Trim\$(Str\$(i + 1))) : Radio(i).SetFontSize 14 Next i

Button1.Attach GetDlgItem("Button1") : Button1.SetFontSize 14

'======================================

```
'
```
'====================================== Declare Function Index bdecl () As Integer Function Index()  $Index = Val(Mid$ (GetDlgRadioSelect('Radio1''), 6)) - 1$ End Function '======================================

```
\mathbf{r}'======================================
Declare Sub Button1 on edecl ()
Sub Button1_on()
```

```
Var Ret As Long
   Var hDC As Long
   Var hIcon As Long
   Var hDuplIcon As Long
   hDC = Api_GetDC(GetHwnd)
   Select Case Index
       Case 0
           hIcon = Api_LoadIcon(ByVal 0, IDI_APPLICATION)
       Case 1
           hIcon = Api_LoadIcon(ByVal 0, IDI_ERROR)
       Case 2
           hIcon = Api_LoadIcon(ByVal 0, IDI_QUESTION)
       Case 3
           hIcon = Api_LoadIcon(ByVal 0, IDI_EXCLAMATION)
       Case 4
           hIcon = Api_LoadIcon(ByVal 0, IDI_ASTERISK)
       Case 5
           hIcon = Api_LoadIcon(ByVal 0, IDI_WINLOGO)
   End Select
   Cls
   hDuplIcon = Api DuplicateIcon(ByVal 0, hIcon)
   Ret = Api DrawI\overline{con} (hDC, 10, 10, hDuplIcon)
   Ret = Api_DestroyIcon(hIcon)
   Ret = Api_DestroyIcon(hDuplIcon)
   Ret = Api<sup>-</sup>ReleaseDC(GetHwnd, hDC)End Sub
'======================================
''======================================
While 1
   WaitEvent
Wend
Stop
End
```
# システムカラーの変更

システムカラーを変更してみます。 GetSysColor システムカラーの取得 SetSysColors システムカラーの設定

変更する箇所をラジオボタンで指定すると、現在の色(Old/New)が表示されます。

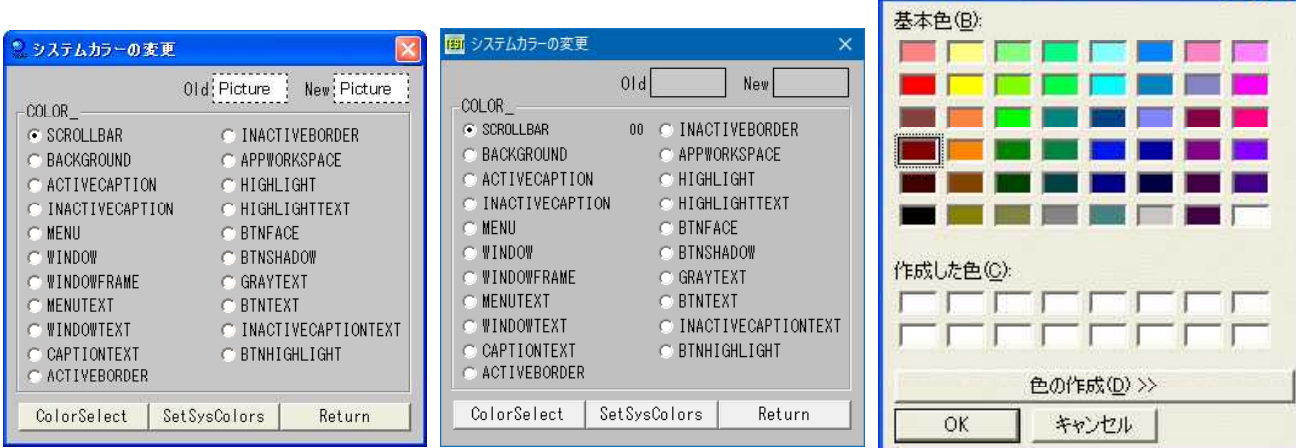

 $\sqrt{2}$ 

色の設定

色選択ボタン『ColorSelect』で色を選択すると、Newにその色が表示されます。『SetSysColors』で選択した部分 のシステムカラーが変更されます。『Return』で元の色に戻ります。

リソースプロパティでラジオボタンのイベントは全てRADIOOPL\_ONに書き換えておきます。

また、Radio1~Radio20のテキストは右端(見えない部分)に00~20までの文字が付加されています。

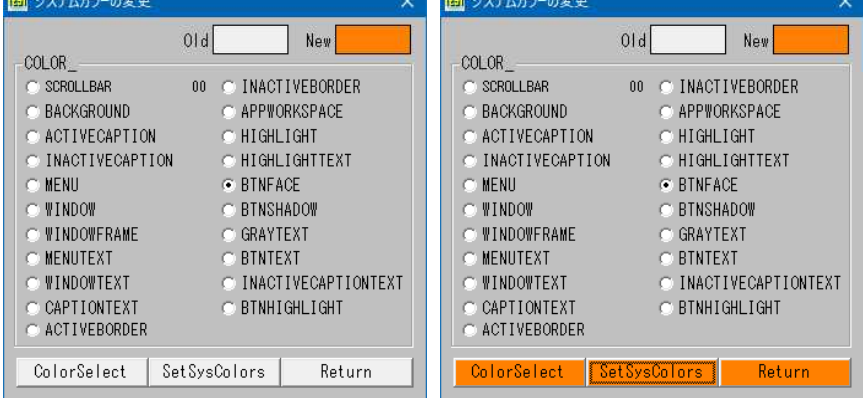

'====================================== '= システムカラーの変更 '= (SetSysColors.bas) '======================================

#include "Windows.bi"

## ' システムの背景色を取得

Declare Function Api GetSysColor& Lib "user32" Alias "GetSysColor" (ByVal nIndex&)

#### ' システムカラーを設定

Declare Function Api SetSysColors& Lib "user32" Alias "SetSysColors" (ByVal nChanges&, lpSysColor&, lpColorValues&)

#define COLOR\_SCROLLBAR 0 'スクロールバーの軸の色 #define COLOR\_BACKGROUND 1 ''壁紙なしのデスクトップの色 #define COLOR\_ACTIVECAPTION 2 'アクティブウィンドウのタイトルバーの色 #define COLOR\_MENU 4<br>#define COLOR\_WINDOW 5 #define COLOR\_WINDOW 5 'ウィンドウの背景色 #define COLOR\_WINDOWFRAME 6 'ウィンドウの枠の色 #define COLOR\_MENUTEXT 7 'メニュー内のテキストの色 #define COLOR\_WINDOWTEXT 8 'ウィンドウ内のテキストの色 #define COLOR\_ACTIVEBORDER 10 'アクティブウィンドウの境界の色 #define COLOR\_INACTIVEBORDER 11 '非アクティブウィンドウの境界色 #define COLOR\_APPWORKSPACE 12 'MDIアプリケーションの背景色 #define COLOR\_HIGHLIGHT 13 'コントロール内における選択された項目の色 #define COLOR\_BTNFACE 15 '3Dオブジェクトの表面色<br>#define COLOR\_BTNSHADOW 16 '3Dオブジェクトの影の色 #define COLOR\_BTNSHADOW 16 '3Dオブジェクトの影の色<br>#define COLOR\_GRAYTEXT 17 '淡色状態 (無効状態) のテキストの色 #define COLOR\_GRAYTEXT 17 ''淡色状態(無効状態)のテキストの色 #define COLOR\_BTNTEXT 18 'プッシュボタンのテキストの色 #define COLOR\_INACTIVECAPTIONTEXT 19 リキアクティブウィンドウのテキストの色 #define COLOR\_BTNHIGHLIGHT 20 '3Dオブジェクトの最も明るい色

Var Shared Part As Long Var Shared col As byte Var Shared oldColor As Long Var Shared rgbColor As Long

Var Shared Picture1 As Object Var Shared Picture2 As Object Picture1.Attach GetDlgItem("Picture1") Picture2.Attach GetDlgItem("Picture2")

## '====================================== '= '====================================== Declare Sub Color\_Set edecl () Sub Color\_Set()

#define COLOR\_INACTIVECAPTION 3 '非アクティブウィンドウのタイトルバーのテキストの色 #define COLOR\_CAPTIONTEXT 9 'アクティブウィンドウのタイトルバーのテキストの色 #define COLOR\_HIGHLIGHTTEXT 14 'コントロール内における選択された項目のテキストの色<br>#define COLOR\_BTNFACE 15 '' '3Dオブジェクトの表面色

```
Picture1.SetFillColor oldColor
   Picture1.Line(0, 0) - (Picture1.GetWidth - 1, Picture1.Getheight - 1), Pset,, Bf
   Picture2.SetFillColor rgbColor
   Picture2.Line(0, 0) - (Picture2.GetWidth - 1, Picture2.Getheight - 1), Pset,, Bf
End Sub
'======================================
' ='======================================
Declare Sub Mainform_Start edecl ()
Sub Mainform_Start()
   col = 0oldColor = Api_GetSysColor(COLOR_SCROLLBAR)
   rgbColor = Api_GetSysColor(COLOR_SCROLLBAR)
   Color_Set
End Sub
'======================================
''======================================
Declare Sub RadioOpl_on edecl ()
Sub RadioOpl_on()
   Var Radio As Object
   Radio.Attach GetFocus
   static Opl$
   col = Val(Right$(Radio.GetWindowText, 2))
   Select Case col
       Case 0
          Part = COLOR_SCROLLBAR
       Case 1
          Part = COLOR_BACKGROUND
       Case 2
          Part = COLOR_ACTIVECAPTION
       Case 3
          Part = COLOR_INACTIVECAPTION
       Case 4
          Part = COLOR_MENU
       Case 5
          Part = COLOR_WINDOW
       Case 6
          Part = COLOR_WINDOWFRAME
       Case 7
          Part = COLOR MENUTEXT
       Case 8
          Part = COLOR_WINDOWTEXT
       Case 9
          Part = COLOR_CAPTIONTEXT
       Case 10
          Part = COLOR_ACTIVEBORDER
       Case 11
          Part = COLOR_INACTIVEBORDER
       Case 12
          Part = COLOR_APPWORKSPACE
       Case 13
          Part = COLOR_HIGHLIGHT
       Case 14
          Part = COLOR HIGHLIGHTTEXT
       Case 15
          Part = COLOR_BTNFACE
       Case 16
          Part = COLOR_BTNSHADOW
       Case 17
          Part = COLOR_GRAYTEXT
       Case 18
          Part = COLOR_BTNTEXT
       Case 19
          Part = COLOR_INACTIVECAPTIONTEXT
       Case 20
          Part = COLOR_BTNHIGHLIGHT
```

```
End Select
   oldColor = Api_GetSysColor(Part)
   rgbColor = Api_GetSysColor(Part)
   Color_Set
End Sub
'======================================
'= 色選択ダイアログ
'======================================
Declare Sub Button1 on edecl ()
Sub Button1_on()
   If ChooseColor(rgbColor) = 0 Then
       rgbColor = oldColor
       Exit Sub
   End If
   Color_Set
End Sub
'======================================
'= システムカラーを変更する
'======================================
Declare Sub Button2_on edecl ()
Sub Button2_on()
   Var Ret As Long
   Ret = Api_SetSysColors(1, Part, rgbColor)
End Sub
'======================================
'= 色を元へ戻す
'======================================
Declare Sub Button3_on edecl ()
Sub Button3_on()
   Var Ret As Long
   Ret = Api_SetSysColors(1, Part, oldColor)
   rgbColor = oldColor
   Color_Set
End Sub
'======================================
\mathbf{r}'======================================
While 1
   WaitEvent
Wend
Stop
End
```
# システムカラーを取得

## GetSysColor システムの背景色を取得

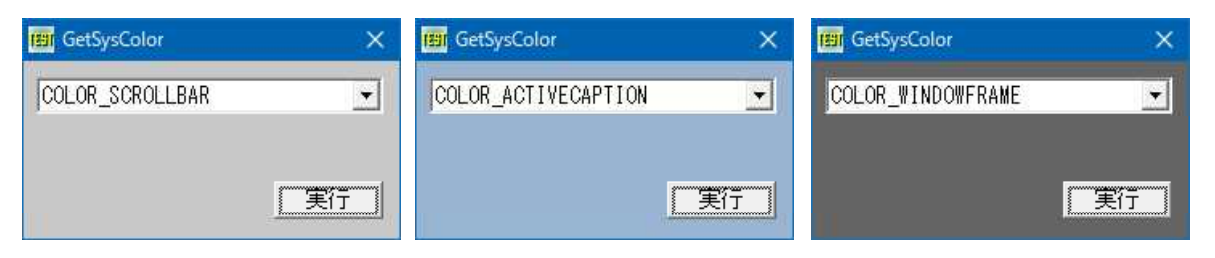

'====================================== '= システムカラーを取得 '= (GetSysColor.bas) '= 「システムカラーの変更」参照 '======================================

#include "Windows.bi"

#### ' システムの背景色を取得

Declare Function Api GetSysColor& Lib "user32" Alias "GetSysColor" (ByVal nIndex&)

#define COLOR\_ACTIVEBORDER 10<br>#define COLOR\_ACTIVECAPTION 2 #define COLOR\_APPWORKSPACE 12 'MDIアプリケーションの背景<br>#define COLOR\_BACKGROUND 1 '壁紙なしのデスクトップの色 #define COLOR\_BACKGROUND 1 '壁紙なしのデスクトップ*C*<br>#define COLOR\_BTNFACE 15 '3Dオブジェクトの表面色 #define COLOR\_BTNFACE 15 '3Dオブジェクトの表面色<br>#define COLOR\_BTNHIGHLIGHT 20 '3Dオブジェクトの最も明るい色 #define COLOR\_BTNHIGHLIGHT 20 '3Dオブジェクトの最も明<br>#define COLOR\_BTNSHADOW 16 '3Dオブジェクトの影の色 #define COLOR BTNSHADOW 16 " --- -<br>#define COLOR\_BTNTEXT 18 ' プッシュボタンのテキストの色<br>#define COLOR\_CAPTIONTEXT 9 ' アクティブウィンドウのタイトル #define COLOR\_GRAYTEXT 17 ''' ''淡色状態(無効状態)のテキストの色 #define COLOR\_HIGHLIGHT 13 'コントロール内における選択された項目の色 #define COLOR\_INACTIVEBORDER 11 リキアクティブウィンドウの境界色 #define COLOR\_INACTIVECAPTIONTEXT 19 リキアクティブウィンドウのテキストの色 #define COLOR\_MENU 4 'メニューの背景色 #define COLOR\_MENUTEXT 7 'メニュー内のテキストの色 #define COLOR\_SCROLLBAR 0 'スクロールバーの車<br>#define COLOR\_WINDOW 5 'ウィンドウの背景色 #define COLOR\_WINDOW 5 'ウィンドウの背景色<br>#define COLOR\_WINDOWFRAME 6 'ウィンドウの枠の色 #define COLOR\_WINDOWFRAME 6 'ウィンドウの枠の色<br>#define COLOR\_WINDOWTEXT 8 'ウィンドウ内のテキストの色 #define COLOR WINDOWTEXT 8

Var SHared Combo1 As Object Var Shared Button1 As Object

#define COLOR\_CAPTIONTEXT 9 'アクティブウィンドウのタイトルバーのテキストの色 #define COLOR\_HIGHLIGHTTEXT 14 'コントロール内における選択された項目のテキストの色 #define COLOR\_INACTIVECAPTION 3 'キアクティブウィンドウのタイトルバーのテキストの色

・アクティブウィンドウの境界の色<br>・アクティブウィンドウのタイトルバーの色<br>'MDIアプリケーションの背景色

Combo1.Attach GetDlgItem("Combo1") : Combo1.SetFontSize 14 Button1.Attach GetDlgItem("Button1") : Button1.SetFontSize 14

'======================================  $'$ '====================================== Declare Sub MainForm\_Start edecl () Sub MainForm Start() Combo1.AddString "COLOR\_SCROLLBAR" Combo1.AddString "COLOR\_BACKGROUND" Combo1.AddString "COLOR\_ACTIVECAPTION" Combo1.AddString "COLOR\_INACTIVECAPTION" Combo1.AddString "COLOR\_MENU" Combo1.AddString "COLOR\_WINDOW" Combo1.AddString "COLOR\_WINDOWFRAME" Combo1.AddString "COLOR\_MENUTEXT" Combo1.AddString "COLOR\_WINDOWTEXT" Combo1.AddString "COLOR\_CAPTIONTEXT" Combo1.AddString "COLOR\_ACTIVEBORDER" Combo1.AddString "COLOR\_INACTIVEBORDER" Combo1.AddString "COLOR\_APPWORKSPACE" Combo1.AddString "COLOR\_HIGHLIGHT" Combo1.AddString "COLOR\_HIGHLIGHTTEXT" Combo1.AddString "COLOR\_BTNFACE" Combo1.AddString "COLOR\_BTNSHADOW" Combo1.AddString "COLOR\_GRAYTEXT" Combo1.AddString "COLOR\_BTNTEXT" Combo1.AddString "COLOR\_INACTIVECAPTIONTEXT" Combo1.AddString "COLOR\_BTNHIGHLIGHT" End Sub '======================================  $'$ '======================================

Declare Sub Button1\_on edecl ()

```
Sub Button1_on()
   Var col As Integer
   Var Ret As Long
   col = Combo1.GetCursel
   Ret = Api_GetSysColor(col)
   SetBackColor Ret
   C<sub>ls</sub>
End Sub
'======================================
''======================================
While 1
   WaitEvent
Wend
Stop
End
```
# システム時刻をミリ秒単位で取得**(**Ⅰ**)**

システム時刻をミリ秒単位で取得します。システム時刻は Windows が起動してから経過した時間です。 timeGetTime システムが起動してからの起動時間を取得 timeBeginPeriod アプリケーションまたはデバイスドライバの最小タイマ分解能を設定 timeEndPeriod 以前にセットされた最小タイマ分解能をクリア

計算では常に、2 つの **timeGetTime**関数の戻り値の差を使います。

精度は95系では1ms、NT系では5msだそうです。

NT系の精度を上げる場合timeGetTimeの開始タイマサービスの使用直前に timeBeginPeriod を呼び出し、タイ マサービスの使用終了後ただちに timeEndPeriod 関数を呼び出すそうです。

例では、for ~ next および、while ~ wend で 10000000回の空ループの時間を計測しています。 計測マシンはAMD/946MHzでの値です。

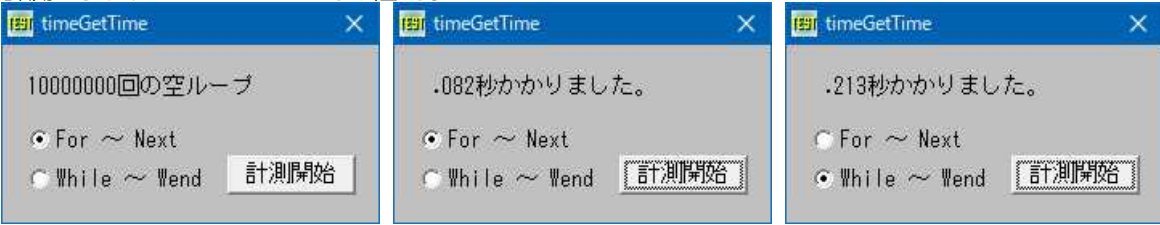

### 参照URL(2005/05/06現在)

[http://www.microsoft.com/japan/msdn/library/default.asp?url=/japan/msdn/library/ja/j](http://www.microsoft.com/japan/msdn/library/default.asp?url=/japan/msdn/library/ja/jpmltimd/html/_win32_timegettime.asp) pmltimd/html/ win32 timegettime.asp

'======================================

- '= システム時刻をミリ秒単位で取得
- '= (timeGetTime.bas)

'======================================

#include "Windows.bi"

' システムが起動してからの起動時間を取得

Declare Function Api\_timeGetTime& Lib "winmm" Alias "timeGetTime" ()

' アプリケーションまたはデバイスドライバの最小タイマ分解能を設定 Declare Function Api\_timeBeginPeriod& Lib "winmm" Alias "timeBeginPeriod" (ByVal uPeriod&)

' 以前にセットされた最小タイマ分解能をクリア Declare Function Api timeEndPeriod& Lib "winmm" Alias "timeEndPeriod" (ByVal uPeriod&)

Var Shared Text1 As Object Var Shared Radio1 As Object Var Shared Radio2 As Object Var Shared Button1 As Object

```
Text1.Attach GetDlgItem("Text1") : Text1.SetFontSize 14
Radio1.Attach GetDlgItem("Radio1") : Radio1.SetFontSize 14
Radio2.Attach GetDlgItem("Radio2") : Radio2.SetFontSize 14
Button1.Attach GetDlgItem("Button1") : Button1.SetFontSize 14
'======================================
''======================================
Declare Function Index bdecl () As Integer
Function Index()
   Index = Val (Mid$ (GetDlgRadioSelect ("Radio1"), 6)) - 1
End Function
'======================================
\mathbf{I} =
'======================================
Declare Sub Button1 on edecl ()
Sub Button1_on()
   Var i As Long
   Var Ret As Long
   Text1.SetWindowText "10000000回の空ループ"
   SetMousePointer 2
   '開始時間取得
   Ret = Api_timeBeginPeriod(1)
   nStart = \overline{Api} timeGetTime()
   '空ループ
   If Index = 0 Then
       For i = 0 To 10000000 : Next
   Else
       i = 0While i <= 10000000
          i = i + 1Wend
   End If
    ' 完了時間取得
   nEnd = Api timeGetTime()Ret = Api_timeEndPeriod(1)
    ' 処理結果出力
   Text1.SetWindowText Str$((CDbl(nEnd) - CDbl(nStart)) / 1000) & "秒かかりました。"
   SetMousePointer 0
End Sub
'======================================
\mathbf{r} =
'======================================
While 1
   WaitEvent
Wend
Stop
End
```
# システム時刻をミリ秒単位で取得**(**Ⅱ**)**

指定したキーの押下時間を測定します。timeGetTimeは、Windowsを起動してから約49日でリセットされます。 GetKeyState 指定された仮想キーコードの状態を取得 timeGetTime システムが起動してからの起動時間を取得

例では、F11キーを押下している間の時間(放したときの時刻 - 押し始め時刻)を取得しています。

```
LimeGetTime GetKeyState
# timeGetTime GetKeyState
  F11押下時間: 100 mSec
                            F11押下時間: 1402 mSec
'======================================
'= キーの押下時間を測定<br>'= (timeGetTime2 )
   (timeGetTime2.bas)
'======================================
#include "Windows.bi"
' 指定された仮想キーコードの状態を取得
Declare Function Api GetKeyState& Lib "User32" Alias "GetKeyState" (ByVal nVirtKey&)
' システムが起動してからの起動時間を取得
Declare Function Api timeGetTime& Lib "winmm" Alias "timeGetTime" ()
Var Shared Text1 As Object
Var Shared Timer1 As Object
Text1.Attach GetDlgItem("Text1") : Text1.SetFontSize 14
Timer1.Attach GetDlgItem("Timer1")
'======================================
' ='======================================
Declare Sub Mainform_Start edecl ()
Sub Mainform Start()
   Timer1.SetInterval 10
   Timer1.Enable -1
End Sub
'======================================
''======================================
Declare Sub Timer1 Timer edecl ()
Sub Timer1 Timer()
   static timeFlag As byte
   static startTime As Long
   static EndTime As Long
   If (Api_GetKeyState(&H7A) < 0) Then 'F11
       If timeFlag = 0 Then
          startTime = Api_timeGetTime
       End If
       timeFlaq = 1Else
       If timeFlag Then
          EndTime = Api_timeGetTime
          Text1.SetWindowText "F11押下時間:" & Str$(EndTime - startTime) & " mSec"
       End If
       timeFlag = 0End If
End Sub
'======================================
''======================================
While 1
   WaitEvent
Wend
Stop
End
```
# システム設定の変更ダイアグラムを表示

RestartDialog Windowsの終了または再起動を促すダイアログを表示

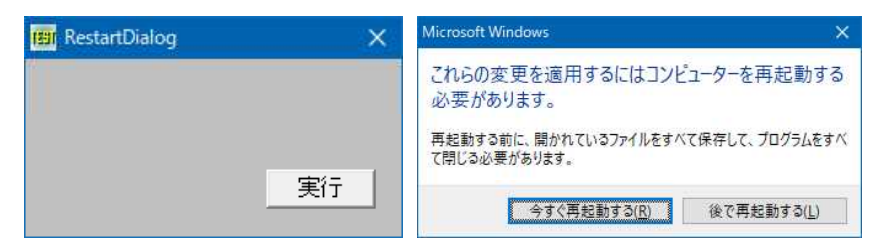

## Visual Basicでは

Declare Function RestartDialog Lib "shell32" Alias "#59" (ByVal hParent As Long, ByVal lpPrompt As Long, ByVal dwFlags As Long) As Long

'====================================== '= システム設定の変更ダイアログ表示 '= (ReStartDialog.bas) '====================================== #include "Windows.bi" ' Windowsの終了または再起動を促すダイアログボックスを表示 Declare Function Api RestartDialog& Lib "Shell32" Alias "RestartDialog" (ByVal hwndOwner&, ByVal lpstrReason\$, ByVal uFlags&) #define IDYES 6 ' 「はい」<br>#define IDNO 7 ' 「いいえ」 #define IDNO 7 '「いいえ」 #define EWX\_FORCE 4 '強制<br>#define EWX\_LOGOFF 0 'ログオフ #define EWX\_LOGOFF 0<br>#define EWX\_POWEROFF 8 'パワーオフ<br>#define EWX\_REBOOT 2 'リブート #define EWX\_POWEROFF 8 #define EWX\_REBOOT 2 'リブート<br>#define EWX\_SHUTDOWN 1 'シャットダウン #define EWX<sup>SHUTDOWN 1</sup> '======================================  $'$ '====================================== Declare Sub Button1 on edecl () Sub Button1\_on() Var temp As String Var Ret As Long temp = "" Ret = Api RestartDialog(GethWnd, temp, EWX REBOOT) If Ret = IDNO Then  $C1s$ Print "「いいえ」が選択されました!" End If End Sub '======================================  $\mathbf{r}$ '====================================== While 1 WaitEvent Wend Stop End

## システム定義のサウンドを再生

ウェーブ形式のサウンドを再生します。サウンドの種類は、コントロールパネルの[サウンド]で設定できます。 MessageBeep ウェーブフォームサウンドを再生

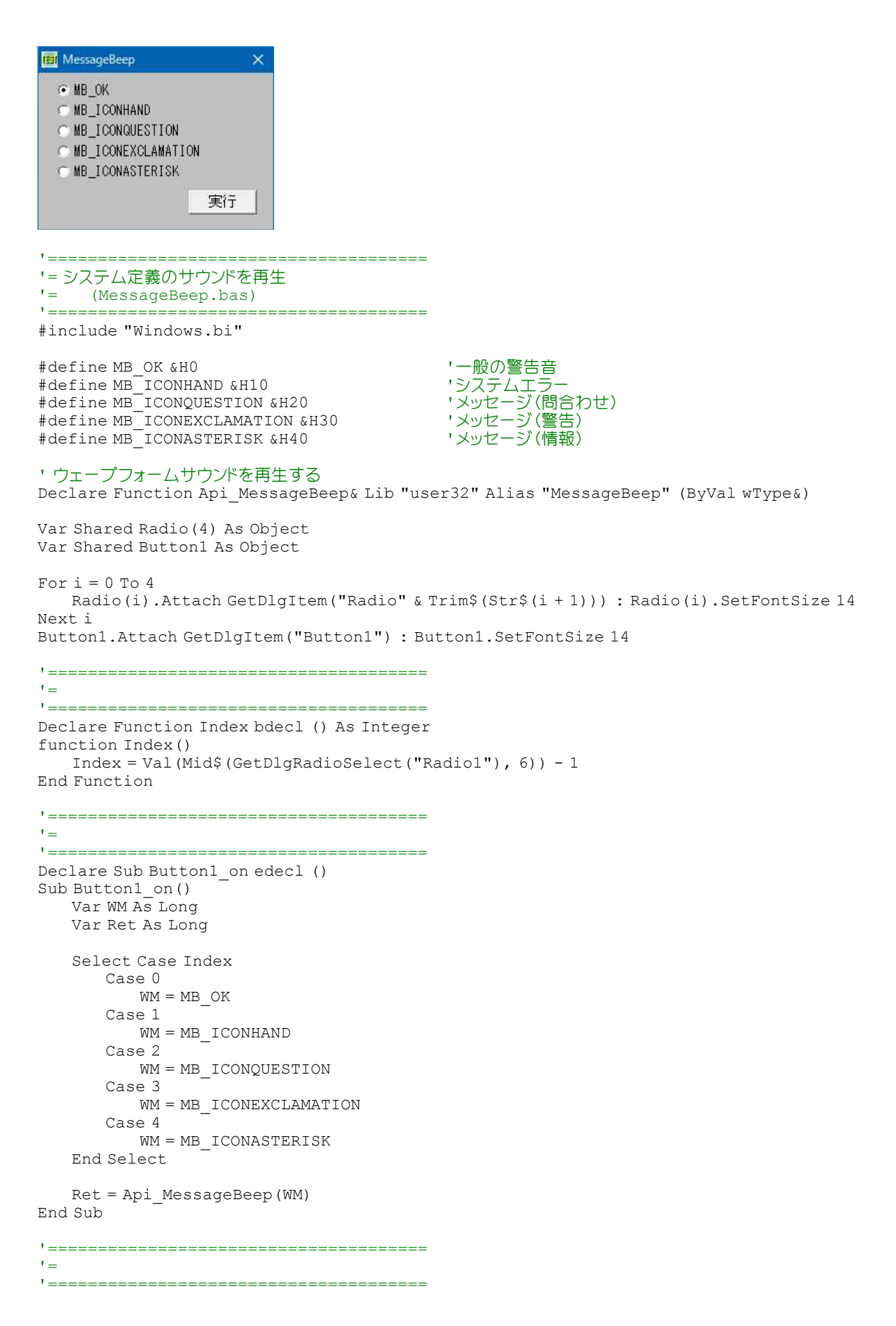

# システムの既定言語識別子を取得

GetSystemDefaultLangID システムの既定言語識別子を取得

システムの言語識別子であるから、下図のように変更しても識別子は1041 (日本)である。

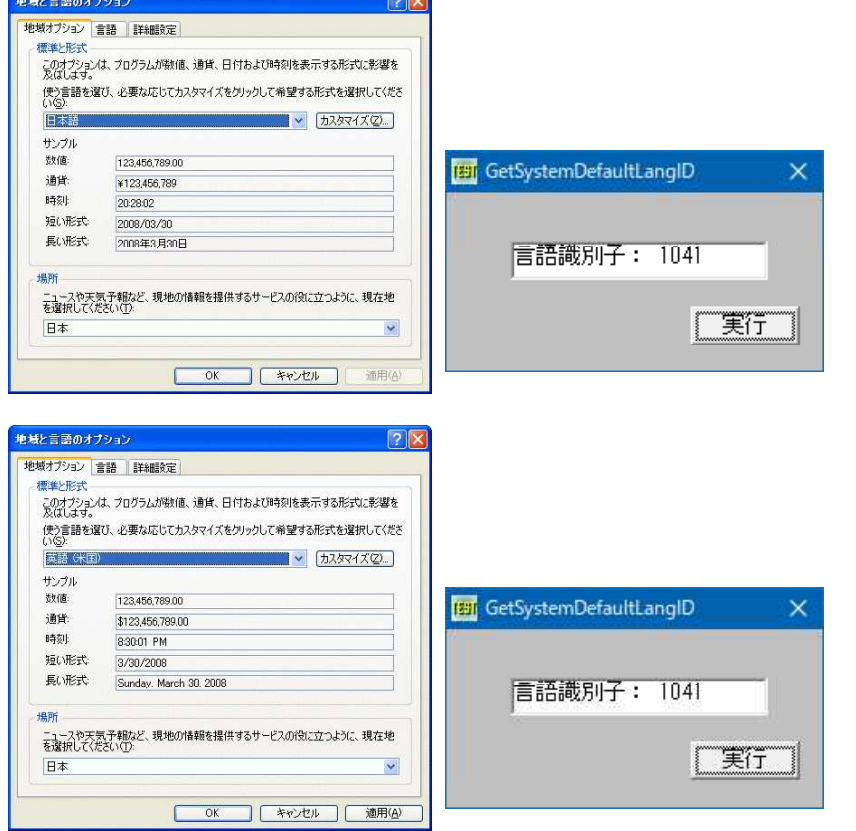

'====================================== '= システムの既定言語識別子を取得 '= (GetSystemDefaultLangID.bas) '======================================

#include "Windows.bi"

' システムの既定言語識別子を取得

Declare Function Api\_GetSystemDefaultLangID% Lib "Kernel32" Alias "GetSystemDefaultLangID" ()

Var Shared Text1 As Object Var Shared Button1 As Object

Text1.Attach GetDlgItem("Text1") : Text1.SetFontSize 14 Button1.Attach GetDlgItem("Button1") : Button1.SetFontSize 14

'======================================  $'$ '====================================== Declare Sub Button1 on edecl () Sub Button1\_on() Var Ret As Long

```
Ret = Api_GetSystemDefaultLangID()
```
Text1.SetWindowText "言語識別子:" & Str\$(Ret) End Sub

'======================================  $\mathbf{v}$   $=$ '====================================== While 1 WaitEvent Wend Stop End

# システムの現在日付・時刻を取得

GetSystemTime システムの現在の日付と時刻を取得

日付・曜日・時刻(世界協定時刻)を取得します。 today\$関数では曜日の取得はできない 田 システムタイム取得 システム日付: 2017年4月19日(水) システム時間: 21時 15分 31秒 厂実行 '====================================== '= システムの現在日付・時刻を取得 '= (GetSystemTime.bas) '======================================

#include "Windows.bi"

Type SYSTEMTIME

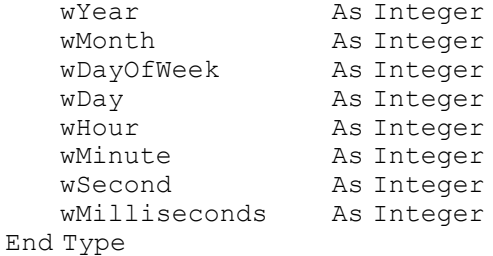

## ' 現在の世界協定時刻の取得

Declare Sub Api\_GetSystemTime Lib "Kernel32" Alias "GetSystemTime" (lpSystemTime As SYSTEMTIME)

Var Shared Text(3) As Object Var Shared Button1 As Object

For  $i = 0$  To 3 Text(i).Attach GetDlgItem("Text" & Trim\$(Str\$(i + 1))) Text(i).SetFontSize 14 Next i Button1.Attach GetDlgItem("Button1") : Button1.SetFontSize 14

'======================================  $\mathbf{r}$  =

```
'======================================
Declare Sub Button1 on edecl ()
Sub Button1_on()
   Var st As SYSTEMTIME
```
'システムの現在の日付と時刻を取得 Api\_GetSystemTime st

## 'システムの現在の日付と時刻を表示

Text(0).SetWindowText Str\$(st.wYear) & "年" & Str\$(st.wMonth) & "月" & Str\$(st.wDay) & "日" & "(" & kMid\$("日月火水木金土", st.wDayOfWeek + 1, 1) & ")" Text(1).SetWindowText Str\$(st.wHour) & "時" & Str\$(st.wMinute) & "分" & Str\$(st.wSecond) & "秒"

```
End Sub
```
囲シス

dd

```
'======================================
''======================================
While 1
  WaitEvent
Wend
Stop
End
```
## システムの短い日付形式を変更

システムの地域設定の短い日付形式をプログラムによって変更します。 GetDateFormat 日付表示の書式を取得 GetTimeFormat 時刻をフォーマットし、指定された地域に対応する時刻文字列を作成 SetLocaleInfo 地域情報を設定 PostMessage メッセージをポスト GetSystemDefaultLCID システムの既定ロケール識別子を取得

「日付・時刻の書式を取得」と組み合わせています。

 $\times$ 

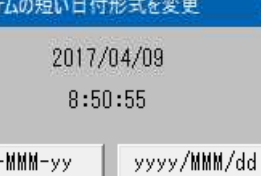

'====================================== '= システムの短い日付形式を変更 (SetLocaleInfo.bas) '======================================

#include "Windows.bi"

#define LOCALE\_SSHORTDATE &H1F '短い形式 #define WM\_SETTINGCHANGE &H1A<br>#define HWND BROADCAST &HFFFF

- 
- 
- トップレベルウィンドウ に対してメッセージを送る

Type SYSTEMTIME

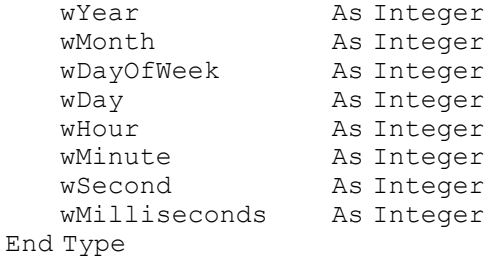

## ' 日付表示の書式を取得

Declare Function Api\_GetDateFormat& Lib "Kernel32" Alias "GetDateFormatA" (ByVal Locale&, ByVal dwFlags&, lpDate As SYSTEMTIME, ByVal lpFormat\$, ByVal lpDateStr\$, ByVal cchDate&)

#### ' 時刻をフォーマットし、指定された地域に対応する時刻文字列を作成

Declare Function Api\_GetTimeFormat& Lib "kernel32" Alias "GetTimeFormatA" (ByVal Locale&, ByVal dwFlags&, lpTime As SYSTEMTIME, ByVal lpFormat As Any, ByVal lpTimeStr\$, ByVal cchTime&)

#### ' 地域情報を設定

Declare Function Api\_SetLocaleInfo& Lib "kernel32" Alias "SetLocaleInfoA" (ByVal Locale&, ByVal LCType&, ByVal lpLCData\$)

```
' スレッドに関連付けられているメッセージキューにメッセージをポストする
Declare Function Api_PostMessage& Lib "user32" Alias "PostMessageA" (ByVal hWnd&, ByVal
wMsg&, ByVal wParam&, ByVal lParam&)
' システムの既定ロケール識別子を取得
Declare Function Api GetSystemDefaultLCID& Lib "kernel32" Alias "GetSystemDefaultLCID"
()
Var Shared Text(1) As Object
Var Shared Button(1) As Object
Var Shared Timer1 As Object
For i = 0 To 1Text(i).Attach GetDlgItem("Text" & Trim$(Str$(i + 1))) : Text(i).SetFontSize 14
   Button(i).Attach GetDlgItem("Button" & Trim$(Str$(i + 1))) : Button(i).SetFontSize 14
Next
Timer1.Attach GetDlgItem("Timer1")
'======================================
\mathbf{r} ='======================================
Declare Sub MainForm_Start edecl ()
Sub MainForm Start()
   Timer1.SetInterval 100
   Timer1.Enable -1
End Sub
'======================================
'=
'======================================
Declare Sub Timer1 Timer edecl ()
Sub Timer1 Timer()
   Var Buffer As String
   Var st As SYSTEMTIME
   Var Ret As Long
   st.wDay = Val(Right$(Today$, 2))
   st.wMonth = Val (Mid$ (Today$, 6, 2))
   st.wYear = Val (Left$ (Today$, 4))
   st.wHour = Val(Left$(Time$, 2))
   st.wMinute = Val (Mid$ (Time$, 4, 2))
   st.wSecond = Val (Right$ (Time$, 2))
   Buffer = String(255, 0)
   Ret = Api GetDateFormat(ByVal 0, 0, st, ByVal 0, Buffer, Len(Buffer))
   Buffer = \overline{\text{Left}}$(Buffer, InStr(1, Buffer, Chr$(0)) - 1)
   Text(0).SetWindowText Buffer
   Buffer = String(255, 0)
   Ret = Api GetTimeFormat(ByVal 0, 0, st, ByVal 0, Buffer, Len(Buffer))
   Buffer = \overline{\text{Left}}$ (Buffer, InStr(1, Buffer, Chr$(0)) - 1)
   Text(1).SetWindowText Buffer
End Sub
'======================================
' = dd-MMM-yy'======================================
Declare Sub Button1_on edecl ()
Sub Button1_on()
   Var dwLCID As Long
   Var Ret As Long
   dwLCID = Api_GetSystemDefaultLCID()
   If Api SetLocaleInfo(dwLCID, LOCALE SSHORTDATE, "dd-MMM-yy") = False Then
      A<sup>8</sup> = MessageBox("", "Failed", 0, 2)
```

```
Exit Sub
End If
```

```
Ret = Api_PostMessage(HWND_BROADCAST, WM_SETTINGCHANGE, 0, 0)
End Sub
```

```
'======================================
'= yyyy/MMM/dd
'======================================
Declare Sub Button2_on edecl ()
Sub Button2_on()
   Var dwLCID As Long
   Var Ret As Long
   dwLCID = Api_GetSystemDefaultLCID()
   If Api SetLocaleInfo(dwLCID, LOCALE SSHORTDATE, "yyyy/MMM/dd") = False Then
      A<sup>8</sup> = MessageBox("", "Failed", 0, 2)
      Exit Sub
   End If
   Ret = Api_PostMessage(HWND_BROADCAST, WM_SETTINGCHANGE, 0, 0)
End Sub
'======================================
''======================================
While 1
  WaitEvent
Wend
Stop
End
```
# システムフォントの情報を取得

TEXTMETRIC構造体から、システムフォントの情報を取得します。 GetTextMetrics フォントに関する情報を取得 GetDesktopWindow デスクトップウィンドウのハンドルを取得 GetWindowDC ウィンドウ全体のデバイスコンテキストを取得 ReleaseDC デバイスコンテキストの解放 SetMapMode 指定のデバイスコンテキストのマッピングモードを指定

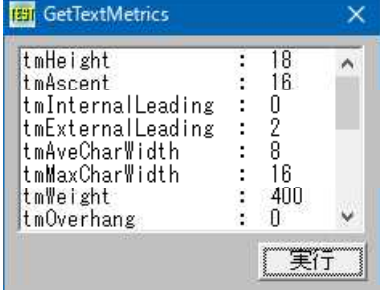

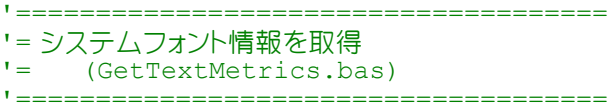

#include "Windows.bi"

Type TEXTMETRIC

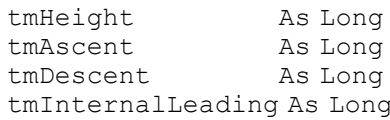

'フォントの高さ(tmAscent+tmDescent) tmAscent As Long イベースラインから一番上までの高さ tmDescent As Long 'ベースラインから一番下までの高さ 'tmHeightメンバが示す高さに含まれる、上部スペースの 高さ tmExternalLeading As Long 'フォントを描画する際の、行同士の幅 tmAveCharWidth As Long ソフォントの平均の幅(イタリック体では超える場合もある)

tmCharSet As Byte 'フォントの文字セット

tmMaxCharWidth As Long 'フォントを描画する際に必要な幅(最も広い幅) tmWeight As Long ソフォントの太さ(700以上がBold) tmOverhang As Long 'ホ字やイタリック体などのフォントに付加される幅 tmDigitizedAspectX As Long 'デバイス コンテキストの水平アスペクト値 tmDigitizedAspectY As Long ファブバイス コンテキストの垂直アスペクト値 tmFirstChar As Byte 'フォントに含まれる文字中の、先頭の文字コード tmLastChar As Byte 'フォントに含まれる文字中の、最後の文字コード tmDefaultChar As Byte 'フォントに含まれない文字を描画するための文字コード tmBreakChar As Byte '単語と単語の間を示す文字コード tmItalic As Byte 'フォントがイタリック体のときは0以外の値 tmUnderlined As Byt '下線付きフォントのときは0以外の値 tmStruckOut As Byte '打ち消しフォントのときは0以外の値 tmPitchAndFamily As Byte '下位4ビットにフォントのピッチおよび属性

End Type

#### ' フォントに関する情報を取得

Declare Function Api GetTextMetrics& Lib "gdi32" Alias "GetTextMetricsA" (ByVal hDC&, lpMetrics As TEXTMETRIC)

' Windowsのデスクトップウィンドウを識別。返されるポインタは、一時的なポインタ。後で使用するために保存してお くことはできない

Declare Function Api\_GetDesktopWindow& Lib "user32" Alias "GetDesktopWindow" ()

## ' ウィンドウ全体のデバイスコンテキストを取得 Declare Function Api GetWindowDC& Lib "user32" Alias "GetWindowDC" (ByVal hWnd&)

#### ' デバイスコンテキストを解放

Declare Function Api ReleaseDC& Lib "user32" Alias "ReleaseDC" (ByVal hWnd&, ByVal hDC&)

#### ' 指定のデバイスコンテキストのマッピングモードを設定

Declare Function Api\_SetMapMode& Lib "gdi32" Alias "SetMapMode" (ByVal hDC&, ByVal nMapMode&)

Var Shared List1 As Object Var Shared Button1 As Object

List1.Attach GetDlgItem("List1") : List1.SetFontSize 14 Button1.Attach GetDlgItem("Button1") : Button1.SetFontSize 14

'=====================================  $\mathbf{r}$ '=====================================

Declare Sub Button1 on edecl () Sub Button1\_on() Var tm As TEXTMETRIC Var hDC As Long Var hWnd As Long Var PrevMapMode As Long Var txt As String

Var Ret As Long

'デスクトップのウィンドウハンドル取得 hWnd = Api\_GetDesktopWindow()

'デスクトップのデバイスコンテキスト取得 hDC = Api\_GetWindowDC(hWnd) If hDC Then

> 'マッピングモードをピクセルに設定 PrevMapMode = Api\_SetMapMode(hDC, MM\_TEXT)

'システムフォントのサイズを取得 Ret = Api\_GetTextMetrics(hDC, tm)

'マッピングモードを設定 PrevMapMode = Api\_SetMapMode(hDC, PrevMapMode)

List1.Resetcontent List1.AddString "tmHeight : " & Str\$(tm.tmHeight)

```
List1.AddString "tmAscent : " & Str$(tm.tmAscent)
         List1.AddString "tmInternalLeading : " & Str$(tmInternalLeading)
         List1.AddString "tmExternalLeading : " & Str$(tm.tmExternalLeading)
         List1.AddString "tmAveCharWidth : " & Str$(tm.tmAveCharWidth)
         List1.AddString "tmMaxCharWidth : " & Str$(tm.tmMaxCharWidth)<br>List1.AddString "tmWeight : " & Str$(tm.tmWeight)
         List1.AddString "tmWeight : " & Str$(tm.tmWeight)<br>List1.AddString "tmOverhang : " & Str$(tm.tmOverhang)
         List1.AddString "tmOverhang
         List1.AddString "tmDigitizedAspectX : " & Str$(tm.tmDigitizedAspectX)
         List1.AddString "tmDigitizedAspectY : " & Str$ (tm.tmDigitizedAspectY)<br>List1.AddString "tmFirstChar : " & Str$ (tm.tmFirstChar)
         List1.AddString "tmFirstChar : " & Str$(tm.tmFirstChar<br>List1.AddString "tmLastChar : " & Str$(tm.tmLastChar)
         List1.AddString "tmLastChar<br>List1.AddString "tmDefaultChar
                                                         : " & Str$(tm.tmDefaultChar)<br>: " & Str$(tm.tmBreakChar)
         List1.AddString "tmBreakChar : " & Str$(tm.tmBreakCh<br>List1.AddString "tmItalic : " & Str$(tm.tmItalic)
         List1.AddString "tmItalic : " & Str$(tm.tmItalic)<br>List1.AddString "tmUnderlined : " & Str$(tm.tmUnderlined)
         List1.AddString "tmUnderlined
         List1.AddString "tmStruckOut : " & Str$(tm.tmStruckOut)
         List1.AddString "tmPitchAndFamily : " & Str$(tm.tmPitchAndFamily)<br>List1.AddString "tmCharSet : " & Str$(tm.tmCharSet)
                                                         : " & Str$(tm.tmCharSet)
         'デバイスコンテキストを解放
         Ret = Api_ReleaseDC(hWnd, hDC)
    End If
End Sub
'=====================================
''=====================================
While 1
    WaitEvent
Wend
Stop
End
```
# システムメニューに項目を挿入

システムメニューに新たな項目を挿入します。 InsertMenu 指定されたメニューに新しいメニュー項目を挿入し、他のメニュー項目を下へ移動 GetSystemMenu システムメニューのハンドル取得 GetMenuItemCount メニューの項目数を取得 GetMenuItemID メニュー項目のIDを取得

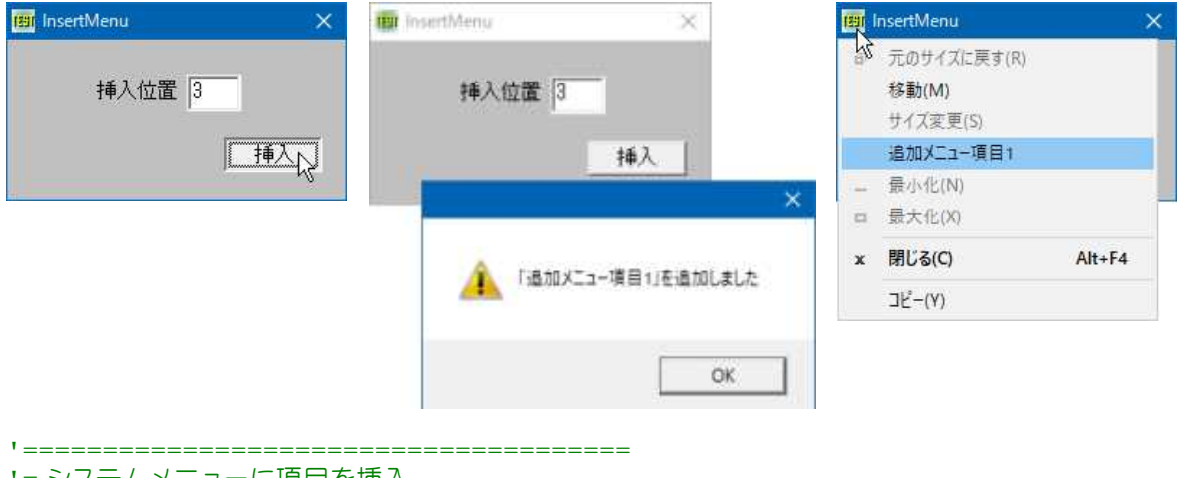

- '= システムメニューに項目を挿入
- (InsertMenu.bas)
- '======================================

#include "Windows.bi"

## ' 指定されたメニューに新しいメニュー項目を挿入し、他のメニュー項目を下へ移動

Declare Function Api\_InsertMenu& Lib "user32" Alias "InsertMenuA" (ByVal hMenu&, ByVal uPosition&, ByVal uFlags&, ByVal uIDNewItem&, ByVal lpNewItem\$)

## ' システムメニューのハンドル取得

Declare Function Api\_GetSystemMenu& Lib "user32" Alias "GetSystemMenu" (ByVal hWnd&, ByVal bRevert&)

#### ' メニューの項目数を取得

Declare Function Api\_GetMenuItemCount& Lib "user32" Alias "GetMenuItemCount" (ByVal hMenu&)

## ' メニュー項目のIDを取得

Declare Function Api\_GetMenuItemID& Lib "user32" Alias "GetMenuItemID" (ByVal hMenu&, ByVal nPos&)

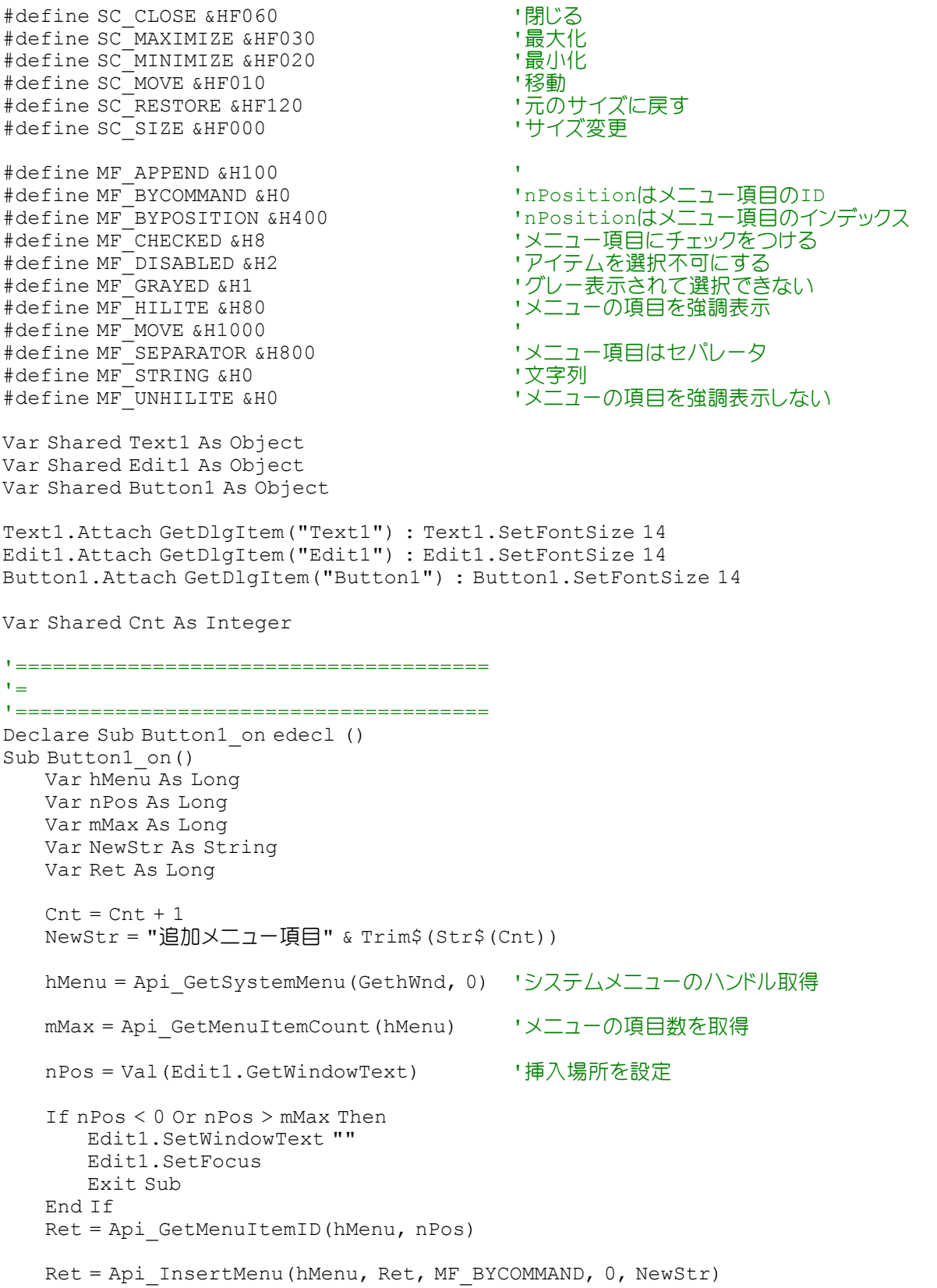

If Ret <> 0 Then A% = MessageBox ("", "[" & NewStr & "]を追加しました", 0, 2) End Sub

```
'======================================
''======================================
While 1
 WaitEvent
Wend
Stop
End
```
# システムメニューの削除

システムメニュー(タイトルバーのアイコンをクリックしたときに表示される)を削除します。 GetSystemMenu システムメニューのハンドル取得 DeleteMenu システムメニューの項目を削除 DrawMenuBar メニューバーを再描画

例では、実行ボタンをクリックすると、メニュー項目「移動」が削除された状態を表しています。見た目に変化はありませ んが、フォームを移動させたくない場合便利です。 項目インデックスの最上行は、0になります。

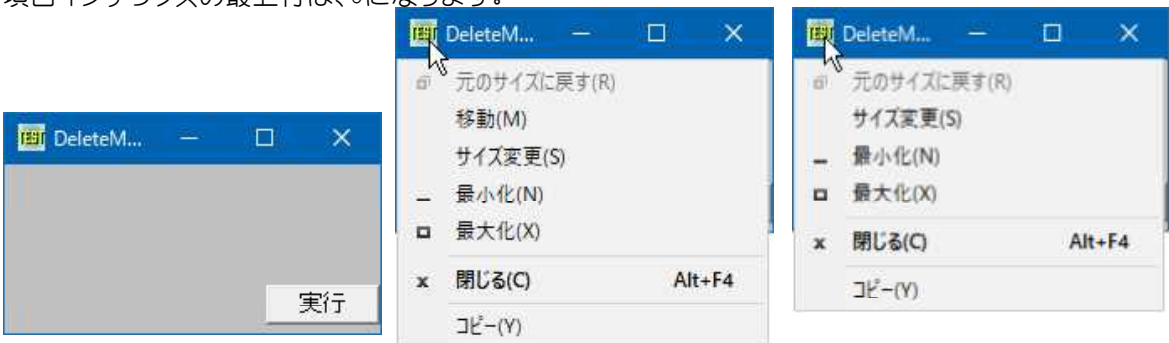

'======================================

'= システムメニューの削除

'= (DeleteMenu.bas)

'======================================

#include "Windows.bi"

#### ' システムメニューの項目を削除

Declare Function Api DeleteMenu& Lib "user32" Alias "DeleteMenu" (ByVal hMenu&, ByVal nPosition&, ByVal wFlags&)

## ' システムメニューのハンドル取得

Declare Function Api GetSystemMenu& Lib "user32" Alias "GetSystemMenu" (ByVal hWnd&, ByVal bRevert&)

## ' メニューバーを再描画

Declare Function Api\_DrawMenuBar& Lib "user32" Alias "DrawMenuBar" (ByVal hWnd&)

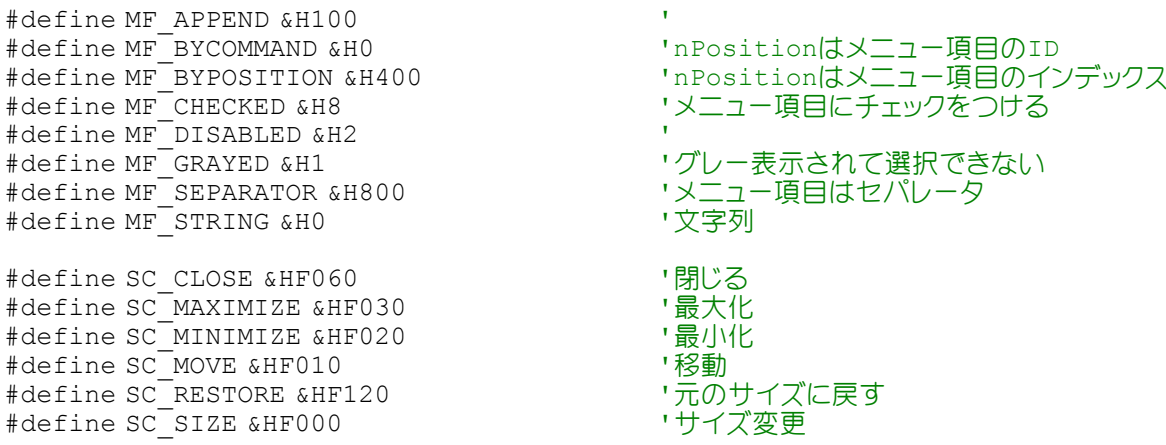

'======================================  $'$ '====================================== Declare Sub Button1 on edecl () Sub Button1\_on() Var hSysMenu As Long Var Ret As Long 'システムメニューのハンドルを取得 hSysMenu = Api\_GetSystemMenu(GethWnd, 0) 'システムメニューの「移動」を削除 Ret = Api\_DeleteMenu(hSysMenu, SC\_MOVE, MF\_BYCOMMAND) 'システムメニューのインデックス(最上行は0) 'Ret = Api DeleteMenu(hSysMenu, 1, MF\_BYPOSITION) 'メニューバーの再描画 Ret = Api\_DrawMenuBar(hSysMenu) End Sub '======================================  $r_{\pm}$ '====================================== While 1 WaitEvent Wend

システムメニューの情報を取得

Stop End

システムメニュー情報を取得します。 GetSystemMenu システムメニューハンドル取得 GetSubMenu サブメニューハンドル取得 GetMenuString メニュー文字列取得 GetMenuItemID メニュー項目ID取得 GetMenuItemCount メニュー項目数取得 GetMenuItemInfo メニュー情報取得

左:フォームのアイコンをクリックすると図のようなメニュー(システムメニュー)が表示されます。 最大表示ボタンおよびアイコン化ボタンをありに設定しています。

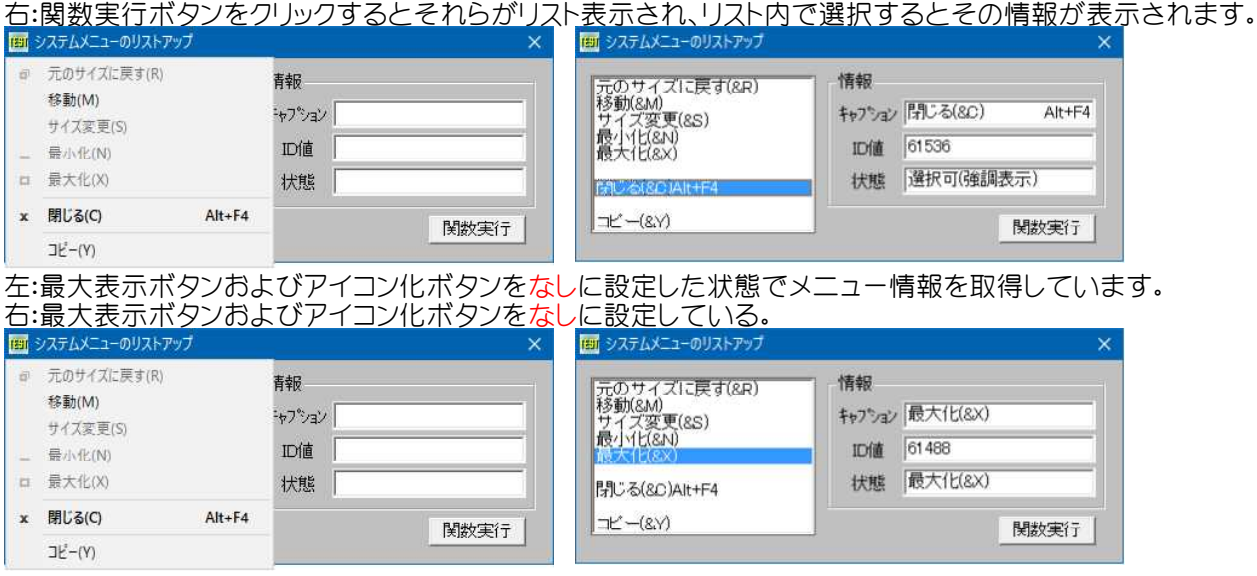

'====================================== '= システムメニューの状態取得

'= (GetSystemMenu.bas)

'======================================

## #include "Windows.bi"

## Type MENUITEMINFO

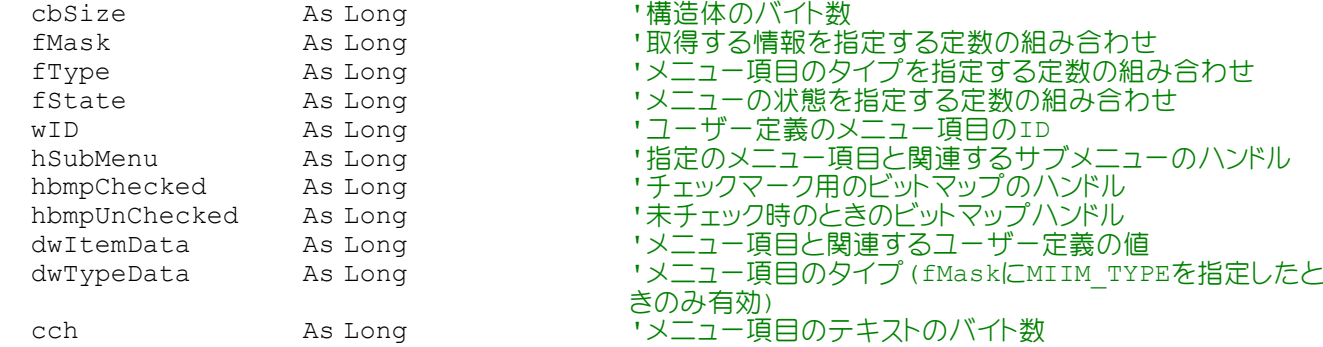

End Type

#### ' システムメニューのハンドルを取得する

Declare Function Api GetSystemMenu& Lib "user32" Alias "GetSystemMenu" (ByVal hWnd&, ByVal bRevert&)

## ' サブメニューのハンドル取得

Declare Function Api\_GetSubMenu& Lib "user32" Alias "GetSubMenu" (ByVal hMenu&, ByVal nPos&)

#### ' メニューの文字列取得

Declare Function Api GetMenuString& Lib "user32" Alias "GetMenuStringA" (ByVal hMenu&, ByVal uIDItem&, ByVal lpString\$, ByVal nMaxCount&, ByVal uFlag&)

## ' メニュー項目のID取得

Declare Function Api GetMenuItemID& Lib "user32" Alias "GetMenuItemID" (ByVal hMenu&, ByVal nPos&)

#### ' メニューの項目数を取得

Declare Function Api\_GetMenuItemCount& Lib "user32" Alias "GetMenuItemCount" (ByVal hMenu&)

#### ' メニューの情報取得

Declare Function Api GetMenuItemInfo& Lib "user32" Alias "GetMenuItemInfoA" (ByVal hMenu&, ByVal uItem&, ByVal fByPosition&, lpMInfo As MENUITEMINFO)

```
#define MF_BYCOMMAND &H0 'uIDItemはメニュー項目のID
#define MIIM STATE &H1
```
#define MF\_BYPOSITION &H400 'uIDItemはメニュー項目のインデックス

```
Var Shared List1 As Object
Var Shared Edit(2) As Object
Var Shared Text(2) As Object
Var Shared Group1 As Object
Var Shared Button1 As Object
```
For  $i = 0$  To 2 Edit(i).Attach GetDlgItem("Edit" & Trim\$(Str\$(i + 1))) : Edit(i).SetFontSize 14 Text(i).Attach GetDlgItem("Text" & Trim\$(Str\$(i + 1))) : Text(i).SetFontSize 14 Next i List1.Attach GetDlgItem("List1") : List1.SetFontSize 14 Group1.Attach GetDlgItem("Group1") : Group1.SetFontSize 14 Button1.Attach GetDlgItem("Button1") : Button1.SetFontSize 14

```
'======================================
''======================================
Declare Sub Button1_on edecl ()
```

```
Sub Button1_on()
   Var hSysMenu As Long
   Var SysMenuCnt As Long
   Var Temp$ As String
   Var Ret As Long
```

```
'リストボックスのクリア
List1.ResetContent
```

```
'システムメニューのハンドル取得
hSysMenu = Api_GetSystemMenu(GetHwnd, 0)
```

```
'システムメニューの項目数を取得
SysMenuCnt = Api_GetMenuItemCount(hSysMenu)
```
## '各項目のキャプションを取得

```
For i = 0 To SysMenuCnt - 1
   Temp$ = String$(256, Chr$(0))Ret = Api GetMenuString(hSysMenu, i, Temp$, Len(Temp$), MF_BYPOSITION)
   ptr = InStr(Temp$, Chr$(0))
   If ptr - 1 > 0 Then
       List1.AddString Mid$(Temp$, 1, ptr - 1)
   Else
       List1.AddString ""
   End If
```
Next i

```
End Sub
```

```
'======================================
\mathbf{r}
```

```
'======================================
Declare Sub List1_Click edecl ()
Sub List1_Click()
   Var ListIndex As Long
   Var hSysMenu As Long
   Var SysMenuCnt As Long
   Var Temp$ As String
   Var hSubMenu As Long
   Var IDItem As Long
   Var lpMInfo As MENUITEMINFO
   Var rc As Long
```

```
Var Ret As Long
```
## 'システムメニューのハンドル取得 hSysMenu = Api\_GetSystemMenu(GetHwnd, 0)

```
'現在選択されている項目の番号を取得
ListIndex = List1.GetCursel
```
If ListIndex <> -1 Then

```
'キャプション取得
```

```
Temp$ = String$(256, Chr$(0))Ret = Api GetMenuString(hSysMenu, ListIndex, Temp$, Len(Temp$), MF BYPOSITION)
```

```
ptr = InStr(Temp$, Chr$(0))
   If ptr - 1 > 0 Then
   Edit(0).SetWindowText Mid$(Temp$, 1, ptr - 1)
Else
   Edit(0).SetWindowText ""
```

```
End If
```
## 'ID取得

```
IDItem = Api_GetMenuItemID(hSysMenu, ListIndex)
Edit(1).Set \overline{W}indowText Trim$(Str$(IDItem))
```

```
lpMInfo.cbSize = Len(lpMInfo)
lpMInfo.fMask = MIIM_STATE
```
Ret = Api\_GetMenuItemInfo(hSysMenu, ListIndex, MF\_BYPOSITION, lpMInfo)

```
rc = lpMInfo.fState
Select Case rc
   Case 0
       Temp$ = "選択可"
```

```
Case 3
          Temp$ = "選択不可"
       Case 4096
          Temp$ = "選択可(強調表示)"
   End Select
   If Temp$ = "" Then Temp$ = "?????????"
       Edit(2).SetWindowText Temp$
   End If
End Sub
'======================================
\mathbf{r}'======================================
While 1
  WaitEvent
Wend
Stop
End
```
# システムメニューの属性変更

GetSystemMenu システムメニューのハンドル取得 GetMenuString システムメニューのラベルを取得 ModifyMenu メニューの属性を変更 DrawMenuBar メニューバーを再描画

例では、「実行」をクリック後システムメニューを見ると、「閉じる(C)」がグレー表示されているのが確認できる。 「実行」後はフォームをダブルクリックして終了させてください。

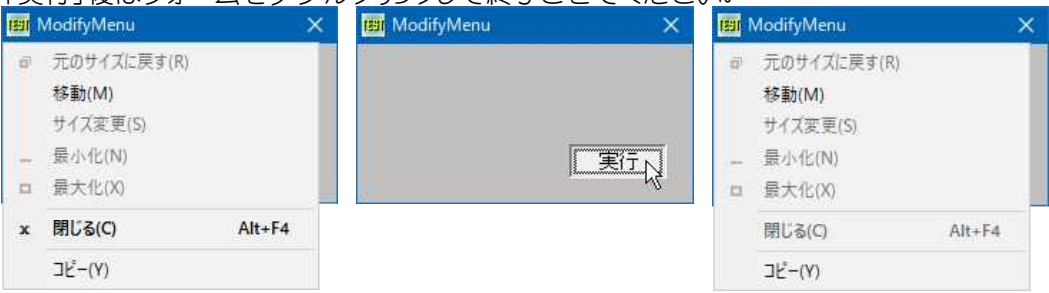

'====================================== '= システムメニューの属性変更 '= (ModifyMenu.bas) '======================================

#include "Windows.bi"

## ' システムメニューのハンドル取得

Declare Function Api GetSystemMenu& Lib "user32" Alias "GetSystemMenu" (ByVal hWnd&, ByVal bRevert&)

#### ' システムメニューのラベルを取得

Declare Function Api\_GetMenuString& Lib "user32" Alias "GetMenuStringA" (ByVal hMenu&, ByVal uIDItem&, ByVal lpString\$, ByVal nMaxCount&, ByVal uFlag&)

#### ' メニューの属性を変更

Declare Function Api\_ModifyMenu& Lib "user32" Alias "ModifyMenuA" (ByVal hMenu&, ByVal nPosition&, ByVal wFlags&, ByVal wIDNewItem&, ByVal lpString\$)

#### ' メニューバーを再描画

Declare Function Api\_DrawMenuBar& Lib "user32" Alias "DrawMenuBar" (ByVal hWnd&)

#define SC\_CLOSE &HF060 '閉じる<br>#define MF<sup>\_</sup>GRAYED &H1 'グレー Var Shared Button1 As Object

'グレー表示されて選択できない

Button1.Attach GetDlgItem("Button1") : Button1.SetFontSize 14

'======================================  $'$ '====================================== Declare Sub Button1 on edecl () Sub Button1\_on() Var MyStr As String Var hWnd As Long Var Length As Long Var Ret As Long 'バッファを確保する  $MyStr = String$(250, Chr$(0))$ Length = Len  $(MyStr)$ 'システムメニューのハンドルを確保 hWnd = Api GetSystemMenu (GethWnd, 0) 'システムメニューのラベルを取得 Ret = Api\_GetMenuString(hWnd, SC\_CLOSE, MyStr, Length, MF\_GRAYED) 'メニューの属性を変更 Ret = Api\_ModifyMenu(hWnd, SC\_CLOSE, MF\_GRAYED, 0, MyStr) 'メニューバーを再描画 Ret = Api\_DrawMenuBar(GethWnd) End Sub '======================================  $'$ '====================================== Declare Sub MainForm\_DblClick edecl () Sub MainForm\_DblClick() End End Sub '======================================  $'$ '====================================== While 1 WaitEvent Wend Stop End

# システムメニューをロック

GetSystemMenu システムメニューのハンドル取得 GetMenuItemCount メニューの項目数を取得 RemoveMenu システムメニューの削除 MF BYPOSITION(&H400) nPositionはメニュー項目のインデックス

システムメニューの項目数をカウントし、全ての項目をロックしています。

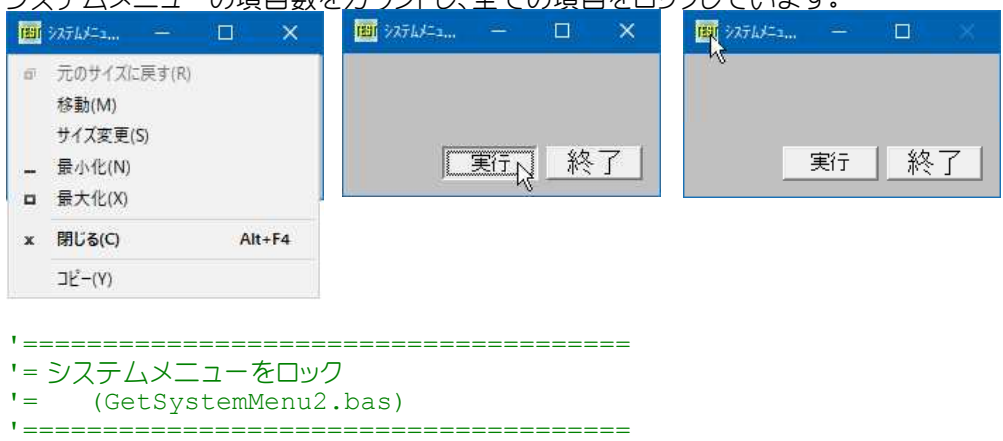
#include "Windows.bi"

## ' システムメニューのハンドル取得

Declare Function Api GetSystemMenu& Lib "user32" Alias "GetSystemMenu" (ByVal hWnd&, ByVal bRevert&)

### ' メニューの項目数を取得

Declare Function Api GetMenuItemCount& Lib "user32" Alias "GetMenuItemCount" (BvVal hMenu&)

### ' システムメニューの削除

Declare Function Api RemoveMenu& Lib "user32" Alias "RemoveMenu" (ByVal hMenu&, ByVal nPosition&, ByVal wFlags&)

#define MF\_BYPOSITION &H400 'nPositionはメニュー項目のインデックス

Var Shared Button1 As Object

Button1.Attach GetDlgItem("Button1") : Button1.SetFontSize 14

```
'======================================
\mathbf{r} =
'======================================
Declare Sub Button1_on edecl ()
Sub Button1_on()
   Var hMenu As Long
   Var MenuItems As Long
   Var i As Long
   hMenu = Api GetSystemMenu(GethWnd, 0)
   If hMenu <> 0 Then
      MenuItems = Api_GetMenuItemCount(hMenu)
       If MenuItems <> 0 Then
           For i = MenuItems - 1 To 0 Step -1
              Ret = Api RemoveMenu(hMenu, i, MF BYPOSITION)
          Next i
       End If
   End If
End Sub
'======================================
''======================================
Declare Sub Button2_on edecl ()
Sub Button2_on()
   End
End Sub
'======================================
''======================================
While 1
  WaitEvent
Wend
Stop
End
```
# システムを再起動するかどうかをユーザーに尋ねる

SetupPromptReboot 再起動するかどうかのダイアログボックスを表示

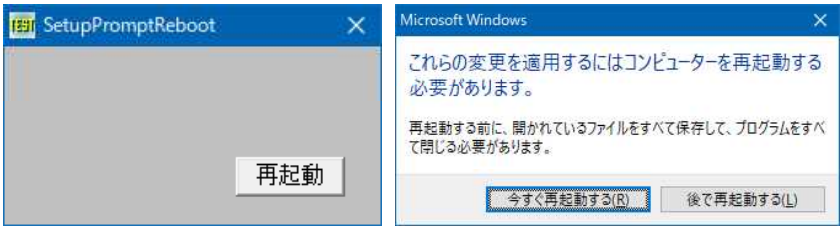

'====================================== '= システムを再起動するかどうかを尋ねる '= (SetupPromptReboot.bas)

'======================================

#include "Windows.bi"

## 'システムを再起動するかどうかをユーザーに尋ねる

Declare Function Api SetupPromptReboot& Lib "setupapi" Alias "SetupPromptReboot" (ByRef FileQueue&, ByVal Owner&, ByVal ScanOnly&)

```
'======================================
\hspace{0.02cm} '=
'======================================
Declare Sub Button1 on edecl ()
```
Sub Button1\_on() Var Ret As Long

 $Ret = Api SetupPromptReboot(ByVal 0, GethWnd, 0)$ End Sub

```
'======================================
''======================================
While 1
  WaitEvent
Wend
Stop
End
```
# 実行アプリケーションのクラス名・キャプション列挙

実行アプリケーションのクラス名とキャプションを列挙します。 GetClassName ウィンドウのクラス名を取得 GetDesktopWindow Windows のデスクトップ ウィンドウを識別 GetWindow 指定されたウィンドウと指定された関係にあるウィンドウのハンドルを取得 GetWindowLong 指定されたウィンドウに関しての情報を取得 **GetWindowText ウィンドウのタイトル文字列を取得** 

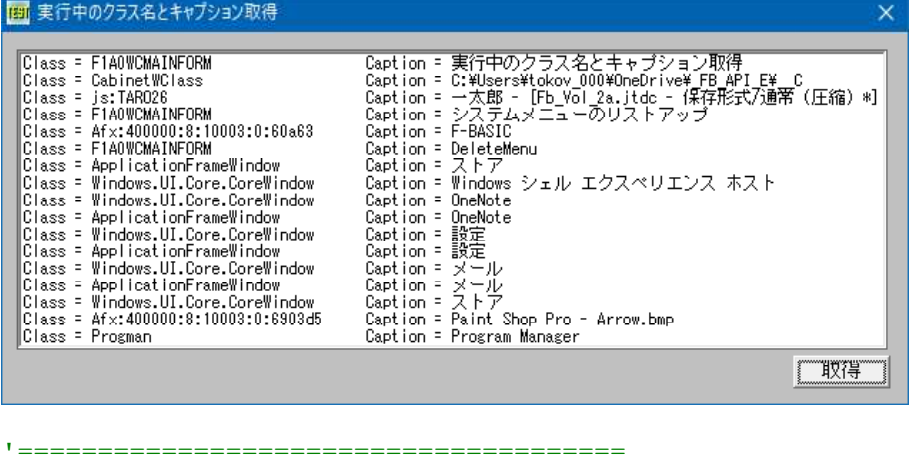

'= 実行アプリケーションのクラス名・キャプション列挙 '= (ClassNameCaption.bas)

'======================================

#include "Windows.bi"

' ウィンドウのクラス名を取得

Declare Function Api GetClassName& Lib "user32" Alias "GetClassNameA" (ByVal hWnd&, ByVal lpClassName\$, ByVal nMaxCount&)

' Windows のデスクトップ ウィンドウを識別。返されるポインタは、一時的なポインタ。後で使用するために保存して おくことはできない

Declare Function Api\_GetDesktopWindow& Lib "user32" Alias "GetDesktopWindow" ()

' 指定されたウィンドウと指定された関係にあるウィンドウのハンドルを取得 Declare Function Api\_GetWindow& Lib "user32" Alias "GetWindow" (ByVal hWnd&, ByVal wCmd&)

' 指定されたウィンドウに関しての情報を取得。また、拡張ウィンドウメモリから、指定されたオフセットにある32ビット値 を取得することもできる

Declare Function Api GetWindowLong& Lib "user32" Alias "GetWindowLongA" (ByVal hWnd&, ByVal nIndex&)

#### ' ウィンドウのタイトル文字列を取得

Declare Function Api GetWindowText& Lib "user32" Alias "GetWindowTextA" (ByVal hWnd&, ByVal lpString\$, ByVal cch&)

#define mcGWCHILD 5 #define mcGWHWNDNEXT 2 #define mcGWLSTYLE (-16) #define mcWSVISIBLE &H10000000 #define mconMAXLEN 255

Var Shared List1 As Object Var Button1 As Object

List1.Attach GetDlgItem("List1") : List1.SetFontSize 12 Button1.Attach GetDlgItem("Button1") : Button1.SetFontSize 14

#### '====================================== '= クラス名取得 '======================================

Declare Function fGetClassName(hWnd As Long) As String Function fGetClassName(hWnd As Long) As String Var strBuffer As String Var intCount As Integer strBuffer = String\$(mconMAXLEN - 1, 0) intCount = Api\_GetClassName(hWnd, strBuffer, mconMAXLEN) If intCount  $> 0$  Then fGetClassName = Left\$(strBuffer, intCount) End If End Function '====================================== '= キャプション名取得 '====================================== Declare Function fGetCaption(hWnd As Long) As String Function fGetCaption(hWnd As Long) As String Var strBuffer As String Var intCount As Integer  $strBuffer = String$ (mconMAXLEN - 1, 0)$ intCount = APi\_GetWindowText(hWnd, strBuffer, mconMAXLEN) If intCount  $> 0$  Then fGetCaption = Left\$(strBuffer, intCount) End If End Function '====================================== '= 取得表示部 '====================================== Declare Function fEnumWindows() Function fEnumWindows() Var lx As Long Var lLen As Long Var lStyle As Long

```
Var sCaption As String
   lx = Api GetDesktopWindow()
   lx = Api<sup>-</sup>GetWindow(lx, mcGWCHILD)
       List1.ResetContent
   Do While Not lx = 0sCaption = fGetCaption(lx)
       If Len(sCaption) > 0 Then
           lStyle = Api_GetWindowLong(lx, mcGWLSTYLE)
           If lStyle And mcWSVISIBLE Then
              List1.AddString Left$("Class = " & fGetClassName(lx) & Space$(40), 40) &
"Caption = " \& fGetCaption(lx)
           End If
       End If
       lx = Api GetWindow(lx, mcGWHWNDNEXT)
   Loop
End Function
'======================================
'= 取得
<u>'===================================</u>==
Declare Sub Button1_on edecl ()
Sub Button1_on()
   Var Ret As Long
   Ret = fEnumWindows
End Sub
'======================================
''======================================
While 1
   WaitEvent
Wend
Stop
End
```
# 実行の自モジュールフルパス名を取得

GetModuleFileName ロードされている実行モジュールのフルパス名を取得

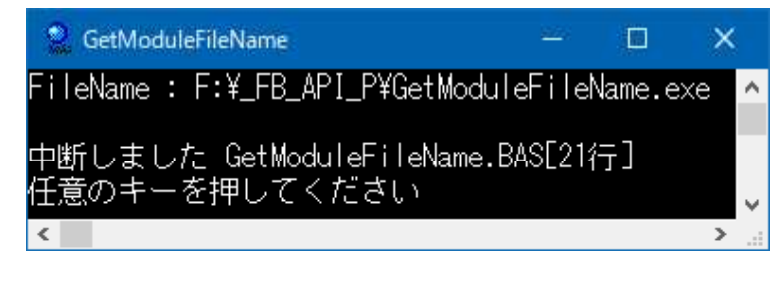

'====================================== '= 実行モジュールのフルパス名を取得 '= (GetModuleFileName.bas)

'====================================== #include "Windows.bi"

' ロードされている実行モジュールのフルパス名を取得

Declare Function Api\_GetModuleFileName& Lib "kernel32" Alias "GetModuleFileNameA" (ByVal hModule&, ByVal lpFileName\$, ByVal nSize&)

Var Buffer As String Var FileName As String Var Ret As Long

Buffer =  $string$  (260,  $Chr$  (0))

Ret = Api GetModuleFileName(0, Buffer, len(Buffer))

FileName =  $left$  (Buffer, instr(Buffer, Chr\$(0)) - 1)

Print "FileName : ";FileName

Stop End

## 実行中のプロセスを列挙**(**Ⅰ**)**

実行中のプロセスリストを取得します。 CreateToolhelp32Snapshot プロセスのスナップショットを取得 Process32First 最初のプロセスに関する情報を取得する関数 Process32Next 2番目以降のプロセスに関する情報を取得する関数 CloseHandle オブジェクトハンドルをクローズする関数

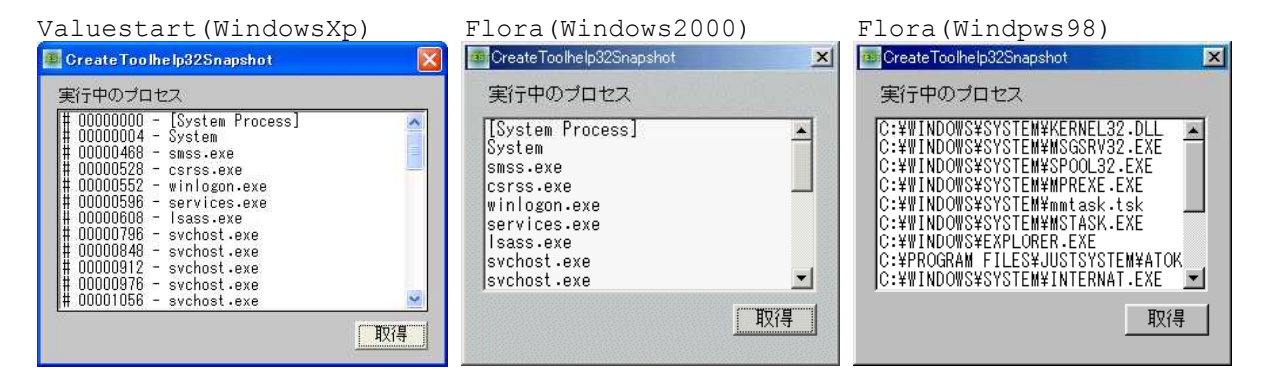

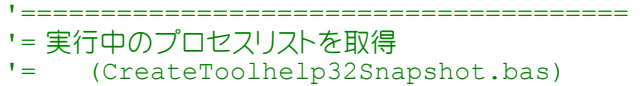

'======================================

#include "Windows.bi"

#define MAX\_PATH 260

## ' プロセスエントリを定義する構造体

Type PROCESSENTRY32

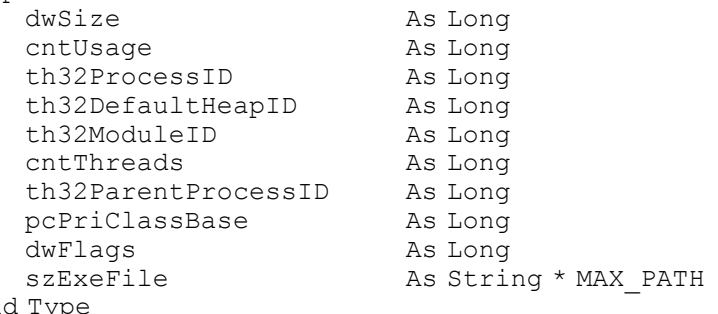

## $Enc$

#### ' プロセスのスナップショットを取得

Declare Function Api\_CreateToolhelp32Snapshot& Lib "kernel32" Alias "CreateToolhelp32Snapshot" (ByVal dwFlag&, ByVal th32ProcessID&)

#### ' 最初のプロセスに関する情報を取得

Declare Function Api Process32First& Lib "kernel32" Alias "Process32First" (ByVal hSnapshot&, lppe As PROCESSENTRY32)

### ' 2番目以降のプロセスに関する情報を取得する関数

Declare Function Api\_Process32Next& Lib "kernel32" Alias "Process32Next" (ByVal hSnapshot&, lppe As PROCESSENTRY32)

#define TH32CS\_SNAPPROCESS &H2 ''どの部分をスナップショットに含めたいかを示す定数宣言<br>#define MAX\_PATH 260 '' 'パス名の最大長を定義

```
' オープンされているオブジェクトハンドルをクローズする
Declare Function Api CloseHandle& Lib "kernel32" Alias "CloseHandle" (ByVal hObject&)
Var Shared List1 As Object
Var Shared Text1 As Object
Var Shared Button1 As Object
List1.Attach GetDlgItem("List1") : List1.SetFontSize 14
Text1.Attach GetDlgItem("Text1") : Text1.SetFontSize 14
Button1.Attach GetDlgItem("Button1") : Button1.SetFontSize 14
'======================================
\mathbf{r}'======================================
Declare Sub Button1 on edecl ()
Sub Button1_on()
   Var hSnapShot As Long
   Var pe As PROCESSENTRY32
   Var success As Long
   Var Ret As Long
   hSnapShot = Api CreateToolhelp32Snapshot(TH32CS_SNAPPROCESS, 0&)
   If hSnapShot = -1 Then Exit Sub
   pe.dwSize = Len(pe)
   success = Api Process32First(hSnapShot, pe)
   List1.ResetContent
   If success = 1 Then
      Do
          List1.AddString "# " & Right$(Str$(1000000000 + Abs(pe.th32ProcessID)), 8) & "
- " & pe.szExeFile
      Loop While Api Process32Next(hSnapShot, pe)
   End If
   Ret = Api_CloseHandle(hSnapShot)
End Sub
'======================================
''======================================
While 1
  WaitEvent
Wend
Stop
End
```
# 実行中のプロセスを列挙**(**Ⅱ**)**

実行中のプロセス一覧を列挙します。Windows9xとWindowsNT系ではアプローチが異なるため分けて実行します。 [http://support.microsoft.com/default.aspx?scid=kb;ja;JP187913](http://support.microsoft.com/default.aspx?scid=kb%3Bja%3BJP187913%E3%82%92F-Basic%E7%94%A8%E3%81%AB%E6%9B%B8%E3%81%8D%E6%8F%9B%E3%81%88%E3%81%A6%E3%81%84%E3%81%BE%E3%81%99)をF-BASIC用に書き換えていま す。 Process32First 最初のプロセスに関する情報を取得 Process32Next 2番目以降のプロセスに関する情報を取得 CloseHandle オープンされているオブジェクトハンドルをクローズ OpenProcess 既存のプロセスオブジェクトのハンドルを取得 EnumProcesses プロセスの列挙 GetModuleFileNameEx ロードされている実行モジュールのフルパス名を取得 EnumProcessModules 指定されたプロセス内の各モジュールのハンドルを取得 (WindowsNT/Windows2K以降) CreateToolhelp32Snapshot プロセスのスナップショットを取得 GetVersionEx オペレーティングシステムの種類やバージョンに関する情報を取得

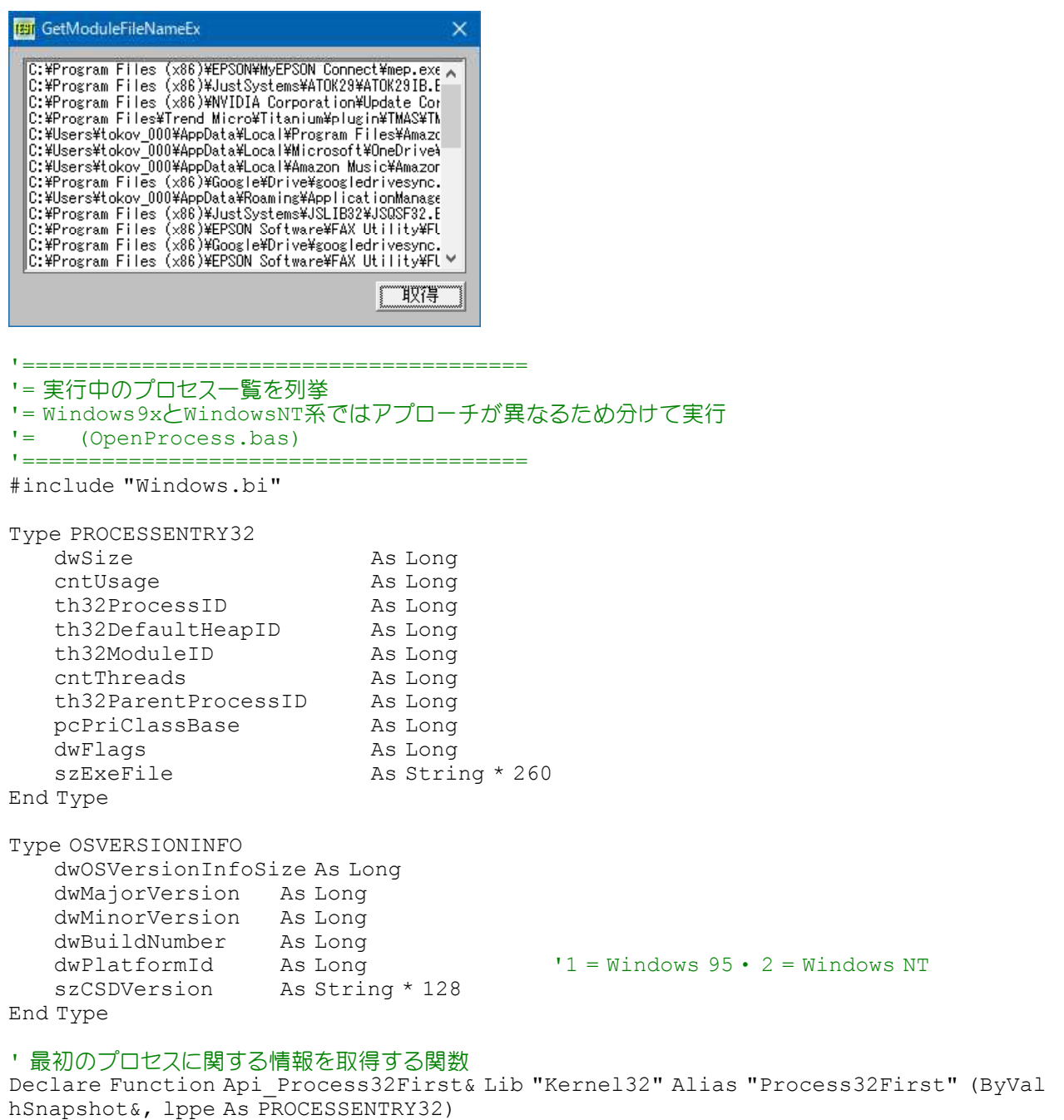

## ' 2番目以降のプロセスに関する情報を取得する関数

Declare Function Api\_Process32Next& Lib "Kernel32" Alias "Process32Next" (ByVal hSnapshot&, lppe As PROCESSENTRY32)

' オープンされているオブジェクトハンドルをクローズ Declare Function Api CloseHandle& Lib "Kernel32" Alias "CloseHandle" (ByVal hObject&)

### ' 既存のプロセスオブジェクトのハンドルを取得

Declare Function Api\_OpenProcess& Lib "kernel32" Alias "OpenProcess" (ByVal dwDesiredAccess&, ByVal bInheritHandle&, ByVal dwProcessID&)

### ' プロセスの列挙

Declare Function Api\_EnumProcesses& Lib "psapi" Alias "EnumProcesses" (ByRef lpidProcess&, ByVal cb&, ByRef cbNeeded&)

### ' ロードされている実行モジュールのフルパス名を取得

Declare Function Api GetModuleFileNameEx& Lib "psapi" Alias "GetModuleFileNameExA" (ByVal Process&, ByVal hModule&, ByVal lpFilename\$, ByVal nSize&)

## ' 指定されたプロセス内の各モジュールのハンドルを取得(Windows NT/2000以降)

Declare Function Api EnumProcessModules& Lib "psapi" Alias "EnumProcessModules" (ByVal Process&, ByRef lphModule&, ByVal cb&, ByRef lpcbNeeded&)

```
' プロセスのスナップショットを取得
Declare Function Api_CreateToolhelp32Snapshot& Lib "Kernel32" Alias
"CreateToolhelp32Snapshot" (ByVal dwFlag&, ByVal th32ProcessID&)
' オペレーティングシステムの種類やバージョンに関する情報を取得
Declare Function Api_GetVersionEx& Lib "Kernel32" Alias "GetVersionExA"
(lpVersionInformation As OSVERSIONINFO)
#define PROCESS_QUERY_INFORMATION &H400 '取得したハンドルをGetExitCodeProcess関数、及び
                                         GetPriorityClass関数で使用できるようにする
#define PROCESS_VM_READ &H10 'WIR得したハンドルをReadProcessMemory関数で使用でき
                                         るようにする
#define MAX_PATH 260
...<br>#define STANDARD_RIGHTS_REQUIRED &HF0000 '標準的な権利を要求することを示す定数<br>#define SYNCHRONIZE &H100000       'STANDARD_RIGHTS_REOUIRED_Or_SYN
                                         'STANDARD RIGHTS REQUIRED Or SYNCHRONIZE
                                         or &HFFF<br>'すべてのアクセス権を有効にする
#define PROCESS_ALL_ACCESS &H1F0FFF 'すべてのアクセス権を有効にする
#define TH32CS_SNAPPROCESS &H2 'プロセス一覧のスナップショット
#define hNull 0
Var Shared List1 As Object
Var Shared Button1 As Object
List1.Attach GetDlgItem("List1") : List1.SetFontSize 12
Button1.Attach GetDlgItem("Button1") : Button1.SetFontSize 14
'======================================
\cdot'======================================
Declare Function StrZToStr(s As String) As String
Function StrZToStr(s As String) As String
   StrZToStr = Left$(s, Len(s) - 1)
End Function
'======================================
'=
'======================================
Declare Function getVersion()
Function getVersion()
   Var osinfo As OSVERSIONINFO
   Var Ret As Integer
   osinfo.dwOSVersionInfoSize = 148
   osinfo.szCSDVersion = Space$(128)
   Ret = Api_GetVersionEx(osinfo)
   getVersion = osinfo.dwPlatformId
End Function
'======================================
\mathbf{r}'======================================
Declare Sub Button1 on edecl ()
Sub Button1_on()
   List1.ResetContent
   Select Case getVersion()
      Case 1 'Windows 95/98
          Var f As Long
          Var sname As String
          Var hSnap As Long
          Var proc As PROCESSENTRY32
          hSnap = Api_CreateToolhelp32Snapshot(TH32CS_SNAPPROCESS, 0)
          If hSnap = \overline{h}Null Then Exit Sub
          proc.dwSize = Len(proc)
          'プロセスを繰り返す
          f = Api_Process32First(hSnap, proc)
```
Do While f

```
sname = StrZToStr(proc.szExeFile)
             List1.AddString sname
             f = Api Process32Next(hSnap, proc)
          Loop
      Case 2 'Windows NT
          Var cb As Long
          Var cbNeeded As Long
          Var NumElements As Long
          Var cbNeeded2 As Long
          Var ProcessIDs(300) As Long
          Var NumElements2 As Long
          Var Modules(200) As Long
          Var ModuleName As String
          Var nSize As Long
          Var hProcess As Long
          Var i As Long
          Var Ret As Long
          'プロセスIDを含む配列を取得
          cb = 8cbNeeded = 96
          Do While cb <= cbNeeded
             cb = cb * 2Ret = Api_EnumProcesses(ProcessIDs(1), cb, cbNeeded)
          Loop
          NumElements = cbNeeded / 4
          For i = 1 To NumElements
             'プロセスへのハンドルを取得
             hProcess = Api_OpenProcess(PROCESS_QUERY_INFORMATION Or PROCESS_VM_READ,
0, ProcessIDs(i))
             'プロセスハンドルを取得
             If hProcess <> 0 Then
                 '指定されたモジュール配列のハンドルを取得
                 Ret = Api EnumProcessModules(hProcess, Modules(1), 200, cbNeeded2)
                 'モジュールファイル名取得
                 If Ret <> 0 Then
                     ModuleName = Space$(MAX_PATH)
                     nsize = 500Ret = Api_GetModuleFileNameEx(hProcess, Modules(1), ModuleName,
nSize)
                     List1.AddString Left$(ModuleName, Ret)
                 End If
             End If
             Ret = Api_CloseHandle(hProcess)
          Next
   End Select
End Sub
'======================================
''======================================
While 1
  WaitEvent
Wend
Stop
End
```
# 実行中のモジュールを取得

GetWindowThreadProcessId ウィンドウのプロセスIDとスレッドIDを取得 OpenProcess 既存のプロセスオブジェクトのハンドルを取得 -<br>EnumProcessModules 指定されたプロセス内の各モジュールハンドルを取得 GetModuleFileNameEx ロードされている実行モジュールのフルパス名を取得(WindowsNT4.0以降) CloseHandle オープンされているオブジェクトハンドルをクローズ

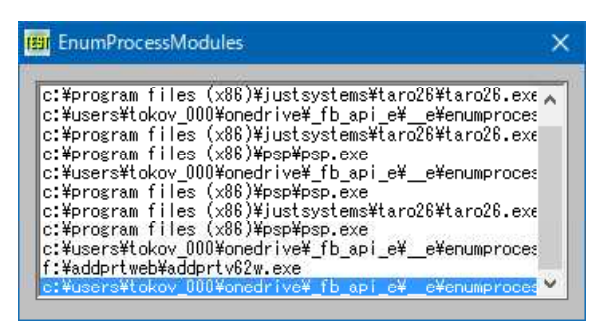

'======================================

- '= 実行中のモジュールを取得
- '= Windows NT/2000:Windows NT 4.0 以降
- '= (EnumProcessModules.bas)
- '======================================

#include "Windows.bi"

### ' ユーザーが操作中のウインドウを取得

Declare Function Api\_GetForegroundWindow& Lib "user32" Alias "GetForegroundWindow" ()

## ' ウィンドウのプロセスIDとスレッドIDを取得

Declare Function Api\_GetWindowThreadProcessId& Lib "user32" Alias "GetWindowThreadProcessId" (ByVal hWnd&, lpdwProcessId&)

### ' 既存のプロセスオブジェクトのハンドルを取得

Declare Function Api OpenProcess& Lib "kernel32" Alias "OpenProcess" (ByVal dwDesiredAccess&, ByVal bInheritHandle&, ByVal dwProcessID&)

## ' 指定されたプロセス内の各モジュールのハンドルを取得(Windows NT/2000以降)

Declare Function Api\_EnumProcessModules& Lib "psapi" Alias "EnumProcessModules" (ByVal Process&, ByRef lphModule&, ByVal cb&, ByRef lpcbNeeded&)

#### ' ロードされている実行モジュールのフルパス名を取得

Declare Function Api\_GetModuleFileNameEx& Lib "psapi" Alias "GetModuleFileNameExA" (ByVal Process&, ByVal hModule&, ByVal lpFilename\$, ByVal nSize&)

' オープンされているオブジェクトハンドルをクローズ Declare Function Api CloseHandle& Lib "Kernel32" Alias "CloseHandle" (ByVal hObject&)

#define PROCESS QUERY INFORMATION &H400 '取得したハンドルをGetExitCodeProcess関数、及び GetPriorityClass関数で使用できるように #define PROCESS VM\_READ &H10 '取得したハンドルをReadProcessMemory関数で使用でき るようにする

Var Shared List1 As Object Var Shared Timer1 As Object

List1.Attach GetDlgItem("List1") : List1.SetFontSize 12 Timer1.Attach GetDlgItem("Timer1")

'====================================== '=

'======================================

Declare Function GetEXEFromHandle(hWnd As Long) As String Function GetEXEFromHandle(hWnd As Long) As String Var ProcID As Long Var Temp As Long Var Modules(200) As Long Var File As String

Var Process As Long

Var Ret As Long

```
If hWnd = 0 Then hWnd = Api_GetForegroundWindow()
   If Api GetWindowThreadProcessId(hWnd, ProcID) \langle > 0 Then
       Process = Api_OpenProcess(PROCESS_QUERY_INFORMATION Or PROCESS_VM_READ, 0,
ProcID)
       If Process <> 0 Then
          Ret = Api_EnumProcessModules(Process, Modules(1), 200, Temp)
           If Ret <> 0 Then
              File = Space$(260)
              Ret = Api GetModuleFileNameEx(Process, 0, File, Len(File))
              File = LCase$(Left$(File, Ret))
              GetEXEFromHandle = File
          End If
          Ret = Api_CloseHandle(Process)
       End If
   End If
End Function
'======================================
'<u>'==================================</u>==
Declare Sub MainForm_Start edecl ()
Sub MainForm Start()
   Timer1.SetInterval 30
   Timer1.Enable -1
End Sub
'======================================
''======================================
Declare Sub Timer1 Timer edecl ()
Sub Timer1 Timer()
   Static Last As String
   Var File As String
   File = GetEXEFromHandle(0)
   If File <> "" And File <> Last Then
       Last = File
       List1.AddString File
      List1.SetCursel List1.GetCount - 1
   End If
End Sub
'======================================
\mathbf{r}'======================================
While 1
   WaitEvent
Wend
Stop
End
```
# 実行ファイルの種類を取得

GetBinaryType 実行ファイルのタイプを取得表示します。

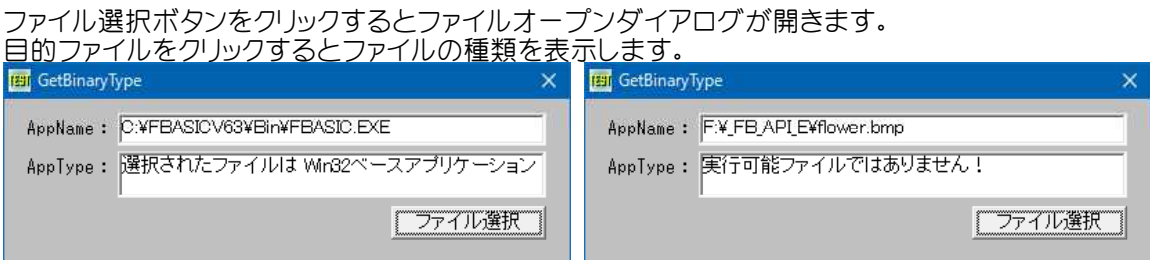

'====================================== '= 実行ファイルの種類を表示 '= (GetBinaryType.bas) '====================================== #include "Windows.bi" #define SCS\_32BIT\_BINARY 0 'Windowsアプリケーション<br>#define SCS\_DOS\_BINARY 1 'DOSアプリケーション #define SCS\_DOS\_BINARY 1 'DOSアプリケーション<br>#define SCS\_0S216\_BINARY 5 '16ビットの0S2のアプリケーション #define SCS OS216 BINARY 5 '16ビットのOS2のアプリケーション #define SCS\_PIF\_BINARY 3 'PIFファイル #define SCS\_POSTX\_BINARY 4 'POSIXアプリケーション<br>#define SCS\_WOW\_BINARY 2 '16bit Windowsアプリ '16bit Windowsアプリケーション ' 実行ファイルの種類を取得 Declare Function Api\_GetBinaryType& Lib "Kernel32" Alias "GetBinaryTypeA" (ByVal lpApplicationName\$, lpBinaryType&) Var Shared Text(3) As Object Var Shared Button1 As Object For  $i = 0$  To 3 Text(i).Attach GetDlgItem("Text" & Trim\$(Str\$(i + 1))) Text(i).SetFontSize 14 Next Button1.Attach GetDlgItem("Button1") : Button1.SetFontSize 14 Var Shared sFile As String '======================================  $'$ '====================================== Declare Sub BinTypeGet edecl () Sub BinTypeGet() Var BinType As Long Var Msg As String Var Ret As Long sFile = GetDlgItemText("Text3") Ret = Api\_GetBinaryType(sFile, BinType) If  $Ret \leq 0$  Then Msg = "選択されたファイルは " Select Case BinType Case SCS\_32BIT\_BINARY Msg = Msg & "Win32ベースアプリケーション" Case SCS\_DOS\_BINARY Msg = Msg & "MS-DOSベースアプリケーション" Case SCS\_OS216\_BINARY Msg = Msg & "16ビットOS/2ベースアプリケーション" Case SCS\_PIF\_BINARY Msg = Msg & "MS-DOSベースアプリケーションを実行するPIFファイル" Case SCS\_POSIX\_BINARY Msg = Msg & "POSIX ベースアプリケーション" Case SCS\_WOW\_BINARY Msq = Msq & "16 ビットWindowsベースアプリケーション" End Select Else Msq = "実行可能ファイルではありません!" End If Text(3).SetWindowText Msg End Sub '======================================  $\mathbf{r}$ '====================================== Declare Sub Button1 on edecl () Sub Button1\_on() sFile =  $\overline{w}$ inOpenDlg("ファイルのオープン", "C:\\*\*.\*", "全てのファイル(\*.\*)", 0) If sFile <> Chr\$(&H1B) Then Text(2).SetWindowText sFile

BinTypeGet End If End Sub

```
'======================================
\prime=<u>'==================================</u>==
While 1
   WaitEvent
Wend
Stop
End
```
# 指定位置にポップアップメニューの作成

カーソルで指定した位置にポップアップメニューを表示します。新たに作成するポップアップメニュー・システムメニュー を選択して表示させています。 CreatePopupMenu ポップアップメニューを作成 TrackPopupMenu(TrackPopupMenuEx) 指定の位置にポップアップメニューを表示 GetSystemMenu システムメニューを取得 AppendMenu メニュー末尾にメニューアイテムを追加 DestroyMenu メニューを破棄 GetCursorPos マウスカーソルの位置を取得

WindowsXP Windows10

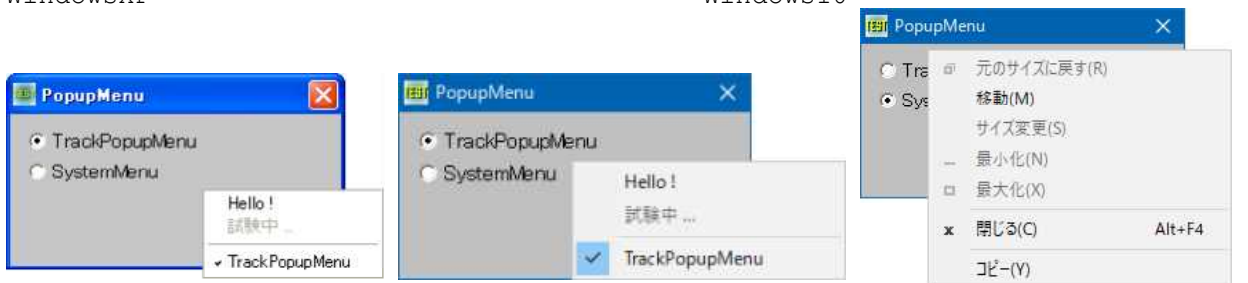

Windows98ではTrackPooupMenu時左から右へ、SystemMenu時上から下へアニメーション表示されます。

## TrackPopupMenuとTrackPopupMenuEx

Declare Function Api TrackPopupMenu& Lib "user32" Alias "TrackPopupMenu" (ByVal hMenu&, ByVal wFlags&, ByVal x&, ByVal y&, ByVal nReserved&, ByVal hWnd&, ByVal lprc As Any)

Declare Function Api\_TrackPopupMenuEx& Lib "user32" Alias "TrackPopupMenuEx" (ByVal hMenu&, ByVal wFlags&, ByVal x&, ByVal y&, ByVal hWnd&, ByVal lptpm As Any)

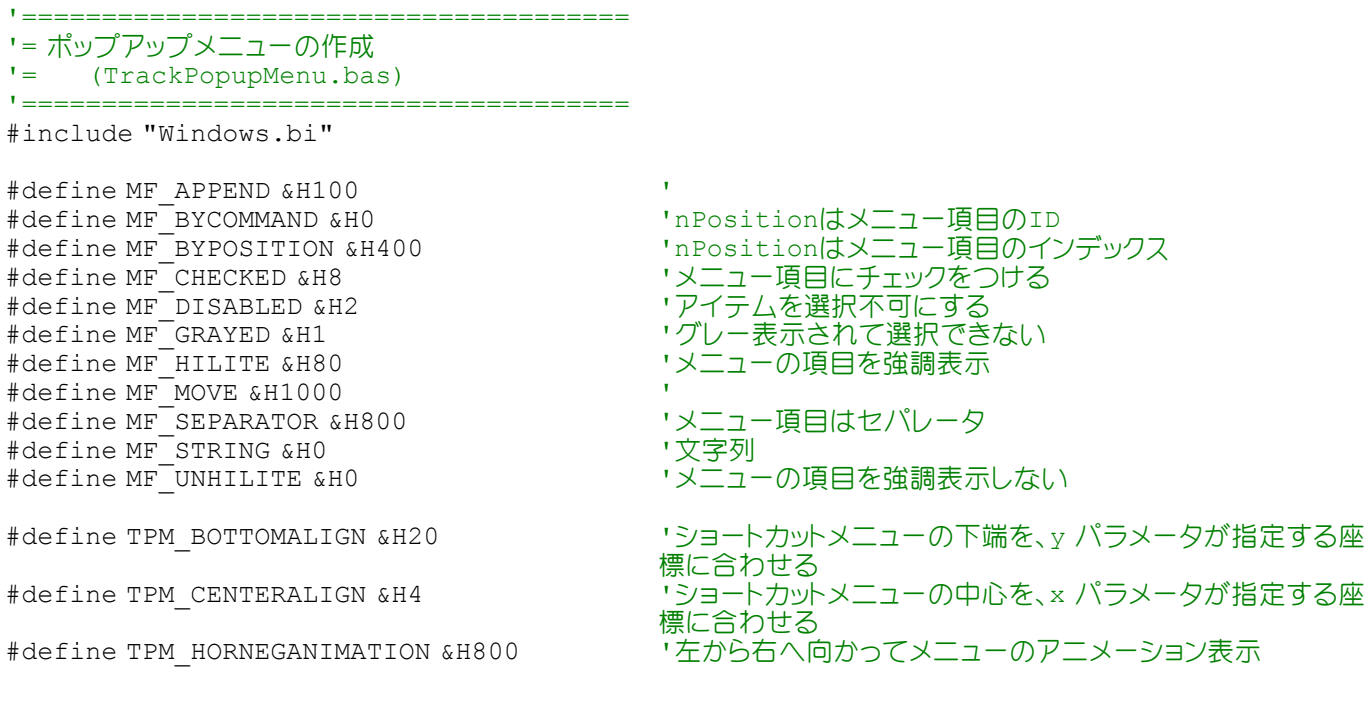

#define TPM\_HORPOSANIMATION &H400 '右から左へ向かってメニューのアニメーション表示<br>#define TPM\_LEFTALIGN &H0 'ショートカットメニューの左端を、xパラメータが指定

Type POINTAPI x As Long y As Long

End Type

"ショートカットメニューの左端を、xパラメータが指定する座 標に合わせる #define TPM LEFTBUTTON &H0 'マウスの左ボタンでポップアップメニューからの選択が行 えるようにする #define TPM\_NONOTIFY &H80 | コーザーがメニュー項目をクリックしたとき、通知メッセー ジを送らない #define TPM\_RETURNCMD &H100 | | 関数の戻り値として、ユーザーが選択したメニュー項目の IDを返す #define TPM\_RIGHTALIGN &H8 'ショートカットメニューの右端を、x パラメータが指定する座 標に合わせる #define TPM RIGHTBUTTON &H2 'マウスの右ボタンでポップアップメニューからの選択が行 えるようにする #define TPM\_TOPALIGN &H0 | インヨートカットメニューの上端を、yパラメータが指定する座 標に合わせる #define TPM\_VCENTERALIGN\_&H10 'ショートカットメニューの中心を、yパラメータが指定する座 標に合わせる #define TPM\_VERNEGANIMATION &H2000 '下から上へ向かってメニューのアニメーション表示

#define TPM\_VERPOSANIMATION &H1000 '上から下へ向かってメニューのアニメーション表示

' ドロップダウンメニュー、サブメニュー、ショートカットメニューのいずれかを作成 Declare Function Api\_CreatePopupMenu& Lib "user32" Alias "CreatePopupMenu" ()

' 指定の位置にポップアップメニューを表示

Declare Function Api TrackPopupMenu& Lib "user32" Alias "TrackPopupMenu" (ByVal hMenu&, ByVal wFlags&, ByVal x&, ByVal y&, ByVal nReserved&, ByVal hWnd&, ByVal lprc As Any)

' システムメニューのハンドル取得 Declare Function Api GetSystemMenu& Lib "user32" Alias "GetSystemMenu" (ByVal hWnd&, ByVal bRevert&)

' メニューの末尾に新しいメニュー項目を追加( InsertMenuItemを推奨) Declare Function Api AppendMenu& Lib "user32" Alias "AppendMenuA" (ByVal hMenu&, ByVal wFlags&, ByVal wIDNewItem&, ByVal lpNewItem As Any)

' 指定されたメニューを破棄し、そのメニューに割り当てられていたメモリを解放 Declare Function Api\_DestroyMenu& Lib "user32" Alias "DestroyMenu" (ByVal hMenu&)

' マウスカーソル(マウスポインタ)の現在の位置に相当するスクリーン座標を取得 Declare Function Api\_GetCursorPos& Lib "user32" Alias "GetCursorPos" (lpPoint As POINTAPI)

Var Shared hMenu As Long

'======================================  $'$ '====================================== Declare Function ButtonNo bdecl () As Long Function ButtonNo() ButtonNo = Val(Mid\$(GetDlgRadioSelect("Radio1"), 6)) -1 End Function '====================================== '= '======================================

Declare Sub MainForm\_Start edecl () Sub MainForm Start() Var Ret As Long

hMenu = Api\_CreatePopupMenu()

'メニュー項目設定 Ret = Api AppendMenu(hMenu, MF STRING, ByVal 0, "Hello !") Ret = Api\_AppendMenu (hMenu,  $MF$ GRAYED Or MF\_DISABLED, ByVal 0, "試験中 ...") Ret = Api AppendMenu(hMenu, MF SEPARATOR, ByVal 0, ByVal 0)

Ret = Api AppendMenu(hMenu, MF CHECKED, ByVal 0, "TrackPopupMenu") End Sub

<u>'==================================</u>==  $\mathbf{r}$  = '====================================== Declare Sub MainForm MouseUp edecl (ByVal Button%, ByVal Shift%, ByVal x!, ByVal y!) Sub MainForm MouseUp(ByVal Button%, ByVal Shift%, ByVal x!, ByVal y!) Var pa As POINTAPI Var Ret As Long 'マウスカーソルの位置を取得 Ret = Api\_GetCursorPos(pa) If ButtonNo = 0 Then '新規ポップアップメニュー表示 Ret = Api TrackPopupMenu(hMenu, TPM LEFTALIGN Or TPM HORPOSANIMATION, pa.x, pa.y, 0, GethWnd, ByVal 0) Else 'システムメニュー表示 Ret = Api\_GetSystemMenu(GethWnd, False) Ret = Api<sup>T</sup>rackPopupMenu(Ret, TPM LEFTALIGN Or TPM VERPOSANIMATION, pa.x, pa.y, 0, GethWnd, ByVal 0) End If End Sub '======================================  $\mathbf{r}$  = '====================================== Declare Sub MainForm\_QueryClose edecl (Cancel%, ByVal Mode%) Sub MainForm\_QueryClose(Cancel%, ByVal Mode%) Var Ret As Long Ret = Api\_DestroyMenu(hMenu) End Sub '======================================  $'$ '====================================== While 1 WaitEvent Wend Stop End

# 指定コンピュータのシャットダウン・中止

指定したコンピュータをシャットダウンおよびその処理を中止します。 InitiateSystemShutdown 指定されたコンピュータのシャットダウン処理、または再起動を設定 AbortSystemShutdown InitiateSystemShutdown関数が開始したシステムのシャットダウン処理を中止

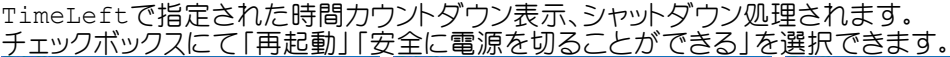

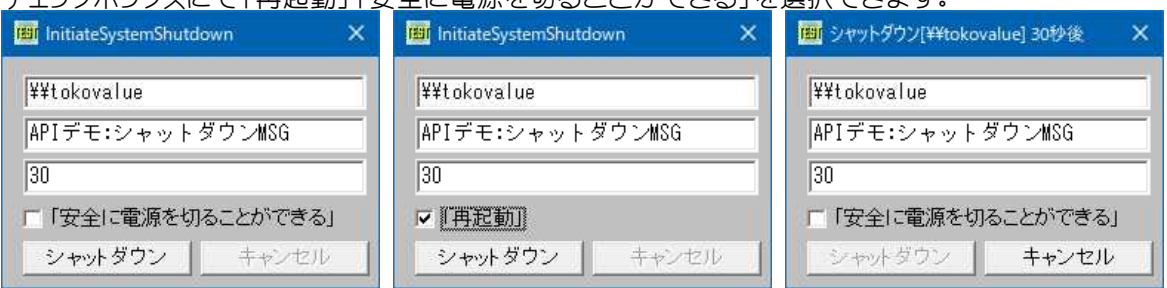

¥¥Hitachi(例ではWindows2000)側では図のウィンドウが表示されます。 ¥¥tokovalueでのシャットダウン及び中止の場合は右図

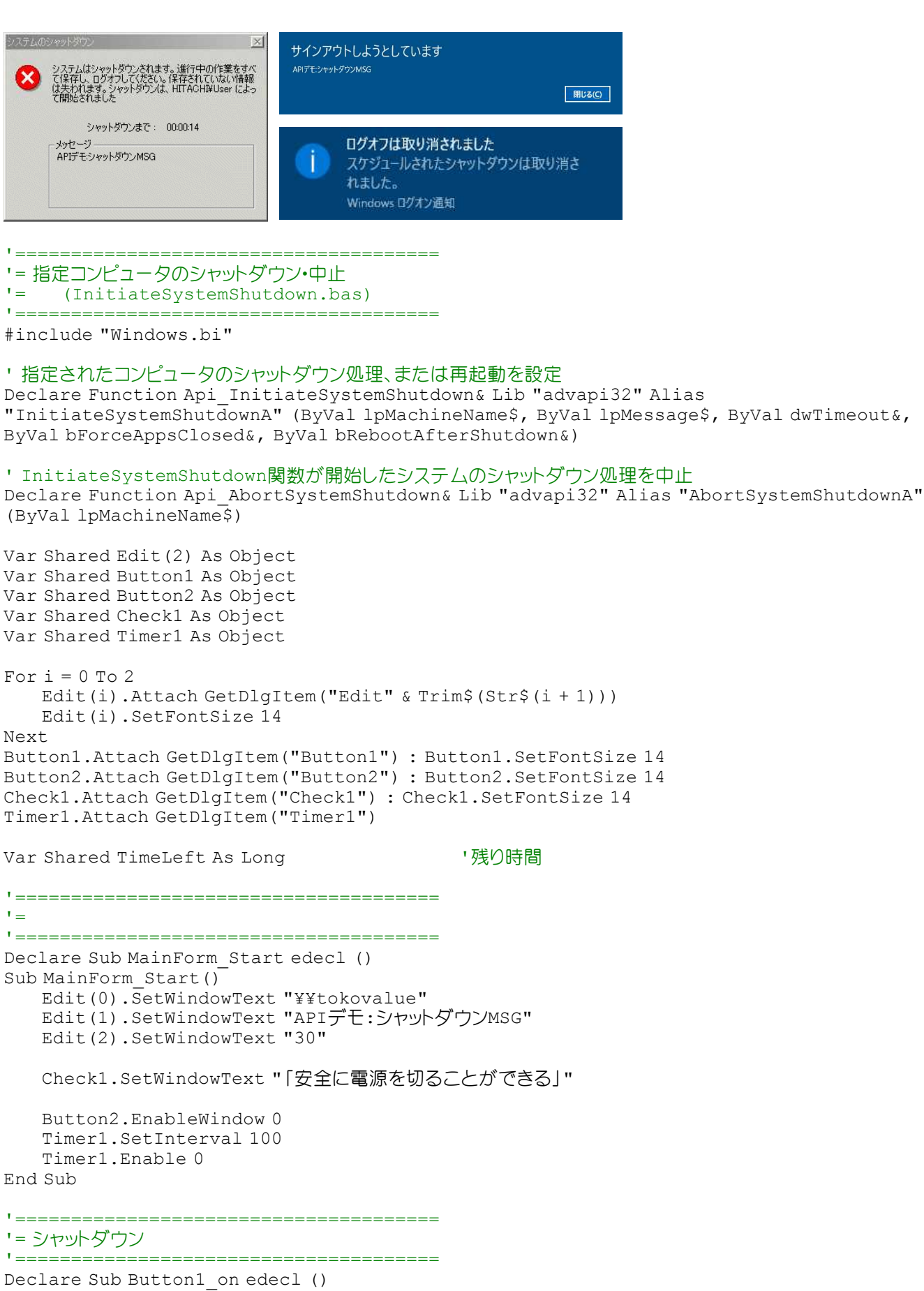

Sub Button1\_on() Var fg As Integer Var Ret As Long

fg = Check1.GetCheck Ret = Api\_InitiateSystemShutdown(Edit(0).GetWindowText, Edit(1).GetWindowText, val (Edit(2).GetWindowText), True, fg)

```
Tf Ret = 0 Then
      A% = MessageBox (GetWindowText, "失敗しました!", 0, 2)
   Else
      Button1.EnableWindow 0
      Button2.EnableWindow -1
      Timer1.Enable -1
      TimeLeft = Val(Edit(2).GetWindowText)
   End If
End Sub
'======================================
'= シャットダウンキャンセル
'======================================
Declare Sub Button2_on edecl ()
Sub Button2_on()
   Var Ret As Long
   Ret = Api_AbortSystemShutdown(Edit(0).GetWindowText)
   If Ret = 0 Then
      A% = MessageBox (GetWindowText, "失敗しました!", 0, 2)
   Else
       SetWindowText "キャンセルしました!"
      Button1.EnableWindow -1
      Button2.EnableWindow 0
      Timer1.Enable 0
      Wait 200
      SetWindowText "InitiateSystemShutdown"
   End If
End Sub
'======================================
'= カウント
'======================================
Declare Sub Timer1 Timer edecl ()
Sub Timer1 Timer()
   SetWindowText "シャットダウン[" & Edit(0).GetWindowText & "]" & Str$(TimeLeft) & "秒後"
   TimeLeft = TimeLeft - 1
   If TimeLeft = 0 Then
      Button1.EnableWindow -1
      Button2.EnableWindow 0
      Timer1.Enable 0
      SetWindowText "InitiateSystemShutdown"
   End If
End Sub
'======================================
\mathbf{r} =
'======================================
Declare Sub Check1_on edecl ()
Sub Check1_on()
   If Check1.GetCheck = 0 Then
      Check1.SetWindowText "「安全に電源を切ることができる」"
   Else
      Check1.SetWindowText "「再起動」"
   End If
End Sub
'======================================
' ='======================================
While 1
  WaitEvent
Wend
Stop
End
```
## 指定座標の**RGB**値取得**(**Ⅰ**)**

GradientFill 矩形、または三角形の内部をグラデーションで塗りつぶす GetPixel 指定された座標のピクセルのRGB(赤、緑、青)値を取得

マウスでクリックした座標のRGB値を取得します。F-BasicでのGetPixel(x, y)と同じです。

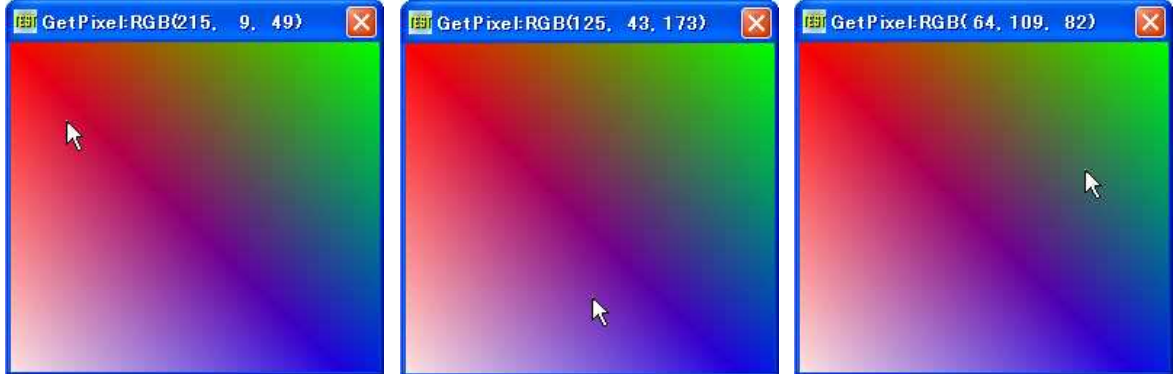

'======================================

'= 指定座標のRGB値取得 '= (GetPixel.bas)

'======================================

#include "Windows.bi"

## Type GRADIENT\_TRIANGLE Vertex1 As Long Vertex2 As Long

Vertex3 As Long End Type

#### Type TRIVERTEX

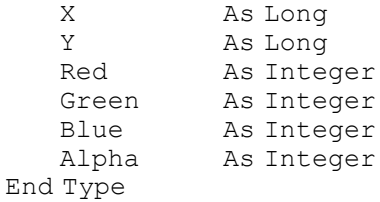

Type GRADIENT\_RECT UpperLeft As Long LowerRightAs Long End Type

#### ' 矩形、または三角形の内部をグラデーションで塗りつぶす

Declare Function Api GradientFill& Lib "msimg32" Alias "GradientFill" (ByVal hDC&, pVertex As TRIVERTEX, ByVal dwNumVertex&, pMesh As GRADIENT\_TRIANGLE, ByVal dwNumMesh&, ByVal dwMode&)

### ' 指定された座標のピクセルのRGB値を取得

Declare Function Api GetPixel& Lib "gdi32" Alias "GetPixel" (ByVal hDC&, ByVal X&, ByVal Y&)

' 指定されたウィンドウのクライアント領域または画面全体を表すディスプレイデバイスコンテキストのハンドルを取得 Declare Function Api\_GetDC& Lib "user32" Alias "GetDC" (ByVal hWnd&)

### ' デバイスコンテキストを解放

Declare Function Api\_ReleaseDC& Lib "user32" Alias "ReleaseDC" (ByVal hWnd&, ByVal hDC&)

#define GRADIENT\_FILL\_RECT\_H &H0 #define GRADIENT FILL RECT V & H1 #define GRADIENT\_FILL\_TRIANGLE &H2 '

Var Shared hDC As Long

```
'======================================
' ='======================================
Declare Sub MainForm_Start edecl ()
Sub MainForm_Start()
   Var vert(4) As TRIVERTEX
   Var gTRi(1) As GRADIENT_TRIANGLE
   Var Ret As Long
   hDC = Api_GetDC(GethWnd)
   vert(0).X = 0
   vert(0) . Y = 0vert(0). Red = -256vert(0). Green = 0
   vert(0).Blue = 0
   vert(0). Alpha = 0
   vert(1) . X = 255vert(1) . Y = 0vert(1). Red = 0
   vert(1). Green = -256vert(1).Blue = 0
   vert(1). Alpha = 0
   vert(2) . X = 256vert(2). Y = 256vert(2). Red = 0
   vert(2). Green = 0
   vert(2). Blue = -256vert(2). Alpha = 0
   vert(3).X = 0vert(3) .Y = 256vert(3).Red = -256vert(3).Green = -256vert(3).Blue = -256vert(3). Alpha = 0
   qTRi(0). Vertex1 = 0grRi(0). Vertex2 = 1qTRi(0). Vertex3 = 2qTRi(1). Vertex1 = 0qTRi(1). Vertex2 = 2qTRi(1). Vertex3 = 3Ret = Api GradientFill(hDC, vert(0), 4, gTRi(0), 2, GRADIENT FILL TRIANGLE)
End Sub
'======================================
''======================================
Declare Sub MainForm MouseMove edecl (ByVal Button%, ByVal Shift%, ByVal X!, ByVal Y!)
Sub MainForm MouseMove(ByVal Button%, ByVal Shift%, ByVal X!, ByVal Y!)
   Var DotColor As String
   Var ColorMe As Long
   Var rgbRed As Integer
   Var rgbGreen As Integer
   Var rgbBlue As Integer
   ColorMe = Api GetPixel(hDC, X, Y)
' ColorMe = GetPixel(X, Y)rgbRed = Abs(ColorMe Mod &H100)
   ColorMe = Abs(ColorMe ¥ &H100)
   rgbGreen = Abs(ColorMe Mod &H100)
   ColorMe = Abs(ColorMe ¥ &H100)
   rgbBlue = Abs(ColorMe Mod &H100)
   ColorMe = RGB(rgbRed, rgbGreen, rgbBlue)
```

```
DotColor = "GetPixel:RGB(" & Format$(rgbRed, "###") & ", " & Format$(rgbGreen, "###")
& ", " & Format$(rgbBlue, "###") & ")"
   SetWindowText DotColor
End Sub
'======================================
\hspace{0.5pt}\rule{0pt}{2.5pt}\hspace{0.5pt}'======================================
While 1
  WaitEvent
Wend
Stop
```
## 指定座標の**RGB**値を取得**(**Ⅱ**)**

End

指定座標のRGB値を取得します。 GetCursorPos マウスカーソル(マウスポインタ)の現在の位置に相当するスクリーン座標を取得 GetPixel 指定された座標のピクセルのRGB値を取得 GetWindowDC ウィンドウ全体のデバイスコンテキストを取得 ReleaseDC デバイスコンテキストを解放

例ではウインドウ全体のデバイスコンテキストを取得し、カーソル位置のRGB値を取得し、その値および色を表示して います。

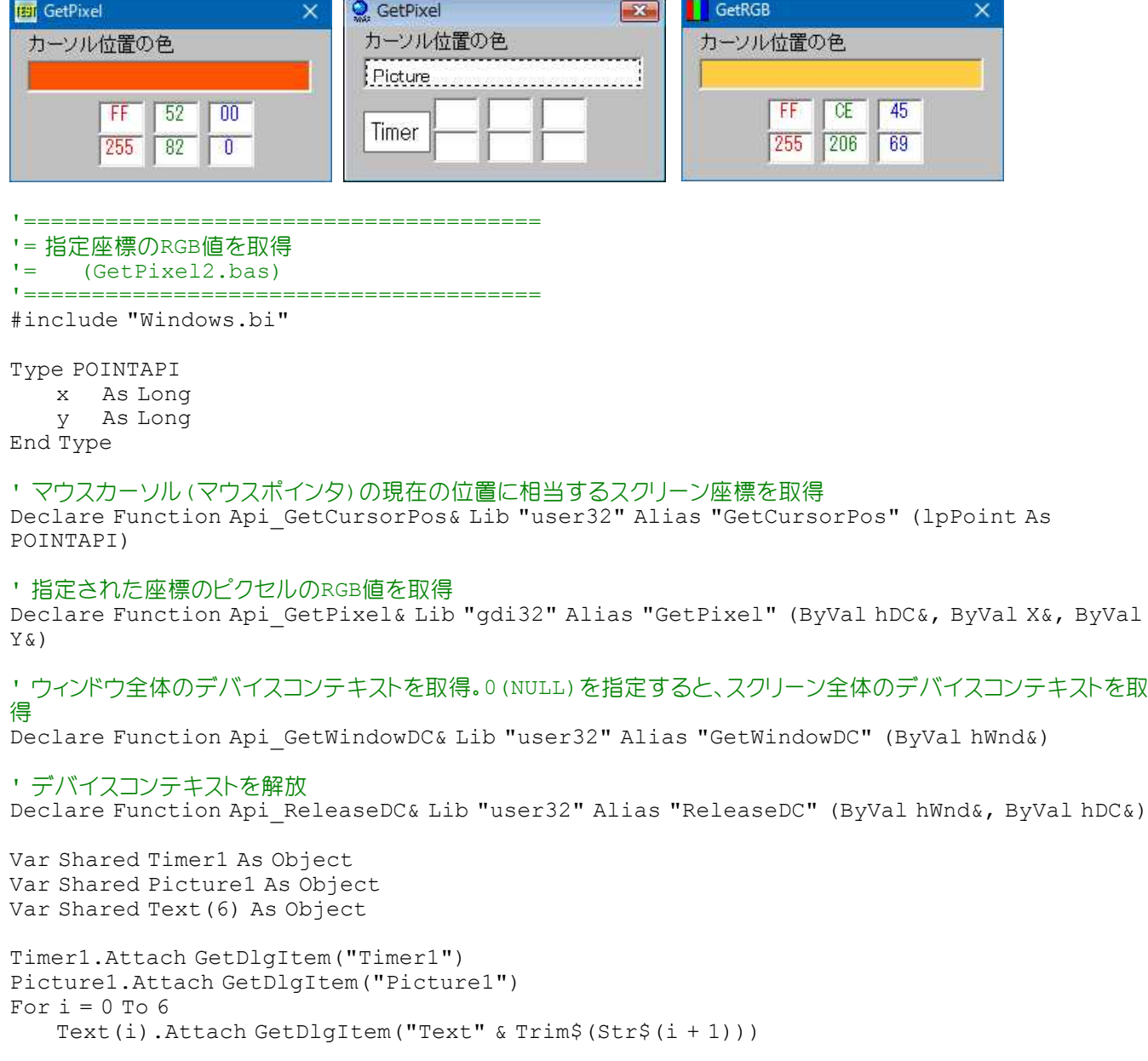

```
Text(i).SetFontSize 14
Next
'======================================
''======================================
Declare Sub MainForm_Start edecl ()
Sub MainForm_Start()
   Timer1.SetInterval 10
   Timer1.Enable -1
End Sub
'======================================
''======================================
Declare Sub Timer1 Timer edecl ()
Sub Timer1 Timer()
   Var pAPI As POINTAPI
   Var Col As String
   Var lColor As Long
   Var lDC As Long
   Var Ret As Long
   \text{IDC} = \text{Api} GetWindowDC(0)
   Ret = Api_GetCursorPos(pAPI)
   lColor =Api GetPixel(lDC, pAPI.x, pAPI.y)
   Picture1.SetBackColor lColor
   Picture1.cls
   Col = Right ("000000" & Hex$ (lColor), 6)
   Text(1).SetWindowText Right$(Col, 2)
   Text(2).SetWindowText Mid$(Col, 3, 2)
   Text(3).SetWindowText Left$(Col, 2)
   Text(4).SetWindowText Trim$(Str$(Val("&H" & Right$(Col, 2))))
   Text(5).SetWindowText Trim$(Str$(Val("&H" & Mid$(Col, 3, 2))))
   Text(6).SetWindowText Trim$(Str$(Val("&H" & Left$(Col, 2))))
   Ret = Api ReleaseDC(0, lDC)
End Sub
'======================================
^\dagger ='======================================
While 1
   WaitEvent
Wend
Stop
End
```
# 指定されたウィンドウの表示状態を調べる

指定したウィンドウが表示されているかどうかを調べます。 IsWindowVisible 指定されたウィンドウの表示状態を調べる

テスト例では、ウィンドウ(Form2)を意識的に表示/非表示させ、IsWindowVisibleの結果を確認しています。

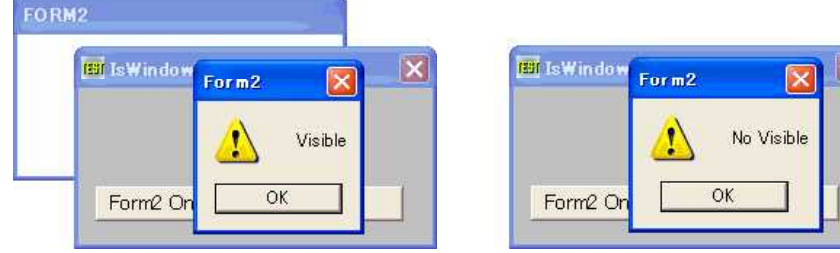

```
'======================================
'= 指定されたウィンドウの表示状態を調べる
'= (IsWindowVisible.bas)
'======================================
#include "Windows.bi"
' 指定されたウィンドウの表示状態を調べる
Declare Function Api IsWindowVisible& Lib "user32" Alias "IsWindowVisible" (ByVal hWnd&)
Var Shared Button1 As Object
Var Shared Button2 As Object
Button1.Attach getDlgItem("Button1") : Button1.SetFontSize 14
Button2.Attach getDlgItem("Button2") : Button2.SetFontSize 14
Var Shared Form2 As Object
Var Shared FLG As Integer
'======================================
''======================================
Declare Sub MainForm_Start edecl ()
Sub MainForm_Start()
   If Not (CheckObject(Form2)) Then
      Form2.CreateWindow "Form2", -1
   End If
End Sub
'======================================
'= Form2の表示/非表示
'======================================
Declare Sub Button1_on edecl ()
Sub Button1_on()
   FLG = 1 - FLGIf FLG = 0 Then
      Form2.ShowWindow -1
   Else
      Form2.ShowWindow 0
   End If
End Sub
'======================================
'= Form2の表示状態を知る
'======================================
Declare Sub Button2_on edecl ()
Sub Button2_on()
   Var Ret As Long
   Ret = Api_IsWindowVisible(Form2.GethWnd)
   If Ret <> 0 Then
      A% = MessageBox("Form2", "Visible", 0, 2)
   Else
      A% = MessageBox("Form2", "No Visible", 0, 2)
   End If
End Sub
'======================================
' ='======================================
While 1
  WaitEvent
Wend
Stop
End
```
## 指定された時間スレッドをスリープ

CreateProcess プロセスの起動 GetExitCodeProcess 指定プロセスの終了コードを取得 WaitForSingleObject 指定された時間が経過するまでスレッドをスリープ CloseHandle オープンされているオブジェクトハンドルをクローズ

起動させたメモ帳が終了するまで、スレッドがスリープする状態を表しています。

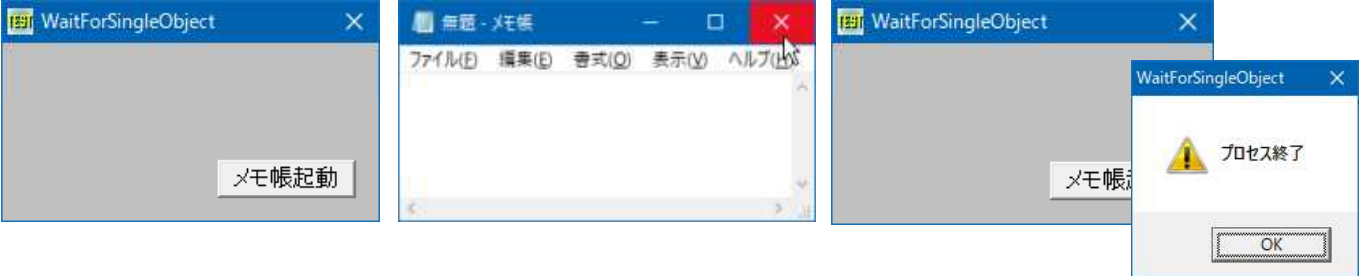

- <u>'==================================</u>==
- '= 指定された時間スレッドをスリープ
- '= (WaitForSingleObject3.bas)
- '====================================== #include "Windows.bi"

```
Type STARTUPINFO
```
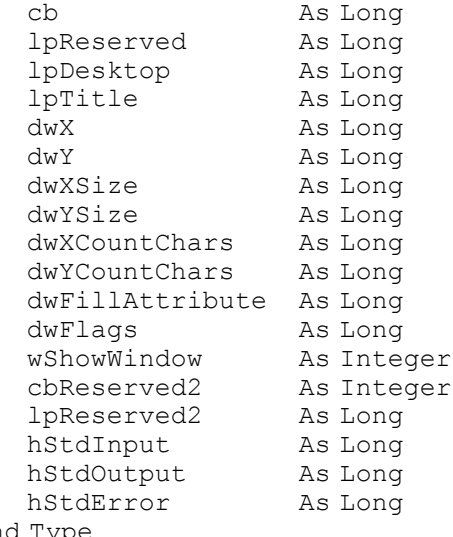

End Type

Type PROCESS\_INFORMATION hProcess<sup>-</sup> As Long hThread As Long<br>dwProcessID As Long dwProcessID As Long dwThreadID End Type

## ' プロセスの起動

Declare Function Api\_CreateProcess& Lib "kernel32" Alias "CreateProcessA" (ByVal lpAppName&, ByVal lpCmdLin\$, ByVal lpPrcAttr&, ByVal lpAttr&, ByVal bHand&, ByVal dwFlag&, ByVal lpEnv&, ByVal lpDir&, lpInf As STARTUPINFO, lpPrcInf As PROCESS\_INFORMATION)

## ' 指定プロセスの終了コードを取得

Declare Function Api\_GetExitCodeProcess& Lib "Kernel32" Alias "GetExitCodeProcess" (ByVal hProcess&, lpExitCode&)

' 指定されたカーネルオブジェクトがシグナル状態になるか、指定された時間が経過するまでスレッドをスリープ Declare Function Api WaitForSingleObject& Lib "Kernel32" Alias "WaitForSingleObject" (ByVal hHandle&, ByVal dwMilliseconds&)

### ' オープンされているオブジェクトハンドルをクローズ

Declare Function Api CloseHandle& Lib "Kernel32" Alias "CloseHandle" (ByVal hObject&)

#define NORMAL\_PRIORITY\_CLASS &H20 '通常クラス(一般的なプロセス)<br>#define INFINITE -1 ''無限に待つ  $#define INFINITE -1$ Var Shared Button1 As Object Button1.Attach GetDlgItem("Button1") : Button1.SetFontSize 14 '====================================== '= '====================================== Declare Function ExecCmd(cmdline As String) Function ExecCmd(cmdline As String) Var si As STARTUPINFO Var pi As PROCESS\_INFORMATION Var Ret As Long 'STARTUPINFO構造体初期化  $si.cb = Len(si)$ '指定プロセス(メモ帳)を起動 Ret = Api CreateProcess(ByVal 0, cmdline, 0, 0, 1, NORMAL PRIORITY CLASS, 0, ByVal 0, si, pi) '指定プロセスの終了を待つ Ret = Api\_WaitForSingleObject(pi.hProcess, INFINITE) '指定プロセスの終了コードを取得 Ret = Api\_GetExitCodeProcess(pi.hProcess, Ret) 'オブジェクトハンドルをクローズ Ret = Api\_CloseHandle(pi.hThread) Ret = Api\_CloseHandle(pi.hProcess) End Function '======================================  $\mathbf{r}$  = '====================================== Declare Sub Button1 on edecl () Sub Button1\_on() Var Ret As Long Ret = ExecCmd("notepad.exe") A% = MessageBox(GetWindowtext, "プロセス終了", 0, 2) End Sub '======================================  $'$ '====================================== While 1 WaitEvent Wend Stop End

## 指定された水平および垂直のオフセット分だけ移動

OffsetWindowOrgEx 指定されたデバイスコンテキストのウィンドウ原点を、指定された水平および垂直のオフセット 分だけ移動 GetWindowOrgEx 指定されたデバイスコンテキストのウィンドウ原点のx座標とy座標を取得 GetDC 指定されたウィンドウのデバイスコンテキストのハンドルを取得 ReleaseDC デバイスコンテキストを解放

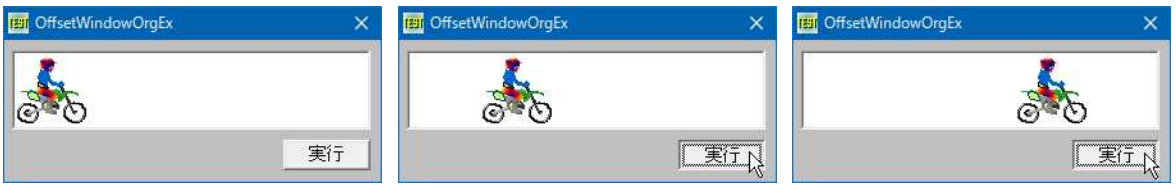

'====================================== '= 指定された水平および垂直のオフセット分だけ移動<br>'= (OffsetWindowOrgEx.bas) (OffsetWindowOrgEx.bas)

'======================================

#include "Windows.bi"

Type POINTAPI

x As Long y As Long

End Type

## ' 指定されたデバイスコンテキストのウィンドウ原点を、指定された水平および垂直のオフセット分だけ移動 Declare Function Api\_OffsetWindowOrgEx& Lib "gdi32" Alias "OffsetWindowOrgEx" (ByVal

hDC&, ByVal nX&, ByVal nY&, lpPoint As POINTAPI)

## ' 指定されたデバイスコンテキストのウィンドウ原点のx座標とy座標を取得

Declare Function Api\_GetWindowOrgEx& Lib "gdi32" Alias "GetWindowOrgEx" (ByVal hDC&, lpPoint As POINTAPI)

' 指定されたウィンドウのデバイスコンテキストのハンドルを取得 Declare Function Api\_GetDC& Lib "user32" Alias "GetDC" (ByVal hWnd&)

## ' デバイスコンテキストを解放

Declare Function Api ReleaseDC& Lib "user32" Alias "ReleaseDC" (ByVal hWnd&, ByVal hDC&)

Var Shared Picture1 As Object Var Shared Button1 As Object Var Shared Bitmap As Object

BitmapObject Bitmap

Picture1.Attach GetDlgItem("Picture1") Button1.Attach GetDlgItem("Button1") : Button1.SetFontSize 14

```
Var Shared hDC As Long
```

```
'======================================
\mathbf{r} =
'======================================
Declare Sub MainForm_Start edecl ()
Sub MainForm_Start()
    hDC = Api_GetDC(Picture1.GethWnd)
   Bitmap.LoadFile "Bike1.bmp"
   Picture1.DrawBitmap Bitmap, 0, 3
   Bitmap.DeleteObject
End Sub
'======================================
''======================================
Declare Sub Button1 on edecl ()
Sub Button1_on()
   Var pa As POINTAPI
   Var Ret As Long
   For i % = 1 To 10
       Ret = Api OffsetWindowOrgEx(hDC, i%, 3, pa)
       Ret = Api<sup>-</sup>GetWindowOrgEx(hDC, pa)
       Picture1.Cls
       Bitmap.LoadFile "Bike1.bmp"
```

```
Picture1.DrawBitmap Bitmap, pa.x, 3
       Bitmap.DeleteObject
       Wait 2
   Next
End Sub
'======================================
\mathbf{r} =
'======================================
Declare Sub MainForm_QueryClose edecl ()
Sub MainForm_QueryClose()
   Var Ret As Long
   Ret = Api_ReleaseDC(Picture1.GethWnd, hDC)
End Sub
'======================================
\mathbf{r} =
'======================================
While 1
   WaitEvent
Wend
Stop
End
```
# 指定された点の項目のリストインデックスを取得

GetCursorPos マウスカーソル(マウスポインタ)の現在の位置に相当するスクリーン座標を取得 ClientToScreen 指定されたウィンドウ上の点の座標を、クライアント領域の座標からスクリーン座標に変換 ScreenToClient マウスカーソルの現在の位置に相当するスクリーン座標を取得し、クライアント座標に変換 LBItemFromPt 指定された点にある項目のインデックスを取得

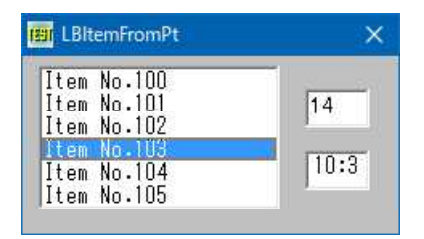

'====================================== '= 指定された点の項目のリストインデックスを取得

'= (LBItemFromPt.bas)

'======================================

#include "Windows.bi"

Type POINTAPI

X As Long Y As Long End Type

' マウスカーソル(マウスポインタ)の現在の位置に相当するスクリーン座標を取得 Declare Function Api\_GetCursorPos& Lib "user32" Alias "GetCursorPos" (lpPoint As POINTAPI)

' 指定されたウィンドウ上の点の座標を、クライアント領域の座標からスクリーン座標に変換 Declare Function Api ClientToScreen& Lib "user32" Alias "ClientToScreen" (ByVal hWnd&, lpPoint As POINTAPI)

' マウスカーソルの現在の位置に相当するスクリーン座標を取得し、クライアント座標に変換 Declare Function Api ScreenToClient& Lib "user32" Alias "ScreenToClient" (ByVal hWnd&, lpPoint As POINTAPI)

## ' 指定された点にある項目のインデックスを取得 Declare Function Api\_LBItemFromPt& Lib "comctl32" Alias "LBItemFromPt" (ByVal hWnd&, ByVal ptx&, ByVal pty&, ByVal bAutoScroll&)

```
#define vbRightButton 2 '右ボタンクリック
```

```
Var Shared Edit1 As Object
Var Shared Text1 As Object
Var Shared List1 As Object
Edit1.Attach GetDlgItem("Edit1") : Edit1.SetFontSize 14
Text1.Attach GetDlgItem("Text1") : Text1.SetFontSize 14
Var Shared fs As Integer
'======================================
\mathbf{r}'======================================
Declare Sub MainForm_Start edecl ()
Sub MainForm Start()
   Var i As Integer
   fs = 14List1.Attach GetDlgItem("List1")
   List1.SetWindowSize 150, 96
   List1.SetFontSize fs
   For i = 100 To 120
      List1.AddString "Item No." & Trim$(Str$(i))
   Next
End Sub
'======================================
\mathbf{I}'======================================
Declare Sub List1_Click edecl ()
Sub List1 Click()
   Var hDC As Long
   Var pa As POINTAPI
   Var Ret As Long
   Ret = Api_GetCursorPos(pa)
   Ret = Api_ScreenToClient(List1.GethWnd, pa)
   Ret = ApiLBItemFromPt(List1.GethWnd, pa.X, pa.Y, 1)
   Text1.SetWindowText Trim$(Str$(pa.X \ (fs / 2))) & ":" & Trim$(Str$(pa.Y \ fs))
End Sub
'======================================
\mathbf{r} =
'======================================
Declare Sub Edit1_Change edecl ()
Sub Edit1 Change \overline{()}List1.Detach
   Text1.SetWindowText ""
   List1.Attach GetDlgItem("List1")
   List1.SetWindowSize 150, 96
   List1.SetFontSize fs
   fs = Val(Edit1.GetWindowText)
   List1.SetFontSize fs
End Sub
'======================================
' ='======================================
While 1
  WaitEvent
Wend
Stop
End
```
# 指定したウィンドウの情報を取得

マウスで指定したウィンドウの情報を取得します。 GetCursorPos マウスカーソルのスクリーン座標を取得 WindowFromPoint 指定の座標位置にあるウィンドウハンドルを取得 GetModuleFileName ロードされている実行モジュールのフルパス名を取得 GetWindowWord ウィンドウに関連付けている補足データ域からワード値を取得 GetWindowLong 指定されたウィンドウに関しての情報を取得 GetParent 指定された子ウィンドウの親ウィンドウまたはオーナーウィンドウハンドルを返す GetClassName ウィンドウクラス名を取得 GetWindowText ウィンドウタイトル文字列を取得

TimerIntervalはプロパティで設定しています。

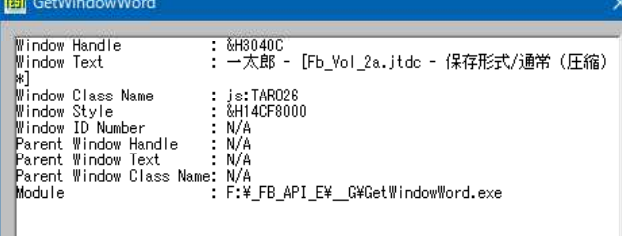

'====================================== '= 指定したウィンドウの情報を取得 (GetWindowWord.bas)

'======================================

#include "Windows.bi"

Type POINTAPI

- x As Long
- y As Long

End Type

## ' マウスカーソル(マウスポインタ)の現在の位置に相当するスクリーン座標を取得

Declare Function Api GetCursorPos& Lib "user32" Alias "GetCursorPos" (lpPoint As POINTAPI)

## ' 指定の座標位置にあるウィンドウハンドルを取得

Declare Function Api\_WindowFromPoint& Lib "user32" Alias "WindowFromPoint" (ByVal  $x$ Point&, ByVal yPoint&)

### ' ロードされている実行モジュールのフルパス名を取得

Declare Function Api\_GetModuleFileName& Lib "Kernel32" Alias "GetModuleFileNameA" (ByVal hModule&, ByVal lpFileName\$, ByVal nSize&)

## ' ウィンドウに関連付けている補足データ域からワード値を取得

Declare Function Api GetWindowWord% Lib "user32" Alias "GetWindowWord" (ByVal hWnd&, ByVal nIndex&)

## ' 指定されたウィンドウに関しての情報を取得。また、拡張ウィンドウメモリから、指定されたオフセットにある32ビット値 を取得することもできる

Declare Function Api\_GetWindowLong& Lib "user32" Alias "GetWindowLongA" (ByVal hWnd&, ByVal nIndex&)

#### ' 指定された子ウィンドウの親ウィンドウまたはオーナーウィンドウのハンドルを返す Declare Function Api GetParent& Lib "user32" Alias "GetParent" (ByVal hWnd&)

## ' ウィンドウのクラス名を取得

Declare Function Api GetClassName& Lib "user32" Alias "GetClassNameA" (ByVal hWnd&, ByVal lpClassName\$, ByVal nMaxCount&)

## ' ウィンドウのタイトル文字列を取得

Declare Function Api GetWindowText& Lib "user32" Alias "GetWindowTextA" (ByVal hWnd&, ByVal lpString\$, ByVal cch&)

#define GWW\_HINSTANCE -6 #define GWW\_ID -12

```
#define GWL_STYLE -16 ''アプリケーションのインスタンスハンドル<br>#define vbCrLf (Chr$(13) & Chr$(10)) 'キャリッジリターンとラインフィード(\\r\m
#define vbCrLf (Chr$(13) & Chr$(10))
Var Shared Timer1 As Object
Var Shared Text1 As Object
Timer1.Attach GetDlgItem("Timer1")
Text1.Attach GetDlgItem("Text1") : Text1.SetFontSize 12
'======================================
\mathbf{r}'======================================
Declare Sub Timer1 Timer edecl ()
Sub Timer1 Timer()
   Var pt As POINTAPI
   Var ptx As Long
   Var pty As Long
   Var sWindowText As String * 100
   Var sClassName As String * 100
   Var hWndOver As Long
   Var hWndParent As Long
   Var sParentClassName As String * 100
   Var wID As Long
   Var lWindowStyle As Long
   Var hInstance As Long
   Var sParentWindowText As String * 100
   Var sModuleFileName As String * 100
   Static hWndLast As Long
   Var txt As String
   Var Ret As Long
   Ret = Api_GetCursorPos(pt)
   ptx = pt.x
   pty = pt.y
   hWndOver = Api WindowFromPoint(ptx, pty)
   If hWndOver <> hWndLast Then
      hWndLast = hWndOver
       C<sub>ls</sub>
       txt = txt & "Window Handle : &&H" & Hex$(hWndOver) & vbCrLf
       Ret = Api_GetWindowText(hWndOver, sWindowText, 100)
       txt = txt & "Window Text : " & Left$(sWindowText, Ret) & vbCrLf
       Ret = Api GetClassName(hWndOver, sClassName, 100)
       txt = txt & "Window Class Name : " & Left$ (sClassName, Ret) & vbCrLf
       lWindowStyle = Api_GetWindowLong(hWndOver, GWL_STYLE) ' Window Style
                                         t & &H" & Hex$(lWindowStyle) & vbCrLf
       'パレントウィンドウのハンドルを取得
       hWndParent = Api GetParent(hWndOver)
       'ウィンドウの情報取得
       If hWndParent <> 0 Then
           'WindowID取得
           wID = Api_GetWindowWord(hWndOver, GWW_ID)
           txt = txt\overline{\&} "Window ID Number : \&\overline{\&}H" & Hex$(wID) & vbCrLf
           txt = txt & "Parent Window Handle : &&H" & Hex$ (hWndParent) & vbCrLf
           'ParentWindowのテキスト取得
           Ret = Api GetWindowText(hWndParent, sParentWindowText, 100)
           txt = txt & "Parent Window Text : " & Left$ (sParentWindowText, Ret) & vbCrLf
           'クラス名取得
           Ret = Api GetClassName(hWndParent, sParentClassName, 100)
          txt = txt & "Parent Window Class Name: " & Left$(sParentClassName, Ret) & vbCrLf
       Else
```

```
'Parentの無いとき
           txt = txt & "Window ID Number : N/A" & vbCrLf
           txt = txt & "Parent Window Handle : N/A" & vbCrLf
           txt = txt & "Parent Window Text : N/A" & vbCrLf
           txt = txt & "Parent Window Class Name: N/A" & vbCrLf
       End If
       'ウィンドウインスタンス取得
       hInstance = Api GetWindowWord(hWndOver, GWW_HINSTANCE)
       'モジュールファイル名取得
       Ret = Api_GetModuleFileName(hInstance, sModuleFileName, 100)<br>txt = txt & "Module : " & Left$ (sModuleFileName
                                          : " & Left$(sModuleFileName, Ret) & vbCrLf
       '結果表示
       Text1.SetWindowtext txt
   End If
End Sub
'======================================
<u>'==================================</u>==
While 1
  WaitEvent
Wend
Stop
```
# 指定した拡張子のファイルを検索

 $'$ 

End

指定した拡張子のファイルを、フォルダおよびサブフォルダから検索表示します。 FindClose ファイル検索ハンドルをクローズ FindFirstFile 指定したファイル名に一致するファイルやディレクトリを検索 FindNextFile FindFirstFileで検出したファイルの次を検出 GetTickCount システムが起動してからの経過時間を取得 PathMatchSpec パスが検索文字列に一致するかどうかの判断 lstrlen 指定された文字列のバイトまたは文字の長さを返す

複数の拡張子を検索する場合は、「;」で接続します。

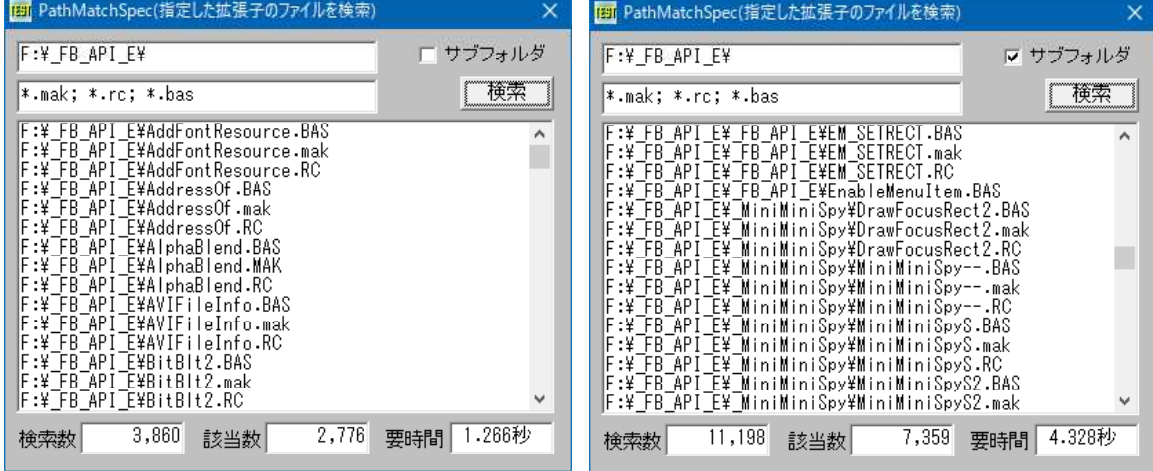

'====================================== '= 指定した拡張子のファイルを検索 '= (PathMatchSpec.bas)

'======================================

#include "Windows.bi"

#define MAX\_PATH 260 #define INVALID\_HANDLE\_VALUE -1 '見つからない場合<br>#define vbDot 46 #define vbDot  $46$ #define vbDirectory 16 'フォルダ

#define vbBackslash "¥" #define ALL\_FILES "\*.\*" Type FILETIME dwLowDateTime As Long dwHighDateTime As Long End Type Type WIN32\_FIND\_DATA dwFileAttributes As Long ftCreationTime As FILETIME ftLastAccessTime As FILETIME ftLastWriteTime As FILETIME nFileSizeHigh As Long nFileSizeLow dwReserved0 As Long dwReserved1 As Long cFileName As String \* MAX PATH cAlternate As String \* 14 End Type

' ファイル検索ハンドルをクローズ

Declare Function Api FindClose& Lib "Kernel32" Alias "FindClose" (ByVal hFindFile&)

' 指定したファイル名に一致するファイルやディレクトリを検索 Declare Function Api\_FindFirstFile& Lib "Kernel32" Alias "FindFirstFileA" (ByVal lpFileName\$, lpFindFileData As WIN32\_FIND\_DATA)

' FindFirstFile()関数で検出したファイルの次を検出

Declare Function Api\_FindNextFile& Lib "Kernel32" Alias "FindNextFileA" (ByVal hFindFile&, lpFindFileData As WIN32\_FIND\_DATA)

' システムが起動してからの経過時間を取得 Declare Function Api\_GetTickCount& Lib "Kernel32" Alias "GetTickCount" ()

' パスが検索文字列に一致するかどうか判定

Declare Function Api\_PathMatchSpec& Lib "shlwapi" Alias "PathMatchSpecA" (ByVal pszFile\$, ByVal pszSpec\$)

' 指定された文字列のバイトまたは文字の長さを返す Declare Function Api lstrlen& Lib "Kernel32" Alias "lstrlenA" (ByVal lpString\$)

```
Var Shared bRecurse As Integer
Var Shared nCount As Long
Var Shared nSearched As Long
Var Shared sFileNameExt As String
Var Shared sFileRoot As String
Var Shared Edit(4) As Object
Var Shared Text(2) As Object
Var Shared List1 As Object
Var Shared Check1 As Object
Var Shared Button1 As Object
For i = 0 To 4
   If i < 3 Then
       Text(i).Attach GetDlgItem("Text" & Trim$(Str$(i + 1)))
       Text(i).SetFontSize 14
   End If
   Edit(i).Attach GetDlgItem("Edit" & Trim$(Str$(i + 1)))
   Edit(i).SetFontSize 14
Next
List1.Attach GetDlgItem("List1") : List1.SetFontSize 14
Check1.Attach GetDlgItem("Check1") : Check1.SetFontSize 14
Button1.Attach GetDlgItem("Button1") : Button1.SetFontSize 14
'======================================
'
```
'======================================

Declare Function TrimNull(sFileName As String) As String

```
Function TrimNull(sFileName As String) As String
   TrimNull = Left$(sFileName, Api_lstrlen(sFileName))
End Function
'======================================
'= 検索部
'======================================
Declare Sub SearchForFiles(sRoot As String)
Sub SearchForFiles(sRoot As String)
   Var wfd As WIN32_FIND_DATA
   Var hFile As Long
   hFile = Api_FindFirstFile(sRoot & ALL_FILES, wfd)
   If hFile <> INVALID_HANDLE_VALUE Then
       Do
           If (wfd.dwFileAttributes And vbDirectory) Then
              If Asc(wfd.cFileName) <> vbDot Then
                  If bRecurse = 1 Then
                     SearchForFiles sRoot & TrimNull(wfd.cFileName) & vbBackslash
                  End If
              End If
          Else
              If Api_PathMatchSpec(wfd.cFileName, sFileNameExt) <> 0 Then
                  nCount = nCount + 1List1.AddString sRoot & TrimNull(wfd.cFileName)
              End If
          End If
          nSearched = nSearched + 1
       Loop While Api FindNextFile(hFile, wfd)
   End If
   Ret = Api_FindClose(hFile)
End Sub
'======================================
'= 「¥」が無い場合付加
'======================================
Declare Function QualifyPath(sPath As String) As String
Function QualifyPath(sPath As String) As String
   If Right$(sPath, 1) <> vbBackslash Then
       QualifyPath = sPath & vbBackslash
   Else
       QualifyPath = sPath
   End If
End Function
'======================================
'=
'======================================
Declare Sub MainForm_Start edecl ()
Sub MainForm Start()
  Edit(0).SetWindowText "D:¥ FB API E¥"
  Edit(1).SetWindowtext "*.mak; *.rc; *.bas"
End Sub
'======================================
\mathbf{r}'======================================
Declare Sub Button1 on edecl ()
Sub Button1_on()
   Var tmStart As Single
   Var tmEnd As Single
   Var Ret As Long
   For i% = 2 To 4 : Edit(i%). SetWindowText "" : Next
   List1.Resetcontent
   sFileRoot = QualifyPath(Edit(0).GetWindowText)
   sFileNameExt = Edit(1).GetWindowText
   bRecurse = Check1.GetCheck
   nCount = 0
```

```
nSearched = 0tmStart = Api_GetTickCount()
   SearchForFiles sFileRoot
   tmEnd = Api_GetTickCount()
   Edit(2).SetWindowText Format$(nSearched, "##,###,###")
   Edit(3).SetWindowText Format$(nCount, "##,###,###")
   Edit(4).SetWindowText Str$((tmEnd - tmStart) / 1000) & "秒"
End Sub
'======================================
\mathbf{r}'======================================
While 1
  WaitEvent
Wend
Stop
End
```
# 指定した矩形領域に文字列を描画**(**Ⅰ**)**

SetTextColor デバイスコンテキストの文字色を変更 GetClientRect ウィンドウのクライアント領域の座標を取得 TextOut 文字を描画 DrawText 文字列を指定領域に出力 SetBkMode バックグラウンドの塗りつぶしモード設定 GetDC 指定されたウィンドウのデバイスコンテキストのハンドルを取得 ReleaseDC デバイスコンテキストを解放 DT WORDBREAK(&H10) テキストを複数行で表示。折り返しは自動的に行われる TRANSPARENT(1) 背景色を設定しない

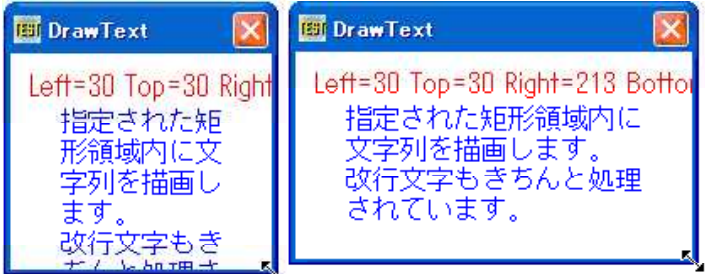

- '======================================
- '= 指定した矩形領域に文字列を描画(Ⅰ)
- '= (DrawText2.bas) '======================================

#include "Windows.bi"

Type RECT

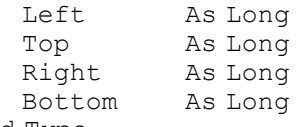

End Type

 $#define TRANSPARENT 1$ 

#define DT\_WORDBREAK &H10 'テキストを複数行で表示。折り返しは自動的に行われる<br>#define TRANSPARENT 1 ''背景色を設定しない

## ' デバイスコンテキストの文字色を変更

Declare Function Api SetTextColor& Lib "gdi32" Alias "SetTextColor" (ByVal hDC&, ByVal crColor&)

### ' ウィンドウのクライアント領域の座標を取得

Declare Function Api GetClientRect& Lib "user32" Alias "GetClientRect" (ByVal hWnd&, lpRect As RECT)

## ' 文字を描画

Declare Function Api TextOut& Lib "gdi32" Alias "TextOutA" (ByVal hDC&, ByVal nXStart&, ByVal nYStart&, ByVal lpString\$, ByVal cbString&)

#### ' 文字列を指定領域に出力

Declare Function Api\_DrawText& Lib "user32" Alias "DrawTextA" (ByVal hDC&, ByVal lpStr\$, ByVal nCount&, lpRect As RECT, ByVal wFormat&)

#### ' バックグラウンドの塗りつぶしモード設定

Declare Function Api SetBkMode& Lib "gdi32" Alias "SetBkMode" (ByVal hDC&, ByVal iBkMode&)

#### ' 指定されたウィンドウのデバイスコンテキストのハンドルを取得

Declare Function Api GetDC& Lib "user32" Alias "GetDC" (ByVal hWnd&)

#### ' デバイスコンテキストを解放

Declare Function Api ReleaseDC& Lib "user32" Alias "ReleaseDC" (ByVal hWnd&, ByVal hDC&)

```
'======================================
''======================================
Declare Sub MainForm_Resize edecl ()
Sub MainForm_Resize()
   Var hDC As Long
   Var rct As RECT
   Var txt As String
   Var Ret As Long
   hDC = Api_GetDC(GethWnd)
   Ret = Api_GetClientRect(GethWnd, rct)
   rct.Left = 30
   rct.Top = 30
   rct.Right = GetWidth - 30
   rct.Bottom = GetHeight - 30
   txt = "Left=" & Trim$(Str$(rct.Left)) & " Top=" & Trim$(Str$(rct.Top)) & " Right=" &
Trim$(Str$(rct.Right)) & " Bottom=" & Trim$(Str$(rct.Bottom))
   Ret = Api SetTextColor(hDC, RGB(255, 0, 0))Ret = ApiSetBkMode(hDC, TRANSPARENT)
   Ret = Api<sup>-</sup>TextOut(hDC, 10, 10, txt, Len(txt))txt = "指定された矩形領域内に文字列を描画します。" & Chr$(13, 10) & "改行文字もきちんと処理されて
います。"
   Ret = Api_SetTextColor(hDC, RGB(0, 0, 255))
   Ret = Api_SetBkMode(hDC, TRANSPARENT)
   Ret = ApiDrawText(hDC, txt, Len(txt), rct, DT_WORDBREAK)
   Ret = Api_ReleaseDC(GethWnd, hDC)
End Sub
'======================================
\mathbf{r} =
'======================================
While 1
   WaitEvent
Wend
Stop
End
```
# 指定した矩形領域に文字列を描画**(**Ⅱ**)**

```
SetTextColor デバイスコンテキストの文字色を変更
GetClientRect ウィンドウのクライアント領域の座標を取得
TextOut 文字を描画
```
DrawText 文字列を指定領域に出力 SetBkMode バックグラウンドの塗りつぶしモード設定 BeginPaint 指定されたウィンドウに対して描画の準備 EndPaint 指定されたウィンドウ内の描画の終わりを示す GetDC 指定されたウィンドウのデバイスコンテキストのハンドルを取得 ReleaseDC デバイスコンテキストを解放 DT WORDBREAK(&H10) テキストを複数行で表示。折り返しは自動的に行われる TRANSPARENT(1) 背景色を設定しない

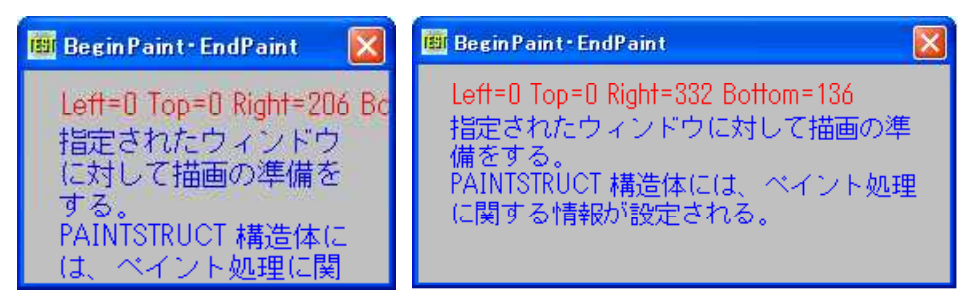

フォームをリサイズした状態を示しています。

**Bill Begin Paint - End Paint** 

Left=0 Top=0 Right=425 Bottom=92 指定されたウィンドウに対して描画の準備をする。 PAINTSTRUCT 構造体には、ペイント処理に関する情報 が設定される。

'====================================== '= 指定した矩形領域に文字列を描画(Ⅱ)

'= (BeginPaint.bas)

'======================================

#include "Windows.bi"

Type RECT

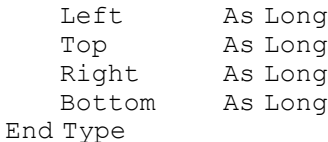

Type PAINTSTRUCT<br>fhDC as Long As Long ファイン マデバイスコンテキストを識別<br>As Long ファイン スタメンバが 1 のときは、 fErase As Long 's many 'このメンバが 1 のときは、バックグラウンドを再描画<br>
rcPaint As RECT 's '更新 (再描画)する矩形座標を指定するRECT構造体<br>
fRestore As Long 's '予約されているメンバ fRestore As Long '予約されているメンバ<br>fIncUpdate As Long '予約されているメンバ rgbReserved(31) As Byte End Type

 $\overline{\mathbf{x}}$ 

- 
- '更新(再描画)する矩形座標を指定するRECT構造体
- 
- ・予約されているメンバ<br>'予約されているメンバ
- 

 $#define TRANSPARENT 1$ 

#define DT\_WORDBREAK &H10 'ニー・ 'テキストを複数行で表示。折り返しは自動的に行われる<br>#define TRANSPARENT 1

## ' デバイスコンテキストの文字色を変更

Declare Function Api\_SetTextColor& Lib "gdi32" Alias "SetTextColor" (ByVal hDC&, ByVal crColor&)

## ' ウィンドウのクライアント領域の座標を取得

Declare Function Api GetClientRect& Lib "user32" Alias "GetClientRect" (ByVal hWnd&, lpRect As RECT)

## ' 文字を描画

Declare Function Api TextOut& Lib "gdi32" Alias "TextOutA" (ByVal hDC&, ByVal nXStart&, ByVal nYStart&, ByVal lpString\$, ByVal cbString&)

### ' 文字列を指定領域に出力

Declare Function Api DrawText& Lib "user32" Alias "DrawTextA" (ByVal hDC&, ByVal lpStr\$, ByVal nCount&, lpRect As RECT, ByVal wFormat&)

### ' バックグラウンドの塗りつぶしモード設定

Declare Function Api SetBkMode& Lib "gdi32" Alias "SetBkMode" (ByVal hDC&, ByVal iBkMode&)

#### ' 指定されたウィンドウに対して描画の準備

Declare Function Api BeginPaint& Lib "user32" Alias "BeginPaint" (ByVal hWnd&, lpPaint As PAINTSTRUCT)

' 指定されたウィンドウ内の描画の終わりを示す Declare Function Api EndPaint& Lib "user32" Alias "EndPaint" (ByVal hWnd&, lpPaint As PAINTSTRUCT)

#### ' 指定されたウィンドウのデバイスコンテキストのハンドルを取得

Declare Function Api\_GetDC& Lib "user32" Alias "GetDC" (ByVal hWnd&)

#### ' デバイスコンテキストを解放

Declare Function Api ReleaseDC& Lib "user32" Alias "ReleaseDC" (ByVal hWnd&, ByVal hDC&)

'======================================  $'$ '====================================== Declare Sub MainForm\_Resize edecl () Sub MainForm\_Resize() Var hDC As Long Var hWnd As Long Var rct As RECT Var ps As PAINTSTRUCT Var txt As String Var Ret As Long Ret = Api\_GetClientRect(GethWnd, rct)

 $hDC = Api$ <sup>-</sup>GetDC (GethWnd)

ps.fhDC = hDC ps.fErase = 1

txt = "Left=" & Trim\$(Str\$(rct.Left)) & " Top=" & Trim\$(Str\$(rct.Top)) & " Right=" & Trim\$(Str\$(rct.Right)) & " Bottom=" & Trim\$(Str\$(rct.Bottom))

Ret = Api\_BeginPaint(GethWnd, ps)

 $Ret = Api SetTextColor(hDC, RGB(255, 0, 0))$  $Ret = Api$  SetBkMode(hDC, TRANSPARENT)  $Ret = Api$  TextOut(hDC, 20, 10, txt, Len(txt))

rct.Left = 20  $rct.Top = 30$  $rct.Right = GetWidth - 20$ rct.Bottom = GetHeight - 20

txt = "指定されたウィンドウに対して描画の準備をする。" & Chr\$(13, 10) & "PAINTSTRUCT 構造体には、 ペイント処理に関する情報が設定される。"

 $Ret = Api SetTextColor(hDC, RGB(0, 0, 255))$  $Ret = \text{Api}$  SetBkMode(hDC, TRANSPARENT)  $Ret = Api$  $DrawText(hDC,txt, Len(txt), rct, DTWORDBREAK)$ Ret = Api\_EndPaint(GethWnd, ps)  $Ret = Api$  ReleaseDC (GethWnd, hDC) End Sub '======================================  $\mathbf{r}$ '====================================== While 1 WaitEvent Wend Stop End
## 指定したスレッドの優先順位を設定

GetPriorityClass 指定のプロセスのプライオリティクラスを取得 SetPriorityClass 指定のプロセスのプライオリティクラスを設定 GetThreadPriority 指定したスレッドの優先順位を取得 SetThreadPriority 指定したスレッドの優先順位を設定 GetCurrentProcess 現在のプロセスに対応する疑似ハンドルを取得 GetCurrentThread カレントスレッドの疑似ハンドルを取得 GetTickCount システムが起動してからの経過時間を取得

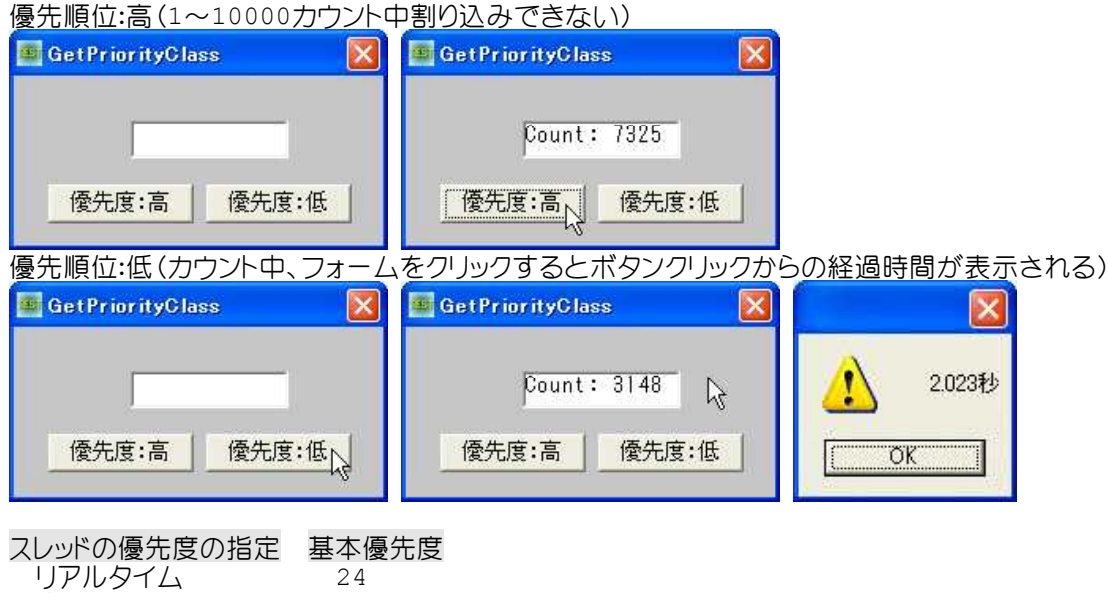

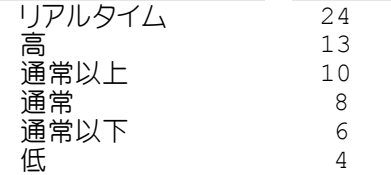

'======================================

'= 指定したスレッドの優先順位を設定<br>'= (Sot PriecityClass bas)

(SetPriorityClass.bas) '======================================

#include "Windows.bi"

## ' 指定のプロセスのプライオリティクラスを取得

Declare Function Api GetPriorityClass& Lib "kernel32" Alias "GetPriorityClass" (ByVal hProcess&)

## ' 指定のプロセスのプライオリティクラスを設定

Declare Function Api SetPriorityClass& Lib "kernel32" Alias "SetPriorityClass" (ByVal hProcess&, ByVal dwPriorityClass&)

#### ' 指定したスレッドの優先順位を取得

Declare Function Api GetThreadPriority& Lib "kernel32" Alias "GetThreadPriority" (ByVal hThread&)

#### ' 指定したスレッドの優先順位を設定

Declare Function Api SetThreadPriority& Lib "kernel32" Alias "SetThreadPriority" (ByVal hThread&, ByVal nPriority&)

## ' 現在のプロセスに対応する疑似ハンドルを取得

Declare Function Api\_GetCurrentProcess& Lib "Kernel32" Alias "GetCurrentProcess" ()

## ' カレントスレッドの擬似ハンドルを取得

Declare Function Api GetCurrentThread& Lib "kernel32" Alias "GetCurrentThread" ()

## ' システムが起動してからの経過時間を取得

Declare Function Api\_GetTickCount& Lib "Kernel32" Alias "GetTickCount" ()

#define NORMAL\_PRIORITY\_CLASS &H20 '通常クラス(一般的なプロセス)

#define IDLE\_PRIORITY\_CLASS &H40 'アイドルクラス(システムがアイドル状態のときにだけスレッ ドを実行するプロセスであることを指定) #define HIGH\_PRIORITY\_CLASS\_&H80 '優先クラス(すぐに実行されなければならないタスクを実 行するプロセスであることを指定) #define REALTIME PRIORITY CLASS &H100 'リアルタイムクラス(最優先順位クラスを持つプロセスであ ることを指定)<br>) 'normal priority class以上 #define ABOVE\_NORMAL\_PRIORITY\_CLASS &H8000 HIGH PRIORITY CLASS以下の優先度を持つ (Windows2000/XP) #define BELOW\_NORMAL\_PRIORITY\_CLASS & H4000 NORMAL PRIORITY CLASS以下の優先度を持つ (Windows2000/XP)<br>「デフォルト(Idle) #define THREAD\_BASE\_PRIORITY\_IDLE -15 'デフォルト(Idle<br>#define THREAD\_BASE\_PRIORITY\_LOWRT 15 'デフォルト(Low) #define THREAD\_BASE\_PRIORITY\_LOWRT 15 'デフォルト(Low)<br>#define THREAD\_BASE\_PRIORITY\_MAX 2 'デフォルト(Max) #define THREAD\_BASE\_PRIORITY\_MAX 2 'デフォルト(Max)<br>#define THREAD\_BASE\_PRIORITY\_MIN -2 'デフォルト(Min) #define THREAD\_BASE\_PRIORITY\_MIN -2 #define THREAD PRIORITY HIGHEST THREAD BASE PRIORITY MAX ソスレッド標準の相対優先順位値 よりも2ポイント高い相対優先順位値 #define THREAD PRIORITY LOWEST THREAD BASE PRIORITY MIN 'スレッド標準の相対優先順位値よりも2ポ イント低い相対優先順位値 #define THREAD\_PRIORITY\_ABOVE\_NORMAL (THREAD\_PRIORITY\_HIGHEST - 1) 'スレッド標準の相対優先順 位値よりも1ポイント高い相対優先順位値 #define THREAD\_PRIORITY\_BELOW\_NORMAL (THREAD\_PRIORITY\_LOWEST + 1) 'スレッド標準の相対優先順 位値よりも1ポイント低い相対優先順位値 #define THREAD PRIORITY NORMAL 0 ソスレッド標準の相対優先順位値 #define THREAD PRIORITY IDLE THREAD BASE PRIORITY IDLE '優先順位クラスが、 IDLE\_PRIORITY\_CLASS、 NORMAL PRIORITY CLASS, HIGH\_PRIORITY\_CLASSの場合、基本優先順位レベ ルが1 #define THREAD\_PRIORITY\_TIME\_CRITICAL THREAD\_BASE\_PRIORITY\_LOWRT '優先順位クラスが、 IDLE\_PRIORITY\_CLASS、 NORMAL PRIORITY CLASS、 HIGH\_PRIORITY\_CLASSの場合、基本優先順位レベ ルが15 Var Shared Picture1 As Object Picture1.Attach GetDlgItem("Picture1") : Picture1.SetFontName "MS ゴシック" Var Shared TimeNeed As Long Var Shared Flg As Integer '======================================  $\mathbf{I}$  = '====================================== Declare Sub DoCount () Sub DoCount () Var i As Integer Var OldClassP As Long Var OldThreadP As Long Var Ret As Long OldClassP = Api\_GetPriorityClass(Api\_GetCurrentProcess) OldThreadP =  $A\overline{p}$  GetThreadPriority(Api GetCurrentThread) '現在走っているプロセスの優先順位クラスを設定 If  $Flq = 0$  Then 'REALTIME PRIORITY CLASS(優先度レベル24)  $Ret = Api_SetPrioriEyClass(Api GetCurrentProcess, REALTIME PRIORITY CLASS)$ Ret = Api SetThreadPriority(Api GetCurrentThread, THREAD\_PRIORITY\_TIME\_CRITICAL) Else 'IDLE PRIORITY CLASS(優先度レベル4)  $Ret = \overline{Api}$  SetPriorityClass(Api GetCurrentProcess, IDLE PRIORITY CLASS)  $Ret = Api$ <sup>-</sup>SetThreadPriority(Api GetCurrentThread, THREAD PRIORITY IDLE) End If

TimeNeed = Api\_GetTickCount

```
For i = 0 To 10000
       Picture1.Cls
       Picture1.Print "Count:" & Str$(i)
       CallEvent
   Next i
   Picture1.Cls
   Picture1.Print Str$((Api GetTickCount - TimeNeed) / 1000) & "秒"
   'プライオリティクラス、スレッドの優先順位を戻す
   Ret = Api_SetPriorityClass(Api_GetCurrentProcess, OldClassP)
   Ret = Api<sup>_</sup>SetThreadPriority(Api GetCurrentThread, OldThreadP)
End Sub
'======================================
\mathbf{I} =
'======================================
Declare Sub Button1 on edecl ()
Sub Button1_on()
   F1q = 0DoCount
End Sub
'======================================
''======================================
Declare Sub Button2_on edecl ()
Sub Button2_on()
   Fla = 1DoCount
End Sub
'======================================
\mathbf{r}'======================================
Declare Sub MainForm_Click edecl ()
Sub MainForm Click()
   A% = MessageBox("", Str$((Api GetTickCount - TimeNeed) / 1000) & "秒", 0, 2)
End Sub
'======================================
\prime='======================================
While 1
   WaitEvent
Wend
Stop
End
```
# 指定したデバイスコンテキストのウィンドウ原点を指定

SetViewportOrgEx デバイスのどの点がウィンドウの原点を指しているのか指定 TextOut 文字を描画 GetDC 指定されたウィンドウのデバイスコンテキストのハンドルを取得 ReleaseDC デバイスコンテキストを解放

ビューポートを「70,40」に変更した点がTextOut(0,0・・・の位置になる。

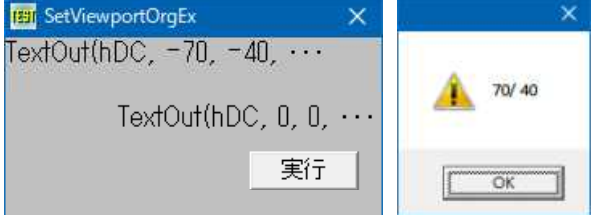

'====================================== '= 指定したデバイスコンテキストのウィンドウ原点を指定 '= (SetViewportOrgEx.bas) '======================================

#include "Windows.bi"

Type POINTAPI x As Long y As Long

End Type

#define TRANSPARENT 1 '' すい すいすい すいこう すいこく

' デバイスのどの点がウィンドウの原点を指しているのか指定

Declare Function Api SetViewportOrgEx& Lib "gdi32" Alias "SetViewportOrgEx" (ByVal hDC&, ByVal nX&, ByVal nY&, lpPoint As POINTAPI)

' 指定されたデバイスコンテキストのビューポートの原点のx座標とy座標を取得

Declare Function Api GetViewportOrgEx& Lib "gdi32" Alias "GetViewportOrgEx" (ByVal hDC&, lpPoint As POINTAPI)

' 文字を描画

Declare Function Api TextOut& Lib "gdi32" Alias "TextOutA" (ByVal hDC&, ByVal nXStart&, ByVal nYStart&, ByVal lpString\$, ByVal cbString&)

' バックグラウンドの塗りつぶしモード設定

Declare Function Api SetBkMode& Lib "gdi32" Alias "SetBkMode" (ByVal hDC&, ByVal iBkMode&)

' 指定されたウィンドウのデバイスコンテキストのハンドルを取得 Declare Function Api\_GetDC& Lib "user32" Alias "GetDC" (ByVal hWnd&)

' デバイスコンテキストを解放

Declare Function Api ReleaseDC& Lib "user32" Alias "ReleaseDC" (ByVal hWnd&, ByVal hDC&)

Var Shared Button1 As Object

Button1.Attach GetDlgItem("Button1") : Button1.SetFontSize 14

'======================================  $'$ '====================================== Declare Sub Button1 on edecl () Sub Button1\_on() Var pa As POINTAPI Var hDC As Long Var txt As String Var Ret As Long hDC = Api\_GetDC(GethWnd) 'ビューポートの原点を変更 Ret = Api SetViewportOrgEx(hDC, 70, 40, pa) Ret = Api\_SetBkMode(hDC, TRANSPARENT) '変更した原点に文字列を描画  $txt = "TextOut(hDC, 0, 0, ...")$  $Ret = Api TextOut(hDC, 0, 0, txt, Len(txt))$ txt = "TextOut(hDC,  $-70$ ,  $-40$ ,  $\cdots$ " Ret = Api TextOut(hDC,  $-70$ ,  $-40$ , txt, Len(txt))  $Ret = Api GetViewportOrgEx(hDC, pa)$  $A^8 = \text{MessageBox}("", Str$(pa.x) & (m'')" & Str$(pa.y), 0, 2)$ Ret = Api\_ReleaseDC(GethWnd, hDC) End Sub

'======================================  $' =$ '====================================== While 1 WaitEvent Wend Stop End

# 指定したデバイスコンテキストのウィンドウ原点を取得

GetWindowOrgEx 指定されたデバイスコンテキストのウィンドウ原点のx座標とy座標を取得

**FEI** GetWindowOrgEx  $\times$  $x = 0 / y = 0$ "実行"

'====================================== '= 指定したデバイスコンテキストのウィンドウ原点を取得 '= (GetWindowOrgEx.bas) '======================================

#include "Windows.bi"

Type POINTAPI

x As Long

y As Long

End Type

## ' 指定されたデバイスコンテキストのウィンドウ原点のx座標とy座標を取得

Declare Function Api GetWindowOrgEx& Lib "gdi32" Alias "GetWindowOrgEx" (ByVal hDC&, lpPoint As POINTAPI)

## ' 指定のデバイスコンテキストの論理座標基準点の座標を設定

Declare Function Api\_SetWindowOrgEx& Lib "gdi32" Alias "SetWindowOrgEx" (ByVal hDC&, ByVal nX&, ByVal nY&, lpPoint As POINTAPI)

' 指定されたウィンドウのデバイスコンテキストのハンドルを取得 Declare Function Api GetDC& Lib "user32" Alias "GetDC" (ByVal hWnd&)

## ' デバイスコンテキストを解放

Declare Function Api ReleaseDC& Lib "user32" Alias "ReleaseDC" (ByVal hWnd&, ByVal hDC&)

Var Shared Text1 As Object Var Shared Button1 As Object

Text1.Attach GetDlgItem("Text1") : Text1.SetFontSize 14 Button1.Attach GetDlgItem("Button1") : Button1.SetFontSize 14

'======================================  $'$ 

'======================================

Declare Sub Button1 on edecl () Sub Button1\_on() Var pa As POINTAPI Var hDC As Long Var Ret As Long

hDC = Api\_GetDC(GethWnd)

'ウィンドウ原点のx座標とy座標を取得 Ret = Api\_GetWindowOrgEx(hDC, pa)

```
Text1.SetWindowText "x =" & Str$(pa.x) & " / y =" & Str$(pa.y)
```

```
Ret = Api_ReleaseDC(GethWnd, hDC)
End Sub
```

```
'======================================
' ='======================================
While 1
  WaitEvent
Wend
Stop
End
```
## 指定したファイル属性の項目を表示

特定のファイル属性の項目を表示します。 SendMessage 指定のウィンドウにメッセージを送る

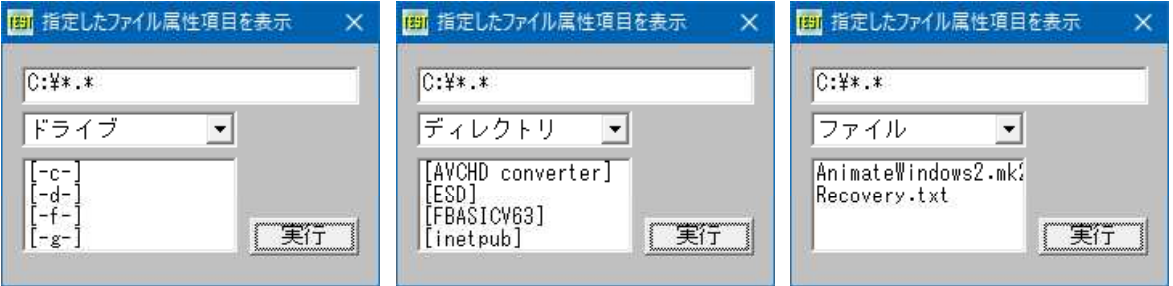

- '======================================
- '= 指定したファイル属性の項目を表示 '= (SendMessage7.bas)
- '======================================

#include "Windows.bi"

## ' ウィンドウにメッセージを送信。この関数は、指定したウィンドウのウィンドウプロシージャが処理を終了するまで制御 を返さない

Declare Function Api SendMessage& Lib "user32" Alias "SendMessageA" (ByVal hWnd&, ByVal wMsg&, ByVal wParam&, lParam As Any)

```
#define CB_DIR &H145 'コンボボックスにファイル名を追加<br>#define LB_DIR &H18D ''リストボックスにファイル名を追加
                                                 "リストボックスにファイル名を追加<br>"アーカイブされたファイル
#define DDL_ARCHIVE &H20          'アーカイブされたファイル<br>#define DDL_DIRECTORY &H10          '[ ]形式でディレクトリを表示<br>#define DDL_DRIVES &H4000          '[-x-]形式でドライブを表示
#define DDL_DIRECTORY &H10 '[ ]形式でディレクトリを表示
#define DDL_DRIVES &H4000 'lex-]形式でドライブを表示
                                                 ・指定された属性のファイルだけをリスト表示<br>「隠しファイル<br>「読み取り専用ファイル
#define DDL HIDDEN &H2
#define DDL_READONLY &H1<br>#define DDL_READWRITE &H0
                                                 ・読み取り・書き込み可能なファイル<br>・システムファイル
#define DDL SYSTEM & H4
Var Shared Combo1 As Object
Var Shared List1 As Object
Var Shared Edit1 As Object
Var Shared Button1 As Object
Combo1.Attach GetDlgItem("Combo1") : Combo1.SetFontSize 14
List1.Attach GetDlgItem("List1") : List1.SetFontSize 14
Edit1.Attach GetDlgItem("Edit1") : Edit1.SetFontSize 14
Button1.Attach GetDlgItem("Button1") : Button1.SetFontSize 14
'======================================
\mathbf{r} =
<u>'===================================</u>==
Declare Sub MainForm_Start edecl ()
Sub MainForm_Start()
```

```
Combo1.AddString "ドライブ"
   Combo1.AddString "ディレクトリ"
   Combo1.AddString "ファイル"
End Sub
'======================================
'=
'======================================
Declare Sub Button1_on edecl ()
Sub Button1_on()
   Var Index As Long
   Var DirAttr As Long
   Var DirFileSpec As String
   Var Ret As Long
   '取得するファイルのパスを指定
   DirFileSpec = Trim$(Edit1.GetWindowtext)
   'ファイル属性を指定
   Index = Combo1.GetCursel
   If Index = -1 Then Exit Sub
   Select Case Index
      Case 0
          DirAttr = DDL_EXCLUSIVE Or DDL_DRIVES
      Case 1
          DirAttr = DDL_EXCLUSIVE Or DDL_DIRECTORY
       Case 2
          DirAttr = DDL_EXCLUSIVE Or DDL_ARCHIVE Or DDL_HIDDEN
   End Select
   'リストボックスをクリア
   List1.Resetcontent
   'リストボックスに指定したファイル属性の項目を追加
   Ret = Api SendMessage(List1.GethWnd, LB_DIR, DirAttr, DirFileSpec)
End Sub
'======================================
''======================================
While 1
  WaitEvent
Wend
```
Stop End

# 指定したファイルの暗号化情報を取得

FileEncryptionStatus 指定したファイルの暗号化情報を取得

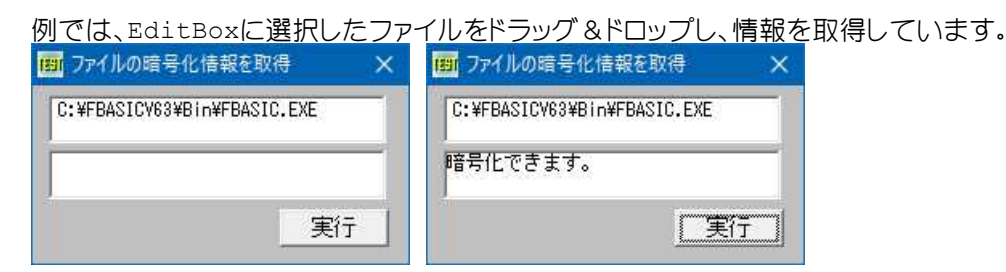

'====================================== '= 指定したファイルの暗号化情報を取得

- '= (FileEncryptionStatus.bas)
- '======================================

<sup>#</sup>include "Windows.bi"

## ' 指定したファイルの暗号化情報を取得

Declare Function Api FileEncryptionStatus& Lib "advapi32" Alias "FileEncryptionStatusA" (ByVal lpFileName\$,  $I$ pStatus&)

#define FILE ENCRYPTABLE 0 '暗号化できる #define FILE\_IS\_ENCRYPTED 1 '暗号化されている<br>#define FILE SYSTEM\_ATTR 2 'システムファイルは暗号化できない #define FILE\_SYSTEM\_ATTR 2 #define FILE\_ROOT\_DIR 3 'ルートディレクトリは暗号化できない "システムディレクトリは暗号化できない<br>"暗号化情報は不明 #define FILE\_SYSTEM\_DIR 4<br>#define FILE\_UNKNOWN 5 ・ファイルシステムが暗号化をサポートしていない<br>'暗号化情報は将来のために予約 #define FILE\_USER\_DISALLOWED 7 '暗号化情報は将来のために予約 #define FILE\_READ\_ONLY 8<br>#define FILE\_DIR\_DISALLOWED 9 「ディレクトリ暗号化抑制中は暗号化不能を示す Var Shared Edit1 As Object Var Shared Text1 As Object Var Shared Button1 As Object Edit1.Attach GetDlgItem("Edit1") : Edit1.SetFontSize 12 Text1.Attach GetDlgItem("Text1") : Text1.SetFontSize 12 Button1.Attach GetDlgItem("Button1") : Button1.SetFontSize 14 Var Shared FileName As String '======================================  $' =$ '====================================== Declare Sub Button1\_on edecl () Sub Button1\_on() Var TargetStatus As Long Var Ret As Long 'ファイルの暗号化状態を取得 Ret = Api\_FileEncryptionStatus(FileName, TargetStatus) ' 暗号化状態を表示 Select Case TargetStatus '暗号化可能のときは Case FILE\_ENCRYPTABLE Text1.SetWindowText "暗号化できます。" '暗号化済みのときは Case FILE IS ENCRYPTED Text1.SetWindowText "暗号化されています。" 'システムファイルのときは Case FILE\_SYSTEM\_ATTR Text1.SetWindowText "システムファイルは" & Chr\$(13, 10) & "暗号化できません。" 'ルートディレクトリのときは Case FILE\_ROOT\_DIR Text1.SetWindowText "ルートディレクトリは" & Chr\$(13, 10) & "暗号化できません。" 'システムディレクトリのときは Case FILE\_SYSTEM\_DIR Text1.SetWindowText "システムディレクトリは" & Chr\$(13, 10) & "暗号化できません。" '暗号化状態が不明のときは Case FILE\_UNKNOWN Text1.SetWindowText "暗号化状態は不明です。" '暗号化非サポートのときは Case FILE\_SYSTEM\_NOT\_SUPPORT Text1.SetWindowText "暗号化はサポートされていません。" '読み取り専用のときは Case FILE\_READ\_ONLY Text1.SetWindowText "読み取り専用は" & Chr\$(13, 10) & "暗号化できません。" 'ディレクトリ暗号化抑制中のときは Case FILE DIR DISALLOWED Text1.SetWindowText "暗号化抑制中は" & Chr\$(13, 10) & "暗号化できません。" 'その他のときは Case Else Text1.SetWindowText "暗号化情報は判定できません。" End Select End Sub

```
'======================================
'= シェルドロップされたファイル名を取得
'======================================
Declare Sub Edit1_DropFiles edecl (ByVal DF As Long)
Sub Edit1 DropFiles (ByVal DF As Long)
   Var CN As Long
   CN = GetDropFileCount(DF)
   FileName = GetDropFileName(DF, 0)Edit1.SetWindowtext FileName
End Sub
'======================================
' ='======================================
While 1
  WaitEvent
Wend
Stop
End
```
## 指定した矩形領域を無効領域に

指定した領域に文字を描画し、指定時間経過後その領域を無効化し終了します。 CreateDC 指定されたデバイスのデバイスコンテキストを、指定された名前で作成 DeleteDC 指定されたデバイスコンテキストを削除 DrawText 文字列を指定領域に出力 SetTextColor デバイスコンテキストの文字色を変更 WindowFromDC デバイスコンテキストからウィンドウハンドルを取得 InvalidateRect クライアント領域の一部を無効領域に SetBkMode バックグラウンドの塗りつぶしモード設定 TRANSPARENT(1) 背景色を設定しない

指定領域(80,66)-(250,86)に「北海道札幌市白石区」という文字列を描画し、10までカウント後その領域を無効 化し終了します。R・G・Bで文字色を設定します。

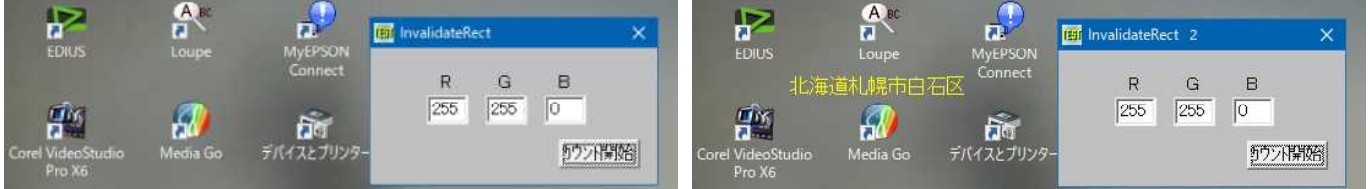

### '====================================== '= 指定した矩形領域を無効領域に

'= (InvalidateRect.bas)

'======================================

#include "Windows.bi"

Type RECT

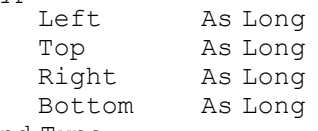

End Type

## ' 指定されたデバイスのデバイスコンテキストを、指定された名前で作成

Declare Function Api\_CreateDC& Lib "gdi32" Alias "CreateDCA" (ByVal lpDriverName\$, lpDeviceName As Any, lpOutput As Any, ByVal lpInitData As Any)

## ' 指定されたデバイスコンテキストを削除

Declare Function Api\_DeleteDC& Lib "gdi32" Alias "DeleteDC" (ByVal hDC&)

#### ' 文字列を指定領域に出力

Declare Function Api DrawText& Lib "user32" Alias "DrawTextA" (ByVal hDC&, ByVal lpStr\$, ByVal nCount&, lpRect As RECT, ByVal wFormat&)

## ' デバイスコンテキストの文字色を変更

Declare Function Api SetTextColor& Lib "gdi32" Alias "SetTextColor" (ByVal hDC&, ByVal crColor&)

```
' デバイスコンテキストからウィンドウハンドルを取得
Declare Function Api WindowFromDC& Lib "user32" Alias "WindowFromDC" (ByVal dDC&)
' クライアント領域の一部を無効領域に
Declare Function Api_InvalidateRect& Lib "user32" Alias "InvalidateRect" (ByVal hWnd&,
lpRect As RECT, ByVal bErase&)
' バックグラウンドの塗りつぶしモード設定
Declare Function Api SetBkMode& Lib "gdi32" Alias "SetBkMode" (ByVal hDC&, ByVal
iBkMode&)
#define TRANSPARENT 1 '' イングの 「背景色を設定しない
Var Shared Timer1 As Object
Var Shared Button1 As Object
Var Shared Text(2) As Object
Var Shared Edit(2) As Object
Timer1.Attach GetDlgItem("Timer1")
Button1.Attach GetDlgItem("Button1") : Button1.SetFontSize 14
For i = 0 To 2
   Text(i).Attach GetDlgItem("Text" & Trim$(Str$(i + 1))) : Text(i).SetFontSize 14
   Edit(i).Attach GetDlgItem("Edit" & Trim$(Str$(i + 1))) : Edit(i).SetFontSize 14
Next
Var Shared count As Integer
Var Shared hWnd As Long
Var Shared rct As RECT
<u>'===================================</u>==
\mathbf{r}'======================================
Declare Sub MainForm_Start edecl ()
Sub MainForm Start()
   Timer1.SetInterval 50
   Timer1.Enable 0
End Sub
'======================================
''======================================
Declare Sub Timer1 Timer edecl ()
Sub Timer1_Timer()
   Var hDC As Long
   Var txt As String
   Var Red As Byte
   Var Green As Byte
   Var Blue As Byte
   Var col As Long
   Var Ret As Long
   txt = "北海道札幌市白石区"
   'テキストを描画する矩形を設定
   rct.Left = 80rct.Top = 66rct.Right = 250
   rct.Bottom = 86
   'テキストカラーの数値を取得
   Red = Val(Edit(0).GetWindowText)
   Green = Val(Edit(1).GetWindowText)
   Blue = Val(Edit(2) . GetWindowText)'デスクトップのデバイスコンテキストを取得
   hDC = Api CreateDC("Display", ByVal 0, ByVal 0, ByVal 0)
```

```
'ウィンドウハンドルを取得
   hWnd = Api_WindowFromDC(hDC)
   'テキストのカラーを設定
   Ret = Api SetTextColor(hDC, RGB(Red, Green, Blue))
   '背景色を透過
   Ret = Api_SetBkMode(hDC, TRANSPARENT)
   'テキストを描画
   Ret = Api DrawText(hDC, txt, Len(txt), rct, 0)'カウント開始
   count = count + 1SetWindowText "InvalidateRect " & Str$(count)
   'カウント10を経過した場合
   If count = 10 Then
       '矩形領域内のテキストを消去
       Ret = Api_InvalidateRect(hWnd, rct, 0)
       Ret = \Delta pi\ DeleteDC(hDC)
       SetWindowText "InvalidateRect"
       Timer1.Enable 0
   End If
End Sub
'======================================
''======================================
Declare Sub Button1 on edecl ()
Sub Button1_on()
   Timer1.Enable -1
   count = 0End Sub
'======================================
\mathbf{r} =
'======================================
Declare Sub MainForm_QueryClose edecl ()
Sub MainForm_QueryClose()
   Var Ret As Long
   Ret = Api InvalidateRect(hWnd, rct, 0)
   Ret = \overrightarrow{Api}DeleteDC(hDC)
End Sub
'======================================
''======================================
While 1
   WaitEvent
Wend
Stop
End
```
# 指定ディレクトリ内のファイル数を取得

指定したディレクトリ内のファイル数を取得します。ワイルドカード、および拡張子を指定することが可能です。 FindFirstFile 指定したファイル名に一致するファイルやディレクトリを検索 FindNextFile FindFirstFile()関数で検出したファイルの次を検出 FindClose ファイル検索ハンドルをクローズ

左:パスをC:¥に、ファイル名はワイルドカードを指定した場合 右:パスをC:¥Windows¥System32に指定した場合<br>画指定ティレクトリタロファイル数ミ¤\# x |画指定ティレクトリタロファイル数ミ¤\# x x  $\overline{\mathbf{x}}$  $0.4$ C:¥Windows¥System32  $\sqrt{\frac{1}{x} + \frac{1}{x}}$  $\sqrt{4}$ 9個のファイルがあります! 3200個のファイルがあります! 工実行 工実行 左:拡張子にdllを指定した場合 右:拡張子にiniを指定した場合 ||21 指定ディレクトリ内のファイル数を取得 ||21 指定ディレクトリ内のファイル数を取得 C:\Windows\System32 C:¥Windows¥System32  $\sqrt{1 + \frac{1}{2}}$  $\sqrt{\frac{1}{2} \cdot \frac{1}{2}}$ 2545個のファイルがあります! 2個のファイルがあります! 工実行 工実行 '====================================== '= 指定ディレクトリ内のファイル数を取得 '= (FileCount.bas) '====================================== #include "Windows.bi" #define MAX\_PATH 260 #define INVALID\_HANDLE\_VALUE -1 '見つからない場合<br>#define FILE ATTRIBUTE DIRECTORY &H10 'ディレクトリ属性 #define FILE\_ATTRIBUTE\_DIRECTORY &H10 Type FILETIME dwLowDateTime As Long dwHighDateTime As Long End Type Type WIN32\_FIND\_DATA dwFileAttributes As Long<br>ftCreationTime As FILETIME ftCreationTime ftLastAccessTime As FILETIME ftLastWriteTime As FILETIME<br>nFileSizeHigh As Long nFileSizeHigh As Long nFileSizeLow dwReserved1 As Long<br>cFileName As Strig As String \* MAX PATH cAlternate As String \* 14 End Type ' 指定したファイル名に一致するファイルやディレクトリを検索 Declare Function Api\_FindFirstFile& Lib "kernel32" Alias "FindFirstFileA" (ByVal lpFileName\$, lpFindFileData As WIN32\_FIND\_DATA) ' FindFirstFile()関数で検出したファイルの次を検出 Declare Function Api\_FindNextFile& Lib "kernel32" Alias "FindNextFileA" (ByVal hFindFile&, lpFindFileData As WIN32\_FIND\_DATA) ' ファイル検索ハンドルをクローズ

Declare Function Api FindClose& Lib "kernel32" Alias "FindClose" (ByVal hFindFile&) Var Shared Edit1 As Object Var Shared Edit2 As Object Var Shared Text1 As Object Var Shared Button1 As Object

Edit1.Attach GetDlgItem("Edit1") : Edit1.SetFontSize 14 Edit2.Attach GetDlgItem("Edit2") : Edit2.SetFontSize 14 Text1.Attach GetDlgItem("Text1") : Text1.SetFontSize 14 Button1.Attach GetDlgItem("Button1") : Button1.SetFontSize 14

<u>'===================================</u>==  $\mathbf{r}$  =

```
'======================================
```
Declare Sub MainForm\_Start edecl ()

```
Sub MainForm_Start ()
   Edit1.SetWindowText "C:¥"
   Edit2.SetWindowText "*.*"
End Sub
'======================================
'=
'======================================
Declare Sub Button1 on edecl ()
Sub Button1_on()
   Var FindData As WIN32_FIND_DATA
   Var sPath As String
   Var sName As String
   Var CountFile As Integer
   Var hFile As Long
   sPath = Edit1.GetWindowText()
   sName = Edit2.GetWindowText()
   Counterfile = 0If Right$(sPath, 1) \langle "¥" Then sPath = sPath & "¥"
   sPath = sPath \& sNamehFile = Api FindFirstFile(sPath, FindData)
   If hFile = INVALID_HANDLE_VALUE Then
       Text1.SetWindowText "該当するファイルはありません!"
       Exit Sub
   End If
   If (FindData.dwFileAttributes And FILE ATTRIBUTE DIRECTORY) = 0 Then CountFile = 1
   Do While Api FindNextFile(hFile, FindData)
      If (FindData.dwFileAttributes And FILE_ATTRIBUTE_DIRECTORY) = 0 Then CountFile =
CountFile + 1
   Loop
   Text1.SetWindowText Trim$(Str$(CountFile)) & "個のファイルがあります!"
   Ret = Api_FindClose(hFile)
End Sub
<u>'==================================</u>==
^\dagger ='======================================
Whi1 \approx 1WaitEvent
Wend
Stop
End
```
## 指定デバイスに直接制御コードを送る

指定したデバイスドライバに直接制御コードを送ります。例では取り出し可能なドライブ名を入力し実行ボタンにより EJECTしています。 GetVersion オペレーティングシステムの種類やバージョンに関する情報を取得 CreateFile 指定したファイルをオープンし、デバイスハンドルを返す DeviceIoControl 指定したデバイスドライバに直接制御コードを送る CloseHandle オープンされているオブジェクトハンドルをクローズ

Windows98/MeとWindows2000/XPでは方法が異なるのでOSバージョンを取得し振り分けています。 GetVersion >= 0 : Windows2000 GetVersion < 0 : Windows9x

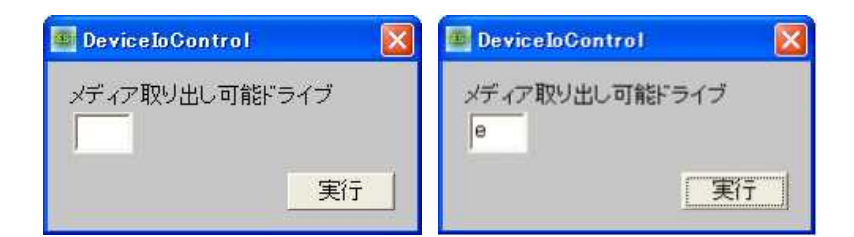

'====================================== '= 指定デバイスに直接制御コードを送る<br>'= (PeviceIoControl bas) (DeviceIoControl.bas)

'======================================

#include "Windows.bi"

Type DIOC\_REGISTERS

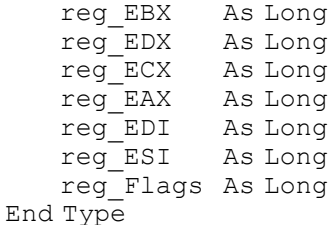

## ' オペレーティングシステムの種類やバージョンに関する情報を取得

Declare Function Api\_GetVersion& Lib "kernel32" Alias "GetVersion" ()

### ' 指定したファイルをオープンし、デバイスハンドルを返す

Declare Function Api CreateFile& Lib "kernel32" Alias "CreateFileA" (ByVal lpFileName\$, ByVal dwDesiredAccess&, ByVal dwShareMode&, lpSecurityAttributes As Any, ByVal dwCreationDisposition&, ByVal dwFlagsAndAttributes&, ByVal hTemplateFile&)

## ' 指定したデバイスドライバに直接制御コードを送る

Declare Function Api\_DeviceIoControl& Lib "kernel32" Alias "DeviceIoControl" (ByVal hDevice&, ByVal dwIoControlCode&, lpInBuffer As Any, ByVal nInBufferSize&, lpOutBuffer As Any, ByVal nOutBufferSize&, lpBytesReturned&, lpOverlapped As Any)

## ' オープンされているオブジェクトハンドルをクローズ

Declare Function Api CloseHandle& Lib "kernel32" Alias "CloseHandle" (ByVal hObject&)

#define INVALID HANDLE VALUE -1 #define OPEN\_EXISTING 3  $\text{\#define}$   $\texttt{FILE}$  FLAG\_DELETE\_ON\_CLOSE & H4000000  $\text{\#define}}$   $\text{\#80000000}$ #define GENERIC READ  $-21\overline{47}48\overline{3}648$ #define GENERIC\_WRITE &H40000000 #define IOCTL\_STORAGE\_EJECT\_MEDIA 2967560 'SCSIデバイスからメディアをイジェクトする #define VWIN32 DIOC DOS IOCTL 1

Var Shared Edit1 As Object Edit1.Attach getDlgItem("Edit1")

'======================================  $\mathbf{r}$ '====================================== Declare Sub Button1 on edecl ()

Sub Button1\_on() Var Drive As Long Var Dummy As Long Var EjectDrive As String Var DriveLetter As String Var RawStuff As DIOC\_REGISTERS Var Ret As Long

EjectDrive = GetDlgItemText("Edit1") If Len(EjectDrive) Then

' 小文字なら大文字に変換し":"を付加 DriveLetter = ucase\$ (Left\$ (EjectDrive  $\&$  ":", 2)) If Api\_GetVersion >= 0 Then

```
' Windows NT・2000・XP
          Drive = Api CreateFile("¥¥.¥" & DriveLetter, GENERIC READ Or GENERIC WRITE, 0,
ByVal 0, OPEN EXISTING, 0, 0)
          If Drive <> INVALID_HANDLE_VALUE Then
               ' メディアイジェクト
              Ret = Api DeviceIoControl(Drive, IOCTL STORAGE EJECT MEDIA, 0, 0, 0, 0, 0,
Dummy, ByVal 0)
              Ret = APi_CloseHandle(Drive)
          End If
       Else
           ' Win9x・Me
          Drive = Api_CreateFile("¥¥.¥VWIN32", 0, 0, ByVal 0, 0,
FILE FLAG DELETE ON CLOSE, 0)
          If Drive \leq INVALID HANDLE VALUE Then
               ' 仮想デバイスドライバを通してInt21h Function 440Dh Minor Code 49hを実行
              RawStuff.reg EAX = \&H440DRawStuff.reg EBX = asc(DriveLetter) - Acc("A") + 1RawStuff.reg ECX = \&H49 Or \&H800' メディアイジェクト
              Ret = Api DeviceIoControl(Drive, VWIN32 DIOC DOS IOCTL, RawStuff,
Len(RawStuff), RawStuff, Len(RawStuff), Dummy, ByVal 0)
              Ret = Api_CloseHandle(Drive)
          End If
       End If
   End If
End Sub
'======================================
\mathbf{r}'======================================
While 1
   WaitEvent
Wend
Stop
End
```
## 指定のファイルの有無をチェック

```
指定したファイルが存在するかどうかを判定します。
PathFileExists 指定のファイルの有無をチェック
```
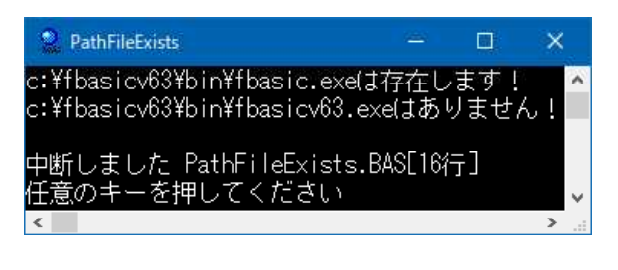

'====================================== '= ファイルの有無をチェック '= (PathFindExists.bas/P) '======================================

## ' 指定のファイルの有無をチェック

Declare Function Api PathFileExists& Lib "shlwapi" Alias "PathFileExistsA" (ByVal lpszPath\$)

Var FileName As String Var Ret As Long

FileName = "c:¥fbasicv63¥bin¥fbasic.exe"

```
GoSub *judge
FileName = "c:¥fbasicv63¥bin¥fbasicv63.exe"
   GoSub *judge
Stop
End
'----------------------------------------------------------------
*judge
Ret = Api_PathFileExists(FileName)
If Ret <> 0 Then
   Print FileName & "は存在します!"
Else
   Print FileName & "はありません!"
End If
Return
```
## 指定のプロセスを強制終了させる

電卓を起動し、強制終了させています。 CreateProcess プロセスの起動 TerminateProcess 指定のプロセスを強制終了させる CloseHandle オブジェクトハンドルをクローズ

電卓起動後、すぐ終了するので確認のためメッセージを表示させ一旦停止させています。

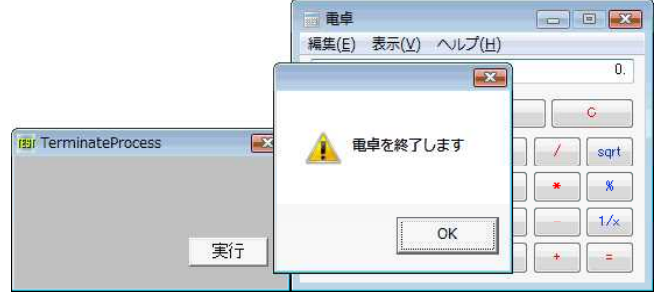

'===================================== '= 指定のプロセスを強制終了させる<br>'= (TerminateProcess.bas) (TerminateProcess.bas) '=====================================

#include "Windows.bi"

Type PROCESS\_INFORMATION

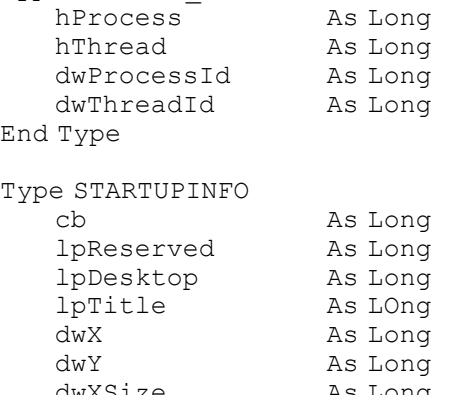

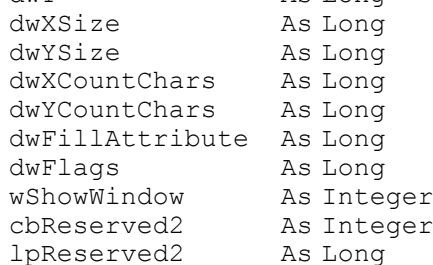

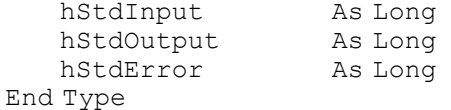

## ' プロセスの起動

Declare Function Api\_CreateProcess& Lib "kernel32" Alias "CreateProcessA" (ByVal lpName&, ByVal lpComLine\$, lpPAttr As Any, lpTAttr As Any, ByVal bHndl&, ByVal dwCFlg&, lpEnv As Any, ByVal lpCDir\$, lpSInfo As STARTUPINFO, lpProc As PROCESS\_INFORMATION)

## ' 指定のプロセスを強制終了させる

Declare Function Api\_TerminateProcess& Lib "kernel32" Alias "TerminateProcess" (ByVal hProcess&, ByVal uExitCode&)

```
' オープンされているオブジェクトハンドルをクローズ
```
Declare Function Api CloseHandle& Lib "Kernel32" Alias "CloseHandle" (ByVal hObject&)

#define SYNCHRONIZE &H100000 #define PROCESS\_TERMINATE &H1 #define NORMAL\_PRIORITY\_CLASS &H20

Var Shared Button1 As Object

Button1.Attach GetDlgItem("Button1") : Button1.SetFontSize 14

```
'=====================================
''=====================================
Declare Sub MainForm_Start edecl ()
Sub MainForm_Start()
   ShowWindow -1
   C1cEnd Sub
'=====================================
'=
'=====================================
Declare Sub Button1 on edecl ()
Sub Button1_on()
   Var pi As PROCESS INFORMATION
   Var StartInfo As STARTUPINFO
   Var ProcHandle As Long
   Var Ret As Long
   StartInfo.cb = Len(StartInfo)
   Ret = Api CreateProcess(0, "Calc.exe", ByVal 0, ByVal 0, 1, NORMAL PRIORITY CLASS,
ByVal 0, ByVal 0, StartInfo, pi)
   '確認のため一旦制御を止める
   A% = MessageBox("", "電卓を終了します", 0, 2)
   '電卓を終了
   Ret = Api_TerminateProcess(pi.hProcess, 0)
   'ハンドルの解放
   Ret = Api_CloseHandle(pi.hThread)
   Ret =Api<sup>-</sup>CloseHandle(pi.hProcess)
End Sub
'=====================================
' ='=====================================
While 1
  WaitEvent
Wend
Stop
End
```
## 指定のメニュー項目にチェックを入れる

指定したメニュー項目にチェックを入れます。 GetMenu メニューハンドルを取得 GetSubMenu ポップアップメニューのハンドルを取得 CheckMenuRadioItem 指定範囲のメニュー項目をグループ化

例では、0~1、3~6をそれぞれグループ化しています。

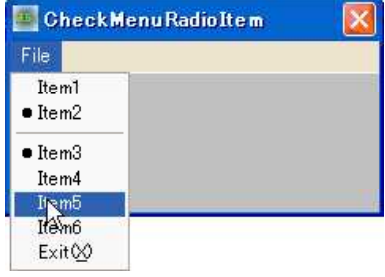

<u>'==================================</u>== '= 指定のメニュー項目にチェックを入れる '= (CheckMenuRadioItem.bas) '======================================

#include "Windows.bi"

' メニューのハンドルを取得

Declare Function Api\_GetMenu& Lib "user32" Alias "GetMenu" (ByVal hWnd&)

' ポップアップメニューのハンドルを取得

Declare Function Api\_GetSubMenu& Lib "user32" Alias "GetSubMenu" (ByVal hMenu&, ByVal nPos&)

## ' 指定の範囲のメニュー項目をグループ化

Declare Function Api\_CheckMenuRadioItem& Lib "user32" Alias "CheckMenuRadioItem" (ByVal hMenu&, ByVal idFirst&, ByVal idLast&, ByVal idCheck&, ByVal uFlag&)

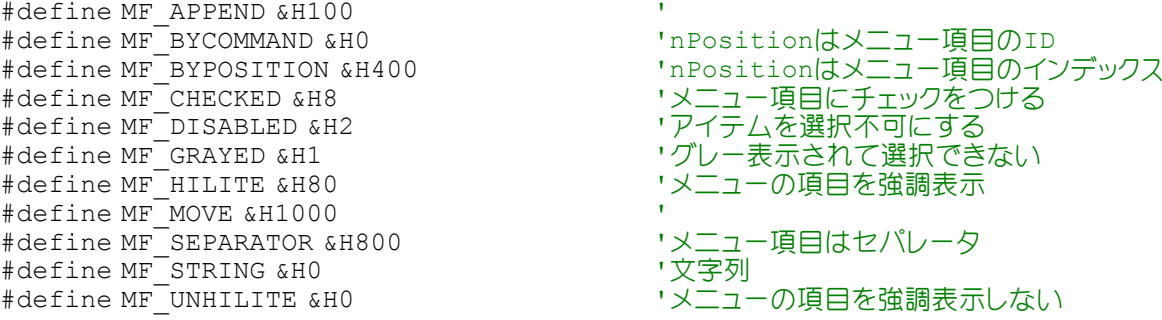

Var Shared SubMenu As Long

'======================================  $'$ '====================================== Declare Sub MainForm\_Start edecl () Sub MainForm Start() Var Menu As Long Var hWnd Var Ret As Long hWnd = GethWnd Menu = Api\_GetMenu(hWnd) SubMenu = Api\_GetSubMenu(Menu, 0) End Sub '======================================  $\mathbf{r}$  = '======================================

```
Declare Sub mnuItem1_on edecl ()
Sub mnuItem1_on()
   Var Ret As Long
   Ret = Api CheckMenuRadioItem(SubMenu, 0, 1, 0, MF_BYPOSITION)
End Sub
'======================================
'=
'======================================
Declare Sub mnuItem2_on edecl ()
Sub mnuItem2_on()
   Var Ret As Long
   Ret = Api CheckMenuRadioItem(SubMenu, 0, 1, 1, MF_BYPOSITION)
End Sub
'======================================
''======================================
Declare Sub mnuItem3_on edecl ()
Sub mnuItem3_on()
   Var Ret As Long
   Ret = Api CheckMenuRadioItem(SubMenu, 3, 6, 3, MF_BYPOSITION)
End Sub
'======================================
''======================================
Declare Sub mnuItem4_on edecl ()
Sub mnuItem4_on()
   Var Ret As Long
   Ret = Api_CheckMenuRadioItem(SubMenu, 3, 6, 4, MF_BYPOSITION)
End Sub
'======================================
\mathbf{r}'======================================
Declare Sub mnuItem5 on edecl ()
Sub mnuItem5_on()
   Var Ret As Long
   Ret = Api CheckMenuRadioItem(SubMenu, 3, 6, 5, MF_BYPOSITION)
End Sub
'======================================
\mathbf{r} =
'======================================
Declare Sub mnuItem6_on edecl ()
Sub mnuItem6 on()
   Var Ret As Long
   Ret = Api_CheckMenuRadioItem(SubMenu, 3, 6, 6, MF_BYPOSITION)
End Sub
'======================================
'=
'======================================
Declare Sub mnuExit on edecl ()
Sub mnuExit_on()
   End
End Sub
'======================================
'<u>'==================================</u>==
While 1
   WaitEvent
```
## 指定のメニュー項目を強調表示**(**ハイライト**)**

メニューの項目番号を指定し、その文字列を強調表示させます。 GetMenu メニューのハンドルを取得 GetSubMenu ポップアップメニューのハンドルを取得 HiliteMenuItem 指定のメニュー項目を強調表示

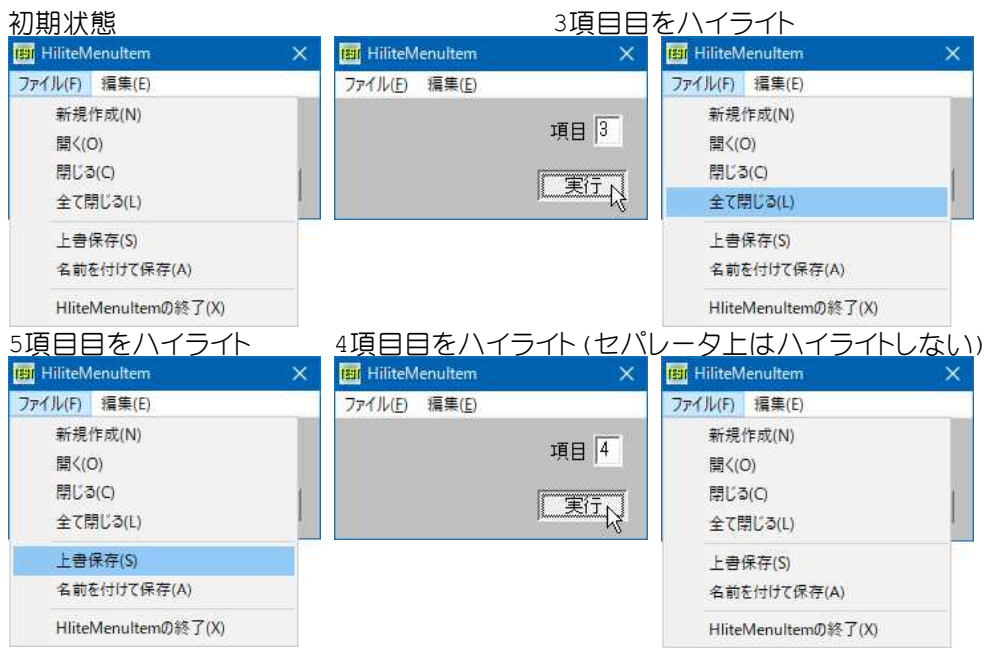

'====================================== '= 指定のメニュー項目を強調表示 (ハイライト)<br>'= (HiliteMeniItem.bas) (HiliteMeniItem.bas)

'======================================

#include "Windows.bi"

## ' メニューのハンドルを取得

Declare Function Api GetMenu& Lib "user32" Alias "GetMenu" (ByVal hWnd&)

## ' ポップアップメニューのハンドルを取得

Declare Function Api GetSubMenu& Lib "user32" Alias "GetSubMenu" (ByVal hMenu&, ByVal nPos&)

#### ' 指定の項目を強調表示

Declare Function Api HiliteMenuItem& Lib "user32" Alias "HiliteMenuItem" (ByVal hWnd&, ByVal hMenu&, ByVal wIDHiliteItem&, ByVal wHilite&)

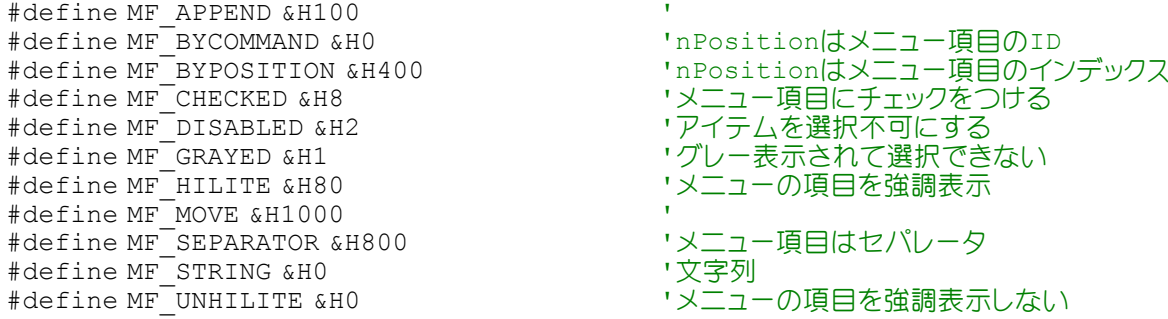

Var Shared Edit1 As Object Edit1.Attach GetDlgItem("Edit1") : Edit1.SetFontSize 14

```
'======================================
' ='======================================
Declare Sub Button1 on edecl ()
Sub Button1_on()
   Var MenuIdx As Long
   Var hMenu As Long
   Var SubMenu As Long
   Var Ret As Long
   MenuIdx = Val(Edit1.GetWindowText)hMenu = Api_GetMenu(GethWnd)
   SubMenu = \overline{Api} GetSubMenu(hMenu, 0)
   Ret = Api HiliteMenuItem(GethWnd, SubMenu, MenuIdx, MF BYPOSITION Or MF HILITE)
   refresh
End Sub
'======================================
''======================================
While 1
   WaitEvent
Wend
Stop
End
```
## 指定のメニュー項目を強調表示**(**太字**)**

指定したメニュー項目を強調(太字)します。 GetMenu メニューのハンドルを取得 GetSubMenu サブメニューを開く場合そのメニューのハンドルを取得 SetMenuItemInfo メニュー項目に関する情報を変更 DrawMenuBar 指定されたウィンドウのメニューバーを再描画

例では、ヘルプ(H)、ページ設定(U)、コピー(C)を強調(太字)設定しています。 メニューバーに対して何らかの変更を加えた場合、その直後にDrawMenuBarでメニューバーを再描画させます。 引数はそのメニューバーが属するウィンドウのハンドルを指定します。

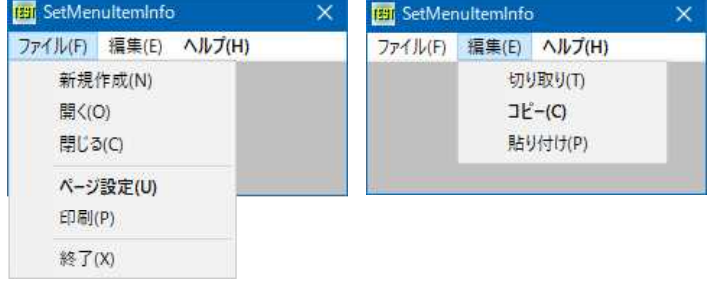

'====================================== '= 指定のメニュー項目を強調表示(太字) '= (SetmenuItemInfo2.bas) '======================================

#include "Windows.bi"

#define API\_FALSE 0 #define API<sup>T</sup>RUE 1

#define MFT\_BITMAP &H4<br>#define MFT\_MENUBARBREAK &H20 'メニュー項目を新しい列に置く(ドロップ

#define MFT\_OWNERDRAW &H100 'オーナードローをする時指定<br>#define MFT\_RADIOCHECK &H200 'hbmpCheckedメンバがNULI

#define MFT\_RIGHTJUSTIFY &H4000<br>#define MFT\_RIGHTORDER &H2000

'メニュー項目を新しい列に置く(ドロップダウンメニュー、サ ブメニュー、ショートカットメニューの時は区切・ #define MFT\_MENUBREAK &H40 'メニュー項目を新しい列に置く(区切り線は入らない) \*hbmpCheckedメンバがNULLの時ラジオボタンを使ってチ ェックされる<br>'メニュー項目が右揃え ·アラビア語とかへブライ語の時指定(Win9x·2000) #define MFT\_SEPARATOR &H800 'W区切り線(dwTypeDataとcchメンバは無視)

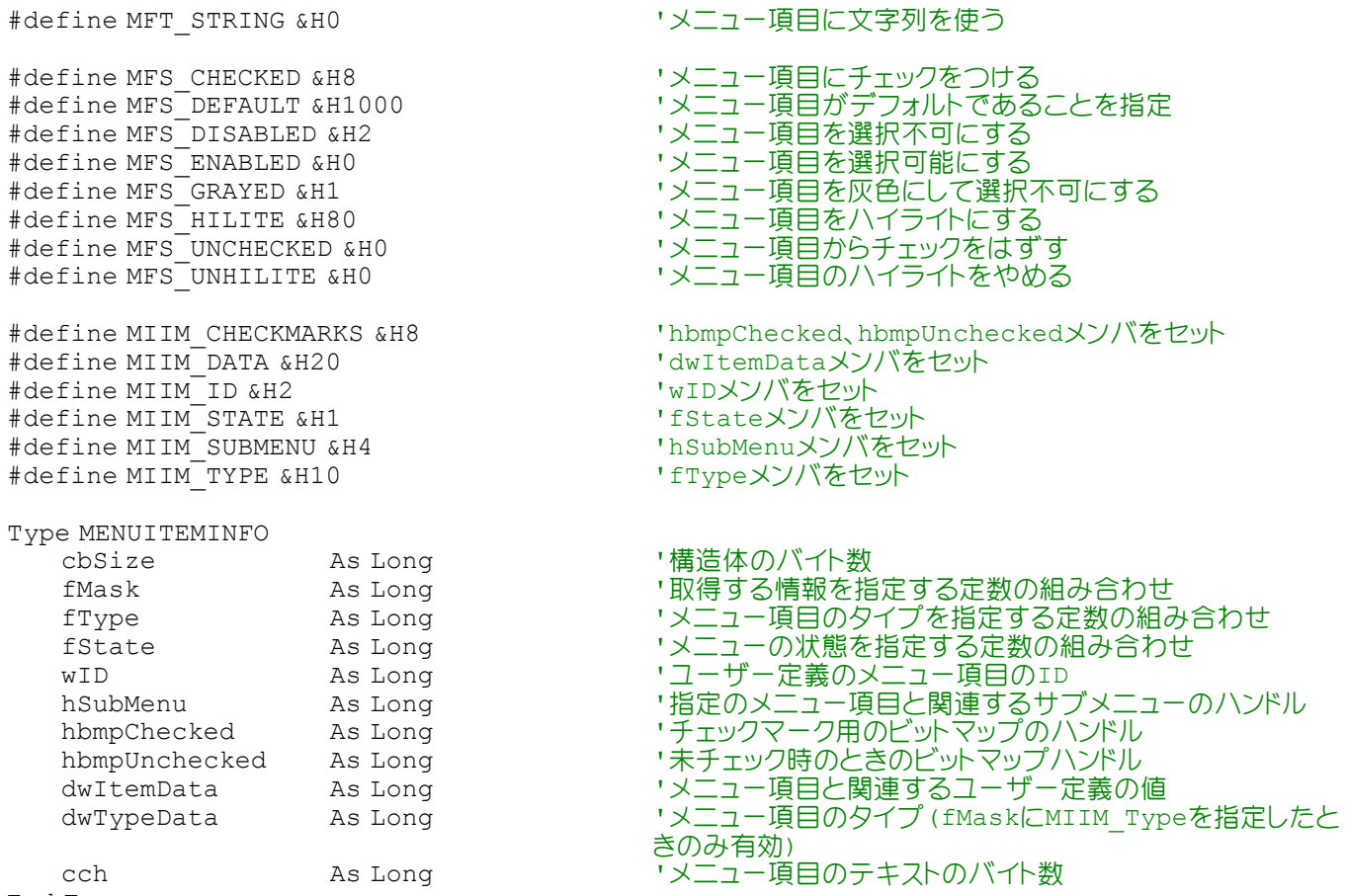

End Type

' 指定されたウィンドウに割り当てられているメニューのハンドルを取得 Declare Function Api\_GetMenu& Lib "user32" Alias "GetMenu" (ByVal hWnd&)

' 指定されたメニュー項目がドロップダウンメニューまたはサブメニューを開く場合、そのメニューのハンドルを取得 Declare Function Api\_GetSubMenu& Lib "user32" Alias "GetSubMenu" (ByVal hMenu&, ByVal nPos&)

## ' メニュー項目に関する情報を変更

Declare Function Api\_SetMenuItemInfo& Lib "user32" Alias "SetMenuItemInfoA" (ByVal hMenu&, ByVal uItem&, ByVal fByPosition&, lpMInfo As MENUITEMINFO)

' 指定されたウィンドウのメニューバーを再描画

Declare Function Api\_DrawMenuBar& Lib "user32" Alias "DrawMenuBar" (ByVal hWnd&)

'======================================  $' =$ 

'====================================== Declare Sub MainForm\_Start edecl () Sub MainForm Start() Var hMenu As Long Var hSubMenu As Long Var mii As MENUITEMINFO

hMenu = Api\_GetMenu(GethWnd)

If hMenu Then

'3番目のメニュー(0が起点:ヘルプ)

mii.cbSize = Len(mii) mii.fMask = MIIM\_STATE  $mii.fState = MFS$ DEFAULT

 $Ret = Api SetMenuItemInfo(hMenu, 2, API TRUE, mini)$ 

'ファイルのサブメニューポジション hSubMenu = Api\_GetSubMenu(hMenu, 0)

```
If hSubMenu Then
          mii. cbsize = Len(mii)mii.fMask = MIIM_STATE
          mii.fState = MFSDEFAULT
          '5番目のサブメニューを強調
          Ret = Api_SetMenuItemInfo(hSubMenu, 4, API_TRUE, mii)
      End If
       '編集のサブメニューポジション
      hSubMenu = Api_GetSubMenu(hMenu, 1)
       If hSubMenu Then
          mii.cbSize = Len(mii)
          mii.fMask = MIIM_STATE
          mii.fState = MFS_DEFAULT
          '2番目のサブメニューを強調
          Ret = Api_SetMenuItemInfo(hSubMenu, 1, API_TRUE, mii)
      End If
   End If
   Ret = Api_DrawMenuBar(GethWnd)
End Sub
'======================================
'======================================
While 1
   WaitEvent
Wend
Stop
End
```
## 指定領域との交差部分が最も広いモニタのハンドルを取得

MonitorFromRect 指定された四角形との交差部分が最も大きいディスプレイモニタへのハンドルを取得

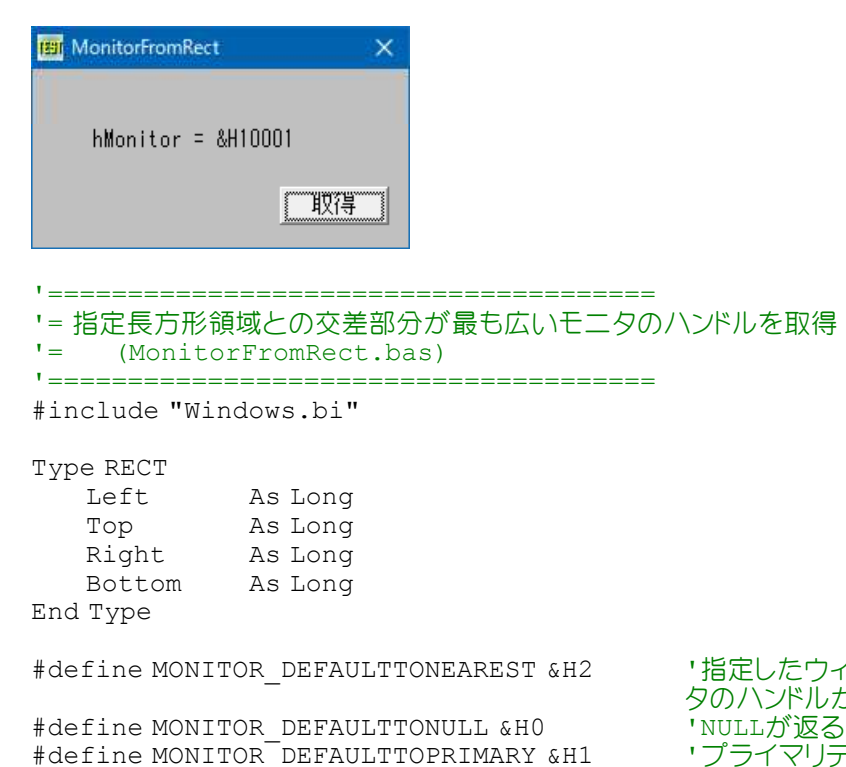

 $'$ 

#define MONITOR DEFAULTTONEAREST &H2 '指定したウィンドウに最も近い位置にあるディスプレイモニ タのハンドルが返る \*プライマリディスプレイモニタのハンドルが返る

## ' 指定された四角形との交差部分が最も大きいディスプレイモニタへのハンドルを取得 Declare Function Api\_MonitorFromRect& Lib "user32" Alias "MonitorFromRect" (ByRef lprc As RECT, ByVal dwFlags&)

```
Var Shared Text1 As Object
Var Shared Button1 As Object
Text1.Attach GetDlgItem("Text1") : Text1.SetFontSize 14
Button1.Attach GetDlgItem("Button1") : Button1.SetFontSize 14
ShowWindow -1
'======================================
'<u>'==================================</u>==
Declare Function GetMonitorByRect(rc As RECT) As Long
Function GetMonitorByRect(rc As RECT) As Long
   GetMonitorByRect = Api MonitorFromRect(rc, MONITOR DEFAULTTONEAREST)
End Function
'======================================
''======================================
Declare Sub Button1 on edecl ()
Sub Button1_on()
   Var rc As RECT
   rc. \text{Left} = 650rc.Riqht = 1243rc.Top = 455rc.Bottom = 950
   hMonitor = GetMonitorByRect(rc)
   Text1.SetWindowText "hMonitor = &&H" & Hex$(hMonitor)
End Sub
'======================================
'=
'======================================
While 1
  WaitEvent
Wend
Stop
End
```
## 指定領域内をピクセルで描画

指定された矩形領域内のおよび円形領域内にポイントがあれば、ピクセルで描画します。 例では、矩形領域内を赤で、円形領域内を黄色で描画しています。 PtInRect ある点が指定の矩形領域内にあるかどうかを判定 PtInRegion 指定された点がリージョン内にあるかどうか判定 CreateEllipticRgnIndirect 円形・楕円形の領域をRECT構造体に基づいて作成 SetPixelV 指定の位置のピクセルを指定のカラーに最も近いカラー値に設定 SetRect RECT構造体の値を設定 DeleteObject オブジェクトに関連付けられていた全てのシステムリソースを解放

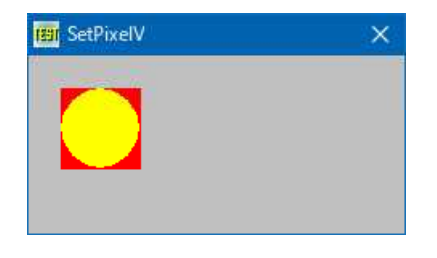

'====================================== '= 指定領域内をピクセルで描画 '= (PointIn.bas) '======================================

#include "Windows.bi"

Type RECT Left As Long Top As Long Right As Long Bottom As Long

End Type

' オブジェクトに関連付けられていた全てのシステムリソースを解放

Declare Function Api DeleteObject& Lib "gdi32" Alias "DeleteObject" (ByVal hObject&)

#### ' ある点が指定の矩形領域内にあるかどうかを判定

Declare Function Api PtInRect& Lib "user32" Alias "PtInRect" (lpRect As RECT, ByVal x&, ByVal y&)

#### ' 指定された点がリージョン内にあるかどうか判定

Declare Function Api PtInRegion& Lib "gdi32" Alias "PtInRegion" (ByVal hRgn&, ByVal x&, ByVal y&)

' 円形・楕円形の領域をRECT構造体に基づいて作成

Declare Function Api\_CreateEllipticRgnIndirect& Lib "gdi32" Alias "CreateEllipticRgnIndirect" (lpRect As RECT)

### ' 指定の位置のピクセルを指定のカラーに最も近いカラー値に設定

Declare Function Api SetPixelV& Lib "gdi32" Alias "SetPixelV" (ByVal hDC&, ByVal x&, ByVal y&, ByVal crColor&)

## ' RECT構造体の値を設定

Declare Function Api SetRect& Lib "user32" Alias "SetRect" (lpRect As RECT, ByVal X1&, ByVal Y1&, ByVal X2&, ByVal Y2&)

### ' 指定されたウィンドウのクライアント領域または画面全体を表すディスプレイデバイスコンテキストのハンドルを取得 Declare Function Api\_GetDC& Lib "user32" Alias "GetDC" (ByVal hWnd&)

#### ' デバイスコンテキストを解放

Declare Function Api ReleaseDC& Lib "user32" Alias "ReleaseDC" (ByVal hWnd&, ByVal hDC&)

'======================================  $\mathbf{r}$  =

'====================================== Declare Sub MainForm\_Start edecl () Sub MainForm Start() Var hDC As Long Var mRGN As Long Var R As RECT Var x As Long Var y As Long Var Ret As Long

'矩形領域を設定 L T R B  $Ret = Api SetRect(R, 20, 20, 70, 70)$ 

'フォームのDCを取得 hDC = Api\_GetDC(GetHwnd)

'円・楕円領域をRECT構造体に基づき作成  $mRGN = Api CreateEllipticRgnIndirect(R)$ 

'領域内ポイントをスキャン For  $x = R$ . Left To R. Right For  $y = R$ . Top To  $R$ . Bottom

```
'ポイントが領域内であれば黄色のピクセルで描画
   If Api PtInRegion (mRGN, x, y) \langle > 0 Then
      Ref = ApiSetPixelV(hDC, x, y, rqb(255, 255, 0))'赤でピクセルを描画
   Else If Api PtInRect(R, x, y) \langle > 0 Then
      Ret = Api SetPixelV(hDC, x, y, rgb(255, 0, 0))End If
Next y
```
## Next x

```
Ret = Api_DeleteObject(mRGN)
   Ret = Api<sup>-</sup>ReleaseDC(GetWnd, hDC)
End Sub
'======================================
''======================================
While 1
   WaitEvent
Wend
Stop
End
```
## 指定領域に長方形を描画・反転描画

指定領域に長方形を描画(Rectangle)・反転描画(InvertRect)します。 Rectangle 長方形の描画 InvertRect 長方形内の色を反転描画

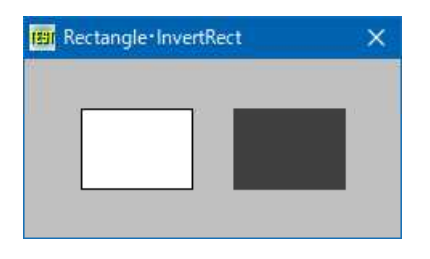

'====================================== '= 指定領域に長方形を描画・反転描画 '= (InvertRect.bas)

'======================================

#include "Windows.bi"

Type RECT

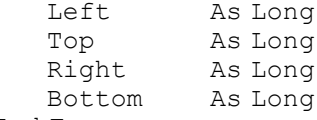

End Type

 $'$ 

#### ' 長方形の描画

Declare Function Api Rectangle& Lib "gdi32" Alias "Rectangle" (ByVal hDC&, ByVal X1&, ByVal Y1&, ByVal X2&, ByVal Y2&)

#### ' 長方形内の色を反転描画

Declare Function Api InvertRect& Lib "user32" Alias "InvertRect" (ByVal hDC&, lpRect As RECT)

' 指定されたウィンドウのクライアント領域または画面全体を表すディスプレイデバイスコンテキストのハンドルを取得 Declare Function Api\_GetDC& Lib "user32" Alias "GetDC" (ByVal hWnd&)

#### ' デバイスコンテキストを解放

Declare Function Api ReleaseDC& Lib "user32" Alias "ReleaseDC" (ByVal hWnd&, ByVal hDC&)

'======================================

'====================================== Declare Sub MainForm\_Start edecl () Sub MainForm Start() Var R As RECT Var hDC As Long Var Ret As Long

hDC = Api\_GetDC(GethWnd)

```
R.Left = 35
   R.Right = 105
   R. Top = 30R.Bottom = 80
   'Rectangle
   Ret = Api_Rectangle(hDC, R.Left, R.Top, R.Right, R.Bottom)
   R. Left = 130
   R.Riqht = 200'Invert Rectangle(InvertRect)
   Ret = Api_InvertRect(hDC, R)
   Ret = Api_ReleaseDC(GethWnd, hDC)
End Sub
'======================================
\hspace{0.02cm} '=
'======================================
While 1
   WaitEvent
Wend
Stop
End
```
## 指定領域を除外する**(ExcludeClipRect)**

ExcludeClipRect 既存のクリッピング領域から、指定された長方形の領域を取り除く ExtFloodFill 現在選択されているブラシで一定の範囲内を塗りつぶす CreateSolidBrush ソリッドカラーで論理ブラシを作成 SelectObject 指定されたデバイスコンテキストのオブジェクトを選択 DeleteObject システムリソースを解放 GetDC デバイスコンテキストのハンドルを取得 ReleaseDC デバイスコンテキストを解放

例では、指定した領域を除外し塗りつぶしを実行しています。

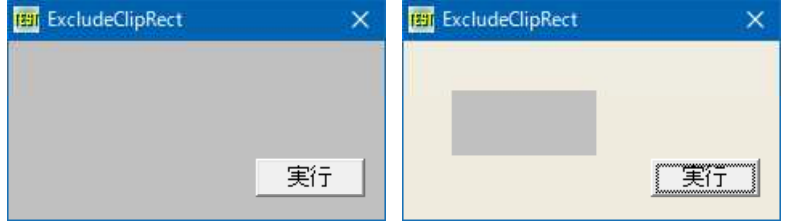

'======================================

'= 指定領域を除外する

'= (ExcludeClipRect.bas) '======================================

#include "Windows.bi"

' 既存のクリッピング領域から、指定された長方形の領域を取り除く

Declare Function Api ExcludeClipRect& Lib "gdi32" Alias "ExcludeClipRect" (ByVal hDC&, ByVal X1&, ByVal Y1&, ByVal X2&, ByVal Y2&)

#### ' 現在選択されているブラシで一定の範囲内を塗りつぶす

Declare Function Api\_ExtFloodFill& Lib "gdi32" Alias "ExtFloodFill" (ByVal hDC&, ByVal X&, ByVal Y&, ByVal crColor&, ByVal wFillType&)

### ' ソリッドカラーで論理ブラシを作成

Declare Function Api\_CreateSolidBrush& Lib "gdi32" Alias "CreateSolidBrush" (ByVal crColor&)

#### ' 指定されたデバイスコンテキストのオブジェクトを選択

Declare Function Api SelectObject& Lib "gdi32" Alias "SelectObject" (ByVal hDC&, ByVal hObject&)

' ペン、ブラシ、フォント、ビットマップ、リージョン、パレットのいずれかの論理オブジェクトを削除し、そのオブジェクトに 関連付けられていたすべてのシステムリソースを解放。オブジェクトを削除した後は、指定されたハンドルは無効になる Declare Function Api\_DeleteObject& Lib "gdi32" Alias "DeleteObject" (ByVal hObject&)

' 指定されたウィンドウのクライアント領域または画面全体を表すディスプレイデバイスコンテキストのハンドルを取得 Declare Function Api GetDC& Lib "user32" Alias "GetDC" (ByVal hWnd&)

## ' デバイスコンテキストを解放

 $\mathbf{r}$ 

Declare Function Api ReleaseDC& Lib "user32" Alias "ReleaseDC" (ByVal hWnd&, ByVal hDC&)

'======================================

#define FLOODFILLBORDER 0 'crColorで指定した色が囲んでいる領域を、塗りつぶす<br>#define FLOODFILLSURFACE 1 ''crColorで指定した色と同じ色になっている領域を、塗り 'crColorで指定した色と同じ色になっている領域を、塗り つぶす

'====================================== Declare Sub Button1 on edecl () Sub Button1\_on() Var hDC As Long Var hBrush As Long Var hOldBrush As Long Var Ret As Long hDC = Api\_GetDC(GethWnd) hBrush =  $\bar{A}$ pi CreateSolidBrush(RGB(239, 235, 222))  $hOldBrush = Api SelectObject(hDC, hBrush)$ 'クリッピング領域から除く Ret = Api\_ExcludeClipRect(hDC, 30, 30, 120, 70)  $Ret = Api$ <sup>ExtFloodFill(hDC, 1, 1, 0, FLOODFILLBORDER)</sup> Ret = Api\_DeleteObject(hBrush)  $Ret = Api$  ReleaseDC (GethWnd, hDC) End Sub '======================================  $T =$ '====================================== While 1 WaitEvent Wend Stop End

## 指定領域をフラッシュ

例では、指定した矩形領域をフラッシュ(反転)させています。 GdiFlush 呼び出し側スレッドの現在のバッチをフラッシュ InvertRect 長方形内の色を反転描画 Sleep カレントスレッドの実行を指定の時間だけ中断 GetDC 指定されたウィンドウのクライアント領域のデバイスコンテキストのハンドルを取得 ReleaseDC デバイスコンテキストを解放

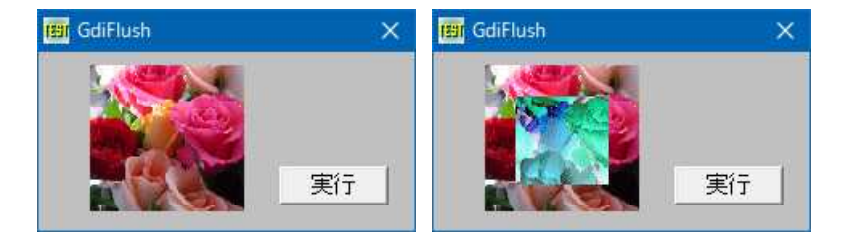

'======================================

'= 指定領域をフラッシュ

'= (GdiFlush.bas)

'======================================

#include "Windows.bi"

Type RECT Left As Long<br>Top As Long As Long Right As Long Bottom As Long

End Type

' 呼び出し側スレッドの現在のバッチをフラッシュ

Declare Function Api\_GdiFlush& Lib "gdi32" Alias "GdiFlush" ()

#### ' 長方形内の色を反転描画

Declare Function Api InvertRect& Lib "user32" Alias "InvertRect" (ByVal hDC&, lpRect As RECT)

' カレントスレッドの実行を指定の時間だけ中断

Declare Sub Api\_Sleep Lib "Kernel32" Alias "Sleep" (ByVal dwMilliseconds&)

' 指定されたウィンドウのクライアント領域または画面全体を表すディスプレイデバイスコンテキストのハンドルを取得 Declare Function Api\_GetDC& Lib "user32" Alias "GetDC" (ByVal hWnd&)

## ' デバイスコンテキストを解放

Declare Function Api ReleaseDC& Lib "user32" Alias "ReleaseDC" (ByVal hWnd&, ByVal hDC&)

Var Shared Picture1 As Object Var Shared Button1 As Object Var Shared Bitmap As Object

Picture1.Attach GetDlgItem("Picture1") Button1.Attach GetDlgItem("Button1") : Button1.SetFontSize 14 BitmapObject Bitmap

```
'======================================
\mathbf{r}'======================================
Declare Sub MainForm_Start edecl ()
Sub MainForm Start()
   Bitmap.LoadFile "flower.bmp"
   Picture1.DrawBitmap Bitmap, 0, 0
   Bitmap.DeleteObject
End Sub
```

```
'======================================
\mathbf{r} =
'======================================
Declare Sub Button1 on edecl ()
Sub Button1_on()
   Var rct As RECT
   Var hDC As Long
   Var i As Long
   Var Ret As Long
   hDC = Api_GetDC(Picture1.GethWnd)
   rct.Left = Picture1.GetWidth / 5
   rct.Top = Picture1.GetHeight / 5
   rct.Right = Picture1.GetWidth - Picture1.GetWidth / 5
   rct.Bottom = Picture1.GetHeight - Picture1.GetHeight / 5
   For i = 1 To 10Ret = Api_InvertRect(hDC, rct)
       Ret = Api-GdirlushApi Sleep(200)
   Next
   Ret = Api_ReleaseDC(Picture1.GethWnd, hDC)
End Sub
'======================================
''======================================
```

```
While 1
```
WaitEvent Wend Stop End

## 指定領域の周囲にブラシで境界線を描画

CreateEllipticRgn 楕円形のリージョンを作成 Ellipse 楕円の描画 CombineRgn 既存の二つの領域を結合して新しい領域を作成 FrameRgn 指定の領域の周囲に指定のブラシで境界線を描く GetDC デバイスコンテキストのハンドルを取得 GetStockObject ストックオブジェクトのハンドルを取得 ReleaseDC デバイスコンテキストを解放 DeleteObject システムリソースを解放

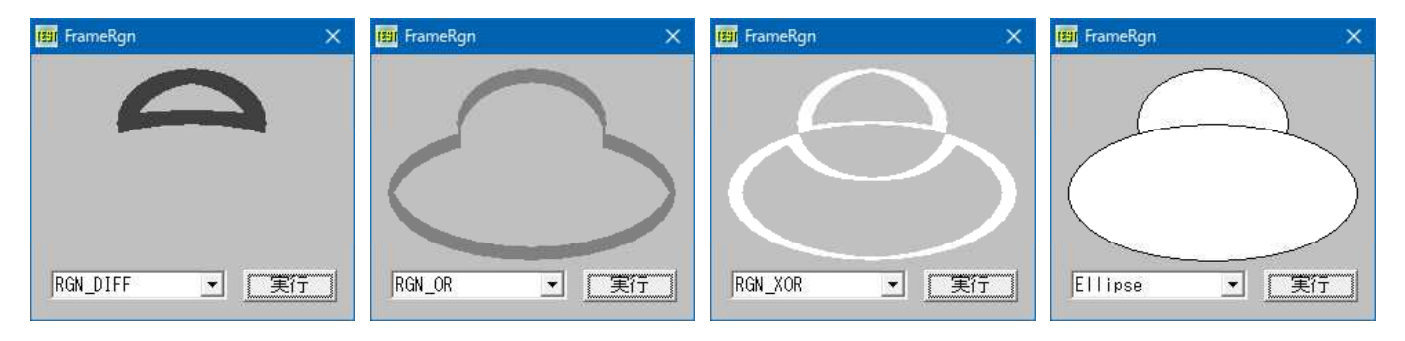

#### '======================================

'= 指定領域の周囲にブラシで境界線を描画

(FrameRgn.bas)

'======================================

#include "Windows.bi"

#### ' 楕円形のリージョンを作成

Declare Function Api\_CreateEllipticRgn& Lib "gdi32" Alias "CreateEllipticRgn" (ByVal nLeftRect&, ByVal nTopRect&, ByVal nRightRect&, ByVal nBottomRect&)

#### ' 楕円の描画

Declare Function Api\_Ellipse& Lib "gdi32" Alias "Ellipse" (ByVal hDC&, ByVal X1&, ByVal Y1&, ByVal X2&, ByVal Y2&)

#### ' 既存の二つの領域を結合して新しい領域を作成

Declare Function Api\_CombineRgn& Lib "gdi32" Alias "CombineRgn" (ByVal hRgnDest&, ByVal hRgnSrc1&, ByVal hRgnSrc2&, ByVal nCombineMode&)

### ' 指定の領域の周囲に指定のブラシで境界線を描く

Declare Function Api FrameRgn& Lib "gdi32" Alias "FrameRgn" (ByVal hDC&, ByVal hRgn&, ByVal hBrush&, ByVal nWidth&, ByVal nHeight&)

## ' 指定されたウィンドウのクライアント領域または画面全体を表すディスプレイデバイスコンテキストのハンドルを取得 Declare Function Api\_GetDC& Lib "user32" Alias "GetDC" (ByVal hWnd&)

## ' ストックオブジェクトのハンドルを取得

Declare Function Api GetStockObject& Lib "gdi32" Alias "GetStockObject" (ByVal nIndex&)

## ' デバイスコンテキストを解放

#define BLACK BRUSH 4

Declare Function Api ReleaseDC& Lib "user32" Alias "ReleaseDC" (ByVal hWnd&, ByVal hDC&)

## ' 論理オブジェクトを削除し、そのオブジェクトに関連付けられていたすべてのシステムリソースを解放

Declare Function Api\_DeleteObject& Lib "gdi32" Alias "DeleteObject" (ByVal hObject&)<br>#define RGN COPY 5 'HRGNSRC1のコピーを作成 #define RGN\_COPY 5 <sup>-</sup><br>#define RGN\_DIFF 4 <sup>-</sup> THRGNSRC1からHRGNSRC2: #define RGN\_DIFF 4 ''HRGNSRC1からHRGNSRC2を除いた領域<br>#define RGN\_OR 2 '''''''''''''''''コン同士のoR結合

- #define RGN\_OR 2 'リージョン同士のOR結合<br>#define RGN\_XOR 3 ''リージョン同士のXOR結
	- "リージョン同士のxor結合<br>'里
	-
- #define DKGRAY\_BRUSH 3 '' 暗い灰色

```
#define GRAY_BRUSH 2            '灰色<br>#define LTGRAY_BRUSH 1           '明るい灰色
#define LTGRAY_BRUSH 1             '明。<br>#define WHITE BRUSH 0            '白
#define WHITE BRUSH 0
Var Shared Picture1 As Object
Var Shared Combo1 As Object
Var Shared Button1 As Object
Picture1.Attach GetDlgItem("Picture1") : Picture1.SetFontSize 14
Combo1.Attach GetDlgItem("Combo1") : Combo1.SetFontSize 14
Button1.Attach GetDlgItem("Button1") : Button1.SetFontSize 14
'======================================
''======================================
Declare Sub MainForm_Start edecl ()
Sub MainForm_Start()
   Combo1.AddString "RGN_DIFF"
   Combo1.AddString "RGN_OR"
   Combo1.AddString "RGN_XOR"
   Combo1.AddString "Ellipse"
End Sub
'======================================
\mathbf{r}'======================================
Declare Sub Button1 on edecl ()
Sub Button1_on()
   Var hDC As Long
   Var hRgn1 As Long
   Var hRgn2 As Long
   Var Ret As Long
   hDC = Api_GetDC(Picture1.GethWnd)
    'リージョンを作成
   hRgn1 = Api CreateEllipticRgn(50, 0, 160, 80)
   hRgn2 = Api<sup>CreateEllipticRgn(0, 40, 210, 140)</sup>
   Picture1.Cls
    'リージョンを結合・楕円描画
   Select Case Combo1.GetCursel
       Case 0
           Ret = Api_CombineRgn(hRgn1, hRgn1, hRgn2, RGN_DIFF)
           Ret = Api_FrameRgn(hDC, hRgn1, Api_GetStockObject(DKGRAY_BRUSH), 10, 10)
       Case 1
           Ret = Api_CombineRgn(hRgn1, hRgn1, hRgn2, RGN_OR)
           Ret = Api_FrameRgn(hDC, hRgn1, Api_GetStockObject(GRAY_BRUSH), 2, 10)
       Case 2
           Ret = Api_CombineRgn(hRgn1, hRgn1, hRgn2, RGN_XOR)
           Ret = Api<sup>-</sup>FrameRgn(hDC, hRgn1, Api GetStockObject(WHITE_BRUSH), 10, 2)
       Case Else
           Ret = Api Ellipse(hDC, 50, 0, 160, 80)
           Ret = \overline{Api}Ellipse(hDC, 0, 40, 210, 140)
   End Select
   '後処理
   Ret = Api_DeleteObject(hRgn1)
   Ret = \Delta pi\ DeleteObject (hRgn2)
   Ret = Api_ReleaseDC(Picture1.GethWnd, hDC)
End Sub
'======================================
' ='======================================
While 1
  WaitEvent
Wend
Stop : End
```
## 自フォーム前後のウィンドウハンドルを取得

例では、自フォームの前後のZオーダーを持つウィンドウハンドルを取得します。 GetWindow ウィンドウハンドルを取得 GetWindowText ウィンドウのタイトル文字列を取得

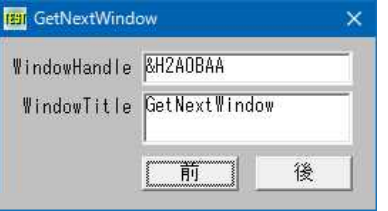

'====================================== '= 自フォーム前後のウィンドウハンドルを取得 '= (GetNextWindow.bas) '======================================

```
#include "Windows.bi"
```
## ' 指定されたウィンドウと指定された関係にあるウィンドウのハンドルを取得

Declare Function Api\_GetWindow& Lib "user32" Alias "GetWindow" (ByVal hWnd&, ByVal wCmd&)

## ' ウィンドウのタイトル文字列を取得

Declare Function Api GetWindowText& Lib "user32" Alias "GetWindowTextA" (ByVal hWnd&, ByVal lpString\$, ByVal cch&)

## ' 方向を示す定数の宣言

```
#define GW_HWNDFIRST 0 '' 。 '最前面のウィンドウを検索<br>#define GW_HWNDLAST 1 '' 。 '' 。 '' 最背面のウィンドウを検索
#define GW_HWNDLAST 1 'WINDOWLAGE' をついて '最背面のウィンドウを検索
```
#### #define GW CHILD 5 'ま準となるウィンドウの子ウィンドウのうちトップレベルのウ ィンドウを検索

- 
- 
- #define GW\_HWNDNEXT 2 '' '基準となるウィンドウの次のウィンドウを検索
- #define GW\_HWNDPREV 3 '' このことは '基準となるウィンドウの前のウィンドウを検索
- #define GW\_OWNER 4 '' たい '基準となるウィンドウのオーナーウィンドウを検索

## Var Shared hBase As Long

```
Var Shared Text(3) As Object
Var Shared Button(1) As Object
For i = 0 To 3
   Text(i).Attach GetDlgItem("Text" & Trim$(Str$(i + 1)))
   Text(i).SetFontSize 14
   If i < 2 Then
       Button(i).Attach GetDlgItem("Button" & Trim$(Str$(i + 1)))
       Button(i).SetFontSize 14
   End If
Next
<u>'==================================</u>==
''======================================
Declare Sub MainForm_Start edecl ()
Sub MainForm_Start()
   hBase = \overline{Get}hWndText(2).SetWindowText "&&H" & Hex$(whPrev)
   Text(3).SetWindowText GetWindowText
End Sub
'======================================
\mathbf{r} =
'======================================
Declare Sub Button1_on edecl ()
Sub Button1_on()
   Var whPrev As Long
   Var Buffer As String * 516
```
Var Ret As Long

'手前のウィンドウのハンドルを取得 whPrev = Api GetWindow(hBase, GW\_HWNDPREV)

'ウィンドウハンドルを取得できたときは If whPrev <> 0 Then

> 'ウィンドウハンドルを表示 Text(2).SetWindowText "&&H" & Hex\$(whPrev)

'タイトルバーテキストをバッファへ取得 Ret = Api GetWindowText(whPrev, Buffer, Len(Buffer))

'タイトルバーテキストを表示 Text(3).SetWindowText Buffer

'取得したハンドルを基準のハンドルに設定 hBase = whPrev End If End Sub

'======================================  $'$ 

'======================================

Declare Sub Button2\_on edecl () Sub Button2\_on() Var whNext As Long Var Buffer As String \* 516 Var Ret As Long

> '背面のウィンドウのハンドルを取得 whNext = Api GetWindow(hBase, GW HWNDNEXT)

'ウィンドウハンドルを取得できたときは If whNext <> 0 Then

> 'ウィンドウハンドルを表示 Text(2).SetWindowText "&&H" & Hex\$(whPrev)

'タイトルバーテキストをバッファへ取得 Ret = Api GetWindowText(whNext, Buffer, Len(Buffer))

'タイトルバーテキストを表示 Text(3).SetWindowText Buffer

'取得したハンドルを基準のハンドルに設定  $hBase = whNext$ End If End Sub

'======================================  $' =$ '====================================== While 1 WaitEvent Wend Stop End

# 自分自身のスレッド**ID**を取得

GetCurrentThreadId 呼び出し側スレッドのスレッド識別子を取得

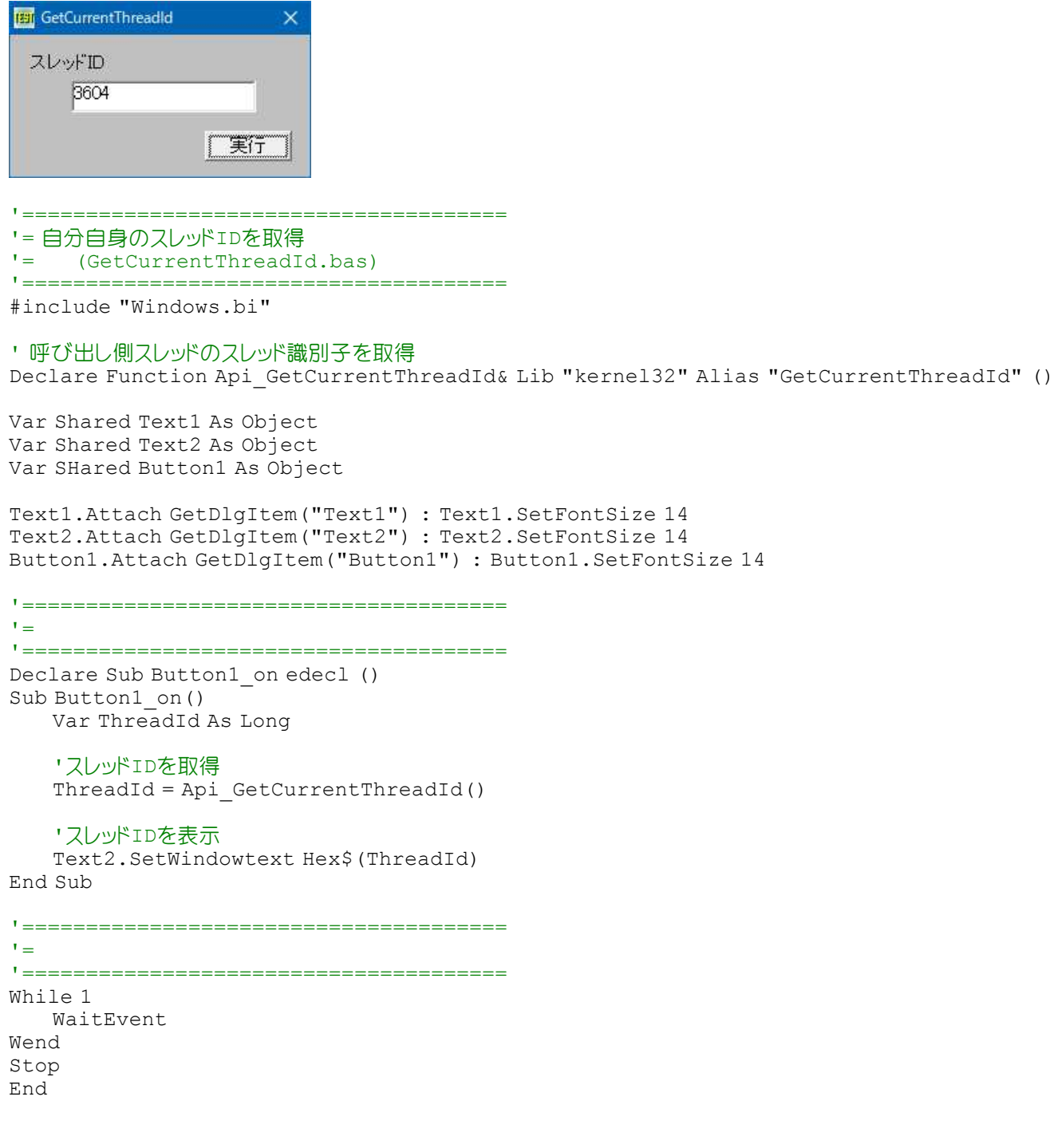

## 自分自身の擬似スレッドハンドルを取得

GetCurrentThread カレントスレッドの擬似ハンドルを取得

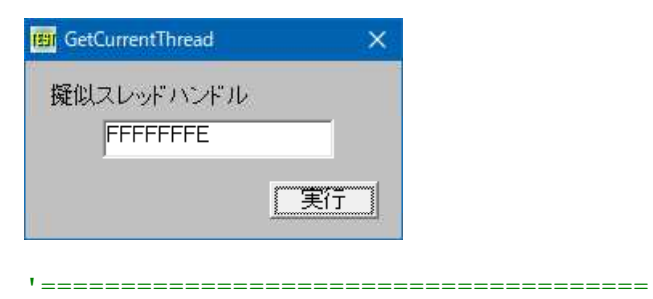

'= 自分自身の擬似スレッドハンドルを取得 '= (GetCurrentThread.bas) '======================================

```
#include "Windows.bi"
```

```
' カレントスレッドの擬似ハンドルを取得
Declare Function Api_GetCurrentThread& Lib "kernel32" Alias "GetCurrentThread" ()
```
Var Shared Text1 As Object Var Shared Text2 As Object Var SHared Button1 As Object Text1.Attach GetDlgItem("Text1") : Text1.SetFontSize 14 Text2.Attach GetDlgItem("Text2") : Text2.SetFontSize 14 Button1.Attach GetDlgItem("Button1") : Button1.SetFontSize 14 '======================================  $'$ '====================================== Declare Sub Button1 on edecl () Sub Button1\_on() Var Thread As Long '擬似スレッドハンドルを取得 Thread = Api\_GetCurrentThread() '擬似スレッドハンドルを表示 Text2.SetWindowtext Hex\$(Thread) End Sub '======================================  $' =$ '======================================  $Whi1 \approx 1$ WaitEvent Wend Stop

## 自分自身のスレッドを終了させる

End

自分自身のスレッドを終了させます。 GetCurrentThread 自分自身の疑似スレッドハンドルを取得 ExitThread スレッドを終了 GetExitCodeThread 指定したスレッドの終了ステータスを取得

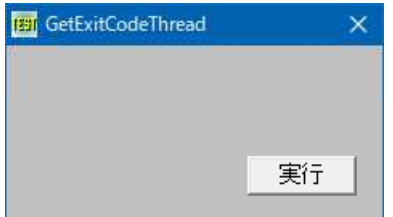

'====================================== '= 自分自身のスレッドを終了させる '= (GetExitCodeThread.bas) '======================================

#include "Windows.bi"

## ' 自分自身の擬似スレッドハンドルを取得

Declare Function Api GetCurrentThread& Lib "kernel32" Alias "GetCurrentThread" ()

## ' スレッドを終了

Declare Sub Api\_ExitThread Lib "kernel32" Alias "ExitThread" (ByVal dwExitCode&)

## ' 指定したスレッドの終了ステータスを取得

Declare Function Api GetExitCodeThread& Lib "kernel32" Alias "GetExitCodeThread" (ByVal hThread&, lpExitCode&)

```
'======================================
' ='======================================
Declare Sub Button1 on edecl ()
Sub Button1_on()
  Api ExitThread Api GetExitCodeThread (Api GetCurrentThread, 0)
End Sub
'======================================
'<u>'==================================</u>==
While 1
  WaitEvent
Wend
Stop
End
```
## 自分自身のファイル名を取得

GetModuleFileName ロードされている実行モジュールのフルパス名を取得 GetFileTitle パスからファイル名を取得

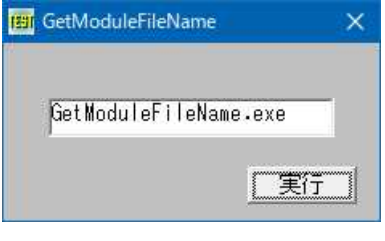

'====================================== '= 自分自身のファイル名を取得 '= (GetModuleFileName.bas)

'======================================

#include "Windows.bi"

' ロードされている実行モジュールのフルパス名を取得

Declare Function Api GetModuleFileName& Lib "Kernel32" Alias "GetModuleFileNameA" (BvVal hModule&, ByVal lpFileName\$, ByVal nSize&)

## ' パスからファイル名を取得

Declare Function Api GetFileTitle& Lib "comdlg32" Alias "GetFileTitleA" (ByVal lpszFile\$, ByVal lpszTitle\$, ByVal cbBuf%)

Var Shared Text1 As Object Var Shared Button1 As Object

Text1.Attach GetDlgItem("Text1") : Text1.SetFontSize 14 Button1.Attach GetDlgItem("Button1") : Button1.SetFontSize 14

```
'======================================
\mathbf{r}
```
'====================================== Declare Sub Button1 on edecl () Sub Button1\_on() Var Buffer As String Var PathName As String

Var FileName As String Var Ret As Long

## 'パス名を取得

Buffer =  $String$(260, Chr$(0))$ Ret = Api GetModuleFileName(0, Buffer, Len(Buffer)) PathName = Left\$(Buffer, InStr(1, Buffer, Chr\$(0)) - 1)
```
'パス名からファイル名を抜き出す
Buffer = String$(260, Chr$(0))Ret = Api GetFileTitle(PathName, Buffer, Len(Buffer))
FileName = Left$(Buffer, InStr(1, Buffer, Chr$(0)) - 1)
Text1.SetWindowText FileName
```

```
End Sub
```

```
'======================================
''======================================
While 1
  WaitEvent
Wend
Stop
End
```
## 受信トレイの読み込み

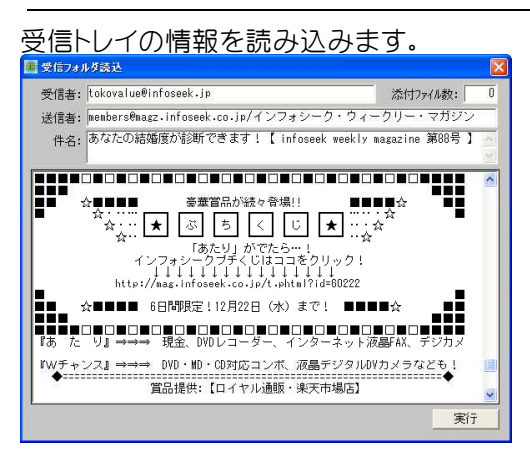

メールに関するコマンド 説明

MailFile関数 読み取り中のメールの添付ファイル名を返す<br>MailFileCount関数 読み取り中のメールの添付ファイル数を返す MailFileCount関数 読み取り中のメールの添付ファイル数を返す<br>MailFindNext関数 受信トレイ中に存在するメールのメールIDをE MailFindNext関数 受信トレイ中に存在するメールのメールIDを取得する<br>MailItem関数 読み取り中のメール情報を返す MailItem関数 読み取り中のメール情報を返す<br>MailLogOff メール機能からログオフする メール機能からログオフする MailLogOn メール機能へログオンする MailRead 受信トレイのメールを読み取る MailRecip関数 読み取り中のメールの受信者情報を返す<br>MailRecipCount関数 読み取り中のメールの受信者数を返す MailRecipCount関数 読み取り中のメールの受信者数を返す<br>MailSend メールを送信する MailSend メールを送信する<br>MailSender関数 読み取り中のメー 読み取り中のメールの送信者情報を返す

'= 受信トレイ読取(F-BASIC Sample 改変) '= (ReadMail.bas) '====================================== #include "windows.bi" #include "file.bi" #include "internet.bi"

'======================================

' 指定された文字列と一致するクラス名とウィンドウ名を持つトップレベルウィンドウ( 親を持たないウィンドウ)のハ ンドルを返す。この関数は、子ウィンドウは探さない。検索では、大文字小文字は区別されない Declare Function Api FindWindow& Lib "user32" Alias "FindWindowA" (ByVal lpClassName\$, ByVal lpWinDowName\$)

### ' ウィンドウにメッセージを送信。この関数は、指定したウィンドウのウィンドウプロシージャが処理を終了するまで制御 を返さない

Declare Function Api SendMessage& Lib "user32" Alias "SendMessageA" (ByVal hWnd&, ByVal wMsg&, ByVal wParam&, ByVal lParam&)

#define WM\_CLOSE &H10 'ウインドウ或いはアプリケーションをクローズされた

```
Var Shared Text(3) As Object
Var Shared Edit(4) As Object
Var Shared Button1 As Object
For i = 0 To 4
   If i < 4 Then
       Text(i).Attach GetDlgItem("Text" & Trim$(Str$(i + 1)))
       Text(i).SetFontSize 14
   End If
       Edit(i).Attach GetDlgItem("Edit" & Trim$(Str$(i + 1)))
       Edit(i).SetFontSize 14
Next i
Button1.Attach GetDlgItem("Button1") : Button1.SetFontSize 14
Var Shared lpClassName$ As String
Var Shared lpCaption$ As String
Var Shared hWnd As Long
'======================================
''======================================
Declare Sub MainForm_Start edecl ()
Sub MainForm_Start()
   Shell "Msimn.exe", , 2
   lpClassName$ = "Outlook Express Browser Class"
   lpCaption$ = "受信トレイ - Outlook Express"
   hWnd = Api FindWindow(lpClassName$, lpCaption$)
End Sub
'======================================
\mathbf{r} =
'======================================
Declare Sub Button1 on edecl ()
Sub Button1_on()
   'メール機能へログイン
   MailLogOn , , 0
   SeedID$ = ""
   Do
       '受信フォルダに存在するメールのIDを取得
       MailID$ = MailFindNext(SeedID$, 0)
       If MailID$ = "" Then Exit Do
       'メールの読取
      MailRead MailID$
       'MailItem(0):件名 / MailItem(1):メッセージ / MailItem(2):受信日
      Letter$ = JConv$ (MailItem(1), 0, 2)
      'MailRecip(0):受信者アドレス / MailRecip(1):受信者名 / MailRecip(2):受信者クラス
("TO","CC","BCC")
      Edit(0).SetWinDowText MailRecip(0)
       Edit(1).SetWinDowText MailSEnder(0) & "/" & MailSEnder(1)
       Edit(2).SetWinDowText MailItem(0)
      Edit(3).SetWinDowText Letter$
       'MailFileCount:添付ファイル数
      Edit(4).SetWinDowtext Format$(MailFileCount,"#####")
       SeedID$ = MailID$Loop
   MailLogOff
End Sub
'======================================
'= 終了処理
'======================================
```

```
Declare Sub MainForm_QueryClose edecl (Cancel%, ByVal Mode%)
Sub MainForm_QueryClose(Cancel%, ByVal Mode%)
   Var Ret As Long
   Cancel% = MessageBox(GetWinDowText, "終了しますか", 1, 1 )
   If Cancel<sup>8</sup> = 0 Then
       Ret = Api SendMessage(hWnd, WM CLOSE, 0, 0)
       End
   End If
End Sub
'======================================
\mathbf{r} =
<u>'==================================</u>==
While 1
  WaitEvent
Wend
Stop
End
```
# 上位・下位ワード**(**上位・下位バイト**)**取得

例では、マウスカーソルで指定した座標の色情報を取得し、上位ワード・下位ワードに分解、さらに上位バイト・下位バイト に分解しています。 GetCursorPos マウスカーソル(マウスポインタ)の現在の位置に相当するスクリーン座標を取得 LoByte 16ビット整数値の下位を取得 HiByte 16ビット整数値の上位を取得 LoWord 指定されたダブルワードの下位ワードを返す HiWord 指定されたダブルワードの上位ワードを返す

 $\overline{222}$ 

109

 $\overline{33}$ 

&H6DDE

 $&H21$ 

&HDE

&H6D

 $&H21$ 

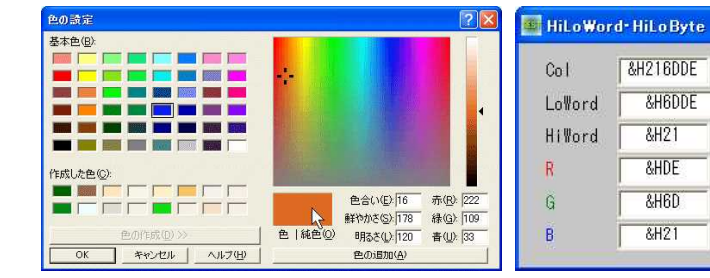

図の色を選択した状態

'====================================== '= 上位・下位ワード(上位・下位バイト)取得 (HiLoByte.bas) <u>'==================================</u>==

#include "Windows.bi"

Type POINTAPI x As Long y As Long End Type

' マウスカーソル(マウスポインタ)の現在の位置に相当するスクリーン座標を取得 Declare Function Api\_GetCursorPos& Lib "user32" Alias "GetCursorPos" (lpPoint As POINTAPI)

' 16ビット整数値の下位を取得 Declare Function Api LoByte Lib "TLBINF32" Alias "lobyte" (ByVal Word%) As byte

' 16ビット整数値の上位を取得 Declare Function Api HiByte Lib "TLBINF32" Alias "hibyte" (ByVal Word%) As byte

' 指定されたダブルワードの下位ワードを返す Declare Function Api\_LoWord% Lib "TLBINF32" Alias "loword" (ByVal DWord&)

' 指定されたダブルワードの上位ワードを返す Declare Function Api\_HiWord% Lib "TLBINF32" Alias "hiword" (ByVal DWord&)

### ' 指定された座標のピクセルのRGB値を取得

Declare Function Api GetPixel& Lib "gdi32" Alias "GetPixel" (ByVal hDC&, ByVal X&, ByVal Y&)

```
' ウィンドウ全体のデバイスコンテキストを取得。0(NULL)を指定すると、スクリーン全体のデバイスコンテキストを取
得
Declare Function Api GetWindowDC& Lib "user32" Alias "GetWindowDC" (ByVal hWnd&)
' デバイスコンテキストを解放
Declare Function Api ReleaseDC& Lib "user32" Alias "ReleaseDC" (ByVal hWnd&, ByVal hDC&)
Var Shared Timer1 As Object
Var Shared Text(14) As Object
Timer1.Attach GetDlgItem("Timer1")
For i = 0 To 14
   Text(i).Attach GetDlgItem("Text" & Trim$(Str$(i+1)))
   Text(i).SetFontSize 14
Next
'======================================
''======================================
Declare Sub MainForm_Start edecl ()
Sub MainForm Start()
   Timer1.SetInterval 10
   Timer1.Enable -1
End Sub
'======================================
''======================================
Declare Sub Timer1 Timer edecl ()
Sub Timer1_Timer()
   Var pAPI As POINTAPI
   Var Col As Long
   Var R As byte
   Var G As byte
   Var B As byte
   Var lDC As Long
   Var lw As Long
   Var hw As Long
   Var Ret As Long
   lDC = Api_GetWindowDC(0)
   Ret = Api_GetCursorPos(pAPI)
   Col = Api_GetPixel(lDC, pAPI.x, pAPI.y)
   lw = Api_LoWord(Col)
   hw = Api_HiWord(Col)
   R = Api LoByte(lw)
   G =Api<sup>HiByte(lw)</sup>
   B = ApiLoByte(hw)
   Text(6).SetWindowText "&&H" & Hex$(Col)
   Text(7).SetWindowText "&&H" & Hex$(lw)
   Text(8).SetWindowText "&&H" & Hex$(hw)
   Text(9).SetWindowText "&&H" & Hex$(R)
   Text(10).SetWindowText "&&H" & Hex$(G)
   Text(11).SetWindowText "&&H" & Hex$(B)
   Text(12).SetWindowText Str$(R)
   Text(13).SetWindowText Str$(G)
   Text(14). SetWindowText Str$(B)
```

```
Ret = Api ReleaseDC(0, lDC)
End Sub
```
'======================================  $' =$ '====================================== While 1 WaitEvent Wend Stop End

## 使用可能ドライブ一覧と種類の取得

使用可能ドライブ一覧と種類を取得します。 GetLogicalDrives 使用可能ドライブ一覧取得 GetDriveType 使用可能ドライブ種類取得

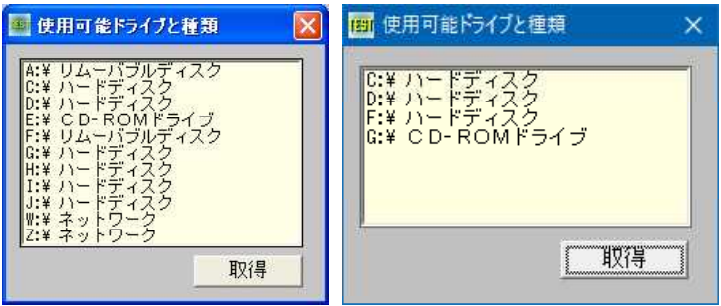

'======================================

'= ドライブの種類を取得

'= (DriveInfo.bas) '======================================

#include "Windows.bi"

' 有効なドライブの情報を取得。ディスクの挿入の有無やネットワークに接続されているかなどは関係なく、現在割り 当てられている全てのドライブ一覧を返す

Declare Function Api GetLogicalDrives& Lib "kernel32" Alias "GetLogicalDrives" ()

### ' ドライブのタイプを取得

Declare Function Api GetDriveType& Lib "kernel32" Alias "GetDriveTypeA" (ByVal nDrive\$)

#define DRIVE\_CDROM 5 'CD-ROMドライブ #define DRIVE\_FIXED 3 'UDE PARE REAGED ARRICATE BED AFTIC AFTICATE<br>#define DRIVE\_NO\_ROOT\_DIR 1 'UDEL THETYDOFU無し #define DRIVE\_NO\_ROOT\_DIR 1 'ルートディレ<br>#define DRIVE\_RAMDISK 6 'RAMドライブ<br>#define DRIVE\_REMOTE 4 'ネットワーク #define DRIVE RAMDISK 6 #define DRIVE\_REMOTE 4 #define DRIVE<sup>UNKNOWN 0</sup>

-<br>#define DRIVE\_REMOVABLE 2 '取り外し可能タイプーリムーバブルディスク<br>#define DRIVE\_UNKNOWN 0 'ドライブが不明

Var Shared List1 As Object Var Shared Button1 As Object

List1.Attach GetDlgItem("List1") : List1.SetFontSize 12 Button1.Attach GetDlgItem("Button1") : Button1.SetFontSize 14

'======================================  $\mathbf{r}$ '====================================== Declare Sub Button1 on edecl () sub Button1\_on() Var i As integer Var DrvStr As String Var i As integer<br>
Var DrvStr As String ''ドライブ名<br>
Var Drives As Long ''ディスクドライブのビットマスク<br>
Var DrvType As Long 'ドライブタイプ Var DrvType As Long Drives = Api\_GetLogicalDrives() '現在利用可能なディスクドライブをビットマスク形式で取得<br>If Drives = 0 Then Exit Sub '関数の失敗 If Drives =  $0$  Then Exit Sub

```
List1.ResetContent
   For i = 0 To 25 'A~Zドライブを検索する
      If (Drives And 1) = 1 Then
         DrvStr = Chr$(65 + i) 'ドライブ名(A~Z)に変換
         DrvStr = DrvStr & ":¥"
         DrvType = Api_GetDriveType(DrvStr)'そのドライブがどういうドライブタイプかをチェックする
         Select Case DrvType
             Case DRIVE_REMOVABLE
                List1.AddString (DrvStr & " リムーバブルディスク")
             Case DRIVE_FIXED
                List1.AddString (DrvStr & " ハードディスク")
             Case DRIVE_REMOTE
                List1.AddString (DrvStr & "ネットワーク")
             Case DRIVE_CDROM
                List1.AddString (DrvStr & " CD-ROMドライブ")
             Case DRIVE_RAMDISK
                List1.AddString (DrvStr & " RAMドライブ")
             Case else
                List1.AddString (DrvStr & "不明ドライブ")
         End Select
      End If
      Drives = Drives ¥ 2 <br />
2 <br />
11ビットずつシフトさせていき、検索を続ける
   N \triangle v +End Sub
'======================================
\mathbf{r}'======================================
While 1
   WaitEvent
Wend
Stop
End
```
## 条件付画像拡大縮小転送

StretchBltを使って画像を拡大(縮小)転送してみます。いろいろな条件を選択できるようですが識別しやすい条 件のみ選択できるようにしてみました。 ビットマップファイルBitBlt.bmpとBitBlt2.bmpを用意します。例では120×80(ピクセル) StretchBlt 画像拡大縮小転送 GetDC デバイスコンテキスト取得 ReleaseDC デバイスコンテキスト解放

フォーム設計(Picture1とPicture2を異なるサイズに設定します。) <u>。</u><br>ストに使用した画像(Picture1、Picture2)

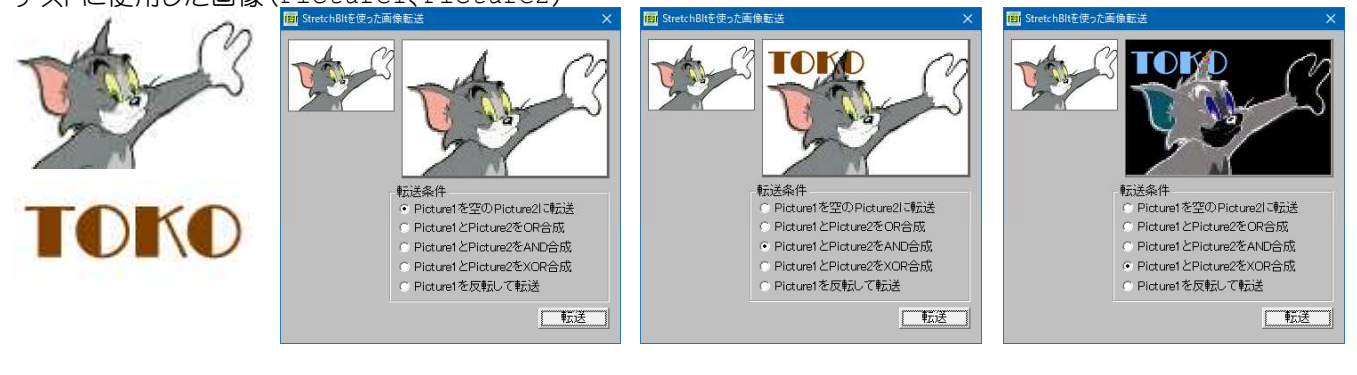

'======================================

- '= 画像の拡大縮小転送
- '= (StretchBlt.bas)

'======================================

#include "Windows.bi"

### ' 拡縮をともなうグラフィックデバイス間のイメージを転送

Declare Function Api StretchBlt& Lib "gdi32" Alias "StretchBlt" (ByVal hDC&, ByVal X&, ByVal Y&, ByVal nWidth&, ByVal nHeight&, ByVal hSrcDC&, ByVal xSrc&, ByVal ySrc&, ByVal nSrcWidth&, ByVal nSrcHeight&, ByVal dwRop&)

' 指定されたウィンドウのクライアント領域または画面全体を表すディスプレイデバイスコンテキストのハンドルを取得 Declare Function Api\_GetDC& Lib "user32" Alias "GetDC" (ByVal hWnd&)

#### ' デバイスコンテキストを解放

Declare Function Api ReleaseDC& Lib "user32" Alias "ReleaseDC" (ByVal hWnd&, ByVal hDC&)

#define SRCCOPY &HCC0020 'コピー元をコピー<br>#define SRCPAINT &HEE0086 'コピー元とコピー #define SRCPAINT &HEE0086 'コピー元とコピー先をOR合成 #define SRCAND &H8800C6 'コピー元とコピー先をAND合成 #define SRCINVERT &H660046 'コピー元とコピー先をXOR合成 #define SRCERASE &H440328 'state of http://www.ver.jp/www.ver.jp/www.ver.jp/www.ver.jp/www.ver.jp/www.ver.jp/ 論理AND 演算子で結合 #define NOTSRCCOPY &H330008<br>#define NOTSRCERASE &H1100A6 。……<br>'コピー元を反転してコピー<br>'コピー元の色と、コピー先の色を論理OR演算子で結合し、さ らに反転 #define MERGECOPY &HC000CA 'コピー元の色と、コピー先の色を論理AND演算子で結合 #define MERGEPAINT &HBB0226 ''反転した転送元ビットマップとパターンビットマップを論理 OR演算子で結合 #define PATCOPY &HF00021 '指定のパターンで描画先へコピー #define PATINVERT &H5A0049 'XORで指定のパターンと描画先の色を組み合わせる #define PATPAINT &HF80A09 '指定パターンの色と、コピー元の色を反転した色を論理OR 演算子で結合し、結果をコピー先の色と論理OR演算子 #define DSTINVERT &H550009 'コピー先を反転してコピー " accritic Dominious accritic accritic accritic accritic intervals and the service of the service of the service<br>#define WHITENESS &HFF0062 「すべてを白にしてコピー #define WHITENESS &HFF0062 Var Shared Picture1 As Object Var Shared Picture2 As Object Var Shared Radio(4) As Object Var Shared Bitmap As Object BitmapObject Bitmap Picture1.Attach GetDlgItem("Picture1") Picture2.Attach GetDlgItem("Picture2") For  $i = 0$  To 4 Radio(i).Attach GetDlgItem("Radio" & Trim\$(Str\$(i + 1))) Radio(i).SetFontSize 14 Next Var Shared hDC1 As Long Var Shared hDC2 As Long Var Shared WK As Long '======================================  $\mathbf{r}$  = '====================================== Declare Sub PIC2\_BMPSET edecl () Sub PIC2 BMPSET $\overline{()}$ Bitmap.LoadFile "TOKOs.bmp" ' Picture2.StretchBitmap Bitmap, 0, 0, Picture2.GetWidth, Picture1.GetHeight Picture2.DrawBitmap Bitmap, 0, 0 Bitmap.DeleteObject End Sub '====================================== '= '====================================== Declare Sub MainForm\_Start edecl () Sub MainForm Start()  $WK = \& HCC0020$ Bitmap.LoadFile "TOM.bmp" ' Picture1.StretchBitmap Bitmap, 0, 0, Picture1.GetWidth, Picture1.GetHeight Picture1.DrawBitmap Bitmap, 0, 0 Bitmap.DeleteObject hDC1 = Api\_GetDC(Picture1.GethWnd) hDC2 = Api\_GetDC(Picture2.GethWnd)

End Sub

```
'======================================
'= Picture1の画像をPicture2に条件付でコピーする
<u>'==================================</u>==
Declare Sub Button1_on edecl ()
Sub Button1_on()
   Var Ret As Long
   Ret = API StretchBLT(hDC2, 0, 0, Picture2.GetWidth, Picture2.GetHeight, hDC1, 0, 0,
Picture1.GetWidth, Picture1.GetHeight, WK)
End Sub
'======================================
\mathbf{I} =<u>'===================================</u>==
Declare Sub Radio1_on edecl ()
Sub Radio1_on()
   'Picture1をPicture2に転送
   Picture2.Cls
   WK = \& HCC0020End Sub
Declare Sub Radio2_on edecl ()
Sub Radio2_on()
   'Picture1とPicture2をOR合成
   Picture2.Cls
   WK = 6HEE0086
   PIC2_BMPSET
End Sub
Declare Sub Radio3_on edecl ()
Sub Radio3_on()
   'Picture1とPicture2をAND合成
   Picture2.Cls
   WK = 6H8800C6PIC2_BMPSET
End Sub
Declare Sub Radio4_on edecl ()
Sub Radio4_on()
   'Picture1とPicture2をXOR合成
   Picture2.Cls
   WK = 600008PIC2_BMPSET
End Sub
Declare Sub Radio5_on edecl ()
Sub Radio5 on()
   'Picture1を反転して転送
   Picture2.Cls
   WK = xH330009End Sub
'======================================
''======================================
Declare Sub MainForm_QueryClose edecl (Cancel%, ByVal Mode%)
Sub MainForm_QueryClose(Cancel%, ByVal Mode%)
   Var Ret As Long
   If Cancel<sup>8</sup> = 0 Then
       Ret = Api_ReleaseDC(Picture1.GethWnd, hDC1)
       Ret = Api_ReleaseDC(Picture2.GethWnd, hDC2)
       End
```
End If End Sub

'======================================  $\mathbf{r}$ '====================================== While 1 WaitEvent Wend Stop End

## 条件付画像転送**(BitBlt)**

BitBltを使って画像を転送してみます。いろいろな条件を選択できるようですが識別しやすい条件のみ選択できる ようにしてみました。 ビットマップファイルBitBlt.bmpとBitBlt2.bmpを用意します。例では120×80(ピクセル) BitBlt 画像転送 GetDC デバイス コンテキスト取得

ReleaseDC デバイス コンテキスト解放

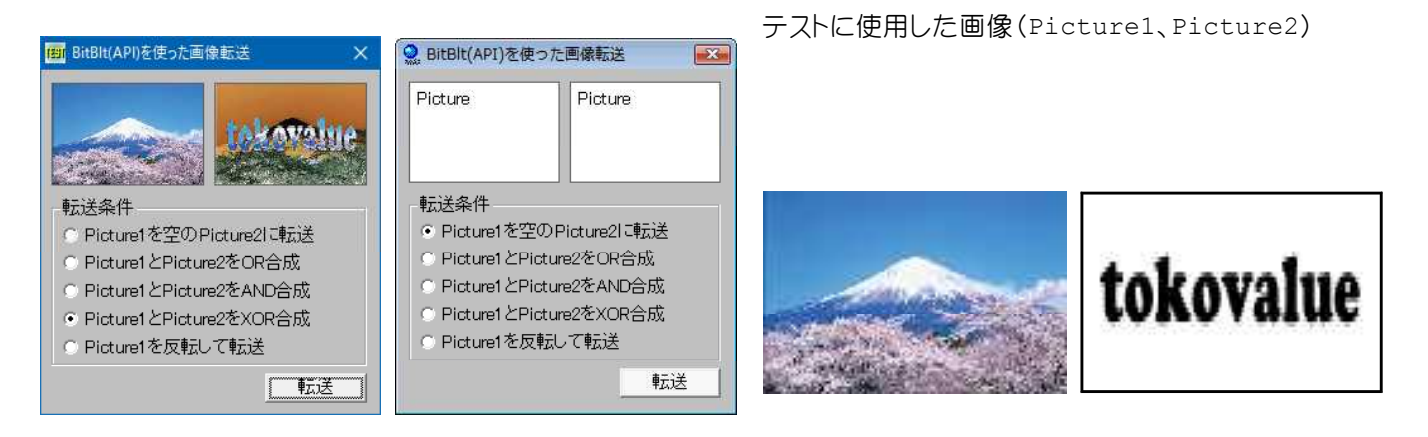

'======================================

- '= BitBlit(API)で画像転送
- '= (BitBlt\_API.bas)

'====================================

#include "Windows.bi"

## ' ビットブロック転送を行う。コピー元からコピー先のデバイスコンテキストへ、指定された長方形内の各ピクセルの色 データをコピー

Declare Function Api BitBlt& Lib "gdi32" Alias "BitBlt" (ByVal hDestDC&, ByVal X&, ByVal Y&, ByVal nWidth&, ByVal nHeight&, ByVal hSrcDC&, ByVal xSrc&, ByVal ySrc&, ByVal dwRop&)

' 指定されたウィンドウのクライアント領域または画面全体を表すディスプレイデバイスコンテキストのハンドルを取得 Declare Function Api\_GetDC& Lib "user32" Alias "GetDC" (ByVal hWnd&)

## ' デバイスコンテキストを解放

Declare Function Api ReleaseDC& Lib "user32" Alias "ReleaseDC" (ByVal hWnd&, ByVal hDC&)

#define SRCCOPY &HCC0020<br>#define SRCPAINT &HEE0086 #define SRCAND &H8800C6 'コピー元とコピー先をAND合成 #define SRCINVERT &H660046 'コピー元とコピー先をXOR合成

#define NOTSRCCOPY &H330008<br>#define NOTSRCERASE &H1100A6

-<br>コピー元をコピー先をo<mark>R合成</mark> #define SRCERASE &H440328 'いちは、'転送先ビットマップを反転、その結果と転送元ビットマップを 論理AND演算子で結合<br>'色を反転して転送 'コピー元の色と、コピー先の色を論理OR演算子で結合し、さ らに反転 #define MERGECOPY &HC000CA 'コピー元の色と、コピー先の色を論理AND演算子で結合 #define MERGECOIT &HBB0226 ''' ここ ルクピヒ、コヒールクログを論理系統の原弁」 こね口<br>#define MERGEPAINT &HBB0226 ''' 反転した転送元ビットマップとパターンビットマップを論理 OR演算子で結合 #define PATCOPY &HF00021 '指定のパターンで描画先へコピー

```
#define PATINVERT &H5A0049 'XORで指定のパターンと描画先の色を組み合わせる
#define PATPAINT &HF80A09 '' '指定パターンの色と、コピー元の色を反転した色を論理OR
                                          演算子で結合し、結果をコピー先の色と論理OR演算子
#define DSTINVERT &H550009 'コピー先を反転してコピー<br>#define BLACKNESS &H42 'コーツすべてを黒にしてコピー
                                          ・すべてを黒にしてコピー<br>・すべてを白にしてコピー
#define WHITENESS &HFF0062
Var Shared Picture1 As Object
Var Shared Picture2 As Object
Var Shared Radio(4) As Object
Var Shared Group1 As Object
Var Shared Button1 As Object
Var Shared Bitmap As Object
BitmapObject Bitmap
Var Shared hDC1 As Long
Var Shared hDC2 As Long
Var Shared WK As Long
'======================================
''======================================
Declare Sub Pic2_BmpSet edecl ()
Sub Pic2 BmpSet\overline{()}Bitmap.LoadFile "tokovalue.bmp"
' Picture2.StretchBitmap Bitmap, 0, 0, Picture2.GetWidth, Picture1.GetHeight
   Picture2.DrawBitmap Bitmap, 0, 0
   Bitmap.DeleteObject
End Sub
'======================================
\mathbf{r}'======================================
Declare Sub MainForm_Start edecl ()
Sub MainForm_Start()
   SetReDrawMode 1
   Picture1.Attach GetDlgItem("Picture1")
   Picture2.Attach GetDlgItem("Picture2")
   For i = 0 To 4
       Radio(i).Attach GetDlgItem("Radio" & Trim$(Str$(i + 1)))
      Radio(i).SetFontSize 14
   Next
   Group1.Attach GetDlgItem("Group1") : Group1.SetFontSize 14
   Button1.Attach GetDlgItem("Button1") : Button1.SetFontSize 14
   WK = \& HCC0020Bitmap.LoadFile "fuji.bmp"
' Picture1.StretchBitmap Bitmap, 0, 0, Picture1.GetWidth, Picture1.GetHeight
   Picture1.DrawBitmap Bitmap, 0, 0
   Bitmap.DeleteObject
   hDC1 = Api_GetDC(Picture1.GethWnd)
   hDC2 = Api_GetDC(Picture2.GethWnd)
   ShowWindow -1
   C1sEnd Sub
'======================================
'= Picture1の画像をPicture2に条件付でコピーする
'======================================
Declare Sub Button1 on edecl ()
Sub Button1_on()
   Var Ret As Long
```
Ret = Api\_BitBlt(hDC2, 0, 0, Picture1.GetWidth, Picture1.GetHeight, hDC1, 0, 0, WK) End Sub

```
'======================================
''======================================
Declare Sub Radio1_on edecl ()
Sub Radio1_on()
   'Picture1をPicture2に転送
   Picture2.Cls
   WK = \&HCC0020End Sub
Declare Sub Radio2_on edecl ()
Sub Radio2_on()
   'Picture1とPicture2をOR合成
   Picture2.Cls
   WK = \& HEE0086Pic2_BmpSet
End Sub
Declare Sub Radio3_on edecl ()
Sub Radio3_on()
   'Picture1とPicture2をAND合成
   Picture2.Cls
   WK = &H8800C6
   Pic2_BmpSet
End Sub
Declare Sub Radio4_on edecl ()
Sub Radio4_on()
   'Picture1とPicture2をXOR合成
   Picture2.Cls
   WK = \&H660008Pic2_BmpSet
End Sub
Declare Sub Radio5_on edecl ()
Sub Radio5 on()
   'Picture1を反転して転送
   Picture2.Cls
   WK = 6H330009End Sub
'======================================
''======================================
Declare Sub MainForm_QueryClose edecl (Cancel%, ByVal Mode%)
Sub MainForm_QueryClose(Cancel%, ByVal Mode%)
   Var Ret As Long
   If Cancel<sup>8</sup> = 0 Then
       Ret = Api_ReleaseDC(Picture1.GethWnd, hDC1)
       Ret = Api_ReleaseDC(Picture2.GethWnd, hDC2)
       End
   End If
End Sub
'======================================
\mathbf{r} =
'======================================
While 1
  WaitEvent
Wend
Stop
End
```
## 使用できる**COM**ポートを検索

使用できるCOMポート(COM1~COM16)を調べます。 CreateFile ファイルの作成・オープン CloseHandle オープンしているカーネルオブジェクトのハンドルをクローズ

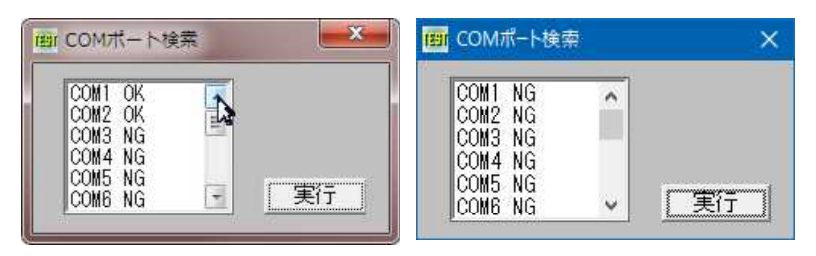

'====================================== '= COMポートの存在を調べる '= (ComPort.bas) '======================================

#include "Windows.bi"

Type SECURITY\_ATTRIBUTES

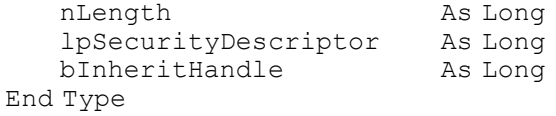

### ' ファイルの作成・オープン

Declare Function Api CreateFile& Lib "kernel32" Alias "CreateFileA" (ByVal lFileName\$, ByVal dDesiredAccess&, ByVal dShareMode&, lSecurityAttributes As SECURITY ATTRIBUTES, ByVal dCreationDisposition&, ByVal dFlagsAndAttributes&, ByVal hTemplateFile&)

## ' オープンしているカーネルオブジェクトのハンドルをクローズ

Declare Function Api CloseHandle& Lib "kernel32" Alias "CloseHandle" (ByVal hObject&)

#define FILE\_SHARE\_READ &H '他のアプリケーションからの読み込み可能 #define FILE\_SHARE\_WRITE &H2 '他のアプリケーションから書き込み可能 #define OPEN\_EXISTING 3 'ファイルをオープンする #define FILE\_ATTRIBUTE\_NORMAL &H80 '他のファイル属性を持たない Var Shared List1 As Object Var Shared Button1 As Object

List1.Attach GetDlgItem("List1") : List1.SetFontSize 14 Button1.Attach GetDlgItem("Button1") : Button1.SetFontSize 14

'====================================== '=

'======================================

Declare Function ComAvailable(ComNum As Integer) As Integer Function ComAvailable(ComNum As Integer) As Integer Var hCom As Long Var sa As SECURITY\_ATTRIBUTES Var Ret As Long

#### 'ComPortを開く

hCom = Api CreateFile("COM" & Trim\$(Str\$(ComNum)) & "", 0, FILE SHARE READ Or FILE SHARE WRITE, sa, OPEN EXISTING, FILE ATTRIBUTE NORMAL, 0)

 $If hCom = True Then$ ComAvailable = False 'COMの存在なし Else ComAvailable = True 'COMの存在あり<br>Ret = Api CloseHandle(hCom) 'ComPortクローズ  $Ret = Api$  CloseHandle(hCom) End If End Function '======================================  $\mathbf{r}$  =

<u>| ===================================</u>==

```
Declare Sub Button1 on edecl ()
Sub Button1_on()
   Var i As Integer
   For i = 1 To 16
       If ComAvailable(i) Then
           List1.AddString "COM" & Trim$(Str$(i)) & " OK"
       Else
           List1.AddString "COM" & Trim$(Str$(i)) & " NG"
       End If
   Next
End Sub
'======================================
'<u>'===================================</u>==
While 1
  WaitEvent
Wend
Stop
End
```
# 数字入力専用

数字のみ入力できます。EditBoxプロパティで数字のみを「あり」に設定した場合と同じですが… SetWindowLong 指定されたウィンドウの属性を変更 GetWindowLong 指定されたウィンドウに関しての情報を取得

例では、EditBoxプロパティで数字のみを「なし」に設定し、APIで制御しています。

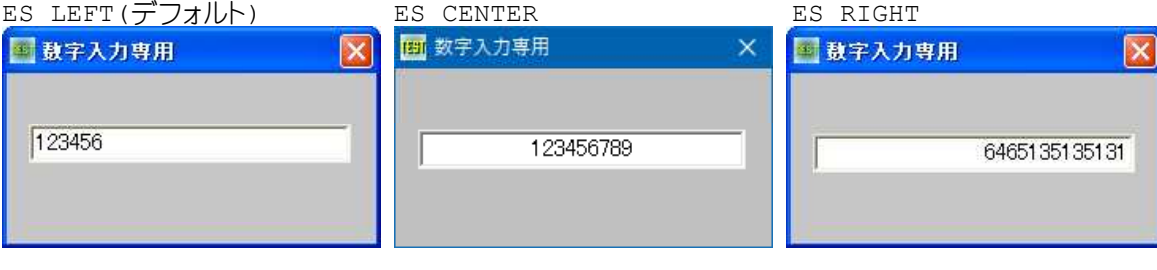

'======================================

'= 数字入力専用

'= (NumInput.bas)

'======================================

#include "Windows.bi"

' 指定されたウィンドウの属性を変更。また、拡張ウィンドウメモリの指定されたオフセットの32ビット値を書き換えるこ とができる

Declare Function Api\_SetWindowLong& Lib "user32" Alias "SetWindowLongA" (ByVal hWnd&, ByVal nIndex&, ByVal dwNewLong&)

' 指定されたウィンドウに関しての情報を取得。また、拡張ウィンドウメモリから、指定されたオフセットにある32ビット値 を取得することもできる

Declare Function Api GetWindowLong& Lib "user32" Alias "GetWindowLongA" (ByVal hWnd&, ByVal nIndex&)

#define ES\_NUMBER &H2000

#define GWL\_STYLE -16 '' アプリケーションのインスタンスハンドル<br>#define ES LEFT 0 '' 'テキストを左揃えする (デフォルト) #define ES\_LEFT 0 '' -'' -'' ー'テキストを左揃えする (デフォルト)<br>#define ES\_CENTER 1 '' -'' -'' -'' ーキストを水平方向で中央に表示 #define ES\_CENTER 1 'テキストを水平方向で中央に表示する - テキストを右揃えする<br>『数値入力専用にする

Var Shared Edit1 As Object Edit1.Attach GetDlgItem("Edit1") : Edit1.SetFontSize 14

'======================================  $\mathbf{r}$  = '======================================

 $-229 -$ 

```
Declare Sub MainForm_Start edecl ()
Sub MainForm Start()
   Var Ret As Long
   Ret = Api_GetWindowLong(Edit1.GethWnd, GWL_STYLE)
   Ret = Api_SetWindowLong(Edit1.GethWnd, GWL_STYLE, Ret Or ES_NUMBER Or ES_RIGHT)
   Edit1.SetFocus
End Sub
'======================================
''======================================
While 1
 WaitEvent
Wend
Stop
End
```
## 数字文字列の形式を書式化

GetNumberFormat 指定した数字文字列を、指定したロケール用にカスタマイズされた数字文字列として書式化

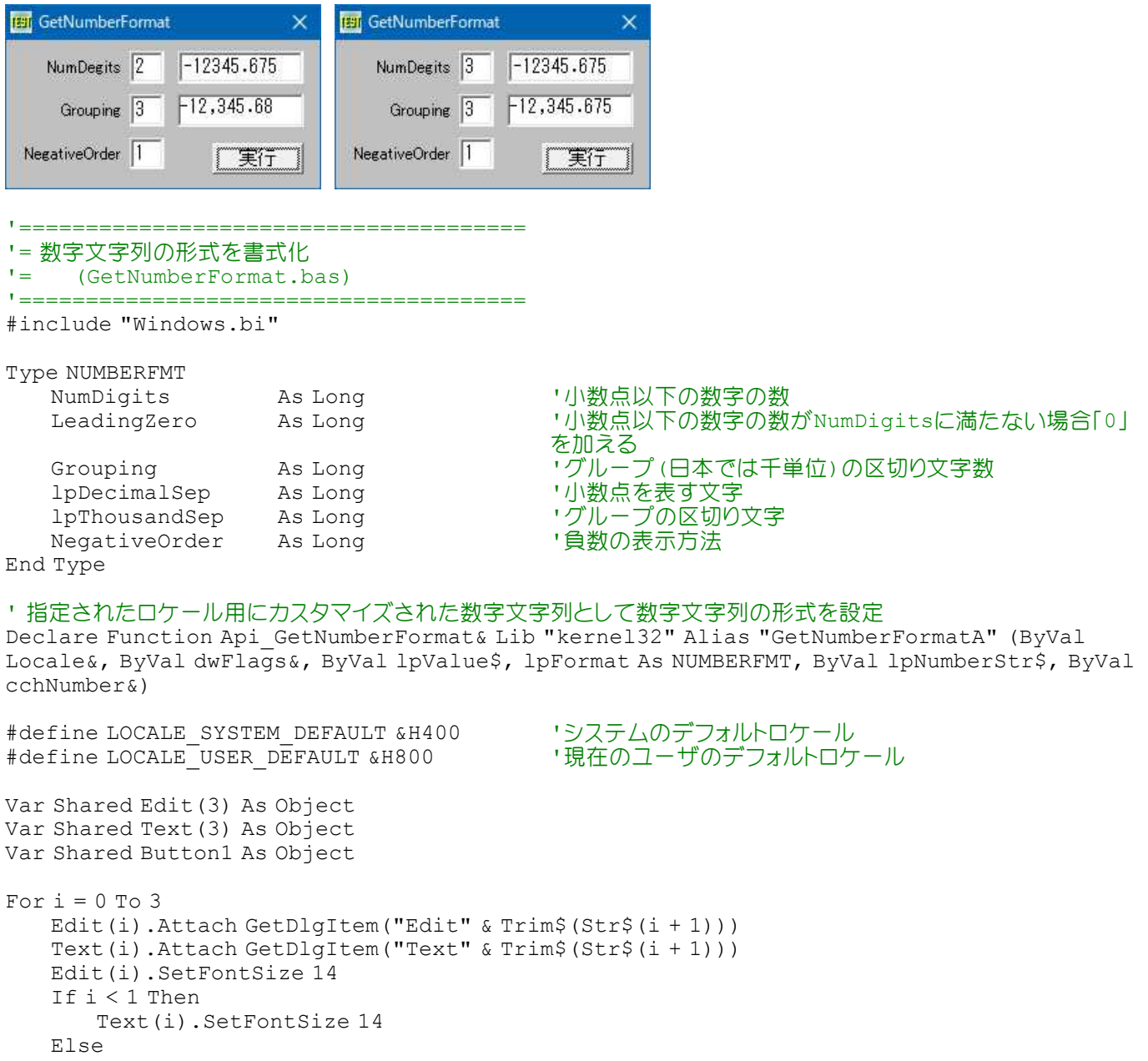

```
Text(i).SetFontSize 12
   End If
Next
Button1.Attach GetDlgItem("Button1") : Button1.SetFontSize 14
'======================================
' ='======================================
Declare Sub Button1 on edecl ()
Sub Button1_on()
   Var num As String
   Var Buff As String
   Var nf As NUMBERFMT
   Var Ret As Long
   num = Edit(0).GetWindowText
   Buff = String$(255, Chr$(0))nf.NumDigits = Val(Edit(1).GetWindowText)
   nf.LeadingZero = 0
   nf.Grouping = Val(Edit(2).GetWindowText)
   nf.lpDecimalSep = StrAdr("." & Chr$(0))
   nf.lpThousandSep = StrAdr(", " & Chr$(0))'-1.1 の場合 0:(1.1) 1:-1.1 2:- 1.1 3:1.1- 4:1.1 -
   nf.NegativeOrder = Val(Edit(3).GetWindowText)
   Ret = Api GetNumberFormat(LOCALE USER DEFAULT, 0, num, nf, Buff, Len(Buff))
   Text(0). SetWindowText Left$(Buff, Ret)
End Sub
'======================================
''======================================
```
While 1 WaitEvent Wend Stop End

# 数値を通貨フォーマットで表示

入力した数値を指定された地域通貨フォーマットで表示します。 GetCurrencyFormat 通貨フォーマットを取得

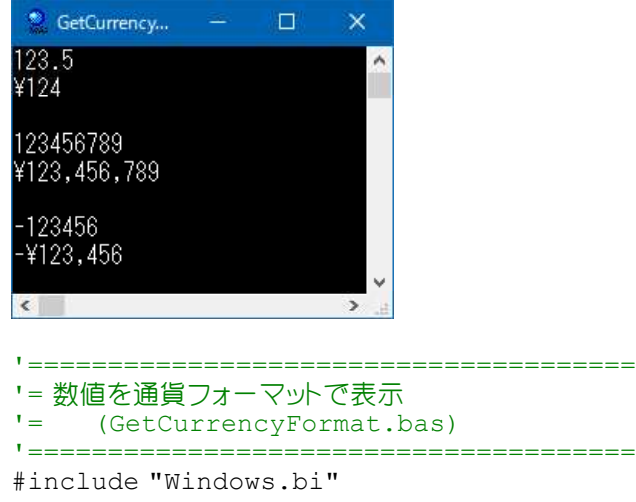

#### ' 通貨フォーマットを取得

Declare Function Api\_GetCurrencyFormat& Lib "kernel32" Alias "GetCurrencyFormatA" (ByVal Locale&, ByVal dwFlags&, ByVal lpValue\$, lpFormat As Any, ByVal lpCurrencyStr\$, ByVal cchCurrency&)

#define LOCALE USER DEFAULT &H800 リ現在のユーザのデフォルトロケール

Var InputNum As String ' Nカ文字列(数値) Var Buffer As String 'フォーマット Var Ret As Long

InputNum = "1234567.89" Buffer =  $String$(256, Chr$(0))$ Ret = Api GetCurrencyFormat(LOCALE USER DEFAULT, 0, InputNum, ByVal 0, Buffer, len(Buffer)) Buffer = Left\$(Buffer, InStr(Buffer, Chr\$(0)) -1)

Print "入力文字列(数値) : " & InputNum Print "ロケールフォーマット: " & Buffer

Stop End

## スクリーン座標からクライアント座標に変換

マウスカーソルの現在の位置に相当するスクリーン座標を取得し、クライアント座標に変換します。 GetCursorPos スクリーン座標を取得 ScreenToClient 点座標をスクリーン座標からクライアント座標に変換

フォームをクリックし、そのスクリーン座標をクライアント座標に変換してその位置を表示、さらにクリックした位置を赤点 で示しています。

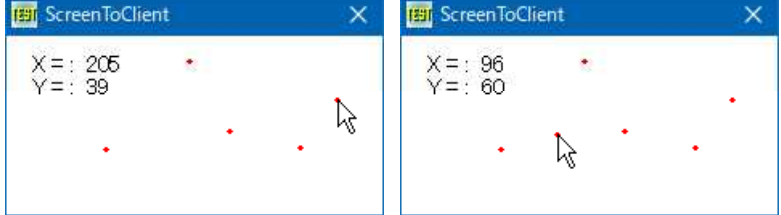

- '====================================== '= スクリーン座標からクライアント座標に変換 '= (ScreenToClient.bas)
- '======================================

#include "Windows.bi"

Type POINTAPI X As Long Y As Long End Type

' マウスカーソルの現在の位置に相当するスクリーン座標を取得

Declare Function Api GetCursorPos& Lib "user32" Alias "GetCursorPos" (lpPoint As POINTAPI)

#### ' 点座標をスクリーン座標からクライアント座標に変換

Declare Function Api ScreenToClient& Lib "user32" Alias "ScreenToClient" (ByVal hWnd&, lpPoint As POINTAPI)

Var Shared Text1 As Object Text1.Attach GetDlgItem("Text1") : Text1.SetFontSize 14

#define vbCrLf Chr\$(13,10)

'======================================  $\mathbf{r}$  =

'======================================

```
Declare Sub Mainform_Click edecl ()
Sub Mainform Click()
   Var pa As POINTAPI
   Var Ret As Long
   Ret = Api_GetCursorPos(pa)
   Ret = Api_ScreenToClient(GethWnd, pa)
   Text1.SetWindowText "X = : " & Str$(pa.X) & vbCrLf & "Y = : " & Str$(pa.Y)
   SetDrawWidth 3 インディー インディー コード コ視し易いよう(老眼対策・・・)
   Pset(posi.X, posi.Y), 5
End Sub
'======================================
''======================================
While 1
   WaitEvent
Wend
Stop
End
```
# スクリーンショット**(**Ⅰ**)**

画面をキャプチャします。 keybd\_event 特殊キーの状態を設定

「Form」をクリックすると左図のフォームが、「Desktop」をクリックすると右図のデスクトップ画面がキャプチャされま す。

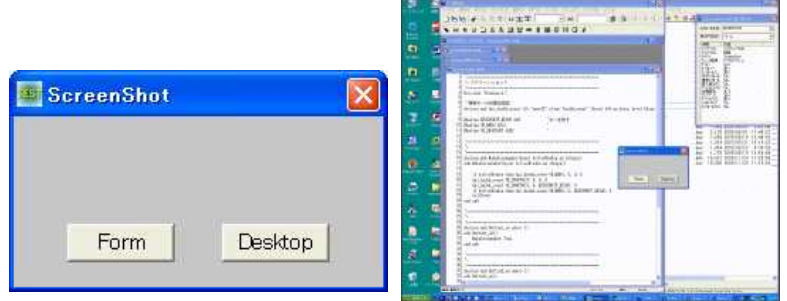

'======================================

```
'= スクリーンショット<br>'= (ScreenSho
```

```
(ScreenShot.bas)
```
'======================================

#include "Windows.bi"

### ' 特殊キーの状態を設定

Declare Sub Api keybd event Lib "user32" Alias "keybd event" (ByVal bVk As byte, ByVal bScan As byte, ByVal dwFlags&, ByVal dwExtraInfo&)

#define KEYEVENTF KEYUP &H2 'キーを放す #define VK\_MENU &H12 '[Menu] #define VK<sup>-</sup>SNAPSHOT &H2C

'======================================  $'$ 

'======================================

Declare Sub MakeScreenshot(ByVal ActiveWindow As Integer) Sub MakeScreenshot(ByVal ActiveWindow As Integer)

If ActiveWindow Then Api keybd event VK MENU, 0, 0, 0 Api keybd event VK SNAPSHOT,  $0, 0, 0$ Api<sup>-</sup>keybd<sup>-</sup>event VK<sup>-</sup>SNAPSHOT, 0, KEYEVENTF KEYUP, 0 If ActiveWindow Then Api\_keybd\_event VK\_MENU, 0, KEYEVENTF\_KEYUP, 0 CallEvent End Sub

'====================================== '= フォームをキャプチャ

'====================================== Declare Sub Button1 on edecl () Sub Button1\_on() MakeScreenshot True End Sub

'======================================

'= デスクトップをキャプチャ '======================================

Declare Sub Button2\_on edecl () Sub Button2\_on() MakeScreenshot False End Sub

'======================================  $'$ '====================================== While 1 WaitEvent Wend Stop End

# スクリーンショット**(**Ⅱ**)**

BitBlt ビットブロック転送を行う。コピー元からコピー先のデバイスコンテキストへ、指定された長方形内の各ピクセ ルの色データをコピー

StretchBlt 拡縮をともなうグラフィックデバイス間のイメージを転送 SetStretchBltMode 指定されたデバイスコンテキストのビットマップ伸縮モードを設定 GetDesktopWindow Windowsのデスクトップウィンドウを識別 GetDC 指定されたウィンドウのクライアント領域または画面全体を表すディスプレイデバイスコンテキストのハンドルを

取得

GetWindowDC ウィンドウ全体のデバイスコンテキストを取得 ReleaseDC デバイスコンテキストを解放

ディスプレイ解像度(2560x1440)

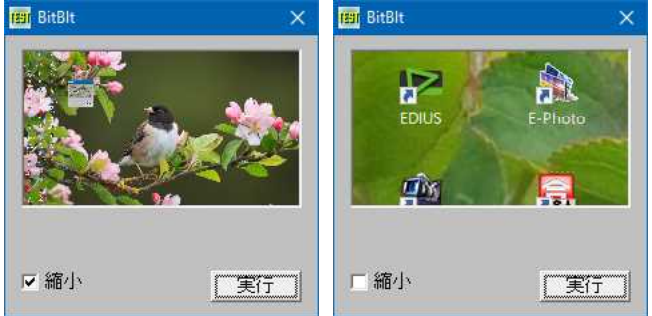

'====================================== '= スクリーンショット(Ⅱ)  $' = (BitBlt3.bas)$ 

'======================================

#include "Windows.bi"

## ' ビットブロック転送を行う。コピー元からコピー先のデバイスコンテキストへ、指定された長方形内の各ピクセルの色 データをコピー

Declare Function Api\_BitBlt& Lib "gdi32" Alias "BitBlt" (ByVal hDestDC&, ByVal X&, ByVal Y&, ByVal nWidth&, ByVal nHeight&, ByVal hSrcDC&, ByVal xSrc&, ByVal ySrc&, ByVal dwRop&)

## ' 拡縮をともなうグラフィックデバイス間のイメージを転送

Declare Function Api StretchBlt& Lib "gdi32" Alias "StretchBlt" (ByVal hDC&, ByVal X&, ByVal Y&, ByVal nWidth&, ByVal nHeight&, ByVal hSrcDC&, ByVal xSrc&, ByVal ySrc&, ByVal nSrcWidth&, ByVal nSrcHeight&, ByVal dwRop&)

```
' 指定されたデバイスコンテキストのビットマップ伸縮モードを設定
Declare Function Api_SetStretchBltMode& Lib "gdi32" Alias "SetStretchBltMode" (ByVal
hDC&, ByVal nStretchMode&)
' Windowsのデスクトップウィンドウを識別。返されるポインタは、一時的なポインタ。後で使用するために保存してお
くことはできない
Declare Function Api_GetDesktopWindow& Lib "user32" Alias "GetDesktopWindow" ()
' 指定されたウィンドウのクライアント領域または画面全体を表すディスプレイデバイスコンテキストのハンドルを取得
Declare Function Api_GetDC& Lib "user32" Alias "GetDC" (ByVal hWnd&)
' ウィンドウ全体のデバイスコンテキストを取得
Declare Function Api GetWindowDC& Lib "user32" Alias "GetWindowDC" (ByVal hWnd&)
' デバイスコンテキストを解放
Declare Function Api ReleaseDC& Lib "user32" Alias "ReleaseDC" (ByVal hWnd&, ByVal hDC&)
#define SRCCOPY &HCC0020          'そのまま転送<br>#define COLORONCOLOR 3          '取り除く点の!
                                          '取り除く点の情報を保存することなく削除
Var Shared Picture1 As Object
Var Shared Check1 As Object
Var Shared Button1 As Object
Picture1.Attach GetDlgItem("Picture1")
Check1.Attach GetDlgItem("Check1") : Check1.SetFontSize 14
Button1.Attach GetDlgItem("Button1") : Button1.SetFontSize 14
'======================================
\mathbf{r}'======================================
Declare Sub PrintScreen ()
Sub PrintScreen()
   Var phDC As Long
   Var hDesk As Long
   Var dhDC As Long
   Var Ret As Long
   phDC = Api_GetDC(Picture1.GethWnd)
   hDesk = Api_GetDesktopWindow()
   dhDC = Api GetWindowDC(hDesk)
   If Check1.GetCheck = 1 Then
       Ret = Api_SetStretchBltMode(phDC, COLORONCOLOR)
       Ret = Api<sup>-</sup>StretchBlt(phDC, 0, 0, Picture1.GetWidth, Picture1.GetHeight, dhDC, 0,
0, GetDeviceCaps(8), GetDeviceCaps(10), SRCCOPY)
   Else
       Ret = Api BitBlt(phDC, 0, 0, Picture1.GetWidth, Picture1.GetHeight, dhDC, 0, 0,
SRCCOPY)
   End If
   Ret = Api_ReleaseDC(Picture1.GethWnd, phDC)
End Sub
'======================================
\mathbf{r}'======================================
Declare Sub Button1 on edecl ()
Sub Button1_on()
   Var sx As Single
   Var sy As Single
   Var wpx As Single
   Var rsy As Single
   sx = GetDeviceCaps(8)
   sy = GetDeviceCaps(10)
   rsy = sy / sxwpx = Picture1.GetWidth
```

```
Picture1.SetWindowSize wpx, wpx * rsy
   PrintScreen
End Sub
```

```
'======================================
\mathbf{v} ='======================================
While 1
   WaitEvent
Wend
Stop
End
```
# スクリーンショットを平行四辺形で表示

スクリーンショットを平行四辺形で縮小表示します。 CreateDIBPatternBrushPt DIBとして定義されたパターンの論理ブラシを作成 <u>PlgBlt 平行四辺形へのカラービット転送 (WindowsNT3.1以降、Windows98/Meはサポートしていません。)</u> PatBlt ビットパターンを作成 (WindowsNT3.1以降、Windows95以降) SelectObject 指定されたデバイスコンテキストのオブジェクトを選択 DeleteObject システムリソースを解放 GetDC ディスプレイデバイスコンテキストのハンドルを取得 ReleaseDC デバイスコンテキストを解放

例では、スクリーンショットを表示する左上の座標を指定し、平行四辺形の状態確認をしています。 Windows 10

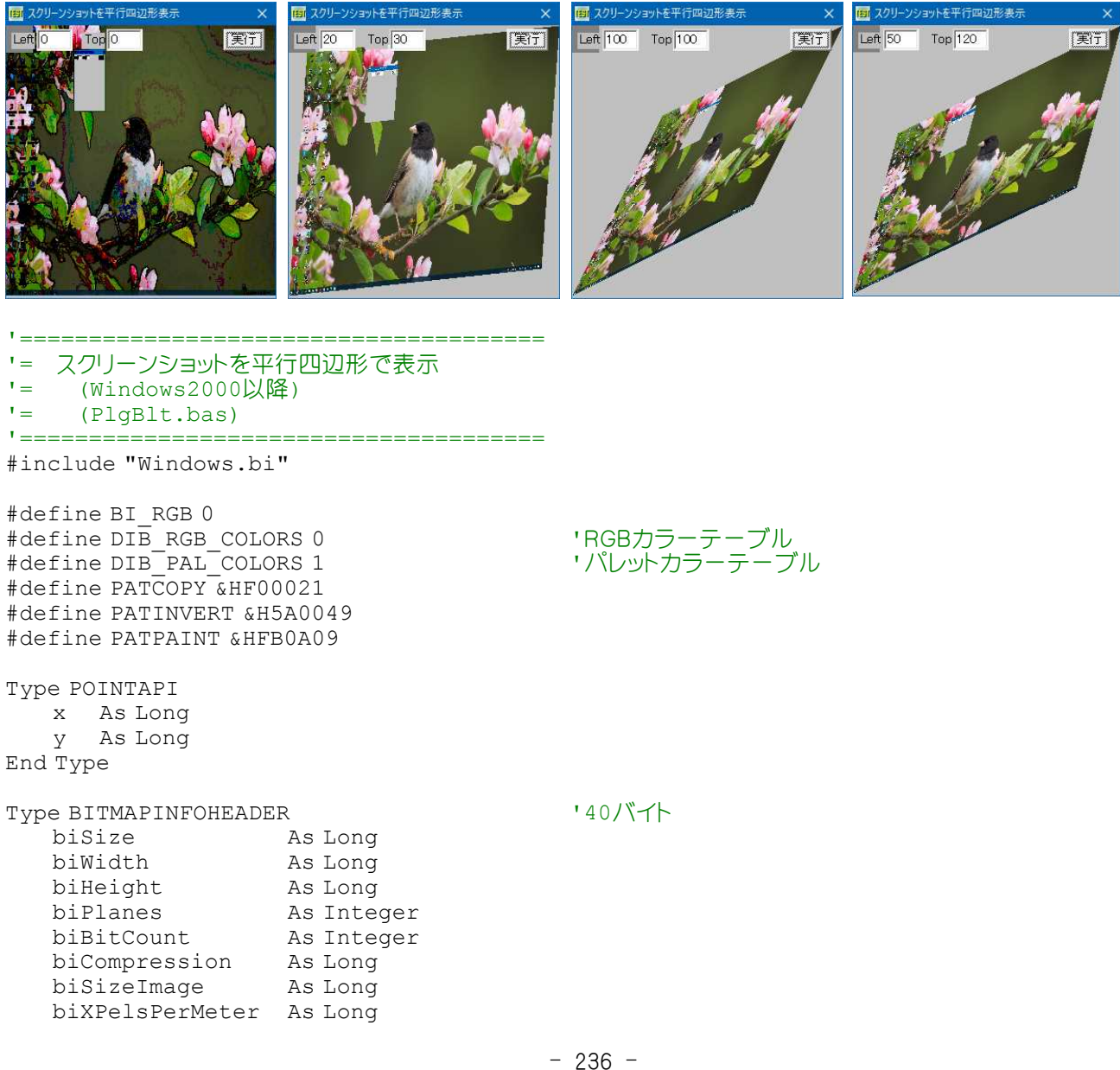

biYPelsPerMeter As Long<br>biClrUsed As Long biClrUsed biClrImportant As Long End Type

Type BITMAPINFO bmiHeader As BITMAPINFOHEADER End Type

Type tBITMAP Header As BITMAPINFO Bytes(63) As byte End Type

#### ' DIBとして定義されたパターンの論理ブラシを作成

Declare Function Api\_CreateDIBPatternBrushPt& Lib "gdi32" Alias "CreateDIBPatternBrushPt" (lpPackedDIB As Any, ByVal iUsage&)

### ' 転送元DCの指定された四角形から、指定されたDCの指定した平行四辺形へ、カラーデータのビットブロック転送を 行う

Declare Function Api PlgBlt& Lib "gdi32" Alias "PlgBlt" (ByVal hdcDest&, lpPoint As POINTAPI, ByVal hdcSrc&, ByVal nXSrc&, ByVal nYSrc&, ByVal nWidth&, ByVal nHeight&, ByVal hbmMask&, ByVal xMask&, ByVal yMask&)

' ビットパターンを作成

Declare Function Api PatBlt& Lib "gdi32" Alias "PatBlt" (ByVal hDC&, ByVal x&, ByVal y&, ByVal nWidth&, ByVal nHeight&, ByVal dwRop&)

' 指定されたウィンドウのクライアント領域または画面全体を表すディスプレイデバイスコンテキストのハンドルを取得 Declare Function Api\_GetDC& Lib "user32" Alias "GetDC" (ByVal hWnd&)

#### ' デバイスコンテキストを解放

Declare Function Api ReleaseDC& Lib "user32" Alias "ReleaseDC" (ByVal hWnd&, ByVal hDC&)

#### ' 指定されたデバイスコンテキストのオブジェクトを選択

Declare Function Api SelectObject& Lib "gdi32" Alias "SelectObject" (ByVal hDC&, ByVal hObject&)

' ペン、ブラシ、フォント、ビットマップ、リージョン、パレットのいずれかの論理オブジェクトを削除し、そのオブジェクトに 関連付けられていたすべてのシステムリソースを解放。オブジェクトを削除した後は、指定されたハンドルは無効になる Declare Function Api DeleteObject& Lib "gdi32" Alias "DeleteObject" (ByVal hObject&)

'======================================  $\mathbf{I}$  =

'======================================

Declare Sub Button1 on edecl () Sub Button1\_on() cls Var hBrush As Long Var tBr As tBITMAP Var hOld As Long Var Pt(2) As POINTAPI Var Ret As Long Var hDC As Long

#### '平行四辺形の傾き指定

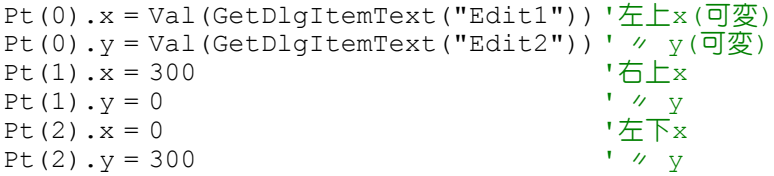

hDC = Api GetDC(GethWnd) 'フォームのデバイスコンテキスト

### 'スクリーンショットのリサイズ

Ret = Api PlgBlt(hDC, Pt(0), Api GetDC(0), 0, 0, GetDeviceCaps(8), GetDeviceCaps(10), ByVal 0&, ByVal 0&, ByVal 0&)

```
'tBITMAP構造体の初期化
    tBr.Header.bmiHeader.biSize = Len(tBr.Header.bmiHeader)
    tBr.Header.bmiHeader.biCompression = BI_RGB
    tBr.Header.bmiHeader.biHeight = 8
    tBr.Header.bmiHeader.biPlanes = 1
    tBr.Header.bmiHeader.biWidth = 8
    tBr.Header.bmiHeader.biBitCount = 1
    For i = 0 To 7
        tBr.Bytes(i) = 128Next i
   hBrush = Api_CreateDIBPatternBrushPt(tBr, DIB_RGB_COLORS)'パターンブラシ作成<br>hOld = Api SelectObject(hDC, hBrush) 「フォームDCに対するBRUSH選択
   hOld = Api_SelectObject(hDC, hBrush) フォームDCに対するB<br>Ret = Api_PatBlt(hDC, 0, 0, 30, 30, PATCOPY) 'パターンブロック転送
    Ret = \Delta pi \overline{P}atBlt(hDC, 0, 0, 30, 30, PATCOPY)Ret = Api_DeleteObject(Api_SelectObject(hDC, hOld)) 'パターンブラシを元に戻す
    Ret = Api_ReleaseDC(GethWnd, hDC)
End Sub
<u>'==================================</u>==
''======================================
While 1
   WaitEvent
Wend
Stop
End
```
### スクリーンセーバー機能の有効無効を判定

SystemParametersInfo システム全体に関するパラメータを取得・設定 SPI GETSCREENSAVEACTIVE(16) スクリーンセーバー機能が有効かどうか調べる SPI\_SETSCREENSAVEACTIVE(17) スクリーンセーバーを有効・無効に

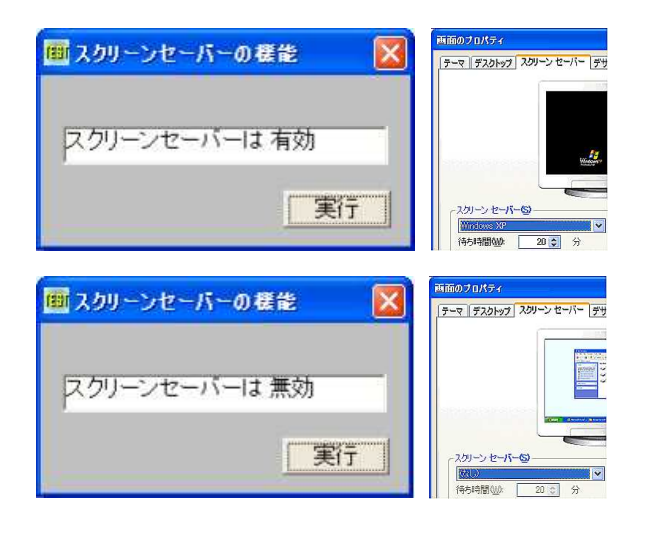

'====================================== '= スクリーンセーバー機能の有効無効を判定 (SPI\_GETSCREENSAVEACTIVE.bas) '====================================== #include "Windows.bi"

#define SPI<sup>-</sup>SETSCREENSAVEACTIVE 17

#define SPI\_GETSCREENSAVEACTIVE 16 'スクリーンセーバー機能が有効かどうか調べる<br>#define SPI<sup>\_</sup>SETSCREENSAVEACTIVE 17 'スクリーンセーバーを有効•無効に

### ' システム全体に関するパラメータを取得・設定

Declare Function Api SystemParametersInfo& Lib "user32" Alias "SystemParametersInfoA" (ByVal uiAction&, ByVal uiParam&, pvParam As Any, ByVal fWinIni&)

Var Shared Text1 As Object Var Shared Button1 As Object Button1.Attach GetDlgItem("Button1") : Button1.SetFontSize 14 Text1.Attach GetDlgItem("Text1") : Text1.SetFontSize 14

```
'======================================
\mathbf{r} =
'======================================
Declare Sub Button1 on edecl ()
Sub Button1_on()
   Var ScrnSaverActive As Long
   Var Ret As Long
   'スクリーンセーバー機能の有効無効を取得
   Ret = Api SystemParametersInfo(SPI GETSCREENSAVEACTIVE, 0, ScrnSaverActive, 0)
   'スクリーンセーバー機能の有効無効を表示
   If ScrnSaverActive Then
      Text1.SetWindowText "スクリーンセーバーは 有効"
   Else
      Text1.SetWindowText "スクリーンセーバーは 無効"
   End If
End Sub
'======================================
' ='======================================
While 1
  WaitEvent
Wend
Stop
End
```
# スクリーンセーバーの確認

設定されているスクリーンセーバーを確認します。 SendMessage ウィンドウメッセージを送信 WM\_SYSCOMMAND(&H112) システムメニューが操作された SC\_SCREENSAVE(&HF140) スクリーンセーバーを実行するメッセージ

「確認」ボタンをクリックすると、設定されている場合はスクリーンセーバーが表示されます。設定されていない場合は画 面の変化はありません。

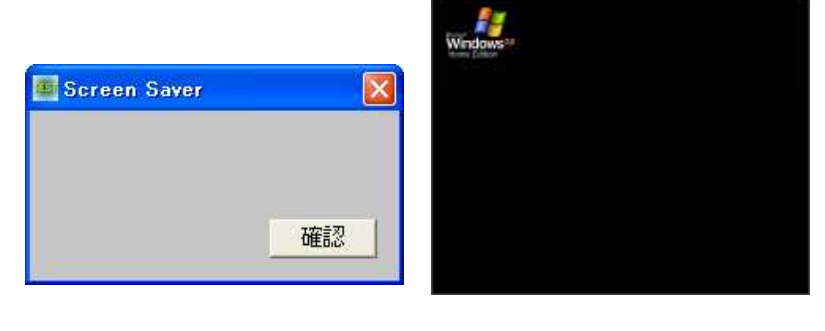

'====================================== '= スクリーンセーバーの確認 '= (ScreenSaver.bas) '======================================

```
#include "Windows.bi"
```
' ウィンドウにメッセージを送信。この関数は、指定したウィンドウのウィンドウプロシージャが処理を終了するまで制御 を返さない

Declare Function Api\_SendMessage& Lib "user32" Alias "SendMessageA" (ByVal hWnd&, ByVal wMsg&, ByVal wParam&, ByVal lParam&)

#define WM\_SYSCOMMAND &H112 'システムメニューが操作された<br>#define SC\_SCREENSAVE &HF140 'スクリーンセーバーを実行する

\*スクリーンセーバーを実行するメッセージ

```
'======================================
' ='======================================
Declare Sub Button1 on edecl ()
Sub Button1_on()
   Var Ret As Long
   Ret = Api SendMessage(GethWnd, WM SYSCOMMAND, SC SCREENSAVE, 0)
End Sub
<u>'==================================</u>==
\mathbf{r}'======================================
While 1
  WaitEvent
Wend
Stop
End
```
# スクリーンセーバーファイルから文字列を抽出

LoadLibrary DLLをロード FreeLibrary ロードしたDLLの解放 LoadString 実行ファイルに埋めこまれた文字列リソースをロード

例では、スクリーンセーバーファイル「ssstars.scr」に埋め込まれている文字列「宇宙飛行」を抽出しています。

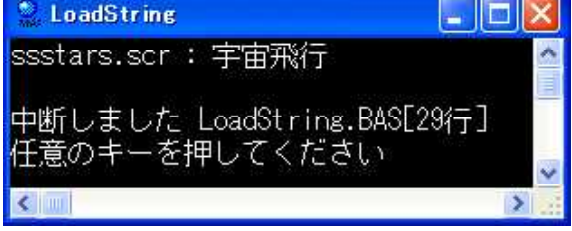

'====================================== '= スクリーンセーバーファイルから文字列を抽出 '= (LoadString.bas) '======================================

' DLLをロード

Declare Function Api LoadLibrary& Lib "kernel32" Alias "LoadLibraryA" (ByVal lpLibFileName\$)

' ロードしたDLLの解放

Declare Sub Api FreeLibrary Lib "kernel32" Alias "FreeLibrary" (ByVal hLibModule&)

' 実行ファイルに埋めこまれた文字列リソースをロード Declare Function Api LoadString& Lib "user32" Alias "LoadStringA" (ByVal hInstance&, ByVal wID&, ByVal lpBuffer\$, ByVal nBufferMax&)

Var FileName As String Var Instance As Long Var Buffer As String \* 255 Var Ret As Long

FileName = "ssstars.scr"

Instance = Api\_LoadLibrary("c:¥windows¥system32¥" & FileName)

 $Ret = Api$  LoadString(Instance, 1, Buffer, 255)

Print FileName & " : " & Left\$(Buffer, InStr(Buffer, Chr\$(0)) - 1)

Api FreeLibrary(Instance)

## スクリーンセーバー実行までの待ち時間を取得・設定

SystemParametersInfo システム全体に関するパラメータを取得・設定 SPI\_GETSCREENSAVETIMEOUT(14) スクリーンセーバー実行までの待ち時間を取得 SPI\_SETSCREENSAVETIMEOUT(15) スクリーンセーバー実行までの待ち時間を設定 SPIF\_SENDWININICHANGE(&H2) 全てのアプリケーションに通知して更新 SPIF<sup>-</sup>UPDATEINIFILE(&H1) ユーザープロファイルの更新を指定

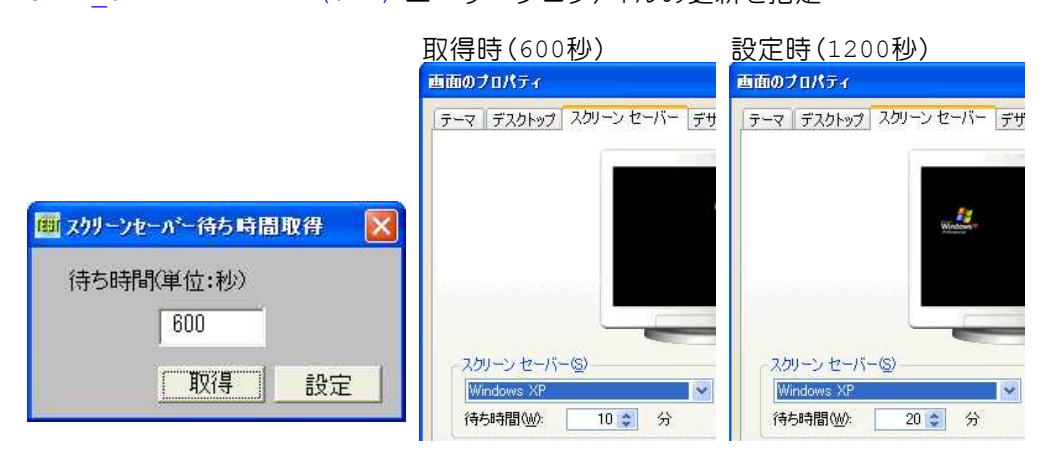

'======================================

'= スクリーンセーバー実行までの待ち時間を取得・設定

'= (SPI\_GETSCREENSAVETIMEOUT.bas) '======================================

#include "Windows.bi"

### ' システム全体に関するパラメータを取得・設定

Declare Function Api SystemParametersInfo& Lib "user32" Alias "SystemParametersInfoA" (ByVal uiAction&, ByVal uiParam&, pvParam As Any, ByVal fWinIni&)

#define SPI\_GETSCREENSAVETIMEOUT 14 'スクリーンセーバー実行までの待ち時間を取得 #define SPI\_SETSCREENSAVETIMEOUT 15 'スクリーンセーバー実行までの待ち時間を設定 #define SPIF\_SENDWININICHANGE &H2 '全てのアプリケーションに通知して更新 #define SPIF\_UPDATEINIFILE &H1 'ユーザープロファイルの更新を指定 Var Shared Text1 As Object Var Shared Edit1 As Object Var Shared Button1 As Object

Text1.Attach GetDlgItem("Text1") : Text1.SetFontSize 14 Edit1.Attach GetDlgItem("Edit1") : Edit1.SetFontSize 14 Button1.Attach GetDlgItem("Button1") : Button1.SetFontSize 14

'======================================  $\mathbf{r}$ '======================================

Declare Sub Button1\_on edecl () Sub Button1\_on() Var Timeout As Long Var Ret As Long

> 'スクリーンセーバー機能の実行までの待ち時間を取得 Ret = Api SystemParametersInfo(SPI GETSCREENSAVETIMEOUT, 0, Timeout, 0)

'待ち時間を表示 Edit1.SetWindowText Str\$(Timeout) End Sub

'======================================  $\mathbf{r}$ '====================================== Declare Sub Button2\_on edecl () Sub Button2\_on() Var Timeout As Long Var Ret As Long

TimeOut = Val(Edit1.GetWindowText)

#### 'スクリーンセーバー機能の実行までの待ち時間を設定

Ret = Api SystemParametersInfo(SPI SETSCREENSAVETIMEOUT, Timeout, ByVal CLnq(0), SPIF\_UPDATEINIFILE Or SPIF\_SENDWININICHANGE) End Sub

'======================================  $'$ '====================================== While 1 WaitEvent Wend Stop End

# スクリーンフォントサイズを取得

スクリーンフォントサイズを取得します。 GetDesktopWindow デスクトップハンドルを取得 GetDeviceCaps デバイス固有の情報を取得

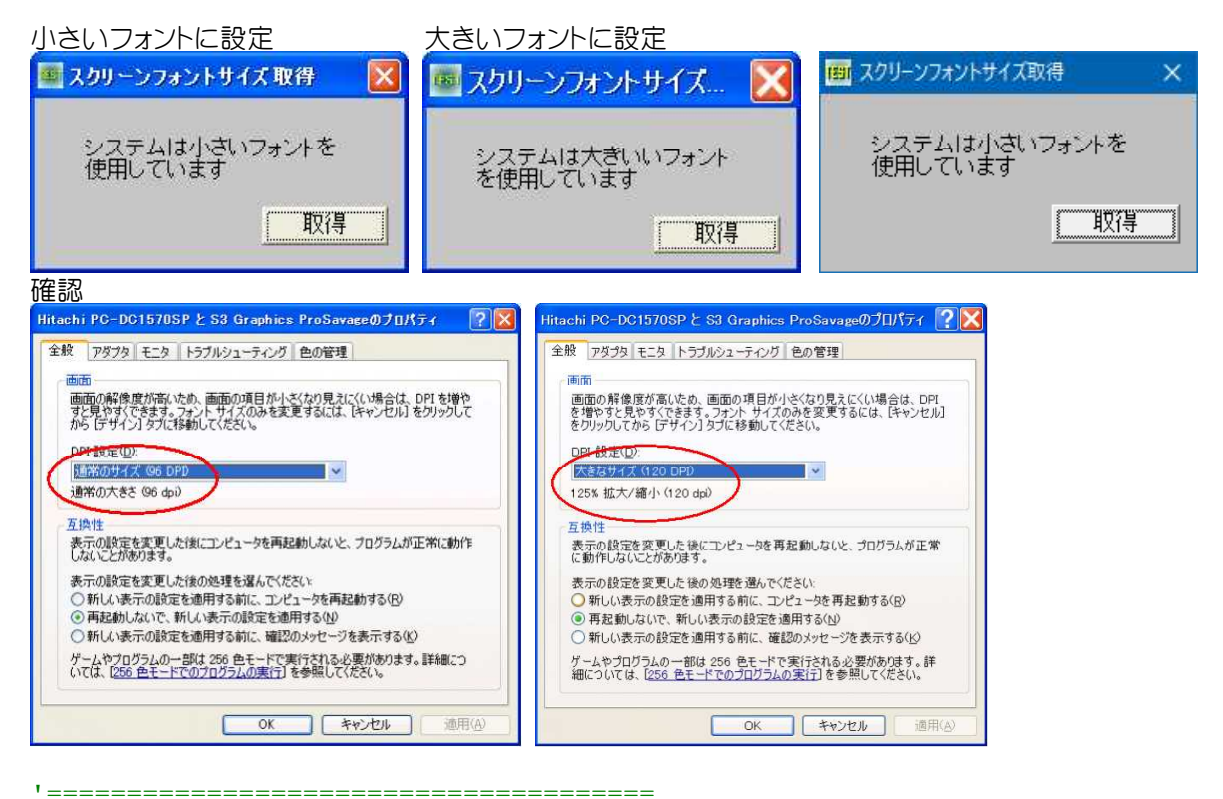

'= スクリーンフォントサイズを取得<br>'= (ScreenFont.Size.bas) (ScreenFontSize.bas) '====================================== #include "Windows.bi"

#define LOGPIXELSX 88 #define LOGPIXELSY 90

' Windowsのデスクトップウィンドウを識別。返されるポインタは、一時的なポインタ。後で使用するために保存してお くことはできない Declare Function Api\_GetDesktopWindow& Lib "user32" Alias "GetDesktopWindow" ()

### ' デバイス固有の情報を取得

Declare Function Api GetDeviceCaps& Lib "gdi32" Alias "GetDeviceCaps" (ByVal hDC&, ByVal nIndex&)

' 指定されたウィンドウのクライアント領域または画面全体を表すディスプレイデバイスコンテキストのハンドルを取得 Declare Function Api GetDC& Lib "user32" Alias "GetDC" (ByVal hWnd&)

### ' デバイスコンテキストを解放

Declare Function Api ReleaseDC& Lib "user32" Alias "ReleaseDC" (ByVal hWnd&, ByVal hDC&)

Var Shared Text1 As Object Var Shared button1 As Object

Text1.Attach GetDlgItem("Text1") : Text1.SetFontSize 14 Button1.Attach GetDlgItem("Button1") : Button1.SetFontSize 14

```
'======================================
\mathbf{r} =
```
'======================================

```
Declare Function IsScreenFontSmall() As Integer
Function IsScreenFontSmall() As Integer
   Var hWndDesk As Long
   Var hDCDesk As Long
   Var logPix As Long
   Var Ret As Long
```
'デスクトップのハンドル取得 hWndDesk = Api\_GetDesktopWindow()

'デスクトップのデバイスコンテキスト取得 hDCDesk = Api\_GetDC(hWndDesk)

'水平の論理ピクセル取得 logPix = Api\_GetDeviceCaps(hDCDesk, LOGPIXELSX)

'デバイスコンテキスト解放 Ret = Api\_ReleaseDC(hWndDesk, hDCDesk)

```
'logPixの値が96である場合システムは小さいフォントを使用している
  IsScreenFontSmall = logPix
End Function
```

```
'======================================
''======================================
Declare Sub Button1 on edecl ()
Sub Button1_on()
   If IsScreenFontSmall = 96 Then
      Text1.SetWindowText "システムは小さいフォントを使用しています"
   Else
      Text1.SetWindowText "システムは大きいいフォントを使用しています"
   End If
End Sub
'======================================
\mathbf{r}'======================================
While 1
  WaitEvent
```
Wend Stop End

# スクロールバーのスライダ位置等を取得

スクロールバーのスライダ位置および範囲を取得します。 GetScrollRange スクロール範囲を取得

### GetScrollPos スクロールバーのスライダ位置を取得

例では、EditBoxの垂直スクロールバーのスライダ位置と範囲を取得しています。

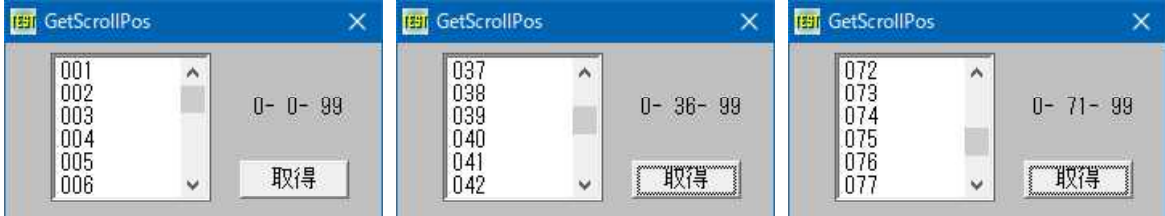

'======================================

```
'= スクロールバーのスライダ位置等を取得
```
'= (GetScrollPos.bas)

'======================================

#include "Windows.bi"

### ' スクロール範囲を取得

Declare Function Api GetScrollRange& Lib "user32" Alias "GetScrollRange" (ByVal hWnd&, ByVal nBar&, lpMinPos&, lpMaxPos&)

### ' スクロールバーのスライダ位置を取得

Declare Function Api\_GetScrollPos& Lib "user32" Alias "GetScrollPos" (ByVal hWnd&, ByVal nBar&)

```
#define SB_HORZ 0<br>#define SB_VERT 1 '#define SB_VERT 1 '標準スクロールバーの垂直<br>#define SB_CTL 2 'スクロールバーコントロール
#define SB_VERT 1 '##コンコールバーの垂直
#define SB_CTL 2               'スクロールバーコントロールの情報を設定
#define vbCrLf (Chr$(13) & Chr$(10)) 'キャリッジリターンとラインフィード(\\r\n)
Var Shared Edit1 As Object
Var Shared Text1 As Object
Edit1.Attach GetDlgItem("Edit1") : Edit1.SetFontSize 14
Text1.Attach GetDlgItem("Text1") : Text1.SetFontSize 14
'======================================
''======================================
Declare Function GetScrollbarPos(ByVal hWnd As Long, ByVal Flag As Long) As Long
Function GetScrollbarPos(ByVal hWnd As Long, ByVal Flag As Long) As Long
   Var Ret As Long
   Ret = Api_GetScrollPos(Edit1.GethWnd, Flag)
   If Ret <> 0 Then
      GetScrollbarPos = Ret
   Else
      GetScrollbarPos = 0
   End If
End Function
'======================================
' ='======================================
Declare Sub MainForm_Start edecl ()
Sub MainForm_Start()
   Var txt As String
   Var i As Long
   For i = 1 To 100
       If i < 100 Then
          txt = txt & Right$(Str$(1000 + i), 3) & vbcrLfElse
          txt = txt & Right$(Str$(1000 + i), 3)End If
   Next
   Edit1.SetWindowText txt
End Sub
```

```
'======================================
' ='======================================
Declare Sub Button1 on edecl ()
Sub Button1_on()
   Var sMax As Long
   Var sMin As Long
   Var nPos As Long
   Var Ret As Long
   nPos = GetScrollbarPos(Edit1.GethWnd, SB_VERT)
   Ret = Api GetScrollRange(Edit1.GethWnd, SB_VERT, sMin, sMax)
   Text1.SetWindowText Str$(sMin) & "-" & Str$(nPos) & "-" & Str$(sMax)
End Sub
'======================================
' ='======================================
While 1
   WaitEvent
Wend
Stop
End
```
## スクロールバーのスライダを移動させる

スクロールバーのスライダを移動設定します。 SendMessage ウィンドウにメッセージを送信 WM\_HSCROLL(&H114) 水平スクロールバーを調整 SB\_LINELEFT(0) 左矢印がクリックされた SB\_LINERIGHT(1) 右矢印がクリックされた

「>>」を3回づつクリックしスライダを移動させています。

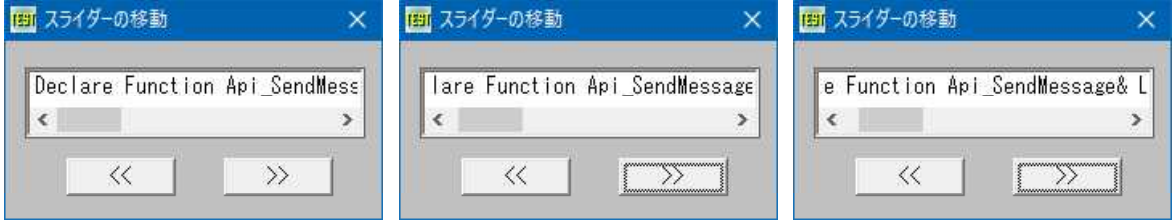

'====================================== '= スクロールバーのスライダを移動させる '= (ScrollMove.bas)

'======================================

#include "Windows.bi"

### ' ウィンドウにメッセージを送信。この関数は、指定したウィンドウのウィンドウプロシージャが処理を終了するまで制御 を返さない

Declare Function Api SendMessage& Lib "user32" Alias "SendMessageA" (ByVal hWnd&, ByVal wMsg&, ByVal wParam&, ByVal lParam&)

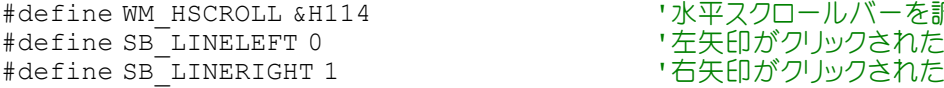

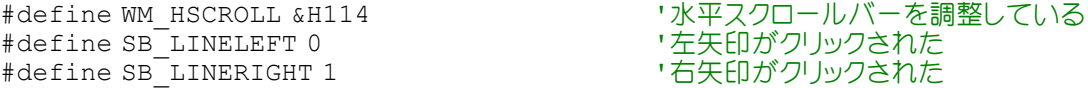

Var Shared Edit1 As Object Edit1.Attach GetDlgItem("Edit1") : Edit1.SetFontSize 14

```
'======================================
''======================================
Declare Function hScrollLeft()
Function hScrollLeft()
   Var Ret As Long
```
Ret = Api\_SendMessage(Edit1.GethWnd, WM\_HSCROLL, SB\_LINELEFT, ByVal 0) End Function

```
'======================================
''======================================
Declare Function hScrollRight()
Function hScrollRight()
   Var Ret As Long
   Ret = Api SendMessage(Edit1.GethWnd, WM HSCROLL, SB_LINERIGHT, ByVal 0)
End Function
'======================================
'<u>'===================================</u>==
Declare Sub MainForm_Start edecl ()
Sub MainForm Start()
   Edit1.SetWindowText "Declare Function Api_SendMessage& Lib ""user32"" Alias
""SendMessageA"" (ByVal hWnd&, ByVal wMsg&, ByVal wParam&, ByVal lParam&)"
End Sub
'======================================
''======================================
Declare Sub Button1 on edecl ()
Sub Button1_on()
   Var Ret As Long
   Ret = hScrollLeft
End Sub
'======================================
'=
'======================================
Declare Sub Button2_on edecl ()
Sub Button2_on()
   Var Ret As Long
   Ret = hScrollRight
End Sub
'======================================
\mathbf{r} =
'======================================
While 1
  WaitEvent
Wend
Stop
End
```
## スクロールバーの表示・非表示

スクロールバーを表示・非表示します。 ShowScrollBar スクロールバーを表示

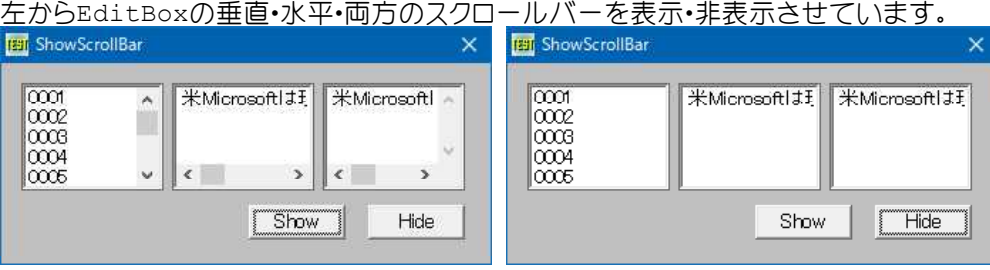

```
'======================================
'= スクロールバーの表示・非表示
'= (ShowScrollBar.bas)
'======================================
#include "Windows.bi"
' スクロールバーを表示
Declare Function Api ShowScrollBar& Lib "user32" Alias "ShowScrollBar" (ByVal hWnd&,
ByVal wBar&, ByVal bShow&)
#define SB_HORZ 0 '' '標準スクロールバーの水平
#define SB_VERT 1 ''横準スクロールバーの垂直
#define SB BOTH 3 なんない はっきょう おくしゅう マングロールバーの水平・垂直両方
Var Shared Edit(1) As Object
Var Shared Button(1) As Object
Var Shared List1 As Object
For i = 0 To 1
   Edit(i).Attach GetDlgItem("Edit" & Trim$(Str$(i + 1)))
   Button(i).Attach GetDlgItem("Button" & Trim$(Str$(i + 1)))
   Edit(i).SetFontSize 14
   Button(i).SetFontSize 14
Next
List1.Attach GetDlgItem("List1") : List1.SetFontSize 14
'======================================
\cdot'======================================
Declare Sub MainForm_Start edecl ()
Sub MainForm_Start()
   For i = 1 To 100
      List1.AddString Right$(Str$(10000 + i), 4)
   Next
End Sub
'======================================
'= スクロールバー表示
'======================================
Declare Sub Button1 on edecl ()
Sub Button1_on()
   Var Ret As Long
   Ret = Api ShowScrollBar(List1.GethWnd, SB_VERT, True)
   Ret = ApiShowScrollBar(Edit(0).GethWnd, SB_HORZ, True)
   Ret = Api-ShowScrollBar(Edit(1).GethWnd, SB-BOTH, True)End Sub
'======================================
'= スクロールバー非表示
'======================================
Declare Sub Button2_on edecl ()
Sub Button2_on()
   Var Ret As Long
   Ret = Api ShowScrollBar(List1.GethWnd, SB_VERT, False)
   Ret = Api ShowScrollBar(Edit(0).GethWnd, SB HORZ, False)
   Ret = Api_ShowScrollBar(Edit(1).GethWnd, SB_BOTH, False)
End Sub
'======================================
\mathbf{r} =
'======================================
While 1
 WaitEvent
Wend
Stop
End
```
# スクロールバーの有効・無効化

スクロールバーを有効化・無効化と切り替えます。 EnableScrollBar スクロールバーの有効・無効化

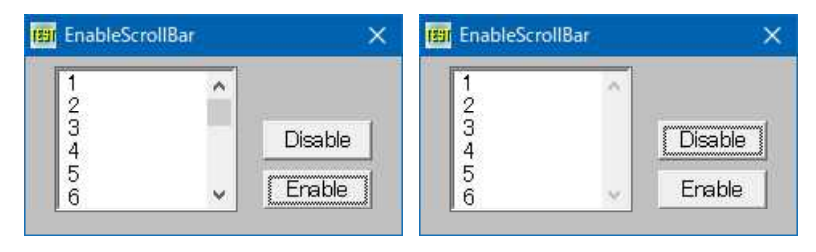

'====================================== '= スクロールバーの有効・無効化

'= (EnableScrollBar.bas)

'======================================

```
#include "Windows.bi"
```
# ' スクロールバーの有効・無効化

Declare Function Api EnableScrollBar& Lib "user32" Alias "EnableScrollBar" (ByVal hWnd&, ByVal wSBflags&, ByVal wArrows&)

#define SB\_BOTH 3 '#define SB\_BOTH 3<br>#define SB\_CTL 2 '#define SB\_CTL 2 #define SB\_CTL 2 'スクロールバーコントロールの情報を設定 #define SB\_HORZ 0 ''標準スクロールバーの水平 #define SB\_VERT 1 '標準スクロールバーの垂直

#define ESB\_ENABLE\_BOTH &H0 ' '両方向有効<br>#define ESB\_DISABLE\_LTUP &H1 ' '左•上方向無効 #define ESB\_DISABLE\_LTUP &H1 '左•上方向無効<br>#define ESB\_DISABLE\_RTDN &H2 '右•下方向無効 #define ESB\_DISABLE\_RTDN &H2 '石•下方向無<br>#define ESB\_DISABLE\_BOTH &H3 '両方向無効 #define ESB\_DISABLE\_BOTH &H3

Var Shared List1 As Object Var Shared Button1 As Object Var Shared Button2 As Object

List1.Attach GetDlgItem("List1") : List1.SetFontSize 14 Button1.Attach GetDlgItem("Button1") : Button1.SetFontSize 14

Button2.Attach GetDlgItem("Button2") : Button2.SetFontSize 14

```
'======================================
''======================================
Declare Sub MainForm_Start edecl ()
Sub MainForm Start()
   Var i As Long
```
For  $i = 1$  To 20 List1.AddString Str\$(i) Next End Sub

```
'======================================
'= スクロールバーの無効化
```
'====================================== Declare Sub Button1 on edecl ()

Sub Button1\_on() Var Ret As Long

Ret = Api EnableScrollBar(List1.GethWnd, SB\_VERT, ESB\_DISABLE\_BOTH) End Sub

```
'======================================
'= スクロールバーの有効化
'======================================
Declare Sub Button2_on edecl ()
Sub Button2_on()
```
Ret = Api\_EnableScrollBar(List1.GethWnd, SB\_VERT, ESB\_ENABLE\_BOTH) End Sub

```
'======================================
\prime='======================================
While 1
  WaitEvent
Wend
Stop
End
```
## スクロールバー矢印の有効・無効化

```
スクロールバーの矢印を有効化・無効化に設定します。
SendMessage ウィンドウにメッセージを送信
SBM_ENABLE_ARROWS(&HE4) スクロールバーの矢印を使用可能または使用不能にする
ESB_DISABLE_BOTH(&H3) 両方向無効
ESB_DISABLE_LTUP(&H1) 左・上方向無効
ESB_DISABLE_RTDN(&H2) 右・下方向無効
ESB_ENABLE_BOTH(&H0) 両方向有効
```
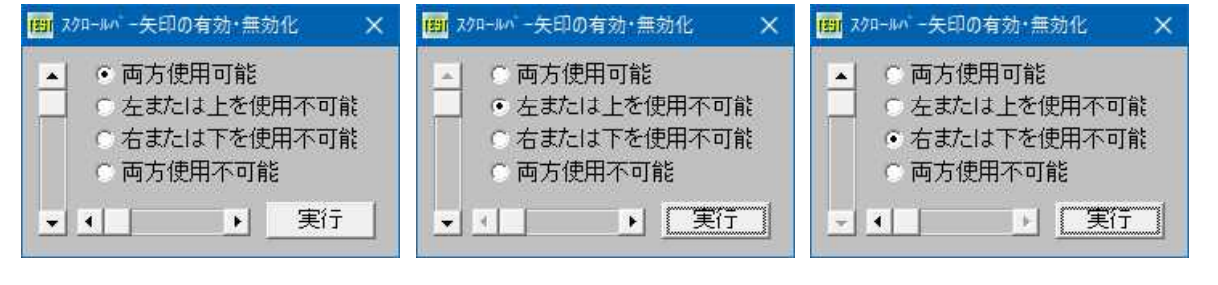

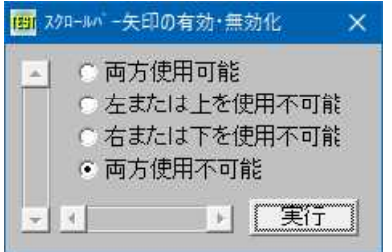

- <u>'==================================</u>== '= スクロールバー矢印の有効・無効化 (ScrlEnableArrows.bas)
- '======================================

#include "Windows.bi"

### ' ウィンドウにメッセージを送信。この関数は、指定したウィンドウのウィンドウプロシージャが処理を終了するまで制御 を返さない

Declare Function Api SendMessage& Lib "user32" Alias "SendMessageA" (ByVal hWnd&, ByVal wMsg&, ByVal wParam&, lParam As Any)

#define ESB\_DISABLE\_BOTH &H3 '両方向無効<br>#define ESB\_DISABLE\_LTUP &H1 '左•上方向無効<br>#define ESB\_DISABLE\_RTDN &H2 '右•下方向無効 #define ESB\_DISABLE\_LTUP &H1 '左・上方向無効 #define ESB\_DISABLE\_RTDN &H2 '右·下方向無効 #define ESB<sup>-</sup>ENABLE\_BOTH &H0 '面方向有効

Var Shared Radio(3) As Object Var Shared HScroll1 As Object Var Shared VScroll1 As Object Var Shared Button1 As Object

#define SBM\_ENABLE\_ARROWS &HE4 'スクロールバーの矢印を使用可能または使用不能にする<br>#define ESB\_DISABLE\_BOTH &H3 ''面方向無効

- 
- 
- 

```
Radio(i).Attach GetDlgItem("Radio" & Trim$(Str$(i + 1)))
   Radio(i).SetFontSize 14
Next
HScroll1.Attach GetDlgItem("HScroll1")
VScroll1.Attach GetDlgItem("VScroll1")
Button1.Attach GetDlgItem("Button1") : Button1.SetFontSize 14
'======================================
'=
'======================================
Declare Function Arrows bdecl () As Integer
Function Arrows()
  Arrows = Val(Mid$(GetDlgRadioSelect("Radio1"), 6)) -1
End Function
<u>'===================================</u>==
\mathbf{r}'======================================
Declare Sub Button1_on edecl ()
Sub Button1_on()
   Var Ret As Long
   'スクロールバーの使用状態を設定
   Ret = Api SendMessage(HScroll1.GethWnd, SBM_ENABLE_ARROWS, Arrows, ByVal CLng(0))
   Ret = Api_SendMessage(VScroll1.GethWnd, SBM_ENABLE_ARROWS, Arrows, ByVal CLng(0))
End Sub
'======================================
' ='======================================
While 1
  WaitEvent
Wend
Stop
End
```
# スクロールバーを左右入れ替える

GetWindowLong 指定されたウィンドウに関しての情報を取得 SetWindowLong 指定されたウィンドウの属性を変更

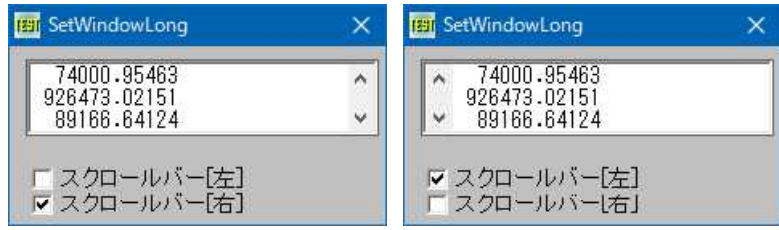

'====================================== '= スクロールバーを左右入れ替える '= (SetWindowLong5.bas) '======================================

#include "Windows.bi"

#define GWL\_EXSTYLE -20 '拡張ウィンドウスタイル<br>#define WS\_EX\_RIGHT &H1000 '右揃えされたプロパテ<br>#define WS\_EX\_LEFTSCROLLBAR &H4000 '垂直スクロールバーが #define WS\_EX\_LEFTSCROLLBAR &H4000 '事直スクロールバーがクライアント領域の左側に置かれる

#define WS\_EX\_RIGHT &H1000 '右揃えされたプロパティを持つウィンドウを作成

### ' 指定されたウィンドウに関しての情報を取得

Declare Function Api GetWindowLong& Lib "user32" Alias "GetWindowLongA" (ByVal hWnd&, ByVal nIndex&)

#### ' 指定されたウィンドウの属性を変更

Declare Function Api\_SetWindowLong& Lib "user32" Alias "SetWindowLongA" (ByVal hWnd&, ByVal nIndex&, ByVal dwNewLong&)

```
Var Shared List1 As Object
Var Shared Check1 As Object
Var Shared Check2 As Object
List1.Attach GetDlgItem("List1") : List1.SetFontSize 14
Check1.Attach GetDlgItem("Check1") : Check1.SetFontSize 14
Check2.Attach GetDlgItem("Check2") : Check2.SetFontSize 14
Var Shared glnglpOriginalWndProc As Long
Var Shared glngOriginalhWnd As Long
'======================================
\mathbf{r}'======================================
Declare Sub ListScrollAlign(ByVal Align As Long)
Sub ListScrollAlign(ByVal Align As Long)
   Var nStyle As Long
   Var Ret As Long
   Align = Check1.GetCheck
   nStyle = Api_GetWindowLong(List1.GethWnd, GWL_EXSTYLE)
   Select Case Align
       Case 0
          nStyle = nStyle And Not WS_EX_LEFTSCROLLBAR
       Case 1
          nStyle = nStyle Or WS_EX_LEFTSCROLLBAR
   End Select
   Ret = Api_SetWindowLong(List1.GethWnd, GWL_EXSTYLE, nStyle)
End Sub
'======================================
\mathbf{r}'======================================
Declare Sub MainForm_Start edecl ()
Sub MainForm Start()
  Var x As Long
  For x = 0 To 20
    List1.AddString Format$(Rnd(1) * 1000000, "#######.#####")
  Next
  Check1.SetWindowText "スクロールバー[左]"
  Check2.SetWindowtext "スクロールバー[右]"
End Sub
'======================================
\mathbf{r}'======================================
Declare Sub Check1_on edecl ()
Sub Check1_on()
   Check2.SetCheck 0
   ListScrollAlign(Align)
End Sub
'======================================
'=
'======================================
Declare Sub Check2_on edecl ()
Sub Check2_on()
   Check1.SetCheck 0
   ListScrollAlign(Align)
End Sub
'======================================
''======================================
While 1
```
## スクロールバーを表示する

ShowScrollBar スクロールバーを表示

Edit1のプロパティは最下段参照 水平スクロールバーを選択した場合 ShowScrollBar  $\overline{\mathbf{x}}$ ShowScrollBar  $\overline{\mathbf{x}}$ tyuiopasdfghjklzxcvbnmqwertyuio  $\|$ B  $\langle$   $|$ G SB\_HORIZ C SB\_HORIZ **O** SELVERT C SENEPT 確認 確認  $\bullet$  sejecth  $O$  selected 垂直スクロールバーを選択した場合 ShowScrollBar  $\boxed{\mathsf{x}}$ ShowScrollBar asdfghjkl  $\hat{\phantom{a}}$ zxcvbnm qwertyulopasd zxcybnm asdfghjkli; ı.  $O$  can higher  $\odot$  SB\_VERT ⊙ SB\_VERT 確認 確認  $O$  SE BOTH  $O$  se port 水平・垂直両方のスクロールバーを選択した場合 ShowScrollBar  $\overline{\mathbf{x}}$ ShowScrollBar lım ٨ ūİ hiklzxcvbnasdfgkh;wertyuasdfg  $\epsilon$  $\sim$ **O** SEHOPIZ  $C$  services C SB VERT C SENEPT 確認 確認 ⊙ SB BOTH ⊙ SB BOTH Edit1のプロパティ 複数行入力『なし』の場合 ShowScrollBar.RC 0771777  $\overline{\mathbf{x}}$ ShowScrollBar T/N-MDO: FOUL  $\overline{z}$ ivdfsvdsfvdfsvdfsvdfvdfvdfvdfv 表示内容(P): 7.94%  $\overline{\phantom{a}}$ 項目 内容  $\blacksquare$ テキスト  $\left| \cdot \right|$ まず<br>
被数行入力 あり<br>
MAET-YO... 任意<br>
読み取り なし<br>
キャンカー なし<br>
垂直オトカ」なし』の場合スクロールバーは表示されますが変化しません。<br>複数行入力『なし』の場合スクロールバーは表示されますが変化しません。  $\mathbf{F}$  $C$  SE-HORD  $O$  SB VERT 確認 © SB BOTH

'====================================== '= スクロールバーを表示する (ShowScrollBar2.bas) '======================================

#include "Windows.bi"

' スクロールバーを表示 Declare Function Api ShowScrollBar& Lib "user32" Alias "ShowScrollBar" (ByVal hWnd&,
```
ByVal wBar&, ByVal bShow&)<br>#define SB BOTH 3
#define SB_BOTH 3 '標準スクロールバーの水平・垂直両方
                                          "スクロールバーコントロールを指定する
#define SB_HORZ 0<br>#define SB_SETPARTS &H404          'WM_USER + 4
#define SB_SETPARTS & H404
#define SB_SETTEXTA &H401 'WM_USER + 1
                                          - 標準垂直スクロールバーを指定する
Var Shared Edit1 As Object
Var Shared Radio(2) As Object
For i = 0 To 2
   Radio(i).Attach GetDlgItem("Radio" & Trim$(Str$(i + 1)))
   Radio(i).SetFontSize 14
Next
Edit1.Attach GetDlgItem("Edit1") : Edit1.SetFontSize 14
'======================================
\mathbf{r} =
'======================================
Declare Function Index bdecl () As Integer
Function Index()
   Index = Val(Mid$(GetDlqRadioSelect("Radio1"), 6)) - 1
End Function
'======================================
''======================================
Declare Sub Button1 on edecl ()
Sub Button1_on()
   Var Ret As Long
   Select Case Index
       Case 0
          sbType = SB_HORZ
          Radio(1).EnableWindow 0
          Radio(2).EnableWindow 0
       Case 1
          sbType = SB_VERT
          Radio(0).EnableWindow 0
          Radio(2).EnableWindow 0
       Case 2
          sbType = SB_BOTH
          Radio(0).EnableWindow 0
          Radio(1).EnableWindow 0
   End Select
   Ret = Api_ShowScrollBar(Edit1.GethWnd, sbType, True)
End Sub
'======================================
\mathbf{r}'======================================
Whi1 \approx 1WaitEvent
Wend
Stop
End
```
# スクロールバーをフラットスタイルに**(**Ⅰ**)**

リストボックス内のスクロールバーをフラット(ENCARTA\_MODE・FLAT\_MODE)に。 FlatSB\_SetScrollPos フラットスクロールバーの位置を設定 FlatSB\_SetScrollProp フラットスクロールバーのInitializeFlatSBが呼ばれたかどうかを設定 InitializeFlatSB フラットスクロールバーを初期化 UninitializeFlatSB フラットスクロールバーを初期化しない(標準スクロールバーに戻す)

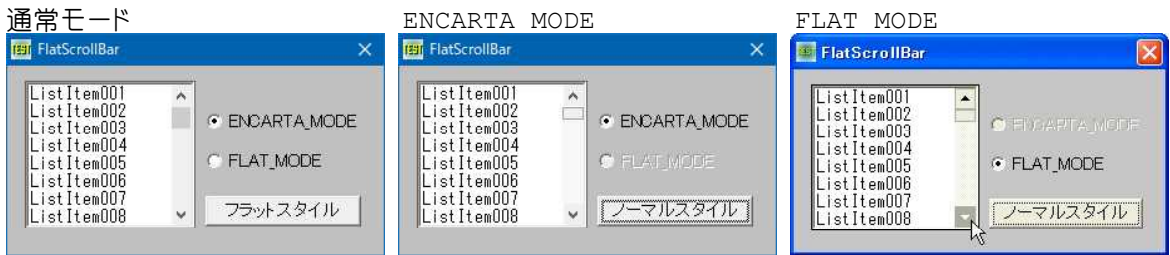

FLAT\_MODE(スクロールバー上に矢印を持っていくと▲▼およびスライドハンドルの色が変わります)

## '======================================

'= スクロールバーをフラットスタイルに(Ⅰ)<br>'= (FlatScrollBar.bas) (FlatScrollBar.bas)

'======================================

## #include "Windows.bi"

## ' フラットスクロールバーの位置を設定

Declare Function Api\_FlatSB\_SetScrollPos& Lib "Comctl32" Alias "FlatSB\_SetScrollPos" (ByVal hWnd&, ByVal code&, ByVal nPos&, ByVal fRedraw&)

## ' フラットスクロールバーのInitializeFlatSBが呼ばれたかどうかを設定

Declare Function Api\_FlatSB\_SetScrollProp& Lib "Comctl32" Alias "FlatSB\_SetScrollProp" (ByVal hWnd&, ByVal index&, ByVal newValue&, ByVal fRedraw&)

### ' フラットスクロールバーを初期化

Declare Function Api InitializeFlatSB& Lib "Comctl32" Alias "InitializeFlatSB" (ByVal hWnd&)

## ' フラットスクロールバーを初期化しない(標準スクロールバーに戻す)

Declare Function Api UninitializeFlatSB& Lib "Comctl32" Alias "UninitializeFlatSB" (ByVal hWnd&)

#define WSB\_PROP\_VSTYLE &H100 '垂直スクロールバーの外観を変える

#define FSB\_ENCARTA\_MODE 1 #define FSB<sup>-</sup>FLAT\_MODE 2 #define FSB\_REGULAR\_MODE 0

#define SB\_VERT 1

Var Shared Mainform As Object Var Shared List1 As Object Var Shared Button1 As Object Var Shared Radio1 As Object Var Shared Radio2 As Object Var Shared Timer1 As Object

Mainform.Attach GethWnd List1.Attach GetDlgItem("List1") : List1.SetFontSize 14 Radio1.Attach GetDlgItem("Radio1") : Radio1.SetFontSize 14 Radio2.Attach GetDlgItem("Radio2") : Radio2.SetFontSize 14 Button1.Attach GetDlgItem("Button1") : Button1.SetFontSize 14 Timer1.Attach GetDlgItem("Timer1")

Var Shared Flag As Integer Var Shared sFlag As Integer

'======================================  $\mathbf{r}$  = '====================================== Declare Sub Mainform\_Start edecl () Sub Mainform Start() Var i As Integer  $Flag = 1$  $sFlaq = 0$ 

List1.Resetcontent For  $i = 1$  To  $100$ 

```
List1.AddString "ListItem" & Right$(Str$(1000 + i),3)
   Next
   Timer1.SetInterval 10
   Timer1.Enable -1
End Sub
'======================================
'=
'======================================
Declare Sub Button1_on edecl ()
Sub Button1_on()
   Var Ret As Long
   If Flag = 0 Then
       Ret = Api_UninitializeFlatSB(List1.GethWnd)
       Button1.SetWindowText "フラットスタイル"
       Radio1.EnableWindow -1
       Radio2.EnableWindow -1
   Else
       Ret = Api_InitializeFlatSB(List1.GethWnd)
       If sFlaq = 0 Then
          Ret = Api_FlatSB_SetScrollProp(List1.GethWnd, WSB_PROP_VSTYLE,
FSB_ENCARTA_MODE, True)
       Else
          Ret = Api_FlatSB_SetScrollProp(List1.GethWnd, WSB_PROP_VSTYLE,
FSB_FLAT_MODE, True)
       End If
       Button1.SetWindowText "ノーマルスタイル"
       If Radio1.GetCheck = 0 Then Radio1.EnableWindow 0
       If Radio2.GetCheck = 0 Then Radio2.EnableWindow 0
   End If
   Flaq = Flaq - 1Flag = Abs(Flag)End Sub
'======================================
\mathbf{r} =
'======================================
Declare Sub Timer1 Timer edecl ()
Sub Timer1 timer()
   Var TopIdx As Long
   Var Ret As Long
   TopIdx = List1.GetTopIndex + 1
   Ret = Api FlatSB SetScrollPos(List1.GethWnd, SB_VERT, TopIdx, True)
End Sub
'======================================
''======================================
Declare Sub Radio1_on edecl ()
Sub Radio1_on()
   sFlaq = 0End Sub
'======================================
'=
'======================================
Declare Sub Radio2_on edecl ()
Sub Radio2_on()
   sFlaq = 1End Sub
'======================================
''======================================
Declare Sub Mainform_QueryClose edecl (Cancel%,ByVal Mode%)
```
Sub Mainform\_QueryClose(Cancel%,ByVal Mode%) Var Ret As Long

Ret = Api\_UninitializeFlatSB(List1.GethWnd) End Sub

```
'======================================
'=
'======================================
While 1
  WaitEvent
Wend
Stop
End
```
# スクロールバーをフラットスタイルに**(**Ⅱ**)**

```
フォームにフラット垂直スクロールバーをセットします。
GetWindowLong 指定されたウィンドウに関しての情報を取得
SetWindowLong 指定されたウィンドウの属性を変更
InitializeFlatSB フラットスクロールバーを初期化
UninitializeFlatSB フラットスクロールバーを未初期化(標準に戻す)
FlatSB_ShowScrollBar フラットスクロールバーを表示
FlatSB_EnableScrollBar フラットスクロールバーの使用可・使用不可にする
FlatSB_GetScrollProp フラットスクロールバーのInitializeFlatSBが呼ばれたかどうかを取得
FlatSB_SetScrollProp フラットスクロールバーのInitializeFlatSBが呼ばれたかどうかを設定
FlatSB_GetScrollInfo フラットスクロールバーの情報を取得
FlatSB_SetScrollInfo フラットスクロールバーの情報を設定
FlatSB_GetScrollRange フラットンコールバーの移動範囲を取得
FlatSB_SetScrollRange フラットスクロールバーの移動範囲を設定
FlatSB_GetScrollPos フラットスクロールバーの位置を取得
FlatSB_SetScrollPos フラットスクロールバーの位置を設定
GetSysColor システムの背景色を取得
```
例ではUPボタンを使用不可にしています。

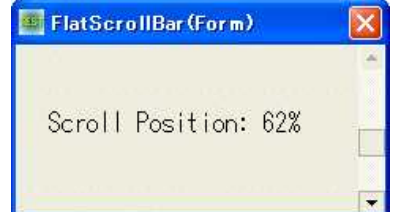

'====================================== '= フラットスクロールバー作成(Ⅱ) '= (FlatScrollBar3.bas)

'======================================

#include "Windows.bi"

#define WSB\_PROP\_CXVSCROLL &H8 '垂直スクロールバーの幅<br>#define WSB\_PROP\_CYHSCROLL &H4 '水平スクロールバーの高さ #define WSB\_PROP\_CYHSCROLL &H4<br>#define WSB\_PROP\_CYVSCROLL &H1 #define WSB\_PROP\_HSTYLE &H200 '冰平スクロールバーの外観を変える #define WSB\_PROP\_MASK &HFFF ' #define WSB\_PROP\_VBKGCOLOR &H40<br>#define WSB\_PROP\_VSTYLE &H100 #define WSB\_PROP\_WINSTYLE &H400

#define WS\_VSCROLL &H200000 '垂直スクロールバーを持つウィンドウを作成する #define WS\_HSCROLL &H100000 '水平スクロールバーを持つウィンドウを作成する #define GWL\_STYLE -16 'アプリケーションのインスタンスハンドル #define WSB\_PROP\_CXHSCROLL &H2 '水平スクロールバーの方向ボタンの幅<br>#define WSB\_PROP\_CXHTHUMB &H10 '水平スクロールバーのスクロールつま。 ・水平スクロールバーのスクロールつまみの幅<br>・垂直スクロールバーの幅 1垂直スクロールバーの方向ボタンの高さ #define WSB\_PROP\_CYVTHUMB &H20 '垂直スクロールバーのスクロールつまみの高さ<br>#define WSB\_PROP\_HBKGCOLOR &H80 '水平スクロールバーの背景色を表す (COLORRE "水平スクロールバーの背景色を表す(COLORREF値)

#define WSB\_PROP\_PALETTE &H800 'スクロールバーが描画される時に使われるHPALETTE値 "垂直スクロールバーの背景色を表す(COLORREF値)<br>"垂直スクロールバーの外観を変える

#define FSB\_REGULAR\_MODE 0 #define FSB\_ENCARTA\_MODE 1 #define FSB\_FLAT\_MODE 2 #define SB\_HORZ 0 '# おようなおよび '標準水平スクロールバーを指定 #define SB\_VERT 1 '標準垂直スクロールバーを指定<br>#define SB\_CTL 2 'スクロールバーコントロールを指 #define SB\_CTL 2 'スクロールバーコントロールを指定 #define SB\_BOTH 3 '' '標準スクロールバーの水平・垂直両方 ' スクロールバー矢印の使用可能不可能を設定することを示す定数 #define ESB\_ENABLE\_BOTH &H0 'm '両方の矢印ボタンを有効にする<br>#define ESB\_DISABLE\_LEFT &H1 ' '水平スクロールバーの左方向の #define ESB\_DISABLE\_LEFT &H1 'W平スクロールバーの左方向の矢印ボタンを無効にする<br>#define ESB\_DISABLE\_RIGHT &H2 ''水平スクロールバーの右方向の矢印ボタンを無効にする #define ESB\_DISABLE\_RIGHT &H2 'WARスクロールバーの右方向の矢印ボタンを無効にする<br>#define ESB\_DISABLE\_BOTH &H3 '面方の矢印ボタンを無効にする #define ESB\_DISABLE\_BOTH &H3 ' '両方の矢印ボタンを無効にする<br>#define ESB\_DISABLE\_UP &H1 ' '垂直スクロールバーの上方向の - "垂直スクロールバーの上方向の矢印ボタンを無効にする #define ESB\_DISABLE\_DOWN &H2 '垂直スクロールバーの下方向の矢印ボタンを無効にする<br>#define ESB\_DISABLE\_LTUP &H1 '(ESB\_DISABLE\_LEFT) #define ESB\_DISABLE\_LTUP &H1 '(ESB\_DISABLE\_LEFT) #define ESB\_DISABLE\_RTDN &H2 #define SIF\_RANGE &H1 'nMinとnMaxの設定を明示 #define SIF\_PAGE &H2 'nPageの設定を明示 #define SIF\_POS &H4 'nPosの設定を明示 ' (SIF\_RANGE Or SIF\_PAGE Or SIF\_POS) Type SCROLLINFO<br>cbSize As Long<br>fMask As Long 'このレコードのバイトサイズ As Long ファンスコンドリード - 「取得・設定する値を指定するマスクフラグ<br>As Long ファンド - コンスクロール領域の最小値 nMin As Long 'スクロール領域の最小値<br>nMax As Long ''スクロール領域の最大値 nMax As Long マンチン スクロール領域の最大値 nPage As Long 'サム(つまみ)のサイズ nPos As Long ファイン マサムの位置<br>nTrackPos As Long ファイン ドラッグ中の 「ドラッグ中のサムの位置

### End Type

' 指定されたウィンドウに関しての情報を取得。また、拡張ウィンドウメモリから、指定されたオフセットにある32ビット値 を取得することもできる

Declare Function Api GetWindowLong& Lib "user32" Alias "GetWindowLongA" (ByVal hWnd&, ByVal nIndex&)

### ' 指定されたウィンドウの属性を変更。また、拡張ウィンドウメモリの指定されたオフセットの32ビット値を書き換えるこ とができる

Declare Function Api SetWindowLong& Lib "user32" Alias "SetWindowLongA" (ByVal hWnd&, ByVal nIndex&, ByVal dwNewLong&)

### ' フラットスクロールバーを初期化

Declare Function Api\_InitializeFlatSB& Lib "comctl32" Alias "InitializeFlatSB" (ByVal hWnd&)

## ' フラットスクロールバーを未初期化(標準スクロールバーに戻す)

Declare Function Api UninitializeFlatSB& Lib "comctl32" Alias "UninitializeFlatSB" (ByVal hWnd&)

### ' フラットスクロールバーの表示

Declare Function Api\_FlatSB\_ShowScrollBar& Lib "comctl32" Alias "FlatSB\_ShowScrollBar" (ByVal hWnd&, ByVal code&, ByVal fShow&)

### ' フラットスクロールバーを使用可・使用不可にする

Declare Function Api\_FlatSB\_EnableScrollBar& Lib "comctl32" Alias "FlatSB\_EnableScrollBar" (ByVal hWnd&, ByVal wSBFlags&, ByVal wArrows&)

### ' フラットスクロールバーのInitializeFlatSBが呼ばれたかどうかを取得

Declare Function Api\_FlatSB\_GetScrollProp& Lib "comctl32" Alias "FlatSB\_GetScrollProp" (ByVal hWnd&, ByVal propIndex&, ByVal pValue&)

### ' フラットスクロールバーのInitializeFlatSBが呼ばれたかどうかを設定

Declare Function Api\_FlatSB\_SetScrollProp& Lib "comctl32" Alias "FlatSB\_SetScrollProp" (ByVal hWnd&, ByVal index&, ByVal newValue&, ByVal fRedraw&)

### ' フラットスクロールバーの情報を取得

Declare Function Api FlatSB GetScrollInfo& Lib "comctl32" Alias "FlatSB GetScrollInfo"

(ByVal hWnd&, ByVal code&, lpsi As Any)

## ' フラットスクロールバーの情報を設定

Declare Function Api FlatSB SetScrollInfo& Lib "comctl32" Alias "FlatSB SetScrollInfo" (ByVal hWnd&, ByVal code&, lpsi As Any, ByVal fRedraw&)

### ' フラットスクロールバーの移動範囲を取得

Declare Function Api FlatSB GetScrollRange& Lib "comctl32" Alias "FlatSB\_GetScrollRange" (ByVal hWnd&, ByVal code&, ByVal lpMinPos&, ByVal lpMaxPos&)

#### ' フラットスクロールバーの移動範囲を設定

Declare Function Api\_FlatSB\_SetScrollRange& Lib "comctl32" Alias "FlatSB\_SetScrollRange" (ByVal hWnd&, ByVal code&, ByVal nMinPos&, ByVal nMaxPos&, ByVal fRedraw&)

### ' フラットスクロールバーの位置を取得

Declare Function Api\_FlatSB\_GetScrollPos& Lib "comctl32" Alias "FlatSB\_GetScrollPos" (ByVal hWnd&, ByVal code&)

#### ' フラットスクロールバーの位置を設定

Declare Function Api\_FlatSB\_SetScrollPos& Lib "comctl32" Alias "FlatSB\_SetScrollPos" (ByVal hWnd&, ByVal code&, ByVal nPos&, ByVal fRedraw&)

### ' システムの背景色を取得

Declare Function Api\_GetSysColor& Lib "user32" Alias "GetSysColor" (ByVal nIndex&)

# ' nIndexで指定する定数

#define COLOR BTNFACE 15 'コマンドボタンの表面色

```
'======================================
'
```
'====================================== Declare Sub MainForm\_Start edecl ()

Sub MainForm Start() Var rgbColor As Long Var SI As SCROLLINFO Var Min As Long Var Max As Long Var Ret As Long

> 'Buttonの表面色を取得(EDE9EC) rgbColor = Api\_GetSysColor(COLOR\_BTNFACE)

'Mainformを取得色で塗る SetBackColor rgbColor

'画面を消去 Cls

'Mainformを表示 ShowWindow -1

## 'フォームにスクロールバーをセット Ret = Api\_GetWindowLong(GethWnd, GWL\_STYLE) Ret = Ret Or WS\_VSCROLL Or WS\_HSCROLL  $Ret = \text{Api}$  SetWindowLong (GethWnd, GWL STYLE, Ret)

```
'初期化
Ret = Api_InitializeFlatSB(GethWnd)
```
'垂直スクロールバーをEncarta-modeに Ret = Api\_FlatSB\_SetScrollProp(GethWnd, WSB\_PROP\_VSTYLE, FSB\_ENCARTA\_MODE, False)

'垂直スクロールバーからボタンアップを使用不可に Ret = Api\_FlatSB\_EnableScrollBar(GethWnd, SB\_VERT, ESB\_DISABLE\_UP)

'スクロールレンジセット Ret = Api FlatSB SetScrollRange(GethWnd, SB VERT, 0, 80, False)

```
'スクロールポジション設定
   Ret = Api FlatSB SetScrollPos(GethWnd, SB_VERT, 50, False)
   '水平スクロールバーを消す
   Ret = Api_FlatSB_ShowScrollBar(GethWnd, SB_HORZ, False)
   'スクロールバー情報取得
   SI.cbSize = Len(SI)
   SI.fMask = SIF_ALL
   Ret = Api FlatSB GetScrollInfo(GethWnd, SB VERT, SI)
   SI.nPos = SI.nPos - 10'新しいスクロールバー情報を設定
   Ret = Api_FlatSB_SetScrollInfo(GethWnd, SB_VERT, SI, True)
   Ret = Api FlatSB GetScrollRange(GethWnd, SB_VERT, Min, Max)
   Symbol(20, 40), "Scroll Position:" & Str$(Int(100 *
(Api_FlatSB_GetScrollPos(GethWnd, SB_VERT) / Max))) & "%", 1, 1
End Sub
'======================================
r_{\pm}'======================================
Declare Sub MainForm_QueryClose edecl ()
Sub MainForm_QueryClose()
   Var Ret As Long
   'フラットスクロールバーの削除
   Ret = Api_UninitializeFlatSB(GethWnd)
End Sub
'======================================
'=
'======================================
While 1
  WaitEvent
Wend
Stop
End
```
# スタートアップに**EXE**を登録

Windows起動時に起動させるEXEをレジストリに登録します。 RegCreateKeyEx レジストリキーを作成 RegSetValueEx レジストリキーの値を設定 RegCloseKey レジストリのハンドルを解放 FormatMessage メッセージの文字列を指定の書式で取得

「開く」で、スタートアップに登録するEXEを選択し、「登録実行」でレジストリに書き込みます。

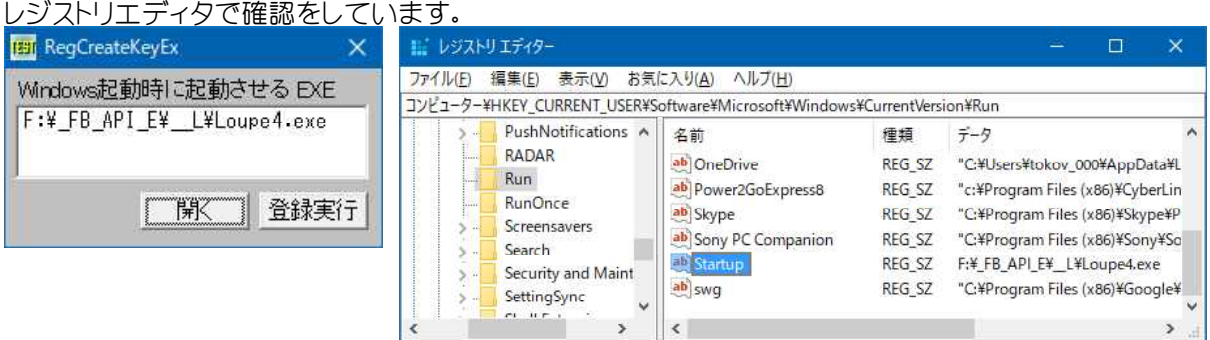

'=====================================

'= スタートアップにEXEを登録

<sup>&#</sup>x27;= (SetStartup.bas)

<sup>&#</sup>x27;=====================================

#include "Windows.bi"

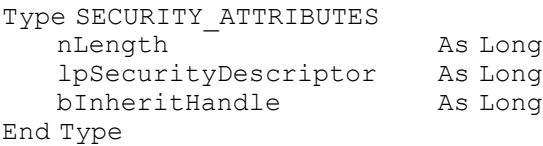

## ' レジストリキーを作成

Declare Function Api RegCreateKeyEx& Lib "advapi32" Alias "RegCreateKeyExA" (ByVal hKey&, ByVal lpSubKey\$, ByVal Reserved&, ByVal lpClass\$, ByVal dwOptions&, ByVal samDesired&, lpSecurityAttributes As SECURITY ATTRIBUTES, phkResult&, lpdwDisposition&)

## ' レジストリキーの値を設定

Declare Function Api RegSetValueEx& Lib "advapi32" Alias "RegSetValueExA" (ByVal hKey&, ByVal lpValueName\$, ByVal Reserved&, ByVal dwType&, lpData As Any, ByVal cbData&)

## ' レジストリのハンドルを解放

Declare Function Api RegCloseKey& Lib "advapi32" Alias "RegCloseKey" (ByVal hKey&)

## ' メッセージの文字列を指定の書式で取得

Declare Function Api\_FormatMessage& Lib "Kernel32" Alias "FormatMessageA" (ByVal dwFlags&, lpSource As Any, ByVal dwMessageId&, ByVal dwLanguageId&, ByVal lpBuffer\$, ByVal nSize&, Arguments&)

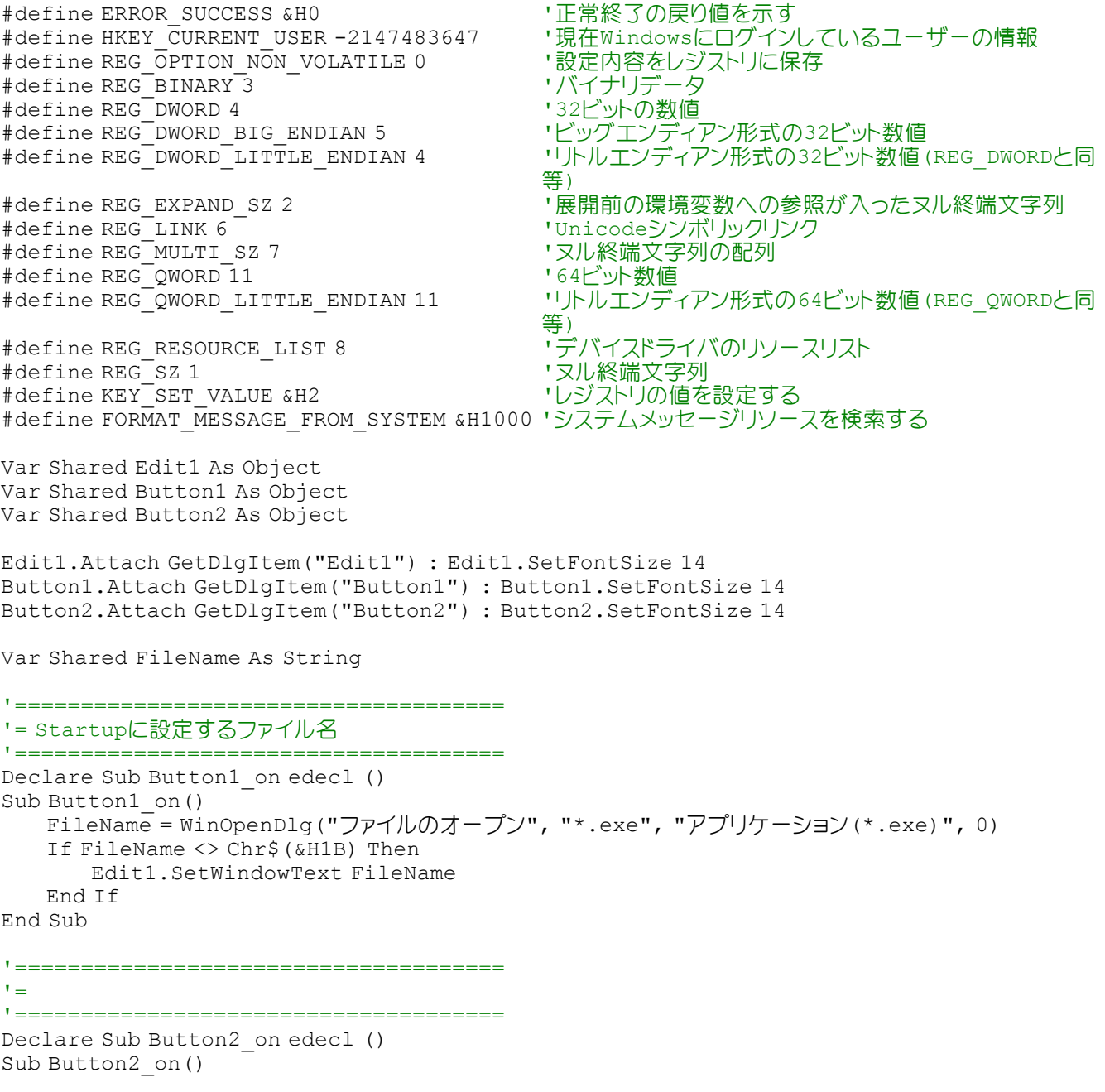

```
Var sa As SECURITY_ATTRIBUTES
   Var SubKey As String
   Var MSG As String
   Var sError As String
   Var Result As Long
   Var Disposition As Long
   Var Ret As Long
   SubKey = "Software¥Microsoft¥Windows¥CurrentVersion¥Run"
   'レジストリにキーを作成
   Ret = Api_RegCreateKeyEx(HKEY_CURRENT_USER, SubKey, 0, ByVal 0,
REG_OPTION_NON_VOLATILE, KEY_SET_VALUE, sa, Result, Disposition)
   If Ret = ERROR_SUCCESS Then
       FileName = Edit1.GetWindowText
       If FileName = "" Then EXit Sub
       a = 0For b = 1 To Len (FileName)
           c = Asc(Mid$(FileName, b, 1))
           If c > 0.4139 Or c < 0.4130 Then a = 1: Exit For
       Next
       If a = 1 Then
           Ret = Api RegSetValueEx(Result, "Startup", 0, REG SZ, FileName, Len(FileName)
+ 1)
       End If
       If Ret <> 0 Then
           'エラーコードからエラーメッセージを取得
           sError = String$(260, Chr$(0))Ret = Api FormatMessage(FORMAT_MESSAGE_FROM_SYSTEM, ByVal 0, Ret, 0, sError,
Len(sError), 0)
           A<sup>8</sup> = MessageBox (GetWindowText, "\Box \overline{\bigtriangledown} - !", 0, 2)
       Else
           MSG = MSG & \cdots | & SubKey & "|C'' & Chr$(13, 10) & Chr$(13, 10)
           MSG = MSG & FileName & " を登録しました!"
           A<sup>8</sup> = MessageBox (GetWindowText, MSG, 0, 2)
       End If
   Else
       'エラーコードからエラーメッセージを取得
       sError = String$(260, Chr$(0))Ret = Api_FormatMessage(FORMAT_MESSAGE_FROM_SYSTEM, ByVal 0, hKey, 0, sError,
Len(sError), 0)
       A% = MessageBox(GetWindowText, sError, 0, 2)
   End If
End Sub
'=====================================
' ='=====================================
While 1
   WaitEvent
Wend
Stop
End
```
## スタートボタンの操作

スタートボタンの表示・非表示とスタートボタンを移動させてみます。 FindWindowEx クラス名 、または キャプションを与えてウィンドウのハンドルを取得 SetWindowPos ウィンドウのサイズ、位置、および Z オーダーを設定 SendMessage ウィンドウにメッセージを送信 ShowWindow 指定されたウィンドウの表示状態を設定

表示/非表示のチェック切替によりスタートボタンを表示/非表示させています。

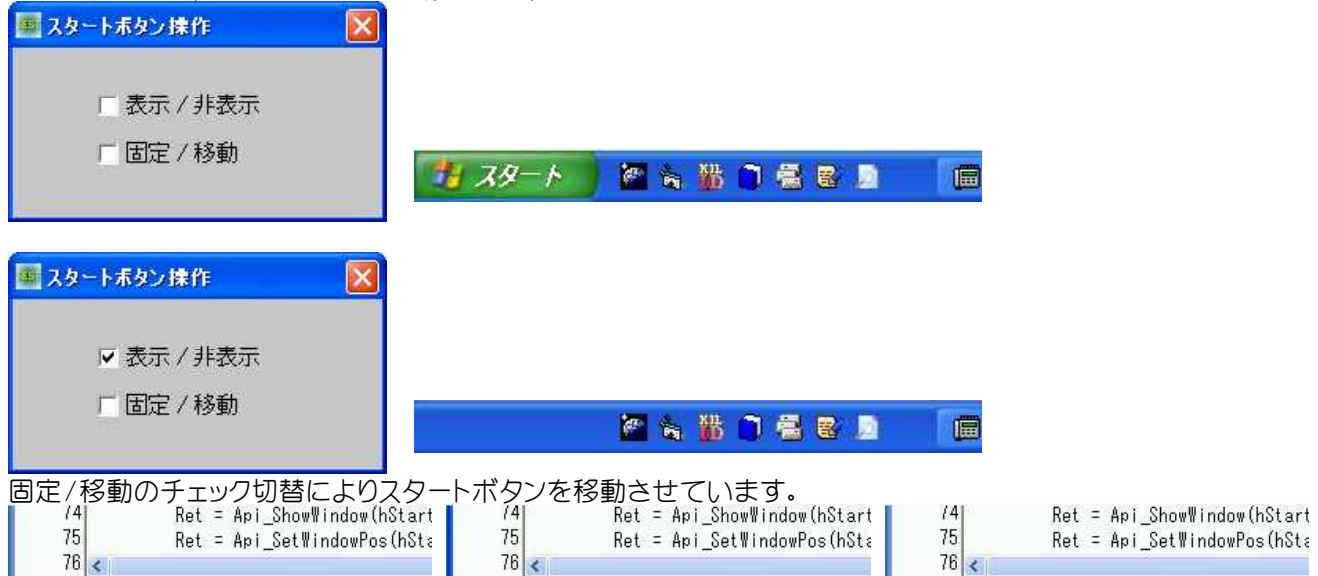

編集/翻訳モート 編集/翻訳モート 編集/翻訳モード 回転間サスタート キュスタート ■高齢□電電画 门器图画 **Page**  $70-$ 

'======================================

'= スタートボタンの操作 '= (SetWindowPos6.bas)

'======================================

#include "Windows.bi"

## ' クラス名 、または キャプションを与えてウィンドウのハンドルを取得

Declare Function Api FindWindowEx& Lib "user32" Alias "FindWindowExA" (ByVal hWndParent&, ByVal hWndChildAfter&, ByVal lpszClassName As Any, ByVal lpszWindow As Any)

## ' ウィンドウのサイズ、位置、および Z オーダーを設定

Declare Function Api\_SetWindowPos& Lib "user32" Alias "SetWindowPos" (ByVal hWnd&, ByVal hWndInsertAfter&, ByVal X&, ByVal Y&, ByVal CX&, ByVal CY&, ByVal uFlags&)

## ' ウィンドウにメッセージを送信。この関数は、指定したウィンドウのウィンドウプロシージャが処理を終了するまで制御 を返さない

Declare Function Api SendMessage& Lib "user32" Alias "SendMessageA" (ByVal hWnd&, ByVal wMsg&, ByVal wParam&, ByVal lParam&)

## ' 指定されたウィンドウの表示状態を設定

Declare Function Api\_ShowWindow& Lib "user32" Alias "ShowWindow" (ByVal hWnd&, ByVal nCmdShow&)

#### ' 画像ファイルの読み込み

Declare Function Api LoadImage& Lib "user32" Alias "LoadImageA" (ByVal hInst&, ByVal lpszName\$, ByVal uType&, ByVal cxDesired&, ByVal cyDesired&, ByVal fuLoad&)

#define SW\_HIDE 0 '' '' in the Douglary of the Thing of the Thing of the Thing Thing Thing Thing Thi<br>"ウィンドウを示いています。ウィンドウをアクティブ化し表示。ウィンドウがアイコン化ま

#define BM\_GETIMAGE &HF6 'ボタンに関連付けられているイ<br>#define BM\_SETIMAGE &HF7 'イメージをボタンに関連付ける<br>#define IMAGE BITMAP 0 'ビットマップ #define IMAGE\_BITMAP 0 ''ビットマップ<br>#define LR\_LOADFROMFILE &H10 ''外部ファイルからロードする #define LR\_LOADFROMFILE &H10

Var Shared Check1 As Object Var Shared Check2 As Object Var Shared Timer1 As Object

·ウィンドウをアクティブ化し表示。ウィンドウがアイコン化ま たは最大化されているときは元の位置とサイズに #define GW CHILD 5 'ま準となるウィンドウの子ウィンドウのうちトップレベルのウ ィンドウを検索 #define SWP\_NOSIZE &H1 'ウィンドウの現在のサイズを保持する<br>#define WM\_CLOSE &H10 'ウィンドウ或いはアプリケーションをク #define WM\_CLOSE &H10 'ウィンドウ或いはアプリケーションをクローズされた #define BM\_GETIMAGE &HF6 'ボタンに関連付けられているイメージのハンドルを取得

Check1.Attach GetDlgItem("Check1") : Check1.SetFontSize 14 Check2.Attach GetDlgItem("Check2") : Check2.SetFontSize 14

```
Timer1.Attach GetDlgItem("Timer1")
Var Shared hStart As Long
Var Shared hOldPic As Long
Var Shared X As Long
Var Shared Y As Long
Var Shared stp As Long
'======================================
' ='======================================
Declare Sub MainForm_Start edecl ()
Sub MainForm Start()
   Var Ret As Long
   X = 0stp = 2Ret = Api FindWindowEx(0, 0, "Shell TrayWnd", 0)
   hStart = \overline{A}pi FindWindowEx(Ret, 0, "BUTTON", 0)
   hOldPic = Api SendMessage(hStart, BM_GETIMAGE, IMAGE_BITMAP, ByVal 0)
   Timer1.SetInterval 10
   Timer1.Enable 0
End Sub
'======================================
'= スタートボタンの表示/非表示
'======================================
Declare Sub Check1 on edecl ()
Sub Check1_on()
   Var Ret As Long
   If Check1.GetCheck = 1 Then
       Ret = Api ShowWindow(hStart, SW_HIDE)
   Else
       Ret = Api_ShowWindow(hStart, SW_RESTORE)
       Ret = Api<sup>S</sup>etWindowPos(hStart, \overline{0}, 0, 0, 0, 0, SWP_NOSIZE)
   End If
End Sub
'======================================
'= タイマーのOn/Off
'======================================
Declare Sub Check2_on edecl ()
Sub Check2_on()
   If Check2.GetCheck = 1 Then
       Timer1.Enable -1
   Else
       Timer1.Enable 0
   End If
End Sub
'======================================
'= スタートボタンを移動させる
'======================================
Declare Sub Timer1 Timer edecl ()
Sub Timer1 Timer()
   Var Ret As Long
   Y = \sin(X / 10) * 10Ret = Api SetWindowPos(hStart, 0, X, Y, 0, 0, SWP_NOSIZE)
   X = X + stpIf X > 200 Then sto = -2If X < 0 Then stp = 2End Sub
```

```
'======================================
'= スタートボタンを所定の位置へ
'======================================
Declare Sub ResetStartButton()
Sub ResetStartButton()
  Var Ret As Long
   Timer1.Enable 0
   Ret = Api_ShowWindow(hStart, SW_RESTORE)
   Ret = Api_SetWindowPos(hStart, 0, 0, 0, 0, 0, SWP_NOSIZE)
   Ret = Api_SendMessage(hStart, BM_SETIMAGE, IMAGE_BITMAP, ByVal hOldPic)
End Sub
'======================================
''======================================
Declare Sub MainForm_QueryClose edecl ()
Sub MainForm_QueryClose()
   ResetStartButton
End Sub
'======================================
\mathbf{r}'======================================
While 1
 WaitEvent
Wend
Stop
End
```
## スタートメニューを開く

MapVirtualKey 仮想キーコード·ASCII値·スキャンコード間でコードを変換 keybd\_event 特殊キーの状態を設定

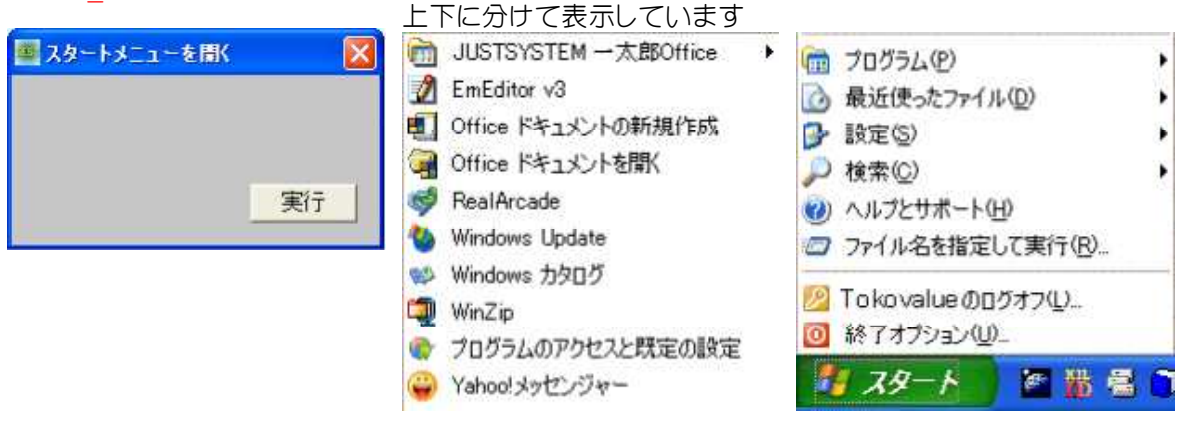

'====================================== '= スタートメニューを開く

'= (MapVirtualKey.bas) '======================================

#include "Windows.bi"

' 仮想キーコード・ASCII値・スキャンコード間でコードを変換

Declare Function Api MapVirtualKey& Lib "user32" Alias "MapVirtualKeyA" (ByVal wCode&, ByVal wMapType&)

### ' 特殊キーの状態を設定

Declare Sub Api keybd event Lib "user32" Alias "keybd event" (ByVal bVk As byte, ByVal bScan As byte, ByVal dwFlags&, ByVal dwExtraInfo&)

#define KEYEVENTF KEYUP &H2 'キーを放す #define MENU\_KEYCODE 91

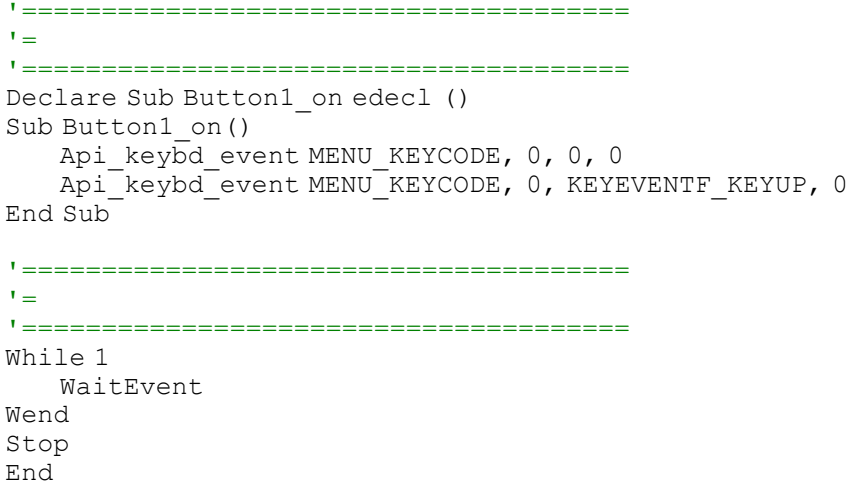

## ステータスバースタイルでテキストを表示

DrawStatusText ステータスバースタイルでテキストを表示 GetDC デバイスコンテキストのハンドルを取得 ReleaseDC デバイスコンテキストを解放 GetSysColor システムの背景色を取得

ステータスバースタイル(フレーム)でテキストを表示します。1行目はフラット、2行目は凹型フレーム、3行目は凸型フ レームです。

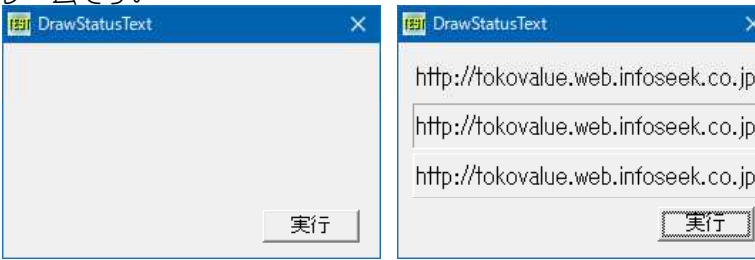

'====================================== '= ステータスバースタイルでテキストを表示<br>'= (DrawStatusText bas) '= (DrawStatusText.bas) '======================================

#include "Windows.bi"

Type RECT

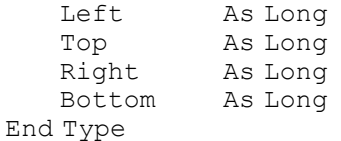

#### ' ステータスバースタイルでテキストを表示

Declare Sub Api\_DrawStatusText Lib "comctl32" Alias "DrawStatusTextA" (ByVal hDC&, DrawRect As RECT, ByVal Text\$, ByVal Flags&)

### ' RECT構造体の座標値を拡大・縮小

Declare Sub Api\_InflateRect Lib "user32" Alias "InflateRect" (lpRect As RECT, ByVal x As Long, ByVal y As Long)

' 指定されたウィンドウのクライアント領域または画面全体を表すディスプレイデバイスコンテキストのハンドルを取得 Declare Function Api GetDC& Lib "user32" Alias "GetDC" (ByVal hWnd&)

#### ' デバイスコンテキストを解放

Declare Function Api ReleaseDC& Lib "user32" Alias "ReleaseDC" (ByVal hWnd&, ByVal hDC&)

### ' システムの背景色を取得

Declare Function Api GetSysColor& Lib "user32" Alias "GetSysColor" (ByVal nIndex&)

```
#define COLOR_BTNFACE 15                             '3Dオブジェクトの表面色<br>#define SBT_NOBORDERS_&H100                       '枠線なし
#define SBT_NOBORDERS &H100 '       ' 枠線な<br>#define SBT_POPOUT &H200          ' 凸型枠
#define SBT_POPOUT &H200          '凸型枠<br>#define SBT_RTLREADING &H400        'テキストは右から左に表示
#define SBT_RTLREADING &H400 'テキストは右から左<br>#define SBT SUNKEN &H0 'ロ型枠(デフォルト)
#define SBT_SUNKEN &H0
Var Shared Button1 As Object
Button1.Attach GetDlgItem("Button1") : Button1.SetFontSize 14
'======================================
''======================================
Declare Sub MainForm_Start edecl ()
Sub MainForm Start()
   Var rgbColor As Long
    'Buttonの表面色を取得(EDE9EC)
    rgbColor = Api_GetSysColor(COLOR_BTNFACE)
    'Mainformを取得色で塗り
    SetBackColor rgbColor
    '画面を消去し
    cls
    'Mainformを表示
    ShowWindow -1
End Sub
'======================================
\mathbf{r}'======================================
Declare Sub Button1 on edecl ()
Sub Button1_on()
   Var rc As RECT
   Var hDC As Long
   Var txt As String
   Var Ret As Long
   txt = "http://tokovalue.web.infoseek.co.jp"
   hDC = Api_GetDC(GethWnd)
   rc. \text{Left} = 10rc.Top = 8rc.Right = 255rc.Bottom = 40
    'フラット
   Api DrawStatusText hDC, rc, txt, SBT_NOBORDERS
   rc.Top = 43rc.Bottom = 75
    '凹型フレーム
   Api DrawStatusText hDC, rc, txt, SBT SUNKEN
    rc.Top = 78rc.Bottom = 110
    '凸型フレーム
    Api_DrawStatusText hDC, rc, txt, SBT_POPOUT
    Ret = Api_ReleaseDC(GethWnd, hDC)
End Sub
'======================================
\hspace{0.02cm}'======================================
While 1
```
ステータスバーの作成**(**Ⅰ**)**

ステータスバーを作成します。 InitCommonControls コモンコントロールの初期化 CreateStatusWindow ステータスバーの作成 GetClientRect ウィンドウのクライアント領域の座標を取得 MoveWindow ウィンドウの位置とサイズを変更 DestroyWindow ウィンドウの破棄 SendMessage (Api SendMessageByAny)パーツの個数設定 SendMessage (Api\_SendMessageByString)パーツにテキストを設定

メインフォームは可視なしに設定し、フォーム表面色を設定後表示しています。メインフォームはサイズの変更ができる ように設定します。

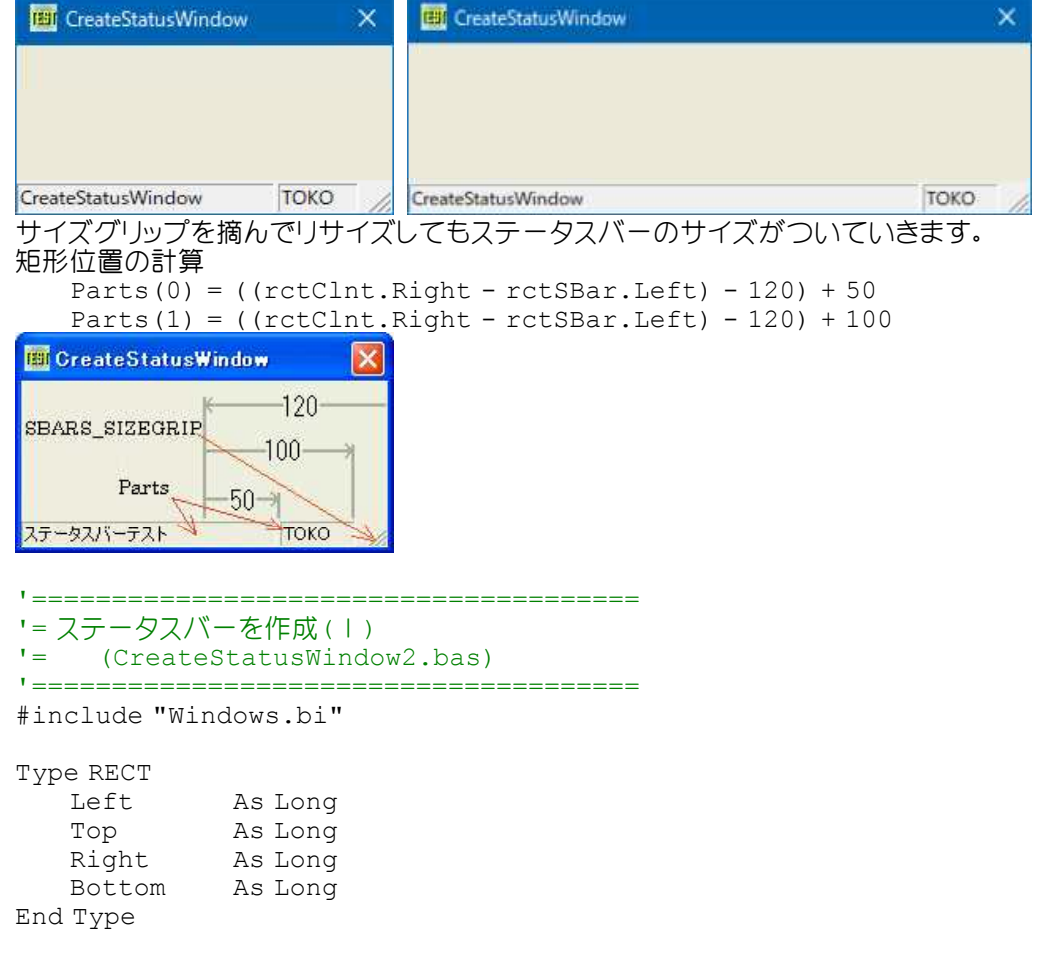

## 'コモンコントロールの初期化

Declare Sub Api\_InitCommonControls Lib "Comctl32" Alias "InitCommonControls" ()

## 'ステータスウィンドウの作成

Declare Function Api CreateStatusWindow& Lib "Comctl32" Alias "CreateStatusWindowA" (ByVal Style&, ByVal lpszText\$, ByVal hWndParent&, ByVal wID&)

### ' ウィンドウのクライアント領域の座標を取得

Declare Function Api GetClientRect& Lib "user32" Alias "GetClientRect" (ByVal hWnd&, lpRect As RECT)

## ' 指定されたウィンドウの位置およびサイズを変更

Declare Function Api MoveWindow& Lib "user32" Alias "MoveWindow" (ByVal hWnd&, ByVal x&, ByVal y&, ByVal nWidth&, ByVal nHeight&, ByVal bRepaint&)

### ' CreateWindowExの解放

Declare Function Api DestroyWindow& Lib "user32" Alias "DestroyWindow" (ByVal hWnd&)

### ' ウィンドウにメッセージを送信

Declare Function Api SendMessageByAny& Lib "user32" Alias "SendMessageA" (ByVal hWnd&, ByVal wMsg&, ByVal wParam&, lParam As Any) Declare Function Api SendMessageByString& Lib "user32" Alias "SendMessageA" (ByVal hWnd&, ByVal wMsg&, ByVal wParam&, ByVal lParam\$)

#define WS\_VISIBLE &H10000000 ' 「可視状態のウィンドウを作成する #define WS\_BORDER &H800000 'フォームの枠線がある<br>#define SBARS SIZEGRIP &H100 'サイズグリップ #define SBARS\_SIZEGRIP &H100 #define CCS\_BOTTOM &H3 ''ウィンドウを親ウィンドウの下端に配置<br>#define SB\_SETTEXTA &H401 ''WM\_USER + 1 #define SB\_SETTEXTA &H401 'WM\_USER + 1 #define SB SETPARTS & H404

Var Shared SBhWnd As Long Var Shared lpszTitle\$ As String '======================================

- #define WM\_USER &H400 'コーザーが定義できるメッセージの使用領域を表すだけで これ自体に意味はない #define WS\_CHILD &H40000000 'スピーク '親ウインドウを持つコントロール(子ウインドウ)を作成する
	-
	-
	-
	-
	-

'====================================== Declare Sub MainForm\_Start edecl () Sub MainForm Start() Var rgbColor As Long

'表面色を設定  $rgbColor = RGB(236, 233, 216)$ 

'MainFormを取得色で塗り

SetBackColor rgbColor

'画面を消去し

Cls

 $\mathbf{r}$  =

'MainFormを表示 ShowWindow -1

Api\_InitCommonControls

'ステータスバーの追加 SBhWnd = Api CreateStatusWindow(WS CHILD Or WS\_VISIBLE Or WS\_BORDER Or CCS\_BOTTOM Or SBARS SIZEGRIP, lpszTitle\$, GethWnd, 101) End Sub

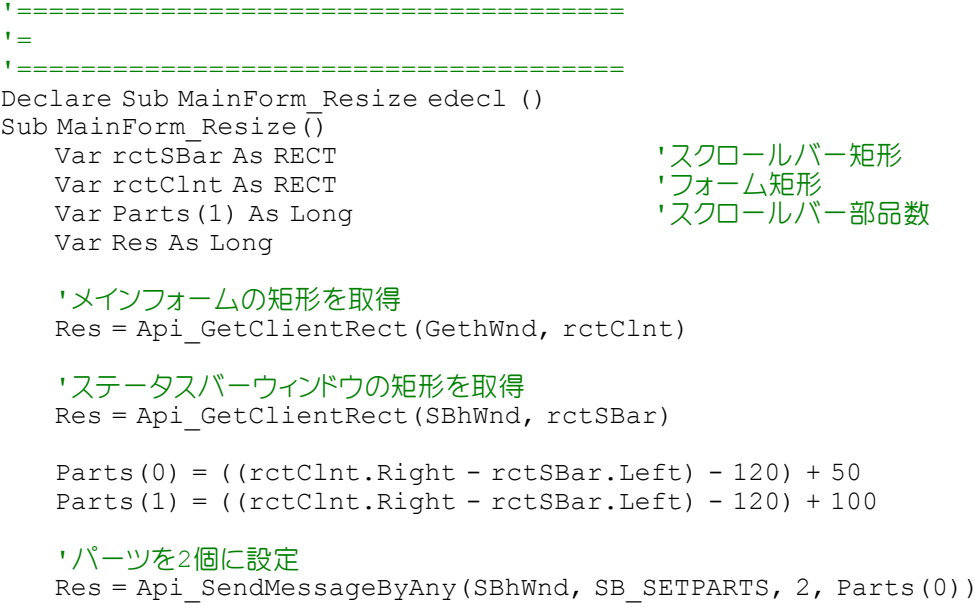

'テキスト(パーツ0) Res = Api SendMessageByString(SBhWnd, SB SETTEXTA, 0, "CreateStatusWindow") 'テキスト(パーツ1) Res = Api SendMessageByString(SBhWnd, SB SETTEXTA, 1, "TOKO") 'ステータスバーのサイズを調整 Res = Api\_MoveWindow(SBhWnd, 0, rctClnt.Bottom - rctSBar.Bottom, 0, 0, True) End Sub '======================================  $\mathbf{r}$ '====================================== Declare Sub MainForm\_QueryClose edecl (Cancel%) Sub MainForm\_QueryClose(cancel%) Var Res As Long If  $Cancel$ <sup>8</sup> = 0 Then 'ステータスバーをアンロード Res = Api\_DestroyWindow(SBhWnd) End If End Sub '======================================  $'$ '====================================== While 1 WaitEvent Wend Stop End

# ステータスバーの作成**(**Ⅱ**)**

タイマーを使用してマウス位置を表示させてみました。ステータスバーの表示・非表示、サイズグリップの表示非表示を 切り替えています。 InitCommonControls コモンコントロールの初期化 CreateStatusWindow ステータスバーの作成 GetClientRectウィンドウのクライアント領域の座標を取得 MoveWindow ウィンドウの位置とサイズを変更 DestroyWindow ウィンドウの破棄 SendMessage (Api SendMessageByAny)パーツの個数設定 SendMessage (Api\_SendMessageByString)パーツにテキストを設定

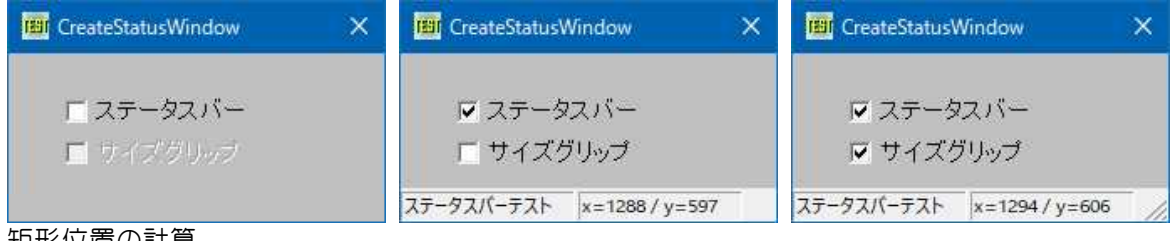

矩形位置の計算

Parts $(0) = ((rectCInt$ 

Parts $(1) = ((rectCInt.Right - retSBar.Left) - 170) + 150$ 

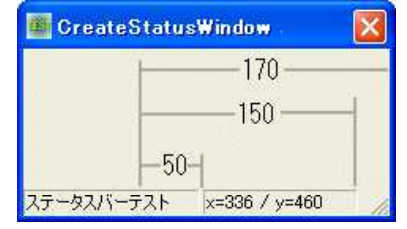

'====================================== '= ステータスバーを作成(Ⅱ) '= タイマー使用でXYの位置を表示<br>'= (CreateStatusWindow bas) (CreateStatusWindow.bas) '======================================

#include "Windows.bi"

#### Type RECT

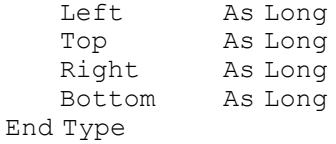

Type POINTAPI

X As Long Y As Long

End Type

# ' マウスカーソル(マウスポインタ)の現在の位置に相当するスクリーン座標を取得

Declare Function Api\_GetCursorPos& Lib "user32" Alias "GetCursorPos" (lpPoint As POINTAPI)

## ' コモンコントロールライブラリからコモンコントロールのウィンドウクラスを登録して初期化

Declare Sub Api\_InitCommonControls Lib "comctl32" Alias "InitCommonControls" ()

## ' ステータスバーを作成

Declare Function Api\_CreateStatusWindow& Lib "Comctl32" Alias "CreateStatusWindowA" (ByVal Style&, ByVal lpszText\$, ByVal hWndParent&, ByVal wID&)

### ' ウィンドウのクライアント領域の座標を取得

Declare Function Api GetClientRect& Lib "user32" Alias "GetClientRect" (ByVal hWnd&, lpRect As RECT)

## ' 指定されたウィンドウの位置およびサイズを変更

Declare Function Api\_MoveWindow& Lib "user32" Alias "MoveWindow" (ByVal hWnd&, ByVal X&, ByVal Y&, ByVal nWidth&, ByVal nHeight&, ByVal bRepaint&)

## ' CreateWindowExの解放

Declare Function Api\_DestroyWindow& Lib "user32" Alias "DestroyWindow" (ByVal hWnd&)

### ' ウィンドウにメッセージを送信

Declare Function Api SendMessageByAny& Lib "user32" Alias "SendMessageA" (ByVal hWnd&, ByVal wMsg&, ByVal wParam&, lParam As Any)

### ' パーツにテキストを設定

Declare Function Api SendMessageByString& Lib "user32" Alias "SendMessageA" (ByVal hWnd&, ByVal wMsg&, ByVal wParam&, ByVal lParam\$)

#define WS\_VISIBLE &H10000000 '可視状態のウィンドウを作成する #define WS\_BORDER &H800000 'フォームの枠線がある #define SBARS\_SIZEGRIP &H100<br>#define CCS\_BOTTOM &H3 #define SB\_SETTEXTA &H401 'WM\_USER + 1 #define SB SETPARTS & H404

Var Shared SBhWnd As Long Var Shared Title As String

Var Shared Check1 As Object Var Shared Check2 As Object Var Shared Timer1 As Object

```
#define WM_USER &H400<br>#define WS_CHILD &H40000000 'コーザーが定義できるメッセージの使用領域を表す<br>*define WS_CHILD &H40000000 ' 親ウインドウを持つコントロール (子ウインドウ) を作す
#define WS_CHILD &H40000000 'スピーク '親ウインドウを持つコントロール (子ウインドウ)を作成
                                                   ・ウィンドウを親ウィンドウの下端に配置<br>'wm user + 1
```
 $'$ '====================================== Declare Sub DspOnOff() Sub DspOnOff() Var rctSBar As RECT インプリング・ソフテータスバー矩形 Var rctClnt As RECT<br>Var Parts (1) As Long ・フォーム矩形<br>'フォーム矩形<br>'ステータスバー部品数 Var Ret As Long

'ステータスバーをアンロード Ret = Api\_DestroyWindow(SBhWnd)

'======================================

If Check1.GetCheck = 0 Then 'ステータスバー非表示

'サイズグリップ変更不許可 Check2.EnableWindow 0 Else If Check1.GetCheck = 1 Then 'ステータスバー表示

If Check2.GetCheck = 0 Then

SBhWnd = Api CreateStatusWindow(WS\_CHILD Or WS\_VISIBLE Or WS\_BORDER Or CCS BOTTOM, Title, GethWnd, 101) Else

SBhWnd = Api CreateStatusWindow (WS\_CHILD Or WS\_VISIBLE Or WS\_BORDER Or CCS BOTTOM Or SBARS SIZEGRIP, Title, GethWnd, 101) End If

'サイズグリップ変更許可 Check2.EnableWindow -1 End If

'メインフォームの矩形を取得 Ret = Api\_GetClientRect(GethWnd, rctClnt)

'ステータスバーウィンドウの矩形を取得

Ret = Api\_GetClientRect(SBhWnd, rctSBar)

Parts $(0) = ((rectCInt.Right - retSBar.Left) - 170) + 50$ Parts $(1) = ((rectCInt.Right - retSBar.Left) - 170) + 150$ 

'パーツを2個に設定 Ret = Api SendMessageByAny(SBhWnd, SB\_SETPARTS, 2, Parts(0))

'ステータスバーのサイズを調整

Ret = Api\_MoveWindow(SBhWnd, 0, rctClnt.Bottom - rctSBar.Bottom, 0, 0, True) End Sub

'======================================  $\mathbf{r}$  = '====================================== Declare Sub Mainform\_Start edecl () Sub Mainform Start() Var rc As RECT Var cBrush As Long Var rgbColor As Long Var Ret As Long '表面色を設定

 $rqbColor = RGB(236, 233, 216)$ 

'Mainformを取得色で塗り SetBackColor rgbColor

'Mainformを表示 ShowWindow -1

'画面を消去 Cls

```
Api_InitCommonControls
   Timer1.SetInterval 10
   Timer1.Enable -1
End Sub
'======================================
\mathbf{r} =
'======================================
Declare Sub Mainform_Resize edecl ()
Sub Mainform Resize()
  DspOnOff
End Sub
'======================================
\mathbf{r}'======================================
Declare Sub Timer1 Timer edecl ()
Sub Timer1 Timer()
   Var lpPoint As POINTAPI
   Var Ret As Long
   Ret = Api_GetCursorPos(lpPoint)
   'テキスト
   Ret = Api SendMessageByString(SBhWnd, SB SETTEXTA, 0, "ステータスバーテスト")
   Ret = Api_SendMessageByString(SBhWnd, SB_SETTEXTA, 1, "x=" & Trim$(Str$(lpPoint.x)) &
" / y=" & Trim$(Str$(lpPoint.y)))
End Sub
'======================================
\mathbf{r}'======================================
Declare Sub Check1_ON edecl ()
Sub Check1_ON()
   DspOnOff
End Sub
'======================================
\mathcal{F}^{\perp}'======================================
Declare Sub Check2_ON edecl ()
Sub Check2_ON()
   DspOnOff
End Sub
'======================================
''======================================
Declare Sub Mainform_QueryClose edecl (Cancel%)
Sub Mainform_QueryClose(cancel%)
   Var Ret As Long
   If Cancel<sup>8</sup> = 0 Then
       'ステータスバーをアンロード
       Ret = Api_DestroyWindow(SBhWnd)
   End If
End Sub
'======================================
' ='======================================
While 1
  WaitEvent
Wend
Stop
End
```
# スナップショットを取得**(**Ⅰ**)**

GetCursorPos マウスカーソル(マウスポインタ)の現在の位置に相当するスクリーン座標を取得 WindowFromPoint 指定の座標位置にあるウィンドウハンドルを取得 GetWindowThreadProcessId ウィンドウのプロセスIDとスレッドIDを取得 CreateToolhelp32Snapshot プロセスのスナップショットを取得 Process32First 最初のプロセスに関する情報を取得 Process32Next 2番目以降のプロセスに関する情報を取得 CloseHandle オープンされているオブジェクトハンドルをクローズ

マウスを当てた座標のスナップショットを取得します。EXE名とそのハンドルを表示します。

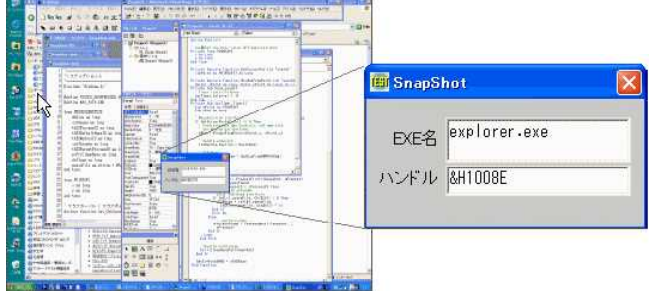

'====================================== '= スナップショット

- '= (SnapShot.bas)
- '======================================

#include "Windows.bi"

#define TH32CS\_SNAPPROCESS &H2 'プロセス一覧のスナップショット #define MAX\_PATH 260

Type PROCESSENTRY32

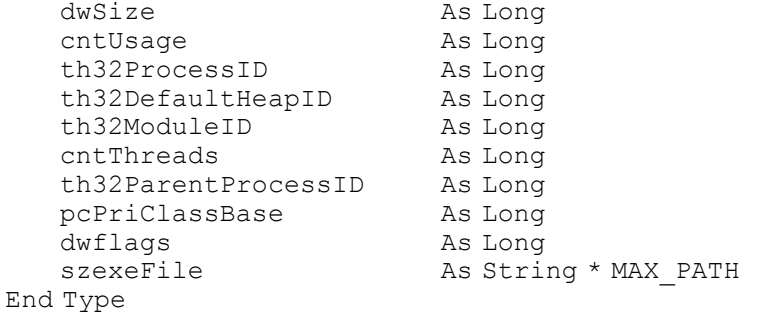

Type POINTAPI x As Long y As Long

End Type

' マウスカーソル(マウスポインタ)の現在の位置に相当するスクリーン座標を取得 Declare Function Api\_GetCursorPos& Lib "user32" Alias "GetCursorPos" (lpPoint As POINTAPI)

### ' 指定の座標位置にあるウィンドウハンドルを取得

Declare Function Api\_WindowFromPoint& Lib "user32" Alias "WindowFromPoint" (ByVal  $x$ Point&, ByVal yPoint&)

' ウィンドウのプロセスIDとスレッドIDを取得 Declare Function Api\_GetWindowThreadProcessId& Lib "user32" Alias "GetWindowThreadProcessId" (ByVal hWnd&, lpdwProcessId&)

## ' プロセスのスナップショットを取得

Declare Function Api\_CreateToolhelp32Snapshot& Lib "kernel32" Alias "CreateToolhelp32Snapshot" (ByVal dwFlag&, ByVal th32ProcessID&)

## ' 最初のプロセスに関する情報を取得する関数

Declare Function Api Process32First& Lib "kernel32" Alias "Process32First" (ByVal hSnapshot&, lppe As PROCESSENTRY32)

```
' 2番目以降のプロセスに関する情報を取得する関数
Declare Function Api_Process32Next& Lib "kernel32" Alias "Process32Next" (ByVal
hSnapshot&, lppe As PROCESSENTRY32)
' オープンされているオブジェクトハンドルをクローズ
Declare Function Api CloseHandle& Lib "kernel32" Alias "CloseHandle" (ByVal hObject&)
Var Shared Text(1) As Object
Var Shared Edit(1) As Object
Var Shared Timer1 As Object
For i = 0 To 1
   Text(i).Attach GetDlgItem("Text" & Trim$(Str$(i + 1))) : Text(i).SetFontSize 14
   Edit(i).Attach GetDlgItem("Edit" & Trim$(Str$(i + 1))) : Edit(i).SetFontSize 14
Next
Timer1.Attach GetDlgItem("Timer1")
'======================================
\mathbf{r}'======================================
Declare Function GetExeFromHWND(hWnd As Long) As String
Function GetExeFromHWND(hWnd As Long) As String
   Var ThreadID As Long
   Var ProcessID As Long
   Var Snapshot As Long
   Var Process As PROCESSENTRY32
   Var ProcessFound As Long
   Var ExeName As String
   Var Ret As Long
   'プロセスID取得
   ThreadID = Api_GetWindowThreadProcessId(hWnd, ProcessID)
   If ThreadID <> 0 and ProcessID <> 0 Then
       'スナップショット取得
       Snapshot = Api CreateToolhelp32Snapshot(TH32CS_SNAPPROCESS, 0)
       If Snapshot = -1 Then Exit Function
       'プロセスサイズ
       Process.dwSize = Len(Process)
       '最初に見つかった
       ProcessFound = Api_Process32First(Snapshot, Process)
       Do While ProcessFound
          If Process.th32ProcessID = ProcessID Then
              'プロセスIDが見つかった場合、そのEXE名を取得
              If InStr(Process.szexeFile, Chr$(0)) > 0 Then
                 ExeName = Left$(Process.szexeFile, InStr(Process.szexeFile, Chr$(0)) -
1)
             End If
             Exit Do
          Else
              '見つからない場合次を探す
             ProcessFound = Api_Process32Next(Snapshot, Process)
          End If
      Loop
       'ハンドルクローズ
       Ret = Api_CloseHandle(Snapshot)
   End If
   GetExeFromHWND = ExeName
End Function
```

```
'======================================
' ='======================================
Declare Sub MainForm_Start edecl ()
Sub MainForm_Start()
   Timer1.SetInterval 10
   Timer1.Enable -1
End Sub
'======================================
''======================================
Declare Sub Timer1 Timer edecl ()
Sub Timer1_Timer()
   Var pa As POINTAPI
   Var hWnd As Long
   'マウス位置取得
   If Api GetCursorPos(pa) \langle > 0 Then
       'マウスカーソル座標のハンドル取得
       hWnd = Api WindowFromPoint(pa.x, pa.y)
       'EXE名
       Edit(0).SetWindowText GetExeFromHWND(hWnd)
       'ハンドル
       Edit(1).SetWindowText "&H" & hex$(hWnd)
   End If
End Sub
'======================================
\mathbf{r}'======================================
While 1
   WaitEvent
Wend
Stop
End
```
## スナップショットを取得**(**Ⅱ**)**

SendInput キーストローク、マウスの動き、ボタンのクリックなどを合成 OpenClipboard クリップボードをオープン IsClipboardFormatAvailable 指定したフォーマットがクリップボードにあるかどうか判定 GetClipboardData クリップボードから指定フォーマットのデータを検索 CloseClipboard クリップボードをクローズ CreateCompatibleDC メモリデバイスコンテキストを作成 SelectObject 指定されたデバイスコンテキストのオブジェクトを選択 GetObject オブジェクト取得 BitBlt ビットブロック転送 ------- こっ, フーラン語』<br>DeleteDC 指定されたデバイスコンテキストを削除 GetDC デバイスコンテキストのハンドルを取得 ReleaseDC デバイスコンテキストを解放

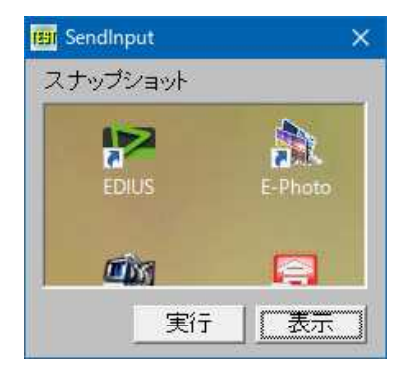

「PrintScreen」キーの操作に相当するイベントを擬似的に発生させ、クリップ ボードに画面全体のスナップショットを取得。 「表示」で、PictureBoxに表示させています。

'====================================== '= スナップショットを取得(Ⅱ) '= (SendInput.bas) '====================================== #include "Windows.bi" Type KEYBDINPUT wVk As Integer wScan As Integer<br>dwFlags As Long dwFlags<br>
...... ntime As Long dwExtraInfo As Long bytUnusedPadding(7) As Byte End Type Type tagINPUT dwtype As Long As KEYBDINPUT End Type Type BITMAP bmType As Long bmWidth As Long bmHeight As Long bmWidthBytes As Long bmPlanes As Integer bmBitsPixel As Integer bmBits As Long End Type

#define INPUT\_KEYBOARD 1 #define INPUT\_HARDWARE 2 #define VK\_SNAPSHOT &H2C '[Snap Shot]<br>#define KEYEVENTF KEYUP &H2 'キーを放す #define KEYEVENTF\_KEYUP & H2<br>#define CF\_BITMAP 2 #define SRCCOPY &HCC0020

・ビットマップのデータ(HBITMAP)<br>'そのまま転送

## ' キーストローク、マウスの動き、ボタンのクリックなどを合成

Declare Function Api SendInput& Lib "user32" Alias "SendInput" (ByVal cInputs&, ByRef pInputs As tagINPUT, ByVal cbSize&)

### ' クリップボードをオープン

Declare Function Api OpenClipboard& Lib "user32" Alias "OpenClipboard" (ByVal hWnd&)

#### ' 指定したフォーマットがクリップボードにあるかどうか判定

Declare Function Api\_IsClipboardFormatAvailable& Lib "user32" Alias "IsClipboardFormatAvailable" (ByVal wFormat&)

#### ' クリップボードから指定フォーマットのデータを検索

Declare Function Api GetClipboardData& Lib "user32" Alias "GetClipboardData" (ByVal wFormat&)

' クリップボードをクローズ

Declare Function Api\_CloseClipboard& Lib "user32" Alias "CloseClipboard" ()

' 指定されたデバイスコンテキストに関連するデバイスと互換性のあるメモリデバイスコンテキストを作成 Declare Function Api\_CreateCompatibleDC& Lib "gdi32" Alias "CreateCompatibleDC" (ByVal  $hDC&$ 

## ' 指定されたデバイスコンテキストのオブジェクトを選択

Declare Function Api SelectObject& Lib "gdi32" Alias "SelectObject" (ByVal hDC&, ByVal hObject&)

### ' オブジェクト取得

Declare Function Api\_GetObject& Lib "gdi32" Alias "GetObjectA" (ByVal hObject&, ByVal nCount&, lpObject As Any)

## ' ビットブロック転送を行う。コピー元からコピー先のデバイスコンテキストへ、指定された長方形内の各ピクセルの色 データをコピー

Declare Function Api BitBlt& Lib "gdi32" Alias "BitBlt" (ByVal hDestDC&, ByVal X&, ByVal

Y&, ByVal nWidth&, ByVal nHeight&, ByVal hSrcDC&, ByVal xSrc&, ByVal ySrc&, ByVal dwRop&)

' 指定されたデバイスコンテキストを削除 Declare Function Api\_DeleteDC& Lib "gdi32" Alias "DeleteDC" (ByVal hDC&)

' 指定されたウィンドウのクライアント領域または画面全体を表すディスプレイデバイスコンテキストのハンドルを取得 Declare Function Api GetDC& Lib "user32" Alias "GetDC" (ByVal hWnd&)

### ' デバイスコンテキストを解放

Declare Function Api ReleaseDC& Lib "user32" Alias "ReleaseDC" (ByVal hWnd&, ByVal hDC&)

Var Shared Text1 As Object Var Shared Picture1 As Object Var Shared Button1 As Object Var Shared Button2 As Object

```
Text1.Attach GetDlgItem("Text1") : Text1.SetFontSize 14
Picture1.Attach GetDlgItem("Picture1") : Picture1.SetFontSize 14
Button1.Attach GetDlgItem("Button1") : Button1.SetFontSize 14
Button2.Attach GetDlgItem("Button2") : Button2.SetFontSize 14
```
'======================================

```
r_{\pm}
```

```
'======================================
Declare Sub Button1 on edecl ()
Sub Button1_on()
   Var ta(1) As tagINPUT
   Var Ret As Long
```
'インプットイベントの種類を指定 ta(0).dwtype = INPUT\_KEYBOARD

'仮想キーコードを指定  $ta(0)$ .ki.wVk = VK SNAPSHOT

'インプットイベントの種類を指定  $ta(1)$ .dwtype = INPUT KEYBOARD

'仮想キーコードを指定  $ta(1)$ .ki.wVk = VK\_SNAPSHOT

### '動作を指定

ta(1).ki.dwFlags = KEYEVENTF\_KEYUP

'キーストロークを合成  $Ret = Api SendInput(2, ta(0), Len(ta(0)))$ End Sub

```
'======================================
\mathbf{r}'======================================
Declare Sub Button2_on edecl ()
Sub Button2_on()
   Var bmp As BITMAP
   Var hBit As Long
   Var phDC As Long
   Var mhDC As Long
   Var Ret As Long
   phDC = Api_GetDC(Picture1.GethWnd)
   Picture1.Cls
   'Bitmap型式データの有無を調査
   If Api_IsClipboardFormatAvailable(CF_BITMAP) <> 0 Then
       Ret = Api OpenClipboard(GethWnd)
```

```
'指定フォーマットのBITMAPデータを検索
hBit = Api GetClipboardData(CF_BITMAP)
```

```
'メモリデバイスコンテキストを作成
       mhDC = Api_CreateCompatibleDC(phDC)
       'Object取得
       Ret = Api_GetObject(hBit, Len(bmp), bmp)
       'Object選択
       Ret = Api_SelectObject(mhDC, hBit)
       '指定の(PictureBox)のデバイスコンテキストにメモリデバイスコンテキストのデータを転送
       Ret = Api_BitBlt(phDC, 0, 0, bmp.bmWidth, bmp.bmHeight, mhDC, 0, 0, SRCCOPY)
       Ret = Api_ReleaseDC(Picture1.GethWnd, phDC)
       Ret = Api<sup>-</sup>DeleteDC(mhDC)Ret = <i>Api</i><sup>-</sup>CloseClipboard()End If
End Sub
'======================================
'<u>'==================================</u>==
While 1
   WaitEvent
Wend
Stop
End
```
# スプライト処理テスト**(**Ⅰ**)**

 $\mathbf{\dot{5}}$ 

にわか勉強のスプライト処理テストであることをお断りしておきます。 BitBlt 画像転送 GetDC デバイスコンテキスト取得 ReleaseDC デバイスコンテキスト解放

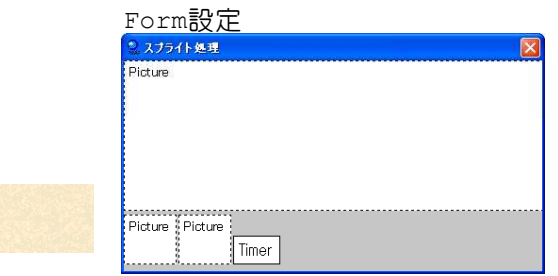

PictureBoxを3個とTimerを貼り付けます。

Picture1(450×160ピクセル)backcolor.bmp:背景色用(450×80ピクセル) 実は、Picture1に下記背景色を上下2段に読み込んでいます。(bikeを表示した後、次を表示させるために一度消去 しなければならないのですが、背景色の模様を合わせるため)

Picture2(56×52ピクセル):bike.bmp:バイク移動用 Picture3(56×52ピクセル):bike2.bmp:バイクマスク用

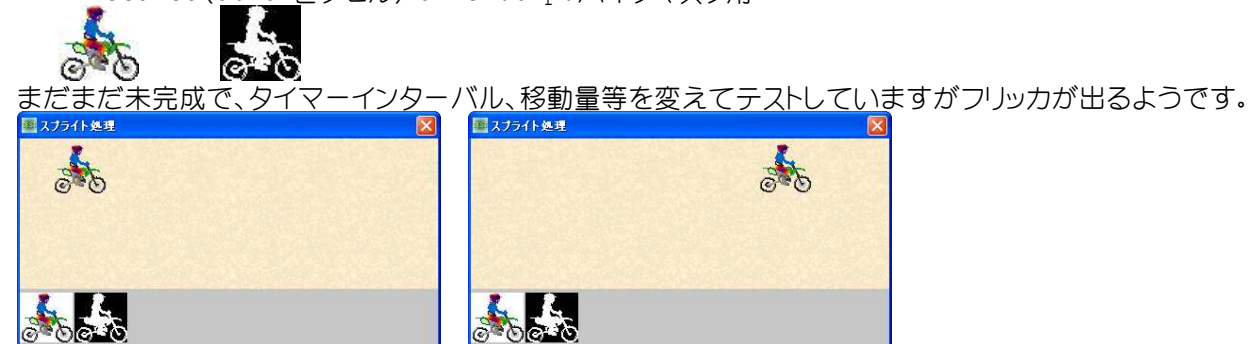

参照 ライト処理② '===================================== '= スプライト処理テスト '= (Sprite.bas)

'=====================================

#include "Windows.bi"

## ' ビットブロック転送を行う。コピー元からコピー先のデバイスコンテキストへ、指定された長方形内の各ピクセルの色 データをコピー

Declare Function Api BitBlt& Lib "gdi32" Alias "BitBlt" (ByVal hDestDC&, ByVal X&, ByVal Y&, ByVal nWidth&, ByVal nHeight&, ByVal hSrcDC&, ByVal xSrc&, ByVal ySrc&, ByVal dwRop&)

### ' 指定されたウィンドウのクライアント領域または画面全体を表すディスプレイデバイスコンテキストのハンドルを取得 Declare Function Api GetDC& Lib "user32" Alias "GetDC" (ByVal hWnd&)

## ' デバイスコンテキストを解放

Declare Function Api ReleaseDC& Lib "user32" Alias "ReleaseDC" (ByVal hWnd&, ByVal hDC&)

#define SRCCOPY &HCC0020 'そのまま転送<br>#define SRCERASE &H440328 '転送先ビット

#define MERGEPAINT &HBB0226 '反転した転送元ビットマップとパターンビットマップを論理 OR演算子で結合

- #define SRCAND &H8800C6 | インスタン | 転送先の画像とAND演算して転送
	-
- #define SRCERASE &H440328 ''転送先ビットマップを反転、その結果と転送元ビットマップを 論理AND演算子で結合
	- 転送先の画像とOR演算して転送

#define SRCINVERT &H660046 '転送先の画像とXOR演算して転送

Var shared Picture1 As Object : Picture1.Attach GetDlgItem("Picture1") Var shared Picture2 As Object : Picture2.Attach GetDlgItem("Picture2") Var shared Picture3 As Object : Picture3.Attach GetDlgItem("Picture3") Var shared Timer1 As Object : Timer1.Attach GetDlgItem("Timer1") Var shared Bitmap As Object : BitmapObject Bitmap

Var shared hDC1 As Long Var shared hDC2 As Long Var shared hDC3 As Long Var shared X As Integer Var shared Y As Integer Var shared W As Long Var shared H As Long Var shared M As Long

'=====================================  $\mathbf{r}$  = '=====================================

Declare Sub MainForm\_Start edecl () Sub MainForm Start() Var Ret As Long

 $X = 0$ <br>  $Y = 15$ <br>  $Y = 15$ <br>  $Y = 15$ <br>  $Y = 15$  $Y = 15$ <br>  $M = 5$ <br>  $N = 5$ <br>  $N = 3$ W = Picture2.GetWidth H = Picture2.GetHeight

```
'移動量
```
'Picture1上半分にbackcolor.bmpを読み込む Bitmap.LoadFile "backcolor.bmp" Picture1.DrawBitmap Bitmap, 0, 0

Bitmap.DeleteObject

```
'Picture1下半分にbackcolor.bmpを読み込む(苦し紛れのbike消去用)
Bitmap.LoadFile "backcolor.bmp"
Picture1.DrawBitmap Bitmap, 0, 80
Bitmap.DeleteObject
```
#### 'Picture2にbike1.bmpを読み込む Bitmap.LoadFile "bike1.bmp"

Picture2.DrawBitmap Bitmap, 0, 0 Bitmap.DeleteObject

```
'Picture3にbike2.bmp(白抜き)を読み込む
   Bitmap.LoadFile "bike2.bmp"
   Picture3.DrawBitmap Bitmap, 0, 0
   Bitmap.DeleteObject
   'Picture毎のDC取得
   hDC1 = Api_GetDC(Picture1.GethWnd)
   hDC2 = Api_GetDC(Picture2.GethWnd)
   hDC3 = Api_GetDC(Picture3.GethWnd)
   Timer1.SetInterval 10
   Timer1.Enable -1
end sub
'=====================================
'= 移動処理
'=====================================
Declare Sub Bike_Move edecl ()
Sub Bike_Move()
   Var Ret As Long
   'Picture1の下半分の同位置画像を上半分にコピー(無理やりbike消去^^;)
   Ret = Api_BitBlt(hDC1, X - M, 0, W, 80, hDC1, X - M, 80, SRCCOPY)'Picture1の画像とPicture3のマスク画像(bike2.bmp)をORで合成(SRCPAINT)=白抜き画像
   Ret = Api_BitBlt(hDC1, X, Y, W, H, hDC3, 0, 0, SRCPAINT)'Picture1の画像とPicture2の画像(bike1.bmp)をANDで合成(SRCAND)
   Ret = Api_BitBlt(hDC1, X, Y, W, H, hDC2, 0, 0, SRCAND)End Sub
'=====================================
\mathbf{r}'=====================================
Declare Sub Timer1 Timer edecl ()
Sub Timer1_Timer()
   X = X + \overline{M}: If X > GetWidth + M Then X = 0Y = Int(Rnd(1) * 5) + 5Bike_Move
End Sub
'=====================================
\mathbf{r} =
'=====================================
Declare Sub MainForm_QueryClose(Cancel As Integer, ByVal Mode As Integer)
Sub MainForm QueryClose (Cancel As Integer, ByVal Mode As Integer)
   Var Ret As Long
   If Cancel = 0 Then
       Ret = Api_ReleaseDC(Picture1.GethWnd, hDC1)
       Ret = Api_ReleaseDC(Picture2.GethWnd, hDC2)
       Ret = Api<sup>-</sup>ReleaseDC(Picture3.GethWnd, hDC3)
       End
   End If
End Sub
<u>'===================================</u>===
'<u>'===================================</u>==
While 1
   WaitEvent
Wend
Stop
End
```
# スプライト処理テスト**(**Ⅱ**)** 3通りの方法

元画像の透過処理部、およびマスク画像の透過処理部をそれぞれ黒または白に指定した場合の経過をたどってみま す。

BitBlt 画像転送 GetDC デバイスコンテキスト取得 ReleaseDC デバイスコンテキスト解放

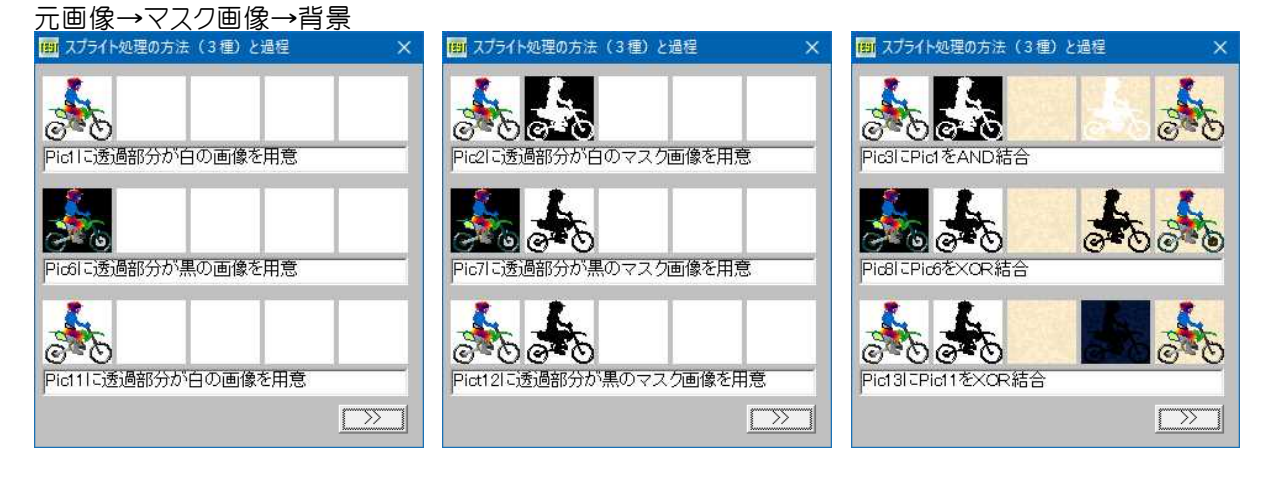

'====================================== '= スプライト処理テスト(3種の方法と経過の把握)

'= (Sprite4.bas)

'======================================

#include "Windows.bi"

' ビットブロック転送を行う。コピー元からコピー先のデバイスコンテキストへ、指定された長方形内の各ピクセルの色 データをコピー

Declare Function Api BitBlt& Lib "gdi32" Alias "BitBlt" (ByVal hDestDC&, ByVal X&, ByVal Y&, ByVal nWidth&, ByVal nHeight&, ByVal hSrcDC&, ByVal xSrc&, ByVal ySrc&, ByVal dwRop&)

' 指定されたウィンドウのクライアント領域または画面全体を表すディスプレイデバイスコンテキストのハンドルを取得 Declare Function Api GetDC& Lib "user32" Alias "GetDC" (ByVal hWnd&)

## ' デバイスコンテキストを解放

Declare Function Api ReleaseDC& Lib "user32" Alias "ReleaseDC" (ByVal hWnd&, ByVal hDC&)

```
#define SRCCOPY &HCC0020 'コピー元をコピー先にそのままコピー<br>#define SRCPAINT &HEE0086 'コピー元とコピー先を論理OR演算子
#define SRCPAINT &HEE0086          'コピー元とコピー先を論理OR演算子で結合<br>#define SRCAND &H8800C6           'コピー元とコピー先を論理AND演算子で結:
#define SRCAND &H8800C6 'コピー元とコピー先を論理AND演算子で結合
#define SRCINVERT &H660046 'コピー元とコピー先を論理XOR演算子で結合
#define SRCERASE &H440328 'コピー先の色を反転した色とコピー元の色を論理AND演算
                                          子で結合
Var shared Picture(14) As Object
Var shared Text(2) As Object
Var shared Button1 As Object
Var shared Bitmap As Object
BitmapObject Bitmap
For i = 0 To 14
   Picture(i).Attach GetDlgItem("Picture" & Trim$(Str$(i + 1)))
Next
For i = 0 To 2
   Text(i).Attach GetDlgItem("Text" & Trim$(Str$(i + 1)))
   Text(i).SetFontSize 14
N \approx tButton1.Attach GetDlgItem("Button1") : Button1.SetFontSize 14
Var shared hDC(14) As Long
Var shared W As Long
Var shared H As Long
Var shared Job As byte
```

```
'======================================
' ='======================================
Declare Sub Job1 edecl ()
Sub Job1()
   Bitmap.LoadFile "bike1.bmp"
   Picture(0).DrawBitmap Bitmap, 0, 0
   Bitmap.DeleteObject
   Text(0).SetWindowText "Pic1に透過部分が白の画像を用意"
   Bitmap.LoadFile "bike4.bmp"
   Picture(5).DrawBitmap Bitmap, 0, 0
   Bitmap.DeleteObject
   Text(1).SetWindowText "Pic6に透過部分が黒の画像を用意"
   Bitmap.LoadFile "bike1.bmp"
   Picture(10).DrawBitmap Bitmap, 0, 0
   Bitmap.DeleteObject
   Text(2).SetWindowText "Pic11に透過部分が白の画像を用意"
End Sub
'======================================
r_{\pm}'======================================
Declare Sub Job2 edecl ()
Sub Job2()
   Bitmap.LoadFile "bike2.bmp"
   Picture(1).DrawBitmap Bitmap, 0, 0
   Bitmap.DeleteObject
   Text(0).SetWindowText "Pic2に透過部分が白のマスク画像を用意"
   Bitmap.LoadFile "bike3.bmp"
   Picture(6).DrawBitmap Bitmap, 0, 0
   Bitmap.DeleteObject
   Text(1).SetWindowText "Pic7に透過部分が黒のマスク画像を用意"
   Bitmap.LoadFile "bike3.bmp"
   Picture(11).DrawBitmap Bitmap, 0, 0
   Bitmap.DeleteObject
   Text(2).SetWindowText "Pict12に透過部分が黒のマスク画像を用意"
End Sub
'======================================
''======================================
Declare Sub Job3 edecl ()
Sub Job3()
   Bitmap.LoadFile "backcol.bmp"
   Picture(2).DrawBitmap Bitmap, 0, 0
   Bitmap.DeleteObject
   Text(0).SetWindowText "Pic3に背景画像を用意"
   Bitmap.LoadFile "backcol.bmp"
   Picture(7).DrawBitmap Bitmap, 0, 0
   Bitmap.DeleteObject
   Text(1).SetWindowText "Pic8に背景画像を用意"
   Bitmap.LoadFile "backcol.bmp"
   Picture(12).DrawBitmap Bitmap, 0, 0
   Bitmap.DeleteObject
   Text(2).SetWindowText "Pic13に背景画像を用意"
End Sub
'======================================
\mathbf{r} =
'======================================
Declare Sub Job4 edecl ()
Sub Job4()
   Ret = Api BitBlt(hDC(3), 0, 0, W, H, hDC(2), 0, 0, SRCCOPY)Ret = Api_BitBlt(hDC(3), 0, 0, W, H, hDC(1), 0, 0, SRCPAINT)
```

```
Text(0).SetWindowText "Pic3にPic2をOR結合"
```
 $Ret = Api_BitBlt(hDC(8), 0, 0, W, H, hDC(7), 0, 0, SRCCOPY)$  $Ret = Api-BitBlt(hDC(8), 0, 0, W, H, hDC(6), 0, 0, SRCAND)$ Text(1).SetWindowText "Pic8にPic7をAND結合"

 $Ret = \text{Api\_BitBlt}(\text{hDC}(13), 0, 0, W, H, \text{hDC}(12), 0, 0, SRCCOPY)$  $Ret = Api-BitBlt(hDC(13), 0, 0, W, H, hDC(11), 0, 0, SRCERASE)$ Text(2).SetWindowText "Pic13に反転したPic12をAND結合" End Sub

```
'======================================
\mathbf{r}'======================================
Declare Sub Job5 edecl ()
Sub Job5()
   Ret = Api_BitBlt(hDC(4), 0, 0, W, H, hDC(2), 0, 0, SRCCOPY)Ret = Api-BitBlt(hDC(4), 0, 0, W, H, hDC(1), 0, 0, SRCPAINT)Ret = Api-BitBlt(hDC(4), 0, 0, W, H, hDC(0), 0, 0, SRCAND)Text(0).SetWindowText "Pic3にPic1をAND結合"
   Ret = Api_BitBlt(hDC(9), 0, 0, W, H, hDC(7), 0, 0, SRCCOPY)Ret = Api-BitBlt(hDC(9), 0, 0, W, H, hDC(6), 0, 0, SRCAND)Ret = \text{Api\_BitBlt(hDC(9), 0, 0, W, H, hDC(5), 0, 0, SRCINVERT)}Text(1).SetWindowText "Pic8にPic6をXOR結合"
   Ret = Api BitBlt(hDC(14), 0, 0, W, H, hDC(12), 0, 0, SRCCOPY)Ret = Api-BitBlt(hDC(14), 0, 0, W, H, hDC(11), 0, 0, SRCERASE)Ret = Api BitBlt(hDC(14), 0, 0, W, H, hDC(10), 0, 0, SRCINVERT)
   Text(2).SetWindowText "Pic13にPic11をXOR結合"
End Sub
'======================================
'=
'======================================
Declare Sub MainForm_Start edecl ()
Sub MainForm_Start()
   Job = 0W = Picture(1).GetWidth
   H = Picture(1).GetHeight
   For i = 0 To 14
       hDC(i) = Api GetDC(Picture(i).GethWnd)Next
End Sub
'======================================
\mathbf{r} =
'======================================
Declare Sub Button1_ON edecl ()
Sub Button1_ON()
   Job = Job + 1Select Case Job
       Case 1
          J_0h1Case 2
          Job2
       Case 3
          Job3
       Case 4
          Job4
       Case 5
          Job5
       Case 6
          For i = 0 To 14
             Picture(i).Cls
          Next
           For i = 0 To 2
              Text(i).SetWindowText ""
```

```
Next
           Job = 0End Select
End Sub
'======================================
'=
'======================================
Declare Sub MainForm_QueryClose(Cancel%, ByVal Mode%)
Sub MainForm_QueryClose(Cancel%, ByVal Mode%)
   Var Ret As Long
   If Cancel<sup>8</sup> = 0 Then
       For i = 0 To 14
           Ret = Api ReleaseDC(Picture(i).GethWnd, hDC(i))
       Next
       End
   End If
End Sub
<u>'==================================</u>==
\mathbf{r} =
'======================================
While 1
   WaitEvent
Wend
Stop
End
```
# スレッド**ID**とプロセス**ID**を取得

自フォームを作成したスレッドIDとプロセスIDを取得します。 GetWindowThreadProcessId ウィンドウのプロセスIDとスレッドIDを取得

```
FBI GetWindowThreadProcessId
                      \timesスレッドID &HA28
    ブロセスID 3H2E78
                 実行
'======================================
'= スレッドID・プロセスIDを取得
   (GetWindowThreadProcessId.bas)
'======================================
#include "Windows.bi"
' ウィンドウのプロセスIDとスレッドIDを取得する関数の宣言
Declare Function Api GetWindowThreadProcessId& Lib "user32" Alias
"GetWindowThreadProcessId" (ByVal hWnd&, lpdwProcessId&)
Var Shared Text(3) As Object
For i = 0 To 3
   Text(i).Attach GetDlgItem("Text" & Trim$(Str$(i + 1)))
   Text(i).SetFontSize 14
Next
'======================================
''======================================
Declare Sub Button1_on edecl ()
Sub Button1_on()
   Var ThreadId As Long
   Var ProcessId As Long
```

```
'スレッドIDとプロセスIDを取得
   ThreadId = Api_GetWindowThreadProcessId(GethWnd, ProcessId)
   'スレッドIDを表示
   Text(2).SetWindowText "&&H" & Hex$(ThreadId)
   'プロセスIDを表示
   Text(3).SetWindowText "&&H" & Hex$(ProcessId)
End Sub
'======================================
''======================================
While 1
  WaitEvent
Wend
Stop
End
```
## スレッドの開始時間を取得

GetThreadTimes 指定されたスレッドのタイミングを取得 FileTimeToLocalFileTime 世界協定時刻形式ファイル時間をローカルファイル時間に変換 FileTimeToSystemTime ファイルタイムをシステムタイムに変換 GetCurrentProcess 現在のプロセスに対応する疑似ハンドルを取得

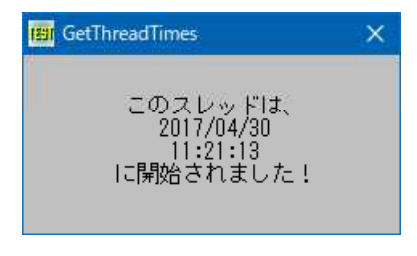

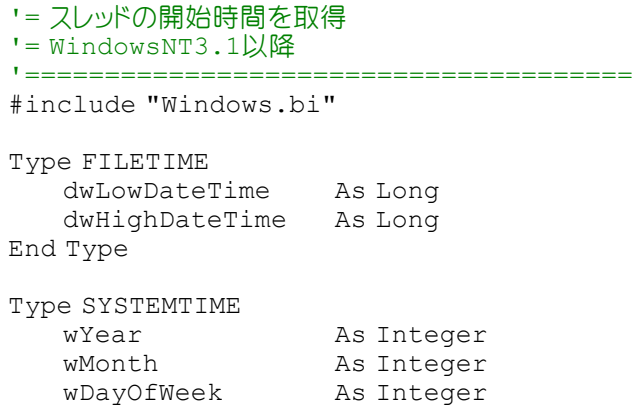

'======================================

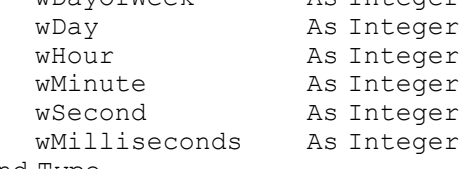

End Type

### ' 指定されたスレッドのタイミング情報を取得

Declare Function Api\_GetThreadTimes& Lib "kernel32" Alias "GetThreadTimes" (ByVal hThread&, lpCreationTime As FILETIME, lpExitTime As FILETIME, lpKernelTime As FILETIME, lpUserTime As FILETIME)

### ' 世界協定時刻形式ファイル時間をローカルファイル時間に変換

Declare Function Api FileTimeToLocalFileTime& Lib "kernel32" Alias "FileTimeToLocalFileTime" (lpFileTime As FILETIME, lpLocalFileTime As FILETIME)

## ' ファイルタイムをシステムファイルに変換

Declare Function Api\_FileTimeToSystemTime& Lib "kernel32" Alias "FileTimeToSystemTime" (lpFileTime As FILETIME, lpSystemTime As SYSTEMTIME)

```
' カレントスレッドの擬似ハンドルを取得
Declare Function Api GetCurrentThread& Lib "kernel32" Alias "GetCurrentThread" ()
```
Var Shared Text1 As Object

```
Text1.Attach GetDlgItem("Text1") : Text1.SetFontSize 14
```
'======================================  $\mathbf{r}$  = '====================================== Declare Sub MainForm\_Start edecl () Sub MainForm Start() Var FT0 As FILETIME Var FT1 As FILETIME Var ST As SYSTEMTIME Var txt As String Var Ret As Long Ret = Api GetThreadTimes(Api GetCurrentThread, FT1, FT0, FT0, FT0)  $Ret = Api$  FileTimeToLocalFileTime(FT1, FT1)  $Ret =$  Api<sup> $-$ </sup>FileTimeToSystemTime(FT1, ST) txt = txt & "このスレッドは、" & Chr\$(13, 10) txt = txt & Trim\$(Str\$(ST.wYear)) & "/" & Right\$(Str\$(100 + ST.wMonth), 2) & "/" & Right\$(Str\$(100 + ST.wDay), 2) & Chr\$(13, 10) txt = txt & Right\$(Str\$(100 + ST.wHour), 2) & ":" & Right\$(Str\$(100 + ST.wMinute), 2) & ":" & Right\$(Str\$(100 + ST.wSecond), 2) & Chr\$(13, 10) txt = txt & "に開始されました!" Text1.SetWindowText txt End Sub '======================================  $'$ '====================================== While 1 WaitEvent Wend Stop

スレッドの情報を列挙

End

スレッドの情報を列挙します。 CreateToolhelp32Snapshot プロセスのスナップショットを取得 CloseHandle オブジェクトハンドルをクローズ GetCurrentProcessId 自分自身のプロセスIDを取得 Thread32First 最初のスレッド情報を取得 Thread32Next 次のスレッド情報を取得

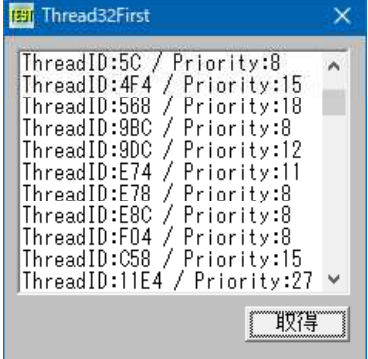

'====================================== '= スレッドの情報の列挙 '= (Thread32First.bas)

#include "Windows.bi"

#define TH32CS\_INHERIT -2147483648 '返されるハンドルを継承可能とする<br>#define TH32CS SNAPALL &HF ''TH32CS SNAPHEAPLIST·SNAPMO

'======================================

#define TH32CS\_SNAPPROCESS &H2 'プロセス一覧のスナップショット #define TH32CS SNAPTHREAD &H4 'スレッド一覧のスナップショット

Type THREADENTRY32 dwSize As Long '構造体サイズ<br>cntUsage As Long '参照カウント (0) cntUsage As Long インストン 1参照カウント(0) th32ThreadID As Long 'スレッドID th32ThreadID As Long 'スレッドID<br>
th32OwnerProcessID As Long 'プロセスID<br>
tpBasePri As Long '基本優先順位レベル tpBasePri As Long '基本<br>tpDeltaPri As Long '(0) tpDeltaPri As Long '(0) dwFlags As Long '(0)

 $'TH32CS$  SNAPHEAPLIST·SNAPMODULE·SNAPPROCESS· SNAPTHREADの組み合わせ #define TH32CS\_SNAPHEAPLIST &H1 'ProcessIDで指定したプロセスのヒープリスト #define TH32CS\_SNAPMODULE &H8 'ProcessIDで指定したプロセスのモジュール一覧のスナッ プショット

End Type

### ' プロセスのスナップショットを取得

Declare Function Api CreateToolhelp32Snapshot& Lib "Kernel32" Alias "CreateToolhelp32Snapshot" (ByVal dwFlag&, ByVal th32ProcessID&)

' オープンされているオブジェクトハンドルをクローズ Declare Function Api CloseHandle& Lib "Kernel32" Alias "CloseHandle" (ByVal hObject&)

## ' 自分自身のプロセスIDを取得

Declare Function Api GetCurrentProcessId& Lib "Kernel32" Alias "GetCurrentProcessId" ()

### ' 最初のスレッドの情報を取得

Declare Function Api\_Thread32First& Lib "kernel32" Alias "Thread32First" (ByVal hSnapshot&, lppe As THREADENTRY32)

#### ' 次のスレッドの情報を取得

Declare Function Api\_Thread32Next& Lib "kernel32" Alias "Thread32Next" (ByVal hSnapshot&, lppe As THREADENTRY32)

Var Shared List1 As Object Var Shared Button1 As Object

List1.Attach GetDlgItem("List1") : List1.SetFontSize 14 Button1.Attach GetDlgItem("Button1") : Button1.SetFontSize 14

# '= スレッドと優先順位

'====================================== Declare Sub Button1 on edecl () Sub Button1\_on() Var te As THREADENTRY32 Var hSnap As Long Var pid As Long Var Ret As Long

'======================================

List1.Resetcontent

'プロセスID取得 pid = Api\_GetCurrentProcessId()

'プロセスのスナップショットを取得 hSnap = Api\_CreateToolhelp32Snapshot(TH32CS\_SNAPTHREAD, pid)

'構造体のサイズ  $te.dwSize = Len(te)$  '最初のスレッドの情報を取得

 $Ret = Api$  Thread32First(hSnap, te) If  $Ret \leq 0$  Then Exit Sub

## '全てのスレッドの情報を表示

```
Do While Ret
      List1.AddString "ThreadID:" & Hex$(te.th32ThreadID) & " / Priority:" & Trim$(Str$
(te.tpBasePri))
      Ret = Api Thread32Next(hSnap, te)
   Loop
```
## 'オブジェクトハンドルをクローズ

```
Ret = Api_CloseHandle(hSnap)
End Sub
```
'======================================  $'$ '====================================== While 1 WaitEvent Wend Stop End

# スレッドを中断

## SleepEx 現在のスレッドを中断

```
Bil SleepEx
                      \times「実行」後 5 秒間中断します!
                  実行
'======================================
' = スレッドを中断<br>' = (SleepEx
   (SleepEx.bas)
'======================================
#include "Windows.bi"
' 現在のスレッドを中断
Declare Function Api SleepEx& Lib "kernel32" Alias "SleepEx" (ByVal dwMilliseconds&,
ByVal bAlertable&)
Var Shared Text1 As Object
Var Shared Text2 As Object
Var Shared Button1 As Object
Text1.Attach GetDlgItem("Text1") : Text1.SetFontSize 14
Text2.Attach GetDlgItem("Text2") : Text2.SetFontSize 14
Button1.Attach GetDlgItem("Button1") : Button1.SetFontSize 14
'======================================
' ='======================================
Declare Sub MainForm_Start edecl ()
Sub MainForm_Start()
   Text1.SetWindowText "「実行」後 5 秒間中断します!"
End Sub
'======================================
''======================================
```
Declare Sub Button1 on edecl ()
```
Sub Button1_on()
   Var Ret As Long
   Text1.SetWindowtext "SleepEx 開始時間 " & Time$
   Ret = Api SleepEx(5000, 1)Text2.SetWindowtext "SleepEx 終了時間 " & Time$
End Sub
'======================================
\mathbf{r}'======================================
Whi1e1WaitEvent
Wend
Stop
End
```
## 選択されたデバイスコンテキストのパスをリージョンに変換

CreateFontIndirect 論理フォントを作成 SelectObject 指定されたデバイスコンテキストのオブジェクトを選択 BeginPath hDCで指定されたデバイスコンテキストのパスを作成 EndPath BeginPathで開始したパスの作成を終了 PathToRegion hDCで指定したデバイスコンテキストで選択されているパスをリージョンに変換 TextOut 文字列を描画 SetWindowRgn 指定の領域をウィンドウ領域として設定 CreateSolidBrush ソリッドカラーで論理ブラシを作成 DeleteObject オブジェクトを削除 ReleaseCapture マウスキャプチャを解放 SendMessage ウィンドウにメッセージを送信 GetDC デバイスコンテキストのハンドルを取得 ReleaseDC デバイスコンテキストを解放

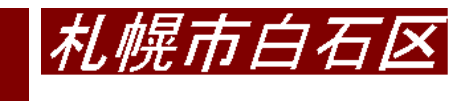

'= 選択されたDCパスをリージョンに変換 '= (PathToRegion.bas) '====================================== #include "Windows.bi" #define LF\_FACESIZE 32 Type LOGFONT lfHeight As Long lfWidth As Long lfEscapement As Long 1fOrientation As Long<br>1fWeight As Long lfWeight<br>1fItalic As Byte<br>As Byte lfUnderline lfStrikeOut As Byte lfCharSet lfOutPrecision As Byte 1fClipPrecision As Byte<br>1fOuality As Byte lfOuality lfPitchAndFamily As Byte lfFaceName(LF\_FACESIZE) As Byte End Type

'======================================

実行

## ' 論理フォントを作成

Declare Function Api\_CreateFontIndirect& Lib "gdi32" Alias "CreateFontIndirectA" (lpLogFont As LOGFONT)

#### ' 指定されたデバイスコンテキストのオブジェクトを選択

Declare Function Api SelectObject& Lib "gdi32" Alias "SelectObject" (ByVal hDC&, ByVal hObject&)

' hDCで指定されたデバイスコンテキストのパスの作成 Declare Function Api\_BeginPath& Lib "gdi32" Alias "BeginPath" (ByVal hDC&)

## ' BeginPathで開始したパスの作成を終了

Declare Function Api EndPath& Lib "gdi32" Alias "EndPath" (ByVal hDC&)

#### ' hDCで指定したデバイスコンテキストで選択されているパスをリージョンに変換する

Declare Function Api PathToRegion& Lib "gdi32" Alias "PathToRegion" (ByVal hDC&)

#### ' 文字を描画

Declare Function Api TextOut& Lib "gdi32" Alias "TextOutA" (ByVal hDC&, ByVal nXStart&, ByVal nYStart&, ByVal lpString\$, ByVal cbString&)

#### ' 指定の領域をウィンドウ領域として設定

Declare Function Api\_SetWindowRgn& Lib "user32" Alias "SetWindowRgn" (ByVal hWnd&, ByVal hRgn&, ByVal bRedraw&)

#### ' ソリッドカラーで論理ブラシを作成

Declare Function Api\_CreateSolidBrush& Lib "gdi32" Alias "CreateSolidBrush" (ByVal crColor&)

#### ' ペン・ブラシ・フォント・ビットマップ・リージョン・パレットのいずれかの論理オブジェクトを削除し、関連付けられてい た全てのシステムリソースを解放

Declare Function Api DeleteObject& Lib "gdi32" Alias "DeleteObject" (ByVal hObject&)

' マウスのキャプチャを解放

Declare Function Api\_ReleaseCapture& Lib "user32" Alias "ReleaseCapture" ()

## ' ウィンドウにメッセージを送信。この関数は、指定したウィンドウのウィンドウプロシージャが処理を終了するまで制御 を返さない

Declare Function Api SendMessage& Lib "user32" Alias "SendMessageA" (ByVal hWnd&, ByVal  $wMsg\&$ , ByVal wParam $\overline{\zeta}$ , 1Param As Any)

' 指定されたウィンドウのクライアント領域または画面全体を表すディスプレイデバイスコンテキストのハンドルを取得 Declare Function Api\_GetDC& Lib "user32" Alias "GetDC" (ByVal hWnd&)

#### ' デバイスコンテキストを解放

Declare Function Api ReleaseDC& Lib "user32" Alias "ReleaseDC" (ByVal hWnd&, ByVal hDC&)

#define WM\_NCLBUTTONDOWN & HA1

#define HTCAPTION 2 'タイトルバーをクリックしたことを示す<br>#define WM\_NCLBUTTONDOWN &HA1 '非クライアント領域で左マウスボタンを押す

Var Shared Button1 As Object Button1.Attach GetDlgItem("Button1") : Button1.SetFontSize 14

'======================================  $\mathbf{r}$  =

'====================================== Declare Sub Button1 on edecl () Sub Button1\_on() Var lf As LOGFONT Var rFont As Long Var hDC As Long Var hRgn As Long Var txt As String Var Ret As Long txt = "札幌市白石区" hDC = Api GetDC (GethWnd) ファブバイスコンテキスト取得 lf.lfCharSet = 128 '日本語(SHIFTJIS\_CHARSET) lf.lfEscapement = 0 '角度設定

```
lf.lfHeight = 50 'ズ字高さ設定 (Point)<br>lf.lfItalic = 1 '/イタリック(0/1)
    lf.Hitalic = 1rFont = Api_CreateFontIndirect(lf)   '論理フォントの作成<br>Ret = Api SelectObject(hDC, rFont)   '指定されたデバイ
    Ret = Api_SelectObject(hDC, rFont) '指定されたデバイスコンテキストのオブジェクトを選択<br>Ret = Api_BeginPath(hDC) 'hDCで指定されたデバイスコンテキストのパスの作成
                                                 'hDCで指定されたデバイスコンテキストのパスの作成<br>:t)) リフォームの指定位置文字列を描画
    Ret = \Delta pi_TextOut(hDC, 0, 0, txt, Len(txt))<br>Ret = \Delta pi_TendPath(hDC) 'Beq
                                                 'BeginPathで開始したパスの作成を終了
   hRgn = Api_PathToRegion(hDC) 'hDCで指定したパスをリージョンに変換
    Ret = Api SetWindowRgn(GethWnd, hRgn, True) '指定の領域をウィンドウ領域として設定
    Ret = Api_DeleteObject(hRgn)      '論理オブジェクトの削除、システムリソースの解放<br>Ret = Api_ReleaseDC(GethWnd, hDC)    'デバイスコンテキストの解放
   Ret = Api<sup>-</sup>ReleaseDC(GethWnd, hDC)
End Sub
'======================================
\mathbf{r} =
'======================================
Declare Sub MainForm MouseDown edecl (Button%, Shift%, x!, y!)
Sub MainForm MouseDown(Button%, Shift%, x!, y!)
   Var Ret As Long
    Ret = Api_ReleaseCapture()
   Ret = Api<sup>-</sup>SendMessage(GethWnd, WM_NCLBUTTONDOWN, HTCAPTION, 0)
End Sub
'======================================
\mathbf{r}'======================================
Declare Sub MainForm_DblClick edecl ()
Sub MainForm_DblClick()
   End
End Sub
'======================================
\mathbf{r}'======================================
While 1
  WaitEvent
Wend
Stop
End
```
## 選択されているパスを線分の集合に変換**(**Ⅰ**)**

FlattenPath デバイスコンテキストに選択されているパスのすべての曲線を、一連の直線に変換 BeginPath hDCで指定されたデバイスコンテキストのパスの作成 Ellipse 楕円の描画 EndPath BeginPathで開始したパスの作成を終了 GetPath 指定されたデバイスコンテキスト内で選択されたパス内の直線の端点および曲線の制御点を定義する座標 を取得 GetDC デバイスコンテキストのハンドルを取得 ReleaseDC デバイスコンテキストを解放

領域を指定して楕円を描画しています。その楕円のパスを線分群に変換し、更に線上を基点とした乱数を発生させて点 を描画しています。

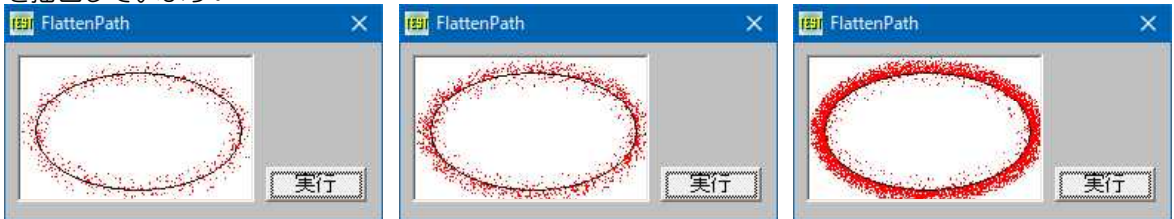

'====================================== '= 選択されているパスを線分の集合に変換(Ⅰ) '= (FlattenPath.bas) '======================================

#include "Windows.bi"

Type POINTAPI x As Long y As Long

End Type

' 現在のデバイスコンテキストに選択されているパスのすべての曲線を、一連の直線に変換 Declare Function Api FlattenPath& Lib "gdi32" Alias "FlattenPath" (ByVal hDC&)

' hDCで指定されたデバイスコンテキストのパスの作成

Declare Function Api BeginPath& Lib "gdi32" Alias "BeginPath" (ByVal hDC&)

### ' 楕円の描画

Declare Function Api\_Ellipse& Lib "gdi32" Alias "Ellipse" (ByVal hDC&, ByVal X1&, ByVal Y1&, ByVal X2&, ByVal Y2&)

' BeginPathで開始したパスの作成を終了 Declare Function Api\_EndPath& Lib "gdi32" Alias "EndPath" (ByVal hDC&)

' 指定されたデバイスコンテキスト内で選択されたパス内の直線の端点および曲線の制御点を定義する座標を取得 Declare Function Api GetPath& Lib "gdi32" Alias "GetPath" (ByVal hDC&, ByRef Points As POINTAPI, ByRef Types As Byte, ByVal PointNum&)

' 指定されたウィンドウのクライアント領域または画面全体を表すディスプレイデバイスコンテキストのハンドルを取得 Declare Function Api\_GetDC& Lib "user32" Alias "GetDC" (ByVal hWnd&)

' デバイスコンテキストを解放

Declare Function Api ReleaseDC& Lib "user32" Alias "ReleaseDC" (ByVal hWnd&, ByVal hDC&)

Var Shared Button1 As Object Var Shared Picture1 As Object

Picture1.Attach GetDlgItem("Picture1") Button1.Attach GetDlgItem("Button1") : Button1.SetFontSize 14

'======================================  $\mathbf{I}$  = '======================================

```
Declare Sub Button1 on edecl ()
Sub Button1_on()
   Static PI As Single
   Var hDC As Long
   Var PointNum As Long
   Var pa(10000) As POINTAPI
   Var Types(10000) As Byte
   Var i As Long
   Var j As Long
   Var x As Long
   Var y As Long
   Var a As Single
   Var b As Single
   Var r As Single
   Var Ret As Long
   PT = 3.14159hDC = Api_GetDC(Picture1.GethWnd)
   'パス作成
   Ret = Api BeginPath(hDC)
   Ret = Api<sup>-Ellipse</sup>(hDC, 10, 10, 150, 90)
   Ret = ApiEndPath(hDC)'元のEllipseを確認
   Ret = Api Ellipse(hDC, 10, 10, 150, 90)
```

```
'線分の集合に変換
   Ret = Api_FlattenPath(hDC)
   '線分の座標を取得
   PointNum = Api GetPath(hDC, pa(0), Types(0), 10000)
   If PointNum = 0 Then
       Z% = MessageBox("", "座標を取得できません!", 0, 2)
       Exit Sub
   End If
   '点描
   For i = 0 To PointNum - 2
       For j = 1 To 20
          a = Rndb = Rnd * PI * 2r = Rnd * 10x = pa(i). x * a + pa(i + 1). x * (1 - a) + r * Cos(b)y = pa(i) .y * a + pa(i + 1) .y * (1 - a) + r * Sin(b)Picture1.PSet(x, y), 5
       Next
   Next
End Sub
'======================================
''======================================
While 1
   WaitEvent
Wend
Stop
End
```
# 選択されているパスを線分の集合に変換**(**Ⅱ**)**

GetPath 選択されたパス内の直線の端点および曲線の制御点を定義する座標を取得 BeginPath hDCで指定されたデバイスコンテキストのパスの作成 EndPath BeginPathで開始したパスの作成を終了 PolyDraw 直線やベジエ曲線群の描画 ExtCreatePen 指定されたスタイル、幅、ブラシ属性を持つペンを作成 SetGraphicsMode 指定されたデバイスコンテキストのグラフィックスモードを設定 GetDC デバイスコンテキストのハンドルを取得 ReleaseDC デバイスコンテキストを解放

PenWidthを設定し「実行」をクリックすると、矩形領域パスを作成し、パス内直線の端点座標を取得、Points配列に 格納します。

矩形領域を赤色のドットで描画し、間を置いて指定されたペン幅で青色のベジェ曲線を描画します。 最後に、Points配列に格納されている座標を黒色の点で描画しています。

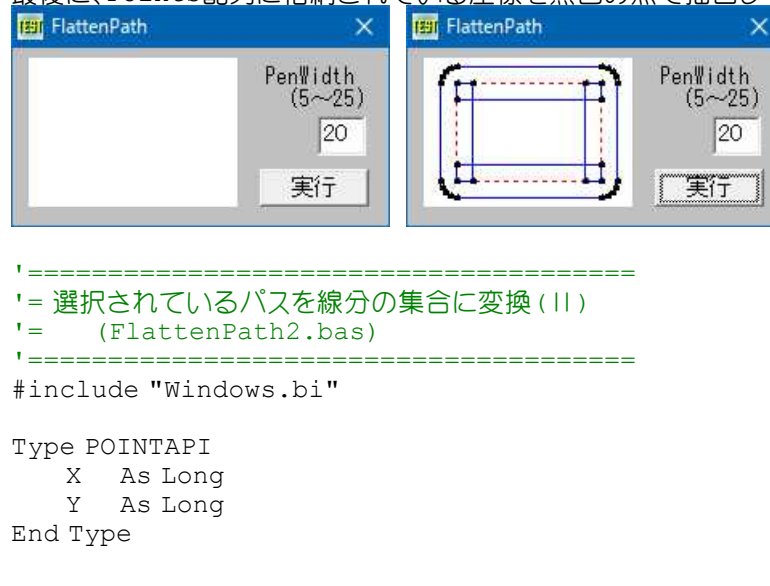

Type LOGBRUSH

lbStyle As Long lbColor As Long

lbHatch As Long

End Type

### ' 長方形の描画

Declare Function Api Rectangle& Lib "gdi32" Alias "Rectangle" (ByVal hDC&, BvVal X1&, ByVal Y1&, ByVal X2&, ByVal Y2&)

### ' 論理ペンを作成

Declare Function Api CreatePen& Lib "gdi32" Alias "CreatePen" (ByVal nPenStyle&, ByVal nWidth&, ByVal crColor&)

## ' 指定されたデバイスコンテキストのオブジェクトを選択

Declare Function Api SelectObject& Lib "gdi32" Alias "SelectObject" (ByVal hDC&, ByVal hObject&)

' 論理オブジェクトを削除し、そのオブジェクトに関連付けられていたすべてのシステムリソースを解放 Declare Function Api DeleteObject& Lib "gdi32" Alias "DeleteObject" (ByVal hObject&)

## ' 指定されたデバイスコンテキストの現在ペンを使ってパスが描かれている場合、そのパスを塗りつぶしの対象領域 として再定義

Declare Function Api\_WidenPath& Lib "gdi32" Alias "WidenPath" (ByVal hDC&)

' 現在のデバイスコンテキストに選択されているパスのすべての曲線を、一連の直線に変換 Declare Function Api\_FlattenPath& Lib "gdi32" Alias "FlattenPath" (ByVal hDC&)

' 指定されたデバイスコンテキスト内で選択されたパス内の直線の端点および曲線の制御点を定義する座標を取得 Declare Function Api GetPath& Lib "gdi32" Alias "GetPath" (ByVal hDC&, ByRef Points As POINTAPI, ByRef Types As Byte, ByVal PointNum&)

' hDCで指定されたデバイスコンテキストのパスの作成 Declare Function Api\_BeginPath& Lib "gdi32" Alias "BeginPath" (ByVal hDC&)

' BeginPathで開始したパスの作成を終了 Declare Function Api EndPath& Lib "gdi32" Alias "EndPath" (ByVal hDC&)

## ' 直線やベジエ曲線群の描画

Declare Function Api\_PolyDraw& Lib "gdi32" Alias "PolyDraw" (ByVal hDC&, lppt As POINTAPI, lpbTypes As byte, ByVal cCount&)

## ' 指定されたスタイル、幅、ブラシ属性を持つペンを作成

Declare Function Api ExtCreatePen& Lib "gdi32" Alias "ExtCreatePen" (ByVal dwPenStyle&, ByVal dwWidth&, ByRef lplb As LOGBRUSH, ByVal dwStyleCount&, ByRef lpStyle&)

' 指定されたデバイスコンテキストのグラフィックスモードを設定 Declare Function Api SetGraphicsMode& Lib "gdi32" Alias "SetGraphicsMode" (ByVal hDC&, ByVal iMode&)

' 指定されたウィンドウのクライアント領域または画面全体を表すディスプレイデバイスコンテキストのハンドルを取得 Declare Function Api GetDC& Lib "user32" Alias "GetDC" (ByVal hWnd&)

## ' デバイスコンテキストを解放

Declare Function Api ReleaseDC& Lib "user32" Alias "ReleaseDC" (ByVal hWnd&, ByVal hDC&)

#define PS\_DASH 1 '破線のペンを作成(-------)<br>#define PS\_DASHDOT 3 '一点鎖線のペンを作成(-----#define PS\_DASHDOT 3 '一点鎖線のペンを作成(-・-・-・-) #define PS\_DASHDOTDOT 4 '二点鎖線のペンを作成(-・・-・・-) #define PS\_DOT 2 'またのですかけでは、'点線のペンを作成 ( ・・・・・・・・) #define PS\_ENDCAP\_FLAT &H200 '端点キャップを平らにする #define PS\_ENDCAP\_ROUND &H0 '端点キャップを丸くする #define PS\_ENDCAP\_SQUARE &H100 '端点キャップを四角にする #define PS\_INSIDEFRAME 6 '塗りつぶし' - "全りつぶし' - "<br>#define PS\_JOIN BEVEL &H1000 ' - '結合部分が平ら(べべル接合) #define PS\_JOIN\_BEVEL &H1000<br>#define PS\_JOIN\_MITER &H2000

#define PS\_COSMETIC 0  $\quad$ <br>#define PS\_DASH 1  $\quad$  'コスメティックペン(幅は常に1で純色)を作成 #define rs\_bot 2<br>#define PS\_ENDCAP\_FLAT &H200 '端点キャップを平らにする<br>#define PS\_ENDCAP\_ROUND &H0 '端点キャップを丸くする<br>#define PS\_GEOMETRIC &H10000 '端点キャップを四角にする<br>#define PS\_GEOMETRIC &H10000 'ジオメトリックペン(幅は任意でパターンが使用できる)を作成<br>#define PS\_INSI ·接合がSetMiterLimit関数で設定した範囲内にあると き、マイター接合(結合部分が尖る) #define PS JOIN ROUND &H0 ''結合部分が丸くなる(ラウンド結合)

```
#define PS_NULL 5 '' '空のペンを作成。描画は行われない<br>#define PS_SOLID 0 '' '実線のペンを作成
#define PS_SOLID 0<br>#define PS_USERSTYLE 7
                                            'ユーザ定義鎖線(WindowsNTのみ)
#define GM_ADVANCED &H2           'WinNT・2K・XPグラフィックモード<br>#define GM_COMPATIBLE &H1          '16ビットのWindowsと互換性があ
                                            '16ビットのWindowsと互換性があるグラフィックモード
#define vbBlue &HFF0000 '青のカラーコード
#define vbGreen &H00FF00          '緑のカラーコード<br>#define vbRed &H0000FF           '赤のカラーコード
#define vbRed &H0000FF
Var Shared Text1 As Object
Var Shared Edit1 As Object
Var Shared Picture1 As Object
Var Shared Button1 As Object
Picture1.Attach GetDlgItem("Picture1")
Text1.Attach GetDlgItem("Text1") : Text1.SetFontSize 14
Edit1.Attach GetDlgItem("Edit1") : Edit1.SetFontSize 14
Button1.Attach GetDlgItem("Button1") : Button1.SetFontSize 14
'======================================
\mathbf{r}'======================================
Declare Sub MainForm_Start edecl ()
Sub MainForm Start()
   Text1.SetWindowText "PenWidth" & Chr$(13, 10) & " (5~25)"
End Sub
'======================================
'<u>'==================================</u>==
Declare Sub Button1 on edecl ()
Sub Button1_on()
   Var hDC As Long
   Var hPen As Long
   Var hOldPen As Long
   Var PointNum As Long
   Var lb As LOGBRUSH
   Var OldGM As Long
   Var i As Integer
   Var Ret As Long
   Static rcX1 As Long : rcX1 = 20
   Static rcY1 As Long : rcY1 = 15
   Static rcX2 As Long : rcX2 = 110
   Static rcY2 As Long : rcY2 = 75
   Static PenWidth As Long
   Picture1.Cls
    'ペンの幅を設定
   PenWidth = Val(Edit1.GetWindowtext)
    'ピクチャボックスのDC取得
   hDC = Api_GetDC(Picture1.GethWnd)
    'グラフィックモードを設定
   OldGM = Api_SetGraphicsMode(hDC, GM_ADVANCED)
    'ペン幅を設定
    hPen = Api_ExtCreatePen(PS_GEOMETRIC Or PS_SOLID Or PS_ENDCAP_SQUARE Or
PS JOIN ROUND, PenWidth, lb, 0, ByVal 0)
   hOldPen = Api_SelectObject(hDC, hPen)
    '矩形パスを設定
   Ret = Api BeginPath(hDC)
   Ret = Api_Rectangle(hDC, rcX1, rcY1, rcX2, rcY2)
   Ret = Api^{-}EndPath(hDC)
```
'現在のペンを使ってパスを拡張

 $Ret = Api$  WidenPath(hDC)  $Ret = Api$   $FlattenPath(hDC)$ 

#### 'ペンを選択

Ret = Api\_SelectObject(hDC, hOldPen) Ret = Api\_DeleteObject(hPen)

'DCからデータパスを取得 PointNum = Api\_GetPath(hDC, ByVal 0, ByVal 0, 0)

If (PointNum) Then Var Points (PointNum - 1) As POINTAPI Var Types (PointNum - 1) As Byte

Ret = Api\_GetPath(hDC, Points(0), Types(0), PointNum) End If

'ペンの色を赤に設定 hPen = Api CreatePen(PS DOT, 0, vbRed) hOldPen = Api\_SelectObject(hDC, hPen)

#### '矩形領域を赤で描画

```
Ret = Api Rectangle(hDC, rcX1, rcY1, rcX2, rcY2)
Ret = Api SelectObject(hDC, hOldPen)
Ret = Api<sup>-</sup>DeleteObject(hPen)
```
Wait 300

```
'ペンの色を青に設定
hPen = Api CreatePen(PS SOLID, 1, vbBlue)
hOldPen = Api SelectObject(hDC, hPen)
```
#### 'ベジエ曲線群の描画

```
Ret = Api_PolyDraw(hDC, Points(0), Types(0), PointNum)
Ret = Api_SelectObject(hDC, hOldPen)
Ret = Api_DeleteObject(hPen)
```
Wait 300

```
'FlattenPathで取得した線分群の座標点を描画
Picture1.SetDrawWidth 4
For i = 0 To PointNum - 1
   Picture1.Pset(Points(i).X, Points(i).Y)
Next
```

```
'グラフィックモードを元に戻す
Ret = Api_SetGraphicsMode(hDC, OldGM)
```

```
'デバイスコンテキストの解放
   Ret = Api_ReleaseDC(Picture1.GethWnd, hDC)
End Sub
```

```
'======================================
\mathbf{r} =
'======================================
While 1
   WaitEvent
Wend
Stop
End
```
## 前方部分検索・全体一致検索

```
前方部分検索・全体一致検索・指定文字列検索
SendMessage 指定のウィンドウにメッセージを送る
LB FINDSTRING(&H18F) 前方部分検索
```
## LB FINDSTRINGEXACT (&H1A2) 全体一致検索

エディットボックスに入力した文字列からリストボックス内の文字列を検索し項目を選択します。<br>前方部分検索 LB FINDSTRING 全体一致検索 LB FINDSTRINGEXACT

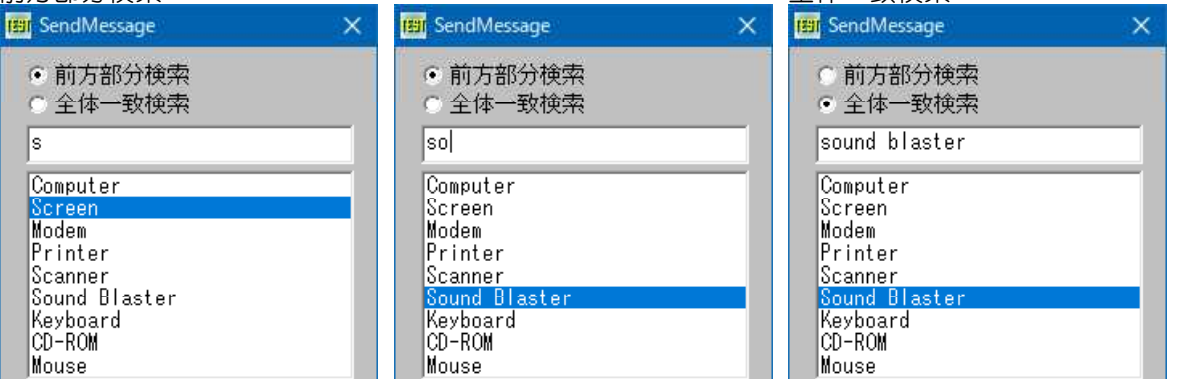

'======================================

H

'= 前方部分検索・全体一致検索

'= (SendMessage.bas)

'======================================

#include "Windows.bi"

End Sub

' ウィンドウにメッセージを送信。この関数は、指定したウィンドウのウィンドウプロシージャが処理を終了するまで制御 を返さない

Declare Function Api SendMessage& Lib "user32" Alias "SendMessageA" (ByVal hWnd&, ByVal wMsg&, ByVal wParam&, lParam As Any)

#define LB\_FINDSTRING &H18F '前方部分検索<br>#define LB\_FINDSTRINGEXACT &H1A2 '全体一致検索 #define LB\_FINDSTRINGEXACT &H1A2 Var Shared Edit1 As Object Var Shared List1 As Object Var Shared Radio(1) As Object Edit1.Attach GetDlgItem("Edit1") : Edit1.SetFontSize 14 List1.Attach GetDlgItem("List1") : List1.SetFontSize 14 For  $i = 0$  To 1 Radio(i).Attach GetDlgItem("Radio" & Trim\$(Str\$(i + 1))) Radio(i).SetFontSize 14 Next i '======================================  $\mathbf{r}$  = '====================================== Declare Function Index bdecl () As Integer Function Index()  $Index = Val(Mid$ (GetDlqRadioSelect('Radio1''), 6)) - 1$ End Function '======================================  $'$ '====================================== Declare Sub MainForm\_Start edecl () Sub MainForm\_Start() List1.AddString "Computer" List1.AddString "Screen" List1.AddString "Modem" List1.AddString "Printer" List1.AddString "Scanner" List1.AddString "Sound Blaster" List1.AddString "Keyboard" List1.AddString "CD-ROM" List1.AddString "Mouse" Edit1.SetFocus

```
'======================================
\prime ='======================================
Declare Sub Edit1_Change edecl ()
Sub Edit1_Change()
   Var Msg As Long
   Var Ret As Integer
   If Index = 0 Then
      Msg = LB_FINDSTRING
   Else
       Msg = LB_FINDSTRINGEXACT
   End If
   Ret = Api SendMessage(List1.GethWnd, Msg, -1, Edit1.GetWindowText)
   List1.SetCursel Ret
End Sub
'======================================
''======================================
While 1
   WaitEvent
Wend
Stop
End
```
# ソートテスト

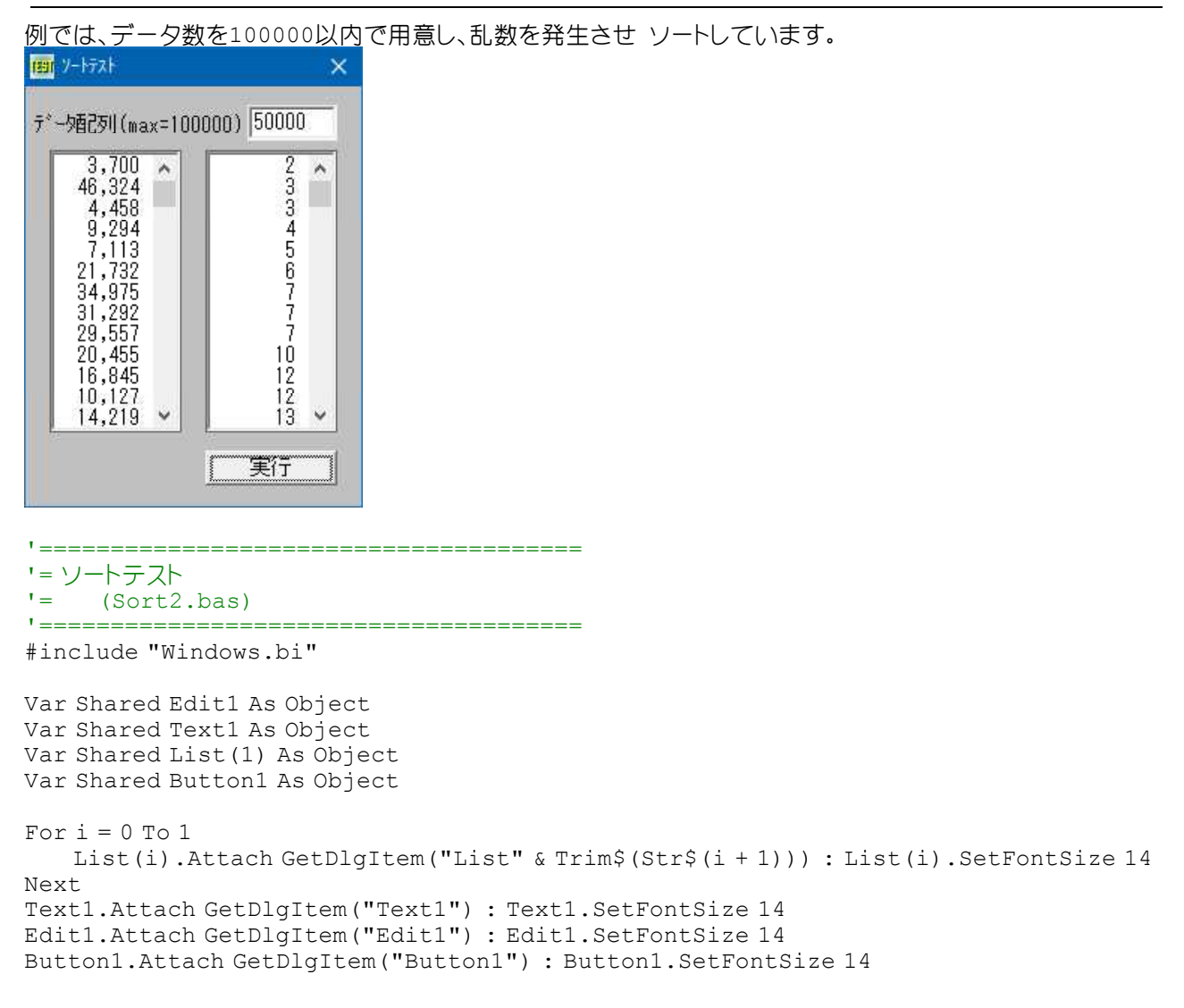

```
Var Shared dMax As Long
Var Shared d(100000) As Long
'======================================
'= Sort部
'======================================
Declare Sub Sort ()
Sub Sort()
   If dMax Mod 2 = 0 Then SF = dMax Else SF = dMax + 1Dim Ls(SF/2), Rs(SF/2)
   k = 0 : 1 = 1 : r = dMax*Jp0
   i = 1 : j = r : t = d((1 + r) / 2)*Jp1
   If d(i) < t Then i = i + 1: Goto *Jp1
   *Jp2
   If t < d(j) Then j = j - 1: Goto *Jp2
   If i < j Then Swap d(i), d(j): i = i + 1 : j = j - 1 : Goto *Jp1
   If i = j Then i = i + 1: j = j - 1If l >= j Then *Jp3If i < r Then Ls(k) = l : Rs(k) = j : k = k + 1 : l = i : Goto *Jp0r = i : Goto *Jp0
   *Jp3
   If i < r Then l = i : Goto *Jp0
   k = k - 1If k \ge 0 Then l = Ls(k): r = Rs(k): Goto *Jp0
   Erase LS, RS
End Sub
'======================================
\mathbf{r}'======================================
Declare Sub Button1 on edecl ()
Sub Button1_on()
   dMax = Val(GetDlgItemText("Edit1"))
   If dMax < 2 Or dMax > 100000 Then
       Edit1.SetWindowText ""
       Edit1.SetFocus
       Exit Sub
   End If
   SetMousePointer 2
   List(0).Resetcontent
   List(1).Resetcontent
   For CT = 1 To dMax
       d(CT) = Rnd(1) * dMaxList(0).AddString Format$(d(CT), "###,###")
   Next
   Sort
   For CT = 1 To dMax
       List(1).AddString Format$(d(CT)," ###, ###")
   Next
   SetMousePointer 0
End Sub
'======================================
''======================================
Declare Sub Edit1 Change edecl ()
Sub Edit1 Change \overline{()}List(0).Resetcontent
   List(1).Resetcontent
End Sub
```
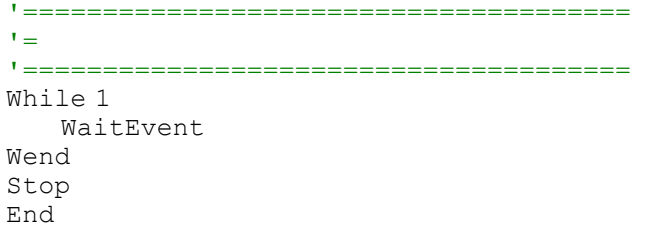

## 祖先のハンドルを取得

指定したウィンドウの祖先のハンドルを取得します。 GetAncestor 指定したウィンドウの祖先のハンドルを取得 GetParent 指定された子ウィンドウの親ウィンドウまたはオーナーウィンドウのハンドルを返す

Text1の祖先のハンドル、Text1の親のハンドル、メインフォームのハンドルを取得しています。 Text1の親はMainForm、Text1の祖先もMainForm。

MiniMiniSm

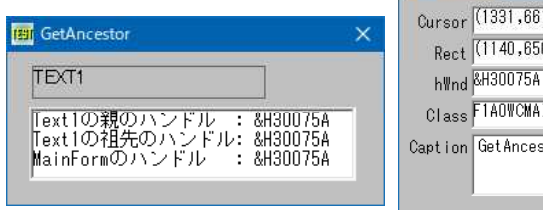

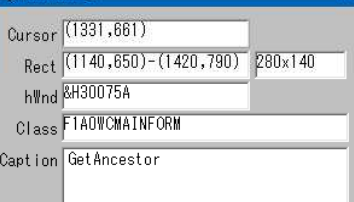

MiniMiniSpy--でMainFormのハンドルを取得(&H5C035E)

'====================================== '= 祖先のハンドルを取得 '= (GetAncestor.bas) '======================================

#include "Windows.bi"

' 指定したウィンドウの祖先のハンドルを取得

Declare Function Api\_GetAncestor& Lib "user32" Alias "GetAncestor" (ByVal hWnd&, ByVal gaFlags&)

す

'親子関係を遡って、直近上位のトップレベルウィンドウを返

ルウィンドウを返す<br>'キャリッジリターンとラインフィード(¥r¥n)

' 指定された子ウィンドウの親ウィンドウまたはオーナーウィンドウのハンドルを返す Declare Function Api GetParent& Lib "user32" Alias "GetParent" (ByVal hWnd&)

#define GA\_PARENT 1 ''' およい ''親ウィンドウを返す<br>#define GA\_ROOT 2 ''' ''' ''' ''' ''' ''' '親子関係を溯って

#define GA\_ROOTOWNER 3 | Network | Party | Party | Party | Party | Party | Party | Party | Party | Party | Par

 $\#$ define vbCrLf (Chr $\S(13)$  & Chr $\S(10)$ )

Var Shared Text1 As Object Var Shared Text2 As Object

Text1.Attach GetDlgItem("Text1") : Text1.SetFontSize 14 Text2.Attach GetDlgItem("Text2") : Text2.SetFontSize 14

'======================================  $\mathbf{r}$  =

```
'======================================
Declare Sub MainForm_Start edecl ()
Sub MainForm Start()
```

```
Var hWnd1 As Long
Var hWnd2 As Long
```

```
Var txt As String
```

```
hWnd1 = Api GetAncestor(Text1.GethWnd, GA_ROOT)
hWnd2 = Api-GetParent(Text1.GethWnd)
```
txt = txt & "Text1の親のハンドル : &&H" & Hex\$(hWnd2) & vbCrLf

```
txt = txt & "Text1の祖先のハンドル: &&H" & Hex$(hWnd1) & vbCrLf
   txt = txt & "MainFormのハンドル : &&H" & Hex$(GethWnd)
   Text2.SetWindowText txt
End Sub
'======================================
' ='======================================
Whil \geq 1WaitEvent
Wend
Stop
End
```
## ソフト改行文字の挿入

SendMessage ウィンドウにメッセージを送信 EM FMTLINES(&HC8) フト改行文字の設定をオンまたはオフ

#define EM\_FMTLINES &HC8 は複数行入力ありに設定したエディットボックスにおいて、ソフト改行文字を設定ま たは削除します。

wParam = 1 ソフト改行文字を挿入/wParam = 0 ソフト改行文字を挿入しない。lParam は常に0

例では、F-Basic Version 6.3 Programming Tips の文字列が入れきらない幅のEdit1、および全表示可能な 幅のEdit2、Picture1を用意します。

EditBoxは複数行入力あり、垂直スクロールありに設定しています。(Picture1はリソース操作で3D表示にしていま す)

起動時(通常)Edit1には文字列が入りきらないので2行表示されます。

ソフト改行文字を挿入するをチェックし「実行」をクリックするとEdit1の改行位置を取得しソフト改行文字を挿入して **Edit2、Picture1に表示します。** 

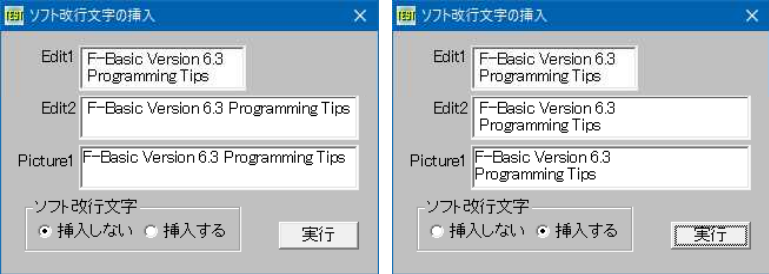

'======================================

'= ソフト改行文字の挿入

```
'= (EM_FMTLINES.bas)
```

```
'======================================
```
#include "Windows.bi"

### ' ウィンドウにメッセージを送信。この関数は、指定したウィンドウのウィンドウプロシージャが処理を終了するまで制御 を返さない

Declare Function Api SendMessage& Lib "user32" Alias "SendMessageA" (ByVal hWnd&, ByVal wMsg&, ByVal wParam&, lParam As Any)

#### #define EM\_FMTLINES &HC8 ''ソフト改行文字の設定をオンまたはオフにする

Var Shared Edit(1) As Object Var Shared Text(2) As Object Var Shared Radio(1) As Object Var Shared Picture1 As Object Var Shared Button1 As Object Var Shared Group1 As Object

For  $i = 0$  To 2 If i < 2 Then

```
Edit(i).Attach GetDlgItem("Edit" & Trim$(Str$(i + 1))) : Edit(i).SetFontSize 14
       Radio(i).Attach GetDlgItem("Radio" & Trim$(Str$(i + 1))) : Radio(i).SetFontSize
14
```
## End If

Text(i).Attach GetDlgItem("Text" & Trim\$(Str\$(i + 1))) : Text(i).SetFontSize 14

```
Next
Picture1.Attach GetDlgItem("Picture1")
Button1.Attach GetDlgItem("button1") : Button1.SetFontSize 14
Group1.Attach GetDlgItem("Group1") : Group1.SetFontSize 14
Var Shared txt As String
'======================================
\mathbf{r}'======================================
Declare Sub MainForm_Start edecl ()
Sub MainForm Start()
   ShowWindow -1
   txt = "F-Basic Version 6.3 Programming Tips"
   Edit(0).SetWindowText txt
   Edit(1).SetWindowText txt
   Picture1.Cls
   Picture1.Print txt
End Sub
'======================================
\mathbf{r}'======================================
Declare Function Index bdecl () As Integer
Function Index()
   Index = Val(Mid$(GetDlgRadioSelect("Radio1"), 6)) - 1
End Function
'======================================
''======================================
Declare Sub Button1_on edecl ()
Sub Button1_on()
   Var Ret As Long
   Ret = Api SendMessage(Edit(0).GethWnd, EM_FMTLINES, CLng(Index), ByVal CLng(0))
   txt = Edit(0).GetWindowText
   Picture1.Cls
   Picture1.Print txt
   Edit(1).SetWindowText txt
End Sub
'======================================
T ='======================================
While 1
  WaitEvent
Wend
Stop
End
```
## 対象一文字が数字・アルファベットの大文字・小文字

例ではエディットボックスに一文字入力し、数字・アルファベットの大文字・アルファベットの小文字の判別をしています。 IsCharAlpha 指定された文字が、アルファベット文字かを判別 IsCharAlphaNumeric 指定された文字が、数字かどうかを判別 IsCharLower 指定された文字が、小文字かどうかを判別 IsCharUpper 指定された文字が、大文字かどうかを判別

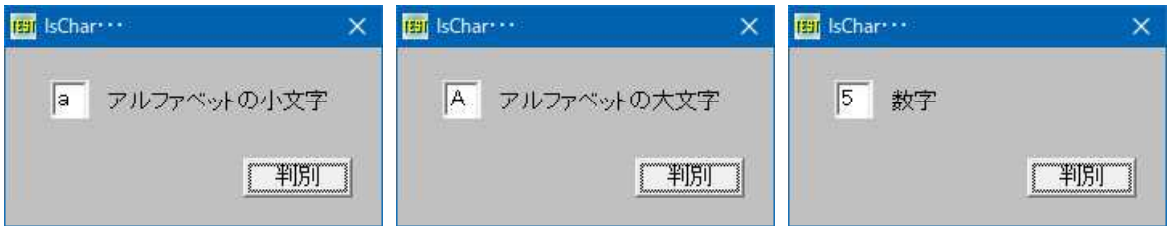

'====================================== '= 対象一文字が数字・アルファベットの大文字・小文字

(IsChar.bas)

'======================================

#include "Windows.bi"

' 指定された文字が、アルファベット文字かを判断

Declare Function Api\_IsCharAlpha& Lib "user32" Alias "IsCharAlphaA" (ByVal cChar As byte)

## ' 指定された文字が、数字かどうかを判断

Declare Function Api\_IsCharAlphaNumeric& Lib "user32" Alias "IsCharAlphaNumericA" (ByVal cChar As byte)

## ' 指定された文字が、小文字かどうかを判断 Declare Function Api IsCharLower& Lib "user32" Alias "IsCharLowerA" (ByVal cChar As byte)

' 指定された文字が、大文字かどうかを判断 Declare Function Api\_IsCharUpper& Lib "user32" Alias "IsCharUpperA" (ByVal cChar As byte)

Var Shared Edit1 As Object Var Shared Text1 As Object Var Shared Button1 As Object

Edit1.Attach GetDlgItem("Edit1") : Edit1.SetFontSize 14 Text1.Attach GetDlgItem("Text1") : Text1.SetFontSize 14 Button1.Attach GetDlgItem("Button1") : Button1.SetFontSize 14

'======================================

 $'$ 

'====================================== Declare Sub Button1\_on edecl () Sub Button1\_on()

Var sChr As String

If Edit1.GetWindowText = "" Then Exit Sub If Api IsCharAlphaNumeric(Asc(Left\$(Edit1.GetWindowText, 1))) Then sChr = "数字" If Api<sup>I</sup>sCharAlpha(Asc(Left\$(Edit1.GetWindowText, 1))) Then sChr = "アルファベット" If Api<sup>T</sup>IsCharLower(Asc(Left\$(Edit1.GetWindowText, 1))) Then sChr = sChr & "の小文字" If Api\_IsCharUpper(Asc(Left\$(Edit1.GetWindowText, 1))) Then sChr = sChr & "の大文字"

Text1.SetWindowText sChr End Sub

'====================================== '= '====================================== While 1 WaitEvent Wend Stop End

# タイトルバー(長方形)の情報取得

タイトルバーの表示部分(長方形)を取得します。 GetTitleBarInfo タイトルバーの情報を取得

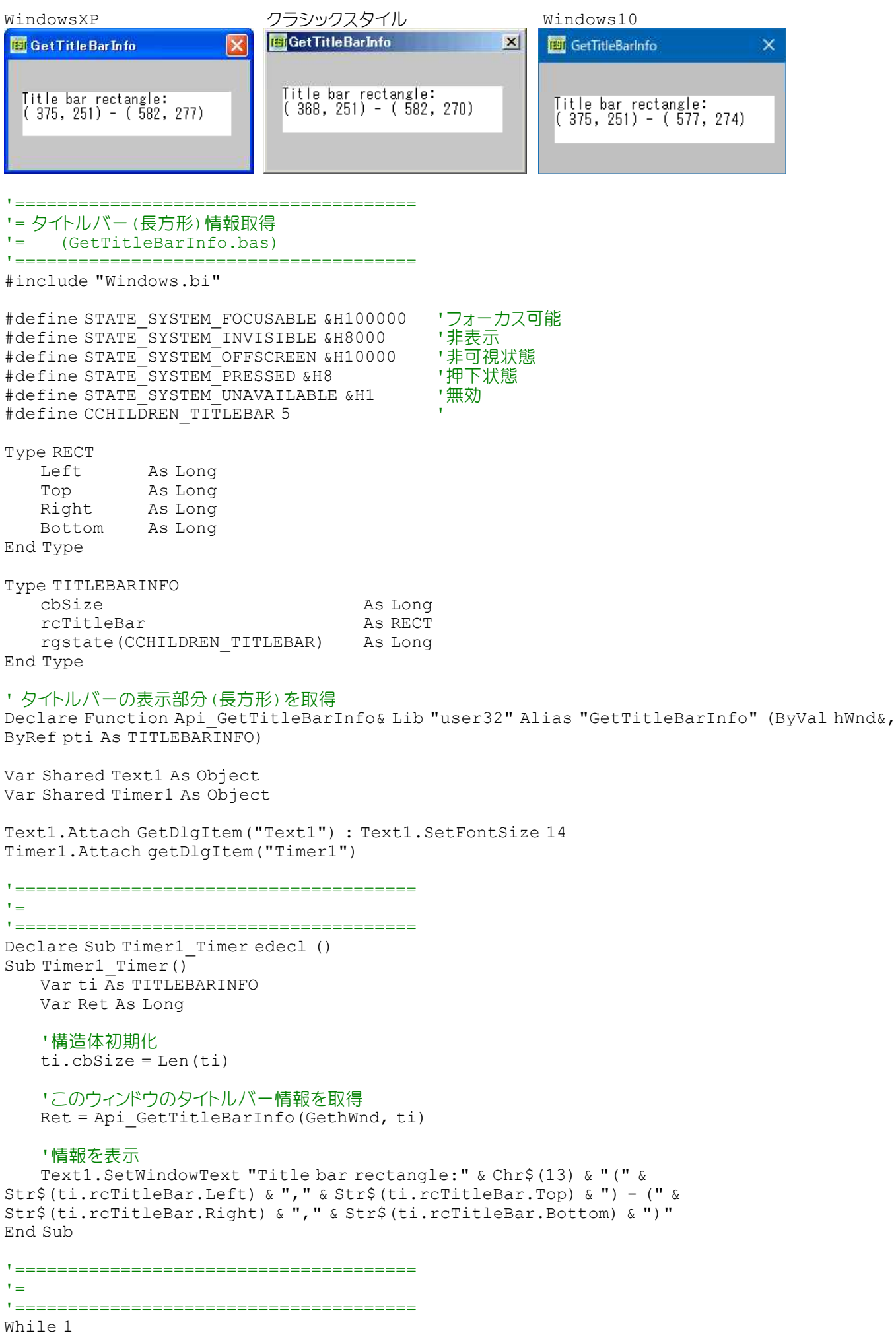

タイトルバーのグラデーション効果

タイトルバーのグラデーション効果をON/OFFします。 SystemParametersInfo システム全体に関するパラメータを取得・設定 SPI\_SETGRADIENTCAPTIONS(&H1009) システムに関するパラメータを示す SPIF UPDATEINIFILE(&H1) ユーザープロファイルの更新を指定 SPIF\_SENDWININICHANGE(&H2) すべてのトップレベルウィンドウに変更を通知 例では、WindowsXPクラシックでテストしています。Windows2000・Windows9xも同様です。 Windows10では効かないようです。 ※タイトルバーのグラデーション(ON/OFF) 区 コッタイトルバーのグラデーション(ON/OFF)  $\mathbf{z}$ [四 タイトルペーク ラデーション(O n /Off)  $\overline{\mathbf{x}}$ 6 無効 C 無効 6 無効 ○ 有効 ⊙ 有効 ○ 有効 実行 実行 実行 '====================================== '= タイトルバーのグラデーション効果<br>' = setCradientCantions.ba (SetGradientCaptions.bas) '====================================== #include "Windows.bi" #define SPI\_SETGRADIENTCAPTIONS &H1009 'システムに関するパラメータを示す定数の宣言<br>#define SPIF UPDATEINIFILE &H1 ''ユーザープロファイルの更新を指定する定数の ·ユーザープロファイルの更新を指定する定数の宣言 #define SPIF<sup>-</sup>SEndWININICHANGE &H2 'すべてのトップレベルウィンドウに変更を通知する定数宣言 #define SPIF<sup>-SEndCHANGE SPIF SEndWININICHANGE</sup> ' システム全体に関するパラメータを取得・設定 Declare Function Api SystemParametersInfo& Lib "user32" Alias "SystemParametersInfoA" (ByVal uiAction&, ByVal uiParam&, pvParam As Any, ByVal fWinIni&) '======================================  $\mathbf{r}$ '====================================== Declare Function Index bdecl () As Long Function Index()  $Index = Val(Mid$ (GetDlgRadioSelect('Radio1''), 6)) - 1$ End Function '======================================  $'$ '====================================== Declare Sub Button1 on edecl () Sub Button1\_on() Var Ret As Long Ret = Api SystemParametersInfo(SPI SETGRADIENTCAPTIONS, 0, ByVal Index, SPIF\_UPDATEINIFILE Or SPIF\_SEndCHANGE) End Sub '======================================  $\mathbf{I} =$ '====================================== While 1 WaitEvent Wend Stop End

## タイトルバーのないフォームの移動

フォームの移動はタイトルバーをドラッグしますが、ない場合のフォームを移動させる場合便利です。 ReleaseCapture マウスのキャプチャを解放する SendMessage ウィンドウにメッセージを送る

タイトルバーの有無にかかわらず機能しますが、例ではなしに設定しています。

フォーム内をドラッグして移動させます。コントロール上はドラッグできません。終了はフォームを ダブルクリックしてくだ さい。

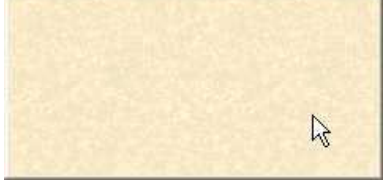

'====================================== '= タイトルバーのないフォームの移動<br>'= (ReleaseCanture2.bas) (ReleaseCapture2.bas) '======================================

'======================================

#include "Windows.bi"

' ウィンドウにメッセージを送信

Declare Function Api SendMessage& Lib "user32" Alias "SendMessageA" (ByVal hWnd&, ByVal wMsg&, ByVal wParam&, lParam As Any)

' マウスのキャプチャを解放

Declare Function Api\_ReleaseCapture& Lib "user32" Alias "ReleaseCapture" ()

#define vbLeftButton 1

#define WM\_NCLBUTTONDOWN &HA1 'キクライアント領域で左マウスボタンを押す<br>#define HTCAPTION 2 'タイトルバーをクリックしたことを示す - タイトルバーをクリックしたことを示す<br>- 左ボタンクリック

```
''======================================
Declare Sub MainForm MouseMove edecl (ByVal Button As Integer, ByVal Shift As Integer,
ByVal SX As Single, ByVal SY As Single)
Sub MainForm MouseMove (ByVal Button As Integer, ByVal Shift As Integer, ByVal SX As
Single, ByVal SY As Single)
   Var Ret As Long
   If Button = 1 Then
       Ret = Api_ReleaseCapture
       Ret = Api<sup>-</sup>SendMessage(GethWnd, WM_NCLBUTTONDOWN, HTCAPTION, 0)
   End If
End Sub
'======================================
'=
'======================================
Declare Sub MainForm DblClick edecl (ByVal Button As Integer, ByVal Shift As Integer,
ByVal SX As Single, ByVal SY As Single)
Sub MainForm DblClick(ByVal Button As Integer, ByVal Shift As Integer, ByVal SX As Single,
ByVal SY As Single)
   End
End Sub
```

```
'======================================
\mathbf{v} \equiv'======================================
While 1
   WaitEvent
Wend
Stop
End
```
## タイトルバーの描画とフォーム移動

DrawCaption 指定のウィンドウのキャプションを指定のデバイスコンテキストに描画 DrawFrameControl 指定されたタイプとスタイルを備える、ボタンやスクロールバーなどのフレームコントロールを 描画

SetRect RECT構造体の値を設定 SendMessage ウィンドウにメッセージを送信 ReleaseCapture マウスのキャプチャを解放 GetDC 指定されたウィンドウのデバイスコンテキストのハンドルを取得 ReleaseDC デバイスコンテキストを解放

通常のプロパティ設定では、アイコンを表示できないためリソースを下記のとおり書き換えています。 CREATE3, XWT\_FORM, 0x80080115L, 0x0L (カットアンドトライで目的を達成できただけであり、自己責任で・・・)

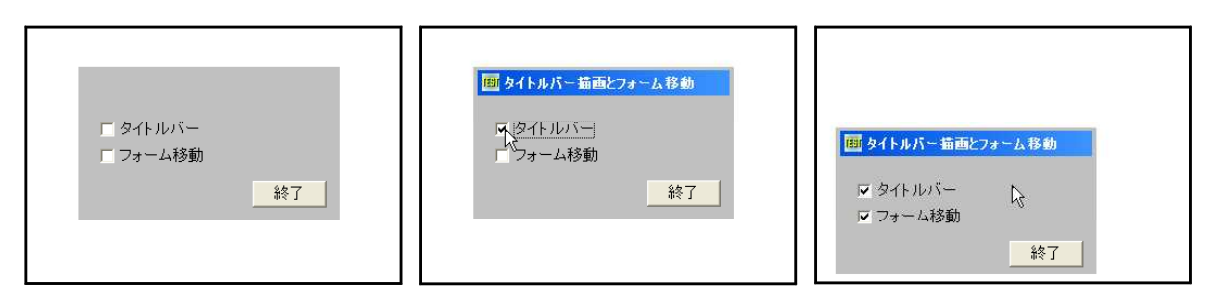

'====================================== '= タイトルバーの描画とフォーム移動

'= (DrawFrameControl6.bas)

'======================================

#include "Windows.bi"

#### Type RECT

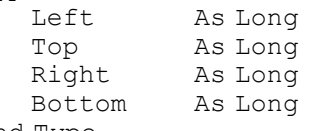

End Type

#### ' 指定のウィンドウのキャプションを指定のデバイスコンテキストに描画

Declare Function Api DrawCaption& Lib "user32" Alias "DrawCaption" (ByVal hWnd&, ByVal hDC&, pcRect As RECT, ByVal un&)

#### ' 指定されたタイプとスタイルを備える、ボタンやスクロールバーなどのフレームコントロールを描画

Declare Function Api DrawFrameControl& Lib "user32" Alias "DrawFrameControl" (BvVal hDC&, lpRect As RECT, ByVal un1&, ByVal un2&)

### ' RECT構造体の値を設定

Declare Function Api SetRect& Lib "user32" Alias "SetRect" (lpRect As RECT, ByVal X1&, ByVal Y1&, ByVal X2&, ByVal Y2&)

#### ' ウィンドウにメッセージを送信

Declare Function Api SendMessage& Lib "user32" Alias "SendMessageA" (ByVal hWnd&, ByVal wMsg&, ByVal wParam&, lParam As Any)

' マウスのキャプチャを解放

Declare Function Api\_ReleaseCapture& Lib "user32" Alias "ReleaseCapture" ()

#### ' 指定されたウィンドウのデバイスコンテキストのハンドルを取得

Declare Function Api\_GetDC& Lib "user32" Alias "GetDC" (ByVal hWnd&)

#### ' デバイスコンテキストを解放

Declare Function Api ReleaseDC& Lib "user32" Alias "ReleaseDC" (ByVal hWnd&, ByVal hDC&)

#define DC\_ACTIVE 1 'アクティブなときの色<br>#define DC\_ICON 4 'アイコン付き  $#define DC_TCON 4$ <br> $#define DC_TEXT 8$ #define DC\_GRADIENT &H20<br>#define WM\_NCLBUTTONDOWN &HA1

・タイトルテキスト付き<br>・グラデーション '非クライアント領域で左マウスボタンを押す #define HTCAPTION 2 'タイトルバーをクリックしたことを示す

```
Var Shared Check1 As Object
Var Shared Check2 As Object
Var Shared Button1 As Object
Check1.Attach GetDlgItem("Check1") : Check1.SetFontSize 14
Check2.Attach GetDlgItem("Check2") : Check2.SetFontSize 14
Button1.Attach GetDlgItem("Button1") : Button1.SetFontSize 14
'======================================
'<u>'==================================</u>==
Declare Sub Form_Paint ()
Sub Form Paint()
   Var rc As RECT
   Var hDC As Long
   Var Ret As Long
   hDC = Api_GetDC(GethWnd)
   Cls
   If Check1.GetCheck = 1 Then
       Ret = Api SetRect(rc, 4, 3, GetWidth - 4, 26)
       Ret = Api<sup>D</sup>rawCaption(GethWnd, hDC, rc, DC_ACTIVE Or DC_ICON Or DC_TEXT Or
DC_GRADIENT)
   End If
   Ret = Api_ReleaseDC(GethWnd, hDC)
End Sub
'======================================
\mathbf{r} =
'======================================
Declare Sub MainForm MouseMove edecl (ByVal Button As Integer, ByVal Shift As Integer,
ByVal X As Single, ByVal Y As Single)
Sub MainForm MouseMove(ByVal Button As Integer, ByVal Shift As Integer, ByVal X As Single,
ByVal Y As Single)
   Var Ret As Long
   If Button = 1 And Check2.GetCheck = 1 Then
       Ret = Api_ReleaseCapture
       Ret = Api_SendMessage(GethWnd, WM_NCLBUTTONDOWN, HTCAPTION, 0)
   End If
End Sub
'======================================
''======================================
Declare Sub Check1_on edecl ()
Sub Check1_on()
   Form Paint
End Sub
'======================================
\mathbf{r} =
'======================================
Declare Sub Button1_on edecl ()
Sub Button1_on()
  End
End Sub
'======================================
\mathbf{r}'======================================
While 1
 WaitEvent
Wend
Stop
End
```
# タイトルバーを作成する

タイトルバーを作成してみます。 DrawCaption 指定のウィンドウのキャプションを指定のデバイスコンテキストに描画 SetRect RECT構造体の値を設定 SendMessage ウィンドウにメッセージを送信 ReleaseCapture マウスのキャプチャを解放

フォームのコントロールを「なし」に設定。作成したタイトルバーをドラッグして移動させます。(コントロールを「あり」とす るだけででいいのでは?と、突っ込まないで・・・)

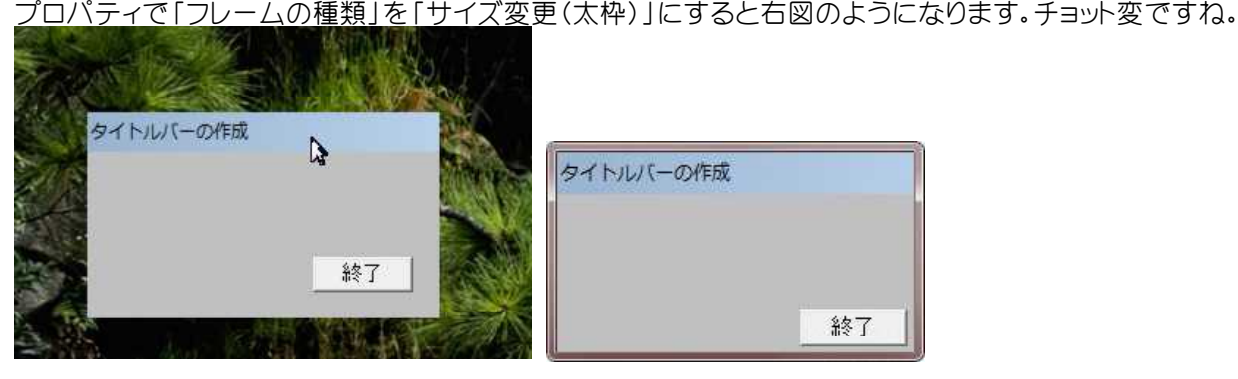

'====================================== '= タイトルバーを作成する<br>'- (MakeFitleBax b (MakeTitleBar.bas)

'====================================== #include "Windows.bi"

## Type RECT

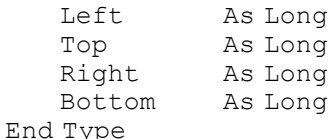

#### ' 指定のウィンドウのキャプションを指定のデバイスコンテキストに描画

Declare Function Api DrawCaption& Lib "user32" Alias "DrawCaption" (ByVal hWnd&, ByVal hDC&, pcRect As RECT, ByVal un&)

#### ' RECT構造体の値を設定

Declare Function Api SetRect& Lib "user32" Alias "SetRect" (lpRect As RECT, ByVal X1&, ByVal Y1&, ByVal  $x_2^2$ &, ByVal Y2&)

### ' ウィンドウにメッセージを送信。この関数は、指定したウィンドウのウィンドウプロシージャが処理を終了するまで制御 を返さない

Declare Function Api SendMessage& Lib "user32" Alias "SendMessageA" (ByVal hWnd&, ByVal wMsg&, ByVal wParam&, lParam As Any)

#### ' マウスのキャプチャを解放

Declare Function Api ReleaseCapture& Lib "user32" Alias "ReleaseCapture" ()

' 指定されたウィンドウのクライアント領域または画面全体を表すディスプレイデバイスコンテキストのハンドルを取得 Declare Function Api GetDC& Lib "user32" Alias "GetDC" (ByVal hWnd&)

#### ' デバイスコンテキストを解放

Declare Function Api ReleaseDC& Lib "user32" Alias "ReleaseDC" (ByVal hWnd&, ByVal hDC&)

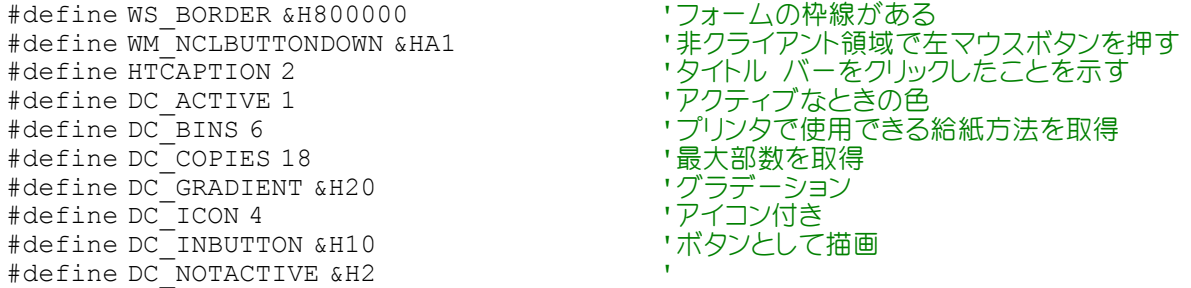

```
#define DC_SMALLCAP 2             '幅の狭いタイプ<br>#define DC_TEXT 8              'タイトルテキスト
                                             - タイトルテキスト付き<br>'タイトルバーの高さ
#define TitleHeight 26
Var Shared Button1 As Object
Button1.Attach GetDlgItem("Button1") : Button1.SetFontSize 14
Var Shared rct As RECT
Var Shared hDC As Long
'======================================
\mathbf{r}'======================================
Declare Sub MainForm_Start edecl ()
Sub MainForm Start()
   Var Ret As Long
   hDC = Api_GetDC(GethWnd)
End Sub
'======================================
' ='======================================
Declare Sub MainForm MouseDown edecl (ByVal Button As Integer, ByVal Shift As Integer,
ByVal x As single, ByVal y As single)
Sub MainForm MouseDown(ByVal Button As Integer, ByVal Shift As Integer, ByVal x As single,
ByVal y As single)
   If y > TitleHeight Then Exit Sub
   Var Ret As Long
   Ret = Api_ReleaseCapture()
   Ret = Api<sup>-</sup>SendMessage(GethWnd, WM_NCLBUTTONDOWN, HTCAPTION, 0)
End Sub
'======================================
\mathbf{r}'======================================
Declare Sub MainForm_Resize edecl ()
Sub MainForm Resize\overline{()}Var Ret As Long
   Cls
   Ret = Api SetRect(rct, 0, 0, GetWidth, TitleHeight)
   Ret = Api<sup>D</sup>rawCaption(GethWnd, hDC, rct, DC_ACTIVE Or DC_TEXT Or DC_GRADIENT)
   If GetWidth < 240 Or GetHeight < 140 Then SetWindowSize 240, 140
    Button1.MoveWindow GetWidth - 86, GetHeight - 42
End Sub
'======================================
''======================================
Declare Sub Button1 on edecl ()
Sub Button1_on()
   Var Ret As Long
   Ret = Api_ReleaseDC(GethWnd, hDC)
   End
End Sub
'======================================
\mathbf{r}'======================================
While 1
 WaitEvent
Wend
Stop
End
```
## タイムゾーンの取得と変更

Windows9x系と、WindowsNT系ではレジストリの位置が異なるため、バージョンにより切り替えています。 GetTimeZoneInformation タイムゾーン情報を取得 SetTimeZoneInformation タイムゾーン情報を設定 RegOpenKeyEx レジストリのキーのハンドルを確保 RegQueryValueEx (RegQueryValueExString)レジストリの値を取得 RegEnumKey 指定された開いているレジストリーキーのサブキーを列挙 RegCloseKey レジストリのハンドルを解放 MultiByteToWideChar ANSI文字列をUnicode文字列に変換 CopyMemory ある位置から別の位置にメモリブロックを移動

例では、起動時に世界のタイムゾーンがListBoxに表示され、ダブルクリックした項目のタイムゾーンに切り替わる 状態を表しています。

「日付と時刻のプロパティ」は、表示された状態で切り替わるものではありません。

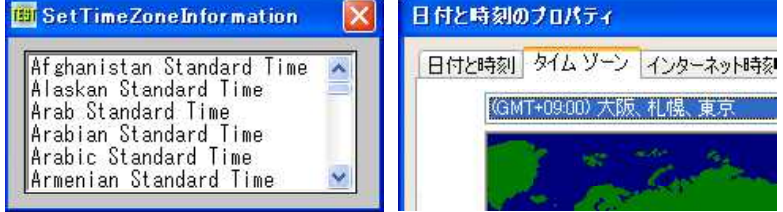

'====================================== '= タイムゾーンの取得と変更

- '=(SetTimeZoneInformation.bas)
- '======================================

#include "Windows.bi"

#define VER\_PLATFORM\_WIN32\_NT 2 'WINDOWSNT、2000、XP #define VER\_PLATFORM\_WIN32\_WINDOWS 1 'WINDOWS9x

Type OSVERSIONINFO

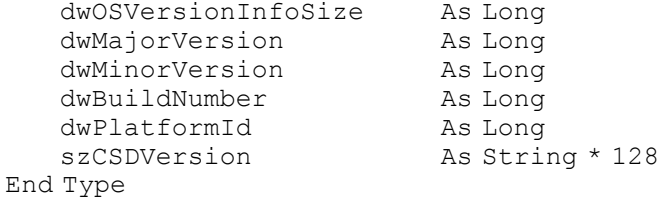

#### ' オペレーティングシステムの種類やバージョンに関する情報を取得

Declare Function Api GetVersionEx& Lib "Kernel32" Alias "GetVersionExA" (lpVersionInformation As OSVERSIONINFO)

#### Type SYSTEMTIME

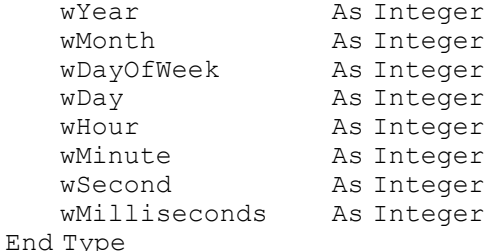

Type REGTIMEZONEINFORMATION

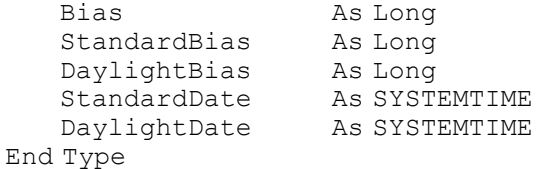

Type TIME\_ZONE\_INFORMATION Bias As Long<br>StandardName (63) As Byte StandardDate As SYSTEMTIME

\*ユニコード文字列取得のため使用

StandardBias As Long DaylightName (63) As Byte 'ユニコード文字列取得のため使用 DaylightDate As SYSTEMTIME DaylightBias As Long End Type #define TIME\_ZONE\_ID\_INVALID &HFFFFFFFF #define TIME\_ZONE\_ID\_UNKNOWN 0 #define TIME ZONE ID STANDARD 1 #define TIME\_ZONE\_ID\_DAYLIGHT 2 ' タイムゾーン情報を取得 Declare Function Api GetTimeZoneInformation& Lib "kernel32" Alias "GetTimeZoneInformation" (lpTimeZoneInformation As TIME\_ZONE\_INFORMATION) ' タイムゾーン情報を設定 Declare Function Api SetTimeZoneInformation& Lib "kernel32" Alias "SetTimeZoneInformation" (lpTimeZoneInformation As TIME\_ZONE\_INFORMATION) #define REG SZ 1 'スル終端文字列 #define REG\_BINARY 3 #define REG\_DWORD 4<br>#define HKEY CLASSES ROOT-2147483648 ・バイナリデータ<br>' バイナリデータ<br>'拡張子に関する情報や、それらとアプリケーションとの関連 づけに関する情報<br>'現在windowsにログインしているユーザーの情報 #define HKEY CURRENT USER -2147483647 '現在Windowsにログインしているユーザーの情報 #define HKEY\_LOCAL\_MACHINE -2147483646 'PCを利用するユーザーに共通の設定情報 #define HKEY\_USERS -2147483645 'Windowsを利用するユーザー個別の情報 #define ERROR\_SUCCESS 0 '' '正常終了の戻り値を示す #define ERROR\_BADDB 1 ' #define ERROR\_BADKEY 2 #define ERROR<sup>-</sup>CANTOPEN 3 #define ERROR\_CANTREAD 4 ' #define ERROR\_CANTWRITE 5 ' #define ERROR\_OUTOFMEMORY 6 ' #define ERROR ARENA TRASHED 7 #define ERROR\_ACCESS\_DENIED 8 ' #define ERROR<sup>T</sup>INVALID PARAMETERS 87 #define ERROR\_NO\_MORE\_ITEMS 259<br>#define KEY\_ALL\_ACCESS\_&H3F \*レジストリに対するすべての権限を許可 #define REGOPTION NON VOLATILE 0

#### ' レジストリのキーのハンドルを確保

Declare Function Api RegOpenKeyEx& Lib "advapi32" Alias "RegOpenKeyExA" (ByVal hKey&, ByVal lpSubKey\$, ByVal ulOptions&, ByVal samDesired&, phkResult&)

#### ' レジストリの値を取得

Declare Function Api\_RegQueryValueEx& Lib "advapi32" Alias "RegQueryValueExA" (ByVal hKey&, ByVal lpszValueName\$, ByVal lpdwReserved&, lpdwType&, lpData As Any, lpcbData&)

#### ' レジストリの値を取得

Declare Function Api RegQueryValueExString& Lib "advapi32" Alias "RegQueryValueExA" (ByVal hKey&, ByVal lpValueName\$, ByVal lpReserved&, lpType&, ByVal lpData\$, lpcbData&)

#### ' 指定された開いているレジストリーキーのサブキーを列挙

Declare Function Api RegEnumKey& Lib "advapi32" Alias "RegEnumKeyA" (ByVal hKey&, ByVal dwIndex&, ByVal lpName\$, ByVal cbName&)

#### ' レジストリのハンドルを解放

Declare Function Api\_RegCloseKey& Lib "advapi32" Alias "RegCloseKey" (ByVal hKey&)

#define SKEY\_NT "SOFTWARE¥Microsoft¥Windows NT¥CurrentVersion¥Time Zones" #define SKEY\_9X "SOFTWARE¥Microsoft¥Windows¥CurrentVersion¥Time Zones"

#### ' ANSI文字列をUnicode文字列に変換

Declare Function Api\_MultiByteToWideChar& Lib "kernel32" Alias "MultiByteToWideChar" (ByVal CodePage&, ByVal dwFlags&, lpMultiByteStr As Any, ByVal cchMultiByte&, lpWideCharStr As Any, ByVal cchWideChar&)

#define CP\_ACP 0

#define MB\_PRECOMPOSED &H1

```
' ある位置から別の位置にメモリブロックを移動
Declare Sub CopyMemory Lib "Kernel32" Alias "RtlMoveMemory" (Destination As Any, Source
As Any, ByVal Length&)
Var Shared List1 As Object
List1.Attach GetDlgItem("List1") : List1.SetFontSize 14
List1.SetWindowSize 210, 90
Var Shared SubKey As String
'======================================
\mathbf{I} =
'======================================
Declare Sub MainForm_Start edecl ()
Sub MainForm Start()
   Var CurIdx As Long
   Var DataLen As Long
   Var ValueLen As Long
   Var hKey As Long
   Var strvalue As String
   Var osV As OSVERSIONINFO
   Var Ret As Long
   osV.dwOSVersionInfoSize = Len(osV)
   Ret = Api_GetVersionEx(osV)
   If osV.dwPlatformId = VER_PLATFORM_WIN32_NT Then
       SubKey = SKEY NTElse
       SubKey = SKEY 9X
   End If
   Ret = Api RegOpenKeyEx(HKEY_LOCAL_MACHINE, SubKey, 0, KEY_ALL_ACCESS, hKey)
   If Ret = ERROR_SUCCESS Then
       CurIdx = 0DataLen = 32
       ValueLen = 32Do
          strvalue = String$(ValueLen, 0)
          Ret = Api RegEnumKey(hKey, CurIdx, strvalue, DataLen)
           If Ret = ERROR_SUCCESS Then
              List1.AddString Left$(strvalue, ValueLen)
           End If
          CurIdx = CurIdx + 1Loop While Ret = ERROR_SUCCESS
       Ret = Api RegCloseKey(hKey)
   Else
       List1.AddString "Could not open registry key"
   End If
End Sub
'======================================
''======================================
Declare Sub List1_DblClick edecl ()
Sub List1_DblClick()
   Var TZ As TIME_ZONE_INFORMATION
   Var oldTZ As TIME_ZONE_INFORMATION
   Var rTZI As REGTIMEZONEINFORMATION
   Var bytDLTName(32) As Byte
   Var bytSTDName(32) As Byte
   Var cbStr As Long
   Var dwType As Long
   Var hKey As Long
   Var lngData As Long
   Var Ret As Long
```

```
Ret = Api RegOpenKeyEx(HKEY LOCAL MACHINE, SubKey & "¥" &
List1.GetText(List1.GetCursel), 0, KEY ALL ACCESS, hKey)
   If Ret = ERROR_SUCCESS Then
       Ret = Api RegQueryValueEx(hKey, "TZI", 0&, ByVal 0&, rTZI, Len(rTZI))
       If Ret = ERROR_SUCCESS Then
          TZ.Bias = TIZI.BiasTZ.StandardBias = rTZI.StandardBias
          TZ.DaylightBias = rTZI.DaylightBias
          TZ.StandardDate = rTZI.StandardDate
          TZ.DaylightDate = rTZI.DaylightDate
          cbStr = 32dwType = REG SZ
          Ret = Api RegQueryValueEx(hKey, "Std", 0, dwType, bytSTDName(0), cbStr)
          If Ret = ERROR_SUCCESS Then
              Ret = Api \overline{M}ultiByteToWideChar(CP ACP, MB PRECOMPOSED, bytSTDName(0),
cbStr, TZ.StandardName(0), 32)
          Else
              Ret = Api_RegCloseKey(hKey)
              Exit Sub
          End If
          chStr = 32dwType = REG SZ
          Ret = Api RegQueryValueEx(hKey, "Dlt", 0, dwType, bytDLTName(0), cbStr)
           If Ret = ERROR_SUCCESS Then
              Ret = Api \overline{M}ultiByteToWideChar(CP ACP, MB PRECOMPOSED, bytDLTName(0),
cbStr, TZ.DaylightName(0), 32)
          Else
              Ret = Api RegCloseKey(hKey)
              Exit Sub
          End If
          Ret = Api_GetTimeZoneInformation(oldTZ)
           If Ret = TIME_ZONE_ID_INVALID Then
              A^* = MessageBox("", "Error getting original TimeZone Info", 0, 2)
              Ret = Api RegCloseKey(hKey)
              Exit Sub
          Else
              If TZ.DaylightDate.wMonth <> 0 And TZ.DaylightBias <> 0 Then
                  Ret = Api SetTimeZoneInformation(TZ)Else
                  CopyMemory TZ.DaylightName(0), TZ.StandardName(0), 64
                  TZ.DaylightBias = 0
                  Ret = Api_SetTimeZoneInformation(TZ)
              End If
              A% = MessageBox("", "タイムゾーンを変更しました!" & Chr$(13, 10) & "[OK]クリック
で元に戻ります。", 0, 2)
              Ret = Api_SetTimeZoneInformation(oldTZ)
          End If
       End If
       Ret = Api_RegCloseKey(hKey)
   End If
End Sub
'======================================
\mathbf{r}'======================================
While 1
  WaitEvent
Wend
Stop
End
```
# ダイヤラを呼び出す

Windows附属のダイヤラを利用します。 tapiRequestMakeCall TAPI32(ダイヤラ)を呼び出す

```
電話番号を入力し「ダイヤラ」をクリックします。
Telephone Dialer
       \sqrt{117}ダイヤル
WindowsXPでのダイヤラ接続画面 Windows2000でのダイヤラ接続画面
                            X 閉じる(C)
                                                                        X閉じる(C)
 フレビュー
                                             フレドュー
  \mathcal{A}\blacklozenge\mathcal{L}\blacklozenge\overline{\mathbf{C}}\overline{\mathbb{Q}}0 +Q +電話
                            X 閉じる()
                                             電話
                                                                        ×開る(C)
tokovalue
                                             tokovalue<br>117
                     \blacklozengeーーーー<br>- 田子 - 番号が間違っているか、または)囲<del>る</del><br>- ビスが実行されていません。<br>- ビスが実行されていません。
 通話・回線切断
通話状況
        受話器を取って、「通話」をクリックしてください。
        電話を切るには、1回線を切る]をクリックして受話器を<br>置いてください。
                     通話(1) | 回線を切る(1)
<u>'=================================</u>==
'= テレホンダイヤラー<br>'= (TelDialer b
     (TelDialer.bas)
'======================================
#include "Windows.bi"
' TAPI32(ダイヤラー)を呼び出す
Declare Function Api tapiRequestMakeCall& Lib "TAPI32" Alias "tapiRequestMakeCall"
(ByVal DestAddress$, ByVal AppName$, ByVal CalledParty$, ByVal Comment$)
#define TAPIERR_NOREQUESTRECIPIENT -2
#define TAPIERR_REQUESTQUEUEFULL -3
#define TAPIERR_INVALDESTADDRESS -4
Var Shared Edit1 As Object
Var Shared Button1 As Object
Edit1.Attach GetDlgItem("Edit1") : Edit1.SetFontSize 14
button1.Attach GetDlgItem("Button1") : Button1.SetFontSize 14
'======================================
''======================================
Declare Sub DialNumber(Number As String, sName As String)
Sub DialNumber(Number As String, sName As String)
    Var Buff As String
    Var Ret As Long
    sName = "TOKO"
   Ret = Api tapiRequestMakeCall(Trim$(Number), Chr$(0), Trim$(sName), "")
    If Ret <> 0 Then
        Buff = "ダイヤルエラー№ : "
```
select case Ret

```
case TAPIERR_NOREQUESTRECIPIENT
              Buff = Buff & "Windowsのダイヤラーが起動できません!"
          case TAPIERR_REQUESTQUEUEFULL
             Buff = Buff & "ダイヤル要求が満杯です!"
          case TAPIERR_INVALDESTADDRESS
              Buff = Buff & "指定の電話番号はありません!"
          case Else
              Buff = Buff & "未知のエラーです!"
       End select
       A<sup>8</sup> = MessageBox("", Buff, 0, 2)
   End If
End Sub
'======================================
''======================================
Declare Sub Button1 on edecl ()
Sub Button1_on()
   Var Number As String
   Number = Edit1.GetWindowText()
   DialNumber Number, "Test"
End Sub
'======================================
\mathbf{r} =
'======================================
Declare Sub MainForm_QueryClose edecl ()
Sub MainForm_QueryClose()
   End
End Sub
'======================================
''======================================
While 1
  WaitEvent
Wend
Stop
End
```
# タイルペイント**(**Ⅰ**)**

BitBlt コピー元からコピー先のデバイスコンテキストへ、指定された長方形内の各ピクセルの色データをコピー GetDC デバイスコンテキストのハンドルを取得 ReleaseDC デバイスコンテキストを解放

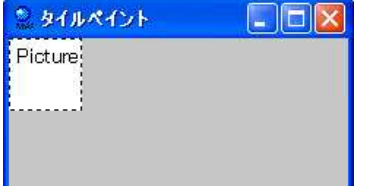

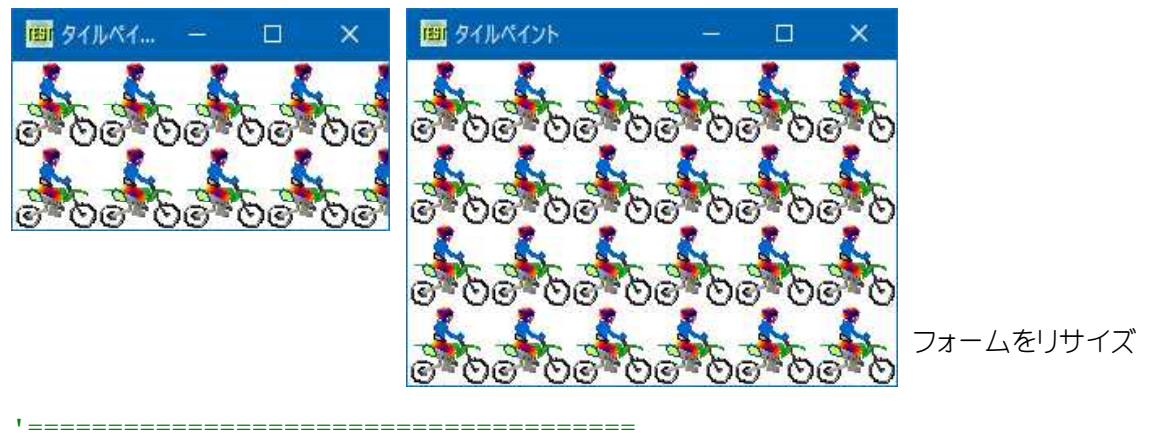

```
'= タイルペイント<br>' - (FileBai
     (TilePaint.bas)
'======================================
```
#include "Windows.bi"

' ビットブロック転送を行う。コピー元からコピー先のデバイスコンテキストへ、指定された長方形内の各ピクセルの色 データをコピー

Declare Function Api\_BitBlt& Lib "gdi32" Alias "BitBlt" (ByVal hDestDC&, ByVal X&, ByVal Y&, ByVal nWidth&, ByVal nHeight&, ByVal hSrcDC&, ByVal xSrc&, ByVal ySrc&, ByVal dwRop&)

' 指定されたウィンドウのクライアント領域または画面全体を表すディスプレイデバイスコンテキストのハンドルを取得 Declare Function Api\_GetDC& Lib "user32" Alias "GetDC" (ByVal hWnd&)

' デバイスコンテキストを解放 Declare Function Api ReleaseDC& Lib "user32" Alias "ReleaseDC" (ByVal hWnd&, ByVal hDC&)

#define SRCCOPY &HCC0020 'インプレントンのまま転送

Var Shared Bitmap As Object Var Shared Picture1 As Object

```
Picture1.Attach GetDlgItem("Picture1")
BitmapObject Bitmap
```
Var Shared hDC As Long Var Shared hDC2 As Long

```
'======================================
''======================================
Declare Sub MainForm_Start edecl ()
Sub MainForm Start()
   Bitmap.LoadFile "bike1.Bmp"
   Picture1.StretchBitmap Bitmap, 0, 0, Picture1.GetWidth, Picture1.GetHeight
   Bitmap.DeleteObject
```
hDC = Api\_GetDC(GethWnd)  $hDC2 = Api$  GetDC(Picture1.GethWnd) End Sub

'======================================  $\mathbf{r}$ 

```
'======================================
```

```
Declare Sub MainForm_Resize edecl ()
Sub MainForm Resize\overline{()}Var y As Long
    Var x As Long
   Var Ret As Long
```

```
Cls
```

```
For y = 0 To GetHeight Step Picture1.GetHeight
       For x = 0 To GetWidth Step Picture1. GetWidth
          Ret = Api BitBlt(hDC, x, y, Picture1.GetWidth, Picture1.GetHeight, hDC2, 0, 0,
SRCCOPY)
```
Next Next End Sub '======================================  $'$ '====================================== Declare Sub MainForm\_QueryClose edecl () Sub MainForm\_QueryClose()  $Ret = \text{Api\_ReleaseDC}$  (GethWnd, hDC) Ret = Api\_ReleaseDC(Picture1.GethWnd, hDC2) End Sub '======================================  $'$ '====================================== While 1 WaitEvent Wend Stop End

## タイルペイント**(**Ⅱ**)**

BitBlt コピー元からコピー先のデバイスコンテキストへ、指定された長方形内の各ピクセルの色データをコピー LoadImage 画像ファイルの読み込み CreateCompatibleDC デバイスコンテキストを作成 DeleteDC 指定されたデバイスコンテキストを削除 SelectObject 指定されたデバイスコンテキストのオブジェクトを選択 DeleteObject 論理オブジェクトを削除し、そのオブジェクトに関連付けられていたすべてのシステムリソース解放 GetObject オブジェクト取得 GetDC デバイスコンテキストのハンドルを取得 ReleaseDC デバイスコンテキストを解放

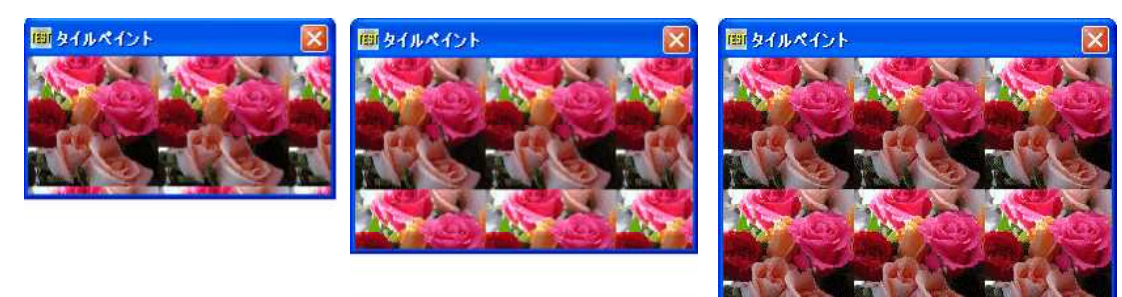

フォームをリサイズ

'====================================== '= タイルペイント(II) (TilePaint2.bas) '======================================

#include "Windows.bi"

Type BITMAP

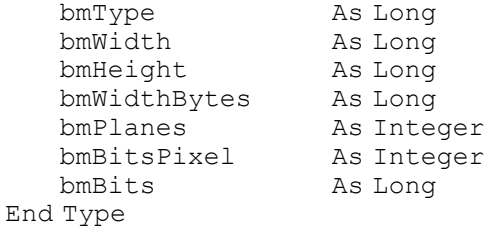

#define IMAGE\_BITMAP 0 'ビットマップ<br>#define LR\_LOADFROMFILE &H10 '外部ファイルからロードする #define LR\_LOADFROMFILE &H10 '外部ファイルが<br>#define SRCCOPY &HCC0020 'そのまま転送  $#define$  SRCCOPY & HCC0020

#### ' 画像ファイルの読み込み

Declare Function Api LoadImage& Lib "user32" Alias "LoadImageA" (ByVal hInst&, ByVal

## ' ビットブロック転送を行う。コピー元からコピー先のデバイスコンテキストへ、指定された長方形内の各ピクセルの色 データをコピー

Declare Function Api BitBlt& Lib "gdi32" Alias "BitBlt" (ByVal hDestDC&, ByVal X&, ByVal Y&, ByVal nWidth&, ByVal nHeight&, ByVal hSrcDC&, ByVal xSrc&, ByVal ySrc&, ByVal dwRop&)

# ' 指定されたデバイスコンテキストに関連するデバイスと互換性のあるメモリデバイスコンテキストを作成

Declare Function Api\_CreateCompatibleDC& Lib "gdi32" Alias "CreateCompatibleDC" (ByVal hDC&)

' 指定されたデバイスコンテキストを削除

Declare Function Api\_DeleteDC& Lib "gdi32" Alias "DeleteDC" (ByVal hDC&)

## ' 指定されたデバイスコンテキストのオブジェクトを選択

Declare Function Api SelectObject& Lib "gdi32" Alias "SelectObject" (ByVal hDC&, ByVal hObject&)

' 論理オブジェクトを削除し、そのオブジェクトに関連付けられていたすべてのシステムリソースを解放 Declare Function Api DeleteObject& Lib "gdi32" Alias "DeleteObject" (ByVal hObject&)

## ' オブジェクト取得

Wend

Declare Function Api\_GetObject& Lib "gdi32" Alias "GetObjectA" (ByVal hObject&, ByVal nCount&, lpObject As Any)

#### ' 指定されたウィンドウのクライアント領域または画面全体を表すディスプレイデバイスコンテキストのハンドルを取得 Declare Function Api\_GetDC& Lib "user32" Alias "GetDC" (ByVal hWnd&)

## ' デバイスコンテキストを解放

Declare Function Api ReleaseDC& Lib "user32" Alias "ReleaseDC" (ByVal hWnd&, ByVal hDC&)

```
'======================================
\mathbf{r}'======================================
Declare Sub MainForm_Resize edecl ()
Sub MainForm_Resize\overline{()}<br>Var hDC As Long
                                                 'MainFormのデバイスコンテキスト<br>'API戻り値
   Var Success As Long            'API戻り値<br>Var bmp As BITMAP             'BITMAP構造体
   Var bmp As BITMAP<br>Var srcDC As Long
                                                 'ソースのデバイスコンテキスト<br>'ソースビットマップ
   Var srcBmp As Long<br>Var hSrcBmp As Long
                                                 <u>バノースビットマッ</u>プのハンドル
   Var y As Long
   Var x As Long
   Var Ret As Long
   hDC = Api_GetDC(GethWnd)
    srcBmp = Api LoadImage(0, "flower.bmp", IMAGEBITMAP, 0, 0, LR LOADFROMFILE)
    Ret = Api GetObject(srcBmp, Len(bmp), bmp)
    srcDC = Api CreateCompatibleDC(hDC)
   hSrcBmp = Api SelectObject(srcDC, srcBmp)
    For y = 0 To GetHeight Step bmp. bmHeight
        For x = 0 To GetWidth Step bmp.bmWidth
           Ret = Api_BitBlt(hDC, x, y, bmp.bmWidth, bmp.bmHeight, srcDC, 0, 0, & HCC0020)Next x
   Next y
    Ret = Api_DeleteObject(hSrcBmp)
    Ret = \text{Api\_DeleteDC}(\text{srcDC})Ret = Api<sup>-</sup>ReleaseDC(GethWnd, hDC)End Sub
'======================================
'=
'======================================
While 1
   WaitEvent
```
## 楕円形の回転(Ⅰ)(Ⅱ)

楕円形を描画し回転させてみます。

EditBoxに直接角度を入力するとその角度で楕円を描画します。自動にチェックを入れると0~350°まで自動的に回 転させています。

フォームをリサイズすると楕円の大きさも変わります。

左:角度の間隔を設定して自動的に回転させています(Ⅰ)。 右図:「自動」のチェックを外して指定の角度で回転させて います(Ⅱ)。

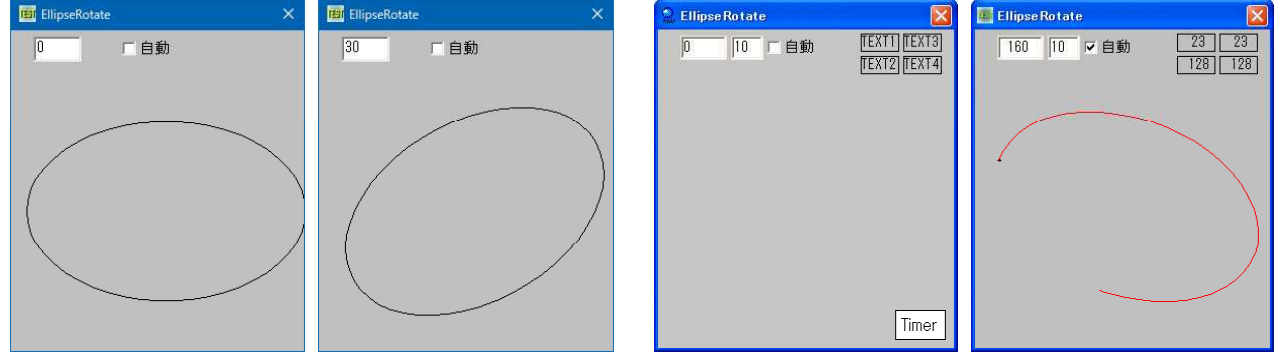

描画スピードを調整し状況を確認しています。リストは楕円の回転(Ⅱ)

```
'======================================
'= 楕円形の回転(Ⅰ)
'= (EllipseRotate.bas)
'======================================
#include "Windows.bi"
Var Shared Edit1 As Object
Var Shared Edit2 As Object
Var Shared Check1 As Object
Var Shared Timer1 As Object
Edit1.Attach GetDlgItem("EDit1") : Edit1.SetFontSize 14
Edit2.Attach GetDlgItem("EDit2") : Edit2.SetFontSize 14
Check1.Attach GetDlgItem("Check1") : Check1.SetFontSize 14
Timer1.Attach GetDlgItem("Timer1")
Var Shared mCx As Single
Var Shared mCy As Single
Var Shared mWidth As Single
Var Shared mHeight As Single
Var Shared eStep As Integer
#define PI 3.14159265
'======================================
' ='======================================
Declare Sub DrawEllipse(cx As Single, cy As Single, wid As Single, hgt As Single, Angle As
Single)
Sub DrawEllipse(cx As Single, cy As Single, wid As Single, hgt As Single, Angle As Single)
   Var Sin Angle As Single
   Var Cos_Angle As Single
   Var theta As Single
   Var dtheta As Single
   Var X As Single
   Var Y As Single
   Var RX As Single
   Var RY As Single
```

```
Angle = Angle * PI / 180
   Sin Angle = Sin(Angle)
   Cos Angle = Cos(Angle)theta = 0dtheta = 2 * PI / 50'最初の位置
   X = wid * Cos(theta)Y = hqt * Sin(theta)RX = cx + X * Cos Angle + Y * Sin Angle
   RY = cy - X * Sin Angle + Y * Cos Angle
   Pset(RX, RY)
   Do While theta < 2 * PI
       theta = theta + dtheta
       X = wid * Cos(theta)Y = hgt * Sin(theta)RX = cx + X * Cos Angle + Y * Sin Angle
       RY = cy - X * Sin Angle + Y * Cos Angle
       Line - (RX, RY)Loop
End Sub
'======================================
''======================================
Declare Sub MainForm_Start edecl ()
Sub MainForm Start()
   Timer1.SetInterval 5
   Timer1.Enable 0
   Edit2.ShowWindow 0
End Sub
'======================================
\mathbf{r}'======================================
Declare Sub Timer1 Timer edecl ()
Sub Timer1 Timer()
   Var Angle As Single
   On Error Goto *Er_Trap
   Angle = Val(Edit1.GetWindowText)
   eStep = Val(Edit2.GetWindowText)
   Angle = Angle + eStep
   If Angle > 350 Then Angle = 0
   Edit1.SetWindowText Str$(Angle)
   Exit Sub
*Er_Trap
   Resume Next
End Sub
'======================================
'=
'======================================
Declare Sub Edit1 Change edecl ()
Sub Edit1 Change \overline{()}Var Angle As Single
   On Error Goto *Er_Trap
   Angle = Val(Edit1.GetWindowText)On Error Goto 0
   DrawEllipse mCx, mCy, mWidth, mHeight, Angle
   Exit Sub
```

```
*Er_Trap
   Resume Next
End Sub
'======================================
''======================================
Declare Sub Edit1 SetFocus edecl ()
Sub Edit1_SetFocus()
    Timer1.Enable 0
   Edit2.ShowWindow 0
   Check1.SetCheck 0
End Sub
'======================================
''======================================
Declare Sub Check1_on edecl ()
Sub Check1_on()
   If CHeck1. GetCheck = 0 Then
       Timer1.Enable 0
       Edit2.ShowWindow 0
       eStep = 0Else
       Timer1.Enable -1
       Edit2.ShowWindow -1
   End If
   SetFocus
End Sub
'======================================
\mathbf{r} =
'======================================
Declare Sub MainForm_ReSize edecl ()
Sub MainForm ReSize\overline{()}mcx = \frac{G}{W} \times \frac{1}{W}mCy = GetHeight / 2
   If GetWidth > GetHeight Then
       mWidth = GetHeight * 0.45mHeight = GetWidth * 0.25Else
       mWidth = GetWidth * 0.45mHeight = GetHeight * 0.25
   End If
   Edit1 Change
End Sub
'======================================
''======================================
Whi1 \approx 1WaitEvent
Wend
Stop
End
```
'====================================== '= 楕円形の回転(Ⅱ) '= (EllipseRotate2.bas) '======================================

#include "Windows.bi"

Var Shared Text1 As Object Var Shared Text2 As Object

```
Var Shared Text3 As Object
Var Shared Text4 As Object
Var Shared Edit1 As Object
Var Shared Edit2 As Object
Var Shared Check1 As Object
Var Shared Timer1 As Object
Text1.Attach GetDlgItem("Text1") : Text1.SetFontSize 14
Text2.Attach GetDlgItem("Text2") : Text2.SetFontSize 14
Text3.Attach GetDlgItem("Text3") : Text3.SetFontSize 14
Text4.Attach GetDlgItem("Text4") : Text4.SetFontSize 14
Edit1.Attach GetDlgItem("EDit1") : Edit1.SetFontSize 14
Edit2.Attach GetDlgItem("EDit2") : Edit2.SetFontSize 14
Check1.Attach GetDlgItem("Check1") : Check1.SetFontSize 14
Timer1.Attach GetDlgItem("Timer1")
Var Shared mCx As Single
Var Shared mCy As Single
Var Shared mWidth As Single
Var Shared mHeight As Single
Var Shared eStep As Integer
#define PI 3.14159265
'======================================
'= cx:楕円中心(x) cy:楕円中心(y) wid:フォーム幅 hgt:フォーム高さ angle:角度
'======================================
Declare Sub DrawEllipse(cx As Single, cy As Single, wid As Single, hgt As Single, angle As
SindelSub DrawEllipse(cx As Single, cy As Single, wid As Single, hgt As Single, angle As Single)
    Var sin_angle As Single         ' サイン<br>Var cos_angle As Single        ' コサイン
    Var cos_angle As Single \Box<br>Var theta As Single \BoxVar theta As Single \begin{array}{ccc}\n\forall a \text{ } b \text{ } b \text{ } c \text{ } d \text{ } b \text{ } d \text{ } e \text{ } d \text{ } e\text{ } d \text{ } e\text{ }Var dtheta As Single
    Var X As Single
    Var Y As Single
    Var RX As Single インストリック (精円描画の点 (X)
    Var RY As Single '' factor '' 惰円描画の点(Y)
    Cls
    angle = angle * PI / 180
    sin \angle angle = Sin(\anglecos angle = Cos(angle)theta = 0<br>dtheta = 2 * PI / 50「楕円を描くライン数(50の線で描画)
    '最初の位置
    X = wid * Cos(theta)Y = hqt * Sin(theta)RX = cx + X * cos \angle a \angle n = + Y * sin \angle a \angle nRY = cy - X * sin<sup>-</sup> angle + Y * cos<sup>-</sup> angleSetDrawWidth 3 <sup>'</sup>構画する太さ(3)
    Pset(RX, RY), 0 ' (橋円描画の始まり(黒の点)
    SetDrawWidth 0 <br>Text1.SetWindowText Str$(Int(RX))  '点のX位置
    Text1.SetWindowText Str$(Int(RX))   '点のX位置<br>Text2.SetWindowText Str$(Int(RY))   '点のY位置
    Text2.SetWindowText Str$(Int(RY))
    Do While theta < 2 * PItheta = theta + dtheta
         X = wid * Cos(theta)Y = hqt * Sin(theta)RX = cx + X * cos \angle angle + Y * sin angle
         RY = cy - X * sin<sub>angle</sub> + Y * cos<sub>angle</sub>
```

```
Line - (RX, RY), , 5
       Text3.SetWindowText Str$(Int(RX))
       Text4.SetWindowText Str$(Int(RY))
       Wait 5
   Loop
End Sub
'======================================
'=
'======================================
Declare Sub MainForm_Start edecl ()
Sub MainForm Start()
   Timer1.SetInterVal 10
   Timer1.Enable 0
   Edit2.ShowWindow 0
End Sub
'======================================
''======================================
Declare Sub Timer1 Timer edecl ()
Sub Timer1_Timer()
   Var angle As Single
   On Error GoTo *Er_Trap
   angle = Val (Edit1.GetWindowText)    '角度<br>eStep = Val (Edit2.GetWindowText)    '角度のステップ
   eStep = Val(Edit2.GetWindowText)
   angle = angle + eStep
   If angle > 350 Then angle = 0 \overline{350}^\circまで描画 → 0°
   Edit1.SetWindowText Str$(angle)
   Exit Sub
*Er_Trap
   Resume Next
End Sub
'======================================
\mathbf{r}'======================================
Declare Sub Edit1 Change edecl ()
Sub Edit1 Change \overline{()}Var angle As Single
   On Error Goto *Er_Trap
   angle = Val(Edit1.GetWindowText)On Error GoTo 0
   DrawEllipse mCx, mCy, mWidth, mHeight, angle
   Exit Sub
*Er_Trap
   Resume Next
End Sub
'======================================
''======================================
Declare Sub Edit1 SetFocus edecl ()
Sub Edit1 SetFocus()
   Timer\overline{1}. Enable 0
   Edit2.ShowWindow 0
   Check1.SetCheck 0
End Sub
'======================================
\mathbf{r}<u>'===================================</u>==
Declare Sub Check1_on edecl ()
Sub Check1_on()
```
```
If CHeck1.GetCheck = 0 Then
       Timer1.Enable 0
       Edit2.ShowWindow 0
       eStep = 0Else
       Timer1.Enable -1
       Edit2.ShowWindow -1
   End If
   SetFocus
End Sub
'======================================
\mathbf{r} =
'======================================
Declare Sub MainForm_ReSize edecl ()
Sub MainForm ReSize\overline{()}mcx = GetWidth / 2mcy = GetHeight / 2If GetWidth > GetHeight Then
       mWidth = GetHeight * 0.45mHeight = GetWidth * 0.25
   Else
       mWidth = GetWidth * 0.45mHeight = GetHeight * 0.25
   End If
   Edit1 Change
End Sub
'======================================
''======================================
While 1
   WaitEvent
Wend
Stop
End
```
# 楕円形の領域を作成

楕円形の領域を作成します。 CreateEllipticRgn 円形・楕円形の領域を作成 SetWindowRgn 指定の領域をウィンドウ領域として設定

例では、BmpButtonに図のBitmap(320×52)を貼り付けています。 Bitmapは左半分の絵(160×52)を右下方向に各1ピクセル移動させたものを並べています。

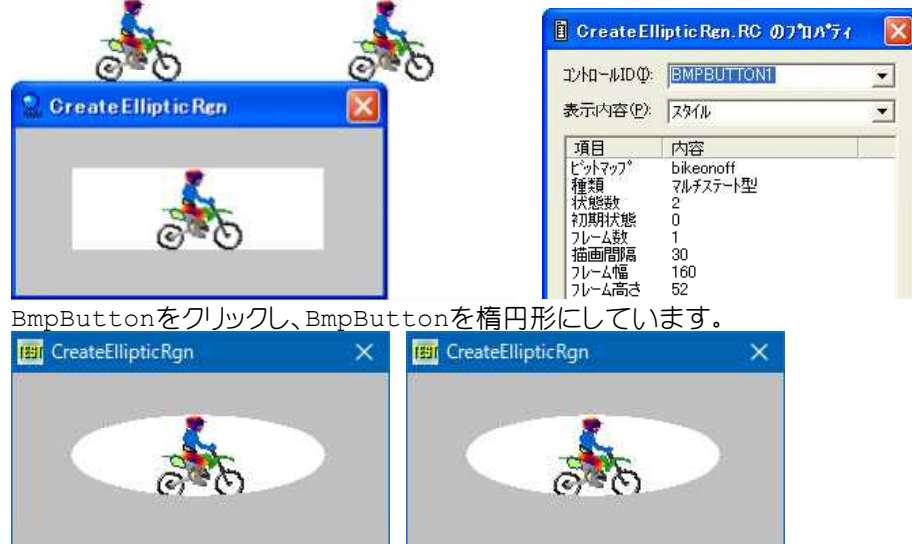

'====================================== '= 楕円形の領域を作成

'= (CreateEllipticRgn.bas)

'======================================

#include "Windows.bi"

#### ' 円形・楕円形の領域を作成

Declare Function Api\_CreateEllipticRgn& Lib "gdi32" Alias "CreateEllipticRgn" (ByVal X1&, ByVal Y1&, ByVal X2&, ByVal Y2&)

#### ' 指定の領域をウィンドウ領域として設定

Declare Function Api SetWindowRgn& Lib "user32" Alias "SetWindowRgn" (ByVal hWnd&, ByVal hRgn&, ByVal bRedraw&)

Var Shared BmpButton1 As Object

BmpButton1.Attach GetDlgItem("BmpButton1")

```
'======================================
''======================================
Declare Sub BmpButton1_on edecl ()
Sub BmpButton1_on()
   Var cw As Long
   Var ch As Long
   Var hWnd As Long
   Var hr As Long
   Var Ret As Long
   cw = BmpButton1.GetWidth
   ch = BmpButton1.GetHeight
   hWnd = BmpButton1.GethWnd
   hr = Api_CreateEllipticRgn(0, 0, cw, ch)
   Ret = Api SetWindowRgn(hWnd, hr, -1)
End Sub
'======================================
''======================================
While 1
  WaitEvent
Wend
Stop
End
```
# 楕円形を描画

Ellipse 楕円形を描画 GetDC デバイスコンテキストハンドルを取得 ReleaseDC デバイスコンテキストを解放

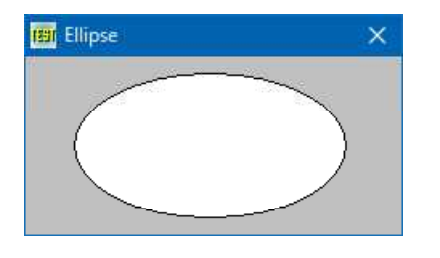

'====================================== '= 楕円形を描画

- '= (Ellipse.bas)
- '======================================

#include "Windows.bi"

#### ' 楕円の描画

Declare Function Api Ellipse& Lib "gdi32" Alias "Ellipse" (ByVal hDC&, ByVal X1&, ByVal Y1&, ByVal X2&, ByVal Y2&)

' 指定されたウィンドウのクライアント領域または画面全体を表すディスプレイデバイスコンテキストのハンドルを取得 Declare Function Api GetDC& Lib "user32" Alias "GetDC" (ByVal hWnd&)

#### ' デバイスコンテキストを解放

Declare Function Api ReleaseDC& Lib "user32" Alias "ReleaseDC" (ByVal hWnd&, ByVal hDC&)

'======================================  $\bar{r}$   $\equiv$ '====================================== Declare Sub MainForm\_Start edecl () Sub MainForm\_Start() Var hDC As Long Var Ret As Long 'フォームのデバイスコンテキスト取得 hDC = Api\_GetDC(GethWnd) '楕円の表示  $Ret = Api$  Ellipse(hDC, 30, 10, 200, 100) End Sub '======================================  $'$ '====================================== Declare Sub MainForm\_Qeryclose edecl () Sub MainForm\_Qeryclose() Ret = ReleaseDC(hWnd, hDC) End End Sub '======================================  $'$ '====================================== While 1 WaitEvent Wend Stop End

# 楕円弧を描画(Ⅰ)

X3 弧の始点位置の水平位置 Y3 弧の始点位置の垂直位置 X4 弧の終了位置の水平位置

Arc **Est** Arc Declare Function Api Arc& lib "gdi32" alias "Arc" (byval hDC&, byval X1&, byval Y1&, byval X2&, byval Y2&, byval X3&, byval Y3&, byval X4&, byval Y4&) X1 楕円に外接する長方形の水平位置 Y1 楕円に外接する長方形の垂直位置 X2 楕円に外接する長方形の水平位置 Y2 楕円に外接する長方形の垂直位置

フォームとPictureに楕円弧をテスト描画しています。x,yの各位置を把握するためグリッドを描いています。 Arc 楕円弧を描く

#### Y4 弧の終了位置の垂直位置

'====================================== '= 楕円弧を描く '= (Arc.bas) '======================================

#include "Windows.bi"

#### ' 楕円を描画

Declare Function Api Arc& Lib "gdi32" Alias "Arc" (ByVal hDC&, ByVal X1&, ByVal Y1&, ByVal X2&, ByVal Y2&, ByVal X3&, ByVal Y3&, ByVal X4&, ByVal Y4&)

' 指定されたウィンドウのクライアント領域または画面全体を表すディスプレイデバイスコンテキストのハンドルを取得 Declare Function Api\_GetDC& Lib "user32" Alias "GetDC" (ByVal hWnd&)

#### ' デバイスコンテキストを解放

Declare Function Api ReleaseDC& Lib "user32" Alias "ReleaseDC" (ByVal hWnd&, ByVal hDC&)

Var Shared Picture1 As Object

```
Picture1.Attach GetDlgItem("Picture1")
```

```
'======================================
' ='======================================
Declare Sub MainForm_Start edecl ()
Sub MainForm Start()
   Var hDC As Long
   Var Ret As Long
   For i = 0 To 149 Step 4
       Line(i, 0) - (i, 150), , 1
       Line(0, i) - (150, i), 1
   Next
    'フォームに描画
    hDC = Api_GetDC(GethWnd)
    Ret = Api_Arc(hDC, 0, 0, 100, 100, 100, 50, 50, 100)
   Ret = Api<sup>-</sup>Arc(hDC, 50, 50, 150, 150, 50, 100, 100, 50)Ret = Api<sup>-</sup>ReleaseDC(GethWnd, hDC)
   'ピクチャボックスに描画
   hDC = Api_GetDC(Picture1.GethWnd)
   Ret = Api<sup>-</sup>Arc(hDC, 0, 0, 100, 100, 100, 50, 50, 100)Ret = Api<sup>-</sup>Arc(hDC, 50, 50, 150, 150, 50, 100, 100, 50)Ret = Api_ReleaseDC(Picture1.GethWnd, hDC)
End Sub
<u>'===================================</u>===
\mathbf{r}'======================================
While 1
  WaitEvent
Wend
Stop
End
```
### 楕円弧の描画(Ⅱ)

ArcTo 楕円形の円弧の描画

X1~X4、Y1~Y4の数値および時計回り、反時計回り描画を変えて変化を確認しています。

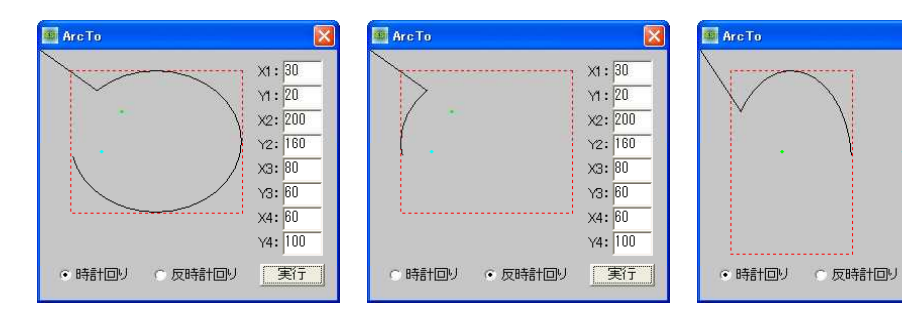

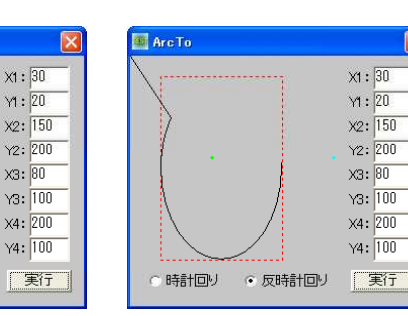

X1 LeftRect Y1 TopRect X2 RightRect

Y2 BottomRect

X3 xStartArc

Y3 yStartArc X4 xEndArc

Y4 yEndAr

# '======================================

'= 楕円形の円弧の描画<br>'= (ArcTo\_bas) (ArcTo.bas)

'======================================

#include "Windows.bi"

#define AD\_CLOCKWISE 2 '時計回り #define AD\_COUNTERCLOCKWISE 1 '反時計回り

### ' 楕円弧を描画

Declare Function Api ArcTo& Lib "gdi32" Alias "ArcTo" (ByVal hDC&, ByVal X1&, ByVal Y1&, ByVal X2&, ByVal Y2&, ByVal X3&, ByVal Y3&, ByVal X4&, ByVal Y4&)

' デバイスコンテキストに設定されている、円弧の現在の方向を設定

Declare Function Api SetArcDirection& Lib "gdi32" Alias "SetArcDirection" (ByVal hDC&, ByVal ArcDirection&)

' デバイスコンテキストに設定されている、円弧の現在の方向を取得 Declare Function Api GetArcDirection& Lib "gdi32" Alias "GetArcDirection" (ByVal hDC&)

' 指定されたウィンドウのクライアント領域または画面全体を表すディスプレイデバイスコンテキストのハンドルを取得 Declare Function Api\_GetDC& Lib "user32" Alias "GetDC" (ByVal hWnd&)

#### ' デバイスコンテキストを解放

Declare Function Api ReleaseDC& Lib "user32" Alias "ReleaseDC" (ByVal hWnd&, ByVal hDC&)

Var Shared x(3) As Long Var Shared y(3) As Long '======================================  $'$ '====================================== Declare Function Index bdecl () As Integer Function Index()  $Index = Val (MidS (GetDlgRadioSelect('Radio1''), 6)) -1$ End Function '======================================  $\mathbf{r}$  = <u>'==================================</u>== Declare Sub Button1\_on edecl () Sub Button1\_on() Var Ret As Long Var hDC As Long  $x(0) = Val(GetDlgItemText("Edit"))$  'LeftRect<br> $y(0) = Val(GetDlgItemText("Edit2"))$  'TopRect  $y(0) = Val(GetDlgItemText("Edit2"))$  $x(1) = Val(GetDlgItemText("Edit3")$  'RightRect<br>  $y(1) = Val(GetDlgItemText("Edit4"))$  'BottomRect  $y(1) = Val(GetDlgItemText("Edit4"))$  $x(2) = Val(GetDlgItemText("Edit5"))$  'xStartArc

```
y(2) = Val(GetDlgItemText("Edit6")) 'yStartArc
   x(3) = Val(GetDlqItemText("Edit7")) 'xEndArc
   y(3) = Val(GetDlqItemText("Edit8")) 'yEndArc
   cls
   hDC = Api_GetDC(GethWnd)
   If Index = 0 Then
       Ret = Api_SetArcDirection(hDC, AD_CLOCKWISE)
   Else
       Ret = Api_SetArcDirection(hDC, AD_COUNTERCLOCKWISE)
   End If
   Line(x(0), y(0)) - (x(1), y(1)), , 5, b, Dot
   Ret = Api ArcTo(hDC, x(0), y(0), x(1), y(1), x(2), y(2), x(3), y(3))
   SetDrawWidth 3
   Pset(x(2), y(2)),9
   Pset(x(3), y(3)), 11
   SetDrawWidth 0
   Ret = Api_ReleaseDC(GethWnd, hDC)
End Sub
'======================================
''======================================
While 1
   WaitEvent
Wend
Stop
End
```
# 楕円弧を描画**(**Ⅲ**)**

グラフでよく見かけます。楕円の一部を切り取り右にずらして描画しています。 数値の位置関係を把握するため、10ドット間隔の線を引いています。 SetArcDirection デバイスコンテキストに設定されている、円弧の現在の方向を設定 ArcTo 楕円弧を描画 MoveToEx 現在位置を受け取るバッファを参照で指定

LineTo 現在の位置から終点までを直線で描画

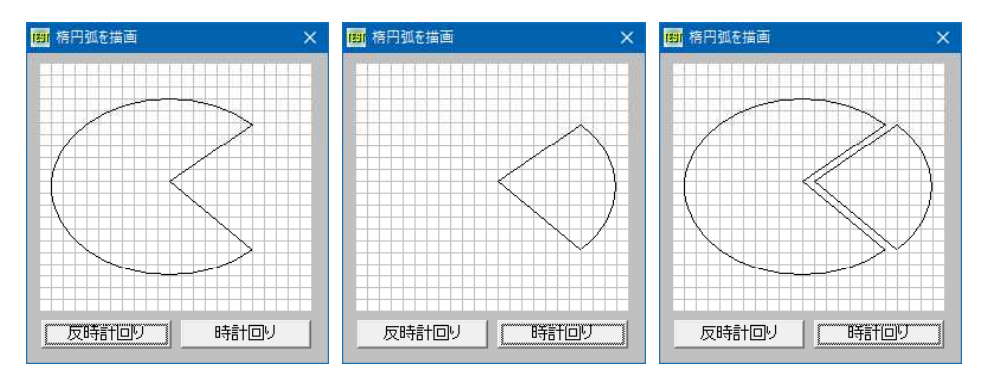

'====================================== '= 楕円弧を描画(Ⅲ)

'= (SetArcDirection.bas)

'======================================

#include "Windows.bi"

#### ' デバイスコンテキストに設定されている、円弧の現在の方向を設定

Declare Function Api SetArcDirection& Lib "gdi32" Alias "SetArcDirection" (ByVal hDC&, ByVal ArcDirection&)

#### ' 楕円弧を描画

Declare Function Api ArcTo& Lib "gdi32" Alias "ArcTo" (ByVal hDC&, ByVal X1&, ByVal Y1&, ByVal X2&, ByVal Y2&, ByVal X3&, ByVal Y3&, ByVal X4&, ByVal Y4&)

#### ' 現在位置を受け取るバッファを参照で指定

Declare Function Api MoveToEx& Lib "gdi32" Alias "MoveToEx" (ByVal hDC&, ByVal x&, ByVal y&, ByVal lpPoint As Any)

#### ' 現在の位置から終点までを直線で描画

Declare Function Api LineTo& Lib "gdi32" Alias "LineTo" (ByVal hDC&, ByVal x&, ByVal y&)

' 指定されたウィンドウのクライアント領域または画面全体を表すディスプレイデバイスコンテキストのハンドルを取得。 その後、GDI 関数を使って、返されたデバイスコンテキスト内で描画を行える Declare Function Api\_GetDC& Lib "user32" Alias "GetDC" (ByVal hWnd&)

#### ' デバイスコンテキストを解放

Declare Function Api ReleaseDC& Lib "user32" Alias "ReleaseDC" (ByVal hWnd&, ByVal hDC&)

#define AD\_COUNTERCLOCKWISE 1 '反時計回り #define AD\_CLOCKWISE 2 マイン マイン 「時計回り

Var Shared Picture1 As Object Picture1.Attach getDlgItem("Picture1") Var Shared hDC As Long Var Shared hWnd As Long

'======================================  $\mathbf{r}$   $=$ 

'====================================== Declare Sub MainForm\_Start edecl ()

Sub MainForm Start() Var x As Integer

Var y As Integer

hWnd = Picture1.GethWnd

```
For x = 0 To Picture1. GetWidth Step 10
  Picture1.Line(x, 0) - (x, picture1.GetHeight), , 14
Next
For y = 0 To Picture1. GetHeight Step 10
   Picture1.Line(0, y) - (Picture1.GetWidth, y), , 14
Next
```
End Sub

```
'======================================
'= 反時計回り
```
'====================================== Declare Sub Button1 on edecl () Sub Button1\_on() Var Ret As Long  $hDC = Api$  GetDC(hWnd) Ret = Api SetArcDirection(hDC, AD COUNTERCLOCKWISE)  $Ret = Api$  MoveToEx(hDC, 110, 100, 0) Ret = Api\_ArcTo(hDC, 10, 30, 210, 180, 210, 30, 210, 180)  $Ret = Api$ LineTo(hDC, 110, 100) Ret = Api\_ReleaseDC(hWnd, hDC) End Sub '====================================== '= 時計回り '====================================== Declare Sub Button2\_on edecl () Sub Button2\_on() Var Ret As Long hDC = Api\_GetDC(hWnd)

Ret = Api\_SetArcDirection(hDC, AD\_CLOCKWISE)  $Ret = Api-MoveroEx(hDC, 120, 100, 0)$  $Ret = Api<sup>-</sup>ArcTo(hDC, 20, 30, 220, 180, 220, 30, 220, 180)$  $Ret = Api LineTo(hDC, 120, 100)$ 

Ret = Api\_ReleaseDC(hWnd, hDC) End Sub

'======================================  $\mathbf{r}$ '====================================== While 1 WaitEvent Wend Stop End

# 多角形の塗りつぶし

多角形(★)を描画し塗り潰します。 SetPolyFillMode 多角形塗りつぶしモードを設定 GetPolyFillMode 多角形塗りつぶしモードを取得 Polygon 直線により接続された2つ以上の頂点からなっているポリゴンを引く CreateSolidBrush ソリッドカラーで論理ブラシを作成 SelectObject 指定されたデバイスコンテキストのオブジェクトを選択 DeleteObject オブジェクトの削除 GetDC デバイスコンテキストの取得 ReleaseDC デバイスコンテキストを解放

例では左側の★はWINDING指定、右側の★はALTERNATE指定で塗り潰しています。

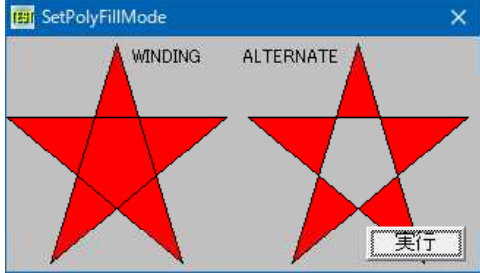

'======================================

'= 多角形の塗り潰し '= (SetPolyFillMode.bas)

'======================================

#include "Windows.bi"

Type POINTAPI x As Long y As Long End Type

' 多角形塗りつぶしモードを設定

Declare Function Api SetPolyFillMode& Lib "gdi32" Alias "SetPolyFillMode" (ByVal hDC&, ByVal nPolyFillMode&)

#### ' 多角形塗りつぶしモードを取得

Declare Function Api\_GetPolyFillMode& Lib "gdi32" Alias "GetPolyFillMode" (ByVal hDC&)

#### ' 直線により接続された2つ以上の頂点から成っているポリゴンを引く

Declare Function Api Polygon& Lib "gdi32" Alias "Polygon" (ByVal hDC&, lpPoint As Any, ByVal nCount&)

#### ' ソリッドカラーで論理ブラシを作成

Declare Function Api\_CreateSolidBrush& Lib "gdi32" Alias "CreateSolidBrush" (ByVal crColor&)

#### ' 指定されたデバイスコンテキストのオブジェクトを選択

Declare Function Api\_SelectObject& Lib "gdi32" Alias "SelectObject" (ByVal hDC&, ByVal hObject&)

' ペン、ブラシ、フォント、ビットマップ、リージョン、パレットのいずれかの論理オブジェクトを削除し、そのオブジェクトに 関連付けられていたすべてのシステムリソースを解放。オブジェクトを削除した後は、指定されたハンドルは無効になる Declare Function Api\_DeleteObject& Lib "gdi32" Alias "DeleteObject" (ByVal hObject&)

' 指定されたウィンドウのクライアント領域または画面全体を表すディスプレイデバイスコンテキストのハンドルを取得 Declare Function Api GetDC& Lib "user32" Alias "GetDC" (ByVal hWnd&)

#### ' デバイスコンテキストを解放

Declare Function Api ReleaseDC& Lib "user32" Alias "ReleaseDC" (ByVal hWnd&, ByVal hDC&)

#define ALTERNATE 1 '交差したリージョンは塗らない #define WINDING 2 '' 〜 '' 交差したリージョンも塗る

Var Shared Text1 As Object Var Shared Button1 As Object

#define FLOODFILLBORDER 0 '塗りつぶし領域がcrColorで指定された色に囲まれてい る範囲

Text1.Attach GetDlgItem("Text1") : Text1.SetFontSize 12 Button1.Attach GetDlgItem("Button1") : Button1.SetFontSize 14

'======================================  $'$ 

#### '======================================

Declare Sub Button1\_on edecl () Sub Button1\_on() Var papi(4) As POINTAPI Var hDC As Long Var rgbColor As Long Var hBrush As Long Var i As Integer static StarWidth As Long

> 'デバイスコンテキストを取得 hDC = Api\_GetDC(GethWnd)

# '★の幅を設定

 $StarWidth = 150$ 

#### '塗り潰し色を赤に設定

rgbColor =  $RGB(255, 0, 0)$ 

#### '左側の★のポイントを設定

papi $(0)$ .  $x =$  StarWidth / 2  $papi(0) . y = 5$ papi(1). $x =$  StarWidth / 5  $*$  4 papi(1). $y =$ StarWidth + 5 papi $(2)$ . $x = 0$ papi(2). $y =$ StarWidth / 3 + 5  $papi(3)$ . $x = StarWidth$ papi(3). $y =$ StarWidth / 3 + 5 papi $(4)$ . $x =$  StarWidth / 5 papi(4). $y =$ StarWidth + 5

#### '塗りつぶし指定

hBrush = Api\_CreateSolidBrush(rgbColor)

'オブジェクトを選択 Ret = Api\_SelectObject(hDC, hBrush)

'FillModeがWINDINGでなければWINDINGに設定

If Api\_GetPolyFillMode(hDC) <> WINDING Then Ret = Api\_SetPolyFillMode(hDC, WINDING)

#### 'ポリゴン描画

 $Ret = Api$  Polygon(hDC, papi(0), 5)

#### '右側の★のポイントを設定 For  $i = 0$  To 4 papi(i).x = papi(i).x + StarWidth + 15 Next

```
'FillModeをALTERNATEに設定
   Ret = Api_SetPolyFillMode(hDC, ALTERNATE)
   '右側の★を描画
   Ret = Api Polygon(hDC, papi(0), 5)
   Text1.ShowWindow -1
    'デバイスコンテキストを解放・ブラシの解放
   Ret = Api_ReleaseDC(GethWnd, hDC)
   Ret = Api_ReleaseDC(hBrush, hDC)
   Ret = Api_DeleteObject(hBrush)
End Sub
<u>'==================================</u>===
''======================================
While 1
   WaitEvent
Wend
Stop
End
```
## 多角形の描画**(**ポリゴン**)**

ここでは5角形を描画し、フォームのリサイズに合わせて拡大縮小しています。 CreatePolygonRgn 多角形のリージョンを作成 Polygon 多角形の描画 FillRgn 指定されたブラシによるリージョンの描画 GetStockObject システムで定義されているのペン、ブラシ、フォント、パレット等のハンドルを取得 DeleteObject オブジェクトの削除

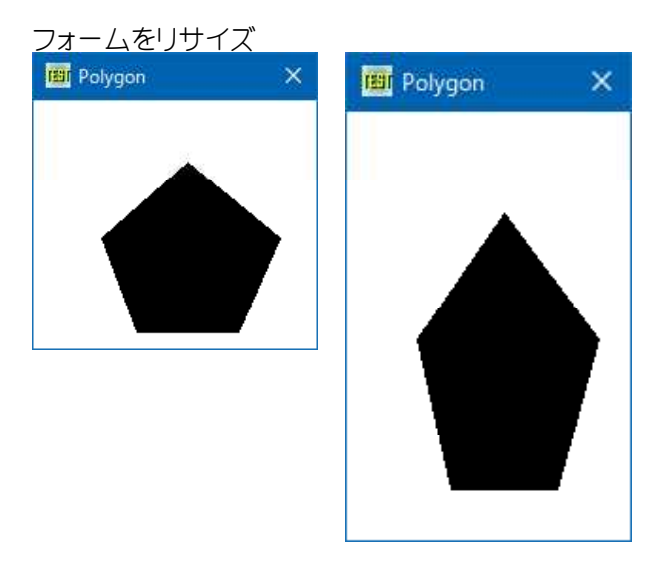

'====================================== '= 多角形の描画

'= (Polygon.bas) '======================================

#include "Windows.bi"

Type POINTAPI x As Long

y As Long End Type

#### ' 多角形のリージョンを作成

Declare Function Api\_CreatePolygonRgn& Lib "gdi32" Alias "CreatePolygonRgn" (lppt As POINTAPI, ByVal nCount&, ByVal nPolyFillMode&)

#### ' 直線により接続された2つ以上の頂点から成っているポリゴンを引く

Declare Function Api Polygon& Lib "gdi32" Alias "Polygon" (ByVal hDC&, lpPoint As Any, ByVal nCount&)

#### ' 指定のブラシで領域を塗りつぶす

Declare Function Api FillRgn& Lib "gdi32" Alias "FillRgn" (ByVal hDC&, ByVal hRgn&, ByVal hBrush&)

#### ' ストックオブジェクトのハンドルを取得

Declare Function Api GetStockObject& Lib "gdi32" Alias "GetStockObject" (ByVal nIndex&)

' ペン、ブラシ、フォント、ビットマップ、リージョン、パレットのいずれかの論理オブジェクトを削除し、そのオブジェクトに 関連付けられていたすべてのシステムリソースを解放。オブジェクトを削除した後は、指定されたハンドルは無効になる Declare Function Api DeleteObject& Lib "gdi32" Alias "DeleteObject" (ByVal hObject&)

' 指定されたウィンドウのクライアント領域または画面全体を表すディスプレイデバイスコンテキストのハンドルを取得 Declare Function Api GetDC& Lib "user32" Alias "GetDC" (ByVal hWnd&)

#### ' デバイスコンテキストを解放

Declare Function Api ReleaseDC& Lib "user32" Alias "ReleaseDC" (ByVal hWnd&, ByVal hDC&)

#define ALTERNATE 1 #define WINDING 2 #define BLACKBRUSH 4

```
<u>'==================================</u>==
''======================================
Declare Sub Form_Paint edecl ()
Sub Form Paint()
   Var poly(4) As POINTAPI
   Var NumCoords As Long
   Var hBrush As Long
   Var hRgn As Long
   Var hDC As Long
   Var Ret As Long
   Cls
   NumCoords = 5 15角形
   poly(0).x = GetWidth / 2poly(0). y = GetHeight / 5poly(1).x = GetWidth / 4.5poly(1). y = 2 * GetHeight / 4.5poly(2).x = GetWidth / 3poly(2).y = 3 * GetHeight / 4
   poly(3).x = 3 * GetWidth / 4.5
   poly(3).y = 3 * GetHeight / 4
   poly(4).x = 4 * GetWidth / 5poly(4). y = 2 * GetHeight / 4.5
   hDC = Api_GetDC(GethWnd)
   Ret = Api<sup>-</sup>Polyqon(hDC, poly(0), NumCoords)hBrush = Api_GetStockObject(BLACKBRUSH)'黒のブラシ作成
   hRgn = Api_CreatePolygonRgn(poly(0), NumCoords, ALTERNATE) '上記カラーでポリゴン作成
   If hRgn Then
      Ret = Api_FillRgn(hDC, hRgn, hBrush)
   End If
   Ret = Api_DeleteObject(hRgn)
   Ret = Api_ReleaseDC(GethWnd, hDC)
End Sub
'======================================
''======================================
Declare Sub MainForm_Resize edecl ()
```
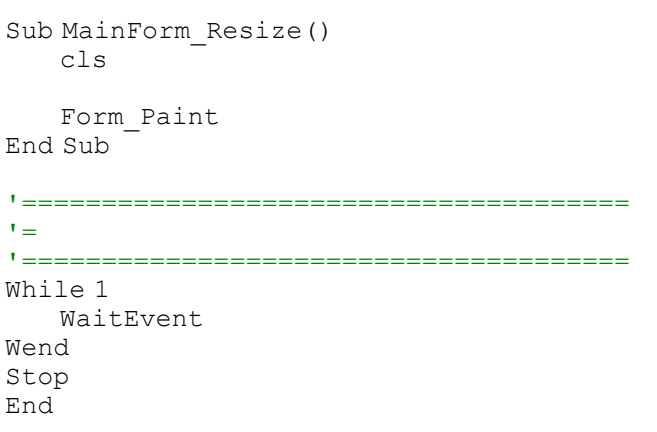

# 多角形のリージョンとウィンドウ領域

CreatePolygonRgn 多角形のリージョンを作成 SetWindowRgn 指定の領域をウィンドウ領域として設定 Polyline 複数の線分からなる連続した線を描画 GetDC デバイスコンテキストのハンドルを取得 ReleaseDC デバイスコンテキストの解放

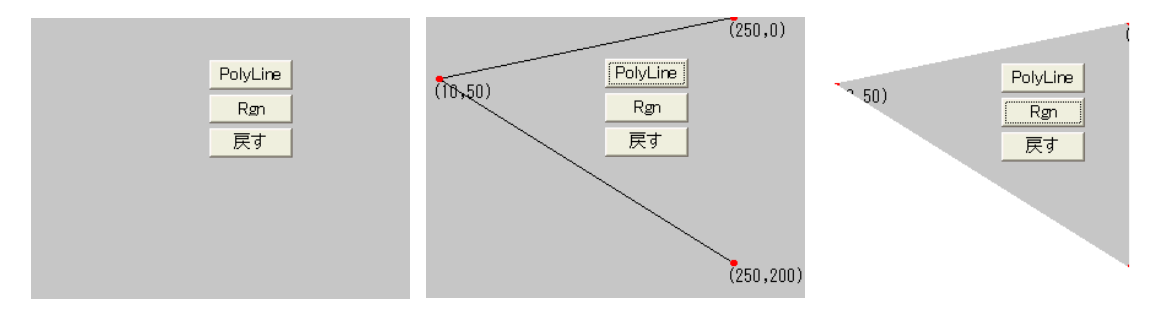

'====================================== '= 多角形のリージョンとウィンドウ領域 (CreatePolygonRgn.bas) '======================================

#include "Windows.bi"

Type POINTAPI

X As Long<br>Y As Long

As Long

End Type

#### ' 多角形のリージョンを作成

Declare Function Api\_CreatePolygonRgn& Lib "gdi32" Alias "CreatePolygonRgn" (lppt As POINTAPI, ByVal nCount&, ByVal nPolyFillMode&)

#### ' 指定の領域をウィンドウ領域として設定

Declare Function Api SetWindowRgn& Lib "user32" Alias "SetWindowRgn" (ByVal hWnd&, ByVal hRgn&, ByVal bRedraw&)

### ' 複数の線分からなる連続した線を描画(実行後はペンの現在位置が変更されない)

Declare Function Api Polyline& Lib "gdi32" Alias "Polyline" (ByVal hDC&, lpPoint As POINTAPI, ByVal nCount&)

#### ' 指定されたウィンドウのクライアント領域または画面全体を表すディスプレイデバイスコンテキストのハンドルを取得 Declare Function Api\_GetDC& Lib "user32" Alias "GetDC" (ByVal hWnd&)

#### ' デバイスコンテキストを解放

Declare Function Api ReleaseDC& Lib "user32" Alias "ReleaseDC" (ByVal hWnd&, ByVal hDC&)

Var Shared Button1 As Object Var Shared Button2 As Object Var Shared Button3 As Object

```
Button1.Attach GetDlgItem("Button1") : Button1.SetFontSize 14
Button2.Attach GetDlgItem("Button2") : Button2.SetFontSize 14
Button3.Attach GetDlgItem("Button3") : Button3.SetFontSize 14
Var Shared pt(3) As POINTAPI
Var Shared hDC As Long
'======================================
'=
'======================================
Declare Sub MainForm_Start edecl ()
Sub MainForm Start()
   hDC = Api<sup>-</sup>GetDC (GethWnd)
   pt(0).X = 250pt(0). Y = 200pt(1).X = 10pt(1). Y = 50pt(2).X = 250
   pt(2). Y = 0pt(3).X = 250
   pt(3). Y = 200End Sub
'======================================
''======================================
Declare Sub Button1 on edecl ()
Sub Button1_on()
   Var i As Integer
   Var Ret As Long
   Ret = Api Polyline(hDC, pt(0), 3)
   SetDrawWidth 5
   For i = 0 To 3
       Pset(pt(i).X, pt(i).Y), 5
       Symbol(pt(i).X - 4, pt(i).Y + 4), "(" & Trim$(Str$(pt(i).X)) & "," & Trim$(Str$(pt
(i).Y)) & ")", 1, 1
   Next
   SetDrawWidth 0
End Sub
'======================================
\mathbf{r} =
'======================================
Declare Sub Button2_on edecl ()
Sub Button2_on()
   Var hRgn As Long
   Var Ret As Long
   hRgn = Api CreatePolygonRgn(pt(0), 3, 1)
   Ret = Api_SetWindowRgn(GethWnd, hRgn, True)
End Sub
'======================================
''======================================
Declare Sub Button3_on edecl ()
Sub Button3_on()
   Var Ret As Long
   Cls
   Ret = Api_SetWindowRgn(GethWnd, 0, True)
End Sub
'======================================
''======================================
Declare Sub MainForm_DblClick edecl ()
```

```
Sub MainForm_DblClick()
   Var Ret As Long
   Ret = Api_ReleaseDC(GethWnd, hDC)
   End
End Sub
'======================================
''======================================
While 1
 WaitEvent
Wend
Stop
End
```
# タスクバーにアイコンを追加・削除

#define IMAGE\_CURSOR 2

タスクバーの右部に指定のアイコンを追加、または削除してみます。 Shell\_NotifyIcon タスクトレイにアイコンを追加、変更、削除のメッセージをシステムに通知 LoadImage 画像ファイルの読み込み

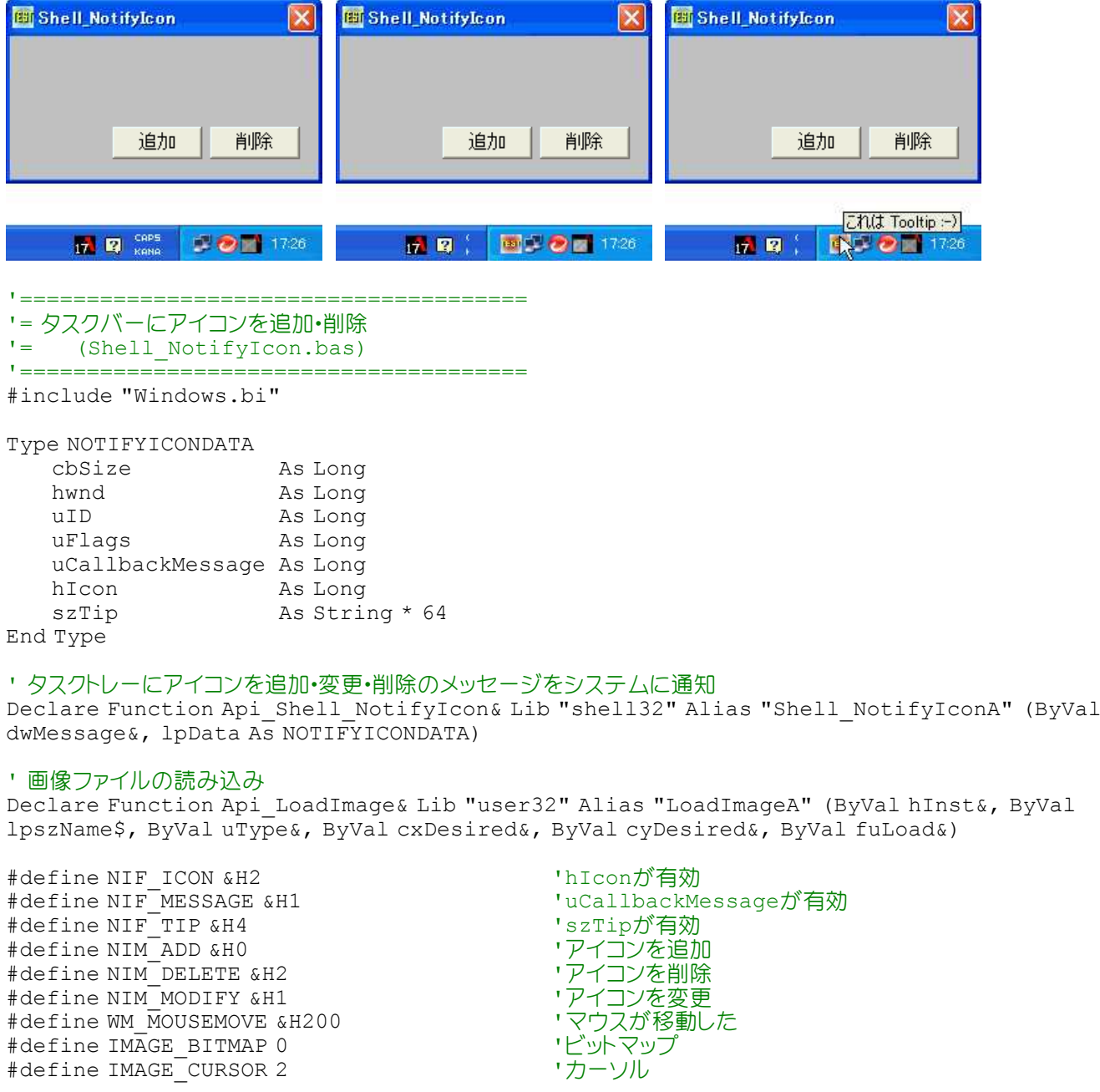

```
#define IMAGE_ENHMETAFILE 3 '拡張メタファイル
#define IMAGE_ICON 1<br>#define LR LOADFROMFILE &H10        '外部ファイルからロードする
#define LR_LOADFROMFILE &H10
Var Shared nid As NOTIFYICONDATA
Var Shared Button1 As Object
Var Shared Button2 As Object
Button1.Attach GetDlgItem("Button1") : Button1.SetFontSize 14
Button2.Attach GetDlgItem("Button2") : Button2.SetFontSize 14
'======================================
'= 追加
'======================================
Declare Sub Button1_on edecl ()
Sub Button1_on()
   Var Ret As Long
   nid.cbSize = Len(nid)
   nid.hwnd = GethWnd
   nid.uID = 1nid.uFlags = NIF_MESSAGE Or NIF_ICON Or NIF_TIP
   nid.uCallbackMessage = WM_MOUSEMOVE
   nid.hIcon = Api LoadImage(GethInst, "Test5.ico", IMAGE ICON, 0, 0, LR LOADFROMFILE)
   nid.szTip = \overline{r}\overline{\Lambda} \overline{\Lambda} Tooltip:-)" & Chr$(0)
   Ret = Api Shell NotifyIcon(NIM_ADD, nid)
End Sub
'======================================
'= 削除
'======================================
Declare Sub Button2_on edecl ()
Sub Button2_on()
   Var Ret As Long
   Ret = Api Shell NotifyIcon(NIM DELETE, nid)
End Sub
'======================================
\bar{t} \equiv'======================================
Declare Sub MainForm_QueryClose edecl ()
Sub MainForm_QueryClose()
  Button2_on
   End
End Sub
'======================================
r_{\pm}'======================================
While 1
 WaitEvent
Wend
Stop
End
```
# タスクバーの位置とサイズの取得

タスクバーの位置とサイズを取得します。 SHAppBarMessage アプリケーションバーのメッセージをシステムに送る

# WindowsXP例 Windows98例

÷

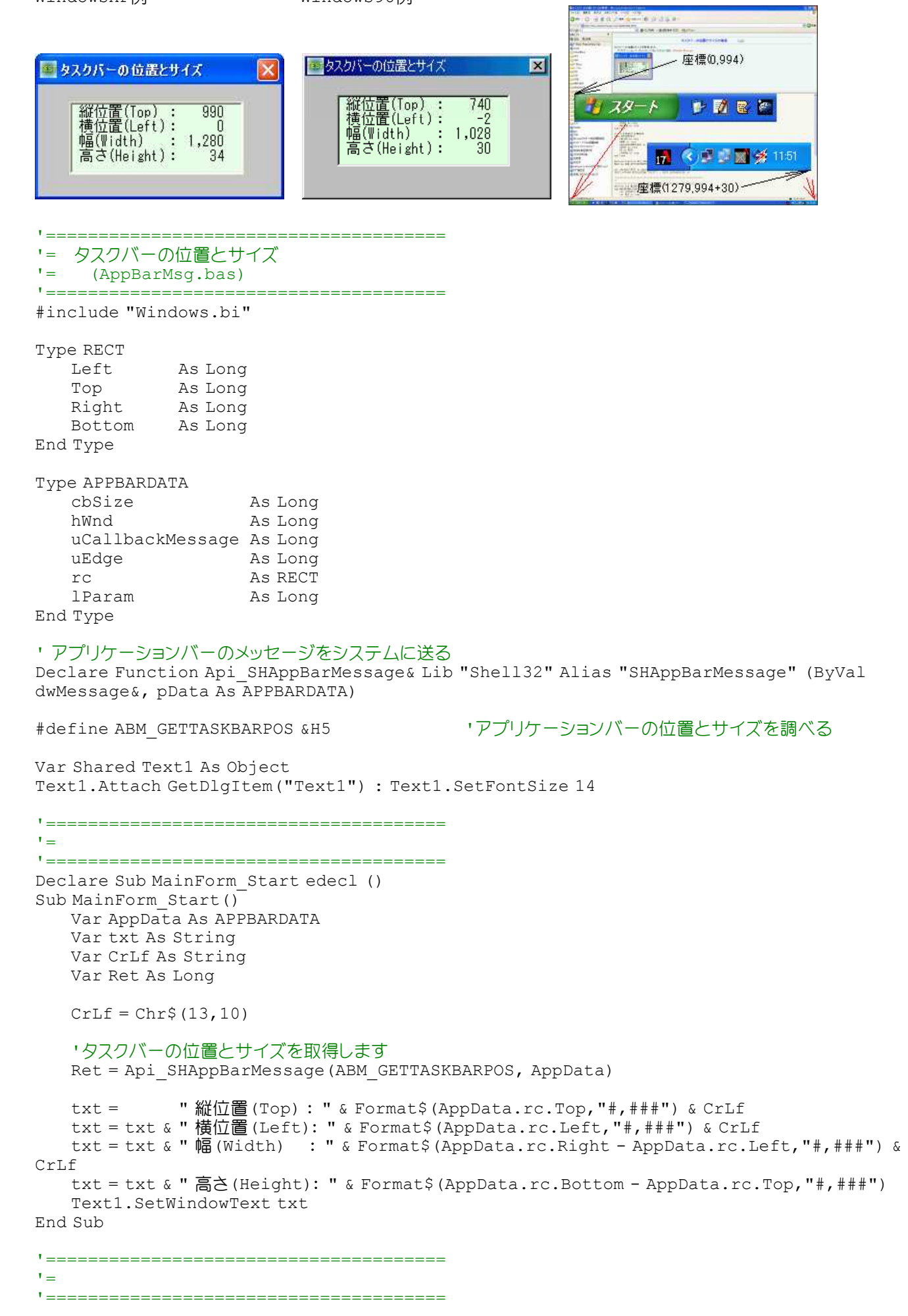

# タスクバーの設定状態を取得

SHAppBarMessage タスクバーの位置及び設定状態を取得

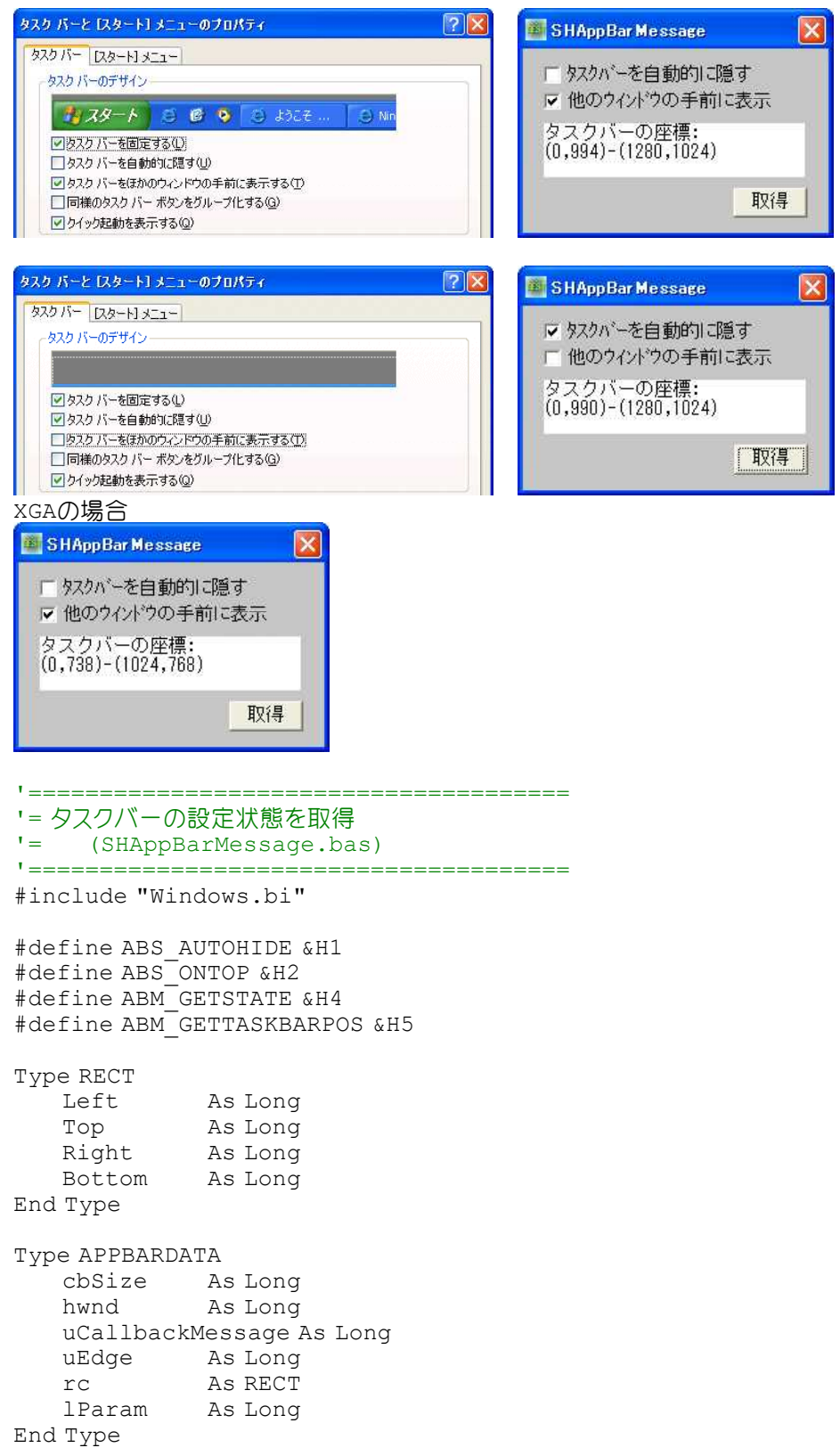

```
Declare Function Api SHAppBarMessage& Lib "shell32" Alias "SHAppBarMessage" (ByVal
dwMessage&, pData As APPBARDATA)
Var Shared Text1 As Object
Var Shared Check1 As Object
Var Shared Check2 As Object
Var Shared Button1 As Object
Text1.Attach GetDlgItem("Text1") : Text1.SetFontSize 14
Check1.Attach GetDlgItem("Check1") : Check1.SetFontSize 14
Check2.Attach GetDlgItem("Check2") : Check2.SetFontSize 14
Button1.Attach GetDlgItem("Button1") : Button1.SetFontSize 14
'======================================
'<u>'==================================</u>===
Declare Sub Button1_on edecl ()
Sub Button1_on()
       Var ABD As APPBARDATA
       Var Ret As Long
       Ret = Api_SHAppBarMessage(ABM_GETTASKBARPOS, ABD) 'タスクバーの座標を取得<br>Ret = Api SHAppBarMessage(ABM GETSTATE, ABD) 'タスクバーの状態を取得
       Ret = Api SHAppBarMessage(ABM GETSTATE, ABD)
   If (Ret and ABS_AUTOHIDE) Then Check1.SetCheck 1 else Check1.SetCheck 0
       If (Ret and ABS_ONTOP) Then Check2.SetCheck 1 else Check2.SetCheck 0
   Text1.SetWindowText "タスクバーの座標: (" + Trim$ (Str$ (ABD.rc.Left)) + ", " + Trim$ (Str$
(ABD.rc.Top) + ") - (" + Trim$(Str$(ABD.rc.Right)) + "," + Trim$(Str$(ABD.rc.Bottom)) +
")"
End Sub
'======================================
\mathbf{r}'======================================
While 1
   WaitEvent
Wend
```
# タスクバーの表示・非表示(Ⅰ)

Stop End

タスクバーを表示・非表示に切り替えます。 ShowWindow 指定されたウィンドウの表示状態を設定 FindWindow 指定された文字列と一致するクラス名とウィンドウ名を持つトップレベルウィンドウ

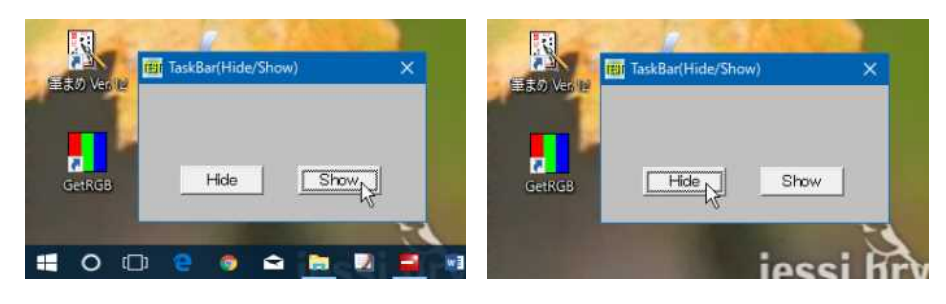

'====================================== '= タスクバーの表示・非表示 '= (TaskBar.bas) '======================================

#include "Windows.bi"

#### ' 指定されたウィンドウの表示状態を設定

Declare Function Api ShowWindow& Lib "user32" Alias "ShowWindow" (ByVal hWnd&,ByVal nCmdShow&)

' 指定された文字列と一致するクラス名とウィンドウ名を持つトップレベルウィンドウ Declare Function Api FindWindow& Lib "user32" Alias "FindWindowA" (ByVal lpClassName\$,

```
ByVal lpWindowName$)
Var Shared Button(1) As Object
For i = 0 To 1
   Button(i).Attach GetDlgItem("Button" & Trim$(Str$(i + 1)))
   Button(i).SetFontSize 14
Next i
'======================================
''======================================
Declare Sub TaskBar(Value As Integer)
Sub TaskBar(Value As Integer)
   Var hWnd As Long
   Var Ret As Long
   hWnd = Api FindWindow("Shell TrayWnd", "")
   If Value Then
       Ret = Api ShowWindow(hWnd, 5)Else
       Ret = Api ShowWindow(hWnd, 0)End If
End Sub
'======================================
\mathbf{r} =
'======================================
Declare Sub Button1_on edecl ()
Sub Button1_on()
   TaskBar(0)End Sub
'======================================
''======================================
Declare Sub Button2_on edecl ()
Sub Button2_on()
   TaskBar(1)End Sub
'======================================
\mathbf{r} =
'======================================
While 1
   WaitEvent
Wend
Stop
End
```
# タスクバーの表示・非表示**(**Ⅱ**)**

タスクバーを手前に表示・自動的に隠すを切り替えます。(WindowsXPのみ適用可) SHAppBarMessage アプリケーションバーのメッセージをシステムに送る

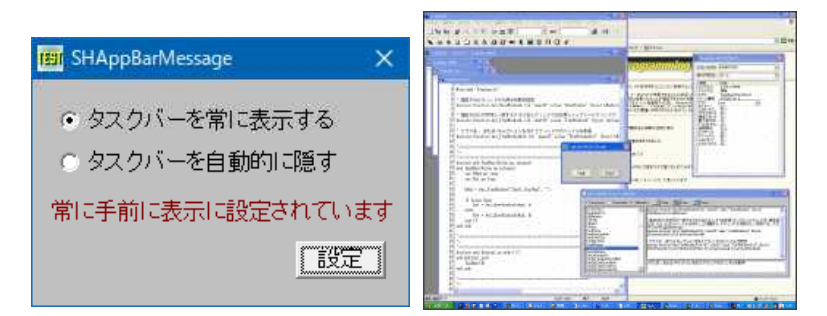

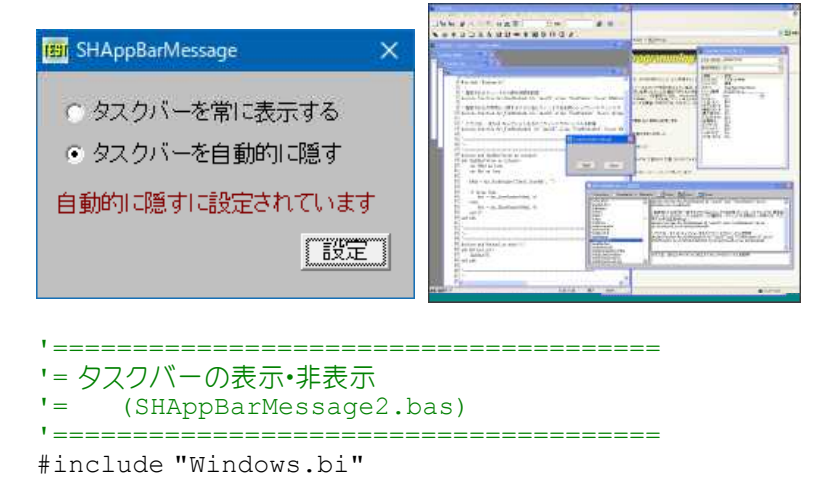

#define ABM\_GETSTATE &H4 '自動的に隠す・常に手前に表示の状態を取得<br>#define ABM\_SETSTATE &HA '自動的に隠すを設定 #define ABM\_SETSTATE &HA '' ―'自動的に隠すを設定 #define ABS\_AUTOHIDE &H1 '' ーングランド ウィンドング すいじょう #define ABS ALWAYSONTOP &H2 '常に手前に表示

- 
- 

Type RECT

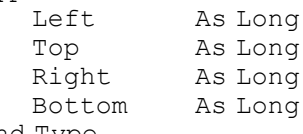

End Type

## Type APPBARDATA

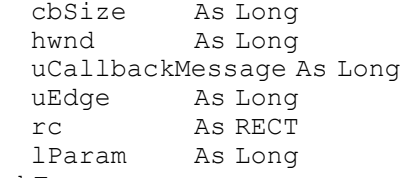

End Type

#### ' アプリケーションバーのメッセージをシステムに送る

Declare Function Api\_SHAppBarMessage& Lib "Shell32" Alias "SHAppBarMessage" (ByVal dwMessage&, pData As APPBARDATA)

Var Shared Text1 As Object Var Shared Radio1 As Object Var Shared Radio2 As Object

Text1.Attach GetDlgItem("Text1") : Text1.SetFontSize 14 Radio1.Attach GetDlgItem("Radio1") : Radio1.SetFontSize 14 Radio2.Attach GetDlgItem("Radio2") : Radio2.SetFontSize 14

'======================================  $\mathbf{r}$  = '====================================== Declare Function Index bdecl () As Integer Function Index() As Integer Index = val(Mid\$(GetDlgRadioSelect("Radio1"), 6)) - 1 Text1.SetWindowText "常に手前に表示に設定されています" End Function

```
<u>'==================================</u>==
''======================================
Declare Sub Button1 on edecl ()
Sub Button1_on()
   Var AppData As APPBARDATA
   Var Ret As Long
   If Index = 0 Then
      AppData.lParam = ABS_ALWAYSONTOP '常に手前に表示設定
```

```
Else
      AppData.lParam = ABS AUTOHIDE '自動で隠すの設定
   End If
   'タスクバー自動で隠す・手前に表示設定
   Ret = Api_SHAppBarMessage(ABM_SETSTATE, AppData)
   'タスクバーの設定状態を取得
   Ret = Api_SHAppBarMessage(ABM_GETSTATE, AppData)
   If Ret = ABS_ALWAYSONTOP Then
      Text1.SetWindowText "常に手前に表示に設定されています"
   End If
   If Ret = ABS_AUTOHIDE Then
      Text1.SetWindowText "自動的に隠すに設定されています"
   End If
End Sub
'======================================
\hspace{0.02cm}'======================================
While 1
   WaitEvent
Wend
Stop
End
```
# タスクバーの表示・非表示**(**Ⅲ**)**

タスクバーを表示・非表示に切り替えます。 FindWindow クラス名またはキャプションを与えてウィンドウのハンドルを取得 SetWindowPos ウィンドウのサイズ、位置、および Z オーダーを設定

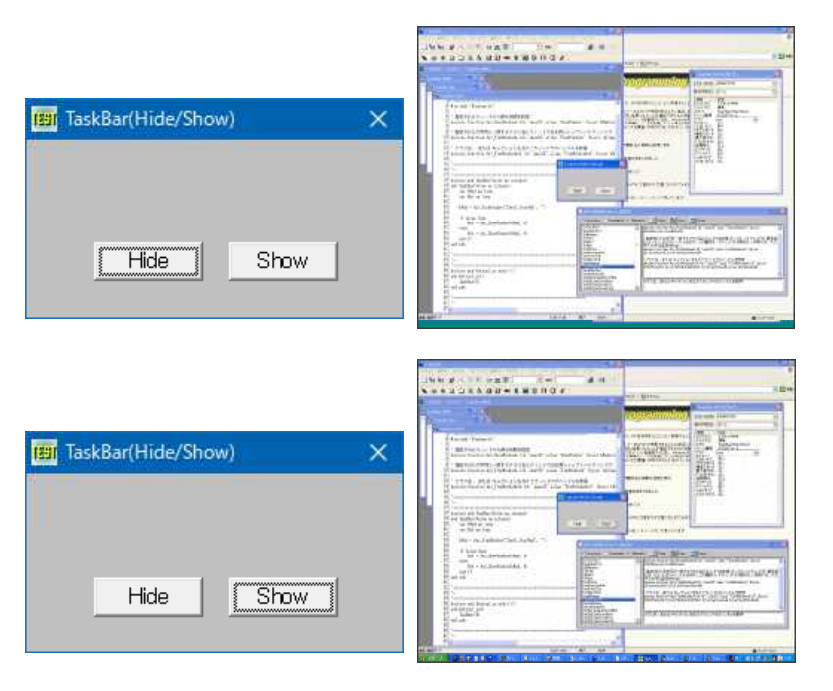

'======================================

'= タスクバーの表示・非表示(Ⅲ)

'= (SetWindowPos5.bas)

'======================================

#include "Windows.bi"

#### ' クラス名またはキャプションを与えてウィンドウのハンドルを取得

Declare Function Api FindWindow& Lib "user32" Alias "FindWindowA" (ByVal lpClassName\$, ByVal lpWindowName\$)

' ウィンドウのサイズ、位置、および Z オーダーを設定 Declare Function Api SetWindowPos& Lib "user32" Alias "SetWindowPos" (ByVal hWnd&, ByVal hWndInsertAfter&, ByVal X&, ByVal Y&, ByVal CX&, ByVal CY&, ByVal uFlags&) #define SWP\_HIDEWINDOW &H80 'ウィンドウを隠す<br>#define SWP<sup>\_</sup>SHOWWINDOW &H40 'ウィンドウを表示する #define SWP<sup>-SHOWWINDOW &H40</sub></sup> '====================================== '= 非表示 '====================================== Declare Sub Button1\_on edecl () Sub Button1\_on() Var Ret As Long Ret = Api\_FindWindow("Shell\_TrayWnd", ByVal 0)  $Ret = Api$ <sub>SetWindowPos(Ret, 0, 0, 0, 0, 0, SWP\_HIDEWINDOW)</sub> End Sub '====================================== '= 表示 '====================================== Declare Sub Button2\_on edecl () Sub Button2\_on() Var Ret As Long Ret = Api\_FindWindow("Shell\_TrayWnd", ByVal 0)  $Ret = Api$ SetWindowPos(Ret, 0, 0, 0, 0, 0, 5WP\_SHOWWINDOW) End Sub '======================================  $'$ '====================================== While 1 WaitEvent Wend Stop End

# タスクバーを考慮してフォームを画面中央に**(**Ⅰ**)**

タスクバーの高さを考慮してフォームを画面中央に表示します。 FORMは、プロパティで可視なしに設定しておき起動時表示位置を確定後表示させます。 SystemParametersInfo システムパラメータ情報の取得

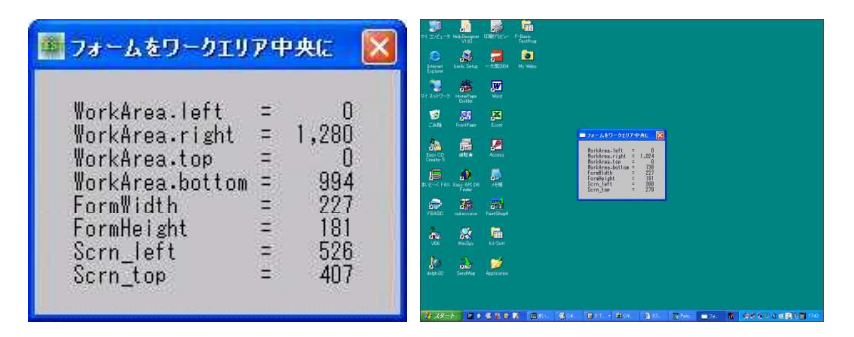

'====================================== '= タスクバーを考慮してフォームを画面中央に '= MAINFORMは、可視なしに設定しておく

'======================================

#include "Windows.bi"

#### ' WorkArea

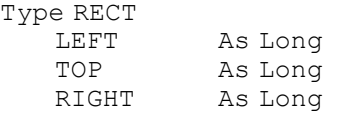

BOTTOM As Long End Type

### ' システムパラメータ情報の取得API

Declare Function API\_SYSTEMPARAMETERSINFO& Lib "user32" Alias "SystemParametersInfoA" (ByVal UACTION&, ByVal UPARAM&, ByRef LPVPARAM As Any, ByVal FUWININI&)

#define SPI\_GETWORKAREA 48 'ニー コミモニターの有効なスクリーンのサイズを取得

Var Shared MAINFORM As Object Var Shared TEXT1 As Object MAINFORM.ATTACH GETHWND TEXT1.ATTACH GETDLGITEM("TEXT1") TEXT1.SETFONTNAME "MS ゴシック" TEXT1.SETFONTSIZE 14

```
'======================================
\mathbf{r} =
'======================================
```
Declare Sub MAINFORM\_START edecl () Sub MAINFORM\_START() Var CRLF\$ As String Var RES As Long Var WORKAREA As RECT

 $CRLF$ = Chr$ (13, 10)$ 

```
' ワークエリア取得
RES = API_SYSTEMPARAMETERSINFO(SPI_GETWORKAREA, 0, WORKAREA, 0)
```
SCRN LEFT = (((WORKAREA.RIGHT - WORKAREA.LEFT) - MAINFORM.GETWIDTH) / 2) + WORKAREA.LEFT

```
SCRN TOP = (((WORKAREA.BOTTOM - WORKAREA.TOP) - MAINFORM.GETHEIGHT) / 2) +
WORKAREA.TOP
```
MAINFORM.MOVEWINDOW SCRN\_LEFT, SCRN\_TOP

```
' 位置決定後表示させる
```
MAINFORM.SHOWWINDOW -1

```
TXT$ = \sqrt{W} "WorkArea.left = " & Format$(WORKAREA.LEFT , "##, ###") & CRLF$<br>TXT$ = TXT$ & "WorkArea.right = " & Format$(WORKAREA.RIGHT , "##, ###") & CRLF$
    TXT$ = TXT$ & "WorkArea.right = " & Format$(WORKAREA.RIGHT , "##, ###") & CRLF$<br>TXT$ = TXT$ & "WorkArea.top = " & Format$(WORKAREA.TOP , "##,###") & CRLF$
    TXT$ = TXT$ & "WorkArea.top = " & Format$(WORKAREA.TOP
    TXT$ = TXT$ & "WorkArea.bottom = " & Format$(WORKAREA.BOTTOM ,"##,###") & CRLF$
    TXT$ = TXT$ & "FormWidth = " & Format$(MAINFORM.GETWIDTH , "##,###") & CRLF$
    TXT$ = TXT$ & "FormHeight = " & Format$(MAINFORM.GETHEIGHT, "##,###") & CRLF$
    TXT$ = TXT$ & "Scrn left = " & Format$(SCRN LEFT , "##,###") & CRLF$
    TXT$ = TXT$ & "Scrn_top = " & Format$(SCRN_TOP , "##,###") & CRLF$
    TEXT1.SETWINDOWTEXT TXT$
End Sub
'======================================
```
 $\bar{r}$   $\equiv$ '====================================== While 1 WaitEvent Wend Stop End

# タスクバーを考慮しフォームを画面中央に**(**Ⅱ**)**

タスクバーを考慮しフォームをデスクトップ中央に配置します。 FindWindow クラス名またはキャプションを与えてウィンドウのハンドルを取得 GetWindowRect ウィンドウの座標をスクリーン座標系で取得 GetDesktopWindow Windows のデスクトップ ウィンドウを識別 GetClientRect ウィンドウのクライアント領域の座標を取得

画面解像度により、適当なフォームサイズを指定し、中央に配置されるか確認しています。(疑い深い・・) タスクバーが下および右にある場合のみ想定しています。 ħ

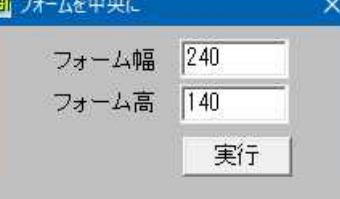

'====================================== '= タスクバーを考慮しフォームを中央に(Ⅱ) '= (MoveWindowCenter.bas)

'======================================

#include "Windows.bi"

Type RECT

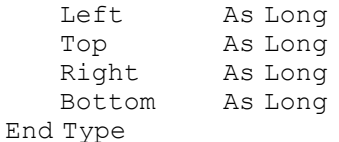

#### ' クラス名またはキャプションを与えてウィンドウのハンドルを取得

Declare Function Api FindWindow& Lib "user32" Alias "FindWindowA" (ByVal lpClassName\$, ByVal lpWindowName\$)

#### ' ウィンドウの座標をスクリーン座標系で取得

Declare Function Api GetWindowRect& Lib "user32" Alias "GetWindowRect" (ByVal hWnd&, lpRect As RECT)

#### ' Windows のデスクトップ ウィンドウを識別。返されるポインタは、一時的なポインタ。後で使用するために保存して おくことはできない

Declare Function Api\_GetDesktopWindow& Lib "user32" Alias "GetDesktopWindow" ()

#### ' ウィンドウのクライアント領域の座標を取得

Declare Function Api GetClientRect& Lib "user32" Alias "GetClientRect" (ByVal hWnd&, lpRect As RECT)

Var Shared Text(1) As Object Var Shared Edit(1) As Object Var Shared Button1 As Object

For  $i = 0$  To 1

Text(i).Attach GetDlgItem("Text" & Trim\$(Str\$(i + 1))) : Text(i).SetFontSize 14 Edit(i).Attach GetDlgItem("Edit" & Trim\$(Str\$(i + 1))) : Edit(i).SetFontSize 14 Next i Button1.Attach GetDlgItem("Button1") : Button1.SetFontSize 14

```
'======================================
''======================================
Declare Sub Button1 on edecl ()
Sub Button1_on()
   Var Rect_Client As RECT
   Var Rect_TaskBar As RECT
   Var fWidth As Long
   Var fHeight As Long
   Var vLeft As Long
   Var vTop As Long
   Var hTask As Long
   Var Ret As Long
   fWidth = Val(Edit(0).GetWindowText)fHeight = Val(Edit(1).GetWindowText)If fWidth < 240 Or fHeight < 140 Then
       fWidth = 240fHeight = 140End If
```

```
SetWindowSize fWidth, fHeight
   Ret = Api_GetClientRect(Api_GetDesktopWindow(), Rect_Client)
   hTask = Api FindWindow("Shell TrayWnd", Chr$(0))
   If hTask <> 0 Then
       Ret = Api GetWindowRect(hTask, Rect TaskBar)
       If (Rect_TaskBar.Right - Rect TaskBar.Left) > (Rect TaskBar.Bottom -
Rect_TaskBar.Top) Then
           If Rect_TaskBar.Top <= 0 Then
              Rect Client.Top = Rect Client.Top + Rect TaskBar.Bottom
           Else
              Rect Client.Bottom = Rect Client.Bottom - (Rect TaskBar.Bottom -
Rect_TaskBar.Top)
          End If
       Else
           If Rect_TaskBar.Left <= 0 Then
              Rect Client.Left = Rect Client.Left + Rect TaskBar.Right
           Else
              Rect Client.Right = Rect Client.Right - (Rect TaskBar.Right -
Rect_TaskBar.Left)
          End If
       End If
   End If
   vLeft = (Rect_Client.Right - Rect_Client.Left - GetWidth) / 2
   vTop = (Rect Client.Bottom - Rect<sup>_</sup>Client.Top - GetHeight) / 2
   MoveWindow vLeft, vTop
End Sub
'======================================
\mathbf{r} =
'======================================
While 1
  WaitEvent
Wend
Stop
End
```
# タスクリストを取得

タスクリストを取得し表示します。 GetWindow 指定されたウィンドウと指定された関係にあるウィンドウのハンドルを取得 GetParent 指定されたウィンドウの親ウィンドウまたはオーナーウィンドウのハンドルを取得 GetWindowTextLength ウィンドウのタイトル文字数を取得 GetWindowText ウインドウのタイトル文字列を取得

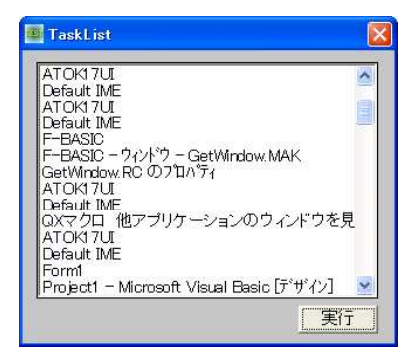

'====================================== '= タスクリストの表示

'= (TaskList.bas)

'======================================

#include "Windows.bi"

```
' 指定されたウィンドウと指定された関係にあるウィンドウのハンドルを取得
Declare Function Api GetWindow& Lib "user32" Alias "GetWindow" (ByVal hWnd&, ByVal wCmd&)
' 指定されたウィンドウの親ウィンドウまたはオーナーウィンドウのハンドルを取得
Declare Function Api GetParent& Lib "user32" Alias "GetParent" (ByVal hWnd&)
' ウィンドウのタイトル文字数を取得
Declare Function Api GetWindowTextLength& Lib "user32" Alias "GetWindowTextLengthA"
(ByVal hWnd&)
' ウインドウのタイトル文字列を取得
Declare Function Api GetWindowText& Lib "user32" Alias "GetWindowTextA" (ByVal hWnd&,
ByVal lpString$, ByVal cch&)
#define GW_HWNDFIRST 0 'WINDERST 0 '最初のウィンドウ
#define GW HWNDNext 2 'Xのウィンドウ
Var Shared List1 As Object
Var Shared Button1 As Object
List1.Attach GetDlgItem("List1") : List1.SetFontSize 14
Button1.Attach GetDlgItem("Button1") : Button1.SetFontSize 14
'======================================
\mathbf{r}'======================================
Declare Sub TaskListGet()
Sub TaskListGet()
   Var CurrWnd As Long
   Var Length As Long
   Var TaskName As String
   Var Parent As Long
   List1.ResetContent
   CurrWnd = Api_GetWindow(GethWnd, GW_HWNDFIRST)
   While \text{CurvWnd} \iff 0Parent = Api GetParent (CurrWnd)
      Length = Api-GetWindowTextLength(CurrWnd)TaskName = space$ (Length + 1)
      Length = Api GetWindowText(CurrWnd, TaskName, Length + 1)
      TaskName = LEf(TaskName, Len(TaskName) - 1)
      If Length <> 0 Then
          If TaskName <> GetWIndowText Then
             List1.AddString TaskName
          End If
      End If
      CurrWnd = Api_GetWindow(CurrWnd, GW_HWNDNext)
      CallEvent
   Wend
End Sub
'======================================
''======================================
Declare Sub Button1 on edecl ()
Sub Button1_on()
   TaskListGet
End Sub
'======================================
'=
'======================================
While 1
  WaitEvent
Wend
Stop
End
```
#### 他端末のレジストリ情報を取得

RegConnectRegistry ほかのコンピュータ上の定義済みレジストリハンドルとの接続を確立 RegCloseKey レジストリのハンドルを解放 RegOpenKeyEx レジストリのキーのハンドルを確保 RegQueryValueEx レジストリの値を取得

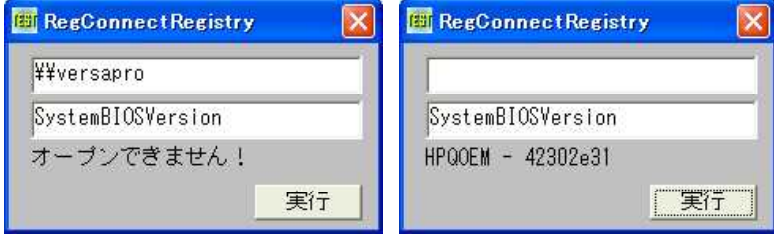

'======================================

'= 他端末のレジストリ情報を取得

'= (RegConnectRegistry2.bas)

'======================================

#include "Windows.bi"

#define HKEY\_CLASSES\_ROOT -2147483648 '拡張子に関する情報や、それらとアプリケーションとの関連

 $\#$ define HKEY $^-$ LOCAL\_MACHINE -2147483646<br> $\#$ define HKEY $^-$ USERS -2147483645 #define KEY QUERY VALUE &H1 'サブキーデータを問い合わせるためのアクセス権 #define KEY\_SET\_VALUE &H2 'サブキーデータの設定を許可 #define KEY\_ALL\_ACCESS &H3F 'レジストリに対するすべての権限を許可<br>#define REG\_SZ 1 #define REG\_SZ 1<br>#define ERROR SUCCESS &H0 '正常終了の戻り値を示す #define ERROR\_SUCCESS &H0

づけに関する情報 #define HKEY\_CURRENT\_USER -2147483647 '現在Windowsにログインしているユーザーの情報<br>#define HKEY\_LOCAL MACHINE -2147483646 'PCを利用するユーザーに共通の設定情報 'Windowsを利用するユーザー個別の情報

# ' ほかのコンピュータ上の定義済みレジストリハンドルとの接続を確立

Declare Function Api RegConnectRegistry& Lib "advapi32" Alias "RegConnectRegistryA" (ByVal lpMachineName\$, ByVal hKey&, phkResult&)

#### ' レジストリのハンドルを解放

Declare Function Api RegCloseKey& Lib "advapi32" Alias "RegCloseKey" (ByVal hKey&)

#### ' レジストリのキーのハンドルを確保

Declare Function Api RegOpenKeyEx& Lib "advapi32" Alias "RegOpenKeyExA" (ByVal hKey&, ByVal lpSubKey\$, ByVal ulOptions&, ByVal samDesired&, phkResult&)

#### ' レジストリの値を取得

Declare Function Api\_RegQueryValueEx& Lib "advapi32" Alias "RegQueryValueExA" (ByVal hKey&, ByVal lpvName\$, ByVal lpReserved&, lpType&, ByVal lpData\$, lpcbData&)

Var Shared Edit1 As Object Var Shared Edit2 As Object Var Shared Text1 As Object Var Shared Button1 As Object

Edit1.Attach GetDlgItem("Edit1") : Edit1.SetFontSize 14 Edit2.Attach GetDlgItem("Edit2") : Edit2.SetFontSize 14 Text1.Attach GetDlgItem("Text1") : Text1.SetFontSize 14 Button1.Attach GetDlgItem("Button1") : Button1.SetFontSize 14

Var Shared hRemoteReg As Long

'======================================  $\mathbf{v}$   $=$ '====================================== Declare Sub Button1 on edecl () Sub Button1\_on() Var hKey As Long Var sValue As String Var RemoteName As String

```
Var KeyName As String
   Var Ret As Long
   RemoteName = Edit1.GetWindowText
   'リモート端末の接続(空文字の場合はローカルコンピューター)
   Ret = Api_RegConnectRegistry(RemoteName, HKEY_LOCAL_MACHINE, hRemoteReg)
   If (Ret = ERROR_SUCCESS) Then
       Text1.SetWindowtext "接続されました!"
   Else
       Text1.SetWindowtext "エラー!"
       If hRemoteReg <> 0 Then
         Ret = Api_RegCloseKey(hRemoteReg)
      End If
      Exit Sub
   End If
   Wait 50
   KeyName = Edit2.GetWindowText
   Ret = Api RegOpenKeyEx(hRemoteReg, "HARDWARE¥DESCRIPTION¥System", 0,
KEY QUERY VALUE, hKey)
   If Ret <> ERROR_SUCCESS Then
      Text1.SetWindowtext "オープンできません!"
   Else
      sValue = String$(255, "")Ret = Api RegQueryValueEx(hKey, KeyName, 0&, REG SZ, sValue, 255)
       If Ret <> ERROR_SUCCESS Then
          Text1.SetWindowtext "取得できません!"
       Else
          Text1.SetWindowtext sValue
      End If
      Ret = Api_RegCloseKey(hKey)
       If Ret <> ERROR_SUCCESS Then
          Text1.SetWindowtext "クローズできません!"
       End If
   End If
End Sub
'======================================
'=
'======================================
Declare Sub Edit1_Change edecl ()
Sub Edit1 Change \overline{()}Text1.SetWindowText ""
End Sub
'======================================
\mathbf{r}'======================================
While 1
  WaitEvent
Wend
Stop
End
```
## 縦書き例:はがき印刷

縦書き表示例。ついでにはがきを印刷してみます。フォントの変更も可能です。 初期状態はMS ゴシックに設定されています。フォント変更時@の付いたフォントおよびプロポーショナルフォントは選択

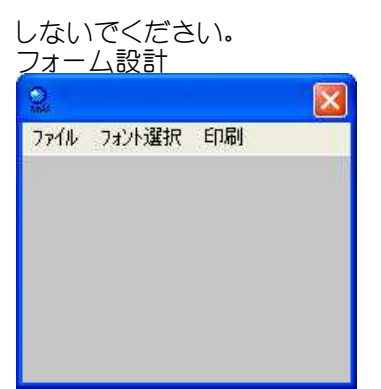

宛先の郵便番号はMS ゴシック固定です。宛先郵便番号、宛名、差出人名前および電話番号の部分は均等割付をしてい ます。

スタンプ(50円)はSTAMP.BMPをロードしていますが、ない場合は50円切手と表示されます。 右:文字サイズはプログラム上で指定していますので無効です。

if choosefont(ffont, 0, 0, 0) then の場合

Var Shared ATENA\$(3) As String Var Shared SEnd\$(4) As String Var Shared TXT\$ As String Var Shared XPOS As Integer Var Shared YPOS As Integer Var Shared CARDW As Integer Var Shared CARDH As Integer

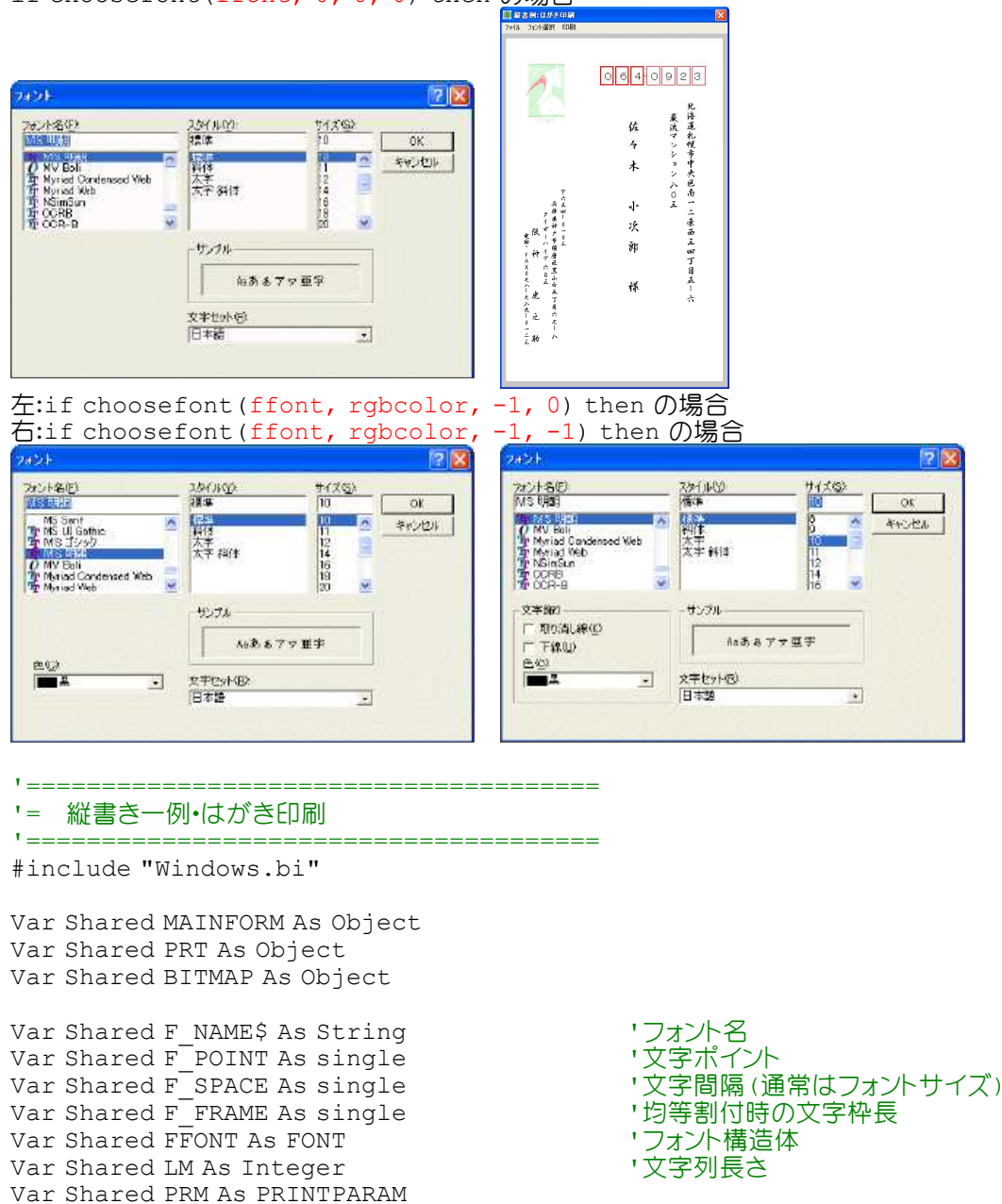

```
Var Shared LX As Integer
Var Shared LY As Integer
def fnWD(X) = F_POINT/72*254 'V文字ポイントを1/10mm(MAPMODE=2)に合わす
PRINTERObject PRT
BITMAPObject BITMAP
Declare Sub MAINFORM_START edecl ()
Declare Sub POSTCARD_DRAW edecl ()
Declare Sub ATENA_DRAW edecl ()
Declare Sub TATEGAKI_DRAW edecl ()
Declare Sub YOKOGAKI_DRAW edecl ()
Declare Sub MNUFONTSEL ON edecl ()
Declare Sub MNUEXIT ON edecl ()
Declare Sub MAINFORM_QUERYCLOSE edecl (CANCEL%,ByVal MODE%)
'======================================
''======================================
Sub MAINFORM_START()
   If PREVINSTANCE Then
      RES = MESSAGEBOX (GETWINDOWTEXT, "このアプリケーションは実行中です!", 0, 0) : End
   End If
   ATENA$(0) = "佐々木 小次郎"
   ATENAS(1) = "064-0923"ATENA$(2) = "北海道札幌市中央区南12条西34丁目5-6"
   ATENA$(3) = "巌流マンション803"
   SEnd$(0) = "阪神 虎之助"
   SEnd$(1) = "654-0103"SEnd$(2) = "兵庫県神戸市須磨区黒山台5丁目67-8"
   SEnd$(3) = "タイガーハイツ603"
   SEnd$(4) = "電話・FAX078-789-0123"
   SETWINDOWTEXT "縦書例:はがき印刷"
   CARDW = 1000CARDH = 1480SETMAPMODE 2
   SETWINDOWSIZE CARDW+60, CARDH+170
   MOVEWINDOW 50, 50
   SHOWWINDOW -1
   F NAME$ = "MS ゴシック"
   \overline{\text{F}} FONT. FFNAME = F_NAME$
   POSTCARD_DRAW
   ATENA_DRAW
End Sub
'======================================
''======================================
Sub POSTCARD_DRAW()
   on error goto *ER_TRAP
   LX = 20LY = 20line(LX, LY)-(LX+CARDW, LY+CARDH),,15,bf
   For X = 435 To 575 step 70
       line(X+LX, 120+LY)-(X+60+LX, 200+LY),,5,b
      line(X+LX+2, 120+LY+2)-(X+60+LX-2, 200+LY-2),,5,b
   Next
   For X = 650 To 860 step 70
      line(X+LX, 120+LY)-(X+60+LX, 200+LY),,5,b
   Next
   line(635+LX, 160+LY)-(650+LX, 160+LY),,5
```

```
BITMAP.LOADFILE "STAMP.BMP"
```
STRETCHBITMAP BITMAP, 90+LX, 110+LY, 180, 250 BITMAP.DELETEObject Exit Sub \*ER TRAP 'STAMP.BMPがない場合 line(90+LX, 110+LY)-(270+LX, 360+LY),preset,8,bf SETFONTNAME "MS ゴシック" SETFONTSIZE 12 SETFONTBOLD -1 symbol(135+LX, 180+LY),"50円",1,1,15 symbol(135+LX, 230+LY),"切手",1,1,15 resume Next End Sub '====================================== '= F\_FRAME:均等割付の長さ '====================================== Sub ATENA\_DRAW() ' 郵便番号(3桁部)  $F$  POINT = 12  $T\overline{X}T\overline{S} = akcnv\hat{S}(Left\hat{S}(ATENAS(1), instr(RTENAS(1), "--") - 1))$  $LM = KLen(TXT$)$  $F$  FRAME = 180  $F^-$ SPACE = fnWD(F\_POINT) + ((F\_FRAME - LM \* fnWD(F\_POINT)) / (LM-1))  $XPOS = 450$  $YPOS = 145$ YOKOGAKI\_DRAW ' 郵便番号(4桁部) TXT $\hat{S}$  = akcnv $\hat{S}$  (Mid $\hat{S}$  (ATENA $\hat{S}(1)$ , instr (ATENA $\hat{S}(1)$ , "-") + 1))  $LM = KLen(TXT$)$  $F$  FRAME = 240  $F$ SPACE = fnWD(F\_POINT) + ((F\_FRAME - LM \* fnWD(F\_POINT)) / (LM-1))  $XPOS = 665$  $YPOS = 145$ YOKOGAKI\_DRAW ' 住所1  $F$  POINT = 12  $\overline{TX}$ T $\overline{S}$  = akcnv $\overline{S}$  (ATENA $\overline{S}$  (2))  $LM = KLen(TXT$)$  $F$  SPACE = fnWD(F POINT)  $XPOS = 880$  $YPOS = 270$ TATEGAKI\_DRAW ' 住所2  $TXT\$ {5} = akcnv\ $(ATENA\$  $(3))$  $LM = KLen(TXT$)$  $F$  SPACE = fnWD(F POINT)  $XPOS = 800$  $YPOS = 320$ TATEGAKI\_DRAW ' 名前 & 敬称  $TXT\$  = akcnv $\$  (ATENA $\$  (0)) +" 様" If  $LM < 15$  Then F\_POINT = 16 Else F\_POINT = 14  $F$  FRAME = 840  $\overline{F}$ SPACE = fnWD(F\_POINT) + ((F\_FRAME - LM \* fnWD(F\_POINT)) / (LM-1))  $XPOS = 620$  $YPOS = 350$ TATEGAKI\_DRAW ' 差出人郵便番号  $F$  POINT = 8  $T = \frac{52}{10}$  = " $\pm$ " & akcnv\$(SEnd\$(1))  $LM = KLen(TXT$)$  $F$  SPACE = fnWD(F POINT)

 $XPOS = 280$ 

```
YPOS = 650TATEGAKI_DRAW
     ' 住所1
    F POINT = 9
    TXT\ = akcnv\(SEnd\ <math>(2)</math>)
    LM = KLen(TXT$)F SPACE = fnWD(F POINT)
    XPOS = 240YPOS = 700TATEGAKI_DRAW
     ' 住所2
    TXT\ = akcnv\ (SEnd\ (3))
    LM = KLen(TXT$)
    F SPACE = fnWD(F_POINT)
    XPOS = 200YPOS = 750TATEGAKI_DRAW
     ' 名前
    TXT\ = akcnv\ (SEnd\ (0))
    LM = KLen(TXT$)F POINT = 11
    FFRAME = 500
    \overline{\text{F}}^{\top} \text{SPACE} = \text{fnWD} \left( \text{F\_POINT} \right) \; + \; \left( \; \left( \text{F\_FRAME} \; - \; \text{LM} \; \star \; \text{fnWD} \left( \text{F\_POINT} \right) \; \right) \; \; / \; \left( \text{LM} \text{--} \text{1} \right) \right)XPOS = 160YPOS = 820TATEGAKI_DRAW
     ' 電話・FAX
    TXT\ = akcnv\ (SEnd\ (4))
    LM = KLen(TXT$)
    F POINT = 8
    F FRAME = 480
    F_SPACE = fnWD(F_POINT) + ((F_FRAME - LM * fnWD(F_POINT)) / (LM-1))
    XPOS = 110YPOS = 840TATEGAKI_DRAW
End Sub
'======================================
'= 縦書き表示
'======================================
Sub TATEGAKI_DRAW()
    If LM = 0 Then Exit Sub
    FFONT.FFNAME = "@"+FFONT.FFNAME
    SETFONT FFONT
    SETFONTSIZE F_POINT
    For I = 1 To LMZZZ\ = kMid$(TXT$, I, 1)
         If ZZZ$ = " - " ThenZZZ$ = " - "Else If ZZZ\ = "1" Then
            ZZZ$ = " - "Else If ZZZ$ = "2" Then
            ZZZ\ = " \equiv "Else If ZZZ$ = "3" Then
            ZZZ\ = " \equiv"Else If ZZZ$ = "4" Then
            ZZZS = "TElse If ZZZ$ = "5" Then
             ZZZ$ = "H"Else If ZZZ$ = "6" Then
            ZZZ\ = \sqrt{7}Else If ZZZ$ = "7" Then
            ZZZS = "+"Else If ZZZ$ = "8" Then
            ZZZ\ = "\overline{\bigwedge}"
```
Else If  $ZZZ$ = "9"$  Then

```
ZZZ$ = "Th"End If
         symbol(XPOS+LX, YPOS+LY), ZZZ$, 1, 1, , 3
         YPOS = YPOS + F SPACE
    Next
    FFONT.FFNAME = Mid$(FFONT.FFNAME, 2)
End Sub
'======================================
'= 横書き表示
'======================================
Sub YOKOGAKI_DRAW()
    If LM = 0 Then Exit Sub
    SETFONTNAME "MS ゴシック"
    SETFONTSIZE F_POINT
    For I = 1 To LMZZZ$ = kMid$ (TXT$, I, 1)symbol(XPOS+LX, YPOS+LY), ZZZ$, 1, 1
        XPOS = XPOS + F SPACE
    Next
End Sub
'======================================
'= EPSON PX-V700:LX=-25/LY=-15
'======================================
Declare Sub MNUPRINT_ON edecl ()
Sub MNUPRINT_ON()<br>LX = -25\begin{array}{ccc} \tt LX = -25 & \end{array} \begin{array}{ccc} \tt LX = -25 & \end{array} \begin{array}{ccc} \tt & \end{array} \begin{array}{ccc} \tt & \end{array} \begin{array}{ccc} \tt & \end{array} \begin{array}{ccc} \tt & \end{array} \begin{array}{ccc} \tt & \end{array} \begin{array}{ccc} \tt & \end{array} \begin{array}{ccc} \tt & \end{array} \begin{array}{ccc} \tt & \end{array} \begin{array}{ccc} \tt & \end{array} \begin{array}{ccc}'上余白調整
    PRT.SETUPPRINTERMODE "SETUPPRINTER:", 11, 1
    If PRT.PRINTDLG(PRM) <> 0 Then
        PRT.SETMAPMODE 2
        PRT.STARTDOC "Sample"
         PRT.STARTPAGE
         PRT.ATENA_DRAW
         PRT.ENDPAGE
         PRT.ENDDOC
        PRT.CLOSEPRINTER
    End If
End Sub
'======================================
'= フォント指定
'======================================
Sub MNUFONTSEL ON()
    FFONT.FFNAME = F. NAME$
    If CHOOSEFONT (FFONT, 0, 0, 0) Then
         F_NAME$ = FFONT.FFNAME
    End If
    FFONT.FFNAME = F. NAME$
    POSTCARD_DRAW
    ATENA_DRAW
End Sub
'======================================
'= 終了処理
'======================================
Sub MAINFORM_OUERYCLOSE(CANCEL%, ByVal MODE%)
    CANCEL% = MESSAGEBOX(GETWINDOWTEXT, "終了しますか?", 1, 1 )
    If CANCEL% = 0 Then End
End Sub
Sub MNUEXIT ON()
    RES = MESSAGEBOX (GETWINDOWTEXT, "終了しますか?", 1, 1)
    If RES = 0 Then End
End Sub
```
'======================================  $' =$ '====================================== While 1 WaitEvent Wend Stop End

# タブコントロールの選択インデックスを取得

GetSysColor システムの背景色を取得 CreateWindowEx ウィンドウ(コントロール)を作成 GetStockObject ストックオブジェクトのハンドルを取得 DestroyWindow CreateWindowExの解放 InitCommonControls コモンコントロールライブラリからコモンコントロールのウィンドウクラスを登録して初期化 SendMessage ウィンドウにメッセージを送信 SendMessageByLong ウィンドウにメッセージを送信 TCM GETCURSEL(&H130B) 選択されているタブインデックス取得

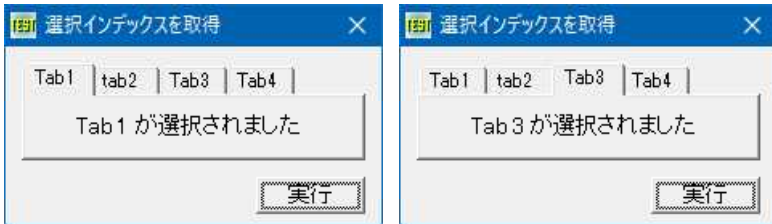

'====================================== '= タブコントロールの選択インデックスを取得 '= (CreateWindowEx4\_7.bas) '====================================== #include "Windows.bi" #define COLOR\_BTNFACE 15 '3Dオブジェクトの表面色<br>#define DEFAULT GUI FONT 17 'ヿーザーインターフェイ` 'ユーザーインターフェイス用のデフォルトフォント

#define IDM\_TAB1 &H100<br>#define TCIF TEXT &H1 #define TCM\_INSERTITEMA &H1307 #define TCM\_SETCURSEL &H130C<br>#define TCM\_GETCURSEL &H130B #define WC\_TABCONTROL "SysTabControl32" 'タブコントロール<br>#define WM\_SETFONT &H30 '論理フォントを設定する #define WM\_SETFONT &H30 #define WS\_CLIPSIBLINGS &H4000000 '兄弟関係にある子ウィンドウをクリップする #define WS\_VISIBLE &H10000000 '' 「可視状態のウィンドウを作成する #define TCS\_HOTTRACK &H40 'マウスカーソルの下のタブを強調表示

#define TCIF\_TEXT &H1 'pdzTextにデータが含まれる ・選択されているタブインデックス取得<br>'タブコントロール ・親ウィンドウを持つコントロール (子ウィンドウ) を作成する<br>「親ウィンドウを持つコントロール (子ウィンドウ) を作成する<br>「可視状態のウィンドウを作成する」

#define TCS\_TOOLTIPS &H4000 'ツールヒントコントロールが作成されTTN\_NEEDTEXTを発行

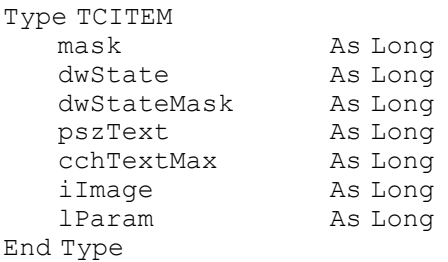

# ' システムの背景色を取得

Declare Function Api GetSysColor& Lib "user32" Alias "GetSysColor" (ByVal nIndex&)

### ' ウィンドウ(コントロール)を作成

Declare Function Api\_CreateWindowEx& Lib "user32" Alias "CreateWindowExA" (ByVal ExStyle&, ByVal ClassName\$, ByVal WinName\$, ByVal Style&, ByVal x&, ByVal y&, ByVal nWidth&, ByVal nHeight&, ByVal Parent&, ByVal Menu&, ByVal Instance&, Param&)

#### ' ストックオブジェクトのハンドルを取得

Declare Function Api GetStockObject& Lib "gdi32" Alias "GetStockObject" (ByVal nIndex&)

```
' CreateWindowExの解放
```
Declare Function Api\_DestroyWindow& Lib "user32" Alias "DestroyWindow" (ByVal hWnd&)

' コモンコントロールライブラリからコモンコントロールのウィンドウクラスを登録して初期化 Declare Sub Api\_InitCommonControls Lib "comctl32" Alias "InitCommonControls" ()

#### ' ウィンドウにメッセージを送信

Declare Function Api\_SendMessage& Lib "user32" Alias "SendMessageA" (ByVal hWnd&, ByVal wMsg&, ByVal wParam&, lParam As Any)

#### ' ウィンドウにメッセージを送信

Declare Function Api SendMessageByLong& Lib "user32" Alias "SendMessageA" (ByVal hWnd&, ByVal wMsg&, ByVal wParam&, ByVal lParam&)

Var Shared Text1 As Object Var Shared Button1 As Object

Text1.Attach GetDlgItem("Text1") : Text1.SetFontSize 14 Button1.Attach GetDlgItem("Button1") : Button1.SetFontSize 14

Var Shared hTabs As Long

<u>'==================================</u>==  $'$ '======================================

Declare Sub MainForm\_Start edecl () Sub MainForm\_Start() Var rgbColor As Long Var tci As TCITEM Var index As Long Var Ret As Long

'Buttonの表面色を取得(F0F0F0) rgbColor = Api\_GetSysColor(COLOR\_BTNFACE)

'MainFormを取得色で塗り SetBackColor rgbColor

'画面を消去 Cls

'MainFormを表示 ShowWindow -1

Api\_InitCommonControls

hTabs = Api CreateWindowEx(0, WC\_TABCONTROL, "", WS\_CHILD Or WS\_CLIPSIBLINGS Or WS\_VISIBLE Or TCS\_HOTTRACK Or TCS\_TOOLTIPS, 10, 10, 214, 60, GethWnd, IDM\_TAB1, GethInst,  $Bv\overline{V}a10)$ 

```
If hTabs \langle \rangle 0 Then
       Ret = Api_SendMessageByLong(hTabs, WM_SETFONT,
Api GetStockObject(DEFAULT GUI FONT), 0)
       tci.mask = TCIF_TEXT
```
tci.pszText =  $S\overline{tr}Adr$  ("Tab1" & Chr\$(0)) Ret = Api\_SendMessage(hTabs, TCM\_INSERTITEMA, 0, tci) tci.mask = TCIF\_TEXT tci.pszText =  $StrAdr$  ("tab2" & Chr\$(0)) Ret = Api SendMessage(hTabs, TCM\_INSERTITEMA, 1, tci) tci.mask = TCIF\_TEXT tci.pszText =  $s\bar{t}$ rAdr("Tab3" & Chr\$(0))

Ret = Api SendMessage(hTabs, TCM\_INSERTITEMA, 2, tci)

tci.mask = TCIF\_TEXT

```
tci.pszText = StrAdr("Tab4" & Chr$(0))
       Ret = Api SendMessage(hTabs, TCM_INSERTITEMA, 3, tci)
   End If
   Ret = Api SendMessage(hTabs, TCM SETCURSEL, index, ByVal 0)
End Sub
'======================================
'=
'======================================
Declare Sub Button1_on edecl ()
Sub Button1_on()
   Var CurSel As Long
   '選択タブインデックスを取得
   CurSel = Api_SendMessage(hTabs, TCM_GETCURSEL, 0, ByVal 0)
   '結果を表示
   Text1.SetWindowtext "Tab" & Str$(CurSel + 1) & " が選択されました"
End Sub
'======================================
\mathbf{r}'======================================
Declare Sub MainForm_QueryClose edecl ()
Sub MainForm_QueryClose()
   Var Ret As Long
   Ret = Api_DestroyWindow(hTabs)
End Sub
'======================================
\mathbf{I}'======================================
While 1
   WaitEvent
Wend
Stop
End
```
# タブコントロールのタブの追加と削除

GetSysColor システムの背景色を取得 CreateWindowEx ウィンドウ(コントロール)を作成 GetStockObject ストックオブジェクトのハンドルを取得 DestroyWindow CreateWindowExの解放 InitCommonControls コモンコントロールライブラリからコモンコントロールのウィンドウクラスを登録して初期化 SendMessage ウィンドウにメッセージを送信 SendMessageByLong ウィンドウにメッセージを送信

タブコントロールを作成し、 タブを追加または指定タブの削除を実行します。

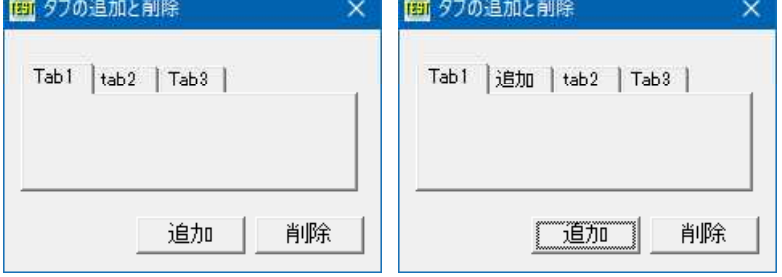

'====================================== '= タブコントロールのタブの追加と削除 '= (CreateWindowEx4\_4.bas)

```
'======================================
```

```
#include "Windows.bi"
```
Type INITCOMMONCONTROLSEX dwSize As Long<br>dwICC As Long dwICC End Type Type TCITEM mask As Long dwState As Long dwStateMask As Long pszText As Long cchTextMax As Long iImage As Long lParam As Long End Type #define COLOR\_BTNFACE 15 '3Dオブジェクトの表面色<br>#define DEFAULT GUI FONT 17 'ユーザーインターフェイ -<br>ユーザーインターフェイス用のデフォルトフォント<br>'タブコントロール、ツールチップ #define ICC\_TAB\_CLASSES & H8 #define IDM\_TAB1 &H100<br>#define TCIF TEXT &H1 " TABコントロールのID<br>"pdzTextにデータが含まれる<br>"タブの削除<br>"タブ項目を追加 #define TCM\_DELETEITEM &H1308<br>#define TCM\_INSERTITEMA &H1307 #define TCM\_INSERTITEMA &H1307 'タブ項目を追加<br>#define TCM GETCURSEL &H130B ''選択されているタブインデックス取得 #define TCM\_GETCURSEL &H130B '選択されているタブインデックス取得 #define TCM\_SETCURSEL &H130C 'タブを選択 #define WC\_TABCONTROL "SysTabControl32" 'タブコントロール #define WM\_SETFONT &H30 ''論理フォントを設定する #define WS\_CHILD &H40000000 'スピーク '親ウィンドウを持つコントロール (子ウィンドウ)を作成する #define WS\_CLIPSIBLINGS &H4000000 '兄弟関係にある子ウィンドウをクリップする #define WS\_VISIBLE &H10000000 '' 「可視状態のウィンドウを作成する #define TCS\_HOTTRACK &H40 'マウスカーソルの下のタブを強調表示<br>#define TCS\_TOOLTIPS &H4000 ''ツールヒントコントロールが作成されTT "ツールヒントコントロールが作成されTTN\_NEEDTEXTを発行

## ' システムの背景色を取得

Declare Function Api GetSysColor& Lib "user32" Alias "GetSysColor" (ByVal nIndex&)

### ' ウィンドウ(コントロール)を作成

Declare Function Api\_CreateWindowEx& Lib "user32" Alias "CreateWindowExA" (ByVal ExStyle&, ByVal ClassName\$, ByVal WinName\$, ByVal Style&, ByVal x&, ByVal y&, ByVal nWidth&, ByVal nHeight&, ByVal Parent&, ByVal Menu&, ByVal Instance&, Param&)

#### ' ストックオブジェクトのハンドルを取得

Declare Function Api GetStockObject& Lib "gdi32" Alias "GetStockObject" (ByVal nIndex&)

### ' CreateWindowExの解放

Declare Function Api DestroyWindow& Lib "user32" Alias "DestroyWindow" (ByVal hWnd&)

#### ' コモンコントロールライブラリからコモンコントロールのウィンドウクラスを登録して初期化 Declare Sub Api\_InitCommonControls Lib "comctl32" Alias "InitCommonControls" ()

#### ' ウィンドウにメッセージを送信

Declare Function Api SendMessage& Lib "user32" Alias "SendMessageA" (ByVal hWnd&, ByVal wMsg&, ByVal wParam&, lParam As Any)

#### ' ウィンドウにメッセージを送信

Declare Function Api SendMessageByLong& Lib "user32" Alias "SendMessageA" (ByVal hWnd&, ByVal wMsg&, ByVal wParam&, ByVal lParam&)

Var Shared Button1 As Object Var Shared Button2 As Object

Button1.Attach GetDlgItem("Button1") : Button1.SetFontSize 14 Button2.Attach GetDlgItem("Button2") : Button2.SetFontSize 14

Var Shared hTabs As Long Var SHared tci As TCITEM

'======================================  $'$ '====================================== Declare Sub MainForm\_Start edecl () Sub MainForm Start() Var rgbColor As Long Var icc As INITCOMMONCONTROLSEX Var index As Long Var Ret As Long

'Buttonの表面色を取得(EDE9EC) rgbColor = Api\_GetSysColor(COLOR\_BTNFACE)

## 'MainFormを取得色で塗り

SetBackColor rgbColor

## '画面を消去

Cls

#### 'MainFormを表示 ShowWindow -1

icc.dwSize = Len(icc) icc.dwICC = ICC\_TAB\_CLASSES Api InitCommonControls

```
Ret = Api_DestroyWindow(hTabs)
```
hTabs = Api CreateWindowEx(0, WC TABCONTROL, "", WS CHILD Or WS CLIPSIBLINGS Or WS VISIBLE Or TCS HOTTRACK Or TCS TOOLTIPS, 10, 20, 210, 80, GethWnd, IDM TAB1, GethInst,  $Bv\overline{V}a10)$ 

```
If hTabs \langle \rangle 0 Then
        Ret = Api_SendMessageByLong(hTabs, WM_SETFONT,
Api GetStockObject(DEFAULT GUI FONT), 0)
```

```
tci.mask = TCIF_TEXT
   tci.pszText = S\overline{t}rAdr("Tab1" & Chr$(0))
   Ret = Api_SendMessage(hTabs, TCM_INSERTITEMA, 0, tci)
   tci.mask = TCIF_TEXT
   tci.pszText = s\bar{t}rAdr("tab2" & Chr$(0))
   Ret = Api SendMessage(hTabs, TCM_INSERTITEMA, 1, tci)
   tci.mask = TCIF_TEXT
   tci.pszText = s\overline{t}rAdr("Tab3" & Chr$(0))
   Ret = Api SendMessage(hTabs, TCM_INSERTITEMA, 2, tci)
End If
```
End Sub

```
'======================================
```
# '= タブを追加

```
'======================================
Declare Sub Button1 on edecl ()
Sub Button1_on()
   Var Insertcindex As Long
   Var InsertStr As String
   Var Ret As Long
```
## '設定するインデックスを指定

Insertcindex = 1

### '設定する文字列を指定 InsertStr = "追加"

#### '設定する項目情報を構造体に設定

```
tci.maxk = TCIFTEXTtci.pszText = StrAdr(InsertStr)
tci.cchTextMax = Len(InsertStr)
```
# 'タブストリップの項目を追加

```
Ret = Api SendMessage(hTabs, TCM_INSERTITEMA, Insertcindex, tci)
End Sub
```
'====================================== '= 指定したタブを削除 '====================================== Declare Sub Button2\_on edecl () Sub Button2\_on() Var SelIndex As Long Var DelIndex As Long '選択タブインデックスを取得 SelIndex = Api\_SendMessage(hTabs, TCM\_GETCURSEL, 0, ByVal 0) '指定したタブを削除 DelIndex = Api SendMessage(hTabs, TCM DELETEITEM, SelIndex, ByVal 0) End Sub <u>'==================================</u>===  $\mathbf{r}$ '====================================== Declare Sub MainForm\_QueryClose edecl () Sub MainForm\_QueryClose() Var Ret As Long Ret = Api\_DestroyWindow(hTabs) End Sub '======================================  $'$ '====================================== While 1 WaitEvent Wend Stop End

# タブコントロールのタブを選択

GetSysColor システムの背景色を取得 CreateWindowEx ウィンドウ(コントロール)を作成 GetStockObject ストックオブジェクトのハンドルを取得 DestroyWindow CreateWindowExの解放 InitCommonControls コモンコントロールライブラリからコモンコントロールのウィンドウクラスを登録して初期化 SendMessage ウィンドウにメッセージを送信 SendMessageByLong ウィンドウにメッセージを送信

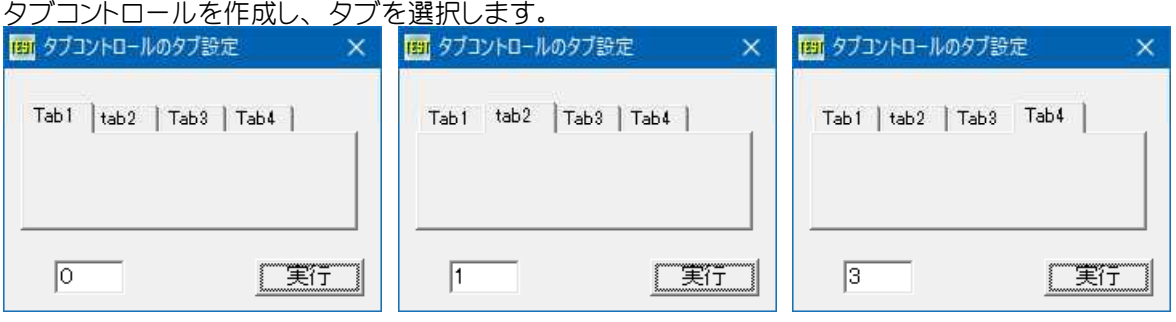

'====================================== '= タブコントロールのタブを選択 '= (CreateWindowEx4\_3.bas) '====================================== #include "Windows.bi" Type INITCOMMONCONTROLSEX

dwSize As Long dwICC As Long End Type

#define COLOR BTNFACE 15 '3Dオブジェクトの表面色 #define DEFAULT\_GUI\_FONT 17<br>#define ICC\_TAB\_CLASSES &H8 #define IDM\_TAB1 &H100 'TABコントロールのID<br>#define TCIF TEXT &H1 'pdzTextにデータが #define TCM\_INSERTITEMA &H1307 'タブ項目を追加<br>#define TCM\_SETCURSEL &H130C 'タブを選択<br>#define WC\_TABCONTROL "SysTabControl32" 'タブコントロール #define TCM\_SETCURSEL &H130C<br>#define WC\_TABCONTROL "SysTabControl32" #define WC\_TABCONTROL "SysTabControl32" 'タブコントロール #define WM\_SETFONT &H30 ''論理フォントを設定する #define WS\_CLIPSIBLINGS &H4000000 '兄弟関係にある子ウィンドウをクリップする #define WS\_VISIBLE &H10000000 ' 「可視状態のウィンドウを作成する #define TCS\_HOTTRACK &H40 'マウスカーソルの下のタブを強調表示 #define TCS<sup>-</sup>TOOLTIPS &H4000 'ツールヒントコントロールが作成されTTN\_NEEDTEXTを発行

- ユーザーインターフェイス用のデフォルトフォント<br>- タブコントロール、ツールチップ 'pdzTextにデータが含まれる #define WS\_CHILD &H40000000 'スピーク '親ウィンドウを持つコントロール (子ウィンドウ)を作成する
	-

#### Type TCITEM

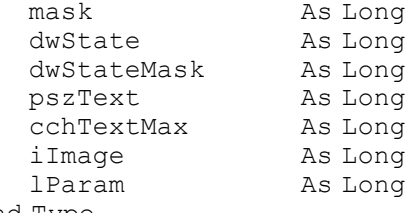

#### End Type

#### ' システムの背景色を取得

Declare Function Api GetSysColor& Lib "user32" Alias "GetSysColor" (ByVal nIndex&)

#### ' ウィンドウ(コントロール)を作成

Declare Function Api\_CreateWindowEx& Lib "user32" Alias "CreateWindowExA" (ByVal ExStyle&, ByVal ClassName\$, ByVal WinName\$, ByVal Style&, ByVal x&, ByVal y&, ByVal nWidth&, ByVal nHeight&, ByVal Parent&, ByVal Menu&, ByVal Instance&, Param&)

#### ' ストックオブジェクトのハンドルを取得

Declare Function Api GetStockObject& Lib "gdi32" Alias "GetStockObject" (ByVal nIndex&)

#### ' CreateWindowExの解放

Declare Function Api DestroyWindow& Lib "user32" Alias "DestroyWindow" (ByVal hWnd&)

#### ' コモンコントロールライブラリからコモンコントロールのウィンドウクラスを登録して初期化 Declare Sub Api InitCommonControls Lib "comctl32" Alias "InitCommonControls" ()

#### ' ウィンドウにメッセージを送信

Declare Function Api\_SendMessage& Lib "user32" Alias "SendMessageA" (ByVal hWnd&, ByVal  $wMsg\&$ , ByVal wParam $\&$ , lParam As Any)

#### ' ウィンドウにメッセージを送信

Declare Function Api SendMessageByLong& Lib "user32" Alias "SendMessageA" (ByVal hWnd&, ByVal wMsg&, ByVal wParam&, ByVal lParam&)

Var Shared Edit1 As Object Var Shared Button1 As Object

Edit1.Attach GetDlgItem("Edit1") : Edit1.SetFontSize 14 Button1.Attach GetDlgItem("Button1") : Button1.SetFontSize 14

Var Shared hTabs As Long

'====================================== '=

'======================================

Declare Sub MainForm\_Start edecl () Sub MainForm\_Start() Var rgbColor As Long

> 'Buttonの表面色を取得(EDE9EC) rgbColor = Api\_GetSysColor(COLOR\_BTNFACE)

'MainFormを取得色で塗り SetBackColor rgbColor

```
'画面を消去
   Cls
   'MainFormを表示
   ShowWindow -1
End Sub
'======================================
'=
'======================================
Declare Sub Button1_on edecl ()
Sub Button1_on()
   Var icc As INITCOMMONCONTROLSEX
   Var tci As TCITEM
   Var index As Long
   Var Ret As Long
   'タブの選択
   index = Val(Edit1.GetWindowtext)If index > 3 Then Exit Sub
   icc.dwSize = Len(icc)
   icc.dwICC = ICC_TAB_CLASSES
   Api InitCommonControls
   Ret = Api_DestroyWindow(hTabs)
   hTabs = Api CreateWindowEx(0, WC_TABCONTROL, "", WS_CHILD Or WS_CLIPSIBLINGS Or
WS VISIBLE Or TCS HOTTRACK Or TCS TOOLTIPS, 10, 20, 210, 80, GethWnd, IDM TAB1, GethInst,
By\overline{Val}(0)If hTabs <> 0 Then
       Ret = Api_SendMessageByLong(hTabs, WM_SETFONT,
Api GetStockObject(DEFAULT GUI FONT), 0)
       tci.mask = TCIF_TEXT
       tci.pszText = S\overline{tr}Adr ("Tab1" & Chr$(0))
       Ret = Api_SendMessage(hTabs, TCM_INSERTITEMA, 0, tci)
       tci.mask = TCIF_TEXT
       tci.pszText = S\overline{t}rAdr("tab2" & Chr$(0))
       Ret = Api SendMessage(hTabs, TCM_INSERTITEMA, 1, tci)
       tci.mask = TCIF_TEXT
       tci.pszText = strAdr("Tab3" \& Chr (0))
       Ret = Api SendMessage(hTabs, TCM_INSERTITEMA, 2, tci)
       tci.mask = TCIF_TEXT
       tci.pszText = S\overline{t}rAdr("Tab4" & Chr$(0))
       Ret = Api_SendMessage(hTabs, TCM_INSERTITEMA, 3, tci)
   End If
   Ret = Api SendMessage(hTabs, TCM_SETCURSEL, index, ByVal 0)
End Sub
'======================================
\mathbf{r}'======================================
Declare Sub MainForm_QueryClose edecl ()
Sub MainForm_QueryClose()
   Var Ret As Long
   Ret = Api_DestroyWindow(hTabs)
End Sub
'======================================
\mathbf{r}
```

```
<u>'==================================</u>==
While 1
```

```
WaitEvent
```
Wend Stop End

## タブコントロールをコードで作成**(**Ⅰ**)**

GetSysColor システムの背景色を取得 CreateWindowEx ウィンドウ(コントロール)を作成 GetStockObject ストックオブジェクトのハンドルを取得 DestroyWindow CreateWindowExの解放 InitCommonControls コモンコントロールライブラリからコモンコントロールのウィンドウクラスを登録して初期化 SendMessage ウィンドウにメッセージを送信 SendMessageByLong ウィンドウにメッセージを送信

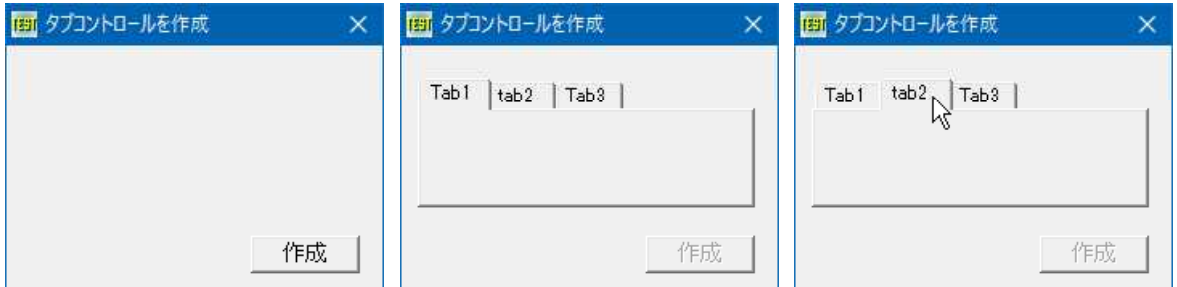

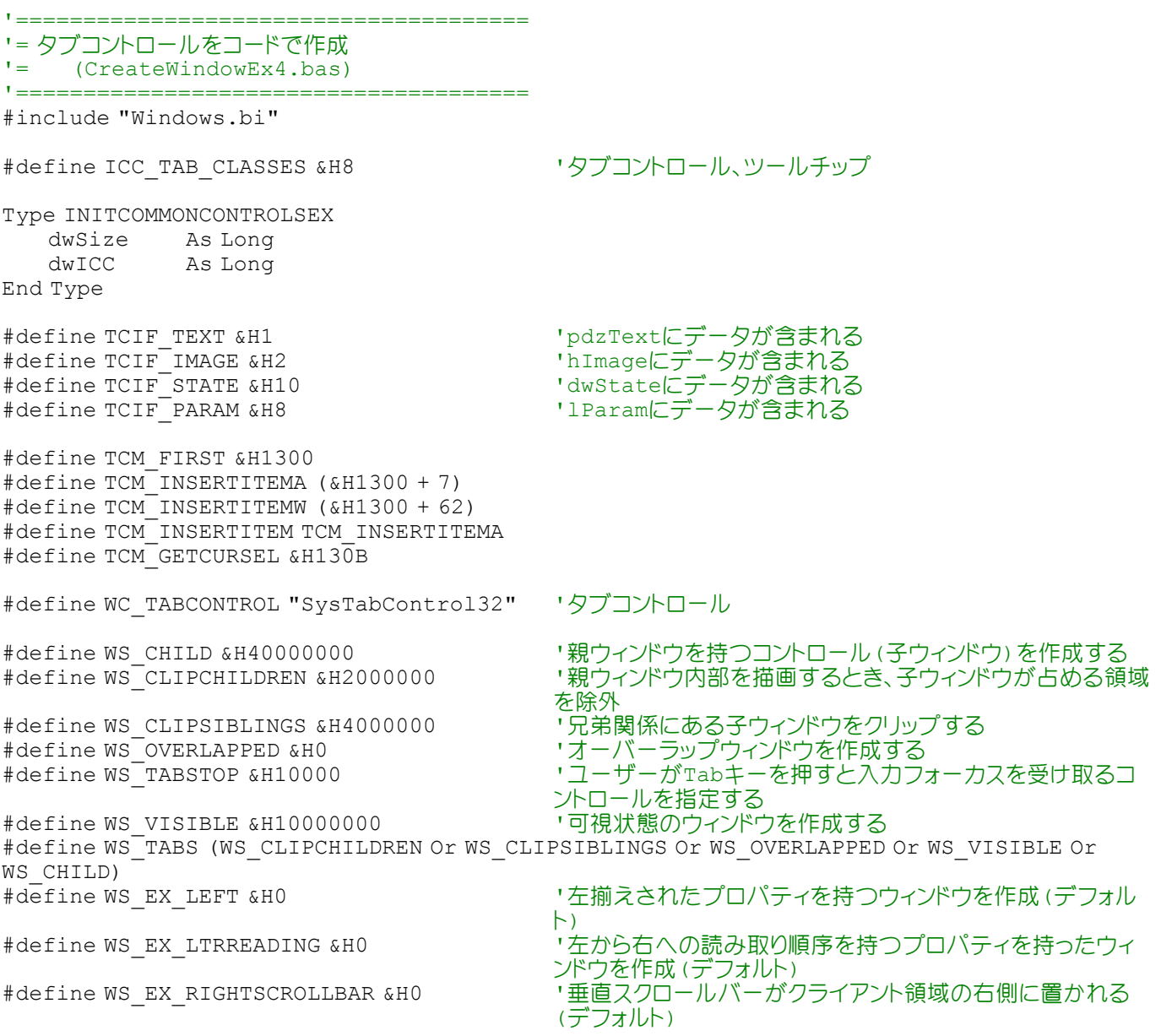

#define WS\_EX\_TABS &H0 '(WS\_EX\_LEFT Or WS\_EX\_LTRREADING Or WS\_EX\_RIGHTSCROLLBAR)<br>'TABコントロールのID #define IDM\_TAB1 &H100 #define TCS\_BOTTOM &H2<br>#define TCS\_BUTTONS &H100 'タブをプッシュボタンとして表示 #define TCS\_BUTTONS &H100 'タブをプッシュボタンとして表示<br>#define TCS\_FIXEDWIDTH &H400 '全てのタブを同じサイズで表示 #define TCS\_FIXEDWIDTH &H400 '全てのタブを同じサイズで<br>#define TCS\_FLATBUTTONS &H8 'タブ項目をフラットで表示 #define TCS\_FLATBUTTONS &H8 'タブ項目をフラットで表示<br>#define TCS\_FOCUSNEVER &H8000 'タブは入力フォーカスを受けない<br>#define TCS\_FOCUSONBUTTONDOWN &H1000 'タブは、選択されと入力フォーカスを受ける #define TCS\_FOCUSNEVER &H8000 'タブは入力フォーカスを受けない #define TCS\_FOCUSONBUTTONDOWN &H1000 'タブは、選択されと入力フォーカスを受ける #define TCS\_FORCEICONLEFT &H10 'タブアイコンを左詰めにし、テキストをセンタリング #define TCS\_FORCELABELLEFT &H20<br>#define TCS\_HOTTRACK &H40 #define TCS\_HOTTRACK &H40 'マウスカーソルの下のタブを強調表示 #define TCS\_MULTILINE &H200 | | 幅に対し、一行で全てのタブを表示できない場合タブを改 行し、複数行で表示 #define TCS\_OWNERDRAWFIXED &H2000 'オーナー描画タブ<br>#define TCS\_RAGGEDRIGHT &H800 'タブを左詰めで表示 #define TCS\_RAGGEDRIGHT &H800<br>#define TCS\_RIGHT &H2 #define TCS\_RIGHT &H2<br>#define TCS\_RIGHTJUSTIFY 0 インプを右側に表示「TCS\_VERTICAL」と同時に使用<br>\*define TCS\_RIGHTJUSTIFY 0 イ全てのタブの合計の幅が、タブコントロール全体の "全てのタブの合計の幅が、タブコントロール全体のサイズ になるまで拡大 #define TCS\_SCROLLOPPOSITE 1<br>#define TCS\_SINGLELINE 0 ・選択されていないタブを反対に移動<br>・タブが一行で表示されるデフォルトではこのスタイルが用 いられる #define TCS TABS 0 'タブはデフォルトスタイルで表示 #define TCS TOOLTIPS &H4000 'ソールヒントコントロールが作成されTTN\_NEEDTEXTを発行 #define TCS VERTICAL &H80 Yタブを石側に表示「TCS\_RIGHT」と同時に使用 #define TCN\_SELCHANGE -551 | するので | 選択されているタブが変更されたことを通知<br>#define WM\_SETFONT &H30 | インプロード | 論理フォントを設定する #define WM\_SETFONT &H30 #define DEFAULT GUI FONT 17 #define COLOR\_BTNFACE 15 '3Dオブジェクトの表面色 Type TCITEM mask As Long

dwState As Long dwStateMask As Long pszText As Long cchTextMax As Long iImage As Long lParam As Long

# End Type

#### ' システムの背景色を取得

Declare Function Api GetSysColor& Lib "user32" Alias "GetSysColor" (ByVal nIndex&)

#### ' ウィンドウ(コントロール)を作成

Declare Function Api\_CreateWindowEx& Lib "user32" Alias "CreateWindowExA" (ByVal ExStyle&, ByVal ClassName\$, ByVal WinName\$, ByVal Style&, ByVal x&, ByVal y&, ByVal nWidth&, ByVal nHeight&, ByVal Parent&, ByVal Menu&, ByVal Instance&, Param&)

#### ' ストックオブジェクトのハンドルを取得

Declare Function Api GetStockObject& Lib "gdi32" Alias "GetStockObject" (ByVal nIndex&)

#### ' CreateWindowExの解放

Declare Function Api\_DestroyWindow& Lib "user32" Alias "DestroyWindow" (ByVal hWnd&)

#### ' コモンコントロールライブラリからコモンコントロールのウィンドウクラスを登録して初期化

Declare Sub Api\_InitCommonControls Lib "comctl32" Alias "InitCommonControls" ()

#### ' ウィンドウにメッセージを送信

Declare Function Api SendMessage& Lib "user32" Alias "SendMessageA" (ByVal hWnd&, ByVal wMsg&, ByVal wParam&, lParam As Any)

#### ' ウィンドウにメッセージを送信

Declare Function Api SendMessageByLong& Lib "user32" Alias "SendMessageA" (ByVal hWnd&, ByVal wMsg&, ByVal wParam&, ByVal lParam&)

Var Shared Button1 As Object Button1.Attach GetDlgItem("Button1") : Button1.SetFontSize 14 Var Shared hTabs As Long

```
'======================================
' ='======================================
Declare Sub Mainform_Start edecl ()
Sub Mainform Start()
   Var rgbColor As Long
   'Buttonの表面色を取得(EDE9EC)
   rgbColor = Api_GetSysColor(COLOR_BTNFACE)
   'Mainformを取得色で塗り
   SetBackColor rgbColor
   '画面を消去し
   Cls
   'Mainformを表示
   ShowWindow -1
End Sub
'======================================
''======================================
Declare Sub Button1_on edecl ()
Sub Button1_on()
   Var icc As INITCOMMONCONTROLSEX
   Var tci As TCITEM
   Var Ret As Long
   icc.dwSize = Len(icc)
   icc.dwICC = ICC_TAB_CLASSES
   Api InitCommonControls
   hTabs = Api_CreateWindowEx(0, WC_TABCONTROL, "", WS_CHILD Or WS_CLIPSIBLINGS Or
WS VISIBLE Or TCS HOTTRACK Or TCS TOOLTIPS, 10, 20, 210, 80, GethWnd, IDM_TAB1, GethInst,
By\overline{V}al 0)
   If hTabs <> 0 Then
       Ret = Api_SendMessageByLong(hTabs, WM_SETFONT,
Api GetStockObject(DEFAULT GUI FONT), 0)
       tci.mask = TCIF_TEXT
       tci.pszText = s\bar{t}rAdr("Tab1" & Chr$(0))
       Ret = Api SendMessage(hTabs, TCM_INSERTITEMA, 0, tci)
       tci.mask = TCIF_TEXT
       tci.pszText = s\bar{t}rAdr("tab2" & Chr$(0))
       Ret = Api SendMessage(hTabs, TCM_INSERTITEMA, 1, tci)
       tci.mask = TCIF_TEXT
       tci.pszText = S\overline{t}rAdr("Tab3" & Chr$(0))
       Ret = Api SendMessage(hTabs, TCM_INSERTITEMA, 2, tci)
   End If
   Button1.EnableWindow 0
End Sub
'======================================
'=
'======================================
Declare Sub MainForm_QueryClose edecl ()
Sub MainForm_QueryClose()
   Var Ret As Long
   Ret = Api_DestroyWindow(hTabs)
End Sub
'======================================
''======================================
While 1
```
WaitEvent Wend Stop End

## タブコントロールをコードで作成**(**Ⅱ**)**

iImag Nas Long<br>1Param Nas Long

End Type

As Long

GetSysColor システムの背景色を取得 CreateWindowEx ウィンドウ(コントロール)を作成 GetStockObject ストックオブジェクトのハンドルを取得 DestroyWindow CreateWindowExの解放 InitCommonControls コモンコントロールライブラリからコモンコントロールのウィンドウクラスを登録して初期化 SendMessage ウィンドウにメッセージを送信 SendMessageByLong ウィンドウにメッセージを送信

タブコントロールを作成し、 タブサイズ(高さ)を2倍に設定

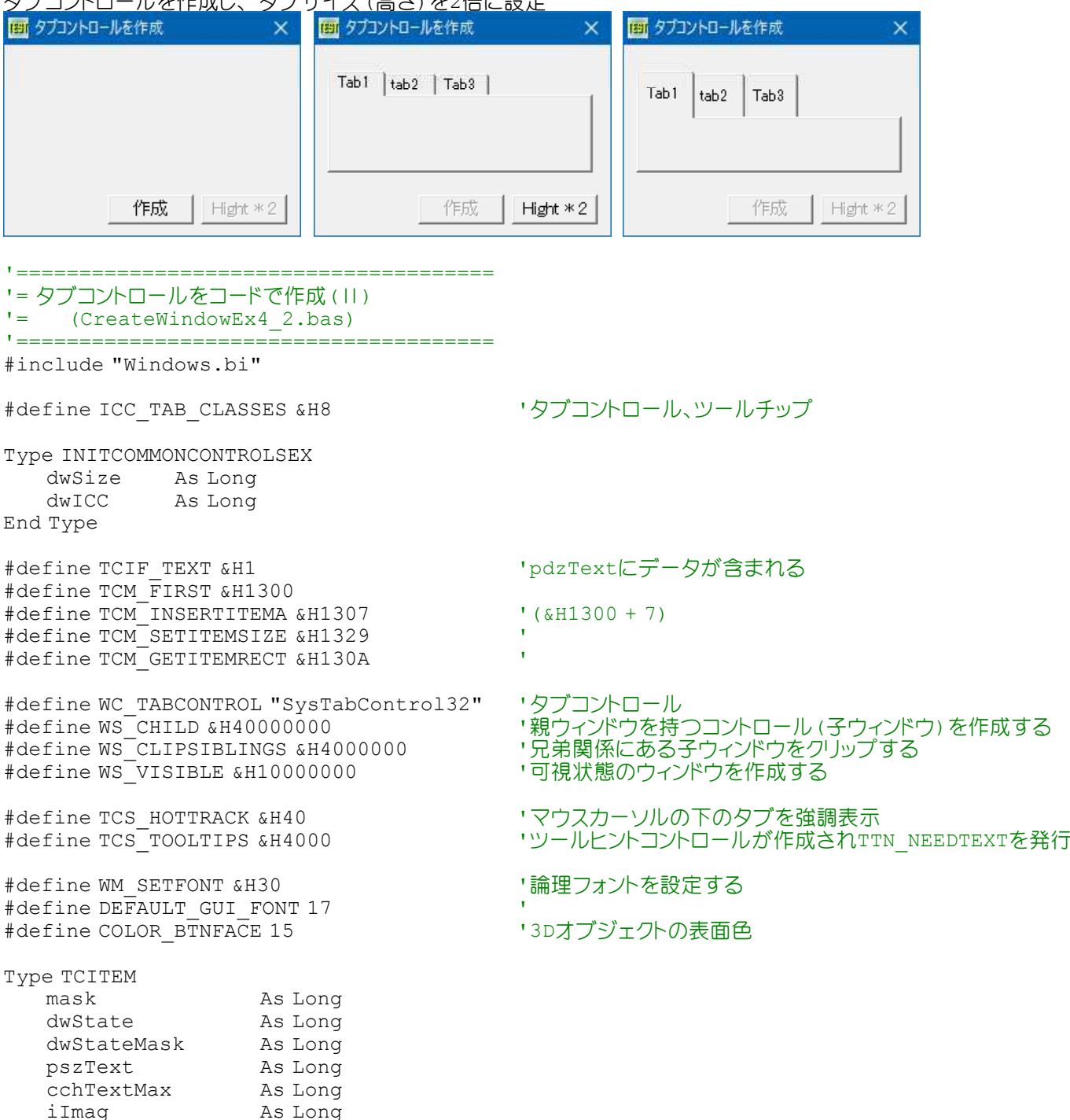

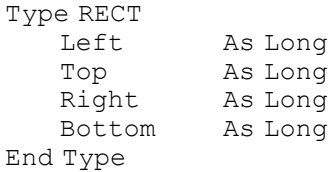

' システムの背景色を取得

Declare Function Api GetSysColor& Lib "user32" Alias "GetSysColor" (ByVal nIndex&)

## ' ウィンドウ(コントロール)を作成

Declare Function Api CreateWindowEx& Lib "user32" Alias "CreateWindowExA" (ByVal ExStyle&, ByVal ClassName\$, ByVal WinName\$, ByVal Style&, ByVal x&, ByVal y&, ByVal nWidth&, ByVal nHeight&, ByVal Parent&, ByVal Menu&, ByVal Instance&, Param&)

#### ' ストックオブジェクトのハンドルを取得

Declare Function Api GetStockObject& Lib "gdi32" Alias "GetStockObject" (ByVal nIndex&)

' CreateWindowExの解放 Declare Function Api\_DestroyWindow& Lib "user32" Alias "DestroyWindow" (ByVal hWnd&)

' コモンコントロールライブラリからコモンコントロールのウィンドウクラスを登録して初期化 Declare Sub Api\_InitCommonControls Lib "comctl32" Alias "InitCommonControls" ()

#### ' ウィンドウにメッセージを送信

Declare Function Api SendMessage& Lib "user32" Alias "SendMessageA" (ByVal hWnd&, ByVal wMsg&, ByVal wParam&, lParam As Any)

#### ' ウィンドウにメッセージを送信

Declare Function Api SendMessageByLong& Lib "user32" Alias "SendMessageA" (ByVal hWnd&, ByVal wMsg&, ByVal wParam&, ByVal lParam&)

Var Shared Button1 As Object Var Shared Button2 As Object

Button1.Attach GetDlgItem("Button1") : Button1.SetFontSize 14 Button2.Attach GetDlgItem("Button2") : Button2.SetFontSize 14

Var Shared hTabs As Long

'======================================  $\mathbf{I}$  =

'======================================

Declare Function MAKELPARAM(ByVal wHigh As Integer, ByVal wLow As Integer) As Long Function MAKELPARAM(ByVal wHigh As Integer, ByVal wLow As Integer) As Long

#### '下位BYTE値と16ビット左シフトした上位BYTE値の論理和

MAKELPARAM =  $C$ Lng(wLow) \* (2  $\land$  16) Or CLng(wHigh) End Function

'======================================  $'$ '====================================== Declare Sub MainForm\_Start edecl () Sub MainForm Start() Var rgbColor As Long

'Buttonの表面色を取得(EDE9EC) rgbColor = Api\_GetSysColor(COLOR\_BTNFACE)

'MainFormを取得色で塗り SetBackColor rgbColor

'画面を消去し Cls

'MainFormを表示 ShowWindow -1

Button2.EnableWindow 0

End Sub

```
'======================================
''======================================
Declare Sub Button1_on edecl ()
Sub Button1_on()
   Var icc As INITCOMMONCONTROLSEX
   Var tci As TCITEM
   Var Ret As Long
   icc.dwSize = Len(icc)
   icc.dwICC = ICC_TAB_CLASSES
   Api_InitCommonControls
   hTabs = Api CreateWindowEx(0, WC TABCONTROL, "", WS CHILD Or WS CLIPSIBLINGS Or
WS_VISIBLE Or TCS_HOTTRACK Or TCS_TOOLTIPS, 10, 20, 210, 80, GethWnd, IDM_TAB1, GethInst,
ByVal 0)
   If hTabs <> 0 Then
       Ret = Api_SendMessageByLong(hTabs, WM_SETFONT,
Api GetStockObject(DEFAULT GUI FONT), 0)
       tci.mask = TCIF_TEXT
       tci.pszText = S\overline{t}rAdr("Tab1" & Chr$(0))
       Ret = Api SendMessage(hTabs, TCM_INSERTITEMA, 0, tci)
       tci.mask = TCIF_TEXT
       tci.pszText = S\overline{t}rAdr("tab2" & Chr$(0))
       Ret = Api_SendMessage(hTabs, TCM_INSERTITEMA, 1, tci)
      tci.mask = TCIF_TEXT
       tci.pszText = S\overline{tr}Adr ("Tab3" & Chr$(0))
       Ret = Api SendMessage(hTabs, TCM_INSERTITEMA, 2, tci)
   End If
   Button1.EnableWindow 0
   Button2.EnableWindow -1
End Sub
'======================================
\mathbf{I} =
'======================================
Declare Sub Button2_on edecl ()
Sub Button2_on()
   Var lCurSel As Long
   Var rc As RECT
   Var X As Integer
   Var Y As Integer
   Var ItemSize As Long
   Var Ret As Long
   'タブ座標を取得するタブインデックスを指定
   lCurSel = 0'指定したインデックスのタブ座標を取得
   Ret = Api SendMessage(hTabs, TCM GETITEMRECT, lCurSel, rc)
   'タブ座標から幅を取得
   X = rc.Right - rc.Left'高さを取得し2倍
   Y = (rc.Bottom - rc.Top) * 2'取得したタブサイズからLPARAMを生成
   ItemSize = MARKELPARAM(X, Y)'新しいタブサイズを設定
   Ret = Api SendMessage(hTabs, TCM_SETITEMSIZE, 0, ByVal ItemSize)
```
Button2.EnableWindow 0 End Sub

```
'======================================
' ='======================================
Declare Sub MainForm_QueryClose edecl ()
Sub MainForm_QueryClose()
   Var Ret As Long
   Ret = Api_DestroyWindow(hTabs)
End Sub
'======================================
''======================================
While 1
  WaitEvent
Wend
Stop
End
```
# タブコントロールをコードで作成**(**Ⅲ**)**

GetSysColor システムの背景色を取得 CreateWindowEx ウィンドウ(コントロール)を作成 GetStockObject ストックオブジェクトのハンドルを取得 DestroyWindow CreateWindowExの解放 InitCommonControls コモンコントロールライブラリからコモンコントロールのウィンドウクラスを登録して初期化 SendMessage ウィンドウにメッセージを送信 SendMessageByLong ウィンドウにメッセージを送信

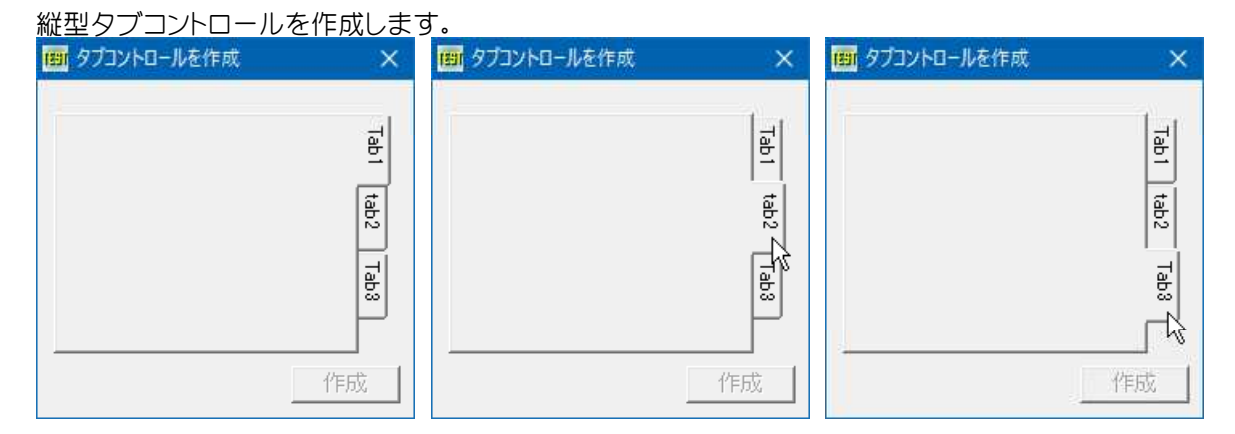

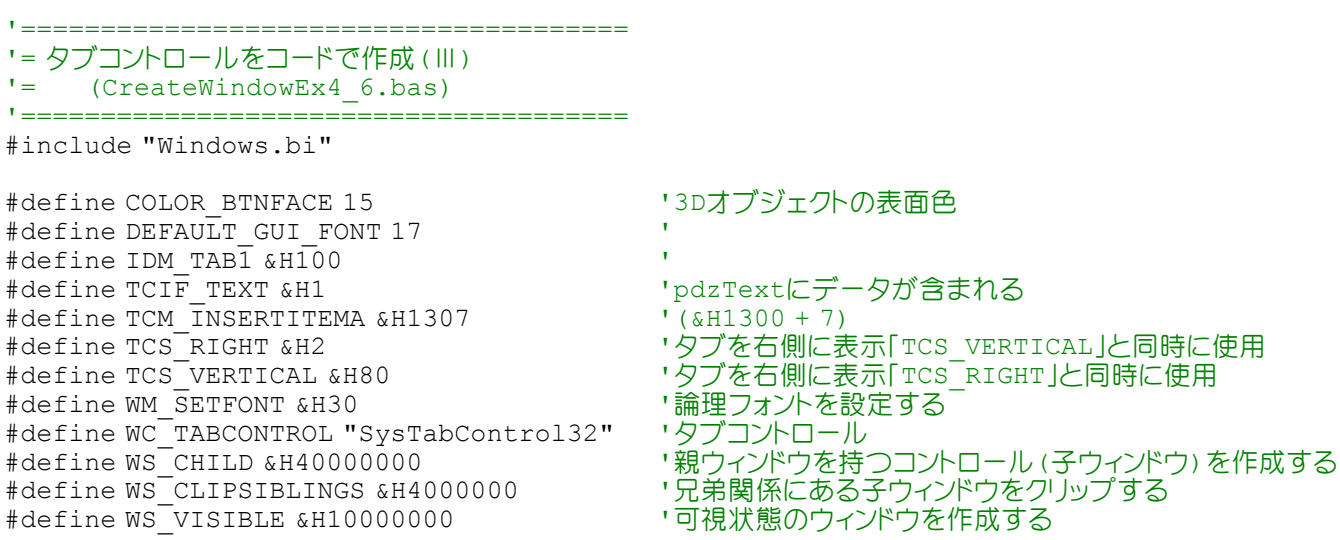

Type TCITEM mask As Long<br>dwState As Long dwState As Long dwStateMask As Long pszText As Long<br>cchTextMax As Long cchTextMax As Long<br>iImage As Long iImage lParam As Long End Type

## ' システムの背景色を取得

Declare Function Api GetSysColor& Lib "user32" Alias "GetSysColor" (ByVal nIndex&)

#### ' ウィンドウ(コントロール)を作成

Declare Function Api\_CreateWindowEx& Lib "user32" Alias "CreateWindowExA" (ByVal ExStyle&, ByVal ClassName\$, ByVal WinName\$, ByVal Style&, ByVal x&, ByVal y&, ByVal nWidth&, ByVal nHeight&, ByVal Parent&, ByVal Menu&, ByVal Instance&, Param&)

#### ' ストックオブジェクトのハンドルを取得

Declare Function Api GetStockObject& Lib "gdi32" Alias "GetStockObject" (ByVal nIndex&)

#### ' CreateWindowExの解放

Declare Function Api\_DestroyWindow& Lib "user32" Alias "DestroyWindow" (ByVal hWnd&)

#### ' コモンコントロールライブラリからコモンコントロールのウィンドウクラスを登録して初期化 Declare Sub Api\_InitCommonControls Lib "comctl32" Alias "InitCommonControls" ()

#### ' ウィンドウにメッセージを送信

Declare Function Api SendMessage& Lib "user32" Alias "SendMessageA" (ByVal hWnd&, ByVal  $wMsg\&$ , ByVal wParam $\sqrt{s}$ , lParam As Any)

#### ' ウィンドウにメッセージを送信

Declare Function Api SendMessageByLong& Lib "user32" Alias "SendMessageA" (ByVal hWnd&, ByVal wMsg&, ByVal wParam&, ByVal lParam&)

Var Shared Button1 As Object

Button1.Attach GetDlgItem("Button1") : Button1.SetFontSize 14

Var Shared hTabs As Long

```
'======================================
```

```
\mathbf{r} =
'======================================
```

```
Declare Sub MainForm_Start edecl ()
Sub MainForm Start()
   Var rgbColor As Long
```
'Buttonの表面色を取得 rgbColor = Api\_GetSysColor(COLOR\_BTNFACE)

```
'MainFormを取得色で塗り
SetBackColor rgbColor
```
'画面を消去し Cls

```
'MainFormを表示
   ShowWindow -1
End Sub
```

```
'======================================
''======================================
Declare Sub Button1_on edecl ()
Sub Button1_on()
   Var tci As TCITEM
   Var Ret As Long
```
Api\_InitCommonControls

hTabs = Api\_CreateWindowEx(0, WC\_TABCONTROL, "", WS\_CHILD Or WS\_CLIPSIBLINGS Or WS VISIBLE Or TCS VERTICAL Or TCS RIGHT, 10, 20, 210, 150, GethWnd, IDM TAB1, GethInst,  $ByVal$  0)

```
If hTabs <> 0 Then
       Ret = Api_SendMessageByLong(hTabs, WM_SETFONT,
Api GetStockObject(DEFAULT GUI FONT), 0)
       tci.mask = TCIF_TEXT
       tci.pszText = s\bar{t}rAdr("Tab1" & Chr$(0))
       Ret = Api_SendMessage(hTabs, TCM_INSERTITEMA, 0, tci)
       tci.mask = TCIF_TEXT
       tci.pszText = s\bar{t}rAdr("tab2" & Chr$(0))
       Ret = Api SendMessage(hTabs, TCM_INSERTITEMA, 1, tci)
       tci.mask = TCIF_TEXT
       tci.pszText = s\bar{t}rAdr("Tab3" & Chr$(0))
       Ret = Api_SendMessage(hTabs, TCM_INSERTITEMA, 2, tci)
   End If
   Button1.EnableWindow 0
End Sub
'======================================
''======================================
Declare Sub MainForm_QueryClose edecl ()
Sub MainForm_QueryClose()
   Var Ret As Long
   Ret = Api_DestroyWindow(hTabs)
End Sub
'======================================
''======================================
While 1
 WaitEvent
Wend
Stop
End
```
## タブ文字を含むテキストを出力

タブ文字を含むテキストを出力します。 GetSysColor システムの背景色を取得 SetBkColor デバイスコンテキストの背景色を設定 TabbedTextOut タブ文字を含むテキストを出力する GetDC デバイスコンテキストのハンドルを取得 ReleaseDC デバイスコンテキストを解放

例では、システムの3Dオブジェクト表面色(Buttonの色)を取得し、フォームの色としています。 みブ位置確認のためラインを引いています。

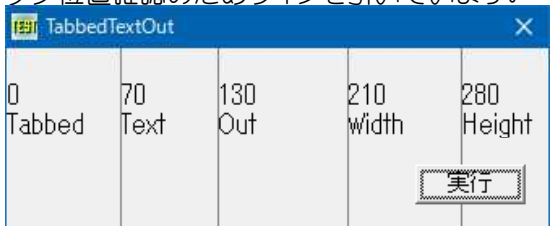

'====================================== '= タブ文字を含むテキストを出力 '= (TabbedTextOut.bas)

'======================================

#include "Windows.bi"

#### ' システムの背景色を取得

Declare Function Api GetSysColor& Lib "user32" Alias "GetSysColor" (ByVal nIndex&)

#### ' デバイスコンテキストの背景色を設定

Declare Function Api SetBkColor& Lib "gdi32" Alias "SetBkColor" (ByVal hDC&, ByVal crColor&)

#### ' タブ文字を含むテキストを出力する

Declare Function Api\_TabbedTextOut& Lib "user32" Alias "TabbedTextOutA" (ByVal hDC&, ByVal x&, ByVal y&, ByVal lpString\$, ByVal nCount&, ByVal nTabPositions&, lpnTabStopPositions&, ByVal nTabOrigin&)

```
' 指定されたウィンドウのクライアント領域または画面全体を表すディスプレイデバイスコンテキストのハンドルを取得
Declare Function Api GetDC& Lib "user32" Alias "GetDC" (ByVal hWnd&)
```
#### ' デバイスコンテキストを解放

Declare Function Api ReleaseDC& Lib "user32" Alias "ReleaseDC" (ByVal hWnd&, ByVal hDC&)

#define COLOR BTNFACE 15 '3Dオブジェクトの表面色

Var Shared Button1 As Object

Button1.Attach GetDlgItem("Button1") : Button1.SetFontSize 14

Var Shared hDC As Long

```
'======================================
\mathbf{r}
```

```
'======================================
```

```
Declare Sub MainForm_Start edecl ()
Sub MainForm Start()
   Var BkColor As Long
```

```
Var Ret As Long
```
'デバイスコンテキスト取得 hDC = Api\_GetDC(GethWnd)

'システムの3Dオブジェクトの表面色取得 BkColor = Api\_GetSysColor(COLOR\_BTNFACE)

'背景色を設定 Ret = Api\_SetBkColor(hDC, BkColor) SetBackColor BkColor  $C1e$ End Sub

<u>'===================================</u>==  $\mathbf{r}$ '====================================== Declare Sub Button1 on edecl () Sub Button1\_on() Var TabStop(3) As Long Var mStr As String Var Ret As Long

#### 'タブストップを設定

 $TabStop(0) = 70$  $TabStop(1) = 130$  $TabStop(2) = 210$  $TabStop(3) = 280$ 

### '1行目

mStr = "0" & Chr\$(9) & Trim\$(Str\$(TabStop(0))) & Chr\$(9) & Trim\$(Str\$(TabStop(1))) &  $Chr$  $(9)$  & Trim $$$  $(Str$  $$$  $(TabStop(2))$ ) & Chr $$$  $(9)$  & Trim $$$  $(Str$  $$$  $(TabStop(3))$ ) Ret = Api TabbedTextOut(hDC,  $0$ , 20, mStr, Len(mStr), 4, TabStop(0), 0)

'2行目

 $mStr = "Tabbed" \& Chr$  (9) & "Text" & Chr (9) & "Out" & Chr (9) & "Width" & Chr (9) &

```
"Height"
   Ret = Api TabbedTextOut(hDC, 0, GetTextHeight(mstr) + 20, mStr, Len(mStr), 4, TabStop
(0), 0)
   For x = 0 To 3
      Line(TabStop(x), 0) - (TabStop(x), 140), 1
   Next
End Sub
'======================================
''======================================
Declare Sub MainForm_QueryClose edecl ()
Sub MainForm_QueryClose()
   Ret = Api_ReleaseDC(GethWnd, hDC)
   End
End Sub
'======================================
''======================================
While 1
   WaitEvent
Wend
Stop
End
```
## ダブルクリック時間の取得と設定

マウスのダブルクリック時間の取得と設定を実行します。 GetDoubleClickTime ダブルクリック時間の取得 SetDoubleClickTime ダブルクリック時間の設定

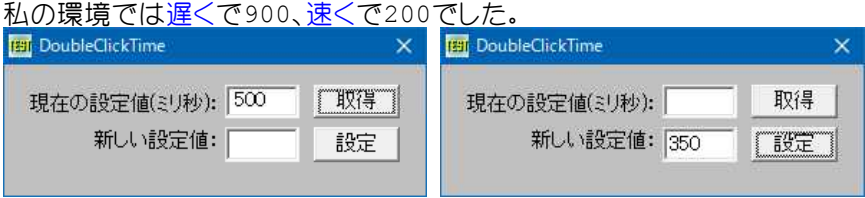

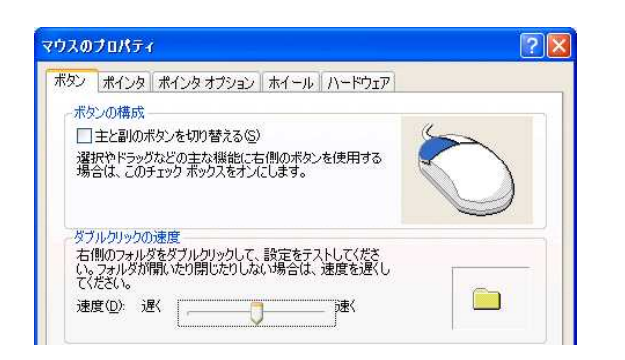

- '====================================== '= ダブルクリック時間の取得と設定 (DoubleClickTime.bas) '======================================
- #include "Windows.bi"

' ダブルクリック時間の取得

Declare Function Api\_SetDoubleClickTime& Lib "user32" Alias "SetDoubleClickTime" (ByVal wCount&)

' ダブルクリック時間の取得 Declare Function Api\_GetDoubleClickTime& Lib "user32" Alias "GetDoubleClickTime" ()

Var Shared Text2 As Object

Text2.Attach GetDLgItem("Text2") Text2.SetFontSize 14 Var Shared Dct As Long マンチングリック時間 '======================================  $' =$ '====================================== Declare Sub Button1 on edecl () Sub Button1\_on() Dct = Api GetDoubleClickTime 'ダブルクリック時間取得 Text2.SetWindowText Str\$(Dct) End Sub '======================================  $'$ '====================================== Declare Sub Button2\_on edecl () Sub Button2\_on() Var Ret As Long Dct = val(GetDlgItemText("Edit1")) If Dct = 0 Then Exit Sub Ret = Api\_SetDoubleClickTime(Dct) 'ダブルクリック時間設定 Text2.SetWindowText "" End Sub '======================================  $'$ '====================================== While 1 WaitEvent Wend Stop End

## 短縮形式のパスを取得

PathCompactPath 短縮形式のパスを取得 GetDC デバイスコンテキストのハンドルを取得 ReleaseDC デバイスコンテキストを解放

キストボックスの長さ(例では216ドット)に合わせて短縮しています。

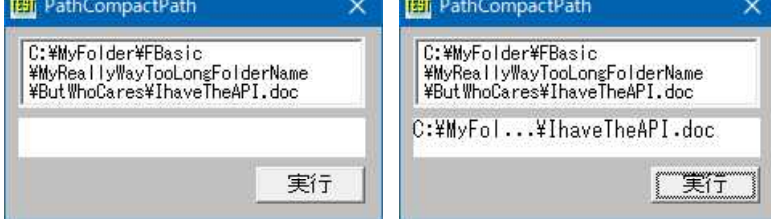

'======================================

'= 短縮形式のパスを取得

'= (PathCompactPath.bas)

'======================================

#include "Windows.bi"

#### ' 短縮形式のパスを取得

Declare Function Api\_PathCompactPath& Lib "shlwapi" Alias "PathCompactPathA" (ByVal hDC&, ByVal lpszPath $\overline{S}$ , ByVal dx&)

' 指定されたウィンドウのクライアント領域または画面全体を表すディスプレイデバイスコンテキストのハンドルを取得 Declare Function Api GetDC& Lib "user32" Alias "GetDC" (ByVal hWnd&)

```
' デバイスコンテキストを解放
Declare Function Api ReleaseDC& Lib "user32" Alias "ReleaseDC" (ByVal hWnd&, ByVal hDC&)
```

```
Var Shared Edit1 As Object
Var Shared Text1 As Object
Var Shared Button1 As Object
Edit1.Attach GetDlgItem("Edit1") : Edit1.SetFontSize 12
Text1.Attach GetDlgItem("Text1") : Text1.SetFontSize 14
Button1.Attach GetDlgItem("Button1") : Button1.SetFontSize 14
'======================================
\mathbf{r}'======================================
Declare Sub MainForm_Start edecl ()
Sub MainForm_Start()
   Edit1.SetWindowText
"C:¥MyFolder¥FBasic¥MyReallyWayTooLongFolderName¥ButWhoCares¥IhaveTheAPI.doc"
End Sub
'======================================
\mathbf{r} =
'======================================
Declare Sub Button1_on edecl ()
Sub Button1_on()
   Var hDC As Long
   Var CtlWidth As Long
   Var FileName As String
   FileName = Edit1.GetWindowtext
   Text1.SetWindowSize 216, 24
   CtlWidth = Text1.GetWidth
   hDC = Api_GetDC(Text1.GethWnd)
   Ret = Api PathCompactPath(hDC, FileName, CtlWidth)
   Text1.SetWindowText FileName
   Ret = Api_ReleaseDC(hDC, Text1.GethWnd)
End Sub
'======================================
\mathbf{r}'======================================
While 1
   WaitEvent
Wend
Stop
End
```
## 通常使うプリンタ名を取得

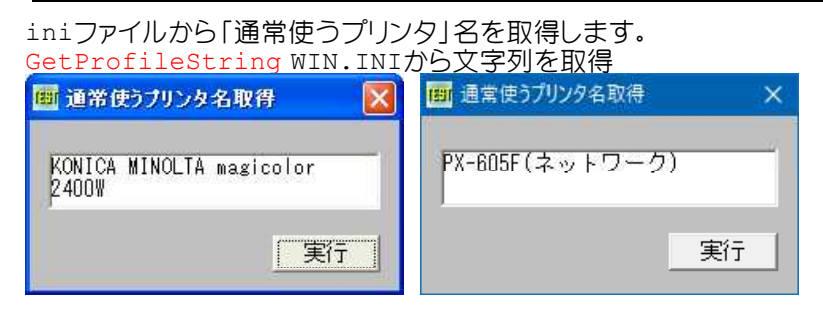

'======================================

'= 通常使うプリンタ名を取得

'= (GetDefaultPrinter.bas)

'======================================

#include "Windows.bi"

## ' WIN.INIから文字列を取得

Declare Function Api\_GetProfileString& Lib "Kernel32" Alias "GetProfileStringA" (ByVal lpAppName\$, ByVal lpKeyName\$, ByVal lpDefault\$, ByVal lpReturnedString\$, ByVal nSize&)

Var Shared Text1 As Object Var Shared Button1 As Object

Text1.Attach GetDlgItem("Text1") : Text1.SetFontSize 14 Button1.Attach GetDlgItem("Button1") : Button1.SetFontSize 14

'======================================  $'$ '======================================

Declare Sub Button1\_on edecl () Sub Button1\_on() Var SectionName As String Var KeyName As String Var DefaultStr As String Var Buffer As String \* 1024 Var Length As Long Var RtnLength As Long

#### 'セクションを指定

SectionName = "windows"

#### 'キーを指定

KeyName = "device"

## 'デフォルト値を指定

DefaultStr =  $", , , "$ 

## 'バッファの長さを指定

 $Length = Len(Buffer)$ 

#### '値を取得

RtnLength = Api GetProfileString(SectionName, KeyName, DefaultStr, Buffer, Length)

#### '取得した値からプリンタ名を表示

```
Text1.SetWindowtext Left$(Buffer, InStr(Buffer, ",") - 1)
End Sub
```

```
'======================================
\mathbf{r}'======================================
While 1
   WaitEvent
Wend
Stop
End
```
## 通常使うプリンタを設定

GetProfileString WIN.INIから文字列を取得 WriteProfileString WIN.INIの指定のセクションの内容を変更 SendNotifyMessage 指定されたメッセージを1つまたは複数のウィンドウへ送信

リストボックスで選択し、設定をクリックすると「通常使うプリンタ」に設定されます。

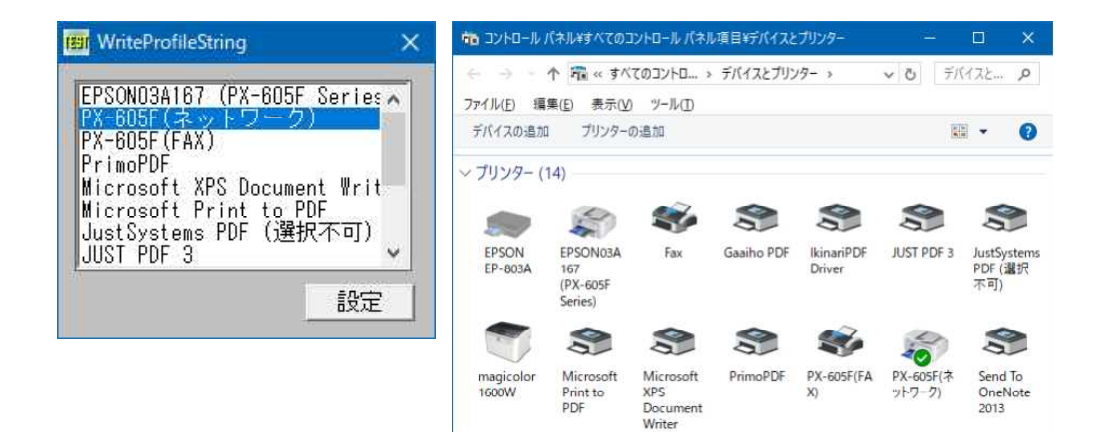

# '====================================== '= 通常使うプリンタを設定

(WriteProfileString2.bas) '======================================

#include "Windows.bi"

#define WM\_WININICHANGE &H1A

#define HWND\_BROADCAST &HFFFF 'トップレベルウィンドウに対してメッセージを送る<br>#define WM\_WININICHANGE &H1A 'WIN.INIが変更された

## ' WIN.INIから文字列を取得

Declare Function Api\_GetProfileString& Lib "Kernel32" Alias "GetProfileStringA" (ByVal lpAppName\$, ByVal lpKeyName\$, ByVal lpDefault\$, ByVal lpReturnedString\$, ByVal nSize&)

## ' WIN.INIの指定のセクションの内容を変更

Declare Function Api WriteProfileString& Lib "Kernel32" Alias "WriteProfileStringA" (ByVal lpszSection\$, ByVal lpszKeyName\$, ByVal lpszString\$)

## ' 指定されたメッセージを1つまたは複数のウィンドウへ送信

Declare Function Api SendNotifyMessage& Lib "user32" Alias "SendNotifyMessageA" (ByVal hWnd&, ByVal msg&, ByVal wParam&, lParam As Any)

Var Shared List1 As Object Var Shared Button1 As Object

List1.Attach GetDlgItem("List1") : List1.SetFontSize 14 Button1.Attach GetDlgItem("Button1") : Button1.SetFontSize 14

```
'======================================
\mathbf{r} =
```
'======================================

Declare Sub SetDefPrinter(PrinterName As String, DriverName As String, PrinterPort As String)

Sub SetDefPrinter(PrinterName As String, DriverName As String, PrinterPort As String) Var DeviceLine As String

Var Ret As Long

DeviceLine = PrinterName & "," & DriverName & "," & PrinterPort

Ret = Api WriteProfileString("windows", "Device", DeviceLine) Ret = Api<sup>-</sup>SendNotifyMessage(HWND\_BROADCAST, WM\_WININICHANGE, 0, "windows") End Sub

```
'======================================
'=
```
'======================================

```
Declare Sub GetDriverAndPort(Buffer As String, DriverName As String, PrinterPort As
String)
```

```
Sub GetDriverAndPort(Buffer As String, DriverName As String, PrinterPort As String)
   Var posDriver As Long
   Var posPort As Long
```
DriverName = "" PrinterPort = ""

```
posDriver = InStr(Buffer, ",")
   If posDriver > 0 Then
       DriverName = Left$(Buffer, posDriver - 1)
       posPort = InStr(posDriver + 1, Buffer, ",")
       If posPort > 0 Then
          PrinterPort = Mid$(Buffer, posDriver + 1, posPort - posDriver - 1)
       End If
   End If
End Sub
'======================================
''======================================
Declare Function StripNulls(startstr As String) As String
Function StripNulls(startstr As String) As String
   Var epos As Long
   epos = InStr(startstr, Chr$(0))
   If epos Then
       StripNulls = Mid$ (startstr, 1, epos - 1)
       startstr = Mid$(startstr, epos + 1, Len(startstr))End If
End Function
'======================================
\mathbf{r}'======================================
Declare Function ProfileLoadWinIniList(lpSectionName As String) As Long
Function ProfileLoadWinIniList(lpSectionName As String) As Long
   Var success As Long
   Var nSize As Long
   Var lpKeyName As String
   Var Str As String
   Var Ret As Long
   Str = Space$ (8102)
   nSize = Len(Str)success = Api GetProfileString(lpSectionName, ByVal 0, ByVal 0, Str, nSize)
   If success Then
       Str = Left$(Str, success)
       Do Until Str = ""
          lpKeyName = StripNulls(Str)
          List1.AddString lpKeyName
       Loop
   End If
   ProfileLoadWinIniList = List1.GetCount
End Function
'======================================
''======================================
Declare Sub SetDefaultPrinterWinNT()
Sub SetDefaultPrinterWinNT()
   Var Buffer As String
   Var DeviceName As String
   Var DriverName As String
   Var PrinterPort As String
   Var PrinterName As String
   Var r As Long
   If List1.GetCount > -1 Then
       Buffer = Space$ (1024)
       PrinterName = List1.GetText(List1.GetCursel)
```

```
Ret = Api_GetProfileString("PrinterPorts", PrinterName, "", Buffer, Len(Buffer))
       GetDriverAndPort Buffer, DriverName, PrinterPort
       If (Len(DriverName) > 0) And (Len(PrinterPort) > 0) Then
          SetDefPrinter PrinterName, DriverName, PrinterPort
       End If
   End If
End Sub
'======================================
\mathbf{r}'======================================
Declare Sub MainForm_Start edecl ()
Sub MainForm Start()
   Var Ret As Long
   Ret = ProfileLoadWinIniList("PrinterPorts")
   Button1.EnableWindow 0
End Sub
'======================================
\mathbf{r}'======================================
Declare Sub Button1_on edecl ()
Sub Button1_on()
  SetDefaultPrinterWinNT
End Sub
'======================================
''======================================
Declare Sub List1_Click edecl ()
Sub List1_Click()
   Button1.EnableWindow -1
End Sub
'======================================
\mathbf{r}'======================================
While 1
  WaitEvent
Wend
Stop
End
```
## ツールチップの作成**(**Ⅰ**)**

CreateWindowEx ウィンドウ(コントロール)を作成 DestroyWindow CreateWindowExの解放 InitCommonControls コモンコントロールのダイナミックリンクライブラリ(DLL)に含まれている、特定のコモンコン トロールクラスを登録 SendMessage ウィンドウにメッセージを送信 SetWindowPos ウィンドウのサイズ、位置、および Z オーダーを設定

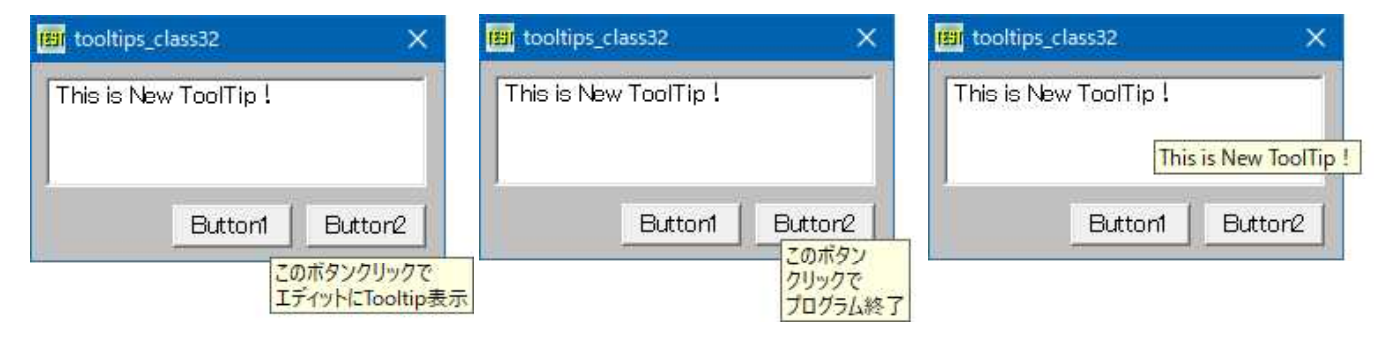

'====================================== '= ツールチップの作成(Ⅰ) '= (ToolTip.bas)

'======================================

#include "Windows.bi"

#### Type RECT

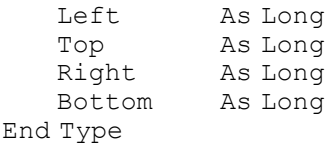

#### Type TOOLINFO

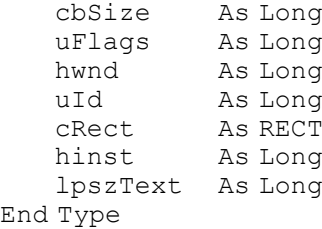

## ' ウィンドウ(コントロール)を作成

Declare Function Api\_CreateWindowEx& Lib "user32" Alias "CreateWindowExA" (ByVal ExStyle&, ByVal ClassName\$, ByVal WinName\$, ByVal Style&, ByVal x&, ByVal y&, ByVal nWidth&, ByVal nHeight&, ByVal Parent&, ByVal Menu&, ByVal Instance&, Param As Any)

#### ' CreateWindowExの解放

Declare Function Api\_DestroyWindow& Lib "user32" Alias "DestroyWindow" (ByVal hWnd&)

#### ' コモンコントロールのダイナミックリンクライブラリ(DLL)に含まれている、特定のコモンコントロールクラスを登録 Declare Sub Api\_InitCommonControls Lib "comctl32" Alias "InitCommonControls" ()

#### ' ウィンドウにメッセージを送信

Declare Function Api\_SendMessage& Lib "user32" Alias "SendMessageA" (ByVal hWnd&, ByVal wMsg&, ByVal wParam&, lParam As Any)

#### ' ウィンドウのサイズ、位置、および Z オーダーを設定

Declare Function Api SetWindowPos& Lib "user32" Alias "SetWindowPos" (ByVal hWnd&, ByVal hWndInsertAfter&, ByVal X&, ByVal Y&, ByVal CX&, ByVal CY&, ByVal uFlags&)

#define TTM\_ADDTOOL (&H400 + 4) 'ツールチップをツール<br>#define TTM\_SETMAXTIPWIDTH (&H400 + 24) 'ツールチップの最大幅 #define TTM\_SETMAXTIPWIDTH (&H400 + 24) リールチップの最大幅<br>#define TTF\_CENTERTIP &H2 イーリチップをツールの中心に表示 #define TTF\_CENTERTIP &H2<br>#define TTF\_IDISHWND &H1<br>#define TTF\_RTLREADING &H4<br>#define TTF\_SUBCLASS &H10 #define TTF\_IDISHWND &H1 'uIdメンバは、ツールのウィンドウハンドル #define TTF\_SUBCLASS &H10 'ツールをサブクラス化してメッセージを取得 #define HWND TOPMOST (-1) ''ウィンドウを常に最前面に配置 #define SWP\_NOMOVE &H2 'ウィンドウの現在位置を保持する #define SWP\_NOSIZE &H1 'ウィンドウの現在のサイズを保持する #define SWP\_NOACTIVATE &H10 'ウィンドウをアクティブにしない

Var Shared MainForm As Object Var Shared Edit1 As Object Var Shared Button1 As Object Var Shared Button2 As Object

#define WM\_USER &H400 | コンサービーが定義できるメッセージの使用領域を表すだけで これ自体に意味はない<br>「ツールチップをツールに登録 #define TTF\_RTLREADING &H4 'テキストを右から左に表示(ヘブライ語、またはアラビア語)

MainForm.Attach GethWnd Edit1.Attach GetDlgItem("Edit1") : Edit1.SetFontSize 14 Button1.Attach GetDlgItem("Button1") : Button1.SetFontSize 14 Button2.Attach GetDlgItem("Button2") : Button2.SetFontSize 14

Var Shared hToolTip As Long

'======================================  $\mathbf{r}$  =

'======================================

```
Declare Sub SetMultiLineToolTip(ByVal hwnd As Long, sToolTip As String)
Sub SetMultiLineToolTip(ByVal hwnd As Long, sToolTip As String)
   Var ti As TOOLINFO
   ti.cbSize = Len(ti)
   ti.hwnd = hWnd
   ti.uFlags = TTF_IDISHWND Or TTF_SUBCLASS
   ti.uId = hWnd
   ti.hinst = GethInst
   ti.lpszText = StrAdr(sToolTip & Chr$(0))
   Ret = Api_SendMessage(hToolTip, TTM_ADDTOOL, 0, ti)
End Sub
'======================================
^{\circ}'======================================
Declare Sub MainForm_Start edecl ()
Sub MainForm Start()
   Var Ret As Long
   Api_InitCommonControls
   hToolTip = Api CreateWindowEx(0, "tooltips class32", "", 0, 0, 0, 0, 0, 0, 0, 0, 0, 0)
   Ret = Api_SendMessage(hToolTip, TTM_SETMAXTIPWIDTH, 0, 300)
   SetMultiLineToolTip Button1.GethWnd, "このボタンクリックで" & Chr$(13, 10) & "エディットに
Tooltip表示"
   SetMultiLineToolTip Button2.GethWnd, "このボタン" & Chr$(13, 10) & "クリックで" & Chr$(13,
10) & "プログラム終了"
End Sub
'======================================
\mathbf{r}'======================================
Declare Sub Button1_on edecl ()
Sub Button1_on()
   SetMultiLineToolTip Edit1.GethWnd, Edit1.GetWindowText
End Sub
'======================================
\mathbf{I} =
'======================================
Declare Sub Button2_on edecl ()
Sub Button2_on()
   Var Ret As Long
   Ret = Api_DestroyWindow(hToolTip)
   End
End Sub
'======================================
''======================================
Declare Sub MainForm_QueryClose edecl ()
Sub mainForm_QueryClose()
   Var Ret As Long
   Ret = Api_DestroyWindow(hToolTip)
End Sub
'======================================
\mathbf{r}'======================================
While 1
 WaitEvent
Wend
Stop
End
```
# ツールチップの作成**(**Ⅱ**)**

CreateWindowEx ウィンドウ(コントロール)を作成 DestroyWindow CreateWindowExの解放 InitCommonControls コモンコントロールのダイナミックリンクライブラリ(DLL)に含まれている、特定のコモンコン トロールクラスを登録 SendMessage ウィンドウにメッセージを送信 SetWindowPos ウィンドウのサイズ、位置、および z オーダーを設定

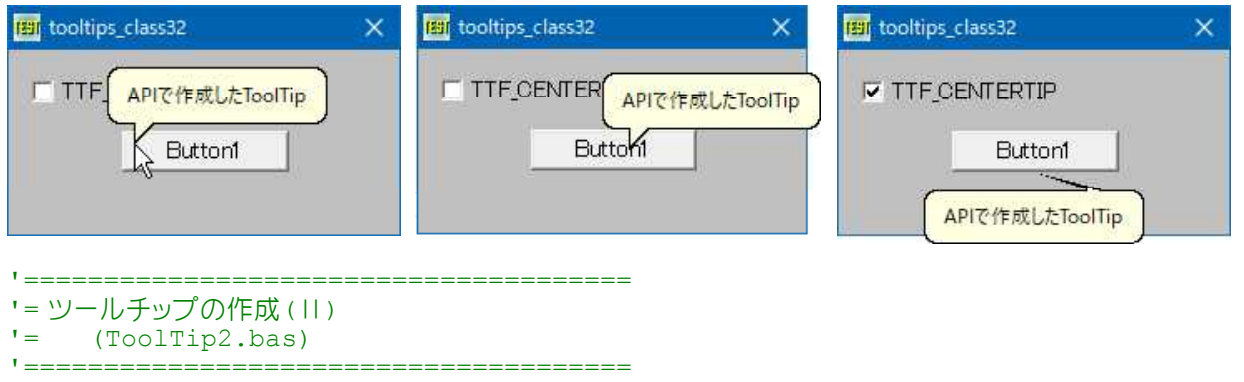

#include "Windows.bi"

Type RECT

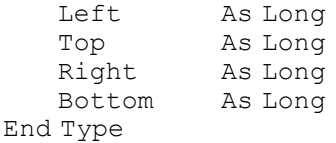

#### Type TOOLINFO

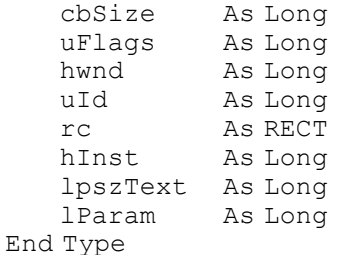

' ウィンドウ(コントロール)を作成 Declare Function Api\_CreateWindowEx& Lib "user32" Alias "CreateWindowExA" (ByVal ExStyle&, ByVal ClassName\$, ByVal WinName\$, ByVal Style&, ByVal x&, ByVal y&, ByVal nWidth&, ByVal nHeight&, ByVal Parent&, ByVal Menu&, ByVal Instance&, ByVal Param&)

## ' ウィンドウのサイズ、位置、および Z オーダーを設定

Declare Function Api SetWindowPos& Lib "user32" Alias "SetWindowPos" (ByVal hWnd&, ByVal hWndInsertAfter&, ByVal X&, ByVal Y&, ByVal CX&, ByVal CY&, ByVal uFlags&)

### ' ウィンドウにメッセージを送信。この関数は、指定したウィンドウのウィンドウプロシージャが処理を終了するまで制御 を返さない

Declare Function Api SendMessage& Lib "user32" Alias "SendMessageA" (ByVal hWnd&, ByVal wMsg&, ByVal wParam&, lParam As Any)

#### ' ウィンドウのクライアント領域の座標を取得

Declare Function Api GetClientRect& Lib "user32" Alias "GetClientRect" (ByVal hWnd&, lpRect As RECT)

#### ' CreateWindowExの解放

Declare Function Api\_DestroyWindow& Lib "user32" Alias "DestroyWindow" (ByVal hWnd&)

#define TOOLTIPS\_CLASSA "tooltips\_class32"

#define TTF\_CENTERTIP & H2<br>#define TTF\_SUBCLASS & H10 #define TTS\_BALLOON &H40

-<br>"Hidメンバは、ツールのウィンドウハンドル<br>"チップをツールの中心に表示 #define TTF\_SUBCLASS &H10 'ツールをサブクラス化してメッセージを取得<br>#define TTM\_ADDTOOL &H404 '(WM\_USER+4)ツールの追加登録 " (WM\_USER+4)ツールの追加登録<br>'バルーンチップを作る

```
Var Shared hWnd As Long
Var Shared flag As Integer
Var Shared Button1 As Object
Var Shared Check1 As Object
Button1.Attach GetDlgItem("Button1") : Button1.SetFontSize 14
Check1.Attach GetDlgItem("Check1") : Check1.SetFontSize 14
<u>'==================================</u>==
''======================================
Declare Sub ToolTip ()
Sub ToolTip()
   Var ti As TOOLINFO
   Var Ret As Long
   ti.cbSize = Len(ti)
   flag = Check1.GetCheck
   If flag = 0 Then
       ti.uFlags = TTF_IDISHWND Or TTF_SUBCLASS
   Else
       ti.uFlags = TTF_IDISHWND Or TTF_SUBCLASS Or TTF_CENTERTIP
   End If
   ti.hwnd = GethWnd
   ti.hinst = GethInst
   ti.uid = Button1.GethWnd
   ti.lpszText = StrAdr("APIで作成したToolTip" & Chr$(0))
   hWnd = Api CreateWindowEx(0, TOOLTIPS CLASSA, "", TTS BALLOON, 0, 0, 0, 0, 0, 0, 0, 0, 0)
   Ret = Api SendMessage(hWnd, TTM ADDTOOL, 0, ti)
End Sub
'======================================
\mathbf{r} =
'======================================
Declare Sub DestroyTP ()
Sub DestroyTP()
   Var Ret As Long
   Ret = Api_DestroyWindow(hWnd)
End Sub
'======================================
\mathbf{r} =
'======================================
Declare Sub MainForm_Start edecl ()
Sub MainForm Start()
   ToolTip
End Sub
'======================================
''======================================
Declare Sub Check1_on edecl ()
Sub Check1_on()
   DestroyTP
   ToolTip
End Sub
'======================================
''======================================
Declare Sub MainForm_QueryClose edecl ()
Sub MainForm_QueryClose()
  DestroyTP
End Sub
```
'======================================  $' =$ '====================================== While 1 WaitEvent Wend Stop End

参考<br>#define TTDT AUTOMATIC 0 #define TTDT\_AUTOMATIC 0 '遅延時間の割合をデフォルトに戻す "ツールチップコントロールの表示時間 #define TTDT\_INITIAL 3 イカーソルを置いてから表示されるまでの時間を指定 #define TTDT\_RESHOW 1 ' #define TTF\_ABSOLUTE &H80 ' #define TTF\_CENTERTIP &H2 'チップをツールの中心に表示 #define TTF\_DI\_SETITEM &H8000<br>#define TTF\_IDISHWND &H1<br>#define TTF\_RTLREADING &H4 'uIdメンバは、ツールのウィンドウハンドル - ・テキストを右から左に表示(ヘブライ語、またはアラビア語) \*ツールをサブクラス化してメッセージを取得 #define TTF\_RTLREADING &H4<br>#define TTF\_SUBCLASS &H10<br>#define TTF\_TRACK &H20 #define TTF<sup>-</sup>TRANSPARENT &H100 #define TTM\_ACTIVATE &H401 '(WM\_USER+1)アクティブ・インアクティブの切り替え #define TTM ADDTOOL &H404 '(WM USER+4)ツールの追加登録 #define TTM\_ADJUSTRECT &H431 '(WM\_USER+31)<br>#define TTM\_DELTOOLA &H405 '(WM\_USER+5)ツールの登録削除 #define TTM\_DELTOOLA &H405<br>#define TTM\_DELTOOLW &H458 #define TTM\_DELTOOLW &H458 '(WM\_USER+51)ツールの登録削除 #define TTM\_ENUMTOOLSA &H401 '(WM\_USER+14)登録ツール情報の取得(列挙)<br>#define TTM\_ENUMTOOLSW &H458 '(WM\_USER+58)登録ツール情報の取得(列挙) '(WM\_USER+58)登録ツール情報の取得(列挙)<br>'(WM\_USER+30) #define TTM\_GETBUBBLESIZE &H430 #define TTM\_GETCURRENTTOOLA &H415 '(WM\_USER+15)「現在のツール」の情報取得 #define TTM\_GETCURRENTTOOLW &H459 '(WM\_USER+59)「現在のツール」の情報取得 #define TTM\_GETDELAYTIME &H421 '(WM\_USER+21)遅延時間の取得<br>#define TTM\_GETMARGIN &H427 '(WM\_USER+27)マージンの取得 " (WM\_USER+27) マージンの取得 #define TTM\_GETMAXTIPWIDTH &H425 '(WM\_USER+25)チップウィンドウの最大幅の取得 "(WH\_CODINT23) / フラフ フィント フの最<br>"(WM\_USER+11)登録テキストの取得 #define TTM\_GETTIPTEXTCOLOR &H423 '(WM\_USER+23)テキスト色の取得<br>#define TTM\_GETTOOLCOUNT &H413 '(WM\_USER+13)登録ツールの数を取得 #define TTM\_GETTOOLCOUNT &H413 #define TTM\_GETTOOLINFO &H408 '(WM\_USER+8)登録ツール情報の取得<br>#define TTM\_NEWTOOLRECT &H406 '(WM\_USER+6)ツール範囲の再設定 #define TTM\_GETTOOLINFO &H408 '(WM\_USER+8)登録ツール情報の取<br>#define TTM\_NEWTOOLRECT &H406 '(WM\_USER+6)ツール範囲の再設定<br>#define TTM\_POP &H428 '(WM\_USER+28)強制消去 #define TTM\_POP &H428 '(WM\_USER+28)強制消去 #define TTM\_RELAYEVENT &H407 ''(WM\_USER+7)マウスメッセージを中継 #define fin\_for an-zo<br>#define TTM\_RELAYEVENT &H407 '(WM\_USER+7)マウスメッセージを中継<br>#define TTM\_SETDELAYTIME &H403 '(WM\_USER+3)遅延時間の設定 #define TTM\_SETMARGIN &H426<br>#define TTM\_SETMAXTIPWIDTH &H424 \* (wm\_oben o) <del>gr.e.</del>wies-.s...<br>" (WM\_USER+24) チップウィンドウの最大幅の設定<br>- ^ ^ \*\*\*\*\*\*\* "¤v===== =========<br>#define TTM\_SETTIPBKCOLOR &H419 '(WM\_USER+19)背景色の設定 #define TTM\_SETTIPTEXTCOLOR &H420 '(WM\_USER+20)テキスト色の設定 #define TTM\_SETTOOLINFO &H409 ''(WM\_USER+9)登録ツールの情報を再設定 #define TTM\_UPDATE &H429 '(WM\_USER+29)強制再描画<br>#define TTM\_UPDATETIPTEXT &H412 '(WM\_USER+12)登録テキス ' (WM<sup>T</sup>USER+12) 登録テキストの再設定 #define TTM\_WINDOWFROMPOINT &H416 '(WM\_USER+16) #define TTS ALWAYSTIP 1 'ツールチップコントロールの親ウィンドウが非アクティブでも常に 表示される #define TTS\_BALLOON &H40 'バルーンチップを作る "タイトルをツールチップに付けたときに右上に×ボタンが表示<br>"アニメーション表示をしない #define TTS<sup>-</sup>NOANIMATE &H10 #define TTS\_NOFADE &H20 '消えるときフェードアウトしない #define TTS\_NOPREFIX 2 'W Y Y字列にアンパサント(&) が入っていると、普通これを無視しま すが、このスタイルを指定すると表示 #define TTS\_USEVISUALSTYLE &H100 'ハイパーリンク付きの文字列を挿入するときに指定

## 月数・日数計算

開始年月日~終了年月日をyyyymmdd(19980512)のように入力し、日数計算ボタンをクリックします。 月(1~12)、日(1~31)の範囲をはずれた場合再入力、月末日はEndOfMonth部でチェックしており、 月末日を超えた数字を入力した場合は修正されます。例:20040230 → 20040229 丸1ヶ月、丸1日を表しており開始月、開始日は計算に入っていません。

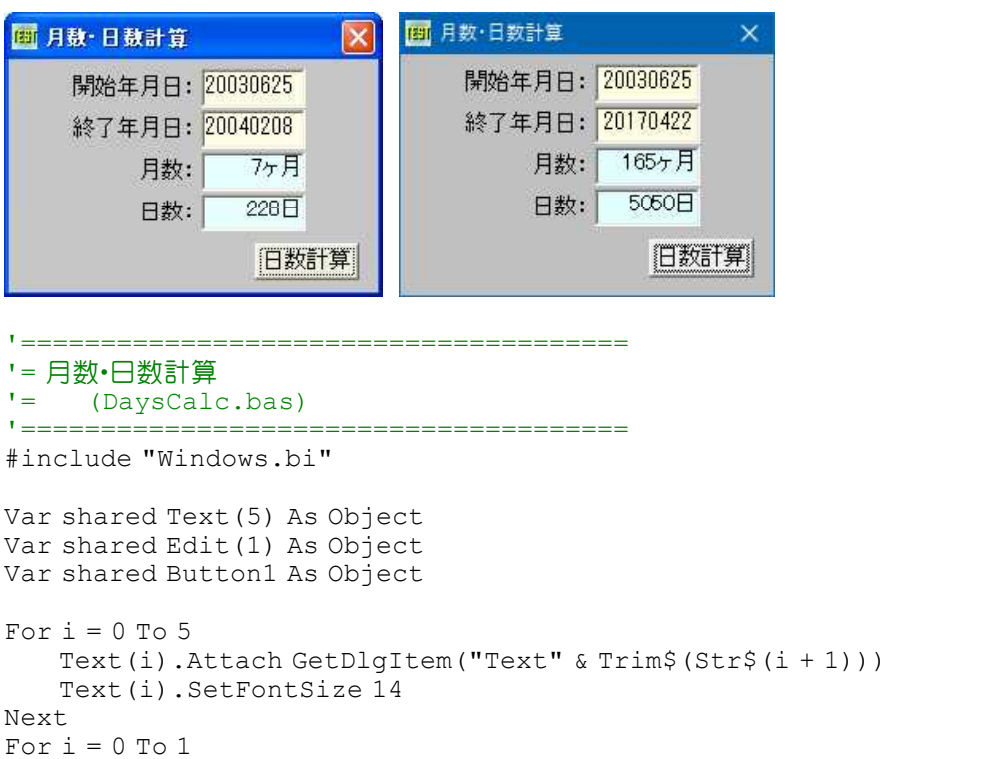

```
Edit(i).Attach GetDlgItem("Edit" & Trim$(Str$(i + 1)))
```
Edit(i).SetFontSize 14

Next Button1.Attach GetDlgItem("Button1") Button1.SetFontSize 14

#### ' 月数・日数判定用

def fnN(Y, M, D) = Int(365.25 \* Y) + Int(Y / 400) - int(Y / 1000) + Int(30.59 \* (M - 2)) + D + 678912! def fnL(Y1, M1, D1, Y2, M2, D2) = fnN(Y2, M2, D2) - fnN(Y1, M1, D1)

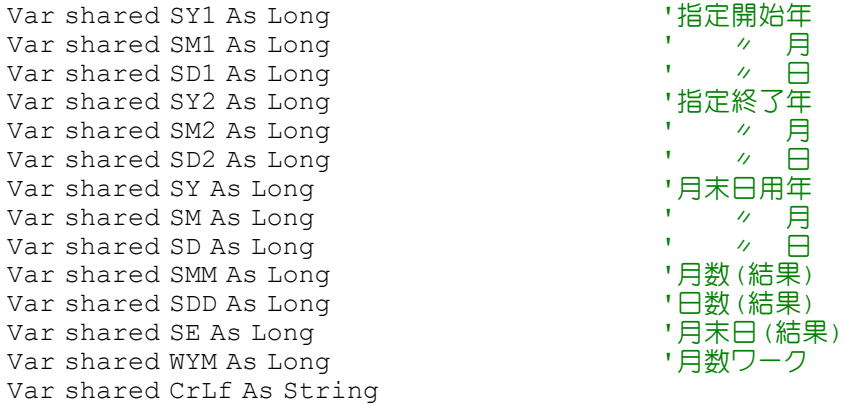

#### '====================================== '= 月末(月の最終日取得)

'====================================== Declare Sub EndOfMonth edecl () Sub EndOfMonth() If  $SM \leq 2$  Then  $SE = Abs(7.5 - SM)$  Mod  $2 + 30$ : Exit Sub If SY Mod  $4 \leq 0$  Then  $SE = 28$ 

```
Else If SY Mod 100 <> 0 Then
       SE = 29Else If SY Mod 400 <> 0 Then
       SE = 28Else
       SE = 29End If
End Sub
<u>'===================================</u>==
'= 日数計算
'======================================
Declare Sub DaysCalc edecl ()
Sub DaysCalc()
   If SD1 = 0 Or SD2 = 0 Then Exit Sub
   ZYM = WYMWYM = (SY2 - SY1) * 12SMM = WYM + SM2 - SM1If SD1 > SD2 Then
       SY = SY2SM = SM2EndOfMonth
       If SE <> SD2 Then
           SMM = SMM - 1End If
   End If
   SM3 = Int(SMM / 6)SY5 = SY1 + Int(SM3 / 2)SM5 = SM1 + (SM3 Mod2) * 6If SM5 > 12 Then
       SY5 = SY5 + 1SM5 = SM5 - 12End If
   SY = SY5SM = SM5EndOfMonth
   SD5 = SEIf SD5 > SD1 Then SD5 = SD1WY1 = SY1WM1 = SM1
   WY2 = SY2WW2 = SM2WY5 = SY5WMS = SM5If SM1 = 1 Or SM1 = 2 Then WM1 = SM1 + 12 : WY1 = SY1 - 1If SM2 = 1 Or SM2 = 2 Then WM2 = SM2 + 12 : WYZ = SY2 - 1If SM5 = 1 Or SM5 = 2 Then WMS = SM5 + 12 : WYS = SY5 - 1SDN = fnL(WY5, WM5, SD5, WY2, WM2, SD2)
   SDD = fnL(WY1, WM1, SD1, WY2, WM2, SD2)WYM = ZYM
End Sub
'======================================
''======================================
Declare Sub MainForm_Start edecl ()
sub MainForm Start()
   CrLf = Chr\(13, 10)Edit(1).SetFocus
End Sub
'======================================
' ='======================================
Declare Sub Button1 On edecl ()
sub Button1_On()
   SY1 = Val(Left$(GetDlgItemText("Edit1"), 4))
```

```
SM1 = Val(Mid$(GetDlgItemText("Edit1"), 5, 2))
   SD1 = Val(Right$(GetDlgItemText("Edit1"), 2))
   SY2 = Val(Left$(GetDlgItemText("Edit2"), 4))
   SM2 = Val(Mid$(GetDlgItemText("Edit2"), 5, 2))
   SD2 = Val(Right$(GetDlgItemText("Edit2"), 2))
   DaysCalc
   Text(3).SetWindowText Trim$(Str$(SMM)) & "ヶ月"
   Text(5).SetWindowText Trim$(Str$(SDD)) & "日"
End Sub
'======================================
l = Edit1<u>'==================================</u>===
Declare Sub Edit1 Change edecl ()
Sub Edit1 Change()
   ED1$ = GetDlgItemText("Edit1")
   ePos = InStr(ED1$, CrLf)
   If ePos <> 0 Then
       ED1\ = Mid$(ED1$, 1, ePos - 1) & Mid$(ED1$, ePos + 2)
       Edit(0).SetWindowText ED1$
       SY1 = Val(Left$(ED1$, 4))SM1 = Val(Mid$ (ED1$, 5, 2))SD1 = Val(Right$(ED1$, 2))SY = SY1SM = SM1SD = SD1EndOfMonth
       If SM1 < 1 Or SM1 > 12 Or SD1 < 1 Then
          Edit(1).SetWindowText ""
          Edit(1).SetFocus
       Else If SD1 > SE Then
          ED1\ = Left\(ED1\, 6) & Right\(Str\(100 + SE), 2)
          Edit(0).SetWindowText ED1$
       End If
       Edit(1).SetWindowText ""
       Edit(1).SetFocus
    end if
End Sub
'======================================
' =Edit2
'======================================
Declare Sub Edit2_Change edecl ()
Sub Edit2 Change()
   ED2$ = GetDlgItemText("Edit2")
   ePos = InStr(ED2$, CrLf)
   If ePos \leq 0 Then
       ED2$ = Mid$ (ED2$, 1, ePos - 1) $ Mid$ (ED2$, ePos + 2)Edit(1).SetWindowText ED2$
       SY2 = Val(Left$(ED2$, 4))SM2 = Val (Mid$ (ED2$, 5, 2))SD2 = Val(Right$(ED2$, 2))SY = SY2SM = SM2SD = SD2EndOfMonth
       If SM2 < 1 Or SM2 > 12 Or SD2 < 1 Then
          Edit(1).SetWindowText ""
          Edit(1).SetFocus
       Else If SD2 > SE Then
          ED2$ = Left$ (ED2$, 6) \& Right$ (Str$ (100 + SE), 2)
```

```
Edit(1).SetWindowText ED2$
       End If
       Button1.SetFocus
    End If
End Sub
'======================================
' ='======================================
While 1
   WaitEvent
Wend
Stop
End
```
# ディスクドライブにメディアが挿入されているか判定**(**Ⅰ**)**

GetLogicalDrives 利用可能ディスクドライブ取得

Visual Basic では、IsReady などで、簡単に取得できるのですが・・・ 例では、エラーが発生した場合、メディアが準備されていないと判断しています。

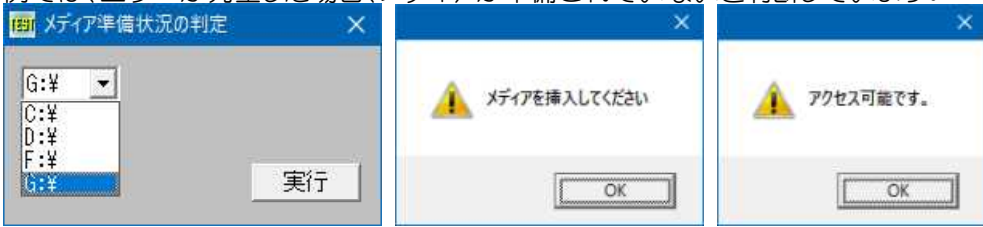

'====================================== '= ディスクドライブにメディアが挿入されているか判定 '= (MediaInDrive.bas) '======================================

#include "Windows.bi" #include "File.bi"

## ' 利用可能ディスクドライブ取得

Declare Function Api\_GetLogicalDrives& Lib "kernel32" Alias "GetLogicalDrives" ()

 $-391 -$ 

Var Shared Combo1 As Object Var Shared Button1 As Object

Combo1.Attach GetDlgItem("Combo1") : Combo1.SetFontSize 14 Button1.Attach GetDlgItem("Button1") : Button1.SetFontSize 14

Var Shared Drv As String

\*Er\_Return

```
'======================================
''======================================
Declare Function MediaCheck(DriveLetter As String) As Integer
Function MediaCheck(DriveLetter As String) As Integer
   Var Target As String
   Var Ret As String
   On Error GoTo *Er_Trap
   '「:」が無い場合の処理
   Target = Left$(DriveLetter, 1)
   Target = Target \&\n ":"
   Ret = CrDir$(Target)
   MediaCheck = True
```

```
On Error GoTo 0
   Exit Function
*Er_Trap
   MediaCheck = False
   Resume *Er_Return
End Function
<u>'==================================</u>==
\mathbf{r}'======================================
Declare Sub MainForm_Start edecl ()
Sub MainForm Start()
   Var Ret As Long
   Ret = Api_GetLogicalDrives() | オリトマ部内部なディスクドライブ取得
   If Ret = 0 Then Exit Sub '関数の失敗
   For i = 0 To 25 'A~Zドライブを検索する
       If (Ret And 1) = 1 Then
          Drv = Chr$ (65 + i) 'ドライブ名 (A〜Z)に変換
          \text{Div} = \text{Div} \& \text{''}: \mathcal{Y}Combo1.AddString Drv
       End If
      Ret = Ret ¥ 2 ということにはない パライブ検索
   Next i
End Sub
'======================================
\mathbf{r} =
<u>'==================================</u>==
Declare Sub Button1_on edecl ()
Sub Button1_on()
   Drv = Combo1.GetWindowText
   If MediaCheck(Drv) = False Then
      A% = MessageBox("", "メディアを挿入してください", 0, 2)
   Else
      A% = MessageBox("", "アクセス可能です。", 0, 2)
   End If
End Sub
'======================================
\mathbf{I} =
'======================================
While 1
   WaitEvent
Wend
Stop
End
```
# ディスクドライブにメディアが挿入されているか判定**(**Ⅱ**)**

GetDriveType ドライブのタイプを取得 GetFileAttributes 指定されたファイルまたはディレクトリの属性を取得 SetErrorMode エラーに対するオペレーティングシステムの処理方法を指定 GetLogicalDrives 利用可能ディスクドライブ取得 GetLastError エラーコードを取得

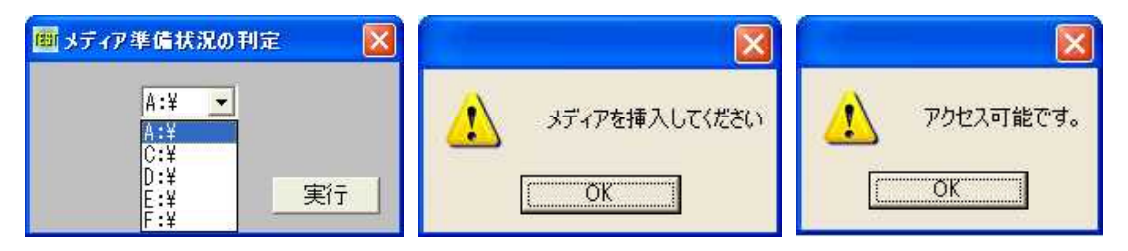

'====================================== '= ディスクドライブにメディアが挿入されているか判定(Ⅱ) '= (MediaInDrive2.bas) '====================================== #include "Windows.bi" #include "File.bi" #define DRIVE\_NODETERMINE\_DRIVETYPE 0 ' #define DRIVE\_NOEXIST\_ROOTDIRECTORY 1 ' #define DRIVE\_CDROM 5 'CD-ROMドライブ #define DRIVE\_FIXED 3 '固定タイプ-主にハードディスク #define DRIVE\_NO\_ROOT\_DIR 1 'ルートディレクトリ無し #define DRIVE\_RAMDISK 6<br>#define DRIVE\_REMOTE 4 'スットワーク #define DRIVE\_REMOTE 4<br>#define DRIVE\_REMOVABLE 2 ' 取り外し可能タイプーリムーバブルディスク #define DRIVE UNKNOWN 0 'ドライブが不明 #define ERROR\_NOT\_READY 21 ' #define ERROR\_GEN\_FAILURE 31 ' #define SEM\_FAILCRITICALERRORS &H1 'OSは致命的なエラーに関するメッセージを表示しない #define SEM\_NOGPFAULTERRORBOX &H2 'OSはメモリ整列違反を自動的に修復する #define SEM\_NOOPENFILEERRORBOX &H800 'OSはファイルが見つからなかった時にメッセージを表示し ない #define FORMAT\_MESSAGE\_IGNORE\_INSERTS &H200 'Arguments パラメータを無視するよう要求 #define FORMAT\_MESSAGE\_FROM\_SYSTEM &H1000 'メッセージ定義として、システムメッセージテーブルリソー スを使用するよう要求 #define PROCESS DEFAULT LANGUAGE &H400 'デフォルト言語を指定 ' ドライブのタイプを取得 Declare Function Api GetDriveType& Lib "Kernel32" Alias "GetDriveTypeA" (ByVal nDrive\$) ' 指定されたファイルまたはディレクトリの属性を取得 Declare Function Api\_GetFileAttributes& Lib "Kernel32" Alias "GetFileAttributesA" (ByVal lpFileName\$) ' エラーに対するオペレーティングシステムの処理方法を指定 Declare Function Api SetErrorMode& Lib "kernel32" Alias "SetErrorMode" (ByVal uMode&)

### ' 利用可能ディスクドライブ取得

Declare Function Api GetLogicalDrives& Lib "kernel32" Alias "GetLogicalDrives" ()

#### ' エラーコードを取得

Declare Function Api\_GetLastError& Lib "Kernel32" Alias "GetLastError" ()

Var Shared Combo1 As Object Var Shared Text1 As Object Var Shared Button1 As Object

Text1.Attach GetDlgItem("Text1") : Text1.SetFontSize 14 Combo1.Attach GetDlgItem("Combo1") : Combo1.SetFontSize 14 Button1.Attach GetDlqItem("Button1") : Button1.SetFontSize 14

Var Shared Drv As String

'======================================  $\mathbf{r}$  =

'======================================

Declare Function MediaCheck(DriveLetter As String) As Integer Function MediaCheck(DriveLetter As String) As Integer Var Target As String Var Ret As String

On Error GoTo \*Er\_Trap

```
'「:」が無い場合の処理
Target = Left$ (DriveLetter, 1)
Target = Target \& ":"
```
Ret = CrDir\$(Target)

MediaCheck = True

```
*Er_Return
   On Error GoTo 0
   Exit Function
*Er_Trap
   MediaCheck = False
   Resume *Er_Return
End Function
'======================================
\mathbf{r}'======================================
Declare Sub MainForm_Start edecl ()
Sub MainForm Start()
   Var Ret As Long
   '利用可能なディスクドライブ取得
   Ret = Api_GetLogicalDrives()
   '関数の失敗
   If Ret = 0 Then Exit Sub
   'A~Zドライブを検索する
   For i = 0 To 25
      If (Ret And 1) = 1 Then
          'ドライブ名(A~Z)に変換
          Drv = Chr\ (65 + i)
          \text{Div} = \text{Div} \& \text{''}: \yenCombo1.AddString Drv
      End If
       'ドライブ検索
      Ret = Ret \t{2}Next i
End Sub
'======================================
''======================================
Declare Sub Button1 on edecl ()
Sub Button1_on()
   Var RootPathName As String
   Var DriveType As Long
   Var Attr As Long
   Var Flag As Long
   Var Ret As Long
   Flag = FORMAT_MESSAGE_FROM_SYSTEM Or FORMAT_MESSAGE_IGNORE_INSERTS
   Button1.EnableWindow 0
   'ルートディレクトリを指定
   RootPathName = Combo1.GetWindowText
   'ドライブの種類を取得
   DriveType = Api_GetDriveType(RootPathName)
   'ドライブがディスク脱着可能であるとき
   If DriveType = DRIVE_REMOVABLE Then
       'システムエラーを抑制
       Ret = Api SetErrorMode(SEM_FAILCRITICALERRORS)
       'ルートディレクトリのファイル属性を取得
       Attr = Api_GetFileAttributes(RootPathName)
       'ファイル属性を取得できないときは
```
If  $Attr = -1$  Then

```
Select Case Api_GetLastError()
            Case ERROR NOT READY
                Text1.SetWindowText "装着されていません。"
            Case ERROR_GEN_FAILURE
                Text1.SetWindowText "フォーマットされていません。"
            Case Else
                Text1.SetWindowText "状態を取得できません。"
         End Select
      Else
         Text1.SetWindowText "装着されています。"
      End If
      'システムエラーを既定に設定
      Ret = Api_SetErrorMode(0)
   Else
      Text1.SetWindowText "脱着可能ドライブではありません。"
   End If
   'コマンドボタンを有効に設定
   Button1.EnableWindow -1
End Sub
'======================================
''======================================
While 1
  WaitEvent
Wend
Stop
```
## ディスクドライブのシリアル番号を取得**(**Ⅰ**)**

End

指定したドライブのシリアル番号を取得します。 GetLogicalDrives 利用可能ディスクドライブ取得 GetVolumeInformation ルートディレクトリが呼び出しで指定されたファイルシステムとボリュームについての情報 を返す

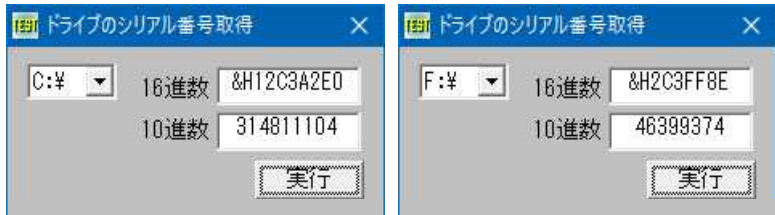

※一見固有の値のようですが、メーカーパソコンで同一機種のボリュームシリアルが、全て同一ということもあるそうで す。MACアドレスとハードディスクボリュームシリアル番号の組み合わせが、絶対ではありませんが確率的には利用可能 かも・・

'====================================== '= デスクドライブのシリアル番号取得(I)<br>'= (GetVolumeInformation bas) (GetVolumeInformation.bas) '======================================

#### #include "Windows.bi"

### ' 利用可能ディスクドライブ取得

Declare Function Api\_GetLogicalDrives& Lib "kernel32" Alias "GetLogicalDrives" ()

## ' ルート ディレクトリが呼び出しで指定されたファイル システムとボリュームについての情報を返す

Declare Function Api GetVolumeInformation& Lib "kernel32" Alias "GetVolumeInformationA" (ByVal RootPathName\$, ByVal VolNameBuff\$, ByVal VolNameSize&, VolSerialNum&, MaxComponentLen&, FileSysFlag&, ByVal FileSysNameBuff\$, ByVal FileSysNameSize&)

#define MAX\_PATH 260

Var Shared Text(3) As Object

```
Var Shared Combo1 As Object
Var Shared Button1 As Object
For i = 0 To 3
   Text(i).Attach GetDlgItem("Text" & Trim$(Str$(i + 1)))
   Text(i).SetFontSize 14
Next
Combo1.Attach GetDlgItem("Combo1") : Combo1.SetFontSize 14
Button1.Attach GetDlgItem("Button1") : Button1.SetFontSize 14
Var Shared Drive As String
'======================================
''======================================
Declare Sub MainForm_Start edecl ()
Sub MainForm_Start()
   Drives = Api GetLogicalDrives() ソントン利用可能なディスクドライブ取得
   If Drives = \overline{0} Then Exit Sub '関数の失敗
   For i = 0 To 25 'A~Zドライブを検索する
      If (Drives And 1) = 1 Then
          Drive = Chr$(65 + i) 'ドライブ名(A~Z)に変換
          Drive = Dirive \& ":¥"
          Combo1.AddString Drive
      End If
      Drives = Drives ¥ 2 'ドライブ検索
   Next i
End Sub
'======================================
\mathbf{r} =
'======================================
Declare Sub Button1 on edecl ()
Sub Button1_on()
   Var VolLabel As String
   Var Serial As Long
   Var MaxLen As Long
   Var Flags As Long
   Var nName As String
   Var s As String
   Var Ret As Long
   Drive = Left$(Combo1.GetText(Combo1.GetCursel), 3)
   Text(0).SetWindowText ""
   Text(1).SetWindowText ""
   If Api GetVolumeInformation(Drive, VolLabel, MAX PATH, Serial, MaxLen, Flags, nName,
MAX PATH) Then
      Text(0).SetWindowText "&&H" & Hex$(Serial)
      Text(1).SetWindowText Trim$(Str$(Serial))
   End If
End Sub
'======================================
' ='======================================
While 1
  WaitEvent
Wend
Stop
End
```

```
デスクドライブのシリアル番号取得(Ⅱ)
```
指定したドライブのシリアル番号を取得します。
GetLogicalDrives 利用可能ディスクドライブ取得 GetVolumeSerialNumber ドライブのシリアル番号を取得

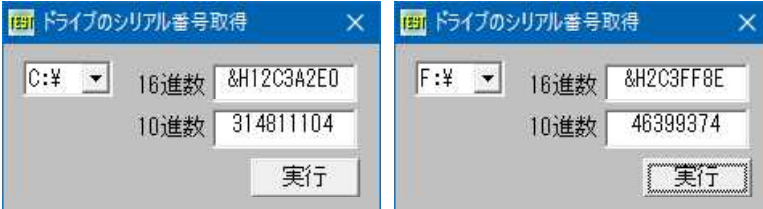

■<br>※一見固有の値のようですが、メーカーパソコンで同一機種のボリュームシリアルが、全て同一ということもあるそうで す。 MACアドレスとハードディスクボリュームシリアル番号の組み合わせが、絶対ではありませんが確率的には利用可能か も・・

```
'======================================
'= デスクドライブのシリアル番号取得(Ⅱ)
    (GetVolumeSerialNumber.bas)
'======================================
#include "Windows.bi"
' 利用可能ディスクドライブ取得
Declare Function Api GetLogicalDrives& Lib "kernel32" Alias "GetLogicalDrives" ()
' ドライブのシリアル番号を取得
Declare Function Api_GetVolumeSerialNumber& Lib "kernel32" Alias
"GetVolumeInformationA" (ByVal PathName$, ByVal VolNameBuff&, ByVal VolNameSize&,
VolSerialNum&, ByVal MaxComponentLen&, ByVal FileSysFlags&, ByVal FileSysNameBuff&,
ByVal FileSysNameSize&)
#define MAX_PATH 260
Var Shared Text(3) As Object
Var Shared Combo1 As Object
Var Shared Button1 As Object
For i = 0 To 3
   Text(i).Attach GetDlgItem("Text" & Trim$(Str$(i + 1)))
   Text(i).SetFontSize 14
Next
Combo1.Attach GetDlgItem("Combo1") : Combo1.SetFontSize 14
Button1.Attach GetDlgItem("Button1") : Button1.SetFontSize 14
Var Shared Drive As String
'======================================
' ='======================================
Declare Function VolumeSerial(DriveLetter As String) As Long
Function VolumeSerial(DriveLetter As String) As Long
   var Serial As Long
   var Ret As Long
   Ret = Api GetVolumeSerialNumber(Ucase$(DriveLetter), 0, 0, Serial, 0, 0, 0, 0)
   Volume\End Function
'======================================
\mathbf{r} =
'======================================
Declare Sub MainForm_Start edecl ()
Sub MainForm Start()
   Drives = Api_GetLogicalDrives()     '利用可能なディスクドライブ取得<br>If Drives = 0 Then Exit Sub       '関数の失敗
   If Drives = 0 Then Exit Sub
   For i = 0 To 25 'A~zドライブを検索する
       If (Drives And 1) = 1 Then<br>Drive = Chr$(65 + i)'ドライブ名 (A~Z) に変換
          Drive = Dirive & ":¥"
          Combo1.AddString Drive
```

```
End If
       Drives = Drives ¥ 2 'ドライブ検索
   Next i
End Sub
'======================================
'=
'======================================
Declare Sub Button1 on edecl ()
Sub Button1_on()
   Var VolLabel As String
   Var Serial As Long
   Var MaxLen As Long
   Var Flags As Long
   Var nName As String
   Var s As String
   Var Ret As Long
   Drive = Left$(Combo1.GetText(Combo1.GetCursel), 3)
   Text(0).SetWindowText "&&H" & Hex$(VolumeSerial(Drive))
   Text(1).SetWindowText Trim$(Str$(VolumeSerial(Drive)))
End Sub
'======================================
' ='======================================
Whi1 \approx 1WaitEvent
Wend
Stop
End
```
# ディスクドライブのシリアル番号を取得**(**Ⅲ**)**

GetVolumeSerialNumber ドライブのシリアル番号を取得

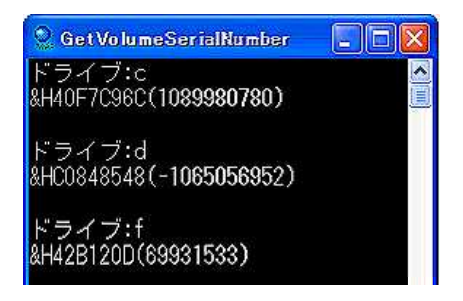

'====================================== '= ドライブのシリアル番号を取得 '= (GetVolumeSerialNumber.bas) '======================================

### ' ドライブのシリアル番号を取得

Declare Function Api GetVolumeSerialNumber& Lib "kernel32" Alias "GetVolumeInformationA" (ByVal PathName\$, ByVal VolNameBuff&, ByVal VolNameSize&, VolSerialNum&, ByVal MaxComponentLen&, ByVal FileSysFlags&, ByVal FileSysNameBuff&, ByVal FileSysNameSize&)

```
Declare Function VolumeSerial(DriveLetter As String) As Long
Function VolumeSerial(DriveLetter As String) As Long
   Var Serial As Long
   Var Ret As Long
   Ret = Api GetVolumeSerialNumber(ucase$(DriveLetter) & ":\", 0, 0, Serial, 0, 0, 0, 0)
   VolumeSerial = Serial
End Function
```

```
D<sub>O</sub>
```
Input "ドライブ:", DRV\$

```
Print "&H" & Hex$(VolumeSerial(DRV$)) & "(" & Trim$(Str$(VolumeSerial(DRV$))) & ")"
   Print
Loop
```
Stop End

# ディスクの空き容量を取得**(**Ⅰ**)**

ディスクの空き容量を取得します。(Window2000/WindowXP) GetLogicalDrives 利用可能ディスクドライブ取得 GetDiskFreeSpace 指定のディレクトリを含むディスクの空き容量を調べる

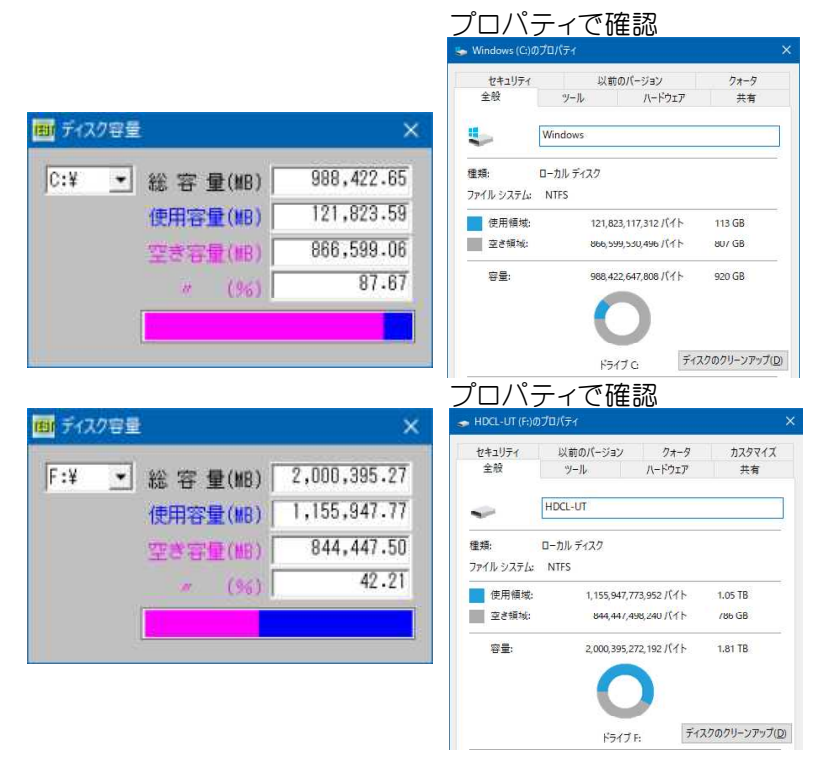

'======================================

'= ディスクの空き容量を取得(Window2000/WindowXP)<br>'= (GetDiskFreeSpace bas)

(GetDiskFreeSpace.bas)

'======================================

#include "Windows.bi"

' 利用可能ディスクドライブ取得

Declare Function Api\_GetLogicalDrives& Lib "kernel32" Alias "GetLogicalDrives" ()

## ' 指定のディレクトリを含むディスクの空き容量を調べる

Declare Function Api GetDiskFreeSpace& Lib "kernel32" Alias "GetDiskFreeSpaceA" (BvVal lpRootPathName\$, lpSecPerCluster&, lpBytesPerSector&, lpNumberOfFreeCs&, lpTotalNumberOfClusters&)

```
Var Shared Combo1 As Object
Var Shared Text(7) As Object
Var Shared Picture1 As Object
Combo1.Attach GetDlgItem("Combo1") : Combo1.SetFontSize 14
Picture1.Attach GetDlgItem("Picture1")
For i = 0 To 7
   Text(i).Attach GetDlgItem("Text" & Trim$(Str$(i + 1)))
   Text(i).SetFontSize 14
Next
```

```
Var Shared Drive As String
```

```
'======================================
''======================================
Declare Sub MainForm_Start edecl ()
Sub MainForm_Start()
   Drives = Api_GetLogicalDrives() | 机用可能なディスクドライブ取得
   If Drives = \overline{0} Then Exit Sub \overline{g} '関数の失敗
   For i = 0 To 25 <br />
The Management of A \sim ZKライブを検索する
      If (Drives And 1) = 1 Then<br>Drive = Chr\ (65 + i)
                                          'ドライブ名 (A~Z) に変換
          Drive = Drive & ":¥"
          Combo1.AddString Drive
      End If
      Drives = Drives ¥ 2 'ドライブ検索
   Next i
End Sub
'======================================
''======================================
Declare Sub Combo1_Change edecl ()
Sub Combo1_Change\overline{()}Var Sector As Long
   Var Bytes As Long
   Var FreeC As Long
   Var TotalC As Long
   Var Ret As Long
   'ドライブ名取得
   Drive = Left$(Combo1.GetText(Combo1.GetCursel), 3)
   Ret = Api GetDiskFreeSpace(Drive, Sector, Bytes, FreeC, TotalC)
   If RET \leq 0 Then
       '総容量 = 総クラスタ数 * クラスタ当たりのセクタ数 * セクタ当たりのバイト数
       Text(4).SetWindowText Format$(TotalC / 1000000 * Sector * Bytes, "#,###,###.##")
       '使用容量 = 総容量 - 空き容量
       Text(5).SetWindowText Format$((TotalC / 1000000 * Sector * Bytes) - (FreeC /
1000000 * Sector * Bytes), "#,###,###.##")
       '空き容量 = 空きクラスタ数 * クラスタ当たりのセクタ数 * セクタ当たりのバイト数
       Text(6).SetWindowText Format$(FREEC / 1000000 * Sector * Bytes, "#,###,###.##")
       '空き容量のパーセンテージ
       Text(7).SetWindowText Format$((FreeC / 1000000 * Sector * Bytes) / (TotalC /
1000000 * Sector * Bytes) * 100, "##.##")
       'グラフ作成
       Picture1.Cls
      Picture1.Connect(0, Picture1.GetHeight - 3) - (Picture1.GetWidth - 3,
Picture1.GetHeight - 3) - (Picture1.Getwidth - 3, 0), 15
      Picture1.Line(2, 1) - ((FreeC / 1000000 * Sector * Bytes) / (TotalC / 1000000 *Sector * Bytes) * Picture1.GetWidth , Picture1.GetHeight - 4), , 7, bf
      Picture1.Line((FreeC / 1000000 * Sector * Bytes) / (TotalC / 1000000 * Sector *
Bytes) * Picture1.GetWidth + 1, 1) - (Picture1.Getwidth - 4, Picture1.GetHeight - 4), , 3,
hf
   Else
      For i = 4 To 7
          Text(i).SetWindowText ""
      Next
      Picture1.Cls
   End If
End Sub
```

```
'======================================
' ='======================================
Declare Function GetTotalSpace(Drive As String) As Single
Function GetTotalSpace(Drive As String) As Single
   Var SectorPerCluster As Long
   Var BytePerCluster As Long
   Var FreeC As Long
   Var TotalC As Long
   If Api GetDiskFreeSpace(Drive, SectorPerCluster, BytePerCluster, FreeC, TotalC) = 0
Then
       GetTotalSpace = 0
   Else
       GetTotalSpace = ((TotalC / 1000000) * SectorPerCluster * BytePerCluster)
   End If
End Function
'======================================
''======================================
Declare Function GetFreeSpace(Drive As String) As Single
Function GetFreeSpace(Drive As String) As Single
   Var SectorPerCluster As Long
   Var BytePerCluster As Long
   Var FreeC As Long
   Var TotalC As Long
   If Api GetDiskFreeSpace(Drive, SectorPerCluster, BytePerCluster, FreeC, TotalC) = 0
Then
       GetFreeSpace = 0Else
       GetFreeSpace = ((FreeC / 1000000) * SectorPerCluster * BytePerCluster)
   End If
End Function
'======================================
''======================================
While 1
  WaitEvent
Wend
Stop
End
```
# ディスクの空き容量を取得**(**Ⅱ**)**

ディスクの空き容量を取得します。VBでのCurrencyに相当する数値変数がないので、ULARGE\_INTEGER構造体を ー<br>用いてLowPart・HighPartに分けて計算しています。 GetLogicalDrives 使用可能ドライブの取得 GetLogicalDriveStrings 有効なドライブ名の取得 GetDiskFreeSpaceEx 指定のディレクトリを含むディスクの空き容量を調べる

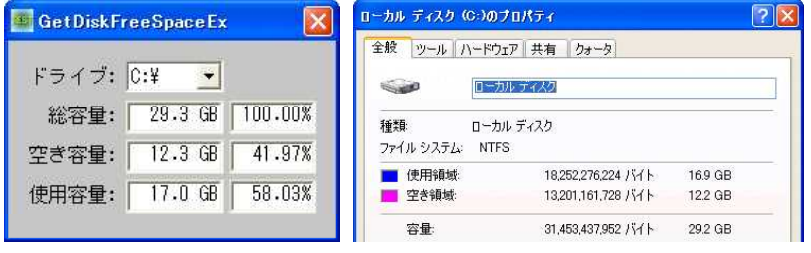

コンボボックスには現在使用できるドラ クブがセットされています。目的ドライ をクリックすると容量を取得することが できます。

Windows XP・2000・98での結果と、それ ぞれのプロパティでの確認を示していま す。

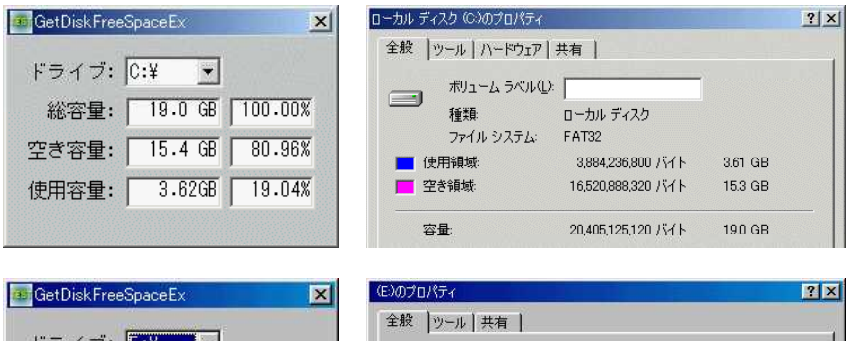

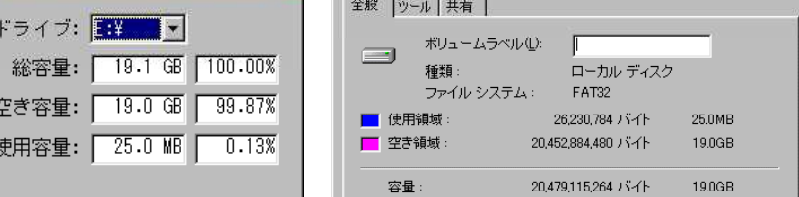

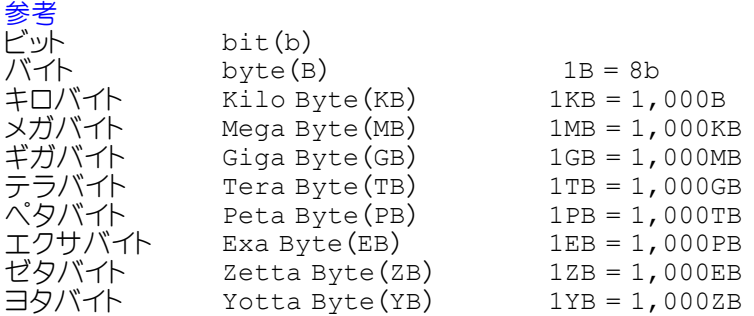

### '======================================

'= ディスクの空き容量を取得(Ⅱ)

'= (GetDiskFreeSpaceEx2.bas) '======================================

#include "Windows.bi"

Type ULARGE\_INTEGER

lowpart As Long highpart As Long End Type

#### ' 使用可能ドライブの取得

Declare Function Api\_GetLogicalDrives& Lib "kernel32" Alias "GetLogicalDrives" ()

#### ' 有効なドライブ名の取得

Declare Function Api\_GetLogicalDriveStrings& Lib "kernel32" Alias "GetLogicalDriveStringsA" (ByVal nBufferLength&, ByVal lpBuffer\$)

#### ' 指定のディレクトリを含むディスクの空き容量を調べる

Declare Function Api\_GetDiskFreeSpaceEx& Lib "kernel32" Alias "GetDiskFreeSpaceExA" (ByVal lpDirectoryName\$, lpFreeBytesAvailableToCaller As ULARGE\_INTEGER, lpTotalNumberOfBytes As ULARGE\_INTEGER, lpTotalNumberOfFreeBytes As ULARGE\_INTEGER)

```
Var Shared Combo1 As Object
Var Shared Text(9) As Object
Combo1.Attach GetDlgItem("Combo1")
Combo1.SetFontSize 14
For i = 0 To 9
   Text(i).Attach GetDlgItem("Text" & Trim$(Str$(i + 1)))
   Text(i).SetFontSize 14
Next
'======================================
''======================================
Declare Sub MainForm_Start edecl ()
Sub MainForm Start()
  Var Drv As String 'バライブ名
```

```
Var Drives As Long 'ディスクドライブのビットマスク
   Drives = Api GetLogicalDrives() ソントン利用可能なディスクドライブ取得
   If Drives = \overline{0} Then exit Sub '関数の失敗
   For i = 0 To 25 'A〜Zドライブを検索する
       If (Drives and 1) = 1 Then<br>Drv = Chr$ (65 + i)
                                            'ドライブ名 (A~Z)に変換
          \text{Div} = \text{Div} \& \text{''}: \mathcal{Y}Combo1.AddString Drv
       End If
       Drives = Drives ¥ 2 というサイブ検索
   Next i
End Sub
<u>'===================================</u>==
\mathbf{r}'======================================
Declare Function LargeIntegerToDouble(LowPart As Long, HighPart As Long) As Double
Function LargeIntegerToDouble(LowPart As Long, HighPart As Long) As Double
   Var Ret As Double
   Ret = HighPart
   If HighPart < 0 Then Ret = Ret + 2 \hat{ } 32
   Ret = Ret * 2 * 32Ret = Ret + LowPart
   If LowPart < 0 Then Ret = Ret + 2 \hat{ } 32
   LargeIntegerToDouble = Ret
End Function
'======================================
'=
'======================================
Declare Function ThreeNonZeroDigits(Value As Double) As String
Function ThreeNonZeroDigits(Value As Double) As String
   If Value >= 100 Then
       '小数無し
       ThreeNonZeroDigits = Format$ (Int (Value), "### ")
   Else If Value > = 10 Then
       '小数点以下1桁
       ThreeNonZeroDigits = Format$(Value, "###.# ")
   Else
       '小数点以下2桁
       ThreeNonZeroDigits = Format$ (Value, "###.##")
   End If
End Function
'======================================
''======================================
Declare Function FormatBytes(bNum As Double) As String
Function FormatBytes(bNum As Double) As String
   Static ONE KB As Double : ONE KB = 1024
   Static ONE MB As Double : ONE MB = ONE KB * 1024
    Static ONE_GB As Double : ONE_GB = ONE_MB * 1024
    Static ONE TB As Double : ONE TB = ONE GB * 1024
    Static ONE PB As Double : ONE PB = ONE TB * 1024
   Static ONE_EB As Double : ONE_EB = ONE_PB * 1024
   Static ONE ZB As Double : ONE ZB = ONE EB * 1024
   Static ONE<sup>T</sup>YB As Double : ONE<sup>T</sup>YB = ONE<sup>T</sup>ZB * 1024
   Var Value As Double
```
If bNum <= 999 Then

```
'bytesフォーマット
       FormatBytes = Format$ (bNum, "### ") & "B"
   Else If bNum \leq ONE KB * 999 Then
       'KBフォーマット
       FormatBytes = ThreeNonZeroDigits(bNum / ONE_KB) & "KB"
   Else If bNum <= ONE MB * 999 Then
       'MBフォーマット
       FormatBytes = ThreeNonZeroDigits (bNum / ONE MB) & "MB"
   Else If bNum \leq ONE GB * 999 Then
       'GBフォーマット
       FormatBytes = ThreeNonZeroDigits(bNum / ONE_GB) & "GB"
   Else If bNum \leq ONE TB * 999 Then
       'TBフォーマット
       FormatBytes = ThreeNonZeroDigits(bNum / ONE_TB) & "TB"
   Else If bNum \leq ONE PB * 999 Then
       'PBフォーマット
       FormatBytes = ThreeNonZeroDigits(bNum / ONE_PB) & "PB"
   Else If bNum \leq ONE EB * 999 Then
       'EBフォーマット
       FormatBytes = ThreeNonZeroDigits(bNum / ONE_EB) & "EB"
   Else If bNum \leq ONE ZB * 999 Then
       'ZBフォーマット
       FormatBytes = ThreeNonZeroDigits(bNum / ONE_ZB) & "ZB"
   Else
       'YBフォーマット
       FormatBytes = ThreeNonZeroDigits(bNum / ONE_YB) & "YB"
   End If
End Function
'======================================
\mathbf{r}'======================================
Declare Sub Combo1_Change edecl ()
Sub Combo1 Change \overline{()}Var bAvail As ULARGE_INTEGER
   Var bTotal As ULARGE_INTEGER
   Var bFree As ULARGE_INTEGER
   Var dTotal As Double
   Var dFree As Double
   Var Ret As Long
   Ret = Api GetDiskFreeSpaceEx(GetDlgItemText("Combo1"), bAvail, bTotal, bFree)
   dTotal = LargeIntegerToDouble(bTotal.lowpart, bTotal.highpart)
   If dTotal = 0 Then
       For i = 0 To 5: Text(i). SetWindowText "": Next
          Res = MessageBox("", "取得できません!", 0, 2)
          Exit Sub
   End If
   dFree = LargeIntegerToDouble(bFree.lowpart, bFree.highpart)
   Text(0).SetWindowText FormatBytes(dTotal)
   Text(1).SetWindowText FormatBytes(dFree)
   Text(2).SetWindowText FormatBytes(dTotal - dFree)
   Text(3).SetWindowText Format$(100, "###.##%")
   Text(4).SetWindowText Format$(dFree / dTotal * 100, "###.##%")
   Text(5).SetWindowText Format$((dTotal - dFree) / dTotal * 100, "###.##%")
```

```
End Sub
```
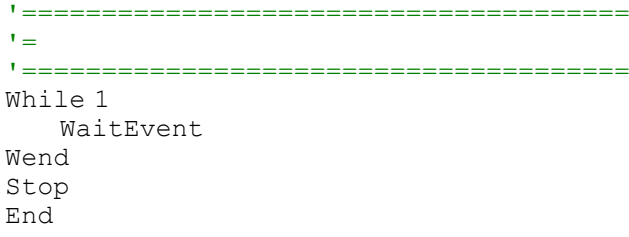

# ディスクの空き容量を取得**(**Ⅲ**)**

## SHGetDiskFreeSpace ディスクの空き容量を調べる

F-Basic では、Currencyが使えないので、ULARGE\_INTEGER構造体でHigh、Lowに分けて取り出しています。

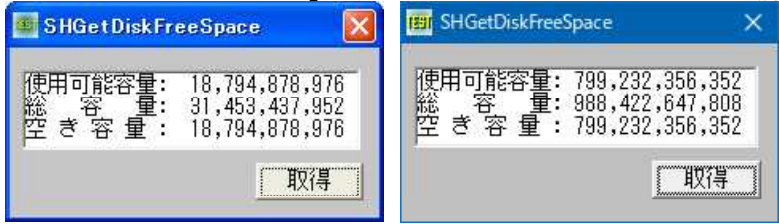

'====================================== '= ディスクの空き容量を取得(Ⅲ)

'= (SHGetDiskFreeSpace.bas) '======================================

#include "Windows.bi"

Type ULARGE\_INTEGER<br>LowPart As Lor As Long HighPart As Long End Type

## ' 指定のディレクトリを含むディスクの空き容量を調べる

Declare Function Api\_SHGetDiskFreeSpace& Lib "Shell32" Alias "SHGetDiskFreeSpaceA" (ByVal pszVolume\$, pqwFreeCaller As ULARGE\_INTEGER, pqwTot As ULARGE\_INTEGER, pqwFree As ULARGE\_INTEGER)

#define vbCrLf (Chr\$(13) & Chr\$(10)) 'キャリッジリターンとラインフィード(¥r¥n)

Var Shared Text1 As Object Var Shared Button1 As Object

Text1.Attach GetDlgItem("Text1") : Text1.SetFontSize 14 Button1.Attach GetDlgItem("Button1") : Button1.SetFontSize 14

'======================================  $'$ '====================================== Declare Function ULARGE\_INTEGER\_DOUBLE(ui As ULARGE\_INTEGER) As Double Function ULARGE\_INTEGER\_DOUBLE(ui As ULARGE\_INTEGER) As Double Var lHigh As Long Var lLow As Long  $llq$ High = ui.HighPart  $*$  2 lLow = ui.LowPart If lLow And (-2147483648) THen lHigh = lHigh + 1 End If lLow = lLow And &H7FFFFFFF ULARGE INTEGER DOUBLE =  $lLow + lHigh * 2 ^ 31$ End Function

```
'======================================
''======================================
Declare Sub Button1 on edecl ()
Sub Button1_on()
   Var Drive As String
   Var FreeCaller As ULARGE_INTEGER
   Var Total As ULARGE_INTEGER
   Var Free As ULARGE_INTEGER
   Var txt As String
   Var Ret As Long
   Dirive = "C: Y"Ret = Api SHGetDiskFreeSpace(Drive, FreeCaller, Total, Free)
   txt = txt & "使用可能容量: " & Format$(ULARGE_INTEGER_DOUBLE(FreeCaller),
"###,###,###,###") & vbCrLf
   txt = txt & "総 容 量: " & Format$(ULARGE_INTEGER_DOUBLE(Total)
"###,###,###,###") & vbCrLf
   txt = txt & "空 き 容 量 : " & Format$(ULARGE_INTEGER_DOUBLE(Free)
"###,###,###,###")
   Text1.SetWindowText txt
End Sub
'======================================
''======================================
Whi1 \approx 1WaitEvent
Wend
Stop
End
```
# ディスクの交換を求めるダイアログボックスを表示

SetupPromptForDisk ユーザーにディスクの交換を求めるダイアログボックスを表示

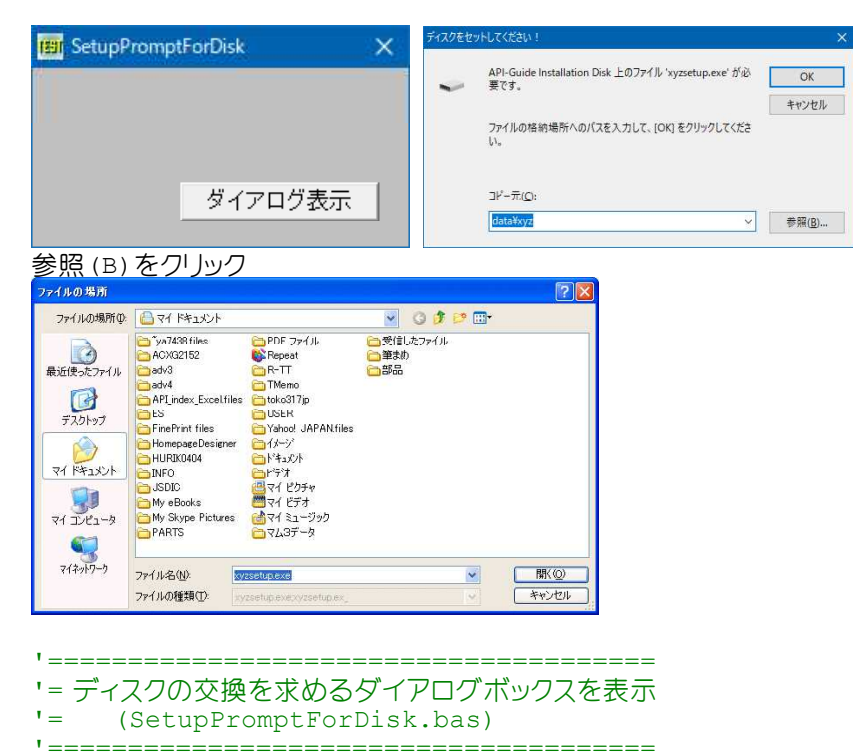

#include "Windows.bi"

'ユーザーにディスクの交換を求めるダイアログボックスを表示 Declare Function Api\_SetupPromptForDisk& Lib "setupapi" Alias "SetupPromptForDiskA"

(ByVal hParent&, ByVal dTitle\$, ByVal dName\$, ByVal PathToSource\$, ByVal fSought\$, ByVal tFile\$, ByVal dPromptStyle&, ByVal pBuff\$, ByVal pBuffSize&, ByRef pRequiredSize&)

```
'======================================
\hspace{0.02cm} '=
'======================================
Declare Sub Button1 on edecl ()
Sub Button1_on()
```
Var Ret As Long

Ret = Api\_SetupPromptForDisk(GethWnd, "ディスクをセットしてください!", "API-Guide Installation Disk", "data¥xyz", "xyzsetup.exe", "API-Guide Setup Executable", 0, ByVal 0, 0, ByVal 0)

End Sub

'======================================  $'$ '====================================== While 1 WaitEvent Wend Stop End

# ディスプレイ解像度等の表示と変更

表示できる解像度、画面の色を取得しリストに表示します。 EnumDisplaySettings 解像度等の取得 ChangeDisplaySettings 解像度等の変更(Windows3.5(1)以降、Windows95以降)

## 目的の解像度、画面の色数に設定も可能です。

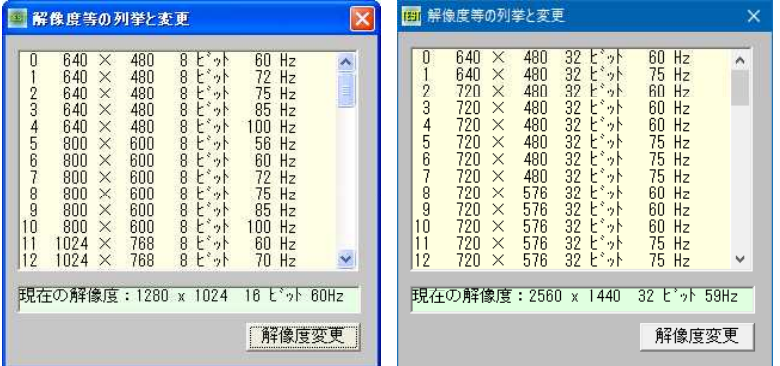

## 参考(Windows98、Windows2000以降)

'========================================

Declare Function ChangeDisplaySettingsEx& Lib "user32" Alias "ChangeDisplaySettingsExA" (lpszDeviceName As Any, lpDevMode As Any, ByVal hWnd&, ByVal dwFlags&, lParam As Any)

'= 解像度変更

'= (Disp\_Setting.bas) '========================================

#include "Windows.bi"

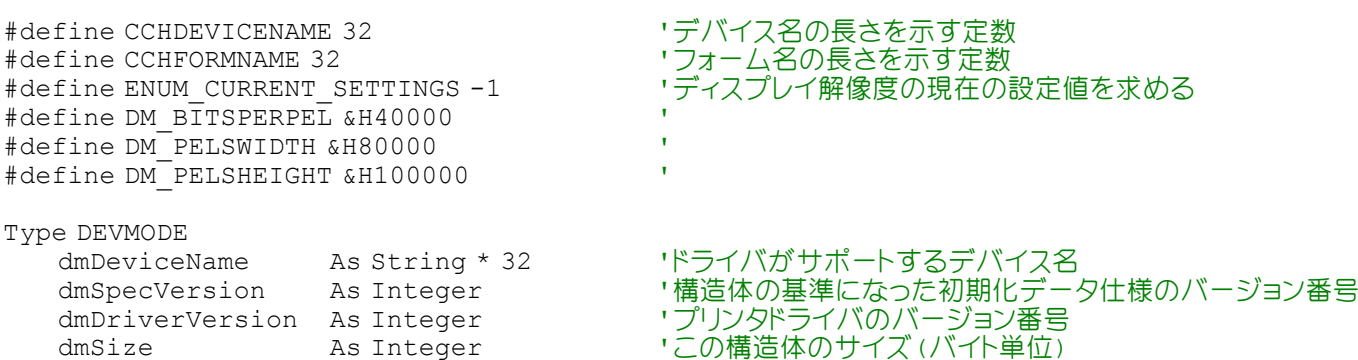

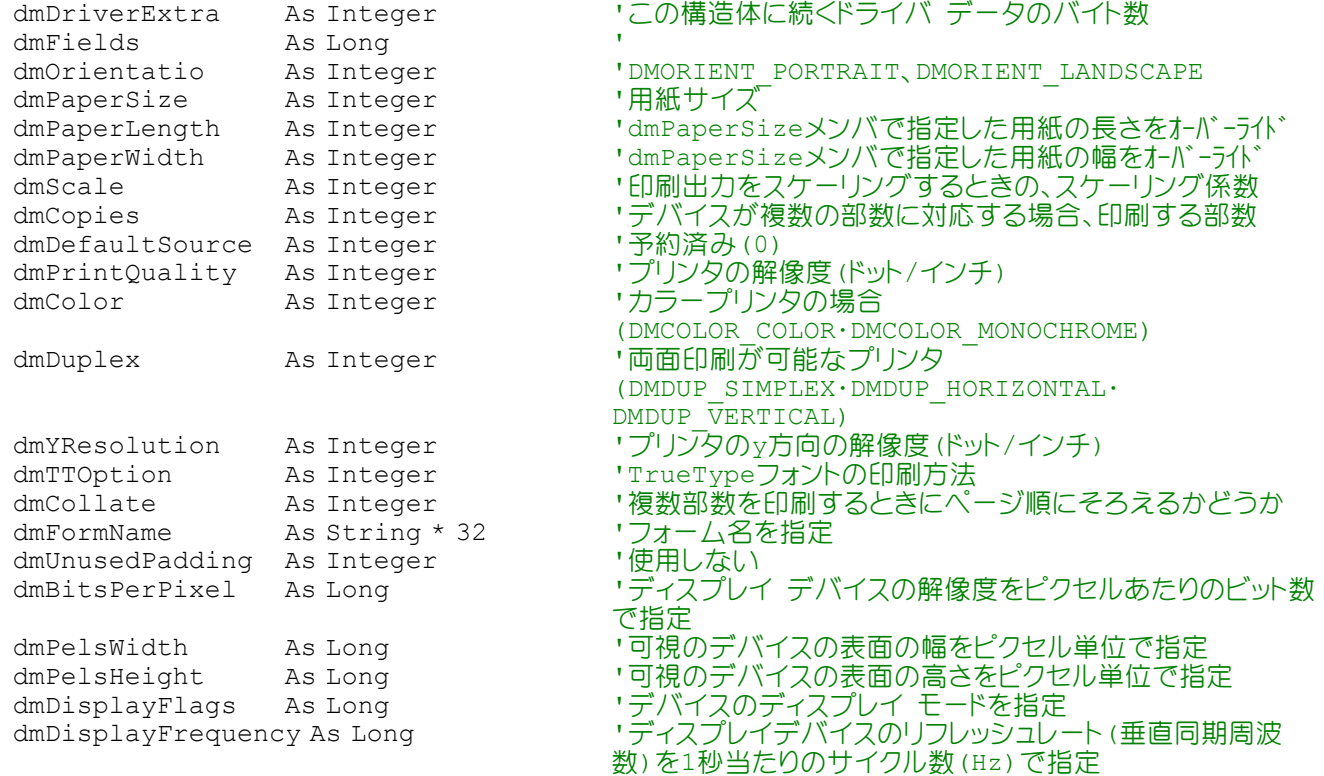

End Type

#### ' ディスプレイデバイスのいずれかのグラフィックスモードに関する情報を取得

Declare Function Api EnumDisplaySettings& Lib "user32" Alias "EnumDisplaySettingsA" (ByVal lpszDeviceName\$, ByVal dwModeNum&,lpDevMode As DEVMODE)

#### ' ディスプレイの解像度を変更

Declare Function Api ChangeDisplaySettings& Lib "user32" Alias "ChangeDisplaySettingsA" (lpDevMode As DEVMODE, ByVal dwFlags&)

Var shared List1 As Object Var shared Text1 As Object Var shared Button1 As Object

```
List1.Attach GetDlgItem("List1") : List1.SetFontSize 14
Text1.Attach GetDlgItem("Text1") : Text1.SetFontSize 14
Button1.Attach GetDlgItem("Button1") : Button1.SetFontSize 14
```
Var shared dm As DEVMODE Var shared ColorBit As Long Var shared DspWidth As Long Var shared DspHeight As Long Var shared LngNow As Long

'======================================  $' =$ '====================================== Declare Sub Info\_Get edecl () Sub Info\_Get()  $LnqNow = Api EnumDisplaysSettings(KyVal 0, ENUM CURRENT SETTINGS, dm)$ 

If dm.dmFields And DM\_BITSPERPEL Then ColorBit = dm.dmBitsPerPixel If dm.dmFields And (DM\_PELSWIDTH Or DM\_PELSHEIGHT) Then DspWidth = dm.dmPelsWidth :  $D$ spHeight = dm.dmPelsHeight

Text1.SetWindowText "現在の解像度:" & Trim\$(str\$(DspWidth)) & " x " & Trim\$(str\$(DspHeight)) & " " & str\$(ColorBit) & " ビット" & str\$(dm.dmDisplayFrequency) & "Hz" End Sub

'======================================

```
\mathbf{r} =
'======================================
```

```
Declare Sub MainForm_Start edecl ()
Sub MainForm Start()
   Var i As Integer
   For i = 0 To 64
        If Api_EnumDisplaySettings(ByVal 0, i, dm) = 1 Then
            ZD\overline{1}\ = Format$(i, "## ")
            ZD2$ = Format$ (dm.dmPelsWidth, "### * " )ZD3$ = Format$ (dm.dmPelsHeight, "### "')ZD4\overline{\varsigma} = Format\overline{\varsigma} (dm.dmBitsPerPixel, "## L^*\overline{\upsilon} ")
           ZD5$ = Format$(dm.dmDisplayFrequency, "### Hz")
           List1.ADDSTRING ZD1$ & ZD2$ & ZD3$ & ZD4$ & ZD5$
       End If
   Next
    Info_Get
End Sub
'======================================
''======================================
Declare Sub Button1 on edecl ()
Sub Button1_on()
    If Api_EnumDisplaySettings(ByVal 0, List1.GetCursel, dm) = 1 Then
       RC = Api ChangeDisplaySettings(dm, 0)
   End If
    Info_Get
End Sub
'======================================
\mathbf{r} =
'======================================
While 1
   WaitEvent
Wend
Stop
End
```
# ディスプレイ解像度を変更

起動時現在の画面解像度を取得しておき、640×480の解像度に変更します。5秒後解像度を元に戻します。 ついでに、デバイス名等を取得し表示します。 ChangeDisplaySettingsEX 解像度の変更 EnumDisplayDevices ディスプレイに関する情報を取得

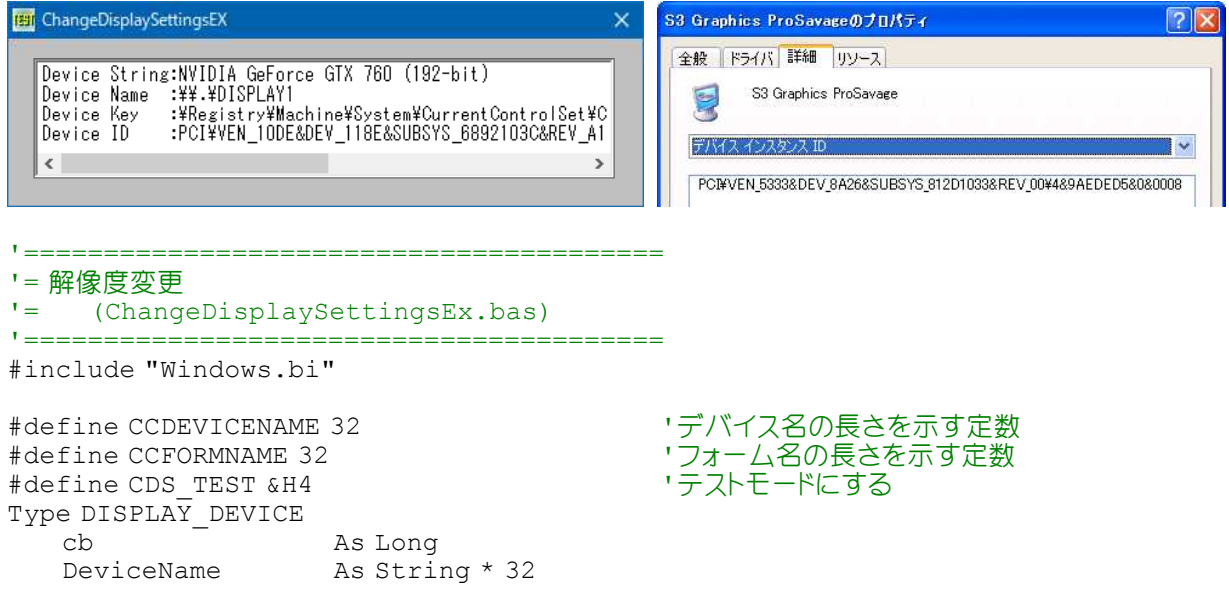

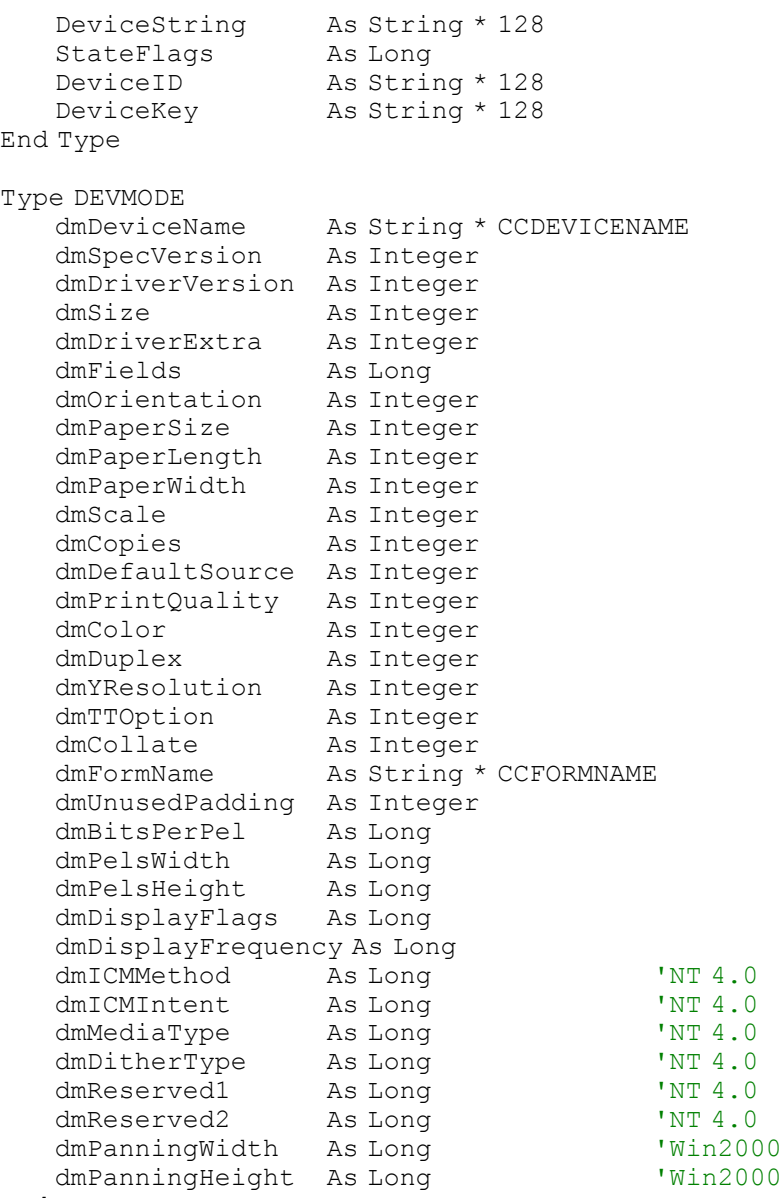

# End Type

### ' ディスプレイの設定を変更

Declare Function Api ChangeDisplaySettingsEx& Lib "user32" Alias "ChangeDisplaySettingsExA" (lpszDeviceName As Any, lpDevMode As Any, ByVal hWnd&, ByVal dwFlags&, lParam As Any)

#### ' ディスプレイに関する情報を取得

Declare Function Api EnumDisplayDevices& Lib "user32" Alias "EnumDisplayDevicesA" (Unused As Any, ByVal iDevNum&, lpDisplayDevice As DISPLAY\_DEVICE, ByVal dwFlags&)

#define DM\_BITSPERPEL &H40000 ' #define DM\_PELSWIDTH &H80000 ' #define DM\_PELSHEIGHT &H100000 ' #define vbCrLf Chr\$(13, 10)

#define ENUM CURRENT SETTINGS -1 'ディスプレイ解像度の現在の設定値を求める

Var Shared Edit1 As object

Edit1.Attach GetDlgItem("Edit1") : Edit1.SetFontSize 14

Var Shared OldX As Long Var Shared OldY As Long

'======================================  $\mathbf{r}$ <u>'===================================</u>==

```
Declare Sub MainForm_Start edecl ()
Sub MainForm_Start()
```

```
Var DD As DISPLAY_DEVICE
   Var DM As DEVMODE
   Var Ret As Long
   DD.cb = Len(DD)'解像度を取得しておく
   OldX = GetDeviceCaps(8)
   OldY = GetDeviceCaps(10)
   Ret = Api EnumDisplayDevices(ByVal 0&, 0, DD, ByVal 0&)
   'ディスプレイに関する情報があるとき
   If Ret <> 0 Then
      txt$ = txt$ & "Device String:" & Left$(DD.DeviceString, InStr(1, DD.DeviceString,
Chr$(0)) - 1) & vbCrLf
      txt$ = txt$ & "Device Name :" & Left$(DD.DeviceName, InStr(1, DD.DeviceName, Chr$
(0)) - 1) & vbCrLf
      txt$ = txt$ & "Device Key :" & Left$(DD.DeviceKey, InStr(1, DD.DeviceKey,
Chr$(0)) - 1) & vbCrLf
      txt$ = txt$ & "Device ID :" & Left$(DD.DeviceID, InStr(1, DD.DeviceID, Chr$(0)) -
1)
      Edit1.SetWindowText txt$
   Else
      Edit1.SetWindowText "エラー"
   End If
   DM.dmsize = Len(DM)DM.dmFields = DM_PELSWIDTH Or DM_PELSHEIGHT
   DM.dmPelsWidth = 640DM.dmPelsHeight = 480
   '解像度を640x480に設定
   Ret = Api ChangeDisplaySettingsEx(ByVal 0&, DM, ByVal 0&, CDS_TEST, ByVal 0&)
   '5秒後
   Wait 500
   DM.dmPelsWidth = OldX
   DM.dmPelsHeight = OldY
   '起動時の解像度に設定
   Ret = Api ChangeDisplaySettingsEx(ByVal 0&, DM, ByVal 0&, CDS TEST, ByVal 0&)
End Sub
'======================================
''======================================
While 1
   WaitEvent
Wend
```
 $Ston$ End

# ディスプレイ上の指定点座標を含むハンドルを取得

MonitorFromPoint 指定の点座標を含むディスプレイモニターのハンドルを取得 ClientToScreen 指定されたウィンドウ上の点の座標を、クライアント領域の座標からスクリーン座標に変換

例では、モニタ座標(0,0)を指定しています。

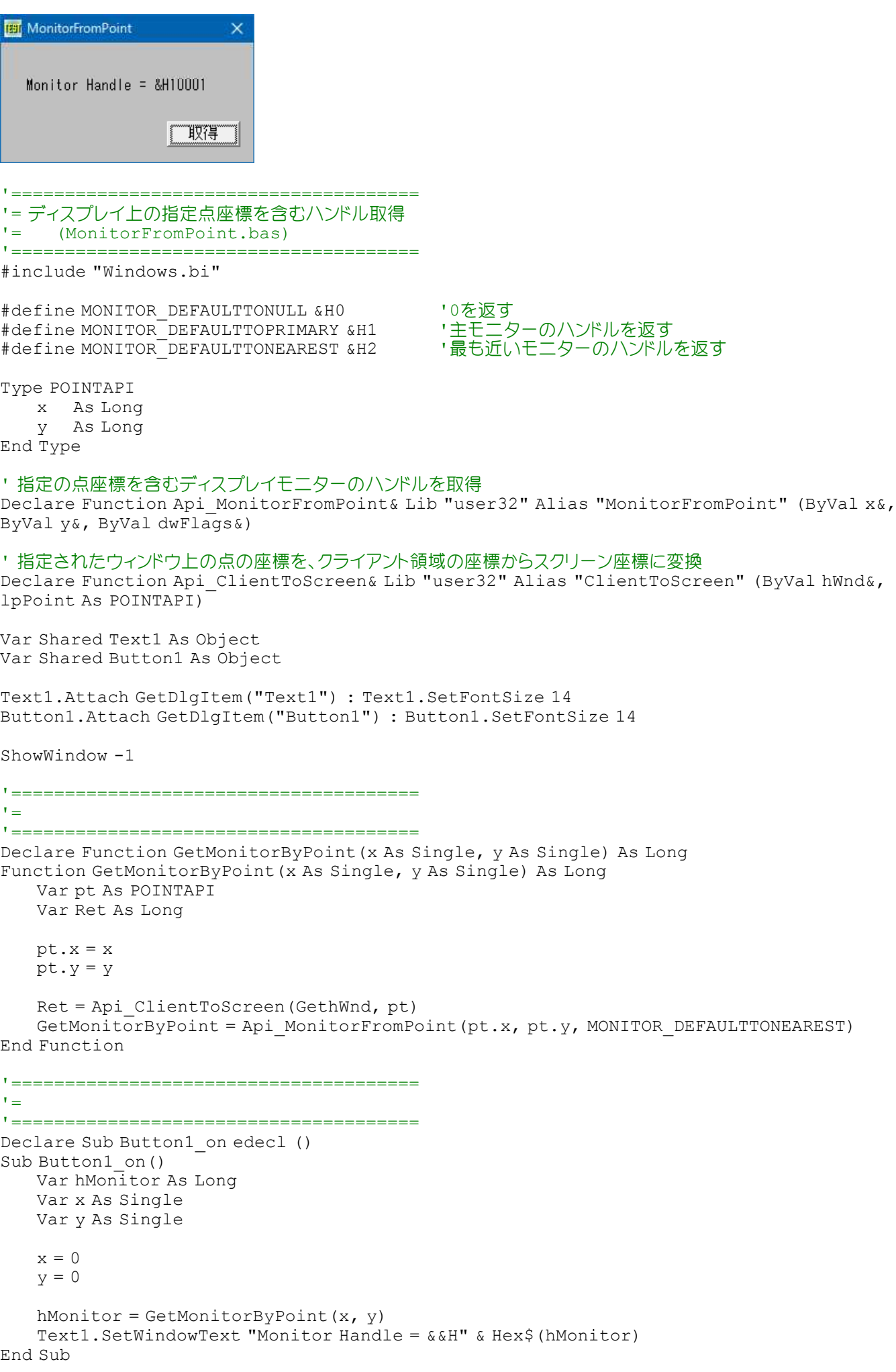

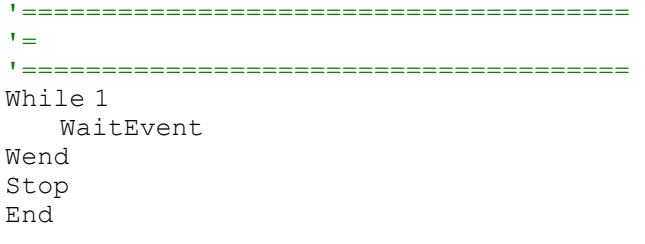

# ディスプレイの座標と作業領域

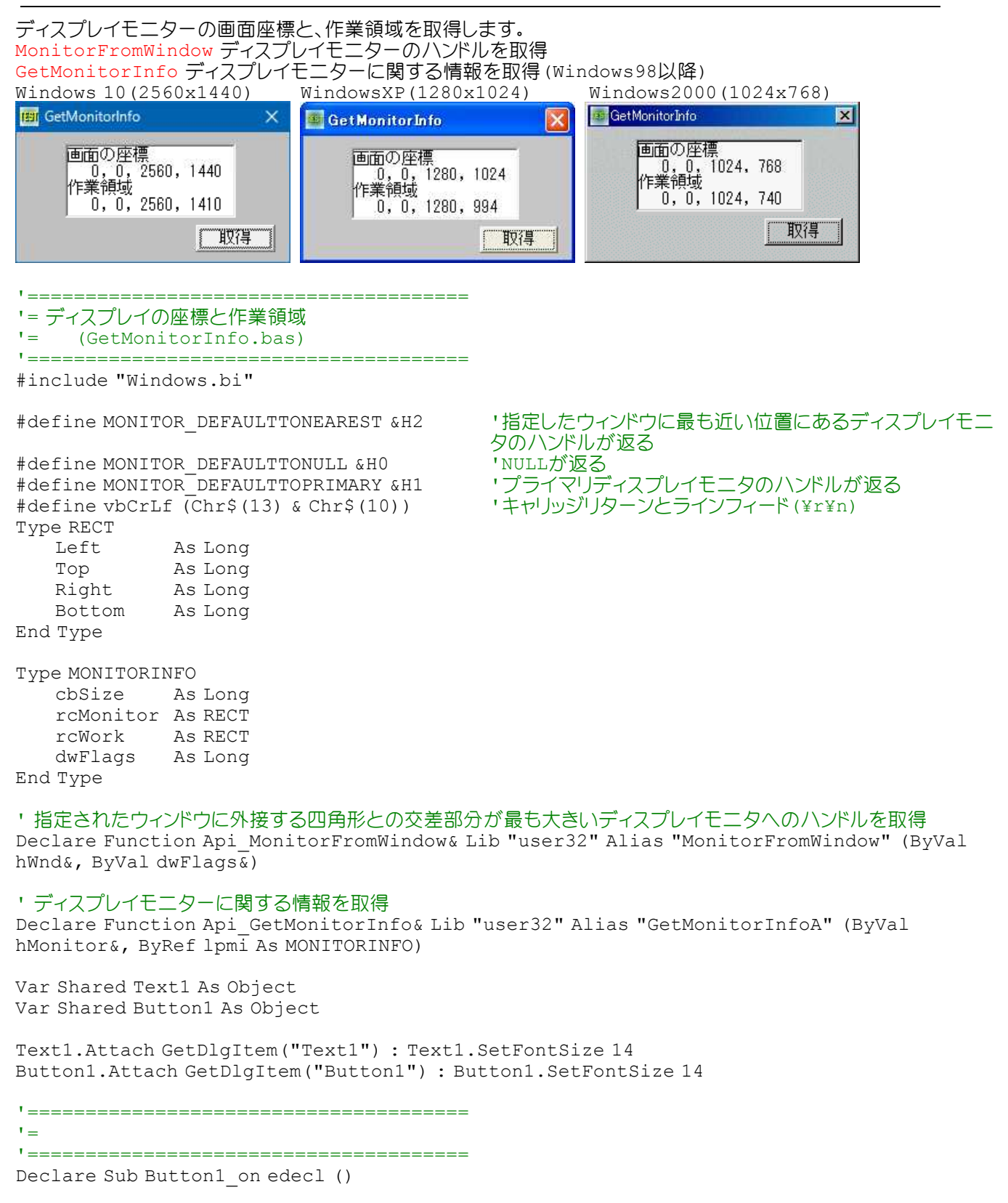

Sub Button1\_on() Var mi As MONITORINFO Var hMonitor As Long Var msg As String

'モニタのハンドルを取得

hMonitor = Api MonitorFromWindow(GethWnd, MONITOR DEFAULTTONEAREST)  $mi.$ cbSize = Len $(mi)$ 

### 'モニタの情報を取得

If Api GetMonitorInfo(hMonitor, mi) Then

### '画面の座標

msg = "画面の座標" & vbCrLf msg = msg & " " & Str\$(mi.rcMonitor.Left) & "," & Str\$(mi.rcMonitor.Top) & "," & Str\$(mi.rcMonitor.Right) & "," & Str\$(mi.rcMonitor.Bottom) & vbCrLf

### '作業領域の座標

```
msg = msg & "作業領域" & vbCrLf
       msg = msg & " " & Str$(mi.rcWork.Left) & "," & STr$(mi.rcWork.Top) & "," &
Str$(mi.rcWork.Right) & "," & Str$(mi.rcWork.Bottom)
      Text1.SetWindowtEXT msg
   Else
       Text1.SetWindowText "取得失敗しました!"
   End If
End Sub
'======================================
''======================================
While 1
   WaitEvent
Wend
Stop
```
# ディスプレイモニターに関する情報を取得

End

EnumDisplayDevices ディスプレイに関する情報を取得 EnumDisplaySettingsEx ディスプレイデバイスのいずれかのグラフィックスモードに関する情報を取得 MonitorFromPoint 指定された点を含むディスプレイモニタへのハンドルを取得 GetMonitorInfo ディスプレイモニターに関する情報を取得

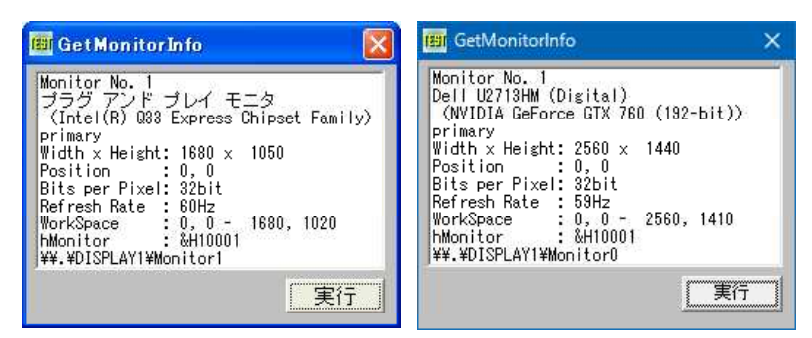

'================================ '= ディスプレイモニターに関する情報を取得 (GetMonitorInfo2.bas) '======================================

```
#include "Windows.bi"
```
#define DISPLAY\_DEVICE\_ATTACHED\_TO\_DESKTOP &H1 #define DISPLAY\_DEVICE\_DISCONNECT &H2000000 #define DISPLAY\_DEVICE\_MIRRORING\_DRIVER &H8 #define DISPLAY\_DEVICE\_MODESPRUNED &H8000000 #define DISPLAY\_DEVICE\_MULTI\_DRIVER &H2 #define DISPLAY\_DEVICE\_PRIMARY\_DEVICE &H4

```
#define DISPLAY_DEVICE_REMOTE &H4000000
#define DISPLAY_DEVICE_REMOVABLE &H20
#define DISPLAY_DEVICE_VGA_COMPATIBLE &H10
#define DISPLAY_DEVICE_ACTIVE &H1
#define DISPLAY_DEVICE_ATTACHED &H2
#define CCHDEVICENAME 32 'デバイス名の長さを示す定数
#define CCHFORMNAME 32 'フォーム名の長さを示す定数
#define ENUM_CURRENT_SETTINGS -1 'ディスプレイ解像度の現在の設定値を求める<br>#define ENUM_REGISTRY_SETTINGS -2 '指定した表示デバイスのレジストリに格納され
                                 取得
#define MONITOR DEFAULTTONEAREST &H2 '指定したウィンドウに最も近い位置にあるディスプレイモニ
#define MONITOR_DEFAULTTONULL &H0 'NULLが返る
#define MONITOR_DEFAULTTOPRIMARY &H1 'プライマリディスプレイモニタのハンドルが返る
Type DISPLAY_DEVICE
   cb As Long
   DeviceName As String * 32
   DeviceString As String * 128
   StateFlags As Long
   DeviceID As String * 128
   DeviceKey As String * 128
End Type
Type POINTAPI
  x As Long
  y As Long
End Type
Type DEVMODE
   dmDeviceName As String * CCHDEVICENAME
   dmSpecVersion As Integer
   dmDriverVersion As Integer
   dmSize As Integer
   dmDriverExtra Mas Integer
   dmFields As Long
   dmPosition As POINTAPI
   dmScale As Integer
   dmCopies As Integer
   dmDefaultSource As Integer
   dmPrintQuality As Integer
   dmColor As Integer
   dmDuplex As Integer
   dmYResolution As Integer
   dmTTOption As Integer
   dmCollate As Integer
   dmFormName As String * CCHFORMNAME
   dmLogPixels As Integer
   dmBitsPerPel As Long
   dmPelsWidth As Long
   dmPelsHeight As Long
   dmDisplayFlags As Long
   dmDisplayFrequency As Long
End Type
Type RECT
   Left As Long
   Top As Long
   Right As Long
   Bottom As Long
End Type
Type MONITORINFO
  cbSize As Long
  rcMonitor As RECT
  rcWork As RECT
  dwFlags As Long
End Type
```
・指定した表示デバイスのレジストリに格納されている設定を

タのハンドルが返る<br>'<sup>NULLが</sup>返る

## ' ディスプレイに関する情報を取得

Declare Function Api\_EnumDisplayDevices& Lib "user32" Alias "EnumDisplayDevicesA" (Unused As Any, ByVal iDevNum&, lpDisplayDevice As DISPLAY\_DEVICE, ByVal dwFlags&)

### ' ディスプレイデバイスのいずれかのグラフィックスモードに関する情報を取得

Declare Function Api\_EnumDisplaySettingsEx& Lib "user32" Alias "EnumDisplaySettingsExA" (ByVal lpszDeviceName\$, ByVal iModeNum&, ByRef lpDevMode As DEVMODE, ByVal dwFlags&)

### ' 指定された点を含むディスプレイモニタへのハンドルを取得

Declare Function Api MonitorFromPoint& Lib "user32" Alias "MonitorFromPoint" (ByVal x&, ByVal y&, ByVal dwFlags&)

### ' ディスプレイモニターに関する情報を取得

Declare Function Api\_GetMonitorInfo& Lib "user32" Alias "GetMonitorInfoA" (ByVal hMonitor&, ByRef lpmi As MONITORINFO)

Var Shared List1 As Object

 $r_{\pm}$ 

```
List1.Attach GetDlgItem("List1") : List1.SetFontSize 12
List1.SetWindowSize 240, 136
```
'======================================

```
<u>'===================================</u>==
Declare Function CStrToVBStr(str As String) As String
Function CStrToVBStr(str As String) As String
   Var char As String
   Var i As Long
   Var StrRet As String
   For i = 1 To Len(str)
       char = Mid\ (str, i, 1)
       If char \Leftrightarrow Chr (0) Then
           StrRet = StrRet & char
       End If
   Next
   CStrToVBStr = StrRet
End Function
'======================================
\mathbf{r}'======================================
Declare Sub Button1 on edecl ()
Sub Button1_on()
   Var txt As String
   Var dm As DEVMODE
   Var ddMon As DISPLAY_DEVICE
   Var dd As DISPLAY_DEVICE
   Var mi As MONITORINFO
   Var dev As Long
   Var id As Long
   Var devMon As Long
   Var hm As Long
   Var buf As String
   Var Ret As Long
   txt = "dd.cb = Len(dd)dev = 0id = 1List1.ResetContent
   Do While Api EnumDisplayDevices(ByVal 0, dev, dd, 0) \langle > 0
       If Not CInt(dd.StateFlags And DISPLAY_DEVICE_MIRRORING_DRIVER) <> 0 Then
           ddMon.cb = Len(ddMon)
           devMon = 0
```

```
Do While Api_EnumDisplayDevices(dd.DeviceName, devMon, ddMon, 0) <> 0
              If CInt(ddMon.StateFlags And DISPLAY_DEVICE_ACTIVE) <> 0 Then Exit Do
              devMon = devMon + 1
          Loop
          If CStrToVBStr(ddMon.DeviceString) = "" Then
              Ret = Api EnumDisplayDevices(dd.DeviceName, 0, ddMon, 0)
              If CStrToVBStr(ddMon.DeviceString) = "" Then ddMon.DeviceString = "Default
Monitor"
          End If
          dm.dmsize = Len(dm)If Api EnumDisplaySettingsEx(dd.DeviceName, ENUM CURRENT SETTINGS, dm, 0) = 0
Then
              Ret = Api EnumDisplaySettingsEx(dd.DeviceName, ENUM REGISTRY SETTINGS,
dm, 0)
          End If
          mi.cbSize = Len(mi)If CInt(dd.StateFlags And DISPLAY_DEVICE_ATTACHED_TO_DESKTOP) <> 0 Then
              hm = Api MonitorFromPoint(dm.dmPosition.x, dm.dmPosition.y,
MONITOR DEFAULTTONULL)
              If hm <> 0 Then
                 Ret = Api_GetMonitorInfo(hm, mi)
              End If
          End If
          List1.AddString "Monitor No." & Str$(id)
          List1.AddString CStrToVBStr(ddMon.DeviceString)
          List1.AddString "(" & CStrToVBStr(dd.DeviceString) & ")"
          If Not CInt(dd.StateFlags And DISPLAY_DEVICE_ATTACHED_TO_DESKTOP) <> 0 Then
              buf = "disabled, "
          Else If CInt(dd.StateFlags And DISPLAY_DEVICE_PRIMARY_DEVICE) <> 0 Then
             buf = "primary, "End If
          If CInt(dd.StateFlags And DISPLAY_DEVICE_REMOVABLE) <> 0 Then
              buf = buf & "removable, "
          End If
          If buf \langle \rangle "" Then
              List1.AddString Left$(buf, Len(buf) - 2)
              buf = ""
          End If
           '幅 x 高さ @ x,y - bpp - リフレッシュレート
          List1.AddString "Width x Height:" & Str$(dm.dmPelsWidth) & " x " &
Str$(dm.dmPelsHeight)
          List1.AddString "Position :" & Str$(dm.dmPosition.x) & "," &
Str$(dm.dmPosition.y)
          List1.AddString "Bits per Pixel:" & Str$(dm.dmBitsPerPel) & "bit"
          List1.AddString "Refresh Rate :" & Str$(dm.dmDisplayFrequency) & "Hz"
           'ワークエリア・モニターハンドル
          If hm \leq 0 Then
              List1.AddString "WorkSpace :" & Str$(mi.rcWork.Left) & "," &
Str$(mi.rcWork.Top) & " - " & Str$(mi.rcWork.Right) & "," & Str$(mi.rcWork.Bottom)
              List1.AddString "hMonitor : &H" & Hex$(hm)
          End If
          'デバイス名
          If ddMon.DeviceName <> "" Then
              List1.AddString CStrToVBStr(ddMon.DeviceName)
          Else
             List1.AddString CStrToVBStr(dd.DeviceName)
          End If
          id = id + 1End If
```

```
dev = dev + 1Loop
End Sub
```

```
'======================================
''======================================
While 1
   WaitEvent
Wend
Stop
End
```
# ディレクトリ取得**(**3題**)**

ディレクトリ(3)を取得します。 GetCurrentDirectory 自プロセスのカレントディレクトリを取得 GetSystemDirectory Windowsのシステムディレクトリのパスを取得 GetWindowsDirectory Windowsディレクトリのパス名を取得

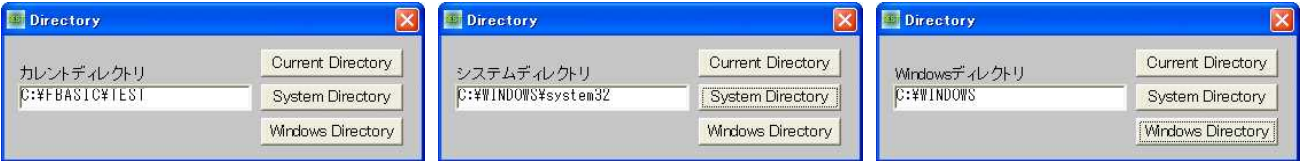

'======================================

```
'= ディレクトリ取得3題
```
'======================================

#include "Windows.bi"

## ' 自プロセスのカレントディレクトリを取得

Declare Function Api GetCurrentDirectory& Lib "kernel32" Alias "GetCurrentDirectoryA" (ByVal nBufferLength&, ByVal lpBuffer\$)

## ' Windows のシステムディレクトリのパスを取得。システムディレクトリには、Windows ライブラリ、ドライバなどのファ イルが置かれている

Declare Function Api GetSystemDirectory& Lib "kernel32" Alias "GetSystemDirectoryA" (ByVal lpBuffer\$, ByVal nSize&)

## ' Windowsディレクトリのパス名を取得

Declare Function Api\_GetWindowsDirectory& Lib "kernel32" Alias "GetWindowsDirectoryA" (ByVal lpBuffer\$, ByVal nSize&)

Var Shared Text1 As Object Var Shared Text2 As Object Text1.Attach GetDlgItem("Text1") Text2.Attach GetDlgItem("Text2")

'======================================  $\mathbf{r}$ '====================================== Declare Sub Button1 on edecl () Sub Button1\_on() Var Directory As String Var Ret As Long Directory = String\$(255, 0) Ret = Api\_GetCurrentDirectory(255, Directory) Text1.SetWindowText "カレントディレクトリ" Text2.SetWindowText Directory End Sub

```
'======================================
''======================================
Declare Sub Button2_on edecl ()
Sub Button2_on()
   Var Directory As String
   Var Ret As Long
   Directory = String$(255, 0)
   Ret = Api_GetSystemDirectory(Directory, 255)
   Directory = Left$(Directory, Ret)
   Text1.SetWindowText "システムディレクトリ"
   Text2.SetWindowText Directory
End Sub
<u>'==================================</u>===
\mathbf{I} =
'======================================
Declare Sub Button3_on edecl ()
Sub Button3_on()
   Var Path As String
   Var Directory As String
   Var Ret As Long
   Directory = String$(255, Chr$(0))Ret = Api GetWindowsDirectory(Directory, Len(Directory))
   \overline{\text{Directory}} = Left$ (Directory, Ret)
   Text1.SetWindowText "Windowsディレクトリ"
   Text2.SetWindowText Directory
End Sub
'======================================
\mathbf{r}'======================================
While 1
   WaitEvent
Wend
Stop
End
```
# ディレクトリの作成と削除

CreateDirectory ディレクトリの新規作成 CreateDirectoryEx ディレクトリの新規作成 RemoveDirectory ディレクトリを削除 SetFileAttributes ファイルの属性を変更

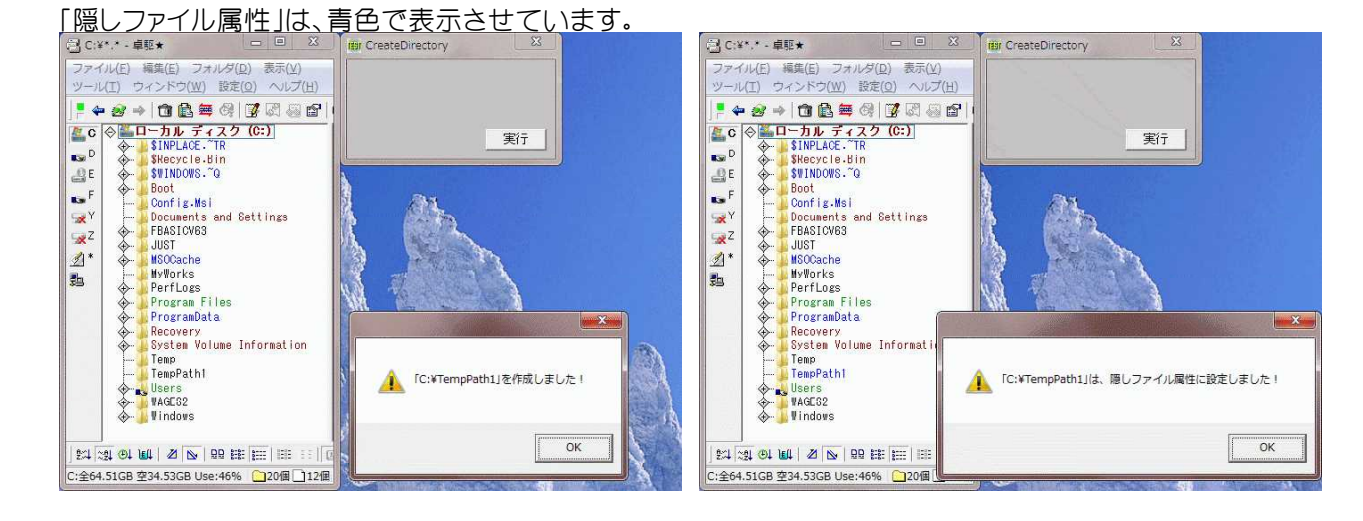

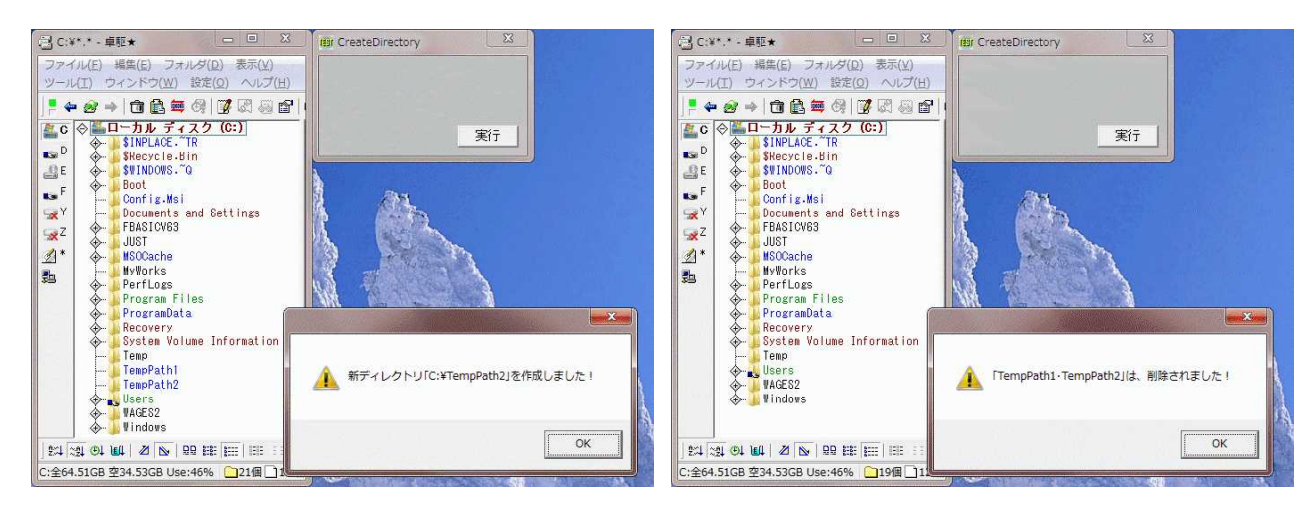

### '====================================== '= ディレクトリの作成と削除 (CreateDirectory.bas) '====================================== #include "Windows.bi"

Type SECURITY\_ATTRIBUTES

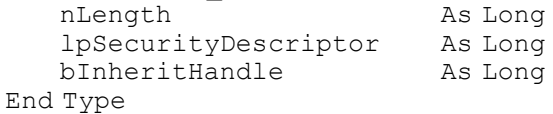

### ' ディレクトリの新規作成

Declare Function Api\_CreateDirectory& Lib "Kernel32" Alias "CreateDirectoryA" (ByVal lpPathName\$, lpSecurityAttributes As SECURITY\_ATTRIBUTES)

## ' ディレクトリの新規作成

Declare Function Api CreateDirectoryEx& Lib "Kernel32" Alias "CreateDirectoryExA" (ByVal lpTemplateDirectory\$, ByVal lpNewDirectory\$, lpSecurityAttributes As Any)

### ' ディレクトリを削除

Declare Function Api RemoveDirectory& Lib "kernel32" Alias "RemoveDirectoryA" (ByVal lpPathName\$)

### ' ファイルの属性を変更

Declare Function Api\_SetFileAttributes& Lib "Kernel32" Alias "SetFileAttributesA" (ByVal lpFileName\$, ByVal dwFileAttributes&)

#define FILE\_ATTRIBUTE\_ARCHIVE &H20 'アーカイブ属性を示す定数<br>#define FILE\_ATTRIBUTE\_HIDDEN &H2 '隠しファイル属性 #define FILE\_ATTRIBUTE\_HIDDEN &H2 '陽しファイル属性<br>#define FILE\_ATTRIBUTE\_NORMAL &H80 '他のファイル属性を持たない #define FILE\_ATTRIBUTE\_NORMAL &H80 '他のファイル属性を<br>#define FILE\_ATTRIBUTE\_READONLY &H1 '読み込み専用属性 #define FILE\_ATTRIBUTE\_READONLY &H1 '読み込み専用属性<br>#define FILE\_ATTRIBUTE\_SYSTEM &H4 'システムファイル属性 #define FILE\_ATTRIBUTE\_SYSTEM & H4

Var Shared Button1 As Object

Button1.Attach GetDlgItem("Button1") : Button1.SetFontSize 14

```
'======================================
\mathbf{r}'======================================
Declare Sub Button1_on edecl ()
Sub Button1_on()
   Var sa As SECURITY ATTRIBUTES
   Var Ret As Long
   Ret = Api_CreateDirectory("C:¥TempPath1", sa)
   If Ret \leq 0 Then
       A% = MessageBox("", "[C:\PrempPath1|を作成しました!", 0, 2)
       Ret = Api_SetFileAttributes("C:¥TempPath1", FILE_ATTRIBUTE_HIDDEN Or
FILE ATTRIBUTE ARCHIVE)
```

```
A% = MessageBox("", "「C:¥TempPath1」は、隠しファイル属性に設定しました!", 0, 2)
       End If
   End If
   sa.nLength = Len(sa)
   sa.lpSecurityDescriptor = 0
   sa.bInheritHandle = 1
   Ret = Api CreateDirectoryEx("C:¥TempPath1", "C:¥TempPath2", sa)
   If Ret <> 0 Then
       A% = MessageBox("", "新ディレクトリ「C:¥TempPath2」を作成しました!", 0, 2)
       If A<sup>8</sup> = 0 Then
          Ret = Api_RemoveDirectory("C:¥TempPath1")
          Ret = Api_RemoveDirectory("C:¥TempPath2")
          A% = MessageBox("", "[TempPath1・TempPath2]は、削除されました!", 0, 2)
       End If
   End If
End Sub
'======================================
r_{\pm}'======================================
While 1
   WaitEvent
Wend
Stop
End
```
# ディレクトリ・ファイルを列挙

```
FindFirstFile 指定したファイル名に一致するファイルやディレクトリを検索
FindNextFile FindFirstFile()関数で検出したファイルの次を検出
FindClose ファイル検索ハンドルをクローズ
GetFileAttributes 指定されたファイルまたはディレクトリの属性を取得
```
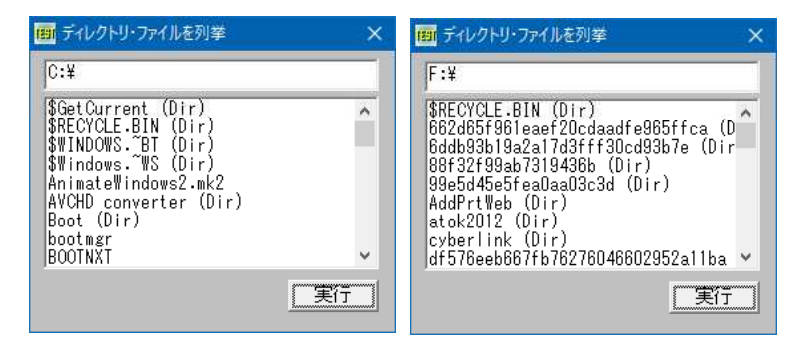

'====================================== '= ディレクトリ・ファイルを列挙 '= (FindFirstFile5.bas)

'====================================== #include "Windows.bi"

#define MAX\_PATH 260 #define API\_FALSE 0

#define INVALID\_HANDLE\_VALUE -1 '見つからない場合<br>#define ERROR\_NO\_MORE\_FILES 18 'これ以上ファイルは無い #define ERROR\_NO\_MORE\_FILES 18 'これ以上<br>#define vbDirectory 16 'フォルダ #define vbDirectory 16

Type FILETIME dwLowDateTime As Long dwHighDateTime As Long End Type

```
Type WIN32_FIND_DATA
   dwFileAttributes As Long
   ftCreationTime As FILETIME
   ftLastAccessTime As FILETIME
   ftLastWriteTime As FILETIME
   nFileSizeHigh As Long
   nFileSizeLow As Long
   dwReserved0 As Long
   dwReserved1 As Long
   cFileName As String * MAX_PATH
   cAlternate As String * 14
End Type
```
' 指定したファイル名に一致するファイルやディレクトリを検索

Declare Function Api\_FindFirstFile& Lib "Kernel32" Alias "FindFirstFileA" (ByVal lpFileName\$, lpFindFileData As WIN32\_FIND\_DATA)

```
' FindFirstFile()関数で検出したファイルの次を検出
Declare Function Api_FindNextFile& Lib "Kernel32" Alias "FindNextFileA" (ByVal
hFindFile&, lpFindFileData As WIN32_FIND_DATA)
' ファイル検索ハンドルをクローズ
Declare Function Api FindClose& Lib "Kernel32" Alias "FindClose" (ByVal hFindFile&)
' 指定されたファイルまたはディレクトリの属性を取得
Declare Function Api_GetFileAttributes& Lib "Kernel32" Alias "GetFileAttributesA" (ByVal
lpFileName$)
Var Shared Edit1 As Object
Var Shared List1 As Object
Var Shared Button1 As Object
Edit1.Attach GetDlgItem("Edit1") : Edit1.SetFontSize 14
List1.Attach GetDlgItem("List1") : List1.SetFontSize 14
List1.SetWindowSize 252, 132
Button1.Attach GetDlgItem("Button1") : Button1.SetFontSize 14
'======================================
\mathbf{r}'======================================
Declare Function StripNulls(sText As String) As String
Function StripNulls(sText As String) As String
   Var nPos As Long
   StripNulls = sText
   nPos = InStr(sText, Chr$(0))
   If nPos Then StripNulls = Left$ (sText, nPos - 1)
   If Len(sText) Then
       If Left$(sText, 1) = Chr$(0) Then
          StripNulls = ""
       End If
   End If
End Function
'======================================
\mathbf{r}'======================================
Declare Function FileExists(sFileName As String) As Integer
Function FileExists(sFileName As String) As Integer
   Var hFile As Long
   Var wfd As WIN32_FIND_DATA
   Var Ret As Long
   sFileName = Trim$(sFileName)
   hFile = Api FindFirstFile(sFileName, wfd)
   If (hFile <> INVALID_HANDLE_VALUE) And (hFile <> ERROR_NO_MORE_FILES) Then
       FileExists = True
   Else If Api GetFileAttributes(sFileName) \langle /-1) Then
```

```
FileExists = True
   End If
   Ret = Api_FindClose(hFile)
End Function
'======================================
''======================================
Declare Sub FindFiles(sPath As String)
Sub FindFiles(sPath As String)
   Var wfd As WIN32_FIND_DATA
   Var hFileSearch As Long
   Var sFileName As String
   Var Ret As Long
   If FileExists(sPath) Then
       If Right$(sPath, 1) \langle "¥" Then sPath = sPath & "¥"
       hFileSearch = Api FindFirstFile(sPath & "*.*", wfd)
       If hFileSearch <> INVALID_HANDLE_VALUE Then
          D<sub>O</sub>sFileName = StripNulls(wfd.cFileName)
              If wfd.dwFileAttributes And vbDirectory Then
                 List1.AddString sFileName & " (Dir)"
              Else
                 List1.AddString sFileName
              End If
              If Api FindNextFile(hFileSearch, wfd) = API_FALSE Then
                  Ret = Api FindClose(hFileSearch)
                 Exit Do
              End If
          Loop
       Else
          List1.AddString "ファイルは見つかりません!"
       End If
   Else
       List1.AddString "パスは無効です!"
   End If
End Sub
'======================================
\mathbf{r} =
'======================================
Declare Sub MainForm_Start edecl ()
Sub MainForm Start()
   Edit1.SetWindowText "C:¥"
End Sub
'======================================
''======================================
Declare Sub Button1 on edecl ()
Sub Button1_on()
   List1.Resetcontent
   SetMousePointer 2
   FindFiles Edit1.GetWindowText
   SetMousePointer 0
End Sub
'======================================
''======================================
While 1
  WaitEvent
Wend
Stop : End
```
# ディレクトリ名とファイルパスの結合

PathCombine ディレクトリ名とファイルパスの結合

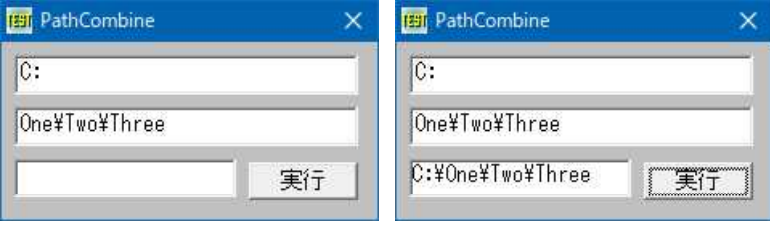

'====================================== '= ディレクトリ名とファイルパスの結合 (PathCombine.bas)

'======================================

```
#include "Windows.bi"
```
## ' ディレクトリ名とファイルパスの結合

Declare Function Api PathCombine& Lib "shlwapi" Alias "PathCombineA" (ByVal szDest\$, ByVal lpszDir\$, ByVal lpszFile\$)

Var Shared Edit1 As Object Var Shared Edit2 As Object Var Shared Text1 As Object Var Shared Button1 As Object

Edit1.Attach GetDlgItem("Edit1") : Edit1.SetFontSize 14 Edit2.Attach GetDlgItem("Edit2") : Edit2.SetFontSize 14 Text1.Attach GetDlgItem("Text1") : Text1.SetFontSize 14 Button1.Attach GetDlgItem("Button1") : Button1.SetFontSize 14

## '======================================

```
'= Chr$(0)を取り除く
```

```
'======================================
Declare Function TrimNull (item As String) As String
Function TrimNull(item As String) As String
   Var ePos As Integer
   ePos = Instr(item, Chr$(0))If ePos Then
       TrimNull = Left$(item, ePos - 1)Else
       TrimNull = item
   End If
End Function
'======================================
''======================================
Declare Sub MainForm_Start edecl ()
Sub MainForm Start()
   Edit1.SetWindowText "C:"
   Edit2.SetWindowText "One¥Two¥Three"
End Sub
'======================================
' ='======================================
Declare Sub Button1_on edecl ()
Sub Button1_on()
   Var Buff As String
   Var path1 As String
   Var path2 As String
   Var Ret As Long
```
 $Buff = String$(100, 0)$ path1 = Edit1.GetWindowText

```
path2 = Edit2.GetWindowText
```

```
Ret = Api PathCombine(Buff, path1, path2)
```

```
Text1.SetWindowText TrimNull(Buff)
End Sub
```

```
'======================================
' ='======================================
While 1
  WaitEvent
Wend
Stop
End
```
# データの読み書き

ファイルからデータを読み込み、またファイルへデータを書き込みます。 CreateFile 指定したファイルをオープンし、デバイスハンドルを返す ReadFile ファイルからデータを読み取る WriteFile データをファイルに書き出す SetFilePointer開いているファイルのポインタを移動 CloseHandle オープンされているオブジェクトハンドルをクローズ

左:初期状態(フォルダC:¥Tempにファイル名MyText.txtを指定) 中:内容を入力 右:「保存」ボタンをクリック

**MriteFile MriteFile WriteFile** ファイルハ°ス: C:\Temp\MyText.txt ファイルハン: C:\Temp\MyText.txt ファイルハン: C:\Temp\MyText.txt 内容: 内容: そのファイルを指すすべての 内容: そのファイルを指すすべての 駅 保存 駅 保存 開く 「保存

下:確認メッセージ表示(「はい」選択で保存される。一旦「×」で終了させる)

**WriteFile**  $\overline{\mathsf{x}}$ ファイルハ"ス: C:¥Temp¥M> 保存 内容: そのファ 2 保存しますか? **CLICY いいえ(N)** 隅 保仔

左:再度起動し「開く」をクリック(保存されているのが確認できる) 右:文字列を追加・・

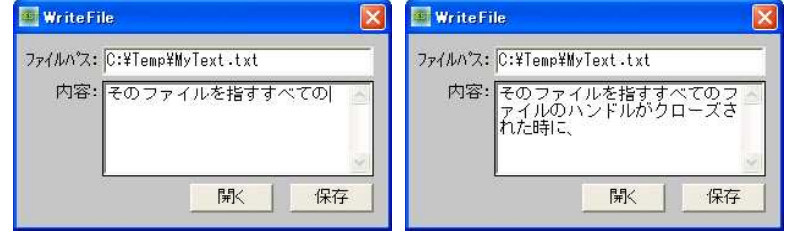

'======================================

- '= データの読み書き<br>'= (WriteFile,
- (WriteFile.bas) '======================================

#include "Windows.bi"

' 指定したファイルをオープンし、デバイスハンドルを返す Declare Function Api CreateFile& Lib "kernel32" Alias "CreateFileA" (ByVal lpFileName\$, ByVal dwDesiredAccess&, ByVal dwShareMode&, lpSecurityAttributes As Any, ByVal dwCreationDisposition&, ByVal dwFlagsAndAttributes&, ByVal hTemplateFile&)

### ' ファイルからデータを読み取る

Declare Function Api\_ReadFile& Lib "kernel32" Alias "ReadFile" (ByVal hFile&, lpBuffer As Any, ByVal nNumberOfBytesToRead&, lpNumberOfBytesRead&, lpOverlapped&)

### ' データをファイルに書き出す

Declare Function Api WriteFile& Lib "kernel32" Alias "WriteFile" (ByVal hFile&, lpBuffer As Any, ByVal nNumberOfBytesToWrite&, lpNumberOfBytesWritten&, lpOverlapped As Any)

### ' 開いているファイルのポインタを移動

Declare Function Api SetFilePointer& Lib "kernel32" Alias "SetFilePointer" (ByVal hFile&, ByVal lDistanceToMove&, lpDistanceToMoveHigh&, ByVal dwMoveMethod&)

### ' オープンされているオブジェクトハンドルをクローズ

Declare Function Api CloseHandle& Lib "kernel32" Alias "CloseHandle" (ByVal hObject&)

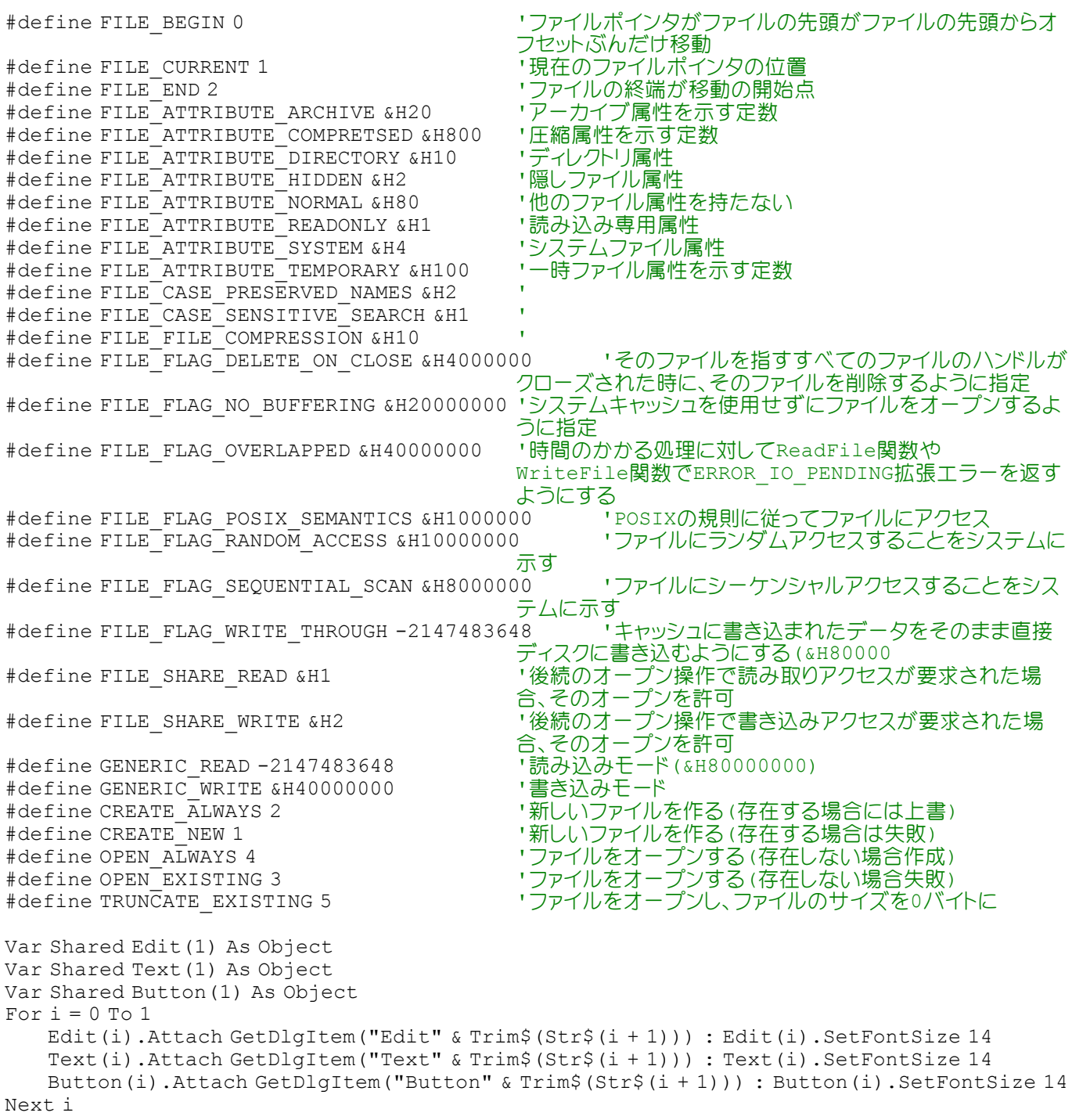

```
'======================================
''======================================
Declare Sub MainForm_Start edecl ()
Sub MainForm_Start()
  Edit(0).SetWindowText "C:¥Temp¥MyText.txt"
End Sub
'======================================
''======================================
Declare Sub Button1 on edecl ()
Sub Button1_on()
   Var hFile As Long
   Var FilePath As String
   Var Buffer As String * 1024
   Var lRead As Long
   Var Ret As Long
   FilePath = Edit(0).GetWindowText
   If FilePath = "" Then Exit Sub
   hFile = Api CreateFile(FilePath, GENERIC READ, FILE SHARE READ, ByVal 0,
OPEN ALWAYS, FILE ATTRIBUTE ARCHIVE, 0)
   Edit(1).SetWindowText ""
   DoRet = Api ReadFile(hFile, Buffer, Len(Buffer), lRead, ByVal 0)
       Edit(1).SetWindowText Edit(1).GetWindowText & Left$(Buffer, lRead)
       CallEvent
   Loop until lRead < Len(Buffer)
   Ret = Api_CloseHandle(hFile)
End Sub
'======================================
\mathbf{r}'======================================
Declare Sub Button2_on edecl ()
Sub Button2_on()
   Var hFile As Long
   Var FilePath As String
   Var Buffer As String * 1024
   Var lWrite As Long
   Var Ret As Long
   FilePath = Edit(0).GetWindowText
   If FilePath = "" Then Exit Sub
   A% = MessageBox("保存", "保存しますか?", 4, 1)
   If A<sup>8</sup> = 6 Then Exit Sub
   hFile = Api CreateFile(FilePath, GENERIC WRITE, FILE SHARE READ, ByVal 0,
TRUNCATE EXISTING, FILE ATTRIBUTE ARCHIVE, \overline{0})
   Ret = Api SetFilePointer(hFile, 0, ByVal 0, FILE BEGIN)
   If Len(Edit(1).GetWindowText) > 1024 Then
       For i = 0 To Len(Edit(1). GetWindowText) / 1024
          Buffer = Left$(Edit(1).GetWindowText, 1024)
          Edit(0).SetWindowText Mid$(Edit(1).GetWindowText, 1025)
          Ret = Api WriteFile(hFile, Buffer, Len(Buffer), lWrite, ByVal 0)
       Next i
   End If
   Ret = Api_WriteFile(hFile, Edit(1).GetWindowText, Len(Edit(1).GetWindowText),
lWrite, ByVa<sub>1</sub>0)Ret = Api_CloseHandle(hFile)
```

```
End Sub
```

```
'======================================
''======================================
Declare Sub MainForm_QueryClose edecl ()
Sub MainForm_QueryClose()
   End
End Sub
<u>'==================================</u>===
\mathbf{r}'======================================
While 1
  WaitEvent
Wend
Stop
End
```
# テキストボックスの背景色を設定

FillRect ブラシで矩形領域を塗りつぶす CreateSolidBrush ソリッドカラーで論理ブラシを作成 SetBkMode バックグラウンドの塗りつぶしモード設定 DrawText 文字列を指定領域に出力 GetDC デバイスコンテキストのハンドルを取得 ReleaseDC デバイスコンテキストを解放

例では、テキストボックスを金色に設定するとともに、そこに描画する文字列の位置なども設定しています。

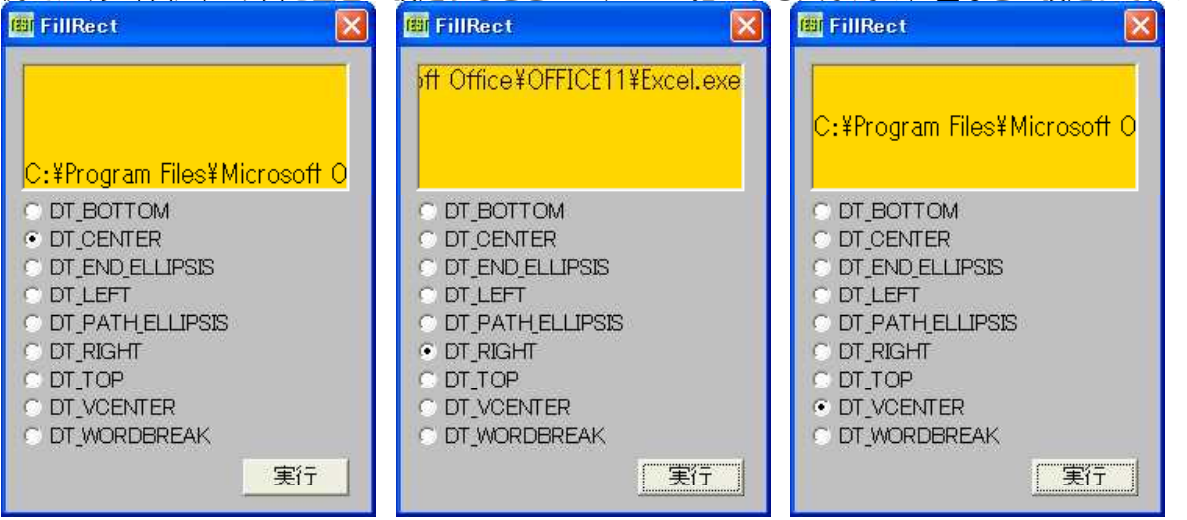

'====================================== '= テキストボックスの背景色を設定<br>'= (TextBoxBackColor bas (TextBoxBackColor.bas) '======================================

#include "Windows.bi"

Type RECT

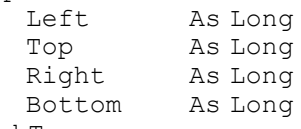

### End Type

### ' ブラシで矩形領域を塗りつぶす

Declare Function Api\_FillRect& Lib "user32" Alias "FillRect" (ByVal hDC&, ByRef r As RECT, ByVal hBrush&)

### ' ソリッドカラーで論理ブラシを作成

Declare Function Api\_CreateSolidBrush& Lib "gdi32" Alias "CreateSolidBrush" (ByVal crColor&)

## ' バックグラウンドの塗りつぶしモード設定

Declare Function Api SetBkMode& Lib "gdi32" Alias "SetBkMode" (ByVal hDC&, ByVal iBkMode&)

#### ' 文字列を指定領域に出力

Declare Function Api DrawText& Lib "user32" Alias "DrawTextA" (ByVal hDC&, ByVal lpStr\$, ByVal nCount&, lpRect As RECT, ByVal wFormat&)

' 指定されたウィンドウのクライアント領域または画面全体を表すディスプレイデバイスコンテキストのハンドルを取得 Declare Function Api\_GetDC& Lib "user32" Alias "GetDC" (ByVal hWnd&)

### ' デバイスコンテキストを解放

Declare Function Api ReleaseDC& Lib "user32" Alias "ReleaseDC" (ByVal hWnd&, ByVal hDC&)

#define TRANSPARENT 1 インディング すいしゃ すいこう すいこく すいしょう #define OPAQUE 2 '' というのは '背景色を設定する

#define DT\_LEFT &H0<br>#define DT\_PATH\_ELLIPSIS &H4000

#define DT\_RIGHT &H2<br>#define DT\_TOP &H0 #define DT\_SINGLELINE &H20 'テキストを改行せず、一行で表示

#define DT\_WORDBREAK &H10 'ニーニー 'テキストを複数行で表示。折り返しは自動的に行われる

Var Shared Text1 As Object Var Shared Radio(8) As Object Var Shared Button1 As Object

#define DT\_BOTTOM &H8 'Net The Manageric Terms '長方形の下辺にテキストを揃える。DT\_SINGLELINEと同時 に指定 #define DT\_CENTER &H1 ' - 'テキストを水平方向に中央揃えで表示します。<br>#define DT\_END\_ELLIPSIS &H8000 ' - '指定した長方形領域にテキストが収まらない! "指定した長方形領域にテキストが収まらない場合、テキスト の最後を (…) に置き換える<br>'テキストを左揃え '指定した長方形領域にテキストが収まらない場合、テキスト の途中を(…)に置き換える<br>'テキストを右揃え #define DT\_TOP &H0 '' | インパン | 上揃え。DT\_SINGLELINEと同時に指定する必要がある<br>#define DT\_SINGLELINE &H20 ''テキストを改行せず、一行で表示 - テキストを垂直方向の中央揃え。DT\_SINGLELINEと同時に 指定する必要がある

Text1.Attach GetDlgItem("Text1") : Text1.SetFontSize 14 For  $i = 0$  To 8 Radio(i).Attach GetDlgItem("Radio" & Trim\$(Str\$(i + 1))) : Radio(i).SetFontSize 14  $N \triangle v +$ Button1.Attach GetDlgItem("Button1") : Button1.SetFontSize 14

```
'======================================
\mathbf{I} =
'======================================
Declare Function Index bdecl () As Integer
Function Index()
   Index = Val(Mid$(GetDlqRadioSelect("Radio1"), 6)) - 1
End Function
'======================================
''======================================
Declare Sub Button1 on edecl ()
Sub Button1_on()
   Var hDC As Long
   Var colBrush As Long
   Var rct As RECT
   Var txt As String
   Var wFormat As Long
   Var Ret As Long
   txt = "C:¥Program Files¥Microsoft Office¥OFFICE11¥Excel.exe"
```

```
hDC = Api GetDC(Text1.GethWnd)
colBrush = Api CreateSolidBrush(RGB(255, 215, 0))
rct.Top = 0
rct.Left = 0
```
rct.Right = Text1.GetWidth - 4 rct.Bottom = Text1.GetHeight - 4

```
-429 -
```

```
Ret = Api_FillRect(hDC, rct, colBrush)
   Ret = Api<sup>-SetBkMode(hDC, TRANSPARENT)</sup>
   Select Case Index
       Case 0
          wFormat = DT_SINGLELINE Or DT_BOTTOM
       Case 1
          wFormat = DT_CENTER
       Case 2
          wFormat = DT_END_ELLIPSIS
       Case 3
          wFormat = DT_LEFT
       Case 4
          wFormat = DT_PATH_ELLIPSIS
       Case 5
          wFormat = DT_RIGHT
       Case 6
          wFormat = DT_SINGLELINE Or DT_TOP
       Case 7
          wFormat = DT_SINGLELINE Or DT_VCENTER
       Case 8
          wFormat = DT_WORDBREAK
   End Select
   Ret = Api DrawText(hDC, txt, Len(txt), rct, wFormat)
   Ret = Api_ReleaseDC(Text1.GethWnd, hDC)
End Sub
'======================================
''======================================
While 1
  WaitEvent
Wend
Stop
End
```
## テキストをグレー表示で出力

テキストをグレー表示で出力します。その下に同じ文字列を描画しています。 GrayString テキストをグレー表示で出力 SetBkMode バックグラウンドの塗りつぶしモード設定 TextOut 文字を描画 GetDC デバイスコンテキストのハンドルを取得 ReleaseDC デバイスコンテキストを解放

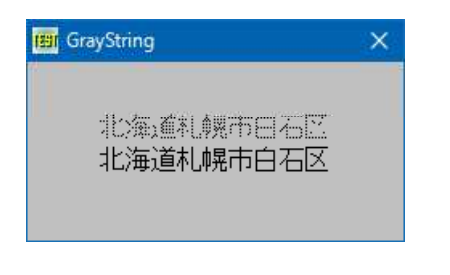

'====================================== '= テキストをグレー表示で出力 '= (GrayString.bas)

'======================================

#include "Windows.bi"

## ' テキストをグレー表示で出力

Declare Function Api GrayString& Lib "user32" Alias "GrayStringA" (ByVal hDC&, ByVal hBrush&, ByVal lpOutputFunc&, ByVal lpData\$, ByVal nCount&, ByVal X&, ByVal Y&, ByVal nWidth&, ByVal nHeight&)

## ' バックグラウンドの塗りつぶしモード設定

Declare Function Api SetBkMode& Lib "gdi32" Alias "SetBkMode" (ByVal hDC&, ByVal iBkMode&)

### ' 文字を描画

Declare Function Api\_TextOut& Lib "gdi32" Alias "TextOutA" (ByVal hDC&, ByVal nXStart&, ByVal nYStart&, ByVal lpString\$, ByVal cbString&)

' 指定されたウィンドウのクライアント領域または画面全体を表すディスプレイデバイスコンテキストのハンドルを取得 Declare Function Api\_GetDC& Lib "user32" Alias "GetDC" (ByVal hWnd&)

### ' デバイスコンテキストを解放

Declare Function Api ReleaseDC& Lib "user32" Alias "ReleaseDC" (ByVal hWnd&, ByVal hDC&)

#define TRANSPARENT 1 '' '背景色を設定しない

```
'======================================
\mathbf{r} =
'======================================
Declare Sub MainForm_Start edecl ()
Sub MainForm_Start()
   Var Str As String
   Var hDC As Long
   Var Ret As Long
   Str = "北海道札幌市白石区"
   hDC = Api_GetDC(GethWnd)
   Ret = Api GrayString(hDC, ByVal 0, ByVal 0, Str, Len(Str), 45, 30, 0, 0)
   Ret = Api<sup>-SetBkMode(hDC, TRANSPARENT)</sup>
   Ret = \text{Api}<sup>-</sup>TextOut(hDC, 45, 50, Str, Len(Str))
    Ret = Api<sup>-</sup>ReleaseDC(GethWnd, hDC)End Sub
'======================================
''======================================
While 1
  WaitEvent
Wend
Stop
End
```
## デスクトップアイコンの表示・非表示

デスクトップ上にあるアイコン群の表示・非表示を実行します。 FindWindow クラス名またはキャプションを与えてウィンドウのハンドルを取得 ShowWindow 指定されたウィンドウの表示状態を設定

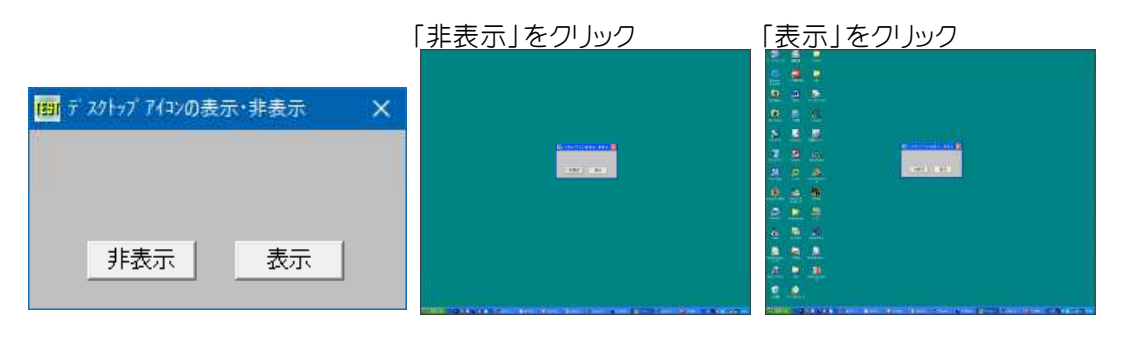

'======================================

'= デスクトップアイコンの表示・非表示

'= (DesktopIconShowHide.bas)

'======================================

#include "Windows.bi"

### ' クラス名またはキャプションを与えてウィンドウのハンドルを取得

Declare Function Api FindWindow& Lib "user32" Alias "FindWindowA" (ByVal lpClassName\$, ByVal lpWindowName\$)

#### ' 指定されたウィンドウの表示状態を設定

Declare Function Api ShowWindow& Lib "user32" Alias "ShowWindow" (ByVal hWnd&, ByVal nCmdShow&)

#define SW\_HIDE 0 '' illustrational define SW\_HIDE 0 '' 指定のウィンドウを非表示にし他のウィンドウをアクティブ化 #define SW\_RESTORE 9 ''ウィンドウをアクティブ化し表示。ウィンドウがアイコン化ま たは最大化されているときは元の位置とサイズに

Var Shared Button1 As Object Var Shared Button2 As Object

Button1.Attach GetDlgItem("Button1") : Button1.SetFontSize 14 Button2.Attach GetDlgItem("Button2") : Button2.SetFontSize 14

```
'======================================
'= アイコンを非表示
'======================================
Declare Sub Button1_on edecl ()
Sub Button1_on()
   Var hWnd As Long
   Var Ret As Long
   hWnd = Api FindWindow(ByVal 0, "Program Manager")
   If Not hWn\overline{d} = 0 Then
      Ret = Api_ShowWindow(hWnd, SW_HIDE)
   End If
End Sub
'======================================
'= アイコンを表示
'======================================
Declare Sub Button2_on edecl ()
Sub Button2_on()
   Var hWnd As Long
   Var Ret As Long
   hWnd = Api FindWindow(ByVal 0, "Program Manager")
   If Not hWn\overline{d} = 0 Then
      Ret = Api_ShowWindow(hWnd, SW_RESTORE)
   End If
   SetFocus 30 - コンティブに
End Sub
'======================================
```

```
'=
'======================================
Whi1 \approx 1WaitEvent
Wend
Stop : End
```
## デスクトップアイコンの表示要素を取得

デスクトップアイコンの間隔およびタイトルの折り返し状態を取得します。 SystemParametersInfo システム全体に関するパラメータを取得・設定

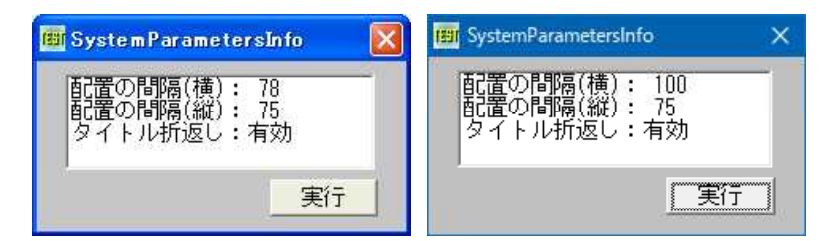
'===================================== '= デスクトップアイコンの表示要素を取得 '= (SystemParametersInfo2.bas) '===================================== #include "Windows.bi" #define LF\_FACESIZE 32 Type LOGFONT e LOGFONI<br>1fHeight As Long<br>As Long lfWidth As Long lfEscapement As Long lfOrientation As Long lfWeight As Long lfItalic As Byte lfUnderline As Byte lfStrikeOut As Byte lfCharSet As Byte lfOutPrecision As Byte lfClipPrecision As Byte lfQuality As Byte lfPitchAndFamily As Byte lfFaceName(LF\_FACESIZE - 1) As Byte End Type Type ICONMETRICS cbSize As Long iHorzSpacing As Long iVertSpacing As Long iTitleWrap As Long lfFont As LOGFONT End Type #define SPI\_GETICONMETRICS 45 'アイコンに関する寸法情報を定義するICONMETRICS構造 体取得 ' システム全体に関するパラメータを取得・設定 Declare Function Api\_SystemParametersInfo& Lib "user32" Alias "SystemParametersInfoA" (ByVal uiAction&, ByVal uiParam&, pvParam As Any, ByVal fWinIni&) Var Shared List1 As Object Var Shared Button1 As Object List1.Attach GetDlgItem("List1") : List1.SetFontSize 14 Button1.Attach GetDlgItem("Button1") : Button1.SetFontSize 14 '=====================================  $'$ '===================================== Declare Sub Button1\_on edecl () Sub Button1\_on() Var im As ICONMETRICS Var iFontName As String Var Ret As Long 'リストボックスをクリア List1.Resetcontent '構造体を初期化  $im.$  $cbSize = Len(im)$ 'アイコンの表示要素を取得 Ret = Api SystemParametersInfo(SPI GETICONMETRICS, Len(im), im, 0) 'アイコンの表示要素を表示 List1.AddString "配置の間隔(横):" & Str\$(im.iHorzSpacing) List1.AddString "配置の間隔(縦):" & Str\$(im.iVertSpacing) If im.iTitleWrap <> False Then List1.AddString "タイトル折返し:" & "有効" Else

List1.AddString "タイトル折返し:" & "無効" End If End Sub '=====================================  $\mathbf{r}$ '=====================================  $Whi1e1$ WaitEvent

Wend Stop End

# デスクトップイメージを異なる方法で転送

デスクトップ画面をBitBlt、StretchBlt、SetStretchBltModeで転送しています。 BitBlt ビットブロック転送を行う StretchBlt 拡縮をともなうグラフィックデバイス間のイメージを転送 SetStretchBltMode 指定されたデバイスコンテキストのビットマップ伸縮モードを設定 GetDesktopWindow Windows のデスクトップ ウィンドウを識別 GetWindowDC ウィンドウ全体のデバイスコンテキストを取得 GetDC デバイスコンテキストのハンドルを取得 ReleaseDC デバイスコンテキストを解放

左:BitBlt(等倍•そのまま転送) 中:StretchBltMode(綺麗に縮小転送) 右:StretchBlt(通常縮小転送)

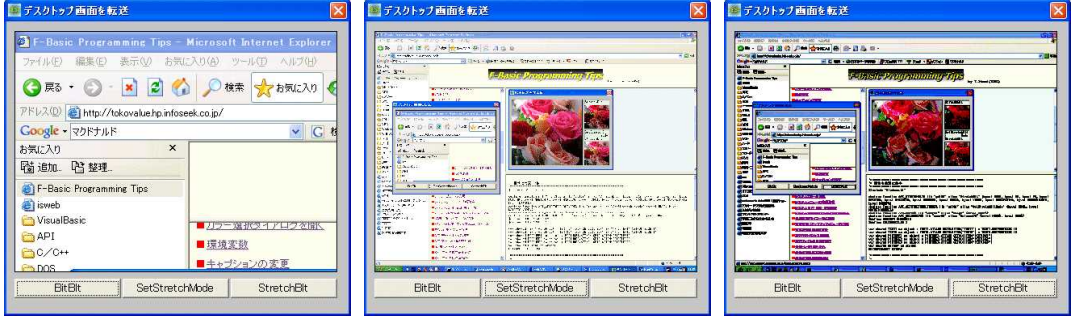

'======================================

'= デスクトップ画面を転送<br>'= (BitBlt2 bas)

'= (BitBlt2.bas)

'======================================

#include "Windows.bi"

## ' ビットブロック転送を行う。コピー元からコピー先のデバイスコンテキストへ、指定された長方形内の各ピクセルの色 データをコピー

Declare Function Api BitBlt& Lib "gdi32" Alias "BitBlt" (ByVal hDestDC&, ByVal X&, ByVal Y&, ByVal nWidth&, ByVal nHeight&, ByVal hSrcDC&, ByVal xSrc&, ByVal ySrc&, ByVal dwRop&)

## ' 拡縮をともなうグラフィックデバイス間のイメージを転送

Declare Function Api StretchBlt& Lib "gdi32" Alias "StretchBlt" (ByVal hDC&, ByVal X&, ByVal Y&, ByVal nWidth&, ByVal nHeight&, ByVal hSrcDC&, ByVal xSrc&, ByVal ySrc&, ByVal nSrcWidth&, ByVal nSrcHeight&, ByVal dwRop&)

## ' 指定されたデバイスコンテキストのビットマップ伸縮モードを設定

Declare Function Api\_SetStretchBltMode& Lib "gdi32" Alias "SetStretchBltMode" (ByVal hDC&, ByVal nStretchMode&)

## ' Windows のデスクトップ ウィンドウを識別。返されるポインタは、一時的なポインタ。後で使用するために保存して おくことはできない

Declare Function Api\_GetDesktopWindow& Lib "user32" Alias "GetDesktopWindow" ()

' ウィンドウ全体のデバイスコンテキストを取得

Declare Function Api\_GetWindowDC& Lib "user32" Alias "GetWindowDC" (ByVal hWnd&)

' 指定されたウィンドウのクライアント領域または画面全体を表すディスプレイデバイスコンテキストのハンドルを取得 Declare Function Api\_GetDC& Lib "user32" Alias "GetDC" (ByVal hWnd&)

' デバイスコンテキストを解放

Declare Function Api ReleaseDC& Lib "user32" Alias "ReleaseDC" (ByVal hWnd&, ByVal hDC&)

```
#define SRCCOPY &HCC0020          '単純な上書き<br>#define COLORONCOLOR 3          '取り除く点の!
```
 $F1q = 0$ 

Var Shared PICTURE1 As Object Var Shared Button1 As Object Var Shared Button2 As Object

'取り除く点の情報を保存することなく削除

Var Shared Button3 As Object Picture1.Attach GetDlgItem("Picture1") Button1.Attach GetDlgItem("Button1") : Button1.SetFontSize 14 Button2.Attach GetDlgItem("Button2") : Button2.SetFontSize 14 Button3.Attach GetDlgItem("Button3") : Button3.SetFontSize 14 Var Shared dWidth As Long Var Shared dHeight As Long Var Shared Flg As byte '======================================  $'$ '====================================== Declare Sub Mainform\_Start edecl () Sub Mainform\_Start()  $dWidth = GetDeviceCaps(8)$ dHeight = GetDeviceCaps(10) End Sub '======================================  $'$ '====================================== Declare Sub PrintScreen edecl () Sub PrintScreen() Var dHwnd As Long Var dhDC As Long Var phDC As Long Var dLeft As Long Var dTop As Long Var Ret As Long  $dLeft = 0$  $dTop = 0$ dWidth = GetDeviceCaps(8)  $dHeight = GetDeviceCaps(10)$ dHwnd = Api\_GetDesktopWindow()  $dhDC = Api$  GetWindowDC (dHwnd) phDC = Api\_GetDC(Picture1.GethWnd) If  $Flq = 0$  Then Ret = Api\_BitBlt(phDC, 0, 0, dWidth, dHeight, dhDC, dLeft, dTop, SRCCOPY) Else If  $Flq = 1$  Then Ret = Api\_SetStretchBltMode(phDC, COLORONCOLOR) Ret = Api\_StretchBlt(phDC, 0, 0, Picture1.GetWidth, Picture1.GetHeight, dhDC, dLeft, dTop, dWidth, dHeight, SRCCOPY) Else Ret = Api StretchBlt(phDC, 0, 0, Picture1.GetWidth, Picture1.GetHeight, dhDC, dLeft, dTop, dWidth, dHeight, SRCCOPY) End If Ret = Api\_ReleaseDC(dHwnd, dhDC) End Sub '======================================  $' =$ '====================================== Declare Sub Button1 on edecl () Sub Button1\_on()

PrintScreen End Sub

```
'======================================
''======================================
Declare Sub Button2_on edecl ()
Sub Button2_on()
   Flq = 1PrintScreen
End Sub
'======================================
''======================================
Declare Sub Button3_on edecl ()
Sub Button3_on()
  F1q = 2PrintScreen
End Sub
'======================================
' ='======================================
While 1
  WaitEvent
Wend
Stop
End
```
# デスクトップイメージを転送

デスクトップイメージを転送します。

CreateCompatibleDC 指定されたデバイスコンテキストに関連するデバイスと互換性のあるメモリデバイスコンテ キストを作成

CreateDIBSection プリケーションから直接書き込むことのできるDIBを作成

GetDIBits 指定されたビットマップのビットを取得し、指定された形式でバッファへコピー

SetDIBitsToDevice DIBの色データを使って、指定された長方形内のピクセルを、転送先のデバイスコンテキスト に関連付けられているデバイスの指定された長方形内に描画

SelectObject 指定されたデバイスコンテキストのオブジェクトを選択

DeleteDC 指定されたデバイスコンテキストを削除

DeleteObject オブジェクトに関連付けられていたすべてのシステムリソースを解放 BitBlt ビットブロック転送を行う。コピー元からコピー先のデバイスコンテキストへ、指定された長方形内の各ピクセ ルの色データをコピー

GetDC 指定されたウィンドウのクライアント領域または画面全体を表すディスプレイデバイスコンテキストのハンドルを 取得

**ReleaseDC デバイスコンテキストを解放** 

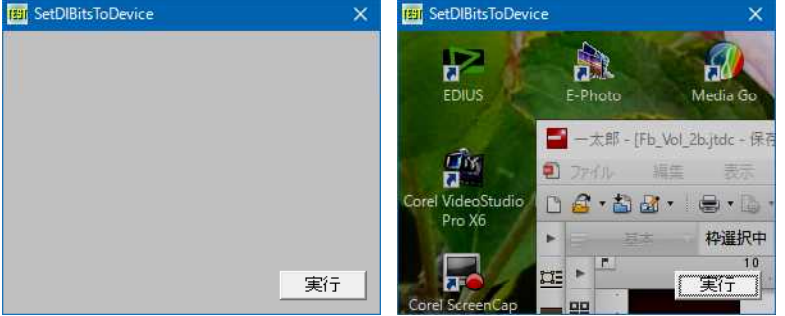

'======================================

'= デスクトップイメージを転送<br>'= (Set DIBitsToDevice

(SetDIBitsToDevice.bas)

'======================================

#include "Windows.bi"

#define BI\_RGB 0 '非圧縮

#define DIB\_RGB\_COLORS 0 'RGBカラーテーブル "RGBカラーテーブル"<br>#define SRCCOPY &HCC0020 'Y'そのまま転送 #define SRCCOPY &HCC0020

#### Type BITMAPINFOHEADER '40バイト

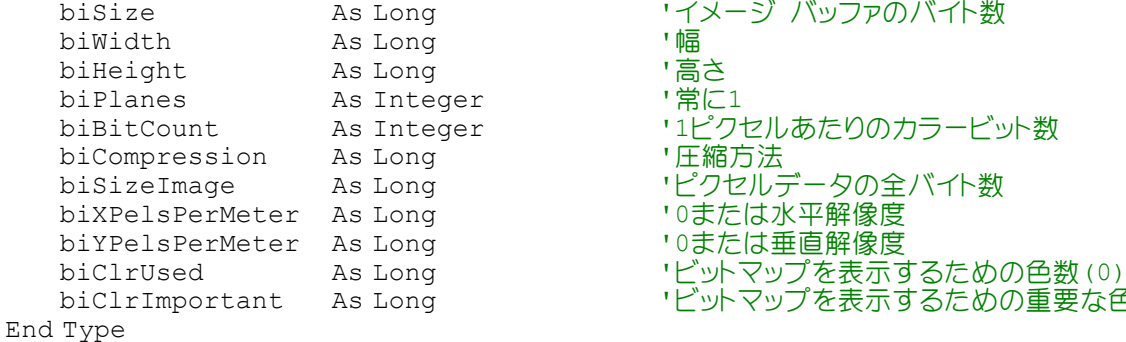

Type RGBQUAD

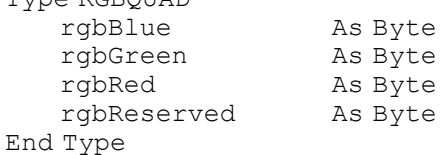

- 'イメージ バッファのバイト数<br>'幅
- 
- 
- r 1ピクセルあたりのカラービット数
	-
	-
	- **こここと アッシー**
	- '0または垂直解像度
	-
- biClrImportant As Long 'ビットマップを表示するための重要な色数(0)
	- '青の輝度 '緑の輝度
	- ' 赤の輝度
	- '予約(常に0)

Type BITMAPINFO

bmiHeader As BITMAPINFOHEADER<br>bmiColors As RGBOUAD End Type

'256色の場合、bmiColors(255) As RGBOUADとする

#### ' 指定されたデバイスコンテキストに関連するデバイスと互換性のあるメモリデバイスコンテキストを作成 Declare Function Api\_CreateCompatibleDC& Lib "gdi32" Alias "CreateCompatibleDC" (ByVal hDC&)

# ' アプリケーションから直接書き込むことのできるDIBを作成

Declare Function Api CreateDIBSection& Lib "gdi32" Alias "CreateDIBSection" (ByVal hDC&, pBitmapInfo As BITMAPINFO, ByVal un&, ByVal lplpVoid&, ByVal handle&, ByVal dw&)

## ' DIBのピクセルデータを取得

Declare Function Api GetDIBits& Lib "gdi32" Alias "GetDIBits" (ByVal aHDC&, ByVal hBitmap&, ByVal nStartScan&, ByVal nNumScans&, lpBits As Any, lpBI As BITMAPINFO, ByVal wUsage&)

## ' DIBをデバイスコンテキスト上の矩形領域に描画

Declare Function Api SetDIBitsToDevice& Lib "gdi32" Alias "SetDIBitsToDevice" (ByVal hDC&, ByVal x&, ByVal y&, ByVal dx&, ByVal dy&, ByVal SrcX&, ByVal SrcY&, ByVal Scan&, ByVal NumScans&, Bits As Any, BitsInfo As BITMAPINFO, ByVal wUsage&)

## ' 指定されたデバイスコンテキストのオブジェクトを選択

Declare Function Api SelectObject& Lib "gdi32" Alias "SelectObject" (ByVal hDC&, ByVal hObject&)

## ' 指定されたデバイスコンテキストを削除

Declare Function Api\_DeleteDC& Lib "gdi32" Alias "DeleteDC" (ByVal hDC&)

' ペン、ブラシ、フォント、ビットマップ、リージョン、パレットのいずれかの論理オブジェクトを削除し、そのオブジェクトに 関連付けられていたすべてのシステムリソースを解放。オブジェクトを削除した後は、指定されたハンドルは無効になる Declare Function Api\_DeleteObject& Lib "gdi32" Alias "DeleteObject" (ByVal hObject&)

#### ' ビットブロック転送を行う。コピー元からコピー先のデバイスコンテキストへ、指定された長方形内の各ピクセルの色 データをコピー

Declare Function Api\_BitBlt& Lib "gdi32" Alias "BitBlt" (ByVal hDestDC&, ByVal X&, ByVal Y&, ByVal nWidth&, ByVal nHeight&, ByVal hSrcDC&, ByVal xSrc&, ByVal ySrc&, ByVal dwRop&)

' 指定されたウィンドウのクライアント領域または画面全体を表すディスプレイデバイスコンテキストのハンドルを取得 Declare Function Api\_GetDC& Lib "user32" Alias "GetDC" (ByVal hWnd&)

## ' デバイスコンテキストを解放

Declare Function Api ReleaseDC& Lib "user32" Alias "ReleaseDC" (ByVal hWnd&, ByVal hDC&)

Var Shared Button1 As Object

```
Button1.Attach GetDlgItem("Button1") : Button1.SetFontSize 14
Var Shared iBitmap As Long
Var Shared iDC As Long
ShowWindow -1
Cls
'======================================
''======================================
Declare Sub Button1 on edecl ()
Sub Button1_on()
   Var hDC As Long
   Var bi As BITMAPINFO
   Var Cnt As Long
   Var Ret As Long
   hDC = Api_GetDC(GethWnd)
   bi.bmiHeader.biSize = Len(bi.bmiHeader)
   bi.bmiHeader.biWidth = 300
   bi.bmiHeader.biHeight = 250
   bi.bmiHeader.biPlanes = 1
   bi.bmiHeader.biBitCount = 24
   bi.bmiHeader.biCompression = BI_RGB
   '幅 * 高さ * 3(RGB)
   Var bBytes(bi.bmiHeader.biWidth * bi.bmiHeader.biHeight * 3) As Byte
   '「0」の場合、ディスプレイのデバイスコンテキスト
   iDC = Api_CreateCompatibleDC(0)
   iBitmap = Api CreateDIBSection(iDC, bi, DIB_RGB_COLORS, ByVal 0, ByVal 0, ByVal 0)
   Ret = Api SelectObject(iDC, iBitmap)
   Ret = Api_BitBlt(iDC, 0, 0, bi.bmiHeader.biWidth, bi.bmiHeader.biHeight,
Api GetDC(0), 0, 0, SRCCOPY)
   Ret = Api GetDIBits(iDC, iBitmap, 0, bi.bmiHeader.biHeight, bBytes(1), bi,
DIB_RGB_COLORS)
   For Cnt = 1 To (bi.bmiHeader.biWidth * bi.bmiHeader.biHeight * 3)
       If bBytes(Cnt) < 50 Then
          bBytes(Cnt) = 0
       Else
          bBytes(Cnt) = bBytes(Cnt) - 50
       End If
   Next Cnt
   Ret = Api SetDIBitsToDevice(hDC, 0, 0, bi.bmiHeader.biWidth, bi.bmiHeader.biHeight,
0, 0, 0, bi.bmiHeader.biHeight, bBytes(1), bi, DIB RGB COLORS)
   Ret = Api DeleteDC(iDC)
   Ret = Api DeleteObject(iBitmap)
   Ret = Api<sup>-</sup>ReleaseDC(GethWnd, hDC)End Sub
'======================================
\mathbf{r} =
'======================================
While 1
   WaitEvent
Wend
Stop
End
```

```
デスクトップイメージをフォームに転送
```
BitBlt ビットブロック転送 GetDesktopWindow ウィンドウハンドルを取得する関数 GetCursorPos マウスカーソル位置を取得する GetDC ウィンドウのデバイスコンテキストのハンドルを取得する関数 ReleaseDC デバイスコンテキストの開放

デスクトップ上のマウス座標を左上としたイメージをフォームに転送します。

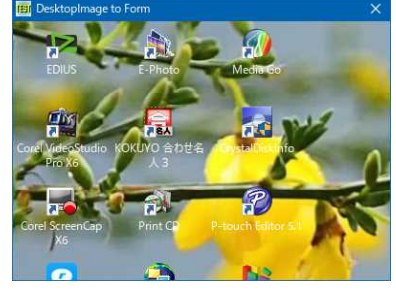

'====================================== '= デスクトップの画像をフォームに転送 (DesktopImageToForm.bas) '======================================

#include "Windows.bi"

### '点を示すタイプ

Type POINTAPI X As Long Y As Long End Type

#### ' ビットブロック転送

Declare Function Api BitBlt& Lib "gdi32" Alias "BitBlt" (ByVal hDestDC&, ByVal X&, ByVal Y&, ByVal nWidth&, ByVal nHeight&, ByVal hSrcDC&, ByVal xSrc&, ByVal ySrc&, ByVal dwRop&)

## ' ウィンドウハンドルを取得する関数

Declare Function Api\_GetDesktopWindow& Lib "user32" Alias "GetDesktopWindow" ()

#### 'マウスカーソル位置を取得する

Declare Function Api\_GetCursorPos& Lib "user32" Alias "GetCursorPos" (lpPoint As POINTAPI)

' ウィンドウのデバイスコンテキストのハンドルを取得する関数 Declare Function Api\_GetDC& Lib "user32" Alias "GetDC" (ByVal hWnd&)

#### ' デバイスコンテキストの開放

Declare Function Api ReleaseDC& Lib "user32" Alias "ReleaseDC" (ByVal hWnd&, ByVal hDC&)

#define SRCCOPY &HCC0020 'コピー元をそのままコピー

Var Shared Timer1 As Object Timer1.Attach GetDlgItem("Timer1")

```
'======================================
\mathbf{r}'======================================
Declare Sub Mainform_Start edecl ()
Sub Mainform Start()
   Timer1.SetInterval 10
   Timer1.Enable -1
End Sub
'======================================
'= 画面のイメージをフォームにコピー
'======================================
Declare Sub Timer1 Timer edecl ()
```

```
Sub Timer1_Timer()
   Var mXY As POINTAPI
   Var dTophWnd As Long
   Var dTopDC As Long
   Var FormDC As Long
```
Var Ret As Long

```
dTophWnd = Api GetDesktopWindow() アデスクトップハンドル取得
    dTopDC = Api_GetDC(dTophWnd)      'デスクトップデバイスコンテキスト取得<br>FormDC = Api _GetDC(GethWnd)       'フォームデバイスコンテキスト取得
    FormulaC = \Delta pi GetDC (GethWnd)
    Ret = Api_GetCursorPos(mXY)
    If mXY.X \geq GetDeviceCaps(8) - GetClientWidth Then <math>mXY.X = GetDeviceCaps(8) -GetClientWidth
    If mXY.Y > GetDeviceCaps(10) - GetClientHeight Then mXY.Y = GetDeviceCaps(10) -
GetClientHeight
   Ret = Api BitBlt(FormDC, 0, 0, GetClientWidth, GetClientHeight, dTopDC, mXY.X, mXY.Y,
SRCCOPY)
   Ret = Api_ReleaseDC(dTophWnd, dTopDC)
    Ret = Api<sup>-</sup>ReleaseDC(GethWnd, FormDC)
End Sub
'======================================
' ='======================================
While 1
   WaitEvent
Wend
Stop
End
```
# デスクトップに線・点を描画

CreatePen 論理ペンを作成 LineTo 現在の位置から終点までを直線で描画 CreateDC 指定されたデバイスのデバイスコンテキストを、指定された名前で作成 CreateCompatibleDC デバイスと互換性のあるメモリデバイスコンテキストを作成 DeleteDC 指定されたデバイスコンテキストを削除 SelectObject 指定されたデバイスコンテキストのオブジェクトを選択 DeleteObject 論理オブジェクトを削除し、そのオブジェクトに関連付けられていた全てのシステムリソースを解放 SetPixel 指定した座標に点を配置 CreateCompatibleBitmap デバイスコンテキストと互換性のあるビットマップを作成 BitBlt コピー元からコピー先のデバイスコンテキストへ、指定された長方形内の各ピクセルの色データをコピー

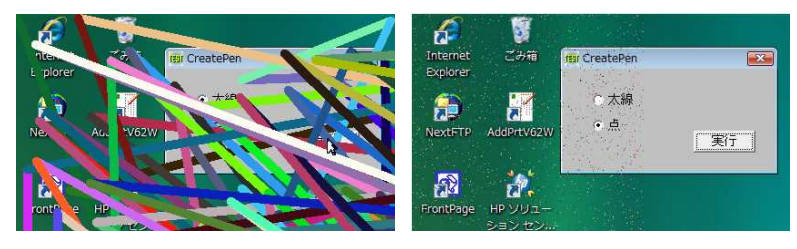

'====================================== '= デスクトップに線・点を描画 '= (CreatePen3.bas)

'======================================

#include "Windows.bi"

#### ' 論理ペンを作成

Declare Function Api CreatePen& Lib "gdi32" Alias "CreatePen" (ByVal nPenStyle&, ByVal nWidth&, ByVal crColor&)

#### ' 現在の位置から終点までを直線で描画

Declare Function Api LineTo& Lib "gdi32" Alias "LineTo" (ByVal hDC&, ByVal x&, ByVal y&)

#### ' 指定されたデバイスのデバイスコンテキストを、指定された名前で作成

Declare Function Api CreateDC& Lib "gdi32" Alias "CreateDCA" (ByVal lpDriverName\$, ByVal lpDeviceName\$, ByVal lpOutput\$, ByVal lpInitData As Any)

' 指定されたデバイスコンテキストに関連するデバイスと互換性のあるメモリデバイスコンテキストを作成 Declare Function Api\_CreateCompatibleDC& Lib "gdi32" Alias "CreateCompatibleDC" (ByVal hDC&)

#### ' 指定されたデバイスコンテキストを削除

Declare Function Api\_DeleteDC& Lib "gdi32" Alias "DeleteDC" (ByVal hDC&)

' 指定されたデバイスコンテキストのオブジェクトを選択

Declare Function Api SelectObject& Lib "gdi32" Alias "SelectObject" (ByVal hDC&, ByVal hObject&)

' 論理オブジェクトを削除し、そのオブジェクトに関連付けられていたすべてのシステムリソースを解放

Declare Function Api DeleteObject& Lib "gdi32" Alias "DeleteObject" (ByVal hObject&)

#### ' 指定した座標に点を配置する

Declare Function Api SetPixel& Lib "gdi32" Alias "SetPixel" (ByVal hDC&, ByVal X&, ByVal Y&, ByVal crColor&)

## ' デバイスコンテキストと互換性のあるビットマップを作成

Declare Function Api CreateCompatibleBitmap& Lib "gdi32" Alias "CreateCompatibleBitmap" (ByVal hDC&, ByVal nWidth&, ByVal nHeight&)

## ' ビットブロック転送を行う。コピー元からコピー先のデバイスコンテキストへ、指定された長方形内の各ピクセルの色 データをコピー

Declare Function Api\_BitBlt& Lib "gdi32" Alias "BitBlt" (ByVal hDestDC&, ByVal X&, ByVal Y&, ByVal nWidth&, ByVal nHeight&, ByVal hSrcDC&, ByVal xSrc&, ByVal ySrc&, ByVal dwRop&)

#define SRCCOPY &HCC0020 ''そのまま転送

Var Shared Radio1 As Object Var Shared Radio2 As Object Var Shared Button1 As Object

Radio1.Attach GetDlgItem("Radio1") : Radio1.SetFontSize 14 Radio2.Attach GetDlgItem("Radio2") : Radio2.SetFontSize 14 Button1.Attach GetDlgItem("Button1") : Button1.SetFontSize 14

'======================================

#### '======================================

Declare Function Index bdecl () As Integer Function Index() Index = Val(Mid\$(GetDlgRadioSelect("Radio1"), 6)) -1

End Function

 $\mathbf{r}$ 

```
'======================================
\mathbf{r} =
'======================================
```

```
Declare Sub Button1 on edecl ()
Sub Button1_on()
   Var hDC As Long
   Var hDCBuffer As Long
   Var hBmp As Long
   Var hPen As Long
   Var hObject As Long
   Var DeskWidth As Long
   Var DeskHeight As Long
   Var i As Long
   Var Col As Long
   Var Max As Long
   Var Ret As Long
```

```
Max = 5000 + Index * 100000
```

```
'デスクトップサイズを取得
DeskWidth = GetDeviceCaps(8)
DeskHeight = GetDeviceCaps(10)
```
'デスクトップにビットマップを描画 hDC = Api\_CreateDC("DISPLAY", ByVal 0, ByVal 0, 0)  $hDCBuffer = Api CreateCompatibleDC(hDC)$ hBmp = Api\_CreateCompatibleBitmap(hDC, DeskWidth, DeskHeight)

```
Ret = Api_SelectObject(hDCBuffer, hBmp)
   Ret = Api_BitBlt(hDCBuffer, 0, 0, DeskWidth, DeskHeight, hDC, 0, 0, SRCCOPY)
   '色・線・点を設定
   For i = 1 To Max
       Col = RGB(CInt(255 * Rnd), CInt(255 * Rnd), CInt(255 * Rnd))
       If Index = 0 Then
          hPen = Api_CreatePen(0, 10, Col)
           hObject = \overline{A}pi SelectObject(hDC, hPen)
           Ret = Api LineTo(hDC, CInt(DeskWidth * Rnd), CInt(DeskHeight * Rnd))Ret = Api_DeleteObject(hObject)
       Else
          Ret = Api SetPixel(hDC, CInt(DeskWidth * Rnd), CInt(DeskHeight * Rnd), Col)
       End If
   Next i
   'デスクトップに描画
   Ret = Api_BitBlt(hDC, 0, 0, DeskWidth, DeskHeight, hDCBuffer, 0, 0, SRCCOPY)
   'デバイスコンテキストの解放
   Ret = Api_DeleteDC(hDCBuffer)
   Ret = Api<sup>-</sup>DeleteDC(hDC)End Sub
'======================================
''======================================
Whi1 \approx 1WaitEvent
Wend
Stop
End
```
# デスクトップに文字列を描画

デスクトップに文字列を描画します。 。<br>CreateDC 指定されたデバイスのデバイスコンテキストを、指定された名前で作成 DeleteDC 指定されたデバイスコンテキストを削除 SetBkMode バックグラウンドの塗りつぶしモード設定 DrawText 文字列を指定領域に出力 SetTextColor デバイスコンテキストの文字色を変更

文字色を指定し実行ボタンをクリックすると、指定スクリーン矩形領域に文字列を描画します。

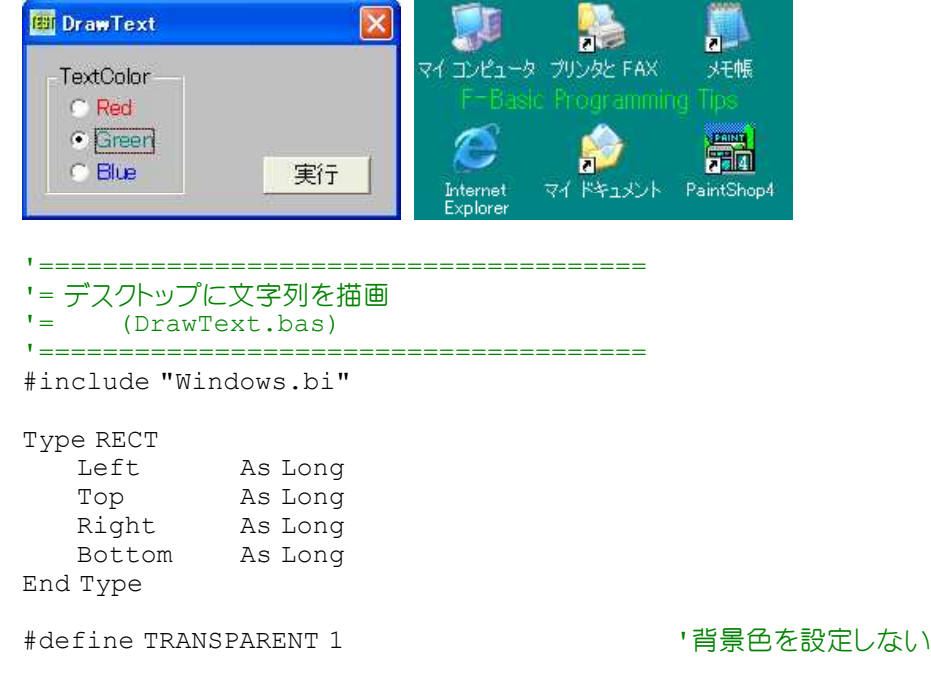

```
' 指定されたデバイスのデバイスコンテキストを、指定された名前で作成
Declare Function Api CreateDC& Lib "gdi32" Alias "CreateDCA" (ByVal lpDriverName$,
lpDeviceName As Any, lpOutput As Any, ByVal lpInitData As Any)
' 指定されたデバイスコンテキストを削除
Declare Function Api_DeleteDC& Lib "gdi32" Alias "DeleteDC" (ByVal hDC&)
' バックグラウンドの塗りつぶしモード設定
Declare Function Api SetBkMode& Lib "gdi32" Alias "SetBkMode" (ByVal hDC&, ByVal
iBkMode&)
' 文字列を指定領域に出力
Declare Function Api DrawText& Lib "user32" Alias "DrawTextA" (ByVal hDC&, ByVal lpStr$,
ByVal nCount&, lpRect As RECT, ByVal wFormat&)
' デバイスコンテキストの文字色を変更
Declare Function Api SetTextColor& Lib "gdi32" Alias "SetTextColor" (ByVal hDC&, ByVal
crColor&)
Var Shared Group1 As Object
Var Shared Radio(2) As Object
Var Shared Button1 As Object
'======================================
\mathbf{r}'======================================
Declare Function Index bdecl () As Integer
function Index()
   Index = Val(Mid$(GetDlqRadioSelect("Radio1"), 6)) - 1
End Function
'======================================
'=
'======================================
Declare Sub MainForm_Start edecl ()
Sub MainForm Start()
   Group1.Attach GetDlgItem("Group1") : Group1.SetFontSize 14
   For i = 0 To 2
       Radio(i).Attach GetDlgItem("Radio" & Trim$(Str$(i + 1))) : Radio(i).SetFontSize
14
   Next
   Button1.Attach GetDlgItem("Button1") : Button1.SetFontSize 14
   ShowWindow -1
End Sub
'======================================
'=
'======================================
Declare Sub Button1_on edecl ()
Sub Button1_on()
   Var hDC As Long
   Var rct As RECT
   Var Col As Long
   Var Str As String
   Var Ret As Long
   Str = "F-Basic Programming Tips"
   'デスクトップのDC取得(第一引数を"Display"とした場合他の引数は"Null")
   hDC = Api CreateDC("DISPLAY", ByVal 0, ByVal 0, ByVal 0)
   '文字を描画する矩形領域
   rct.Left = 30rct.Top = 54rct.Right = 400rct.Bottom = 100
   Select Case Index
      Case 0
```

```
Col = &HFF 'Red
      Case 1
         Col = &HFF00 'Green
      Case 2
         Col = \&HFF0000 'Blue
   End Select
  Ret = Api_SetBkMode(hDC, TRANSPARENT)
   Ret = Api_SetTextColor(hDC, Col)
   Ret = Api DrawText(hDC, Str, Len(Str), rct, 0)
   Ret = Api DeleteDC(hDC)
End Sub
'======================================
''======================================
While 1
  WaitEvent
Wend
Stop
End
```
# デスクトップの模様を設定

WriteProfileString WIN.INIの指定のセクションの内容を変更 SystemParametersInfo システム全体に関するパラメータを取得・設定

デスクトップのパターンを10回ランダムに設定し、最後に「子犬」風パターンを設定しています。 文字列 = "64 192 200 120 120 72 0 0" とは 2進数で表すと図のパターンになります。

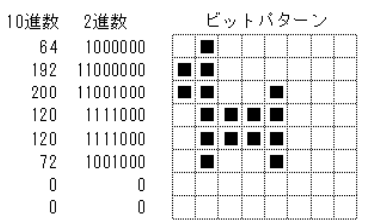

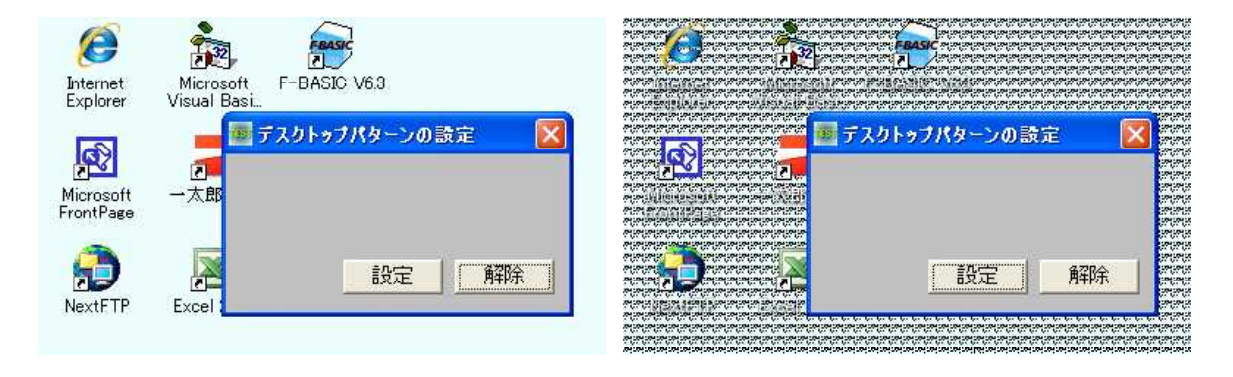

'====================================== '= デスクトップの模様を設定(Windows10では変化無し) '= (SETDESKPATTERN.bas) '======================================

#include "Windows.bi"

## ' WIN.INIの指定のセクションの内容を変更

Declare Function Api\_WriteProfileString& Lib "Kernel32" Alias "WriteProfileStringA" (ByVal lpszSection\$, ByVal lpszKeyName\$, ByVal lpszString\$)

#### ' システム全体に関するパラメータを取得・設定

Declare Function Api\_SystemParametersInfo& Lib "user32" Alias "SystemParametersInfoA" (ByVal uiAction&, ByVal uiParam&, pvParam As Any, ByVal fWinIni&)

```
#define SPI_SETDESKPATTERN 21 '
#define SPIF_SENDWININICHANGE &H2 '全てのアプリケーションに通知して更<br>#define SPIF_UPDATEINIFILE &H1 'ユーザープロファイルの更新を指定
#define SPIF_UPDATEINIFILE &H1
Var Shared Button1 As Object
Button1.Attach GetDlgItem("Button1") : Button1.SetFontSize 14
'======================================
\mathbf{r}'======================================
Declare Sub Button1 on edecl ()
Sub Button1_on()
   Var SectionName As String
   Var KeyName As String
   Var WriteString As String
   Var i As Integer
   Var Ret As Long
   'セクション名を指定
   SectionName = "Desktop"
   'キー名を指定
   KeyName = "Pattern"
   '書き込む文字列を指定
   For i = 1 To 10
      WriteString = ""
      WriteString = WriteString & Trim$ (Str$(Rnd(1))) & " "
      WriteString = WriteString & Trim$(Str$(Rnd(1))) & " "
      WriteString = WriteString & Trim$ (Str$(Rnd(1))) & " "
      WriteString = WriteString & Trim$(Str$(Rnd(1))) & " "
      WriteString = WriteString & "0 0"
      Gosub *SetPattern
      Wait 50
   Next
    '子犬のパターン文字列
   WriteString = "64 192 200 120 120 72 0 0"
   Gosub *SetPattern
   Exit Sub
*SetPattern
   '指定セクションに文字列を書き込み
   Ret = Api_WriteProfileString(SectionName, KeyName, WriteString)
   'デスクトップの模様を変更
   Ret = Api SystemParametersInfo(SPI SETDESKPATTERN, 0, ByVal CLng(0),
SPIF SENDCHANGE)
   Return
End Sub
'======================================
''======================================
Declare Sub Button2_on edecl ()
Sub Button2_on()
   Var SectionName As String
   Var KeyName As String
   Var WriteString As String
   Var Ret As Long
   'セクション名を指定
   SectionName = "Desktop"
   'キー名を指定
   KeyName = "Pattern"
   'パターン文字列(クリア)
   WriteString = ""
```
## '指定セクションに文字列を書き込み

Ret = Api WriteProfileString(SectionName, KeyName, WriteString)

#### 'デスクトップの模様を変更

```
Ret = Api SystemParametersInfo(SPI SETDESKPATTERN, 0, ByVal CLng(0),
SPIF SENDCHANGE)
End Sub
'======================================
''======================================
While 1
  WaitEvent
Wend
```
Stop End

## デスクトップのワークエリアを設定

SystemParametersInfo システム全体に関するパラメータを取得・設定

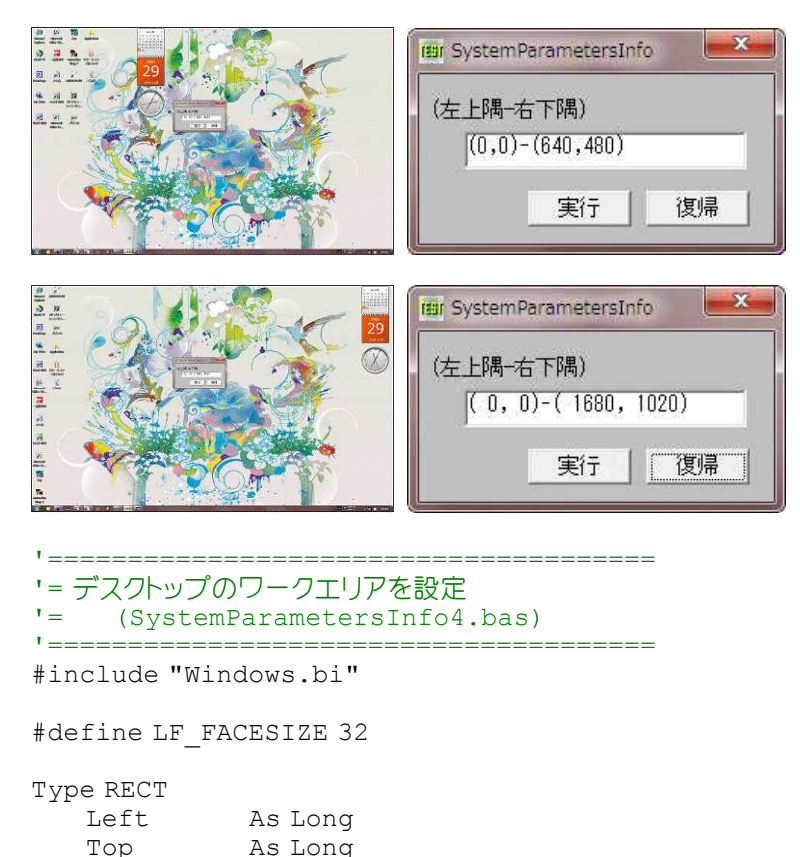

Right As Long Bottom As Long

End Type

#define SPIF\_SENDWININICHANGE &H2 '全てのアプリケーションに通知して更新 #define SPIF\_UPDATEINIFILE &H1 'ユーザープロファイルの更新を指定

#define SPI\_GETWORKAREA 48 '主モニターの有効なスクリーンのサイズを取得 #define SPI\_SETWORKAREA 47 '主モニターの有効なスクリーンのサイズを設定

#### ' システム全体に関するパラメータを取得・設定

Declare Function Api\_SystemParametersInfo& Lib "user32" Alias "SystemParametersInfoA" (ByVal uiAction&, ByVal uiParam&, pvParam As Any, ByVal fWinIni&)

Var Shared Text(1) As Object Var Shared Button(1) As Object

For  $i = 0$  To 1

Text(i).Attach GetDlgItem("Text" & Trim\$(Str\$(i + 1))) : Text(i).SetFontSize 14 Button(i).Attach GetDlgItem("Button" & Trim\$(Str\$(i + 1))) : Button(i).SetFontSize 14 Next i Var Shared rcOrg As RECT

'====================================== '= '====================================== Declare Sub MainFOrm\_Start edecl () Sub MainForm Start()

Text(1).SetWindowText "(0,0)-(640,480)"

'ワークエリアを取得

Ret = Api SystemParametersInfo(SPI GETWORKAREA, 0, rcOrg, 0) End Sub

```
'======================================
\mathbf{r} =
'======================================
```
Declare Sub Button1 on edecl () Sub Button1\_on() Var rc As RECT Var Ret As Long

'ワークエリアを指定

 $rc. \text{Left} = 0$  $rc.Top = 0$  $rc.Riatht = 640$ rc.Bottom = 480

'ワークエリアを表示

Text(1).SetWindowText "(" & Str\$(rc.Left) & "," & Str\$(rc.Top) & ")-" & "(" & Str\$(rc.Right) & "," & Str\$(rc.Bottom) & ")"

'ワークエリアを設定

Ret = Api SystemParametersInfo(SPI SETWORKAREA, 0, rc, SPIF UPDATEINIFILE Or SPIF SENDWININICHANGE) End Sub

'======================================  $'$ '====================================== Declare Sub Button2\_on edecl () Sub Button2\_on()

Var Ret As Long

'ワークエリアを表示

Text(1).SetWindowText "(" & Str\$(rcOrg.Left) & "," & Str\$(rcOrg.Top) & ")-" & "(" & Str\$(rcOrg.Right) & "," & Str\$(rcOrg.Bottom) & ")"

'ワークエリアを設定

Ret = Api\_SystemParametersInfo(SPI\_SETWORKAREA, 0, rcOrg, SPIF\_UPDATEINIFILE Or SPIF SENDWININICHANGE) End Sub

'======================================  $'$ '====================================== While 1 WaitEvent Wend Stop End

# デバイスコンテキストからウィンドウハンドルを取得

例では、GethWnd(フォームのハンドル)とデバイスコンテキストから取得(WindowFromDC)したハンドルが同じである ことを表しています。

```
FEIT WindowFromDC
                                        \overline{\mathsf{x}}GethWnd: &HIF03E4
   WindowFromDC: &H1F03E4
```
'====================================== '= デバイスコンテキストからウィンドウハンドルを取得 (WindowFromDC.bas) '======================================

#include "Windows.bi"

' デバイスコンテキストからウィンドウハンドルを取得 Declare Function Api\_WindowFromDC& Lib "user32" Alias "WindowFromDC" (ByVal dDC&)

' 指定されたウィンドウのクライアント領域または画面全体を表すディスプレイデバイスコンテキストのハンドルを取得 Declare Function Api\_GetDC& Lib "user32" Alias "GetDC" (ByVal hWnd&)

## ' デバイスコンテキストを解放

Declare Function Api ReleaseDC& Lib "user32" Alias "ReleaseDC" (ByVal hWnd&, ByVal hDC&)

```
Var Shared Text(3) As Object
For i = 0 To 3
   Text(i).Attach GetDlgItem("Text" & Trim$(Str$(i + 1)))
   Text(i).SetFontSize 14
Next
```

```
'======================================
''======================================
```

```
Declare Sub MainForm_Start edecl ()
Sub MainForm_Start()
   Var hDC As Long
   Var Ret As Long
```
'ウィンドウ(メインフォーム)のハンドルを取得表示 Text(2).SetWindowText "&&H" & Hex\$(GethWnd)

'デバイスコンテキストを取得  $hDC = Api$  GetDC(GethWnd)

'デバイスコンテキストからウィンドウハンドルを取得 Ret = Api\_WindowFromDC(hDC)

'取得したハンドルを表示(GethWndと同じ) Text(3).SetWindowText "&&H" & Hex\$(Ret)

'デバイスコンテキストの解放  $Ret = Api$  ReleaseDC(GethWnd, hDC) End Sub

```
'======================================
' ='======================================
While 1
  WaitEvent
```
Wend Stop End

SaveDC 指定のデバイスコンテキストの現在の状態を保存 RestoreDC SaveDCで保存したデバイスコンテキストを復元 CreatePen 論理ペンを作成 SelectObject 指定されたデバイスコンテキストのオブジェクトを選択 Rectangle 長方形の描画 DeleteObject 論理オブジェクトを削除し、関連システムリソースを解放 GetDC デバイスコンテキストのハンドルを取得 ReleaseDC デバイスコンテキストの解放

例では、最初太い赤実線で枠を描画し、そのデバイスコンテキストの状態を保存しておきます。次に緑の点線枠、青の二 点鎖線枠を描画します。その後RestoreDCで保存された状態を復元(赤実線で枠)し、描画しています。

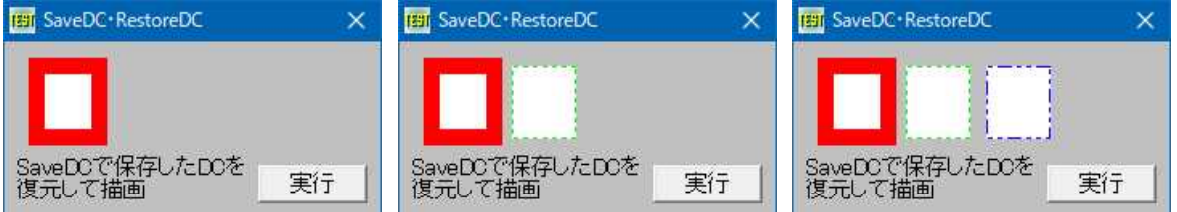

# '= デバイスコンテキストの状態保存と復元

'= (RestoreDC2.bas)

'======================================

'======================================

#include "Windows.bi"

## ' 指定のデバイスコンテキストの現在の状態を保存

Declare Function Api\_SaveDC& Lib "gdi32" Alias "SaveDC" (ByVal hDC&)

## ' SaveDC関数で保存したデバイスコンテキストを復元

Declare Function Api\_RestoreDC& Lib "gdi32" Alias "RestoreDC" (ByVal hDC&, ByVal nSaveDC&)

## ' 論理ペンを作成

Declare Function Api CreatePen& Lib "gdi32" Alias "CreatePen" (ByVal nPenStyle&, ByVal nWidth&, ByVal crColor&)

#### ' 指定されたウィンドウのクライアント領域または画面全体を表すディスプレイデバイスコンテキストのハンドルを取得 Declare Function Api\_GetDC& Lib "user32" Alias "GetDC" (ByVal hWnd&)

## ' 指定されたデバイスコンテキストのオブジェクトを選択

Declare Function Api\_SelectObject& Lib "gdi32" Alias "SelectObject" (ByVal hDC&, ByVal hObject&)

#### ' 長方形の描画

Declare Function Api Rectangle& Lib "gdi32" Alias "Rectangle" (ByVal hDC&, ByVal X1&, ByVal Y1&, ByVal X2&, ByVal Y2&)

' 論理オブジェクトを削除し、そのオブジェクトに関連付けられていたすべてのシステムリソースを解放 Declare Function Api DeleteObject& Lib "gdi32" Alias "DeleteObject" (ByVal hObject&)

#### ' デバイスコンテキストを解放

Declare Function Api ReleaseDC& Lib "user32" Alias "ReleaseDC" (ByVal hWnd&, ByVal hDC&)

#define PS\_INSIDEFRAME 6<br>#define PS NULL 5 #define PS SOLID 0 ''実線のペンを作成

Var Shared Text1 As Object Var Shared Button1 As Object

#define PS\_DASH 1 ' はらにはなっているのは、「破線のペンを作成(ペンの幅がデバイス単位で1以下の場 合のみ有効) #define PS\_DASHDOT 3 '' - '一点鎖線のペンを作成(ペンの幅がデバイス単位で1以下 の場合のみ有効) #define PS\_DASHDOTDOT 4 '二点鎖線のペンを作成(ペンの幅がデバイス単位で1以下 の場合のみ有効) #define PS\_DOT 2 '点線のペンを作成(ペンの幅がデバイス単位で1以下の場 合のみ有効)<br><sup>・</sup>塗りつぶし '空のペンを作成。描画は行われない

Text1.Attach GetDlgItem("Text1") : Text1.SetFontSize 14

Button1.Attach GetDlgItem("Button1") : Button1.SetFontSize 14 '======================================  $'$ '====================================== Declare Sub Button1 on edecl () Sub Button1\_on() Var hDC As Long Var mSaveDC As Long Var mPen As Long Var Ret As Long 'デバイスコンテキスト取得 hDC = Api\_GetDC(GethWnd) C<sub>ls</sub> '----------------------------- mPen = Api\_CreatePen(PS\_SOLID, 10, RGB(255, 0, 0)) '論理ペンの作成<br>Ret = Api\_SelectObject(hDC, mPen) 'オブジェクトを選択 Ret = Api\_SelectObject(hDC, mPen) ' オブジェクトを<br>Ret = Api\_Rectangle(hDC, 20, 15, 60, 60) ' 長方形を描画 Ret = Api\_Rectangle(hDC, 20, 15, 60, 60) '長方形を描画<br>mSaveDC = Api SaveDC(hDC) '現在の状態を保存  $msaveDC = ApiSaveDC(hDC)$ Text1.SetWindowText "太く赤い実線で枠を描画" & Chr\$(13, 10) & "現在のDCを保存"  $W \rightarrow i + 300$ '----------------------------- mPen = Api\_CreatePen(PS\_DOT, 0, RGB(0, 255, 0)) '論理ペンの作成<br>Ret = Api SelectObject(hDC, mPen) 'オブジェクトを選択 Ret = Api\_SelectObject (hDC, mPen) ' オブジェクトを<br>Ret = Api\_Rectangle (hDC, 70, 15, 110, 60) ' 長方形を描画  $Ret = Api<sup>-</sup>Rectangle(hDC, 70, 15, 110, 60)$ Text1.SetWindowText "細い緑の点線で枠を描画"  $W \rightarrow i + 300$ '----------------------------- mPen = Api\_CreatePen(PS\_DASHDOTDOT, 0, RGB(0, 0, 255))'論理ペンの作成<br>Ret = Api\_SelectObject(hDC, mPen) 'オブジェクトを選択 Ret = Api\_SelectObject(hDC, mPen) ' オブジェクトを<br>Ret = Api\_Rectangle(hDC, 120, 15, 160, 60) ' 長方形を描画  $Ret = Api$ <sup>-</sup>Rectangle(hDC, 120, 15, 160, 60) Text1.SetWindowText "細い青の二点鎖線で枠を描画" Wait 300<br>'------'------------------------------ Ret = Api\_RestoreDC(hDC, mSaveDC) 'What's '保存したデバイスコンテキストを復元 Ret = Api<sup>\_</sup>Rectangle(hDC, 170, 15, 210, 60) '長方形を描画 Text1.SetWindowText "SaveDCで保存したDCを復元して描画" '解放・削除 Ret = Api\_ReleaseDC(GetWnd, hDC) Ret = Api\_DeleteObject(mPen) End Sub '======================================  $\mathbf{r}$ '======================================  $Whi1 \approx 1$ WaitEvent Wend Stop End

# デバイスコンテキストの状態保存と復元**(**Ⅱ**)**

SaveDC 指定のデバイスコンテキストの現在の状態を保存 RestoreDC SaveDC関数で保存したデバイスコンテキストを復元 SetTextColor デバイスコンテキストの文字色を変更 SetBkMode バックグラウンドの塗りつぶしモード設定 TextOut 文字を描画 GetDC 指定されたウィンドウのデバイスコンテキストのハンドルを取得 ReleaseDC デバイスコンテキストを解放

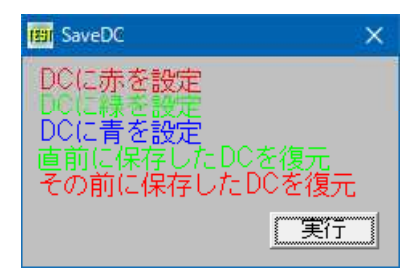

'======================================

'= デバイスコンテキストの状態保存と復元(II)<br>'- (SavePC bas)

'= (SaveDC.bas)

'====================================== #include "Windows.bi"

# ' 指定のデバイスコンテキストの現在の状態を保存

Declare Function Api\_SaveDC& Lib "gdi32" Alias "SaveDC" (ByVal hDC&)

## ' SaveDC関数で保存したデバイスコンテキストを復元

Declare Function Api RestoreDC& Lib "gdi32" Alias "RestoreDC" (ByVal hDC&, ByVal nSaveDC&)

## ' デバイスコンテキストの文字色を変更

Declare Function Api SetTextColor& Lib "gdi32" Alias "SetTextColor" (ByVal hDC&, ByVal crColor&)

### ' バックグラウンドの塗りつぶしモード設定

Declare Function Api\_SetBkMode& Lib "gdi32" Alias "SetBkMode" (ByVal hDC&, ByVal iBkMode&)

#### ' 文字を描画

Declare Function Api TextOut& Lib "gdi32" Alias "TextOutA" (ByVal hDC&, ByVal nXStart&, ByVal nYStart&, ByVal lpString\$, ByVal cbString&)

#### ' 指定されたウィンドウのクライアント領域または画面全体を表すディスプレイデバイスコンテキストのハンドルを取得 Declare Function Api GetDC& Lib "user32" Alias "GetDC" (ByVal hWnd&)

## ' デバイスコンテキストを解放

Declare Function Api ReleaseDC& Lib "user32" Alias "ReleaseDC" (ByVal hWnd&, ByVal hDC&)

#define TRANSPARENT 1 '' '背景色を設定しない

Var Shared Button1 As Object

Button1.Attach GetDlgItem("Button1") : Button1.SetFontSize 14

'======================================

 $'$ '====================================== Declare Sub Button1 on edecl () Sub Button1\_on() Var hDC As Long Var txt As String Var Ret As Long hDC = Api\_GetDC(GethWnd) Ret = Api\_SetBkMode(hDC, TRANSPARENT) txt = "DCに赤を設定"  $Ret = Api SetTextColor(hDC, RGB(255, 0, 0))$ Ret = Api<sup> $-$ </sup>TextOut(hDC, 10, 5, txt, Len(txt))<br>Ret = Api<sup> $-$ </sup>SaveDC(hDC)  $10, 5, 10$ TDCに赤を設定したことを保存 txt = "DCに緑を設定" Ret = Api SetTextColor(hDC, RGB(0, 255, 0))  $Ret = \text{ApiT} = \text{RpiT} = \text{RpiT} = \text$ TDCに緑を設定したことを保存

```
txt = "DCに青を設定"
   Ret = Api SetTextColor(hDC, RGB(0, 0, 255))Ret = Api<sup>-</sup>TextOut(hDC, 10, 37, txt, Len(txt))txt = "直前に保存したDCを復元"
   Ret = Api\_RestoreDC(hDC, -1)Ret = Api TextOut(hDC, 10, 53, txt, Len(txt))
   txt = "その前に保存したDCを復元"
   Ret = \text{Api\_RestoreDC}(\text{hDC, -1})Ret = Api TextOut(hDC, 10, 69, txt, Len(txt))Ret = Api_ReleaseDC(GethWnd, hDC)
End Sub
'======================================
''======================================
While 1
  WaitEvent
Wend
Stop
End
```
## デバイスコンテキストの文字色を変更

TextOut 文字を描画 SetTextColor デバイスコンテキストの文字色を変更 SetBkMode バックグラウンドの塗りつぶしモード設定 GetDC 指定されたウィンドウのデバイスコンテキストのハンドルを取得 ReleaseDC デバイスコンテキストを解放

例では、テキストボックス内に描画する文字の色を変えています。

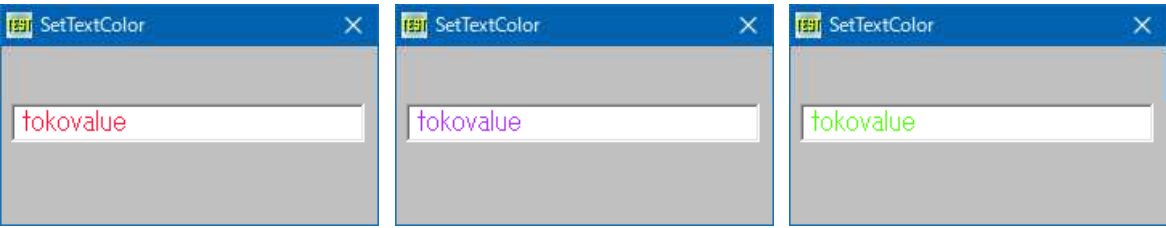

'====================================== '= デバイスコンテキストの文字色を変更<br>'- 'setTextColor\_bas) (SetTextColor.bas) '======================================

#include "Windows.bi"

#define TRANSPARENT 1 ' インプレント すいこう すいこう すいこく

## ' 文字を描画

Declare Function Api TextOut& Lib "gdi32" Alias "TextOutA" (ByVal hDC&, ByVal nXStart&, ByVal nYStart&, ByVal lpString\$, ByVal cbString&)

#### ' デバイスコンテキストの文字色を変更

Declare Function Api\_SetTextColor& Lib "gdi32" Alias "SetTextColor" (ByVal hDC&, ByVal crColor&)

#### ' バックグラウンドの塗りつぶしモード設定

Declare Function Api SetBkMode& Lib "gdi32" Alias "SetBkMode" (ByVal hDC&, ByVal iBkMode&)

' 指定されたウィンドウのデバイスコンテキストのハンドルを取得

Declare Function Api\_GetDC& Lib "user32" Alias "GetDC" (ByVal hWnd&)

#### ' デバイスコンテキストを解放

Declare Function Api ReleaseDC& Lib "user32" Alias "ReleaseDC" (ByVal hWnd&, ByVal hDC&)

```
ar Shared Text1 As Object
Var Shared Timer1 As Object
Text1.Attach GetDlgItem("Text1") : Text1.SetFontSize 12
Timer1.Attach GetDlgItem("Timer1")
Var Shared hDC As Long
Var Shared txt As String
'======================================
''======================================
Declare Sub MainForm_Start edecl ()
Sub MainForm Start()
   hDC = Api_GetDC(Text1.GethWnd)
   txt = "tokovalue"Randomize Time
   Timer1.SetInterval 100
   Timer1.Enable -1
End Sub
'======================================
''======================================
Declare Sub Timer1 Timer edecl ()
Sub Timer1 Timer()
   Var Ret As Long
   Ret = Api SetTextColor(hDC, RGB(Rnd(1) * 255, Rnd(1) * 255, Rnd(1) * 255))
   Ret = Api_SetBkMode(hDC, TRANSPARENT)
   Ret = Api<sup>-</sup>TextOut(hDC, 5, 0, txt, Len(txt))End Sub
'======================================
\mathbf{r} =
'======================================
Declare Sub MainForm_QueryClose edecl ()
Sub MainForm_QueryClose()
   Var Ret As Long
   Ret = Api_ReleaseDC(Text1.GethWnd, hDC)
End Sub
'======================================
\mathbf{r}'======================================
While 1
   WaitEvent
Wend
Stop
End
```
# デバイスコンテキストのレイアウトを取得

FindWindow クラス名またはキャプションを与えてウィンドウハンドルを取得 GetLayout デバイスコンテキストのレイアウトを返す SetLayout デバイスコンテキストのレイアウトを変更 GetDC デバイスコンテキストのハンドルを取得 ReleaseDC デバイスコンテキストを解放

めでは、メモ帳を起動後そのデバイスコンテキストにレイアウトを設定し、表示させています。

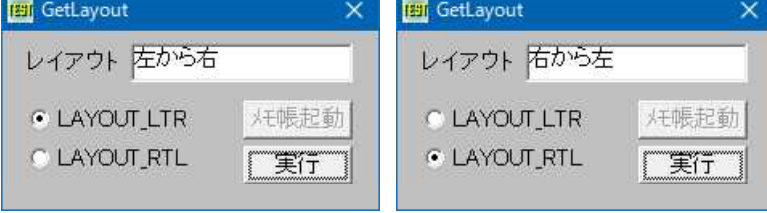

'====================================== '= デバイスコンテキストのレイアウトを取得

'= (GetLayout.bas)

'======================================

#include "Windows.bi"

' クラス名またはキャプションを与えてウィンドウのハンドルを取得 Declare Function Api FindWindow& Lib "user32" Alias "FindWindowA" (ByVal lpClassName\$,

ByVal lpWindowName\$)

' デバイスコンテキスト(DC)のレイアウトを返す Declare Function Api GetLayout& Lib "gdi32" Alias "GetLayout" (ByVal hDC&)

## ' デバイスコンテキスト(DC)のレイアウトを変更

Declare Function Api SetLayout& Lib "gdi32" Alias "SetLayout" (ByVal hDC&, ByVal dwLayout&)

' 指定されたウィンドウのクライアント領域または画面全体を表すディスプレイデバイスコンテキストのハンドルを取得 Declare Function Api\_GetDC& Lib "user32" Alias "GetDC" (ByVal hWnd&)

### ' デバイスコンテキストを解放

Declare Function Api ReleaseDC& Lib "user32" Alias "ReleaseDC" (ByVal hWnd&, ByVal hDC&)

#define LAYOUT\_RTL &H1 '既定の水平方向レイアウトを「右から左」に設定 |既定の水平方向レイアウトを「左から右」に設定

Var Shared Text(1) As Object Var Shared Radio(1) As Object Var Shared Button(1) As Object

For  $i = 0$  To 1

Text(i).Attach GetDlgItem("Text" & Trim\$(Str\$(i + 1))) : Text(i).SetFontSize 14 Radio(i).Attach GetDlgItem("Radio" & Trim\$(Str\$(i + 1))) : Radio(i).SetFontSize 14 Button(i).Attach GetDlgItem("Button" & Trim\$(Str\$(i + 1))) : Button(i).SetFontSize 14  $N \triangle v +$ 

'====================================== '= '====================================== Declare Function Layout bdecl () As Integer Function Layout() Layout = Val(Mid\$(GetDlgRadioSelect("Radio1"), 6)) - 1 End Function

'======================================  $\mathbf{r}$ '======================================

Declare Sub Button1\_on edecl () Sub Button1\_on()

> 'コマンドボタンを無効に設定 Button(0).EnableWindow 0

## 'メモ帳を起動

 $\mathbf{r}$  =

Shell "Notepad.exe" End Sub

'======================================

<u>| ===================================</u>==

```
Declare Sub Button2_on edecl ()
Sub Button2_on()
   Var ClassName As String
   Var Caption As String
   Var hWnd As Long
   Var hWinDC As Long
   Var Flag As Long
   Var Ret As Long
   'クラス名でウィンドウハンドルを取得
   ClassName = "Notepad"
   Caption = "無題 - メモ帳"
   hWnd = Api FindWindow(ClassName, Caption)
   'ウィンドウハンドルを取得できたときは
   If hWnd <> 0 Then
       'デバイスコンテキストのハンドルを取得
      hWinDC = Api_GetDC(hWnd)
      'デバイスコンテキストのレイアウトを設定
      If Layout = 0 Then
          Ret = Api_SetLayout(hWinDC, LAYOUT_LTR)
      Else
          Ret = Api_SetLayout(hWinDC, LAYOUT_RTL)
      End If
      'デバイスコンテキストのレイアウトを取得
      Flag = Api_GetLayout(hWinDC)
      'レイアウトを表示
      If Flag = LAYOUT_LTR Then
          Text(1).SetWindowtext "左から右"
      Else If Flag = LAYOUT_RTL Then
          Text(1).SetWindowtext "右から左"
      End If
      'デバイスコンテキストを解放
      Ret = Api_ReleaseDC(hWnd, hWinDC)
   End If
End Sub
'======================================
\mathbf{r}'======================================
While 1
   WaitEvent
Wend
Stop
End
```
# デバイス固有情報の取得

GetDeviceCaps デバイス固有情報を取得 GetDC デバイスコンテキストのハンドルを取得 ReleaseDC デバイスコンテキストを解放

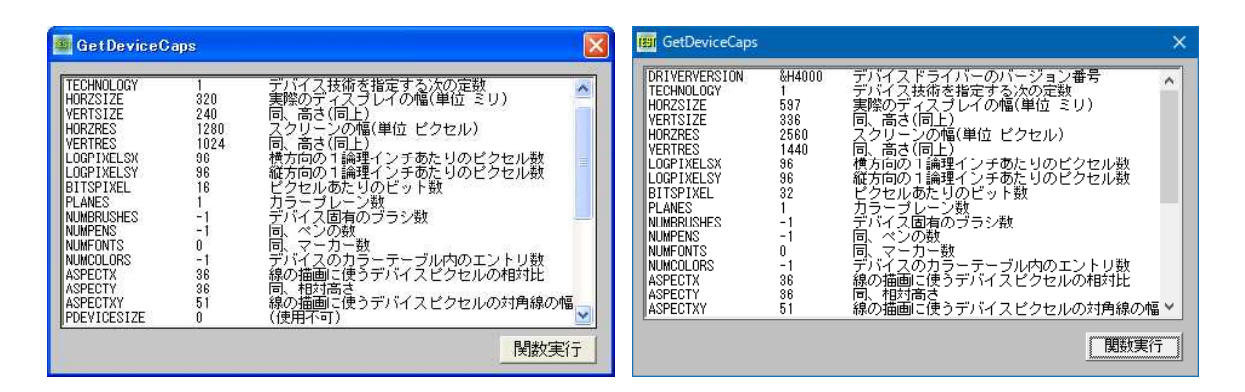

- '====================================== '= デバイス固有情報の取得
- '= (GetDeviceCaps.bas)

'======================================

#include "Windows.bi"

# ' デバイス固有の情報を取得

Declare Function Api\_GetDeviceCaps& Lib "gdi32" Alias "GetDeviceCaps" (ByVal hDC&, ByVal nIndex&)

' 指定されたウィンドウのクライアント領域または画面全体を表すディスプレイデバイスコンテキストのハンドルを取得 Declare Function Api GetDC& Lib "user32" Alias "GetDC" (ByVal hWnd&)

## ' デバイスコンテキストを解放

Declare Function Api ReleaseDC& Lib "user32" Alias "ReleaseDC" (ByVal hWnd&, ByVal hDC&)

Var Shared List1 As Object List1.Attach GetDlgItem("List1") : List1.SetFontSize 12

Var Shared cons\$(30,2) As String

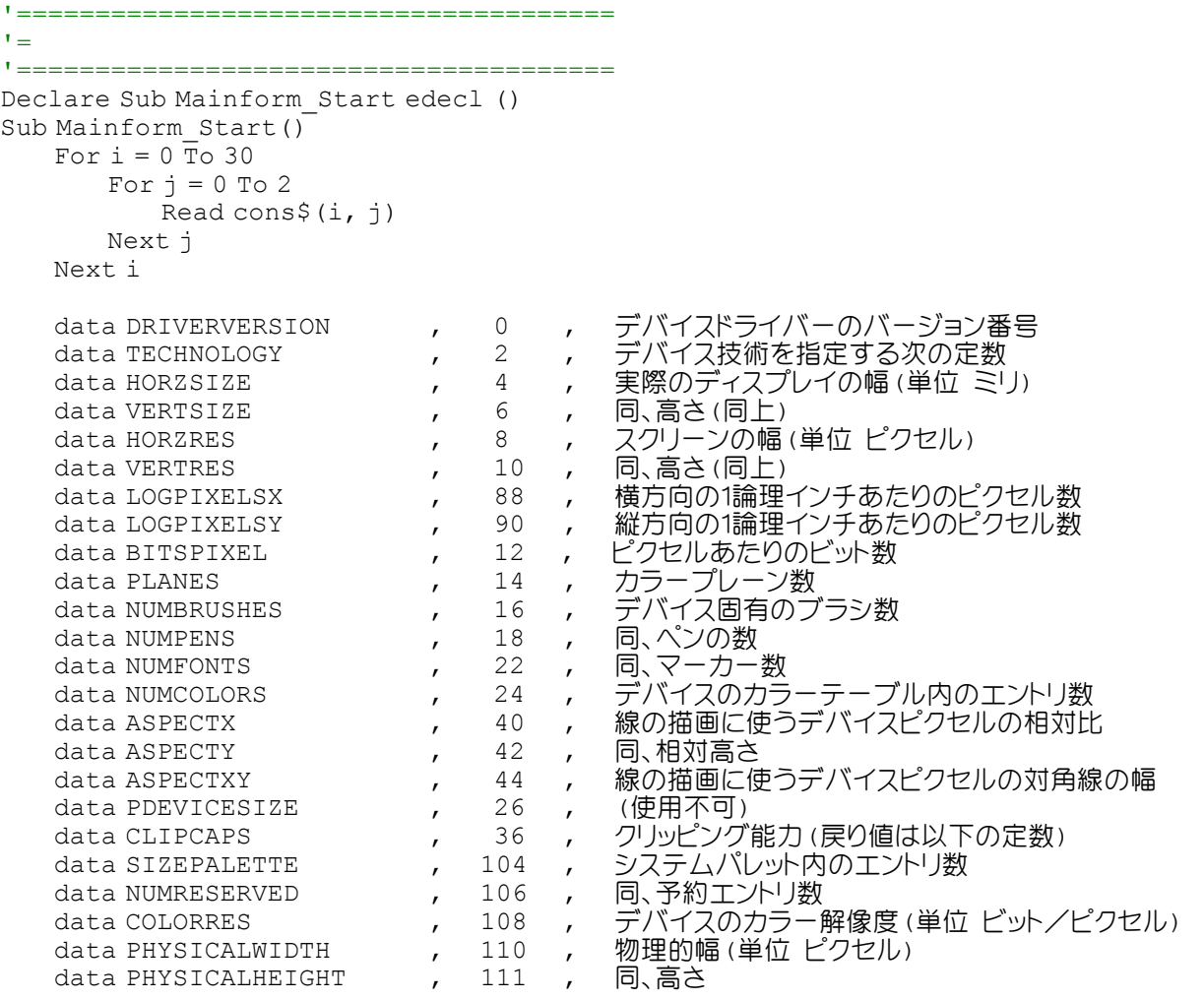

```
data PHYSICALOFFSETX , 112 , 実際に印刷可能なX方向のマージン<br>data PHYSICALOFFSETY , 113 , 同、Y方向マージン
   data PHYSICALOFFSETY , 113 ,<br>data RASTERCAPS , 38 ,
                             , 38 , ラスタ能力(戻り値は以下の定数の組み合わせ)
   data CURVECAPS , 28 , デバイスがサポートする曲線描画能力
   data LINECAPS アンチング アンデバイスがサポートする線分描画能力
   data POLYGONALICAPS          ,        32      ,     デバイスがサポートする多角形描画能力<br>data TEXTCAPS                  ,          32      ,     デバイスがサポートする文字描画能力
                                          デバイスがサポートする文字描画能力
End Sub
'======================================
\mathbf{r} =
'======================================
Declare Sub Button1 on edecl ()
Sub Button1_on()
   Var hDC As Long
   Var Ret As Long
   hDC = Api_GetDC(GethWnd)
   List1.ResetContent
   For i = 0 To 30
       Ret = Api GetDeviceCaps(hDC, Val(cons$(i,1)))Select Case i
           Case 0
              List1.AddString Left$(cons$(i,0) & Space$(18), 18) & "&H" & Hex$(Ret) &
Space$(10 - Len("&H" & Hex$(Ret))) & cons$(i, 2)
           Case 26, 30
              List1.AddString Left$(cons$(i,0) & Space$(18), 18) & "&H" &
Trim$(Str$(Ret)) & Space$(10 - Len("&H" & Trim$(Str$(Ret)))) & cons$(i, 2)
           Case Else
              List1.AddString Left$(cons$(i,0) & Space$(18), 18) & Trim$(Str$(Ret)) &
Space$(10 - Len(Trim$(Str$(Ret)))) & cons$(i, 2)
       End Select
   Next i
End Sub
'======================================
''======================================
While 1
  WaitEvent
Wend
Stop
End
```
# デフォルトカーソル描画**(**Ⅰ**)**

例ではエディットボックスのデフォルトカーソルを取得描画しています。 **GetClassInfo クラス情報を取得** DrawIcon アイコンを描画 GetSysColor システムの背景色を取得 GetDC デバイスコンテキストのハンドルを取得 ReleaseDC デバイスコンテキストを解放

WNDCLASS構造体とGetClassInfo **Bill** GetClassInfo  $\times$ これは↓EditBoxのデフォルトカーソルです BUTTONの背景色は<br>R=&HC8 G=&HC8 B=&HC8 です ↓ 「『取得』

Ret = Api\_DrawIcon(hDC, 38, 28, WCX.hCursor)での38,28は矢印の位置に表示したかっただけ… クラス名 "BUTTON" :ボタンコントロール(ボタン・ラジオ・チェック・グループ)

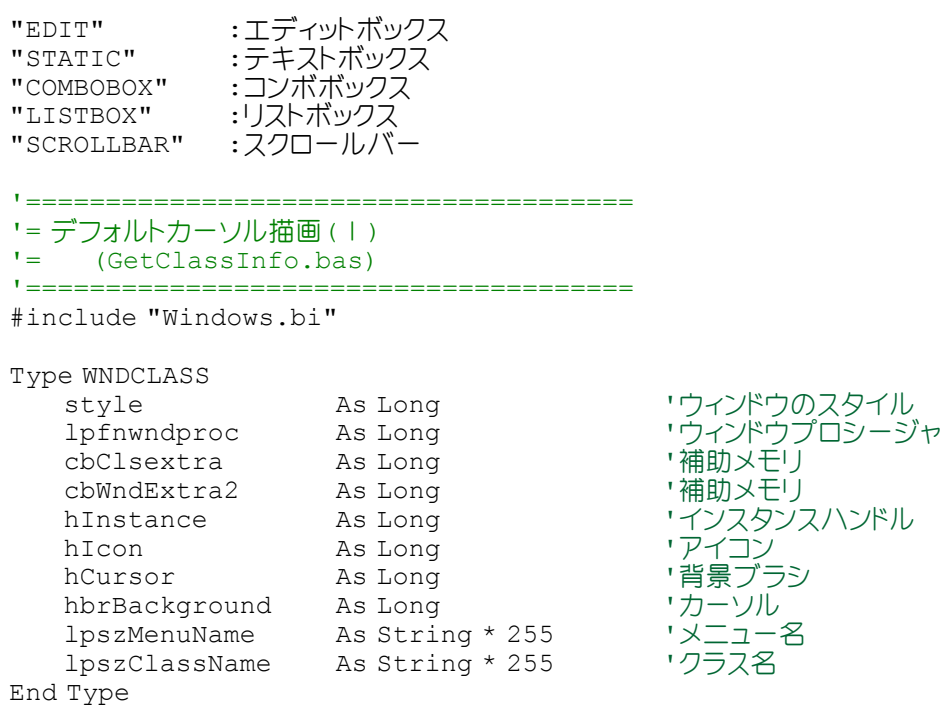

#### ' クラス情報を取得

Declare Function Api GetClassInfo& Lib "user32" Alias "GetClassInfoA" (ByVal hInstance&, ByVal lpClassName\$, lpWndClass As WNDCLASS)

#### ' アイコンを描画

Declare Function Api DrawIcon& Lib "user32" Alias "DrawIcon" (ByVal hDC&, ByVal x&, ByVal y&, ByVal exhIcon&)

#### ' システムの背景色を取得

Declare Function Api\_GetSysColor& Lib "user32" Alias "GetSysColor" (ByVal nIndex&)

#### ' 指定されたウィンドウのクライアント領域または画面全体を表すディスプレイデバイスコンテキストのハンドルを取得。 その後、GDI 関数を使って、返されたデバイスコンテキスト内で描画を行える Declare Function Api GetDC& Lib "user32" Alias "GetDC" (ByVal hWnd&)

#### ' デバイスコンテキストを解放

Declare Function Api ReleaseDC& Lib "user32" Alias "ReleaseDC" (ByVal hWnd&, ByVal hDC&)

Var Shared Text1 As Object Var Shared Text2 As Object

```
Text1.Attach GetDlgItem("Text1") : Text1.SetFontSize 12
Text2.Attach GetDlgItem("Text2") : Text2.SetFontSize 12
```
'======================================  $^\dagger$  =

'====================================== Declare Sub Button1\_on edecl () Sub Button1\_on() Var wc As WNDCLASS Var hDC As Long Var bCol As Long Var Ret As Long

hDC = Api GetDC (GethWnd) ''' というのは、'構造体斎須を設定

Ret = Api GetClassInfo(ByVal 0, "EDIT", wc) 'クラス情報取得(EDIT) Text1.SetWindowText "これは↓EditBoxのデフォルトカーソルです" Ret = Api\_DrawIcon(hDC, 38, 28, wc.hCursor) 'フォームにデフォルトカーソルを描画

Ret = Api GetClassInfo(ByVal 0, "BUTTON", wc) 'クラス情報取得(BUTTON)  $bCol = Ap\bar{i} GetsysColor(wc.hbrBackground)$ Text2.SetWindowText "BUTTONの背景色は" & Chr\$(13) & "R=&&H" & hex\$(bCol and &HFF) & "  $G = \&\&H'' \&\text{hex$}$  ((bCol and  $&HFF00$ ) / 2 ^ 8) & "  $B = \&H'' \&\text{hex$}$  ((bCol and  $&HFF0000$ ) / 2 ^ 16) & "  $\overline{C}$ す ↓"

Ret = Api\_ReleaseDC(GethWnd, hDC) End Sub

```
'======================================
''======================================
While 1
  WaitEvent
Wend
Stop
End
```
# デフォルトカーソル描画**(**Ⅱ**)**

例ではエディットボックスのデフォルトカーソルを取得描画しています。 GetClassInfoEx クラス構造体から指定の項目の32ビット値を取得 DrawIcon アイコンを描画 GetSysColor システムの背景色を取得 GetDC デバイスコンテキストのハンドルを取得 ReleaseDC デバイスコンテキストを解放

WNDCLASSEX構造体とGetClassInfoEx

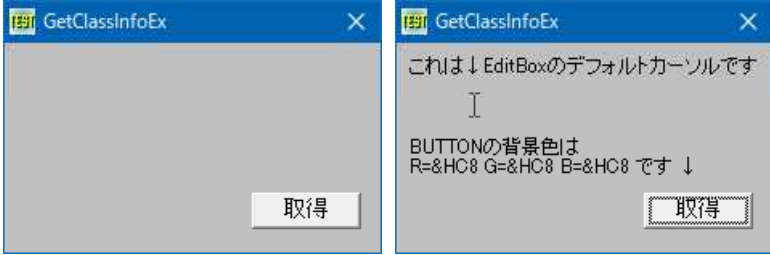

'====================================== '= デフォルトカーソル描画(Ⅱ)

'= (GetClassInfoEx.bas)

'======================================

```
#include "Windows.bi"
```
Type WNDCLASSEX

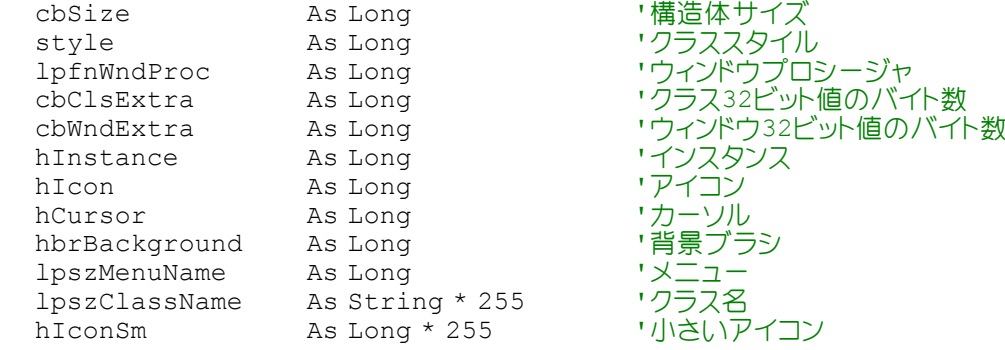

End Type

## ' クラス構造体から指定の項目の32ビット値を取得

Declare Function Api GetClassInfoEx& Lib "user32" Alias "GetClassInfoExA" (ByVal hInstance&, ByVal lpClassName\$, lpWndClass As WNDCLASSEX)

## ' アイコンを描画

Declare Function Api DrawIcon& Lib "user32" Alias "DrawIcon" (ByVal hDC&, ByVal x&, ByVal y&, ByVal exhIcon&)

## ' システムの背景色を取得

Declare Function Api\_GetSysColor& Lib "user32" Alias "GetSysColor" (ByVal nIndex&)

' 指定されたウィンドウのクライアント領域または画面全体を表すディスプレイデバイスコンテキストのハンドルを取得。 その後、GDI 関数を使って、返されたデバイスコンテキスト内で描画を行える Declare Function Api\_GetDC& Lib "user32" Alias "GetDC" (ByVal hWnd&)

' デバイスコンテキストを解放 Declare Function Api ReleaseDC& Lib "user32" Alias "ReleaseDC" (ByVal hWnd&, ByVal hDC&) Var Shared Text1 As Object Var Shared Text2 As Object Text1.Attach GetDlgItem("Text1") : Text1.SetFontSize 12 Text2.Attach GetDlgItem("Text2") : Text2.SetFontSize 12 '======================================  $' =$ '====================================== Declare Sub Button1 on edecl () Sub Button1\_on() Var WCX As WNDCLASSEX Var hDC As Long Var bCol As Long Var Ret As Long hDC = Api\_GetDC(GethWnd) WCX.cbSize = Len(WCX) '構造体 サイズを設定 Ret = Api\_GetClassInfoEx(ByVal 0, "EDIT", WCX) 'クラス情報取得(EDIT) Text1.SetWindowText "これは↓EditBoxのデフォルトカーソルです" Ret = Api DrawIcon(hDC, 38, 28, WCX.hCursor) 'フォームにデフォルトカーソルを描画 Ret = Api\_GetClassInfoEx(ByVal 0, "BUTTON", WCX)'クラス情報取得(BUTTON)  $bCol = Ab\bar{i}$  GetSysColor(WCX.hbrBackground) Text2.SetWindowText "BUTTONの背景色は" & Chr\$(13) & "R=&&H" & hex\$(bCol and &HFF) & " G=&&H" & hex\$((bCol and &HFF00) / 2 ^ 8) & " B=&&H" & hex\$((bCol and &HFF0000) / 2 ^ 16) & "  $\bar{C}$ す ↓" Ret = Api\_ReleaseDC(GethWnd, hDC) End Sub '======================================  $'$ '======================================  $Whi1e1$ WaitEvent Wend

Stop End

## デフォルトの**E-Mail**アドレスを取得

RegOpenKeyEx レジストリのキーのハンドルを確保 RegQueryValueEx レジストリの値を取得 RegCloseKey レジストリのハンドルを解放

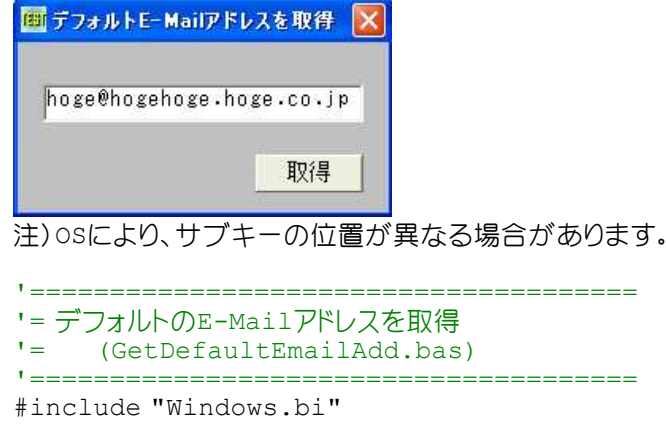

#define HKEY\_CURRENT\_USER -2147483647 "現在Windowsにログインしているユーザーの情報

#define REG\_SZ 1<br>#define ERROR\_SUCCESS\_&H0 '正常終了の戻り値を示す #define ERROR\_SUCCESS &H0<br>#define STANDARD RIGHTS READ &H20000

#define KEY\_ENUMERATE\_SUB\_KEYS &H8 'サブキーの列挙を<br>#define KEY\_NOTIFY &H10 '変更の通知を許可 #define KEY\_NOTIFY &H10 '変更の通知<br>#define SYNCHRONIZE &H100000 '同期をとる  $\#$ define SYNCHRONIZE & H100000

" (READ CONTROL)オブジェクトのセキュリティ記述子の読 み取り許可 #define KEY\_QUERY\_VALUE &H1 「サブキーデータを問い合わせるためのアクセス権<br>#define KEY\_ENUMERATE\_SUB\_KEYS &H8 'サブキーの列挙を許可<br>#dofine KEY\_NOTIEY\_CIIC\_\_

## ' レジストリのキーのハンドルを確保

Declare Function Api RegOpenKeyEx& Lib "advapi32" Alias "RegOpenKeyExA" (ByVal hKey&, ByVal lpSubKey\$, ByVal ulOptions&, ByVal samDesired&, phkResult&)

#### ' レジストリの値を取得

Declare Function Api\_RegQueryValueEx& Lib "advapi32" Alias "RegQueryValueExA" (ByVal hKey&, ByVal lpvName\$, ByVal lpReserved&, ByVal lpType&, ByVal lpData\$, lpcbData&)

## ' レジストリのハンドルを解放

Declare Function Api RegCloseKey& Lib "advapi32" Alias "RegCloseKey" (ByVal hKey&)

Var Shared Text1 As Object Var Shared Button1 As Object

Text1.Attach GetDlgItem("Text1") : Text1.SetFontSize 14 Button1.Attach GetDlgItem("Button1") : Button1.SetFontSize 14

'====================================== '=

'======================================

Declare Function TrimNull(startstr As String) As String Function TrimNull(startstr As String) As String TrimNull = Left\$(startstr, InStr(startstr, Chr\$ $(0)$ ) - 1) End Function

'====================================== '=

'======================================

Declare Function OpenRegKey(hKey As Long, lpSubKey As String) As Long Function OpenRegKey(hKey As Long, lpSubKey As String) As Long Var hSubKey As Long

If Api\_RegOpenKeyEx(hKey, lpSubKey, 0, STANDARD\_RIGHTS\_READ Or KEY\_QUERY\_VALUE Or KEY\_ENUMERATE\_SUB\_KEYS Or KEY\_NOTIFY And Not SYNCHRONIZE, hSubKey) = ERROR\_SUCCESS Then  $OpenRegKey = hSubKey$ End If

End Function

```
'======================================
\mathbf{r} =
'======================================
Declare Function GetRegValue(hSubKey As Long, sKeyName As String) As String
Function GetRegValue(hSubKey As Long, sKeyName As String) As String
   Var lpValue As String
   Var lpcbData As Long
   If hSubKey <> 0 Then
       lpValue = Space$ (260)lpcbData = Len(lpValue)
       If Api RegQueryValueEx(hSubKey, sKeyName, 0, 0, lpValue, lpcbData) =
ERROR SUCCESS Then
          GetRegValue = TrimNull(lpValue)
       End If
   End If
End Function
'======================================
\mathbf{r}'======================================
Declare Function GetDefaultAccount() As String
Function GetDefaultAccount() As String
```

```
Var hKey As Long
   Var sKey As String
   Var Ret As Long
   sKey = "Software¥Microsoft¥Internet Account Manager"
   hKey = OpenRegKey(HKEY_CURRENT_USER, sKey)
   If hKey <> 0 Then
       GetDefaultAccount = GetRegValue(hKey, "Default Mail Account")
       Ret = Api_RegCloseKey(hKey)
  End If
End Function
'======================================
\mathbf{I} =
'======================================
Declare Function GetDefaultEmailAddress() As String
Function GetDefaultEmailAddress() As String
   Var sAccount As String
   Var sDefAddress As String
   Var hKey As Long
   Var sKey As String
   Var tmp As String
   Var Ret As Long
   sAccount = GetDefaultAccount()
   If Len(sAccount) <> 0 Then
       sKey = "Software¥Microsoft¥Internet Account Manager"
       hKey = OpenRegKey(HKEY_CURRENT_USER, sKey & "¥Accounts¥" & sAccount)
       If hKey \lt>0 Then
           tmp = GetRegValue(hKey, "SMTP Email Address")
           If Len(tmp) > 0 Then
              GetDefaultEmailAddress = tmp
              Exit Function
           Else
              tmp = GetRegValue(hKey, "SMTP Reply To Email Address")
              If Len(tmp) > 0 Then
                  GetDefaultEmailAddress = tmp
                  Exit Function
              Else
                  tmp = GetRegValue(hKey, "POP3 Email Address")
                  If Len(tmp) > 0 Then
                     GetDefaultEmailAddress = tmp
                     Exit Function
                  Else
                      tmp = GetRegValue(hKey, "POP3 Reply To Email Address")
                      If Len(tmp) > 0 Then
                         GetDefaultEmailAddress = tmp
                         Exit Function
                     Else
                         GetDefaultEmailAddress = ""
                     End If
                  End If
              End If
          End If
          Ret = Api RegCloseKey(hKey)
       End If
   End If
End Function
'======================================
''======================================
Declare Sub Button1 on edecl ()
Sub Button1_on()
   Text1.SetWindowText GetDefaultEmailAddress
End Sub
```
'======================================  $' =$ '====================================== While 1 WaitEvent Wend Stop End

## 電源**(AC**・**DC)**の状態を取得

## 電源の状態を取得します。 GetSystemPowerStatus 電源の状態を取得

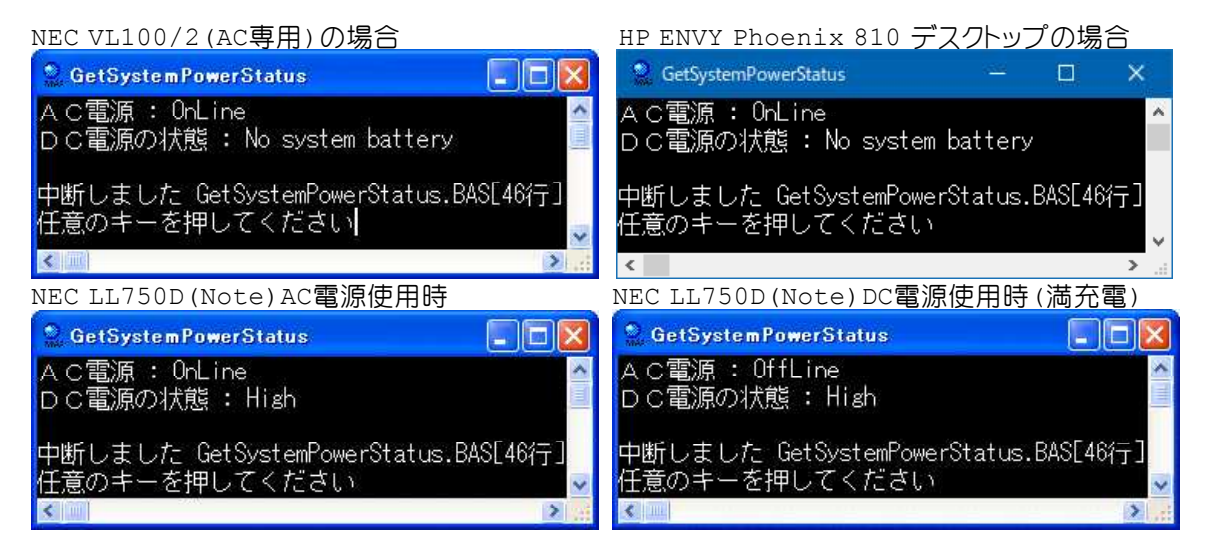

'====================================== '= 電源(AC・DC)の状態を取得

'= (GetSystemPowerStatus.bas)

'======================================

## Type SYSTEM\_POWER\_STATUS

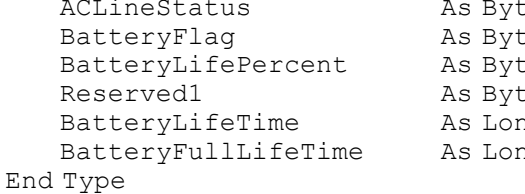

ACLineStatus As Byte 'ACパワーの状態を示す定数の組み合わせ se スポッテリチャージの状態を表す定数の組み合わせ **be マンバッテリの残り容量のパーセント(0~100) Desperved '常に0** ng バッテリーの残り秒数 <sub>ng</sub><br>ng リー・ソルチャージ時の残り秒数

## ' 電源の状態を取得

Declare Function Api GetSystemPowerStatus& Lib "kernel32" Alias "GetSystemPowerStatus" (lpSystemPowerStatus As SYSTEM\_POWER\_STATUS)

var SPS As SYSTEM\_POWER\_STATUS var Ret As Long

Ret = Api\_GetSystemPowerStatus(SPS)

```
Select Case SPS.ACLineStatus
   Case 0
      Print "AC電源 : OffLine"
   Case 1
      Print "AC電源 : OnLine"
   Case 2
       Print "AC電源 : 判別不能"
End Select
```

```
Select Case SPS.BatteryFlag
   Case 1
```

```
Print "DC電源の状態 : High"
   Case 2
      Print "DC電源の状態 : Low"
   Case 4
      Print "DC電源の状態 : Critical"
   Case 8
      Print "DC電源の状態 : Charging"
   Case 128
      Print "DC電源の状態 : No system battery"
   Case 255
      Print "DC電源の状態 : Unknown Status"
End Select
Stop
End
```
# 電源オプションのサポート状態を取得

IsPwrShutdownAllowed シャットダウンをサポートするかどうかを取得 IsPwrSuspendAllowed サスペンド(スタンバイ)をサポートするかどうかを取得 IsPwrHibernateAllowed ハイバネーション(休止状態)かどうかを取得

★実行中プログラムの終了処理などを正しく行ないシステムの電源を遮断できる状態にする。 ★サスペンド(suspend)別名をスタンバイともいい、コンピュータの電源を切る直前の状態をメモリに保存し、次に電 源を入れたとき電源を切る直前の状態から作業を再開する。 ★ハイバーネーション(hibernation)別名を休止状態といい、コンピュータの電源を切る直前の状態をハードディス クに保存し、次に電源を入れたとき電源を切る直前の状態から作業を再開する。

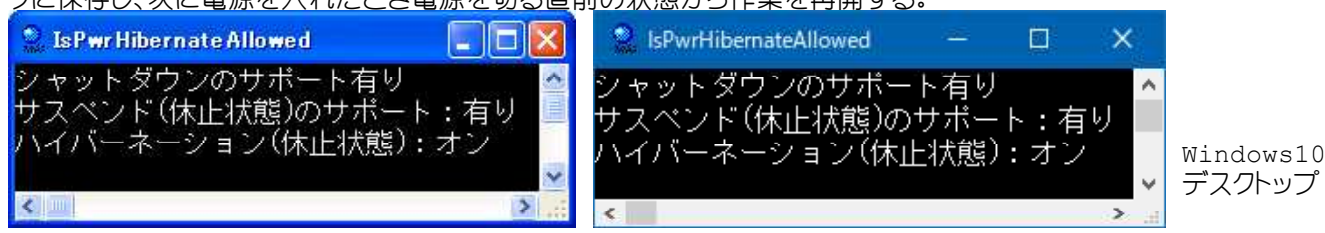

「休止状態を有効にする」のチェックを外してみました。

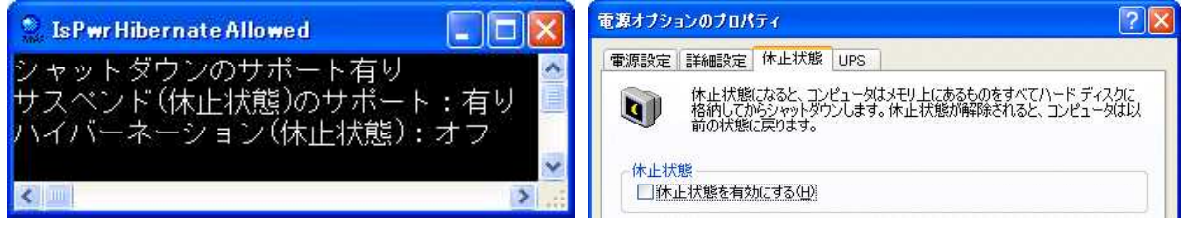

'======================================

'= 電源オプションのサポート状態を取得 (IsPwrHibernateAllowed.bas)

'======================================

' シャットダウンのサポートするかどうかを取得

Declare Function Api\_IsPwrShutdownAllowed& Lib "Powrprof" Alias "IsPwrShutdownAllowed" ()

' 休止状態のサポートするかどうかを取得

Declare Function Api\_IsPwrSuspEndAllowed& Lib "Powrprof" Alias "IsPwrSuspEndAllowed" ()

## ' ハイバネーションのサポートするかどうかを取得

```
Declare Function Api_IsPwrHibernateAllowed& Lib "Powrprof" Alias
"IsPwrHibernateAllowed" ()
```

```
If Api_IsPwrShutdownAllowed <> 0 Then
   Print "シャットダウンのサポート有り"
Else
   Print "シャットダウンのサポート無し"
End If
```
If Api\_IsPwrSuspEndAllowed <> 0 Then Print "休止状態のサポート:有り" Else Print "休止状態のサポート:無し" End If If Api\_IsPwrHibernateAllowed <> 0 Then Print "ハイバーネーション(休止状態):オン" Else Print "ハイバーネーション(休止状態):オフ" End If Stop End

## 電光掲示板**(**デバイスコンテキストのスクロール**)**

ピクチャボックスに描画した文字列を周期的に1ドットずつ上に移動させます。文字列はテキストファイルから読み込ん でいます。 ラジオボタンでAlignmentを設定できます。 GetTickCount システムが起動してからの経過時間を取得 SetRect RECT構造体の値を設定 OffsetRect 矩形領域の補正 ScrollDC デバイスコンテキストをスクロール

DrawText 文字列を指定領域に出力

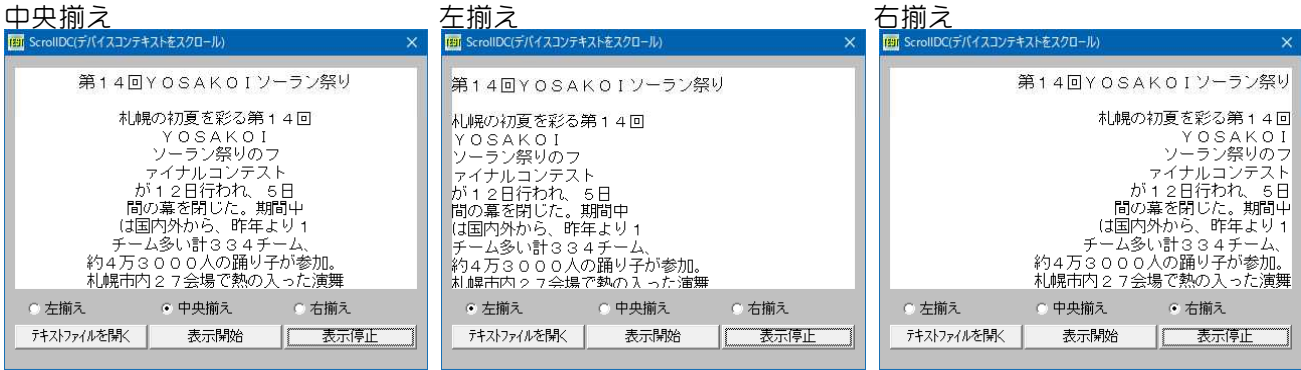

'====================================== '= 電光掲示板(デバイスコンテキストのスクロール) '= (ScrollDC.bas) '======================================

#include "Windows.bi"

Type RECT As Long Top As Long<br>Right As Long As Long Bottom As Long

End Type

#### ' システムが起動してからの経過時間を取得

Declare Function Api\_GetTickCount& Lib "kernel32" Alias "GetTickCount" ()

#### ' RECT構造体の値を設定

Declare Function Api SetRect& Lib "user32" Alias "SetRect" (lpRect As RECT, ByVal X1&, ByVal Y1&, ByVal X2&, ByVal Y2&)

#### ' 矩形領域の補正

Declare Function Api OffsetRect& Lib "user32" Alias "OffsetRect" (lpRect As RECT, ByVal x&, ByVal y&)

#### ' デバイスコンテキストをスクロール

Declare Function Api ScrollDC& Lib "user32" Alias "ScrollDC" (ByVal hDC&, ByVal dx&, ByVal dy&, lprcScroll As RECT, lprcClip As RECT, ByVal hrgnUpdate&, lprcUpdate As RECT)

#### ' 文字列を指定領域に出力

Declare Function Api DrawText& Lib "user32" Alias "DrawTextA" (ByVal hDC&, ByVal lpStr\$, ByVal nCount&, lpRect As RECT, ByVal wFormat&)

' 指定されたウィンドウのクライアント領域または画面全体を表すディスプレイデバイスコンテキストのハンドルを取得 Declare Function Api GetDC& Lib "user32" Alias "GetDC" (ByVal hWnd&)

## ' デバイスコンテキストを解放

Declare Function Api ReleaseDC& Lib "user32" Alias "ReleaseDC" (ByVal hWnd&, ByVal hDC&)

```
Var Shared Button1 As Object
Var Shared Button2 As Object
Var Shared Button3 As Object
Var Shared Picture1 As Object
```

```
Button1.Attach GetDlgItem("Button1") : Button1.SetFontSize 14
Button2.Attach GetDlgItem("Button2") : Button2.SetFontSize 14
Button3.Attach GetDlgItem("Button3") : Button3.SetFontSize 14
Picture1.Attach GetDlgItem("Picture1")
```

```
Var Shared txtLine(100) As String
Var Shared Max As Integer
Var Shared Scrolling As Integer
Var Shared t As Long
Var Shared Index As Long
Var Shared rText As RECT
Var Shared rClip As RECT
Var Shared rUpdate As RECT
Var Shared hDC As Long
Var Shared CrLf As String
```

```
'======================================
\mathbf{I} =
'======================================
Declare Function Alignment bdecl () As Integer
Function Alignment()
```

```
Alignment = Val(Mid$(GetDlgRadioSelect("Radio1"), 6)) - 1
End Function
```

```
'======================================
\prime='======================================
```

```
Declare Sub MainForm_Start edecl ()
Sub MainForm_Start()
   Var Ret As Long
```
 $CrLf = Chr$ \$ (13, 10)

```
'ピクチャボックスDC取得
hDC = Api_GetDC(Picture1.GethWnd)
```
#### '矩形範囲を設定

```
Ret = Api_SetRect(rClip, 0, 1, Picture1.GetWidth, Picture1.GetHeight)
   Ret = Api_SetRect(rText, 0, Picture1.GetHeight, Picture1.GetWidth,
Picture1.GetHeight + GetFontSize)
End Sub
```

```
'======================================
'=
'======================================
Declare Sub Scroll edecl ()
Sub Scroll()
   Var txt As String
   Var Ret As Long
   do
```

```
'周期的な枠
If Api GetTickCount - t > 25 Then
    t = Api GetTickCount
   If rText.Bottom < Picture1.GetHeight Then
```

```
Ret = Api_OffsetRect(rText, 0, GetFontSize)
              If Alignment = &H1 Then
                 txt = Trim$(txtLine(Index))
              Else
                 txt = txtLine(Index)
              End If
              Index = Index + 1End If
          Ret = Api DrawText(hDC, txt, Len(txt), rText, Alignment)
          Ret = Api-OffsetRect(rText, 0, -1)Ret = ApiScrollDC(hDC, 0, -1, rClip, rClip, 0, rUpdate)
          Picture1.Line(0, Picture1.GetHeight - 1) - (Picture1.GetWidth,
Picture1.GetHeight - 1), 7 15
       End If
       CallEvent
   Loop Until Scrolling = 0 Or Index >= Max
   Button1.EnableWindow -1
End Sub
'======================================
' ='======================================
Declare Sub Button1_on edecl ()
Sub Button1_on()
   Var FileName As String
   Var sFile As String
   Var FF As Integer
   FF = FreeFile
   FileName = WinOpenDlg("ファイルのオープン", "*.txt", "テキスト(*.txt)", 0)
   If FileName <> Chr$(&H1B) Then
       Open FileName For Input As #FF
   Else
       Close #FF
      Exit Sub
   End If
   Index = 0While Not eof(FF)
      Line Input #FF, sFile
       Index = Index + 1If Index > 100 Then Max = Index : Close #FF : Exit Sub
       txtLine(Index) = sFile
   Wend
   Close #FF
   Max = IndexEnd Sub
'======================================
''======================================
Declare Sub Button2_on edecl ()
Sub Button2_on()
   Button1.EnableWindow 0
   Scrolling = -1Index = 0Scroll
End Sub
<u>'==================================</u>===
\mathbf{I} =
'======================================
```

```
Declare Sub Button3_on edecl ()
Sub Button3_on()
   Scrolling = 0Button2.EnableWindow -1
End Sub
'======================================
''======================================
Declare Sub MainForm_QueryClose edecl (Cancel%, Mode%)
Sub MainForm_QueryClose(Cancel%, Mode%)
   Scrolling = 0
   Ret = Api_ReleaseDC(Picture1.GethWnd, hDC)
   End
End Sub
'======================================
\prime='======================================
While 1
   WaitEvent
Wend
Stop
End
```
## 電卓(**F-BASIC**の**SAMPLE**より)

```
F-BASIC63のSAMPLEです。短いプログラムに納得の手法が見てとれます。
declare sub Button1 on edecl ()
sub Button1_on()
   処理
end sub
これをボタンの数だけ並べると、大変ですヨネ・・
プロパティで数字Buttonのイベントを全てButtonNum_onとし、クリックされたButtonのTextを取得しval関数で
数値に変換しています。
加減乗除およびクリアButtonのイベントは全てButtonOpl_onとし、クリックされたButtonのTextを取得し加減乗
除・クリアを実行しています。
FUJIC AL
                 \overline{\mathbf{x}}編集(E)
                \overline{\mathbf{0}}9
     7
         8\prime\mathcal{C}\Delta5
            6*\overline{2}AC
     \mathcal{I}\mathbf{3}\Rightarrow\overline{0}looo
            \equiv :
                +フォームの体裁のみ変更しています。
'======================================
'= 電卓のサンプルプログラム(富士通ミドルウェアSampleより)
'======================================
#include "Windows.bi"
Var Shared Text1 As Object
Var Shared FF
Var Shared Num1
Var Shared Num2
FF = 0Text1.Attach GetDlgItem("Text1")
Text1.SetWindowText "0"
'======================================
\hspace{0.5pt}\rule{0pt}{0.5pt}\hspace{0.5pt}'======================================
```
```
Declare Sub ButtonOpl_on edecl ()
Sub ButtonOpl_on ()
   Var Button As Object
   Static Opl$
   Button.Attach GETFOCUS
   FF = 1Select Case Button.GetWindowText
       Case "C"
          Text1.SetWindowText "0"
       Case "AC"
          Text1.SetWindowText "0"
          FF = 0Case "+", "-", "*", "/"
          Select Case Opl$
              Case "+"
                 Num2 = Val(Text1.GetWindowText)
                 Num1 = Num1 + Num2Text1.SetWindowText Mid$(Str$(Num1), 2)
              Case "-"
                 Num2 = Val(Text1.GetWindowText)
                 Num1 = Num1 - Num2Text1.SetWindowText Mid$(Str$(Num1), 2)
              Case "*"
                  Num2 = Val(Text1.GetWindowText)
                 Num1 = Num1 * Num2Text1.SetWindowText Mid$(Str$(Num1), 2)
              Case "/"
                 Num2 = Val(Text1.GetWindowText)
                 Num1 = Num1 / Num2Text1.SetWindowText Mid$(Str$(Num1), 2)
          End Select
          Opl$ = Button.GetWindowText
       Case "="
          Num2 = Val(Text1.GetWindowText)
          Select Case Opl$
              Case "+"
                 Num1 = Num1 + Num2Case "-"
                 Num1 = Num1 - Num2Case "*"
                 Num1 = Num1 * Num2Case "/"
                 Num1 = Num1 / Num2End Select
          Text1.SetWindowText Mid$(Str$(Num1), 2)
          Opl\ = ""
   End Select
End Sub
'======================================
''======================================
Declare Sub ButtonNum_on edecl ()
Sub ButtonNum_on ()
   Var Button As Object
   Button.Attach GETFOCUS
   BNum$ = Button.GetWindowText
   Num$ = Text1.GetWindowText
   If Num$ = "0" Then
       Text1.SetWindowText BNum$
       FF = 0Else If FF = 1 Then
       Num1 = Val(Num$)FF = 0Text1.SetWindowText BNum$
   Else
       Text1.SetWindowText Num$ + BNum$
   End If
End Sub
```

```
'======================================
' ='======================================
Declare Sub Copy_on edecl ()
Sub Copy_on()
   SetCbText Text1.GetWindowText
End Sub
'======================================
'<u>'==================================</u>==
Declare Sub Exit_on edecl ()
Sub Exit_on()
   End
End Sub
'======================================
''======================================
While 1
   WaitEvent
Wend
Stop : End
```
# テンポラリフォルダとファイル名

テンポラリフォルダのファイル取得および作成 FindClose ファイルのハンドルを閉じる CreateFile ファイルのハンドルを取得 GetFileTime ファイルのタイムスタンプを取得 FileTimeToSystemTime システムファイルタイムに変換 FileTimeToLocalFileTime ローカルタイムに変換 GetTempPath 一時フォルダ(テンポラリフォルダ)を取得 GetTempFileName 一時ファイル名取得(作成) GetLongPathName ロングパス名を取得

ユニーク(一意)な名前を持つ空の一時ファイルを作成します。3文字までのプリフィクス(3文字以上の場合は先頭の 3文字までが有効)と、システムが作成する最大4桁の16進数を加え、tmpという拡張子を持つファイル名が作成され ます。例:**xxxyyyy.tmp**(xxx文字列、yyyy16進数文字列)

右:既存のファイルを一度開いてみた状態 **FBI** GetTempFileName Get TempFile Name ブリフィクス(3文字まで) DIR ファイル番号(&H) FE ファイル番号(&H) ブリフィクス(3文字まで) C:¥DOCUME~1¥Kil-Soft¥LOCALS~1¥Temp¥DIRFE.tmp C:\Documents and Settings\Kil-Soft\Local<br>Settings\Temp\DirFE.tmp 新規作成日 2004/08/09 11:35:27 (月) 新規作成日 --------------<br>最終アクセス日 2006/02/06 11:18:59 (月) 最終アクセス日 2004/08/09 11:35:27 (月) 最終更新日 【実行 最終更新日 実行

左:テンポラリファイルは、3文字までのプリフィクスと16進数のテンポラリ番号で表される。 右:プリフィクスに**abc**、ファイル番号に**0**を入力した場合新たなファイルが作成されます。

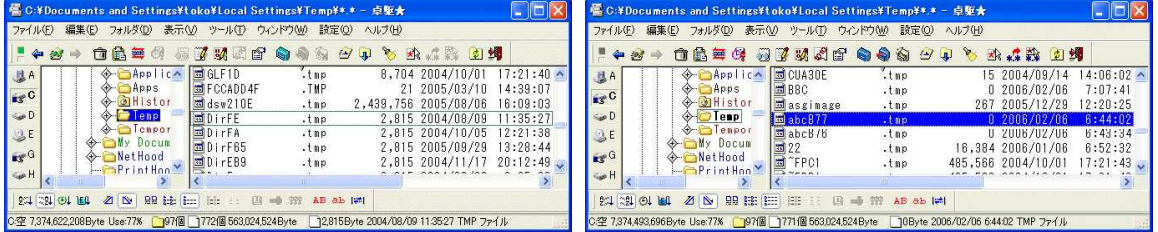

'======================================

'= テンポラリフォルダとファイル名 (GetTempFileName.bas)

'======================================

#include "Windows.bi"

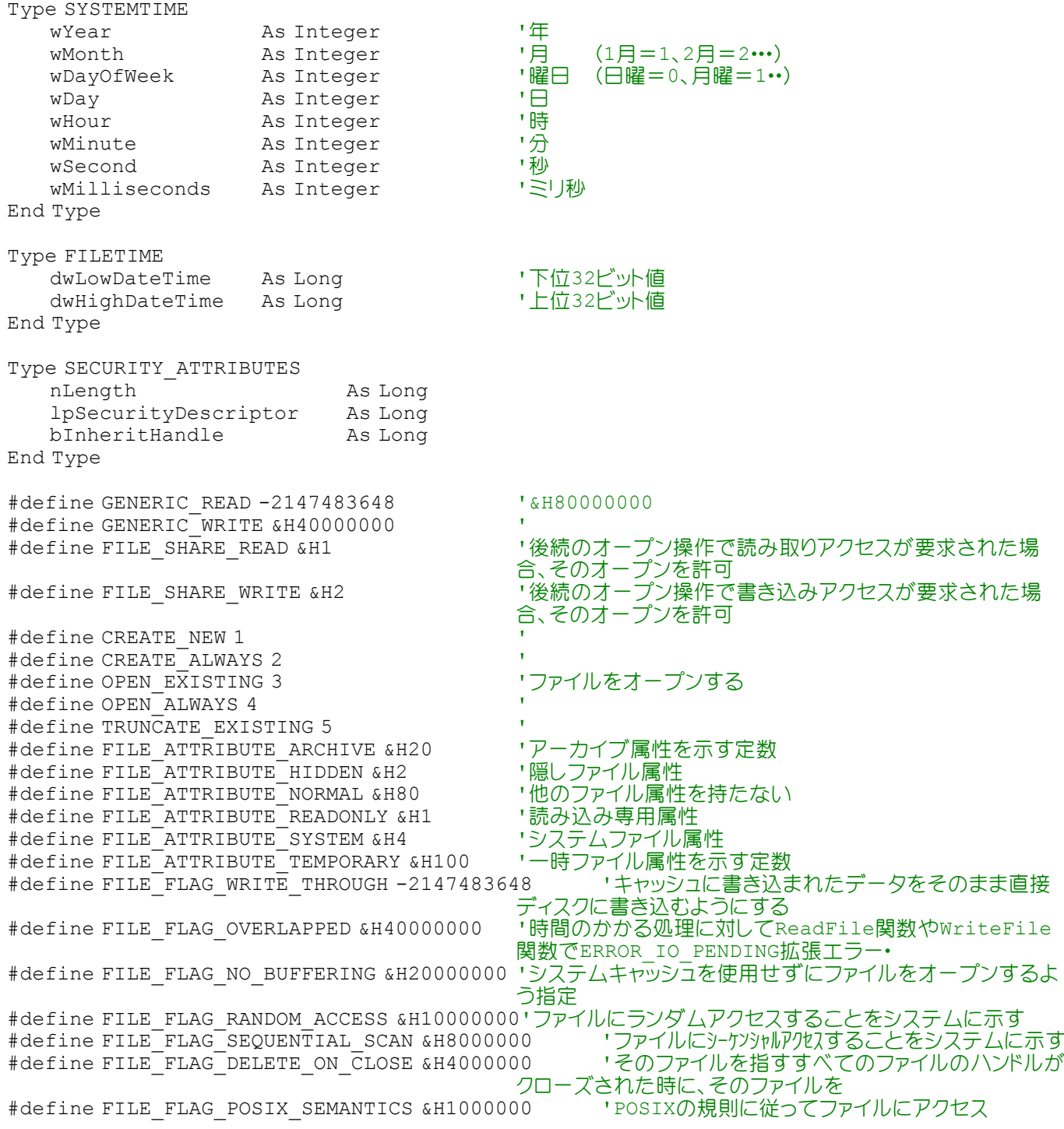

#### ' ファイルのハンドルを閉じる

Declare Function Api FindClose& Lib "kernel32" Alias "FindClose" (ByVal hFindFile&)

### ' ファイルのハンドルをGET

Declare Function Api CreateFile& Lib "kernel32" Alias "CreateFileA" (ByVal lpFileName\$, ByVal dwDesiredAccess&, ByVal dwShareMode&, ByVal lpSecurityAttributes&, ByVal dwCreationDisposition&, ByVal dwFlagsAndAttributes&, ByVal hTemplateFile&)

#### ' ファイルスタンプを取得する

Declare Function Api GetFileTime& Lib "kernel32" Alias "GetFileTime" (ByVal hFile&, lpCreationTime As FILETIME, lpLastAccessTime As FILETIME, lpLastWriteTime As FILETIME)

#### ' システムファイルタイムに変換

Declare Function Api\_FileTimeToSystemTime& Lib "kernel32" Alias "FileTimeToSystemTime" (lpFileTime As FILETIME, lpSystemTime As SYSTEMTIME)

#### ' ローカルタイムに変換

Declare Function Api\_FileTimeToLocalFileTime& Lib "kernel32" Alias "FileTimeToLocalFileTime" (lpFileTime As FILETIME, lpLocalFileTime As FILETIME)

### ' 一時フォルダ(テンポラリフォルダ)を取得

Declare Function Api\_GetTempPath& Lib "Kernel32" Alias "GetTempPathA" (ByVal nBufferLength&, ByVal lpBuffer\$)

#### ' 一時ファイル名取得(作成)

Declare Function Api\_GetTempFileName& Lib "kernel32" Alias "GetTempFileNameA" (ByVal lpszPath\$, ByVal lpPrefixString\$, ByVal wUnique&, ByVal lpTempFileName\$)

#### ' ロングパス名を取得

Declare Function Api\_GetLongPathName& Lib "Kernel32" Alias "GetLongPathNameA" (ByVal lpszShortPath\$, ByVal lpszLongPath\$, ByVal cchBuffer&)

Var Shared Text(9) As Object Var Shared Edit1 As Object Var Shared Edit2 As Object

```
For i = 0 To 9
   Text(i).Attach GetDlgItem("Text" & Trim$(Str$(i + 1))) : Text(i).SetFontSize 14
Next
Edit1.Attach GetDlgItem("Edit1") : Edit1.SetFontSize 14
Edit2.Attach GetDlgItem("Edit2") : Edit2.SetFontSize 14
```
'======================================

```
'
```
'======================================

```
Declare Function WeekDay(Str As Integer) As String
Function WeekDay(Str As Integer) As String
```
Select Case Str Case 0  $Week$ Dav =  $"H"$ Case 1 WeekDay = "月" Case 2  $WeekDay = "W"$ Case 3  $WeekDay = "X"$ Case 4

```
WeekDay = "木"
Case 5
   WeekDay = " \hat{F}"
Case 6
   WeekDay = "+"
```

```
End Select
End Function
'======================================
''======================================
```

```
Declare Function LongPathName(strShortPathName As String) As String
Function LongPathName(strShortPathName As String) As String
   Var Buffer As String
   Var Ret As Long
```
Buffer =  $String$(256, Chr$(0))$ On Error Goto \*LongPathName\_Error

```
Ret = Api GetLongPathName(strShortPathName, Buffer, Len(Buffer))
On Error Goto 0
```
#### ' 不正パスはNullを返す If  $Ret > 0$  Then LongPathName = Left\$(Buffer, InStr(Buffer, Chr\$(0)) - 1) Else LongPathName =  $Chr$(0)$ End If Exit Function

#### 'GetLongPathName未実装対策(For Windows95,WindowsNT4.0) \*LongPathName\_Error

```
LongPathName = strShortPathName
```
End Function

'======================================

 $'$ '====================================== Declare Sub Button1 on edecl () Sub Button1\_on() Var lpCreationTime As FILETIME Var lpLastAccessTime As FILETIME Var lpLastWriteTime As FILETIME Var lpLocalFileTime As FILETIME Var lpSystemTime As SYSTEMTIME Var Buffer As String \* 256 ソン・・・・・・ ソン・・・ 「文字列バッファ<br>Var Prefix As String \* ・・・ ブリフィクス (3) 「プリフィクス(3文字まで) Var FileNo As Long (アンポラリファイル番号)<br>Var TempP As String (アンポラリパス) Var TempP As String Var TempN As String マングリファイル名 Var TempL As String Var RetVal As Long Var Ret As Long 'プリフィクス取得 Prefix = Edit1.GetWindowText 'テンポラリファイル番号 FileNo = Val("&H" & EDit2.GetWindowText) 'テンポラリパス取得 Ret = Api\_GetTempPath(256, Buffer)  $TempP = Left$(Buffer, Ret)$ 'テンポラリファイル名取得 Ret = Api GetTempFileName(TempP, Prefix, FileNo, Buffer) TempN =  $L$ eft\$(Buffer, InStr(Buffer, Chr\$(0)) - 1) Text(0).SetWindowText TempN TempL = LongPathName(TempN) Text(1).SetWindowText TempL 'ファイルのハンドル取得する Ret = Api CreateFile(TempL, GENERIC READ, FILE SHARE READ, 0, OPEN EXISTING, FILE ATTRIBUTE NORMAL, 0) If  $Ret \Leftrightarrow -1$  Then 'ファイルスタンプを取得する RetVal = Api GetFileTime(Ret, lpCreationTime, lpLastAccessTime, lpLastWriteTime) If RetVal <> 0 Then 'ファイルの新規作成日を取得 RetVal = Api\_FileTimeToLocalFileTime(lpCreationTime, lpLocalFileTime) 'システムタイムに変換 RetVal = Api\_FileTimeToSystemTime(lpLocalFileTime, lpSystemTime) If RetVal <> 0 Then ymd\$ = Trim\$(Str\$(lpSystemTime.wYear)) & "/" & Right\$(Str\$(100 + lpSystemTime.wMonth), 2) & "/" & Right\$(Str\$(100 + lpSystemTime.wDay), 2) & " " hms $\frac{5}{7}$  = Right $\frac{5}{5}$ (Str $\frac{2}{100}$  + lpSystemTime.wHour), 2) & ":" & Right $\frac{5}{5}$ (Str $\frac{2}{5}$ (100 + lpSystemTime.wMinute), 2) & ":" & Right\$(Str\$(100 + lpSystemTime.wSecond), 2) & " " week\$ = "(" & WeekDay(lpSystemTime.wDayOfWeek) & ")" Text(2). SetWindowText ymd\$ & hms\$ & week\$ End If '最終アクセス日を取得 RetVal = Api\_FileTimeToLocalFileTime(lpLastAccessTime, lpLocalFileTime) 'システムタイムに変換 RetVal = Api\_FileTimeToSystemTime(lpLocalFileTime, lpSystemTime)

```
If RetVal \iff 0 Then
                  ymd$ = Trim$(Str$(lpSystemTime.wYear)) & "/" & Right$(Str$(100 +
lpSystemTime.wMonth), 2) & "/" & Right$(Str$(100 + lpSystemTime.wDay), 2) & " "
                  hms\frac{1}{2} = Right\frac{1}{00 + \text{log} \times \text{term}} = Nextermine.whour, 2) & ":" & Right\frac{1}{00 + \text{log} \times \text{dim} \times \text{dim} \timeslpSystemTime.wMinute), 2) & ":" & Right$(Str$(100 + lpSystemTime.wSecond), 2) & " "
                   week$ = "(" & WeekDay(lpSystemTime.wDayOfWeek) & ")"
                   Text(3). SetWindowText ymd$ & hms$ & week$
              End If
              'ファイルの最終更新日を取得
              RetVal = Api_FileTimeToLocalFileTime(lpLastWriteTime, lpLocalFileTime)
              'システムタイムに変換
              RetVal = Api_FileTimeToSystemTime(lpLocalFileTime, lpSystemTime)
              If RetVal <> 0 Then
                  ymd$ = Trim$(Str$(lpSystemTime.wYear)) & "/" & Right$(Str$(100 +
lpSystemTime.wMonth), 2) & "/" & Right$(Str$(100 + lpSystemTime.wDay), 2) & " "
                  hms$ = Right$(Str$(100 + lpSystemTime.wHour), 2) & ":" & Right$(Str$(100 +
lpSystemTime.wMinute), 2) & ":" & Right$(Str$(100 + lpSystemTime.wSecond), 2) & " "
                   week$ = "(" & WeekDay(lpSystemTime.wDayOfWeek) & ")"
                   Text(4). SetWindowText ymd$ & hms$ & week$
              End If
         End If
    End If
    Ret = Api_FindClose(Ret)
End Sub
'======================================
' ='======================================
While 1
    WaitEvent
Wend
Stop
End
```
## 動的スクロールグラフの作成

スクロールするサインウェーウェーブを描画します。 CreateCompatibleDC 関連するデバイスと互換性のあるデバイスコンテキストを作成 CreateCompatibleBitmap デバイスコンテキストと互換性のあるビットマップを作成 SelectObject 指定されたデバイスコンテキストのオブジェクトを選択 CreatePen 論理ペンを作成 LineTo 現在の位置から終点までを直線で描画 MoveToEx 現在位置を受け取るバッファを参照で指定 BitBlt 指定された長方形内の各ピクセルの色データをコピー GetDC デバイスコンテキストのハンドルを取得 ReleaseDC デバイスコンテキストを解放

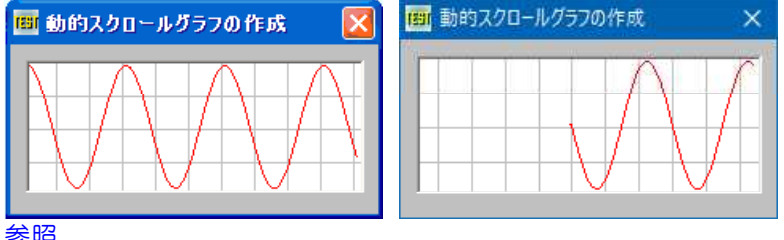

### 参照

<http://support.microsoft.com/kb/183333/ja>

'======================================

- '= 動的スクロールグラフの作成<br>'= (CreateCompatibleBi
- (CreateCompatibleBitmap.bas)
- '= 参照 <http://support.microsoft.com/kb/183333/ja>
- '======================================

## ' 指定されたデバイスコンテキストに関連するデバイスと互換性のあるメモリデバイスコンテキストを作成

Declare Function Api\_CreateCompatibleDC& Lib "gdi32" Alias "CreateCompatibleDC" (ByVal hDC&)

## ' デバイスコンテキストと互換性のあるビットマップを作成

Declare Function Api CreateCompatibleBitmap& Lib "gdi32" Alias "CreateCompatibleBitmap" (ByVal hDC&, ByVal nWidth&, ByVal nHeight&)

#### ' 指定されたデバイスコンテキストのオブジェクトを選択

Declare Function Api SelectObject& Lib "gdi32" Alias "SelectObject" (ByVal hDC&, ByVal hObject&)

#### ' 論理ペンを作成

Declare Function Api CreatePen& Lib "gdi32" Alias "CreatePen" (ByVal nPenStyle&, ByVal nWidth&, ByVal crColor&)

#### ' 現在の位置から終点までを直線で描画 Declare Function Api LineTo& Lib "gdi32" Alias "LineTo" (ByVal hDC&, ByVal x&, ByVal y&)

### ' 現在位置を受け取るバッファを参照で指定

Declare Function Api\_MoveToEx& Lib "gdi32" Alias "MoveToEx" (ByVal hDC&, ByVal x&, ByVal y&, ByVal lpPoint&)

### ' ビットブロック転送を行う。コピー元からコピー先のデバイスコンテキストへ、指定された長方形内の各ピクセルの色 データをコピー

Declare Function Api BitBlt& Lib "gdi32" Alias "BitBlt" (ByVal hDestDC&, ByVal X&, ByVal Y&, ByVal nWidth&, ByVal nHeight&, ByVal hSrcDC&, ByVal xSrc&, ByVal ySrc&, ByVal dwRop&)

' 指定されたウィンドウのクライアント領域または画面全体を表すディスプレイデバイスコンテキストのハンドルを取得 Declare Function Api\_GetDC& Lib "user32" Alias "GetDC" (ByVal hWnd&)

#### ' デバイスコンテキストを解放

Declare Function Api ReleaseDC& Lib "user32" Alias "ReleaseDC" (ByVal hWnd&, ByVal hDC&)

#define SRCCOPY &HCC0020 'そのまま転送<br>#define PS SOLID 0 '実線のペンを作成 #define PS\_SOLID 0

#define pWidth 210 'ピクチャボックス幅<br>#define pHeight 84 'ピクチャボックス高 #define pHeightHalf 40 'Y軸 (高さの半ケ)<br>#define pGrid 21 'グリッド幅、高さ #define pGrid 21 'グリッド幅、高さ<br>#define tInterval 10 'タイマーインターバル #define tInterval 10<br>#define vbGray &HC0C0C0 '灰色のカラーコード<br>#define vbRed &H0000FF '赤のカラーコード #define vbGray &HC0C0C0 #define vbRed &H0000FF

Var Shared counter As Long<br>Var Shared oldY As Long (アルクア座標 Var Shared oldY As Long Var Shared hDCh As Long<br>Var Shared phDC As Long Var Shared hPenBlack As Long '黒ペン Var Shared hPenRed As Long

Var Shared Picture1 As Object Var Shared Timer1 As Object

Picture1.Attach GetDlgItem("Picture1") Timer1.Attach GetDlgItem("Timer1")

'======================================  $\mathbf{r}$  =

```
'======================================
Declare Sub MainForm_Start edecl ()
Sub MainForm Start()
  Var hBmp As Long
   Var i As Integer
   Var Ret As Long
```
phDC = Api\_GetDC(Picture1.GethWnd)

・ピクチャボックス高さ<br>'Y軸 (高さの半分)

<sup>-</sup> ピクチャボックスのデバイスコンテキスト<br>'黒ペン

```
Picture1.MoveWindow 10, 10
   Picture1.SetWindowSize 215, 85
   counter = 0hDCh = Api_CreateCompatibleDC(phDC)
   hBmp = Api CreateCompatibleBitmap(phDC, pWidth, pHeight)
   Ret = Api SelectObject(hDCh, hBmp)
   hPenBlack = Api_CreatePen(PS_SOLID, 0, vbfGray)hPenRed = Api CreatePen(PS SOLID, 0, vbRed)
   Ret = Api SelectObject(hDCh, hPenBlack)'水平グリッドライン
   For i = pGrid To pHeight - 1 Step pGrid
       Picture1.Line (0, i) - (pWidth, i),, 14
   Next
   '垂直グリッドライン
   For i = pGrid - (counter Mod pGrid) To pWidth - 1 Step pGrid
       Picture1.Line (i, 0) - (i, pHeight - 1),, 14
   Next
   Ret = Api_BitBlt(hDCh, 0, 0, pWidth, pHeight, phDC, 0, 0, SRCCOPY)
   Timer1.SetInterval 10
   Timer1.Enable -1
   oldY = pHeightHalf
End Sub
'======================================
\mathbf{r}'======================================
Declare Sub Timer1 Timer edecl ()
Sub Timer1 Timer()
   Var i As Integer
   Ret = Api_BitBlt(hDCh, 0, 0, pWidth - 1, pHeight, hDCh, 1, 0, SRCCOPY)
   If counter Mod pGrid = 0 Then
       Ret = Api MoveToEx(hDCh, pWidth - 2, 0, 0)
       Ret = ApiLineTo(hDCh, pWidth - 2, pHeight)
   End If
   i = \sin(0.1 * \text{counter}) * (\text{pHeightHalf} - 1) + \text{pHeightHalf}Ret = Api_SelectObject(hDCh, hPenRed)
   Ret = Api MoveToEx(hDCh, pWidth - 3, oldY, 0)
   Ret = ApiLineTo(hDCh, pWidth - 2, i)
   Ret = Api_SelectObject(hDCh, hPenBlack)
   Ret = Api_BitBlt(phDC, 0, 0, pWidth, pHeight, hDCh, 0, 0, SRCCOPY)
   counter = counter + 1oldY = iEnd Sub
'======================================
\mathbf{r} =
'======================================
Declare Sub MainForm_QueryClose edecl ()
Sub MainForm_QueryClose()
   Var Ret As Long
   Ret = Api_ReleaseDC(Picture1.GethWnd, phDC)
End Sub
'======================================
' ='======================================
While 1
  WaitEvent
Wend
Stop : End
```
## 透明・透過のテスト**(**Ⅰ**)**

SetWindowLong ウィンドウに関するデータをセット GetWindowLong ウィンドウに関するデータを取得 SetLayeredWindowAttributes 透明なウィンドウを作成 (Windows95/98には対応していません!)

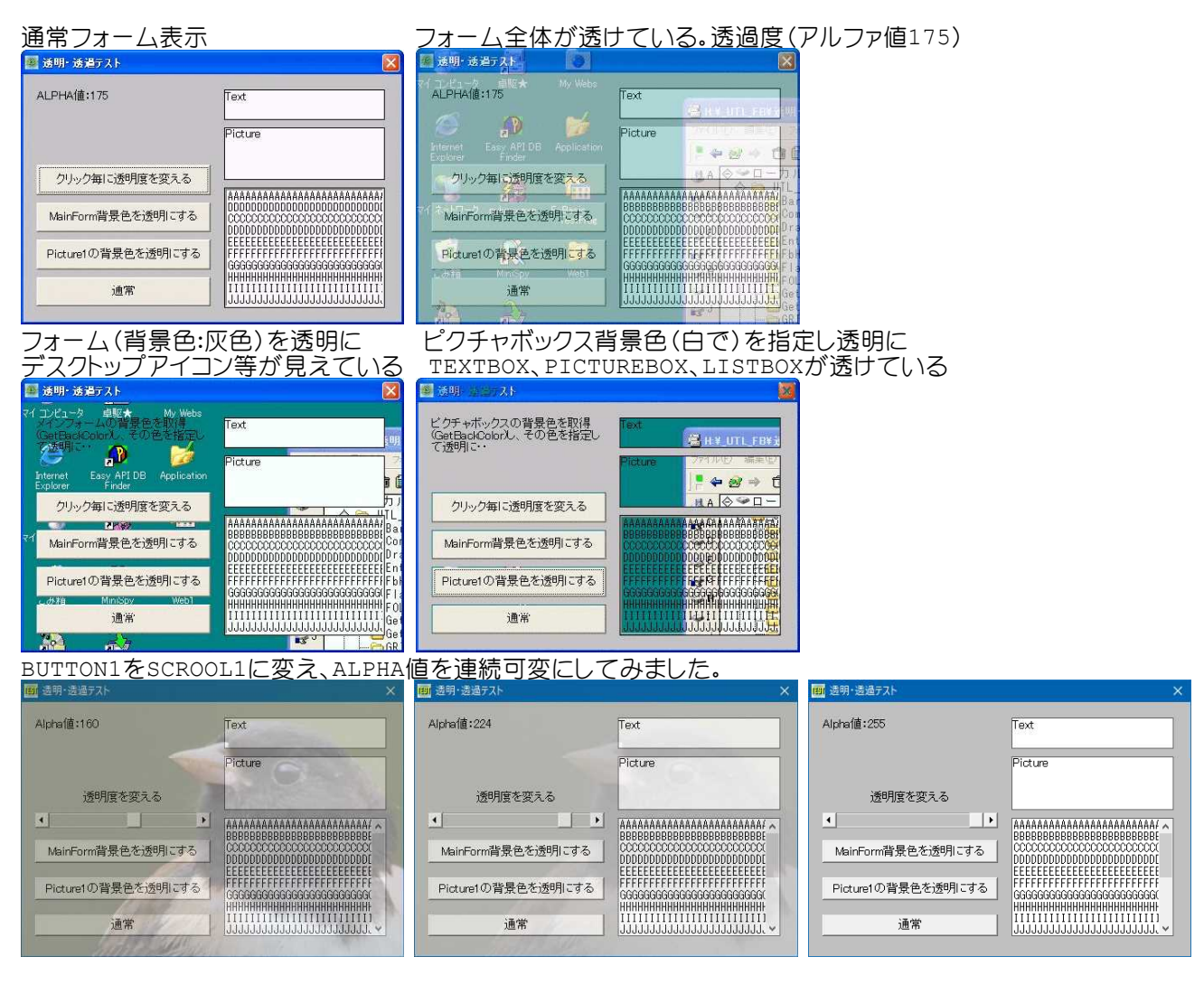

'======================================

- '= 透明・透過のテスト(Ⅰ)
- '= ※256色以下では透明なWindowは作成されない
- '= SetLayeredWindowAttributesはWindows95/98では不可<br>'= (SetLayeredWinAttri bas)
- (SetLayeredWinAttri.bas)
- '======================================

### #include "Windows.bi"

### ' 指定されたウィンドウの属性を変更。また、拡張ウィンドウメモリの指定されたオフセットの32ビット値を書き換えるこ とができる

Declare Function Api SetWindowLong& Lib "user32" Alias "SetWindowLongA" (ByVal hWnd&, ByVal nIndex&, ByVal dwNewLong&)

### ' 指定されたウィンドウに関しての情報を取得。また、拡張ウィンドウメモリから、指定されたオフセットにある32ビット値 を取得することもできる

Declare Function Api\_GetWindowLong& Lib "user32" Alias "GetWindowLongA" (ByVal hWnd&, ByVal nIndex&)

#### ' レイヤード ウィンドウの不透明および透明のカラーキーを設定

Declare Function Api SetLayeredWindowAttributes& Lib "user32" Alias "SetLayeredWindowAttributes" (ByVal hWnd&, ByVal crKey&, ByVal bAlpha&, ByVal dwFlags&)

#define LWA\_ALPHA 2 'bAlphaをアルファー値として使う<br>#define WS EX LAYERED &H80000 ''透明なウィンドウ属性 (Windows20

#define GWL\_EXSTYLE (-20) | インド拡張ウィンドウスタイル(nIndexの定数)<br>#define LWA COLORKEY 1 | インドerKeyを透明色として使う(dwFlagsの #define LWA<sup>\_</sup>COLORKEY 1 'crKeyを透明色として使う(dwFlagsの定数)<br>#define LWA\_ALPHA 2 'bAlphaをアルファー値として使う ·透明なウィンドウ属性(Windows2000以上)

```
Var shared Text(2) As Object
Var Shared Button(2) As Object
Var shared List1 As Object
Var shared Picture1 As Object
Var shared HScroll1 As Object
Picture1.Attach GetDlgItem("Picture1")
List1.Attach GetDlgItem("List1") : List1.SetFontSize 14
HScroll1.Attach GetDlgItem("HScroll1")
For i = 0 To 2
   Text(i).Attach GetDlgItem("Text" & Trim$(Str$(i + 1)))
   Text(i).SetFontSize 14
   Button(i).Attach GetDlgItem("Button" & Trim$(Str$(i + 1)))
   Button(i).SetFontSize 14
Next
Var shared hWnd As Long
Var shared Alpha As Byte
Var shared CrLf$ As String
'======================================
\mathbf{r} =
'======================================
Declare Sub MainForm_Start edecl ()
Sub MainForm Start()
   CrLf = C\overline{hr}$ (13, 10)
   Text(0).SetWindowtext ""
   Picture1.Symbol(0, 0), "Picture", 1, 1
   hWnd = GethWnd
   For i = 1 To 20
      List1.AddString String$(40, Chr$(&H40 + i))
   Next
   HScroll1.SetScrollRange 25, 255
   HScroll1.SetScrollStep 5, 1
   HScroll1.SetScrollPos 255
End Sub
'======================================
'= ウィンドウ全体を半透明にする(クリック毎に透過度を可変)
'======================================
Declare Sub HScroll1_Change edecl ()
Sub HScroll1 Change()
   Var dwStyle As Long
   Var Ret As Long
   Alpha = HScroll1.GetScrollPos
   '拡張ウィンドウスタイルにWS EX LAYEREDを追加する
   dwStyle = Api GetWindowLong(hWnd, GWL EXSTYLE)
   dwstyle = dwstyle Or WS_EX_LAYERED
   Ret = Api_SetWindowLong(hWnd, GWL_EXSTYLE, dwStyle)
   Ret = Api_SetLayeredWindowAttributes(hWnd, 0, Alpha, LWA_ALPHA)
   Text(0).SetWindowtext "Alpha値:" & Trim$(Str$(Alpha))
End Sub
'======================================
'= MainForm背景色を透明にする
'======================================
Declare Sub Button1 on edecl ()
Sub Button1_on()
   Var dwStyle As Long
   Var Ret As Long
   '拡張ウィンドウスタイルにWS EX LAYEREDを追加する
```

```
dwStyle = Api GetWindowLong(hWnd, GWL EXSTYLE)
dwStyle = dwStyle Or WS_EX_LAYERED
```
Ret = Api\_SetWindowLong(hWnd, GWL\_EXSTYLE, dwStyle)

'透明色を指定して透明にする

Ret = Api SetLayeredWindowAttributes(hWnd, GetBackColor, 0, LWA COLORKEY) Text(0).SetWindowtext "メインフォームの背景色を取得(GetBackColor)し、その色を指定して透明に…" End Sub

'====================================== '= Picture1の背景色を透明にする '======================================

Declare Sub Button2\_on edecl () Sub Button2\_on() Var dwStyle As Long Var Ret As Long

> '拡張ウィンドウスタイルにWS EX LAYEREDを追加する dwStyle = Api\_GetWindowLong(hWnd, GWL\_EXSTYLE)  $d$ wStyle =  $d$ wStyle Or WS EX LAYERED  $Ret = Api$  SetWindowLong(hWnd, GWL EXSTYLE, dwStyle)

'Picture1の背景色を取得し、その色を透明にする↓

Ret = Api\_SetLayeredWindowAttributes(hWnd, Picture1.GetBackColor, 0, LWA\_COLORKEY) Text(0).SetWindowtext "ピクチャボックスの背景色を取得(GetBackColor)し、その色を指定して透明に・

End Sub

 $\ddot{\mathbf{v}}$ 

'======================================

'= ウィンドウ全体を通常に戻す '======================================

Declare Sub Button3\_on edecl () Sub Button3\_on() Var dwStyle As Long Var Ret As Long

> '拡張ウィンドウスタイルにWS EX LAYEREDを追加する  $dwStyle = API$  GETWINDOWLONG& ( hWnd, GWL EXSTYLE)  $dwsstyle = dwsstyle$  Or WS\_EX\_LAYERED

 $Ret = Api$  SetWindowLong(hWnd, GWL EXSTYLE, dwStyle)

'ウィンドウ全体を通常に戻す → ↓透明度(255:通常)

Ret = Api SetLayeredWindowAttributes(hWnd, 0, 255, LWA ALPHA) Text(0).SetWindowtext "Alpha値:" & Trim\$(Str\$(255)) End Sub

'======================================

'= イベント '======================================

While 1 WaitEvent Wend Stop End

## 透明・透過のテスト**(**Ⅱ**)**失敗の巻

SetWindowLong Windowに関するデータをセット GetWindowLong Windowに関するデータを取得 SetLayeredWindowAttributes 透明なWindowを作成 SendMessage ウィンドウにメッセージを送信 MoveWindow 指定されたウィンドウの位置およびサイズを変更

VBのFlexGridの代用としてListBoxを下線ありで使用していますが、行間隔が窮屈です。 透過のテストをしていて、フォームを2枚重ね、下側の白いフォームに罫線を描画し、 上側のフォームに貼り付けたListBoxを白を透過色にしたらどうなるだろう?の実験… ListBox内のフォントサイズを14、行間隔を20に設定し適当なデータを用意して表示させてみました。 表示結果はまぁまぁ、でも動作が遅く実用にはならないようです。残念orz

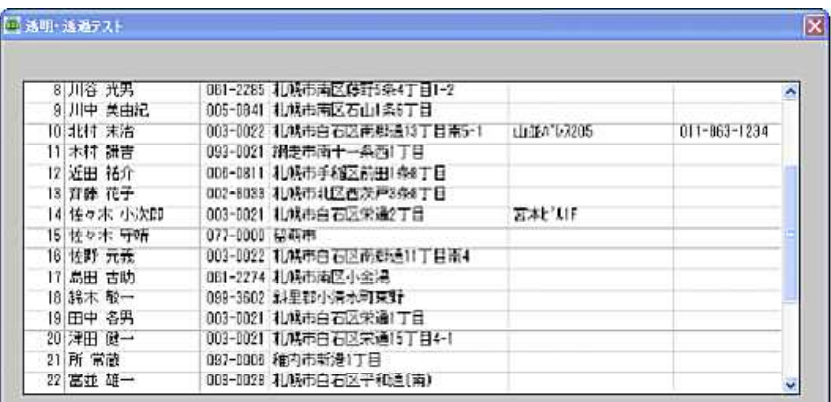

Form2(背面)のフォームはダイアログフレーム、コントロール無しに設定しています。 白を透過させているのでキャプション(透明・透過の文字)を白く見えるように… MainFormとForm2の移動時の同期はとっていません!

'======================================

'= 透明・透過のテスト(Ⅱ)失敗の巻

'= (SetLayeredWinAttri2.bas)

'======================================

#include "Windows.bi"

## 'Windowに関するデータをセット

Declare Function Api SetWindowLong& Lib "user32" Alias "SetWindowLongA" (ByVal hWnd&, ByVal nIndex&, ByVal dwNewLong&)

#### 'Windowに関するデータを取得

Declare Function Api GetWindowLong& Lib "user32" Alias "GetWindowLongA" (ByVal hWnd&, ByVal nIndex&)

#### '透明なWindowを作成

Declare Function Api\_SetLayeredWindowAttributes& Lib "user32" Alias "SetLayeredWindowAttributes" (ByVal hWnd&, ByVal crKey&, ByVal bAlpha&, ByVal dwFlags&)

### ' ウィンドウにメッセージを送信。この関数は、指定したウィンドウのウィンドウプロシージャが処理を終了するまで制御 を返さない

Declare Function Api SendMessage& Lib "user32" Alias "SendMessageA" (ByVal hWnd&, ByVal wMsg&, ByVal wParam&, lParam As Any)

#### ' 指定されたウィンドウの位置およびサイズを変更

Declare Function Api MoveWindow& Lib "user32" Alias "MoveWindow" (ByVal hWnd&, ByVal X&, ByVal Y&, ByVal nWidth&, ByVal nHeight&, ByVal bRepaint&)

#define LB\_SETITEMHEIGHT &H1A0<br>#define LWA ALPHA 2 #define LWA\_ALPHA 2 'bAlphaをアルファー値として使う

#define GWL\_EXSTYLE (-20) ''拡張ウィンドウスタイル(nIndexの定数)<br>#define LB SETITEMHEIGHT &H1A0 'リストボックス項目の高さを設定 #define LWA\_COLORKEY 1 'crKeyを透明色として使う(dwFlagsの定数) #define WS EX LAYERED &H80000 '透明なウィンドウ属性(Windows2000以上)

Var shared Form2 As Object Var shared List1 As Object

List1.Attach GetDlgItem("List1") : List1.SetFontSize 14

'======================================

 $^{\circ}$ 

'====================================== declare sub MainForm\_Start edecl () Sub MainForm\_Start()

Var dwStyle As Long Var Ret As Long

Form2.CreateWindow "Form2", 0

'Form2に罫線を引く For  $v = 62$  To 362 step 20 Form2.Line(0, v) - (List1.GetWidth, v), , 14

```
Next
   Form2.Line( 62, 62)-( 62, 362), , 14
   Form2.Line(192, 62)-(192, 362), , 14
   Form2.Line(258, 62)-(258, 362), , 14
   Form2.Line(488, 62)-(488, 362), , 14
   Form2.Line(648, 62)-(648, 362), , 14
   SetTopMostWindow -1
   ItemHeight = 20
   Ret = Api SendMessage&(List1.GethWnd, LB SETITEMHEIGHT, 0, ByVal ItemHeight)
   List1.SetWindowSize 748, 310
   List1.Resetcontent
   Count = 0FF = FreeFile
   Open "TEST.CSV" For Input As #FF
   While Not Eof(#FF)
       Count = Count + 1ZD1$ = Format$ (Count, "#####") & " "
       Input #FF, ZD2$ : ZD2$ = Left$ (Kacnv$ (ZD2$) & Space$ (18), 18) & "
       Input #FF, ZD3$ : ZD3$ = Left$(ZD3$, 8) & " "
       Input #FF, ZD4$ : ZD4$ = Left$(Kacnv$(ZD4$) & Space$(32), 32) & " "<br>If Asc(Mid$(ZD4$, 32, 1)) > & H81 Then ZD4$ = Left$(ZD4$, 31) & " "
            If Asc(Mid$(ZD4$, 32, 1)) > & H81 Then
       Input #FF, ZD5$ : ZD5$ = Left$(Kacnv$(ZD5$) & Space$(22), 22) & " "
           If Asc(Mid$(ZD5$, 22, 1)) > &H81 Then ZD5$ = Left$(ZD5$, 21) & "
       Input #FF, ZD6$ : ZD6$ = Left$(ZD6$ & Space$(13), 13) & ""
       List1.AddString ZD1$ & ZD2$ & ZD3$ & ZD4$ & ZD5$ & ZD6$
   Wend
   '拡張ウィンドウスタイルにws EX LAYEREDを追加する
   dwStyle = Api_GetWindowLong&(GethWnd, GWL_EXSTYLE)
   dwStyle = dwStyle Or WS_EX_LAYERED
   Ret = Api SetWindowLong&(GethWnd, GWL EXSTYLE, dwStyle)
    '透明色を指定して透明にする
   Ret = Api SetLayeredWindowAttributes&(GethWnd, Form2.GetBackColor, 0, LWA COLORKEY)
   Form2.ShowWindow -1
   ShowWindow -1
End Sub
<u>'==================================</u>==
'= イベント
'======================================
While 1
   WaitEvent
Wend
Stop
End
「TEST.CSV」は、下記のとおり
相川 欽助,087-0021,根室市幸町1丁目3-1,,
安達 邦明,003-0022,札幌市白石区南郷通14丁目2-1,山田マンション302,011-123-4567
井川 国安,090-0833,北見市とん田,,
```
- 江藤 五朗, 002–8026, 札幌市北区篠路6条8丁目, ,<br>大山 大寒, 061–2273, 札幌市南区豊滝234, ,
- 大山 大寒,061-2273,札幌市南区豊滝234,,<br>鎌田 浩介,080-0038,帯広市西8条北3丁目,
- 鎌田 浩介,080-0038,帯広市西8条北3丁目,,<br>亀田 勇作,040-0001,兩館市五稜郭,,
- 勇作,040-0001,函館市五稜郭,
- 川谷 光男,061-2285,札幌市南区藤野5条4丁目1-2,,
- 川中 美由紀,005-0841,札幌市南区石山1条6丁目,,
- 北村 末治,003-0022,札幌市白石区南郷通13丁目南5-1,山並パレス205,011-863-1234
- 木村 謙吉,093-0021,網走市南十一条西1丁目,,<br>近田 祐介,006-0811,札幌市手稲区前田1条8丁[
- 祐介,006-0811,札幌市手稲区前田1条8丁目,,
- 斉藤 花子,002-8033,札幌市北区西茨戸3条8丁目,,
- 佐々木 小次郎,003-0021,札幌市白石区栄通2丁目,宮本ビル1F,
- 佐々木 守靖,077-0000,留萌市,,
- 佐野 元義,003-0022,札幌市白石区南郷通11丁目南4,,

島田 古助,061-2274,札幌市南区小金湯,, 鈴木 敬一,099-3602,斜里郡小清水町東野,, 田中 各男,003-0021,札幌市白石区栄通1丁目,, 津田 健一,003-0021,札幌市白石区栄通15丁目4-1,, 所 常蔵,097-0006,稚内市新港1丁目,, 富並 雄一,003-0028,札幌市白石区平和通(南),,<br>内藤 国の助,003-0022,札幌市白石区南郷通11丁 内藤 国の助,003-0022,札幌市白石区南郷通11丁目南8ー1,アトムマンション102,011-861-4567<br>畑中 俊輔,004-0053,札幌市厚別区厚別中央3丁目,,011-883-6587 畑中 俊輔,004-0053,札幌市厚別区厚別中央3丁目,,011-883-6587 宮本 武蔵,062-0932,札幌市豊平区平岸2条9丁目,, 森田 杉作,093-0017,網走市南7条西1丁目,, 安田 聖子,040-0001,函館市五稜郭町123,, ラリアット株式会社,006-0836,札幌市手稲区曙6条3丁目21-1,, 和光 留夫,097-0021,稚内市港1-6-5,, 渡辺 昭夫,003-0021,札幌市白石区栄通,,

## 透明なフォーム

CreateRectRgn 長方形のリージョンを作成 CombineRgn 既存の二つの領域を結合して新しい領域を作成 SetWindowRgn 指定の領域をウィンドウ領域として設定 GetSystemMetrics さまざまなシステムメトリックの値とシステムの現在の構成を取得

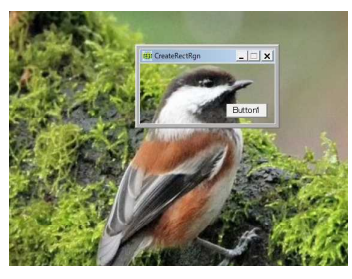

例では、フォームに1個のButtonを貼り付けフォームの内側を透明にしています。

# '======================================

'= 透明なフォーム<br>'= (CreateRe (CreateRectRgn2.bas)

'======================================

#include "Windows.bi"

#### ' 長方形のリージョンを作成

Declare Function Api CreateRectRgn& Lib "gdi32" Alias "CreateRectRgn" (ByVal nLeftRect&, ByVal nTopRect&, ByVal nRightRect&, ByVal nBottomRect&)

#### ' 既存の二つの領域を結合して新しい領域を作成

Declare Function Api\_CombineRgn& Lib "gdi32" Alias "CombineRgn" (ByVal hRgnDest&, ByVal hRgnSrc1&, ByVal hRgnSrc2&, ByVal nCombineMode&)

#### ' 指定の領域をウィンドウ領域として設定

Declare Function Api\_SetWindowRgn& Lib "user32" Alias "SetWindowRgn" (ByVal hWnd&, ByVal hRgn&, ByVal bRedraw&)

#### ' さまざまなシステムメトリックの値とシステムの現在の構成を取得

Declare Function Api\_GetSystemMetrics& Lib "user32" Alias "GetSystemMetrics" (ByVal nIndex&)

#define RGN\_DIFF 4 'HRGNSRC1からHRGNSRC2を除いた領域<br>#define RGN\_OR 2 'HAGNSRC1からコン同士のOR結合 #define RGN\_OR 2 'リージョン同士のOR結合 #define SM\_CXFRAME 32 'サイズ可変ウィンドウの境界線のX方向の幅 #define SM\_CYCAPTION 4 'キャプションの高さ

- 
- 
- #define SM\_CYFRAME 33 'サイズ可変ウィンドウの境界線のY方向の幅
- #define SM\_CYBORDER 6 '' サイズ固定ウィンドウの境界線のY方向の幅
	-

Var Shared Button1 As Object Button1.Attach GetDlgItem("Button1") : Button1.SetFontSize 14

'======================================  $\mathbf{r}$  =

'======================================

```
Declare Sub TransparentForm ()
Sub TransparentForm()
   Var outer rgn As Long
   Var inner_rgn As Long
   Var wid As Single
   Var hgt As Single
   Var border width As Single
   Var title_height As Single
   Var combined_rgn As Long
   Var ctl_left As Single
    Var ctl_top As Single
    Var ctl_right As Single
    Var ctl_bottom As Single
   Var control rgn As Long
   Var Ret As Long
   'フォームの外側
   wid = GetWidth
   hgt = GetHeight
   outer rgn = Api CreateRectRgn(0, 0, wid, hgt)
   'フォームの内側
   border_width = Api_GetSystemMetrics(SM_CXFRAME)
   title_height = Api_GetSystemMetrics(SM_CYFRAME) + Api_GetSystemMetrics(SM_CYBORDER)
+ Api_GetSystemMetrics(SM_CYCAPTION)
   inner rgn = Api CreateRectRgn(border width, title height, wid - border width, hgt -
border width)
    '外側から内側の領域を引き算
   combined rgn = Api CreateRectRgn(0, 0, 0, 0)
   Ret = Api_CombineRgn(combined_rgn, outer_rgn, inner_rgn, RGN_DIFF)
   ctl_left = border_width + 144
   ctl_top = title_height + 66
   ctL<sub>right</sub> = ctL<sup>left</sup> + 68
   ctl bottom = ctl top + 24
   control_rgn = Api_CreateRectRgn(ctl_left, ctl_top, ctl_right, ctl_bottom)
   Ret = Api CombineRgn(combined rgn, combined rgn, control rgn, RGN OR)
   'ウィンドウを指定領域に制限
   Ret = Api_SetWindowRgn(GethWnd, combined_rgn, True)
End Sub
'======================================
\mathbf{r} =
'======================================
Declare Sub MainForm_Resize edecl ()
Sub MainForm Resize\overline{()}If GetWidth < 240 Or GetHeight < 140 Then SetWindowSize 240, 140
   TransparentForm
End Sub
'======================================
' ='======================================
While 1
  WaitEvent
Wend
Stop
End
```
## ドキュメント名の設定

CreateDC 指定されたデバイスのデバイスコンテキストを、指定された名前で作成 DeleteDC 指定されたデバイスコンテキストを削除

Polygon 多角形の描画 StartDoc 印刷ジョブを開始 EndDoc 印刷ジョブを終了 StartPage プリンタドライバがデータを受け取る準備をさせる EndPage 1ページ書き込みの終了を通知 GetDC ディスプレイデバイスコンテキストのハンドルを取得 ReleaseDC デバイスコンテキストを解放

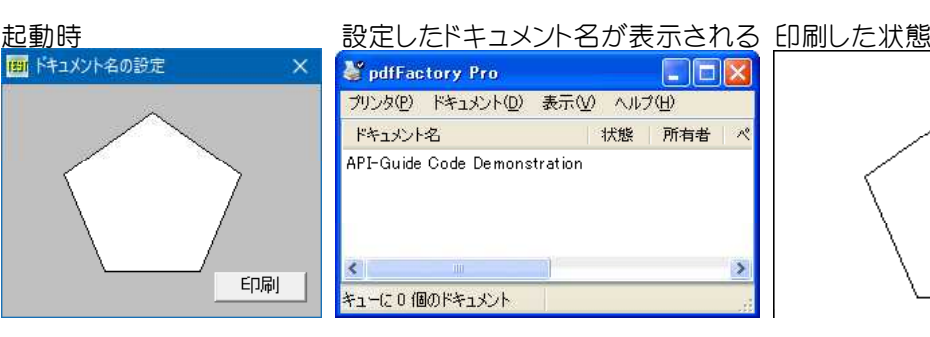

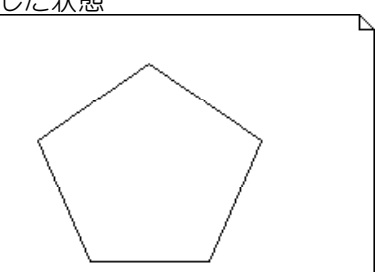

'======================================

'= ドキュメント名の設定 '= (DocName.bas)

'======================================

#include "Windows.bi" Type POINTAPI x As Long y As Long

End Type

## Type DOCINFO

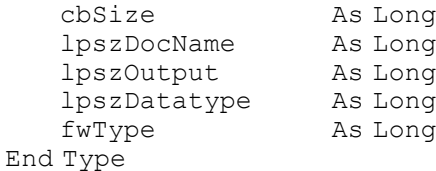

## ' 指定されたデバイスのデバイスコンテキストを、指定された名前で作成

Declare Function Api CreateDC& Lib "gdi32" Alias "CreateDCA" (ByVal lpDriverName\$, lpDeviceName As Any, lpOutput As Any, ByVal lpInitData As Any)

### ' 指定されたデバイスコンテキストを削除

Declare Function Api\_DeleteDC& Lib "gdi32" Alias "DeleteDC" (ByVal hDC&)

## ' 直線により接続された2つ以上の頂点から成っているポリゴンを引く

Declare Function Api\_Polygon& Lib "gdi32" Alias "Polygon" (ByVal hDC&, lpPoint As Any, ByVal nCount&)

### ' 印刷ジョブを開始

Declare Function Api StartDoc& Lib "gdi32" Alias "StartDocA" (ByVal hDC&, lpdi As DOCINFO)

## ' プリンタドライバがデータを受け取る準備をさせる

Declare Function Api\_StartPage& Lib "gdi32" Alias "StartPage" (ByVal hDC&)

### ' 1ページ書き込みの終了を通知

Declare Function Api\_EndPage& Lib "gdi32" Alias "EndPage" (ByVal hDC&)

### ' 印刷ジョブを終了

Declare Function Api\_EndDoc& Lib "gdi32" Alias "EndDoc" (ByVal hDC&)

### ' 指定されたウィンドウのデバイスコンテキストのハンドルを取得

Declare Function Api\_GetDC& Lib "user32" Alias "GetDC" (ByVal hWnd&)

## ' デバイスコンテキストを解放

Declare Function Api ReleaseDC& Lib "user32" Alias "ReleaseDC" (ByVal hWnd&, ByVal hDC&)

Var Shared Button1 As Object

```
Button1.Attach GetDlgItem("Button1") : Button1.SetFontSize 14
```

```
Var Shared pa(4) As POINTAPI
Var Shared n As Integer
<u>'==================================</u>==
'=
'======================================
Declare Sub Polygon_Set()
Sub Polygon_Set()
   pa(0) .x = 110 * npa(0).y = 20 * npa(1).x = 45 * npa(1).y = 65 * npa(2).x = 75 * npa(2).y = 135 * npa(3).x = 145 * npa(3).y = 135 * npa(4).x = 175 * npa(4).y = 65 * nEnd Sub
'======================================
''======================================
Declare Sub MainForm_Start edecl ()
Sub MainForm Start()
   Var hDC As Long
   Var Ret As Long
   hDC = Api_GetDC(GethWnd)
   n = 1Polygon_Set
   Ret = Ap\overline{i} Polygon(hDC, pa(0), 5)
   Ret = Api_ReleaseDC(GethWnd, hDC)
End Sub
'======================================
''======================================
Declare Sub Button1 on edecl ()
Sub Button1_on()
   Var PrinterDC As Long
   Var di As DOCINFO
   Var Ret As Long
   di.cbSize = Len(di)
   di.lpszDocName = StrAdr("API-Guide Code Demonstration" & Chr$(0))
   di.lpszOutput = StrAdr(Chr$(0))
   di.lpszDatatype = StrAdr(Chr$(0))
   PrinterDC = Api CreateDC(ByVal 0, "pdfFactory Pro", Chr$(0), ByVal 0)
   Ret = Api_StartDoc(PrinterDC, di)
   Ret = Api<sup>-</sup>StartPage(PrinterDC)
   n = 10Polygon_Set
   Ret = Api Polygon(PrinterDC, pa(0), 5)
    Ret = Api_EndPage(PrinterDC)
    Ret = Api_EndDoc(PrinterDC)
   Ret = Api DeleteDC(hDC)
End Sub
```
'======================================  $' =$ '====================================== While 1 WaitEvent Wend Stop End

## 特殊キーの状態を設定

keybd\_eventでキーストロークをシミュレートします。 keybd\_event キーストロークを合成する関数

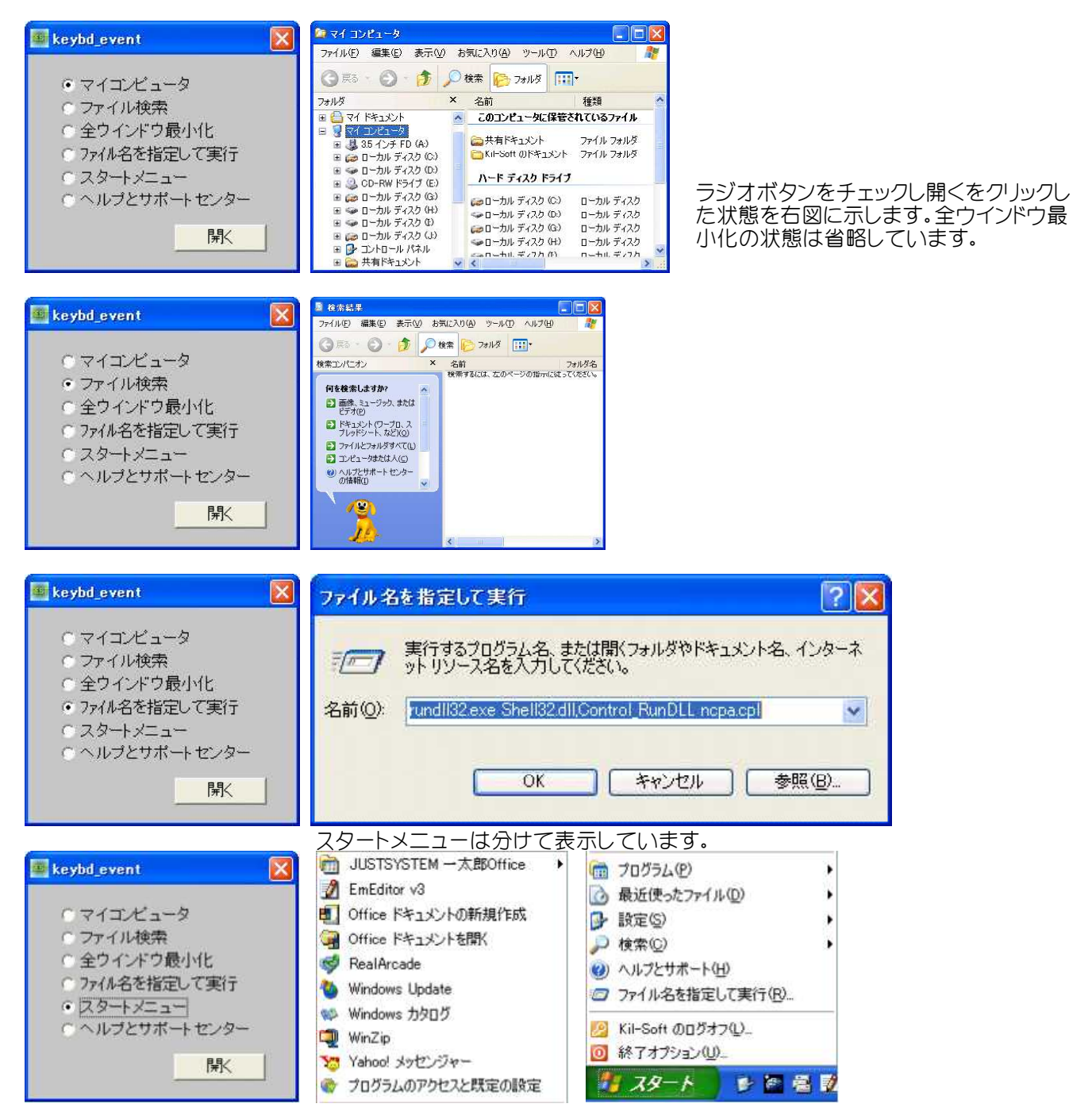

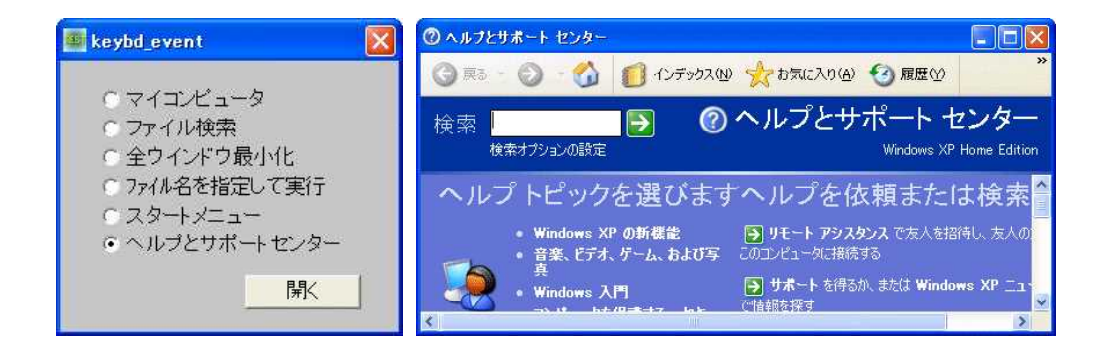

- '======================================
- '= 特殊キーの状態を設定
- '= (keybd\_event.bas) '====================================

```
#include "Windows.bi"
```
### ' キーストロークを合成する関数の宣言

Declare Sub Api keybd event Lib "user32" Alias "keybd event" (ByVal bVk As Byte, ByVal bScan As Byte, ByVal dwFlags&, ByVal dwExtraInfo&)

```
#define VK_LWIN &H5B<br>#define VK_RWIN &H5C             'Windowsキー(右)
#define VK_RWIN &H5C
#define VK_APPS &H5D           'アプリケーションキー<br>#define KEYEVENTF KEYUP &H2        'キーを放す
#define KEYEVENTF_KEYUP &H2
Var Shared Radio(5) As Object
Var Shared Button1 As Object
For i = 0 To 5
   Radio(i).Attach GetDlgItem("Radio" & Trim$(Str$(i + 1)))
   Radio(i).SetFontSize 14
Next
Button1.Attach GetDlgItem("Button1") : Button1.SetFontSize 14
'======================================
''======================================
Declare Function Index bdecl () As Integer
Function Index()
   Index = Val(Mid$ (GetDlgRadioSelect('Radio1''), 6)) - 1End Function
'======================================
''======================================
Declare Sub Button1 on edecl ()
Sub Button1_on()
   Var VK_ACTION As Long
   Select Case Index
       Case 0
           VK ACTION = \&H45 'E
       Case 1
           VK ACTION = \& H46 'F
       Case 2
           VK ACTION = &H4D 'M
       Case 3
           VK ACTION = <math>\&H52</math> 'RCase 4
          VK ACTION = &H5B VWindow(Start Menu Button)
       Case 5
           VK ACTION = <math>\&H70</math>  \nVFACTION = <math>\&H70</math>End Select
   Api keybd event VK LWIN, 0, 0, 0 'Window
   Api<sup>-</sup>keybd<sup>-</sup>event VK<sup>-</sup>ACTION, 0, 0, 0
   Api<sup>-</sup>keybd<sup>-</sup>event VK<sup>-</sup>LWIN, 0, KEYEVENTF_KEYUP, 0
```
#### End Sub

'======================================  $' =$ '====================================== While 1 WaitEvent Wend Stop End

## 特殊フォルダパスの取得**(**Ⅰ**)**

特殊なフォルダパスを取得します。 SHGetFolderPath CSIDLからパスを取得

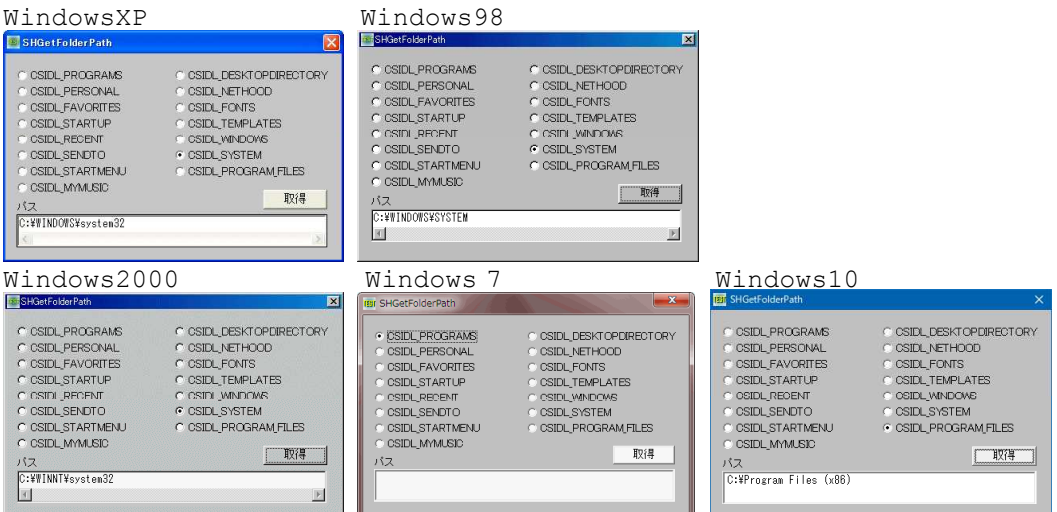

- '======================================
- '= 特殊フォルダのパス名等の取得
- '= (SHGetFolderPath.bas)
- '======================================
- #include "Windows.bi"

#### ' CSIDLからパスを取得する関数の宣言

Declare Function Api\_SHGetFolderPath& Lib "ShFolder" Alias "SHGetFolderPathA" (ByVal hwndOwner&, ByVal nFolder&, ByVal hToken&, ByVal dwFlags&, ByVal pszPath\$)

#### ' 取り出すパスの種類を指定する定数

#define SHGFP\_TYPE\_DEFAULT 1

#### ' CSIDLを示す定数の宣言

#define CSIDL\_INTERNET &H1 'InternetExplorer (仮想フォルダ)<br>#define CSIDL\_PROGRAMS &H2 'プログラム (ファイルシステムディレク<br>#define CSIDL CONTROLS &H3 'コントロールパネル (仮想フォルダ) #define CSIDL\_PROGRAMS &H2 'プログラム(ファイルシステムディレクトリ) #define CSIDL\_CONTROLS &H3 'コントロールパネル(仮想フォルダ) #define CSIDL\_PRINTERS &H4 'プリンタ(仮想フォルダ) #define CSIDL\_PERSONAL &H5 'マイドキュメント (ファイルシステムディレクトリ) #define CSIDL\_FAVORITES &H6 ''お気に入り(ファイルシステムディレクトリ) #define CSIDL\_STARTUP &H7 'スタートアップ (ファイルシステムディレクトリ) #define CSIDL\_RECENT &H8 | 「最近使ったファイル(ファイルシステムディレクトリ)<br>#define CSIDL\_SENDTO &H9 | 「ISEndTo (ファイルシステムディレクトリ) #define CSIDL\_BITBUCKET &HA<br>#define CSIDL\_STARTMENU &HB #define CSIDL\_MYMUSIC &HD 'マイミュージック(ファイルシステムディレクトリ) #define CSIDL DRIVES &H11 'Yマイコンピュータ(仮想フォルダ)

#define CSIDL\_NETWORK &H12 'スットワークコンピュータ(仮想フォルダ)

- #define SHGFP\_TYPE\_CURRENT 0 ''取り出すパスの種類を指定する定数<br>#define SHGFP\_TYPE\_DEFAULT 1 '''取り出すパスの種類を指定する定数
	-
	-
	-
	-
	-
	-
	-
	- -<br>"diamo"のアイルシステムディレクトリ)<br>"ゴミ箱 (仮想フォルダ)
	-
- #define CSIDL\_STARTMENU &HB 'スタートメニュー(ファイルシステムディレクトリ)
	-
- #define CSIDL\_DESKTOPDIRECTORY &H10 'デスクトップ上のファイルオブジェクトを格納するフォルダ
	- (ファイルシステムディレクトリ)
	-

```
#define CSIDL_NETHOOD &H13 'NetHood(ファイルシステムディレクトリ)<br>#define CSIDL_FONTS &H14 ''Fonts(フォントを含む仮想フォルダ)
#define CSIDL_FONTS &H14          'Fonts(フォントを含む仮想フォルダ)<br>#define CSIDL_TEMPLATES &H15        'ドキュメントテンプレートが格納される
                                          *ドキュメントテンプレートが格納されるフォルダ (ファイルシ
                                          ステムディレクトリ)<br>'Windowsディレクトリ
#define CSIDL_WINDOWS &H24 'Windowsディレクトリ<br>#define CSIDL_SYSTEM &H25 'Windows Systemディレクトリ
#define CSIDL_SYSTEM &H25 'Windows Systemディレク<br>#define CSIDL_PROGRAM_FILES &H26 'Program Filesフォルダ
#define CSIDL PROGRAM FILES & H26
Var Shared Edit1 As Object
Var Shared Text1 As Object
Var Shared Button1 As Object
Var Shared Radio(14) As Object
'======================================
\mathbf{I} ='======================================
Declare Sub Mainform_Start edecl ()
Sub Mainform Start()
   Edit1.Attach GetDlgItem("Edit1") : Edit1.SetFontSize 14
   Text1.Attach GetDlgItem("Text1") : Text1.SetFontSize 14
   Button1.Attach GetDlgItem("Button1") : Button1.SetFontSize 14
   For i = 0 To 14
      Radio(i).Attach GetDlgItem("Radio" & Trim$(Str$(i + 1)))
      Radio(i).SetFontSize 14
   Next i
   ShowWindow -1
End Sub
'======================================
''======================================
Declare Function Index bdecl () As Integer
Function Index()
  Index = val(Mid$(GetDlgRadioSelect("Radio1"), 6)) -1
End Function
'======================================
\mathbf{I} =
'======================================
Declare Sub Button1 on edecl ()
Sub Button1_on()
   Var fPath As String * 260
   Var Str As String
   Var CSIDL As Long
   Var Ret As Long
   Select Case Index
      Case 0 \qquad 'CSIDL PROGRAMS
          CSIDL = \&H2Case 1 \qquad \qquad 'CSIDL PERSONAL
         CSIDL = \&H5Case 2 \qquad \qquad 'CSIDL FAVORITES
         CSIDL = \&H6Case 3 ' CSIDL STARTUP
         CSIDL = \& H7Case 4 ' CSIDL RECENT
         CSIDL = \&H8Case 5 'CSIDL_SENDTO
         CSTDI = \&H9Case 6 C 'CSIDL STARTMENU
          CSIDL = \&HBCase 7 \qquad 'CSIDL MYMUSIC
          CSIDL = \&HDCase 8 \blacksquare CSIDL_DESKTOPDIRECTORY
      CSIDL = & H10<br>Case 9
                                          'CSIDL NETHOOD
       CSIDL = \&H13<br>Case 10
                                          'CSIDL FONTS
          CSIDL = \&H14
```

```
Case 11 \qquad \qquad 'CSIDL TEMPLATES
      CSIDL = \&H15<br>Case 12
                                       'CSIDL WINDOWS
         CSIDL = \&H24Case 13 CASE 13 TO CASE 13
         CSIDL = <math>\&</math>H25Case 14 \blacksquareCSIDL = \&H26End Select
   ' フォルダのパスを取得
   Ret = Api_SHGetFolderPath(0, CSIDL, SHGFP_TYPE_CURRENT, 0, fPath)
   ' フォルダのパスを表示
   Edit1.SetWindowText Left$(fPath, InStr(fPath, Chr$(0)) - 1)
End Sub
'======================================
\hspace{0.02cm} '=
'======================================
While 1
   WaitEvent
Wend
Stop
End
```
## 特殊フォルダパスの取得**(**Ⅱ**)**

特殊フォルダパスを取得します。 SHGetSpecialFolderPath 特殊フォルダのパスを取得

ListBoxの項目をクリックするとTextBoxにフォルダパ スが表示されます。<br>F<mark>ist</mark> SHGetSpecialFolderPath x 画 SHGetSpecialFolderPath x

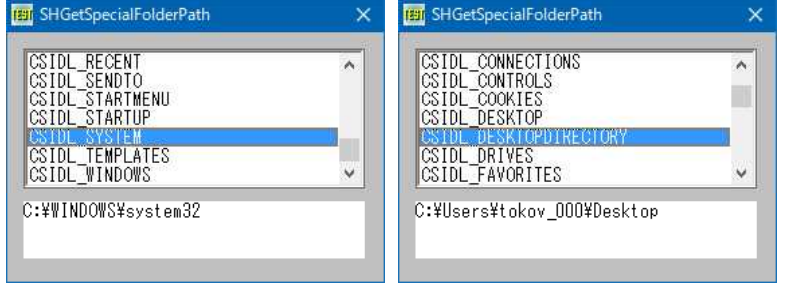

'===================================== '= 特殊フォルダのパス名等の取得 '= (SHGetSpecialFolderPath.bas)

'=====================================

#include "Windows.bi"

' 特殊フォルダのパスを取得

Declare Function Api\_SHGetSpecialFolderPath& Lib "shell32" Alias "SHGetSpecialFolderPathA" (ByVal hwndOwner&, ByVal lpszPath\$, ByVal nFolder&, ByVal fCreate&)

#define CSIDL\_ADMINTOOLS &H30 '管理ツール<br>#define CSIDL\_ALTSTARTUP &H1D '非ローカライズスタートアップ #define CSIDL\_ALTSTARTUP &H1D '非ローカライズスタートアップ #define CSIDL\_APPDATA &H1A 'アプリケーションデータ #define CSIDL\_BITBUCKET &HA 'ゴミ箱(仮想フォルダ) #define CSIDL\_CONNECTIONS &H31 'ネットワーク接続 #define CSIDL\_CONNECTIONS &H31 'ネットワーク接続<br>#define CSIDL\_CONTROLS &H3 'コントロールパネル(仮想フォルダ)<br>#define CSIDL\_COOKIES &H21 'クッキー(IE) #define CSIDL\_COOKIES & H21 #define CSIDL\_DESKTOP &H0<br>#define CSIDL\_DESKTOPDIRECTORY &H10 #define CSIDL\_DRIVES &H11 'マイコンピュータ(仮想フォルダ)<br>#define CSIDL\_FAVORITES &H6 'お気に入り(ファイルシステムデ

・デスクトップ<br>・デスクトップ 上のファイルオブジェクトを格納するフォルダ (ファイルシステムディレクトリ) #define CSIDL\_FAVORITES &H6 'お気に入り(ファイルシステムディレクトリ)<br>#define CSIDL\_FONTS &H14 ''Fonts(フォントを含む仮想フォルダ) 'Fonts(フォントを含む仮想フォルダ)

#define CSIDL\_HISTORY &H22 '履歴(IE)<br>#define CSIDL\_INTERNET &H1 'Interne 'InternetExplorer(仮想フォルダ)<br>'インターネットキャッシュ #define CSIDL\_INTERNET\_CACHE &H20 'インターネットキャッシュ<br>#define CSIDL\_LOCAL\_APPDATA &H1C 'ローカルアプリケーションデータ #define CSIDL\_LOCAL\_APPDATA &H1C<br>#define CSIDL\_MYMUSIC &HD ・マイミュージック(ファイルシステムディレクトリ)<br>・マイピクチャ #define CSIDL\_MYPICTURES &H27 'マイピクチ'<br>#define CSIDL\_MYVIDEO &HE 'マイビデオ #define CSIDL\_MYVIDEO &HE<br>#define CSIDL\_NETHOOD &H13 'NetHood(ファイルシステムディレクトリ) #define CSIDL\_NETWORK &H12 ''ネットワークコンピュータ(仮想フォルダ) #define CSIDL\_PERSONAL &H5 'マイドキュメント (ファイルシステムディレクトリ) #define CSIDL\_PERSONAL &H5 'マイドキュメント (ファイル<br>#define CSIDL\_PRINTERS &H4 'プリンタ (仮想フォルダ)<br>#define CSIDL\_PRINTHOOD &H1B 'プリンタ #define CSIDL\_PRINTHOOD &H1B 'プリンタ<br>#define CSIDL\_PROFILE &H28 'プロファイル #define CSIDL\_PROFILE &H28 'ブロファイル<br>#define CSIDL PROGRAM FILES &H26 'ProgramFilesフォルダ #define CSIDL\_PROGRAM\_FILES &H26<br>#define CSIDL\_PROGRAMS &H2 ・プログラム (ファイルシステムディレクトリ) #define CSIDL\_RECENT &H8 '' いちのは、 最近使ったファイル (ファイルシステムディレクトリ) #define CSIDL\_SENDTO &H9 'SEndTo(ファイルシステムディレクトリ) #define CSIDL\_STARTMENU &HB | フタートメニュー(ファイルシステムディレクトリ)<br>#define CSIDL\_STARTUP &H7 | 'スタートアップ(ファイルシステムディレクトリ) 'スタートアップ (ファイルシステムディレクトリ)<br>'WindowsSystemディレクトリ #define CSIDL\_SYSTEM &H25 #define CSIDL\_TEMPLATES &H15 'ドキュメントテンプレートが格納されるフォルダ (ファイルシ ステムディレクトリ) #define CSIDL\_WINDOWS &H24 #define MAX\_PATH 260 Var Shared List1 As Object Var Shared Text1 As Object List1.Attach GetDlgItem("List1") : List1.SetFontSize 14 Text1.Attach GetDlgItem("Text1") : Text1.SetFontSize 14 '=====================================  $\mathbf{r}$ '===================================== Declare Sub List1\_Click edecl () Sub List1\_Click() Var FolderNo As Integer Var Buff As String Var lFolder As Long Var Ret As Long Text1.SetWindowText "" FolderNo = List1.GetCursel Select Case FolderNo Case 0 lFolder = CSIDL\_ADMINTOOLS Case 1 lFolder = CSIDL\_ALTSTARTUP Case 2 lFolder = CSIDL\_APPDATA Case 3 lFolder = CSIDL\_BITBUCKET Case 4 lFolder = CSIDL\_CONNECTIONS Case 5 lFolder = CSIDL\_CONTROLS Case 6 lFolder = CSIDL\_COOKIES Case 7 lFolder = CSIDL\_DESKTOP Case 8 lFolder = CSIDL\_DESKTOPDIRECTORY Case 9 lFolder = CSIDL\_DRIVES Case 10 lFolder = CSIDL\_FAVORITES Case 11 lFolder = CSIDL\_FONTS Case 12 lFolder = CSIDL\_HISTORY Case 13

```
lFolder = CSIDL_INTERNET
       Case 14
          lFolder = CSIDL_INTERNET_CACHE
       Case 15
          lFolder = CSIDL_LOCAL_APPDATA
       Case 16
          lFolder = CSIDL_MYMUSIC
       Case 17
          lFolder = CSIDL_MYPICTURES
       Case 18
          lFolder = CSIDL_MYVIDEO
       Case 19
          lFolder = CSIDL_NETHOOD
       Case 20
          lFolder = CSIDL_NETWORK
       Case 21
          lFolder = CSIDL_PERSONAL
       Case 22
          lFolder = CSIDL_PRINTERS
       Case 23
          lFolder = CSIDL_PRINTHOOD
       Case 24
          lFolder = CSIDL_PROFILE
       Case 25
          lFolder = CSIDL_PROGRAM_FILES
       Case 26
          lFolder = CSIDL_PROGRAMS
       Case 27
          lFolder = CSIDL_RECENT
       Case 28
          lFolder = CSIDL_SENDTO
       Case 29
          lFolder = CSIDL_STARTMENU
       Case 30
          lFolder = CSIDL_STARTUP
       Case 31
          lFolder = CSIDL_SYSTEM
       Case 32
          lFolder = CSIDL_TEMPLATES
       Case 33
          lFolder = CSIDL_WINDOWS
   End Select
   Buff = String$ (MAX PATH, Chr$(0))Ret = Api SHGetSpecialFolderPath(0, Buff, lFolder, 0)
   Text1.SetWindowText Left$(Buff, InStr(Buff, Chr$(0)) - 1)
End Sub
'=====================================
\mathbf{r} =
'=====================================
Declare Sub MainForm_Start edecl ()
Sub MainForm Start()
   List1.AddString "CSIDL ADMINTOOLS"
   List1.AddString "CSIDL_ALTSTARTUP"
   List1.AddString "CSIDL_APPDATA"
   List1.AddString "CSIDL_BITBUCKET"
   List1.AddString "CSIDL_CONNECTIONS"
   List1.AddString "CSIDL_CONTROLS"
   List1.AddString "CSIDL_COOKIES"
   List1.AddString "CSIDL_DESKTOP"
   List1.AddString "CSIDL_DESKTOPDIRECTORY"
   List1.AddString "CSIDL_DRIVES"
   List1.AddString "CSIDL_FAVORITES"
   List1.AddString "CSIDL_FONTS"
   List1.AddString "CSIDL_HISTORY"
   List1.AddString "CSIDL_INTERNET"
   List1.AddString "CSIDL_INTERNET_CACHE"
   List1.AddString "CSIDL_LOCAL_APPDATA"
```

```
List1.AddString "CSIDL_MYMUSIC"
   List1.AddString "CSIDL_MYPICTURES"
   List1.AddString "CSIDL_MYVIDEO"
   List1.AddString "CSIDL_NETHOOD"
   List1.AddString "CSIDL_NETWORK"
   List1.AddString "CSIDL_PERSONAL"
   List1.AddString "CSIDL_PRINTERS"
   List1.AddString "CSIDL_PRINTHOOD"
   List1.AddString "CSIDL_PROFILE"
   List1.AddString "CSIDL_PROGRAM_FILES"
   List1.AddString "CSIDL_PROGRAMS"
   List1.AddString "CSIDL_RECENT"
   List1.AddString "CSIDL_SENDTO"
   List1.AddString "CSIDL_STARTMENU"
   List1.AddString "CSIDL_STARTUP"
   List1.AddString "CSIDL_SYSTEM"
   List1.AddString "CSIDL_TEMPLATES"
   List1.AddString "CSIDL_WINDOWS"
End Sub
'=====================================
''=====================================
While 1
   WaitEvent
Wend
Stop
End
```
# トグルボタン

Buttonをトグルボタンにします。 SendMessage ウィンドウにメッセージを送信 BM SETSTATE (&HF3) ボタンの反転表示状態を設定する

通常Buttonをクリックするとすぐ元に戻りますが、次にクリックされるまでその状態を保ちます。ただそれだけ・・(^^; 「ON/OFF」ボタンの上のSWは、BmpButton(マルチステート)でコマンドボタンと連動させています。(お遊び・・)

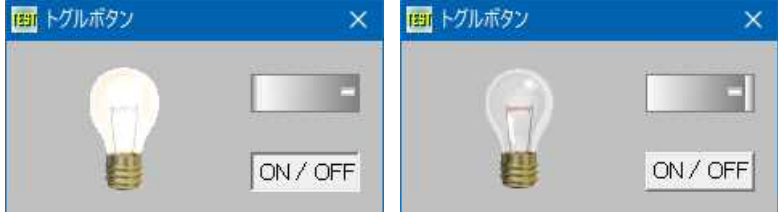

'====================================== '=トグルボタン<br>'= (Toggle (ToggleButton.bas)

'======================================

#include "Windows.bi"

' ウィンドウにメッセージを送信。この関数は、指定したウィンドウのウィンドウプロシージャが処理を終了するまで制御 を返さない

Declare Function Api SendMessage& Lib "user32" Alias "SendMessageA" (ByVal hWnd&, ByVal wMsg&, ByVal wParam&, ByVal lParam&)

#define BM\_SETSTATE &HF3 'ボタンの反転表示状態を設定する

Var Shared Button1 As Object Var Shared BmpButton1 As Object Var Shared Picture1 As Object Var Shared Picture2 As Object Var Shared Bitmap As Object BitmapObject Bitmap Button1.Attach GetDlgItem("Button1") : Button1.SetFontSize 14 BmpButton1.Attach GetDlgItem("BmpButton1")

Picture1.Attach GetDlgItem("Picture1") Picture2.Attach GetDlgItem("Picture2")

Var Shared ButtonDown As Integer

```
'======================================
'=
'======================================
Declare Sub MainForm_Start edecl ()
Sub MainForm Start()
   Bitmap.LoadFile "LampOff.bmp"
   Picture1.DrawBitmap Bitmap, 0, 0
   Bitmap.DeleteObject
   Bitmap.LoadFile "LampOn.bmp"
   Picture2.DrawBitmap Bitmap, 0, 0
   Bitmap.DeleteObject
End Sub
'======================================
''======================================
Declare Sub Lamp_on ()
Sub Lamp_on()
   Picture1.ShowWindow 0
   Picture2.ShowWindow -1
End Sub
'======================================
''======================================
Declare Sub Lamp_off ()
Sub Lamp_off()
   Picture2.ShowWindow 0
   Picture1.ShowWindow -1
End Sub
'======================================
\mathbf{r}'======================================
Declare Sub Button1 on edecl ()
Sub Button1_on()
   Var Ret As Long
   ButtonDown = not ButtonDown
   Ret = Api SendMessage(Button1.GethWnd, BM SETSTATE, int(ButtonDown), 0)
   If ButtonDown Then
       Lamp_on
       BmpButton1.SetState 1
   Else
       Lamp_off
       BmpButton1.SetState 0
   End If
End Sub
'======================================
''======================================
Declare Sub BmpButton1_on edecl ()
Sub BmpButton1_on()
   If BmpButton1.GetState = 0 Then
      Lamp_off
   Else
      Lamp_on
   End If
   Button1_on
End Sub
```
'======================================  $'$ '====================================== While 1 WaitEvent Wend Stop End

## 閉じる「**×**」ボタンの無効化**(**Ⅰ**)**

フォームの閉じる「×」ボタンを無効化します。 RemoveMenu システムメニューの削除 GetSystemMenu システムメニューのハンドル取得

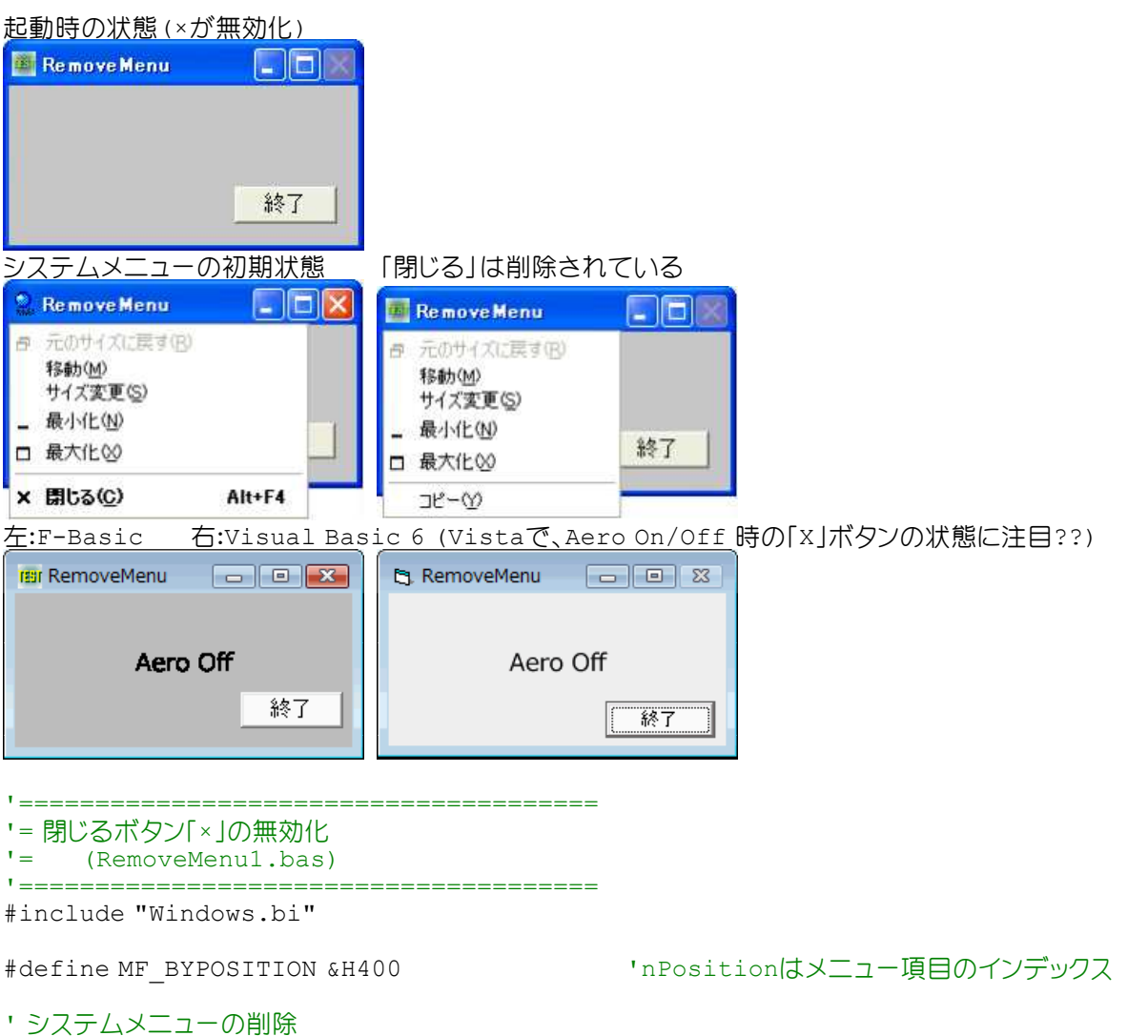

Declare Function Api RemoveMenu& Lib "user32" Alias "RemoveMenu" (ByVal hMenu&, ByVal nPosition&, ByVal wFlags&)

#### ' システムメニューのハンドル取得

Declare Function Api GetSystemMenu& Lib "user32" Alias "GetSystemMenu" (ByVal hWnd&, ByVal bRevert&)

Var Shared Button1 As Object

Button1.Attach GetDlgItem("Button1") : Button1.SetFontSize 14

'======================================  $'$ '======================================

```
Declare Sub MainForm_Start edecl ()
Sub MainForm Start()
   Var hSysMenu As Long
   Var Ret As Long
   hSysMenu = Api_GetSystemMenu(GethWnd, 0)
   Ret = Api_RemoveMenu(hSysMenu, 6, MF_BYPOSITION)
   Ret = Api<sup>-</sup>RemoveMenu(hSysMenu, 5, MF<sup>-BYPOSITION)</sup>
End Sub
'======================================
\bar{r} \equiv'======================================
Declare Sub Button1_on edecl ()
Sub Button1_on()
   End
End Sub
'======================================
'<u>'==================================</u>==
Declare Sub MainForm_Resize edecl ()
Sub MainForm Resize()
   Button1.MoveWindow GetWidth - (Button1.GetWidth + 22), GetHeight - (Button1.GetHeight
+ 50)
End Sub
'======================================
\mathbf{r}'======================================
While 1
   WaitEvent
Wend
Stop
End
```
# 閉じる「**×**」ボタンの無効化**(**Ⅱ**)**

フォームの閉じる「×」ボタンを無効化します。 RemoveMenu システムメニューの削除 GetSystemMenu システムメニューのハンドル取得

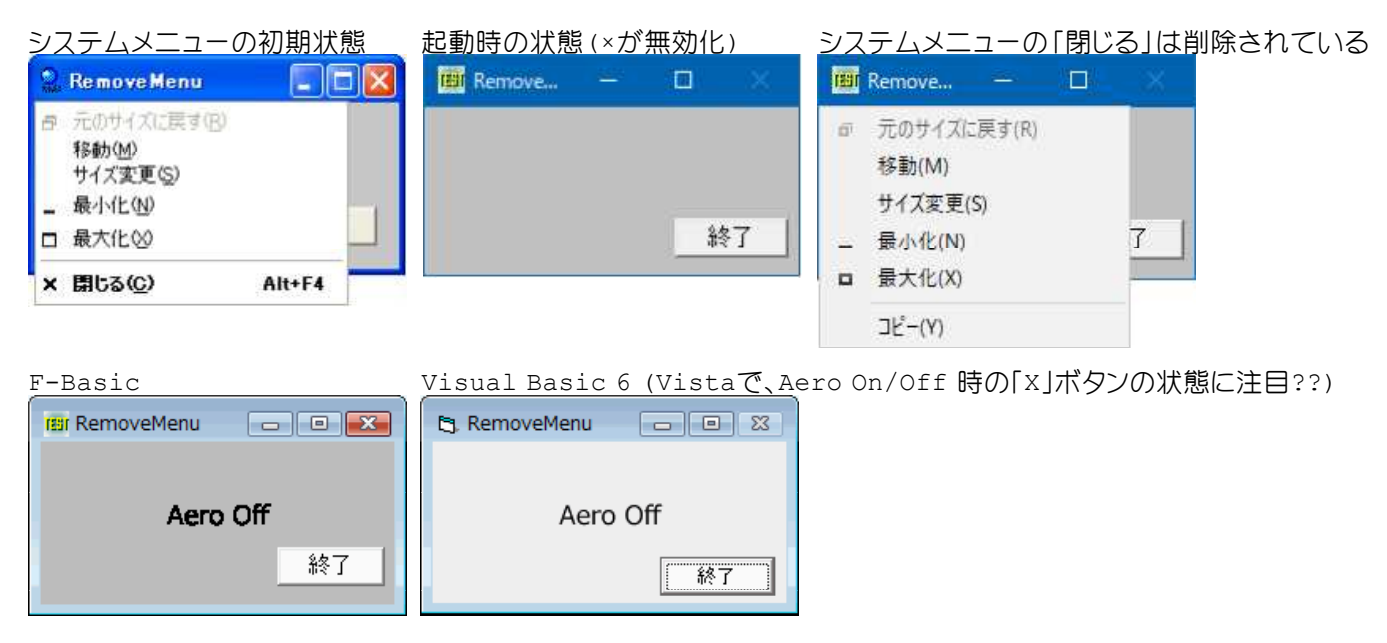

'====================================== '= 閉じる「×」ボタンの無効化(Ⅱ) '= (RemoveMenu2.bas) '====================================== #include "Windows.bi" ' システムメニューのハンドル取得 Declare Function Api GetSystemMenu& Lib "user32" Alias "GetSystemMenu" (ByVal hWnd&, ByVal bRevert&) ' システムメニューの削除 Declare Function Api RemoveMenu& Lib "user32" Alias "RemoveMenu" (ByVal hMenu&, ByVal nPosition&, ByVal wFlags&) #define SC\_CLOSE &HF060 ' '閉じる #define MF\_BYCOMMAND &H0 'nPositionはメニュー項目のID Var Shared Button1 As Object Button1.Attach GetDlgItem("Button1") : Button1.SetFontSize 14 '======================================  $r_{\pm}$ <u>'===================================</u>== Declare Sub MainForm\_Start edecl () Sub MainForm Start() Var hSysMenu As Long Var Ret As Long 'システムメニューハンドル取得 hSysMenu = Api\_GetSystemMenu(GethWnd, 0) 'クローズ[×]削除 Ret = Api\_RemoveMenu(hSysMenu, SC\_CLOSE, MF\_BYCOMMAND) End Sub '======================================  $\mathbf{r}$  = '====================================== Declare Sub Button1 on edecl () Sub Button1\_on() End End Sub '======================================  $\mathbf{r}$  = '====================================== Declare Sub MainForm\_Resize edecl () Sub MainForm Resize $\overline{()}$ Button1.MoveWindow GetWidth - (Button1.GetWidth + 22), GetHeight - (Button1.GetHeight + 50) End Sub '======================================  $\mathbf{r}$  = '====================================== While 1 WaitEvent Wend Stop End

## 閉じる「**×**」ボタンの無効化**(**Ⅲ**)**

```
閉じる「×」ボタンを無効化します。
GetSystemMenu システムメニューのハンドル取得
EnableMenuItem メニュー項目の有効化・無効化
```

```
RemoveMenu は、システムメニューから項目を削除しますが、EnableMenuItem は無効化するのみ<br>左:起動時  中: [× 閉じる (C) | がグレー表示  右:MF GRAYEDを外した状態 [× 閉じる (C) |は効
             中: 「× 閉じる(C)」がグレー表示 石:MF GRAYEDを外した状態 「× 閉じる(C)」は効かない
                                                Cor
                                                                             Ciak
                                                          Enable MenuItem
                              Enable MenuItem
                              点 元のサイズに戻す(R)
                                                             元のサイズに戻す(R)
                    \Boxa\timesEnable MenuItem
                                                             移動(M)
                                移動(M)
                                                             サイズ変更(S)
                                 サイズ変更(S)
                                                           _ 最小化(N)
                               - 最小化(N)
                                                          □ 最大化3
                              □ 最大化3
                                              A H + FA× 閉じる(C)
                                                                          Alt+F4
                               x 图にる(C)
                    終了
                                 コピー(Y)
                                                             コピー(Y)
'======================================
'= 閉じる「×」ボタンの無効化(Ⅲ)
'= (EnableMenuItem.bas)
'======================================
#include "Windows.bi"
#define MF_BYCOMMAND &H0 'nPositionはメニュー項目のID
#define MF_BYPOSITION &H400<br>#define MF_CHECKED &H8<br>#define MF_CHECKED &H8
#define MF_BYPOSITION &H400 'nPositionはメニュー項目のインデックス
#define MF_DISABLED &H2 'アイテムを無効化(灰色表示にはならない)
#define MF_GRAYED &H1 'グレー表示されて選択できない
#define MF_SEPARATOR &H800 'メニュー<br>#define MF_STRING &H0 '文字列
#define MF_STRING &H0            '文字列<br>#define SC_CLOSE &HF060           '閉じる
#define SC_CLOSE &HF060
#define SC_MAXIMIZE &HF030         '最大化<br>#define SC_MINIMIZE &HF020        '最小化
#define SC_MINIMIZE &HF020         '最小<br>#define SC_MOVE &HF010           '移動
#define SC_MOVE &HF010           '移動<br>#define SC_RESTORE &HF120         '元のサイズに戻す
#define SC_RESTORE &HF120<br>#define SC_SCREENSAVE &HF140
                                                 "スクリーンセーバーを実行するメッセージ<br>"サイズ変更
#define SC<sup>SIZE &HF000</sup>
```
' システムメニューのハンドル取得

Declare Function Api GetSystemMenu& Lib "user32" Alias "GetSystemMenu" (ByVal hWnd&, ByVal bRevert&)

#### ' メニューの項目を有効化・無効化

Declare Function Api EnableMenuItem& Lib "user32" Alias "EnableMenuItem" (ByVal hMenu&, ByVal wIDEnableItem&, ByVal wEnable&)

```
'======================================
''======================================
Declare Sub MainForm_Start edecl ()
Sub MainForm Start()
   Var Ret As Long
   Ret = Api_GetSystemMenu(GethWnd, 0)
   Ret = Api_EnableMenuItem(Ret, SC_CLOSE, MF_BYCOMMAND Or MF_DISABLED Or MF_GRAYED)
'Ret = \text{Aoi} EnableMenuItem(Ret, SC_CLOSE, MF_BYCOMMAND Or MF_DISABLED)
End Sub
'======================================
''======================================
Declare Sub Button1 on edecl ()
Sub Button1_on()
   End
End Sub
'======================================
' ='======================================
While 1
   WaitEvent
Wend
Stop : End
```
閉じる「×」ボタンを無効化します。 GetSystemMenu システムメニューのハンドル取得 DeleteMenu システムメニューの項目を削除 DrawMenuBar メニューバーを再描画

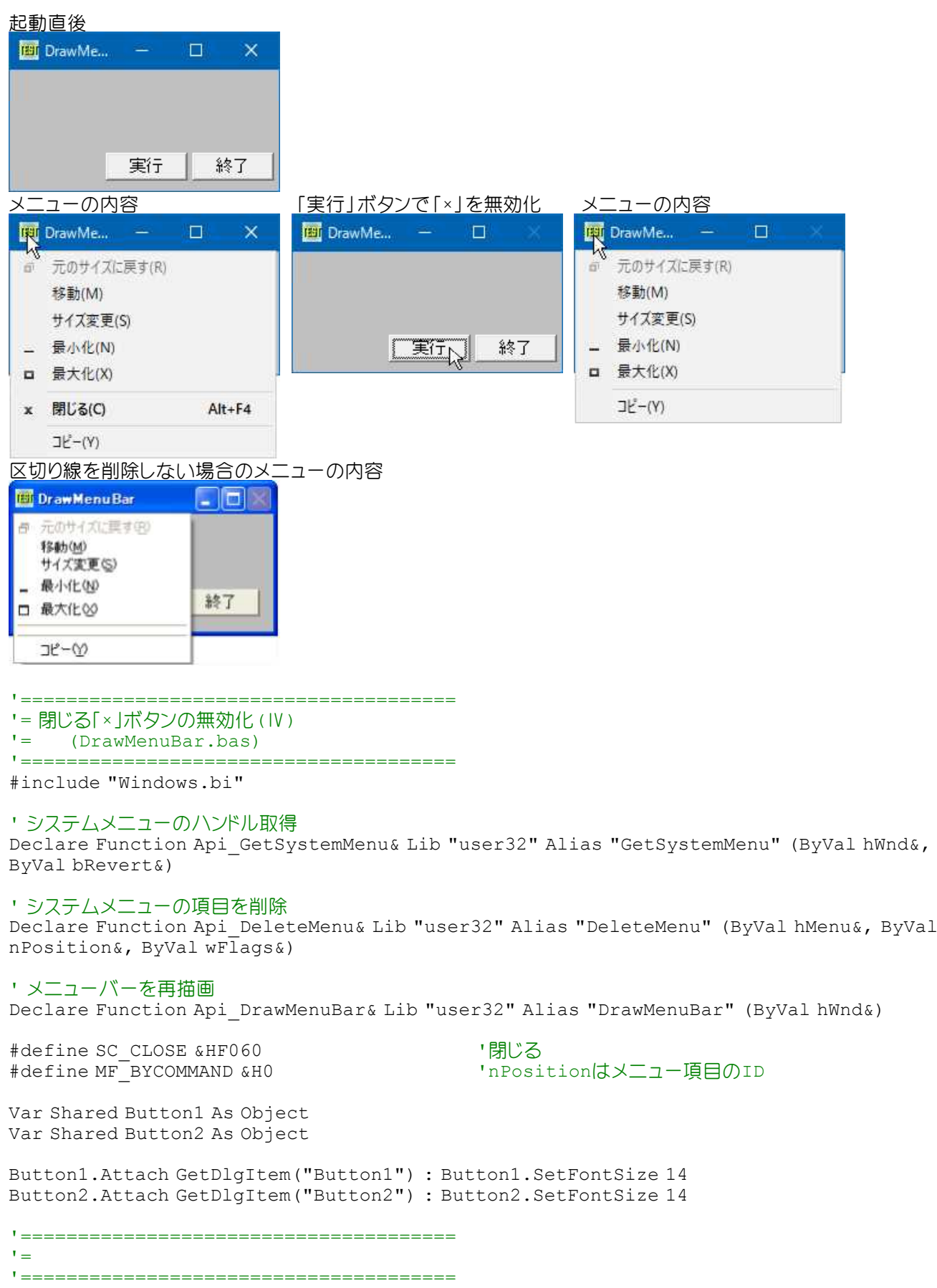

```
Declare Sub Button1_on edecl ()
Sub Button1_on()
   Var hMenu As Long
   Var Ret As Long
   hMenu = Api_GetSystemMenu(GethWnd, 0)
   If hMenu Then
       '「×」を削除
       Ret = Api_DeleteMenu(hMenu, SC_CLOSE, MF_BYCOMMAND)
       '区切り線を削除
       Ret = Api_DeleteMenu(hMenu, 0, MF_BYCOMMAND)
       '変更を反映するために再描画
       Ret = Api_DrawMenuBar(GethWnd)
   End If
End Sub
'======================================
''======================================
Declare Sub Button2_on edecl ()
Sub Button2_on()
   End
End Sub
'======================================
''======================================
While 1
  WaitEvent
Wend
Stop
End
```
## 閉じる「**×**」ボタンの無効化とメニューチェック

GetSystemMenu システムメニューのハンドルを取得 GetMenuItemInfo メニュー項目に関する情報を取得 SetMenuItemInfo メニュー項目に関する情報を変更 SendMessage ウィンドウにメッセージを送信

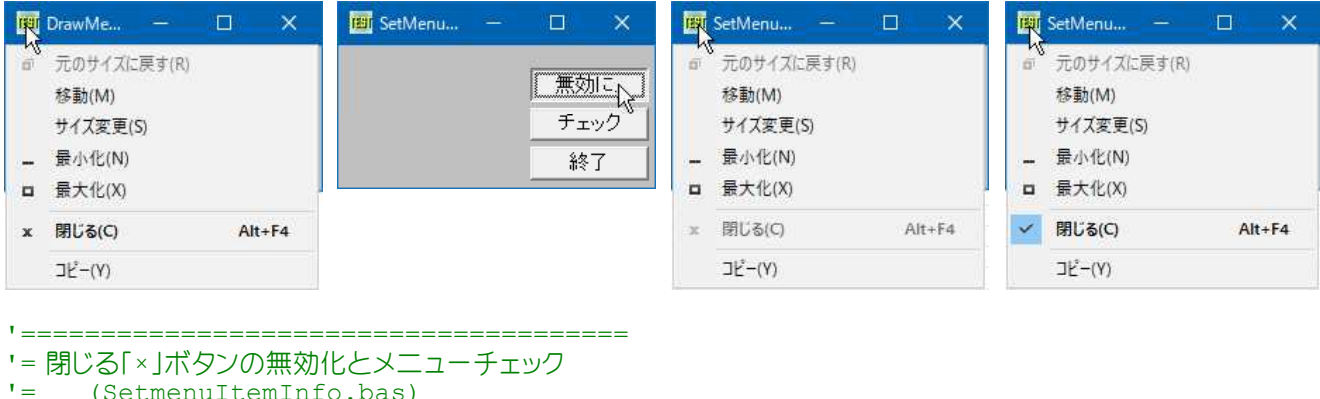

- '= (SetmenuItemInfo.bas)
- '====================================== #include "Windows.bi"

#define SC\_CLOSE &HF060 '閉じる #define MIIM\_STATE &H1 | 「fStateメンバをt」<br>#define MIIM\_ID &H2 | 「wIDメンバをセット #define MIIM\_ID &H2 #define MFS GRAYED & H3 #define MFS\_CHECKED &H8 #define WM NCACTIVATE &H86

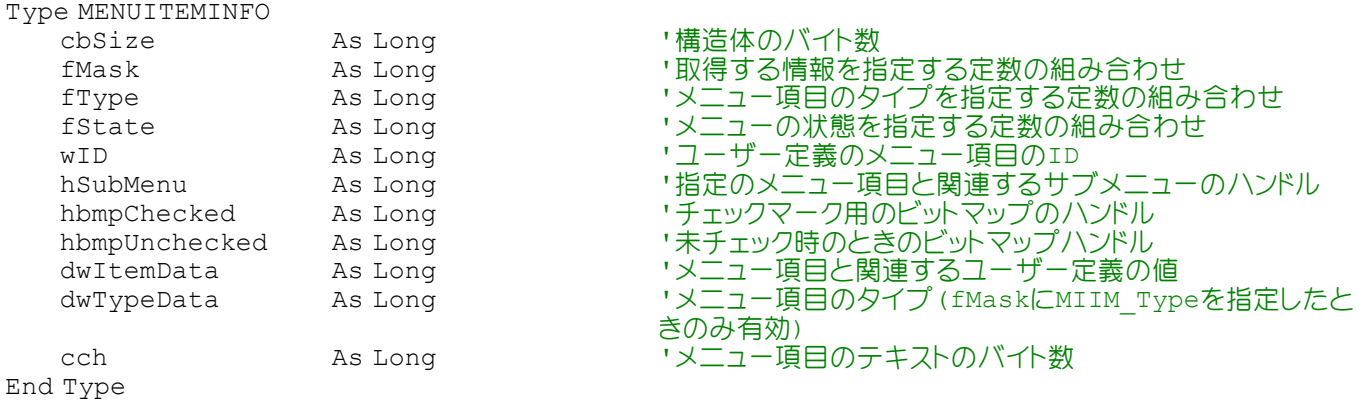

#### ' システムメニューのハンドル取得

Declare Function Api GetSystemMenu& Lib "user32" Alias "GetSystemMenu" (ByVal hWnd&, ByVal bRevert&)

#### ' メニュー項目に関する情報を取得

Declare Function Api\_GetMenuItemInfo& Lib "user32" Alias "GetMenuItemInfoA" (ByVal hMenu&, ByVal uItem&, ByVal fByPosition&, lpMInfo As MENUITEMINFO)

#### ' メニュー項目に関する情報を変更

Declare Function Api\_SetMenuItemInfo& Lib "user32" Alias "SetMenuItemInfoA" (ByVal hMenu&, ByVal uItem&, ByVal fByPosition&, lpMInfo As MENUITEMINFO)

#### ' ウィンドウにメッセージを送信。

Declare Function Api SendMessage& Lib "user32" Alias "SendMessageA" (ByVal hWnd&, ByVal wMsg&, ByVal wParam&, lParam As Any)

#define xSC\_CLOSE -10 #define SwapID 1 #define ResetID 2

```
Var Shared Button(2) As Object
For i = 0 To 2
   Button(i).Attach GetDlgItem("Button" & Trim$(Str$(i + 1)))
   Button(i).SetFontSize 14
Next
```
Var Shared hMenu As Long Var Shared mii As MENUITEMINFO

'======================================

```
\mathbf{r} =
'======================================
Declare Function SetId(Action As Long) As Long
Function SetId(Action As Long) As Long
   Var MenuID As Long
   Var Ret As Long
   MenuID = mii.wID
   If mii.fState = (mii.fState Or MFS_GRAYED) Then
       If Action = SwapID Then
          mii.wID = SC_CLOSE
       Else
          mii.wID = xSC_CLOSE
       End If
   Else
       If Action = SwapID Then
          mii.wID = xSC_CLOSE
       Else
          mii.wID = SC_CLOSE
       End If
   End If
   mii.fMask = MIIM_ID
   Ret = Api_SetMenuItemInfo(hMenu, MenuID, False, mii)
```

```
If Ret = 0 Then
      mii.wID = MenuID
   End If
   SetId = RetEnd Function
'======================================
'=
'======================================
Declare Sub SetButtons()
Sub SetButtons()
   If mii.fState = (mii.fState Or MFS GRAYED) Then
      Button(0).SetWindowtext "有効に..."
   Else
      Button(0).SetWindowtext "無効に..."
   End If
   If mii.fState = (mii.fState Or MFS_CHECKED) Then
       Button(1).SetWindowtext "チェックなし"
   Else
       Button(1).SetWindowtext "チェック"
   End If
End Sub
'======================================
''======================================
Declare Sub MainForm_Start edecl ()
Sub MainForm_Start()
   Var Ret As Long
   hMenu = Api_GetSystemMenu(GethWnd, 0)
   mii.cbSize = Len(MII)
   mii.dwTypeData = StrAdr(String$(80, Chr$(0)))
   mii.cch = Len(mii.dwTypeData)
   mii.fMask = MIIM_STATE
   mii.wID = SC CLOSERet = Api GetMenuItemInfo(hMenu, mii.wID, False, mii)SetButtons
   Button(2).SetWindowtext "終了"
End Sub
'======================================
'= 「×」ボタンの有効・無効
'======================================
Declare Sub Button1 on edecl ()
Sub Button1_on()
   Var Ret As Long
   Ret = SetId(SwapID)
   If Ret <> 0 Then
       If mii.fState = (mii.fState Or MFS_GRAYED) Then
          mii.fState = mii.fState - MFS_GRAYED
       Else
          mii.fState = (mii.fState Or MFS_GRAYED)
      End If
       mii.fMask = MIIM_STATE
       Ret = Api SetMenuItemInfo(hMenu, mini.wID, False, mini)If Ret = 0 Then
          Ret = SetId(ResetID)
       End If
       Ret = Api SendMessage(GethWnd, WM_NCACTIVATE, True, 0)
       SetButtons
   End If
End Sub
```

```
'======================================
'= 閉じる「×」ボタンの無効化とチェック
'======================================
Declare Sub Button2_on edecl ()
Sub Button2_on()
   Var Ret As Long
   If mii.fState = (mii.fState Or MFS CHECKED) Then
       mii.fState = mii.fState - MFS_CHECKED
   Else
       mii.fState = (mii.fState Or MFS_CHECKED)
   End If
   mii.fMask = MIIM_STATE
   Ret = Api SetMenuItemInfo(hMenu, mii.wID, False, mii)
   SetButtons
End Sub
'======================================
'<u>'===================================</u>==
Declare Sub Button3_on edecl ()
Sub Button3_on()
   End
End Sub
'======================================
\mathbf{r}'======================================
While 1
   WaitEvent
Wend
Stop
End
```
## ドメイン名の取得

ドメイン名を取得します。Windows9xは対象外、WindowsNT以降 LookupAccountName システム名とアカウントを入力として受け取る

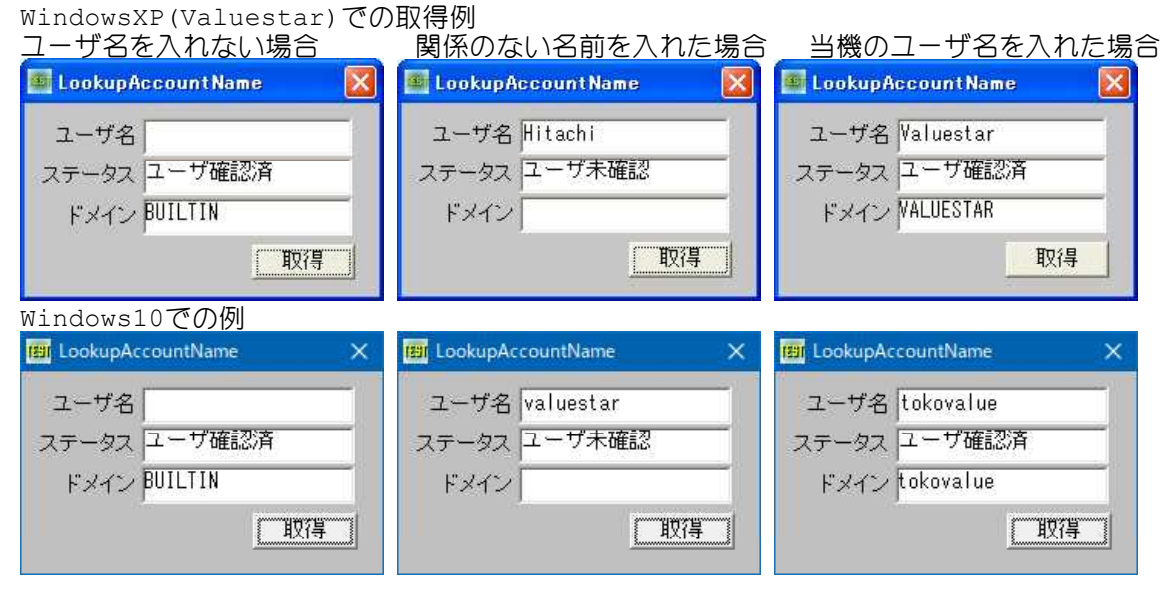

'======================================

- '= ドメイン名の取得
- '= WindowsNT/2000以降
- '= (LookupAccountName.bas)
- '======================================

```
' システム名とアカウントを入力として受け取る。そのアカウントのセキュリティ識別子(SID)と、アカウントが見つかっ
たドメインの名前を取得
Declare Function Api_LookupAccountName& Lib "advapi32" Alias "LookupAccountNameA" (ByVal
lpSystemName$, ByVal lpAccountName$, Sid As Byte, cbSid&, ByVal DomainName$,
cbDomainName&, peUse&)
Var Shared Edit1 As Object
Var Shared Text(4) As Object
Var Shared Button1 As Object
Edit1.Attach GetDlgItem("Edit1") : Edit1.SetFontSize 14
For i = 0 To 4
   Text(i).Attach GetDlgItem("Text" & Trim$(Str$(i + 1)))
   Text(i).SetFontSize 14
Next
Button1.Attach GetDlgItem("Button1") : Button1.SetFontSize 14
'======================================
'=
'======================================
Declare Function ValidateUser(sAccountName As String, sDomainName As String, sSystemName
As String) As Integer
Function ValidateUser(sAccountName As String, sDomainName As String, sSystemName As
String) As Integer
   Var success As Long
   Var cbSid As Long
   Var cbDomainName As Long
   Var peUse As Long
   sDomainName = Chr$(0)
   cbDomainName = 0
   If Len(sSystemName) = 0 Then
       sSystemName = Chr (0)End If
   success = Api LookupAccountName(sSystemName, sAccountName, 0, cbSid, sDomainName,
cbDomainName, peUse)
   If cbSid = 0 Then Exit Function
   Var bSID(cbSid - 1) As Byte
   If (success = 0) And (cbSid > 0) Then
       sDomainName = Space$(cbDomainName)
       success = Api LookupAccountName(sSystemName, sAccountName, bSID(0), cbSid,
sDomainName, cbDomainName, peUse)
       If success > 0 Then
          If cbDomainName > 0 Then
              sDomainName = Left$(sDomainName, cbDomainName)
          End If
       End If
   End If
   ValidateUser = success
End Function
'======================================
'=
'======================================
Declare Sub Button1_on edecl ()
Sub Button1_on()
   Var sAccount As String
   Var sSystem As String
   Var sDomain As String
   Var sValid As String
   Var vu As Integer
   sAccount = Edit1.GetWindowText
```
```
sSystem = ""
   sDomain = ""
   vu = ValidateUser(sAccount, sDomain, sSystem)
   Select Case vu
       Case 1
          sValid = "ユーザ確認済"
       Case 0
          sValid = "ユーザ未確認"
   End Select
   Text(3).SetWindowText sValid
   Text(4).SetWindowText sDomain
End Sub
<u>'==================================</u>===
''======================================
While 1
  WaitEvent
Wend
Stop
```
## ドライブの空き容量変化をシステムに通知

End

SHChangeNotify イベントをシステムに通知 SHCNE FREESPACE(&H40000)ドライブに空きスペースが変化した SHCNF<sup>-</sup>PATH(&H1) パス名SHCNF PATHA SHCNF<sup>PATH(&H5) パス名SHCNFPATHW(UNICODE)</sup>

例では、ファイルを作成し、ドライブの容量変化を通知した状態を示しています。

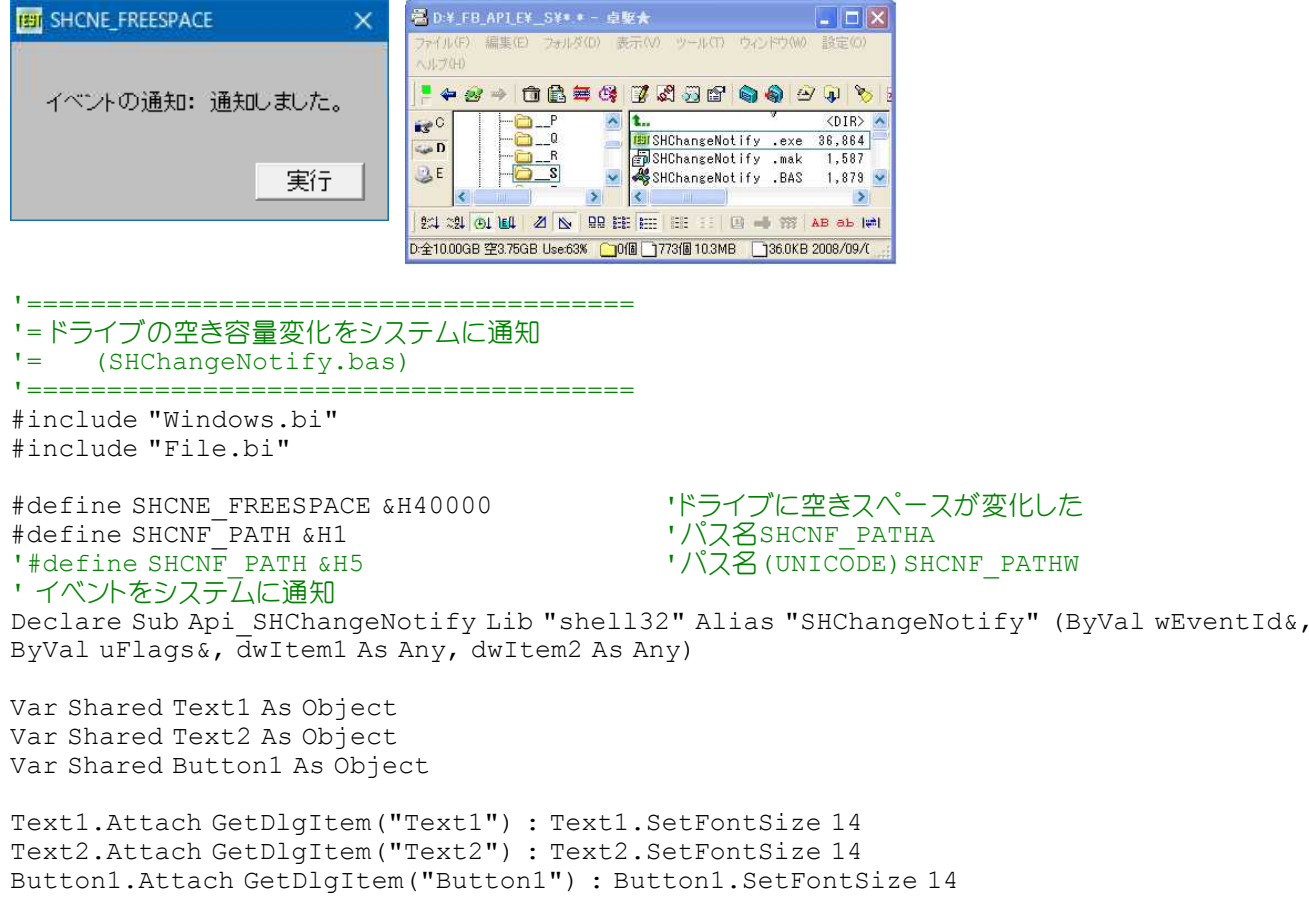

```
'======================================
\mathbf{r} =
```
'======================================

Declare Sub Button1 on edecl () Sub Button1\_on() Var FF As Long Var Drv As String

> '使用可能なファイル番号を取得 FF = FreeFile

'ファイルを作成 Open GetWindowText & ".txt" For Output As FF

'ファイルを閉じる Close FF

'ドライブ文字を切り出し  $Drv = \text{Left}\$  $(CrDir("")$ , 1)

'イベントをシステムに通知 Api SHChangeNotify SHCNE FREESPACE, SHCNF PATH, Drv, ByVal CLng(0)

'結果を表示 Text2.SetWindowText "通知しました。"

'ファイル作成・削除確認のため A% = MessageBox("ファイル作成·削除確認", "通知しました。", 0, 2)

'ファイルを削除 Kill GetWindowText & ".txt" End Sub

```
'======================================
\mathbf{r} =
'======================================
While 1
   WaitEvent
Wend
Stop
End
```
# ドライブのファイル名最大長を取得

GetLogicalDrives 利用可能ディスクドライブ取得 GetVolumeInformation ルートディレクトリが呼び出しで指定されたファイルシステムとボリュームについての情報 を返す

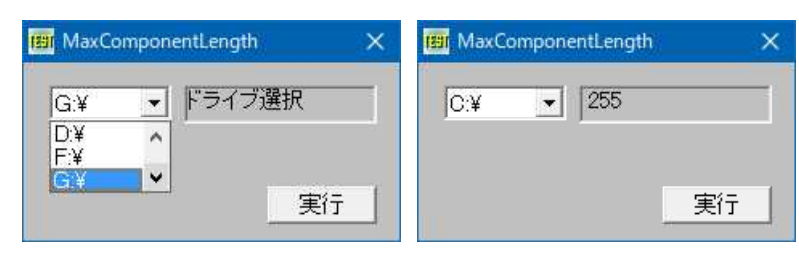

<u>'===================================</u> '=ドライブのファイル名最大長を取得 (MaxComponentLength.bas)

'======================================

#include "Windows.bi"

#define MAX\_PATH 260

' 利用可能ディスクドライブ取得 Declare Function Api\_GetLogicalDrives& Lib "kernel32" Alias "GetLogicalDrives" ()

' ルート ディレクトリが呼び出しで指定されたファイルシステムとボリュームについての情報を返す Declare Function Api\_GetVolumeInformation& Lib "Kernel32" Alias "GetVolumeInformationA"

```
(ByVal RootPathName$, ByVal VolNameBuff$, ByVal VolNameSize&, VolSerialNum&,
MaxComponentLen&, FileSysFlag&, ByVal FileSysNameBuff$, ByVal FileSysNameSize&)
Var Shared Text1 As Object
Var Shared Combo1 As Object
Var Shared Button1 As Object
Text1.Attach GetDlgItem("Text1") : Text1.SetFontSize 14
Combo1.Attach GetDlgItem("Combo1") : Combo1.SetFontSize 14
Button1.Attach GetDlgItem("Button1") : Button1.SetFontSize 14
Var Shared Drive As String
'======================================
\mathbf{I} =
'======================================
Declare Sub MainForm_Start edecl ()
Sub MainForm Start()
   Drives = Api_GetLogicalDrives()     '利用可能なディスクドライブ取得<br>If Drives = 0 Then Exit Sub       '関数の失敗
   If Drives = \overline{0} Then Exit Sub
   For i = 0 To 25 <br />
<br />
<br />
Ta~zドライブを検索する
       If (Drives And 1) = 1 Then
          Drive = Chr$(65 + i) 'ドライブ名(A~Z)に変換
          Drive = Dirive & ":¥"
          Combo1.AddString Drive
       End If
      Drives = Drives ¥ 2 というサイブ検索
   Next i
End Sub
'======================================
\mathbf{r}'======================================
Declare Sub Button1_on edecl ()
Sub Button1_on()
   Var PathName As String
   Var Buffer As String * MAX_PATH
   Var SerialNumber As Long
   Var MaxComponentLength As Long
   Var Flags As Long
   Var FileSystemName As String * 32
   Var Ret As Long
   '対象のルートパス名を指定
   PathName = Left$(Combo1.GetText(Combo1.GetCursel), 3)
   'ファイルシステムの情報を取得
   Ret = Api GetVolumeInformation(PathName, Buffer, Len(Buffer), SerialNumber,
MaxComponentLength, Flags, FileSystemName, Len(FileSystemName))
   'ファイル名最大長を取得できたとき
   If MaxComponentLength Then
      Text1.SetWindowText Str$(MaxComponentLength)
   Else
       Text1.SetWindowText "ドライブ選択"
   End If
End Sub
'======================================
' ='======================================
While 1
  WaitEvent
Wend
Stop
End
```
# ドライブ番号からルートパスを生成

PathBuildRoot ドライブ番号からルートパスを生成

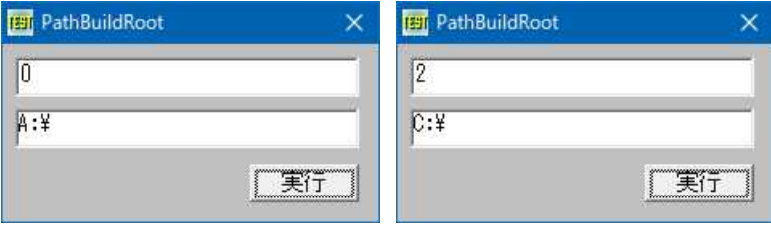

'====================================== '= ドライブ番号からルートパスを生成 '= (PathBuildRoot.bas)

'======================================

```
#include "Windows.bi"
```
## ' ドライブ番号からルートパスを生成

Declare Function Api PathBuildRoot& Lib "shlwapi" Alias "PathBuildRootA" (ByVal szRoot\$, ByVal iDrive\$)

Var Shared Edit1 As Object Var Shared Text1 As Object Var Shared Button1 As Object

```
Edit1.Attach GetDlgItem("Edit1") : Edit1.SetFontSize 14
Text1.Attach GetDlgItem("Text1") : Text1.SetFontSize 14
Button1.Attach GetDlgItem("Button1") : Button1.SetFontSize 14
```

```
'======================================
'= Chr$(0)を取り除く
```

```
'======================================
```

```
Declare Function TrimNull (item As String) As String
Function TrimNull(item As String) As String
   Var ePos As Integer
   ePos = Instr(item, Chr$(0))
   If ePos Then
       TrimNull = Left$ (item, ePos - 1)
   Else
       TrimNull = item
   End If
End Function
'======================================
''======================================
Declare Sub MainForm_Start edecl ()
Sub MainForm Start()
   Edit1.SetWindowText "0"
End Sub
'======================================
''======================================
Declare Sub Button1 on edecl ()
Sub Button1_on()
   Var sSave As String
   Var Ret As Long
   sSave = Edit1.GetWindowText & String$(100, 0)
   Ret = Api PathBuildRoot(sSave, ByVal Val(sSave))
   Text1.SetWindowText TrimNull(sSave)
End Sub
```

```
'======================================
' ='======================================
While 1
   WaitEvent
Wend
Stop
End
```
# ドラッグアンドドロップの**ON/OFF**

DragAcceptFiles ウィンドウがファイルのドラッグアンドドロップを受け入れるかどうかを設定

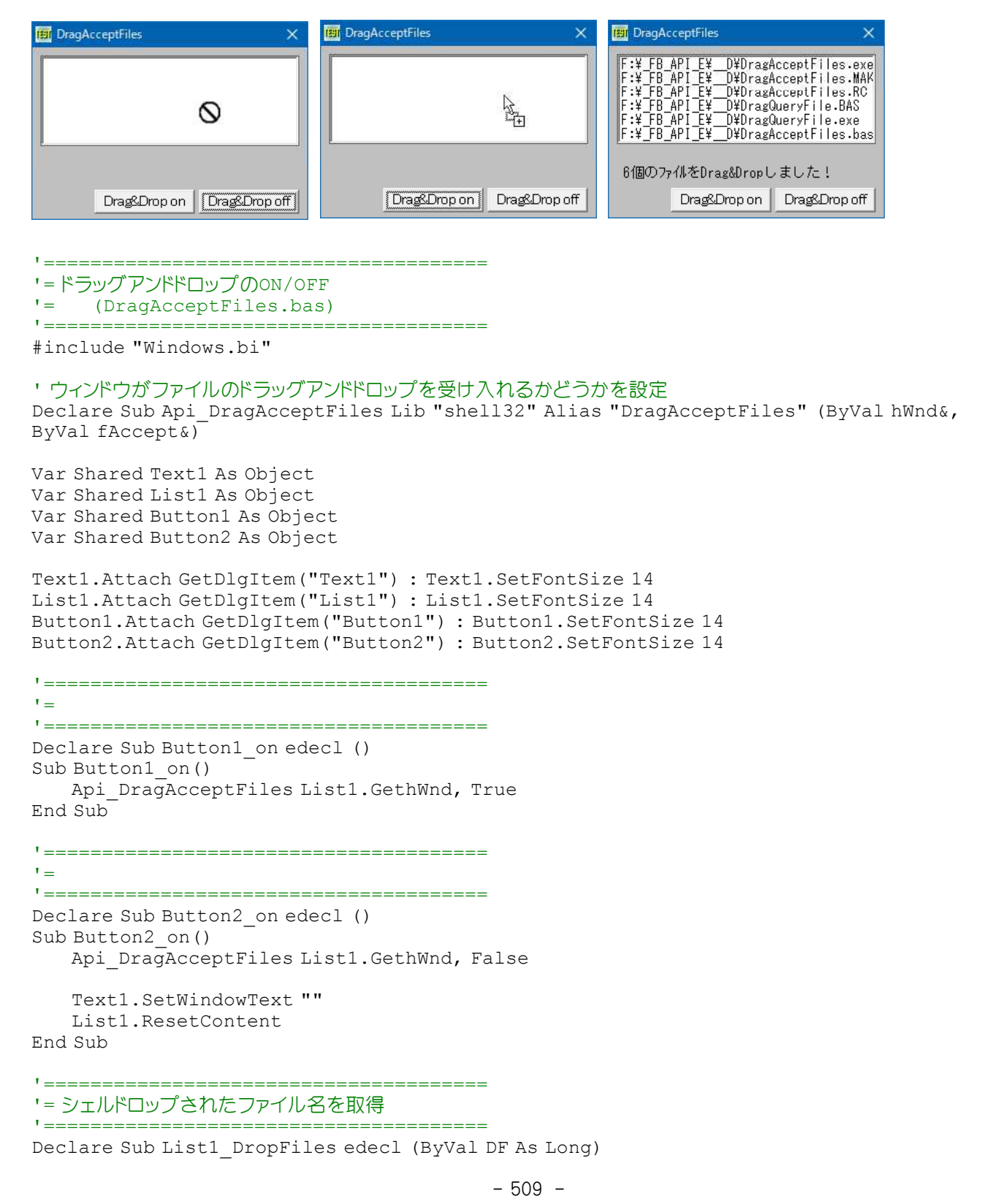

```
Sub List1_DropFiles(ByVal DF As Long)
   Var FileName As String
   Var CN As Long
   Var i As Long
   List1.ResetContent
   CN = GetDropFileCount(DF)
   For i = 0 To CN - 1
       FileName = GetDropFileName(DF, i)
       List1.AddString FileName
   Next
   Text1.SetWindowText Str$(CN) & "個のファイルをDrag&&Dropしました!"
End Sub
'======================================
\mathbf{r} =
'======================================
While 1
   WaitEvent
```
Wend Stop End

## ナビゲーションインジケータの有効無効を指定

SystemParametersInfo システム全体に関するパラメータを取得・設定 SPI SETKEYBOARDCUES(&H100B) メニューアクセスキー文字の下線の設定 SPIF SENDWININICHANGE(&H2) 全てのアプリケーションに通知して更新 SPIF\_UPDATEINIFILE(&H1) ユーザープロファイルの更新を指定

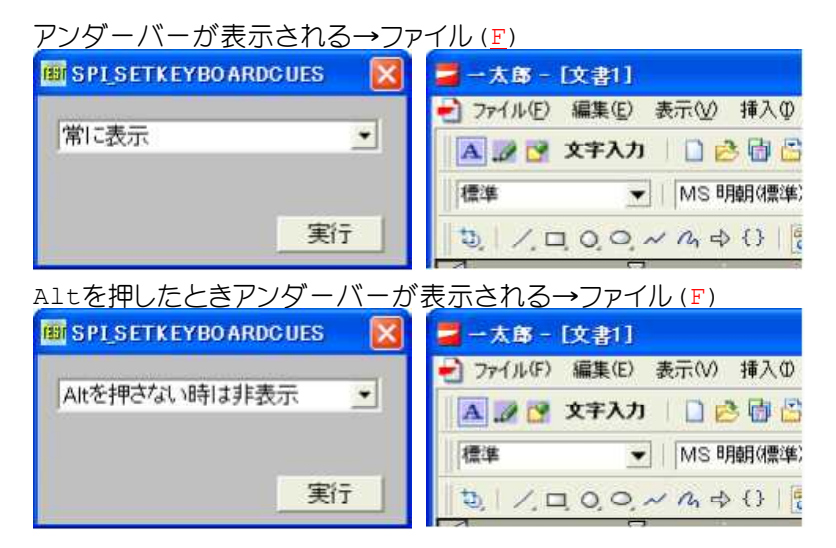

'====================================== '= ナビゲーションインジケータの有効無効を指定

'= (SPI\_SETKEYBOARDCUES.bas)

'======================================

#include "Windows.bi"

## ' システム全体に関するパラメータを取得・設定

Declare Function Api\_SystemParametersInfo& Lib "user32" Alias "SystemParametersInfoA" (ByVal uiAction&, ByVal uiParam&, pvParam As Any, ByVal fWinIni&)

#define SPI\_SETKEYBOARDCUES &H100B ' #define SPIF<sup>UPDATEINIFILE &H1</sub></sup>

"全てのアプリケーションに通知して更新<br>"ユーザープロファイルの更新を指定

Var Shared Combo1 As Object Var Shared Button1 As Object

```
Combo1.Attach GetDlgItem("Combo1") : Combo1.SetFontSize 14
Button1.Attach GetDlgItem("Button1") : Button1.SetFontSize 14
```

```
'======================================
''======================================
Declare Sub MainForm_Start edecl ()
Sub MainForm_Start()
   Combo1.AddString "Altを押さない時は非表示"
   Combo1.AddString "常に表示"
End Sub
'======================================
' ='======================================
Declare Sub Button1_on edecl ()
Sub Button1_on()
   Var Underline As Long
   Var Ret As Long
   'ナビゲーションインジケータの有効無効を指定
   Underline = Combo1.GetCursel
   'ナビゲーションインジケータを設定
   lngWin32apiResultCode = Api_SystemParametersInfo(SPI_SETKEYBOARDCUES, 0, ByVal
Underline, SPIF_UPDATEINIFILE Or SPIF_SENDCHANGE)
End Sub
'======================================
''======================================
While 1
```

```
WaitEvent
Wend
Stop
End
```
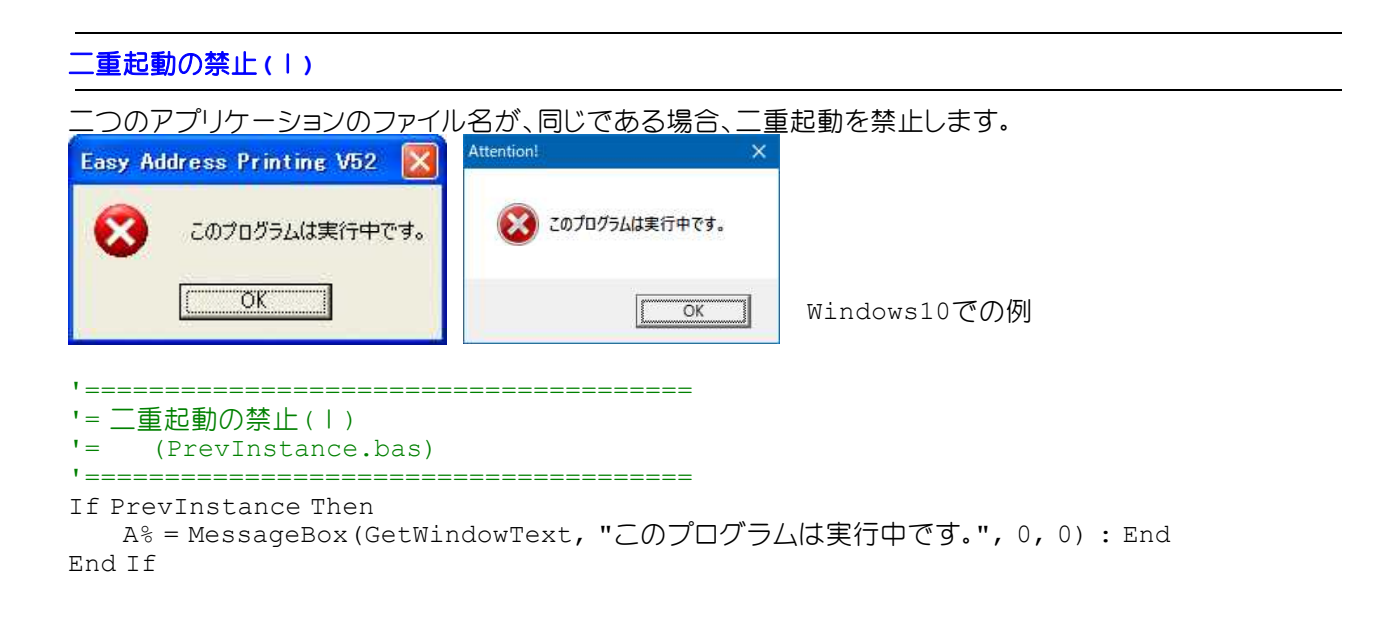

## 二重起動の禁止**(**Ⅱ**)**

二つのアプリケーションのファイル名が、異なっていても、二重起動を禁止します。 OpenMutex 既存の名前付きミューテックスオブジェクトを開く -<br>CreateMutex 名前付きまたは名前なしのミューテックスオブジェクトを作成または開く ReleaseMutex 指定されたミューテックスオブジェクトの所有権を解放 CloseHandle オープンされているオブジェクトハンドルをクローズ

「Test Mutex」という名前のミューテックスが、あるかどうかを確認し、無ければ「Test Mutex」を作成して起動しま す。有る場合は、その旨メッセージを表示させ終了します。 もう1個起動した場合

```
BI CreateMutex
                                        \overline{\mathbf{x}}BI CreateMutex
                                                                                                                 \overline{\mathbf{x}}CreateMutex
                                                                                                                       CreateMutex
                                                           起動しました!
                                                                                                                                   既に起動しています
                                                          ÖK
                                                                                                                                    OK
```
'======================================

'= 二重起動の防止<br>'= (CreateMut

(CreateMutex.bas)

'======================================

#include "Windows.bi"

### ' 既存の名前付きミューテックスオブジェクトを開く

Declare Function Api\_OpenMutex& Lib "kernel32" Alias "OpenMutexA" (ByVal dwDesiredAccess&, ByVal bInheritHandle&, ByVal lpName\$)

' 名前付きまたは名前なしのミューテックスオブジェクトを作成または開く

Declare Function Api CreateMutex& Lib "kernel32" Alias "CreateMutexA" (ByRef lpMutexAttributes As Any, ByVal bInitialOwner&, ByVal lpName\$)

### ' 指定されたミューテックスオブジェクトの所有権を解放

Declare Function Api ReleaseMutex& Lib "kernel32" Alias "ReleaseMutex" (ByVal hMutex&)

# ' オープンされているオブジェクトハンドルをクローズ

Declare Function Api CloseHandle& Lib "Kernel32" Alias "CloseHandle" (ByVal hObject&)

#define ERROR ALREADY EXISTS 183 '既に存在している #define MUTEX\_ALL\_ACCESS &H1F0001

Var Shared Mutex As Long

'====================================== '= '====================================== Declare Sub MainForm\_Start edecl () Sub MainForm Start() Var Ret As Long 'ミューテックスオブジェクトを開く Mutex = Api OpenMutex (MUTEX ALL ACCESS, 0, "Test Mutex")

If Mutex = 0 Then

```
'ミューテックスオブジェクトを作成または開く
Mutex = Api CreateMutex(ByVal 0, 0, "Test Mutex")
```
A% = MessageBox (GetWindowText, "起動しました!", 0, 2)

Else

'オブジェクトハンドルをクローズ Ret = Api\_CloseHandle(Mutex)

A% = MessageBox (GetWindowText, "既に起動しています!", 0, 2)

```
'ミューテックスオブジェクトの所有権を解放
      Ret = Api_ReleaseMutex(Mutex)
      End
   End If
End Sub
```

```
'======================================
''======================================
Declare Sub MainForm_QueryClose edecl ()
Sub MainForm_QueryClose()
```
#### Var Ret As Long

```
'ミューテックスオブジェクトの所有権を解放
   Ret = Api_ReleaseMutex(Mutex)
End Sub
'======================================
' ='======================================
While 1
  WaitEvent
Wend
Stop
End
```
# 入力する文字数の制限

入力する文字数を制限します。F-BASICのSETLIMITTEXTと同じです。 SendMessage ウィンドウにメッセージを送信 CB\_LIMITTEXT(&H141) コンボボックスのエディットコントロール内のテキストの文字数を制限する EM\_LIMITTEXT(&HC5) エディットコントロール内のテキストの文字数を制限する

リミットに制限する文字数を入力し「制限」ボタンをクリック後、EditBoxまたはComboBoxに文字を入力しています。 「解除」ボタンでデフォルトに設定されます。

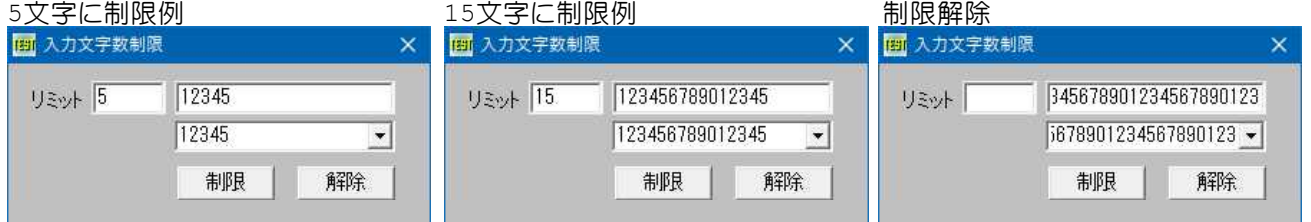

'====================================== '= 入力する文字数の制限

'= (LIMITTEXT.bas) '======================================

#include "Windows.bi"

#define CB\_LIMITTEXT &H141 'コンボボックスのエディットコントロール内のテキストの文字 数を制限

#define EM\_LIMITTEXT &HC5 'エディットコントロール内のテキストの文字数を制限する

## ' ウィンドウにメッセージを送信。この関数は、指定したウィンドウのウィンドウプロシージャが処理を終了するまで制御 を返さない

Declare Function Api SendMessage& Lib "user32" Alias "SendMessageA" (ByVal hWnd&, ByVal  $WMSq&, ByVal wParam&, IParam As Any)$ 

#### ' ウインドウのタイトルを変更

Declare Function Api SetWindowText& Lib "user32" Alias "SetWindowTextA" (ByVal hWnd&, ByVal lpString\$)

Var Shared Text1 As Object Var Shared Combo1 As Object Var Shared Edit(1) As Object Var Shared Button(1) As Object

Text1.Attach GetDlgItem("Text1") : Text1.SetFontSize 14 Combo1.Attach GetDlgItem("Combo1") : Combo1.SetFontSize 14 For  $i = 0$  To 1 Edit(i).Attach GetDlgItem("Edit" & Trim\$(Str\$(i + 1))) : Edit(i).SetFontSize 14 Button(i).Attach GetDlgItem("Button" & Trim\$(Str\$(i + 1))) : Button(i).SetFontSize 14 Next i

'======================================  $'$ 

'======================================

```
Declare Sub Button1 on edecl ()
Sub Button1_on()
   Var maxTxtLen As Long
   Var Ret As Long
   'リミット文字数取得
   maxTxtLen = CLng(val(Edit(1).GetWindowText))
    'テキストクリア
   Ret = Api_SetWindowText(Edit(0).GethWnd, "")
   Ret = Api_SetWindowText(Combo1.GethWnd, "")
   'リミット設定
   Ret = Api SendMessage(Edit(0).GethWnd, EM_LIMITTEXT, maxTxtLen, ByVal 0)
   Ret = ApiSendMessage(Combo1.GethWnd, CB LIMITTEXT, maxTxtLen, ByVal 0)
End Sub
'======================================
''======================================
Declare Sub Button2_on edecl ()
Sub Button2_on()
   Var Ret As Long
   'テキストクリア
   Ret = Api_SetWindowText(Edit(0).GethWnd, "")
   Ret = \text{Api} SetWindowText(Edit(1).GethWnd, "")
   Ret = Api_SetWindowText(Combo1.GethWnd, "")
   'リセット
   Ret = Api SendMessage(Edit(0).GethWnd, EM_LIMITTEXT, 0, ByVal 0)
   Ret = \text{Api\_SendMessage} (Combo1.GethWnd, CB LIMITTEXT, 0, ByVal 0)
End Sub
'======================================
''======================================
While 1
 WaitEvent
Wend
Stop
End
```
## ネットワークインターフェース一覧の取得

ネットワークインターフェース一覧を取得します。 CopyMemory メモリブロックの移動 GetIpAddrTable ネットワークインターフェース一覧の取得(Windows98以降)

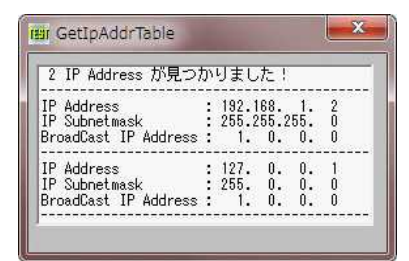

'====================================== '= ネットワークインターフェース一覧の取得 '= (GetIpAddrTable.bas)

```
'======================================
```
#include "Windows.bi"

#define MAX\_IP 4 'とりあえず5個以内のIPアドレスを想定

```
Type IPINFO
   dwAddr As Long 'IP アドレス
                   As Long ファインタフェースインデックス<br>As Long ファインタフェースインデックス
   dwMask As Long インファントリスのうちネットワークアドレスとホストアドレスを識別
                                        するための数値
   dwBCastAddr As Long イントワーク内のすべての端末にデータを送信するために
                                        使われる特殊なアドレス
   dwReasmSize As Long 'アセンブリサイズ
   unused1      As Integer      '未使用
   unused1      As Integer       '未使用<br>unused2      As Integer       '未使用
End Type
Type MIB_IPADDRTABLE
   dEntrys      As Long         'エントリ数<br>mIPInfo(MAX IP)  As IPINFO        'IPアドレスエントリーの配列
   mIPInfo(MAX_IP) As Long<br>mipinfo(MAX_IP) As IPINFO
End Type
Type IP_Array
   mBuffer As MIB_IPADDRTABLE
   BufferLen As Long
End Type
' ある位置から別の位置にメモリブロックを移動する関数の宣言
Declare Sub CopyMemory Lib "Kernel32" Alias "RtlMoveMemory" (Destination As Any, Source
As Any, ByVal Length&)
' ネットワークインターフェース一覧の取得
Declare Function Api_GetIpAddrTable& Lib "Iphlpapi" Alias "GetIpAddrTable" (pIPAdrTable
As Byte, pdwSize&, ByVal Sort&)
Var Shared List1 As Object
List1.Attach GetDlgItem("List1") : List1.SetFontSize 12
'======================================
\mathbf{r} =
'======================================
Declare Function ConvertAddressToString(longAddr As Long) As String
Function ConvertAddressToString(longAddr As Long) As String
   Var myByte(3) As Byte
   Var Str As String
   Var Cnt As Long
   CopyMemory myByte(0), longAddr, 4
   For \text{Cnt} = 0 \text{ To } 3Str = Str & Right$(" " + Str$(myByte(Cnt)), 3) & "."
   Next Cnt
   Str = Left$(Str, Len(Str) - 1)
   ConvertAddressToString = Str
End Function
'======================================
''======================================
Declare Sub MainForm_Start edecl ()
Sub MainForm Start()
   Var ip As Long
   Var mi As MIB_IPADDRTABLE
   Var Ret As Long
   Ret = Api_GetIpAddrTable(ByVal 0, Ret, True)
   If Ret <= 0 Then Exit Sub
   Var bBytes (Ret -1) As Byte
   Ret = Api GetIpAddrTable(bBytes(0), Ret, False)CopyMemory mi.dEntrys, bBytes(0), 4
```

```
List1.Resetcontent
   List1.AddString Str$(mi.dEntrys) & " IP Address が見つかりました!"
   List1.AddString "-------------------------------------------"
   For ip = 0 To mi.dEntrys - 1CopyMemory mi.mIPInfo(ip), bBytes(4 + (ip * Len(mi.mIPInfo(0)))), Len(mi.mIPInfo
(ip))
      List1.AddString "IP Address : " &
ConvertAddressToString(mi.mIPInfo(ip).dwAddr)
      List1.AddString "IP Subnetmask : " &
ConvertAddressToString(mi.mIPInfo(ip).dwMask)
      List1.AddString "BroadCast IP Address : " &
ConvertAddressToString(mi.mIPInfo(ip).dwBCastAddr)
      List1.AddString "-------------------------------------------"
   Next
End Sub
'======================================
\mathbf{v} \equiv'======================================
Whi1e1WaitEvent
Wend
Stop
End
```
# ネットワークコンピュータの日付・時間を取得

NetRemoteTOD サーバーの時間を取得 NetApiBufferFree バッファの解放 CopyMemory ある位置から別の位置にメモリブロックを移動 MultiByteToWideChar ANSI文字列をUnicode文字列に変換

例では、ローカルコンピュータおよびネットワークコンピュータ(¥¥VersaPro)の日付・時間を取得しています。

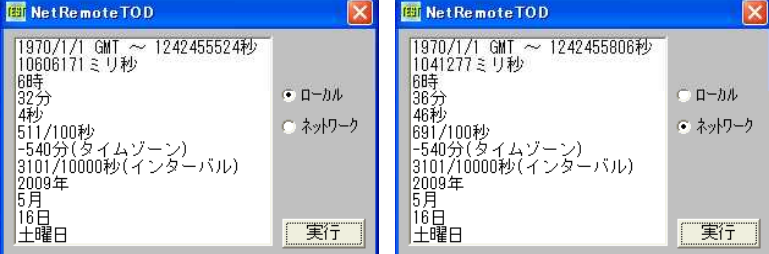

## '======================================

'= ネットワークコンピュータの日付・時間を取得

'= (NetRemoteTOD.bas)

'======================================

#include "Windows.bi"

#### ' サーバーの時間を取得

Declare Function Api\_NetRemoteTOD& Lib "Netapi32" Alias "NetRemoteTOD" (UncServerName As Any, BufferPtr&)

#### ' バッファの解放

Declare Function Api\_NetApiBufferFree& Lib "netapi32" Alias "NetApiBufferFree" (lpbyteptr&)

#### ' ある位置から別の位置にメモリブロックを移動

Declare Sub CopyMemory Lib "kernel32" Alias "RtlMoveMemory" (hpvDest As Any, ByVal hpvSource&, ByVal cbCopy&)

#### ' ANSI文字列をUnicode文字列に変換

Declare Function Api\_MultiByteToWideChar& Lib "Kernel32" Alias "MultiByteToWideChar" (ByVal CodePage&, ByVal dwFlags&, ByVal lpMultiByteStr\$, ByVal cchMultiByte&, ByVal lpWideCharStr\$, ByVal cchWideChar&)

```
#define CP_ACP 0              'ANSIコードページ<br>#define CP_MACCP 2             'Macintoshコード
                                             'Macintoshコードページ<br>'OEMコードページ
#define CP_OEMCP 1
#define CP_SYMBOL 42 'シンボルコードページ (Windows2000・XP)<br>#define CP_THREAD_ACP 3 ''呼び出しスレッドのANSIコードページ (Wind
#define CP_THREAD_ACP 3           '呼び出しスレッドのANSIコードページ (Windows2000・XP)<br>#define CP_UTF7 65000            'UTF-7を使用して変換 (Windows98・Me・NT4.0以降)
#define CP_UTF7 65000            'UTF-7を使用して変換(Windows98·Me·NT4.0以降)<br>#define CP_UTF8 65001            'UTF-8を使用して変換(Windows98·Me·NT4.0以降)。
                                             "UTF-8を使用して変換(Windows98·Me·NT4.0以降)これ
                                             を指定した場合、dwFlagsパラメータは0
Type TIME_OF_DAY_INFO
    tod_elapsedt As Long
    tod_msecs     As Long        '起動からの経過
    tod_hours As Long
    tod_mins As Long
    tod secs As Long
    tod_hunds As Long '1/100
    tod_timezone As Long
    tod_tinterval As Long
    tod_day As Long
    tod month As Long
    tod_year as Long
    tod_weekday As Long
End Type
Var Shared List1 As Object
Var Shared Radio1 As Object
Var Shared Radio2 As Object
Var Shared Button1 As Object
List1.Attach GetDlgItem("List1") : List1.SetFontSize 14
Radio1.Attach GetDlgItem("Radio1") : Radio1.SetFontSize 14
Radio2.Attach GetDlgItem("Radio2") : Radio2.SetFontSize 14
Button1.Attach GetDlgItem("Button1") : Button1.SetFontSize 14
<u>'===================================</u>===
\cdot'======================================
Declare Function Index bdecl () As Integer
Function Index()
  Index = Val(Mid$(GetDlgRadioSelect("Radio1"), 6)) - 1
End Function
'======================================
''======================================
Declare Sub Button1 on edecl ()
Sub Button1_on()
   Var todi As TIME OF DAY INFO
   Var Buff As String <sup>ー ー</sup><br>Var wBuff As String (『三三三三三三三三三三三三三三三三三一三三三<br>「変換先文字列」
   Var wBuff As String            '変換先文字列<br>Var wBuffLen As Long           '変換先文字数
   Var wBuffLen As Long
   Var BufPtr As Long
   Var Ret As Long
    'サーバー名を設定
   Select Case Index
       'ローカルコンピュータの場合
       Case 0
          Buff = Chr$(0)'ネットワークコンピュータの場合(エラー処理なし)
       Case 1
          Buff = "¥¥VersaPro" & Chr$(0)
    End Select
   wBuffer = String$(256, Chr$(0))'Unicodeに変換
    wBuffLen = Api MultiByteToWideChar(CP ACP, 0, Buff, -1, wBuff, 0)
```
 $-517 -$ 

Ret = Api MultiByteToWideChar(CP ACP, 0, Buff, -1, wBuff, wBuffLen)

```
wBuffer = Left; (wBuff, (wBuffLen - 1) * 2)
   'リモートコンピュータのシステム時間を取得
   Ret = Api_NetRemoteTOD(wBuff, BufPtr)
   'バッファを構造体にコピー
   CopyMemory todi, ByVal BufPtr, Len(todi)
   'メモリを解放
   If BufPtr <> 0 Then
      Ret = Api_NetApiBufferFree(BufPtr)
   End If
   List1.Resetcontent
   List1.AddString "1970/1/1 GMT \sim " & Trim$ (Str$ (todi.tod elapsedt)) & "\psi"
   List1.AddString Trim$(Str$(todi.tod msecs)) & "ミリ秒"
   List1.AddString Trim$(Str$(todi.tod<sup>-</sup>hours)) & "時"
   List1.AddString Trim$(Str$(todi.tod_mins)) & "分"
   List1.AddString Trim$(Str$(todi.tod_secs)) & "秒"
   List1.AddString Trim$(Str$(todi.tod hunds)) & "1/100秒"
   List1.AddString Trim$(Str$(todi.tod_timezone)) & "分(タイムゾーン)"
   List1.AddString Trim$(Str$(todi.tod_tinterval)) & "1/10000秒(インターバル)"
   List1.AddString Trim$(Str$(todi.tod year)) & "年"
   List1.AddString Trim$(Str$(todi.tod month)) & "月"
   List1.AddString Trim$(Str$(todi.tod_day)) & "日"
   List1.AddString KMid$("日月火水木金土", todi.tod weekday + 1, 1) & "曜日"
End Sub
'======================================
```

```
''======================================
While 1
   WaitEvent
Wend
Stop : End
```
# ネットワーク上にフォルダを作成

SHBrowseForFolder 「フォルダの参照」ダイアログを開く shawber.com/<br>SHGetPathFromIDList アイテムIDリストをファイルシステムのパス名に変換 lstrcat ある文字列の末尾に別の文字列を結合

エディットボックスにフォルダ名を入れ、「フォルダの参照」を開き、作成する親フォルダを指定します。

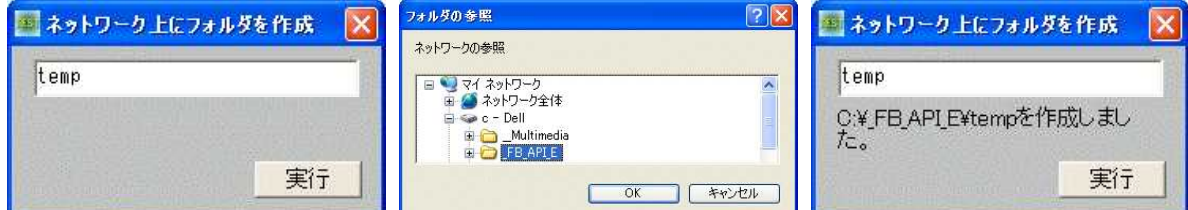

'====================================== '= ネットワーク上にフォルダを作成 (SHBrowseForFolder3.bas) '====================================== #include "Windows.bi" #include "File.bi" Type BROWSEINFO hWndOwner As Long pIDLRoot As Long pszDisplayName As Long lpszTitle As Long ulFlags As Long

As Long

lpfnCallback As Long iImage As Long

## ' 「フォルダの参照」ダイアログを開く

Declare Function Api\_SHBrowseForFolder& Lib "shell32" Alias "SHBrowseForFolder" (lpbi As BROWSEINFO)

#### ' アイテムIDリストをファイルシステムのパス名に変換

Declare Function Api\_SHGetPathFromIDList& Lib "shell32" Alias "SHGetPathFromIDList" (ByVal pidList&, ByVal lpBuffer\$)

#### ' ある文字列の末尾に別の文字列を結合

Declare Function Api lstrcat& Lib "Kernel32" Alias "lstrcatA" (ByVal lpString1\$, ByVal lpString2\$)

#define BIF\_RETURNONLYFSDIRS &H1 'ファイルシステムディレクトリのみを返す<br>#define CSIDL\_NETWORK &H12 'ネットワークコンピュータ (仮想フォルダ) #define MAX PATH 260

'ネットワークコンピュータ(仮想フォルダ)

Var Shared Edit1 As Object Var Shared Text1 As Object Var Shared Button1 As Object

Edit1.Attach GetDlgItem("Edit1") : Edit1.SetFontSize 14 Text1.Attach GetDlgItem("Text1") : Text1.SetFontSize 14 Button1.Attach GetDlgItem("Button1") : Button1.SetFontSize 14

```
'======================================
'
```
'====================================== Declare Sub Button1 on edecl () Sub Button1\_on() Var pidList As Long Var Buffer As String Var bi As BROWSEINFO Var NetPath As String Var NewFolder As String Var Ret As Long bi.hWndOwner = GethWnd bi.pIDLRoot = CSIDL\_NETWORK bi.ulFlags = BIF\_RETURNONLYFSDIRS bi.lpszTitle = Api\_lstrcat("ネットワークの参照", "") pidList = Api\_SHBrowseForFolder(bi) If pidList Then  $Buffer = Space$ (MAX PATH)$  $Ret = Api$  SHGetPathFromIDList(pidList, Buffer) If Ret Then  $NetPath = Left$ \$(Buffer, InStr(Buffer, Chr\$(0)) - 1) Text1.SetWindowText NetPath Else Text1.SetWindowText "パス取得に失敗しました。" Exit Sub End If Else Text1.SetWindowText "失敗しました" Exit Sub End If '作成するフォルダ名

# NewFolder = NetPath & "¥" & Edit1.GetWindowText

#### 'フォルダを作成

```
MkDir NewFolder
   Text1.SetWindowText NewFolder & "を作成しました。"
End Sub
```

```
'======================================
' ='======================================
While 1
  WaitEvent
Wend
```
# ネットワーク接続状態と種類**(**Ⅰ**)**

ローカルシステムがネットワークに接続されているか、接続されている場合はその種類を取得します。 IsNetworkAlive ネットワーク接続状態を取得

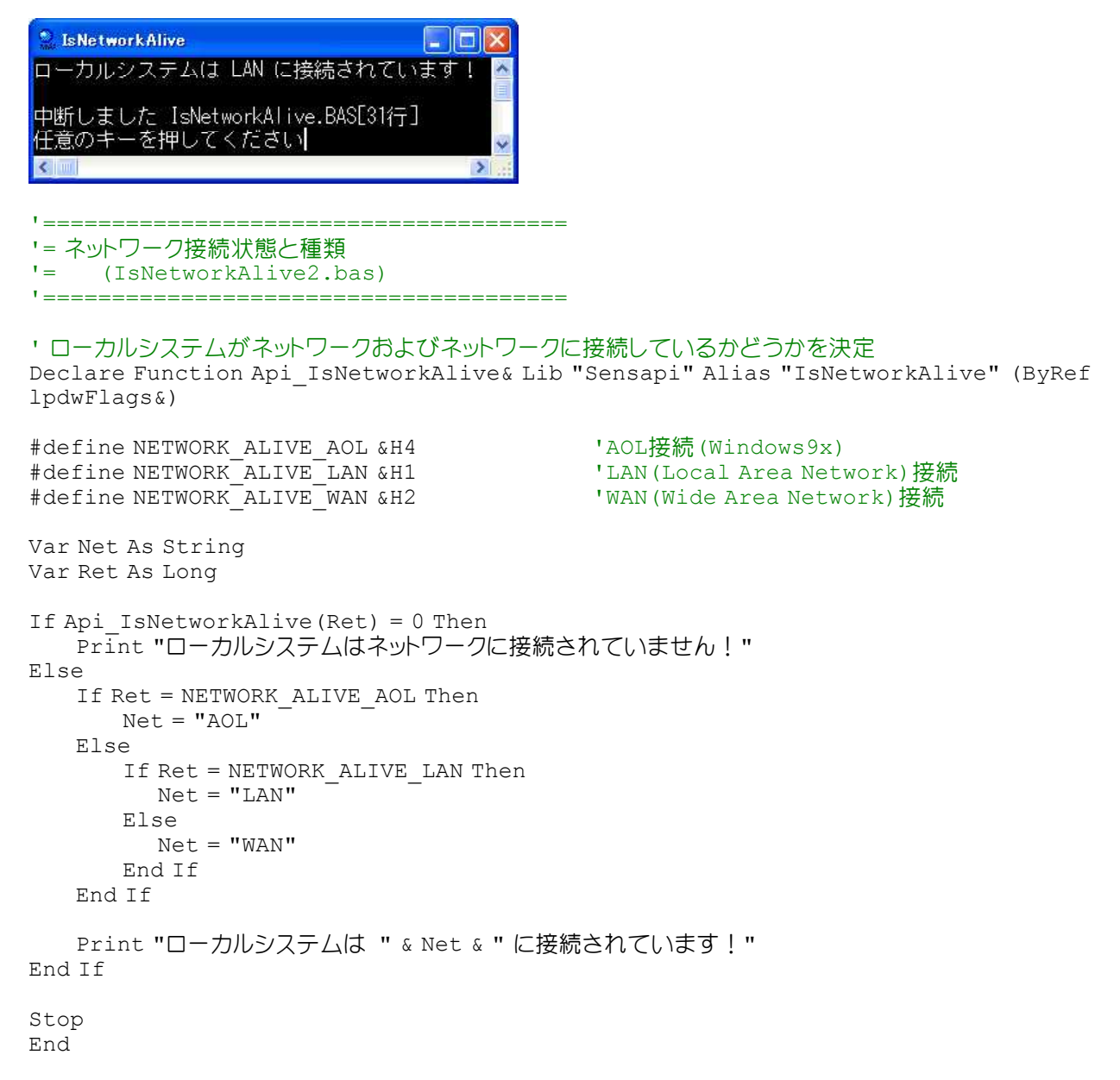

# ネットワークの接続と種類**(**Ⅱ**)**

ネットワークの接続状態とその種類を取得します。 IsNetworkAlive ローカルシステムがネットワークおよびネットワークに接続しているかどうかを決定

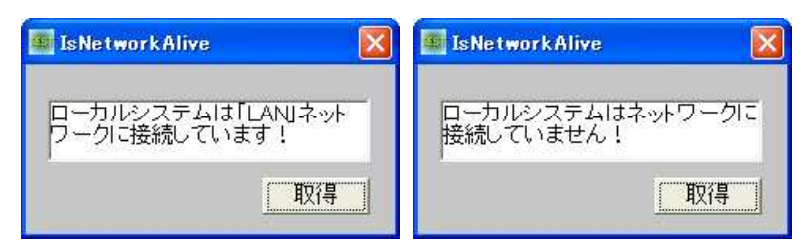

'====================================== '= ネットワークの接続と種類 '= (IsNetworkAlive.bas) '====================================== #include "Windows.bi" ' ローカルシステムがネットワークおよびネットワークに接続しているかどうかを決定 Declare Function Api IsNetworkAlive& Lib "Sensapi" Alias "IsNetworkAlive" (ByRef lpdwFlags&) #define NETWORK\_ALIVE\_AOL &H4 'AOL接続(Windows9x) "LAN (Local Area Network)接続<br>"WAN (Wide Area Network)接続  $\# \texttt{define } \texttt{NETWORK} \texttt{-ALIVE} \texttt{-WAN} \$ Var Shared Text1 As Object Var Shared Button1 As Object Text1.Attach GetDlgItem("Text1") : Text1.SetFontSize 14 Button1.Attach GetDlgItem("Button1") : Button1.SetFontSize 14 '======================================  $\mathbf{r}$  = '====================================== Declare Sub Button1\_on edecl () Sub Button1\_on() Var Flg As Long If Api IsNetworkAlive(Flg) = 0 Then Text1.SetWindowText "ローカルシステムはネットワークに接続していません!" Else If Flg = NETWORK\_ALIVE\_AOL Then Text1.SetWindowText "ローカルシステムは「AOL」ネットワークに接続しています!" Else If Flg = NETWORK\_ALIVE\_LAN Then Text1.SetWindowText "ローカルシステムは「LAN」ネットワークに接続しています!" Else If Flg = NETWORK\_ALIVE\_WAN Then Text1.SetWindowText "ローカルシステムは「WAN」ネットワークに接続しています!" End If End If End Sub '======================================  $^\dagger$   $=$ '======================================  $Whi1 \approx 1$ WaitEvent Wend Stop End

# ネットワーク接続の名前を取得

GetDriveType ドライブのタイプを取得 WNetGetConnection ローカル装置に対応するネットワーク資源の名前を取得

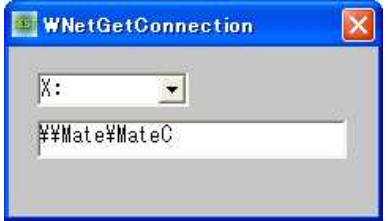

'====================================== '= ネットワーク接続の名前を取得 '= (WNetGetConnection.bas) '====================================== #include "Windows.bi" ' ドライブのタイプを取得 Declare Function Api GetDriveType& Lib "Kernel32" Alias "GetDriveTypeA" (ByVal nDrive\$) ' ローカル装置に対応するネットワーク資源の名前を取得 Declare Function Api\_WNetGetConnection& Lib "mpr" Alias "WNetGetConnectionA" (ByVal lpszLocalName\$, ByVal lpszRemoteName\$, cbRemoteName&) #define DRIVE\_CDROM 5 ' CD-ROMドライブ<br>#define DRIVE FIXED 3 ' 固定タイプーキ ・固定タイプ-主にハードディスク<br>'ルートディレクトリ無し #define DRIVE\_NO\_ROOT\_DIR 1 'ルートディレ<br>#define DRIVE\_RAMDISK 6 'RAMドライブ #define DRIVE\_RAMDISK 6 'RAMドライブ<br>#define DRIVE\_REMOTE 4 'ネットワーク #define DRIVE\_REMOTE 4<br>#define DRIVE\_REMOVABLE 2 ・取り外し可能タイプーリムーバブルディスク<br>・ドライブが不明 #define DRIVE<sup>T</sup>UNKNOWN 0 #define WN\_NO\_ERROR 0 '関数成功<br>#define WN\_BAD\_DEVICE 1200 'lpLocal 'lpLocalNameパラメータが指す文字列が無効 "actine mi\_hin\_hing have these these theory" in the secondition (ソバーソバ 追り欠け)が、施分(K)<br>#define WN\_CONNECTION\_UNAVAILABLE 1201 と装置は現在接続されていないが、恒久的な接続として記憶 されている<br>'ネットワーク固有のエラーが発生 #define WN\_EXTENDED\_ERROR 1208<br>#define WN\_MORE\_DATA 234 'バッファのサイズが不十分<br>'サポート外 #define WN\_NOT\_SUPPORTED 50 #define ww\_wof\_sofforing So<br>#define WN\_NO\_NET\_OR\_BAD\_PATH 1203 '指定したローカル名を使った接続を認識するプロバイダが ない #define WN\_NO\_NETWORK 1222 'スットワークに接続されていない<br>#define WN\_NOT\_CONNECTED 2250 'IpLocalNameパラメータで指定 'lpLocalNameパラメータで指定した装置がリダイレクトさ れていない Var Shared Text1 As Object Var Shared Combo1 As Object Text1.Attach GetDlgItem("Text1") : Text1.SetFontSize 14 Combo1.Attach GetDlgItem("Combo1") : Combo1.SetFontSize 14 '======================================  $\mathbf{I}$  = '====================================== Declare Function GetUNCName(Drive As String) As String Function GetUNCName(Drive As String) As String Var Buffer As String Var Leng As Long Var Msg As String Var Ret As Long Buffer =  $Space$  (255)  $Lenq = Len(Buffer)$ Ret = Api\_WNetGetConnection(Drive, Buffer, Leng) Select Case Ret Case WN\_BAD\_DEVICE  $\text{Msg}^{\mathbb{Z}}$  "パラメータが指す文字列が無効" Case WN\_CONNECTION\_UNAVAILABLE Msg = "装置は現在接続されていないが、恒久的な接続として記憶されている" Case WN\_EXTENDED\_ERROR Msg = "ネットワーク固有のエラーが発生" Case WN\_MORE\_DATA \_Msg = "バッファのサイズが不十分" Case WN\_NOT\_SUPPORTED  $Msq = "HfR-HH"$ Case WN\_NO\_NET\_OR\_BAD\_PATH Msg = "指定したローカル名を使った接続を認識するプロバイダがない" Case WN\_NO\_NETWORK

Msg = "ネットワークに接続されていない"

Case WN\_NOT\_CONNECTED

```
Case Else
           Msq = "End Select
   If Msg <> "" Then
       A<sup>o</sup> = MessageBox("", Msg, 0, 2)
   Else
       GetUNCName = Left$(Buffer, Leng)
   End If
End Function
'======================================
\mathbf{r} =
'======================================
Declare Sub MainForm_Start edecl ()
Sub MainForm_Start()
   Var i As Integer
   Var Drive As String * 2
   For i = 0 To 25
       Dirive = Chr$ (i + 65) & ":"
       Select Case Api_GetDriveType(Drive)
           Case DRIVE_REMOTE
               Combo1.AddString Drive
           Case Else
       End Select
   Next i
End Sub
'======================================
\mathbf{r} =
'======================================
Declare Sub Combo1_Change edecl ()
Sub Combo1_Change()
 Text1.SetWindowText GetUNCName(Combo1.GetWindowText)
End Sub
'======================================
\mathbf{v} \equiv'======================================
While 1
  WaitEvent
Wend
Stop
End
```
# ネットワークドライブの判定

IsNetDrive ネットワークドライブの判定 (WindowsXP SP2、Windowsサーバー2003) Windows2000以前では使えません。(Windows2000では、IsNetDriveでエラーになりました。GetDriveTypeま たはWNetGetConnectionを使います)

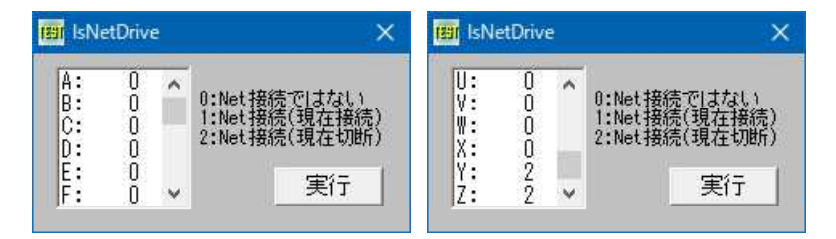

'====================================== '= ネットワークドライブの判定

'= WindowsXP(SP2)、Windowsサーバー2003

```
'= OSによっては、GetDriveTypeまたはWNetGetConnectionを使う
```

```
'= (IsNetDrive.bas)
```

```
'======================================
```

```
#include "Windows.bi"
' ネットワークドライブの判定
Declare Function Api IsNetDrive& Lib "Shell32" Alias "IsNetDrive" (ByVal iDrive&)
#define vbCrLf (Chr$(13) & Chr$(10)) 'キャリッジリターンとラインフィード(¥r¥n)
Var Shared List1 As Object
Var Shared Text1 As Object
Var Shared Button1 As Object
List1.Attach GetDlgItem("List1") : List1.SetFontSize 14
Text1.Attach GetDlgItem("Text1") : Text1.SetFontSize 12
Button1.Attach GetDlgItem("Button1") : Button1.SetFontSize 14
'======================================
\mathbf{I} =
'======================================
Declare Sub MainForm_Start edecl ()
Sub MainForm Start()
   Var msg As String
   msg = msg & "0:Net接続ではない" & vbCrLf
   msg = msg & "1:Net接続(現在接続)" & vbCrLf
   \overline{\text{msg}} = \overline{\text{msg}} & "2:Net接続(現在切断)"
   Text1.SetWindowtext msg
End Sub
'======================================
\mathbf{r} =
'======================================
Declare Sub Button1 on edecl ()
Sub Button1_on()
   Var i As Integer
   For i = 0 To 25
       List1.AddString Chr$(65 + i) & ": " & Str$(Api_IsNetDrive(i))
   Next
End Sub
'======================================
''======================================
While 1
  WaitEvent
Wend
Stop
End
```
ネットワークドライブのファイル名から付加情報を取得

ネットワークドライブ名から付加情報を取得します。 WNetGetUniversalName ドライブベースのパスをネットワーク資源とし、その資源のより汎用的な名前を含む情報 構造体を取得

例では、XおよびYドライブの情報を取得しています。

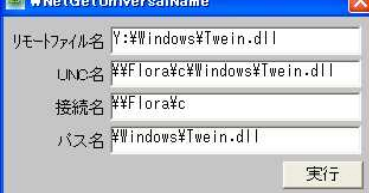

```
' ===========
'= ネットワークドライブのファイル名から付加情報を取得
'= (WNetGetUniversalName.bas)
'======================================
#include "Windows.bi"
' ドライブベースのパスをネットワーク資源とし、その資源のより汎用的な名前を含む情報構造体を取得
Declare Function Api_WNetGetUniversalName& Lib "mpr" Alias "WNetGetUniversalNameA"
(ByVal lpLocalPath$, ByVal dwInfoLevel&, lpBuffer As Any, lpBufferSize&)
' ある位置から別の位置にメモリブロックを移動する関数の宣言
Declare Sub CopyMemory Lib "Kernel32" Alias "RtlMoveMemory" (Destination As Any, Source
As Any, ByVal Length&)
Type REMOTE_NAME_INFO
   lpUniversalName As Long
   lpConnectionName As Long
   lpRemainingPath As Long
End Type
#define UNIVERSAL_NAME_INFO_LEVEL &H1 'UNIVERSAL_NAME_INFO構造体をバッファに格納
#define REMOTE_NAME_INFO_LEVEL &H2 'REMOTE_NAME_INFO構造体をバッファに格納
#define NO_ERROR 0
Var Shared Text(6) As Object
Var Shared Edit1 As Object
Var Shared Button1 As Object
For i = 0 To 6
   Text(i).Attach GetDlgItem("Text" & Trim$(Str$(i + 1)))
   Text(i).SetFontSize 14
Next
Edit1.Attach GetDlgItem("Edit1") : Edit1.SetFontSize 14
Button1.Attach GetDlgItem("Button1") : Button1.SetFontSize 14
'======================================
\mathbf{r}'======================================
Declare Sub MainForm_Start edecl ()
Sub mainForm Start()
  Edit1.SetWindowtext "X:¥Windows¥Twein.dll"
End Sub
'======================================
''======================================
Declare Sub Button1 on edecl ()
Sub Button1_on()
   Var rni As REMOTE_NAME_INFO
   Var BufferSize As Long
   Var Buffer As String
   Var bytBuffer(1023) As Byte
   Var Ret As Long
   'リモート名情報を取得
   Ret = Api_WNetGetUniversalName(Edit1.GetWindowText, REMOTE_NAME_INFO_LEVEL,
bytBuffer(0), 1023)
   If Ret = NO_ERROR Then
       'バッファに取得した情報をリモート名情報構造体へコピー
      CopyMemory rni, bytBuffer(0), Len(rni)
      'UNC名を文字列バッファへコピー
      Buffer = Space$ (511)
      CopyMemory Buffer, ByVal rni.lpUniversalName, Len(Buffer)
      'UNC名を表示
      Text(4).SetWindowText Left$(Buffer, InStr(Buffer, Chr$(0)) - 1)
```

```
'接続名を文字列バッファへコピー
       Buffer = Space$ (511)
       CopyMemory Buffer, ByVal rni.lpConnectionName, Len(Buffer)
       '接続名を文字列バッファへコピー
       Text(5).SetWindowText Left$(Buffer, InStr(Buffer, Chr$(0)) - 1)
       'パス名を文字列バッファへコピー
       Buffer = Space$ (511)CopyMemory Buffer, ByVal rni.lpRemainingPath, Len(Buffer)
       'パス名を表示
       Text(6).SetWindowText Left$(Buffer, InStr(Buffer, Chr$(0)) - 1)
   End If
End Sub
'======================================
\mathbf{r} =
'======================================
Declare Sub Edit1_SetFocus edecl ()
Sub Edit1_SetFocus()
   For i = 4 To 6
       Text(i).SetWindowtext ""
   Next
End Sub
'======================================
''======================================
Whil \in 1WaitEvent
Wend
Stop
End
```
# ネットワークドライブの割り当てを呼び出す

WNetConnectionDialog1 ネットワーク資源に接続するための汎用の参照ダイアログボックスを起動 WNetDisconnectDialog1 ネットワーク資源からの切断を試みる GlobalAlloc メモリブロックを確保しハンドルを取得 GlobalFree メモリブロックのロックを解放 CopyMemory ある位置から別の位置にメモリブロックを移動

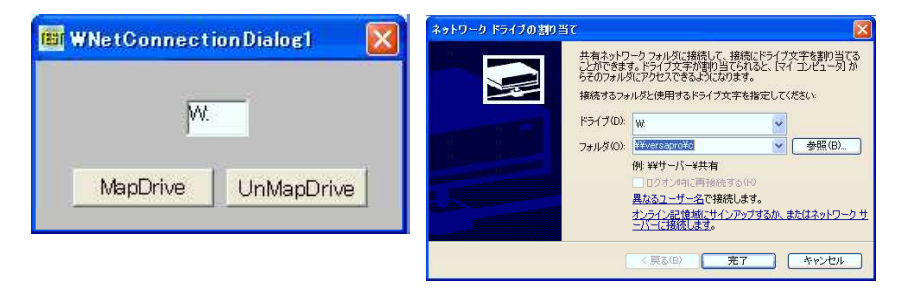

'====================================== '= ネットワークドライブの割り当てを呼び出す<br>'= (WNetConnectionDialog1.bas) (WNetConnectionDialog1.bas)

'======================================

#include "Windows.bi"

#define CONNDLG\_RO\_PATH &H1 #define CONNDLG CONN POINT & H2 #define CONNDLG USE MRU &H4 #define CONNDLG HIDE BOX &H8 #define CONNDLG\_PERSIST &H10 #define CONNDLG NOT PERSIST & H20

#define DISC\_UPDATE\_PROFILE &H1 #define DISC\_NO\_FORCE &H40

#define RESOURCETYPE\_DISK &H1 #define NO\_ERROR 0 #define WN\_SUCCESS NO\_ERROR #define GMEM\_FIXED &H0 #define GMEM\_ZEROINIT &H40 #define GPTR (GMEM\_FIXED Or GMEM\_ZEROINIT) Type CONNECTDLGSTRUCT cbStructure As Long hwndOwner As Long lpConnRes As Long lpConnRes<br>
dwFlags As Long<br>
dwDevNum As Long dwDevNum End Type Type DISCDLGSTRUCT cbStructure As Long<br>
hwndOwner As Long hwndOwner As Long lpLocalName As Long lpRemoteName As Long dwFlags As Long End Type Type NETRESOURCE dwScope As Long dwType As Long dwDisplayType As Long dwUsage As Long lpLocalName As Long lpRemoteName As Long lpComment As Long

lpProvider As Long End Type

#### ' ネットワーク資源に接続するための汎用の参照ダイアログボックスを起動

Declare Function Api WNetConnectionDialog1& Lib "mpr" Alias "WNetConnectionDialog1A" (lpConnectDlgStruct As Any)

#### ' ネットワーク資源からの切断を試みる

Declare Function Api\_WNetDisconnectDialog1& Lib "mpr" Alias "WNetDisconnectDialog1A" (lpDiscDlgStruct As Any)

#### ' メモリブロックを確保しハンドルを取得

Declare Function Api GlobalAlloc& Lib "kernel32" Alias "GlobalAlloc" (ByVal wFlags&, ByVal dwBytes&)

#### ' メモリブロックのロックを解放

Declare Function Api GlobalFree& Lib "kernel32" Alias "GlobalFree" (ByVal hMem&)

#### ' ある位置から別の位置にメモリブロックを移動

Declare Sub CopyMemory Lib "Kernel32" Alias "RtlMoveMemory" (Destination As Any, Source As Any, ByVal Length&)

Var Shared Text1 As Object Var Shared Button1 As Object Var Shared Button2 As Object

Text1.Attach GetDlgItem("Text1") : Text1.SetFontSize 14 Button1.Attach GetDlgItem("Button1") : Button1.SetFontSize 14 Button2.Attach GetDlgItem("Button2") : Button2.SetFontSize 14

'======================================

 $\mathbf{v}$   $\equiv$ 

'====================================== Declare Sub Button1 on edecl () Sub Button1\_on() Var cs As CONNECTDLGSTRUCT Var nr As NETRESOURCE Var Ret As Long

```
nr.lpRemoteName = StrAdr("¥¥versapro¥c" & Chr$(0))
   nr.dwType = RESOURCETYPE_DISK
   cs.cbStructure = Len(cs)
   cs.hwndOwner = GethWnd
   cs.lpConnRes = Api_GlobalAlloc(GPTR, Len(nr))
   CopyMemory ByVal cs.lpConnRes, nr, Len(nr)
   cs.dwFlags = CONNDLG_USE_MRU Or CONNDLG_HIDE_BOX Or CONNDLG_NOT_PERSIST
   Ret = Api_WNetConnectionDialog1(cs)
   If Ret = WN SUCCESS Then
       A% = MessageBox("", "MapDrive Succeeded.", 0, 2)
       Text1.SetWindowText Chr$(cs.dwDevNum + 64) & ":"
   Else
       A<sup>8</sup> = MessageBox("", "Error!", 0, 2)
   End If
   Ret = Api_GlobalFree(cs.lpConnRes)
End Sub
'======================================
' ='======================================
Declare Sub Button2_on edecl ()
Sub Button2_on()
   Var ds As DISCDLGSTRUCT
   Var Ret As Long
   ds.cbStructure = Len(ds)
   ds.hwndOwner = GethWnd
   ds.lpLocalName = StrAdr(Text1.GetWindowText & Chr$(0))
   ds.dwFlags = DISC_NO_FORCE Or DISC_UPDATE_PROFILE
   Ret = Api_WNetDisconnectDialog1(ds)
   If Ret = WN SUCCESS Then
       Text1.SetWindowText ""
       A% = MessageBox("", "UnMapDrive Succeeded.", 0, 2)
   Else
       A<sup>8</sup> = MessageBox("", "Error!", 0, 2)
   End If
End Sub
'======================================
''======================================
While 1
   WaitEvent
Wend
Stop
End
```
# ネットワークプリンタ接続ダイアログボックスを表示

ConnectToPrinterDlg ネットワーク上のプリンタに接続するためのダイアログボックスを表示 ShellExecute 拡張子に関連付けられたプログラムを実行

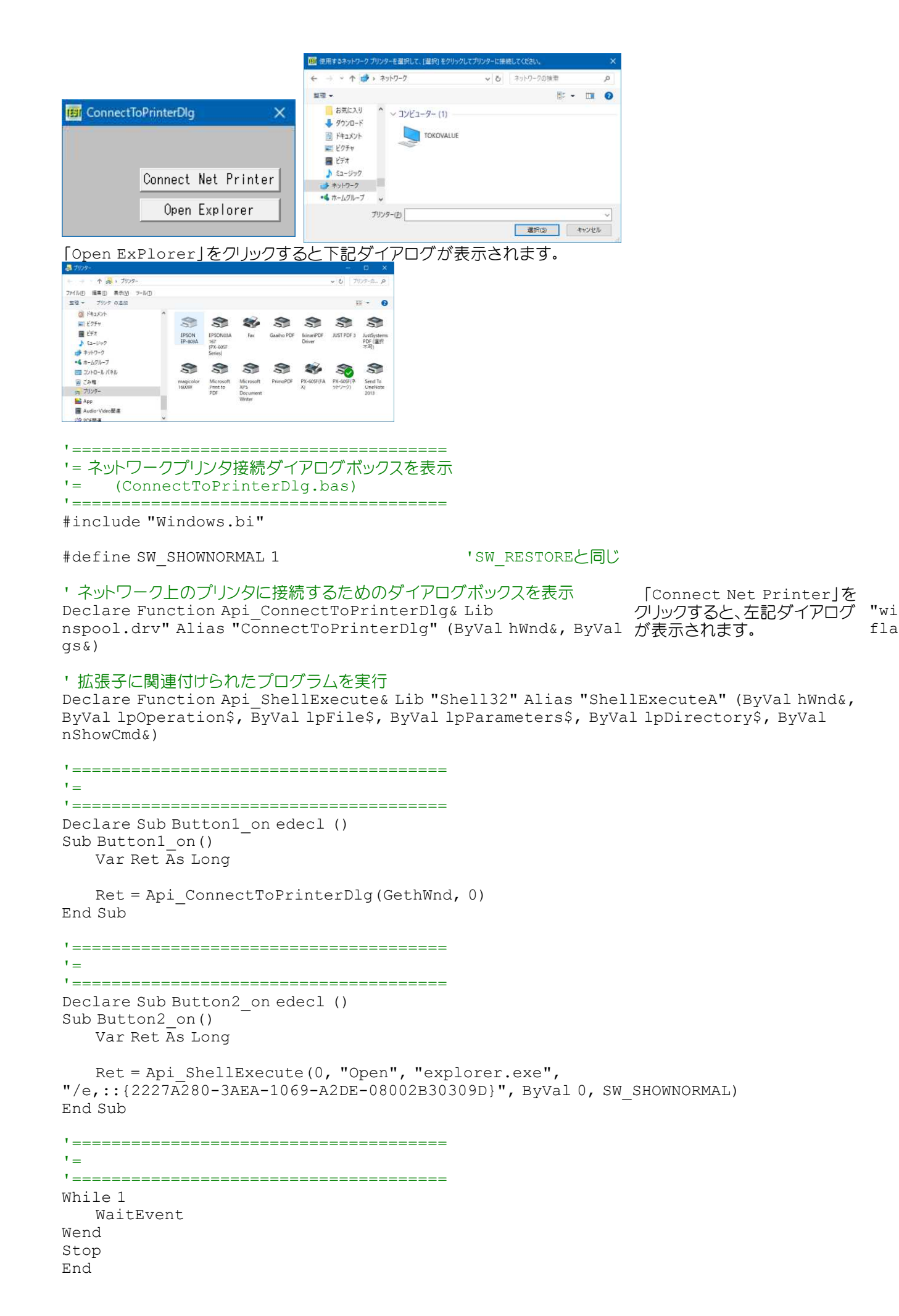

# ネットワークプロバイダ名を取得

NetTypeで指定したタイプのネットワークプロバイダ名を取得します。 WNetGetProviderName ネットワークプロバイダ名を取得

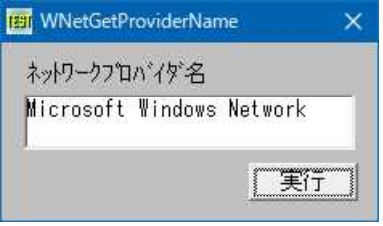

'====================================== '= ネットワークプロバイダ名を取得<br>'= (WNetGetProviderName, (WNetGetProviderName.bas)

'======================================

```
#include "Windows.bi"
```
# ' 指定した種類のネットワークのプロバイダ名を取得

Declare Function Api\_WNetGetProviderName& Lib "mpr" Alias "WNetGetProviderNameA" (ByVal dwNetType&, ByVal lpProvider\$, lpBufferSize&)

#define WNNC\_NET\_LANMAN &H20000 'Microsoft Windows Network標準タイプ #define ERROR\_MORE\_DATA 234 #define NO\_ERROR 0 Var Shared Text1 As Object Var Shared Text2 As Object Var Shared Button1 As Object Text1.Attach GetDlgItem("Text1") : Text1.SetFontSize 14 Text2.Attach GetDlgItem("Text2") : Text2.SetFontSize 14 Button1.Attach GetDlgItem("Button1") : Button1.SetFontSize 14 '======================================  $\mathbf{r}$  = '====================================== Declare Sub Button1\_on edecl () Sub Button1\_on() Var Ret As Long Var Provider As String Var BufferSize As Long 'バッファサイズを取得 Ret = Api WNetGetProviderName(WNNC\_NET\_LANMAN, Provider, BufferSize) If Ret = ERROR\_MORE\_DATA Then '文字列変数を初期化 Provider = String\$(BufferSize + 1, Chr\$(0)) 'ネットワークプロバイダ名を取得 Ret = Api\_WNetGetProviderName(WNNC\_NET\_LANMAN, Provider, BufferSize) End If If Ret = NO\_ERROR Then 'ネットワークプロバイダ名を表示 Text2.SetWindowText Provider Else Text2.SetWindowText "ネットワークプロバイダ名を取得できません。" End If End Sub '======================================

 $\mathbf{r}$ '======================================

## 納品書印刷の一例

A4用紙縦置きで納品書(控)・納品書・請求書を印刷します。 3枚の伝票の境界には点線を入れます。

フォント・文字色(必要はありませんがテスト用)の設定ができます。フォントサイズはプログラム上で指定していますので 無効です。

<u>フォーム画面(納品書控えのみ表示) - - - - - - - - 印字例</u>

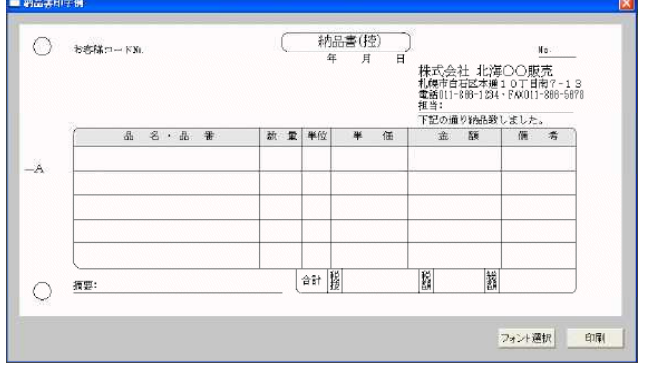

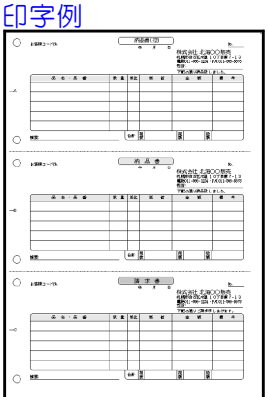

'====================================== '= 納品書印刷の一例 '======================================

#include "Windows.bi"

Var Shared MAINFORM As Object Var Shared PIC As Object Var Shared PRT As Object

PRINTERObject PRT Var Shared PRM As PRINTPARAM Var Shared FFONT As FONT インプレント構造体 Var Shared F\_NAME\$ As String Var Shared RGBCOLOR As Long

MAINFORM.ATTACH GETHWND PIC.ATTACH GETDLGITEM("PICTURE1")

Declare Sub TEST\_DRAW edecl ()

```
'======================================
''======================================
Declare Sub MAINFORM_START edecl ()
Sub MAINFORM_START()
   SETWINDOWTEXT "納品書印字例"
   line(16,16)-(860,422),,15,bf
   F NAMES = "MS ゴシック"
   RGEOLOR = RGB(0, 0, 0)PIC.SETFORECOLOR RGBCOLOR
   PIC.SETFONTNAME F_NAME$
   PIC.SETMAPMODE 2
   PIC.TEST_DRAW
End Sub
'======================================
\mathbf{r}'======================================
Sub TEST_DRAW()
   Var LX As Integer 'X軸オフセット
```
Var LY As Integer インプリングのコンピット<br>Var ZL As Integer インプリング リーク マイル マイル マイトリング Var ZL As Integer '枠(Left) Var ZU As Integer  $\mathsf{Var}$  The Varian Marchines (The Varian Marchines Varian Marchines Varian Marchines Varian Marchines Varian Marchines (The Varian Marchines Varian Marchines Varian Marchines Varian Marchines Varian Mar Var ZR As Integer  $\begin{array}{ccc} \n\text{Var ZB As Integer} \\
\text{Var ZB As Integer} \\
\end{array}$ Var ZB As Integer Var ZC As Integer 'f '行間 SETFORECOLOR RGBCOLOR  $ZA\$ (1) = "A"  $ZA$(2) = "B"$  $ZA\$  (3) = " $C$ " ZB\$(1) = "納品書(控)" ZB\$(2) = "納 品 書" ZB\$(3) = "請 求 書" ZC\$(1) = "下記の通り納品致しました。" ZC\$(2) = "下記の通り納品致しました。" ZC\$(3) = "下記の通りご請求申しあげます。" '------------------------------ '納品書(控)・納品書・請求書 '------------------------------ For  $CT = 1$  To  $3$ goSub \*PRT\_STYLE Next Exit Sub '------------------------------ \*PRT\_STYLE '---<del>-</del>---------------------------\*PRT\_LOC If  $CT = 1$  Then  $LY = 0$ Else If CT = 2 Then  $LY = 990$ Else LY = 1980 End If  $ZL = 900$ :  $ZU = 0$ :  $ZR = 1350$ :  $ZB = 60$ :  $ZC = 20$  $Tf$  CT = 1 Then SETDRAWWIDTH 2 goto \*JP Else If  $CT = 2$  Then SETFILLCOLOR &HE0E0E0 SETDRAWWIDTH 2 Else If  $CT = 3$  Then SETFILLCOLOR &HC0C0C0 SETDRAWWIDTH 3 End If line(ZL+5,ZU+5+LY)-(ZR-5,ZB-5+LY),preset,,bf \*JP SETFORECOLOR &H0 line (ZL+ZC,ZU +LY)-(ZR-ZC,ZU+LY) ' ━━<br>circle(ZL+ZC,ZU+ZC+LY),ZC,,,.5,.75 ' Г circle(ZL+ZC,ZU+ZC+LY),ZC,,,.5,.75 circle(ZR-ZC,ZU+ZC+LY),ZC,,,.75,0 ' ┐<br>line (ZL ,ZU+ZC+LY)-(ZL,ZB-ZC+LY) ' | line  $(ZL$  ,  $ZU+ZC+LY) - (ZL, ZB-ZC+LY)$  '<br>line  $(ZD - ZU+ZC+LY) - (ZD - ZB-ZC+LY)$ line (ZR ,ZU+ZC+LY)-(ZR,ZB-ZC+LY) ' ┃ circle(ZL+ZC,ZB-ZC+LY),ZC,,,.25,.5  $\blacksquare$  $circ(2R-ZC,ZB-ZC+LY),ZC,1,0,25$ line  $(ZL+ZC, ZB +LY) - (ZR-ZC, ZB+LY)$ SETDRAWWIDTH 0 SETFILLCOLOR &HE0E0E0 line( 175, 315+LY)-(1925, 365+LY),preset,,bf '------------------------------ '外枠角丸 '------------------------------  $ZL = 170$ :  $ZU = 310$ :  $ZR = 1930$ :  $ZB = 770$ 

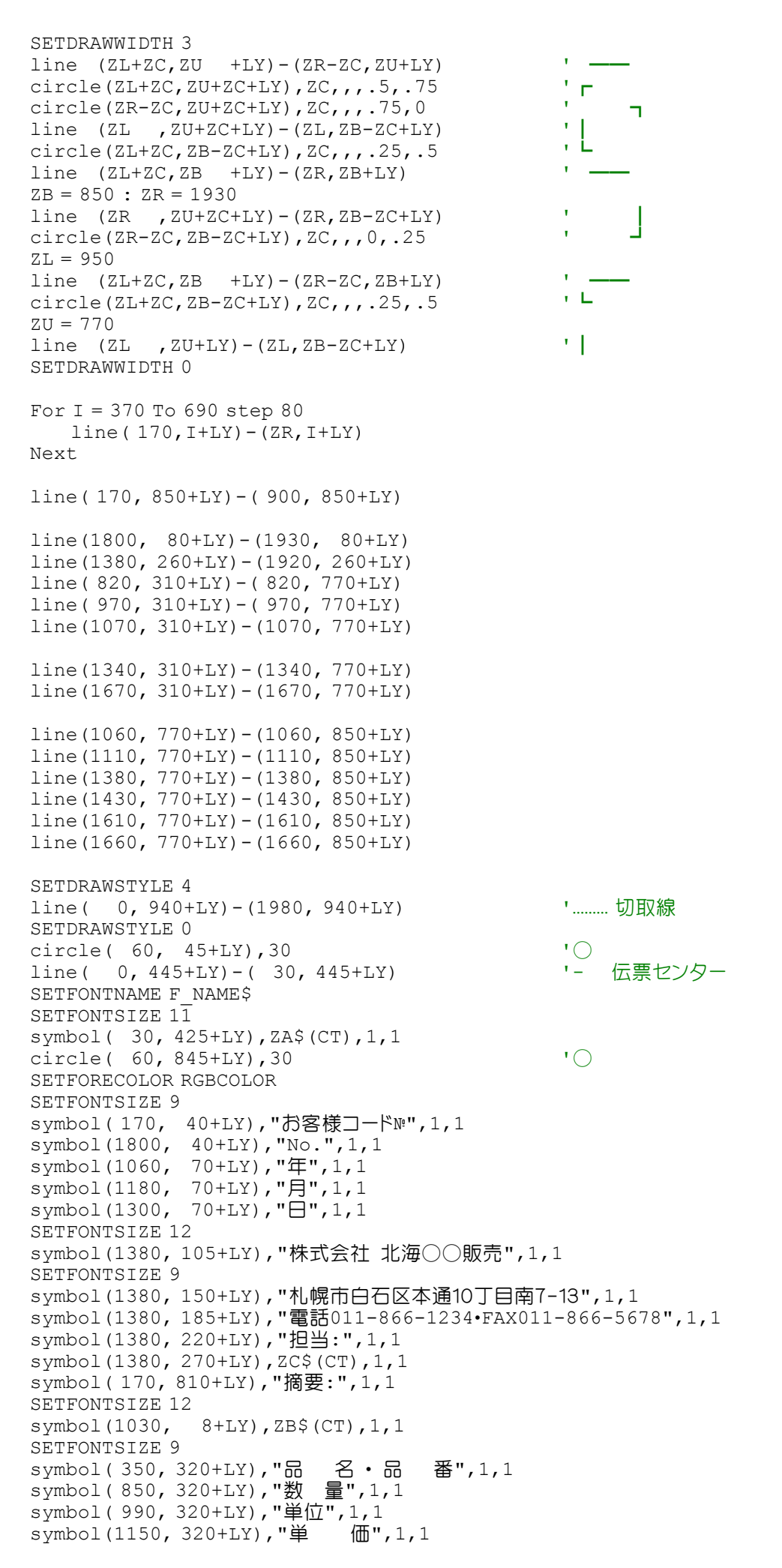

```
symbol(1450, 320+LY),"金 額",1,1<br>symbol(1730, 320+LY),"備 考",1,1
   symbol(1730, 320+LY),"備
   symbol(970, 795+LY), "合計", 1, 1
   symbol(1070, 780+LY),"税",1,1
   symbol(1070, 810+LY),"抜",1,1
   symbol(1390, 780+LY),"税",1,1
   symbol(1390, 810+LY),"額",1,1
   symbol(1620, 780+LY),"総",1,1
   symbol(1620, 810+LY),"額",1,1
   return
End Sub
'======================================
'= フォント選択(フォントスタイル・サイズは無効:プログラム上で指定)
'======================================
Declare Sub BUTTON1_ON edecl ()
Sub BUTTON1_ON()
   FFONT. FFNAME = F. NAME$
   If CHOOSEFONT (FFONT, RGBCOLOR, -1, 0) Then
       F_NAME$ = kLeft$(FFONT.FFNAME, kinstr(FFONT.FFNAME, Chr$(0))-1)
   End If
   PIC.cls
   PIC.TEST_DRAW
End Sub
'======================================
'= 印刷ダイアログ
'======================================
Declare Sub BUTTON2_ON edecl ()
Sub BUTTON2_ON()
   PRT.SETUPPRINTERMODE "SETUPPRINTER:", 9, 1
   If PRT.PRINTDLG(PRM) = 0 Then Exit Sub
   PRT.SETMAPMODE 2
   PRT.STARTDOC "Sample"
   PRT.STARTPAGE
   PRT.TEST_DRAW
   PRT.ENDPAGE
   PRT.ENDDOC
   PRT.CLOSEPRINTER
End Sub
'======================================
' ='======================================
While 1
   WaitEvent
Wend
Stop
End
```
# ノードタイプを取得

GetNetworkParams ネットワーク構成値を取得 MoveMemory メモリの指定領域をコピー

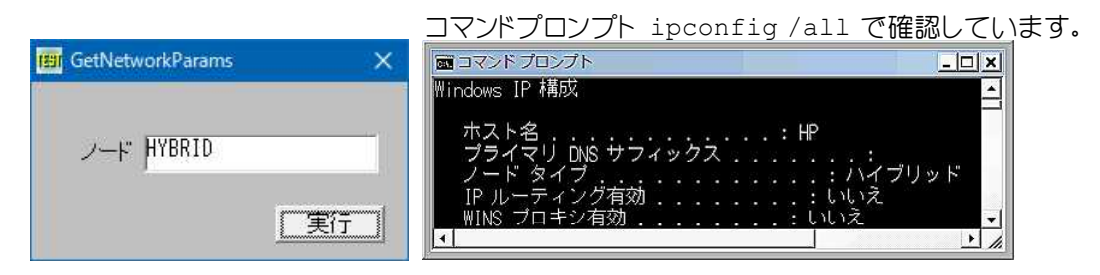

名称 さんじょう 動作 ブロードキャスト IPのブロードキャストで名前解決を図る。<br>ピア ツー ピア MetBIOS用のネームサーバを利用して ピア ツー ピア NetBIOS用のネームサーバを利用して名前解決を図る。 複合 しょう スタック 最初にブロードキャストを試し、失敗したらネーム サーバを利用する。 ハイブリッド しんじゃく 最初にネーム サーバを利用し、失敗したらブロードキャストを試す。 '====================================== '= ノードタイプを取得 '= (GetNetworkParams.bas) <u>'==================================</u>== #include "Windows.bi" Type IP\_ADDRESS\_STRING IpAddressString( $4 * 4 - 1$ ) As Byte End Type Type IP\_MASK\_STRING IpMaskString  $(4 * 4 - 1)$  As Byte End Type Type IP\_ADDR\_STRING iNext As Long IpAddress As IP\_ADDRESS\_STRING IpMask As IP\_MASK\_STRING Context As Long End Type #define MAX\_HOSTNAME\_LEN 128 'ホスト名の最大長<br>#define MAX\_DOMAIN\_NAME\_LEN 128 'ドメイン名の最大長 #define MAX\_DOMAIN\_NAME\_LEN 128 'ドメイン名の最大長<br>#define MAX\_SCOPE\_ID\_LEN 256 'スコープエDの最大長 #define MAX\_SCOPE\_ID\_LEN 256 #define ERROR\_NOT\_SUPPORTED 50 'ネットワーク要求非サポートを示す<br>#define ERROR\_BUFFER\_OVERFLOW 111 'バッファサイズ不足を示す #define ERROR\_BUFFER\_OVERFLOW 111 ソバッファサイズ不足をえ<br>#define ERROR\_INVALID\_PARAMETER 87 ソパラメータ不正を示す #define ERROR\_INVALID\_PARAMETER 87<br>#define ERROR\_NO\_DATA\_232 'アダプタ情報不在を示す定数の宣言 #define BROADCAST\_NODETYPE 1 'ブロードキャスト (b-node)<br>#define PEER\_TO\_PEER\_NODETYPE 2 'ピアツーピア (p-node) #define PEER\_TO\_PEER\_NODETYPE 2 'ピアツーピア(p-<br>#define MIXED\_NODETYPE 4 '混合(m-node) #define MIXED\_NODETYPE 4 '混合(m-node)<br>#define HYBRID\_NODETYPE 8 ' 'ハイブリッド(h-node) #define HYBRID\_NODETYPE 8 Type FIXED\_INFO HostName (MAX HOSTNAME LEN +  $4 - 1$ ) As Byte DomainName(MAX\_DOMAIN\_NAME\_LEN + 4 - 1) As Byte CurrentDnsServer As Long DnsServerList As IP ADDR STRING NodeType As Long ScopeId(MAX SCOPE ID LEN +  $4 - 1$ ) As Byte EnableRouting **As Long** EnableProxy As Long EnableDns As Long End Type ' ネットワーク構成値を取得

Declare Function Api GetNetworkParams& Lib "iphlpapi" Alias "GetNetworkParams" (pfi As Any, pOutBufLen&)

#### ' メモリの指定領域をコピー

Declare Sub MoveMemory Lib "Kernel32" Alias "RtlMoveMemory" (Dest As Any, Source As Any, ByVal length&)

Var Shared Text1 As Object Var Shared Text2 As Object Var Shared Button1 As Object

Text1.Attach GetDlgItem("Text1") : Text1.SetFontSize 14 Text2.Attach GetDlgItem("Text2") : Text2.SetFontSize 14 Button1.Attach GetDlgItem("Button1") : Button1.SetFontSize 14

'======================================  $'$ '====================================== Declare Sub Button1 on edecl () Sub Button1\_on() Var Needed As Long Var fi As FIXED\_INFO Var ScopeId As String Var Ret As Long 'バッファ必要サイズを取得 Ret = Api GetNetworkParams(ByVal 0, Needed) 'バッファサイズ不足のとき If Ret = ERROR\_BUFFER\_OVERFLOW Then 'バッファを確保 Var Buffer(Needed) As Byte 'その他のとき Else 'エラー情報を表示(戻り値によって分岐) Select Case Ret 'パラメータ不正 Case ERROR\_INVALID\_PARAMETER Text2.SetWindowText "パラメータが不正です。" 'アダプタ情報不在 Case ERROR\_NO\_DATA Text2.SetWindowText "アダプタ情報が存在しません。" 'ネットワーク要求非サポート Case ERROR\_NOT\_SUPPORTED Text2.SetWindowText "ネットワーク要求は" & "サポートされていません。" 'その他 Case Else Text2.SetWindowText "(" & Str\$(Ret) & ") " & "アダプタ情報は取得できません。" End Select '取得できない Exit Sub End If 'ネットワーク構成値を取得 Ret = Api GetNetworkParams(Buffer(0), Needed) 'ネットワーク構成値を構造体へ移動 MoveMemory fi, Buffer(0), Len(fi) 'ネットワーク構成値を表示(ノードタイプによって分岐) Select Case fi.NodeType Case BROADCAST NODETYPE 'ブロードキャスト Text2.SetWindowText "BROADCAST"<br>e PEER TO PEER NODETYPE "ILP" | ILP" Case PEER TO PEER NODETYPE Text2.SetWindowText "PEER TO PEER" Case MIXED NODETYPE  $\overline{\phantom{z}}$  'ミックス Text2.SetWindowText "MIXED" Case HYBRID\_NODETYPE 'ハイブリッド Text2.SetWindowText "HYBRID"

End Select End Sub

Case Else

'======================================

Text2.SetWindowText "UNKNOWN" 'その他

 $\mathbf{r}$  = '======================================

# バージョン情報ダイアログボックスを表示

## ShellAbout 標準の「バージョン情報」ダイアログボックスを表示 ExtractIcon EXE·DLLからアイコンを取得

第一引数:ウィンドウハンドル 第二引数:タイトル 第三引数:Copyright (C) 1981-2001 Microsoft Corporation の後に続く文字列 ...<br>第四引数:アイコンのハンドル Windows<sup>xp</sup> Windows<sup>xp</sup>

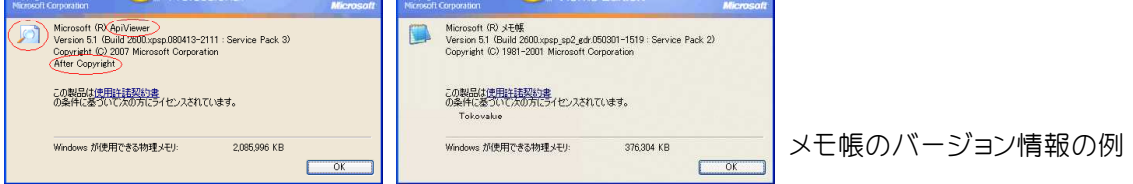

'====================================== '= バージョン情報ダイアログボックスを表示<br>'= - (Shellabout bas) (ShellAbout.bas) '======================================

## ' EXE・DLLからアイコンを取得

Declare Function Api ExtractIcon& Lib "shell32" Alias "ExtractIconA" (ByVal hInst&, ByVal Path\$, ByVal Index&)

## ' バージョン情報ダイアログボックスを表示

Declare Function Api\_ShellAbout& Lib "shell32" Alias "ShellAboutA" (ByVal hWnd&, ByVal szApp\$, ByVal szOtherStuff\$, ByVal hIcon&)

Var hIcon As Long Var Ret As Long hIcon = Api ExtractIcon(GethWnd, "C:¥ FB API E¥ ApiViewer¥ApiViewer.exe", 0)

Ret = Api ShellAbout(GethWnd, "ApiViewer", "After Copyright", hIcon)

Stop End

## バージョン情報リソースから選択された情報を取得

GetFileVersionInfo ファイルに関するバージョン情報を取得 GetFileVersionInfoSize ファイル内のバージョン情報のサイズを取得 VerQueryValue バージョン情報リソースから選択されたバージョン情報を取得 GetSystemDirectory Windows のシステムディレクトリのパスを取得 MoveMemory メモリの指定領域をコピー

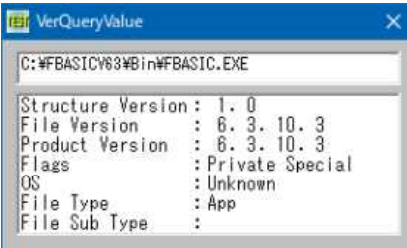

EditBoxに、ファイルをドラッグ&ドロップしファイルの情報を得ています。

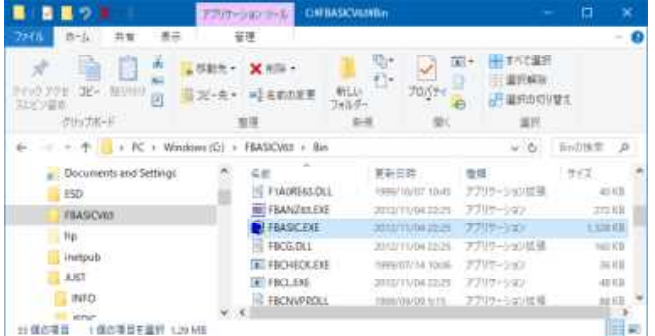

'====================================== '= バージョン情報リソースから選択された情報を取得 '= (VerQueryValue.bas) '======================================

#include "Windows.bi"

### ' ファイルに関するバージョン情報を取得

Declare Function Api\_GetFileVersionInfo& Lib "Version" Alias "GetFileVersionInfoA" (ByVal lptstrFilename\$, ByVal dwhandle&, ByVal dwlen&, lpData As Any)

### ' ファイル内のバージョン情報のサイズを取得

Declare Function Api\_GetFileVersionInfoSize& Lib "Version" Alias "GetFileVersionInfoSizeA" (ByVal lptstrFilename\$, lpdwHandle&)

#### ' バージョン情報リソースから選択されたバージョン情報を取得

Declare Function Api VerQueryValue& Lib "Version" Alias "VerQueryValueA" (pBlock As Any, ByVal lpSubBlock\$, lplpBuffer As Any, puLen&)

#### ' Windows のシステムディレクトリのパスを取得。システムディレクトリには、Windows ライブラリ、ドライバなどのファ イルが置かれている

Declare Function Api\_GetSystemDirectory& Lib "Kernel32" Alias "GetSystemDirectoryA" (ByVal lpBuffer\$, ByVal nSize&)

#### ' メモリの指定領域をコピー

Declare Sub MoveMemory Lib "Kernel32" Alias "RtlMoveMemory" (Dest As Any, ByVal Source&, ByVal Length&)

#### Type VS\_FIXEDFILEINFO

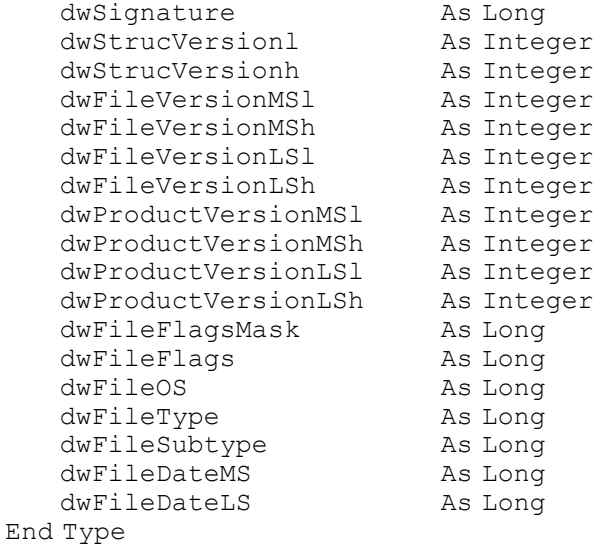

#define VS\_FFI\_FILEFLAGSMASK &H3F '<br>#define VS<sup>\_</sup>FFI\_SIGNATURE &HFEEF04BD '構造体の識別子 #define VS\_FFI\_SIGNATURE &HFEEF04BD<br>#define VS\_FFI\_STRUCVERSION &H10000

#define VS\_FF\_DEBUG &H1 ''デバッグ情報が含まれている<br>#define VS\_FF\_INFOINFERRED &H10 '構造体は動的に作成されている #define VS\_FF\_INFOINFERRED &H10<br>#define VS\_FF\_PATCHED &H4 #define VS\_FF\_PRERELEASE &H2

'構造体のバイナリバージョン番号0x00000029以上の値

- 
- 
- "ファイルは修正されたバージョン<br>"ファイルは開発バージョン

#define VS\_FF\_PRIVATEBUILD &H8 '標準的なリリースされたファイルではない #define VS\_FF\_SPECIALBUILD &H20 '標準ファイルのバリエーション #define VOS\_\_BASE &H0 ' #define VOS\_PM16 &H2 #define VOS\_\_PM32 &H3 ' #define VOS\_\_WINDOWS16 &H1 ' #define VOS\_\_WINDOWS32 &H4 ' #define VOS\_DOS &H10000 'MS-DOS #define VOS\_DOS\_WINDOWS16 &H10001 'Win16 #define VOS\_DOS\_WINDOWS32 &H10004 'Win32s #define VOS\_NT &H40000 'WindowsNT #define VOS\_NT\_WINDOWS32 &H40004 '設計対象となったOS #define VOS\_NT\_WINDOWS32 &H40004 "設計対象となったOS<br>#define VOS\_OS216 &H20000 'OS/2 16ビット<br>#define VOS\_OS216 PM16 &H20002 ' #define VOS\_OS216\_PM16 &H20002 '  $\# \text{define } VOS_0$8232 \& H30000$  ' #define VOS\_OS232\_PM32 &H30003 ' #define VOS UNKNOWN &H0 #define VFT\_APP &H1<br>#define VFT\_DLL &H2 'ダイナミックリンクライブラリ<br>#define VFT\_DRV &H3 'デバイスドライバ #define VFT\_DLL &H2 'ダイナミックリンクライブラリ #define VFT\_DRV &H3 'デバイスドライバ #define VFT\_FONT &H4 'フォント #define VFT\_STATIC\_LIB &H7 'スタティックリンクライブラリ #define VFT\_UNKNOWN &H0 ' #define VFT VXD &H5 '' いいかかけ '仮想デバイス #define VFT2\_DRV\_COMM &HA ' #define VFT2\_DRV\_DISPLAY &H4 'ディスプレイドライバ #define VFT2\_DRV\_INSTALLABLE &H8 'インストール可能なドライバ #define VFT2\_DRV\_KEYBOARD &H2 'キーボードドライバ #define VFT2\_DRV\_LANGUAGE &H3 '言語ドライバ #define VFT2\_DRV\_MOUSE &H5 'マウスドライバ #define VFT2\_DRV\_NETWORK &H6 'ネットワークドライバ #define VFT2 DRV PRINTER &H1 'ブリンタドライバ #define VFT2\_DRV\_SOUND &H9 'サウンドドライバ #define VFT2\_DRV\_SYSTEM &H7 'ファイルはシステムドライバ #define VFT2\_UNKNOWN &H0 ' #define VFT2 FONT RASTER &H1 'ラスタフォント #define VFT2 FONT VECTOR &H2 'ベクタフォント #define VFT2\_FONT\_TRUETYPE &H3 'TrueTypeフォント #define MAX\_PATH 260 Var Shared Edit1 As Object Var Shared List1 As Object Edit1.Attach GetDlgItem("Edit1") : Edit1.SetFontSize 12 List1.Attach GetDlgItem("List1") : List1.SetFontSize 14 : List1.SetWindowSize 274, 104 Var Shared sPath As String '======================================  $\mathbf{r}$  = '====================================== Declare Sub DisplayVerInfo(FilePath As String) Sub DisplayVerInfo(FilePath As String) Var SVer As String Var FVer As String Var PVer As String Var F As String Var Typ As String Var STyp As String Var OS As String Var l As Long Var BuffL As Long Var Pointer As Long Var VERSION As VS\_FIXEDFILEINFO

Var Ret As LOng

```
List1.ResetContent
```

```
l = Api_GetFileVersionInfoSize(FilePath, 0)
   If 1 < \overline{1} Then
       A% = MessageBox("", "情報を取得できません!", 0, 2)
   Else
       Var Buff(l) As Byte
       Ret = Api_GetFileVersionInfo(FilePath, 0, l, Buff(0))
       Ret = Api_VerQueryValue(Buff(0), "¥", Pointer, BuffL)
       MoveMemory VERSION, Pointer, Len(VERSION)
       SVer = Format$(VERSION.dwStrucVersionh) & "." & Format$(VERSION.dwStrucVersionl)
       FVer = Format$(VERSION.dwFileVersionMSh) & "." &
Format$(VERSION.dwFileVersionMSl) & "." & Format$(VERSION.dwFileVersionLSh) & "." &
Format$(VERSION.dwFileVersionLSl)
       PVer = Format$(VERSION.dwProductVersionMSh) & "." &
Format$(VERSION.dwProductVersionMSl) & "." & Format$(VERSION.dwProductVersionLSh) & "."
& Format$(VERSION.dwProductVersionLSl)
       If VERSION.dwFileFlags And VS_FF_DEBUG Then F = "Debug "
       If VERSION.dwFileFlags And VS_FF_PRERELEASE Then F = F & "PreRel "
       If VERSION.dwFileFlags And VS_FF_PATCHED Then F = F & "Patched "
       If VERSION.dwFileFlags And VS_FF_PRIVATEBUILD Then F = F & "Private "
       If VERSION.dwFileFlags And VS<sup>T</sup>FF<sup>T</sup>INFOINFERRED Then F = F & "Info "
       If VERSION.dwFileFlags And VS \overline{FF} SPECIALBUILD Then F = F & "Special "
       If VERSION.dwFileFlags And VFT2 UNKNOWN Then F = F & "Unknown "
       Select Case VERSION.dwFileOS
           Case VOS_DOS_WINDOWS16
              OS = \overline{"DOS-Win16"}Case VOS_DOS_WINDOWS32
              OS = TDOS-Win32"Case VOS_OS216_PM16
              OS = 70S/2 - 16PM - 16Case VOS_OS232_PM32
              OS = \frac{\pi}{0}S/2 - 16 P M - 32Case VOS_NT_WINDOWS32
              OS = \overline{N}NT-Win32Case Else
              OS = "Unknown"End Select
       Select Case VERSION.dwFileType
           Case VFT_APP
               Type = "App"Case VFT_DLL
               Tvp = "DLL"Case VFT_DRV
               Tvp = TDriverSelect Case VERSION.dwFileSubtype
                  Case VFT2_DRV_PRINTER
                      SType = "Printer dry"Case VFT2_DRV_KEYBOARD
                      STvp = "Keyboard dry"Case VFT2_DRV_LANGUAGE
                      STyp = "Lanquage drv"
                  Case VFT2_DRV_DISPLAY
                      SType = "Display dry"Case VFT2_DRV_MOUSE
                      STVD = "Mouse dry"Case VFT2_DRV_NETWORK
                      SType = "NeEventedrv"Case VFT2_DRV_SYSTEM
                      SType = "System dry"Case VFT2_DRV_INSTALLABLE
                      STyp = "InStallable"Case VFT2_DRV_SOUND
                      STyp = "Sound drv"
```
```
Case VFT2_DRV_COMM
                     STyp = "Comm dry"Case VFT2_UNKNOWN
                     STyp = "Unknown"
              End Select
           Case VFT_FONT
              Type = "Font"Select Case VERSION.dwFileSubtype
                  Case VFT2_FONT_RASTER
                     STyp = "Raster Font"
                  Case VFT2_FONT_VECTOR
                     STyp = "Vector Font"
                  Case VFT2_FONT_TRUETYPE
                     STyp = "TrueType Font"
              End Select
           Case VFT_VXD
              Typ = UXD''Case VFT_STATIC_LIB
              Type = "Lib"Case Else
              Typ = "Unknown"
         End Select
   End If
   List1.AddString "Structure Version:" & SVer
   List1.AddString "File Version :" & FVer
   List1.AddString "Product Version :" & PVer<br>List1.AddString "Flags :" & F
   List1.AddString "Flags :" & F<br>List1.AddString "OS :" & OS
   List1.AddString "OS
   List1.AddString "File Type :" & Typ
   List1.AddString "File Sub Type :" & STyp
End Sub
'======================================
\mathbf{r}'======================================
Declare Sub Edit1 Change edecl ()
Sub Edit1 Change ()Var Ret As Long
   DisplayVerInfo sPath
End Sub
'======================================
'= シェルドロップされたファイル名を取得
'======================================
Declare Sub Edit1_DropFiles edecl (ByVal DF As Long)
Sub Edit1 DropFiles (ByVal DF As Long)
   Var Ret As Long
   Ret = GetDropFileCount(DF)
   sPath = GetDropFileName(DF, 0)Edit1.SetWindowText sPath
End Sub
'======================================
''======================================
While 1
  WaitEvent
Wend
Stop
End
```
## ハイコントラスト機能情報を取得

ハイコントラスト機能の情報を取得します。

SystemParametersInfo システム全体に関するパラメータを取得・設定 lstrcpy 文字列をコピーする

右:ユーザー補助のオプション → 画面 → ハイコントラストの設定 で一部を確認しています。

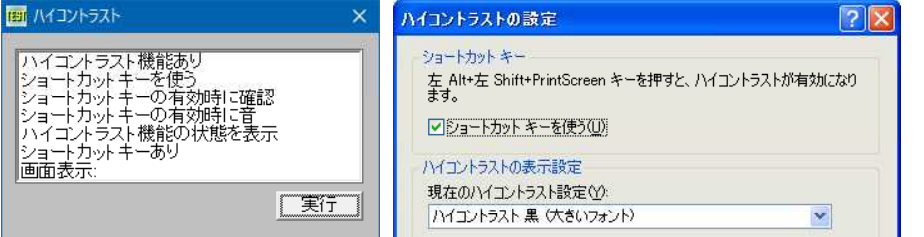

'====================================== '= ハイコントラスト機能情報を取得 '= (SPI\_GETHIGHCONTRAST.bas)

'======================================

#include "Windows.bi"

Type HIGHCONTRAST

cbSize As Long dwFlags As Long lpszDefaultScheme As Long End Type

#define HCF\_AVAILABLE &H2 '' 'ハイコントラストモード機能あり<br>#define HCF<sup>\_</sup>CONFIRMHOTKEY &H8 'ショートカットキーの有効時に確認 #define HCF\_CONFIRMHOTKEY &H8 'ショートカットキーの有効!<br>#define HCF\_HIGHCONTRASTON &H1 'ハイコントラスト機能有効 #define HCF\_HIGHCONTRASTON &H1<br>#define HCF\_HOTKEYACTIVE &H4

#define HCF\_HOTKEYAVAILABLE &H40 'ショートカットキーあり<br>#define HCF\_HOTKEYSOUND &H10 'ショートカットキーの有効時に音 #define HCF\_HOTKEYSOUND &H10 'ショートカットキーの有効時に音 #define HCF\_INDICATOR &H20 'ハイコントラスト機能の状態を表示

" [Alt] + [Shift] + [PrintScreen] でショートカットキーを 使う<br>'ショートカットキーあり " accritic II - \_\_\_\_\_\_\_\_\_\_\_\_\_\_<br>#define SPI\_GETHIGHCONTRAST 66 'コーザー補助機能のハイコントラストの設定状況を定義す るHIGHCONTRAST構造体を取得

#### ' システム全体に関するパラメータを取得・設定

Declare Function Api SystemParametersInfo& Lib "user32" Alias "SystemParametersInfoA" (ByVal uiAction&, ByVal uiParam&, pvParam As Any, ByVal fWinIni&)

#### ' 文字列をコピーする

Declare Function Api lstrcpy& Lib "Kernel32" Alias "lstrcpyA" (ByVal lpszString1\$, lpszString2 As Any)

Var Shared List1 As Object Var Shared Button1 As Object

List1.Attach GetDlgItem("List1") : List1.SetFontSize 14 Button1.Attach GetDlgItem("Button1") : Button1.SetFontSize 14

'======================================  $'$ 

'====================================== Declare Sub Button1\_on edecl () Sub Button1\_on() Var hc As HIGHCONTRAST Var Scheme As String \* 255 Var Ret As Long

'リストボックスをクリア List1.Resetcontent

'構造体を初期化  $hc.$ c $bSize = Len(hc)$ 

'ハイコントラスト機能の情報を取得 Ret = Api SystemParametersInfo(SPI GETHIGHCONTRAST, Len(hc), hc, 0)

'ハイコントラスト機能の情報を表示 If (hc.dwFlags And HCF\_HIGHCONTRASTON) = HCF\_HIGHCONTRASTON Then

List1.AddString "ハイコントラスト機能有効" End If If (hc.dwFlags And HCF\_AVAILABLE) = HCF\_AVAILABLE Then List1.AddString "ハイコントラスト機能あり" End If If (hc.dwFlags And HCF\_HOTKEYACTIVE) = HCF\_HOTKEYACTIVE Then List1.AddString "ショートカットキーを使う" End If If (hc.dwFlags And HCF\_CONFIRMHOTKEY) = HCF\_CONFIRMHOTKEY Then List1.AddString "ショートカットキーの有効時に確認" End If If (hc.dwFlags And HCF\_HOTKEYSOUND) = HCF\_HOTKEYSOUND Then List1.AddString "ショートカットキーの有効時に音" End If If (hc.dwFlags And HCF\_INDICATOR) = HCF\_INDICATOR Then List1.AddString "ハイコントラスト機能の状態を表示" End If If (hc.dwFlags And HCF\_HOTKEYAVAILABLE) = HCF\_HOTKEYAVAILABLE Then List1.AddString "ショートカットキーあり" End If Ret = Api\_lstrcpy(Scheme, ByVal hc.lpszDefaultScheme) List1.AddString "表示設定:" & Left\$(Scheme, InStr(Scheme, Chr\$(0)) - 1) End Sub '======================================  $\mathbf{r}$ '====================================== While 1 WaitEvent Wend Stop End

# バイトサイズを表す数値を文字列に変換

StrFormatByteSize バイトサイズを表す数値を文字列に変換します。

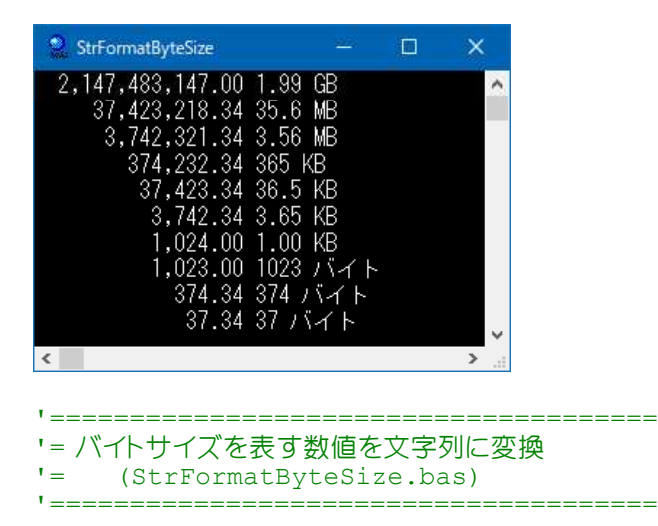

' バイトサイズを表す数値を文字列に変換

Declare Function Api\_StrFormatByteSize& Lib "shlwapi" Alias "StrFormatByteSizeA" (ByVal dw&, ByVal pszBuf\$, ByVal cchBuf&)

```
'======================================
' ='======================================
Declare Function FormatByteSize(dwBytes As Single) As String
Function FormatByteSize(dwBytes As Single) As String
   Var Buff As String
   Var dwBuff As Long
   Buffer = Space$ (32)dwBuff = Len(Buff)If Api_StrFormatByteSize(dwBytes, Buff, dwBuff) <> 0 Then
       FormatByteSize = Left$(Buff, InStr(Buff, Chr$(0)) - 1)
   End If
End Function
'------------------------------
Print format$(2147483147, "###,###,###,###.## ") & FormatByteSize(2147483147)
Print format$(37423218.34, "###,###,###,###.## ") & FormatByteSize(37423218.34)
Print format$(3742321.34 , "###,###,###,###.## ") & FormatByteSize(3742321.34)
Print format$(374232.34 , "###,###,###,###.## ") & FormatByteSize(374232.34)
Print format$(37423.34 , "###,###,###,###.## ") & FormatByteSize(37423.34)
Print format$(3742.34 , "###,###,###,###.## ") & FormatByteSize(3742.34)
Print format$(1024 , "###,###,###,###.## ") & FormatByteSize(1024)<br>Print format$(1023 , "###,###,###,###.## ") & FormatByteSize(1023)
Print format$(1023 , "###,###,###,###.## ") & FormatByteSize(1023)
Print format$(374.34 , "###,###,###,###.##") & FormatByteSize(374.34)
Print format$(37.34 , "###,###,###,###.## ") & FormatByteSize(37.34)
Stop
```

```
End
```
## パスが**UNC**関連であるかどうかの判定

PathIsUNC パスがUNC表記であるかどうかを判定 PathIsUNCServer パスがサーバ名を表すUNCであるかどうか判定 PathIsUNCServerShare パスが共有名を表すUNCであるかどうかを判定 PathIsURL パスがURLを表すパスであるかどうか判定

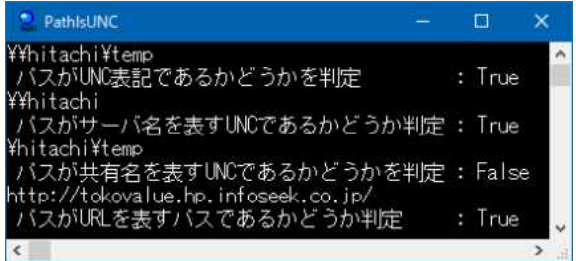

#### 参考

UNC(Universal Naming Convention)とは、Microsoft社のWinodows向けネットワーク環境「Microsoftネッ トワーク」上で、ネットワークの上にあるマシン上の資源(ファイル、プリンタなど)を表示するための表記法。

'====================================== '= パスがUNC関連であるかどうかの判定 '= (PathIsUNC.bas/P) '======================================

## ' パスがUNC表記であるかどうかを判定

Declare Function Api\_PathIsUNC& Lib "shlwapi" Alias "PathIsUNCA" (ByVal pszPath\$)

#### ' パスがサーバ名を表すUNCであるかどうか判定

Declare Function Api\_PathIsUNCServer& Lib "shlwapi" Alias "PathIsUNCServerA" (ByVal pszPath\$)

#### ' パスが共有名を表すUNCであるかどうかを判定

Declare Function Api\_PathIsUNCServerShare& Lib "shlwapi" Alias "PathIsUNCServerShareA" (ByVal pszPath\$)

## ' パスがURLを表すパスであるかどうか判定

Declare Function Api PathIsURL& Lib "shlwapi" Alias "PathIsURLA" (ByVal pszPath\$)

Var PathName As String Var txt As String Var Ret As Long

PathName = "¥¥hitachi¥temp" Ret = Api\_PathIsUNC(PathName) GoSub \*Judge Print " パスがUNC表記であるかどうかを判定 : " & txt

PathName = "¥¥hitachi" Ret = Api\_PathIsUNCServer(PathName) GoSub \*Judge Print " パスがサーバ名を表すUNCであるかどうか判定 : " & txt

```
PathName = "¥hitachi¥temp"
Ret = Api_PathIsUNCServerShare(PathName)
GoSub *Judge
Print " パスが共有名を表すUNCであるかどうかを判定 : " & txt
```

```
PathName = "http://tokovalue.jp/"
Ret = Api_PathIsURL(PathName)
GoSub *Judge
Print " パスがURLを表すパスであるかどうか判定 : " & txt
```
Stop End

```
*judge
   If Ret Then txt = "True" Else txt = "False"
   Print PathName
   Return
```
# パスからファイル名部分を取り除く

PathRemoveFileSpec パスからファイル名部分を取り除く

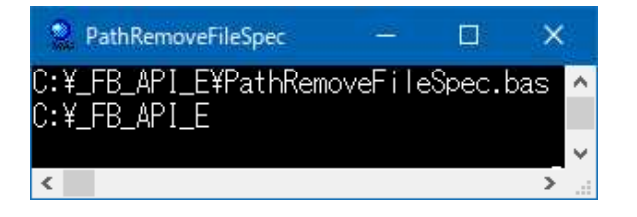

'====================================== '= パスからファイル名部分を取り除く '= (PathRemoveFileSpec.bas/P) '======================================

' パスからファイル名部分を取り除く

Declare Sub Api\_PathRemoveFileSpec Lib "shlwapi" Alias "PathRemoveFileSpecA" (ByVal pPath\$)

Var Path As String

```
Path = "C:¥ FB API E¥PathRemoveFileSpec.bas"
Print Path
```

```
Api_PathRemoveFileSpec Path
Print Left$(Path, InStr(Path, Chr$(0)) - 1)
```

```
Stop
End
```
# パスからルートパスを取り出す

PathStripToRoot パスからルートパスを取り出す

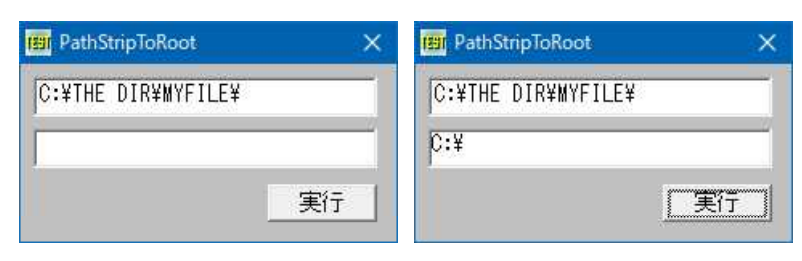

'====================================== '= パスからルートパスを取り出す<br>'- (PathStrinToRoot ba) (PathStripToRoot.bas)

```
'======================================
```

```
#include "Windows.bi"
```
## ' パスからルートパスを取り出す

Declare Function Api\_PathStripToRoot& Lib "shlwapi" Alias "PathStripToRootA" (ByVal pszPath\$) Var Shared Edit1 As Object Var Shared Text1 As Object Var Shared Button1 As Object

Edit1.Attach GetDlgItem("Edit1") : Edit1.SetFontSize 14 Text1.Attach GetDlgItem("Text1") : Text1.SetFontSize 14 Button1.Attach GetDlgItem("Button1") : Button1.SetFontSize 14

```
'======================================
```
## '= Chr\$(0)を取り除く

```
'======================================
Declare Function TrimNull (item As String) As String
Function TrimNull(item As String) As String
   Var ePos As Integer
   ePos = Instr(item, Chr$(0))If ePos Then
       TrimNull = Left$ (item, ePos - 1)
   Else
       TrimNull = item
   End If
End Function
'======================================
''======================================
Declare Sub MainForm_Start edecl ()
Sub MainForm_Start()
   Edit1.SetWindowText "C:¥THE DIR¥MYFILE¥"
End Sub
'======================================
\mathbf{r}'======================================
Declare Sub Button1 on edecl ()
Sub Button1_on()
   Var sSave As String
   Var Ret As Long
   sSave = Edit1.GetWindowText & String$(100, 0)
   Ret = Api_PathStripToRoot(sSave)
   Text1.SetWindowText TrimNull(sSave)
End Sub
```
'======================================  $' =$ '====================================== While 1 WaitEvent Wend Stop End

# パス同士が同一ルートパスかどうかの判定

PathIsSameRoot 二つのパスが同一のルートパスを持つかどうか判定

例では、Path1とPath2、Path1とPath3について判定しています。 <sup>®</sup> PathlsSameRoot  $\Box$  $\times$ c:\\windows\\system32\\c:\\doc\\test.txtのルートバスは同一です c:\\windows\\system32\\zd:\\dc\\test.txtのルートバスは異なります  $\vert$  <  $\vert$  =  $\rightarrow$ '====================================== '= 二つのパスが同一のルートパスを持つかどうか判定 '= (PathIsSameRoot.bas/P) '====================================== ' 二つのパスが同一のルートパスを持つかどうか判定 Declare Function Api\_PathIsSameRoot& Lib "shlwapi" Alias "PathIsSameRootA" (ByVal pszPath1\$, ByVal pszPath2\$) Var Path1 As String Var Path2 As String Var Path3 As String Path1 = "c:¥¥windows¥¥system32¥¥"  $Path2 = "c:¥¥doc¥¥test.txt"$ Path3 = "d:¥¥doc¥¥test.txt" If (Api\_PathIsSameRoot(Path1, Path2)) Then Print Path1 & "と" & Path2 & "のルートパスは同一です" Else Print Path1 & "と" & Path2 & "のルートパスは異なります" End If Print If (Api PathIsSameRoot(Path1, Path3)) Then Print Path1 & "と" & Path3 & "のルートパスは同一です" Else Print Path1 & "と" & Path3 & "のルートパスは異なります" End If Stop End

# パスの前後のダブルクォーテーションを取り除く

PathUnquoteSpaces パスの前後のダブルクォーテーションを取り除く

```
PathUnquoteSpaces
                           BI PathUnquoteSpaces
                                                  \checkmark×
  C:¥THE DIR¥MYFILE¥'
                            C:¥THE DIR¥MYFILE¥"
                           C:¥THE DIR¥MYFILE¥
                   実行
                                             美行
'======================================
'= パスの前後のダブルクォーテーションを取り除く<br>'= (PathUnguoteSpaces.bas)
    (PathUnquoteSpaces.bas)
'======================================
#include "Windows.bi"
' パスの前後のダブルクォーテーションを取り除く
Declare Sub Api_PathUnquoteSpaces Lib "shlwapi" Alias "PathUnquoteSpacesA" (ByVal lpsz$)
Var Shared Edit1 As Object
Var Shared Text1 As Object
Var Shared Button1 As Object
Edit1.Attach GetDlgItem("Edit1") : Edit1.SetFontSize 14
Text1.Attach GetDlgItem("Text1") : Text1.SetFontSize 14
Button1.Attach GetDlgItem("Button1") : Button1.SetFontSize 14
'======================================
'= Chr$(0)を取り除く
'======================================
Declare Function TrimNull (item As String) As String
Function TrimNull(item As String) As String
   Var ePos As Integer
   ePos = Instr(item, Chr$(0))
   If ePos Then
       TrimNull = Left$ (item, ePos - 1)
   Else
       TrimNull = item
   End If
End Function
'======================================
\mathbf{r} =
'======================================
Declare Sub MainForm_Start edecl ()
Sub MainForm Start()
   Edit1.SetWindowText Chr$(&H22) & "C:¥THE DIR¥MYFILE¥" & Chr$(&H22)
End Sub
'======================================
''======================================
Declare Sub Button1 on edecl ()
Sub Button1_on()
   Var sSave As String
   sSave = Edit1.GetWindowText & String$(100, 0)
   Api_PathUnquoteSpaces sSave
   Text1.SetWindowText TrimNull(sSave)
End Sub
'======================================
''======================================
While 1
   WaitEvent
Wend
Stop : End
```
GetFileTitle パス名からファイル名を取得

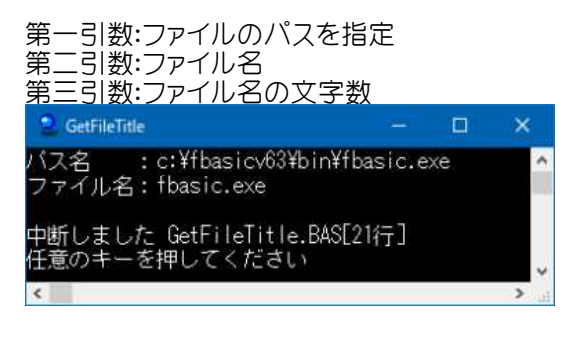

'====================================== '= パスからファイル名を取得 '= (GetFileTitle.bas) '======================================

#include "Windows.bi"

### ' パスからファイル名を取得

Declare Function Api\_GetFileTitle% Lib "comdlg32" Alias "GetFileTitleA" (ByVal lpszFile\$, ByVal lpszTitle\$, ByVal cbBuf%) Var TestString As String Var Buffer As String Var Ret As Integer

Buffer =  $string$  (255, 0) TestString = "c:¥fbasicv63¥bin¥fbasic.exe"

Ret = Api GetFileTitle(TestString, Buffer, len(Buffer)) Buffer =  $\bar{1}$ eft\$(Buffer, instr(1, Buffer, Chr\$(0)) - 1)

Print "パス名 :" & TestString Print "ファイル名:" & Buffer Stop End

# パス名からファイル名を取得**(**Ⅱ**)**

フルパス名からファイル名を抜き出します。 例では、EditBoxにファイルをドラッグ&ドロップしフルパス名を表示させ、「実行」ボタンクリックで抜き出したファイル 名のみを表示させています。 FindFirstFile ファイルやディレクトリを検索 FindClose ファイル検索ハンドルを解放

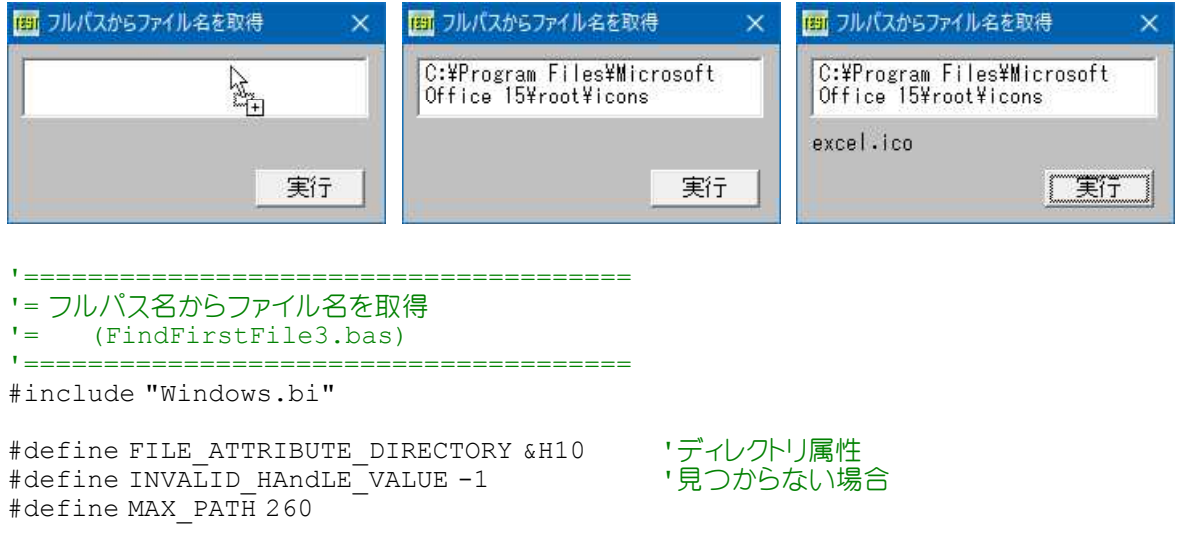

Type FILETIME dwLowDateTime As Long dwHighDateTime As Long End Type

Type WIN32\_FIND\_DATA dwFileAttributes As Long ftCreationTime As FILETIME ftLastAccessTime As FILETIME ftLastWriteTime As FILETIME nFileSizeHigh As Long nFileSizeLow As Long dwReserved0 As Long dwReserved1 As Long cFileName As String \* MAX PATH cAlternate As String \* 14 End Type

#### ' 指定したファイル名に一致するファイルやディレクトリを検索

Declare Function Api FindFirstFile& Lib "Kernel32" Alias "FindFirstFileA" (ByVal lpFileName\$, lpFindFileData As WIN32\_FIND\_DATA)

#### ' ファイル検索ハンドルをクローズ

Declare Function Api FindClose& Lib "Kernel32" Alias "FindClose" (ByVal hFindFile&) Var Shared Edit1 As Object Var Shared Text1 As Object Var Shared Button1 As Object

Edit1.Attach GetDlgItem("Edit1") : Edit1.SetFontSize 14 Text1.Attach GetDlgItem("Text1") : Text1.SetFontSize 14 Button1.Attach GetDlgItem("Button1") : Button1.SetFontsize 14 Var Shared FullPath As String

'====================================== '= Chr\$(0)を除去 '======================================

Declare Function TrimNull(StartStr As String) As String Function TrimNull(StartStr As String) As String Var ePos As Integer ePos = InStr(StartStr, Chr\$(0)) If ePos Then TrimNull = Left\$(StartStr, ePos - 1) Exit Function End If TrimNull = StartStr End Function '====================================== '= フルパス名からファイル名を取り出す '====================================== Declare Function GetFileNameFromPath(sFullPath As String) As String Function GetFileNameFromPath(sFullPath As String) As String Var wfd As WIN32\_FIND\_DATA Var hFile As Long Var Ret As Long hFile = Api FindFirstFile(sFullPath, wfd) If hFile <> INVALID\_HANDLE\_VALUE Then  $G$ etFileNameFromPath =  $TrimNull(wfd.cFileName)$ Ret = Api\_FindClose(hFile) End If End Function '======================================

```
'= シェルドロップされたファイル名を取得
```

```
'======================================
```
Declare Sub Edit1\_DropFiles edecl (ByVal DF As Long) Sub Edit1 DropFiles (ByVal DF As Long) Var CN As Long CN = GetDropFileCount(DF) FullPath = GetDropFileName(DF, 0) Edit1.SetWindowText FullPath End Sub <u>'===================================</u>==  $'$ '====================================== Declare Sub Button1 on edecl () Sub Button1\_on()  $FullPath = Editt.getWindowText$ Text1.SetWindowText GetFileNameFromPath(FullPath) End Sub '======================================  $'$ '====================================== While 1 WaitEvent Wend Stop End

## パス名の操作**(**Ⅰ**)**

Pathの表示領域の横幅が CtlWidth のとき、この表示領域に収まるように縮めた形式のパスに変換します。 PathCompactPath 短縮形式のパスを取得

例では、フォームサイズとテキストボックスのサイズを一定の比率で合わせ、フォームサイズを拡大縮小させた場合のパ ス名の表示を確認しています。 TextBoxとTimerを貼り付けます。

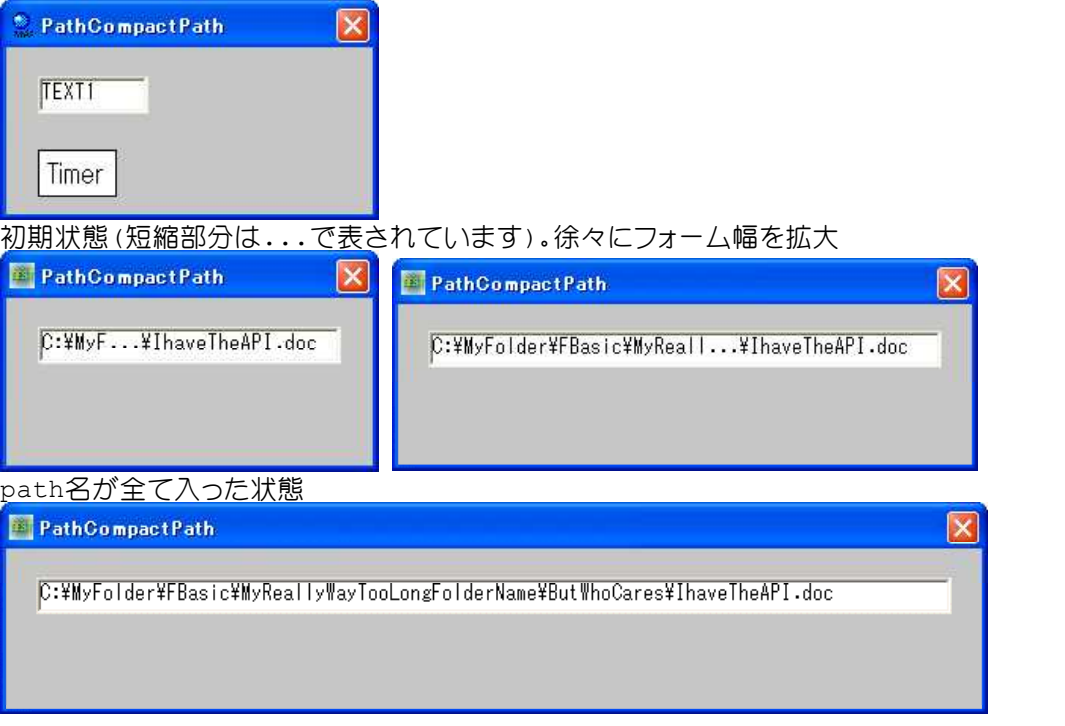

'======================================

- '= 短縮形式のパスを取得
- '= (PathCompactPath.bas)

<sup>&#</sup>x27;======================================

<sup>#</sup>include "Windows.bi"

#### ' 短縮形式のパスを取得

Declare Function Api\_PathCompactPath& Lib "shlwapi" Alias "PathCompactPathA" (ByVal hDC&, ByVal lpszPath $\overline{S}$ , ByVal dx&)

' 指定されたウィンドウのクライアント領域または画面全体を表すディスプレイデバイスコンテキストのハンドルを取得 Declare Function Api GetDC& Lib "user32" Alias "GetDC" (ByVal hWnd&)

#### ' デバイスコンテキストを解放

Declare Function Api ReleaseDC& Lib "user32" Alias "ReleaseDC" (ByVal hWnd&, ByVal hDC&)

Var Shared MainForm As Object Var Shared Text1 As Object Var Shared Timer1 As Object

```
MainForm.Attach GethWnd
Text1.Attach GetDlgItem("Text1")
Timer1.Attach GetDlgItem("Timer1")
```
'======================================  $'$ 

```
'======================================
Declare Sub MainForm_Start edecl ()
Sub MainForm_Start()
```

```
Timer1.SetInterval 100
   Timer1.Enable -1
End Sub
```

```
'======================================
\mathbf{r}'======================================
```

```
Declare Sub Timer1 Timer edecl ()
Sub Timer1 Timer()
   Var hDC As Long
   Var CtlWidth As Long
   Var FileName As String
```
FileName = "C:¥MyFolder¥FBasic¥MyReallyWayTooLongFolderName¥ButWhoCares¥IhaveTheAPI.doc"

```
' Textの幅 = MainForm幅 - (左右マージン + Frame幅)
Text1.SetWindowSize GetWidth - (20 * 2 + 8), 24
CtlWidth = Text1.GetWidth
hDC = Api_GetDC(Text1.GethWnd)
```
Ret = Api PathCompactPath(hDC, FileName, CtlWidth)

Text1.SetWindowText FileName

```
Ret = Api_ReleaseDC(hDC, Text1.GethWnd)
End Sub
```
'======================================  $' =$ '====================================== While 1 WaitEvent Wend Stop End

# パス名の各種操作**(**Ⅱ**)**

パス名操作に関するAPIをテストしています。 PathAddBackslash パスを表す文字列の最後にバックスラッシュ¥を付け加える。含まれる場合は付け加えられない PathAddExtension パスを表す文字列の最後にファイル拡張子を付け加える。既に付けられている場合は付加され ない

PathAppend 既存のパスにファイル名を追加 PathBuildRoot ドライブ番号からルートパスを生成 PathCanonicalize "."や".."などの文字を含むパス名を、これらの文字を含まないパス名に変換 PathCombine ディレクトリ名とファイルパスの結合 PathCommonPrefix 二つのパスで共通しているプレフィックスを取得 PathCompactPath 短縮形式のパスを取得 PathCompactPathEx 文字数に収まるようにパスの一部を省略 PathCreateFromUrl URLパスを取得しDOSパスに変換

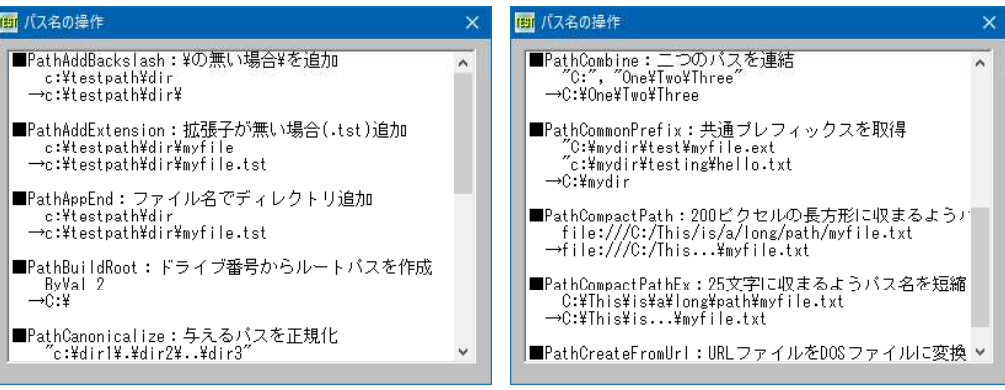

'=====================================

# '= パス名の操作(Ⅱ)

'= (PathFunctions2.bas) '=====================================

#include "Windows.bi"

# ' パスを表す文字列の最後にバックスラッシュ¥を付け加える。含まれる場合は付け加えられない

Declare Function Api\_PathAddBackslash& Lib "shlwapi" Alias "PathAddBackslashA" (ByVal pszPath\$)

' パスを表す文字列の最後にファイル拡張子を付け加える。既に付けられている場合は付加されない Declare Function Api\_PathAddExtension& Lib "shlwapi" Alias "PathAddExtensionA" (ByVal pszPath\$, ByVal pszExt\$)

### ' 既存のパスにファイル名を追加

Declare Function Api PathAppend& Lib "shlwapi" Alias "PathAppendA" (ByVal pszPath\$, ByVal pMore\$)

#### ' ドライブ番号からルートパスを生成

Declare Function Api PathBuildRoot& Lib "shlwapi" Alias "PathBuildRootA" (ByVal szRoot\$, ByVal iDrive\$)

#### ' "."や".."などの文字を含むパス名を、これらの文字を含まないパス名に変換

Declare Function Api\_PathCanonicalize& Lib "shlwapi" Alias "PathCanonicalizeA" (ByVal pszBuf\$, ByVal pszPath\$)

#### ' ディレクトリ名とファイルパスの結合

Declare Function Api PathCombine& Lib "shlwapi" Alias "PathCombineA" (ByVal szDest\$, ByVal lpszDir\$, ByVal lpszFile\$)

#### ' 二つのパスで共通しているプレフィックスを取得

Declare Function Api PathCommonPrefix& Lib "shlwapi" Alias "PathCommonPrefixA" (ByVal pszFile1\$, ByVal pszFile2\$, ByVal achPath\$)

### ' 短縮形式のパスを取得

Declare Function Api\_PathCompactPath& Lib "shlwapi" Alias "PathCompactPathA" (ByVal hDC&, ByVal pszPath\$, ByVal dx&)

#### ' 文字数に収まるようにパスの一部を省略

Declare Function Api\_PathCompactPathEx& Lib "shlwapi" Alias "PathCompactPathExA" (ByVal pszOut\$, ByVal pszSrc\$, ByVal cchMax&, ByVal dwFlags&)

### ' URLパスを取得しDOSパスに変換

Declare Sub Api\_PathCreateFromUrl Lib "shlwapi" Alias "PathCreateFromUrlA" (ByVal pszUrl\$, ByVal pszPath\$, ByRef pcchPath&, ByVal dwFlags&)

- 554 - ' 指定されたウィンドウのクライアント領域または画面全体を表すディスプレイデバイスコンテキストのハンドルを取得 Declare Function Api\_GetDC& Lib "user32" Alias "GetDC" (ByVal hWnd&) ' デバイスコンテキストを解放 Declare Function Api ReleaseDC& Lib "user32" Alias "ReleaseDC" (ByVal hWnd&, ByVal hDC&) Var Shared List1 As Object List1.Attach GetDlgItem("List1") : List1.SetFontSize 14 List1.SetWindowSize 382, 256 <u>'===================================</u>==  $\mathbf{I}$  = '===================================== Declare Function StripTerminator(sInput As String) As String Function StripTerminator(sInput As String) As String Var ZeroPos As Long  $ZeroPos = instr(1, SInput, Chr$(0))$ If ZeroPos > 0 Then StripTerminator = Left\$(sInput, ZeroPos - 1) Else StripTerminator = sInput End If End Function '===================================== '= パス名の各種操作 '===================================== Declare Sub MainForm\_Start edecl () Sub MainForm\_Start() Var sSave As String Var hDC As Long Var Ret As Long hDC = Api GetDC(List1.GethWnd) List1.ResetContent 'パスのバッファ sSave = "c:¥testpath¥dir" + String\$(100, Chr\$(0)) List1.Addstring "■PathAddBackslash:¥の無い場合¥を追加" List1.AddString " " & sSave '¥の無い場合¥を追加 Ret = Api\_PathAddBackslash(sSave) List1.AddString " →" & StripTerminator(sSave) '結果 List1.AddString "" '拡張子のないファイル名とバッファ sSave = "c:¥testpath¥dir¥myfile" + String\$(100, Chr\$(0)) List1.Addstring "■PathAddExtension:拡張子が無い場合(.tst)追加" List1.AddString " " & sSave '拡張子を持っていない場合(.tst)追加 Ret = Api\_PathAddExtension(sSave, ".tst") List1.AddString " →" & StripTerminator(sSave) '結果 List1.AddString "" 'ディレクトリバッファ sSave = "c:¥testpath¥dir" + String\$(100, Chr\$(0)) List1.Addstring "■PathAppend:ファイル名でディレクトリ追加" List1.AddString " " & sSave 'ファイル名でディレクトリ追加 Ret = Api\_PathAppend(sSave, "myfile.tst") List1.AddString " →" & StripTerminator(sSave) '結果 List1.AddString "" 'バッファ  $sSave = String$(100, Chr$(0))$ 

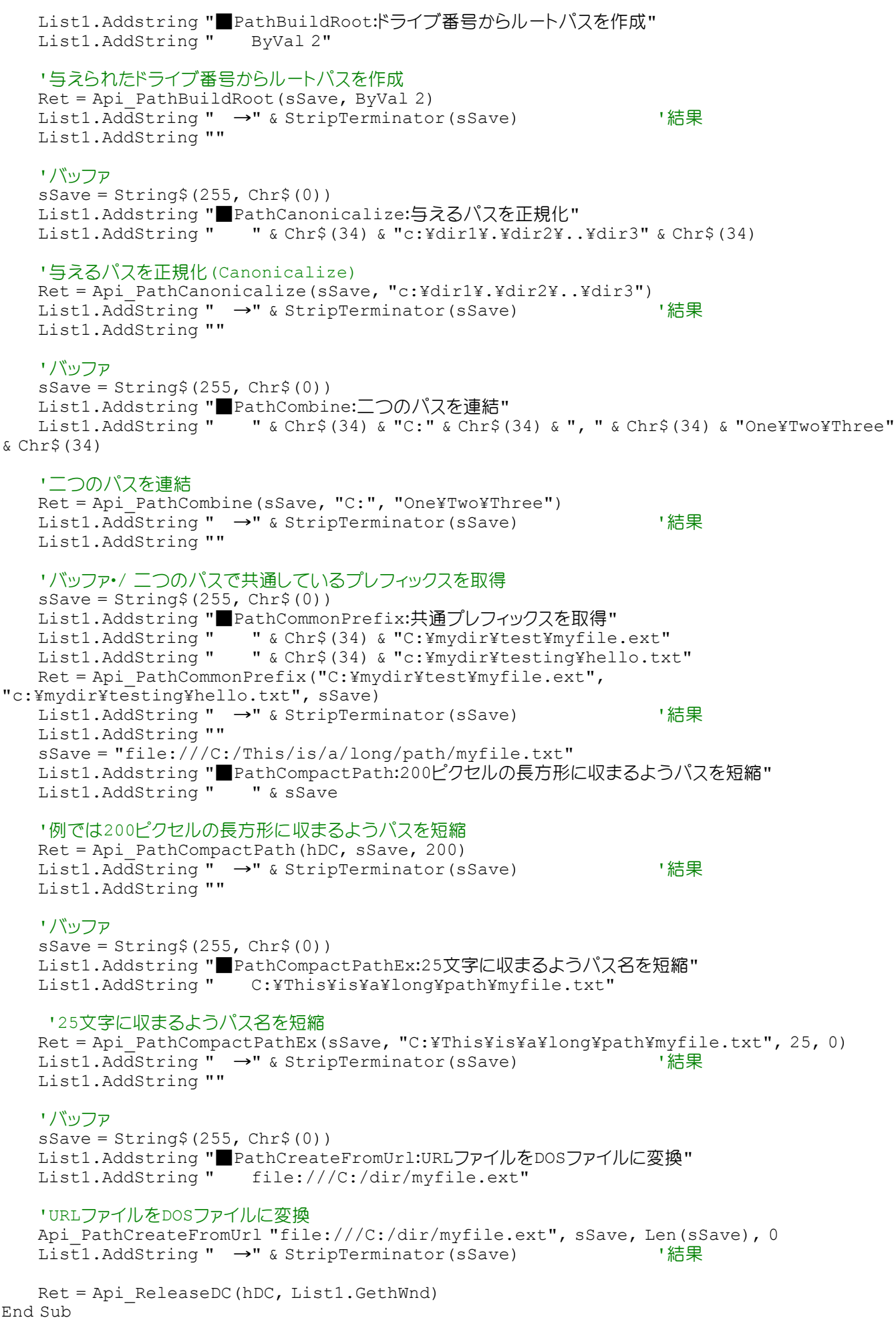

'=====================================  $'$ '===================================== While 1 WaitEvent Wend Stop End

## パス名の操作**(**Ⅲ**)**

パスに関する機能をテストします。 PathMakePretty 大文字のパスを小文字に変換 PathQuoteSpaces パスを表す文字列にスペース文字がある場合は、文字列全体をダブルクォーテーションマーク で囲む PathUnquoteSpaces パスの前後のダブルクォーテーションを取り除く PathStripPath パスからファイル名部分を取り出す PathStripToRoot パスからルートパスを取り出す PathMatchSpec ワイルドカードの形式と一致する文字列を検索 PathMakeSystemFolder システムフォルダのファイル属性を設定 <u>PathIsSystemFolder パスがシステムフォ</u>ルダであるかどうか判定 B Pathのいろいろ 元の文字列:C:\THE DIR\MYFILE\<br>■バスを全て小文字に変換<br>- PathMakePretty → →C:\the dir\myfile\<br>■スペース文字がある場合は、文字列全体を("")で囲む<br>- PathQuoteSpaces → 〜 :-:\the dir\myfile\"<br>- PathUnquoteSpaces → C:\the dir\myfile\<br>- Mixtylexicon → C:\the dir\my ■c:\tokovalue\abc.txtからファイル名部分を取り出す ■C:+tokovalue+aac.txtのワックアイル石部カを取り<br>- PathStripPath →abc.txt<br>■ワイルドカードの形式と一致する文字列を検索<br>- PathMatchSpec - 台<u>「ru</u>e - - - - - - -|■フィルトリートの形式と一致するメチタリで映発<br>| PathMatchSpec →True<br>|WindowsDirectoryは、現在SystemDirectory? False

#### <u>'==================================</u>== '= パス名の操作(Ⅲ) '= (PathFunction.bas)

'======================================

#include "Windows.bi"

#### ' 大文字のパスを小文字に変換

Declare Function Api PathMakePretty& Lib "shlwapi" Alias "PathMakePrettyA" (ByVal pszPath\$)

' パスを表す文字列にスペース文字がある場合は、文字列全体をダブルクォーテーションマークで囲む Declare Sub Api PathQuoteSpaces Lib "shlwapi" Alias "PathQuoteSpacesA" (ByVal lpsz\$)

' パスの前後のダブルクォーテーションを取り除く Declare Sub Api\_PathUnquoteSpaces Lib "shlwapi" Alias "PathUnquoteSpacesA" (ByVal lpsz\$)

### ' パスからファイル名部分を取り出す

Declare Sub Api PathStripPath Lib "shlwapi" Alias "PathStripPathA" (ByVal pszPath\$)

#### ' パスからルートパスを取り出す

Declare Function Api\_PathStripToRoot& Lib "shlwapi" Alias "PathStripToRootA" (ByVal pszPath\$)

#### ' ワイルドカードの形式と一致する文字列を検索

Declare Function Api\_PathMatchSpec& Lib "shlwapi" Alias "PathMatchSpecA" (ByVal pszFile\$, ByVal pszSpec\$)

#### ' システムフォルダのファイル属性を設定

Declare Function Api\_PathMakeSystemFolder& Lib "shlwapi" Alias "PathMakeSystemFolderA" (ByVal pszPath\$)

```
' パスがシステムフォルダであるかどうか判定
Declare Function Api_PathIsSystemFolder& Lib "shlwapi" Alias "PathIsSystemFolderA"
(ByVal pszPath$, ByVal dwAttrb&)
Var Shared List1 As Object
List1.Attach GetDlgItem("List1") : List1.SetFontSize 14
'======================================
'= Chr$(0)の除去
'======================================
Declare Function StripTerminator(sInput As String) As String
Function StripTerminator(sInput As String) As String
   Var ZeroPos As Long
   ZeroPos = InStr(1, SInput, Chr$(0))If ZeroPos > 0 Then
      StripTerminator = Left$(sInput, ZeroPos - 1)
   Else
       StripTerminator = sInput
   End If
End Function
'======================================
' =<u>'===================================</u>==
Declare Sub MainForm_Start edecl ()
Sub MainForm Start()
   Var sSave As String
   Var State As String
   Var Ret As Long
   sSave = "C:¥THE DIR¥MYFILE¥" & String$(100, 0)
   List1.AddString "元の文字列:" & StripTerminator(sSave)
   Ret = Api_PathMakePretty(sSave)
   List1.AddString "■パスを全て小文字に変換"
   List1.AddString " PathMakePretty" & " →" & StripTerminator(sSave)
   Api PathQuoteSpaces sSave
   List1.AddString "■スペース文字がある場合は、文字列全体を(" & Chr$(&H22) & Chr$(&H22) & ")で
用す)"
   List1.AddString " PathQuoteSpaces" & " →" & StripTerminator(sSave)
   Api_PathUnquoteSpaces sSave
   List1.AddString "■パスの前後のダブルクォーテーションを取り除く"
   List1.AddString " PathUnquoteSpaces" & " →" & StripTerminator(sSave)
   Ret = Api_PathStripToRoot(sSave)
   List1.AddString "■パスからルートパスを取り出す"
   List1.AddString " PathStripToRoot" & " →" & StripTerminator(sSave)
   List1.AddString ""
   sSave = "c:¥tokovalue¥abc.txt"
   List1.AddString "■" & sSave & "からファイル名部分を取り出す"
   Api PathStripPath sSave
   List1.AddString " PathStripPath" & " →"& StripTerminator(sSave)
   List1.AddString "■ワイルドカードの形式と一致する文字列を検索"
   Ret = Api_PathMatchSpec("c:¥dir¥file.ext", "*.e?t")
   If Ret = \overline{0} Then State = "False" else State = "True"<br>List1 AddString " PathMatchSpec" & " \rightarrow" & State
   List1.AddString " PathMatchSpec" & "
   'SystemFolderになるように適切な属性をWindowsDirectoryに与える
   Ret = Api_PathMakeSystemFolder("c:¥windows")
   Ret = Api_PathIsSystemFolder("c:¥windows", 0)
   If Ret = 0 Then State = "False" else State = "True"
   '成功したかどうかのチェック
   List1.AddString "WindowsDirectoryは、現在SystemDirectory? " & State
```

```
- 557 -
```
End Sub

 $\mathcal{I} = \mathcal{I}$ While 1 WaitEvent Wend Stop End